7.5

*IBM WebSphere MQ Referência*

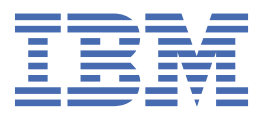

#### **Nota**

Antes de usar estas informações e o produto suportado por elas, leia as informações em ["Avisos" na](#page-908-0) [página 909](#page-908-0).

Esta edição se aplica à versão 7 liberação 5 do IBM® WebSphere MQ e a todas as liberações e modificações subsequentes até que seja indicado de outra forma em novas edições.

Ao enviar informações para a IBM, você concede à IBM um direito não exclusivo de usar ou distribuir as informações da maneira que julgar apropriada, sem incorrer em qualquer obrigação para com você

**© Copyright International Business Machines Corporation 2007, 2024.**

# Índice

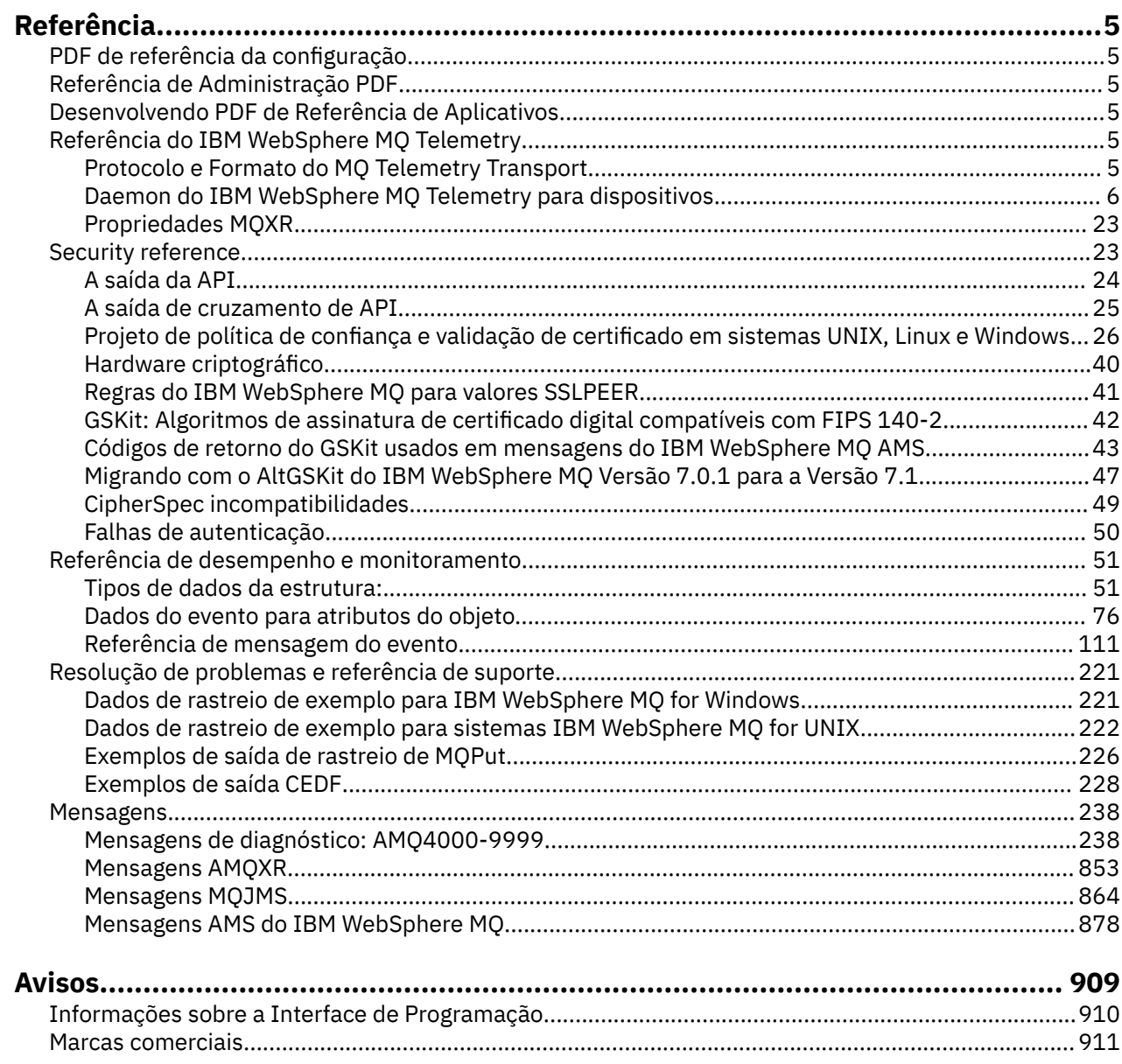

## <span id="page-4-0"></span>**Referência**

•

Utilize as informações de referência desta seção para executar as tarefas que determinam as necessidades de negócios.

- Diagramas de Sintaxe
- • ["Resolução de problemas e referência de suporte" na página 221](#page-220-0)

## **PDF de referência da configuração**

De maio de 2021, as informações de referência de configuração foram movidas para um PDF separado.

mq75.refconfig.pdf está disponível no mesmo diretório que mq75.reference.pdf.

## **Referência de Administração PDF**

A partir de maio de 2021, as informações de referência de administração mudaram para um PDF separado.

mq75.refadmin.pdf está disponível no mesmo diretório que mq75.reference.pdf.

## **Desenvolvendo PDF de Referência de Aplicativos**

A partir de maio de 2021, as informações de referência de aplicativos em desenvolvimento foram movidas para um PDF separado

mq75.refdev.pdf está disponível no mesmo diretório que mq75.reference.pdf.

## **Referência IBM WebSphere MQ Telemetry**

Informações sobre a programação de clientes MQTT

## **Protocolo e Formato do MQ Telemetry Transport**

O MQ Telemetry Transport (MQTT) é um protocolo de publicação/assinatura leve que flui pelo TCP/IP para conectar grandes números de sensores remotos e dispositivos de controle. O MQTT é usado por aplicativos especializados em dispositivos de área de cobertura pequena que devem tolerar baixa largura de banda e comunicação não confiável. É possível gravar seus próprios clientes para usar o protocolo publicado, ou usar um dos clientes fornecidos com a instalação do IBM WebSphere MQ Telemetry Há clientes MQTT adicionais disponíveis como SupportPacs e de parceiros de negócios.

O IBM WebSphere MQ Telemetry usa a versão 3.1 do protocolo MQ Telemetry Transport (MQTT). IBM publica a especificação de protocolo em [https://public.dhe.ibm.com/software/dw/webservices/ws-mqtt/](https://public.dhe.ibm.com/software/dw/webservices/ws-mqtt/mqtt-v3r1.html) [mqtt-v3r1.html](https://public.dhe.ibm.com/software/dw/webservices/ws-mqtt/mqtt-v3r1.html)

Se você tiver obtido um cliente MQTT de uma origem diferente de uma instalação do IBM WebSphere MQ, verifique a versão do protocolo MQTT suportado pelo cliente.

Atualmente, os clientes de origens diferentes de IBM WebSphere MQ Telemetry geralmente suportam um nível diferente do protocolo MQTT e não funcionam corretamente com o serviço IBM WebSphere MQ Telemetry Para esses clientes, uma camada de conversão thin é necessária que converte os clientes para MQTT v3.1 Verifique com a origem do cliente se a camada de conversão está disponível como uma atualização para o cliente que você pretende usar.

## <span id="page-5-0"></span>**IBM WebSphere MQ Telemetry Daemon de telemetria para informações de referência de dispositivos**

Informações de referência para configurar o daemon do WebSphere MQ Telemetry para dispositivos.

## **WebSphere MQ Daemon de telemetria para o arquivo de configuração de dispositivos**

Use o arquivo da configuração do daemon para configurar o daemon de telemetria do WebSphere MQ para os parâmetros de configuração de dispositivos O arquivo de configuração contém três tipos de parâmetros que controlam o daemon: parâmetros globais, de ponte e listener.

## **Daemon configuration file**

WebSphere MQ Telemetry daemon for devices configuration options are selected by entries in the daemon configuration file. The default configuration file is named amqtdd.cfg. It is in the same directory as the daemon executable program.

Specify a different configuration file by passing the path and file name as a single parameter when you start the daemon. For example, if the configuration file is called testdaemon.cfg, enter the following command to start the daemon:

```
./amqtdd testdaemon.cfg
```
When started, the daemon checks for the existence of the configuration file. If the file does not exist, the daemon runs with default settings.

You can change some of the configuration options while the WebSphere MQ Telemetry daemon for devices is running. Place the updates in a file named amqtdd.upd. See [Modifying daemon configuration](#page-18-0) [while it is running](#page-18-0) for the complete list of the commands and options that you can place in amqtdd.upd.

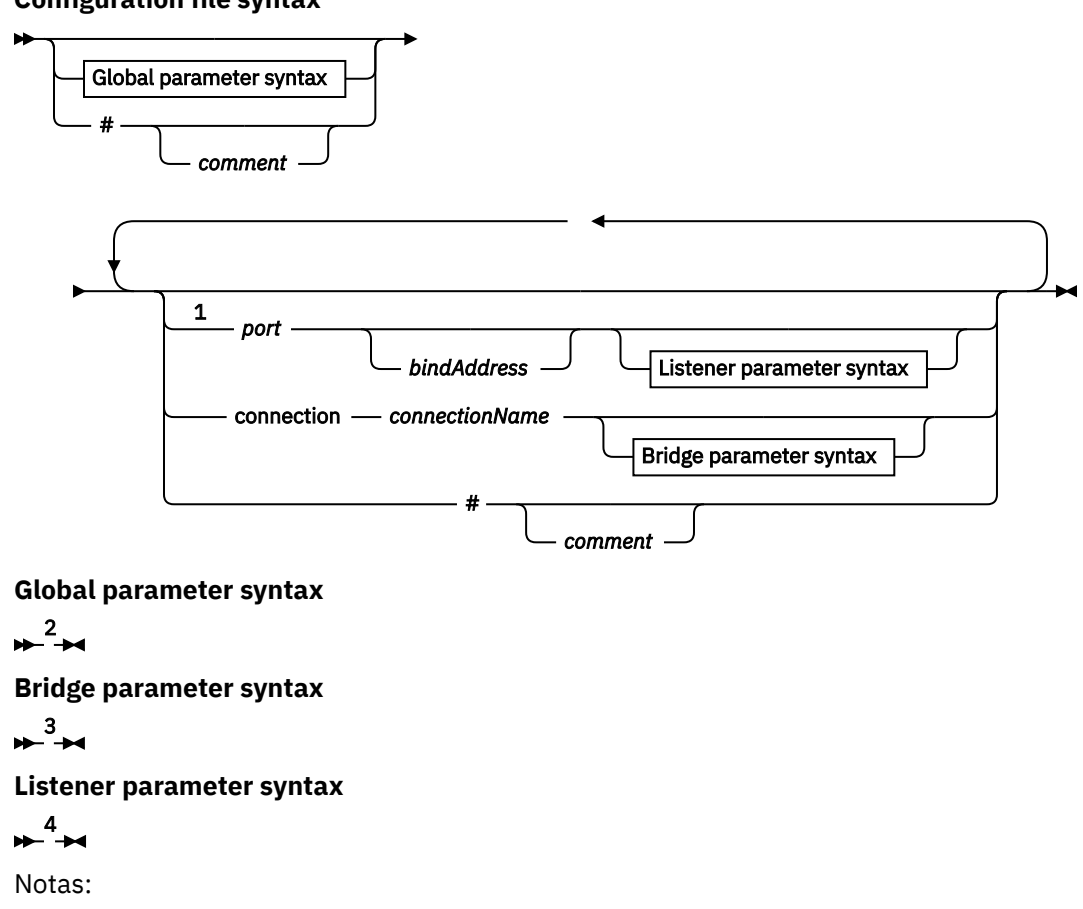

#### **Configuration file syntax**

- <sup>1</sup> A default listener exists on [port.](#page-12-0) port is a global parameter and defaults to 1883
- <sup>2</sup> See ["Sintaxe de parâmetros globais" na página 8](#page-7-0).
- <sup>3</sup> See [Bridge parameters syntax](#page-12-0).
- <sup>4</sup> See [Listener parameters syntax](#page-17-0).

The configuration file is a text file. Type each configuration parameter in the configuration file on a single line. You can format the file with spaces and tabs anywhere on a line.

### **Parâmetros de arquivo de configuração**

#### **Parâmetros da Ponte**

Os parâmetros de ponte controlam como este daemon se conecta a outro broker de publicação/ assinatura usando o protocolo MQTT v3; consulte ["Parâmetros da Ponte" na página 15](#page-14-0). Os parâmetros de ponte devem seguir quaisquer parâmetros globais. Todos os parâmetros de ponte para cada conexão devem estar em linhas consecutivas.

**Nota:** A ponte de termo é usada para descrever o componente de ponte do daemon. O componente de ponte faz conexões com outros brokers usando o protocolo MQTT V3 e propaga publicações do broker para o broker; consulte WebSphere MQ Daemon de telemetria para pontes de dispositivos WebSphere MQ Daemon de telemetria para pontes de dispositivos. Uma conexão é uma instância da ponte que se conecta a um broker específico. Exemplos de conexões seriam uma conexão com o WebSphere MQ usando um canal de telemetria do WebSphere MQ ou uma conexão com outro daemon.

#### **connection** *connectionName*

O nome da conexão. O nome deve ser alfanumérico; por exemplo, connection1. Uma conexão conecta o daemon a um gerenciador de filas usando um canal de telemetria do WebSphere MQ ou a outro daemon usando um listener; consulte ["WebSphere MQ Daemon de telemetria para](#page-17-0) [parâmetros do listener de dispositivos" na página 18](#page-17-0).

*connectionName* é combinado com o sistema *hostname* para criar um ClientIdentifier. ClientIdentifier identifica a ponte para o listener ou canal de telemetria ao qual se conectar. A ponte é um cliente MQTT v3.

Connection indica o início de uma seção de conexão de ponte no arquivo de configuração e deve seguir todos os parâmetros globais. As seções de listener e de ponte podem ocorrer em qualquer ordem.

#### **Parâmetros globais**

Os parâmetros globais controlam a operação geral do daemon; consulte ["Parâmetros globais" na](#page-9-0) [página 10](#page-9-0). Os parâmetros globais devem preceder quaisquer parâmetros de listener ou de ponte.

#### **listener** *portNumber***| default** *bindAddress*

Cria um novo listener com o *portNumber* especificado e um local opcional *bindAddress*; consulte [bind\\_address](#page-10-0). O listener conecta clientes MQTT ao daemon.

listener indica o início de uma seção de listener no arquivo de configuração e deve seguir todos os parâmetros globais. As seções de listener e de ponte podem ocorrer em qualquer ordem.

#### **Parâmetros do listener**

Parâmetros do listener controlam como os clientes MQTT e outros daemons se conectam a esse daemon do WebSphere MQ para dispositivos; consulte ["Parâmetros do listener" na página 18.](#page-17-0) Os parâmetros do listener devem seguir quaisquer parâmetros globais. Todos os parâmetros de listener para cada listener devem estar em linhas consecutivas.

#### **#** *comment*

Os comentários podem ser colocados em qualquer linha no arquivo, colocando um # como o primeiro caractere de espaço não branco na linha. Não há suporte para comentários à direita em uma linha.

#### **Exemplo de Arquivo de Configuração**

<sup>#</sup> Sample configuration # Daemon listens on port 1882 with persistence in /tmp

#### <span id="page-7-0"></span>**Referências relacionadas**

WebSphere MQ Daemon de telemetria para parâmetros globais de dispositivos [Parâmetros da ponte IBM WebSphere MQ Telemetry daemon for devices](#page-12-0) [WebSphere MQ Daemon de telemetria para parâmetros do listener de dispositivos](#page-17-0) [WebSphere MQ Daemon de Telemetria para o arquivo de comando de dispositivos](#page-18-0)

## **WebSphere MQ Daemon de telemetria para parâmetros globais de dispositivos**

Configure os parâmetros globais no arquivo de configuração do daemon para controlar o daemon.

### **Sintaxe de parâmetros globais**

As configurações de parâmetros globais devem preceder quaisquer seções de ponte ou listener no arquivo de configuração.

O nome e o formato do arquivo de configuração são descritos em ["WebSphere MQ Daemon de telemetria](#page-5-0) [para o arquivo de configuração de dispositivos" na página 6.](#page-5-0)

É possível modificar alguns dos parâmetros, enquanto o daemon estiver em execução, colocando atualizações no arquivo amqtdd.upd ; consulte [Modificando o daemon enquanto ele estiver em execução](#page-18-0)

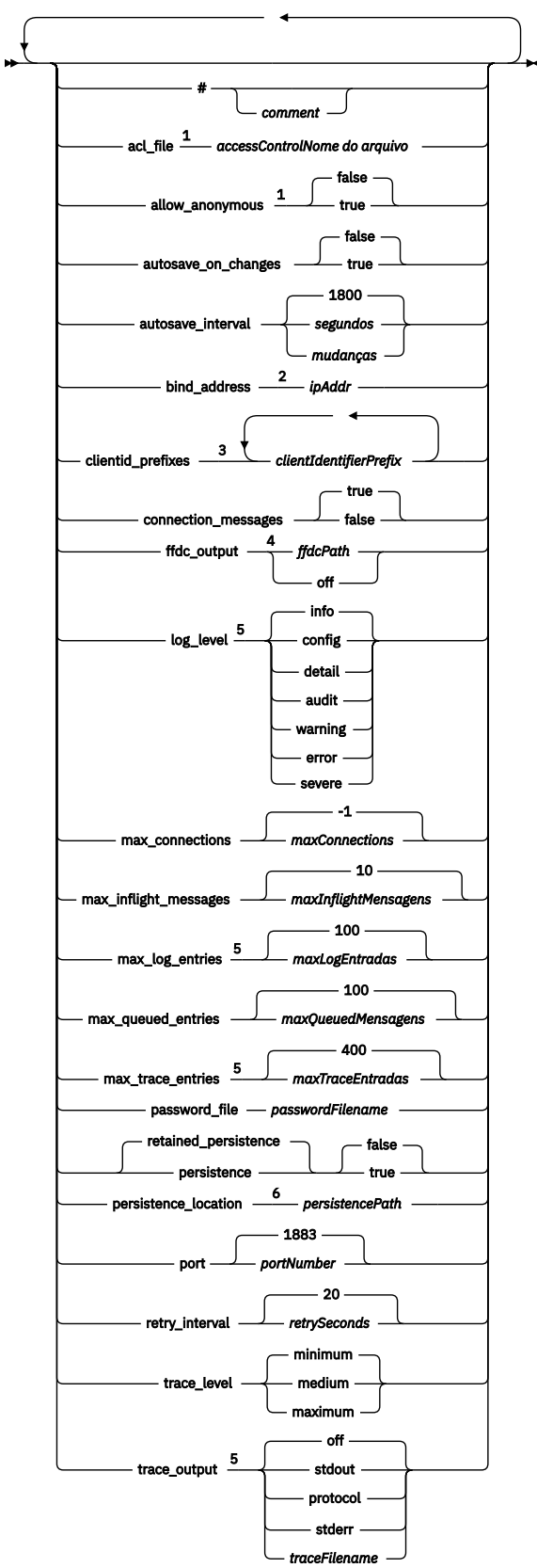

**Sintaxe de parâmetros globais**

Notas:

- <sup>1</sup> Apenas permitido se *[passwordFilename](#page-11-0)* for especificado.
- $2$  O padrão são conexões a partir de todas as interfaces de rede permitidas.

<span id="page-9-0"></span><sup>3</sup> O padrão é qualquer um dos identificadores do cliente permitido.

<sup>4</sup> O caminho padrão é *[persistencePath](#page-11-0)*.

<sup>5</sup> Atualize esse parâmetro enquanto o daemon do WebSphere MQ Telemetry para dispositivos estiver em execução, colocando-o no arquivo amqtdd.upd .

<sup>6</sup> O caminho padrão é o diretório de instalação para o daemon do WebSphere MQ Telemetry para dispositivos.

#### **Parâmetros globais**

Os parâmetros globais controlam a operação geral do daemon.

#### **#** *comment*

Os comentários podem ser colocados em qualquer linha no arquivo, colocando um # como o primeiro caractere de espaço não branco na linha. Não há suporte para comentários à direita em uma linha.

#### **acl\_file** *accessControlFilename*

*accessControlFilename* é o nome de um arquivo que contém as regras de controle de acesso. O padrão é não fornecer um arquivo de controle de acesso e não aplicar qualquer controle de acesso. O controle de acesso será ativado apenas se password\_file e *accessControlFilename* forem especificados. Se o controle de acesso estiver ativado, o padrão será restringir o acesso a cada tópico. É concedido o acesso aos tópicos por regras no arquivo de controle de acesso.

O arquivo está em texto simples, com uma regra de controle de acesso por linha. O primeiro conjunto de regras é universal e se aplica a todos os usuários, inclusive os usuários anônimos. Após as regras universais, existem conjuntos de regras para qualquer usuário no arquivo de definição de senha.

Cada regra é uma permissão, seguida por uma sequência de tópicos que pode conter curingas que identificam os tópicos para os quais a permissão será aplicada. O efeito das regras é acumulativo. Ou seja, o daemon inicia sem nenhum acesso permitido a qualquer tópico. Ele se aplica a cada regra para incluir os tópicos que cada usuário tem permissão para leitura e gravação.

O arquivo é organizado conforme a seguir:

#### **Sintaxe de arquivo do controle de acesso**

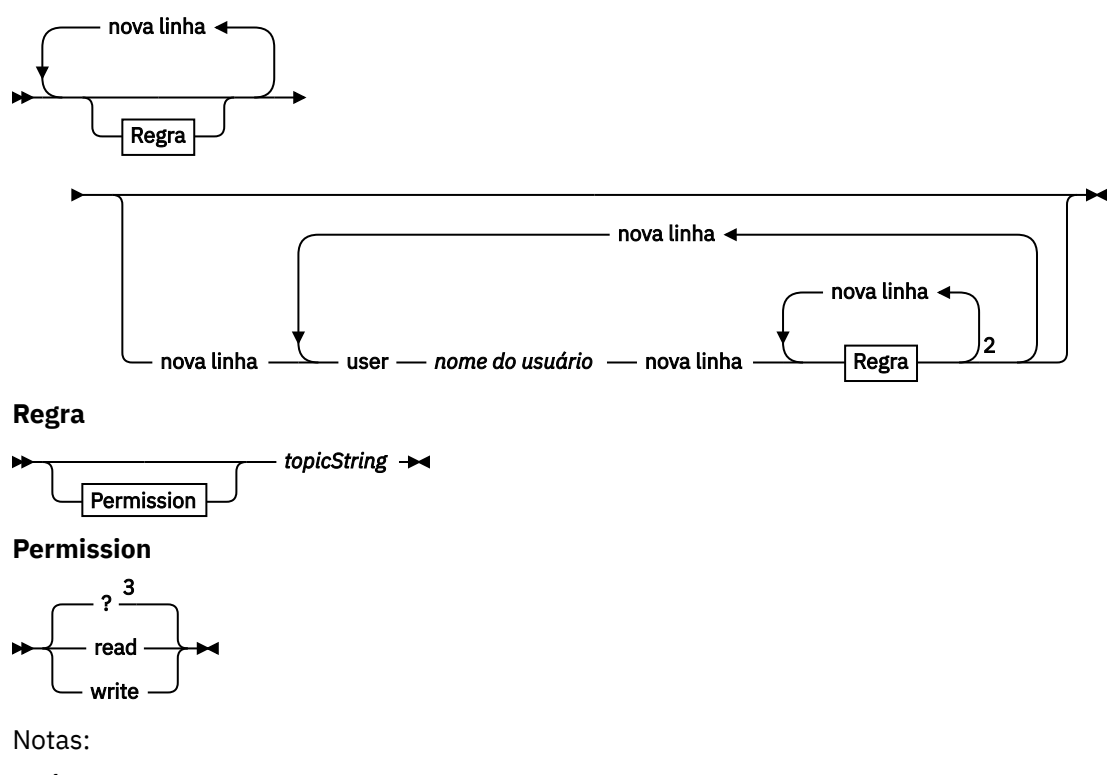

 $1$  Regras universais

<sup>2</sup> Regras específicas do usuário

<sup>3</sup> leitura/gravação

<span id="page-10-0"></span>O arquivo de controle de acesso tem os seguintes parâmetros:

#### *permission topicString*

Inclua leitura ou gravação ou permissão de leitura e gravação nos tópicos que correspondem ao *topicString*. As regras se aplicam, para todos os usuários, ou nas seções de usuário do arquivo, para usuários individuais. O efeito das regras é aditivo. As regras se estendem ao conjunto de tópicos que um usuário tem permissão para ler e gravar.

As regras que fornecem integridade ou acesso de leitura não podem usar o curinga +. As regras de somente gravação podem usar o curinga +.

Os tópicos no arquivo da lista de controle de acesso devem incluir prefixos de tópicos aplicados pelo uso de pontos de montagem.

#### **user** *username*

As regras a seguir se aplicam ao usuário no arquivo de senha com o ID do usuário, *username*.

#### **allow\_anonymous true| false**

allow\_anonymous será aplicável apenas se password\_file foi especificado. Configure allow\_anonymous como true para permitir que os clientes se conectem sem fornecer informações de autenticação. Configure allow\_anonymous como false para forçar os clientes a fornecer informações de autenticação. Consulte Autenticação de Clientes

#### **autosave\_on\_changes true| false**

Configure autosave on changes para mudar como o valor de autosave interval é usado. Configure autosave\_on\_changes para true para acionar um salvamento automático quando o número de mudanças atingir *autosaveChanges*. Configure autosave\_on\_changes como false para acionar um salvamento automático quando o número de segundos desde o último salvamento automático atingir *autosaveSeconds*.

#### **autosave\_interval** *autosaveSeconds***|***autosaveChanges***| 1800**

autosave\_interval é o comprimento do intervalo de salvamento automático, em segundos ou o número de mudanças, dependendo da configuração de autosave\_on\_changes. 0 significa nenhum salvamento automático. Consulte Salvando mensagens e assinaturas retidas.

#### **bind\_address** *ipAddr*

O valor padrão bind\_address é para o daemon para permitir conexões a partir de todas as interfaces de rede

*ipAddr* é o endereço IP local a ser ligado ao listener padrão. Use bind\_address se o sistema host tiver várias placas de rede e você desejar limitar o acesso para ser a partir de uma rede. Especifique *ipAddr* como 127.0.0.1 para restringir conexões do cliente apenas para conexões a partir da mesma estação de trabalho que o daemon.

#### **clientid\_prefixes** *clientIdentifierPrefix*

clientid\_prefixes é uma lista de prefixos para restringir os clientes que têm permissão para se conectar ao daemon. Apenas clientes com identificadores de cliente que começam com *clientIdentifierPrefix* têm permissão para se conectarem. Quaisquer outras conexões são rejeitadas. Por exemplo, a configuração de *clientIdentifierPrefix* para test\_ permite que apenas os clientes com identificadores de cliente como test\_1 e test\_connection se conectem.

#### **connection\_messages true|false**

Configure connection\_messages como true para registrar a conexão do cliente e as mensagens de desconexão. Configure connection\_messages para false para desativar a criação de log das mensagens de conexão.

#### **ffdc\_output** *ffdcPath***|off| Persistence\_location**

O valor padrão de ffdc\_output é[persistencePath](#page-11-0).

<span id="page-11-0"></span>*ffdcPath* é o caminho do diretório, excluindo o nome do arquivo usado para armazenar arquivos FFDC. O prefixo deve incluir o separador de diretório à direita, / ou \.

O valor off desativa completamente a gravação de FFDC. A desativação da gravação FFDC dificulta a determinação de problema.

#### **log\_level config|detail| info|audit|warning|error|severe**

log\_level é o nível de saída de log necessário. Os níveis de log são listados na ordem de aumento da importância.

As mensagens de log são gravadas em stdout e no tópico \$SYS/broker/log.

#### **max\_connections** *maxConnections***| -1**

O valor padrão de max\_connections é -1, nenhum limite.

*maxConnections* é o número máximo de clientes ativos que podem se conectar à porta padrão. Consulte Configurações de listener para configurar este parâmetro para outras portas.

#### **max\_inflight\_messages** *maxInflightMensagens***| 10**

*maxInflightMessages* é o número máximo de mensagens de saída QoS=1 ou QoS=2 que estão sendo reconhecidas ou enviadas novamente para um cliente; consulte Qualidades de serviço fornecidas por um MQ Telemetry Transport Client.

#### **max\_log\_entries** *maxLogEntradas***| 100**

*maxLogEntries* é o número máximo de entradas de log lembradas para a recuperação pelo comando **trace\_dump** ou em um FFDC.

#### **max\_queued\_entries** *maxQueuedMensagens***| 100**

*maxQueuedMessages* é o número máximo de mensagens QoS=1 ou QoS=2 que podem ser enfileiradas para entrega para cada cliente; consulte Qualidades de serviço fornecidas pelo MQ Telemetry Transport Client.

**Nota:** Se a fila de mensagens para um cliente for preenchida, quaisquer mensagens subsequentes para esse cliente serão descartadas e não serão entregues a esse cliente. Quando a fila for capaz de aceitar as mensagens novamente, retomará a entrega de mensagens normal.

#### **max\_trace\_entries** *maxTraceEntradas***| 400**

*maxTraceEntries* é o número máximo de entradas de rastreio lembradas para a recuperação pelo comando **trace\_dump** ou em um FFDC.

#### **password\_file** *passwordFilename*

O padrão, sem arquivo de senha, não é para aplicar a autenticação.

*passwordFilename* é o nome de um arquivo que contém o nome de usuário e informações de autenticação de senha. O arquivo está em texto simples, com uma definição de senha por linha. Cada definição possui o seguinte formato:

*username*:*password*

#### **persistence| retained\_persistence true| false**

Configure retained\_persistence como true para salvar as publicações retidas e assinaturas duráveis quando o daemon for encerrado e restaurado quando ele for reiniciado. Configure retained\_persistence como false para descartar mensagens e assinaturas retidas. Consulte Salvando mensagens e assinaturas retidas.

**Nota:** Persistence e retained\_persistence são sinônimos. Use retained\_persistence em preferência a persistence.

#### **persistence\_location** *persistencePath*

O padrão persistence\_location é o diretório no qual o daemon está instalado.

*persistencePath* é o caminho do diretório para armazenar mensagens retidas e assinaturas duráveis. O caminho deve incluir o separador de diretório à direita, / ou \ e não inclui um nome de arquivo.

#### <span id="page-12-0"></span>**port** *portNumber***| 1883**

O listener padrão usa *portNumber* para atender às conexões do cliente MQTT.

#### **retry\_interval** *retrySeconds***| 20**

*retrySeconds* é o número de segundos antes de o daemon tentar enviar uma mensagem não reconhecida com pelo menos uma vez ou no máximo uma vez a qualidade de serviço novamente.

#### **trace\_level minimum|medium|maximum**

trace\_level é o nível de rastreio executado e armazenado em um buffer interno.

#### **trace\_output off|stdout|stderr|protocol|***tracePath*

trace\_output é o destino para gravar as entradas de rastreio conforme elas ocorrem. Ele também controla se um rastreio completo ou apenas um rastreio de mensagem será executado. O rastreio continua indefinidamente até que explicitamente desativado e resulta em arquivos grandes.

A configuração **protocol** grava uma entrada para cada mensagem MQTT enviada ou recebida de um cliente para stdout.

As configurações stdout, stderr e *tracePath* gravam um rastreio completo para o destino especificado.

*tracePath* é um caminho ou um nome de arquivo relativo ao diretório ativo.

#### **Referências relacionadas**

[WebSphere MQ Daemon de telemetria para o arquivo de configuração de dispositivos](#page-5-0) Use o arquivo da configuração do daemon para configurar o daemon de telemetria do WebSphere MQ para os parâmetros de configuração de dispositivos O arquivo de configuração contém três tipos de parâmetros que controlam o daemon: parâmetros globais, de ponte e listener.

Parâmetros da ponte IBM WebSphere MQ Telemetry daemon for devices

[WebSphere MQ Daemon de telemetria para parâmetros do listener de dispositivos](#page-17-0) [WebSphere MQ Daemon de Telemetria para o arquivo de comando de dispositivos](#page-18-0)

## **Parâmetros da ponte IBM WebSphere MQ Telemetry daemon for devices**

Configure uma conexão de ponte do IBM WebSphere MQ Telemetry daemon for devices configurando parâmetros de ponte no arquivo de configuração do daemon

Consulte IBM WebSphere MQ Daemon de telemetria para pontes de dispositivos para obter uma explicação e exemplos mostrando como uma conexão de ponte propaga publicações para e do IBM WebSphere MQ Telemetry daemon for devices.

#### **Sintaxe de parâmetros da ponte**

Cada seção de ponte do arquivo de configuração é iniciada com um parâmetro connection, consulte ["WebSphere MQ Daemon de telemetria para o arquivo de configuração de dispositivos" na página 6.](#page-5-0) A parâmetros específicos para uma determinada conexão imediatamente seguem a entrada de conexão.

Os únicos parâmetros permitidos no arquivo que seguem uma seção de ponte são parâmetros pertencentes a seções de listener ou seções de ponte adicionais.

#### **Conexão**

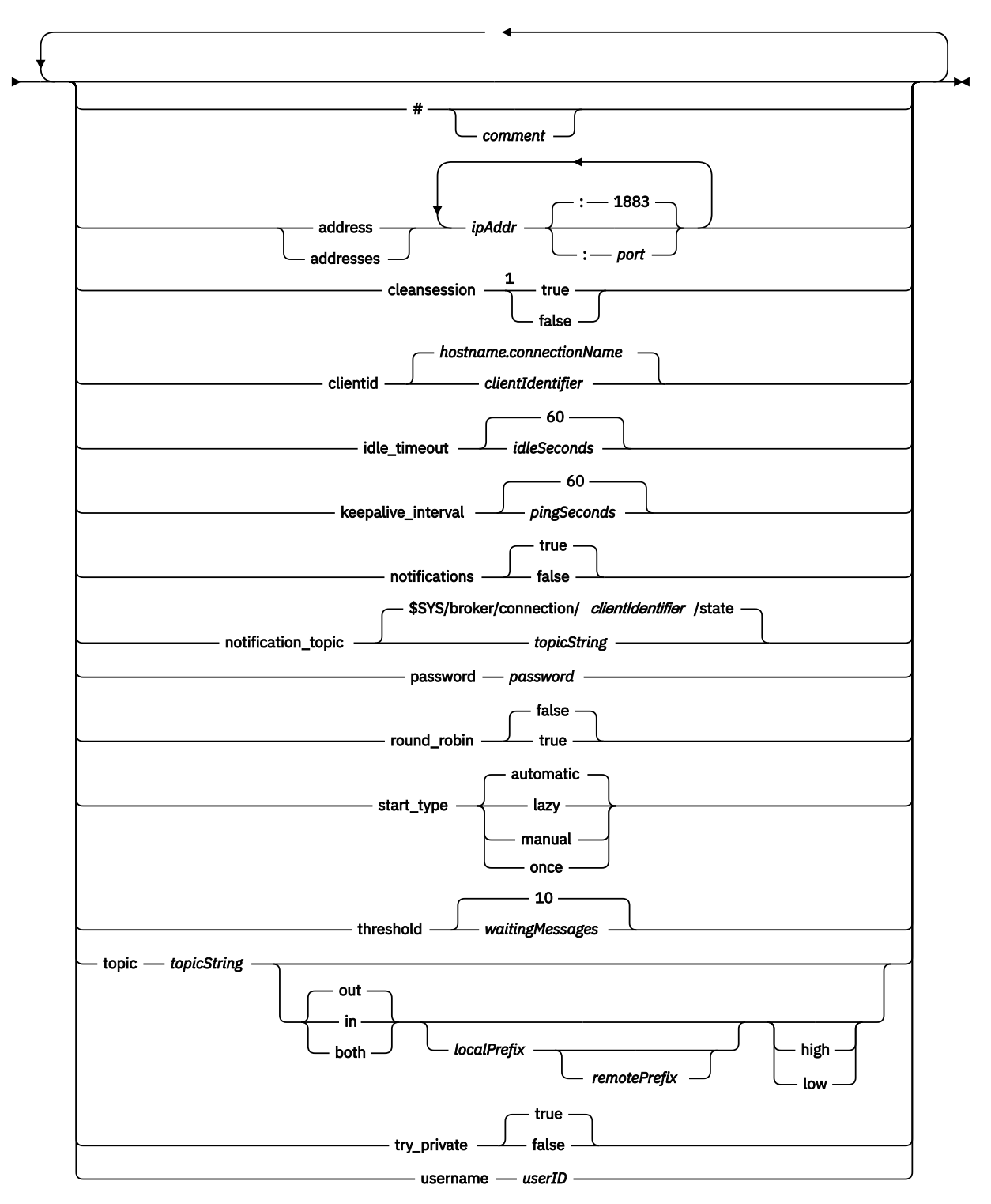

Notas:

 $^{\rm 1}$  Se o número de endereços for maior que um, cleansession será true por padrão, caso contrário, ele será false.

## <span id="page-14-0"></span>**Parâmetros da Ponte**

#### **#** *comment*

Os comentários podem ser colocados em qualquer linha no arquivo, colocando um # como o primeiro caractere de espaço não branco na linha. Não há suporte para comentários à direita em uma linha.

#### **address|addresses** *ipAddr* **:***porta***| 1883**

addresses<sup>1</sup>é uma lista de endereços de soquete do TCP/IP à qual o daemon tenta fazer uma conexão de ponte. Por padrão, o primeiro endereço na lista é tratado como o servidor principal; consulte [round\\_robin](#page-15-0).

Use vários endereços com o IBM WebSphere MQ Telemetry nas configurações a seguir;

#### **Vários gerenciadores de filas e vários endereços de rede.**

A lista de *ipAddr* se conecta a canais de telemetria em gerenciadores de filas diferentes. Configure round robin para false se um endereço de rede for preferencial. Torne ele o primeiro endereço na lista. Configure cleansession para true. Se cleansession estiver configurado como false resultará no comportamento imprevisível, incluindo a perca de publicações e assinaturas.

#### **Único gerenciador de filas com várias instâncias**

Forneça dois endereços; o primeiro endereço é a instância do gerenciador de fila ativa e o segundo endereço é o de espera. Configure round\_robin para true e cleansession para false.

#### **Gerenciador de filas único e vários endereços de rede**

Nessa configuração da lista de endereços IP, todos se conectam ao mesmo gerenciador de filas por meio de caminhos de rede diferentes. O gerenciador de filas é configurado com vários canais de telemetria atendendo a diferentes endereços de soquete. Você pode configurar o servidor desta maneira para introduzir redundância na conectividade de rede ou para difundir a carga de muitas conexões do cliente através de vários adaptadores de rede. Configure round\_robin para false se um endereço de rede for preferencial. Torne ele o primeiro endereço na lista. Configure cleansession para false.

Consulte Disponibilidade de IBM WebSphere MQ Telemetry daemon for devices conexões de ponte para obter mais informações sobre o uso de vários endereços

#### **cleansession true|false**

O valor padrão de cleansession será true se o número de endereços for maior do que um, caso contrário, será false.

cleansession controlará o estado de sessão quando o daemon se conecta, desconecta e reconecta. O estado de sessão inclui assinaturas e mensagens da fila.

Configure cleansession como true para descartar o estado da sessão ao se conectar e desconectar. Configure cleansession como false para salvar o estado em desconectar e restaurar o estado na conexão, se possível.

**Nota:** Não configure cleansession como false se endereços listar vários endereços IP e os endereços IP se conectarem a canais de telemetria hospedados por diferentes gerenciadores de filas, ou a diferentes daemons de telemetria O estado da sessão não é transferido entre os gerenciadores de filas ou os daemons. Ao tentar reiniciar uma sessão existente em um gerenciador de filas ou daemon diferente resultará em uma nova sessão sendo iniciada. Em mensagens indeterminadas são perdidas e as assinaturas podem não se comportar conforme esperado.

#### **clientid** *clientIdentifier***|** *hostname.connectionName*

O padrão *clientIdentifier* é construído a partir da concatenação do nome do host de daemon com *connectionName*. O nome do host é truncado após o primeiro caractere '.' ou 14 caracteres, conforme o que for menor. A combinação será truncada em 23 caracteres se tiver mais de 23 caracteres.

clientid será transmitido ao servidor remoto ao se conectar.

clientid deve conter apenas caracteres do intervalo:  $A - Z$ ,  $a - z$ ,  $0 - 9$ ,  $\cdot$ ,  $\cdot$ ,  $\cdot$ ,  $\cdot$ .

 $1$  Endereço e Endereços são sinônimos.. Use também.

#### <span id="page-15-0"></span>**connection** *connectionName*

O nome da conexão. O nome deve ser alfanumérico; por exemplo, connection1. Uma conexão conecta o daemon a um gerenciador de filas usando um canal de telemetria do WebSphere MQ ou a outro daemon usando um listener; consulte ["WebSphere MQ Daemon de telemetria para](#page-17-0) [parâmetros do listener de dispositivos" na página 18](#page-17-0).

*connectionName* é combinado com o sistema *hostname* para criar um ClientIdentifier. ClientIdentifier identifica a ponte para o listener ou canal de telemetria ao qual se conectar. A ponte é um cliente MQTT v3.

Connection indica o início de uma seção de conexão de ponte no arquivo de configuração e deve seguir todos os parâmetros globais. As seções de listener e de ponte podem ocorrer em qualquer ordem.

#### **idle\_timeout** *idleSeconds***|60**

Configure *idleSeconds* para o número de segundos que deve passar antes que a conexão seja fechada.

#### **keepalive\_interval** *pingSeconds***|60**

Configure *pingSeconds* para o número de segundos entre o envio de solicitação de ping do MQTT ao sistema remoto quando não houver tráfego diferente. O valor mínimo é 5.

#### **notifications true|false**

Configure notifications como true para ativar notificações de conexão de ponte. Configure notifications para false para desativar notificações de ponte.

As notificações são mensagens retidas publicadas em ambas as extremidades da ponte publicada para um tópico especialmente definido; consulte notification\_topic.

A publicação de notificação contém um único caractere indicando o status da conexão de ponte. O status é 1, conectado ou 0, desconectado.

O status de uma conexão de ponte pode ser verificada a qualquer momento.

#### **notification\_topic** *topicString***|\$SYS/broker/connection/** *clientIdentifier***/state**

O notification\_topic padrão é \$SYS/broker/connection/ *clientIdentifier*/state O tópico padrão inclui o *clientIdentifier* da conexão de ponte.

Configure *topicString* para um tópico alternativo, se você desejar usar um tópico diferente para controlar o status de conexão.

As mensagens de notificação de conexão, com o valor 1 conectado ou 0 desconectado são publicadas para este tópico.

**Nota:** O padrão *topicString* contém o prefixo \$SYS Assine os tópicos iniciados com \$SYS, definindo um filtro de tópicos iniciados com \$SYS. O filtro de tópicos #, assina a tudo, não assina os tópicos iniciados com \$SYS no daemon. Pense em \$SYS como definindo um espaço de tópico do sistema especial diferente do espaço de tópico do aplicativo.

#### **password** *senha*

O padrão não é configurar *password*.

Configura um *password*, que é usado em combinação com *userID* para autenticar a conexão com o broker remoto. Se a conexão remota for para um canal de telemetria do WebSphere MQ, *userID* será autenticado usando o JAAS.

#### **round\_robin true| false**

Configure round\_robin como true para se conectar a cada endereço na lista de [endereços](#page-14-0) até que seja obtido êxito. O daemon tenta cada endereço, por vez, iniciando com o primeiro endereço, o servidor principal.

Configure round\_robin para false para forçar o daemon a se conectar ao servidor principal sempre que estiver disponível.

Se o servidor principal não estiver disponível, o daemon tentará cada endereço, por vez, até que ele faça uma conexão. Ele continua a tentar se conectar ao servidor principal em segundo plano. Assim que o servidor principal fica disponível novamente, o daemon se reconectará a ele, eliminando a conexão que ele está usando atualmente.

#### **start\_type automatic|lazy|once|manual**

Configure start\_type para o automático para manter a ponte conectada. A conexão abre assim que o daemon for iniciado. Se a conexão falhar, o daemon o reiniciará, após cerca de 20 segundos. Configure como start\_type para lazy para reduzir o uso da rede e os custos. A conexão será iniciada quando o número de mensagens aguardando atingir *waitingMessages*. A conexão será fechada quando a ponte ter sido inativada para *[idleSeconds](#page-15-0)*.

Configure como start\_type para manual para iniciar e parar a ponte usando comandos start e stop; consulte [Modificando a configuração do daemon enquanto ele estiver em execução.](#page-18-0)

Configure start\_type para once para conectar a ponte quando o daemon for iniciado e para excluílo se ele for interrompido ou desconectado. Se start\_type estiver configurado como once e a ponte for interrompida manualmente ou desconectada devido a um erro, a ponte não poderá ser reiniciada até que o daemon seja reiniciado.

#### **threshold** *waitingMessages*

Se start\_type for lento, a conexão será iniciada quando o número de mensagens enfileiradas atingir *waitingMessages*.

#### **topic** *topicString* **[ in] |out| [ both ]** *local\_prefix remote\_prefix* **[high] | [ low]**

O valor do parâmetro tópico pode abranger até cinco partes:

A primeira parte, *topicString* pode ser prefixado por uma sequência de tópicos adicionais: *localPrefix* ou *remotePrefix*. Diferente de *topicString*, *localPrefix* e *remotePrefix* não devem conter curingas. *localPrefix* e *remotePrefix* geralmente terminam com um caractere /, para alinhar com as hierarquias de tópicos em cada extremidade da ponte.

A segunda parte, que usa os valores  $\begin{bmatrix} i\\ i \end{bmatrix}$   $\begin{bmatrix} 0\\ 0 \end{bmatrix}$  (both), é chamada de parâmetro de direção out é a configuração padrão.

Se a direção for out, então a conexão de ponte assina as publicações no daemon local usando o filtro de tópicos *localPrefix*||*topicString*. As publicações selecionadas são publicadas no broker conectado remotamente com a sequência de tópicos *remotePrefix*||*topicString*.

Se a direção for em, então a conexão de ponte assina publicações no broker remoto usando o filtro de tópico *remotePrefix*||*topicString* As publicações selecionadas são publicadas para o daemon local com a sequência de tópicos *localPrefix*||*topicString*.

Se a direção for both então, o resultado será o mesmo que ter duas configurações de tópico, um conjunto para in e um conjunto para out. Somente use a configuração both quando os brokers tiverem um mecanismo de detecção do loop de publicação. Um mecanismo de detecção de loop para uma publicação inserindo um loop permanente. Não há detecção de loop para uma ponte estar conectada a um canal de telemetria do WebSphere MQ ; consulte try\_private.

A quinta parte opcional é prioridade, o que significa que a prioridade fornecida para as mensagens foi enviada ou recebida através da ponte, em que o tópico corresponde a *topicString*. A prioridade se aplica apenas no daemon de Telemetria do IBM WebSphere MQ para dispositivos. É possível especificar um valor de [ high] ou [low] . Se você não especificar um valor, a prioridade estará entre [ high] e [low] . Quando as mensagens forem enfileiradas para uma conexão de cliente ou de ponte , as mensagens com a prioridade mais alta serão enviadas primeiro. Quando vários tópicos forem aplicados a uma conexão de ponte, a prioridade aplicada a uma mensagem será o único do primeiro tópico correspondente. Portanto, é importante considerar a ordem na qual o valor de prioridade é configurado no arquivo de configuração.

Consulte Configurações de tópico de exemplo para a ponte WebSphere MQ daemon de telemetria para pontes de dispositivos para obter exemplos de uso do parâmetro de tópico.

#### **try\_private true|false**

Configure **try\_private** para verificar se o broker remoto é outra instância do daemon. Se o broker remoto for outro daemon do IBM WebSphere MQ Telemetry para dispositivos e try\_private for configurado como true, os loops de publicação entre um par de daemons serão detectados. Loops envolvendo topologias mais complexas não podem ser detectados.

#### <span id="page-17-0"></span>**username** *userID*

O padrão não é configurar *userID*.

Configura um *userID*, que é usado em combinação com *password* para autenticar a conexão com o broker remoto. Se a conexão remota for para um canal de telemetria do WebSphere MQ, *userID* será autenticado usando o JAAS.

*userID* será usado para controle de acesso, se a conexão remota for para um daemon. Se a conexão remota for com um canal de telemetria, você terá a opção de usar *userID* para autorização ou usar outra identificação; consulte Identificação, autorização e autenticação do cliente MQTT.

#### **Referências relacionadas**

[WebSphere MQ Daemon de telemetria para o arquivo de configuração de dispositivos](#page-5-0) Use o arquivo da configuração do daemon para configurar o daemon de telemetria do WebSphere MQ para os parâmetros de configuração de dispositivos O arquivo de configuração contém três tipos de parâmetros que controlam o daemon: parâmetros globais, de ponte e listener.

[WebSphere MQ Daemon de telemetria para parâmetros globais de dispositivos](#page-7-0) WebSphere MQ Daemon de telemetria para parâmetros do listener de dispositivos [WebSphere MQ Daemon de Telemetria para o arquivo de comando de dispositivos](#page-18-0)

## **WebSphere MQ Daemon de telemetria para parâmetros do listener de dispositivos**

Configure um daemon do WebSphere MQ para listener de dispositivos configurando parâmetros do listener no arquivo de configuração do daemon. Os clientes MQTT e outros daemons podem se conectar a um listener e publicar e assinar para tópicos no daemon.

### **Sintaxe de parâmetros do listener**

Cada seção de listener do arquivo de configuração é iniciada com um parâmetro listener, consulte ["WebSphere MQ Daemon de telemetria para o arquivo de configuração de dispositivos" na página 6.](#page-5-0) Os parâmetros específicos para um determinado listener imediatamente seguem a entrada de listener.

Os únicos parâmetros permitidos no arquivo que seguem uma seção de listener são as seções de ponte ou seções de listener adicionais.

#### **Sintaxe de parâmetros do listener**

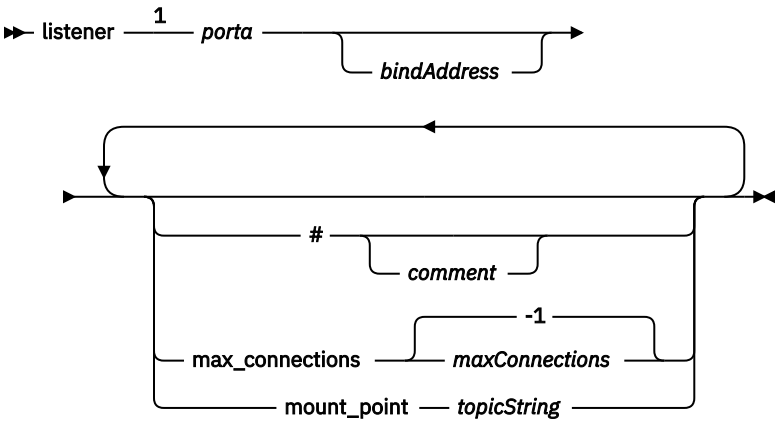

Notas:

 $1$  Um listener padrão existe no [port](#page-12-0). port é um parâmetro global e é padronizado para 1883

### **Parâmetros do listener**

Configure um listener usando os seguintes parâmetros:

#### <span id="page-18-0"></span>**#** *comment*

Os comentários podem ser colocados em qualquer linha no arquivo, colocando um # como o primeiro caractere de espaço não branco na linha. Não há suporte para comentários à direita em uma linha.

#### **listener** *portNumber***| default** *bindAddress*

Cria um novo listener com o *portNumber* especificado e um local opcional *bindAddress*; consulte [bind\\_address](#page-10-0). O listener conecta clientes MQTT ao daemon.

listener indica o início de uma seção de listener no arquivo de configuração e deve seguir todos os parâmetros globais. As seções de listener e de ponte podem ocorrer em qualquer ordem.

#### **max\_connections** *maxConnections***| -1**

O valor padrão de max\_connections é -1, nenhum limite.

Configure *maxConnections* para o número máximo de clientes ativos que podem ser conectados à porta simultaneamente.

É possível configurar o parâmetro global, [max\\_connections](#page-11-0) para configurar *maxConnections* para a porta padrão.

#### **mount\_point** *topicString*

Uma sequência prefixada com todas as sequências de tópicos publicados e assinados pelos clientes, conectando-se a este listener. Isso pode ser usado para assegurar que clientes em diferentes listeners não possam interferir entre si; consulte Pontos de montagem.

#### **Referências relacionadas**

[WebSphere MQ Daemon de telemetria para o arquivo de configuração de dispositivos](#page-5-0) Use o arquivo da configuração do daemon para configurar o daemon de telemetria do WebSphere MQ para os parâmetros de configuração de dispositivos O arquivo de configuração contém três tipos de parâmetros que controlam o daemon: parâmetros globais, de ponte e listener.

[WebSphere MQ Daemon de telemetria para parâmetros globais de dispositivos](#page-7-0)

[Parâmetros da ponte IBM WebSphere MQ Telemetry daemon for devices](#page-12-0)

WebSphere MQ Daemon de Telemetria para o arquivo de comando de dispositivos

## **WebSphere MQ Daemon de Telemetria para o arquivo de comando de dispositivos**

Use o arquivo de comando daemon para modificar o comportamento de um daemon em execução. É possível iniciar e parar uma conexão de ponte, parar o daemon, limpar publicações retidas e realizar a determinação do problema.

#### **Command file syntax**

Place commands in the command file, amqtdd.upd. Every 5 seconds the daemon runs the commands in the file, and deletes the file.

Each command is a separate line in the command file. The commands are acted upon, in order, line by line. Unrecognized commands are written to the command window from which the daemon was started.

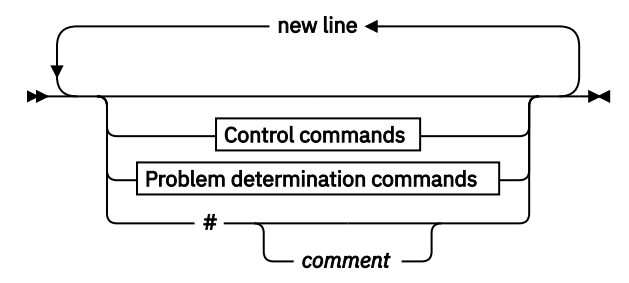

#### **Control commands**

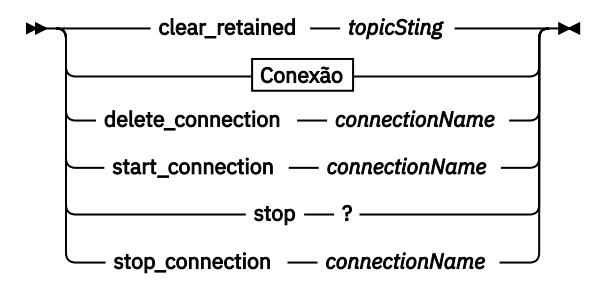

#### **Problem determination commands**

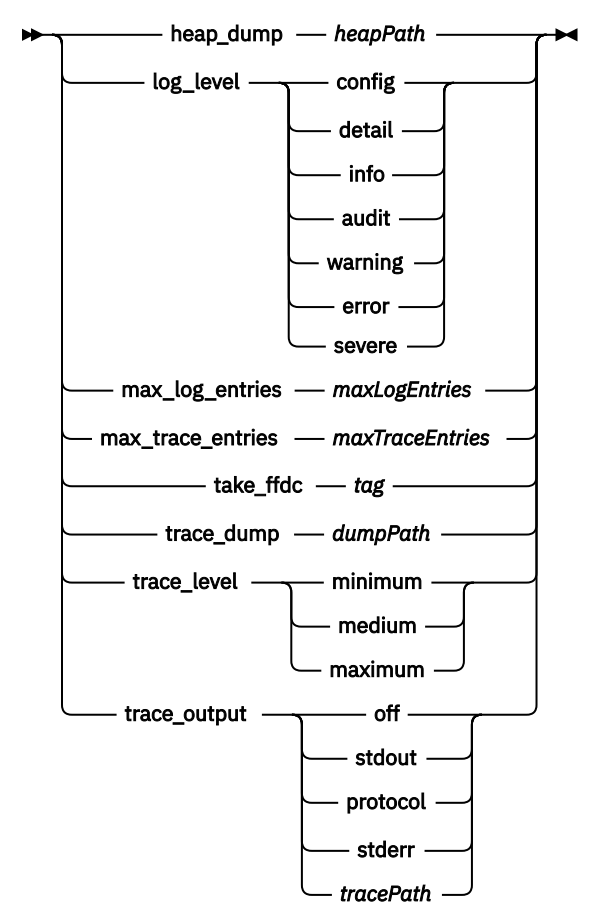

**Conexão**

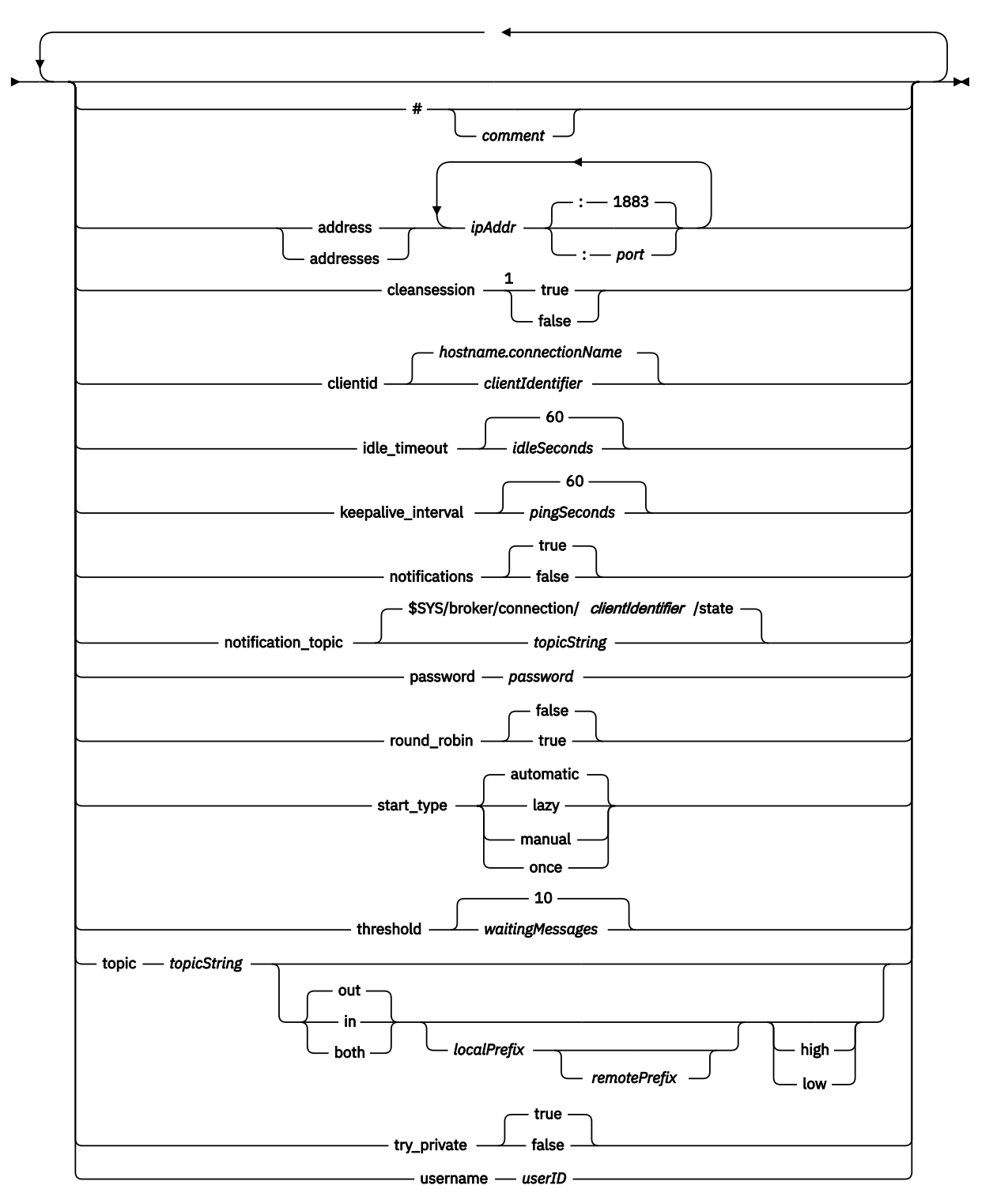

Notas:

 $^{\rm 1}$  Se o número de endereços for maior que um, cleansession será true por padrão, caso contrário, ele será false.

#### **Comandos de controle**

#### **clear\_retained** *topicString*

Remover mensagens retidas para quaisquer tópicos que correspondam ao*topicString*. *topicString* pode conter curingas.

#### **Connection**

Consulte o ["Parâmetros da Ponte" na página 15.](#page-14-0)

#### **delete\_connection** *connectionName*

Exclua a conexão de ponte *connectionName*. Se a conexão estiver em execução, ela será interrompida primeiro.

#### **start\_connection** *connectionName*

Inicie a conexão de ponte *connectionName*.

#### **stop\_connection** *connectionName*

Interrompa a conexão de ponte *connectionName*.

#### **Comandos de determinação do problema**

Com os comandos de determinação de problema, é possível modificar as configurações de log\_level, max\_log\_entries, max\_trace\_entries e trace\_output. Também é possível executar um dump do heap, uma captura instantânea FFDC ou um dump do buffer de rastreio.

#### **heap\_dump** *heapPath*

Crie um dump do heap e grave-o em *heapPath*. *heapPath* é um caminho ou um nome de arquivo relativo ao diretório ativo.

#### **log\_level config|detail|info|audit|warning|error|severe**

log\_level é o nível de saída de log necessário. Os níveis de log são listados na ordem de aumento da importância.

As mensagens de log são gravadas em stdout e no tópico \$SYS/broker/log.

#### **max\_log\_entries** *maxLogEntries*

*maxLogEntries* é o número máximo de entradas de log lembradas para a recuperação pelo comando **trace\_dump** ou em um FFDC.

#### **max\_trace\_entries** *maxTraceEntries*

*maxTraceEntries* é o número máximo de entradas de rastreio lembradas para a recuperação pelo comando **trace\_dump** ou em um FFDC.

#### **take\_ffdc** *tag*

Obtenha uma captura instantânea First Failure Data Capture (FFDC) do estado do daemon. A captura instantânea é gravada em um arquivo .fdc na pasta definida pelo parâmetro de configuração do daemon, ffdc\_output; consulte [ffdc\\_output](#page-10-0). *tag* é integrado ao arquivo para fins de identificação.

#### **trace\_dump** *dumpPath*

Efetue o dump do buffer de rastreio para *dumpPath*. *dumpPath* é um caminho, ou um nome de arquivo relativo ao diretório ativo.

#### **trace\_level minimum|medium|maximum**

trace\_level é o nível de rastreio executado e armazenado em um buffer interno.

#### <span id="page-22-0"></span>**trace\_output off|stdout|stderr|protocol|***tracePath*

trace\_output é o destino para gravar as entradas de rastreio conforme elas ocorrem. Ele também controla se um rastreio completo ou apenas um rastreio de mensagem será executado.

O rastreio continua indefinidamente até que explicitamente desativado e resulta em arquivos grandes.

A configuração **protocol** grava uma entrada para cada mensagem MQTT enviada ou recebida de um cliente para stdout.

As configurações stdout, stderr e *tracePath* gravam um rastreio completo para o destino especificado.

*tracePath* é um caminho ou um nome de arquivo relativo ao diretório ativo.

#### **Referências relacionadas**

[WebSphere MQ Daemon de telemetria para o arquivo de configuração de dispositivos](#page-5-0) Use o arquivo da configuração do daemon para configurar o daemon de telemetria do WebSphere MQ para os parâmetros de configuração de dispositivos O arquivo de configuração contém três tipos de parâmetros que controlam o daemon: parâmetros globais, de ponte e listener.

[WebSphere MQ Daemon de telemetria para parâmetros globais de dispositivos](#page-7-0) [Parâmetros da ponte IBM WebSphere MQ Telemetry daemon for devices](#page-12-0) [WebSphere MQ Daemon de telemetria para parâmetros do listener de dispositivos](#page-17-0)

## **Propriedades MQXR**

As configurações de propriedade MQXR são armazenadas em um arquivo de propriedades específico da plataforma: mqxr\_win.properties ou mqxr\_unix.properties. Configure essas propriedades normalmente usando os comandos MQSC admin ou MQ Explorer.

Ao iniciar um gerenciador de filas pela primeira vez, a versão do modelo do arquivo de propriedades MQXR para sua plataforma é copiada do diretório *mqinstall*/mqxr/config para o diretório *mqinstall*/qmgrs/*qmgr\_name*/mqxr/config .

Normalmente, não é necessário editar o arquivo de propriedades do MQXR diretamente, porque todas as propriedades, exceto uma, podem ser configuradas por meio de comandos do administrador do MQSC ou do MQ Explorer Se você decidir editar o arquivo diretamente, pare o gerenciador de filas antes de fazer suas mudanças.

A propriedade que pode ser configurada apenas editando o arquivo diretamente é **webcontentpath** Se o seu aplicativo cliente de telemetria for um aplicativo da web, também será necessário atender o executável do aplicativo da web JavaScript para o navegador Esse requisito é explicado em O cliente do sistema de mensagens MQTT para JavaScript e aplicativos da web. Você usa a propriedade **webcontentpath** para especificar o diretório a partir do qual os arquivos executáveis do aplicativo da web são entregues:

- Por padrão, o **webcontentpath** não está presente no arquivo de propriedades MQXR Se **webcontentpath** não estiver presente, o servidor de telemetria MQ entregará os arquivos executáveis do aplicativo da web a partir do local padrão a seguir: *mqinstall*/qmgrs/*qmgr\_name*/mqxr/ WebContent/*your\_client\_app*
- se **webcontentpath** especificar um caminho, o servidor de telemetria do MQ entregará os arquivos executáveis do aplicativo da web a partir desse local
- se **webcontentpath** estiver presente e em branco, o servidor de telemetria do MQ não atenda aos arquivos executáveis do aplicativo da Web

**Conceitos relacionados**

Serviço de telemetria (MQXR)

## **Security reference**

Use as informações de referência nesta seção para ajudar a configurar a segurança para IBM WebSphere MQ.

## <span id="page-23-0"></span>**A saída da API**

Uma *saída de API* é um módulo de programa que monitora ou modifica a função de chamadas MQI Uma saída de API inclui várias *funções de saída de API*, cada uma com seu próprio ponto de entrada no módulo

**Nota:** As informações nesta seção não se aplicam ao WebSphere MQ para o z/OS

Há duas categorias de função de saída:

#### **Uma função de saída que está associada a uma chamada MQI**

Há duas funções de saída nesta categoria para cada chamada MQI e uma adicional para uma chamada MQGET com a opção MQGMO\_CONVERT As chamadas MQCON e MQCONNX compartilham as mesmas funções de saída.

Para cada chamada MQI, uma das duas funções de saída é chamada antes que o gerenciador de filas comece a processar a chamada, e a outra é chamada após o gerenciador de filas ter concluído o processamento da chamada, A função de saída para uma chamada MQGET com a opção MQGMO\_CONVERT é chamado durante a chamada MQGET, após a mensagem ter sido recuperada da fila pelo gerenciador de filas, mas antes que qualquer conversão de dados ocorra... Isso permite, por exemplo, que uma mensagem seja descriptografada antes da conversão de dados.

Uma função de saída pode inspecionar e modificar quaisquer parâmetros em uma chamada MQI. Em uma chamada MQPUT, por exemplo, uma função de saída que é chamada antes do processamento da chamada ter sido iniciado pode:

- Inspecionar e modificar o conteúdo dos dados do aplicativo na mensagem sendo colocada
- Alterar o comprimento dos dados do aplicativo na mensagem
- Modificar o conteúdo dos campos na estrutura do descritor de mensagem, MQMD
- Modifique o conteúdo dos campos na estrutura de opções de mensagem put, MQPMO

Uma função de saída chamada antes do processamento de uma chamada MQI ter sido iniciado pode suprimir a chamada completamente. A função de saída para uma chamada MQGET com a opção MQGMO\_CONVERT pode suprimir a conversão de dados da mensagem sendo recuperada.

#### **Funções de saída de inicialização e finalização**

Há duas funções de saída nesta categoria, a função de saída de inicialização e a função de saída de finalização...

A função de saída de inicialização é chamada pelo gerenciador de filas quando um aplicativo se conecta ao gerenciador de filas. Seu principal propósito é registrar funções de saída e seus pontos de entrada com o gerenciador de filas e executar qualquer processamento de inicialização. Não é necessário registrar todas as funções de saída, apenas aquelas necessárias para essa conexão. Quando o aplicativo se desconecta do gerenciador de filas, os registros são removidos automaticamente

A função de saída de inicialização também pode ser usada para adquirir qualquer armazenamento requerido pela saída e examinar os valores de quaisquer variáveis de ambiente.

A função de saída de finalização é chamada pelo gerenciador de filas quando um aplicativo se desconecta do gerenciador de filas. Seu propósito é liberar qualquer armazenamento usado pela saída e executar quaisquer operações de limpeza necessárias..

Uma saída API pode emitir chamadas para o MQI, mas, se isso acontecer, a saída API não será chamada recursivamente uma segunda vez. As seguintes funções de saída, no entanto, não são capazes de emitir chamadas MQI porque o ambiente correto não está presente no momento em que as funções de saída são chamadas:

- A função de saída de inicialização
- A função de saída para uma chamada MQCONN e MQCONNX que é chamada *antes* de o gerenciador de filas começar a processar a chamada
- A função de saída para a chamada MQDISC que é chamada *após* o gerenciador de filas ter concluído o processamento da chamada

<span id="page-24-0"></span>• A função de saída de término

Uma saída de API também pode usar outras APIs que podem estar disponíveis; por exemplo, ela pode emitir chamadas para o DB2.

Uma saída de API pode ser usada com um aplicativo cliente WebSphere MQ , mas é importante observar que a saída é chamada na extremidade do *servidor* de um canal MQI. Para obter mais informações, consulte Comparando a segurança de nível de link e a segurança de nível de aplicativo.

Uma saída de API é gravada usando a linguagem de programação C.

Para ativar uma saída de API, deve-se configurá-la, Nos sistemas IBM i, Windows, UNIX and Linux<sup>®</sup>, você faz isso editando o arquivo de configuração do WebSphere MQ , mqs.inie o arquivo de configuração do gerenciador de filas, qm.ini, para cada gerenciador de filas.

Para um cliente, modifique a sub-rotina ApiExitLocal no arquivo mqclient.ini para identificar rotinas de saída da API para um gerenciador de filas..

Configure uma saída de API fornecendo as informações a seguir:

- O nome descritivo da saída de API.
- O nome do módulo e seu local; por exemplo, o nome do caminho completo..
- O nome do ponto de entrada da função de saída de inicialização.
- A sequência na qual a saída API é chamada em relação a outras saídas de API. É possível configurar mais de uma saída de API para um gerenciador de fila.
- Opcionalmente, todos os dados a serem transmitidos para a saída de API

Para obter mais informações sobre como configurar uma saída de API, consulte Configurando saídas de API

Para obter informações sobre como gravar uma saída API, consulte Usando e gravando saídas API.

## **A saída de cruzamento de API**

Uma *saída cruzada de API* é um programa que monitora ou modifica a função de chamadas MQI emitidas por aplicativos CICS no z/OS.

**Nota:** As informações nesta seção aplicam-se apenas a aplicativos CICS no z/OS

O programa de saída de cruzamento da API é chamado pelo adaptador CICS e executado no espaço de endereço CICS .

A saída cruzada da API é chamada apenas para as chamadas MQI a seguir:

MQBUFMH **MOCB** MQCB\_FUNCTION MQCLOSE MQCRTMH MQCTL MQDLTMH MQGET MQINQ MQOPEN MQPUT MQPUT1 MQSET MQSTAT MQSUB MQSUBRQ

<span id="page-25-0"></span>Para cada chamada MQI, ela é chamada uma vez antes do processamento da chamada ter sido iniciado e uma vez após o processamento da chamada ter sido concluído.

O programa de saída pode determinar o nome de uma chamada MQI e pode inspecionar e modificar qualquer um dos parâmetros na chamada.. Se ele for chamado antes de uma chamada MQI ser processada, ele poderá suprimir a chamada completamente

O programa de saída pode usar qualquer uma das APIs que uma saída de usuário relacionada à tarefa do CICS pode usar; por exemplo, as APIs IMS, DB2e CICS . Ele também pode usar qualquer uma das chamadas MQI exceto MQCONN, MQCONNX e MQDISC. Entretanto, quaisquer chamadas MQI emitidas pelo programa de saída não chamam o programa de saída uma segunda vez.

É possível gravar uma saída cruzada de API em qualquer linguagem de programação suportada pelo WebSphere MQ para z/OS.

Antes que uma saída cruzada da API possa ser usada, o módulo de carregamento do programa de saída deve estar disponível quando o adaptador CICS se conectar a um gerenciador de filas. O módulo de carregamento é um programa CICS que deve ser denominado CSQCAPX e residir em uma biblioteca na sequência de concatenação DFHRPL.. CSQCAPX deve ser definido no arquivo de definição do sistema (CSD) CICS e o programa deve ser ativado.

Uma saída cruzada de API pode ser gerenciada usando os painéis de controle do adaptador CICS , CKQC. Quando CSQCAPX é carregado, uma mensagem de confirmação é gravada nos painéis de controle do adaptador ou no console do sistema. Os painéis de controle do adaptador também podem ser usados para ativar ou desativar o programa de saída.

Para obter mais informações sobre como gravar e implementar uma saída cruzada de API, consulte a seção 'O CICS-WebSphere MQ Adapter' no CICS Transaction Server para z/OS Versão 4.1 documentação do produto em: [CICS Transaction Server for z/OS Versão 4.1, O CICS-WebSphere MQ adaptador](https://www.ibm.com/docs/SSGMCP_4.1.0/com.ibm.cics.ts.wmq.adapter.doc/topics/zc12060_.html).

## **Validação de certificado e design de política de confiança em sistemas UNIX, Linux e Windows**

WebSphere MQ valida certificados SSL ou TLS de acordo com dois tipos de política, básico e padrão. A verificação de política padrão está em conformidade com o RFC 5280

As informações nestes tópicos se aplicam aos seguintes sistemas:

- WebSphere MQ para sistemas UNIX and Linux
- WebSphere MQ para sistemas Windows

Os seguintes termos são usados nesta seção:

#### **Política do certificado**

Determina quais campos em um certificado são entendidos e processados

#### **política do OCSP**

Determina quais campos em uma solicitação ou resposta do OCSP são entendidos e processados

#### **política de CRL**

Determina quais campos em uma lista de revogação de certificado são entendidos e processados

#### **Política de validação de caminho**

Determina como os tipos de política de certificado, OCSP e CRL interagem entre si para determinar se uma cadeia de certificados (um ponto de confiança "RootCA" para uma entrada final "EE") é válida.

As políticas de validação de caminho básico e padrão são descritas separadamente porque refletem a implementação nos sistemas WebSphere MQ para UNIX, Linux e Windows . No entanto, as políticas OCSP e CRL padrão são as mesmas que as políticas básicas e a política de certificado padrão é uma versão estendida da política básica, portanto, essas políticas não são descritas separadamente.

Por padrão, o WebSphere MQ aplica a validação de política básica primeiro. Se a validação de política básica falhar, o WebSphere MQ aplicará a validação da política padrão (RFC 5280). Se a validação de política básica for bem-sucedida, a validação de política padrão não será aplicada Assim, uma falha de validação significa que a validação de política básica e padrão falhou, possivelmente por diferentes razões: Um sucesso de validação significa que a validação de política básica foi bem-sucedida e, portanto, a validação de política padrão não foi aplicada, ou a validação de política básica falhou e a validação de política padrão foi bem-sucedida

### **Aplicando a conformidade estrita do RFC 5280**

Para forçar a conformidade estrita do RFC 5280, use a definição de configuração da política de validação de certificado. Essa configuração permite desativar a política básica, para que apenas a política RFC 5280 padrão seja usada.. Para obter mais informações sobre a definição de configuração da política de validação do certificado, consulte Políticas de validação do certificado no WebSphere MQ

Os exemplos a seguir são certificados digitais que são aceitos pela política de validação de certificado básico, mas que são rejeitados pela política padrão compatível com o RFC 5280 Para que uma cadeia de certificados digitais seja confiável, toda a cadeia deve satisfazer a política de validação configurada

Para visualizar os detalhes completos de um certificado digital, use o comando **runmqakm** :

```
runmqakm -cert -details -db key.kdb -pw password -label certificate_label
```
Um certificado que tem o status de confiança ativado na saída **runmqakm** não é necessariamente confiável para uso em um handshake SSL ou TLS O status de confiança ativado significa que o certificado é elegível para ser usado como um certificado de autoridade de certificação para verificar outros certificados, se o certificado também atender às regras da política de validação de certificado. Para obter mais informações sobre a política de validação de certificado padrão compatível com o RFC 5280, consulte ["Política de validação de caminho padrão" na página 36](#page-35-0)

#### **Exemplo de certificado 1-uso de chave incorreto**

Este exemplo mostra um certificado no qual o campo de uso de chave não está em conformidade com as regras de política de validação de certificado padrão para um certificado de autoridade de certificação (CA) Um dos requisitos para um certificado ser válido para uso como um certificado de autoridade de certificação é que o campo de uso de chave deve indicar que é permitido assinar outros certificados usando o sinalizador de assinatura keyCert. Um certificado sem esse sinalizador não pode ser usado como um certificado CA.

```
Label : root
Key Size : 1024
Version : X509 V3
Serial : 54cb6f740c7ee410
Issuer : CN=Example Root CA,O=Example,C=GB
Subject : CN=Example Root CA,O=Example,C=GB
Not Before : 9 February 2012 17:19:00 GMT
Not After : 1 October 2019 18:19:00 GMT+01:00
Public Key
 30 81 9F 30 0D 06 09 2A 86 48 86 F7 0D 01 01 01
     05 00 03 81 8D 00 30 81 89 02 81 81 00 CC 44 D9
     25 6D 26 1C 9D B9 FF DE B8 AC 44 AB E3 64 80 44
     AF BE E0 00 93 53 92 33 F8 7E BD D7 71 ED 21 52
     24 75 DF D6 EE 3C 54 97 84 29 EA 93 4C 4A D1 19
     5D C1 A0 82 F5 74 E1 AD D9 87 10 D5 6A 2B 6F 90
     04 0F 7E 6E 85 6D 32 99 33 9C D9 BB 57 86 DE 68
     23 C9 F2 6D 53 E3 F5 FF D1 0B E7 23 19 3A F6 70
     6B C8 C7 EB DB 78 8E 8C 9E 55 58 66 B6 31 DB 40
     5F 6A 97 AB 12 D7 E2 3E 2E 79 EE 78 7B 02 03 01
     00 01
Public Key Type : RSA (1.2.840.113549.1.1.1)
Fingerprint : SHA1
     EE 68 D4 4F 73 4F F4 21 DE 1A 01 11 5E DE B1 B8
     DF 40 AA D8
Fingerprint : MD5 :
 50 B5 E9 B2 D7 35 05 6A DC 6D 4B 1E B2 F2 DF A4
Fingerprint : SHA256 :
     B4 D7 6E C4 47 26 24 C7 4F 41 C3 83 03 6F 5C C7
     07 11 61 E0 0E 36 59 1F 1C E6 69 39 2D 18 05 D2
Extensions
     basicConstraints
         ca = true
         pathLen = 1239876
         critical
     key usage: encipherOnly
Signature Algorithm : SHA256WithRSASignature (1.2.840.113549.1.1.11)
```
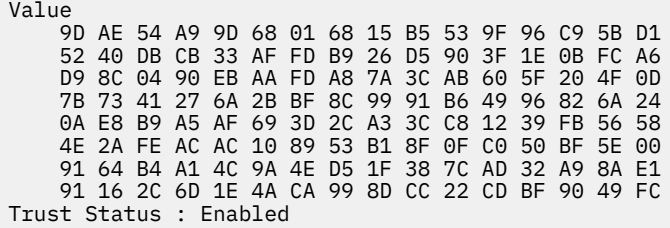

Neste exemplo, o campo de uso de chave contém apenas o sinalizador encipherOnly O sinalizador de assinatura keyCertnão está configurado, portanto, esse certificado não tem permissão para assinar outros certificados Portanto, ele não pode ser usado como um certificado de autoridade de certificação.

#### **Exemplo de certificado 2-extensão de restrições básicas ausentes**

Este exemplo mostra um certificado que não possui a extensão de restrições básicas A extensão de restrições básicas é usada para indicar se esse certificado é permitido para uso como uma CA. Ele também é usado para indicar o comprimento máximo de qualquer cadeia de certificados que pode ser assinada pelo certificado A política de validação de certificado padrão requer que o certificado tenha uma extensão de restrições básicas com o sinalizador isCA configurado para ser usado como uma CA.

```
Label : root
Key Size : 1024
Version : X509 V3
Serial : 1c7dfea316570bf6
Issuer : CN=Second Example Root CA,O=Example,C=GB
Subject : CN=Second Example Root CA,O=Example,C=GB
Not Before : 9 February 2012 17:18:22 GMT
Not After : 1 October 2019 18:18:22 GMT+01:00
Public Key
     30 81 9F 30 0D 06 09 2A 86 48 86 F7 0D 01 01 01
     05 00 03 81 8D 00 30 81 89 02 81 81 00 B2 70 49
     7C AE 1B A7 B3 06 49 6C 99 19 BC A8 77 BE 86 33
     21 6B C9 26 CC A6 28 52 9F 7B CF 03 A4 37 A7 4D
     6B 06 AA ED 7D 58 E3 70 F3 F7 C1 06 DA E8 27 C6
    3D 1B AC FA EF AA 59 7A 9A AB C1 14 4E
     4B 71 CA 8D FE C3 F5 2F E8 AC AD EF 21 80 6D 12
 89 4A 2A 84 AA 9D E0 4F C1 93 B1 3E 16 E8 3C 75
 39 2A 74 1E 90 CC B1 C3 2B 1D 55 26 76 D2 65 C1
     06 47 2A BF 79 96 42 76 A9 6E 65 88 5F 02 03 01
     00 01
Public Key Type : RSA (1.2.840.113549.1.1.1)
Fingerprint : SHA1
     33 9F A1 81 43 F1 43 95 48 A5 66 B4 CD 98 E8 15
    9C B3 CA 90
Fingerprint : MD5
    91 EA D9 C0 2C 05 5B E2 CD 0B F6 DD 8A 11 44 23
Fingerprint : SHA256 :
 62 46 35 0B 0E A1 A7 2A D5 74 70 0F AA 47 9A 9C
     6B 80 1B F1 0B 4C 81 05 85 0E 91 11 A4 21 D2 34
Extensions
    key usage: digitalSignature, keyCertSign
Signature Algorithm : SHA256WithRSASignature (1.2.840.113549.1.1.11)
Value
 79 34 BA 5B 6F DC 06 A3 99 24 4E 8A 2B 27 05 47
 0D 4D BE 6A 77 D1 1D 5F 54 82 9D CC F6 92 D4 9A
 AB 4D B6 DD 6E AD 86 C3 6A A3 32 E3 B3 ED E0 62
 4A EB 51 08 AC BE 49 9E 9C D7 FE AE C8 9D 17 16
 68 31 6B F4 BA 74 1E 4F 5F 05 48 9F E7 46 BA DC
     17 7A 60 88 F8 5B DB 3C 51 D4 98 97 28 82 CF 36
     47 DA D2 0F 47 FF 70 EA 45 3A 49 66 E6 E2 F9 67
     2C C8 3E 24 A2 3B EC 76 1F D6 31 2B BD A9 B5 08
```
Trust Status : Enabled

Neste exemplo, o certificado não possui o campo de restrições básicas inteiramente.. Portanto, esse certificado não pode ser usado como um certificado de autoridade de certificação.

#### **Exemplo de certificado 3-CA intermediária com versão antiga de X.509**

Este exemplo mostra um certificado de autoridade de certificação intermediário que está em X.509 versão 1. A política de validação de certificado padrão requer que todos os certificados de CA intermediários devem ser pelo menos X.509 versão 3. Os certificados de autoridade de certificação raiz estão isentos desse requisito, pois ainda existem alguns certificados de autoridade de certificação raiz da versão 1 comumente usados. No entanto, esta isenção poderá ser alterada no futuro

Label : intermediate Key Size : 1024 Version : X509 V1 Serial : 02 Issuer : CN=Test Root CA,O=Example,C=GB Subject : CN=Test Intermediate CA,O=Example,C=GB Not Before : 10 February 2012 17:33:45 GMT Not After : 11 April 2018 18:33:45 GMT+01:00 Public Key 30 81 9F 30 0D 06 09 2A 86 48 86 F7 0D 01 01 01 05 00 03 81 8D 00 30 81 89 02 81 81 00 C0 07 C2 D0 9F 84 DB 7C 20 8F 51 F9 C2 1A 3F CF E2 D7 F2 F1 56 F2 A4 8F 8F 06 B7 3B 01 31 DE 7C CC 03 63 AA D3 2F 1C 50 15 E3 56 80 40 7D FF 75 87 D3 F3 00 89 9A 26 F5 57 05 FA 4F ED 3B DD 93 FA F2 DF 38 26 D4 3A 92 51 CC F3 70 27 42 7A 9F AD 51 45 67 B7 AE 11 AD 4F 2D AB D2 CF 73 E6 F0 45 92 F0 47 16 66 7E 01 C7 76 A3 7B EC D2 76 3F E5 15 EC D7 72 2C FE 14 F5 78 83 AA C4 20 AB F7 02 03 01 00 01 Public Key Type : RSA (1.2.840.113549.1.1.1) Fingerprint : SHA1 : DE BB 75 4B 14 E1 44 B9 B6 44 33 97 49 D0 82 6D 81 F2 2F DE Fingerprint : MD5 : 72 49 44 42 E2 E6 89 F1 CC 37 C9 F6 B5 8F F3 AE Fingerprint : SHA256 : 83 A4 52 AF 49 34 F1 DC 49 E6 95 AE 93 67 80 13 C2 64 D9 26 22 A0 E8 0A 5A A9 71 EC E8 33 E1 D1 Signature Algorithm : SHA256WithRSASignature (1.2.840.113549.1.1.11) Value 40 4A 09 94 A0 18 07 5E 96 D7 A6 52 6B 8D 20 50 E8 91 F7 7E EA 76 B4 08 DF 76 66 1F FA FF 91 79 2E E0 66 8B 9F 40 FA 14 13 79 81 DB 31 A5 55 1D 44 67 41 F4 EA 1A F7 83 4F 21 F4 43 78 4E F8 5E 6F B2 B8 3A F7 6B B4 F5 C6 F8 EB 4C BF 62 6F 3E C7 20 EC 53 B3 40 51 36 C1 0A 4E 73 ED 74 D1 93 02 C5 FB 61 F7 87 64 A5 94 06 7D 25 7C E3 73 DD 08 D4 07 D0 A4 3F 77 88 12 59 DB A4 DB 68 8F C1 Trust Status : Enabled

Neste exemplo, o campo de versão é X.509 V1. Este certificado é um certificado X.509 versão 1 e, portanto, não pode ser usado como uma CA intermediária.

## **Políticas de certificado básico e padrão**

As políticas de certificado básico e padrão suportam os mesmos campos: a política padrão suporta extensões de certificado adicionais

Os campos suportados para as políticas básica e padrão são os seguintes:

- OuterSigAlgID<sup>2</sup>
- Assinatura<sup>3</sup>
- Versão
- SerialNumber
- InnerSigAlgID<sup>4</sup>
- Emissor
- Validade
- SubjectName
- SubjectPublicKeyInfo
- IssuerUniqueID

<sup>2</sup> Esse campo é chamado de *signatureAlgorithm* no RFC 5280

<sup>3</sup> Esse campo é chamado de *signatureValue* no RFC 5280

<sup>4</sup> Esse campo é chamado de *assinatura* no RFC 5280

• SubjectUniqueID

As extensões suportadas para a política básica são as seguintes: Quando uma entrada é marcada como "não suportada", o WebSphere MQ não tenta processar extensões contendo um campo desse tipo específico, mas processa outros tipos da mesma extensão.

- ID de AuthorityKey
- Acesso AuthorityInfo
- ID de SubjectKey
- IssuerAltNome
- SubjectAltNome
- KeyUsage
- BasicConstraints
- Uso de PrivateKey.
- CRLDistributionPoints
	- DistributionPoint
		- DistributionPointNome (X.500 Nome e URI do Formato LDAP apenas)
		- NameRelativeToCRLIssuer (não suportado)
		- Motivos (ignorado)
		- Campos CRLIssuer (não suportado)

As extensões suportadas para a política padrão são todas aquelas listadas para a política básica e aquelas na lista a seguir. Quando uma entrada é marcada como "não suportada", o WebSphere MQ não tenta processar extensões contendo um campo desse tipo específico, mas processa outros tipos da mesma extensão.

- NameConstraints
- ExtendedKeyUso
- CertificatePolicies
	- PolicyInformation
		- PolicyIdentifier
		- PolicyQualifiers (não suportado)
- PolicyMappings
- PolicyConstraints

## **Políticas OCSP básicas e padrão**

As políticas básica e padrão do OCSP suportam os mesmos campos

Os campos suportados para uma solicitação são os seguintes. Quando uma entrada é marcada como "não suportada", o WebSphere MQ não tenta processar uma solicitação contendo um campo desse tipo específico, mas processa outras solicitações contendo o mesmo campo de nível superior.

- Assinatura (Opcional)
- Versão (Versão 1 Apenas).
- RequesterName (Opcional)
- RequestList (apenas solicitação única).
	- $-$  CertID<sup>5</sup>
	- Extensões singleRequest(não suportado)

<sup>5</sup> Esse campo é chamado reqCert no RFC 2560

- RequestExtensions
	- Nonce (se ativado)

Os campos suportados para uma resposta são os seguintes:

- ResponseStatus
- Resposta
	- responseType (id-pkix-ocsp-basic)
	- BasicOCSPResponse
		- Assinatura
		- Certificados
			- Extensões
			- Uso de extendedKey.
				- id-kp-OCSPSigning
			- id-pkix-ocsp-nocheck
		- ResponseData
			- Versão (Versão 1 Apenas).
			- ResponderID (por nome ou por hash)
			- ProducedAt (ignorado)
			- Respostas (múltiplas respostas suportadas).
				- SingleResponse
					- certID
					- certStatus
						- RevokedInfo (ignorado)
					- thisUpdate (ignorado)
					- nextUpdate
					- singleExtensions (ignorado)
			- responseExtensions
				- Nonce (se ativado)

## **Políticas de CRL básica e padrão**

As políticas de CRL básica e padrão suportam os mesmos campos e extensões

Os campos suportados para essas políticas são os seguintes:

- OuterSigAlgID<sup>6</sup>
- Assinatura<sup>7</sup>
- Versão
- InnerSigAlgID<sup>8</sup>
- Emissor
- ThisUpdate
- NextUpdate
- RevokedCertificate

- <sup>7</sup> Esse campo é chamado de *signatureValue* no RFC 5280
- <sup>8</sup> Esse campo é chamado de *assinatura* no RFC 5280

<sup>6</sup> Esse campo é chamado de *signatureAlgorithm* no RFC 5280

- <span id="page-31-0"></span>– UserCertificate
- RevocationDate

Não há extensões CRLEntry suportadas.

As extensões CRL suportadas para essas políticas são as seguintes. Quando uma entrada é marcada como "não suportada", o WebSphere MQ não tenta processar extensões contendo um campo desse tipo específico, mas processa outros tipos da mesma extensão.

- ID de AuthorityKey
- IssuerAltNome
- CRLNumber
- Ponto IssuingDistribution
	- DistributionPoint
	- DistributionPointNome
		- FullName (X.500 Nome e URI de Formato LDAP apenas)
		- NameRelativeToCRLIssuer (não suportado)
	- Motivos (ignorado)
	- CRLIssuer
	- OnlyContainsUserCerts (não suportado)
	- OnlyContainsCACerts (não suportado)
	- OnlySomeMotivos (não suportado).
	- IndirectCRL9(rejeitado)

## **Política de validação de caminho básico**

A política de validação de caminho básico determina como os tipos de política de certificado, OCSP, e CRL interagem entre si para determinar se uma cadeia de certificados é válida

A validação de uma cadeia é executada da seguinte maneira (mas não necessariamente na seguinte ordem):

1. Assegure-se de que o nome do emissor do certificado seja igual ao nome do assunto no certificado anterior e que não haja um nome do emissor vazio nesse certificado ou no nome do assunto do certificado anterior. Se nenhum certificado anterior existir no caminho e este for o primeiro certificado na cadeia, assegure-se de que o emissor e o nome do assunto sejam idênticos e que o status de confiança seja configurado para o certificado $^{10}$ .

**Nota:** Os sistemas WebSphere MQ para UNIX, Linux e Windows falharão na validação de caminho em situações em que o certificado anterior em um caminho tem o mesmo nome de assunto que o certificado atual

2. Assegure-se de que o algoritmo de assinatura usado para assinar realmente o certificado corresponda ao algoritmo de assinatura indicado no certificado, assegurando que o identificador do algoritmo de assinatura do emissor no certificado corresponda ao identificador do algoritmo nos dados de assinatura.

<sup>9</sup> As extensões IndirectCRL resultarão em uma falha na validação de CRL As extensões IndirectCRL não devem ser usadas porque elas fazem com que os certificados identificados não sejam rejeitadas

<sup>10</sup> O status de confiança é uma configuração administrativa no arquivo do banco de dados de chave É possível acessar e alterar o status de confiabilidade de um determinado certificado de assinante no iKeyman Selecione o certificado necessário na lista de assinantes e clique em **Visualizar / Editar ...**. A caixa de seleção **Configurar o certificado como uma raiz confiável** no painel resultante indica o status de confiança Também é possível configurar o status Confiável usando iKeycmd com a sinalização -trust no comando **-cert-modify** . Para obter informações adicionais sobre esse comando. Consulte Gerenciando chaves e certificados

- 3. Assegure-se de que o certificado foi assinado pelo emissor, usando a chave pública de assunto do certificado anterior no caminho para verificar a assinatura no certificado. Se nenhum certificado anterior existir e esse for o primeiro certificado, use a chave pública de assunto do certificado para verificar a assinatura nele.. O WebSphere MQ suporta algoritmos de assinatura DSA e RSA; no entanto, não suporta a Herança de Parâmetro DSA.
- 4. Assegure-se de que o certificado seja uma versão conhecida do X509 , que IDs exclusivos não estejam presentes para os certificados da versão 1 e que as extensões não estejam presentes para os certificados da versão 1 e da versão 2.
- 5. Assegure-se de que o certificado não tenha expirado ou não tenha sido ativado ainda e que seu período de validade seja válido<sup>11</sup>.
- 6. Assegure-se de que não haja extensões críticas desconhecidas ou extensões duplicadas.
- 7. Assegure-se de que o certificado não foi revogado. Aqui, as operações a seguir se aplicam:
	- a. Se a conexão OCSP estiver ativada e um Endereço do Respondente for configurado ou o Certificado tiver uma extensão de Acesso AuthorityInfoválida especificando um status de revogação de verificação de ID de GENERALNAME\_uniformResourcede formato HTTP com OCSP.
	- b. Se o status de revogação do "7.a" na página 33 acima for indeterminado, a extensão CRLDistributionPoints será verificada para uma lista de X.500 nome distinto GENERALNAME\_directoryname e URI GENERALNAME\_uniformResourcedo ID. Apenas URIs de formato LDAP, HTTP e FILE são suportados Se a extensão não estiver presente ou o uso da extensão CRLDistributionPoints resultar em status indeterminado e a extensão não for Crítico, o nome do emissor do certificado será usado para consultar o status de revogação.. Um banco de dados CRL (LDAP) é então consultado para CRLs. Se o certificado não for o último certificado ou se o último certificado tiver a extensão de restrição básica com o sinalizador "isCA" ativado, o banco de dados será consultado para ARLs e CRLs. Se a verificação de CRL estiver ativada e nenhum banco de dados CRL puder ser consultado, o certificado será tratado como revogado. Atualmente, o formulário de nome do diretório X500 e os formulários de URI LDAP/HTTP/FILE são os únicos formulários de nome suportados usados para consultar CRLs e ARLs $^{\rm 12}$ .

**Nota:** RelativeDistinguishedOs nomes não são suportados

- c. Se o status de revogação do "7.a" na página 33 e do "7.b" na página 33 for indeterminado, o WebSphere MQ verificará a definição de configuração *OCSPAuthentication* para decidir se a conexão deve ser permitida ou não.<sup>13</sup>
- 8. Se a extensão de nome issuerAltestiver marcada como crítica, assegure-se de que os formulários de nome sejam reconhecidos. Os seguintes formulários de nome geral são reconhecidos atualmente:
	- rfc822
	- DENS
	- diretório
	- URI
	- IPAddress (v4/v6)
- 9. Se a extensão de Nome subjectAltestiver marcada como crítica, assegure-se de que os formulários de nome sejam reconhecidos. Os seguintes formulários de nome geral são reconhecidos atualmente:
	- rfc822
	- DENS

 $11$  Não há verificações para garantir que a validade do sujeito esteja dentro dos limites da validade do emissor... Isso não é necessário e foi demonstrado que os certificados de algumas autoridades de certificação não passam por tal verificação.

 $12$  Depois que eles são recuperados do banco de dados, as ARLs são avaliadas exatamente da mesma maneira que as CRLs Muitas autoridades de certificação não emitem ARLs No entanto, o WebSphere MQ procurará ARLs e CRLs se estiver verificando um certificado CA para o status de revogação.

<sup>13</sup> Se *OCSPAuthentication* for definido como WARN, o WebSphere MQ registrará o status de revogação desconhecido e permitirá que a conexão continue

- diretório
- URI
- IPAddress (v4/v6)
- 10. Se a extensão KeyUsage for crítica em um certificado não EE, assegure-se de que a sinalização keyCertSign esteja ativa e assegure-se de que se a extensão BasicConstraints estiver presente, a sinalização "isCA" seja verdadeira.
- 11. Se a extensão BasicConstraints estiver presente, as seguintes verificações serão feitas:
	- Se o sinalizador "isCA" for false, assegure-se de que o certificado seja o último certificado na cadeia e que o campo pathLength não esteja presente.
	- Se a sinalização "isCA" for true e o certificado NÃO for o último certificado na cadeia, assegure-se de que o número de certificados até o último certificado na cadeia não seja maior que o campo pathLength .
- 12. A extensão do ID AuthorityKeynão é usada para validação de caminho, mas é usada ao construir a cadeia de certificados.
- 13. A extensão do ID SubjectKeynão é usada para validação de caminho, mas é usada ao construir a cadeia de certificados.
- 14. A extensão PrivateKeyUsagePeriod é ignorada pelo mecanismo de validação, pois não é possível determinar quando a CA realmente assinou o certificado. A extensão é sempre não crítica e, portanto, pode ser ignorada com segurança

Uma Resposta OCSP também é validada para assegurar que a própria resposta seja válida. A validação é executada da seguinte maneira (mas não necessariamente da seguinte ordem):

- 1. Assegure-se de que o status da resposta seja Bem-sucedido e o tipo de resposta seja PKIX\_AD\_OCSP\_basic.r
- 2. Assegure-se de que os dados da versão de resposta estejam presentes e que a resposta seja a versão correta (Versão 1)
- 3. Assegure que a resposta esteja assinada corretamente. A assinatura será rejeitada se o signatário não atender a pelo menos um dos seguintes critérios:
	- $\bullet$  O assinante corresponde a uma configuração local da autoridade de assinatura do OCSP<sup>14</sup>para o certificado.
	- O assinante está usando a chave de CA para a qual a chave pública está contida no certificado de CA, ou seja, a própria CA está assinando diretamente a resposta.
	- O assinante é uma sub-ordenação direta da CA que assinou o certificado para o qual as informações de revogação estão sendo verificadas e é autorizado pela CA, incluindo o valor de id-ad-ocspSigning em uma extensão de uso ExtendedKey.

**Nota:** A verificação de revogação do certificado de assinante de resposta não será executada se a extensão id-pkix-ocsp-nocheck estiver presente

- 4. Assegure-se de que o algoritmo hash de resposta, serialNumber, issuerNameHash e issuerKeyHash corresponda aos da solicitação.
- 5. Assegure-se de que a resposta não tenha expirado, ou seja, que o tempo nextUpdate seja maior que o horário atual.<sup>15</sup>
- 6. Assegure-se de que o certificado tenha status de revogação válido.

A validação de uma CRL também é executada para assegurar que a CRL em si seja válida e seja executada da maneira a seguir (mas não necessariamente na ordem a seguir):

<sup>14</sup> Este é um Certificado no KeyStore que um usuário instalou e que possui o Status de Confiança configurado

<sup>&</sup>lt;sup>15</sup> Se nenhuma resposta OCSP atual for retornada do respondente, o WebSphere MQ tentará usar respostas desatualizadas na determinação do status de revogação de um certificado. O WebSphere MQ tenta usar Respostas desatualizadas para que a segurança não seja negativamente reduzida.

- 1. Assegure-se de que o algoritmo de assinatura usado para realmente assinar a CRL corresponda ao algoritmo de assinatura indicado dentro da CRL, assegurando que o identificador do algoritmo de assinatura do emissor na CRL corresponda ao identificador do algoritmo nos dados de assinatura
- 2. Assegure-se de que a CRL foi assinada pelo emissor do certificado em questão, verificando se a CRL foi assinada com a chave do emissor do certificado.
- 3. Assegure-se de que a CRL não tenha expirado $16$ , ou não foi ativado ainda, e que seu período de validade é bom.
- 4. Assegure-se de que se o campo de versão estiver presente, ele será a versão 2. Caso contrário, a CRL será da versão 1 e não deverá ter nenhuma extensão.. No entanto, o WebSphere MQ para sistemas UNIX, Linux e Windows verifica apenas se nenhuma extensão crítica está presente para uma CRL versão 1.
- 5. Assegure que o certificado em questão esteja na lista de campos revokedCertificates e que a data de revogação não esteja no futuro.
- 6. Assegure que não haja extensões duplicadas.
- 7. Se extensões críticas desconhecidas, incluindo extensões de entrada críticas, forem detectadas na CRL, isso fará com que os certificados identificados sejam tratados como revogados $^{17}$ (desde que o CRL seja aprovado em todas as outras verificações).
- 8. Se a extensão do ID authorityKeyna CRL e o ID subjectKeyno certificado de CA estiverem presentes e se o campo keyIdentifier estiver presente no ID authorityKeyda CRL, corresponda-o com o ID subjectKeydo CACertificate.
- 9. Se a extensão de nome issuerAltestiver marcada como crítica, assegure-se de que os formulários de nome sejam reconhecidos. Os seguintes formulários de nome geral são reconhecidos atualmente:
	- rfc822
	- DENS
	- diretório
	- URI
	- IPAddress (v4/v6)
- 10. Se a extensão do Ponto issuingDistributionestiver presente na CRL, processe da seguinte forma:
	- Se o Ponto issuingDistributionespecificar uma CRL InDirect, a validação da CRL falhará.
	- Se o Ponto issuingDistributionindicar que um CRLDistributionPoint está presente, mas nenhum Nome de DistributionPointfor localizado, falhará a validação de CRL

Existe um cenário potencial em que a CA que emite uma CRL pode configurar uma extensão crítica desconhecida para indicar que, mesmo que todas as outras verificações de validação sejam bemsucedidas, um certificado identificado não deve ser considerado revogado e, portanto, não rejeitado pelo aplicativo. Neste cenário, os sistemas X.509, WebSphere MQ para UNIX, Linux e Windows funcionarão em um modo de operação com falha segura. Ou seja, eles podem rejeitar certificados que a CA não pretendia rejeitar e, portanto, podem negar o serviço para alguns usuários válidos. Um modo não seguro com falha ignora uma CRL porque ela possui uma extensão crítica desconhecida e, portanto, os certificados que a CA pretendia revogar ainda são aceitos. O administrador do sistema deve, então, consultar esse comportamento com a CA de emissão.

<sup>16</sup> Se nenhuma CRL atual for localizada, os sistemas WebSphere MQ para UNIX, Linux e Windows tentarão usar CRLs desatualizadas para determinar o status de revogação de um Certificado Não está claramente especificado no RFC 5280 qual ação tomar no caso de nenhuma CRL atual.. Os sistemas WebSphere MQ para UNIX, Linux e Windows tentam usar CRLs desatualizadas para que a segurança não seja negativamente reduzida.

 $17$  ITU X.509 e RFC 5280 estão em conflito neste caso porque o RFC exige que CRLs com extensões críticas desconhecidas falhem na validação No entanto, o ITU X.509 requer que os certificados identificados ainda devem ser tratados como revogados, desde que a CRL seja aprovada em todas as outras verificações Os sistemas WebSphere MQ para UNIX, Linux e Windows adotam a orientação X.509 da ITU para que a segurança não seja negativamente reduzida.

<span id="page-35-0"></span>• Se o Ponto issuingDistributionindicar que um CRLDistributionPoint está presente e especificar um Nome DistributionPoint, assegure-se de que seja um URI de formato GeneralName ou LDAP que corresponda ao nome fornecido pelo CRLDistributionPoint do certificado ou pelo nome do emissor do certificado. Se o Nome do DistributionPointnão for um GeneralName , a validação de CRL falhará

**Nota:** Nomes RelativeDistinguishednão são suportados e falharão na validação de CRL se forem encontrados.

## **Política de validação de caminho padrão**

A política de validação de caminho padrão determina como os tipos de política de certificado, OCSP e CRL interagem entre si para determinar se uma cadeia de certificados é válida. A verificação de política padrão está em conformidade com o RFC 5280

A validação de caminho usa os seguintes conceitos:

- Um caminho de certificação de comprimento *n*, em que o ponto de confiança ou certificado raiz é o certificado 1 e o EE é *n*.
- Um conjunto de identificadores de política iniciais (cada um composto por uma sequência de identificadores de elementos de política), que identifica uma ou mais políticas de certificado, qualquer uma das quais é aceitável para fins de processamento de caminho de certificação ou o valor especial "any-policy". Atualmente, isso é sempre configurado como "any-policy".

**Nota:** Os sistemas WebSphere MQ para UNIX, Linux e Windows suportam apenas identificadores de políticas que são criados pelos sistemas WebSphere MQ para UNIX, Linux e Windows ..

- Conjunto de política aceitável: um conjunto de identificadores de política de certificado que inclui a política ou políticas reconhecidas pelo usuário da chave pública, juntamente com políticas consideradas equivalentes por meio do mapeamento de política. O valor inicial do conjunto de políticas aceitável é o valor especial "any-policy".
- Subárvores restritas: um conjunto de nomes raiz que definem um conjunto de subárvores dentro do qual todos os nomes de assunto em certificados subsequentes no caminho de certificação podem cair.. O valor inicial é "sem limites".
- Subárvores excluídas: um conjunto de nomes raiz que definem um conjunto de subárvores dentro do qual nenhum nome de assunto em certificados subsequentes no caminho de certificação pode cair O valor inicial é "vazio".
- Política explícita: um número inteiro que indica se um identificador de política explícita é necessário. O número inteiro indica o primeiro certificado no caminho onde esse requisito é imposto. Quando configurada, esta variável pode ser diminuída, mas não pode ser aumentada. (Ou seja, se um certificado no caminho exigir identificadores de política explícitos, um certificado posterior não poderá remover esse requisito.) O valor inicial é n+1.
- Mapeamento de política: um número inteiro que indica se o mapeamento de política é permitido. O número inteiro indica o último certificado no qual o mapeamento de política pode ser aplicado Quando configurada, esta variável pode ser diminuída, mas não pode ser aumentada. (Ou seja, se um certificado no caminho especificar que o mapeamento de política não é permitido, ele não poderá ser substituído por um certificado posterior.). O valor inicial é n+1.

A validação de uma cadeia é executada da seguinte maneira (mas não necessariamente da seguinte ordem):

1. As informações no parágrafo a seguir são consistentes com a política de validação de caminho básica descrita em ["Política de validação de caminho básico" na página 32:](#page-31-0)

Assegure-se de que o nome do emissor do certificado seja igual ao nome do assunto no certificado anterior e que não haja um nome do emissor vazio nesse certificado ou no nome do assunto do certificado anterior. Se nenhum certificado anterior existir no caminho e este for o primeiro certificado na cadeia, assegure-se de que o emissor e o nome do assunto sejam idênticos e que o status de confiança seja configurado para o certificado<sup>[18](#page-36-0)</sup>.

Se o certificado não tiver um nome de assunto, a extensão de Nome subjectAltdeverá estar presente e crítica.
2. As informações no parágrafo a seguir são consistentes com a política de validação de caminho básica descrita em ["Política de validação de caminho básico" na página 32:](#page-31-0)

Assegure-se de que o algoritmo de assinatura usado para assinar realmente o certificado corresponda ao algoritmo de assinatura indicado no certificado, assegurando que o identificador do algoritmo de assinatura do emissor no certificado corresponda ao identificador do algoritmo nos dados de assinatura.

Se o ID issuersUniquedo certificado e o ID subjectUniquedo emissor estiverem presentes, assegurese de que eles correspondam.

3. As informações a seguir são consistentes com a política básica de validação de caminho descrita em ["Política de validação de caminho básico" na página 32.](#page-31-0):

Assegure-se de que o certificado foi assinado pelo emissor, usando a chave pública de assunto do certificado anterior no caminho para verificar a assinatura no certificado. Se nenhum certificado anterior existir e esse for o primeiro certificado, use a chave pública de assunto do certificado para verificar a assinatura nele..

4. As informações a seguir são consistentes com a política básica de validação de caminho descrita em ["Política de validação de caminho básico" na página 32.](#page-31-0):

Assegure-se de que o certificado seja uma versão conhecida do X509 , que os IDs exclusivos não estejam presentes para os certificados da versão 1 e que as extensões não estejam presentes para os certificados da versão 1 e da versão 2.

5. As informações a seguir são consistentes com a política básica de validação de caminho descrita em ["Política de validação de caminho básico" na página 32.](#page-31-0):

Assegure-se de que o certificado não tenha expirado ou não tenha sido ativado ainda e que seu período de validade seja válido<sup>19</sup>

6. As informações a seguir são consistentes com a política básica de validação de caminho descrita em ["Política de validação de caminho básico" na página 32.](#page-31-0):

Assegure-se de que não haja extensões críticas desconhecidas nem quaisquer extensões duplicadas.

7. As informações a seguir são consistentes com a política básica de validação de caminho descrita em ["Política de validação de caminho básico" na página 32.](#page-31-0):

Assegure-se de que o certificado não foi revogado. Aqui, as operações a seguir se aplicam:

- a. Se a conexão do OCSP estiver ativada e um Endereço do Respondente for configurado ou o Certificado tiver uma extensão de Acesso AuthorityInfoválida especificando um formato HTTP GENERALNAME\_uniformResourcestatus de revogação de verificação de ID com o OCSP.
	- i) WebSphere MQ para sistemas UNIX e Windows permite que a Solicitação do OCSP seja assinada opcionalmente para respondentes pré-configurados, mas isso não tem impacto no processamento da Resposta do OCSP.
- b. Se o status de revogação de 7a for indeterminado, a extensão CRLDistributionPoints será verificada para uma lista de X.500 nome distinto GENERALNAME\_directoryname e URI GENERALNAME\_uniformResourceID. Se a extensão não estiver presente, o nome do emissor do certificado será usado Um banco de dados CRL (LDAP) é então consultado para CRLs. Se o certificado não for o último certificado ou se o último certificado tiver a extensão de restrição

<sup>18</sup> O status de confiança é uma configuração administrativa no arquivo do banco de dados de chave É possível acessar e alterar o status de confiabilidade de um determinado certificado de assinante no iKeyman Selecione o certificado necessário na lista de assinantes e clique em **Visualizar / Editar ...**. A caixa de seleção **Configurar o certificado como uma raiz confiável** no painel resultante indica o status de confiança Também é possível configurar o status de Confiança usando iKeycmd com a sinalização -trust no comando **-cert-modify** . Para obter informações adicionais sobre esse comando. Consulte Gerenciando chaves e certificados

<sup>19</sup> Não há verificações para garantir que a validade do sujeito esteja dentro dos limites da validade do emissor... Isso não é necessário e foi demonstrado que os certificados de algumas autoridades de certificação não passaram por tal verificação.

básica com o sinalizador "isCA" ativado, o banco de dados será consultado para ARL e CRL. Se a verificação de CRL estiver ativada e nenhum banco de dados CRL puder ser consultado, o certificado será tratado como revogado. Atualmente, o formulário de nome do diretório X500 e os formulários de URI LDAP/HTTP/FILE são os únicos formulários de nome suportados usados para consultar CRLs e ARLs15..

**Nota:** RelativeDistinguishedOs nomes não são suportados

8. As informações a seguir são consistentes com a política básica de validação de caminho descrita em ["Política de validação de caminho básico" na página 32.](#page-31-0):

Se a extensão de Nome subjectAltestiver marcada como crítica, assegure-se de que os formulários de nome sejam reconhecidos. Os seguintes formulários de nome geral são reconhecidos atualmente:

- rfc822
- DENS
- diretório
- URI
- IPAddress (v4/v6)
- 9. Assegure-se de que o nome do assunto e a extensão de nome subjectAlt(crítico ou não crítico) sejam consistentes com as variáveis de estado de subárvores restritas e excluídas.
- 10. Se o OID EmailAddress estiver presente no campo de nome do assunto como uma cadeia IA5 e não houver nenhuma extensão de Nome subjectAlt, o EmailAddress deverá ser consistente com a variável de estado de subárvores restrita e excluída.
- 11. Certifique-se de que as informações de política sejam consistentes com o conjunto de políticas inicial  $\cdot$  .
	- a. Se a variável de estado de política explícita for menor ou igual ao valor de seqüência numérica do certificado atual, um identificador de política no certificado deve estar no conjunto de política inicial...
	- b. Se a variável de mapeamento de política for menor ou igual ao valor de sequência numérica do certificado atual, o identificador de política não poderá ser mapeado..
- 12. Assegure-se de que as informações de política sejam consistentes com o conjunto de políticas aceitável:
	- a. Se a extensão de políticas de certificado estiver marcada como crítica, $^{20}$ , a interseção da extensão de políticas e o conjunto de políticas aceitável é não nulo..
	- b. O conjunto de políticas aceitável é designado à interseção resultante como seu novo valor..
- 13. Assegure-se de que a interseção do conjunto de políticas aceitável e o conjunto de políticas inicial seja não nulo. Se a Política especial de anyPolicy estiver presente, permita-a somente se ela não tiver sido inibida pela extensão de Política inhibitAnynessa posição da cadeia
- 14. Se uma extensão de Política inhibitAnyestiver presente, assegure-se de que ela esteja marcada como Crítica e, se estiver, configure o estado da Política inhibitAnye a posição da cadeia para o valor do valor de número inteiro da extensão, desde que não seja maior que o valor atual. Esse é o número de certificados a serem permitidos com uma Política anyPolicy antes de desaprovar a Política anyPolicy
- 15. As etapas a seguir são executadas para todos os certificados, exceto o último:
	- a. Se a extensão de nome issuerAltestiver marcada como crítica, assegure-se de que os formulários de nome sejam reconhecidos. Os seguintes formulários de nome geral são reconhecidos atualmente:
		- rfc822
		- DENS
		- diretório

<sup>&</sup>lt;sup>20</sup> Isso é mantido como um requisito anterior de RFC2459  $(6.1 \text{ (e)} (1))$ 

- URI
- IPAddress (v4/v6)
- b. i) Se a extensão BasicConstraints não estiver presente, o certificado será válido apenas como um certificado EE
	- ii) Se a extensão BasicConstraints estiver presente, assegure-se de que o sinalizador "isCA" seja true. Observe que "isCA" é sempre verificado para assegurar que seja verdadeiro como parte da própria construção de cadeia, no entanto, esse teste específico ainda é feito. Se o campo pathLength estiver presente, assegure-se de que o número de certificados até o último certificado não seja maior que o campo pathLength .
- c. Se a extensão KeyUsage for crítica, assegure-se de que o sinalizador de assinatura keyCertesteja ativado e assegure-se de que, se a extensão BasicConstraints estiver presente, o sinalizador "isCA" seja true<sup>21</sup>.
- d. Se uma extensão de restrições de política for incluída no certificado, modifique a política explícita e as variáveis de estado de mapeamento de política conforme a seguir:
	- i. Se a Política requireExplicitestiver presente e tiver valor *r*, a variável de estado de política explícita será configurada para o mínimo de seu valor atual e a soma de *r* e *i* (o certificado atual na sequência).
	- ii. Se o mapeamento de inhibitPolicyestiver presente e tiver o valor *q*, a variável de estado de mapeamento de política será configurada como o mínimo de seu valor atual e a soma de *q* e *i* (o certificado atual na sequência).
- e. Se a extensão policyMappings estiver presente (consulte 12 (b)), assegure-se de que ela não seja crítica e, se o mapeamento de política for permitido, esses mapeamentos serão usados para mapear entre as políticas desse certificado e as políticas de seu signatário.
- f. Se a extensão nameConstraints estiver presente , assegure-se de que ela seja crítica e que as subárvores permitidas e excluídas adiram às regras a seguir antes de atualizar o estado da subárvore da cadeia de acordo com o algoritmo descrito na seção 6.1.4 part (g) do RFC 5280:
	- i) O campo mínimo é configurado como zero.
	- ii) O campo máximo não está presente.
	- iii) Os formulários de nome do campo base são reconhecidos.. Os seguintes formulários de nome geral são reconhecidos atualmente:
		- rfc822
		- DENS
		- diretório
		- URI
		- IPAddress (v4/v6)
- 16. A extensão de Uso de ExtendedKeynão é verificada pelo WebSphere MQ.
- 17. As informações a seguir são consistentes com a política básica de validação de caminho descrita em ["Política de validação de caminho básico" na página 32.](#page-31-0):

A extensão do ID AuthorityKeynão é usada para validação de caminho, mas é usada ao construir a cadeia de certificados.

18. As informações a seguir são consistentes com a política básica de validação de caminho descrita em ["Política de validação de caminho básico" na página 32.](#page-31-0):

A extensão do ID SubjectKeynão é usada para validação de caminho, mas é usada ao construir a cadeia de certificados.

19. As informações a seguir são consistentes com a política básica de validação de caminho descrita em ["Política de validação de caminho básico" na página 32.](#page-31-0):

 $21$  Essa verificação é de fato redundante por causa da etapa (b), mas a verificação ainda é feita.

A extensão PrivateKeyUsagePeriod é ignorada pelo mecanismo de validação, pois não é possível determinar quando a CA realmente assinou o certificado. A extensão é sempre não crítica e, portanto, pode ser ignorada com segurança

# **Hardware criptográfico**

Nos sistemas UNIX, Linux e Windows , o WebSphere MQ fornece suporte para uma variedade de hardware criptográfico usando a interface PKCS #11 . No IBM i e z/OS, o sistema operacional fornece o suporte de hardware de criptografia.

Para obter uma lista de cartões de criptografia suportados atualmente, consulte [Lista de Cartões de](https://www.ibm.com/support/docview.wss?uid=swg21326434) [Criptografia para o WebSphere MQ](https://www.ibm.com/support/docview.wss?uid=swg21326434)

Em todas as plataformas, o hardware criptográfico é usado no estágio de handshake SSL e na reconfiguração de chave secreta

No IBM i, ao usar o DCM para criar ou renovar certificados, é possível optar por armazenar a chave diretamente no coprocessador ou usar a chave mestra do coprocessador para criptografar a chave privada e armazená-la em um arquivo keystore especial.

No z/OS, ao usar RACF para criar certificados, é possível escolher armazenar a chave usando ICSF (Integrated Cryptographic Service Facility) para obter desempenho melhorado e armazenamento de chave mais seguro. Durante o handshake SSL e as negociações de chave secreta, um cartão expresso de criptografia (se disponível) é usado para executar operações RSA. Depois que o handshake é concluído e os dados começam a fluir, os dados são decriptografados no CPACF e o cartão criptográfico expresso não é usado

Nos sistemas UNIX, Linux e Windows , o suporte WebSphere MQ também é fornecido para operações de cifra simétrica de hardware de criptografia SSL. Ao usar operações de cifra simétrica de hardware criptográfico SSL, os dados enviados por uma conexão SSL ou TLS são criptografados / decriptografados pelo produto de hardware criptográfico.

No gerenciador de filas, ele é ativado configurando o atributo do gerenciador de filas SSLCryptoHardware apropriadamente (consulte ALTER QMGR e Change Queue Manager). No cliente MQI do Websphere MQ , variáveis equivalentes são fornecidas (consulte sub-rotina SSL do arquivo de configuração do cliente). A configuração padrão é off..

Se esse atributo for ativado, o WebSphere MQ tentará usar operações de cifra simétricas se o produto de hardware de criptografia as suportar para o algoritmo de criptografia especificado no atual CipherSpec ou não. Se o produto de hardware criptográfico não fornecer esse suporte, o WebSphere MQ executará a criptografia e a decriptografia dos próprios dados e nenhum erro será relatado. Se o produto de hardware de criptografia suportar operações de cifra simétricas para o algoritmo de criptografia especificado no CipherSpecatual, essa função será ativada e o produto de hardware de criptografia executará a criptografia e a decriptografia dos dados enviados.

Em uma situação de baixo uso do processador, geralmente é mais rápido executar a criptografia / decriptografia no software, em vez de copiar os dados no cartão, criptografar / decriptografar e copiá-los de volta para o software de protocolo SSL. As operações de cifra simétricas de hardware se tornam mais úteis quando o uso do processador é alto.

No z/OS com hardware criptográfico, o suporte é fornecido para operações de cifras simétricas. Isso significa que os dados do usuário serão criptografados e decriptografados pelo hardware se o hardware tiver esse recurso para o CipherSpec escolhido e estiver configurado para suportar a criptografia e a decriptografia de dados

No IBM i, o hardware criptográfico não é usado para criptografia e decriptografia dos dados do usuário, mesmo se o hardware tiver a capacidade de executar essa criptografia para o algoritmo de criptografia especificado no CipherSpecatual

# **Regras IBM WebSphere MQ Telemetry para valores SSLPEER**

O atributo SSLPEER é usado para verificar o Nome Distinto (DN) do certificado do gerenciador de filas ou cliente peer na outra extremidade de um canal do IBM WebSphere MQ . IBM WebSphere MQ usa determinadas regras ao comparar esses valores

Quando os valores SSLPEER são comparados com DNs, as regras para especificar e corresponder valores de atributo são as seguintes:

- 1. É possível usar uma vírgula ou um ponto e vírgula como um separador.
- 2. Os espaços antes ou depois do separador são ignoradas Por exemplo:

CN=John Smith, O=IBM ,OU=Test , C=GB

- 3. Os valores de tipos de atributos SERIALNUMBER, MAIL, E, UID OR USERID, CN, T, OU, DC, O, STREET, L, ST, SP, S, PC, C, UNSTRUCTUREDNAME, UNSTRUCTUREDADDRESS, DNQ são sequências de texto que geralmente incluem apenas o seguinte:
	- Caracteres alfabéticos maiúsculos e minúsculos A até Z e a até z
	- Caracteres numéricos 0 até 9
	- O caractere de espaço
	- Caracteres , . ; ' " ( ) / -

Para evitar problemas de conversão entre diferentes plataformas, não use outros caracteres em um valor de atributo.. Os tipos de atributos, por exemplo CN, devem estar em caracteres maiúsculos.

- 4. Sequências contendo os mesmos caracteres alfabéticos correspondem independentemente de maiúsculas e minúsculas.
- 5. Os espaços não são permitidos entre o tipo de atributo e o caractere =
- 6. Opcionalmente, é possível colocar os valores de atributos entre aspas duplas, por exemplo, CN="John Smith" As aspas são descartados ao corresponder valores.
- 7. Espaços em qualquer extremidade da sequência são ignorados, a menos que a sequência seja colocada entre aspas duplas.
- 8. Os caracteres separadores de atributo vírgula e ponto e vírgula são considerados parte da sequência quando colocados entre aspas duplas.
- 9. Os nomes de tipos de atributos, por exemplo CN ou OU, são considerados parte da sequência quando colocados entre aspas duplas.
- 10. Qualquer um dos tipos de atributo ST, SPe S pode ser usado para o nome do Estado.
- 11. Qualquer valor de atributo pode ter um asterisco (\*) como um caractere de correspondência padrão no início, no final ou em ambos os locais. O caractere asterisco substitui qualquer número de caracteres no início ou no final da cadeia a ser correspondida. Esse caractere permite que a sua especificação de valor SSLPEER corresponda a um intervalo de Nomes Distintos Por exemplo, OU=IBM\* corresponde cada Unidade Organizacional começando com IBM, como IBM Corporation.

O caractere asterisco também pode ser um caractere válido em um Nome distinto. Para obter uma correspondência exata com um asterisco no início ou no final da cadeia, o caractere de escape de barra invertida (\) deve preceder o asterisco: \\*. Asteriscos no meio da sequência são considerados parte da sequência e não requerem o caractere de escape de barra invertida..

- 12. O DN pode conter diversos atributos OU e diversos atributos DC.
- 13. Quando vários atributos da OU são especificados, todos devem existir e estar em ordem hierárquica decrescente Para um exemplo, consulte DEFINE CHANNEL.
- 14. Um DN de Assunto do certificado digital pode, adicionalmente, conter vários atributos do mesmo tipo que OU ou DC, mas somente se o valor SSLPEER não filtrar no tipo de atributo repetido. Por exemplo, considere um certificado com o seguinte DN de Assunto:

CN=First, CN=Second, O=IBM, C=US

Um valor SSLPEER de O=IBM, C=US não é filtrado no CN, portanto, corresponde a esse certificado e permite a conexão Um valor SSLPEER de CN=First, O=IBM, C=US falha ao corresponder esse certificado porque o certificado contém vários atributos CN. Não é possível corresponder vários valores CN.

#### **Conceitos relacionados**

Nomes Distintos Registros de Autenticação de Canal **Tarefas relacionadas** Mapeando um Nome Distinto de SSL ou TLS para um ID do Usuário MCAUSER

# **GSKit: Algoritmos de assinatura de certificado digital compatíveis com FIPS 140-2**

A lista de algoritmos de assinatura de certificado digital no GSKit que são compatíveis com FIPS 140-2

- RSA com SHA-1
- RSA com SHA-224
- RSA com SHA-256
- RSA com SHA-384
- RSA com SHA-512
- DSA com SHA-1
- ECDSA com SHA-1
- ECDSA com SHA-224
- ECDSA com SHA-256
- ECDSA com SHA-384
- ECDSA com SHA-512
- Curva P-192
- Curva P-224
- Curva P-256
- Curva P-384
- Curva P-521
- Curva K-163
- Curva K-233
- Curva K-283
- Curva K-409
- Curva K-571
- Curva B-163
- Curva B-233
- Curva B-283
- Curva B-409
- Curva B-571

#### **Conceitos relacionados**

Certificados digitais e compatibilidade com CipherSpec no WebSphere MQ

# **Códigos de retorno do GSKit usados em mensagens do IBM WebSphere MQ AMS**

Este tópico descreve os códigos de retorno do IBM Global Security Kit (GSKit) que aparecem em algumas mensagens do IBM WebSphere MQ AMS .

Se você receber um código de retorno numérico gerado pelo GSKit, consulte a tabela a seguir para determinar o código da mensagem ou a explicação..

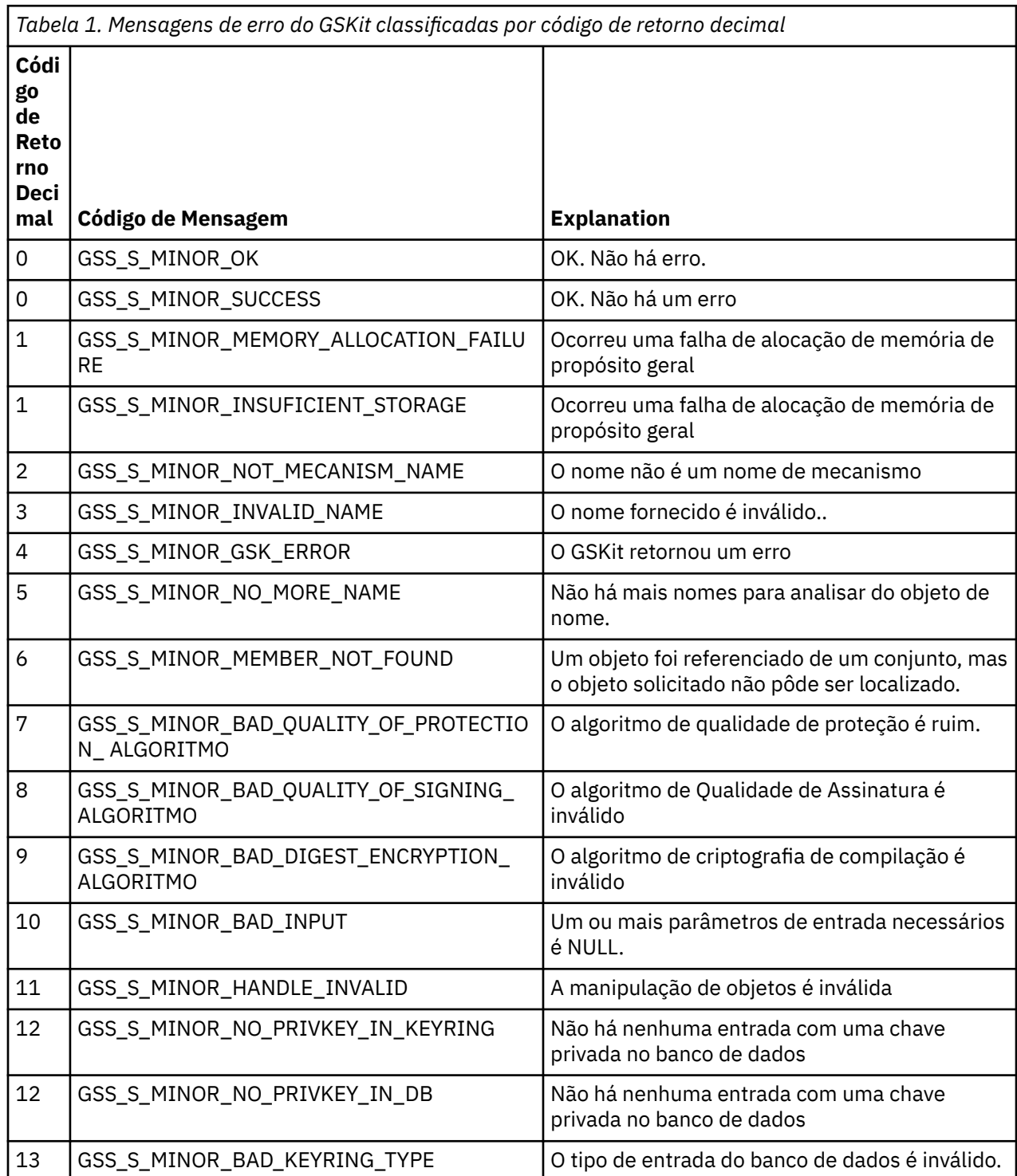

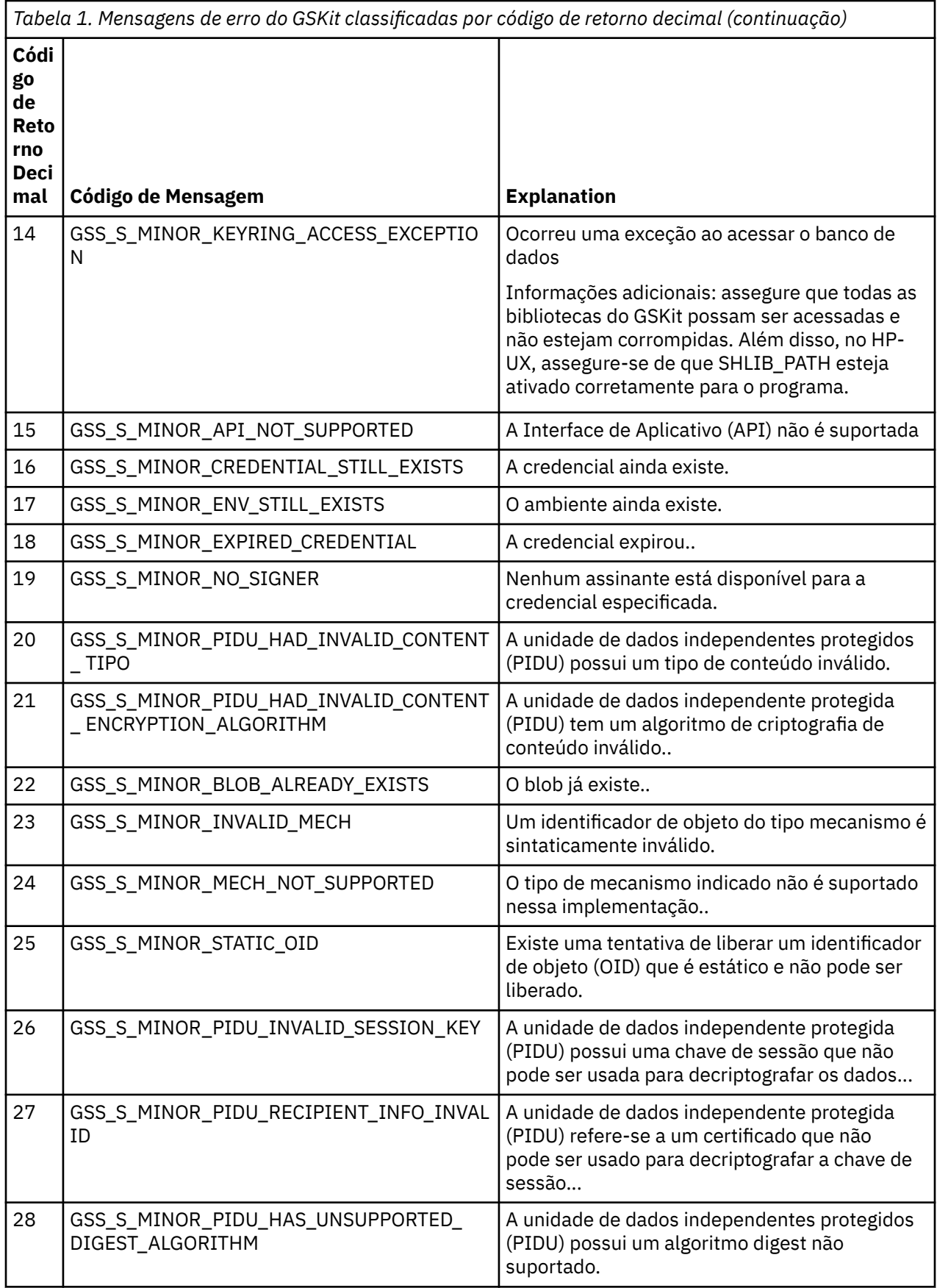

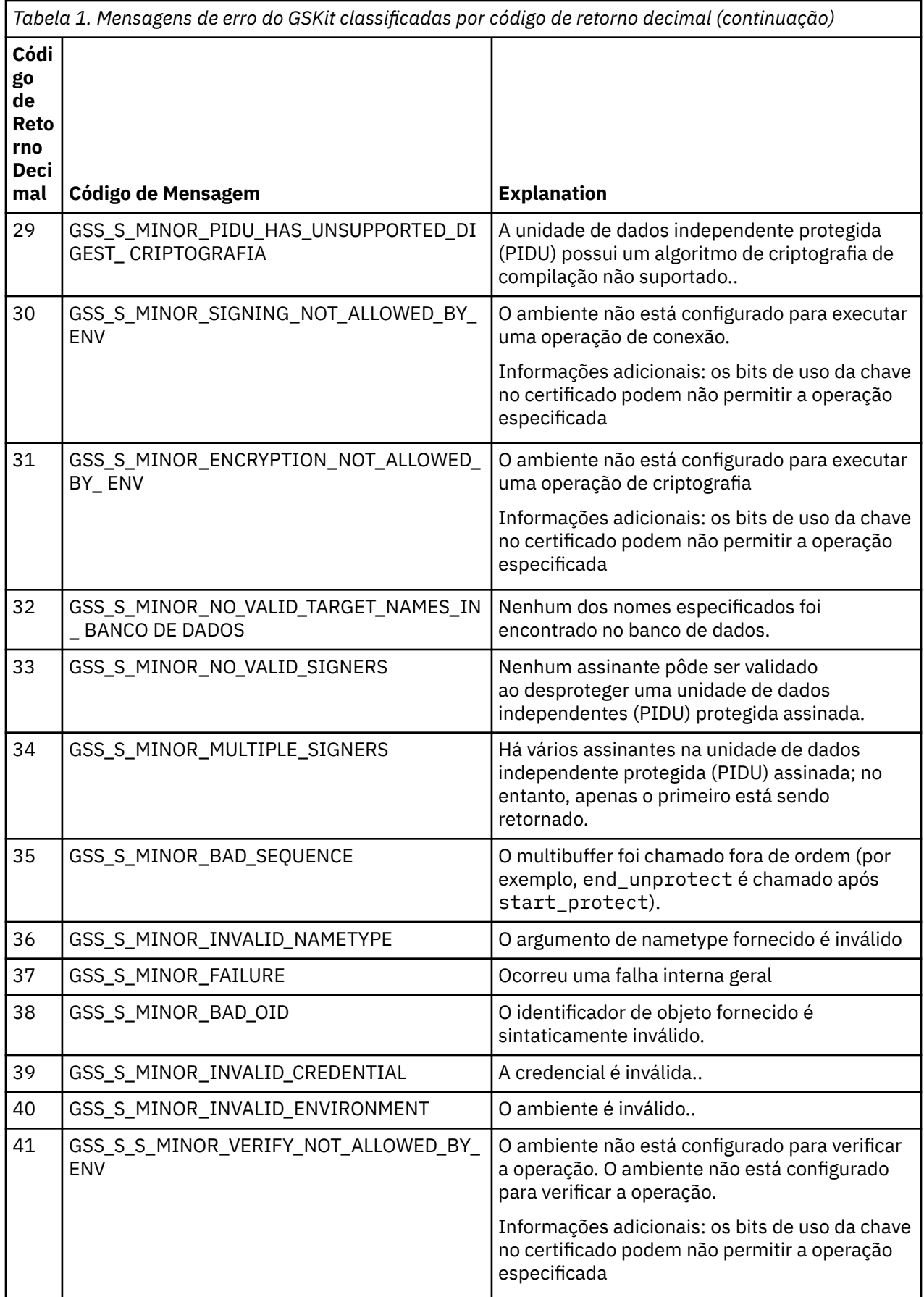

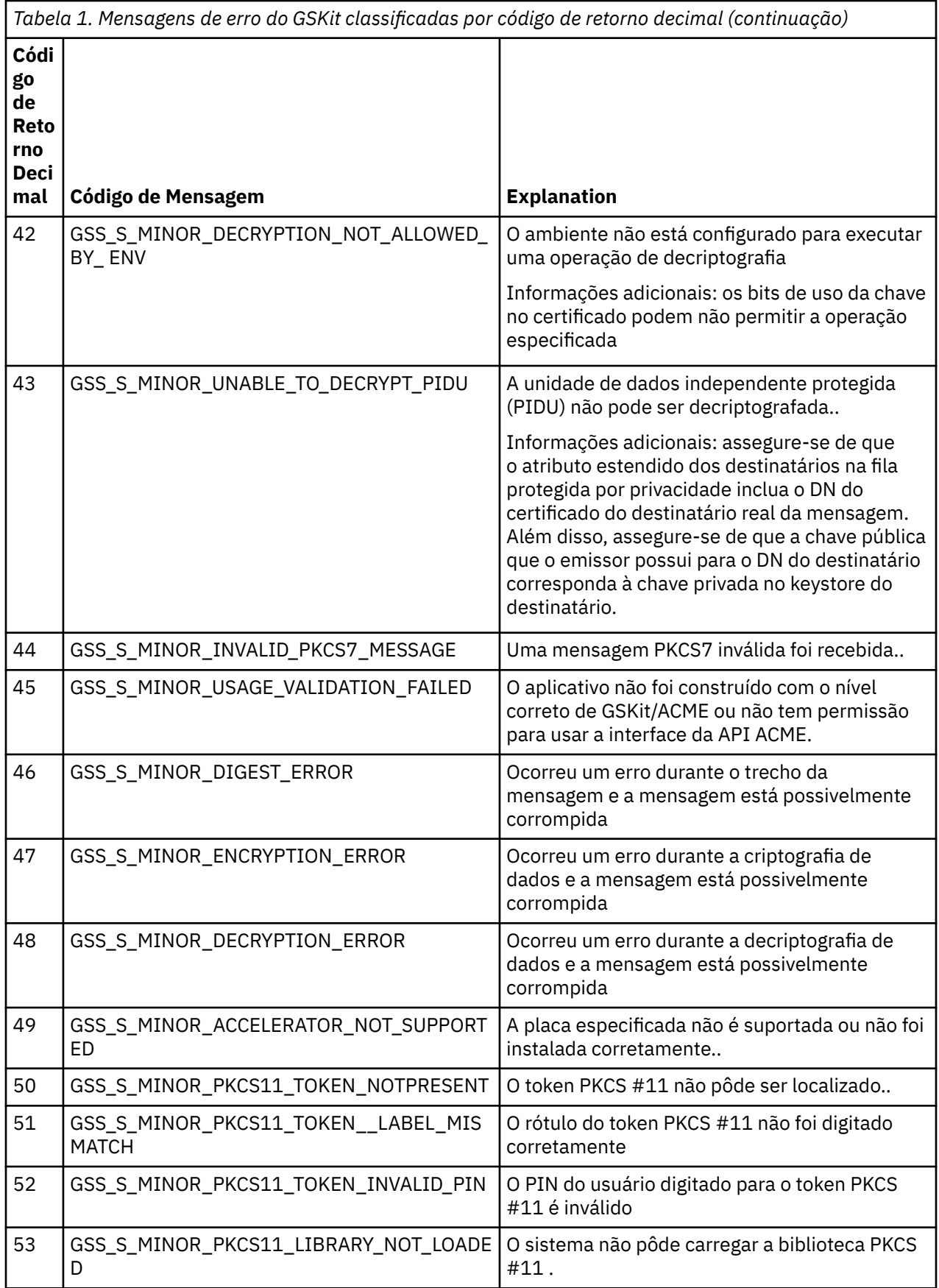

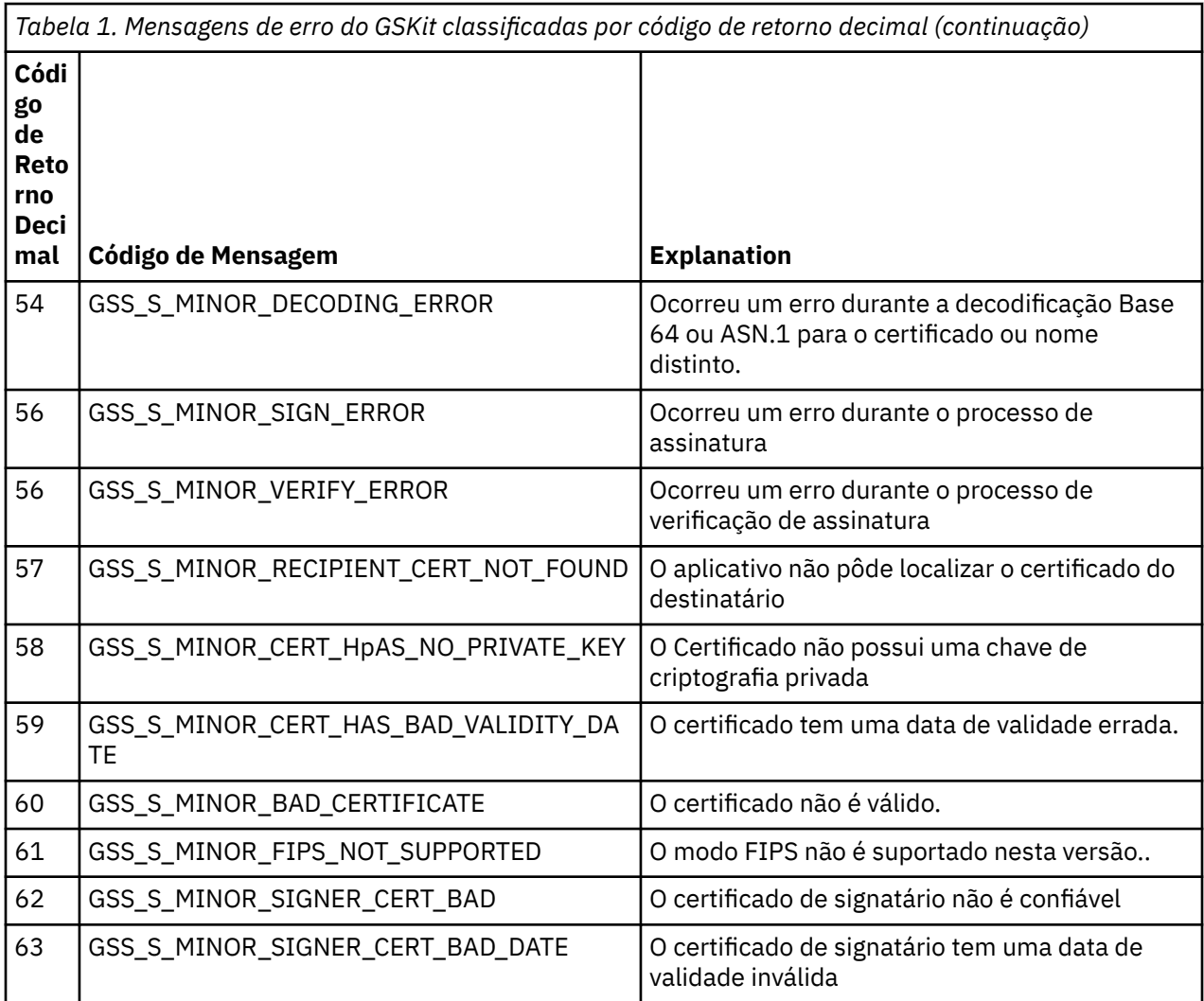

# **Migrando com AltGSKit da IBM WebSphere MQ Telemetry Versão 7.0.1 para a Versão 7.1**

Execute esta tarefa somente se você estiver migrando da IBM WebSphere MQ Telemetry Versão 7.0.1 usando a definição de configuração AltGSKit para carregar um GSKit alternativo O GSKit alternativo usado pela IBM WebSphere MQ Telemetry Versão 7.0.1 com a configuração AltGSKit é separado do GSKit usado pela IBM WebSphere MQ Telemetry Versão 7.1. As alterações para cada GSKit não afetam o outro.. Isso ocorre porque a IBM WebSphere MQ Telemetry Versão 7.1 usa uma cópia local privada do GSKit em seu diretório de instalação e não suporta o uso de um GSKit alternativo

# **Visão geral das principais etapas de migração para o AltGSKit**

Ao migrar da IBM WebSphere MQ Telemetry Versão 7.0.1 utilizando AltGSKit para a IBM WebSphere MQ Telemetry Versão 7.1 , há várias tarefas a serem executadas para permitir que o novo GSKit opere com êxito. As etapas principais a serem consideradas ao migrar:

- 1. Certifique-se de que nenhum aplicativo requeira o uso do GSKit alternativo atualmente instalado antes de iniciar a remoção
- 2. Remova a configuração AltGSKit da sub-rotina SSL de cada gerenciador de filas e arquivo de configuração do cliente.
- 3. Reinicie cada aplicativo cliente MQI que está usando o GSKit alternativo para assegurar que nenhum aplicativo cliente tenha o GSKit alternativo carregado
- 4. Emita o REFRESH SECURITY TYPE (SSL) em cada gerenciador de filas que está usando o GSKit alternativo para assegurar que nenhum gerenciador de filas tenha o GSKit carregado.
- 5. Desinstale o GSKit alternativo conforme as instruções específicas da plataforma descritas neste tópico.
- 6. Instale o GSKit alternativo conforme as instruções específicas da plataforma referidas neste tópico.

## **Removendo a Configuração AltGSKit**

Para que o GSKit alternativo possa ser desinstalado, a configuração AltGSKit deve ser removida da sub-rotina SSL de cada gerenciador de filas e arquivo de configuração do cliente.

Para visualizar o conteúdo e para obter informações adicionais sobre os arquivos de configuração do gerenciador de filas, consulte Arquivos de configuração do gerenciador de filas, qm.ini

Para obter informações sobre a sub-rotina SSL do arquivo de configuração do cliente, consulte Sub-rotina SSL do arquivo de configuração do cliente..

Quando o arquivo de configuração tiver sido alterado:

- 1. Reinicie cada aplicativo cliente MQI que está usando o GSKit alternativo para assegurar que nenhum aplicativo cliente tenha o GSKit alternativo carregado
- 2. Emita o REFRESH SECURITY TYPE (SSL) em cada gerenciador de filas que está usando o GSKit alternativo para assegurar que nenhum gerenciador de filas tenha o GSKit carregado.

#### **Desinstalando o GSKit.**

Aqui descrevemos as instruções específicas da plataforma para desinstalar o GSKit alternativo:

- "Desinstalando o GSKit V8 no Windows" na página 48
- "Desinstalando o GSKit V8 no Linux" na página 48
- • ["Desinstalando o GSKit V8 no AIX" na página 49](#page-48-0)
- • ["Desinstalando o GSKit V8 no HP-UX ." na página 49](#page-48-0)
- • ["Desinstalando GSKit V8 no Solaris" na página 49](#page-48-0)

#### **Desinstalando o GSKit V8 no Windows**

É possível desinstalar o GSKit Versão 8 interativamente usando Adicionar ou Remover Programas no Painel de Controle do Windows É possível desinstalar o GSKit Versão 8 silenciosamente usando o utilitário Windows Installer **msiexec** ou o arquivo de instalação do GSKit.. Se desejar usar uma interface acessível para desinstalar o GSKit Versão 8, use um dos métodos de desinstalação silenciosa.

#### **Procedimento**

- Para desinstalar o GSKit V8 usando **msiexec**:
	- 1. Emita o comando

```
msiexec /x PackageName
```
PackageName é um dos valores GSKit8 SSL 32-bit, GSKit8 Crypt 32-bit, GSKit8 SSL 64-bitou GSKit8 Crypt 64-bit.

2. Repita para cada pacote a ser desinstalado

#### **Desinstalando o GSKit V8 no Linux**

É possível desinstalar o GSKit V8 usando o comando **rpm**

## <span id="page-48-0"></span>**Procedimento**

Desinstale o GSKit v8 usando o comando a seguir:

rpm -ev gskssl32-8.0.X.Y gskcrypt32-8.0.X.Y

X.Y representa o número da versão do GSKit instalado

Em plataformas Linux de 64 bits, execute o seguinte comando adicional:

```
rpm -ev gskssl64-8.0.X.Y gskcrypt64-8.0.X.Y
```
## **Desinstalando o GSKit V8 no AIX**

É possível desinstalar o GSKit V8 usando o comando **installp**

## **Procedimento**

Desinstale o GSKit V8 usando o comando a seguir:

installp -u -g -V2 gskcrypt32.ppc.rte gskssl32.ppc.rte gskcrypt64.ppc.rte gskssl64.ppc.rte

## **Desinstalando o GSKit V8 no HP-UX .**

É possível desinstalar o GSKit Versão 8 usando o comando **swremove**

## **Procedimento**

Desinstale o GSKit V8 usando o comando a seguir:

```
swremove gskcrypt32 gskssl32 gskcrypt64 gskssl64
```
## **Desinstalando GSKit V8 no Solaris**

É possível desinstalar o GSKit V8 usando o comando **pkgrm**

## **Procedimento**

Desinstale o GSKit V8 usando o comando a seguir:

pkgrm gsk8ssl32 gsk8cry32 gsk8ssl64 gsk8cry64

## **Instalando o GSKit na IBM WebSphere MQ Telemetry Versão 7.1 .**

Na IBM WebSphere MQ Telemetry Versão 7.1 para Windows, o GSKit é instalado automaticamente

Para instalar o GSKit no IBM WebSphere MQ Telemetry Versão 7.1 nas plataformas Linux e UNIX, consulte as instruções descritas nos seguintes tópicos:

- IBM WebSphere MQ componentes para Linux sistemas
- IBM WebSphere MQ componentes para HP-UX sistemas
- IBM WebSphere MQ componentes para AIX sistemas
- IBM WebSphere MQ componentes para Solaris sistemas

# **CipherSpec incompatibilidades**

Ambas as extremidades de um canal SSL do WebSphere MQ devem usar o mesmo CipherSpec. Incompatibilidades podem ser detectadas durante o handshake SSL ou durante a inicialização do canal. Um CipherSpec identifica a combinação do algoritmo de criptografia e da função de hash. Ambas as extremidades de um canal SSL do WebSphere MQ devem usar o mesmo CipherSpec, embora possam especificar esse CipherSpec de uma maneira diferente. Incompatibilidades podem ser detectadas em dois estágios:

#### **Durante o handshake SSL**

O handshake SSL falha quando o CipherSpec especificado pelo cliente SSL é inaceitável para o suporte SSL no término do servidor SSL da conexão Uma falha CipherSpec durante o handshake SSL surge quando o cliente SSL propõe um CipherSpec que não é suportado pela provisão SSL no servidor SSL. Por exemplo, quando um cliente SSL em execução no AIX propõe o DES\_SHA\_EXPORT1024 CipherSpec para um servidor SSL em execução no IBM i

#### **Durante a inicialização do canal**

A inicialização do canal falha quando há uma incompatibilidade entre o CipherSpec definido para a extremidade de resposta do canal e o CipherSpec definido para a extremidade de chamada do canal. A inicialização do canal também falha quando apenas uma extremidade do canal define um CipherSpec.

Consulte Especificando CipherSpecs para obter mais informações..

**Nota:** Se os Certificados do Servidor Global forem usados, uma incompatibilidade poderá ser detectada durante a inicialização do canal, mesmo se os CipherSpecs especificados nas definições de canal corresponderem.

Certificados do Servidor Global são um tipo especial de certificado que requer que um nível mínimo de criptografia seja estabelecido em todos os links de comunicações com os quais eles são usados. Se o CipherSpec solicitado pela configuração do canal WebSphere MQ não atender a esse requisito, o CipherSpec será renegociado durante o handshake SSL. Isso é detectado como uma falha durante a inicialização do canal do WebSphere MQ , pois o CipherSpec não corresponde mais ao especificado no canal.

Nesse caso, altere o CipherSpec em ambos os lados do canal para um que atenda aos requisitos do Global Server Certificate. Para estabelecer se um certificado emitido para você é um Certificado do Servidor Global, entre em contato com a autoridade de certificação que emitiu esse certificado.

Servidores SSL não detectam incompatibilidades quando um canal do cliente SSL nos sistemas UNIX, Linux ou Windows especifica o DES\_SHA\_EXPORT1024 CipherSpece o canal do servidor SSL correspondente nos sistemas UNIX, Linux ou Windows está usando o DES\_SHA\_EXPORT CipherSpec. Neste caso, o canal é executado normalmente

## **Falhas de autenticação**

Há várias razões comuns para falhas de autenticação durante o handshake SSL.

Essas razões incluem, mas não se limitam a, aqueles na lista a seguir:

#### **Um certificado foi localizado em uma Lista de Revogação de Certificado ou Lista de Revogação de Autoridade**

É possível verificar certificados com relação às listas de revogação publicadas pelas autoridades de certificação.

Uma Autoridade de Certificação pode revogar um certificado que não é mais confiável publicando-o em uma Lista de Revogação de Certificado (CRL) ou Lista de Revogação de Autoridade (ARL). Para obter mais informações, veja Trabalhando com certificados revogados.

#### **Um respondente OCSP identificou um certificado como Revogado ou Desconhecido**

É possível verificar certificados usando OCSP. Um respondente OCSP pode retornar uma resposta Revogada, indicando que um certificado não é mais válido ou Desconhecido, indicando que ele não possui dados de revogação para esse certificado. Para obter mais informações, veja Trabalhando com certificados revogados.

#### **Um certificado expirou ou ainda não está ativo**

Cada certificado digital tem uma data a partir da qual é válido e uma data após a qual ele não é mais válido, portanto, uma tentativa de autenticar com um certificado que está fora de seu tempo de vida falha.

#### **Um certificado está corrompido**

Se as informações em um certificado digital estiverem incompletas e danificadas, a autenticação falhará.

#### **Um certificado não é suportado**

Se o certificado estiver em um formato que não seja suportado, a autenticação falhará, mesmo se o certificado ainda estiver em seu tempo de vida.

#### **O cliente SSL não possui um certificado**

O servidor SSL sempre valida o certificado cliente se um for enviado. Se o cliente SSL não enviar um certificado, a autenticação falhará se o final do canal agindo como o servidor SSL for definido:

- Com o parâmetro SSLCAUTH configurado como REQUIRED ou
- Com um valor de parâmetro SSLPEER

#### **Não há nenhum certificado raiz de CA correspondente ou a cadeia de certificados está incompleta**

Cada certificado digital é emitido por uma Autoridade de Certificação (CA), que também fornece um certificado raiz que contém a chave pública para a CA. Os certificados raiz são assinados pela própria CA de emissão. Se o repositório de chaves no computador que está executando a autenticação não contiver um certificado raiz válido para a CA que emitiu o certificado de usuário recebido, a autenticação falhará.

A autenticação geralmente envolve uma cadeia de certificados confiáveis.. A assinatura digital em um certificado de usuário é verificada com a chave pública do certificado para a CA de emissão. Se esse certificado de CA for um certificado raiz, o processo de verificação será concluído. Se esse certificado de autoridade de certificação foi emitido por uma autoridade de certificação intermediária, a assinatura digital no certificado de autoridade de certificação intermediário deverá ser verificada. Esse processo continua ao longo de uma cadeia de certificados de CA até que um certificado raiz seja atingido. Em tais casos, todos os certificados na cadeia devem ser verificados corretamente; Se o repositório de chaves no computador que está executando a autenticação não contiver um certificado raiz válido para a CA que emitiu o certificado raiz recebido, a autenticação falhará.

No entanto, algumas implementações SSL, como GSKit, DCM e RACF validam os certificados, desde que a âncora de confiança (ROOT CA) esteja presente, com algumas das CA intermediárias não presentes na cadeia de confiança. Portanto, é importante assegurar que o armazenamento do certificado do lado do servidor contenha a cadeia de confiança completa. Além disso, a técnica de remover seletivamente certificados de assinante (CA) não deve ser usada para controlar a conectividade com o gerenciador de filas.

Para obter mais informações, consulte Como as cadeias de certificados funcionam.

Para obter mais informações sobre os termos usados neste tópico:

- Conceitos do Secure Sockets Layer (SSL) e Transport Layer Security (TLS)
- Certificados Digitais

# **Referência de monitoramento**

Use as informações de referência nesta seção para ajudar a monitorar o IBM WebSphere MQ. **Tarefas relacionadas**

Monitoração e desempenho

## **Tipos de dados da estrutura:**

Use este tópico para entender os tipos de dados de estruturas usados nos dados da mensagem que as técnicas de monitoramento do WebSphere MQ geram

Os tópicos a seguir descrevem em um formulário independente de linguagem os tipos de dados de estrutura usados nos dados da mensagem do monitor As declarações são mostradas nas linguagens de programação a seguir:

- C
- COBOL
- PL/I
- RPG (ILE) (somenteIBM i ).
- S/390 assembler (somente z/OS )
- Visual Basic (apenas plataformas Windows )
- "MQCFBS-Parâmetro de sequência de bytes" na página 52
- • ["MQCFGR-Parâmetro do grupo." na página 54](#page-53-0)
- • ["MQCFH-Cabeçalho PCF" na página 56](#page-55-0)
- • ["MQCFIL-Parâmetro da lista de números inteiros" na página 60](#page-59-0)
- • ["MQCFIL64 -parâmetro da lista de números inteiros de 64 bits" na página 62](#page-61-0)
- • ["MQCFIN-Parâmetro de número inteiro" na página 64](#page-63-0)
- • ["MQCFIN64 -parâmetro de número inteiro de 64 bits" na página 66](#page-65-0)
- • ["MQCFSL-Parâmetro da lista de sequências" na página 67](#page-66-0)
- • ["MQCFST-Parâmetro de sequência" na página 70](#page-69-0)
- • ["MQEPH cabeçalho PCF integrado" na página 73](#page-72-0)

# **MQCFBS-Parâmetro de sequência de bytes**

Use esta página para visualizar a estrutura de um parâmetro MQCFBS e as declarações para as seguintes linguagens de programação: C, COBOL, PL/I, RPG/ILE e assembler S/390

A estrutura MQCFBS descreve um parâmetro de sequência de bytes.. A seguir os links para as declarações está uma descrição dos campos que compõe a estrutura MQCFBS:

- • [Linguagem C](#page-52-0)
- • [Linguagem COBOL](#page-52-0)
- • [Linguagem PL/I \(z/OS apenas\)](#page-52-0)
- • [Linguagem RPG/ILE \(apenasIBM i \)](#page-52-0)
- • [S/390 linguagem assembler \(apenasz/OS \)](#page-53-0)

#### *Type*

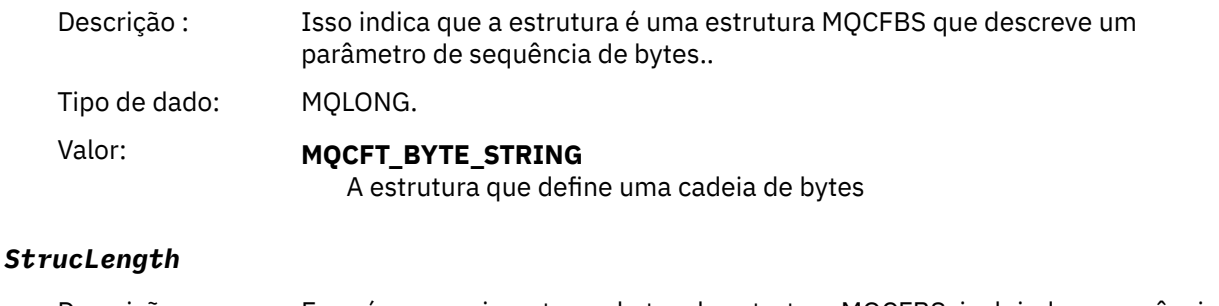

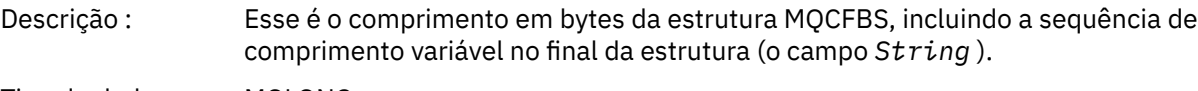

Tipo de dado: MQLONG.

#### *Parameter*

Descrição : Isso identifica o parâmetro com um valor contido na estrutura.

Tipo de dado: MQLONG.

#### <span id="page-52-0"></span>*StringLength*

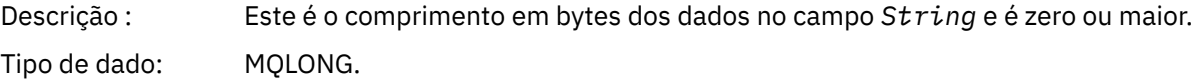

#### *String*

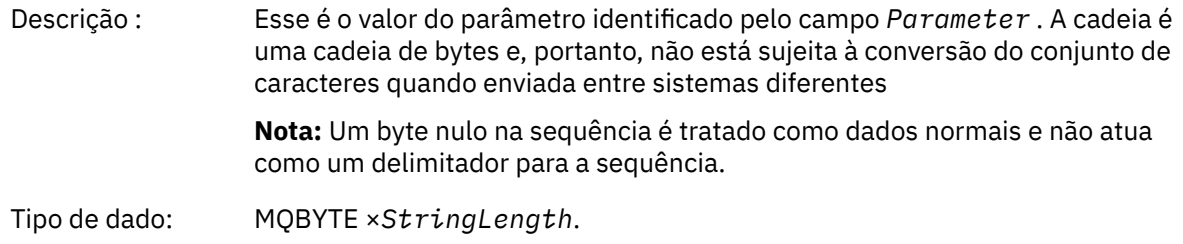

## **Declaração da língua C**

```
struct tagMQCFBS {
 MQLONG Type; /* Structure type */
 MQLONG StrucLength; /* Structure length */
MQLONG Parameter; \frac{1}{2} /* Parameter identifier */
<code>MQLONG StringLength;</code> /* Length of string \star/
 MQBYTE String[1]; /* String value -- first character */
 } MQCFBS;
```
## **Declaração de linguagem COBOL**

```
** MQCFBS structure
  10 MQCFBS.
** Structure type
15 MQCFBS-TYPE<sup>"</sup> PIC S9(9) BINARY.<br>** Structure length
** Structure length
 15 MQCFBS-STRUCLENGTH PIC S9(9) BINARY.
** Parameter identifier
 15 MQCFBS-PARAMETER
** Length of string
   15 MQCFBS-STRINGLENGTH PIC S9(9) BINARY.
```
## **Declaração de idioma PL/I (somentez/OS )**

```
dcl
 1 MQCFBS based,
3 Type \qquad \qquad \text{fixed bin}(31), /* Structure type */
 3 StrucLength fixed bin(31), /* Structure length */
 3 Parameter fixed bin(31), /* Parameter identifier */
 3 StringLength fixed bin(31); /* Length of string */
```
## **Declaração de idioma RPG/ILE (somenteIBM i )**

```
 D*..1....:....2....:....3....:....4....:....5....:....6....:....7..
 D* MQCFBS Structure
 D*
D* Structure type<br>D BSTYP
                          1 4I 0 INZ(9)
 D* Structure length
```

```
D BSLEN 5 8I 0 INZ(16)
 D* Parameter identifier 
 D BSPRM 9 12I 0 INZ(0)
   D* Length of string 
  D BSSTL 13 16I 0 INZ(0)
 D* String value -- first byte 
 D BSSRA 17 17 INZ
```
## **S/390 declaração de linguagem assembler (somentez/OS )**

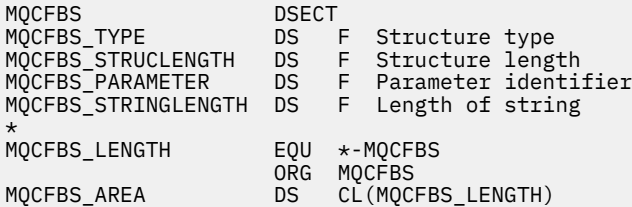

# **MQCFGR-Parâmetro do grupo.**

Use esta página para visualizar a estrutura de um parâmetro MQCFGR e as declarações para as seguintes linguagens de programação: C, COBOL, PL/I, RPG/ILE, assembler S/390 e Visual Basic

A estrutura MQCFGR descreve um parâmetro de grupo.. A seguir os links para as declarações está uma descrição dos campos que constituem a estrutura MQCFGR:

- • [Linguagem C](#page-54-0)
- • [Linguagem COBOL](#page-54-0)
- • [Linguagem PL/I \(z/OS apenas\)](#page-54-0)
- • [Linguagem RPG/ILE \(apenasIBM i \)](#page-54-0)
- • [System/390 linguagem assembler \(z/OS apenas\)](#page-55-0)
- • [Linguagem Visual Basic \(somente Windows\)](#page-55-0)

A estrutura MQCFGR é um parâmetro de grupo no qual as estruturas de parâmetros subsequentes são agrupadas como uma única unidade lógica. O número de estruturas subsequentes incluídas é fornecido por *ParameterCount*. Essa estrutura e as estruturas de parâmetros que ela inclui são contadas como uma estrutura apenas no parâmetro *ParameterCount* no cabeçalho PCF (MQCFH) e no parâmetro de grupo (MQCFGR).

#### *Type*

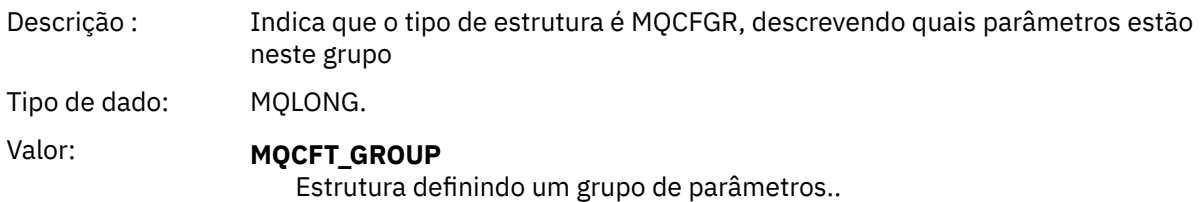

#### *StrucLength*

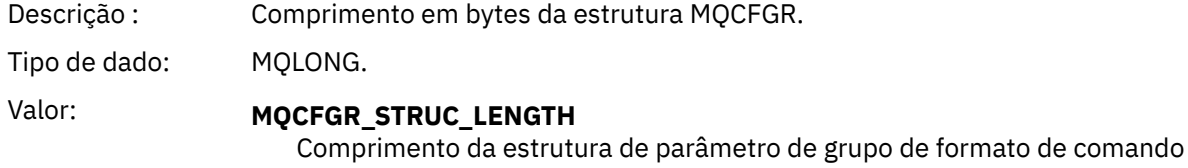

#### *Parameter*

Descrição : Identifica o tipo de parâmetro de grupo.

Tipo de dado: MQLONG.

<span id="page-54-0"></span>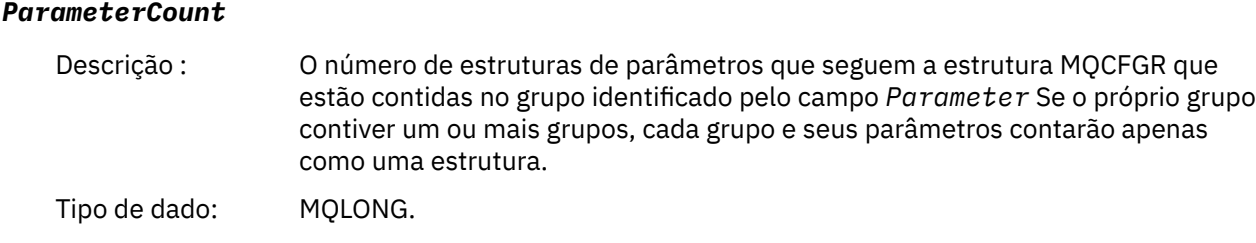

## **Declaração da língua C**

```
typedef struct tagMQCFGR {
  MQLONG Type; \overrightarrow{ } /* Structure type */<br>MQLONG StrucLength; /* Structure length<br>MQLONG Parameter; /* Parameter identif
                                       /\star Structure length \star//* Parameter identifier */MQLONG ParameterCount; \frac{1}{x} Count of the grouped parameter structures \frac{x}{x} } MQCFGR;
```
## **Declaração de linguagem COBOL**

```
** MQCFGR structure
  10 MQCFGR.
** Structure type<br>15 MQCFGR-TYPE
                           PIC S9(9) BINARY.
** Structure length
 15 MQCFGR-STRUCLENGTH PIC S9(9) BINARY.
** Parameter identifier
   15 MQCFGR-PARAMETER PIC S9(9) BINARY.
** Count of grouped parameter structures
 15 MQCFGR-PARAMETERCOUNT PIC S9(9) BINARY.
```
## **declaração de idioma PL/I (z/OS e Windows apenas)**

```
dcl
 1 MQCFGR based,
3 Type \qquad \qquad \qquad \text{fixed bin}(31), /* Structure type */
 3 StrucLength fixed bin(31), /* Structure length */
 3 Parameter fixed bin(31), /* Parameter identifier */
 3 ParameterCount fixed bin(31), /* Count of grouped parameter structures */
```
## **Declaração RPG/ILE (somenteIBM i )**

```
 D*..1....:....2....:....3....:....4....:....5....:....6....:....7..
       D* MQCFGR Structure
     D*
    D* Structure type
   D GRTYP 1 4I INZ(20)
   D* Structure length<br>D GRLEN
                          5 8I INZ(16)
   D* Parameter identifier<br>D GRPRM
 D GRPRM 9 12I INZ(0)
 D* Count of grouped parameter structures
   D GRCNT 13 16I INZ(0)
    D*
```
## <span id="page-55-0"></span>**Declaração de linguagem assembler S/390 (somentez/OS )**

MQCFGR DSECT Structure type<br>Structure length MQCFGR\_STRUCLENGTH<br>MQCFGR\_PARAMETER MQCFGR\_PARAMETER DS F Parameter identifier Count of grouped parameter structures MQCFGR\_LENGTH EQU \*-MQCFGR Length of structure organization of the contract of the contract of the contract of the contract of the contract of the contract o MQCFGR\_AREA DS CL(MQCFGR\_LENGTH)

## **Declaração de idioma do Visual Basic (somente Windows)**

Type MQCFGR<br>Type As Long Type As Long ' Structure type StrucLength As Long ' Structure length Parameter As Long ' Parameter identifier ParameterCount As Long ' Count of grouped parameter structures End Type

# **MQCFH-Cabeçalho PCF**

Use esta página para visualizar a estrutura de um cabeçalho MQCFH e as declarações para as seguintes linguagens de programação: C, COBOL, PL/I, RPG/ILE, assembler S/390 e Visual Basic

A estrutura MQCFH descreve as informações presentes no início dos dados da mensagem de uma mensagem de monitoramento. A seguir os links para as declarações está uma descrição dos campos que compõe a estrutura MQCFH:

- • [Linguagem C](#page-57-0)
- • [Linguagem COBOL](#page-57-0)
- • [Linguagem PL/I \(z/OS apenas\)](#page-58-0)
- • [Linguagem RPG/ILE \(apenasIBM i \)](#page-58-0)
- • [linguagem assembler S/390 \(somentez/OS \)](#page-58-0)
- • [Linguagem Visual Basic \(somente Windows\)](#page-58-0)

#### *Type*

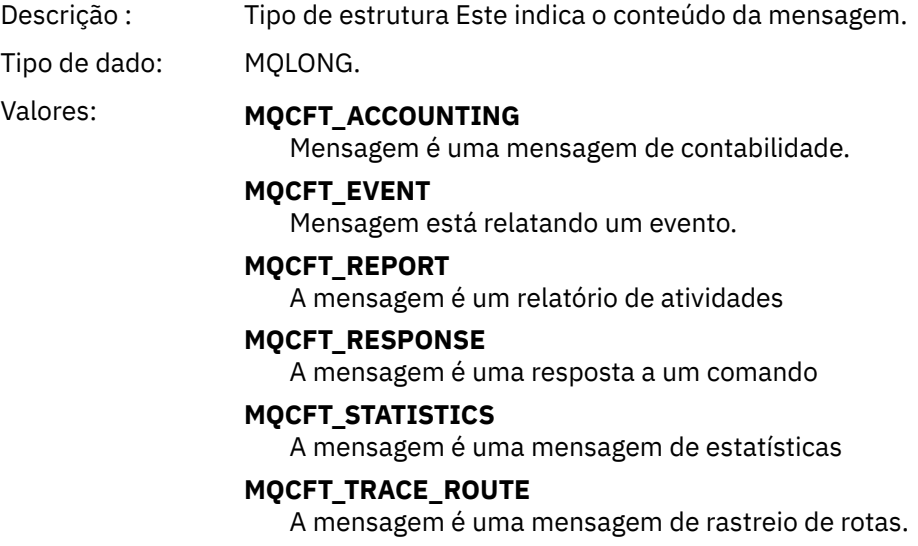

# *StrucLength*

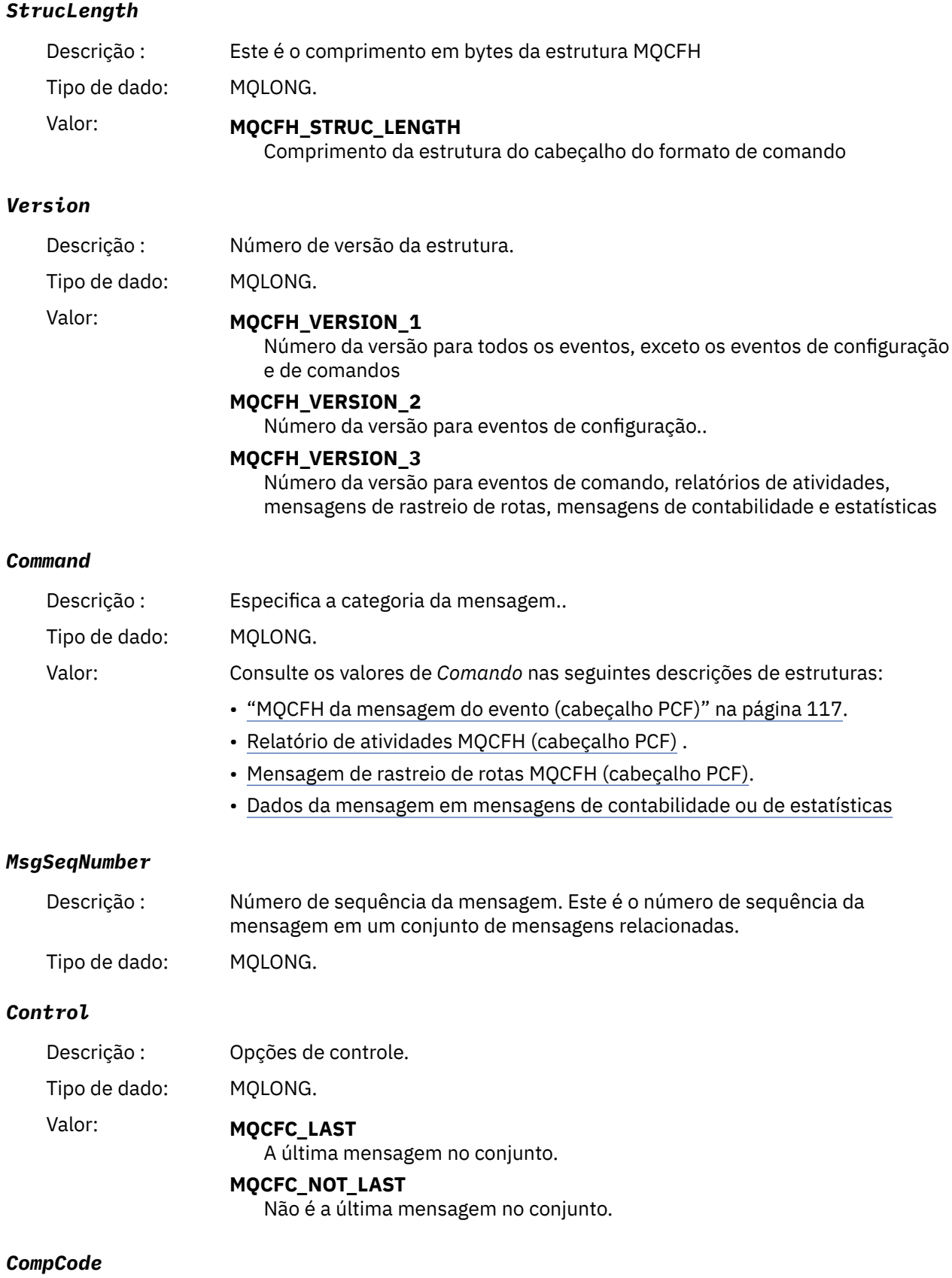

# Descrição : Código de conclusão. Tipo de dado: MQLONG.

<span id="page-57-0"></span>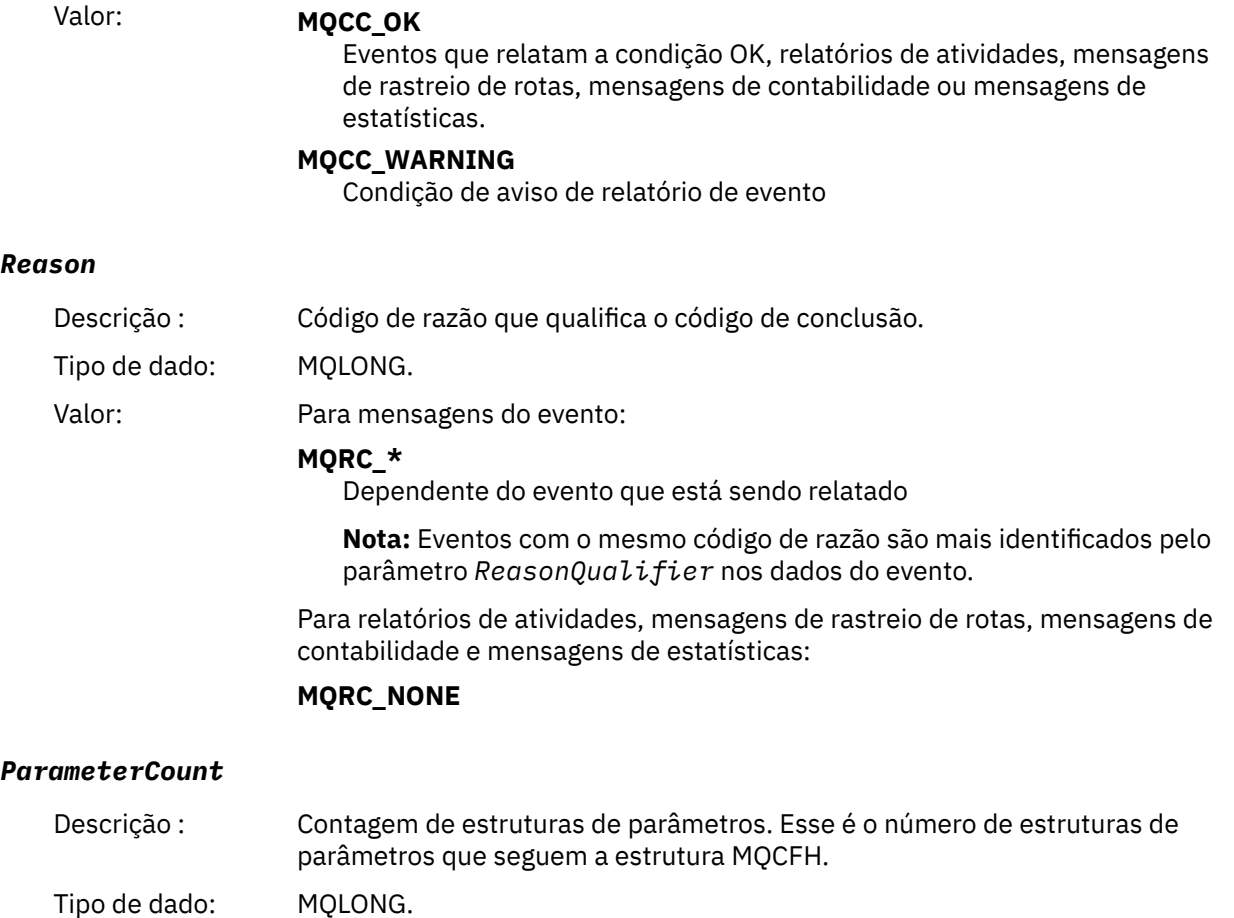

**Declaração da língua C**

Valor: 0 ou superior.

#### typedef struct tagMQCFH { <code>MQLONG Type;</code>  $/*$  Structure type  $*/$  MQLONG StrucLength; /\* Structure length \*/ MOLONG Type; /\* Structure type \*/<br>MQLONG StrucLength; /\* Structure length \*/<br>MQLONG Version; /\* Structure version number \*/<br>MQLONG Command; /\* Command identifier \*/<br>MQLONG MsgSeqNumber; /\* Message sequence number \*/  $\frac{1}{\sqrt{2}}$   $\frac{1}{\sqrt{2}}$  Command identifier  $\frac{1}{\sqrt{2}}$ <br> $\frac{1}{\sqrt{2}}$  Message sequence number  $\frac{1}{\sqrt{2}}$ <br> $\frac{1}{\sqrt{2}}$  Control options  $\frac{1}{\sqrt{2}}$  MQLONG MsgSeqNumber; /\* Message sequence number \*/ MQLONG Control; /\* Control options \*/ MQLONG CompCode; /\* Completion code \*/ <code>MQLONG Reason;</code>  $\rightarrow$  <code>/ $\star$  Reason</code> code qualifying completion code  $\star$ /</code> MQLONG Reason;  $/*$  Reason code qualifying completion code  $*/$  MOLONG ParameterCount; /\* Count of parameter structures  $*/$ } MQCFH;

# **Declaração de linguagem COBOL**

```
** MQCFH structure
10 MQCFH.<br>struc
 ** Structure type
15 MQCFH-TYPE PIC S9(9) BINARY.<br>** Structure length
     Structure length
  15 MQCFH-STRUCLENGTH PIC S9(9) BINARY.
** Structure version number
15 MQCFH-VERSION<br>
** Command ident:
     Command identifier
   15 MQCFH-COMMAND PIC S9(9) BINARY.
** Message sequence number
 15 MQCFH-MSGSEQNUMBER PIC S9(9) BINARY.
** Control options
  15 MQCFH-CONTROL PIC S9(9) BINARY.
** Completion code
```
<span id="page-58-0"></span>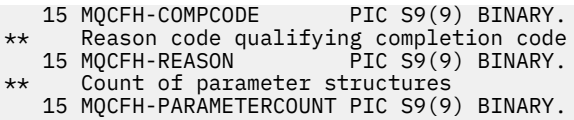

**declaração de idioma PL/I (z/OS e Windows)**

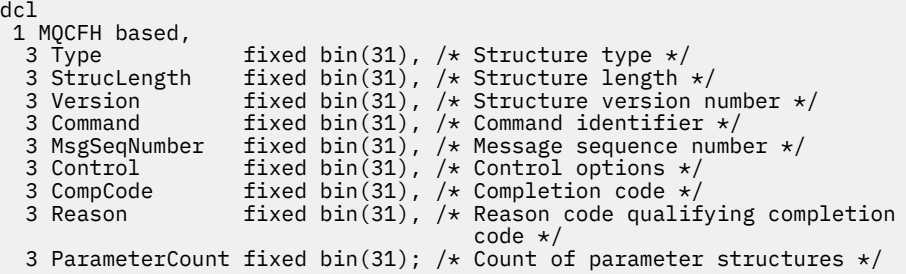

## **Declaração de idioma RPG (somenteIBM i )**

```
D*..1....:....2....:....3....:....4....:....5....:....6....:....7..
D* MQCFH Structure
D*
D* Structure type
D FHTYP 1 4I 0 INZ(1)
D* Structure length
D FHLEN 5 8I 0 INZ(36)
D* Structure version number
D FHVER 9 12I 0 INZ(1)
D* Command identifier
                     13   16I 0 INZ(0)
D* Message sequence number
                            20I 0 INZ(1)D* Control options<br>D   FHCTL
                     21 24I 0 INZ(1)
D* Completion code<br>D  FHCMP
                    25 28I 0 INZ(0)
D* Reason code qualifying completion code
D FHREA 29 32I 0 INZ(0)
D* Count of parameter structures<br>D FHCNT 33 3
             33 36I 0 INZ(0)
D*
```
## **Declaração de linguagem assembler S/390 (somentez/OS )**

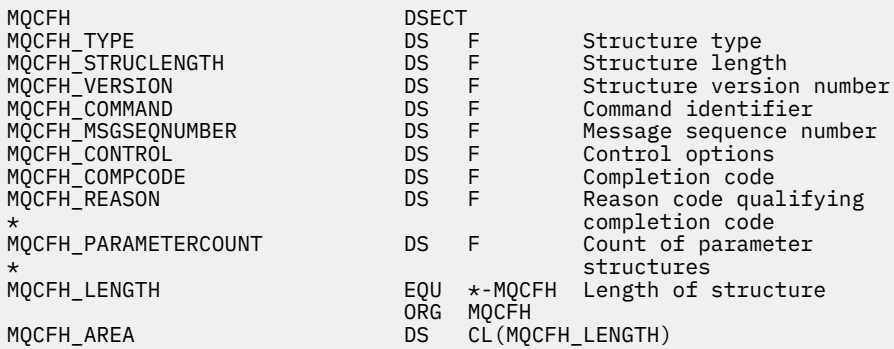

## **Declaração de idioma do Visual Basic (somente Windows)**

Type MQCFH

<span id="page-59-0"></span>Type As Long 'Structure type<br>StrucLength As Long 'Structure length StrucLength As Long<br>
Version As Long<br>
Command identifier<br>
Command identifier Version As Long 'Structure version number Command As Long 'Command identifier MsgSeqNumber As Long 'Message sequence number Control As Long 'Control options CompCode As Long 'Completion code Reason As Long 'Reason code qualifying completion code ParameterCount As Long<br>
ParameterCount As Long 'Count of parameter structures End Type

# **MQCFIL-Parâmetro da lista de números inteiros**

Use esta página para visualizar a estrutura de um parâmetro MQCFIL e as declarações para as seguintes linguagens de programação: C, COBOL, PL/I, RPG/ILE, assembler S/390 e Visual Basic

A estrutura MQCFIL descreve um parâmetro de lista inteira. A seguir os links para as declarações está uma descrição dos campos que compõe a estrutura MQCFIL:

- • [Linguagem C](#page-60-0)
- • [Linguagem COBOL](#page-60-0)
- • [Linguagem PL/I \(z/OS apenas\)](#page-60-0)
- • [Linguagem RPG/ILE \(apenasIBM i \)](#page-60-0)
- • [System/390 linguagem assembler \(z/OS apenas\)](#page-61-0)
- • [Linguagem Visual Basic \(somente Windows\)](#page-61-0)

#### *Type*

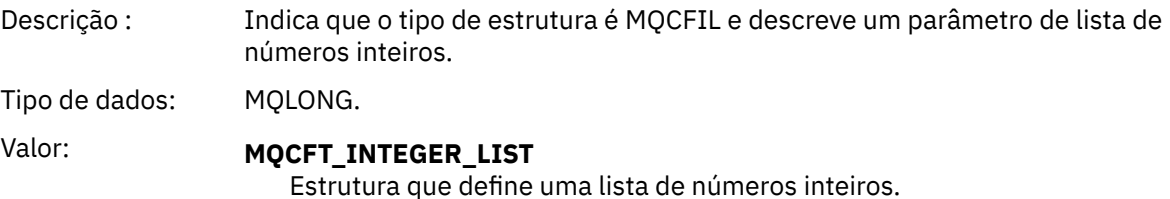

#### *StrucLength*

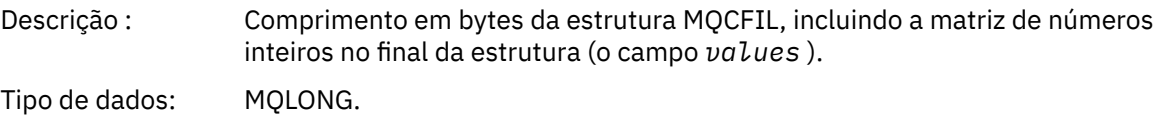

#### *Parameter*

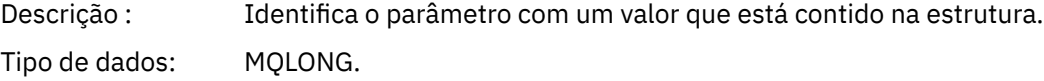

#### *Count*

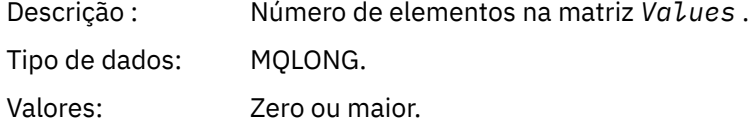

#### *Values*

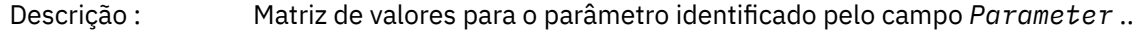

<span id="page-60-0"></span>Tipo de dados: MQLONG ×*Count*.

A maneira como esse campo é declarado depende da linguagem de programação:

- Para a linguagem de programação C, o campo é declarado como uma matriz com um elemento. O armazenamento para a estrutura deve ser alocado dinamicamente e ponteiros usados para endereçar os campos dentro dele.
- Para as linguagens de programação do assembler COBOL, PL/I, RPG e System/390 , o campo é omitido da declaração de estruturas. Quando uma instância da estrutura é declarada, devese incluir MQCFIL em uma estrutura maior e declarar campos adicionais após MQCFIL para representar o campo Valores conforme necessário.

## **Declaração da língua C**

```
typedef struct tagMQCFIL {
 MQLONG Type; /* Structure type */
 MQLONG StrucLength; /* Structure length */
 MQLONG Parameter; /* Parameter identifier */
<code>MQLONG Count;</code> \rightarrow \sqrt{\ast} Count of parameter values \star/<code>MQLONG Values[1]; /*</code> Parameter values - first element \star/ } MQCFIL;
```
## **Declaração de linguagem COBOL**

```
** MQCFIL structure
  10 MQCFIL.
** Structure type
 15 MQCFIL-TYPE<sup>"</sup> PIC S9(9) BINARY.
** Structure length
15 MQCFIL-STRUCLENGTH PIC S9(9) BINARY.<br>**     Parameter identifier
      Parameter identifier
   15 MQCFIL-PARAMETER PIC S9(9) BINARY.
** Count of parameter values
                       PIC S9(9) BINARY.
```
## **Declaração de idioma PL/I**

```
dcl
 1 MQCFIL based,
3 Type fixed bin(31), /* Structure type */ 3 StrucLength fixed bin(31), /* Structure length */
 3 Parameter fixed bin(31), /* Parameter identifier */
3 Count fixed bin(31); /\star Count of parameter values \star/
```
## **Declaração RPG/ILE (somenteIBM i )**

```
 D*..1....:....2....:....3....:....4....:....5....:....6....:....7..
    D* MQCFIL Structure
   D* D* Structure type
D ILTYP 1 4I 0
    D* Structure length
   D ILLEN 5 8I 0
    D* Parameter identifier
   D ILPRM 9 12I 0
   D* Count of paramter valuee<br>D ILCNT 13
   D ILCNT 13 16I 0
```
## <span id="page-61-0"></span>**Declaração de linguagem assembler S/390**

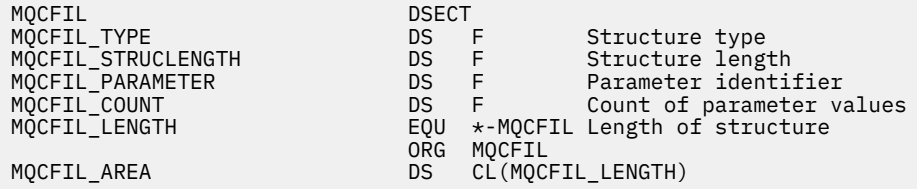

## **Declaração de linguagem do Visual Basic**

```
Type MQCFIL
 Type As Long ' Structure type
 StrucLength As Long ' Structure length
 Parameter As Long ' Parameter identifier
 Count As Long ' Count of parameter value
End Type
```
# **MQCFIL64 -parâmetro da lista de números inteiros de 64 bits**

Use esta página para visualizar a estrutura de um parâmetro MQCFIL64 e as declarações para as seguintes linguagens de programação: C, COBOL, PL/I, RPG/ILE e assembler S/390

A estrutura MQCFIL64 descreve um parâmetro da lista de números inteiros de 64 bits. A seguir os links para as declarações está uma descrição dos campos que constituem a estrutura MQCFIL64 :

- • [Linguagem C](#page-62-0)
- • [Linguagem COBOL](#page-62-0)
- • [Linguagem PL/I \(z/OS apenas\)](#page-62-0)
- • [Linguagem RPG/ILE \(apenasIBM i \)](#page-63-0)
- • [System/390 linguagem assembler \(z/OS apenas\)](#page-63-0)

```
Type
```
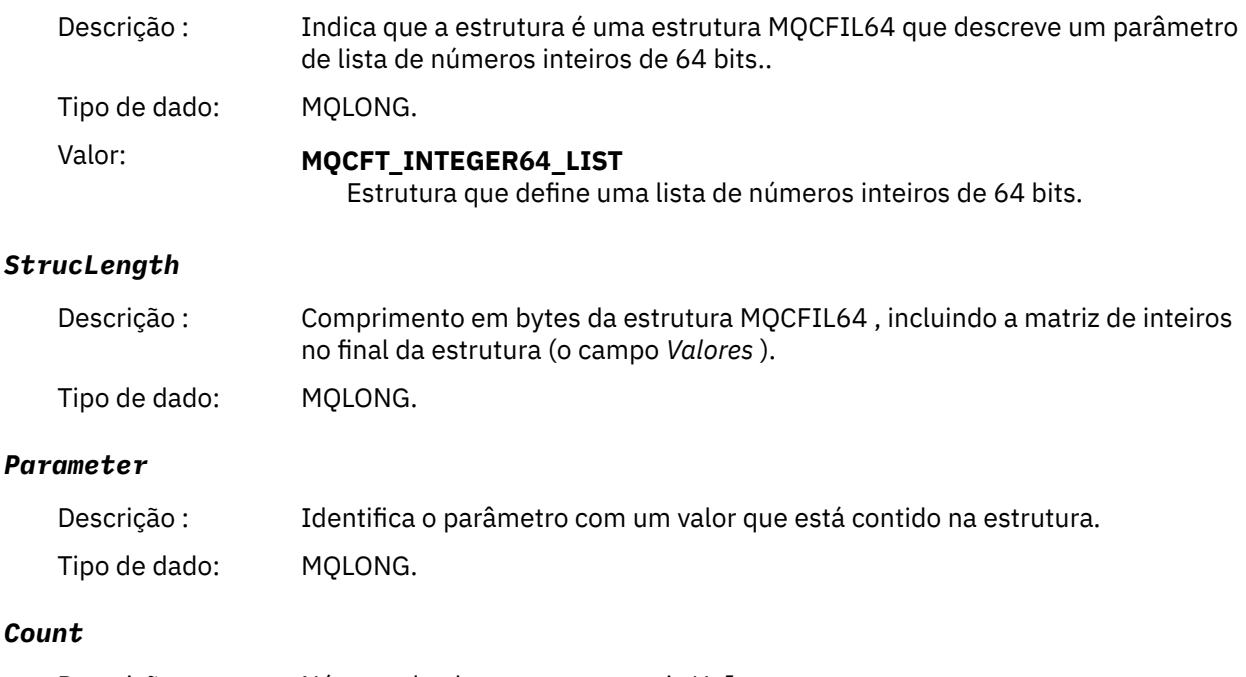

Descrição : Número de elementos na matriz *Values* .

<span id="page-62-0"></span>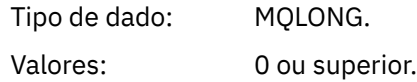

#### *Values*

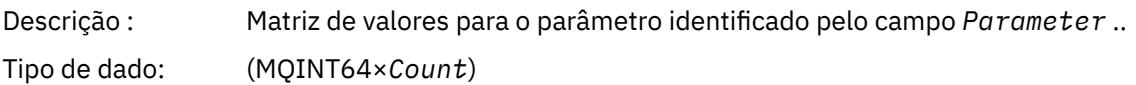

A maneira como esse campo é declarado depende da linguagem de programação:

- Para a linguagem de programação C, o campo é declarado como uma matriz com um elemento. O armazenamento para a estrutura deve ser alocado dinamicamente e ponteiros usados para endereçar os campos dentro dele.
- Para as linguagens de programação do assembler COBOL, PL/I, RPG e System/390 , o campo é omitido da declaração de estruturas. Quando uma instância da estrutura é declarada, deve-se incluir MQCFIL64 em uma estrutura maior e declarar campos adicionais após MQCFIL64para representar o campo *Values* conforme necessário.

Para COBOL, campos adicionais devem ser declarados como:

PIC S9(18)

Para PL/I, campos adicionais devem ser declarados como FIXED BINARY SIGNED com uma precisão de 63.

Para o assembler System/390 , campos adicionais devem ser declarados D (palavra dupla) na declaração DS .

## **Declaração da língua C**

```
typedef struct tagMQCFIN64 {
 MQLONG Type; /* Structure type */
 MQLONG StrucLength; /* Structure length */
 MQLONG Parameter; /* Parameter identifier */
<code>MQLONG Count;</code> \rightarrow \sim Count of parameter values \star/</code>
<code>MQINT64</code> <code>Values[1]; \overline{\phantom{a}} /* Parameter value */</code>
 } MQCFIL64;
```
# **Declaração de linguagem COBOL**

```
** MQCFIL64 structure
  10 MQCFIL64.
** Structure type
   15 MQCFIL64-TYPE PIC S9(9) BINARY.
** Structure length
15 MQCFIL64-STRUCLENGTH PIC S9(9) BINARY.<br>** Parameter identifier
     Parameter identifier
   15 MQCFIL64-PARAMETER PIC S9(9) BINARY.
** Count of parameter values
 15 MQCFIL64-COUNT PIC S9(9) BINARY.
```
## **Declaração de idioma PL/I**

```
dcl
 1 MQCFIL64 based,
3 Type fixed bin(31), /* Structure type */ 3 StrucLength fixed bin(31), /* Structure length */
 3 Parameter fixed bin(31), /* Parameter identifier */
3 Count fixed bin(31) /\star Count of parameter values \star/
```
## <span id="page-63-0"></span>**Declaração de idioma RPG/ILE (somenteIBM i )**

```
 D*..1....:....2....:....3....:....4....:....5....:....6....:....7..
 D* MQCFIL64 Structure
 D*
 D* Structure type 
D IL64TYP 1 4I 0 INZ(25)
 D* Structure length 
D IL64LEN 5 8I 0 INZ(16)
 D* Parameter identifier 
 D IL64PRM 9 12I 0 INZ(0)
    D* Count of parameter values 
D IL64CNT 13 16I 0 INZ(0)
 D* Parameter values -- first element 
   D IL64VAL 17 16 INZ(0)
```
## **Declaração de linguagem assembler S/390 (somentez/OS )**

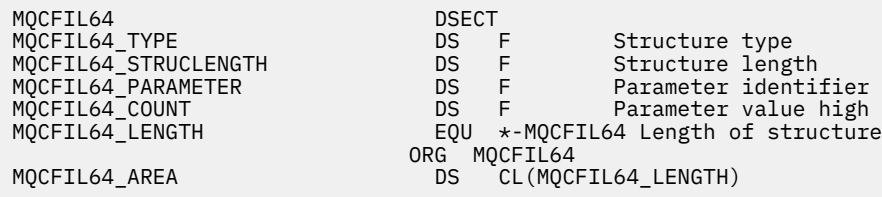

# **MQCFIN-Parâmetro de número inteiro**

Use esta página para visualizar a estrutura de um parâmetro MQCFIN e as declarações para as seguintes linguagens de programação: C, COBOL, PL/I, RPG/ILE, assembler S/390 e Visual Basic

A estrutura MQCFIN descreve um parâmetro de número inteiro. A seguir os links para as declarações está uma descrição dos campos que compõe a estrutura MQCFIN:

- • [Linguagem C](#page-64-0)
- • [Linguagem COBOL](#page-64-0)
- • [Linguagem PL/I \(z/OS apenas\)](#page-64-0)
- • [Linguagem RPG/ILE \(apenasIBM i \)](#page-64-0)
- • [S/390 linguagem assembler \(apenasz/OS \)](#page-64-0)
- • [Linguagem Visual Basic \(somente Windows\)](#page-65-0)

#### *Type*

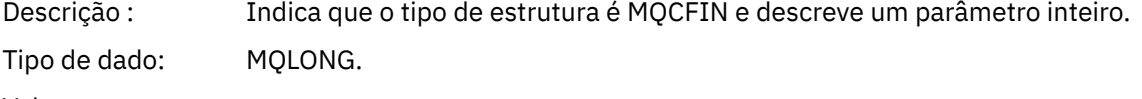

Valor: **MQCFT\_INTEGER** 

Estrutura que define um número inteiro.

#### *StrucLength*

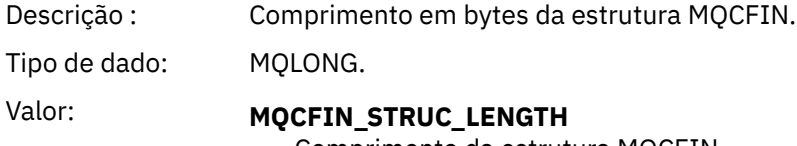

Comprimento da estrutura MQCFIN..

#### *Parameter*

Descrição : Identifica o parâmetro com um valor que está contido na estrutura.

Tipo de dado: MQLONG.

#### <span id="page-64-0"></span>*Value*

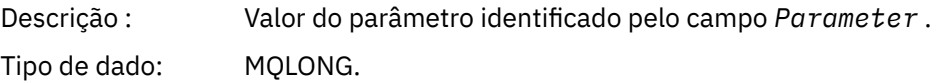

## **Declaração da língua C**

```
typedef struct tagMQCFIN {
 MQLONG Type; /* Structure type */
 MQLONG StrucLength; /* Structure length */
 MQLONG Parameter; /* Parameter identifier */
 MQLONG Value; /* Parameter value */
 } MQCFIN;
```
## **Declaração de linguagem COBOL**

```
** MQCFIN structure
  10 MQCFIN.
** Structure type
                      PIC S9(9) BINARY.
** Structure length
 15 MQCFIN-STRUCLENGTH PIC S9(9) BINARY.
** Parameter identifier
 15 MQCFIN-PARAMETER PIC S9(9) BINARY.
** Parameter value
                       PIC S9(9) BINARY.
```
## **Declaração de idioma PL/I**

```
dcl
 1 MQCFIN based,
3 Type fixed bin(31), /* Structure type */ 3 StrucLength fixed bin(31), /* Structure length */
 3 Parameter fixed bin(31), /* Parameter identifier */
3 Value fixed bin(31); /\star Parameter value \star/
```
## **Declaração RPG/ILE (somenteIBM i )**

```
 D*..1....:....2....:....3....:....4....:....5....:....6....:....7..
    D* MQCFIN Structure
   D*D* Structure type<br>D INTYP
                       1 4I 0
 D* Structure length
 D INLEN 5 8I 0
 D* Parameter identifier
 D INPRM 9 12I 0
    D* Parameter value
   D INVAL 13 16I 0
```
## **Declaração de linguagem assembler S/390**

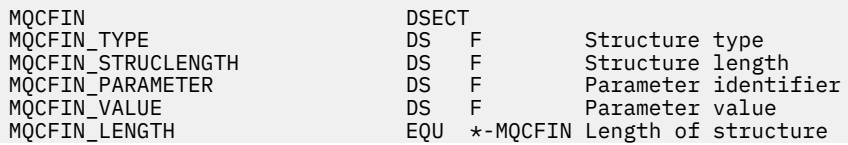

## <span id="page-65-0"></span>**Declaração de linguagem do Visual Basic**

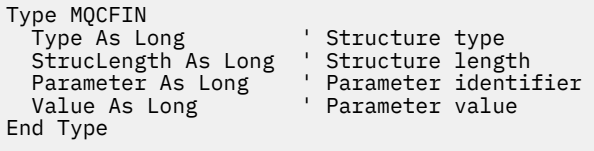

# **MQCFIN64 -parâmetro de número inteiro de 64 bits**

Use esta página para visualizar a estrutura de um parâmetro MQCFIN64 e as declarações para as seguintes linguagens de programação: C, COBOL, PL/I, RPG/ILE e assembler S/390

A estrutura MQCFIN64 descreve um parâmetro de número inteiro de 64 bits. A seguir os links para as declarações há uma descrição dos campos que constituem a estrutura MQCFIN64 :

- Linguagem C
- • [Linguagem COBOL](#page-66-0)
- • [Linguagem PL/I \(z/OS apenas\)](#page-66-0)
- • [Linguagem RPG/ILE \(apenasIBM i \)](#page-66-0)
- • [System/390 linguagem assembler \(z/OS apenas\)](#page-66-0)

#### *Type*

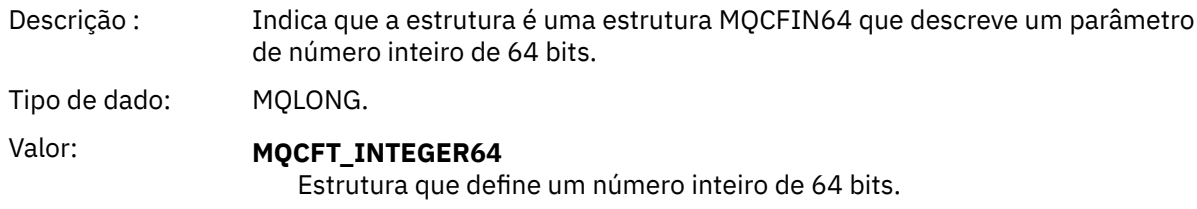

#### *StrucLength*

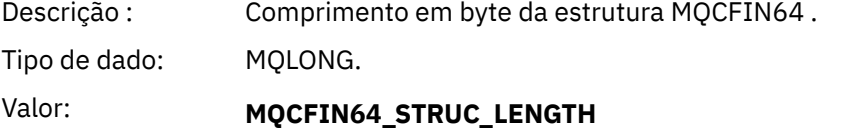

Comprimento da estrutura do parâmetro de número inteiro de 64 bits.

#### *Parameter*

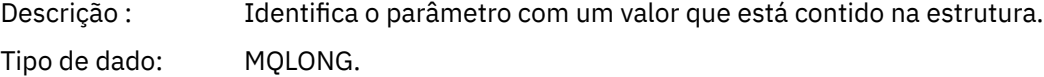

#### *Values*

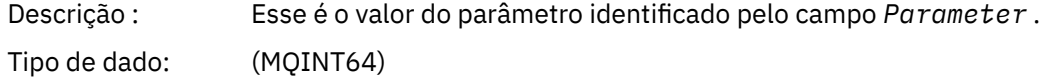

#### **Declaração da língua C**

typedef struct tagMQCFIN64 {

<span id="page-66-0"></span>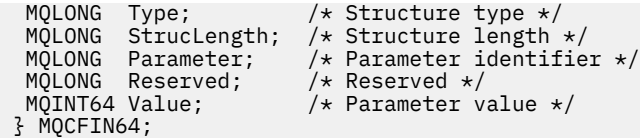

# **Declaração de linguagem COBOL**

```
** MQCFIN64 structure
10 MQCFIN64.<br>** Structure
      Structure type
  15 MQCFIN64-TYPE PIC S9(9) BINARY.
** Structure length
 15 MQCFIN64-STRUCLENGTH PIC S9(9) BINARY.
** Parameter identifier
   15 MQCFIN64-PARAMETER PIC S9(9) BINARY.
** Reserved
15 MQCFIN64-RESERVED PIC S9(9) BINARY.<br>** Parameter value
  * Parameter value<br>15 MQCFIN64-VALUE
                             PIC S9(18) BINARY.
```
# **Declaração de idioma PL/I**

```
dcl
 1 MQCFIN64 based,
3 Type \qquad \qquad \text{fixed bin}(31), /* Structure type */
 3 StrucLength fixed bin(31), /* Structure length */
 3 Parameter fixed bin(31), /* Parameter identifier */
 3 Reserved fixed bin(31) /* Reserved */
3 Value fixed bin(63); /\star Parameter value \star/
```
## **Declaração de idioma RPG/ILE (somenteIBM i )**

```
 D*..1....:....2....:....3....:....4....:....5....:....6....:....7..
     D* MQCFIN64 Structure
   D*D* Structure type<br>D IN64TYP
                          1 4I 0 INZ(23)
   D* Structure length<br>D IN64LEN
                          5 8I 0 INZ(24)
    D* Parameter identifier 
                          9 12I 0 INZ(0)
 D* Reserved field 
 D IN64RSV 13 16I 0 INZ(0)
 D* Parameter value 
   D IN64VAL 17 16 INZ(0)
```
## **Declaração de linguagem assembler S/390 (somentez/OS )**

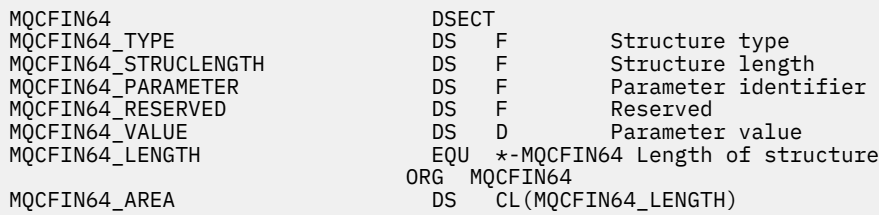

# **MQCFSL-Parâmetro da lista de sequências**

Use esta página para visualizar a estrutura de um parâmetro MQCFSL e as declarações para as seguintes linguagens de programação: COBOL, PL/I, RPG/ILE, assembler S/390 e Visual Basic

A estrutura MQCFSL descreve um parâmetro de lista de sequência. A seguir os links para as declarações está uma descrição dos campos que constituem a estrutura MQCFSL:

- • [Linguagem COBOL](#page-68-0)
- • [Linguagem PL/I \(z/OS apenas\)](#page-68-0)
- • [Linguagem RPG/ILE \(apenasIBM i \)](#page-68-0)
- • [System/390 linguagem assembler \(z/OS apenas\)](#page-69-0)
- • [Linguagem Visual Basic \(somente Windows\)](#page-69-0)

#### *Type*

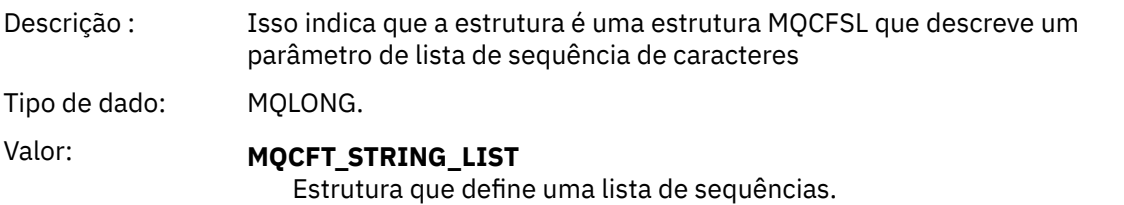

#### *StrucLength*

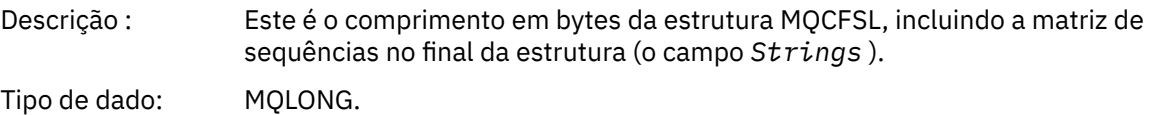

#### *Parameter*

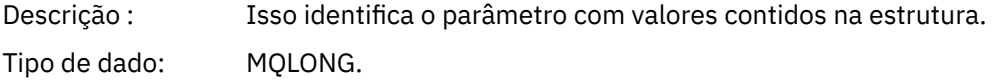

#### *CodedCharSetId*

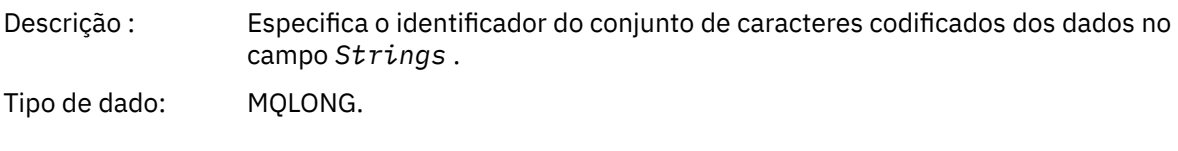

#### *Count*

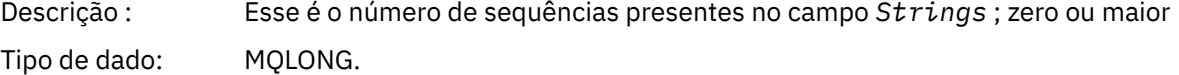

#### *StringLength*

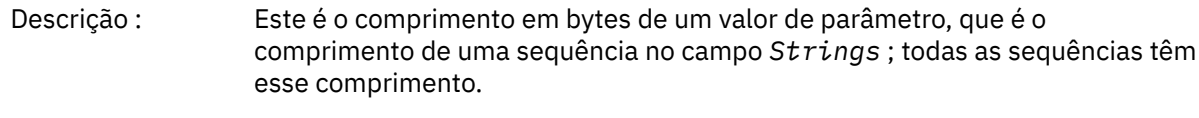

Tipo de dado: MQLONG.

#### *String*

<span id="page-68-0"></span>Descrição : Este é um conjunto de valores de cadeia para o parâmetro identificado pelo campo *Parameter* .. O número de sequências é fornecido pelo campo *Count* e o comprimento de cada sequência é fornecido pelo campo *StringLength* .. As cadeias são concatenadas juntas, sem bytes ignorados entre as cadeias adjacentes. O comprimento total das sequências é o comprimento de uma sequência multiplicado pelo número de sequências presentes (ou seja, *StringLength*×*Count*).

Nas mensagens MQFMT\_EVENT, os espaços em branco à direita podem ser omitidos dos parâmetros de sequência (ou seja, a sequência pode ser menor que o comprimento definido do parâmetro). *StringLength* fornece o comprimento da sequência realmente presente na mensagem.

**Nota:** Na estrutura MQCFSL, um caractere nulo em uma sequência é tratado como dados normais e não atua como um delimitador para a sequência. Isso significa que quando um aplicativo de recebimento lê uma mensagem MQFMT\_EVENT, o aplicativo de recebimento recebe todos os dados especificados pelo aplicativo de envio.. Os dados podem, é claro, ter sido convertidos entre conjuntos de caracteres (por exemplo, pelo aplicativo de recebimento que especifica a opção MQGMO\_CONVERT na chamada MQGET).

Tipo de dado: MQCHAR × *StringLength*×*Count*.

## **Declaração de linguagem COBOL**

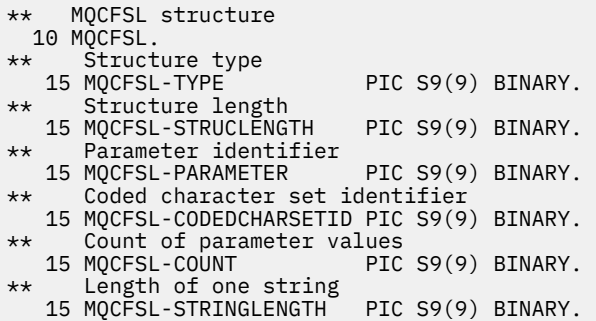

# **Declaração de idioma PL/I**

dcl 1 MQCFSL based, fixed bin(31),  $/*$  Structure type  $*/$  3 StrucLength fixed bin(31), /\* Structure length \*/ 3 Parameter fixed bin(31),  $/\star$  Parameter identifier  $\star/$  3 CodedCharSetId fixed bin(31), /\* Coded character set identifier \*/ 3 Count fixed bin(31), /\* Count of parameter values \*/ 3 StringLength fixed bin(31); /\* Length of one string \*/

## **Declaração RPG/ILE (somenteIBM i )**

```
 D*..1....:....2....:....3....:....4....:....5....:....6....:....7..
 D* MQCFSL Structure
 D*
 D* Structure type
D SLTYP 1 4I 0
 D* Structure length
D SLLEN 5 8I 0
 D* Parameter identifier
D SLPRM 9 12I 0
D* Coded character set identifier<br>D SLCSI 13 16I 0
D SLCSI
```
<span id="page-69-0"></span>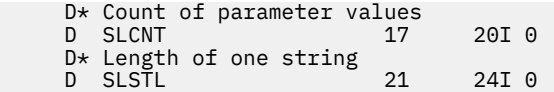

## **Declaração de linguagem assembler S/390 (somentez/OS )**

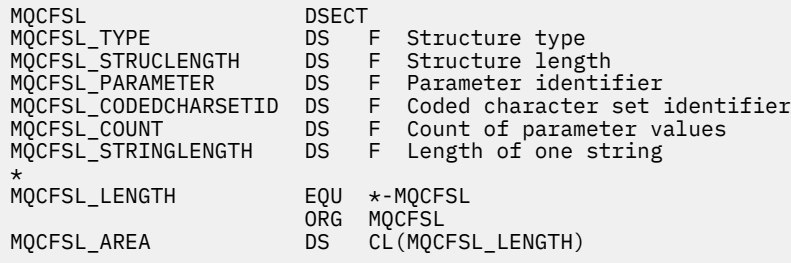

## **Declaração de idioma do Visual Basic (apenas sistemas Windows)**

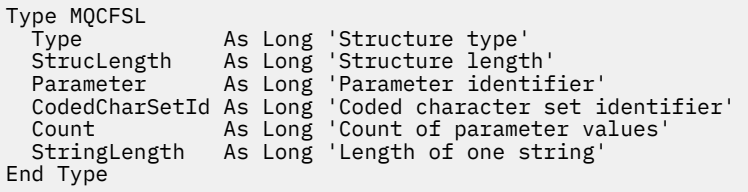

# **MQCFST-Parâmetro de sequência**

Use esta página para visualizar a estrutura de um parâmetro MQCFST e as declarações para as seguintes linguagens de programação: C, COBOL, PL/I, RPG/ILE, assembler S/390 e Visual Basic

A estrutura MQCFST descreve um parâmetro de sequência. A seguir os links para as declarações está uma descrição dos campos que constituem a estrutura MQCFST:

- • [Linguagem C](#page-70-0)
- • [Linguagem COBOL](#page-71-0)
- • [Linguagem PL/I \(z/OS apenas\)](#page-71-0)
- • [Linguagem RPG/ILE \(apenasIBM i \)](#page-71-0)
- • [System/390 linguagem assembler \(z/OS apenas\)](#page-71-0)
- • [Linguagem Visual Basic \(somente Windows\)](#page-71-0)

A estrutura MQCFST termina com uma sequência de caracteres de comprimento variável; consulte o campo *String* para obter detalhes adicionais..

#### *Type*

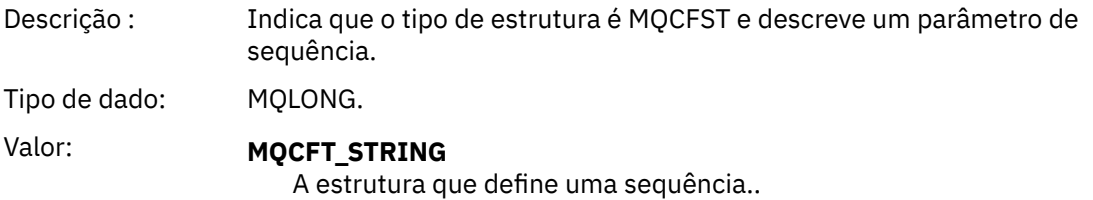

#### *StrucLength*

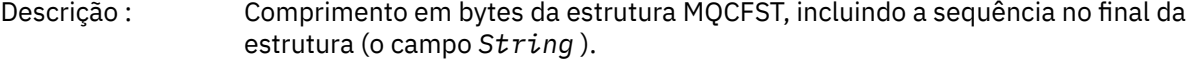

Tipo de dado: MQLONG.

#### <span id="page-70-0"></span>*Parameter*

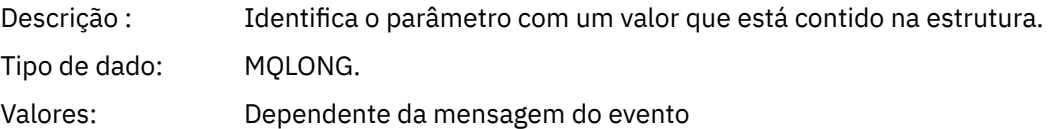

## *CodedCharSetId*

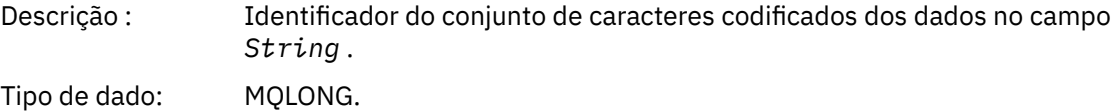

#### *StringLength*

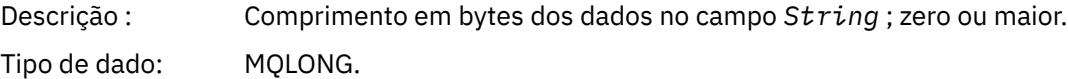

#### *String*

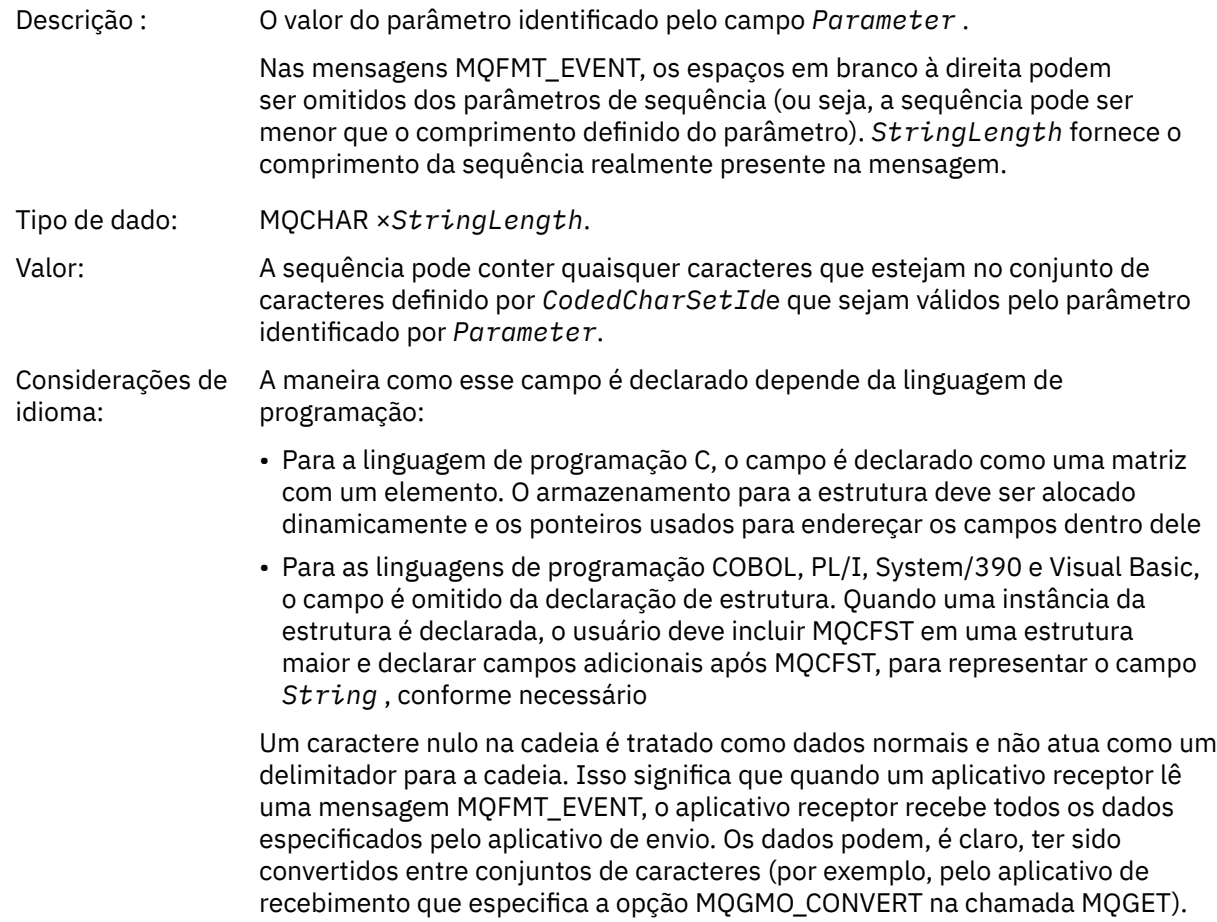

# **Declaração da língua C**

```
typedef struct tagMQCFST {
<code>MQLONG Type;</code> \rightarrow <code>/\star Structure type \star/</code>
 MQLONG StrucLength; /* Structure length */
 MQLONG Parameter; /* Parameter identifier */
```

```
<code>MQLONG</code> CodedCharSetId; /* Coded character set identifier */MQLONG StringLength; /* Length of string */ MQCHAR String[1]; /* String value - first
                           character */
 } MQCFST;
```
## **Declaração de linguagem COBOL**

```
** MQCFST structure
  10 MQCFST.
** Structure type
                        PIC S9(9) BINARY.
** Structure length
  15 MQCFST-STRUCLENGTH PIC S9(9) BINARY.
** Parameter identifier
   15 MQCFST-PARAMETER PIC S9(9) BINARY.
** Coded character set identifier
  15 MQCFST-CODEDCHARSETID PIC S9(9) BINARY.
** Length of string
 15 MQCFST-STRINGLENGTH PIC S9(9) BINARY.
```
## **Declaração de idioma PL/I**

dcl 1 MQCFST based, 3 Type  $\qquad \qquad \text{fixed bin}(31)$ , /\* Structure type \*/ 3 StrucLength fixed bin(31), /\* Structure length \*/ 3 Parameter fixed bin(31), /\* Parameter identifier \*/ 3 CodedCharSetId fixed bin(31), /\* Coded character set identifier \*/ 3 StringLength fixed bin(31); /\* Length of string \*/

## **Declaração RPG/ILE (somenteIBM i )**

```
 D*..1....:....2....:....3....:....4....:....5....:....6....:....7..
    D* MQCFST Structure
    D*
    D* Structure type
   D STTYP 1 4I 0
    D* Structure length
   D STLEN 5 8I 0
    D* Parameter identifier
   D STPRM 9 12I 0
   D* Coded character set identifier<br>D STCSI 13 16
                   13 16I 0
 D* Length of string
 D STSTL 17 20I 0
```
#### **Declaração de linguagem assembler S/390**

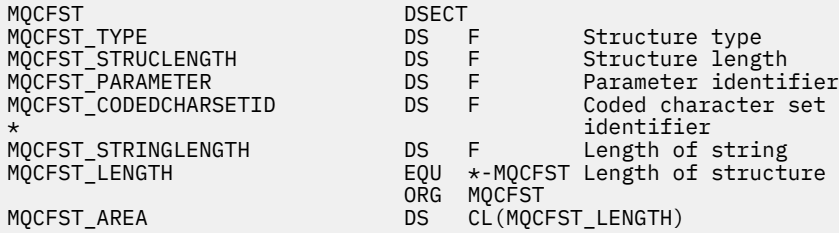

## **Declaração de linguagem do Visual Basic**

Type MQCFST Type As Long ' Structure type
StrucLength As Long ' Structure length Parameter As Long ' Parameter identifier CodedCharSetId As Long ' Coded character set identifier StringLength As Long ' Length of string End Type

# **MQEPH - cabeçalho PCF integrado**

Use esta página para visualizar a estrutura de um cabeçalho PCF integrado MQEPH e as declarações para as seguintes linguagens de programação: C, COBOL, PL/I, RPG/ILE, assembler S/390 e Visual Basic

A estrutura MQEPH descreve os dados adicionais presentes em uma mensagem quando essa mensagem é uma mensagem de formato de comando programável (PCF). A seguir os links para as declarações está uma descrição dos campos que constituem a estrutura MQEPH:

- • [Linguagem C](#page-73-0)
- • [Linguagem COBOL](#page-73-0)
- • [Linguagem PL/I \(z/OS apenas\)](#page-74-0)
- • [Linguagem RPG/ILE \(apenasIBM i \)](#page-74-0)
- • [S/390 linguagem assembler \(apenasz/OS \)](#page-75-0)
- • [Linguagem Visual Basic \(somente Windows\)](#page-75-0)

Os dados adicionais consistem na estrutura MQEPH seguida por uma matriz de estruturas de parâmetros PCF.. Para incluir a estrutura MQEPH em uma mensagem, o parâmetro *Format* no descritor de mensagens é configurado como MQFMT\_EMBEDDED

### *StrucId*

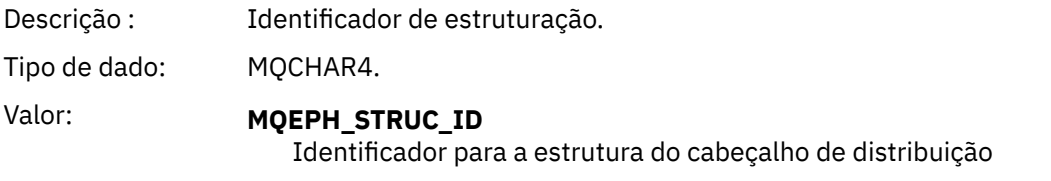

### *Version*

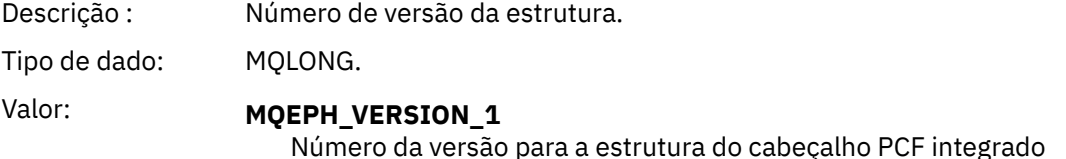

### *StrucLength*

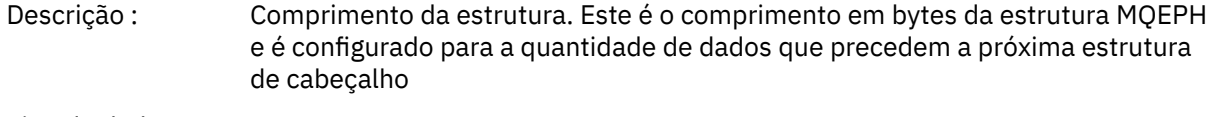

Tipo de dado: MQLONG.

### *Encoding*

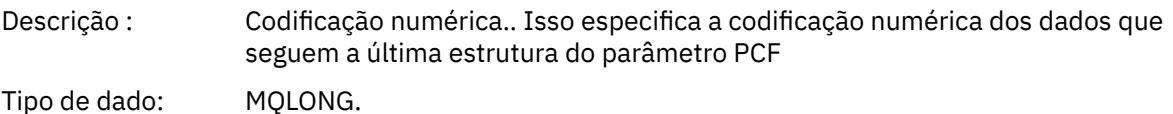

### <span id="page-73-0"></span>*CodedCharSetId*

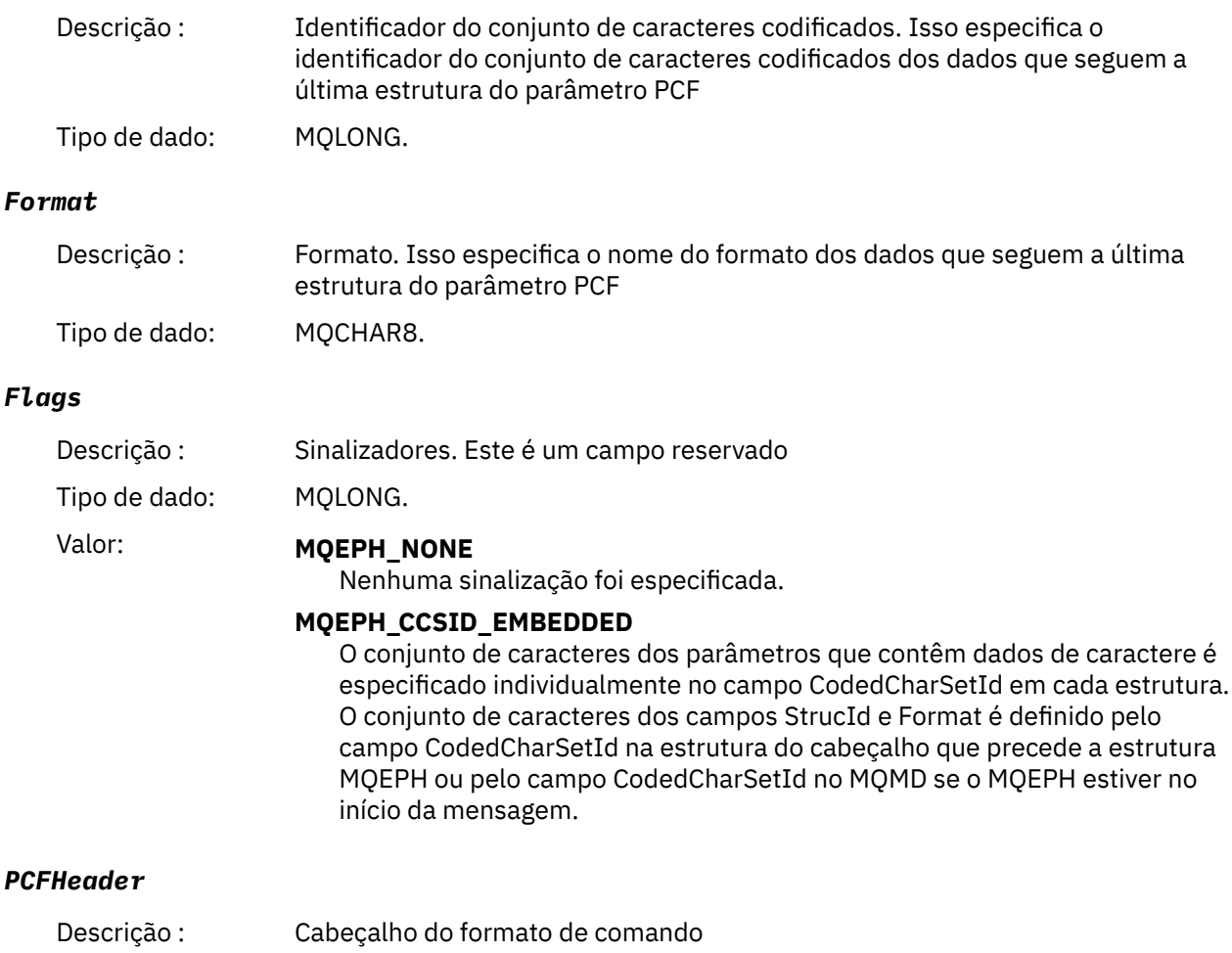

Tipo de dado: MQCFH.

# **Declaração da língua C**

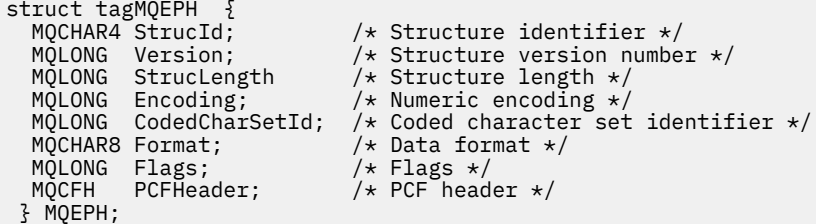

# **Declaração de linguagem COBOL**

```
** MQEPH structure
 10 MQEPH.
** Structure identifier
 15 MQEPH-STRUCID PIC X(4).
** Structure version number
 15 MQEPH-VERSION PIC S9(9) BINARY.
** Structure length
 15 MQEPH-STRUCLENGTH PIC S9(9) BINARY.
** Numeric encoding
 15 MQEPH-ENCODING PIC S9(9) BINARY.
** Coded characeter set identifier
```
<span id="page-74-0"></span>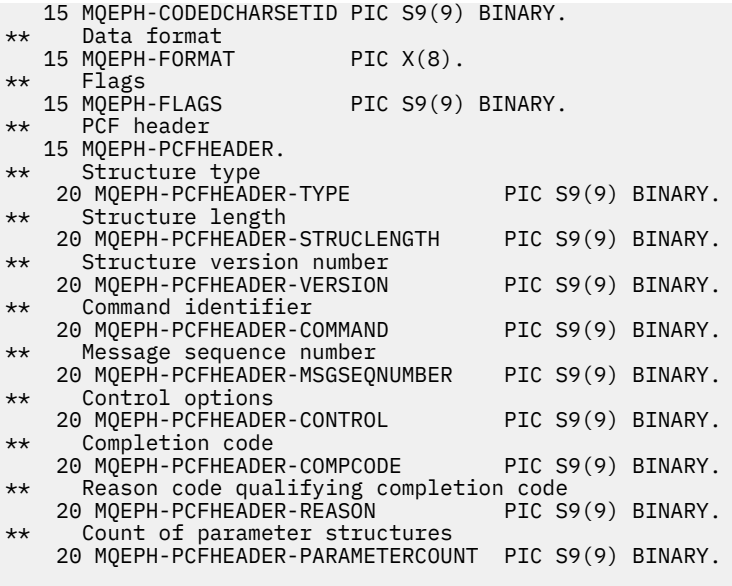

### **declaração de idioma PL/I (z/OS e Windows)**

```
dcl
1 MQEPH based,<br>3 StrucId<br>3 Version
 3 StrucId char(4), /* Structure identifier */
3 Version fixed bin(31), /\star Structure version number \star/
 3 StrucLength fixed bin(31), /* Structure length */
3 Encoding \qquad \qquad \text{fixed bin}(31), /* Numeric encoding */
3 CodedCharSetId fixed bin(31), /* Coded character set identifier */3 Format char(8), \rightarrow Data format \star/
3 Flags \qquad \qquad \text{fixed bin}(31), /* Flags */
3 PCFHeader, \frac{1}{\sqrt{2}} PCF header \frac{1}{\sqrt{2}} 5 Type fixed bin(31), /* Structure type */
 5 StrucLength fixed bin(31), /* Structure length */
5 Version f fixed bin(31), /\star Structure version number \star/
5 Command fixed bin(31), /\star Command identifier \star/
 5 MsgSeqNumber fixed bin(31), /* Message sequence number */
 5 Control fixed bin(31), /* Control options */
 5 CompCode fixed bin(31), /* Completion code */
   5 Reason fixed bin(31), /* Reason code qualifying completion
                                     code */
    5 ParameterCount fixed bin(31); /* Count of parameter structures */
```
# **Declaração de idioma RPG (somenteIBM i )**

```
D*..1....:....2....:....3....:....4....:....5....:....6....:....7..
D* MQEPH Structure
D*
D* Structure identifier<br>D EPSID
                            1 4 INZ('EPH ')
D* Structure version number<br>D EPVER 5
                                   8I \theta INZ(1)D* Structure length
D EPLEN 9 12I 0 INZ(68)
D* Numeric encoding<br>D EPENC
                           13 16I 0 INZ(0)
D* Coded character set identifier<br>D EPCSI 17 20
                                   20I 0 INZ(0)
D* Format name
                           21 28I 0 INZ(' ')
D* Flags<br>D EPFLG
                           29 32I 0 INZ(0)
D* Programmable Command Format Header
D* 
D* Structure type<br>D EP1TYPE
                           33 36I 0 INZ(0)
D* Structure length<br>D EP1LEN
                           37 40I 0 INZ(36)
```
<span id="page-75-0"></span>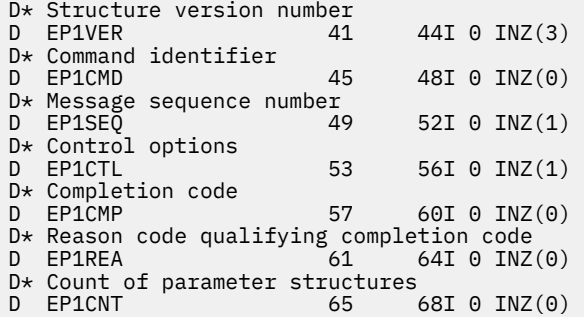

## **Declaração de linguagem assembler S/390 (somentez/OS )**

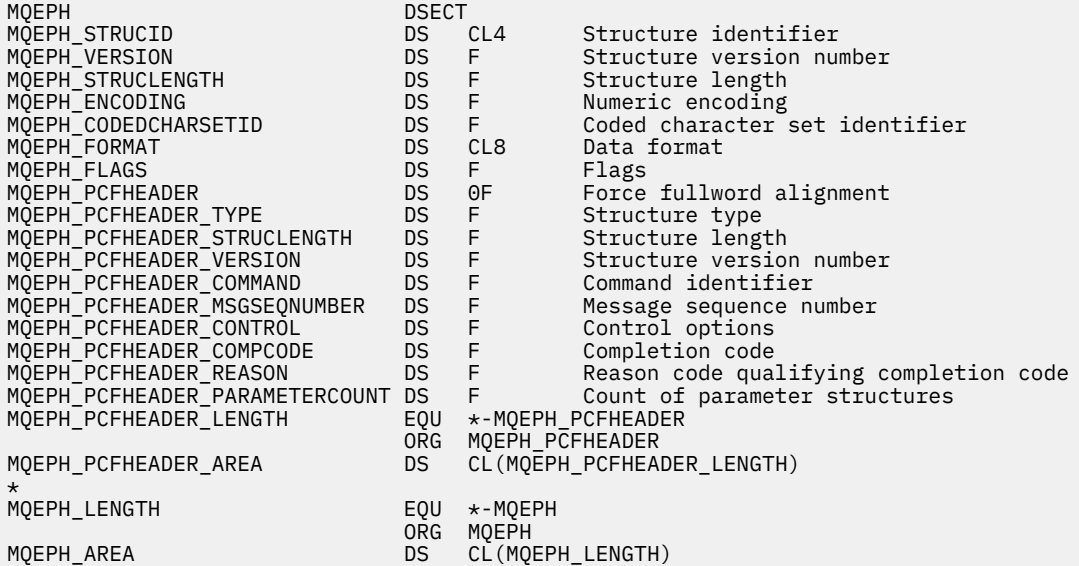

# **Declaração de idioma do Visual Basic (somente Windows)**

Type MQEPH StrucId As String\*4 'Structure identifier Version As Long 'Structure version number StrucLength As Long 'Structure length Encoding As Long 'Numeric encoding CodedCharSetId As Long 'Coded characetr set identifier Format As String\*8 'Format name Flags As Long 'Flags Reason As Long 'Reason code qualifying completion code PCFHeader As MQCFH 'PCF header End Type

# **Atributos do objeto para dados do evento..**

Utilize esta página para visualizar os atributos do objeto que as técnicas de monitoramento do WebSphere MQ podem incluir nos dados do evento de configuração registrados nas mensagens do evento A quantia dos dados do evento depende do tipo de objeto ao qual o evento de configuração está relacionado..

- • ["Atributos de informações sobre autenticação:." na página 77](#page-76-0)
- • ["Atributos da estrutura CF" na página 77](#page-76-0)
- • ["Atributos de informações de comunicação." na página 78](#page-77-0)
- • ["Atributos do Canal" na página 80](#page-79-0)
- <span id="page-76-0"></span>• ["Atributos de autenticação de canal" na página 86](#page-85-0)
- • ["Atributos do listener" na página 87](#page-86-0)
- • ["atributos de Lista de Nomes" na página 89](#page-88-0)
- • ["Atributos do processo" na página 89](#page-88-0)
- • ["Atributos da Fila" na página 90](#page-89-0)
- • ["atributos do gerenciador de filas" na página 96](#page-95-0)
- • ["Atributos da classe de armazenamento:" na página 106](#page-105-0)
- • ["Atributos do tópico:" na página 107](#page-106-0)

# **Atributos de informações sobre autenticação:.**

Mensagens de eventos relacionadas a objetos podem incluir atributos de informações sobre autenticação

### *AlterationDate* **(MQCFST)**

Data de alteração (identificador de parâmetros: MQCA\_ALTERATION\_DATE)

A data em que as informações foram alteradas pela última vez

### *AlterationTime* **(MQCFST)**

Tempo de alteração (identificador de parâmetros: MQCA\_ALTERATION\_TIME)

O horário da última alteração das informações.

### *AuthInfoConnName* **(MQCFST)**

Nome da conexão de informações de autenticação (identificador de parâmetro: MQCA\_AUTH\_INFO\_CONN\_NAME).

O comprimento máximo da sequência é 48.

### *AuthInfoDesc* **(MQCFST)**

Descrição de informações sobre autenticação (identificador de parâmetros: MQCA\_AUTH\_INFO\_DESC)

O comprimento máximo da sequência é MQ\_AUTH\_INFO\_DESC\_LENGTH.

### *AuthInfoType* **(MQCFIN)**

Tipo de informações sobre autenticação (identificador de parâmetro: MQIA\_AUTH\_INFO\_TYPE).

O valor é MQAIT\_CRL\_LDAP.

### *LDAPPassword* **(MQCFST)**

Senha LDAP (identificador de parâmetros: MQCA\_LDAP\_PASSWORD).

O comprimento máximo da sequência é MQ\_LDAP\_PASSWORD\_LENGTH.

### *LDAPUserName* **(MQCFST)**

Nome do usuário LDAP (identificador de parâmetro: MQCA\_LDAP\_USER\_NAME)

O comprimento máximo da sequência é 256.

# **Atributos da estrutura CF**

As mensagens de eventos relacionadas a objetos podem incluir atributos de estrutura CF

### *AlterationDate* **(MQCFST)**

Data de alteração (identificador de parâmetros: MQCA\_ALTERATION\_DATE)

A data em que as informações foram alteradas pela última vez

### *AlterationTime* **(MQCFST)**

Tempo de alteração (identificador de parâmetros: MQCA\_ALTERATION\_TIME)

O horário da última alteração das informações.

### <span id="page-77-0"></span>*CFLevel* **(MQCFIN)**

Nível CF (identificador de parâmetros: MQIA\_CF\_LEVEL).

### *CFStrucDesc* **(MQCFST)**

Descrição da Estrutura CF (identificador de parâmetros: MQCA\_CF\_STRUC\_DESC).

O comprimento máximo da sequência é MQCA\_CF\_STRUC\_DESC\_LENGTH.

#### *Recovery* **(MQCFIN)**

Recuperação (identificador de parâmetros: MQIA\_CF\_RECOVER.)

# **Atributos de informações de comunicação.**

### *AlterationDate* **(MQCFST)**

Data de alteração (identificador de parâmetros: MQCA\_ALTERATION\_DATE)

A data em que as informações foram alteradas pela última vez, no formulário yyyy-mm-dd

### *AlterationTime* **(MQCFST)**

Tempo de alteração (identificador de parâmetros: MQCA\_ALTERATION\_TIME)

O horário em que as informações foram alteradas pela última vez, no formulário hh.mm.ss

#### *Bridge* **(MQCFIN)**

Ponte (identificador de parâmetros: MQIA\_MCAST\_BRIDGE)

Especifica se as publicações de aplicativos que não estão usando Multicast são vinculadas a aplicativos que usam multicast

O valor do pode ser:

#### **MQMCB\_DISABLED**

A vinculação está desativada

# **MQMCB\_ENABLED**

A vinculação está ativada

### *CCSID* **(MQCFIN)**

Identificador do conjunto de caracteres codificados (identificador de parâmetro: MQIA\_CODED\_CHAR\_SET\_ID)

O CCSID no qual as mensagens são transmitidas..

### *CommEvent* **(MQCFIN)**

Evento de comunicação (identificador de parâmetro: MQIA\_COMM\_EVENT)

Controla se as mensagens de eventos são geradas para manipulações Multicast que são criadas usando esse objeto COMMINFO.

O valor do pode ser:

#### **MQEVR\_DISABLED**

As mensagens do evento não são geradas

### **MQEVR\_ENABLED**

As mensagens do evento são geradas

### **MQEVR\_EXCEPTION**

As mensagens do evento serão geradas se a confiabilidade da mensagem estiver abaixo do limite de confiabilidade...

#### *ComminfoName* **(MQCFST)**

Nome das informações de comunicação (identificador de parâmetro: MQCA\_COMM\_INFO\_NAME).

O nome da definição de informações de comunicação administrativa sobre quais informações devem ser retornadas.

### *Description* **(MQCFST)**

Descrição (identificador de parâmetro: MQCA\_COMM\_INFO\_DESC).

Comentário de texto simples que fornece informações descritivas sobre o objeto de informações de comunicação.

### *Encoding* **(MQCFIN)**

Codificação (identificador de parâmetro: MQIACF\_ENCODING)

A codificação na qual as mensagens são transmitidas.

O valor do pode ser:

**MQENC\_AS\_PUBLISHED**

**MQENC\_NORMAL**

### **MQENC\_REVERTIDA**

**MQENC\_S390**

**MQENC\_TNS**

#### *GrpAddress* **(MQCFST)**

Endereço do grupo (identificador de parâmetro: MQCACH\_GROUP\_ADDRESS)

O endereço IP ou o nome DNS do grupo.

#### *MonitorInterval* **(MQCFIN)**

Frequência de monitoramento (identificador de parâmetro: MQIA\_MONITOR\_INTERVAL)

Com que frequência, em segundos, as informações de monitoramento são atualizadas e as mensagens de eventos são geradas

#### *MulticastHeartbeat* **(MQCFIN)**

Pulsação multicast (identificador de parâmetros: MQIACH\_MC\_HB\_INTERVAL).

Intervalo de pulsação medido em milissegundos.

#### *MulticastPropControl* **(MQCFIN)**

Controle de propriedades multicast (identificador de parâmetros: MQIACH\_MULTICAST\_PROPERTIES).

Controla quantas propriedades do MQMD e propriedades do usuário fluem com a mensagem.

O valor do pode ser:

#### **MQMCP\_ALL**

Todas as propriedades são transmitidas

### **MQMCP\_REPLY**

Somente propriedades do usuário e campos MQMD que lidam com a resposta às mensagens são transmitidos.

#### **MQMCP\_USER**

Apenas as propriedades do usuário são transmitidas

#### **MQMCP\_NONE**

Nenhuma propriedade é transmitida

#### **MQMCP\_COMPAT**

As propriedades são transmitidas em um formato compatível com os clientes multicast anteriores do WebSphere MQ

#### *MsgHistory* **(MQCFIN)**

Histórico de mensagens (identificador de parâmetro: MQIACH\_MSG\_HISTORY)

A quantia de histórico de mensagem em kilobytes que é mantida pelo sistema para manipular retransmissões no caso de NACKs.

### *NewSubHistory* **(MQCFIN)**

Novo Histórico do assinante (identificador de parâmetro: MQIACH\_NEW\_SUBSCRIBER\_HISTORY).

Controla quantos dados históricos um novo assinante recebe. O valor do pode ser:

### <span id="page-79-0"></span>**MQNSH\_NONE**

Apenas publicações a partir do momento da assinatura são enviadas.

### **MQNSH\_ALL**

Toda a história conhecida é retransmitida.

### *PortNumber* **(MQCFIN)**

Número da porta (identificador de parâmetro: MQIACH\_PORT)

O número da porta para transmissão.

### *Type* **(MQCFIN)**

Tipo (identificador de parâmetros: MQIA\_COMM\_INFO\_TYPE)

O tipo do objeto de informações de comunicação.

# **Atributos do Canal**

Mensagens de eventos relacionadas a objetos podem incluir atributos de canal

Apenas os atributos que se aplicam ao tipo de canal em questão são incluídos nos dados do evento..

### *AlterationDate* **(MQCFST)**

Data de alteração (identificador de parâmetros: MQCA\_ALTERATION\_DATE)

A data em que as informações foram alteradas pela última vez

### *AlterationTime* **(MQCFST)**

Tempo de alteração (identificador de parâmetros: MQCA\_ALTERATION\_TIME)

O horário da última alteração das informações.

#### *BatchHeartbeat* **(MQCFIN)**

O valor sendo usado para a pulsação em lote (identificador de parâmetro: MQIACH\_BATCH\_HB).

O valor pode estar no intervalo de 0 a 999999. Um valor 0 indica que a pulsação não está em uso.

### *BatchInterval* **(MQCFIN)**

Intervalo em lote (identificador de parâmetros: MQIACH\_BATCH\_INTERVAL)

#### *BatchSize* **(MQCFIN)**

Tamanho do lote (identificador de parâmetros: MQIACH\_BATCH\_SIZE)

#### *ChannelDesc* **(MQCFST)**

Descrição do canal (identificador do parâmetro: MQCACH\_DESC)

O comprimento máximo da sequência é MQ\_CHANNEL\_DESC\_LENGTH.

#### *ChannelMonitoring* **(MQCFIN)**

Nível de coleta de dados de monitoramento para o canal (identificador de parâmetros: MQIA\_MONITORING\_CHANNEL)

O valor do pode ser:

#### **MQMON\_OFF**

A coleta de dados de monitoramento está desativada

#### **MQMON\_LOW**

A coleção de dados de monitoramento é ativada com uma proporção baixa de coleção de dados.

#### **MQMON\_MEDIUM**

A coleta de dados de monitoramento é ativada com uma proporção média de coleta de dados

#### **MQMON\_HIGH**

A coleção de dados de monitoramento é ativada com uma proporção alta de coleção de dados.

#### **MQMON\_Q\_MGR**

O nível de dados de monitoramento coletados é baseado no atributo do gerenciador de filas *ChannelMonitoring*..

### *ChannelName* **(MQCFST)**

Nome do canal (identificador de parâmetros: MQCACH\_CHANNEL\_NAME)

O comprimento máximo da sequência é MQ\_CHANNEL\_NAME\_LENGTH.

#### **ChannelStatistics (MQCFIN)**

Nível de coleta de dados estatísticos para o canal (identificador de parâmetros: **MQIA\_STATISTICS\_CHANNEL**).

O valor pode ser qualquer um dos seguintes valores:

#### **MQMON\_OFF**

A coleta de dados estatísticos está desativada..

### **MQMON\_LOW**

A coleção de dados estatísticos é ativada com uma proporção baixa de coleção de dados.

#### **MQMON\_MEDIUM**

A coleta de dados estatísticos é ativada com uma proporção média de coleta de dados

#### **MQMON\_HIGH**

A coleção de dados estatísticos é ativada com uma proporção alta de coleção de dados.

#### **MQMON\_Q\_MGR**

O nível de dados estatísticos coletados é baseado no atributo do gerenciador de filas **ChannelStatistics**..

#### *ChannelType* **(MQCFIN)**

Tipo de canal (identificador de parâmetro: MQIACH\_CHANNEL\_TYPE).

O valor do pode ser:

**MQCHT\_SENDER**

Emissor.

**MQCHT\_SERVER**

Servidor.

**MQCHT\_RECEIVER**

Receptor.

**MQCHT\_REQUESTER** Solicitante.

# **MQCHT\_SVRCONN**

Conexão do servidor (para uso pelos clientes).

#### **MQCHT\_CLNTCONN**

Conexão do cliente..

# **MQCHT\_CLUSRCVR**

Receptor de Cluster

#### **MQCHT\_CLUSSDR**

Emissor de cluster

#### *CipherSpec* **(MQCFST)**

Especificação de código SSL (identificador de parâmetro: MQCACH\_SSL\_CIPHER\_SPEC).

O comprimento máximo da sequência é MQ\_SSL\_CIPHER\_SPEC\_LENGTH.

#### *ClusterName* **(MQCFST)**

Nome do cluster (identificador de parâmetro: MQCA\_CLUSTER\_NAME)

#### *ClusterNamelist* **(MQCFST)**

Lista de nomes do cluster (identificador de parâmetro: MQCA\_CLUSTER\_NAMELIST)

#### *CLWLChannelPriority* **(MQCFIN)**

Prioridade do canal de carga de trabalho do cluster (identificador de parâmetros: MQIACH\_CLWL\_CHANNEL\_PRIORITY).

### *CLWLChannelRank* **(MQCFIN)**

Classificação do canal de carga de trabalho do cluster (identificador de parâmetro: MQIACH\_CLWL\_CHANNEL\_RANK).

### *CLWLChannelWeight* **(MQCFIN)**

Peso do canal de carga de trabalho do cluster (identificador de parâmetro: MQIACH\_CLWL\_CHANNEL\_WEIGHT).

### *ConnectionName* **(MQCFST)**

Nome da conexão (identificador de parâmetros: MQCACH\_CONNECTION\_NAME)

O comprimento máximo da sequência é MQ\_CONN\_NAME\_LENGTH.

### *DataConversion* **(MQCFIN)**

Se o emissor deve converter os dados do aplicativo (identificador de parâmetros: MQIACH\_DATA\_CONVERSION)

O valor do pode ser:

### **MQCDC\_NO\_SENDER\_CONVERSION**

Nenhuma conversão pelo remetente

### **MQCDC\_SENDER\_CONVERSION**

Conversão por emissor.

### *DiscInterval* **(MQCFIN)**

Intervalo de desconexão (identificador de parâmetros: MQIACH\_DISC\_INTERVAL)

### *HeaderCompression* **(MQCFIL)**

Técnicas de compactação de dados de cabeçalho suportadas pelo canal (identificador de parâmetros: MQIACH\_HDR\_COMPRESSION).

Para os canais emissor, servidor, emissor de cluster, receptor de cluster e conexão do cliente, os valores especificados estão em ordem de preferência.

O valor pode ser um ou mais dos seguintes:

### **MQCOMPRESS\_NONE**

Nenhuma compactação de dados do cabeçalho é executada.

### **MQCOMPRESS\_SYSTEM**

A compactação de dados de cabeçalho é executada.

### *HeartbeatInterval* **(MQCFIN)**

Intervalo de pulsação (identificador de parâmetros: MQIACH\_HB\_INTERVAL)

### *KeepAliveInterval* **(MQCFIN)**

Intervalo keep alive (identificador de parâmetro: MQIACH\_KEEP\_ALIVE\_INTERVAL).

### *LocalAddress* **(MQCFST)**

Endereço de comunicações locais para o canal (identificador de parâmetro: MQCACH\_LOCAL\_ADDRESS).

O comprimento máximo da sequência é MQ\_LOCAL\_ADDRESS\_LENGTH.

### *LongRetryCount* **(MQCFIN)**

Contagem de novas tentativas longas (identificador de parâmetros: MQIACH\_LONG\_RETRY)

### *LongRetryInterval* **(MQCFIN)**

Cronômetro longo (identificador de parâmetro: MQIACH\_LONG\_TIMER)

### *MaxMsgLength* **(MQCFIN)**

Comprimento máximo da mensagem (identificador de parâmetros: MQIACH\_MAX\_MSG\_LENGTH)

### *MCAName* **(MQCFST)**

Nome do agente do canal de mensagens (identificador de parâmetro: MQCACH\_MCA\_NAME)

O comprimento máximo da sequência é MQ\_MCA\_NAME\_LENGTH.

### *MCAType* **(MQCFIN)**

Tipo de agente do canal de mensagens (identificador de parâmetro: MQIACH\_MCA\_TYPE)..

O valor do pode ser:

### **MQMCAT\_PROCESS**

Processo

**MQMCAT\_THREAD** Encadeamento

# *MCAUserIdentifier* **(MQCFST)**

Identificador do usuário do agente do canal de mensagens (identificador de parâmetro: MQCACH\_MCA\_USER\_ID)

O comprimento máximo do identificador de usuários do MCA é MQ\_MCA\_USER\_ID\_LENGTH

### *MessageCompression* **(MQCFIL)**

Técnicas de compactação de dados de mensagem suportadas pelo canal (identificador de parâmetros: MQIACH\_MSG\_COMPRESSION)..

Para os canais emissor, servidor, emissor de cluster, receptor de cluster e conexão do cliente, os valores especificados estão em ordem de preferência.

O valor pode ser um ou mais de:

### **MQCOMPRESS\_NONE**

Nenhuma compactação de dados da mensagem é executada. Esse é o valor-padrão.

### **MQCOMPRESS\_RLE**

A compactação de dados da mensagem é executada usando codificação run-length.

#### **MQCOMPRESS\_ZLIBFAST**

A compactação de dados da mensagem é executada usando a codificação ZLIB com a velocidade priorizada

### **MQCOMPRESS\_ZLIBHIGH**

A compactação de dados da mensagem é executada usando a codificação ZLIB com a compactação priorizada

### **MQCOMPRESS\_ANY**

Qualquer técnica de compactação suportada pelo gerenciador de filas é usada. Isso é válido apenas para canais de receptor, solicitante e conexão do servidor.

#### *ModeName* **(MQCFST)**

Nome do modo (identificador de parâmetros: MQCACH\_MODE\_NAME)

O comprimento máximo da sequência é MQ\_MODE\_NAME\_LENGTH.

### *MsgExit* **(MQCFSL)**

Nome da saída de mensagem (identificador de parâmetros: MQCACH\_MSG\_EXIT\_NAME)

O número de nomes na lista é fornecido pelo campo *Count* na estrutura MQCFSL.. Ele será igual ao *Count* para *MsgUserData*. Ela pode exceder o número de nomes de saída especificados para o canal, nesse caso, os nomes em excesso estão em branco; o mínimo é 1 O comprimento de cada nome é fornecido por um campo *StringLength* nessa estrutura.

O comprimento máximo do nome de saída é MQ\_EXIT\_NAME\_LENGTH

### *MsgRetryCount* **(MQCFIN)**

Contagem de novas tentativas de mensagens (identificador de parâmetros: MQIACH\_MR\_COUNT).

Especifica o número de vezes em que uma mensagem com falha deve ser tentada novamente

Esse parâmetro é válido apenas para os canais receptor, receptor de cluster e solicitante.

### *MsgRetryExit* **(MQCFST)**

Nome da saída de nova tentativa de mensagem (identificador de parâmetro: MQCACH\_MR\_EXIT\_NAME).

Esse parâmetro é válido apenas para os canais receptor, receptor de cluster e solicitante.

O comprimento máximo da sequência é MQ\_MAX\_EXIT\_NAME\_LENGTH.

#### *MsgRetryInterval* **(MQCFIN)**

Intervalo de novas tentativas da mensagem (identificador de parâmetro: MQIACH\_MR\_INTERVAL)

Especifica o intervalo de tempo mínimo em milissegundos entre novas tentativas de mensagens com falha.

Esse parâmetro é válido apenas para os canais receptor, receptor de cluster e solicitante.

#### *MsgRetryUserData* **(MQCFST)**

Dados do usuário de saída de nova tentativa de mensagem (identificador de parâmetros: MQCACH\_MR\_EXIT\_USER\_DATA).

Especifica os dados do usuário que são transmitidos para a saída de nova tentativa de mensagem

Esse parâmetro é válido apenas para os canais receptor, receptor de cluster e solicitante.

O comprimento máximo da sequência é MQ\_EXIT\_DATA\_LENGTH.

#### *MsgUserData* **(MQCFSL)**

Dados do usuário da saída de mensagem (identificador de parâmetro: MQCACH\_MSG\_EXIT\_USER\_DATA)

O número de nomes na lista é fornecido pelo campo *Count* na estrutura MQCFSL.. Ele será igual à contagem para *MsgExit*. O comprimento de cada nome é fornecido por um campo *StringLength* nessa estrutura.

O comprimento máximo da sequência é MQ\_EXIT\_DATA\_LENGTH.

#### *NetworkPriority* **(MQCFIN)**

Prioridade da rede (identificador de parâmetro: MQIACH\_NETWORK\_PRIORITY).

### *NonPersistentMsgSpeed* **(MQCFIN)**

Velocidade na qual mensagens não persistentes devem ser enviadas (identificador de parâmetro: MQIACH\_NPM\_SPEED).

O valor do pode ser:

#### **MQNPMS\_NORMAL**

Velocidade normal.

#### **MQNPMS\_FAST**

Velocidade rápida.

#### *Password* **(MQCFST)**

Senha (identificador de parâmetros: MQCACH\_PASSWORD).

O comprimento máximo da sequência é MQ\_PASSWORD\_LENGTH.

#### *PeerName* **(MQCFST)**

Nome do peer SSL (identificador de parâmetros: MQCACH\_SSL\_PEER\_NAME)

O comprimento máximo da sequência é 256.

#### *PutAuthority* **(MQCFIN)**

Autoridade put (identificador de parâmetro: MQIACH\_PUT\_AUTHORITY).

O valor do pode ser:

### **MQPA\_DEFAULT**

O identificador de usuário padrão é usado.

### **MQPA\_CONTEXT**

O identificador de usuário de contexto é usado.

### **MQPA\_ALTERNATE\_OR\_MCA**

O identificador de usuário alternativo ou MCA é usado.

### **MQPA\_ONLY\_MCA**

Apenas o identificador de usuário MCA é usado.

#### *QMgrName* **(MQCFST)**

Nome do gerenciador de filas (identificador de parâmetro: MQCA\_Q\_MGR\_NAME)

O comprimento máximo da sequência é MQ\_Q\_MGR\_NAME\_LENGTH.

### *ReceiveExit* **(MQCFSL)**

Nome da saída de recebimento (identificador de parâmetros: MQCACH\_RCV\_EXIT\_NAME)

O número de nomes na lista é fornecido pelo campo *Count* na estrutura MQCFSL.. Ele será igual ao *Count* para *ReceiveUserData*. Ela pode exceder o número de nomes de saída especificados para o canal, nesse caso, os nomes em excesso estão em branco; o mínimo é 1 O comprimento de cada nome é fornecido por um campo *StringLength* nessa estrutura.

Para um canal de conexão do cliente, o comprimento máximo do nome de saída é MQ\_MAX\_EXIT\_NAME\_LENGTH. Para todos os outros canais, o comprimento máximo do nome de saída é MQ\_EXIT\_NAME\_LENGTH

#### *ReceiveUserData* **(MQCFSL)**

Receber dados do usuário de saída (identificador de parâmetro: MQCACH\_RCV\_EXIT\_USER\_DATA).

O número de nomes na lista é fornecido pelo campo *Count* na estrutura MQCFSL.. Ele será igual à contagem para *ReceiveExit*. O comprimento de cada nome é fornecido por um campo *StringLength* nessa estrutura.

O comprimento máximo da sequência é MQ\_EXIT\_DATA\_LENGTH.

#### *SecurityExit* **(MQCFST)**

Nome da saída de segurança (identificador de parâmetros: MQCACH\_SEC\_EXIT\_NAME)

Para um canal de conexão do cliente, o comprimento máximo do nome de saída é MQ\_MAX\_EXIT\_NAME\_LENGTH. Para todos os outros canais, o comprimento máximo do nome de saída é MQ\_EXIT\_NAME\_LENGTH

#### *SecurityUserData* **(MQCFST)**

Dados do usuário de saída de segurança (identificador de parâmetros: MQCACH\_SEC\_EXIT\_USER\_DATA)

O comprimento máximo da sequência é MQ\_EXIT\_DATA\_LENGTH.

#### *SendExit* **(MQCFSL)**

Enviar nome de saída (identificador de parâmetros: MQCACH\_SEND\_EXIT\_NAME).

O número de nomes na lista é fornecido pelo campo *Count* na estrutura MQCFSL.. Ele será igual ao *Count* para *SendUserData*. Ela pode exceder o número de nomes de saída especificados para o canal, nesse caso, os nomes em excesso estão em branco; o mínimo é 1 O comprimento de cada nome é fornecido por um campo *StringLength* nessa estrutura.

Para um canal de conexão do cliente, o comprimento máximo do nome de saída é MQ\_MAX\_EXIT\_NAME\_LENGTH. Para todos os outros canais, o comprimento máximo do nome de saída é MQ\_EXIT\_NAME\_LENGTH

#### *SendUserData* **(MQCFSL)**

Enviar dados do usuário de saída (identificador de parâmetro: MQCACH\_SEND\_EXIT\_USER\_DATA)

O número de nomes na lista é fornecido pelo campo *Count* na estrutura MQCFSL.. Ele será igual à contagem para *SendExit*. O comprimento de cada nome é fornecido por um campo *StringLength* nessa estrutura.

O comprimento máximo da sequência é MQ\_EXIT\_DATA\_LENGTH.

#### *SeqNumberWrap* **(MQCFIN)**

Número de agrupamento de sequência (identificador de parâmetro: MQIACH\_SEQUENCE\_NUMBER\_WRAP)

### <span id="page-85-0"></span>*ShortRetryCount* **(MQCFIN)**

Contagem de novas tentativas curtas (identificador de parâmetros: MQIACH\_SHORT\_RETRY)

### *ShortRetryInterval* **(MQCFIN)**

Cronômetro curto (identificador de parâmetro: MQIACH\_SHORT\_TIMER)

### *SSLClientAuthentication* **(MQCFIN)**

Autenticação de cliente SSL (identificador de parâmetro: MQIACH\_SSL\_CLIENT\_AUTH)

O valor do pode ser:

#### **MQSCA\_REQUIRED**

Certificado necessário.

### **MQSCA\_OPTIONAL**

Certificado opcional.

#### *TpName* **(MQCFST)**

Nome do programa de transação (identificador de parâmetro: MQCACH\_TP\_NAME)

O comprimento máximo da sequência é MQ\_TP\_NAME\_LENGTH.

### *TransportType* **(MQCFIN)**

Tipo de protocolo de transmissão (identificador de parâmetros: MQIACH\_XMIT\_PROTOCOL\_TYPE).

O valor pode ser:

**MQXPT\_LU62** LU 6.2..

**MQXPT\_TCP** TCP.

**MQXPT\_NETBIOS**

NetBIOS.

**MQXPT\_SPX** SPX.

### *UserIdentifier* **(MQCFST)**

Identificador de usuário da tarefa (identificador de parâmetro: MQCACH\_USER\_ID)..

O comprimento máximo da sequência é MQ\_USER\_ID\_LENGTH.

#### *XmitQName* **(MQCFST)**

Nome da fila de transmissão (identificador de parâmetro: MQCACH\_XMIT\_Q\_NAME)

O comprimento máximo da sequência é MQ\_Q\_NAME\_LENGTH.

### **Atributos de autenticação de canal**

As mensagens de eventos relacionadas a objetos podem incluir atributos de autenticação de canais

Apenas os atributos que se aplicam ao tipo de canal em questão são incluídos nos dados do evento..

### *ChannelProfile* **(MQCFST).**

Perfil do Canal (identificador de parâmetros: MQCACH\_CHANNEL\_NAME)

Comprimento máximo é MQ\_CHANNEL\_NAME\_LENGTH.

Retornado: Sempre.

### *ChannelAuthType* **(MQCFIN).**

Tipo de Autenticação de Canal (identificador de parâmetros: MQIACF\_CHLAUTH\_TYPE)

Retornado: Sempre.

### *Warning* **(MQCFIN).**

Aviso (identificador de parâmetros: MQIACH\_WARNING).

Retornado: Sempre.

### <span id="page-86-0"></span>*connectionNameList* **(MQCFSL).**

Lista de Nomes de Conexão (identificador de parâmetros: MQCACH\_CONNECTION\_NAME\_LIST)

Comprimento do elemento: MQ\_CONN\_NAME\_LENGTH.

Retornado: Somente quando o Tipo de Autenticação de Canal for MQAUT\_BLOCKADDR.

#### *MCAUserIdList* **(MQCFSL).**

Lista de IDs do Usuário MCA (identificador de parâmetros: MQCACH\_MCA\_USER\_ID\_LIST).

Comprimento do elemento: MQ\_MCA\_USER\_ID\_LENGTH

Retornado: Somente quando o Tipo de Autenticação de Canal for MQAUT\_BLOCKUSER

#### *MCAUser* **(MQCFST).**

Usuário MCA (identificador de parâmetros: MQCACH\_MCA\_USER\_ID).

Comprimento máximo: MQ\_MCA\_USER\_ID\_LENGTH.

Retornado: somente quando o Tipo de Autenticação de Canal é de um tipo de mapeamento (MQCAUT\_SSLPEERMAP, MQCAUT\_ADDRESSMAP, MQCAUT\_USERMAP ou MQCAUT\_QMGRMAP).

#### *ConnectionName* **(MQCFST).**

Nome da Conexão (identificador de parâmetros: MQCACH\_CONNECTION\_NAME)

Comprimento máximo: MQ\_CONN\_NAME\_LENGTH

Retornado: somente quando o Tipo de Autenticação de Canal é de um tipo de mapeamento (MQCAUT\_SSLPEERMAP, MQCAUT\_ADDRESSMAP, MQCAUT\_USERMAP ou MQCAUT\_QMGRMAP).

### *UserSource* **(MQCFIN).**

Origem do usuário (identificador de parâmetro: MQIACH\_USER\_SOURCE)

Retornado: somente quando o Tipo de Autenticação de Canal é de um tipo de mapeamento (MQCAUT\_SSLPEERMAP, MQCAUT\_ADDRESSMAP, MQCAUT\_USERMAP ou MQCAUT\_QMGRMAP).

#### *SSLPeerName* **(MQCFST).**

Nome do peer SSL (identificador de parâmetro: MQCACH\_SSL\_PEER\_NAME)

Comprimento máximo: MQ\_SSL\_PEER\_NAME\_LENGTH.

Retornado: Somente quando o Tipo de Auth do Canal for MQCAUT\_SSLPEERMAP

#### *ClientUserId* **(MQCFST).**

ID do usuário cliente (identificador de parâmetro: MQCACH\_CLIENT\_USER\_ID).

Comprimento máximo: MQ\_MCA\_USER\_ID\_LENGTH.

Retornado: Somente quando o Tipo de Autenticação de Canal for MQCAUT\_USERMAP.

#### *RemoteQueueManagerName* **(MQCFST).**

Nome do gerenciador de filas remotas (identificador de parâmetro: MQCA\_REMOTE\_Q\_MGR\_NAME).

Comprimento máximo: MQ\_Q\_MGR\_NAME\_LENGTH.

Retornado: Somente quando o Tipo de Autorização de Canal for MQCAUT\_QMGRMAP.

# **Atributos do listener**

#### *AlterationDate* **(MQCFST)**

Data de alteração (identificador de parâmetros: MQCA\_ALTERATION\_DATE)

A data, no formulário yyyy-mm-dd, na qual as informações foram alteradas pela última vez

### *AlterationTime* **(MQCFST)**

Tempo de alteração (identificador de parâmetros: MQCA\_ALTERATION\_TIME)

O horário, no formulário hh.mm.ss, no qual as informações foram alteradas pela ultima vez

### *Adapter* **(MQCIN)**

Número do adaptador (identificador de parâmetros: MQIACH\_ADAPTER)

O número do adaptador no qual o NetBIOS atende. Este parâmetro é válido apenas no Windows

### *Backlog* **(MQCIN)**

Lista não processada (identificador de parâmetro: MQIACH\_BACKLOG)

O número de pedidos de conexão simultâneos suportados pelo listener.

#### *Commands* **(MQCIN)**

Número do adaptador (identificador de parâmetros: MQIACH\_COMMAND\_COUNT)

O número de comandos que o listener pode usar. Este parâmetro é válido apenas no Windows

### *IPAddress* **(MQCFST)**

Endereço IP (identificador de parâmetro: MQCACH\_IP\_ADDRESS)

Endereço IP para o listener especificado em notação decimal pontilhada IPv4 , notação hexadecimal IPv6 ou formato de nome do host alfanumérico

#### *ListenerDesc* **(MQCFST)**

Descrição da definição do listener (identificador de parâmetros: MQCACH\_LISTENER\_DESC)

### *ListenerName* **(MQCFST)**

Nome da definição do listener (identificador de parâmetros: MQCACH\_LISTENER\_NAME)

#### *LocalName* **(MQCFST)**

NetBIOS nome local (identificador de parâmetro: MQCACH\_LOCAL\_NAME).

O nome local do NETBIOS utilizado pelo listener. Este parâmetro é válido apenas no Windows

### *NetbiosNames* **(MQCFIN)**

Nomes NetBIOS (identificador de parâmetros: MQIACH\_NAME\_COUNT).

O número de nomes suportados pelo listener. Este parâmetro é válido apenas no Windows

### *Port* **(MQCFIN)**

Número da porta (identificador de parâmetros: MQIACH\_PORT)

O número da porta para TCP/IP. Esse parâmetro será válido apenas se o valor de TransportType for MOXPT TCP.

### *Sessions* **(MQCFIN)**

Sessões NetBIOS (identificador de parâmetros: MQIACH\_SESSION\_COUNT)

O número de sessões que o listener pode usar. Este parâmetro é válido apenas no Windows

### *Socket* **(MQCFIN)**

Número do soquete SPX (identificador de parâmetros: MQIACH\_SOCKET)

O soquete SPX no qual atender. Esse parâmetro será válido apenas se o valor de TransportType for MQXPT\_SPX.

#### *StartMode* **(MQCFIN)**

Modo de serviço (identificador de parâmetros: MQIACH\_LISTENER\_CONTROL).

Especifica como o listener será iniciado e interrompido. O valor do pode ser:

### **MQSVC\_CONTROL\_MANUAL**

O listener é iniciado e interrompido manualmente, por comando do usuário

### **MQSVC\_CONTROL\_Q\_MGR**

O listener é iniciado e interrompido quando o gerenciador de filas é iniciado e interrompido

#### **MQSVC\_CONTROL\_Q\_MGR\_START**

O listener é iniciado quando o gerenciador de filas é iniciado, mas não é interrompido quando o gerenciador de filas é interrompido

### *TPName* **(MQCFST)**

Nome do programa de transação (identificador de parâmetro: MQCACH\_TP\_NAME)

O nome do programa de transação da LU 6.2 Este parâmetro é válido apenas no Windows

### *TransportType* **(MQCFIN)**

Protocolo de transmissão (identificador de parâmetro: MQIACH\_XMIT\_PROTOCOL\_TYPE).

O valor do pode ser:

<span id="page-88-0"></span>**MQXPT\_TCP TCP MQXPT\_LU62** LU6.2 **MQXPT\_NETBIOS** NetBIOS **MQXPT\_SPX** SPX

# **atributos de Lista de Nomes**

Mensagens de eventos relacionadas a objetos podem incluir atributos de lista de nomes

#### *AlterationDate* **(MQCFST)**

Data de alteração (identificador de parâmetros: MQCA\_ALTERATION\_DATE)

A data em que as informações foram alteradas pela última vez

#### *AlterationTime* **(MQCFST)**

Tempo de alteração (identificador de parâmetros: MQCA\_ALTERATION\_TIME)

O horário da última alteração das informações.

### *NameCount* **(MQCFIN)**

Número de nomes na lista de nomes (identificador de parâmetro: MQIA\_NAME\_COUNT).

O número de nomes contidos na lista de nomes

#### *NamelistDesc* **(MQCFST)**

Descrição da definição de lista de nomes (identificador de parâmetros: MQCA\_NAMELIST\_DESC)

O comprimento máximo da sequência é MQ\_NAMELIST\_DESC\_LENGTH.

### *NamelistName* **(MQCFST)**

O nome da definição de lista de nomes (identificador de parâmetros: MQCA\_NAMELIST\_NAME)

O comprimento máximo da sequência é MQ\_NAMELIST\_NAME\_LENGTH.

### *NamelistType* **(MQCFIN)**

Tipo de lista de nomes (identificador de parâmetros: MQIA\_NAMELIST\_TYPE)

#### *Names* **(MQCFSL)**

Os nomes contidos na lista de nomes (identificador de parâmetros: MQCA\_NAMES)

O número de nomes na lista é fornecido pelo campo *Count* na estrutura MQCFSL.. O comprimento de cada nome é fornecido por um campo *StringLength* nessa estrutura. O comprimento máximo do nome é MQ\_OBJECT\_NAME\_LENGTH.

# **Atributos do processo**

Mensagens de eventos relacionadas a objetos podem incluir atributos de processo

### *AlterationDate* **(MQCFST)**

Data de alteração (identificador de parâmetros: MQCA\_ALTERATION\_DATE)

A data em que as informações foram alteradas pela última vez

### *AlterationTime* **(MQCFST)**

Tempo de alteração (identificador de parâmetros: MQCA\_ALTERATION\_TIME)

O horário da última alteração das informações.

### *ApplId* **(MQCFST)**

Identificador do aplicativo (identificador de parâmetro: MQCA\_APPL\_ID)

O comprimento máximo da sequência é MQ\_PROCESS\_APPL\_ID\_LENGTH.

### <span id="page-89-0"></span>*ApplType* **(MQCFIN)**

Tipo de aplicativo (identificador de parâmetros: MQIA\_APPL\_TYPE)

#### *EnvData* **(MQCFST)**

Dados de ambiente (identificador de parâmetro: MQCA\_ENV\_DATA)

O comprimento máximo da sequência é MQ\_PROCESS\_ENV\_DATA\_LENGTH.

#### *ProcessDesc* **(MQCFST)**

Descrição da definição de processo (identificador de parâmetros: MQCA\_PROCESS\_DESC)

O comprimento máximo da sequência é MQ\_PROCESS\_DESC\_LENGTH.

#### *ProcessName* **(MQCFST)**

O nome da definição de processo (identificador de parâmetros: MQCA\_PROCESS\_NAME)

O comprimento máximo da sequência é MQ\_PROCESS\_NAME\_LENGTH.

#### *UserData* **(MQCFST)**

Dados do usuário (identificador de parâmetro: MQCA\_USER\_DATA)

O comprimento máximo da sequência é MQ\_PROCESS\_USER\_DATA\_LENGTH.

# **Atributos da Fila**

Mensagens de eventos relacionadas a objetos podem incluir atributos de filas

Somente os atributos que se aplicam ao tipo de fila em questão são incluídos nos dados do evento..

#### *AlterationDate* **(MQCFST)**

Data de alteração (identificador de parâmetros: MQCA\_ALTERATION\_DATE)

A data em que as informações foram alteradas pela última vez

#### *AlterationTime* **(MQCFST)**

Tempo de alteração (identificador de parâmetros: MQCA\_ALTERATION\_TIME)

O horário da última alteração das informações.

### *BackoutRequeueName* **(MQCFST)**

Nome de refila de restauração excessiva (identificador de parâmetros: MQCA\_BACKOUT\_REQ\_Q\_NAME).

O comprimento máximo da sequência é MQ\_Q\_NAME\_LENGTH.

### *BackoutThreshold* **(MQCFIN)**

Limite de restauração (identificador de parâmetros: MQIA\_BACKOUT\_THRESHOLD).

### *BaseQName* **(MQCFST)**

Nome da fila no qual o alias é resolvido (identificador de parâmetro: MQCA\_BASE\_Q\_NAME).

Este é o nome de uma fila definida para o gerenciador de fila local.

O comprimento máximo da sequência é MQ\_Q\_NAME\_LENGTH.

### *CFstructure* **(MQCFST)**

Nome da estrutura CF (identificador de parâmetro: MQCA\_CF\_STRUC\_NAME).

O comprimento máximo da sequência é MQ\_CF\_STRUC\_NAME\_LENGTH.

### *ClusterName* **(MQCFST)**

Nome do cluster (identificador de parâmetro: MQCA\_CLUSTER\_NAME)

### *ClusterNamelist* **(MQCFST)**

Lista de nomes do cluster (identificador de parâmetro: MQCA\_CLUSTER\_NAMELIST)

### *CLWLQueuePriority* **(MQCFIN)**

prioridade da fila (identificador de parâmetro: MQIA\_CLWL\_Q\_PRIORITY).

### *CLWLQueueRank* **(MQCFIN)**

Classificação da fila (identificador de parâmetros: MQIA\_CLWL\_Q\_RANK)

### *CLWLUseQ* **(MQCFIN)**

Isso define o comportamento de um MQPUT quando a fila de destino tem uma instância local e pelo menos uma instância de cluster remota (identificador de parâmetro: MQIA\_CLWL\_USEQ)...

O valor do pode ser:

### **MQCLWL\_USEQ\_ANY**

Use filas remotas e locais..

### **MQCLWL\_USEQ\_LOCAL**

Não use filas remotas..

### **MQCLWL\_USEQ\_AS\_Q\_MGR**

Herdar definição do atributo do gerenciador de filas *CLWLUseQ*.

#### *CreationDate* **(MQCFST)**

Data de criação da fila (identificador de parâmetros: MQCA\_CREATION\_DATE)

O comprimento máximo da sequência é MQ\_CREATION\_DATE\_LENGTH.

### *CreationTime* **(MQCFST)**

Horário de criação (identificador de parâmetros: MQCA\_CREATION\_TIME)

O comprimento máximo da sequência é MQ\_CREATION\_TIME\_LENGTH.

### *DefBind* **(MQCFIN)**

Ligação padrão (identificador de parâmetros: MQIA\_DEF\_BIND).

O valor do pode ser:

### **MQBND\_BIND\_ON\_OPEN**

Ligação fixa pela chamada MQOPEN.

### **MQBND\_BIND\_NOT\_FIXED**

Ligação não corrigida.

### **MQBND\_BIND\_ON\_GROUP**

Permite que um aplicativo solicite que um grupo de mensagens seja alocado na mesma instância de destino.

### *DefinitionType* **(MQCFIN)**

Tipo de definição de fila (identificador de parâmetros: MQIA\_DEFINITION\_TYPE)

O valor do pode ser:

#### **MQQDT\_PREDEFINED**

Fila permanente predefinida..

### **MQQDT\_PERMANENT\_DYNAMIC**

Fila permanente definida dinamicamente..

#### **MQQDT\_SHARED\_DYNAMIC**

A fila permanente definida dinamicamente que é compartilhada

#### *DefInputOpenOption* **(MQCFIN)**

Opção aberta de entrada padrão para definir se as filas podem ser compartilhadas (identificador de parâmetro: MQIA\_DEF\_INPUT\_OPEN\_OPTION).

O valor do pode ser:

### **MQOO\_INPUT\_EXCLUSIVE**

Abra a fila para obter mensagens com acesso exclusivo

### **MQOO\_INPUT\_SHARED**

Abrir fila para obter mensagens com acesso compartilhado.

### *DefPersistence* **(MQCFIN)**

Persistência padrão (identificador de parâmetros: MQIA\_DEF\_PERSISTENCE)

O valor do pode ser:

#### **MQPER\_PERSISTENT**

A mensagem é persistente

#### **MQPER\_NOT\_PERSISTENT**

A mensagem não é persistente

#### *DefPriority* **(MQCFIN)**

Prioridade padrão (identificador de parâmetros: MQIA\_DEF\_PRIORITY).

#### *HardenGetBackout* **(MQCFIN)**

Se deve-se fortalecer a restauração (identificador de parâmetro: MQIA\_HARDEN\_GET\_BACKOUT).

O valor do pode ser:

### **MQQA\_BACKOUT\_HARDENED**

Contagem de restauração lembrada.

### **MQQA\_BACKOUT\_NOT\_HARDENIDOS**

A contagem de restaurações pode não ser lembrado.

### *IndexType* **(MQCFIN)**

Tipo de índice (identificador de parâmetro: MQIA\_INDEX\_TYPE)

#### *InhibitGet* **(MQCFIN)**

Se operações get são permitidas (identificador de parâmetro: MQIA\_INIBBIT\_GET).

O valor do pode ser:

**MQQA\_GET\_ALLOWED** As operações de obtenção são permitidas

### **MQQA\_GET\_INHIBITED**

As operações de obtenção são inibidas

#### *InhibitPut* **(MQCFIN)**

Se operações put são permitidas (identificador de parâmetro: MQIA\_INIBBIT\_PUT).

O valor do pode ser:

**MQQA\_PUT\_ALLOWED** Operações put são permitidas.

# **MQQA\_PUT\_INHIBITED**

Operações put são inibidas.

#### *InitiationQName* **(MQCFST)**

Nome da fila de inicialização (identificador de parâmetro: MQCA\_INITIATION\_Q\_NAME)

O comprimento máximo da sequência é MQ\_Q\_NAME\_LENGTH.

#### *MaxMsgLength* **(MQCFIN)**

Comprimento máximo da mensagem (identificador de parâmetros: MQIA\_MAX\_MSG\_LENGTH)

#### *MaxQDepth* **(MQCFIN)**

Profundidade máxima da fila (identificador de parâmetros: MQIA\_MAX\_Q\_DEPTH)

#### *MsgDeliverySequence* **(MQCFIN)**

Se a prioridade é relevante (identificador de parâmetros: MQIA\_MSG\_DELIVERY\_SEQUENCE)

O valor do pode ser:

#### **MQMDS\_PRIORITY**

As mensagens são retornadas em ordem de prioridade

#### **MQMDS\_FIFO**

Mensagens são retornadas na ordem FIFO (primeiro a entrar, primeiro a sair).

### *ProcessName* **(MQCFST)**

Nome da definição de processo para fila (identificador de parâmetros: MQCA\_PROCESS\_NAME).

O comprimento máximo da sequência é MQ\_PROCESS\_NAME\_LENGTH.

### *QDepthHiEvent* **(MQCFIN)**

Controla se os eventos de Alta Profundidade da Fila são gerados (identificador de parâmetros: MQIA\_Q\_DEPTH\_HIGH\_EVENT)

O valor do pode ser:

### **MQEVR\_ENABLED**

Os eventos de alta profundidade da fila são ativados

### **MQEVR\_DISABLED**

Os eventos de alta profundidade da fila são desativados

### *QDepthHighLimit* **(MQCFIN)**

Limite alto para profundidade da fila (identificador de parâmetros: MQIA\_Q\_DEPTH\_HIGH\_LIMIT).

O limite no qual a profundidade da fila é comparada para gerar um evento de Alta Profundidade da Fila.

### *QDepthLoEvent* **(MQCFIN)**

Controla se os eventos de Baixa Profundidade da Fila são gerados (identificador de parâmetro: MQIA\_Q\_DEPTH\_LOW\_EVENT)..

O valor do pode ser:

### **MQEVR\_ENABLED**

Os eventos baixos de profundidade da fila são ativados

### **MQEVR\_DISABLED**

Os eventos de baixa profundidade da fila são desativados

### *QDepthLowLimit* **(MQCFIN)**

Limite baixo para profundidade da fila (identificador de parâmetros: MQIA\_Q\_DEPTH\_LOW\_LIMIT).

O limite com relação ao qual a profundidade da fila é comparada para gerar um evento de Baixa Profundidade da fila..

### *QDepthMaxEvent* **(MQCFIN)**

Controla se os eventos de Fila Cheia são gerados (identificador de parâmetro: MQIA\_Q\_DEPTH\_MAX\_EVENT)

O valor do pode ser:

### **MQEVR\_ENABLED**

Os eventos de profundidade da fila cheia são ativados

### **MQEVR\_DISABLED**

Os eventos de profundidade da fila cheia estão desativados

### *QDesc* **(MQCFST)**

Descrição da fila (identificador de parâmetro: MQCA\_Q\_DESC)

O comprimento máximo da sequência é MQ\_Q\_DESC\_LENGTH.

### *QName* **(MQCFST)**

Nome da fila (identificador de parâmetro: MQCA\_Q\_NAME).

O comprimento máximo da sequência é MQ\_Q\_NAME\_LENGTH.

### *QServiceInterval* **(MQCFIN)**

Destino para intervalo de serviço de fila (identificador de parâmetros: MQIA\_Q\_SERVICE\_INTERVAL).

O intervalo de serviço usado para comparação para gerar eventos de Alto Intervalo de Serviço de Fila e de Intervalo de Serviço de Fila OK

### *QType* **(MQCFIN)**

Tipo de fila (identificador de parâmetros: MQIA\_Q\_TYPE)

O valor do pode ser:

### **MQQT\_ALIAS**

Definição de fila de alias

**MQQT\_LOCAL**

Fila local..

### **MQQT\_REMOTE**

A definição local de uma fila remota

### **MQQT\_MODEL**

Definição de fila de modelo

#### *QueueAccounting* **(MQCFIN)**

Especifica se as informações de contabilidade são coletados (identificador de parâmetro: MQIA\_ACCOUNTING\_Q).

O valor do pode ser:

### **MQMON\_ON**

As informações de contabilidade são coletadas para a fila.

### **MQMON\_OFF**

Informações de contabilidade não são coletadas para a fila.

#### **MQMON\_Q\_MGR**

A coleção de informações de contabilidade para essa fila é baseada no atributo do gerenciador de filas *QueueAccounting*.

#### *QueueMonitoring* **(MQCFIN)**

Nível de coleta de dados de monitoramento para a fila (identificador de parâmetros: MQIA\_MONITORING\_Q)

O valor do pode ser:

#### **MQMON\_OFF**

A coleta de dados de monitoramento está desativada

#### **MQMON\_LOW**

A coleção de dados de monitoramento é ativada com uma proporção baixa de coleção de dados.

#### **MQMON\_MEDIUM**

A coleção de dados de monitoramento é ativada com uma proporção moderada de coleção de dados.

#### **MQMON\_HIGH**

A coleção de dados de monitoramento é ativada com uma proporção alta de coleção de dados.

### **MQMON\_Q\_MGR**

O nível de dados de monitoramento coletados baseia-se no atributo do gerenciador de filas *QueueMonitoring*

### *RemoteQMgrName* **(MQCFST)**

Nome do gerenciador de filas remotas (identificador de parâmetros: MQCA\_REMOTE\_Q\_MGR\_NAME)

O comprimento máximo da sequência é MQ\_Q\_MGR\_NAME\_LENGTH.

#### *RemoteQName* **(MQCFST)**

Nome da fila remota conforme conhecido localmente no gerenciador de filas remotas (identificador de parâmetros: MQCA\_REMOTE\_Q\_NAME).

O comprimento máximo da sequência é MQ\_Q\_NAME\_LENGTH.

#### *RetentionInterval* **(MQCFIN)**

Intervalo de retenção (identificador de parâmetro: MQIA\_RETENTION\_INTERVAL).

### *ServiceIntervalEvent* **(MQCFIN)**

Controla se os eventos Service Interval High ou Service Interval OK são gerados.

O valor do pode ser:

### **MQQSIE\_NONE**

Nenhum evento de intervalo de serviço é gerado.

### **MQQSIE\_OK**

Eventos de intervalo de serviço OK são gerados.

### **MQQSIE\_HIGH**

Eventos de intervalo de serviço alto são gerados.

#### *Shareability* **(MQCFIN)**

Se a fila pode ser compartilhada (identificador de parâmetro: MQIA\_SHAREABILITY)

O valor do pode ser:

### **MQQA\_SHAREABLE**

A fila é compartilhável

### **MQQA\_NOT\_SHAREABLE**

A fila não é compartilhável

### *StorageClass* **(MQCFST)**

Nome da classe de armazenamento (identificador de parâmetro: MQCA\_STORAGE\_CLASS).

O comprimento máximo da sequência é MQ\_STORAGE\_CLASS\_LENGTH.

### *TriggerControl* **(MQCFIN)**

Controle acionador (identificador de parâmetros: MQIA\_TRIGGER\_CONTROL).

O valor do pode ser:

### **MQTC\_OFF**

Mensagens do acionador não necessárias.

### **MQTC\_ON**

Mensagens do acionador necessárias..

### *TriggerData* **(MQCFST)**

Dados do acionador (identificador de parâmetros: MOCA\_TRIGGER\_DATA)

O comprimento máximo da sequência é MQ\_TRIGGER\_DATA\_LENGTH.

### *TriggerDepth* **(MQCFIN)**

Profundidade do acionador (identificador de parâmetro: MQIA\_TRIGGER\_DEPTH)

### *TriggerMsgPriority* **(MQCFIN)**

Prioridade da mensagem limite para acionadores (identificador de parâmetro: MQIA\_TRIGGER\_MSG\_PRIORITY).

### *TriggerType* **(MQCFIN)**

Tipo de acionador (identificador de parâmetro: MQIA\_TRIGGER\_TYPE).

O valor do pode ser:

### **MQTT\_NONE**

Nenhuma mensagem do acionador..

### **MQTT\_FIRST**

Mensagem do acionador quando a profundidade da fila vai de 0 a 1.

### **MQTT\_EVERY**

Mensagem do acionador para cada mensagem..

### **MQTT\_DEPTH**

Mensagem do acionador quando o limite de profundidade for excedido.

### *Usage* **(MQCFIN)**

Uso (identificador de parâmetro: MQIA\_USAGE).

O valor do pode ser:

#### **MQUS\_NORMAL**

Utilização normal.

### <span id="page-95-0"></span>**MQUS\_TRANSMISSION**

Fila de transmissão.

### *XmitQName* **(MQCFST)**

Nome da fila de transmissão (identificador de parâmetro: MQCA\_XMIT\_Q\_NAME)

O comprimento máximo da sequência é MQ\_Q\_NAME\_LENGTH.

# **atributos do gerenciador de filas**

As mensagens de eventos relacionadas a objetos podem incluir atributos do gerenciador de filas

### *ActivityRecording* **(MQCFIN)**

Especifica se a gravação de atividade está ativada ou desativada (identificador de parâmetros: MQIA\_ACTIVITY\_RECORDING)....

O valor do pode ser:

#### **MQRECORDING\_MSG**

A gravação de atividade está ativada Os relatórios de atividades são entregues para a fila de resposta especificada no descritor de mensagem da mensagem

### **MQRECORDING\_Q**

A gravação de atividade está ativada Os relatórios de atividades são entregues para uma fila de nomes fixos

### **MQRECORDING\_DISABLED.**

A gravação de atividade está desativada

#### *AdoptNewMCACheck* **(MQCFIN)**

Procedimento para determinar se um MCA receptor existente deve ser adotado quando um canal de entrada é detectado com o mesmo nome (identificador de parâmetros: MQIA\_ADOPTNEWMCA\_CHECK).

O valor do pode ser:

### **MQADOPT\_CHECK\_Q\_MGR\_NAME**

Compare o MCA receptor e o canal de entrada. Se os nomes do gerenciador de filas corresponderem, o MCA do receptor existente será adotado, desde que ele esteja ativo Se eles não corresponderem, o MCA do receptor existente será cancelado e um novo MCA será criado

### **MQADOPT\_CHECK\_NET\_ADDR**

Compare o MCA receptor e o canal de entrada. Se os endereços de rede corresponderem, o MCA receptor existente será adotado, desde que esteja ativo. Se eles não corresponderem, o MCA do receptor existente será cancelado e um novo MCA será criado

### **MQADOPT\_CHECK\_ALL**

Compare o MCA receptor e o canal de entrada. Se os nomes do gerenciador de fila e os endereços de rede corresponderem, o MCA do receptor existente será adotado, desde que esteja ativo. Se eles não corresponderem, o MCA do receptor existente será cancelado e um novo MCA será criado

#### **MQADOPT\_CHECK\_NONE**

Se o MCA receptor existente estiver ativo, ele será adotado sem verificações.

#### *AdoptNewMCAType* **(MQCFIN)**

Especifica se MCAs do receptor órfão devem ser reiniciados quando um canal de entrada correspondente ao procedimento *AdoptNewMCACheck* for detectado (identificador de parâmetro: MQIA\_ADOPTNEWMCA\_TYPE).

O valor do pode ser:

### **MQADOPT\_TYPE\_NO**

Não reiniciar e adotar MCAs do receptor órfão.

### **MQADOPT\_TYPE\_ALL**

Reiniciar e adotar MCAs do receptor órfão.

### *AlterationDate* **(MQCFST)**

Data de alteração (identificador de parâmetros: MQCA\_ALTERATION\_DATE)

A data em que as informações foram alteradas pela última vez

### *AlterationTime* **(MQCFST)**

Tempo de alteração (identificador de parâmetros: MQCA\_ALTERATION\_TIME)

O horário da última alteração das informações.

#### *AuthorityEvent* **(MQCFIN)**

Controla se eventos de autorização (Não Autorizado) são gerados (identificador de parâmetros: MQIA\_AUTHORITY\_EVENT).

O valor do pode ser:

#### **MQEVR\_DISABLED**

Relatório de eventos desativado.

#### *BridgeEvent* **(MQCFIN)**

Determina se eventos de ponte IMS são gerados (identificador de parâmetro: MQIA\_BRIDGE\_EVENT).

O valor do pode ser:

### **MQEVR\_ENABLED**

Todos os eventos de ponte do IMS são ativados

### **MQEVR\_DISABLED**

Todos os eventos de ponte do IMS estão desativados.

#### *ChannelAuthenticationRecords* **(MQCFIN)**

Controla se registros de autenticação de canal são usados (identificador de parâmetros: MQIA\_CHLAUTH\_RECORDS).

Os registros de autenticação de canal podem ser configurados e exibidos, independentemente do valor desse atributo

O valor pode ser qualquer um dos seguintes valores:

### **MQCHLA\_DISABLED**

Registros de autenticação de canal não são verificados.

### **MQCHLA\_ENABLED**

Os registros de autenticação de canal são verificados.

### *ChannelAutoDefExit* **(MQCFST)**

Nome da saída de definição automática do canal (identificador de parâmetros: MQCA\_CHANNEL\_AUTO\_DEF\_EXIT).

O comprimento máximo do nome de saída é MQ\_EXIT\_NAME\_LENGTH

Esse parâmetro é suportado apenas nos ambientes nos qual um produto MQSeries Versão 5.1 ou posterior está disponível.

#### *ChannelEvent* **(MQCFIN)**

Determina se eventos do canal são gerados (identificador de parâmetros: MQIA\_CHANNEL\_EVENT).

O valor do pode ser:

### **MQEVR\_ENABLED**

Todos os eventos do canal são ativados.

### **MQEVR\_EXCEPTION**

Somente os eventos de canais a seguir são ativados:

- MQRC\_CHANNEL\_ACTIVATED
- MQRC\_CHANNEL\_CONV\_ERROR
- MQRC\_CHANNEL\_NOT\_ACTIVATED

#### • MQRC\_CHANNEL\_STOPPED

### **MQEVR\_DISABLED**

Todos os eventos do canal estão desativados.

#### *ChannelMonitoring* **(MQCFIN)**

Nível de coleta de dados de monitoramento em tempo real para canais (identificador de parâmetro: MQIA\_MONITORING\_CHANNEL)

O valor do pode ser:

### **MQMON\_NONE**

A coleta de dados de monitoramento é desativada independentemente da configuração do atributo do canal *ChannelMonitoring* .

#### **MQMON\_OFF**

A coleta de dados de monitoramento está desligada para canais que especificam MQMON\_Q\_MGR no atributo do canal *ChannelMonitoring* .

#### **MQMON\_LOW**

A coleta de dados de monitoramento é ativada com uma proporção baixa de coleta de dados para canais que especificam MQMON\_Q\_MGR no atributo do canal *ChannelMonitoring* ..

#### **MQMON\_MEDIUM**

A coleta de dados de monitoramento é ativada com uma proporção moderada de coleta de dados para canais especificando MQMON\_Q\_MGR no atributo do canal *ChannelMonitoring* .

#### **MQMON\_HIGH**

A coleta de dados de monitoramento é ativada com uma razão alta de coleta de dados para canais que especificam MQMON\_Q\_MGR no atributo do canal *ChannelMonitoring* ..

#### *ChinitAdapters* **(MQCFIN)**

Número de subtarefas do adaptador inicializador de canais a serem usadas para processar chamadas do WebSphere MQ (identificador de parâmetro: MQIA\_CHINIT\_ADAPTERS).

Este valor deve estar no intervalo de 0 a 9999

#### *ChinitDispatchers* **(MQCFIN)**

Número de dispatchers a serem usados para o inicializador de canais (identificador de parâmetro: MQIA\_CHINIT\_DISPATCHERS)

#### *ChinitServiceParm* **(MQCFST)**

Esse atributo é reservado para uso pelo IBM (identificador de parâmetros: MQCA\_CHINIT\_SERVICE\_PARM)...

#### *ChinitTraceAutoStart* **(MQCFIN)**

Especifica se o rastreio do inicializador de canais deve iniciar automaticamente (identificador de parâmetro: MQIA\_CHINIT\_TRACE\_AUTO\_START).

O valor do pode ser:

#### **MQTRAXSTR\_YES**

O rastreio do inicializador de canais é iniciado automaticamente.

#### **MQTRAXSTR\_NO**

O rastreio do inicializador de canais não é iniciado automaticamente.

### *ChinitTraceTableSize* **(MQCFIN)**

Tamanho do espaço de dados de rastreio do inicializador de canais, em MB (identificador de parâmetros: MQIA\_CHINIT\_TRACE\_TABLE\_SIZE)

### *ClusterSenderMonitoring* **(MQCFIN)**

Nível de coleta de dados de monitoramento em tempo real para canais do emissor de clusters definidos automaticamente (identificador de parâmetros: MQIA\_MONITORING\_AUTO\_CLUSSDR)...

O valor do pode ser:

### **MQMON\_Q\_MGR**

A coleta de dados de monitoramento é herdada da configuração do atributo *ChannelMonitoring* no objeto do Gerenciador de Filas.

### **MQMON\_OFF**

A coleta de dados de monitoramento está desativada

### **MQMON\_LOW**

A coleção de dados de monitoramento é ativada com uma proporção baixa de coleção de dados.

### **MQMON\_MEDIUM**

A coleção de dados de monitoramento é ativada com uma proporção moderada de coleção de dados.

### **MQMON\_HIGH**

A coleção de dados de monitoramento é ativada com uma proporção alta de coleção de dados.

### *ClusterWorkLoadData* **(MQCFST)**

Dados transmitidos para a saída de carga de trabalho do cluster (identificador de parâmetros: MQCA\_CLUSTER\_WORKLOAD\_DATA).

### *ClusterWorkLoadExit* **(MQCFST)**

Nome da saída de carga de trabalho do cluster (identificador de parâmetro: MQCA\_CLUSTER\_WORKLOAD\_EXIT).

O comprimento máximo do nome de saída é MQ\_EXIT\_NAME\_LENGTH

#### *ClusterWorkLoadLength* **(MQCFIN)**

Comprimento da carga de trabalho do cluster (identificador de parâmetro: MQIA\_CLUSTER\_WORKLOAD\_LENGTH).

O comprimento máximo da mensagem transmitida para a saída de carga do cluster.

#### *CLWLMRUChannels* **(MQCFIN)**

Número máximo de canais usados mais recentemente para balanceamento de carga de trabalho do cluster (identificador de parâmetros: MQIA\_CLWL\_MRU\_CHANNELS).

#### *CLWLUseQ* **(MQCFIN)**

Isso define o comportamento de um MQPUT quando a fila de destino tem uma instância local e pelo menos uma instância de cluster remota (identificador de parâmetro: MQIA\_CLWL\_USEQ)...

O valor do pode ser:

### **MQCLWL\_USEQ\_ANY**

Use filas remotas e locais..

### **MQCLWL\_USEQ\_LOCAL**

Não use filas remotas..

### *CodedCharSetId* **(MQCFIN)**

Identificador do conjunto de caracteres codificados (identificador de parâmetro: MQIA\_CODED\_CHAR\_SET\_ID)

### *CommandEvent* **(MQCFIN)**

Controla se eventos de comando são gerados (identificador de parâmetro: MQIA\_COMMAND\_EVENT).

O valor do pode ser:

### **MQEVR\_DISABLED**

Geração de eventos de comandos desativada.

#### **MQEVR\_ENABLED**

Geração de eventos de comandos ativada

### **MQEVR\_NO\_DISPLAY**

Eventos de comando são gerados para todos os comandos diferentes dos comandos MQSC DISPLAY e PCF Inquire.

### *CommandInputQName* **(MQCFST)**

Nome da fila de entrada de comando (identificador de parâmetro: MQCA\_COMMAND\_INPUT\_Q\_NAME)

O comprimento máximo da sequência é MQ\_Q\_NAME\_LENGTH.

#### *CommandLevel* **(MQCFIN)**

Nível de comando suportado pelo gerenciador de filas (identificador de parâmetro: MQIA\_COMMAND\_LEVEL).

#### *ConfigurationEvent* **(MQCFIN)**

Controla se eventos de configuração são gerados (identificador de parâmetro: MQIA\_CONFIGURATION\_EVENT).

O valor do pode ser:

### **MQEVR\_DISABLED**

Geração de evento de configuração desativada.

#### **MQEVR\_ENABLED**

Geração de evento de configuração ativada.

#### *CPILevel* **(MQCFIN)**

Nível de CPI (identificador de parâmetro: MQIA\_CPI\_LEVEL)

#### *DeadLetterQName* **(MQCFST)**

Nome da fila de mensagens não entregues (identificador de parâmetro: MQCA\_DEAD\_LETTER\_Q\_NAME).

Especifica o nome da fila local que deve ser usada para mensagens não entregues. Mensagens são colocadas nessa fila se não puderem ser roteadas para o destino correto.

O comprimento máximo da sequência é MQ\_Q\_NAME\_LENGTH.

### *DefXmitQName* **(MQCFST)**

Nome da fila de transmissão padrão (identificador de parâmetros: MQCA\_DEF\_XMIT\_Q\_NAME)

Este é o nome da fila de transmissão padrão que é usada para a transmissão de mensagens para gerenciadores de fila remotos, se não houver outra indicação de qual fila de transmissão usar..

O comprimento máximo da sequência é MQ\_Q\_NAME\_LENGTH.

#### *DNSGroup* **(MQCFST)**

O nome do grupo que o listener TCP que manipula transmissões de entrada para o grupo de filas compartilhadas deve associar ao usar o Workload Manager for Dynamic Domain Name Services (identificador de parâmetro: MQCA\_DNS\_GROUP).

O comprimento máximo desse nome é MQ\_DNS\_GROUP\_NAME\_LENGTH..

#### *DNSWLM* **(MQCFIN)**

Especifica se o listener TCP que manipula transmissões de entrada para o grupo de filas compartilhadas será registrado com o Workload Manager for Dynamic Domain Name Services (identificador de parâmetro: MQIA\_DNS\_WLM).

O valor do pode ser:

#### **MQDNSWLM\_YES**

Registre-se com o Workload Manager for Dynamic Domain Name Services.

#### **MQDNSWLM\_NO**

Não se registre no Workload Manager for Dynamic Domain Name Services.

### *ExpiryInterval* **(MQCFIN)**

Intervalo de expiração (identificador de parâmetros: MQIA\_EXPIRY\_INTERVAL)

#### *GroupUR* **(MQCFIN)**

Controla se os aplicativos clientes XA podem estabelecer transações com uma disposição de unidade de recuperação GROUP

O valor do pode ser:

#### **MQGUR\_DISABLED**

Os aplicativos clientes XA devem se conectar usando um nome do gerenciador de fila.

#### **MQGUR\_ENABLED**

Os aplicativos clientes XA podem estabelecer transações com uma unidade de grupo de disposição de recuperação especificando um nome QSG quando se conectam.

### *IGQPutAuthority* **(MQCFIN)**

Autoridade put IGQ (identificador de parâmetro: MQIA\_IGQ\_PUT\_AUTHORITY).

### *IGQUserId* **(MQCFST)**

Identificador de usuário IGQ (identificador de parâmetros: MQCA\_IGQ\_USER\_ID).

O comprimento máximo da **sequência** é MQ\_USER\_ID\_LENGTH

#### *InhibitEvent* **(MQCFIN)**

Controla se eventos de inibição (Inhibit Get e Inhibit Put) são gerados (identificador de parâmetros: MQIA\_INIBBIT\_EVENT).

O valor do pode ser:

### **MQEVR\_DISABLED**

Relatório de eventos desativado.

#### **MQEVR\_ENABLED**

Relatório de eventos ativado

### *IntraGroupQueueing* **(MQCFIN)**

Enfileiramento intragrupo (identificador de parâmetro: MQIA\_INTRA\_GROUP\_QUEUING).

#### *IPAddressVersion* **(MQCFIN)**

Especifica a versão IP a ser usada (identificador de parâmetros: MQIA\_IP\_ADDRESS\_VERSION).

### O valor do pode ser:

**MQIPADDR\_IPV4**

A pilha IPv4 é usada.

### **MQIPADDR\_IPV6**

A pilha IPv6 é usada.

### *ListenerTimer* **(MQCFIN)**

O intervalo de tempo, em segundos, entre as tentativas de reiniciar um listener após uma falha de APPC ou TCP/IP (identificador de parâmetros: MQCA\_LISTENER\_TIMER).

#### *LocalEvent* **(MQCFIN)**

Controla se eventos de erro locais são gerados (identificador de parâmetros: MQIA\_LOCAL\_EVENT).

O valor do pode ser: **MQEVR\_DISABLED**

# Relatório de eventos desativado.

**MQEVR\_ENABLED**

Relatório de eventos ativado

#### *LU62ARMSuffix* **(MQCFST)**

O sufixo do SYS1.PARMLIB membro APPCPMxx, que nomeia LUADD para este inicializador de canais (identificador de parâmetros: MQCA\_LU62\_ARM\_SUFFIX).

O comprimento máximo desse nome é MQ\_ARM\_SUFFIX\_LENGTH

### *LU62Channels* **(MQCFIN)**

Número máximo de canais atuais que usam o protocolo de transmissão LU 6.2 , incluindo clientes conectados a canais de conexão do servidor (identificador de parâmetros: MQIA\_LU62\_CHANNELS).

### *LUGroupName* **(MQCFST)**

O nome da LU genérica que o listener da LU 6.2 que manipula transmissões de entrada para o grupo de filas compartilhadas deve usar.. Esse nome deve ser igual a *LUName* (identificador de parâmetros: MQCA\_LU\_GROUP\_NAME).

O comprimento máximo desse nome é MQ\_LU\_NAME\_LENGTH..

### *LUName* **(MQCFST)**

O nome da LU que o listener LU 6.2 que manipula transmissões de saída deve usar. Esse nome deve ser igual a *LUGroupName* (identificador de parâmetros: MQCA\_LU\_NAME).

O comprimento máximo desse nome é MQ\_LU\_NAME\_LENGTH..

### *MaxActiveChannels* **(MQCFIN)**

Número máximo de canais que podem estar ativos ao mesmo tempo (identificador de parâmetros: MQIA\_ACTIVE\_CHANNELS).

### *MaxChannels* **(MQCFIN)**

Número máximo de canais atuais, incluindo clientes conectados a canais de conexão do servidor (identificador de parâmetro: MQIA\_MAX\_CHANNELS)

### *MaxHandles* **(MQCFIN)**

Número máximo de identificadores (identificador de parâmetros: MQIA\_MAX\_IDENTIFICADORES)

Especifica o número máximo de identificadores que qualquer tarefa pode ter aberto ao mesmo tempo.

### *MaxMsgLength* **(MQCFIN)**

Comprimento máximo da mensagem (identificador de parâmetros: MQIA\_MAX\_MSG\_LENGTH)

### *MaxPriority* **(MQCFIN)**

Prioridade máxima (identificador de parâmetro: MQIA\_MAX\_PRIORITY)

### *MaxUncommittedMsgs* **(MQCFIN)**

Número máximo de mensagens não confirmadas em uma unidade de trabalho (identificador de parâmetros: MQIA\_MAX\_UNCOMMITTED\_MSGS).

Isto é:

- O número de mensagens que podem ser recuperadas, mais
- O número de mensagens que podem ser colocadas em uma fila, mais
- Quaisquer mensagens do acionador geradas dentro desta unidade de trabalho

sob qualquer ponto de sincronização. Este limite não se aplica às mensagens que são recuperadas ou colocadas fora do ponto de sincronização.

### *OutboundPortMax* **(MQCFIN)**

Máximo do intervalo de porta de saída (identificador de parâmetros: MQIA\_OUTBOUND\_PORT\_MAX)

O limite superior para o intervalo de números de portas utilizado ao ligar os canais de saída

### *OutboundPortMin* **(MQCFIN)**

Intervalo de portas de saída mínimo (identificador de parâmetros: MQIA\_OUTBOUND\_PORT\_MIN).

O limite inferior para o intervalo de números de portas utilizado ao ligar canais de saída

### *PerformanceEvent* **(MQCFIN)**

Controla se eventos relacionados ao desempenho são gerados (identificador de parâmetros: MQIA\_PERFORMANCE\_EVENT).

O valor do pode ser:

### **MQEVR\_DISABLED**

Relatório de eventos desativado.

### **MQEVR\_ENABLED**

Relatório de eventos ativado

### *Platform* **(MQCFIN)**

Plataforma na qual o gerenciador de filas reside (identificador de parâmetro: MQIA\_PLATFORM).

#### *QMgrDesc* **(MQCFST)**

Descrição do gerenciador de filas (identificador de parâmetros: MQCA\_Q\_MGR\_DESC)

O comprimento máximo da sequência é MQ\_Q\_MGR\_DESC\_LENGTH.

#### *QMgrIdentifier* **(MQCFST)**

Identificador do gerenciador de filas (identificador de parâmetros: MQCA\_Q\_MGR\_IDENTIFIER)

O identificador exclusivo do gerenciador de filas.

#### *QMgrName* **(MQCFST)**

Nome do gerenciador de filas locais (identificador de parâmetros: MQCA\_Q\_MGR\_NAME)

O comprimento máximo da sequência é MQ\_Q\_MGR\_NAME\_LENGTH.

### *QSGName* **(MQCFST)**

Nome do grupo de filas compartilhadas (identificador de parâmetros: MQCA\_QSG\_NAME).

O comprimento máximo da sequência é MQ\_QSG\_NAME\_LENGTH.

### *QueueAccounting* **(MQCFIN)**

Especifica se as informações de contabilidade são coletados para filas (identificador de parâmetro: MQIA\_ACCOUNTING\_Q).

O valor do pode ser:

#### **MQMON\_ON**

Para todas as filas que possuem o parâmetro de fila *QueueAccounting* especificado como MQMON\_Q\_MGR, as informações de contabilidade são coletados

#### **MQMON\_OFF**

Para todas as filas que tiverem o parâmetro de fila *QueueAccounting* especificado como MQMON\_Q\_MGR, as informações de contabilidade não serão coletados

#### **MQMON\_NONE**

As informações de contabilidade não são coletadas para filas.

### *QueueMonitoring* **(MQCFIN)**

Nível de coleta de dados de monitoramento em tempo real para filas (identificador de parâmetros: MQIA\_MONITORING\_Q)

O valor do pode ser:

#### **MQMON\_NONE**

A coleta de dados de monitoramento é desativada independentemente da configuração do atributo da fila *QueueMonitoring* .

#### **MQMON\_OFF**

A coleta de dados de monitoramento é desativada para filas especificando MQMON\_Q\_MGR no atributo da fila *QueueMonitoring* .

### **MQMON\_LOW**

A coleta de dados de monitoramento é ativada com uma proporção baixa de coleta de dados para filas especificando MQMON\_Q\_MGR no atributo da fila *QueueMonitoring* .

### **MQMON\_MEDIUM**

A coleta de dados de monitoramento é ativada com uma taxa moderada de coleta de dados para filas especificando MQMON\_Q\_MGR no atributo da fila *QueueMonitoring* .

#### **MQMON\_HIGH**

A coleta de dados de monitoramento é ativada com uma alta proporção de coleta de dados para filas especificando MQMON\_Q\_MGR no atributo da fila *QueueMonitoring* .

### *ReceiveTimeout* **(MQCFIN)**

Em conjunto com *ReceiveTimeoutType* especifica quanto tempo um canal TCP/IP aguardará para receber dados, incluindo pulsações, de seu parceiro antes de retornar ao estado inativo (identificador de parâmetros: MQIA\_RECEIVE\_TIMEOUT).

### *ReceiveTimeoutMin* **(MQCFIN)**

O tempo mínimo, em segundos, que um canal TCP/IP aguardará para receber dados, incluindo pulsações, de seu parceiro antes de retornar ao estado inativo (identificador de parâmetro: MQIA\_RECEIVE\_TIMEOUT\_MIN).

### *ReceiveTimeoutType* **(MQCFIN)**

Em conjunto com *ReceiveTimeout* especifica quanto tempo um canal TCP/IP aguardará para receber dados, incluindo pulsações, de seu parceiro antes de retornar ao estado inativo (identificador de parâmetros: MQIA\_RECEIVE\_TIMEOUT\_TYPE).

O valor do pode ser:

#### **MQRCVTIME\_MULTIPLY**

O valor *ReceiveTimeout* é um multiplicador a ser aplicado ao valor negociado de *HeartbeatInterval* para determinar quanto tempo um canal aguardará. Este é o valor padrão inicial do gerenciador de filas.

### **MQRCVTIME\_ADD**

*ReceiveTimeout* é um valor, em segundos, a ser incluído no valor negociado de *HeartbeatInterval* para determinar por quanto tempo um canal aguardará.

### **MQRCVTIME\_EQUAL**

*ReceiveTimeout* é um valor, em segundos, representando quanto tempo um canal aguardará.

#### *RemoteEvent* **(MQCFIN)**

Controla se eventos de erro remotos são gerados (identificador de parâmetros: MQIA\_REMOTE\_EVENT).

O valor do pode ser:

#### **MQEVR\_DISABLED**

Relatório de eventos desativado.

### **MQEVR\_ENABLED**

Relatório de eventos ativado

#### *RepositoryName* **(MQCFST)**

Nome do repositório (identificador de parâmetros: MQCA\_REPOSITORY\_NAME)

O nome de um cluster para o qual este gerenciador de filas deve fornecer um serviço de repositório..

#### *RepositoryNamelist* **(MQCFST)**

Lista de nomes de repositório (identificador de parâmetros: MQCA\_REPOSITORY\_NAMELIST)

O nome de uma lista de clusters para os quais este gerenciador de filas deve fornecer um serviço de repositório

#### *SharedQueueQueueManagerName* **(MQCFIN)**

Especifica como as mensagens são colocadas em uma fila compartilhada que especifica outro gerenciador de filas de um grupo de filas compartilhadas como o gerenciador de filas de objeto (identificador de parâmetro: MQIA\_SHARED\_Q\_Q\_MGR\_NAME).

O valor do pode ser:

#### **MQSQQM\_USE**

As mensagens são entregues para o gerenciador de fila de objetos antes de serem colocadas na fila compartilhada

#### **MQSQQM\_IGNORE**

As mensagens são colocadas diretamente na fila compartilhada

### *SSLCRLNameList* **(MQCFST)**

Lista de nomes CRL SSL (identificador de parâmetros: MQCA\_SSL\_CRL\_NAMELIST).

O comprimento máximo da sequência é MQ\_NAMELIST\_NAME\_LENGTH.

### *SSLEvent* **(MQCFIN)**

Determina se eventos de ponte IMS são gerados (identificador de parâmetro: MQIA\_SSL\_EVENT).

O valor do pode ser:

### **MQEVR\_ENABLED**

Todos os eventos de SSL são ativados

### **MQEVR\_DISABLED**

Todos os eventos de SSL estão desativados

### *SSLKeyRepository* **(MQCFST)**

Repositório de chaves SSL (identificador de parâmetro: MQCA\_SSL\_KEY\_REPOSITORY)

O comprimento máximo da sequência é MQ\_SSL\_KEY\_REPOSITORY\_LENGTH.

### *SSLKeyResetCount* **(MQCFIN)**

Contagem de reconfiguração de chave SSL (identificador de parâmetro: MQIA\_SSL\_RESET\_COUNT).

O comprimento máximo da sequência é MQ\_SSL\_KEY\_REPOSITORY\_LENGTH.

### *SSLTasks* **(MQCFIN)**

tarefas SSL (identificador de parâmetro: MQIA\_SSL\_TASKS).

### *StartStopEvent* **(MQCFIN)**

Controla se eventos de início e parada são gerados (identificador de parâmetro: MQIA\_START\_STOP\_EVENT).

O valor do pode ser:

**MQEVR\_DISABLED**

Relatório de eventos desativado.

### **MQEVR\_ENABLED**

Relatório de eventos ativado

### *SyncPoint* **(MQCFIN)**

Disponibilidade do ponto de sincronização (identificador de parâmetro: MQIA\_SYNCPOINT)

### *TCPChannels* **(MQCFIN)**

Número máximo de canais atuais que usam o protocolo de transmissão TCP/IP, incluindo clientes conectados a canais de conexão do servidor (identificador de parâmetros: MQIA\_TCP\_CHANNELS)...

### *TCPKeepAlive* **(MQCFIN)**

Especifica se deve usar o recurso TCP KEEPALIVE para verificar se o MCA na extremidade oposta de um canal está disponível (identificador de parâmetro: MQIA\_TCP\_KEEP\_ALIVE).

O valor do pode ser:

### **MQTCPKEEP\_YES**

Use o recurso TCP KEEPALIVE, conforme especificado no conjunto de dados de configuração do perfil TCP

### **MQTCPKEEP\_NO**

Não utilize o recurso TCP KEEPALIVE..

### *TCPName* **(MQCFST)**

Nome TCP (identificador de parâmetro: MQIA\_TCP\_NAME).

O nome do sistema TCP/IP atual em uso.

O comprimento máximo desse valor é MQ\_TCP\_NAME\_LENGTH

### *TCPStackType* **(MQCFIN)**

Tipo de pilha TCP (identificador de parâmetros: MQIA\_TCP\_STACK\_TYPE).

Especifica se o inicializador de canais utiliza o espaço de endereço TCP/IP especificado apenas no TCPNAME ou se pode ligar a qualquer endereço TCP/IP selecionado.

<span id="page-105-0"></span>O valor do pode ser:

### **MQTCPSTACK\_SINGLE**

O inicializador de canais utiliza apenas o espaço de endereço TCP/IP especificado em TCPNAME.

#### **MQTCPSTACK\_MULTIPLE**

O inicializador pode utilizar qualquer espaço de endereço TCP/IP disponível para ele. Se nenhum outro espaço de endereço estiver disponível, o espaço de endereço especificado em TCPNAME será utilizado

#### *TraceRouteRecording* **(MQCFIN)**

Especifica se o sistema de mensagens de rastreio de rotas está ativado ou desativado (identificador de parâmetros: MQIA\_TRACE\_ROUTE\_RECORDING)

O valor do pode ser:

#### **MQRECORDING\_MSG**

O sistema de mensagens de rastreio de rotas está ativado As mensagens de resposta de rastreio de rotas são entregues para a fila de respostas especificada no descritor de mensagens da mensagem

#### **MQRECORDING\_Q**

O sistema de mensagens de rastreio de rotas está ativado As mensagens de resposta de rastreio de rotas são entregues para uma fila de nomes fixos

### **MQRECORDING\_DISABLED.**

O sistema de mensagens de rastreio de rotas está desativado

#### *TriggerInterval* **(MQCFIN)**

Intervalo do acionador (identificador de parâmetros: MQIA\_TRIGGER\_INTERVAL)

Especifica o intervalo de tempo do acionador, expresso em milissegundos, para uso apenas com filas em que *TriggerType* tem um valor de MQTT\_FIRST.

# **Atributos da classe de armazenamento:**

Mensagens de eventos relacionadas a objetos podem incluir atributos de classe de armazenamento

#### *AlterationDate* **(MQCFST)**

Data de alteração (identificador de parâmetros: MQCA\_ALTERATION\_DATE)

A data em que as informações foram alteradas pela última vez

#### *AlterationTime* **(MQCFST)**

Tempo de alteração (identificador de parâmetros: MQCA\_ALTERATION\_TIME)

O horário da última alteração das informações.

#### *PageSetId* **(MQCFIN)**

Identificador do conjunto de páginas (identificador de parâmetros: MQIA\_PAGESET\_ID).

#### *PassTicketApplication* **(MQCFST)**

Nome do aplicativo usado para autenticar passagens de ponte do IMS (identificador de parâmetros: MQCA\_PASS\_TICKET\_APPL).

O comprimento máximo da sequência é MQ\_PASS\_TICKET\_APPL\_LENGTH.

### *StgClassDesc* **(MQCFST)**

Descrição da classe de armazenamento (identificador de parâmetro: MQCA\_STORAGE\_CLASS\_DESC).

O comprimento máximo da sequência é MQ\_STORAGE\_CLASS\_DESC\_LENGTH.

#### *XCFGroupName* **(MQCFST)**

Nome do grupo XCF (identificador de parâmetros: MQCA\_XCF\_GROUP\_NAME).

O comprimento máximo da sequência é MQ\_XCF\_GROUP\_NAME\_LENGTH.

### *XCFMemberName* **(MQCFST)**

Nome do membro XCF (identificador de parâmetro: MQCA\_XCF\_MEMBER\_NAME)

O comprimento máximo da sequência é MQ\_XCF\_MEMBER\_NAME\_LENGTH.

# <span id="page-106-0"></span>**Atributos do tópico:**

Mensagens de eventos relacionadas a objetos podem incluir atributos de tópico

### *AlterationDate* **(MQCFST)**

Data de alteração (identificador de parâmetros: MQCA\_ALTERATION\_DATE)

A data em que as informações foram alteradas pela última vez, no formulário yyyy-mm-dd

### *AlterationTime* **(MQCFST)**

Tempo de alteração (identificador de parâmetros: MQCA\_ALTERATION\_TIME)

O horário em que as informações foram alteradas pela última vez, no formulário hh.mm.ss

#### *ClusterName* **(MQCFST)**

O nome do cluster ao qual este tópico pertence (identificador de parâmetros: MQCA\_CLUSTER\_NAME)

O comprimento máximo da sequência é MQ\_CLUSTER\_NAME\_LENGTH.

O valor pode ser o seguinte:

#### **Espaço em Branco**

Este tópico não pertence a um cluster.. As publicações e assinaturas para este tópico não são propagadas para os gerenciadores de filas conectados por cluster de publicação/assinatura.

Este é o valor padrão para este parâmetro se nenhum valor for especificado..

### **Sequência**

Este tópico pertence ao cluster indicado

Além disso, se PublicationScope ou SubscriptionScope for configurado como MQSCOPE\_ALL, este cluster deve ser usado para a propagação de publicações e assinaturas, para este tópico, para publicar / subcrever gerenciadores de filas conectados ao cluster

#### *DefPersistence* **(MQCFIN)**

Persistência padrão (identificador de parâmetro: MQIA\_TOPIC\_DEF\_PERSISTENCE).

O valor pode ser:

### **MQPER\_PERSISTENCE\_AS\_PARENT**

A persistência padrão baseia-se na configuração do objeto do tópico administrativo pai mais próximo na árvore de tópicos

### **MQPER\_PERSISTENT**

A mensagem é persistente

#### **MQPER\_NOT\_PERSISTENT**

A mensagem não é persistente

### *DefPriority* **(MQCFIN)**

Prioridade padrão (identificador de parâmetros: MQIA\_DEF\_PRIORITY).

### *DefPutResponse* **(MQCFIN)**

Resposta put padrão (identificador de parâmetros: MQIA\_DEF\_PUT\_RESPONSE\_TYPE).

O valor pode ser:

#### **MQPRT\_ASYNC\_RESPONSE**

A operação put é emitida assincronamente, retornando um subconjunto de campos MQMD.

### **MQPRT\_RESPONSE\_AS\_PARENT**

A resposta put padrão baseia-se na configuração do objeto do tópico administrativo pai mais próximo na árvore de tópicos

### **MQPRT\_SYNC\_RESPONSE**

A operação put é emitida de forma síncrona, retornando uma resposta..

### *DurableModelQName* **(MQCFST)**

Nome da fila modelo a ser usada para assinaturas gerenciadas duráveis (identificador de parâmetros: MQCA\_MODEL\_DURABLE\_Q)

O comprimento máximo da sequência é MQ\_Q\_NAME\_LENGTH.

#### *DurableSubscriptions* **(MQCFIN)**

Se os aplicativos podem fazer assinaturas duráveis (identificador de parâmetro: MQIA\_DURABLE\_SUB).

O valor pode ser:

#### **MQSUB\_DURABLE\_AS\_PARENT**

Se as assinaturas duráveis são permitidas com base na configuração do objeto do tópico administrativo pai mais próximo na árvore de tópicos

### **MQSUB\_DURABLE**

Assinaturas duráveis são permitidas.

#### **MQSUB\_NON\_DURABLE**

Assinaturas duráveis não são permitidas.

### *InhibitPublications* **(MQCFIN)**

Se publicações são permitidas para este tópico (identificador de parâmetro: MQIA\_INIBBIT\_PUB).

O valor pode ser:

### **MQTA\_PUB\_AS\_PARENT**

Se as mensagens podem ser publicadas para este tópico é baseado na configuração do objeto do tópico administrativo pai mais próximo na árvore de tópicos

### **MQTA\_PUB\_INIBIDA**

As publicações são inibidas para este tópico

### **MQTA\_PUB\_ALLOWED**

As publicações são permitidas para este tópico

### *InhibitSubscriptions* **(MQCFIN)**

Se as assinaturas são permitidas para este tópico (identificador de parâmetros: MQIA\_INIBBIT\_SUB)

O valor pode ser:

### **MQTA\_SUB\_AS\_PARENT**

Se os aplicativos podem assinar este tópico é baseado na configuração do objeto do tópico administrativo pai mais próximo na árvore de tópicos

#### **MQTA\_SUB\_INIBIDA**

As assinaturas são inibidas para este tópico

#### **MQTA\_SUB\_ALLOWED**

Assinaturas são permitidas para este tópico.

#### *NonDurableModelQName* **(MQCFST)**

Nome da fila modelo a ser usada para assinaturas gerenciadas não duráveis (identificador de parâmetros: MQCA\_MODEL\_NON\_DURABLE\_Q)

O comprimento máximo da sequência é MQ\_Q\_NAME\_LENGTH.

#### *NonPersistentMsgDelivery* **(MQCFIN)**

O mecanismo de entrega para mensagens não persistentes publicadas neste tópico (identificador de parâmetros: MQIA\_NPM\_DELIVERY).

O valor pode ser:

#### **MQDLV\_AS\_PARENT**

O mecanismo de entrega usado baseia-se na configuração do primeiro nó administrativo pai localizado na árvore de tópicos relacionada a este tópico
#### **MQDLV\_ALL**

As mensagens não persistentes devem ser entregues a todos os assinantes, independentemente da durabilidade da chamada MQPUT para relatar sucesso. Se ocorrer uma falha de entrega para qualquer assinante, nenhum outro assinante receberá a mensagem e o MQPUT falhará

#### **MQDLV\_ALL\_DUR**

As mensagens não persistentes devem ser entregues a todos os assinantes duráveis A falha ao entregar uma mensagem não persistente a qualquer assinante não durável não retorna um erro para a chamada MQPUT. Se ocorrer uma falha na entrega para um assinante durável, nenhum outro assinante receberá a mensagem e MQPUT falhará.

#### **MQDLV\_ALL\_AVAIL**

As mensagens não persistentes são entregues a todos os assinantes que podem aceitar a mensagem A falha na entrega da mensagem a qualquer assinante não impede que outros assinantes a recebam.

#### *PersistentMsgDelivery* **(MQCFIN)**

O mecanismo de entrega para mensagens persistentes publicadas neste tópico (identificador de parâmetros: MQIA\_PM\_DELIVERY).

O valor pode ser:

#### **MQDLV\_AS\_PARENT**

O mecanismo de entrega usado baseia-se na configuração do primeiro nó administrativo pai localizado na árvore de tópicos relacionada a este tópico

#### **MQDLV\_ALL**

As mensagens persistentes devem ser entregues a todos os assinantes, independentemente da durabilidade para a chamada MQPUT para relatar o sucesso Se ocorrer uma falha de entrega para qualquer assinante, nenhum outro assinante receberá a mensagem e o MQPUT falhará

#### **MQDLV\_ALL\_DUR**

As mensagens persistentes devem ser entregues a todos os assinantes duráveis A falha ao entregar uma mensagem persistente a qualquer assinante não durável não retorna um erro para a chamada MQPUT. Se ocorrer uma falha na entrega para um assinante durável, nenhum outro assinante receberá a mensagem e MQPUT falhará.

#### **MQDLV\_ALL\_AVAIL**

As mensagens persistentes são entregues a todos os assinantes que podem aceitar a mensagem A falha na entrega da mensagem a qualquer assinante não impede que outros assinantes a recebam.

#### *ProxySubscriptions* **(MQCFIN)**

Se uma assinatura de proxy deve ser enviada para este tópico, mesmo se não existir nenhuma assinatura local, para gerenciadores de filas diretamente conectados (identificador de parâmetros: MQIA\_PROXY\_SUB)...

O valor pode ser:

#### **MQTA\_PROXY\_SUB\_FORCE**

Uma assinatura de proxy é enviada para gerenciadores de fila conectados, mesmo se nenhuma assinatura local existir.

#### **MQTA\_PROXY\_SUB\_FIRSTUSE**

Uma assinatura de proxy é enviada para este tópico apenas quando uma assinatura local existe...

#### *PublicationScope* **(MQCFIN)**

Se esse gerenciador de filas propaga publicações para gerenciadores de filas como parte de uma hierarquia ou como parte de um cluster de publicação / assinatura (identificador de parâmetro: MQIA\_PUB\_SCOPE)

O valor pode ser:

#### **MQSCOPE\_ALL**

Publicações para este tópico são propagadas para gerenciadores de filas conectados hierarquicamente e para publicar / assinar gerenciadores de filas conectados por clusters.

#### **MQSCOPE\_AS\_PARENT**

Se esse gerenciador de filas propagará publicações para os gerenciadores de fila como parte de uma hierarquia ou como parte de um cluster de publicar / assinar é baseado na configuração do primeiro nó administrativo pai localizado na árvore de tópicos relacionada a este tópico

Este é o valor padrão para este parâmetro se nenhum valor for especificado..

#### **MQSCOPE\_QMGR**

As publicações para este tópico não são propagadas para outros gerenciadores de fila

**Nota:** É possível substituir esse comportamento em uma base de publicação por publicação, usando MQPMO\_SCOPE\_QMGR nas Opções de Mensagem de Colocação.

#### *QMgrName* **(MQCFST)**

Nome do gerenciador de filas locais (identificador de parâmetros: MQCA\_CLUSTER\_Q\_MGR\_NAME)

O comprimento máximo da sequência é MQ\_Q\_MGR\_NAME\_LENGTH

#### *SubscriptionScope* **(MQCFIN)**

Se esse gerenciador de filas propaga assinaturas para os gerenciadores de filas como parte de uma hierarquia ou como parte de um cluster de publicar / assinar (identificador de parâmetros: MQIA\_SUB\_SCOPE)

O valor pode ser:

#### **MQSCOPE\_ALL**

Assinaturas para este tópico são propagadas para gerenciadores de fila conectados hierarquicamente e para publicar / assinar gerenciadores de fila conectados ao cluster.

#### **MQSCOPE\_AS\_PARENT**

Se este gerenciador de filas propagará assinaturas para gerenciadores de filas como parte de uma hierarquia ou como parte de um cluster de publicação / assinatura é baseado na configuração do primeiro nó administrativo pai localizado na árvore de tópicos relacionada a este tópico.

Este é o valor padrão para este parâmetro se nenhum valor for especificado..

#### **MQSCOPE\_QMGR**

As assinaturas para este tópico não são propagadas para outros gerenciadores de fila

**Nota:** É possível substituir esse comportamento em uma base assinatura por assinatura, usando MQSO\_SCOPE\_QMGR no Descritor de Assinatura ou SUBSCOPE (QMGR) em DEFINE SUB.

#### *TopicDesc* **(MQCFST)**

Descrição do tópico (identificador de parâmetro: MQCA\_TOPIC\_DESC)

O comprimento máximo é MQ\_TOPIC\_DESC\_LENGTH..

#### *TopicName* **(MQCFST)**

Nome do objeto do tópico (identificador de parâmetros: MQCA\_TOPIC\_NAME)

O comprimento máximo da sequência é MQ\_TOPIC\_NAME\_LENGTH

#### *TopicString* **(MQCFST)**

A sequência de tópicos (identificador de parâmetro: MQCA\_TOPIC\_STRING)

O caractere ' /' dentro dessa sequência tem significado especial. Ele delimita os elementos na árvore de tópicos. Uma sequência de tópicos pode iniciar com o caractere ' /', mas não é necessário. Uma sequência que inicia com o caractere '/' não é igual à sequência que inicia sem o caractere' /'. Uma sequência de tópicos não pode terminar com o caractere "/"..

O comprimento máximo da sequência é MQ\_TOPIC\_STR\_LENGTH.

#### *TopicType* **(MQCFIN)**

Se esse objeto é um tópico local ou de cluster (identificador de parâmetros: MQIA\_TOPIC\_TYPE)..

O valor pode ser:

### **MQTOPT\_LOCAL**

Este objeto é um tópico local

### **MQTOPT\_CLUSTER**

Este objeto é um tópico de cluster

#### *WildcardOperation* **(MQCFIN)**

Comportamento de assinaturas incluindo curinga feitas para este tópico (identificador de parâmetro: MQIA\_WILDCARD\_OPERATION).

O valor pode ser:

#### **MQTA\_PASSTHRU**

Assinaturas feitas usando nomes de tópicos curingas que são menos específicos do que a sequência de tópicos neste objeto do tópico receberão publicações feitas para este tópico e para sequências de tópicos mais específicas do que este tópico. Este é o padrão fornecido com WebSphere MQ.

#### **MQTA\_BLOCK**

As assinaturas feitas usando nomes de tópicos curingas que são menos específicos do que a sequência de tópicos neste objeto do tópico não receberão publicações feitas para este tópico ou para sequências de tópicos mais específicas do que este tópico

# **Referência de mensagem do evento**

Utilize esta página para obter uma visão geral das informações sobre o formato de mensagens de eventos

Para cada evento de instrumentação, as informações são retornadas no descritor de mensagens e nas partes de dados da mensagem das mensagens de eventos

#### **Conceitos relacionados**

["Descrições de mensagem do evento" na página 119](#page-118-0)

Os dados da mensagem do evento contêm informações específicas para o evento que foi gerado Esses dados incluem o nome do gerenciador de fila e, quando apropriado, o nome da fila

#### Eventos de Instrumentação

#### **Referências relacionadas**

"Formato da mensagem do evento" na página 111

Mensagens de eventos são mensagens padrão do WebSphere MQ contendo um descritor de mensagens e dados da mensagem.

["MQMD da mensagem do evento \(descritor de mensagens\)" na página 113](#page-112-0)

O descritor de mensagens para uma mensagem de evento contém informações que um aplicativo de monitoramento do sistema pode utilizar, como o tipo e o formato da mensagem, e a data e hora em que a mensagem foi colocada na fila de eventos

["MQCFH da mensagem do evento \(cabeçalho PCF\)" na página 117](#page-116-0)

Os dados da mensagem em mensagens de eventos estão no formato de comando programável (PCF), conforme usado em consultas e respostas de comandos PCF.. Os dados da mensagem consistem em duas partes: o cabeçalho do evento e os dados do evento

### **Formato da mensagem do evento**

Mensagens de eventos são mensagens padrão do WebSphere MQ contendo um descritor de mensagens e dados da mensagem.

[Tabela 2 na página 112](#page-111-0) mostra a estrutura básica de mensagens de eventos e, na coluna Dados do evento, os nomes dos campos em uma mensagem de evento para eventos de intervalo de serviço de fila.

<span id="page-111-0"></span>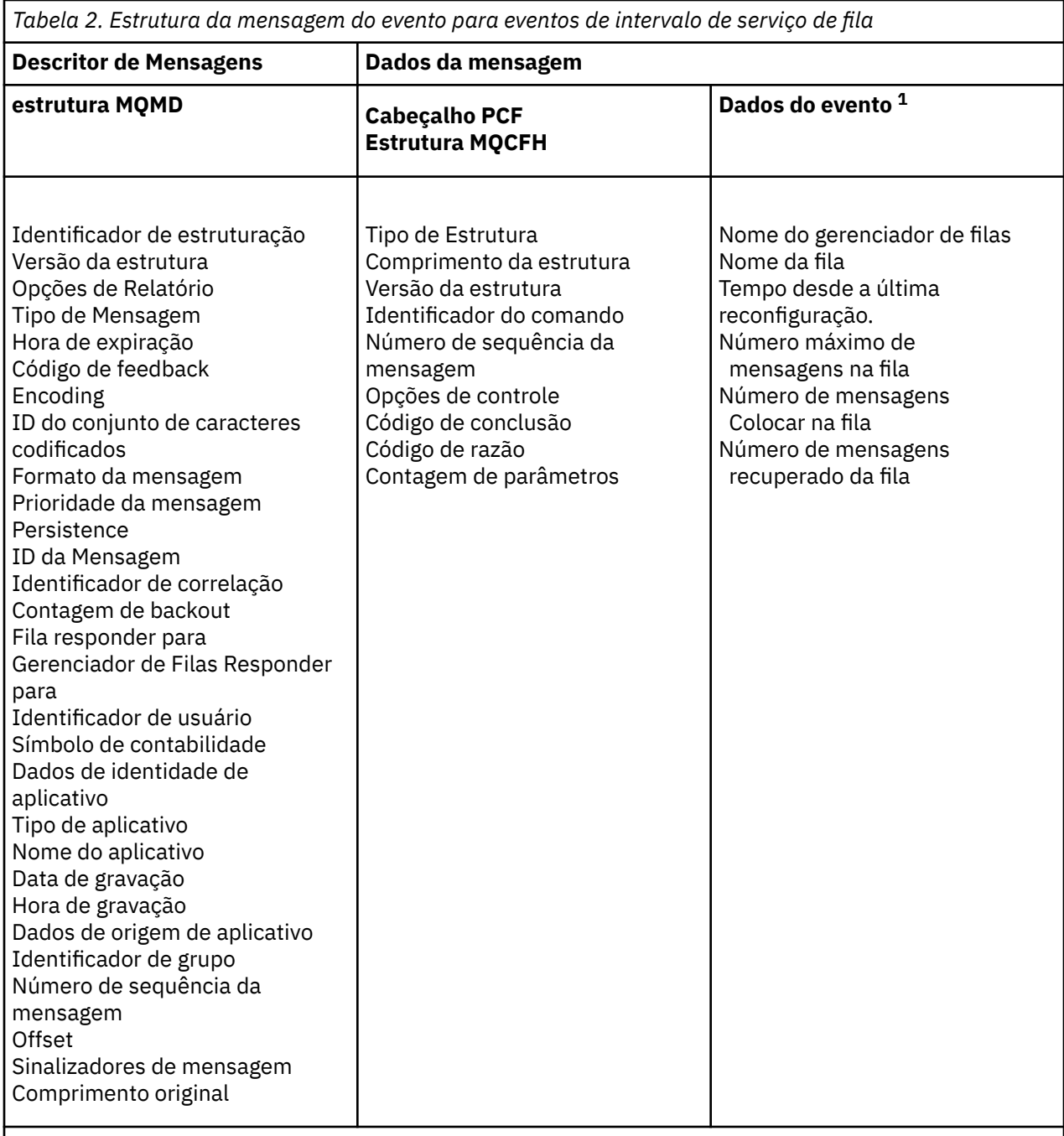

### **Nota:**

1. Os parâmetros mostrados são aqueles retornados para um evento de intervalo de serviço de fila. Os dados do evento real dependem de um evento específico

Em geral, é necessário apenas um subconjunto dessas informações para quaisquer programas de gerenciamento de sistemas gravados. Por exemplo, seu aplicativo pode precisar dos dados a seguir:

- O nome do aplicativo que causa o evento
- O nome do gerenciador de filas no qual o evento ocorreu
- A fila na qual o evento foi gerado..
- As estatísticas de eventos

# <span id="page-112-0"></span>**MQMD da mensagem do evento (descritor de mensagens)**

O descritor de mensagens para uma mensagem de evento contém informações que um aplicativo de monitoramento do sistema pode utilizar, como o tipo e o formato da mensagem, e a data e hora em que a mensagem foi colocada na fila de eventos

As informações no descritor informam um aplicativo de gerenciamento de sistemas de que o tipo de mensagens é MQMT\_DATAGRAM e o formato da mensagem é MQFMT\_EVENT

Muitos dos campos em uma mensagem do evento contêm dados fixos, que são fornecidos pelo gerenciador de filas que gerou a mensagem.. O MQMD também especifica o nome do gerenciador de filas (truncado para 28 caracteres) que coloca a mensagem..

Para uma mensagem de evento, a estrutura MQMD contém os valores a seguir:

### *StrucId*

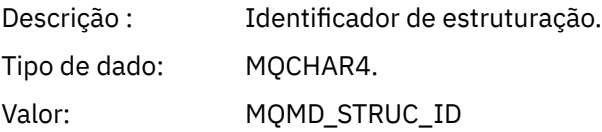

#### *Version*

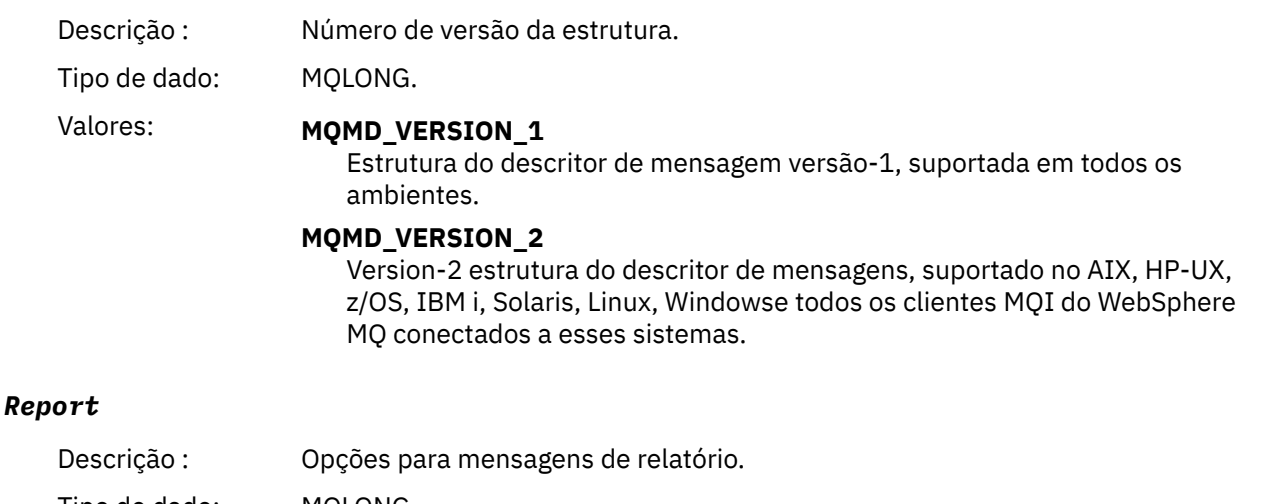

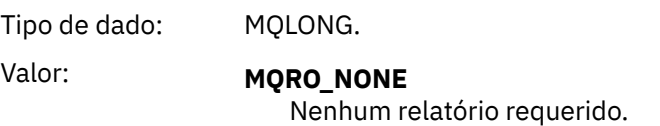

### *MsgType*

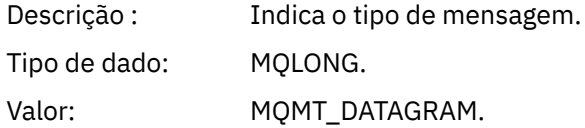

### *Expiry*

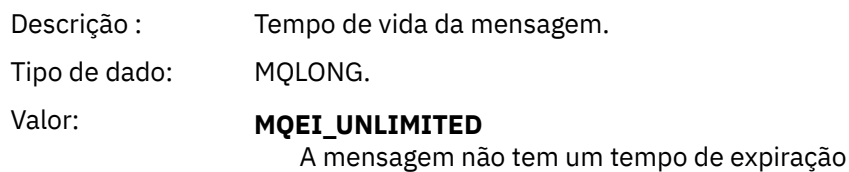

### *Feedback*

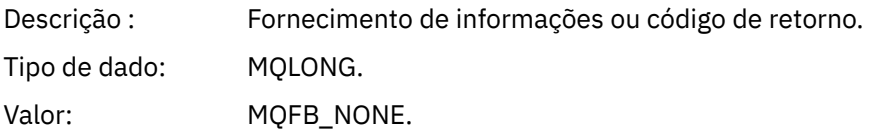

## *Encoding*

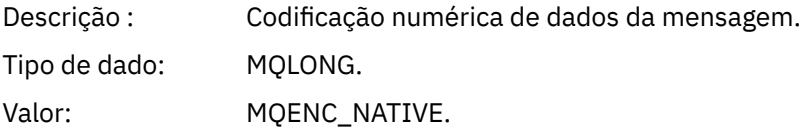

### *CodedCharSetId*

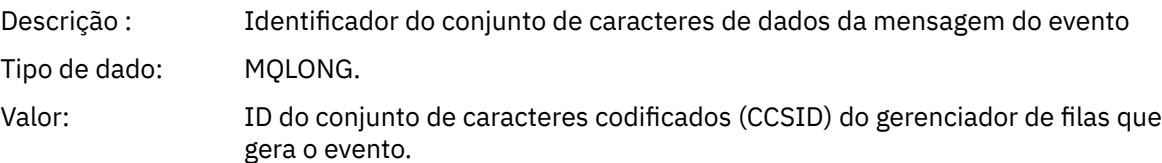

### *Format*

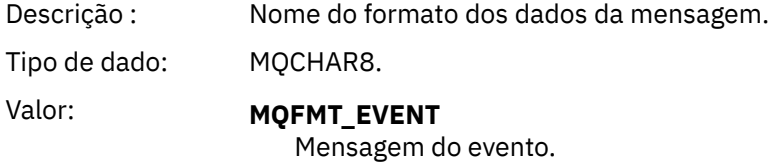

### *Priority*

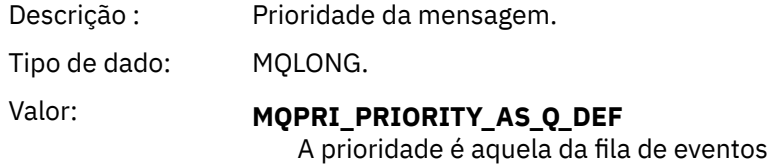

### *Persistence*

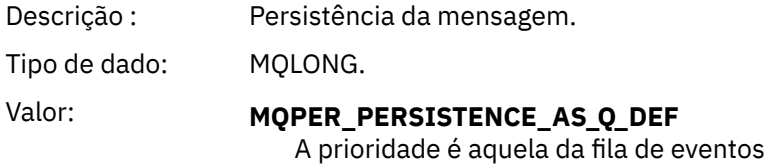

### *MsgId*

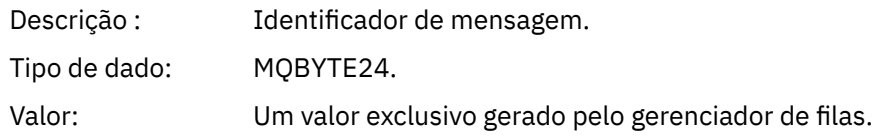

### *CorrelId*

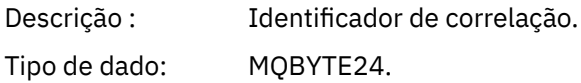

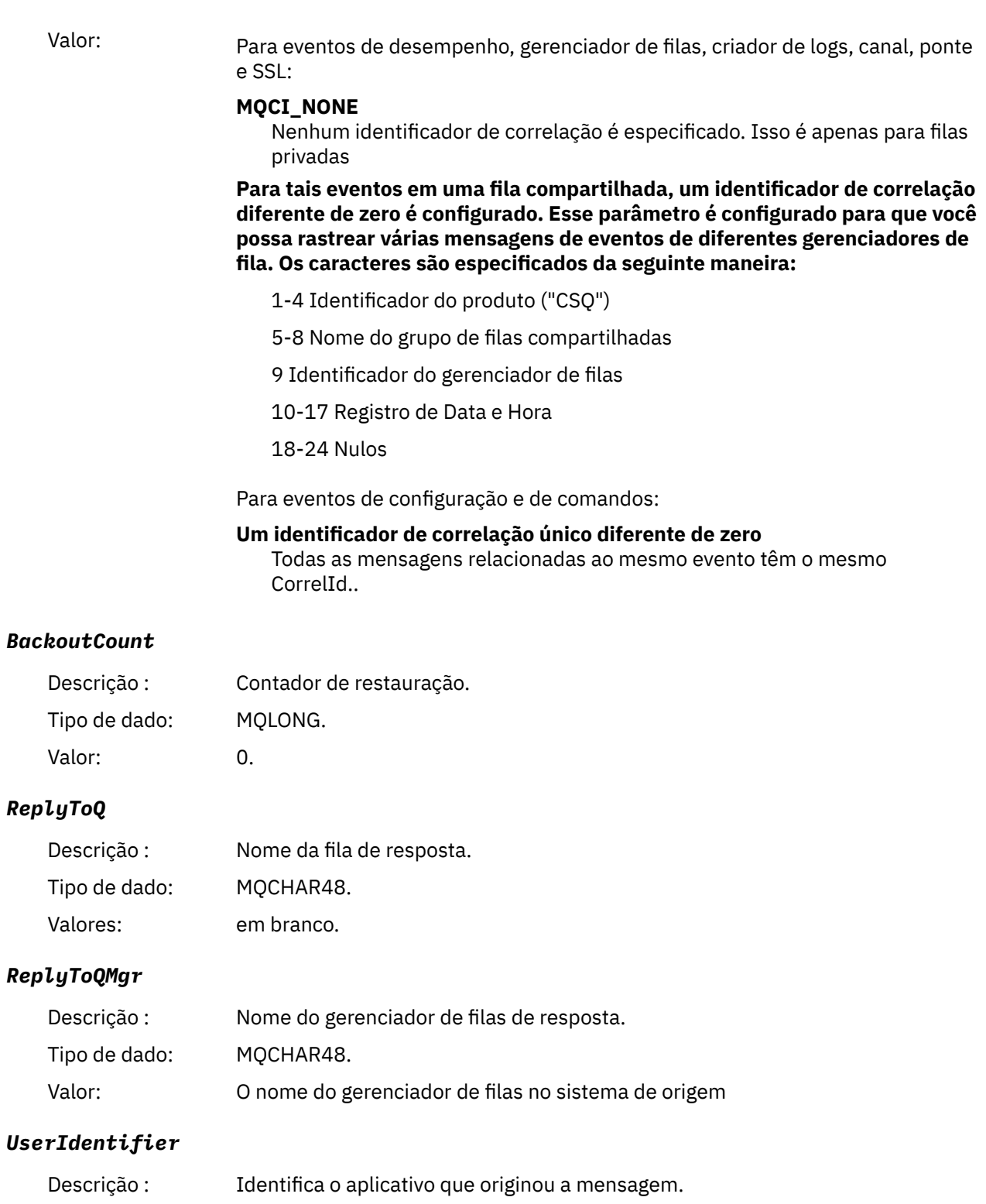

# *AccountingToken*

Tipo de dado: MQCHAR12. Valor: em branco.

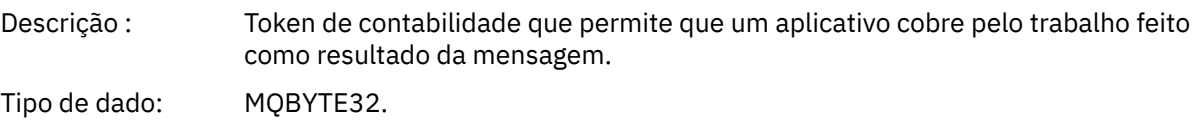

Valor: MQACT\_NONE.

### *ApplIdentityData*

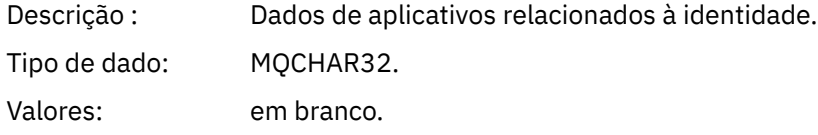

### *PutApplType*

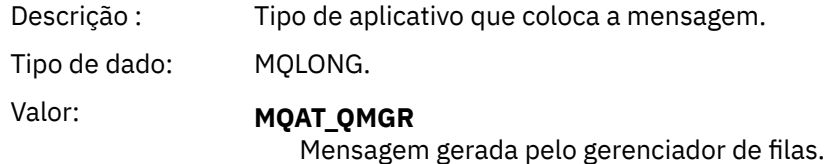

#### *PutApplName*

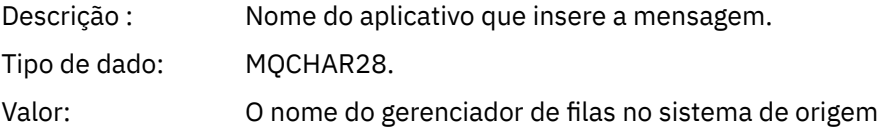

#### *PutDate*

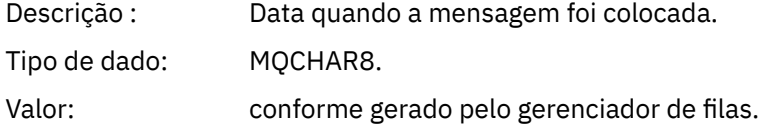

#### *PutTime*

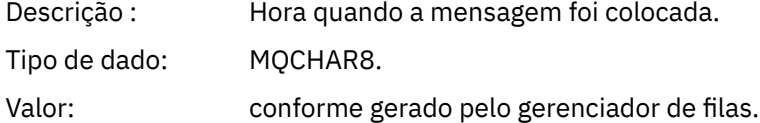

### *ApplOriginData*

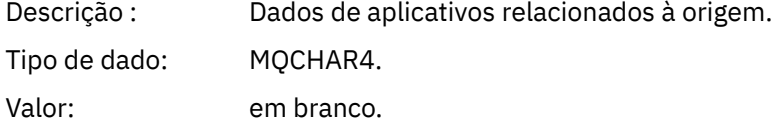

**Nota:** Se *Versão* for MQMD\_VERSION\_2, os seguintes campos adicionais estarão presentes:

### *GroupId*

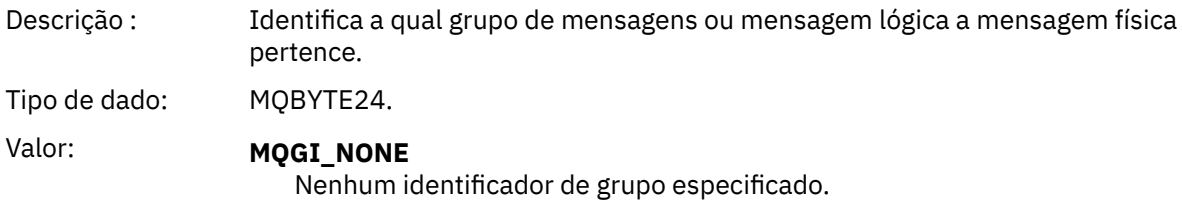

### *MsgSeqNumber*

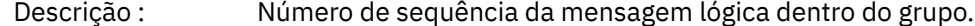

<span id="page-116-0"></span>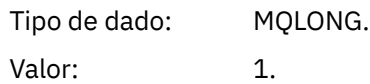

### *Offset*

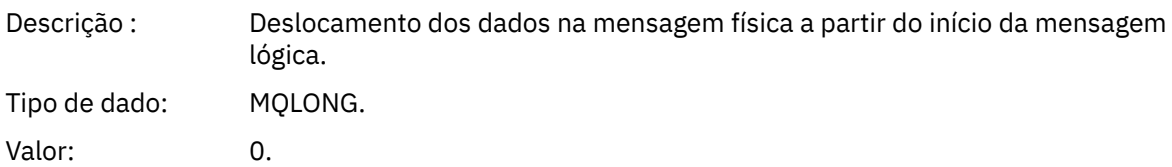

### *MsgFlags*

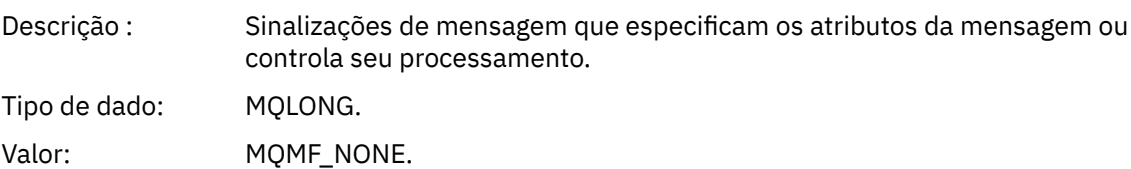

### *OriginalLength*

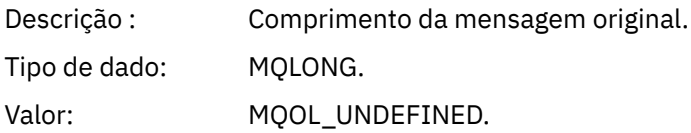

# **MQCFH da mensagem do evento (cabeçalho PCF)**

Os dados da mensagem em mensagens de eventos estão no formato de comando programável (PCF), conforme usado em consultas e respostas de comandos PCF.. Os dados da mensagem consistem em duas partes: o cabeçalho do evento e os dados do evento

O cabeçalho MQCFH especifica as informações a seguir:

- A categoria de evento: se o evento é um gerenciador de filas, desempenho, canal, configuração, comando ou evento do criador de log.
- Um código de razão que especifica a causa do evento Para eventos causados por chamadas MQI, esse código de razão é igual ao código de razão para a chamada MQI.

Os códigos de razão têm nomes que começam com os caracteres MQRC\_. Por exemplo, o código de razão MQRC\_PUT\_INHIBITED é gerado quando um aplicativo tenta colocar uma mensagem em uma fila que não está ativada para puts.

Para um evento, a estrutura MQCFH contém os valores a seguir:

### *Type*

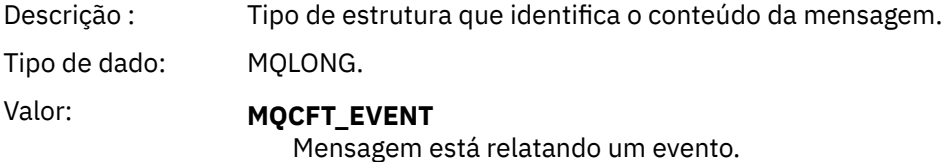

### *StrucLength*

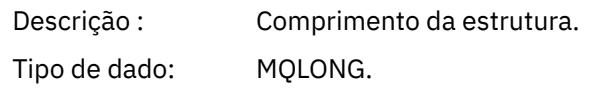

# Valor: **MQCFH\_STRUC\_LENGTH**

Comprimento em bytes da estrutura MQCFH.

### *Version*

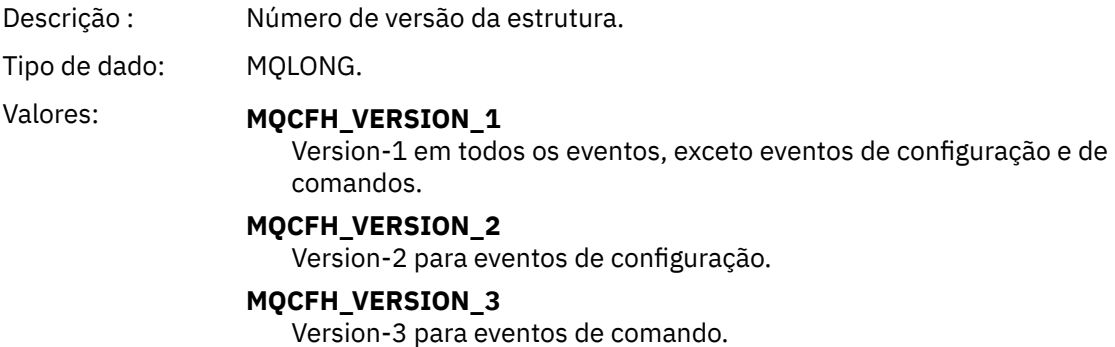

#### *Command*

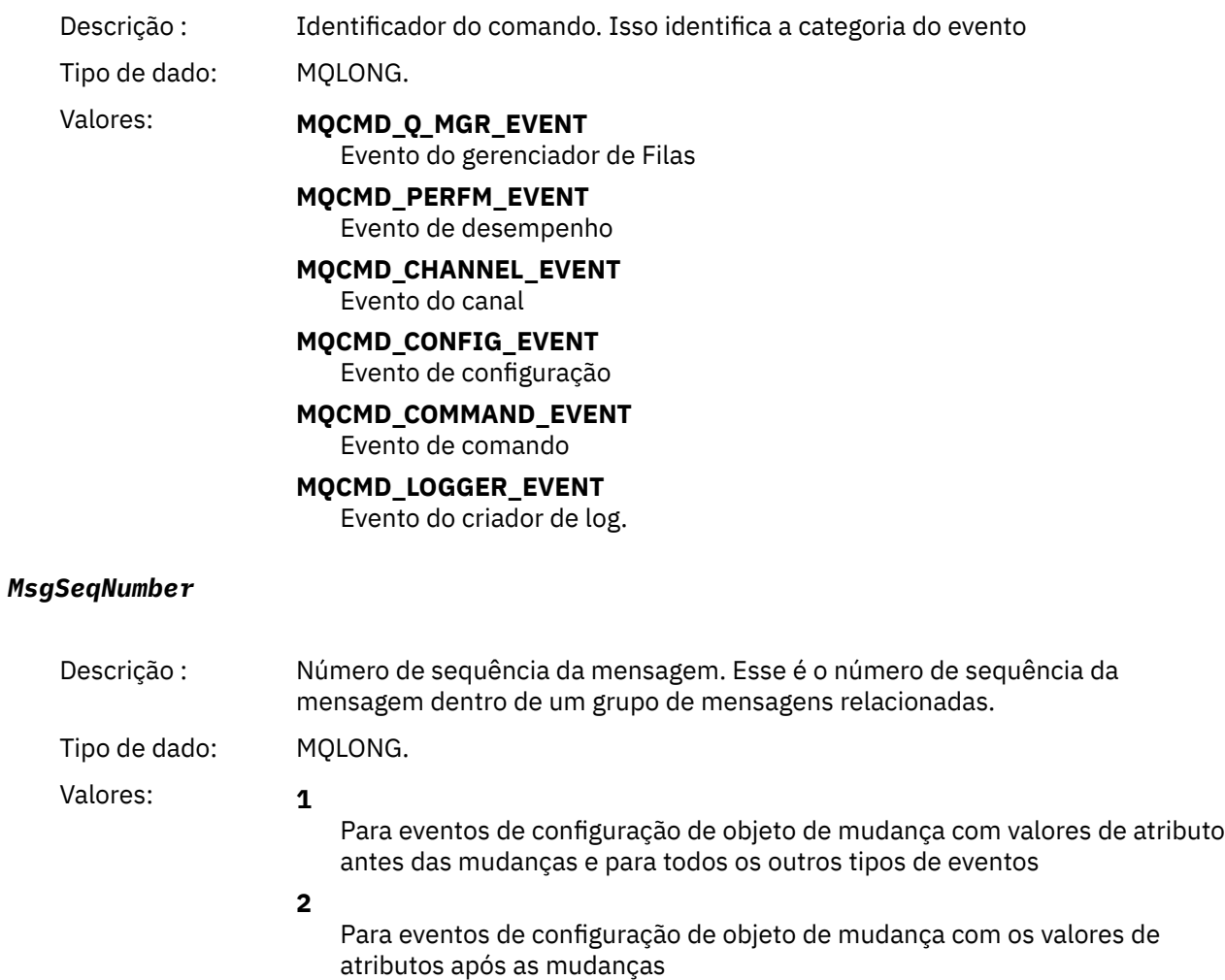

### *Control*

Descrição : Opções de controle.

<span id="page-118-0"></span>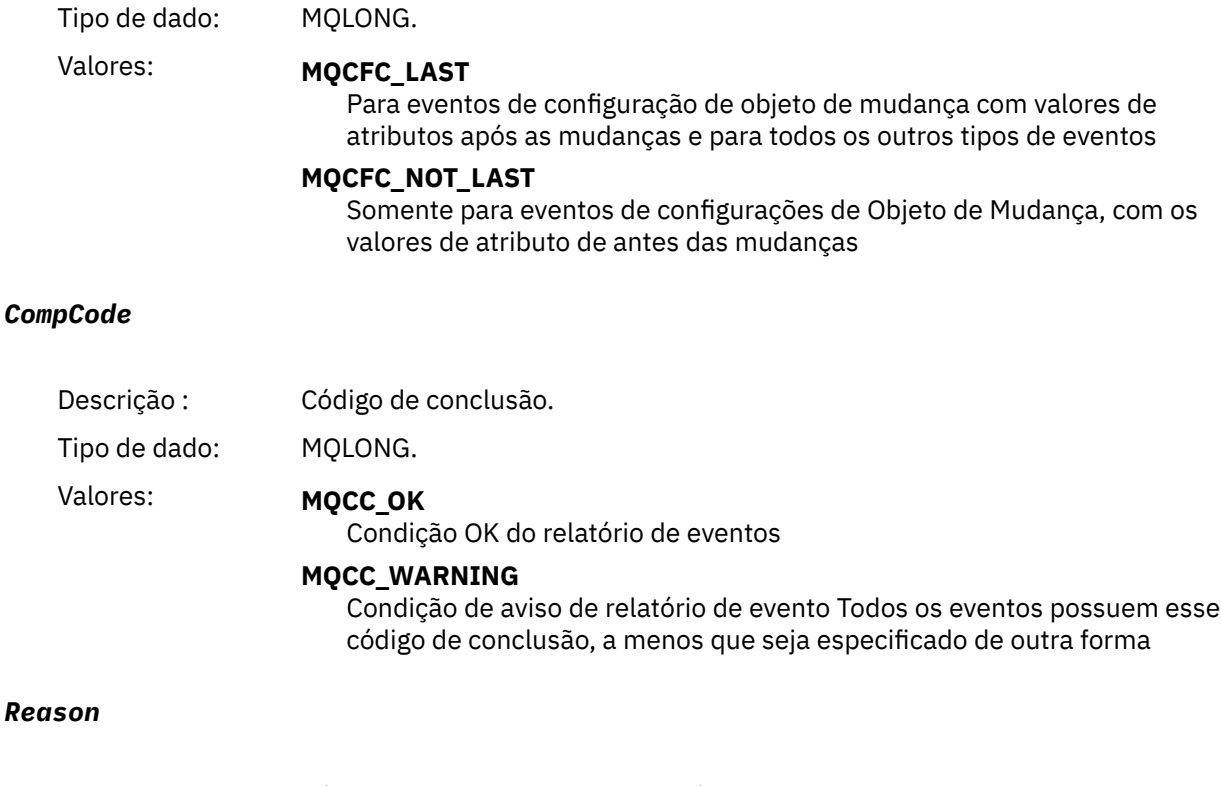

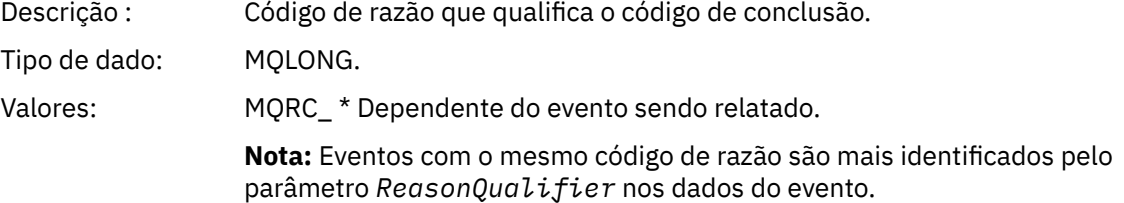

#### *ParameterCount*

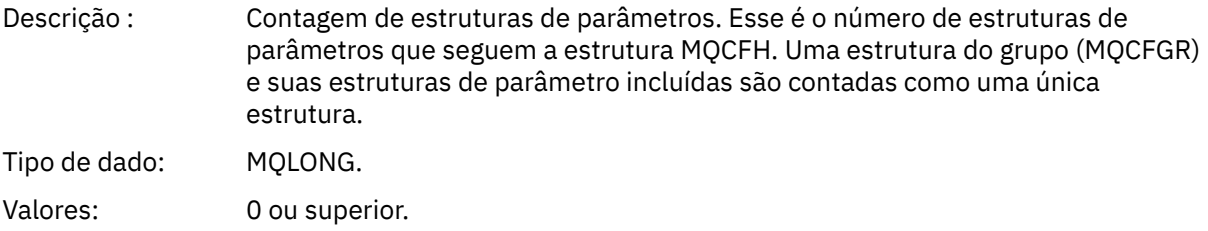

## **Descrições de mensagem do evento**

Os dados da mensagem do evento contêm informações específicas para o evento que foi gerado Esses dados incluem o nome do gerenciador de fila e, quando apropriado, o nome da fila

As estruturas de dados retornadas dependem de qual evento específico foi gerado Além disso, para alguns eventos, determinados parâmetros das estruturas são opcionais, e são retornados apenas se eles contêm informações que são relevantes para as circunstâncias que dão origem ao evento.. Os valores nas estruturas de dados dependem das circunstâncias que causaram a geração do evento.

#### **Nota:**

1. As estruturas PCF nos dados da mensagem não são retornadas em uma ordem definida Eles devem ser identificados a partir dos identificadores de parâmetros mostrados na descrição

2. Eventos estão disponíveis em todas as plataformas, a menos que limitações específicas sejam mostradas no início de uma descrição de evento.

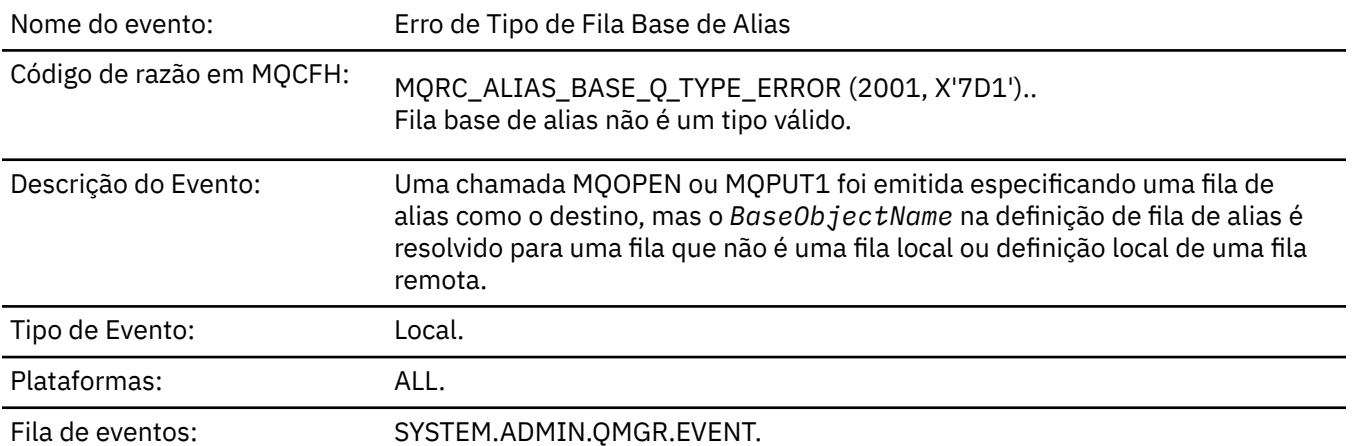

## *Erro de Tipo de Fila Base de Alias*

## **Dados do evento (Event data)**

### *QMgrName*

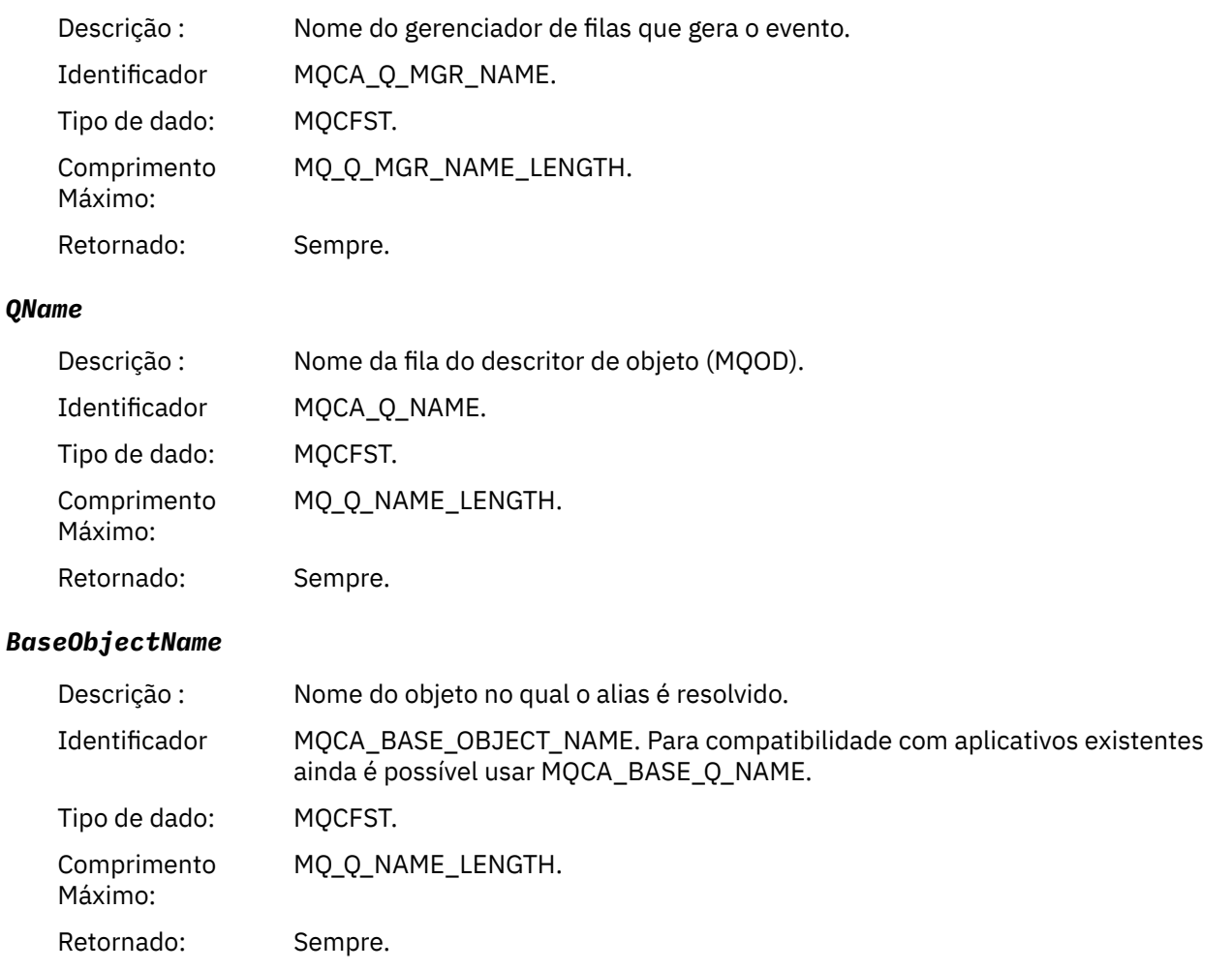

# *QType*

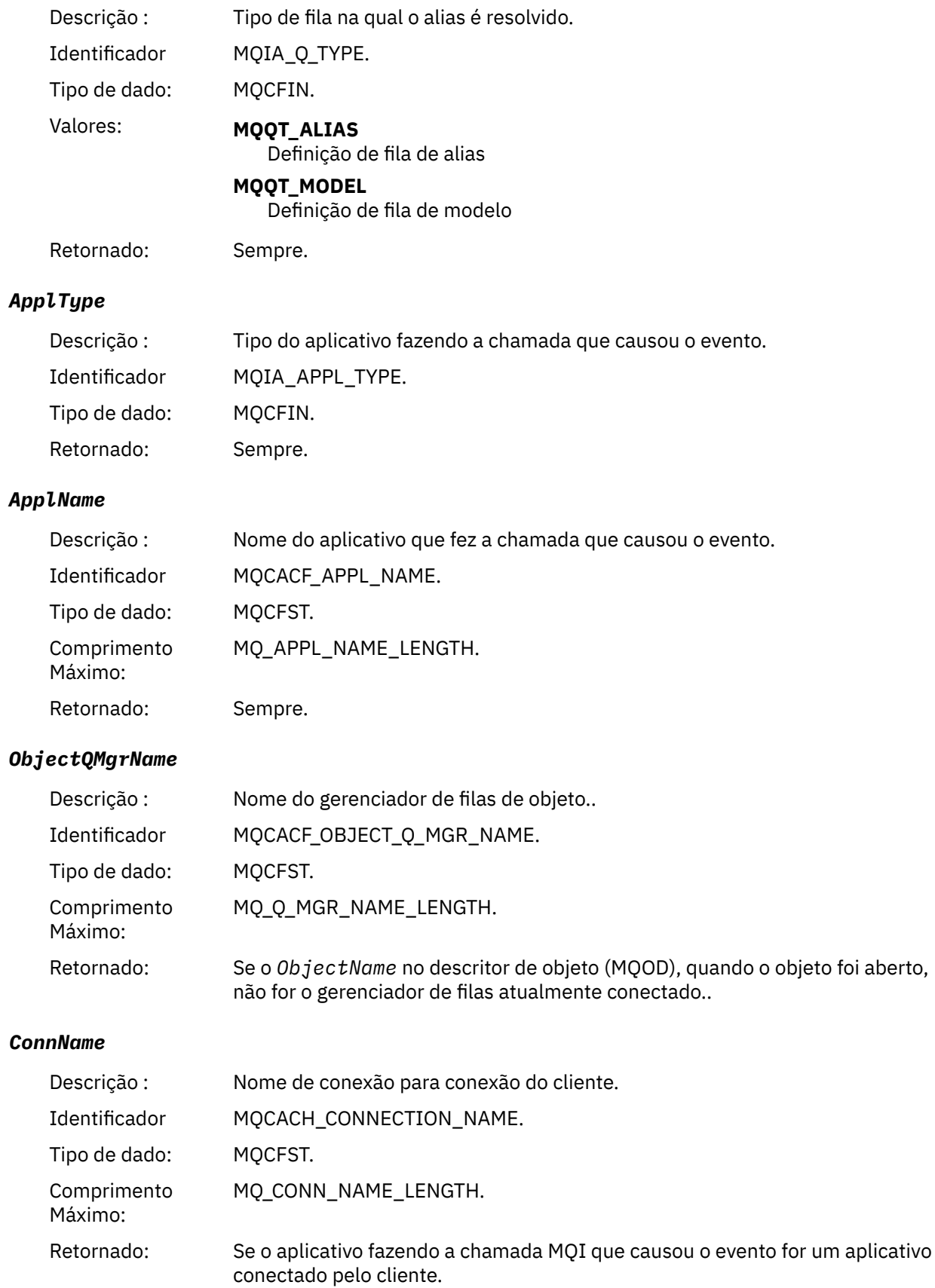

### *ChannelName*

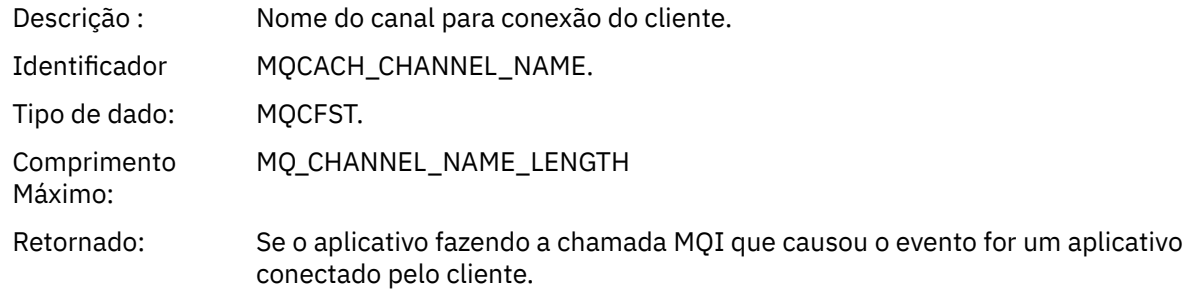

# *Ponte Iniciada*

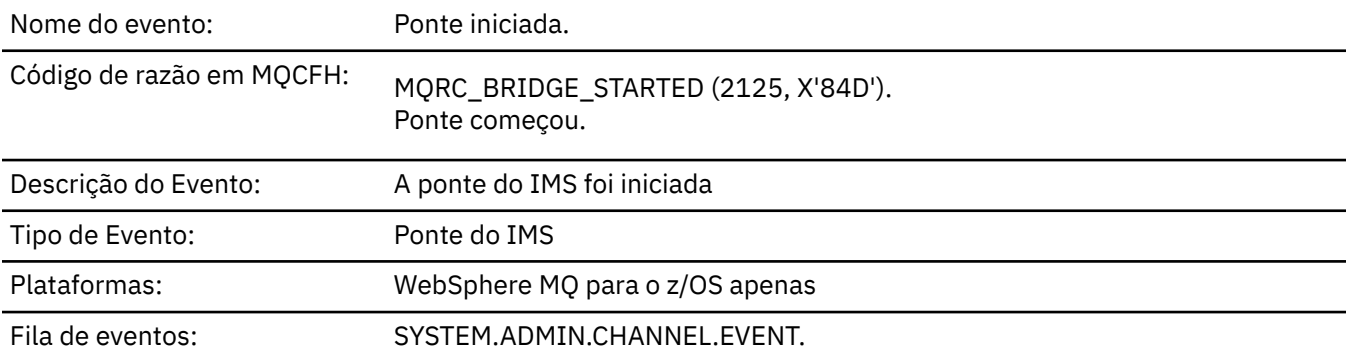

# **Dados do evento (Event data)**

### *QMgrName*

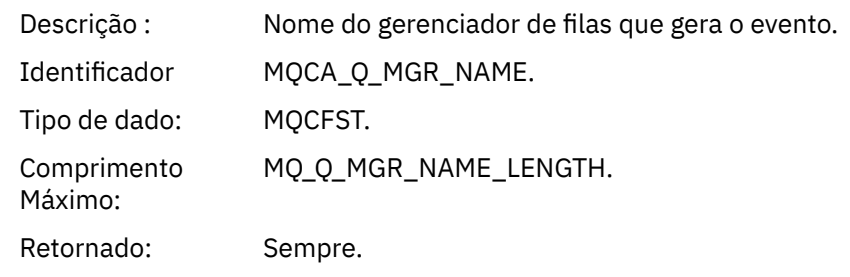

## *BridgeType*

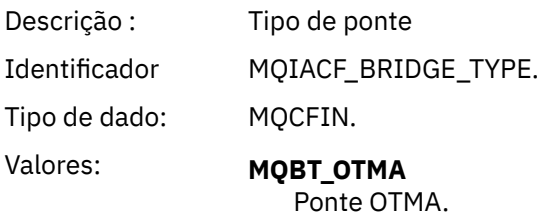

Retornado: Sempre.

## *BridgeName*

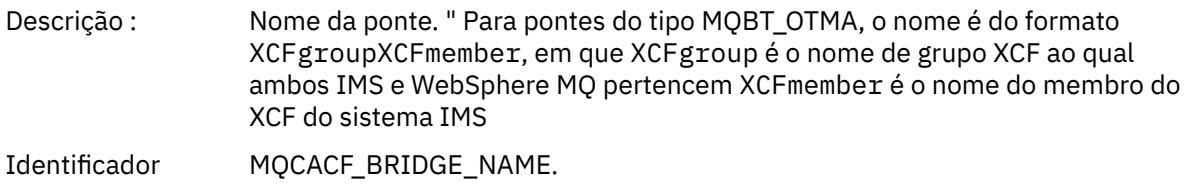

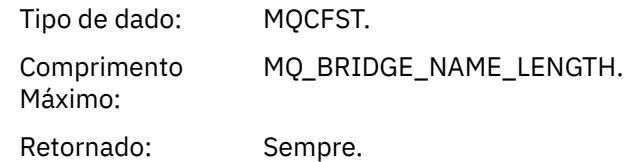

# *Ponte Parada*

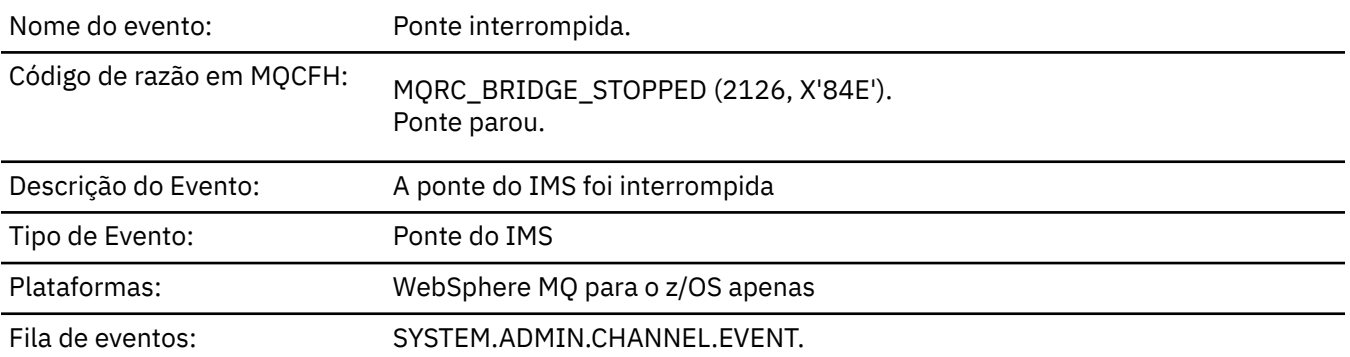

# **Dados do evento (Event data)**

## *QMgrName*

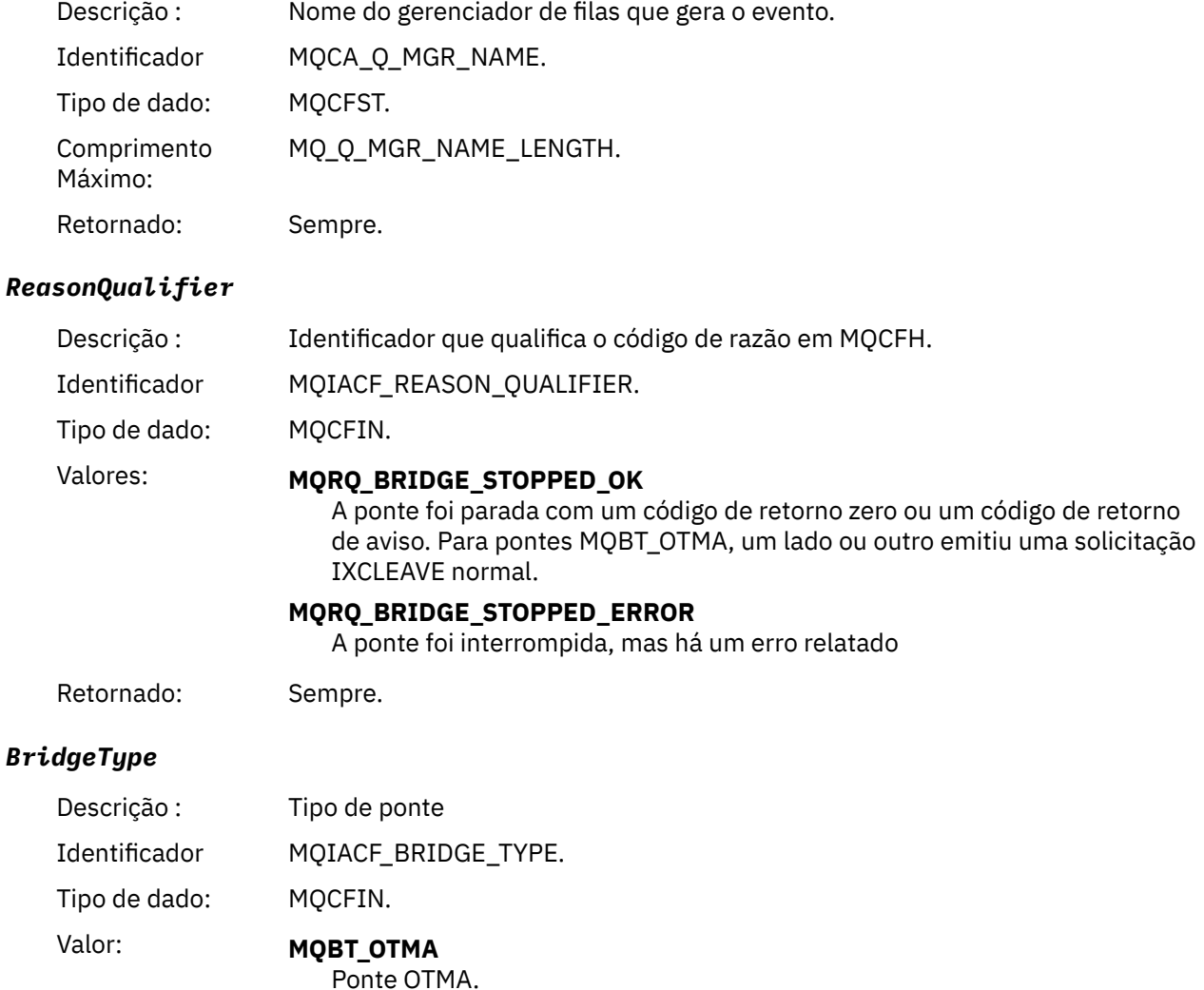

Retornado: Sempre.

### *BridgeName*

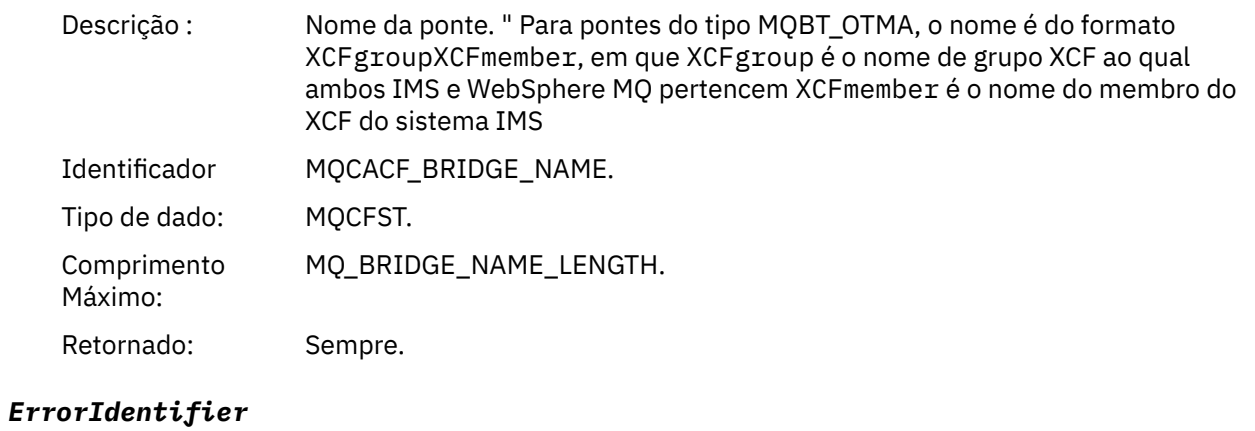

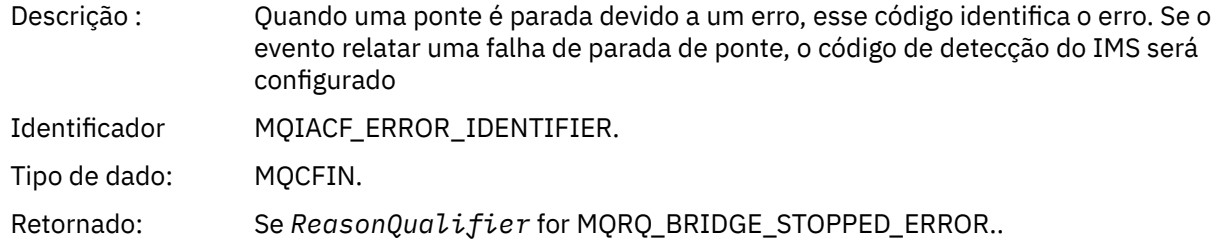

# *Mudar objeto*

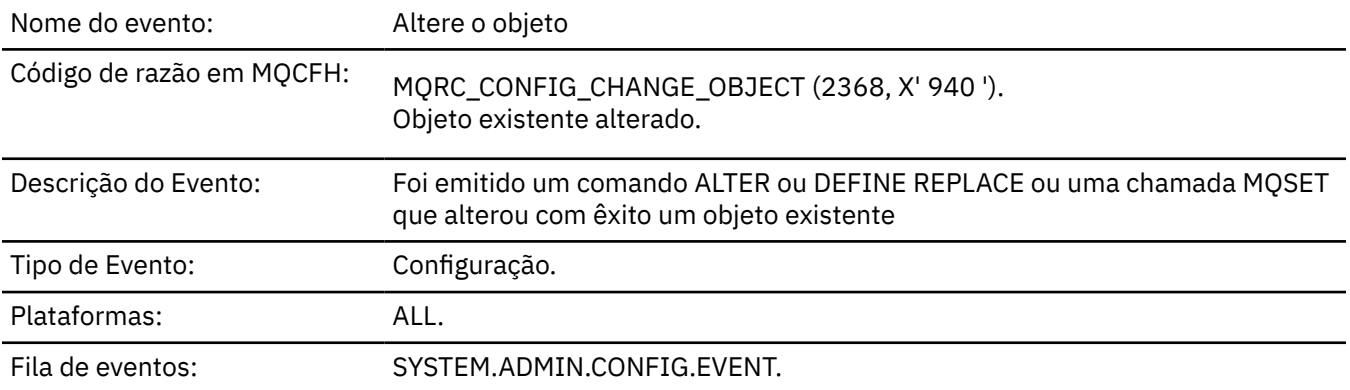

**Nota:** Duas mensagens de eventos são geradas para o evento do objeto de mudança O primeiro tem os valores de atributos do objeto **antes** da mudança, o segundo tem os valores de atributos **após** a mudança

# **Dados do evento (Event data)**

### *EventUserId*

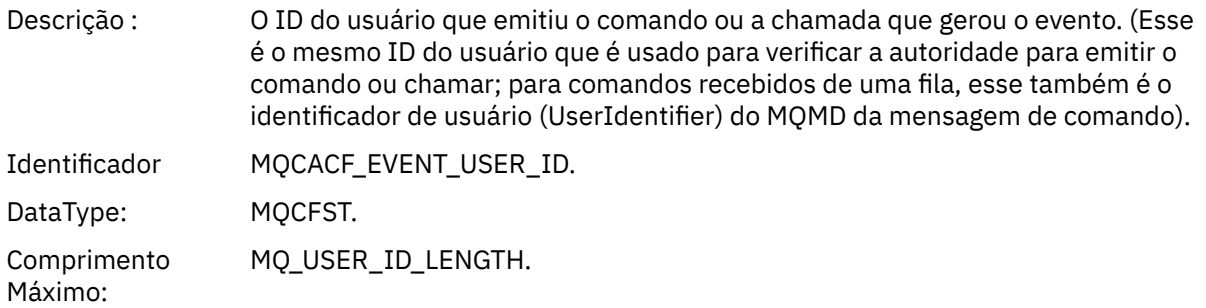

Retornado: Sempre.

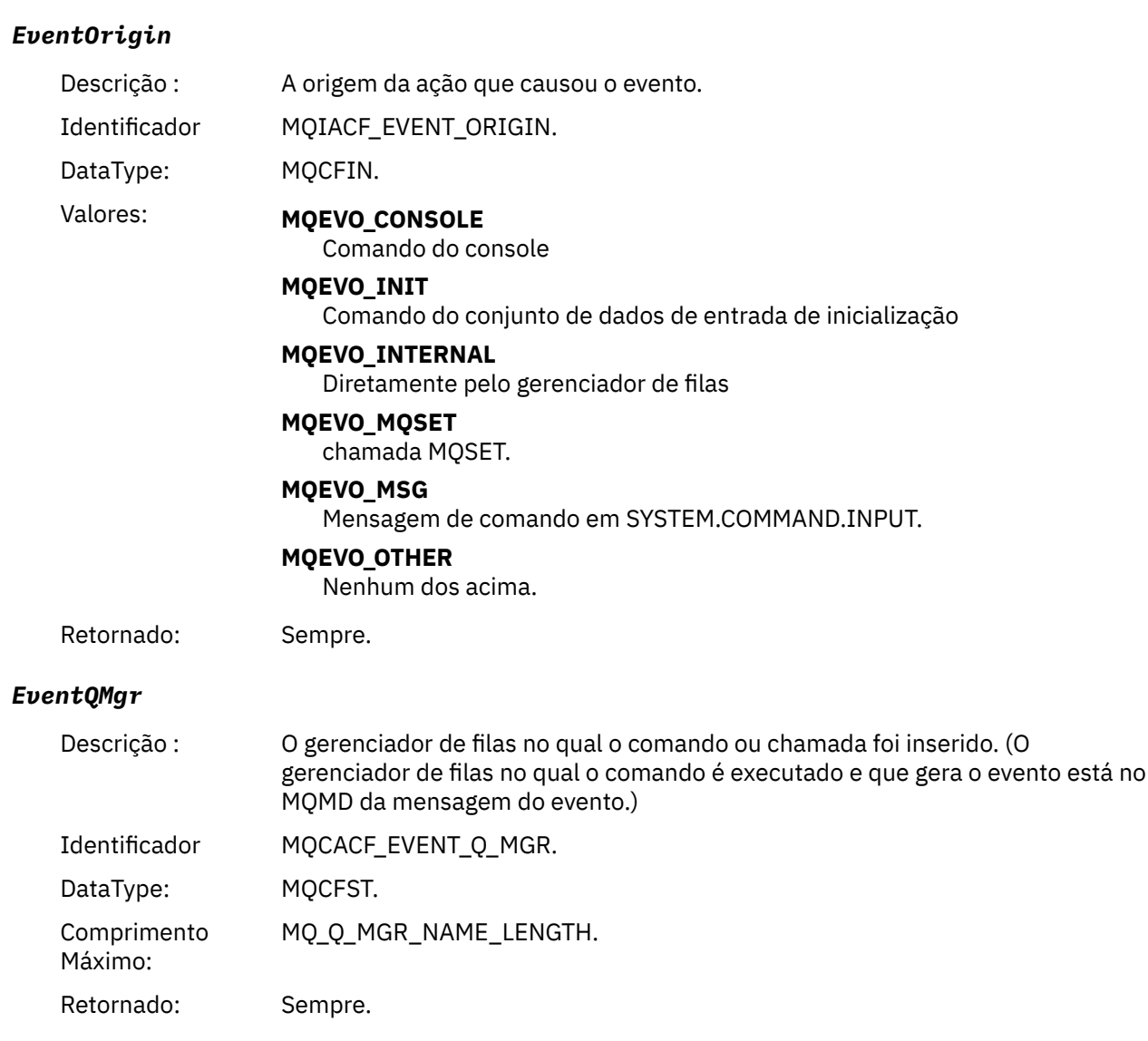

## *EventAccountingToken*

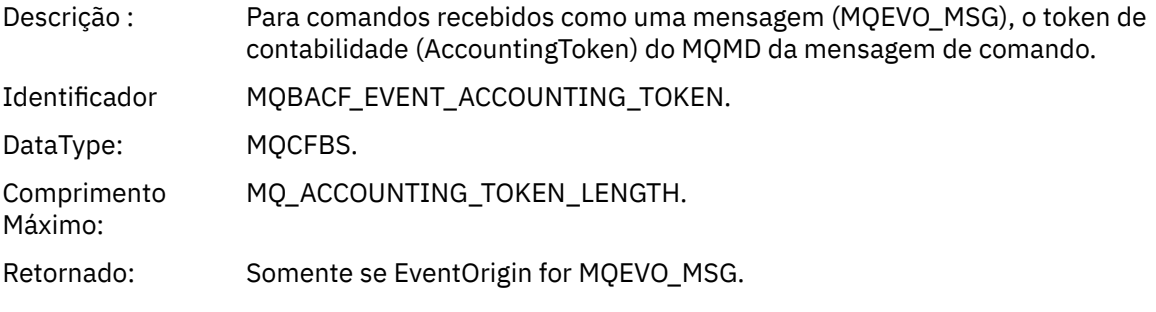

# *EventApplIdentity*

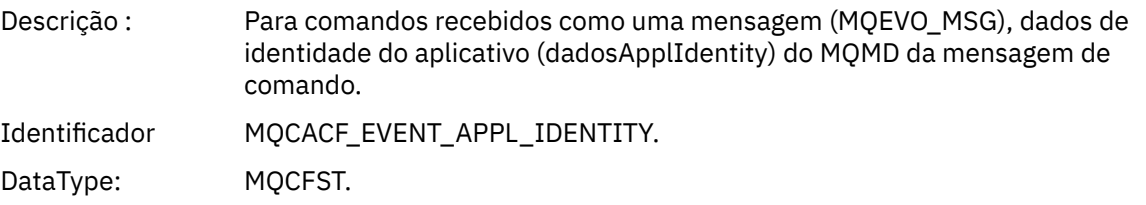

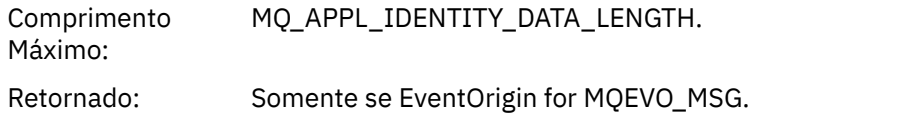

## *EventApplType*

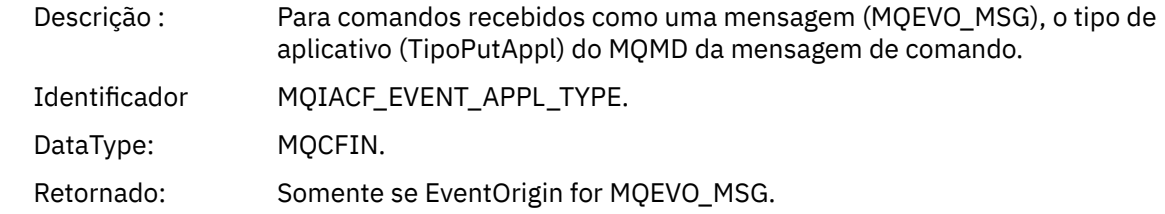

# *EventApplName*

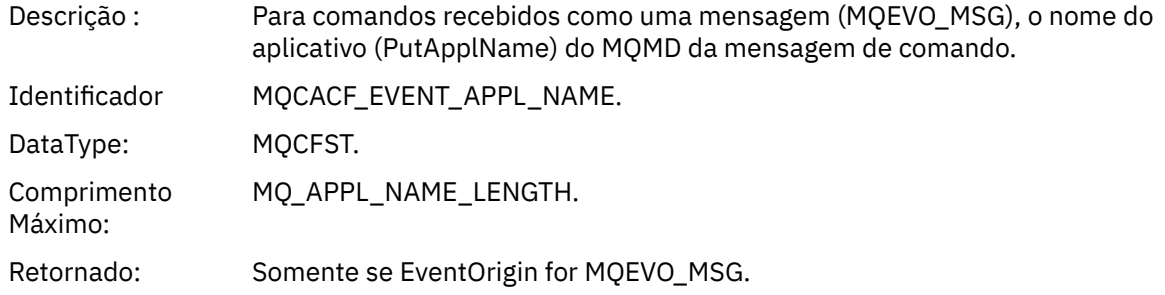

# *EventApplOrigin*

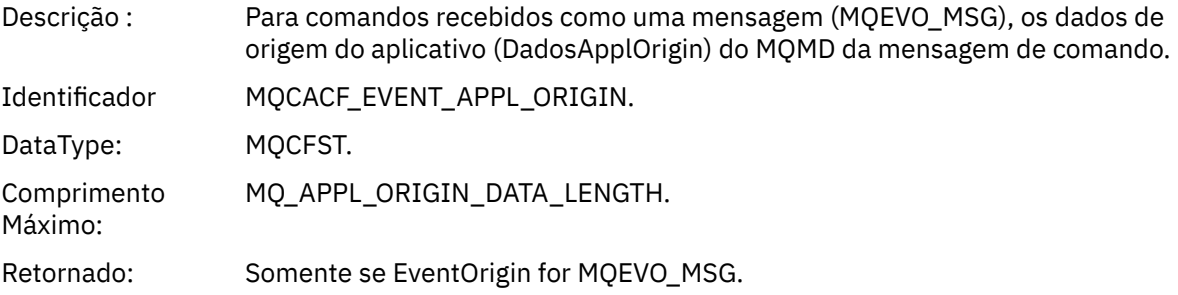

# *ObjectType*

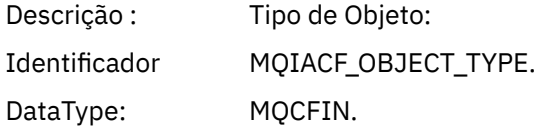

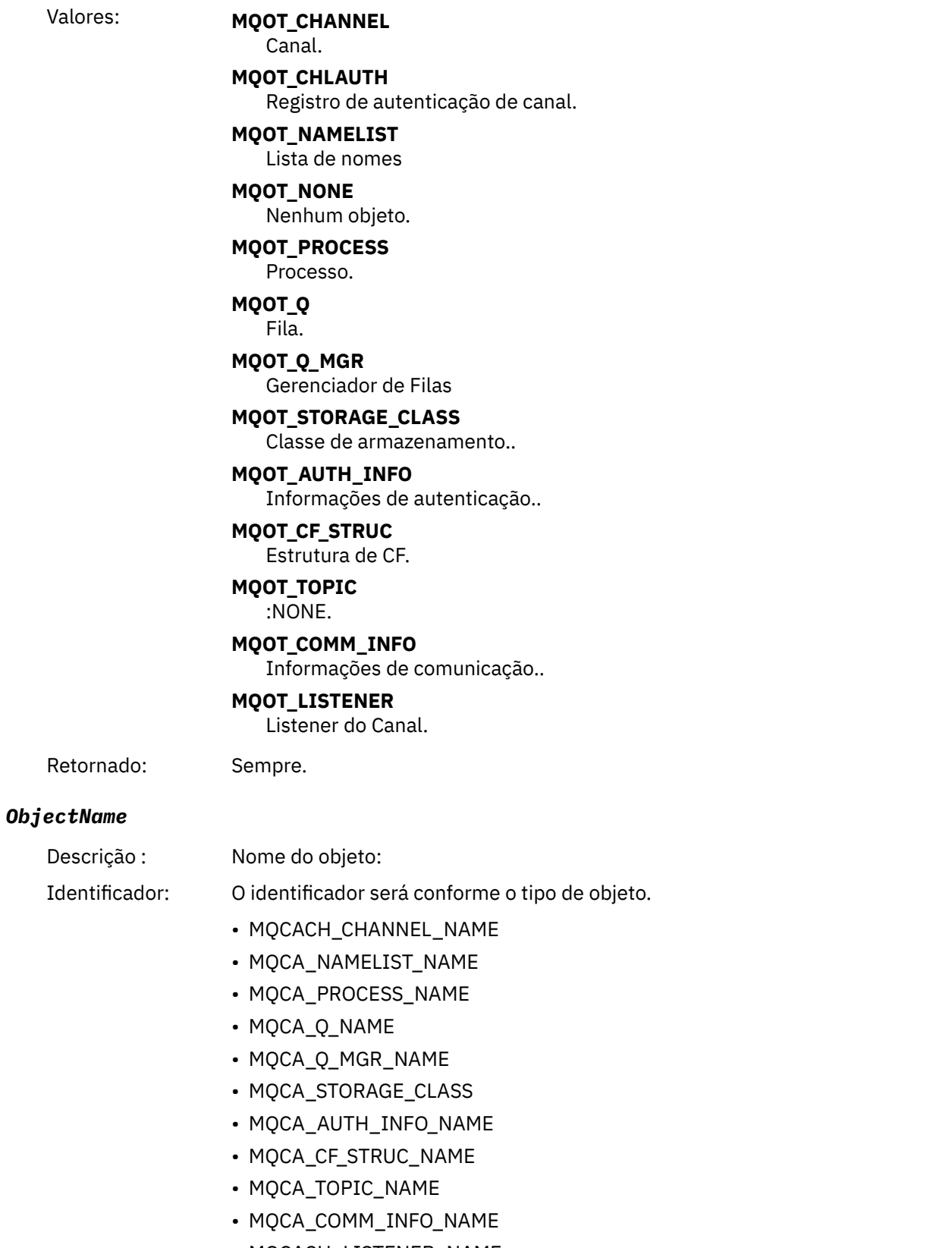

• MQCACH\_LISTENER\_NAME

**Nota:** MQCACH\_CHANNEL\_NAME também pode ser usado para autenticação de canal.

## DataType: MQCFST.

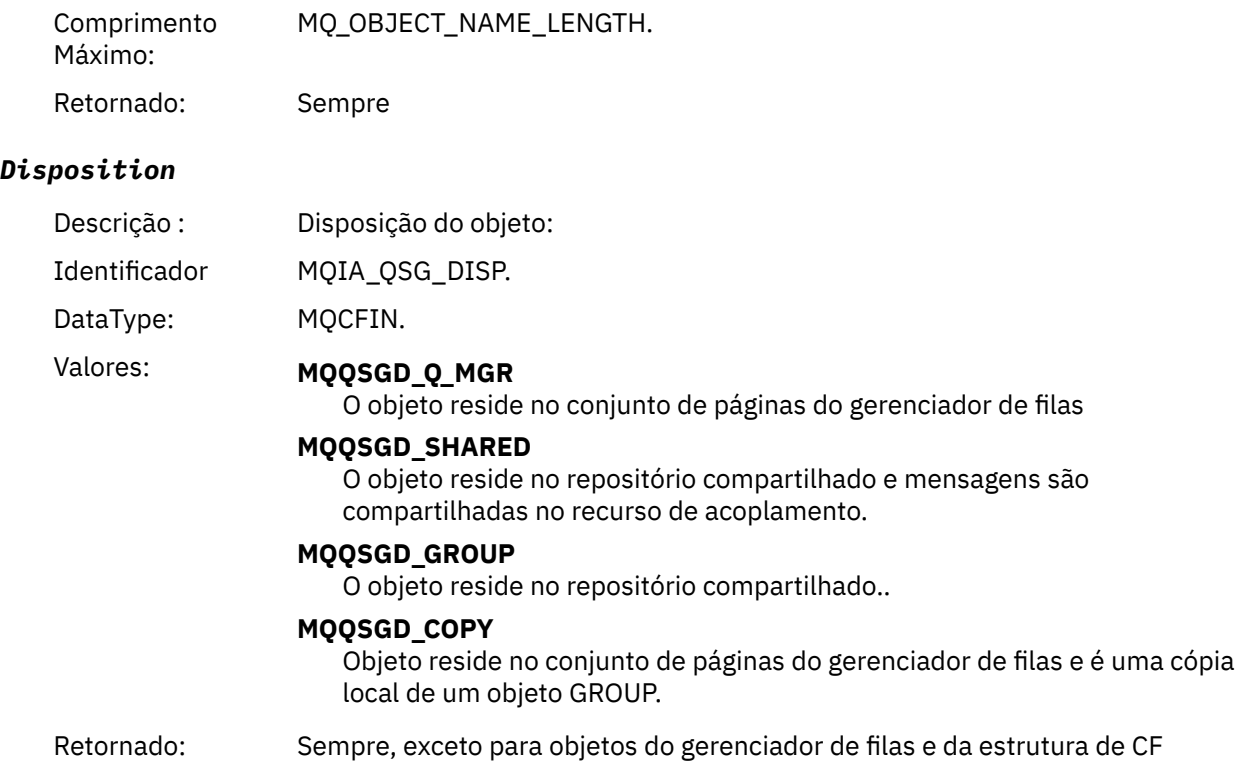

### **Atributos do Objeto**

Uma estrutura de parâmetro é retornada para cada atributo do objeto Os atributos retornados dependem do tipo de objeto.. Para obter mais informações, consulte ["Atributos do objeto para dados do evento.." na](#page-75-0) [página 76](#page-75-0)..

### *Canal Ativado*

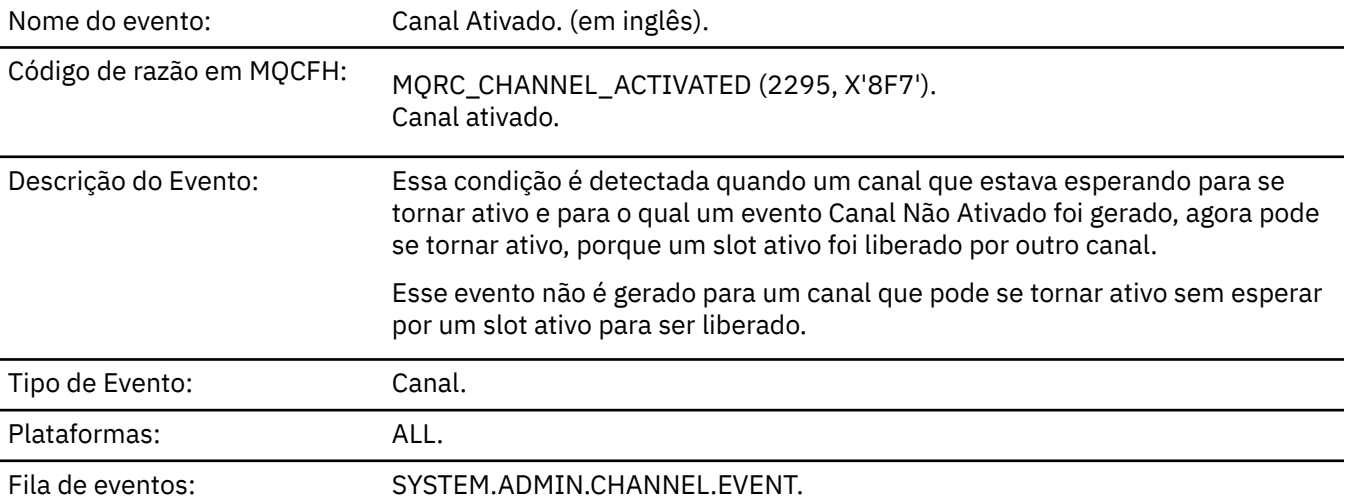

## **Dados do evento (Event data)**

### *QMgrName*

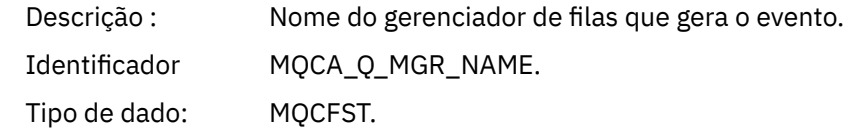

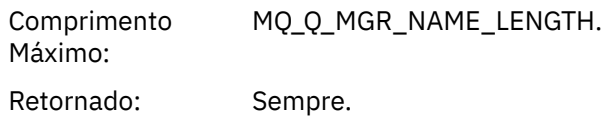

### *ChannelName*

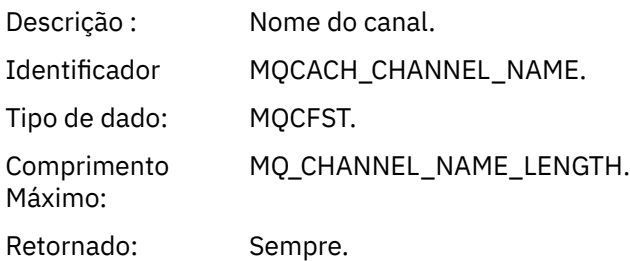

# *XmitQName*

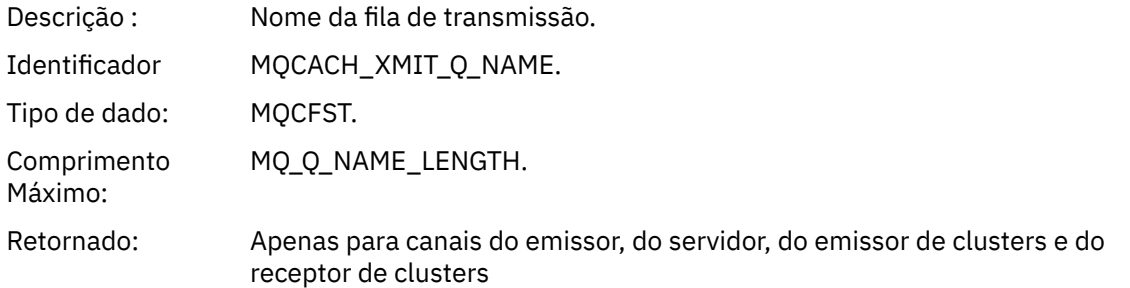

### *ConnectionName*

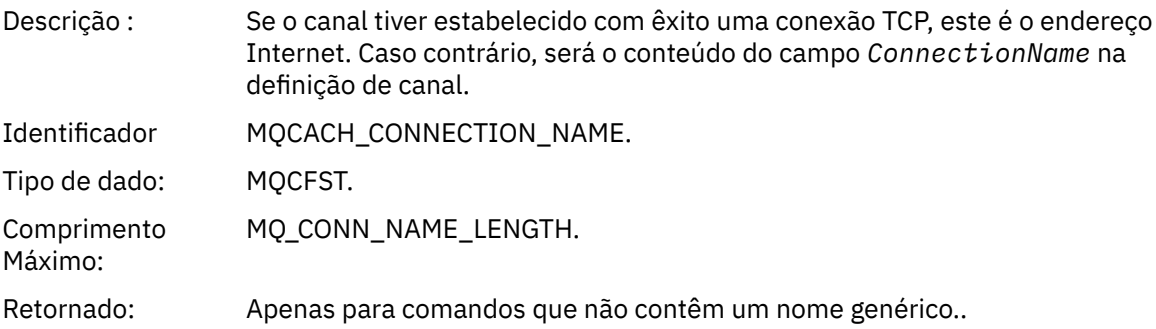

# *Erro de Auto-definição do Canal*

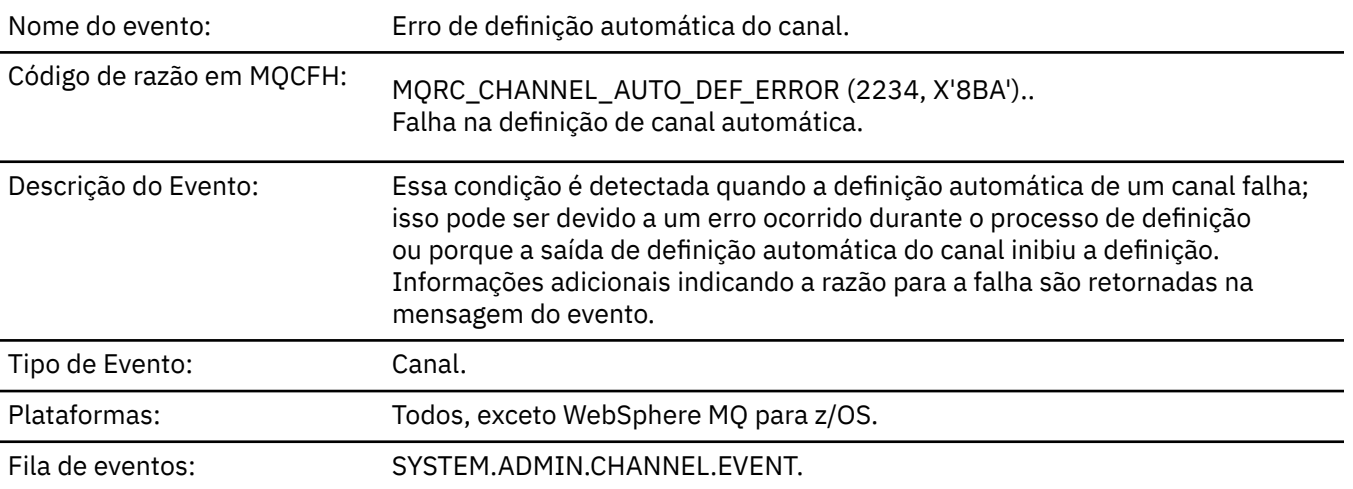

# **Dados do evento (Event data)**

## *QMgrName*

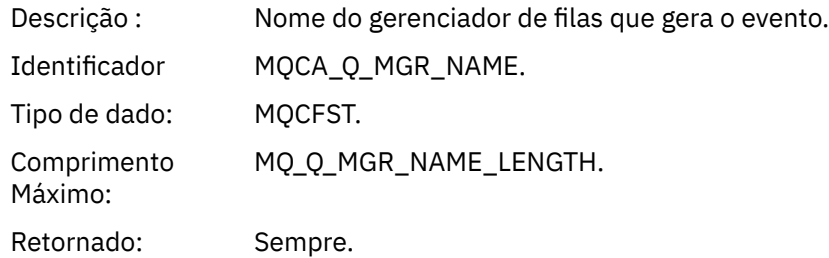

### *ChannelName*

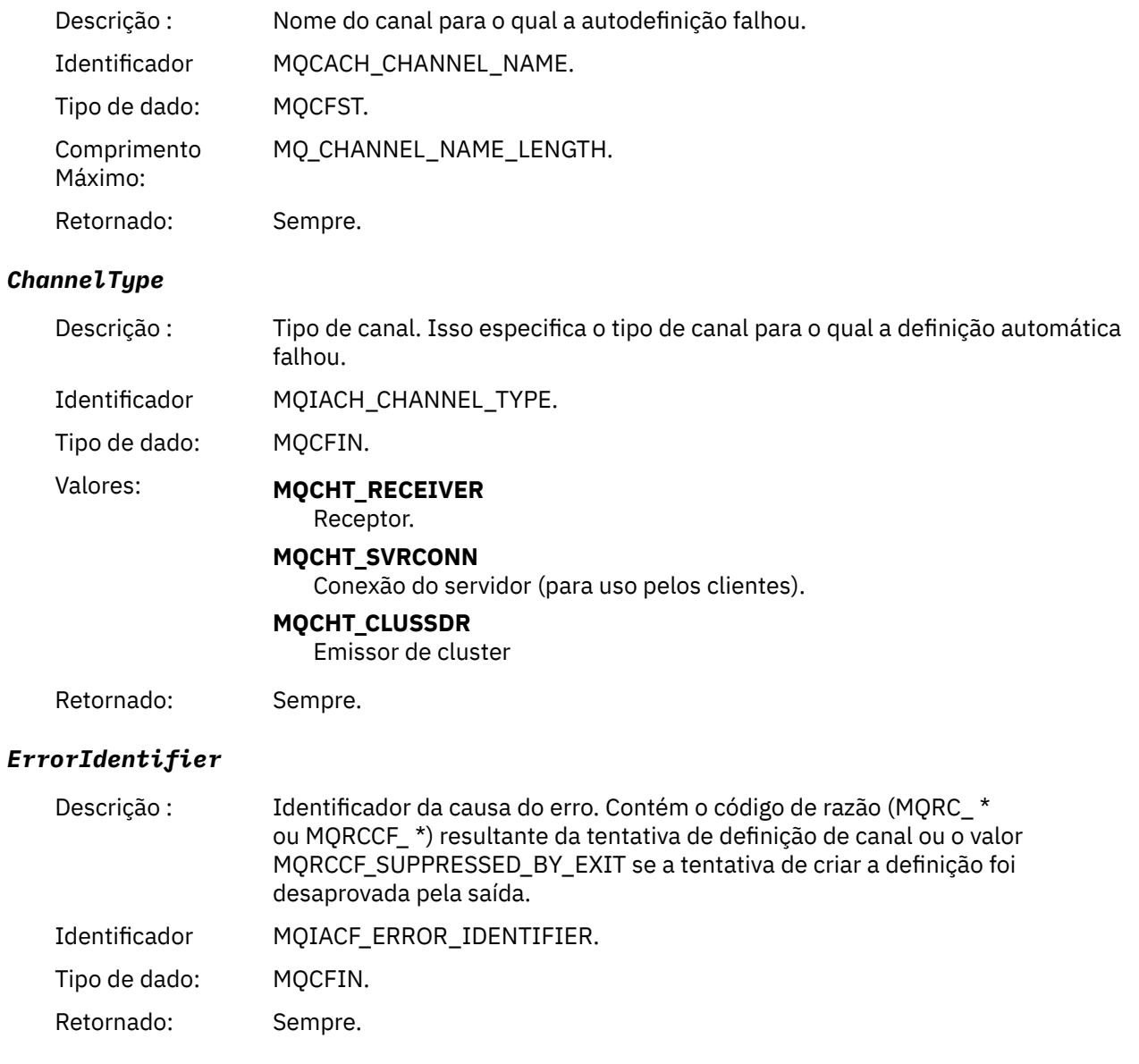

### *ConnectionName*

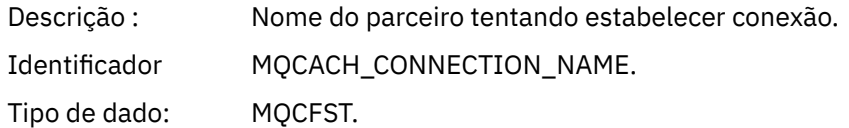

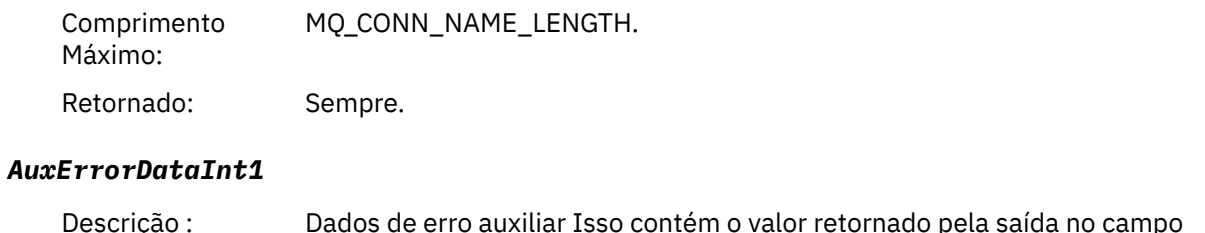

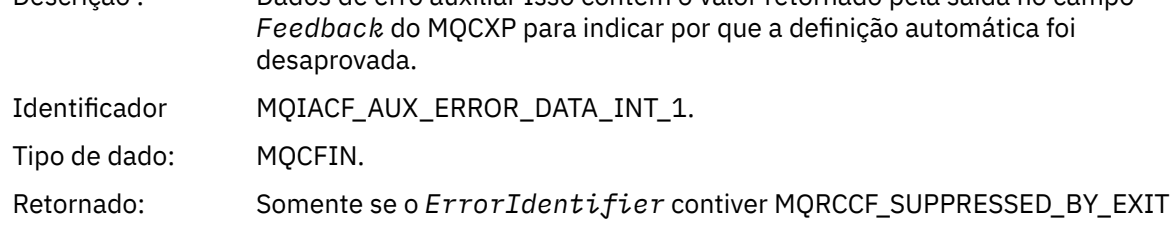

# *Definição automática de canal OK*

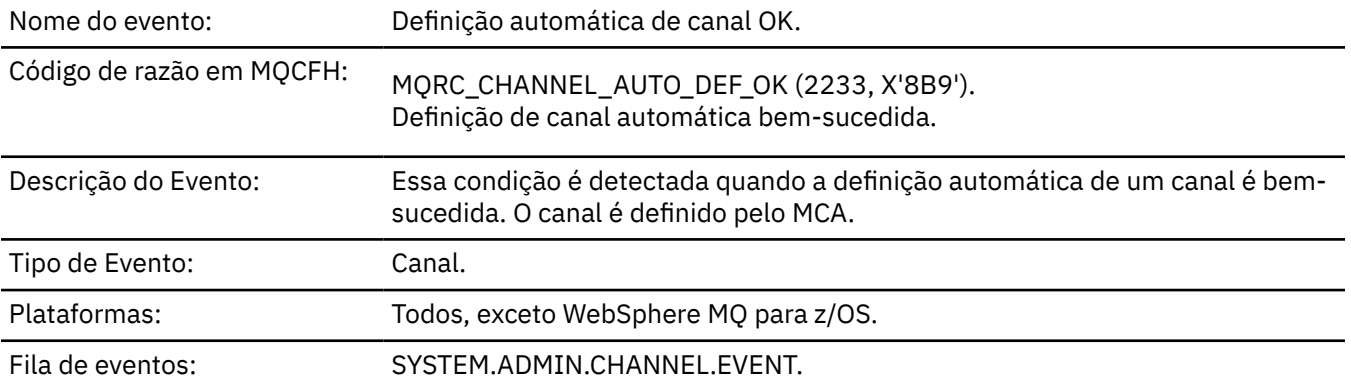

# **Dados do evento (Event data)**

# *QMgrName*

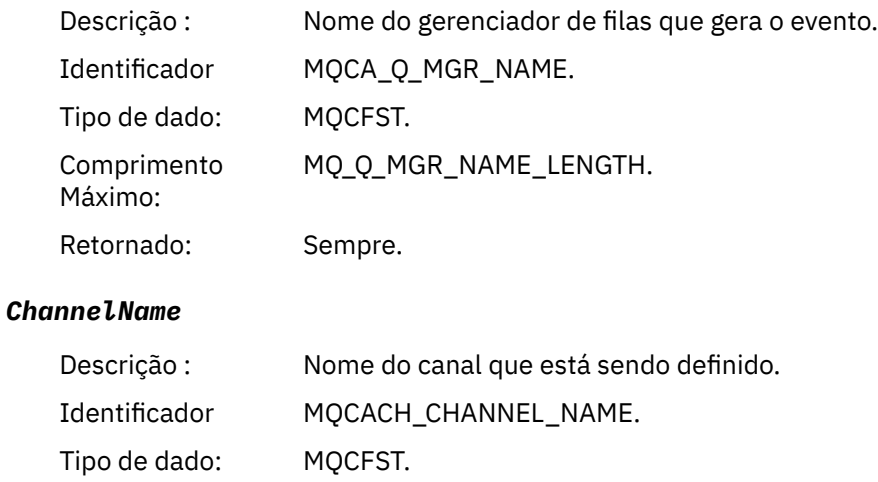

Comprimento Máximo: MQ\_CHANNEL\_NAME\_LENGTH.

Retornado: Sempre.

## *ChannelType*

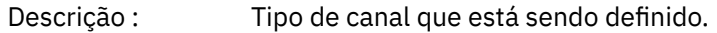

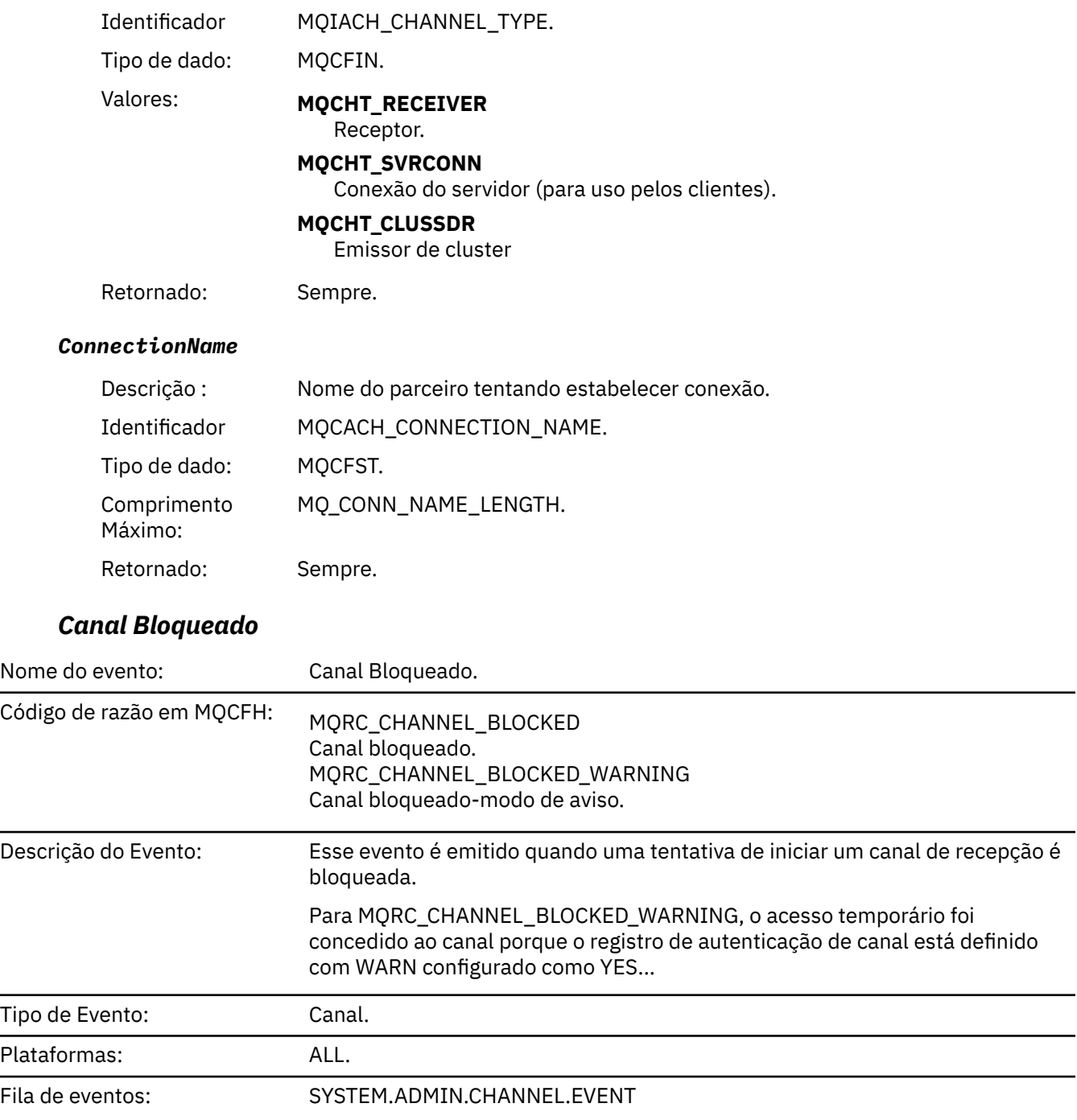

# **Dados do evento (Event data)**

# *QMgrName*

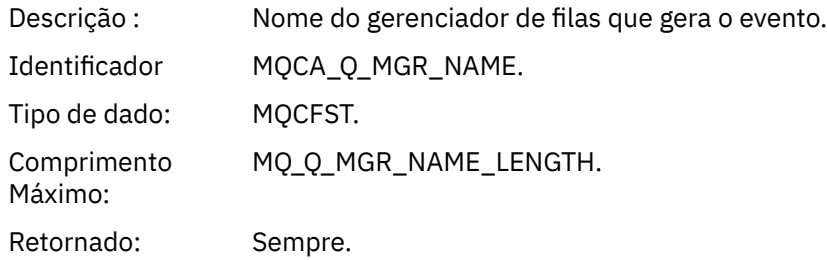

### *Reason qualifier*

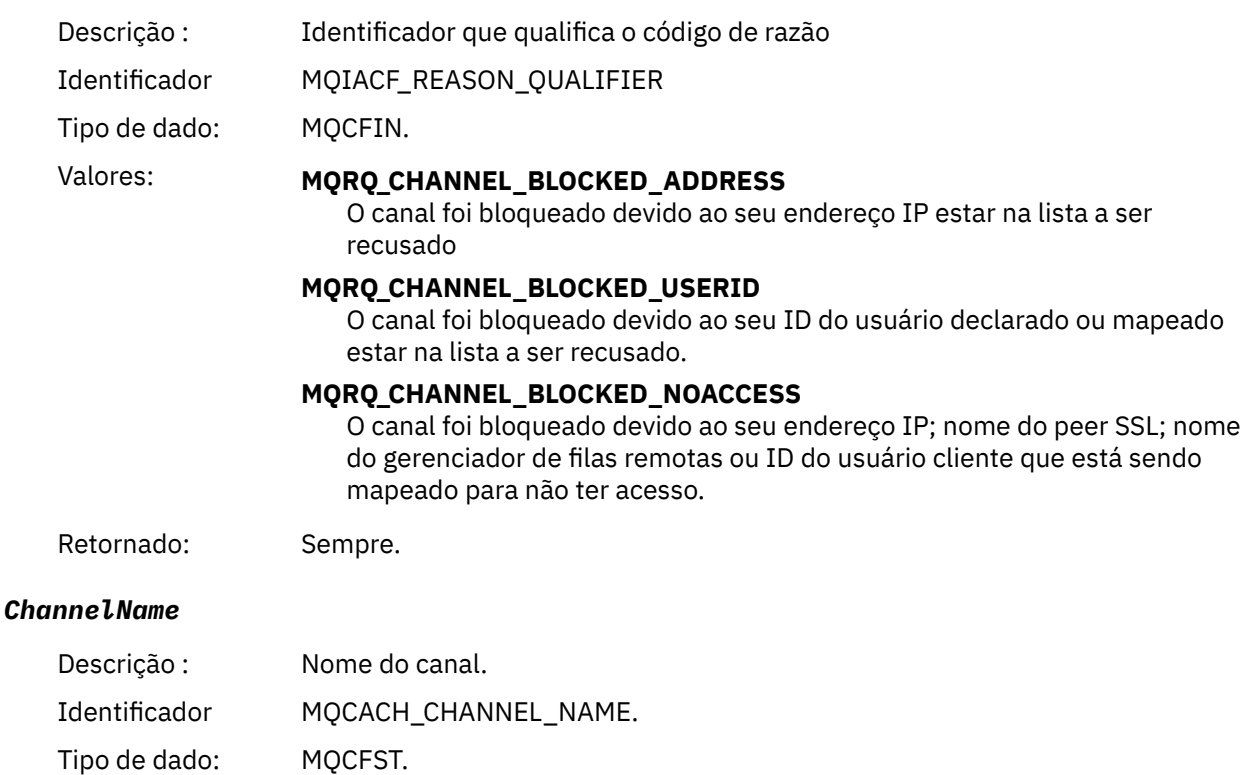

Comprimento Máximo: MQ\_CHANNEL\_NAME\_LENGTH.

Retornado: Se o Qualificador de Razão não for MQRQ\_CHANNEL\_BLOCKED\_ADDRESS, Nesse caso, a conexão de entrada será bloqueada antes do nome do canal ser conhecido.

# *UserIdentifier*

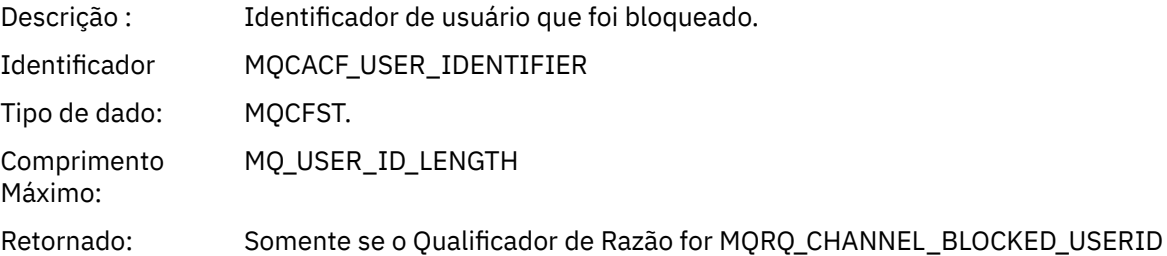

### *ConnectionName*

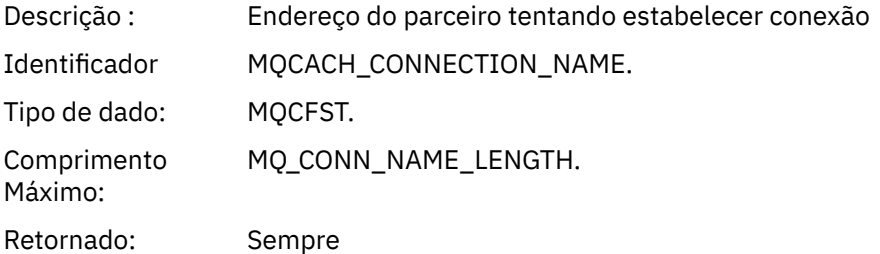

#### *RemoteQMgrName*

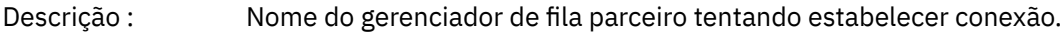

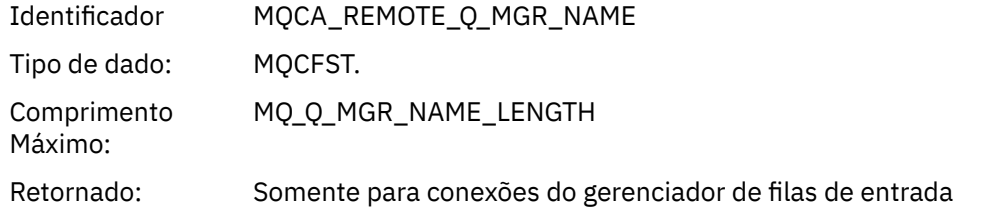

### *SSLPeerName*

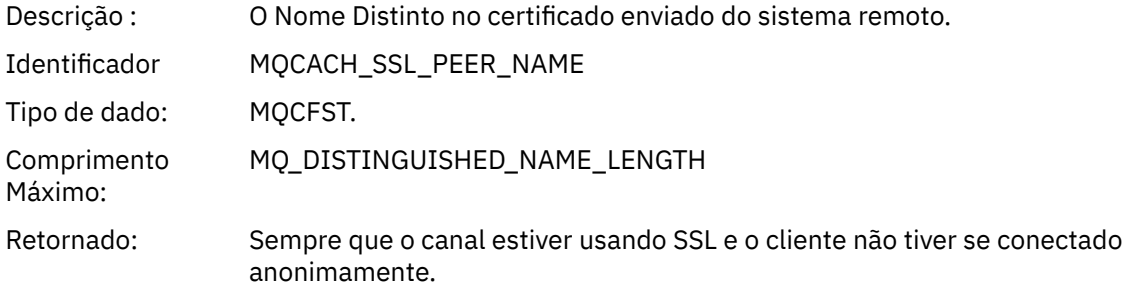

### *ClientUserIdentifier*

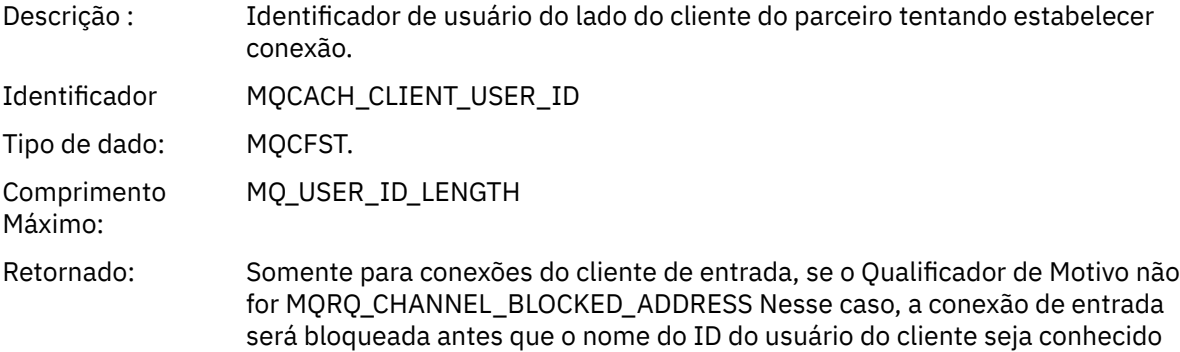

### *ApplType*

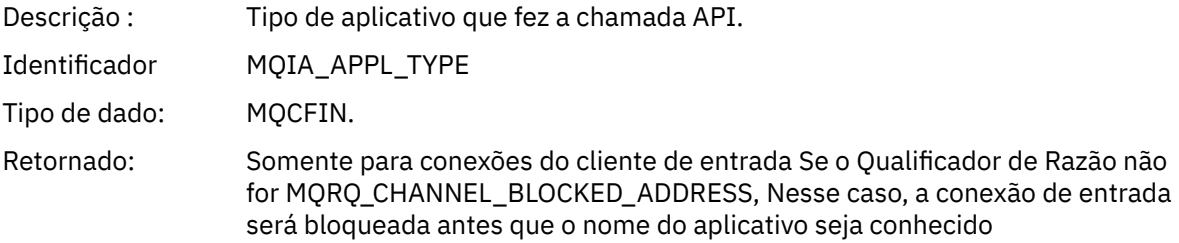

#### *ApplName*

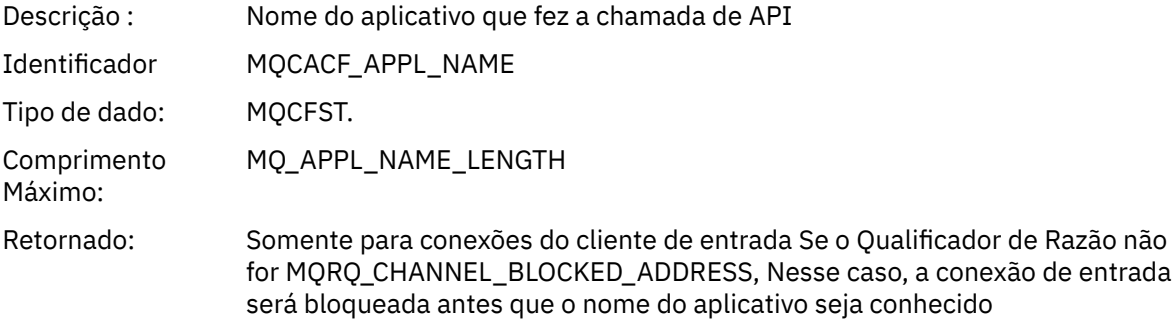

### *Erro na Conversão do Canal*

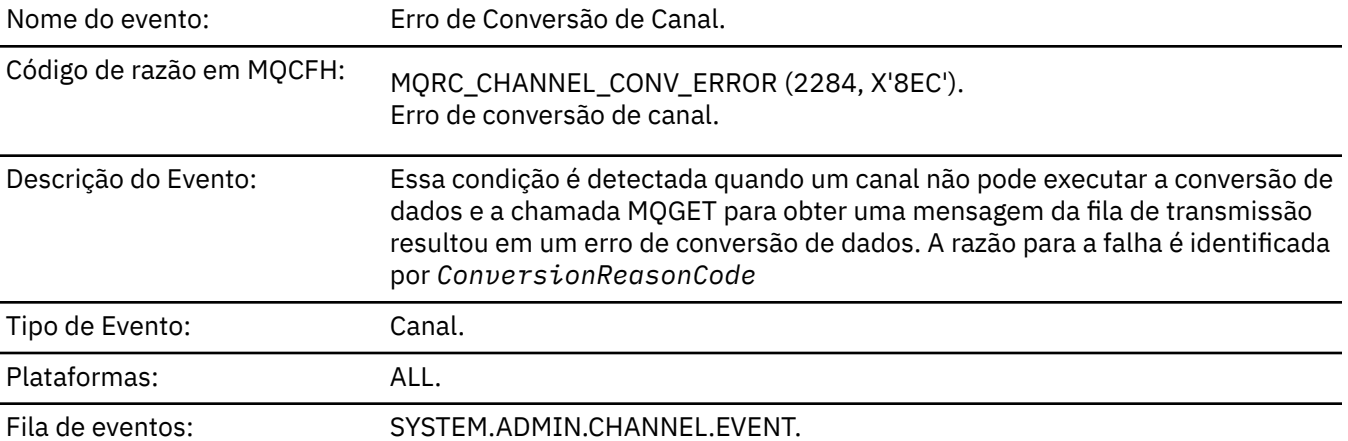

# **Dados do evento (Event data)**

# *QMgrName*

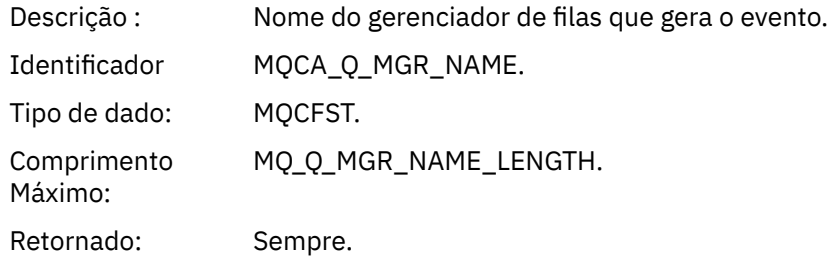

# *ConversionReasonCode*

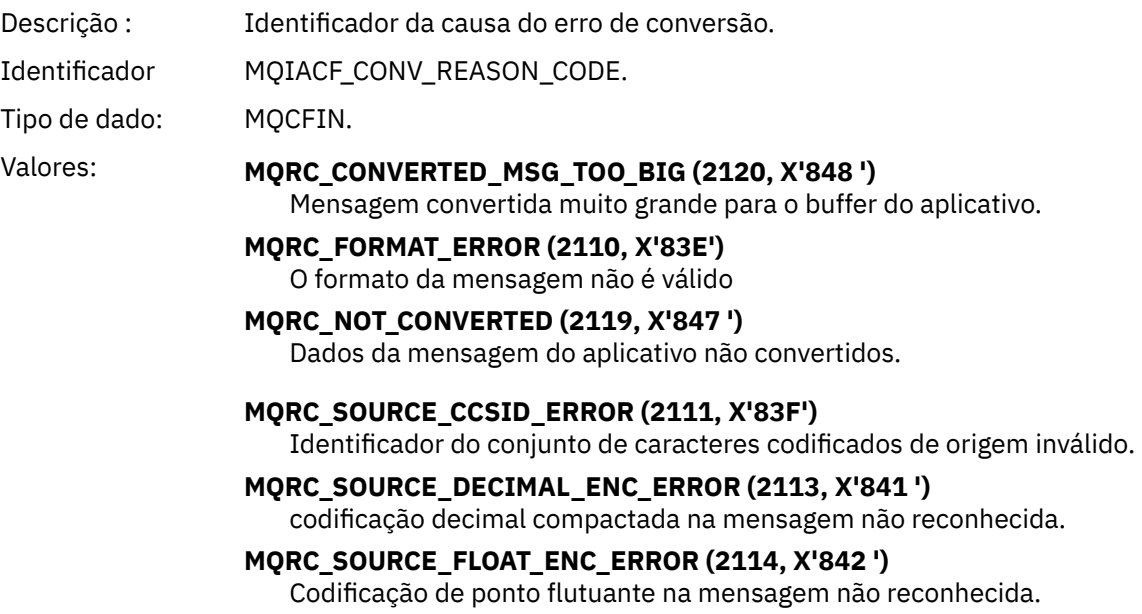

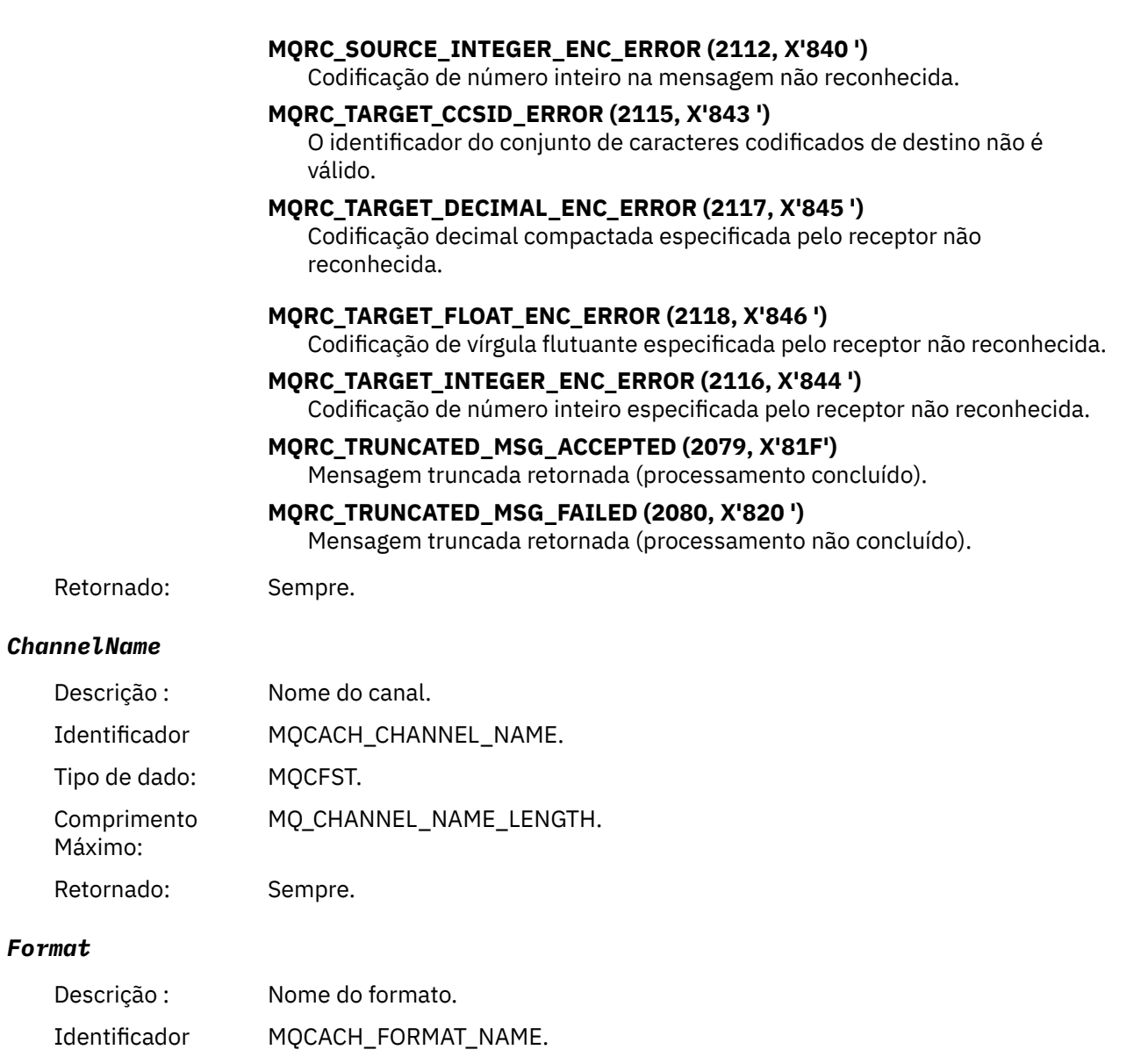

Tipo de dado: MQCFST. Comprimento MQ\_FORMAT\_LENGTH.

Retornado: Sempre.

## *XmitQName*

Máximo:

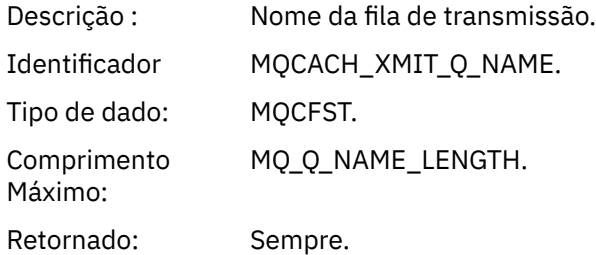

### *ConnectionName*

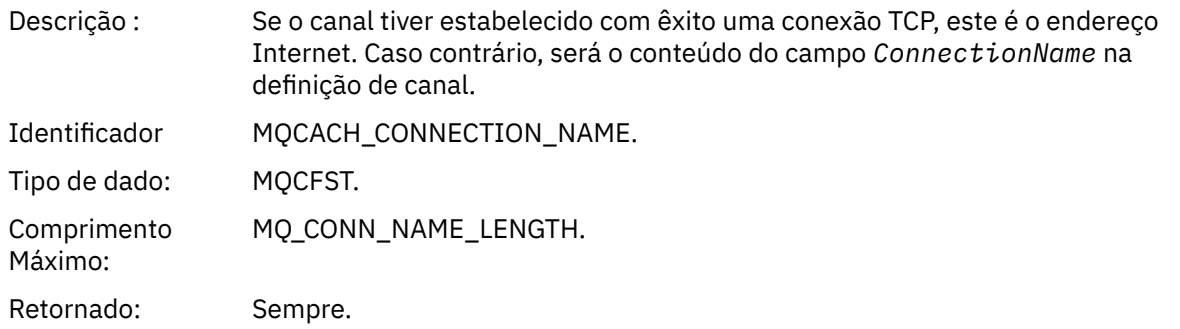

# *Canal Não-Ativado*

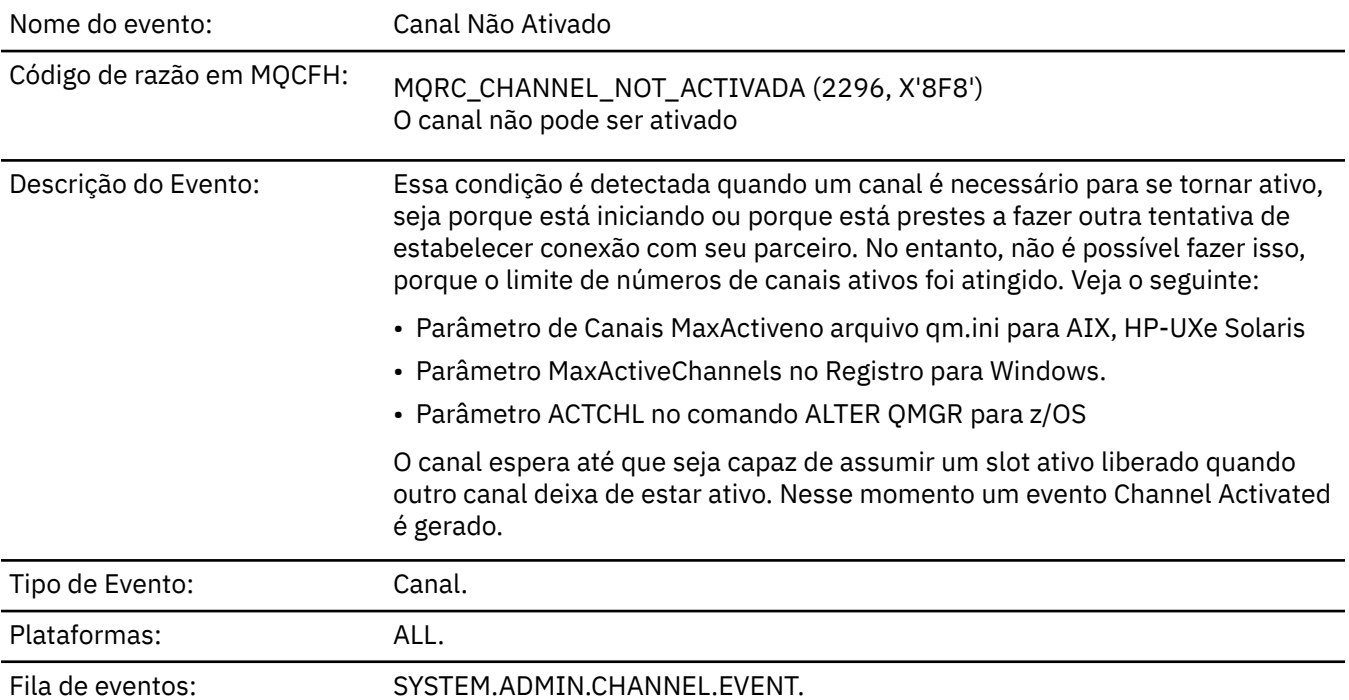

# **Dados do evento (Event data)**

# *QMgrName*

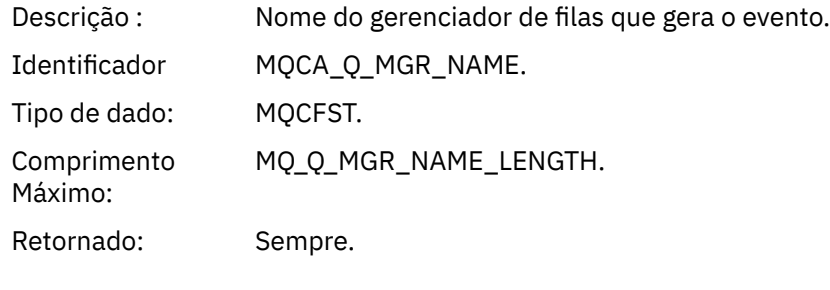

### *ChannelName*

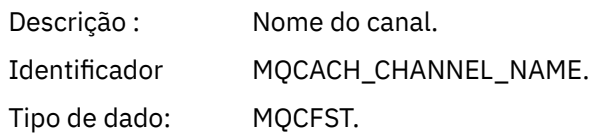

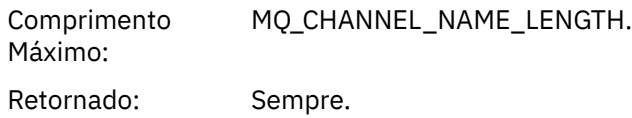

### *XmitQName*

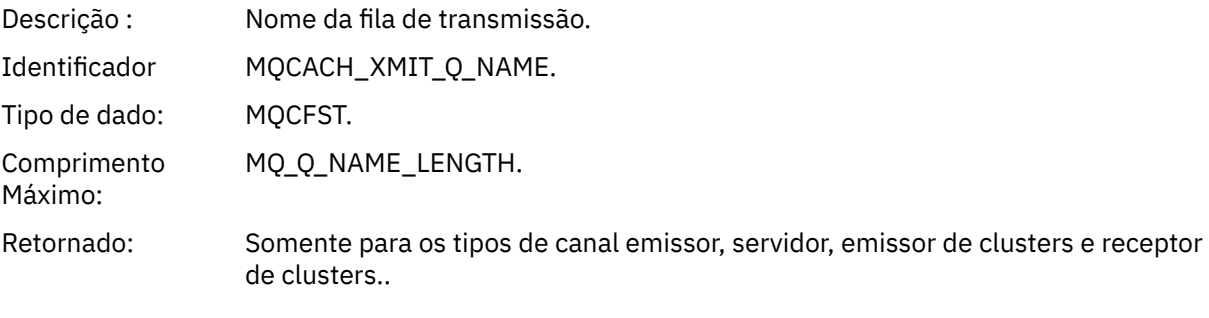

### *ConnectionName*

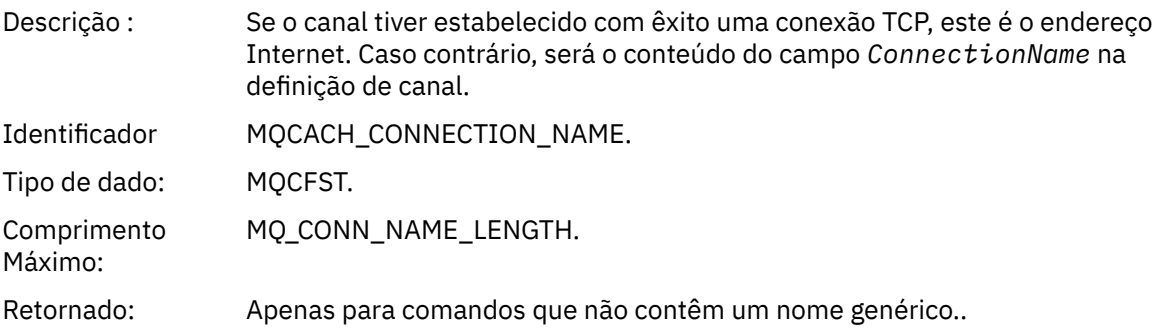

# *Canal Não Disponível*

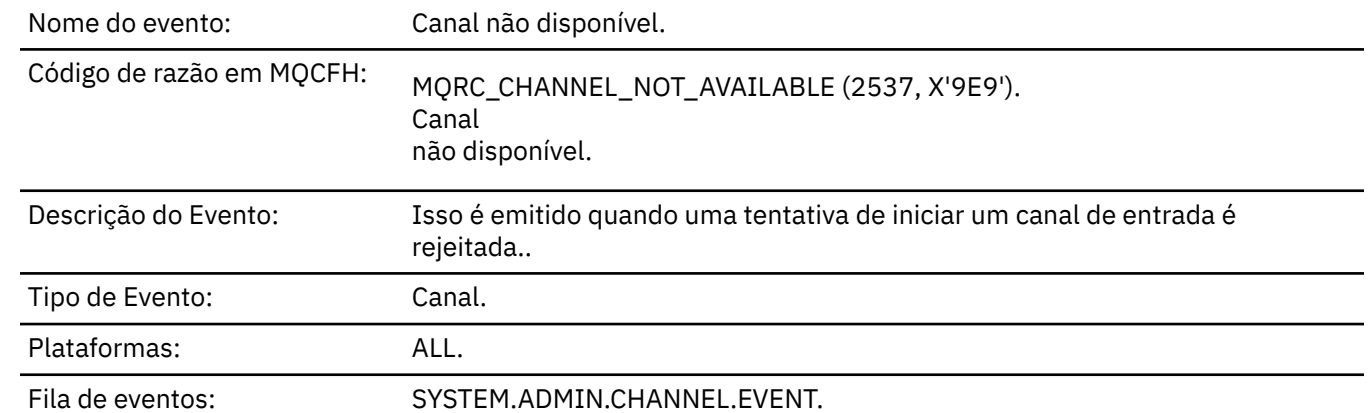

# **Dados do evento (Event data)**

### *QMgrName*

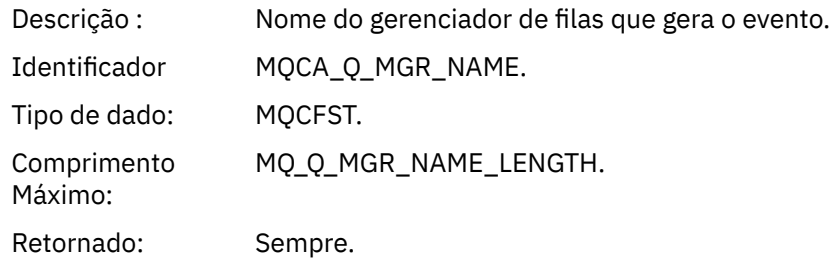

# *ReasonQualifier*

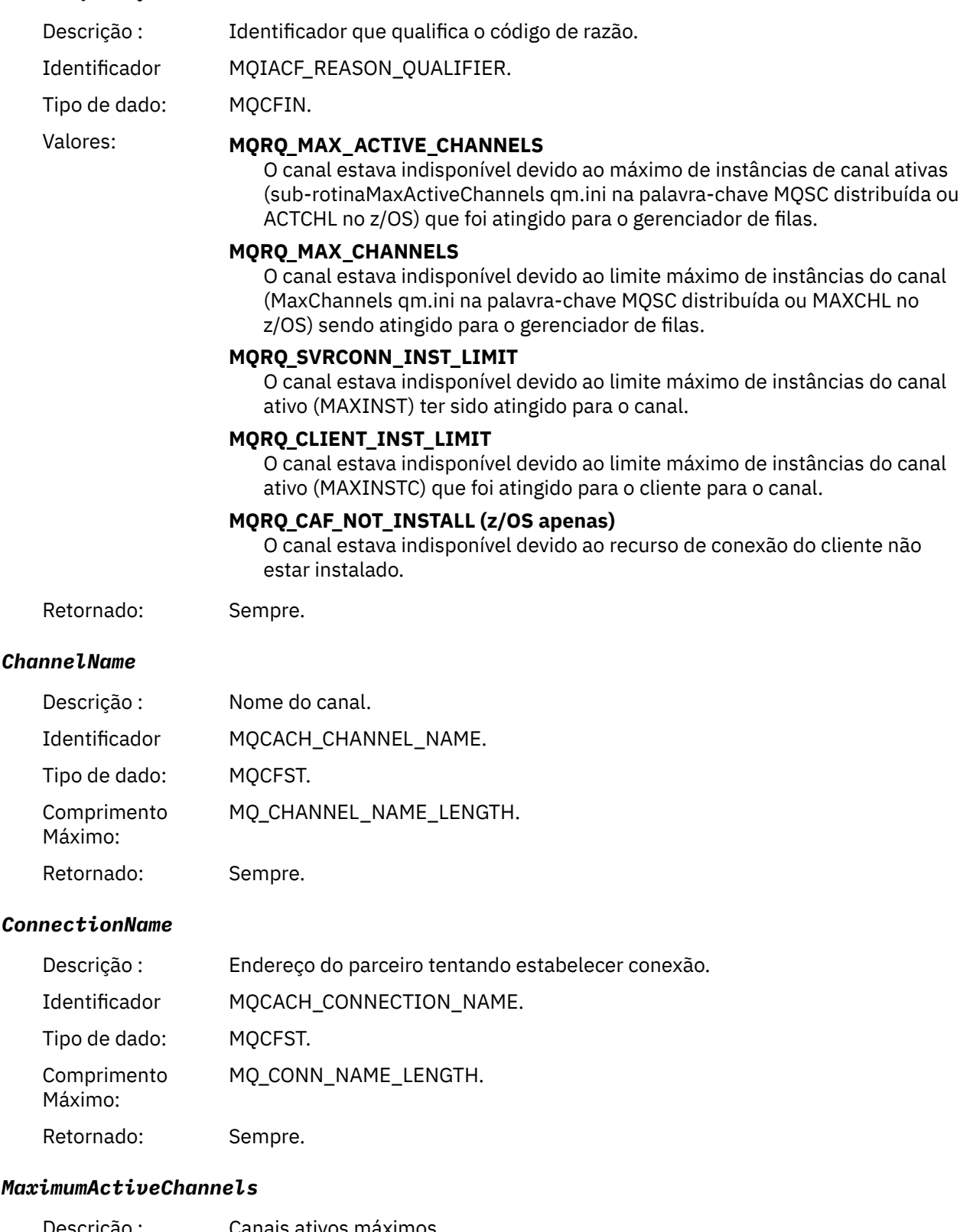

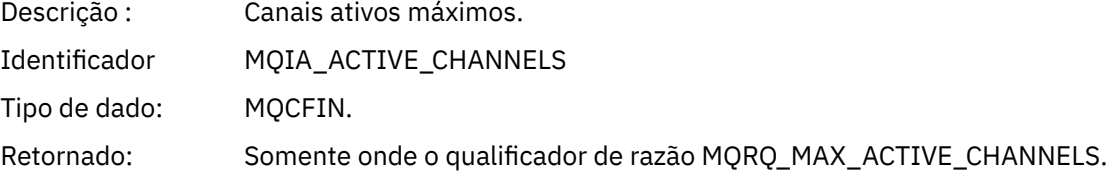

### *MaximumChannels*

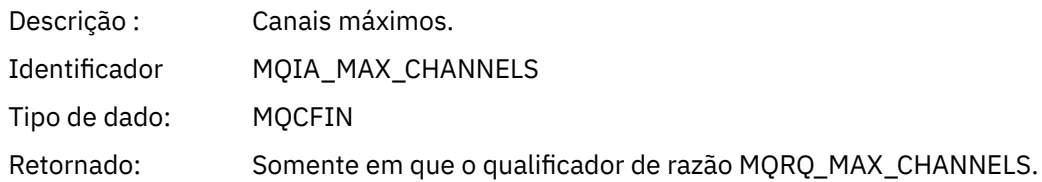

### *MaximumInstances*

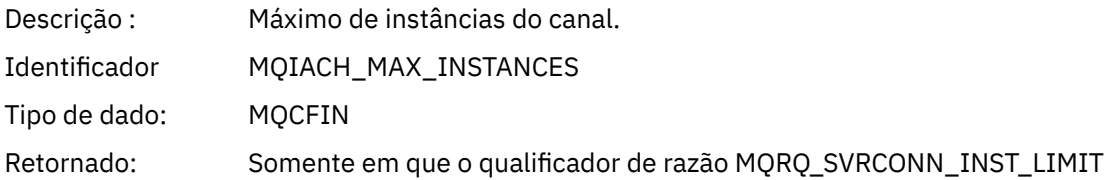

### *MaximumClientInstances*

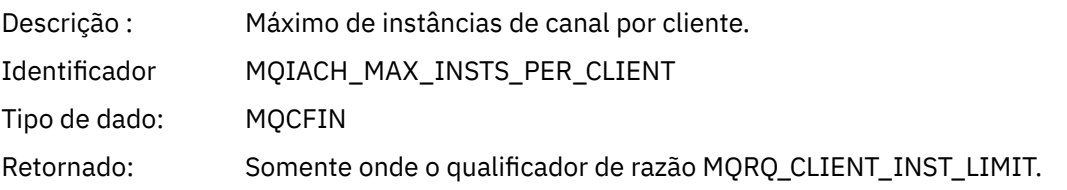

# *Erro de Canal SSL*

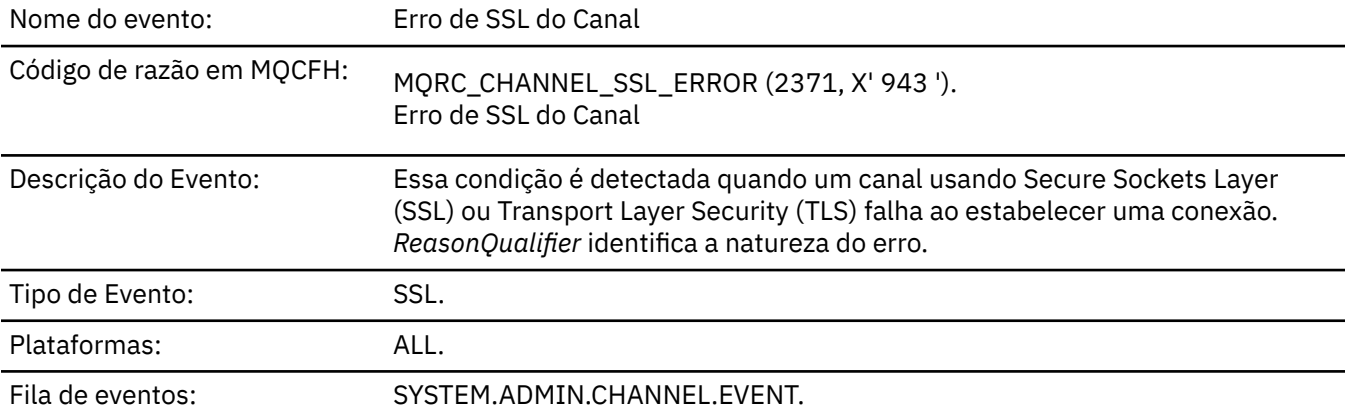

# **Dados do evento (Event data)**

### *QMgrName*

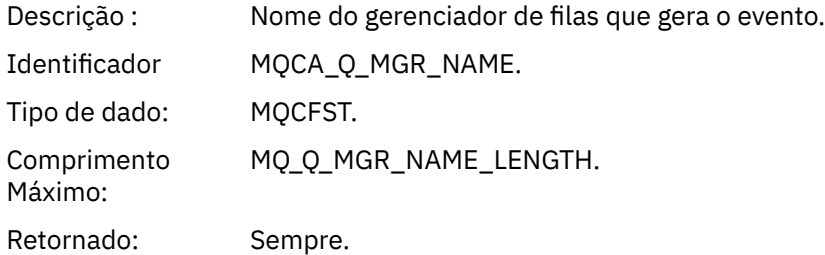

## *ReasonQualifier*

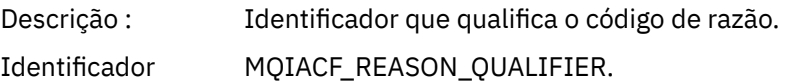

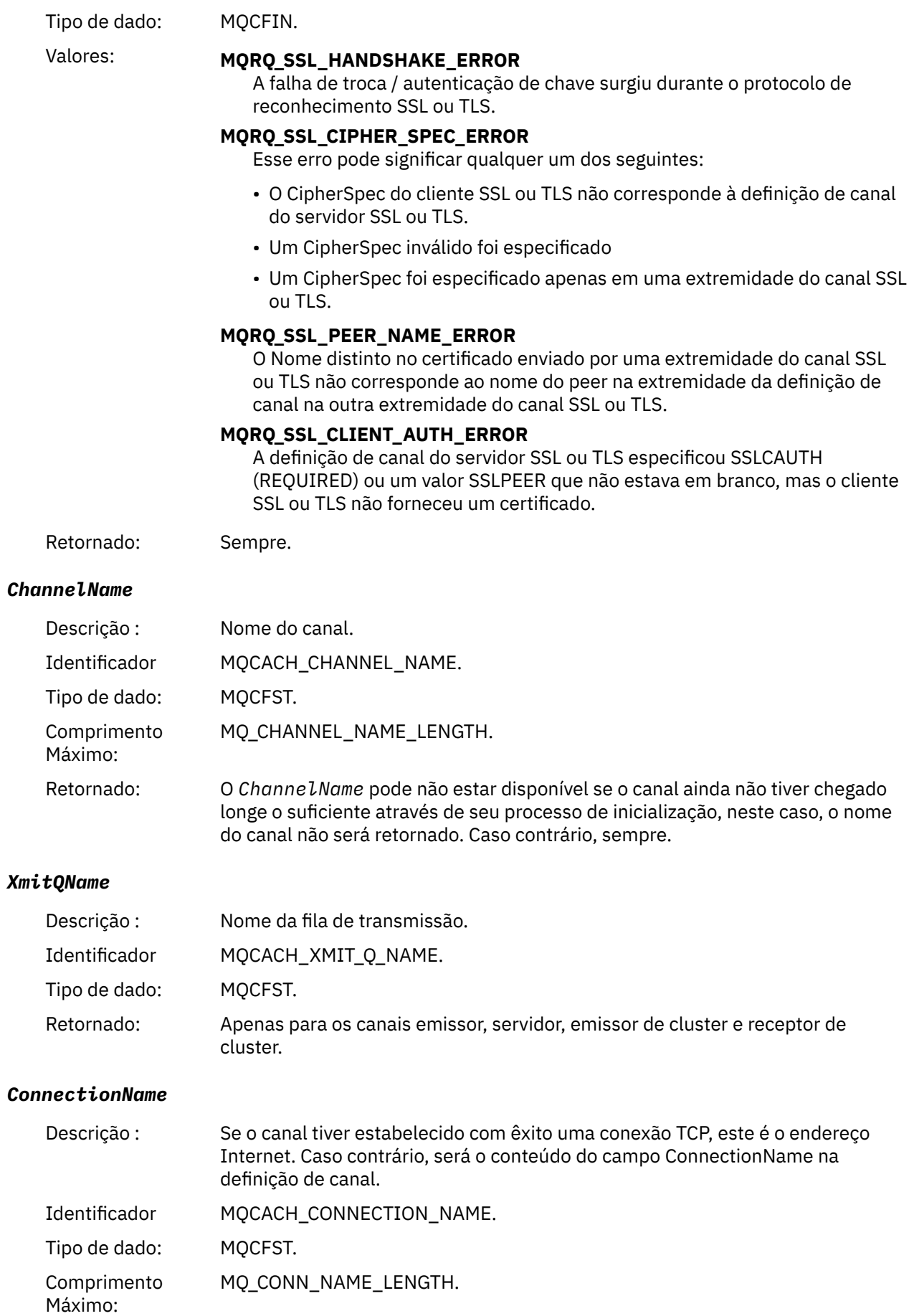

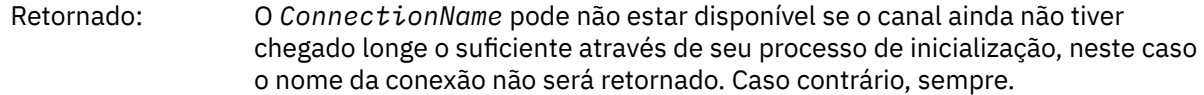

### *SSLHandshakeStage*

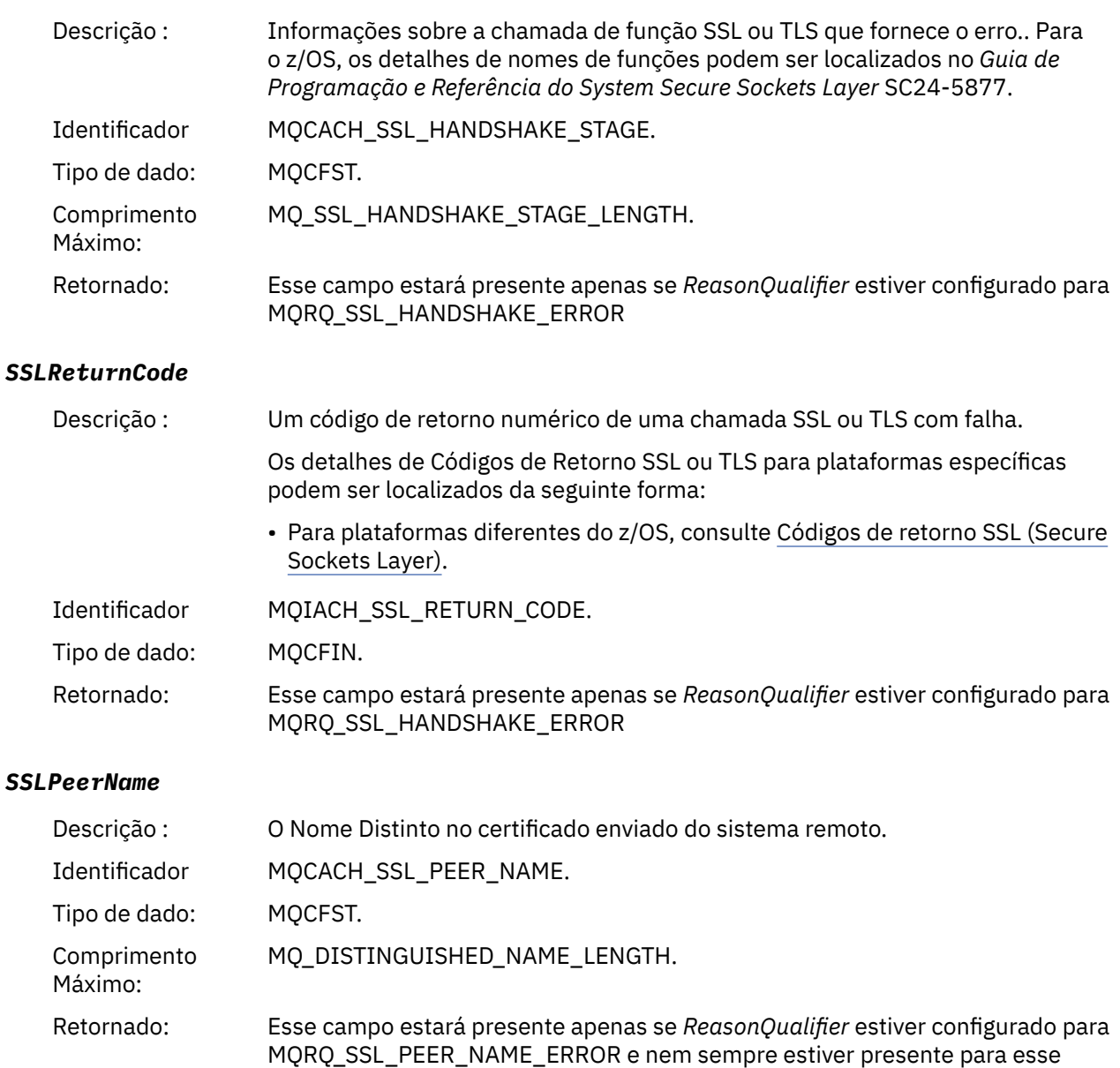

# *Aviso de SSL do Canal*

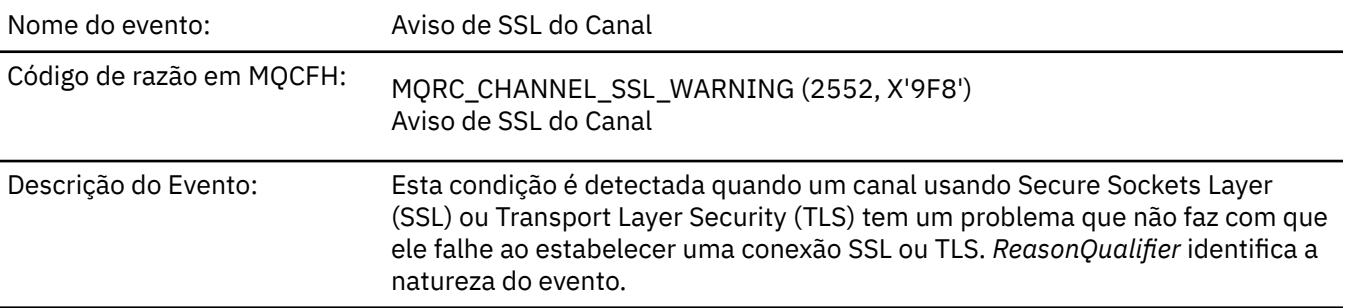

qualificador de razão

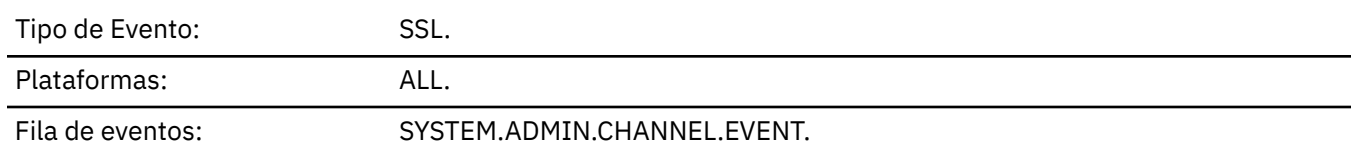

# **Dados do evento (Event data)**

## *QMgrName*

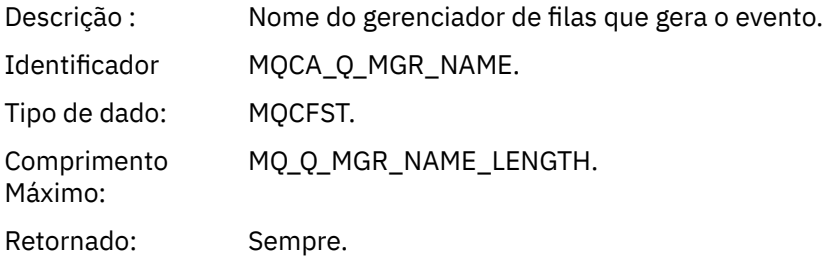

# *ReasonQualifier*

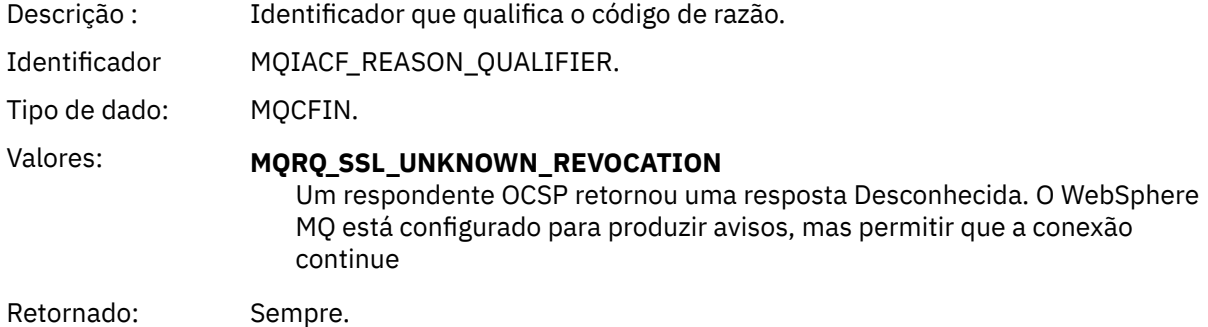

### *ChannelName*

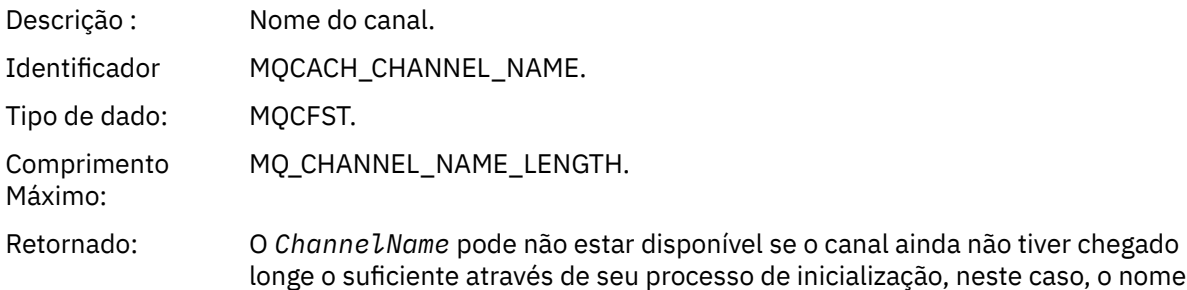

### *XmitQName*

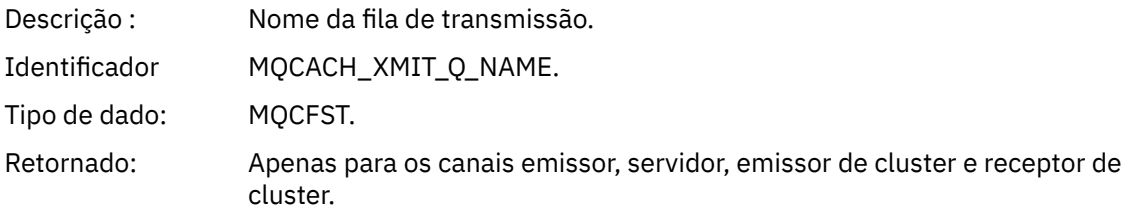

do canal não será retornado. Caso contrário, sempre.

#### *ConnectionName*

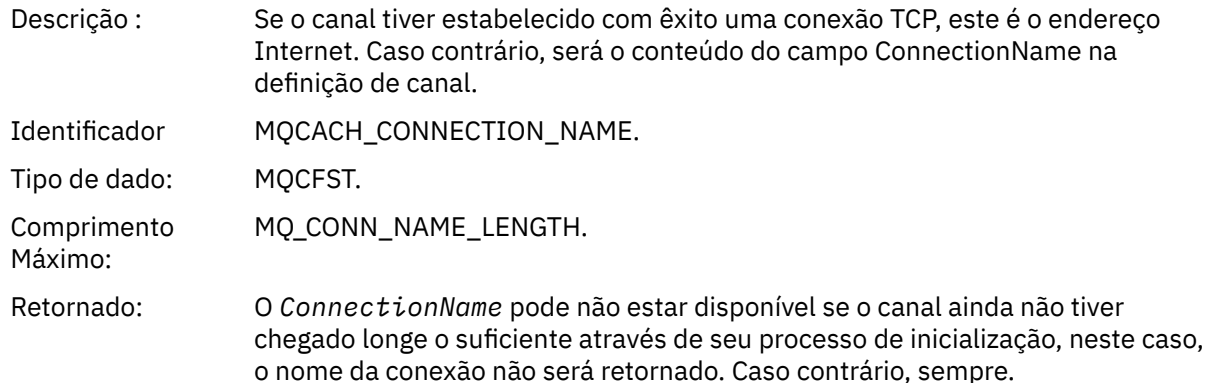

### *Canal Iniciado*

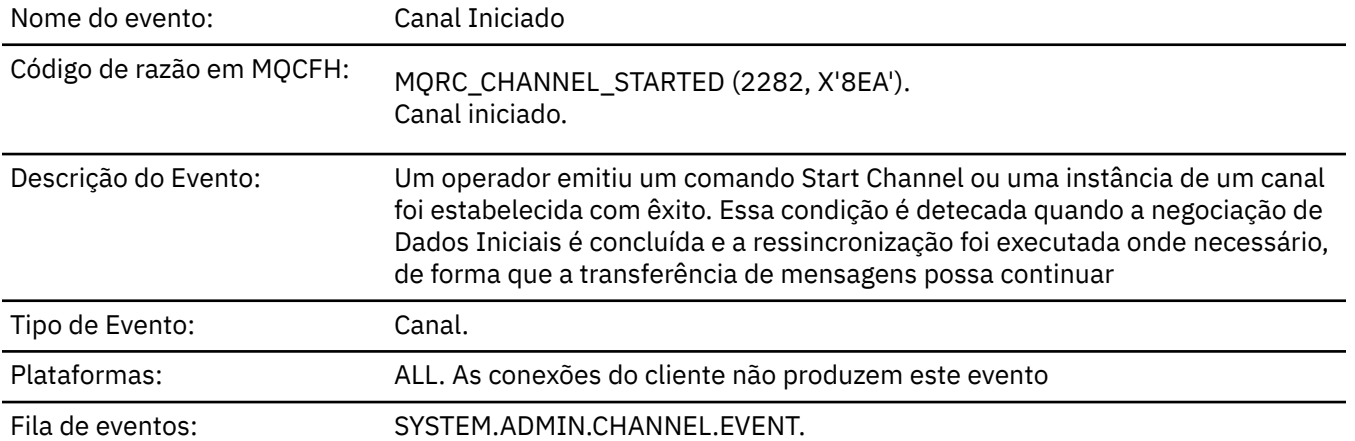

# **Dados do evento (Event data)**

### *QMgrName*

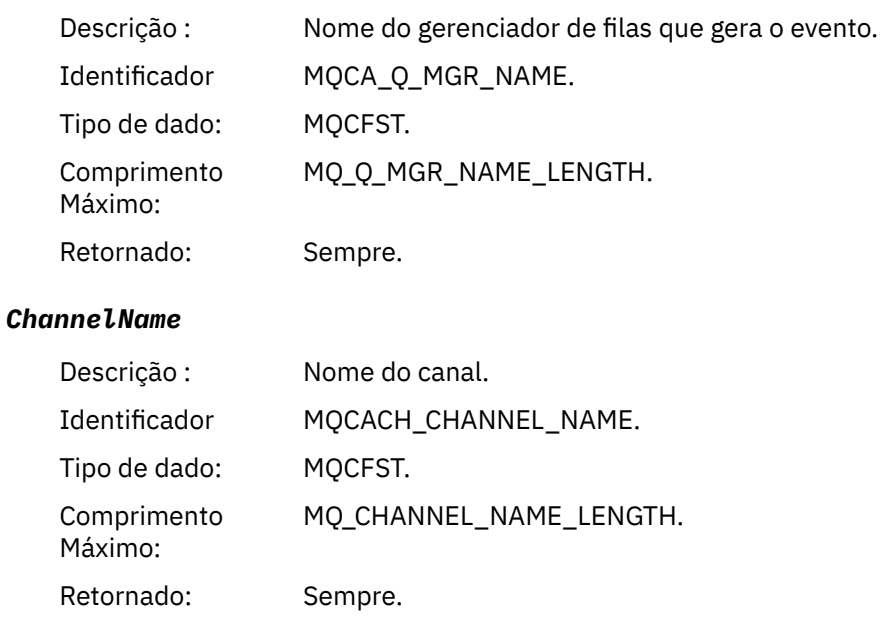
## *XmitQName*

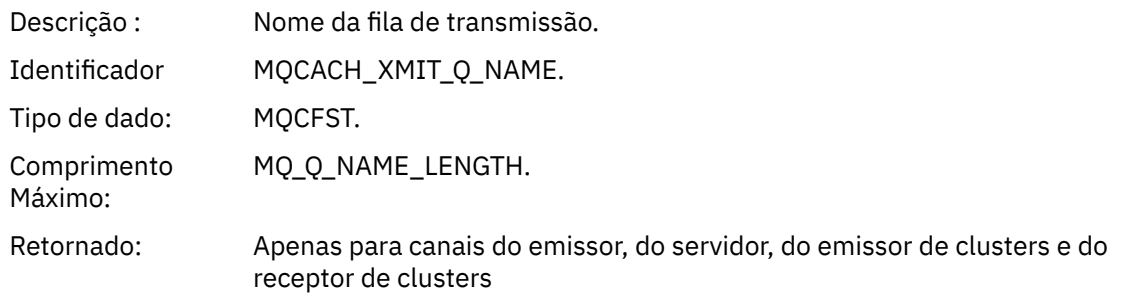

#### *ConnectionName*

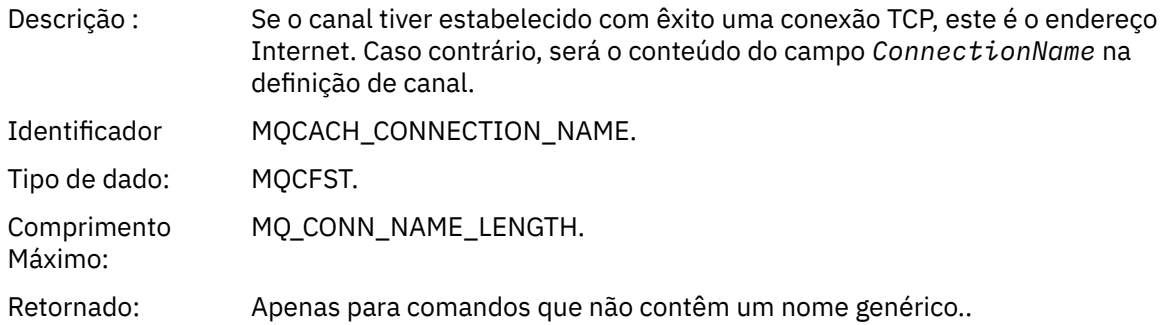

## *Canal Parado*

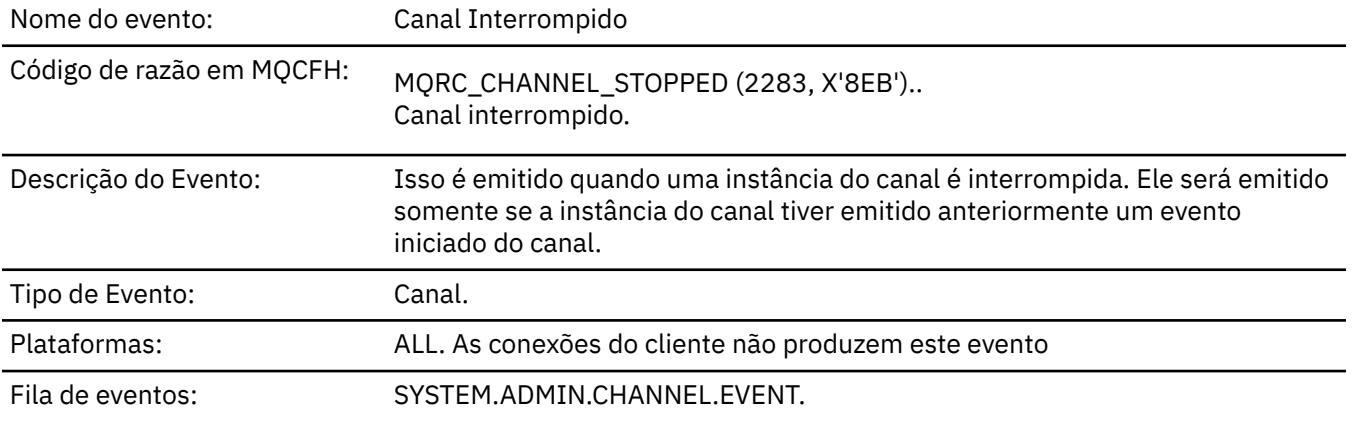

## **Dados do evento (Event data)**

## *QMgrName*

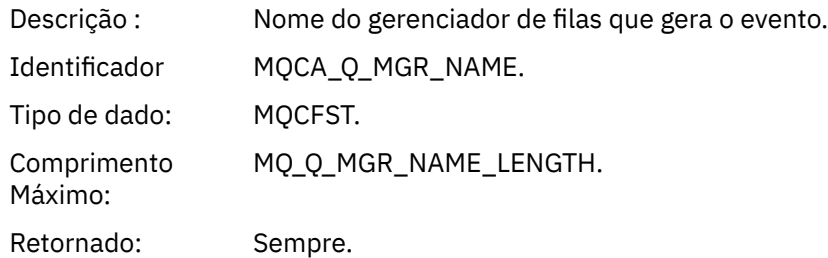

## *ReasonQualifier*

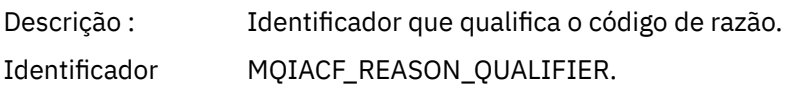

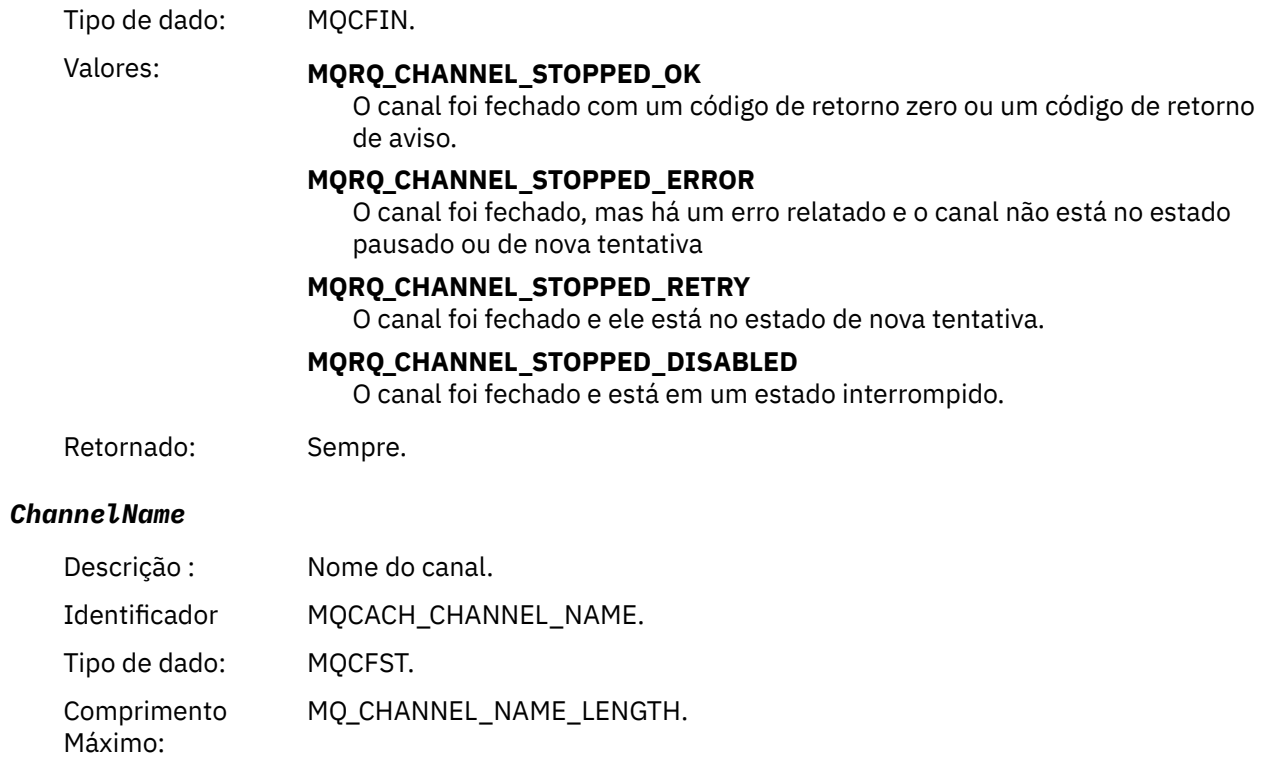

Retornado: Sempre.

## *ErrorIdentifier*

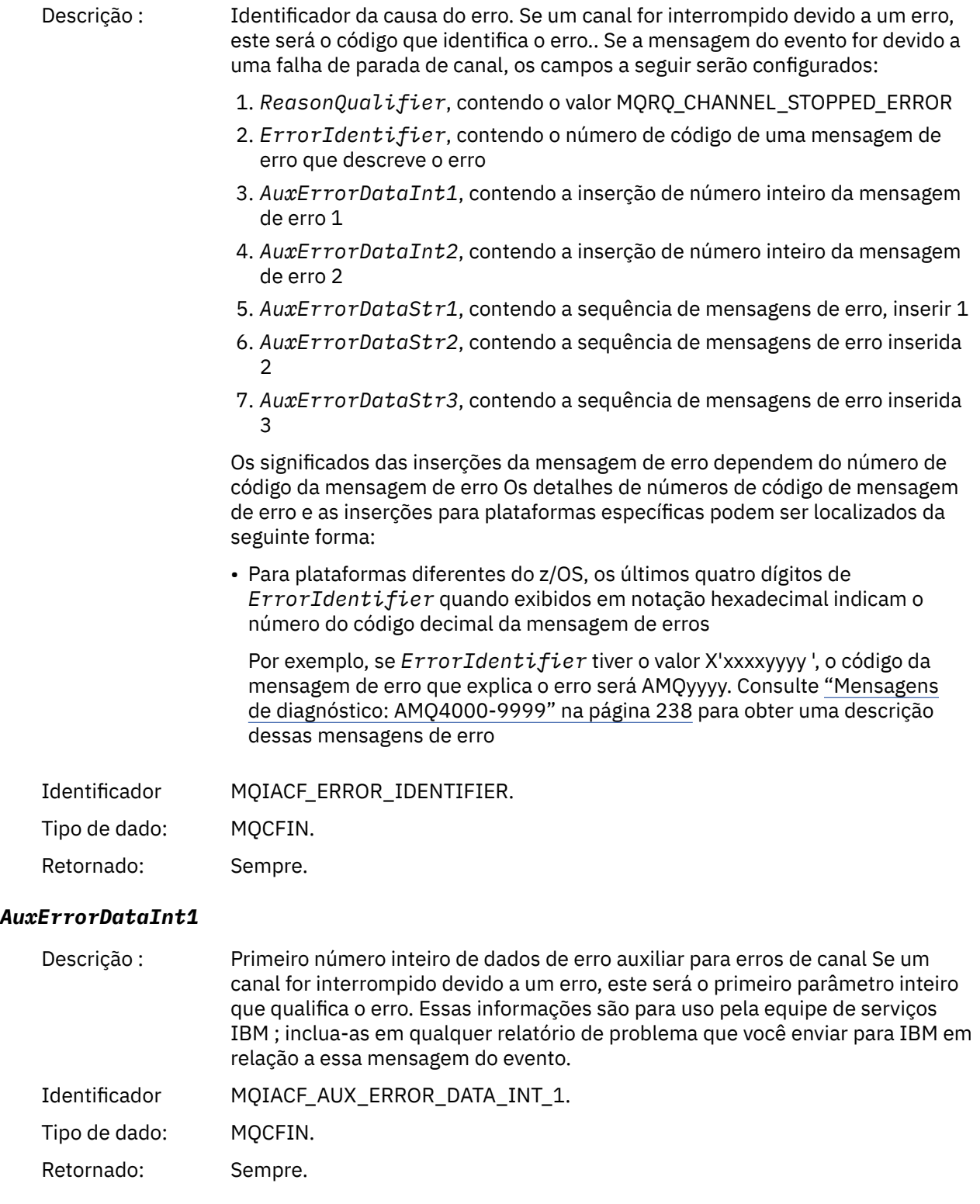

### *AuxErrorDataInt2*

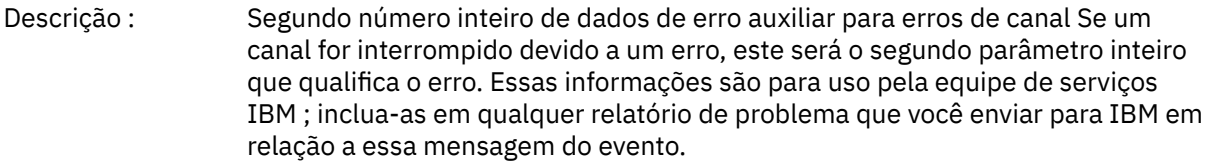

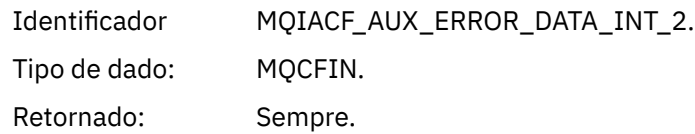

### *AuxErrorDataStr1*

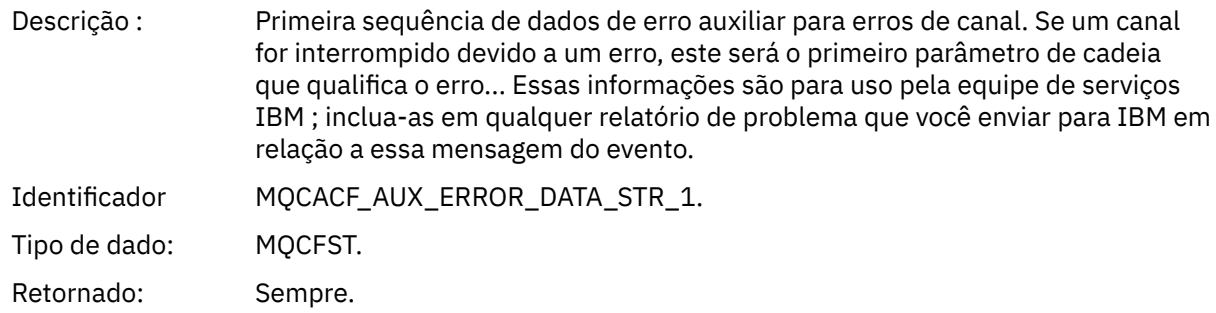

#### *AuxErrorDataStr2*

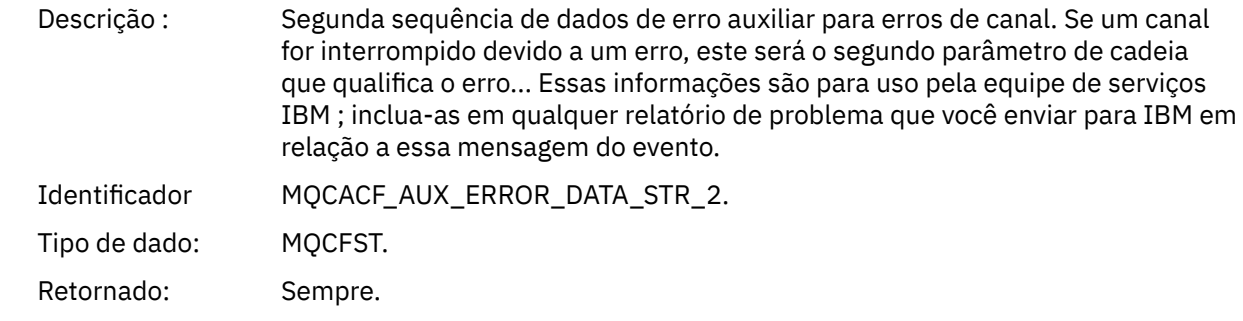

### *AuxErrorDataStr3*

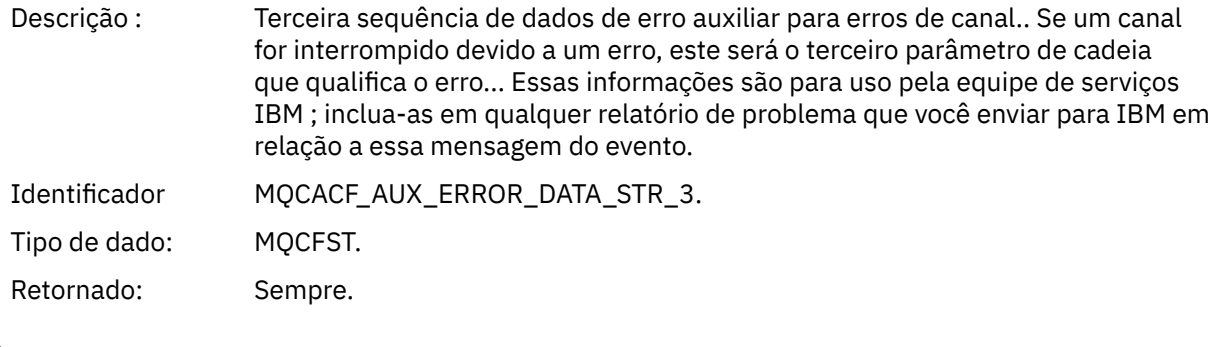

## *XmitQName*

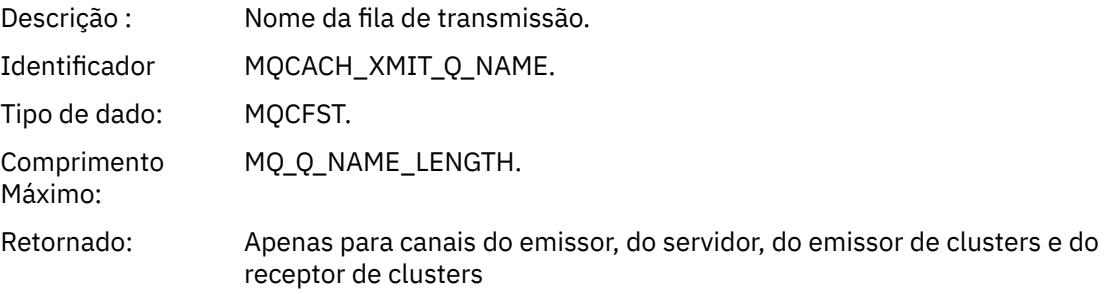

#### *ConnectionName*

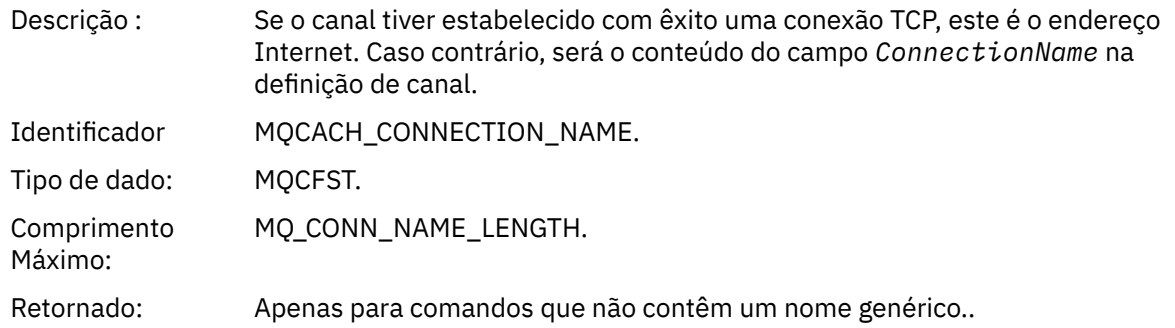

# *Canal Parado pelo Usuário*

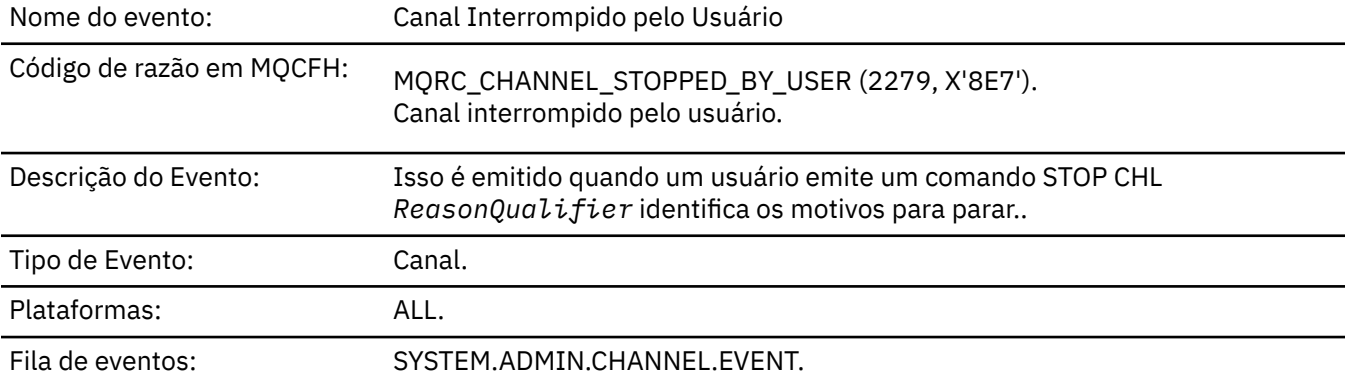

## **Dados do evento (Event data)**

## *QMgrName*

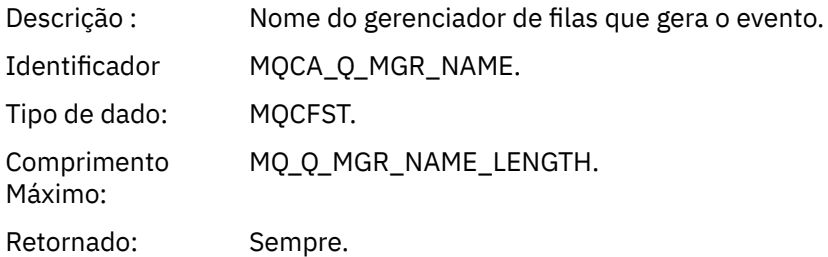

## *ReasonQualifier*

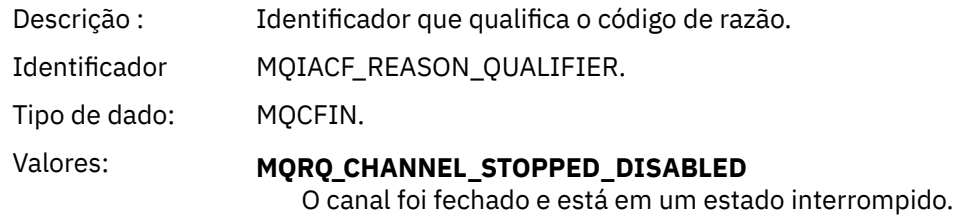

Retornado: Sempre.

## *ChannelName*

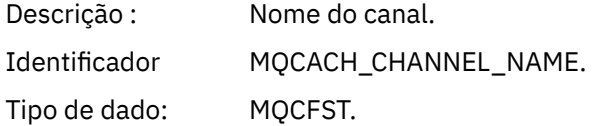

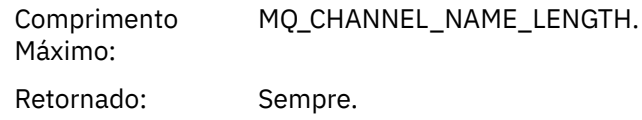

## *Comando:*

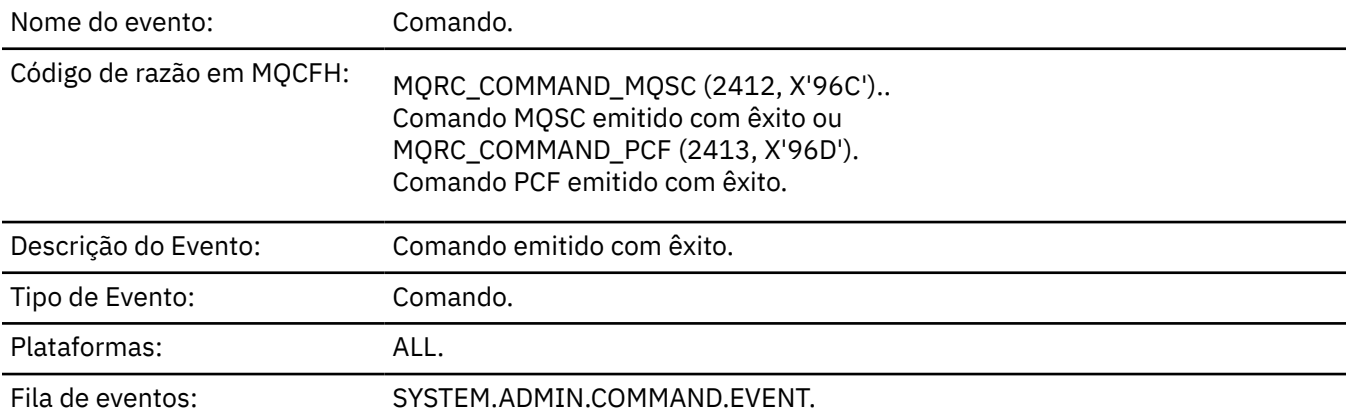

## **Dados do evento (Event data)**

Os dados do evento consistem em dois grupos, *CommandContext* e *CommandData*..

## *CommandContext*

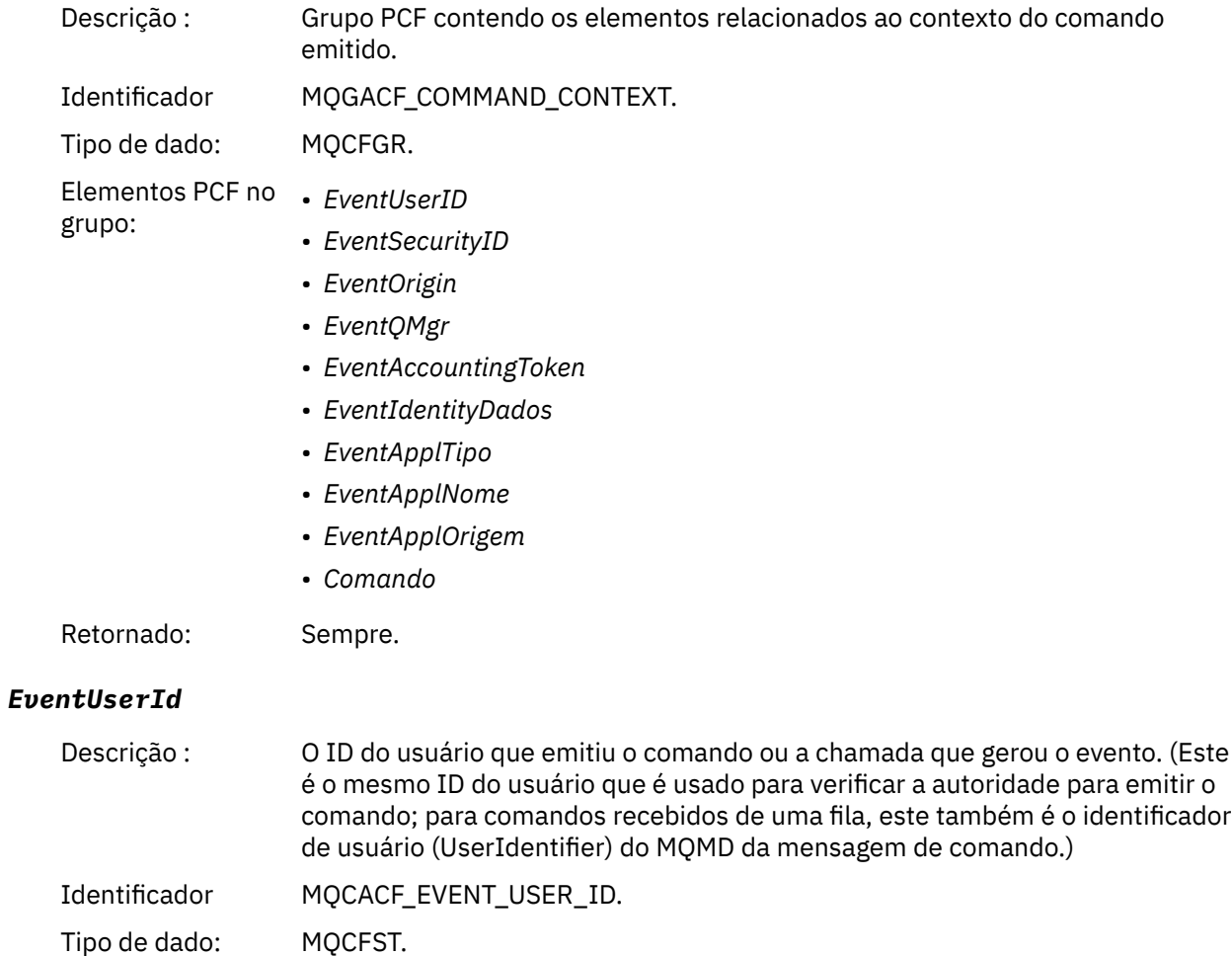

Comprimento MQ\_USER\_ID\_LENGTH. Máximo: Retornado: Sempre.

# *EventSecurityId*

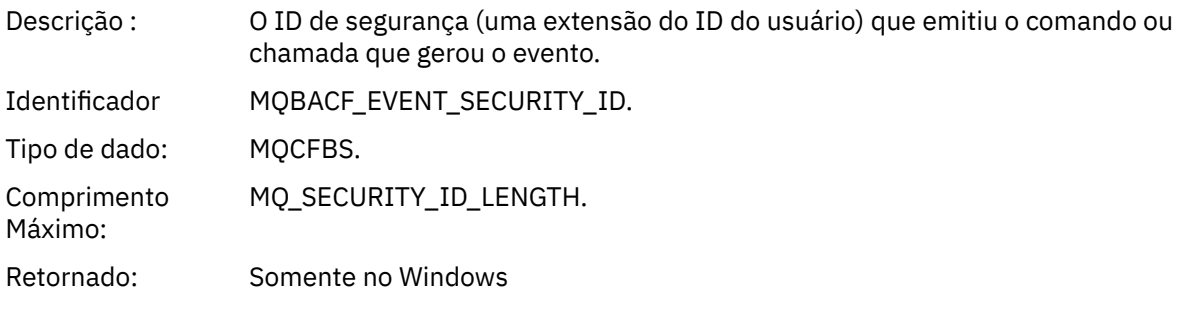

## *EventOrigin*

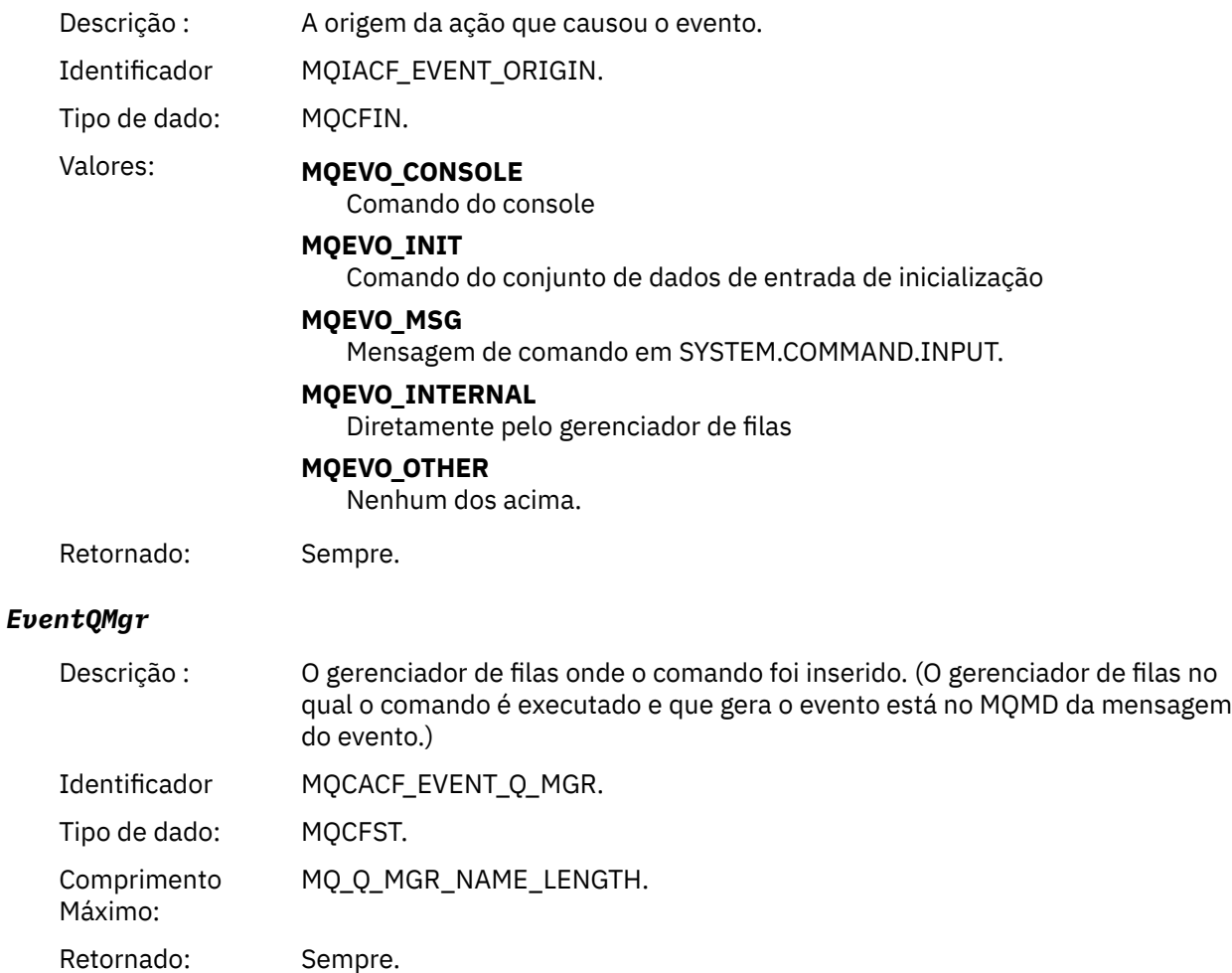

## *EventAccountingToken*

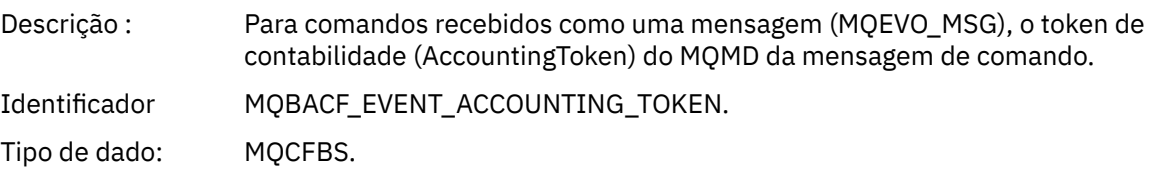

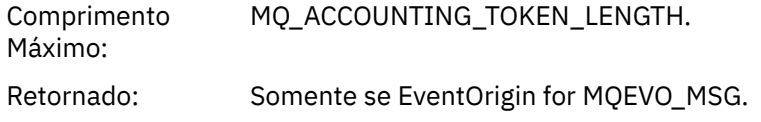

## *EventIdentityData*

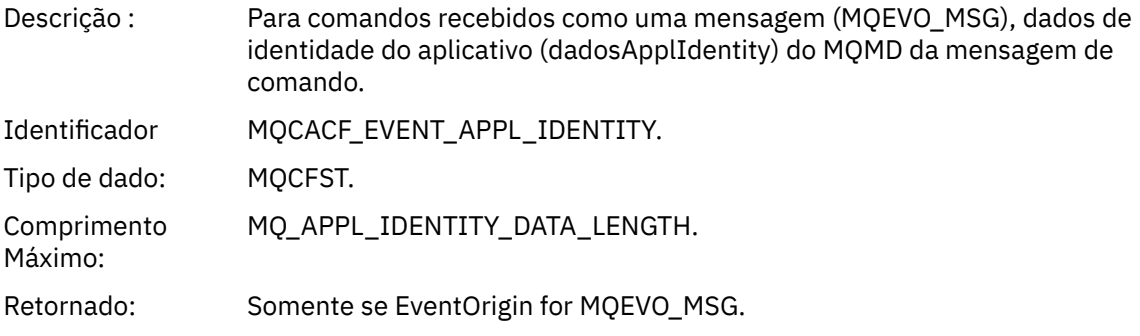

## *EventApplType*

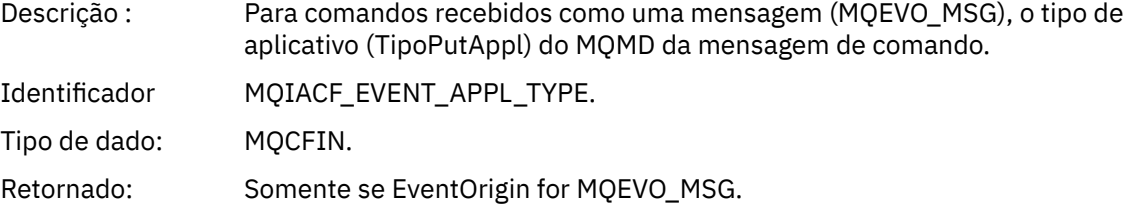

## *EventApplName*

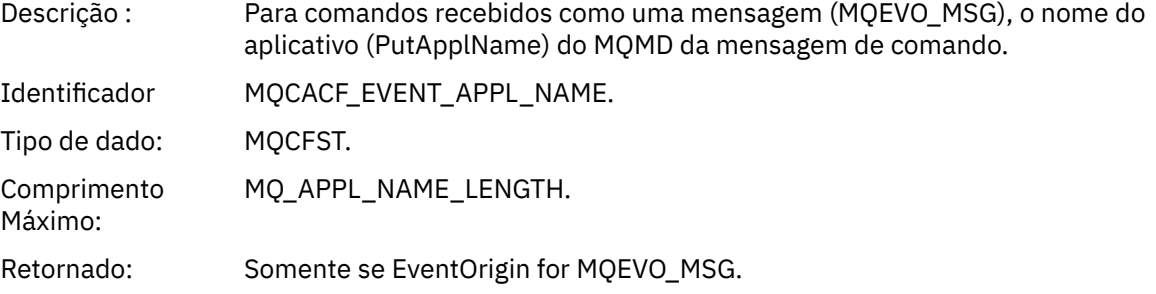

## *EventApplOrigin*

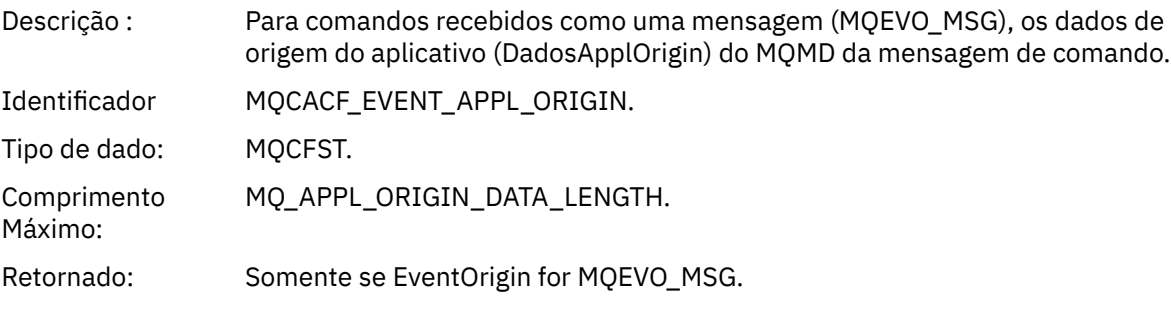

## *Command*

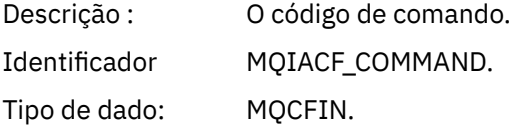

- Valores: Se o evento estiver relacionado a um comando PCF, então o valor será aquele do parâmetro Command na estrutura MQCFH na mensagem de comando
	- Se o evento estiver relacionado a um comando MQSC, o valor será o seguinte:

**MQCMD\_ARCHIVE\_LOG** LOG DE ARCHIVE

**MQCMD\_BACKUP\_CF\_ESTRUTURA** BACKUP CFSTRUCT

**MQCMD\_CHANGE\_AUTH\_INFO** ALTER AUTHINFO

**MQCMD\_CHANGE\_BUFFER\_POOL** ALTER BUFFPOOL

**MQCMD\_CHANGE\_CF\_ESTRUTURA** ALTER CFSTRUCT

**MQCMD\_CHANGE\_CHANNEL** ALTER CHANNEL

**MQCMD\_CHANGE\_COMM\_INFO** ALTER COMMINFO

**MQCMD\_CHANGE\_LISTENER** ALTERAR LISTENER

**MQCMD\_CHANGE\_NAMELIST** ALTER NAMELIST

**MQCMD\_CHANGE\_PAGE\_SET** ALTER PSID

**MQCMD\_CHANGE\_PROCESS** ALTER PROCESS

**MQCMD\_CHANGE\_Q** ALTERAR QLOCAL/QREMOTE/QALIAS/QMODEL

**MQCMD\_CHANGE\_Q\_MGR** ALTER QMGR, DEFINE MAXSMSGS

**MQCMD\_CHANGE\_SECURITY** ALTER SECURITY

**MQCMD\_CHANGE\_SERVICE** ALTER SERVICE

**MQCMD\_CHANGE\_STG\_CLASS** ALTER STGCLASS

**MQCMD\_CHANGE\_SUBSCRIPTION** Alterar Assinatura

**MQCMD\_CHANGE\_TOPIC** ALTER TOPIC

**MQCMD\_CHANGE\_TRACE** ALTER TRACE

**MQCMD\_CLEAR\_Q** CLEAR QLOCAL

**MQCMD\_CLEAR\_TOPIC\_STRING** LIMPAR TOPICSTR

**MQCMD\_CREATE\_AUTH\_INFO** DEFINE AUTHINFO

**MQCMD\_CREATE\_BUFFER\_POOL** DEFINE BUFFPOOL

**MQCMD\_CREATE\_CF\_ESTRUTURA** DEFINE CFSTRUCT

**MQCMD\_CREATE\_CHANNEL** DEFINE CHANNEL

**MQCMD\_CREATE\_COMM\_INFO** DEFINE COMMINFO

**MQCMD\_CREATE\_LISTENER** Definir listener

**MQCMD\_CREATE\_NAMELIST** DEFINE NAMELIST

**MQCMD\_CREATE\_PAGE\_SET** DEFINE PSID

**MQCMD\_CREATE\_PROCESS** DEFINE PROCESS

**MQCMD\_CREATE\_Q** DEFINIR QLOCAL/QREMOTE/QALIAS/QMODEL

**MQCMD\_CREATE\_SERVICE** DEFINE SERVICE

**MQCMD\_CREATE\_STG\_CLASS** DEFINE STGCLASS

**MQCMD\_CREATE\_SUBSCRIPTION** DEFINE SUB

**MQCMD\_CREATE\_TOPIC** DEFINE TOPIC

**MQCMD\_DELETE\_AUTH\_INFO** DELETE AUTHINFO

**MQCMD\_DELETE\_CF\_STRUC** DELETE CFSTRUCT

**MQCMD\_DELETE\_CHANNEL** DELETE CHANNEL

**MQCMD\_DELETE\_COMM\_INFO** EXCLUIR COMMINFO

**MQCMD\_DELETE\_LISTENER** Excluir listener

**MQCMD\_DELETE\_NAMELIST** DELETE NAMELIST

**MQCMD\_DELETE\_PAGE\_SET** DELETE PSID

**MQCMD\_DELETE\_PROCESS** DELETE PROCESS

**MQCMD\_DELETE\_Q**

EXCLUIR QLOCAL/QREMOTE/QALIAS/QMODEL

**MQCMD\_DELETE\_SERVICE** excluir serviço

**MQCMD\_DELETE\_STG\_CLASS** DELETE STGCLASS

**MQCMD\_DELETE\_SUBSCRIPTION** Excluir assinatura

**MQCMD\_DELETE\_TOPIC** DELETE TOPIC

**MQCMD\_INQUIRE\_ARCHIVE** DISPLAY ARCHIVE

**MQCMD\_INQUIRE\_AUTH\_INFO** DISPLAY AUTHINFO

**MQCMD\_INQUIRE\_CF\_ESTRUTURA** DISPLAY CFSTRUCT

**MQCMD\_INQUIRE\_CF\_STRUC\_STATUS** DISPLAY CFSTATUS

**MQCMD\_INQUIRE\_CHANNEL** DISPLAY CHANNEL

**MQCMD\_INQUIRE\_CHANNEL\_INIT** DISPLAY CHINIT

**MQCMD\_INQUIRE\_CHANNEL\_STATUS** DISPLAY CHSTATUS

**MQCMD\_INQUIRE\_CHLAUTH\_RECS** DISPLAY CHLAUTH

**MQCMD\_INQUIRE\_CLUSTER\_Q\_MGR** EXIBIR CLUSQMGR

**MQCMD\_INQUIRE\_CMD\_SERVER** DISPLAY CMDSERV

**MQCMD\_INQUIRE\_COMM\_INFO** EXIBIR COMMINFO

**MQCMD\_INQUIRE\_CONNECTION** DISPLAY CONN

**MQCMD\_INQUIRE\_LISTENER** OUVINTE DE EXIBIÇÃO

**MQCMD\_INQUIRE\_LOG** DISPLAY LOG

**MQCMD\_INQUIRE\_NAMELIST** DISPLAY NAMELIST

**MQCMD\_INQUIRE\_PROCESS** DISPLAY PROCESS

**MQCMD\_INQUIRE\_PUBSUB\_STATUS** DISPLAY PUBSUB

**MQCMD\_INQUIRE\_Q** DISPLAY QUEUE

**MQCMD\_INQUIRE\_Q\_MGR** DISPLAY QMGR, DISPLAY MAXSMSGS

**MQCMD\_INQUIRE\_QSG** DISPLAY GROUP

**MQCMD\_INQUIRE\_Q\_STATUS** DISPLAY QSTATUS

**MQCMD\_INQUIRE\_SECURITY** DISPLAY SECURITY

**MQCMD\_INQUIRE\_SERVICE** SERVIÇO DE EXIBIÇÃO

**MQCMD\_INQUIRE\_STG\_CLASS** DISPLAY STGCLASS

**MQCMD\_INQUIRE\_SUBSCRIPTION** DISPLAY SUB

**MQCMD\_INQUIRE\_SUB\_STATUS** DISPLAY SBSTATUS

**MQCMD\_INQUIRE\_SYSTEM** EXIBIR SISTEMA

**MQCMD\_INQUIRE\_THREAD** DISPLAY THREAD

**MQCMD\_INQUIRE\_TOPIC** DISPLAY TOPIC

**MQCMD\_INQUIRE\_TOPIC\_STATUS** DISPLAY TPSTATUS

**MQCMD\_INQUIRE\_TRACE** DISPLAY TRACE

**MQCMD\_INQUIRE\_USAGE** DISPLAY USAGE

**MQCMD\_MOVE\_Q** MOVE QLOCAL

**MQCMD\_PING\_CHANNEL** PING CHANNEL

**MQCMD\_RECOVER\_BSDS** RECOVER conjunto de dados de autoinicialização

**MQCMD\_RECOVER\_CF\_ESTRUTURA** RECOVER CFSTRUCT

**MQCMD\_REFRESH\_CLUSTER** REFRESH CLUSTER

**MQCMD\_REFRESH\_Q\_MGR** REFRESH QMGR

**MQCMD\_REFRESH\_SECURITY** REFRESH SECURITY

**MQCMD\_RESET\_CHANNEL** RESET CHANNEL

**MQCMD\_RESET\_CLUSTER** RESET CLUSTER

**MQCMD\_RESET\_Q\_MGR** RESET QMGR

**MQCMD\_RESET\_Q\_STATS** RESET QSTATS

**MQCMD\_RESET\_TPIPE** RESET TPIPE

**MQCMD\_RESOLVE\_CHANNEL** RESOLVE CHANNEL **MQCMD\_RESOLVE\_INDOUBT** RESOLVE INDOUBT **MQCMD\_RESUME\_Q\_MGR** RESUME QMGR diferente de CLUSTER/CLUSNL **MQCMD\_RESUME\_Q\_MGR\_CLUSTER** RESUME QMGR CLUSTER/CLUSNL **MQCMD\_REVERIFY\_SECURITY** Reverificar segurança **MQCMD\_SET\_ARCHIVE** SET ARCHIVE **MQCMD\_SET\_CHLAUTH\_REC** SET CHLAUTH **MQCMD\_SET\_LOG** SET LOG **MQCMD\_SET\_SYSTEM** SET SYSTEM **MQCMD\_START\_CHANNEL** START CHANNEL **MQCMD\_START\_CHANNEL\_INIT** START CHINIT **MQCMD\_START\_CHANNEL\_LISTENER** START LISTENER **MQCMD\_START\_CMD\_SERVER** START CMDSERV **MQCMD\_START\_SERVICE** START SERVICE **MQCMD\_START\_TRACE** START TRACE **MQCMD\_STOP\_CHANNEL** STOP CHANNEL **MQCMD\_STOP\_CHANNEL\_INIT** STOP CHINIT **MQCMD\_STOP\_CHANNEL\_LISTENER** STOP LISTENER **MQCMD\_STOP\_CMD\_SERVER**

STOP CMDSERV

**MQCMD\_STOP\_CONNECTION** STOP CONN

**MQCMD\_STOP\_SERVICE** STOP SERVICE

**MQCMD\_STOP\_TRACE** STOP TRACE

**MQCMD\_SUSPEND\_Q\_MGR** SUSPEND QMGR diferente de CLUSTER/CLUSNL

**MQCMD\_SUSPEND\_Q\_MGR\_CLUSTER** SUSPEND QMGR CLUSTER/CLUSNL Retornado: Sempre.

#### *CommandData*

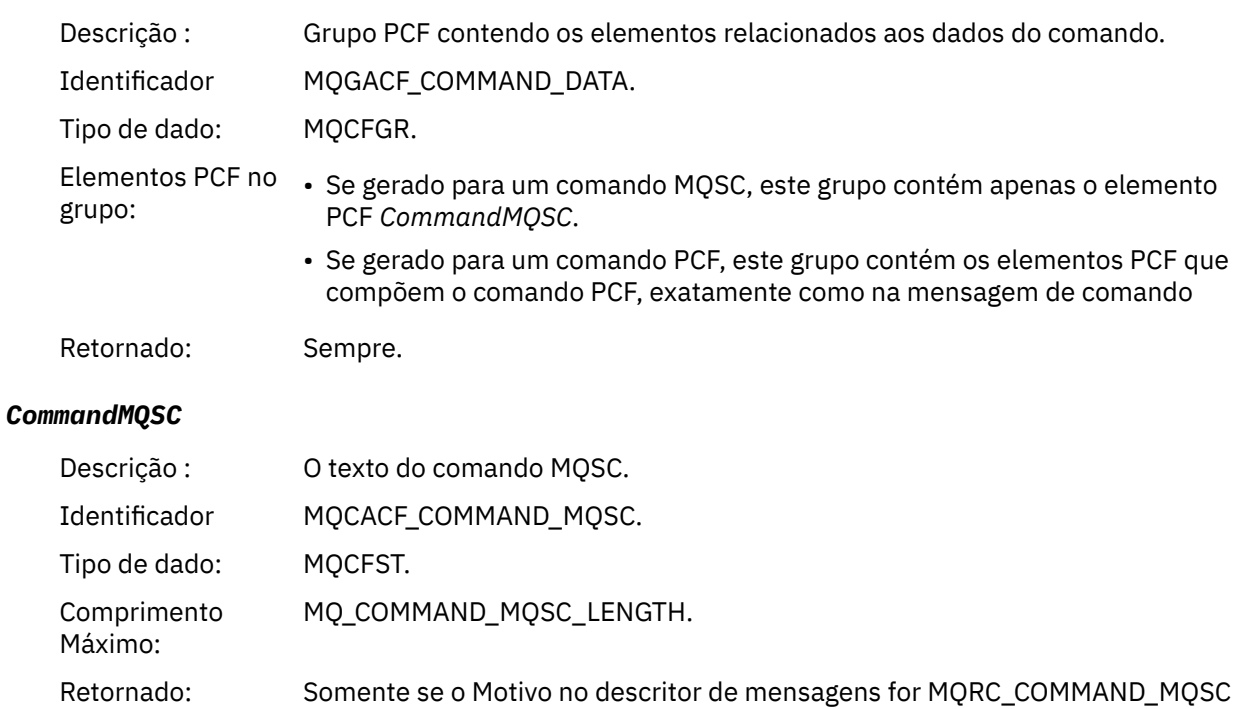

## *Criar objeto*

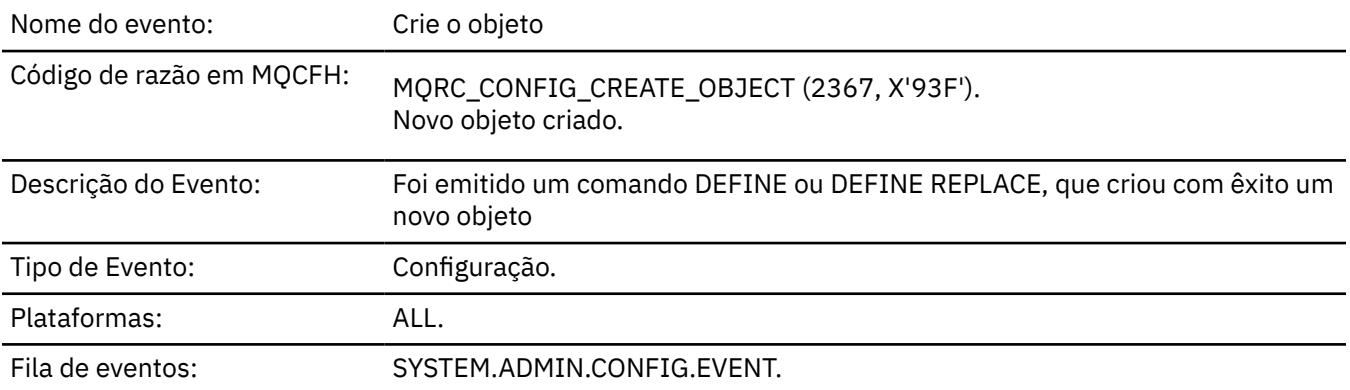

## **Dados do evento (Event data)**

## *EventUserId*

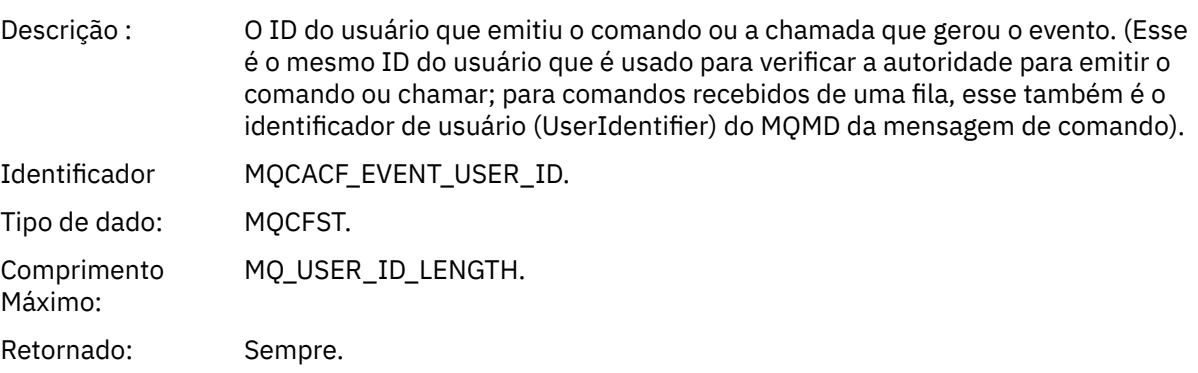

## *EventOrigin*

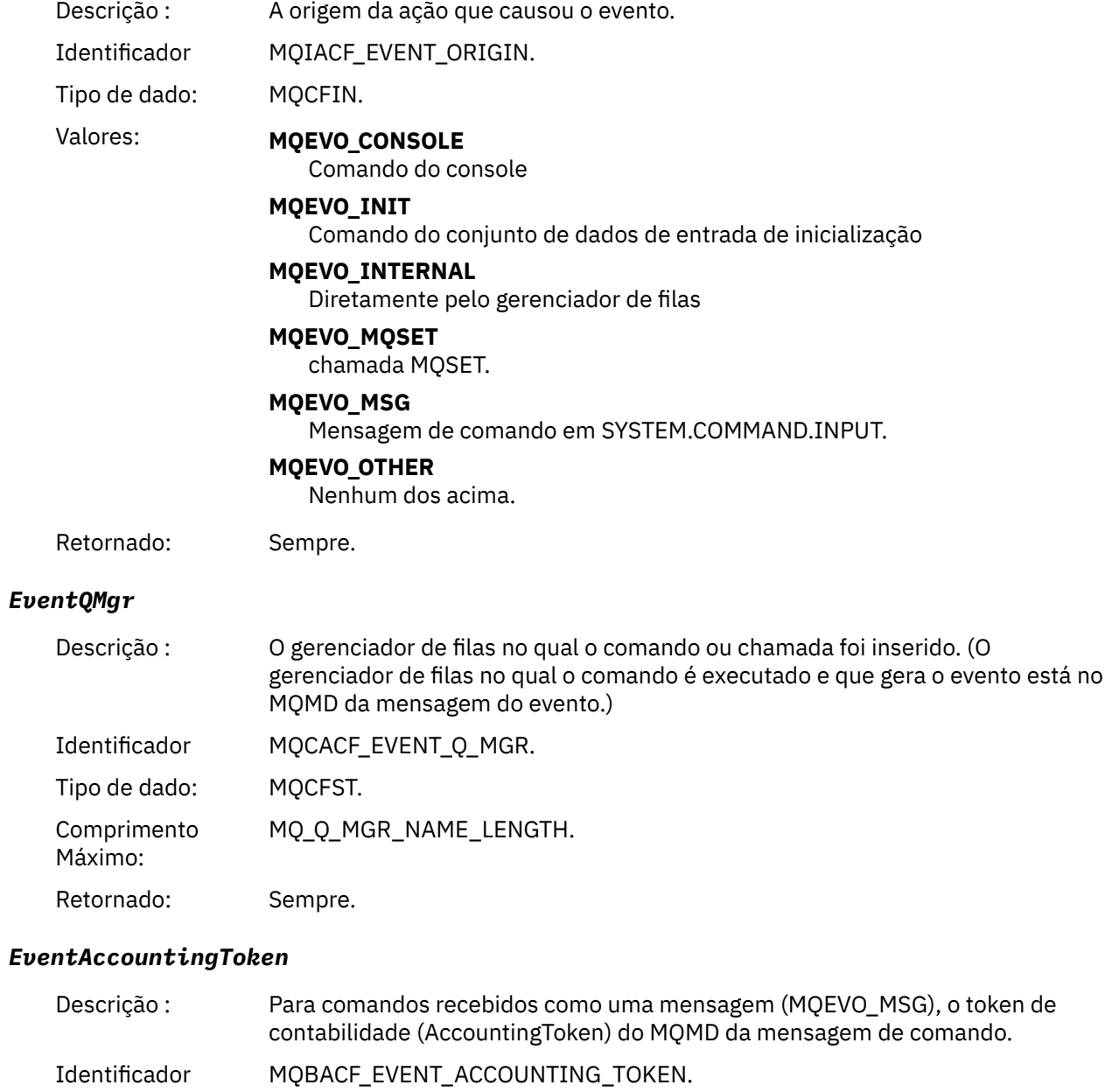

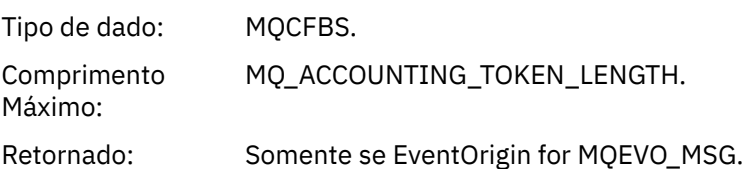

## *EventApplIdentity*

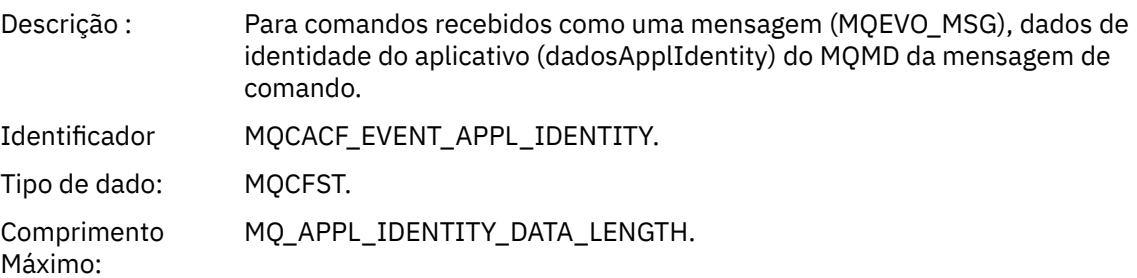

Retornado: Somente se EventOrigin for MQEVO\_MSG.

## *EventApplType*

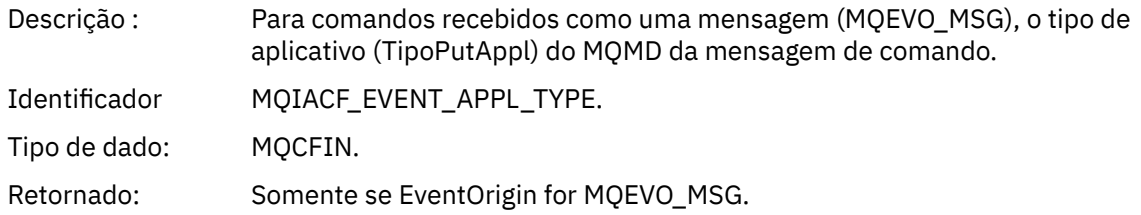

### *EventApplName*

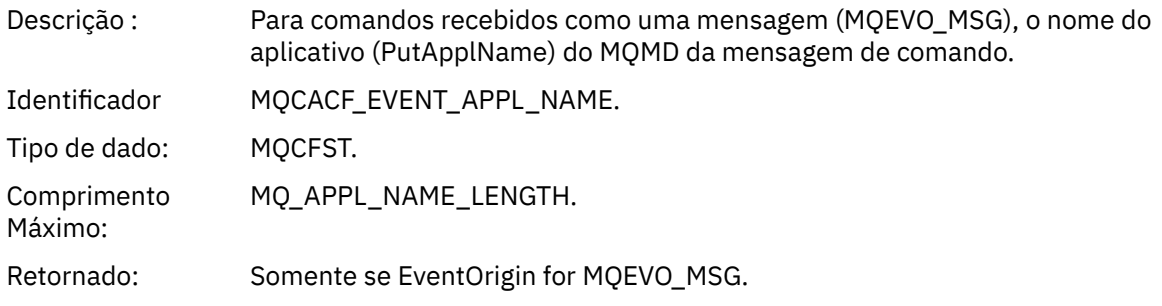

## *EventApplOrigin*

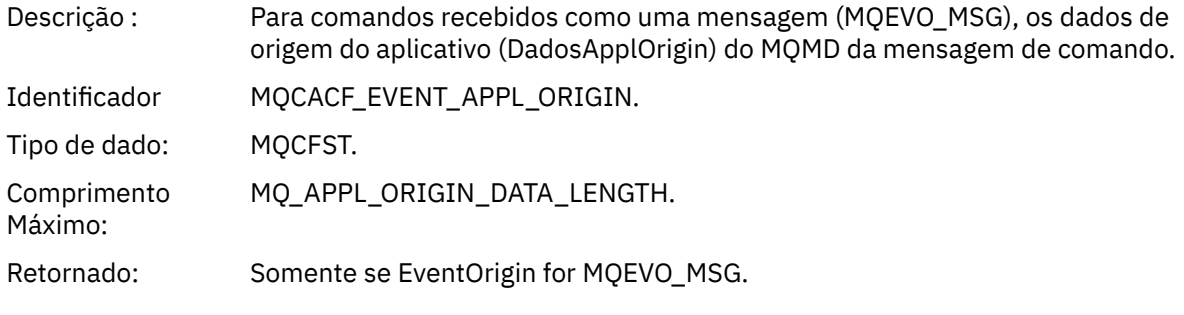

## *ObjectType*

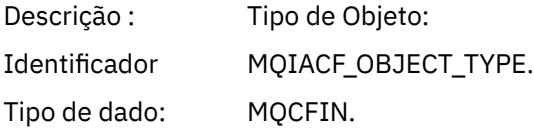

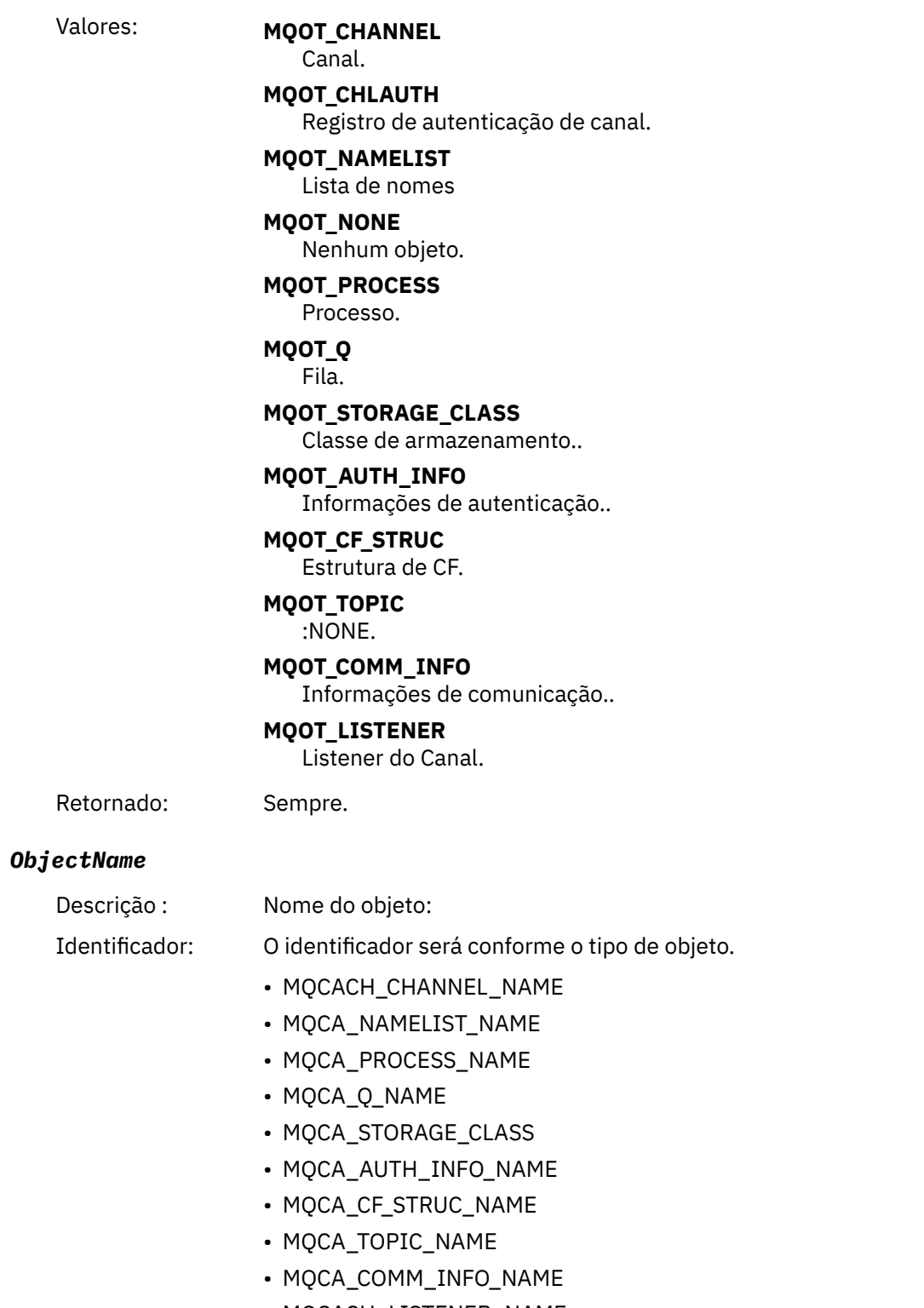

• MQCACH\_LISTENER\_NAME

**Nota:** MQCACH\_CHANNEL\_NAME também pode ser usado para autenticação de canal.

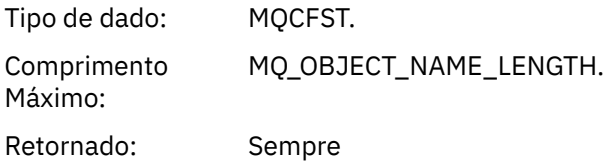

#### *Disposition*

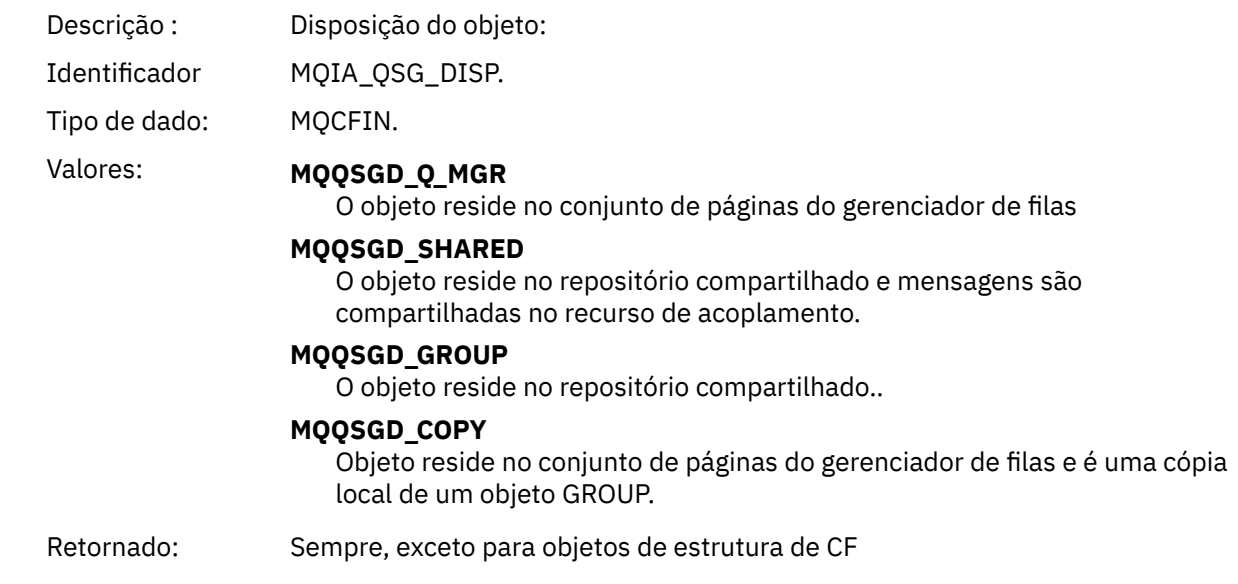

## **Atributos do Objeto**

Uma estrutura de parâmetro é retornada para cada atributo do objeto Os atributos retornados dependem do tipo de objeto.. Para obter mais informações, consulte ["Atributos do objeto para dados do evento.." na](#page-75-0) [página 76](#page-75-0)

## *Erro de Tipo de Fila de Transmissão Padrão.*

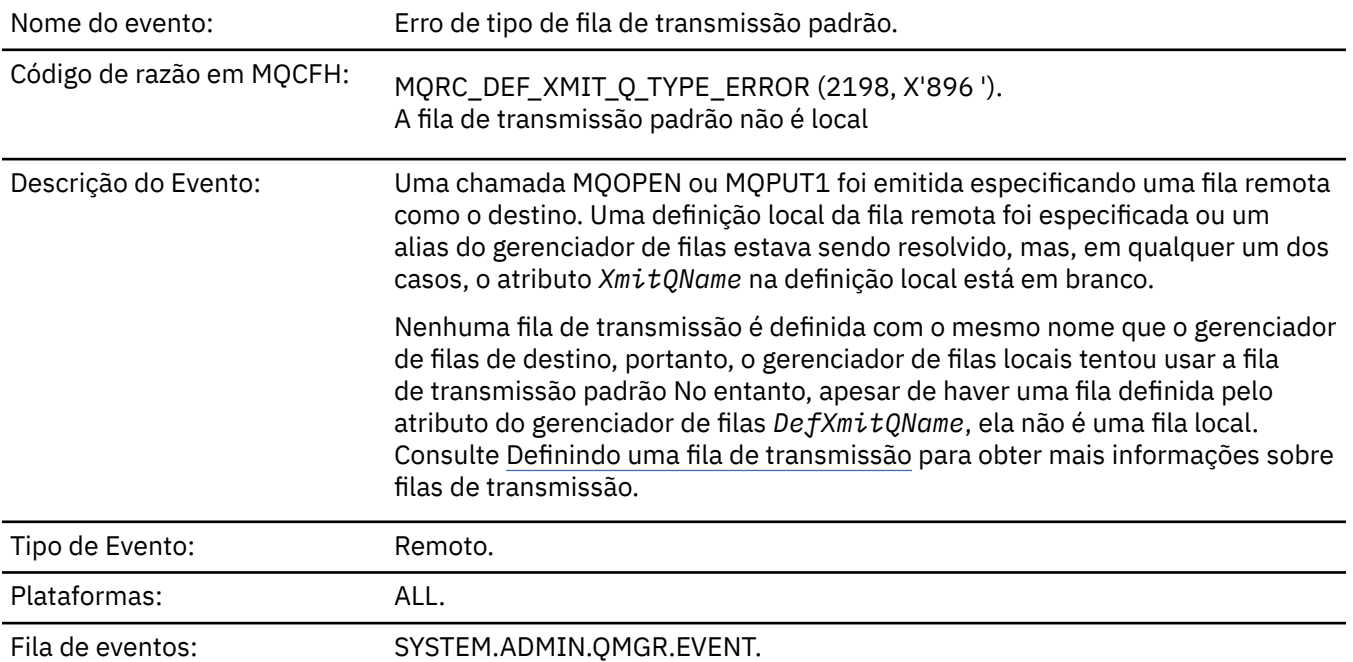

## **Dados do evento (Event data)**

#### *QMgrName*

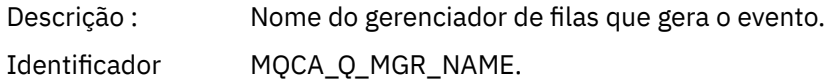

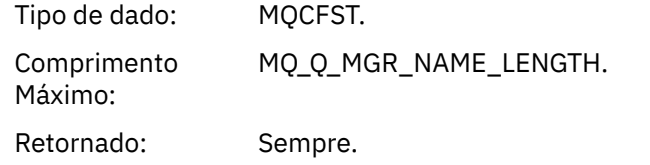

#### *QName*

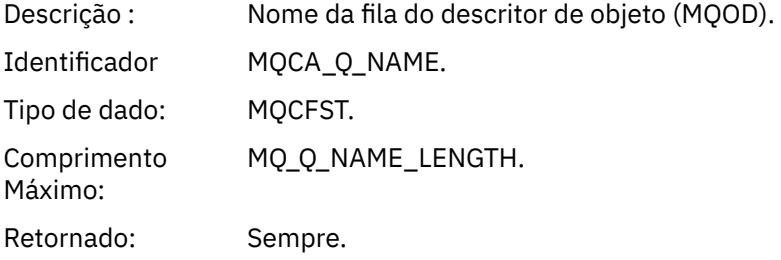

## *XmitQName*

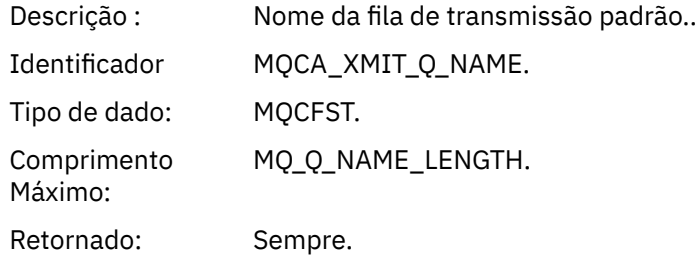

## *QType*

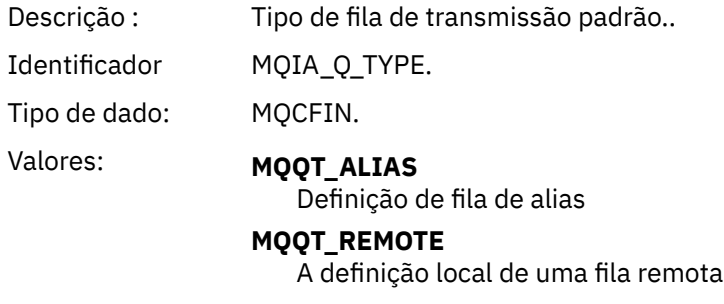

Retornado: Sempre.

## *ApplType*

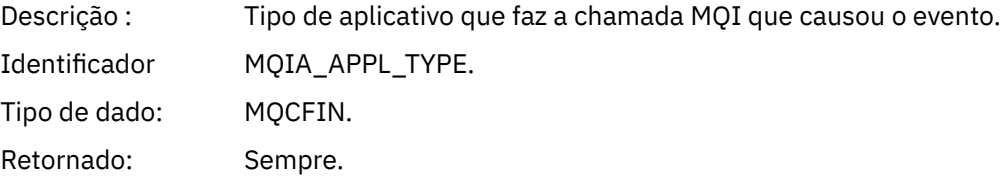

## *ApplName*

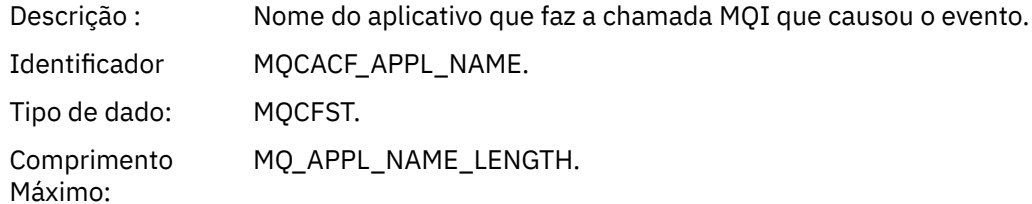

Retornado: Sempre.

## *ObjectQMgrName*

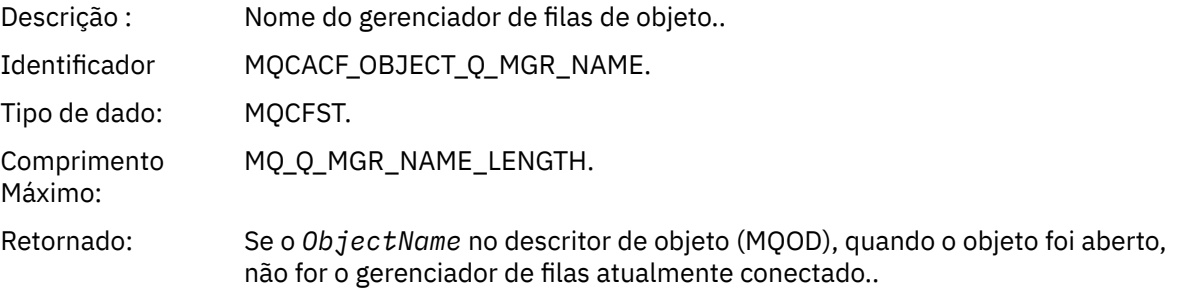

#### *ConnName*

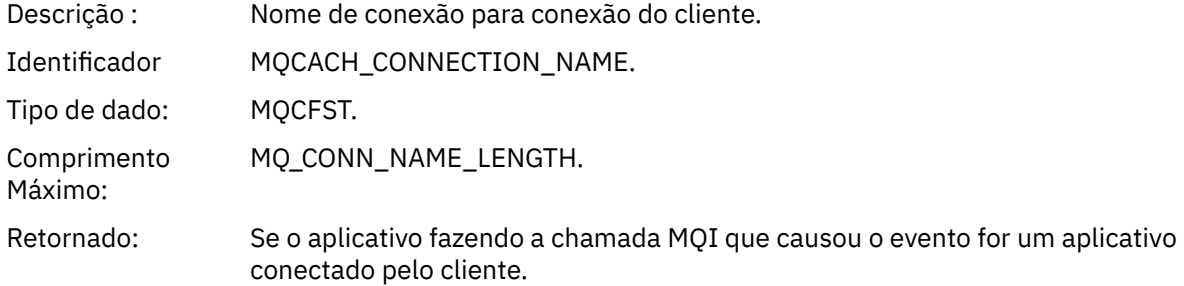

#### *ChannelName*

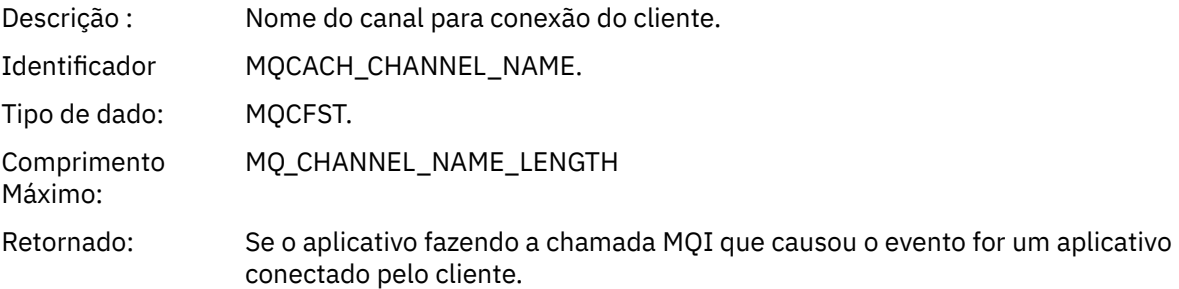

#### **Referências relacionadas**

DefXmitQName (MQCHAR48) **Informações relacionadas** Definindo uma fila de transmissão Propriedade DefaultTransmissionQueueName

## *Erro de Uso da Fila de Transmissão Padrão*

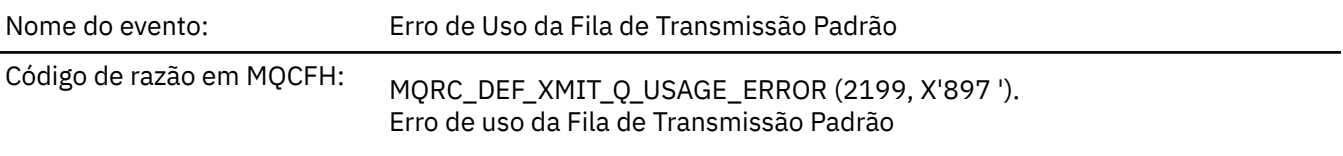

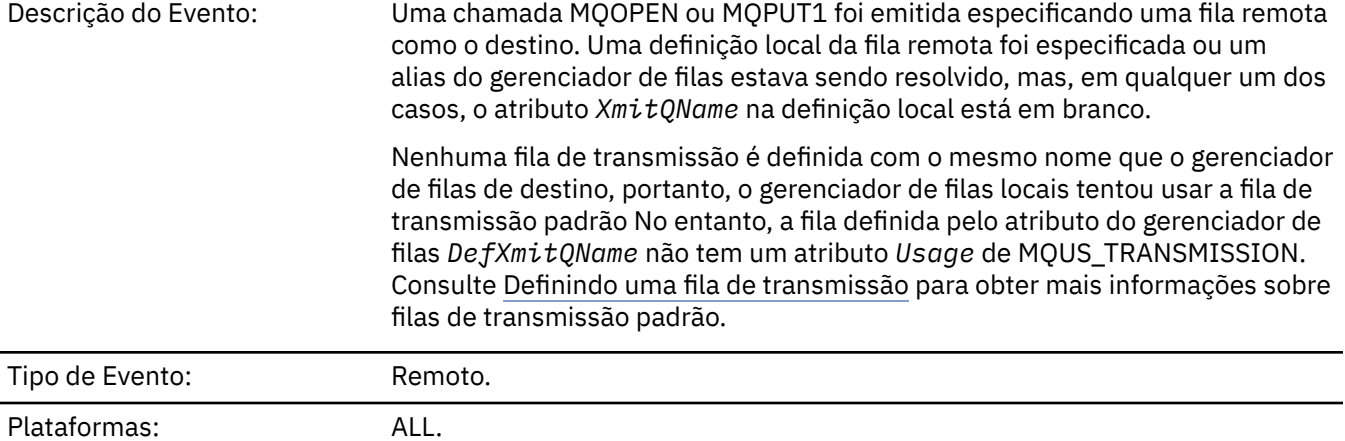

Fila de eventos: SYSTEM.ADMIN.QMGR.EVENT.

## **Dados do evento (Event data)**

## *QMgrName*

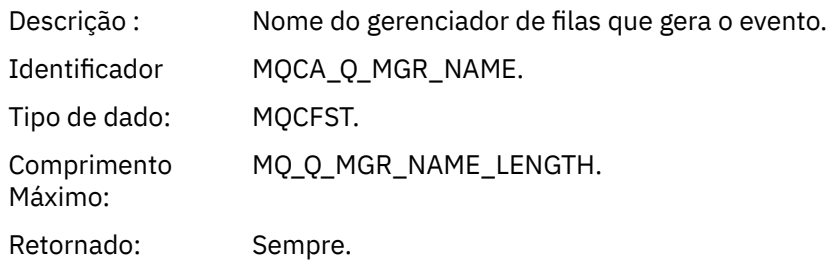

## *QName*

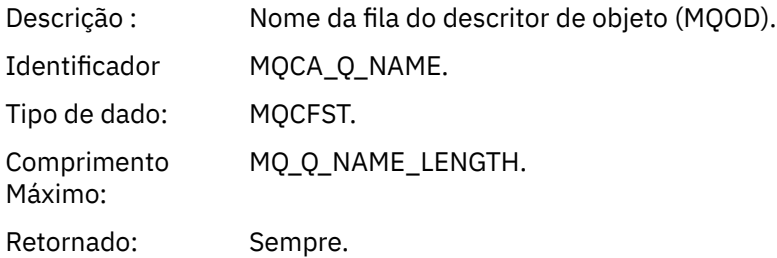

## *XmitQName*

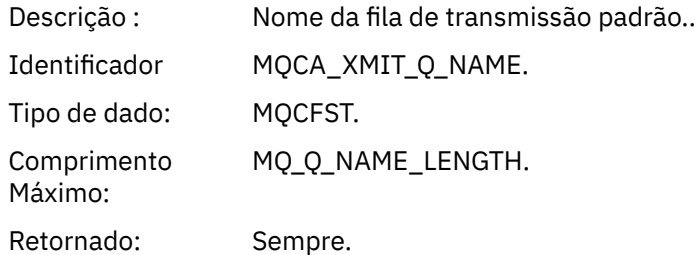

## *ApplType*

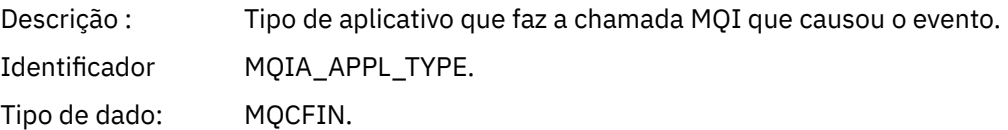

Retornado: Sempre.

#### *ApplName*

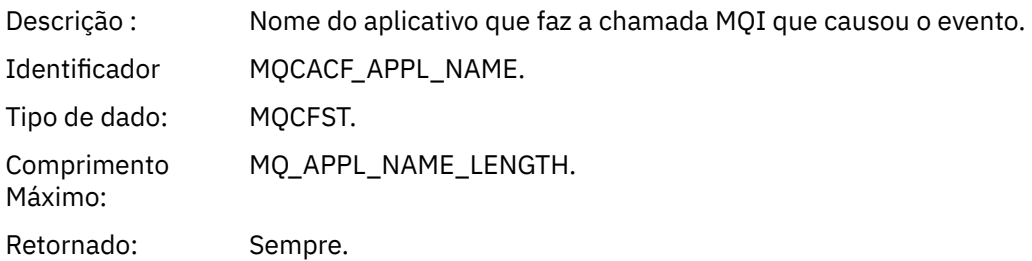

#### *ObjectQMgrName*

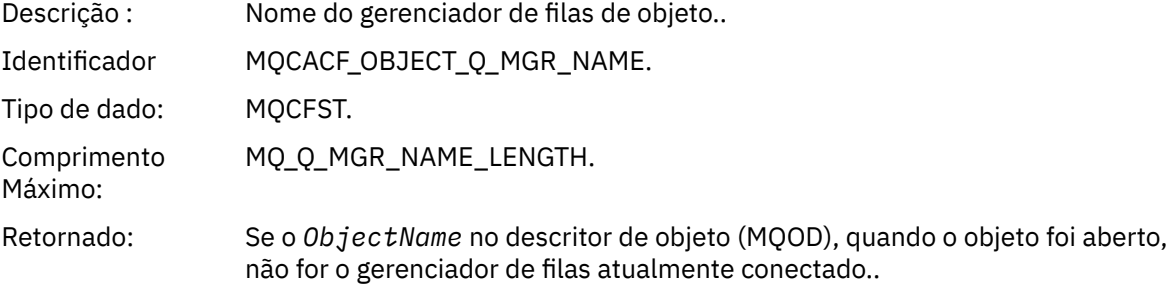

#### *ConnName*

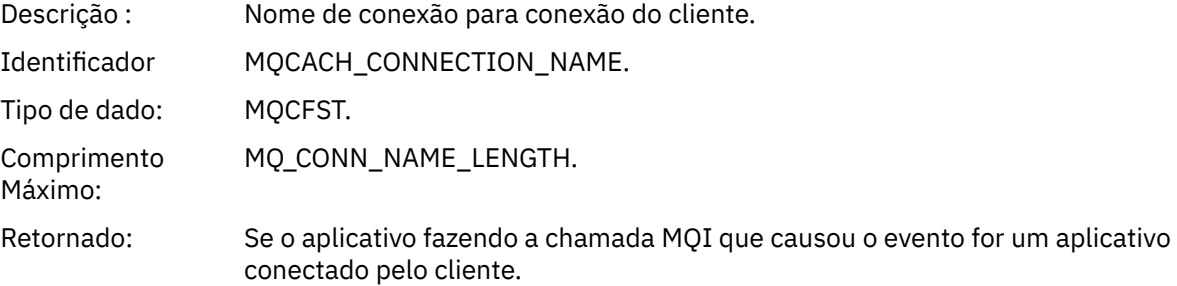

#### *ChannelName*

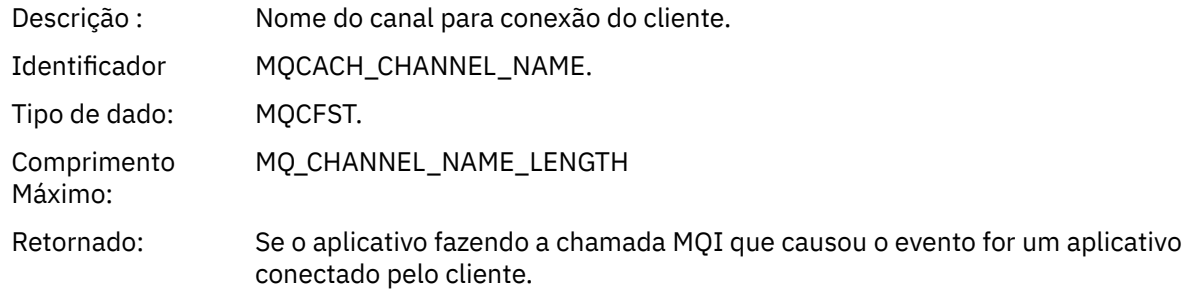

#### **Conceitos relacionados**

Propriedade DefaultTransmissionQueueName **Tarefas relacionadas** Definindo uma fila de transmissão **Referências relacionadas** DefXmitQName (MQCHAR48)

## *Excluir objeto*

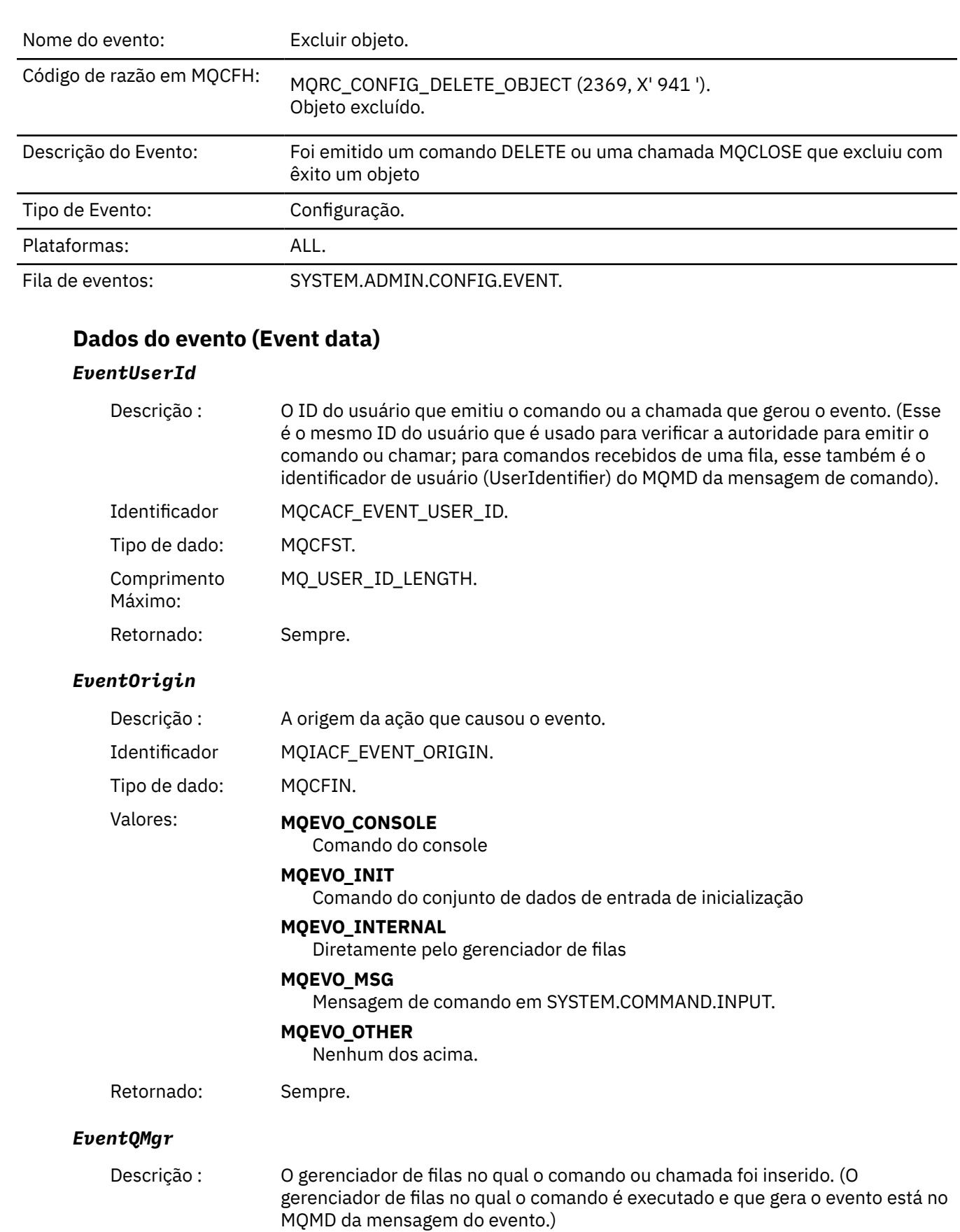

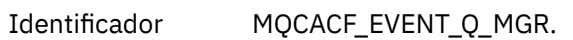

Tipo de dado: MQCFST.

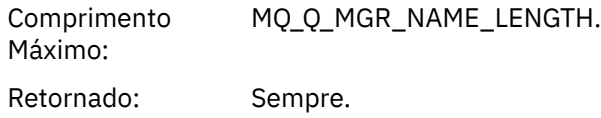

## *EventAccountingToken*

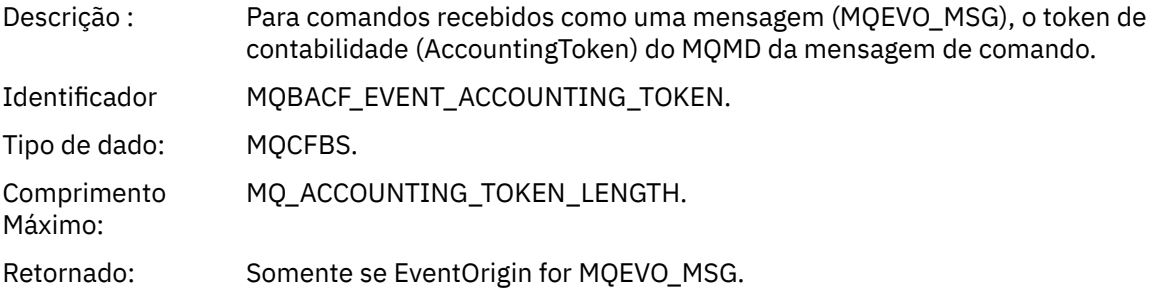

## *EventApplIdentity*

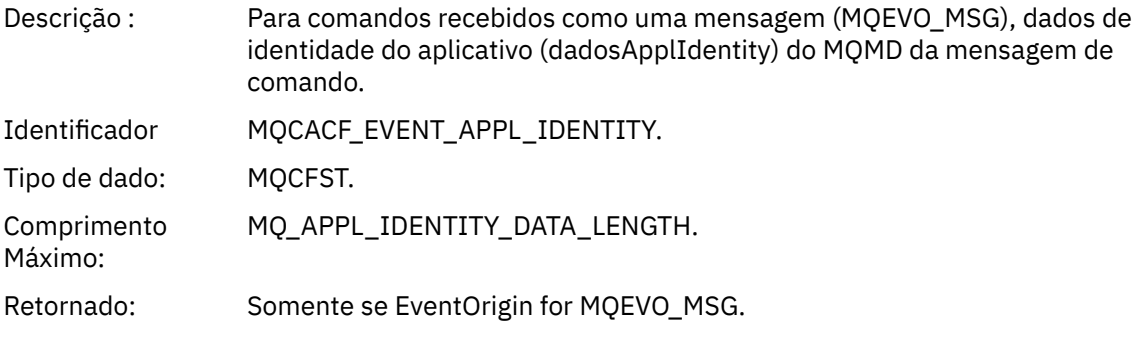

## *EventApplType*

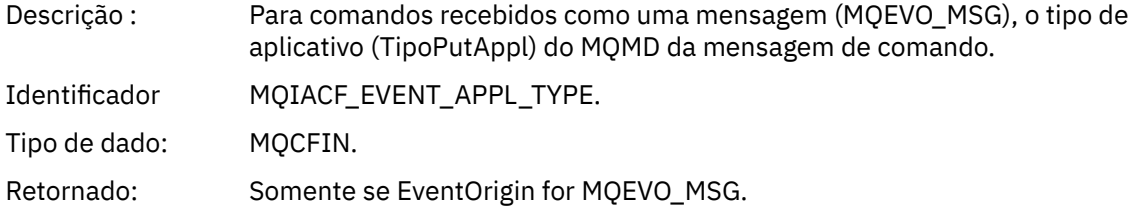

## *EventApplName*

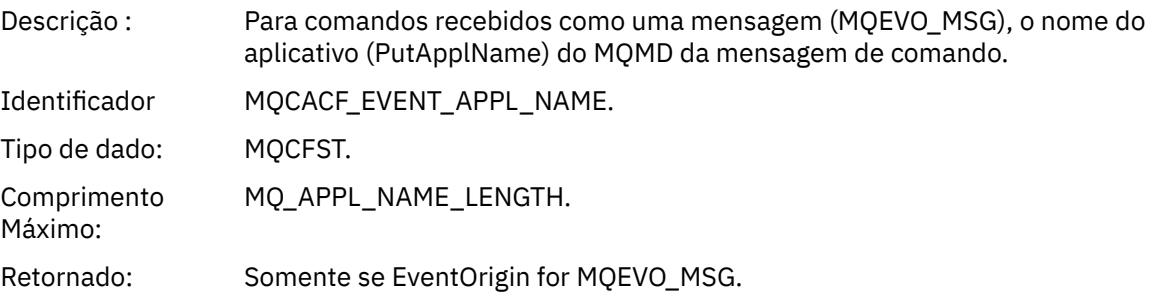

## *EventApplOrigin*

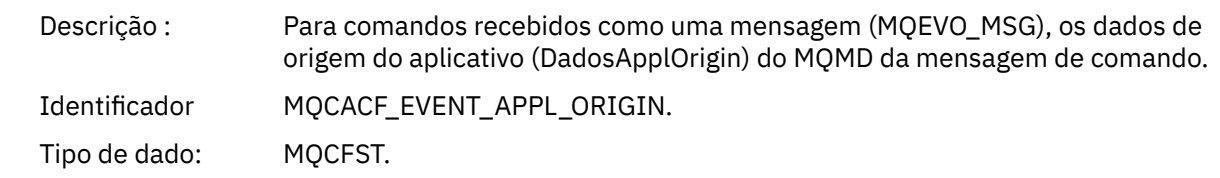

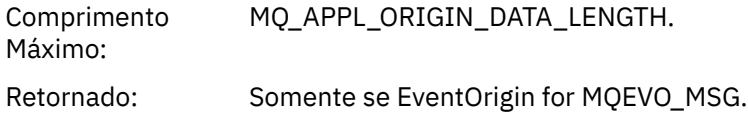

#### *ObjectType*

Descrição : Tipo de Objeto: Identificador MQIACF\_OBJECT\_TYPE. Tipo de dado: MQCFIN. Valores: **MQOT\_CHANNEL** Canal. **MQOT\_CHLAUTH** Registro de autenticação de canal. **MQOT\_NAMELIST** Lista de nomes **MQOT\_NONE** Nenhum objeto. **MQOT\_PROCESS** Processo. **MQOT\_Q** Fila. **MQOT\_STORAGE\_CLASS** Classe de armazenamento.. **MQOT\_AUTH\_INFO** Informações de autenticação.. **MQOT\_CF\_STRUC** Estrutura de CF. **MQOT\_TOPIC** :NONE. **MQOT\_COMM\_INFO** Informações de comunicação.. **MQOT\_LISTENER** Listener do Canal. Retornado: Sempre. *ObjectName*

Descrição : Nome do objeto:

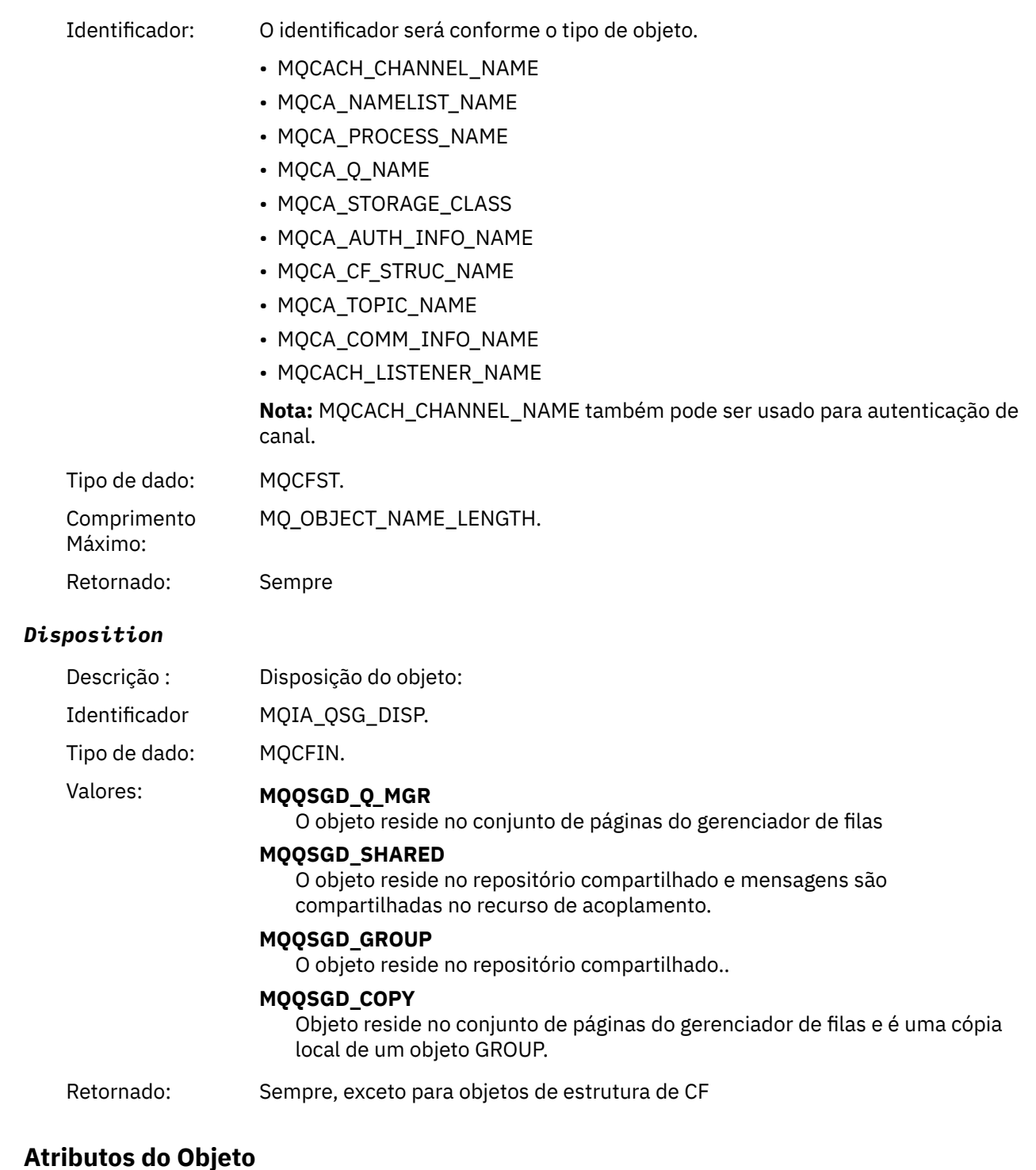

Uma estrutura de parâmetro é retornada para cada atributo do objeto Os atributos retornados dependem do tipo de objeto.. Para obter mais informações, consulte ["Atributos do objeto para dados do evento.." na](#page-75-0) [página 76](#page-75-0)..

## *Obtenção Inibido*

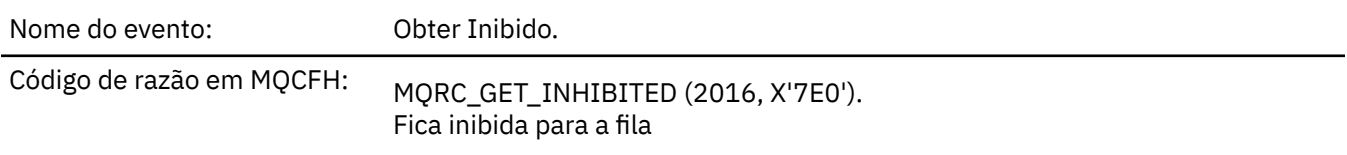

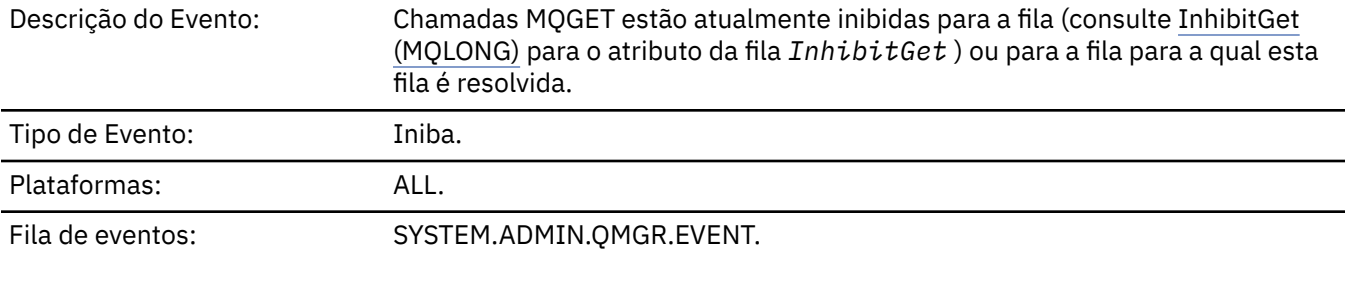

## **Dados do evento (Event data)**

## *QMgrName*

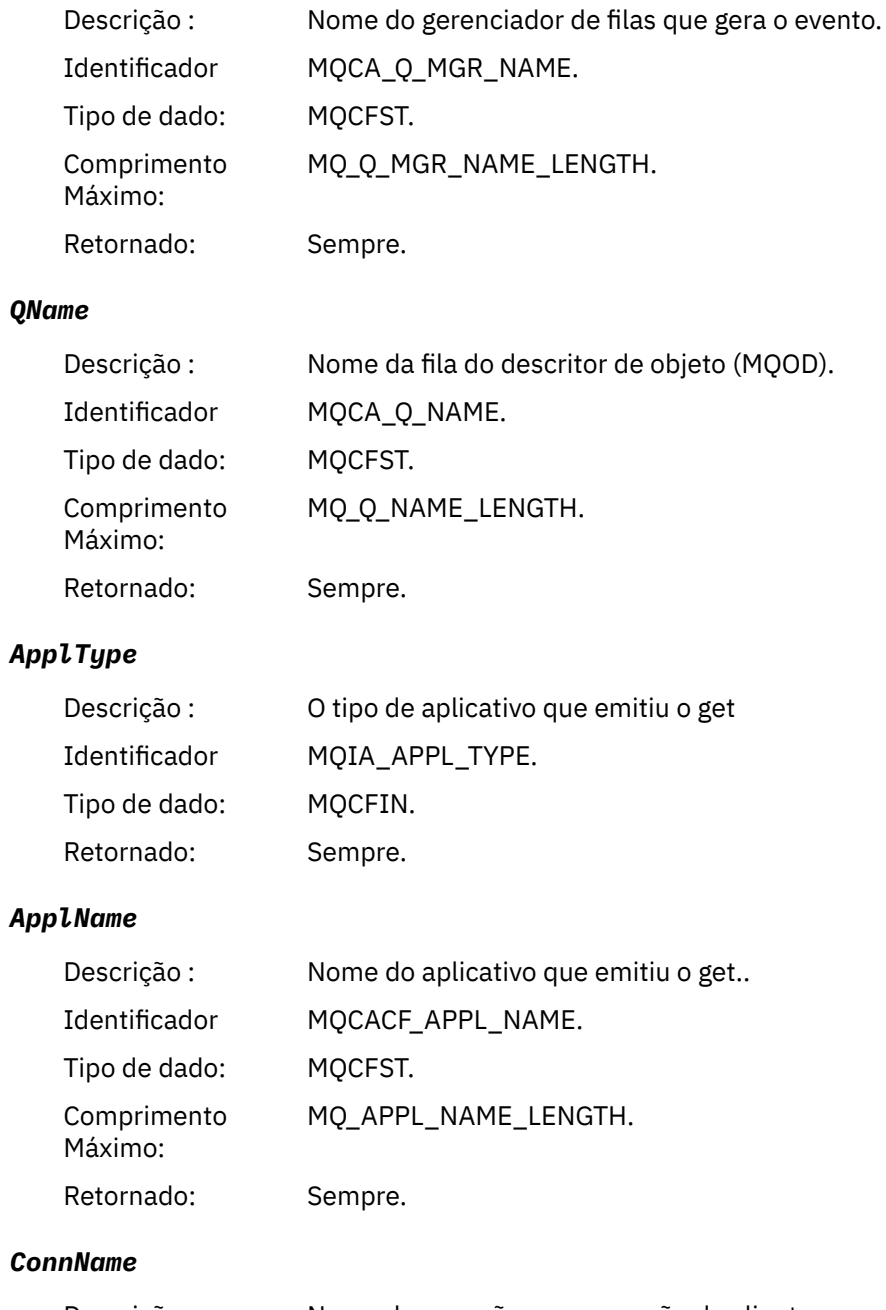

Descrição : Nome de conexão para conexão do cliente. Identificador MQCACH\_CONNECTION\_NAME. Tipo de dado: MQCFST.

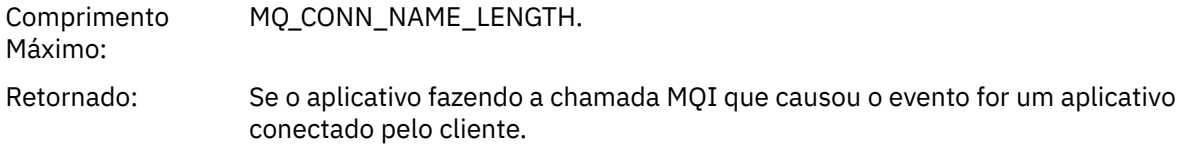

#### *ChannelName*

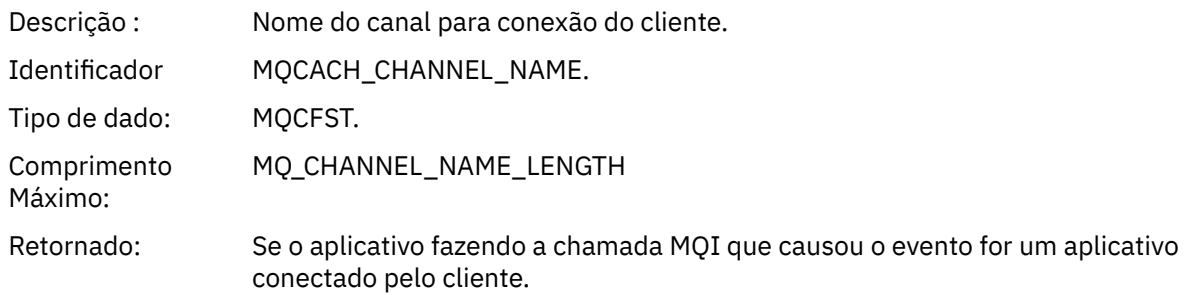

### **Conceitos relacionados**

Propriedade InhibitGet **Tarefas relacionadas**

Configurando os atributos da fila

## *Logger*

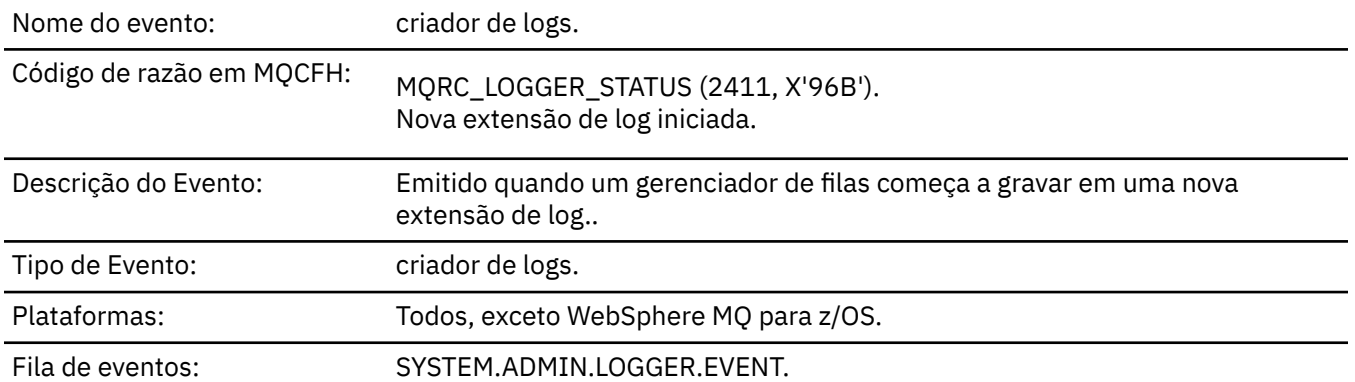

## **Dados do evento (Event data)**

## *QMgrName*

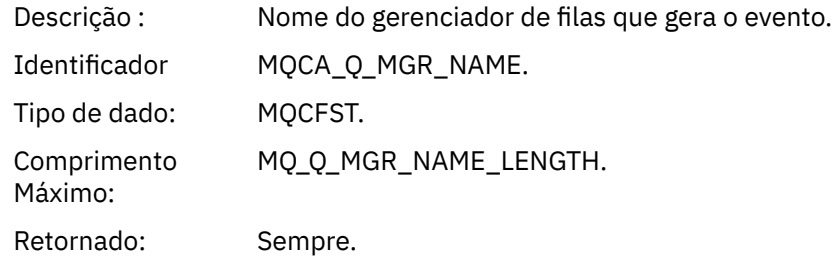

## *CurrentLogExtent*

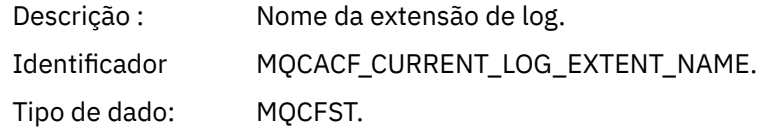

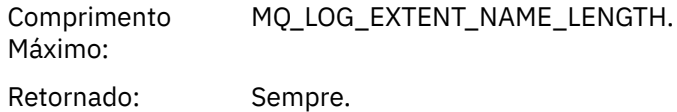

## *RestartRecoveryLogExtent*

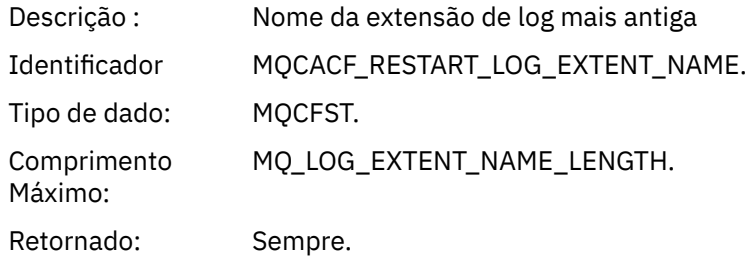

## *MediaRecoveryLogExtent*

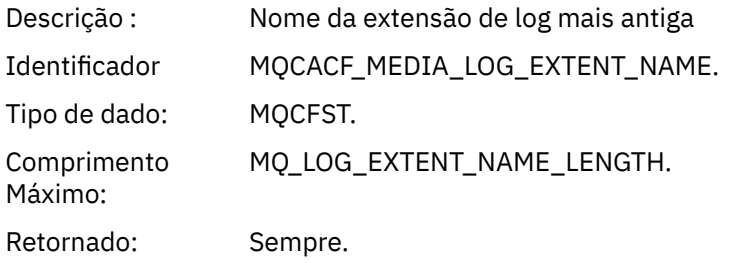

## *LogPath*

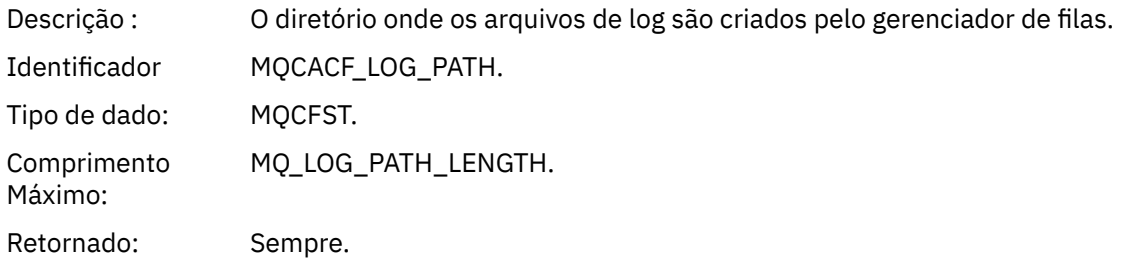

## *Não Autorizado (tipo 1)*

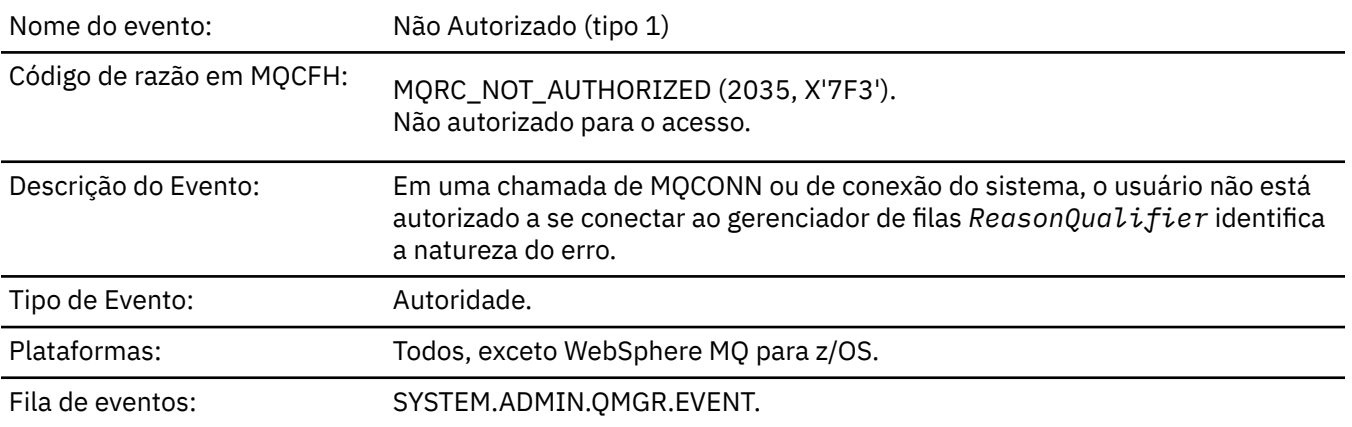

## **Dados do evento (Event data)**

## *QMgrName*

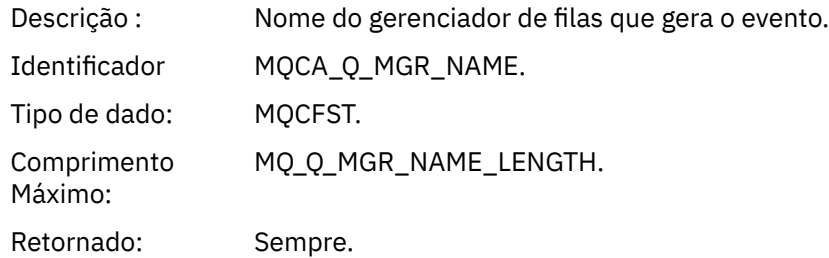

## *ReasonQualifier*

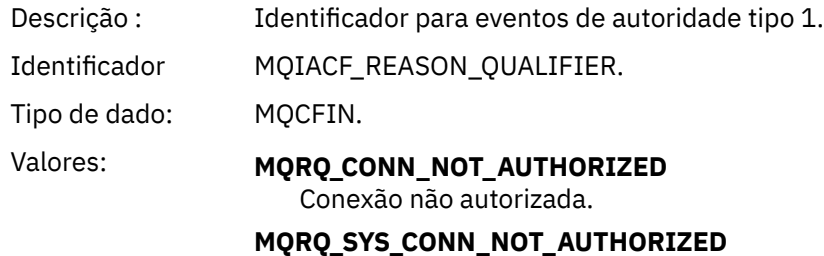

Autoridade do sistema ausente.

Retornado: Sempre.

## *UserIdentifier*

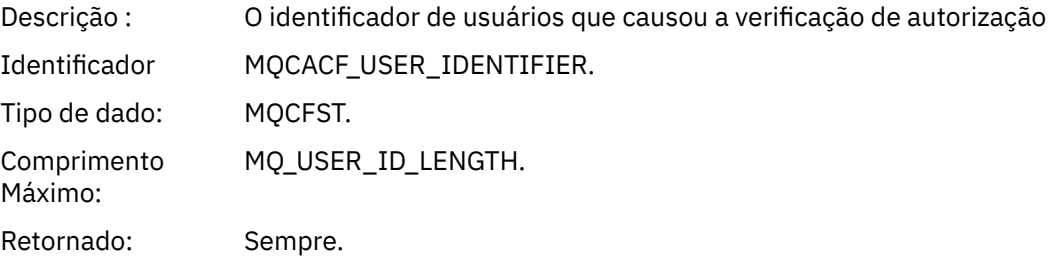

## *ApplType*

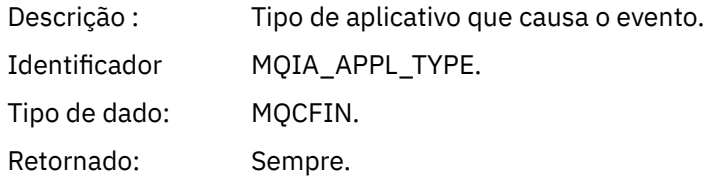

## *ApplName*

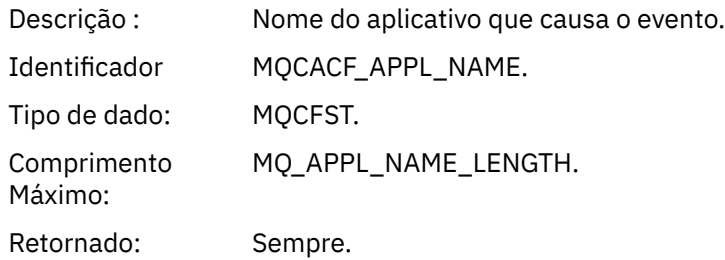

#### *ConnName*

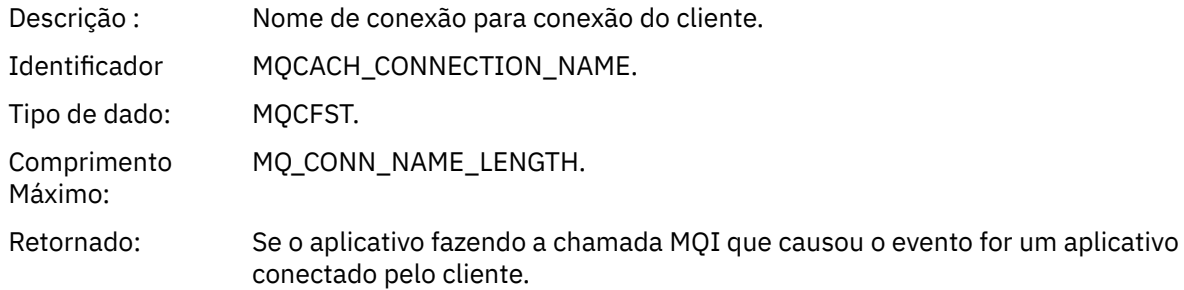

#### *ChannelName*

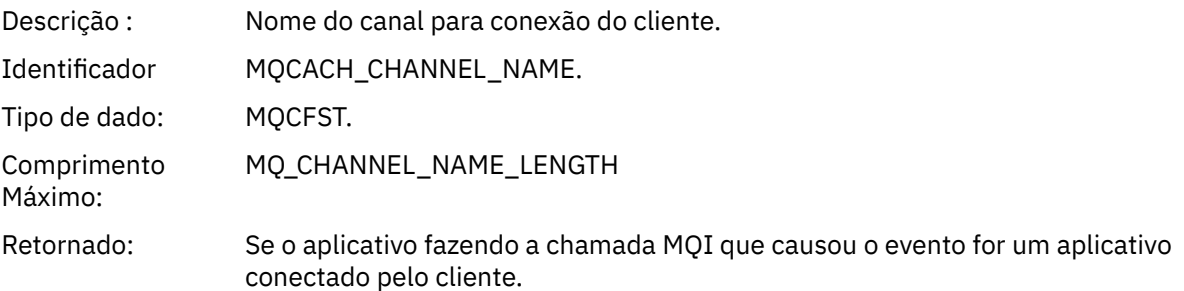

## *Não autorizado (tipo 2)*

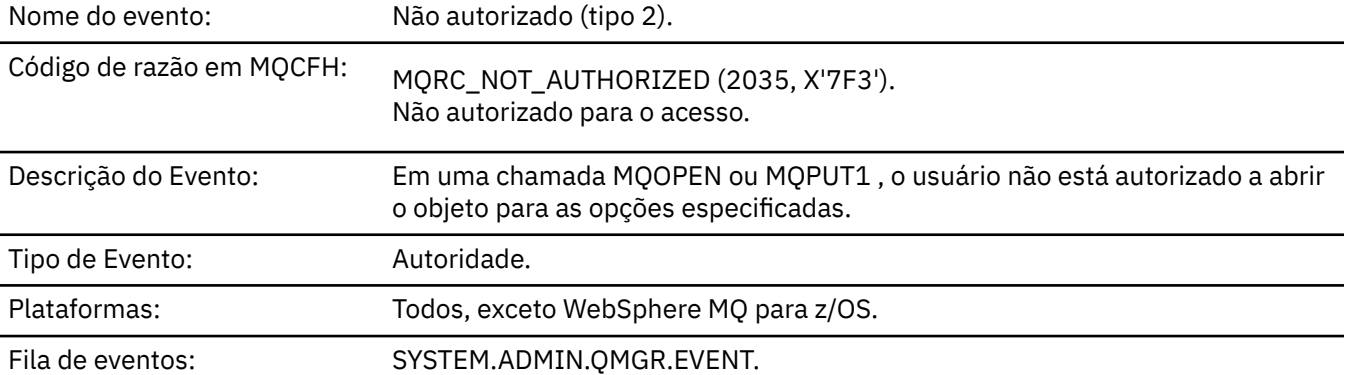

## **Dados do evento (Event data)**

## *QMgrName*

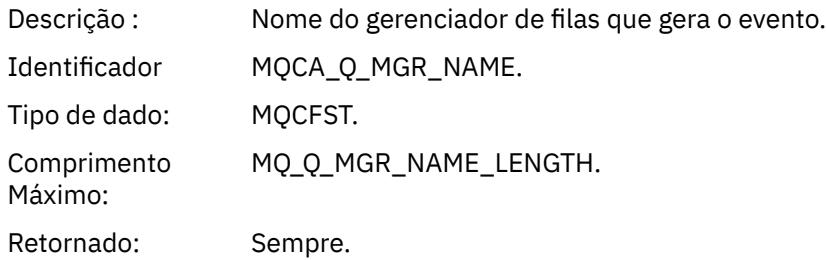

## *ReasonQualifier*

Descriçã Identificador para eventos de autoridade do tipo 2. o : Identifica MQIACF\_REASON\_QUALIFIER. dor

Tipo de dado: MQCFIN. Valores: MQRQ\_OPEN\_NOT\_AUTHORIZED Aberto não autorizado. Retornad Sempre. o:

## *Options*

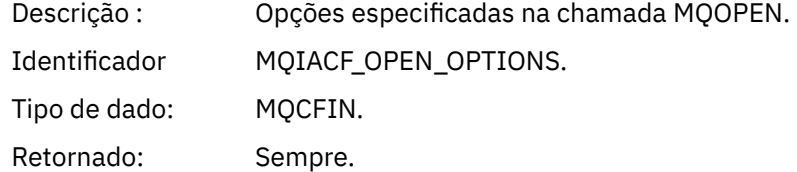

## *UserIdentifier*

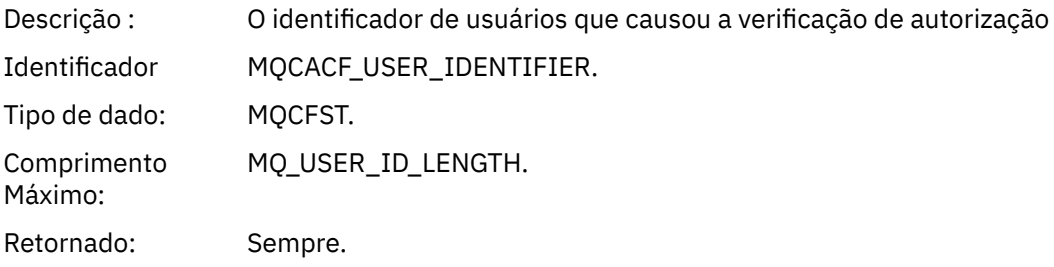

## *ApplType*

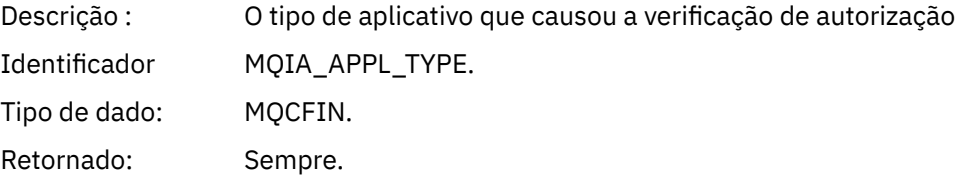

#### *ApplName*

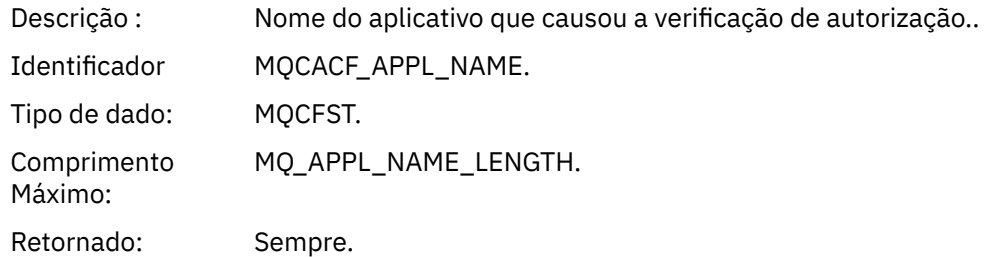

#### *ObjectQMgrName*

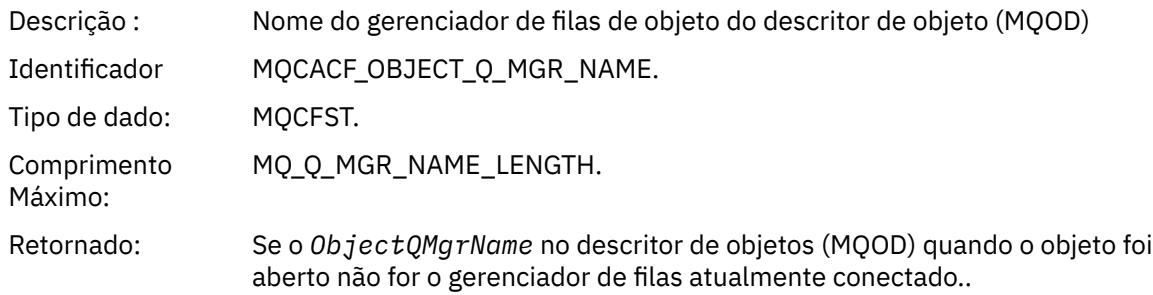

#### *QName*

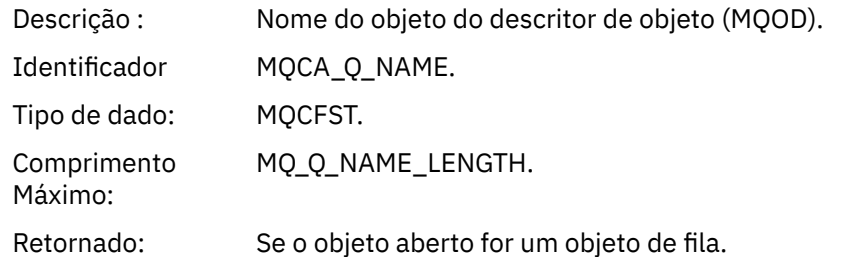

#### *ProcessName*

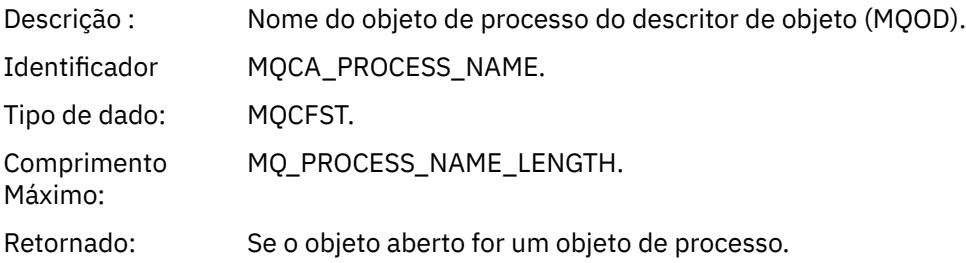

#### *TopicString*

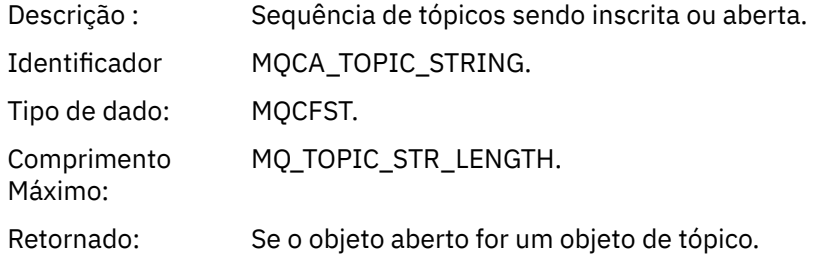

## *AdminTopicNames*

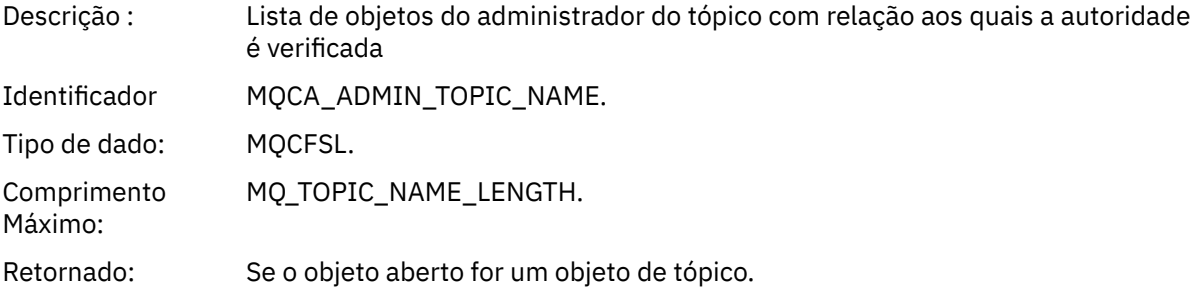

## *ObjectType*

Des Tipo de objeto do descritor de objeto (MQOD). criç ão : Ide MQIACF\_OBJECT\_TYPE. ntifi cad or Tipo MQCFIN. de dad o:

Valo MQOT\_NA Lista de nomes res: MELIST MQOT\_PR Processo. OCESS MQOT\_Q Fila. MQOT\_Q\_ Gerenciador de Filas MGR MQOT\_TO :NONE. PIC Ret Sempre. orn ado:

#### *NamelistName*

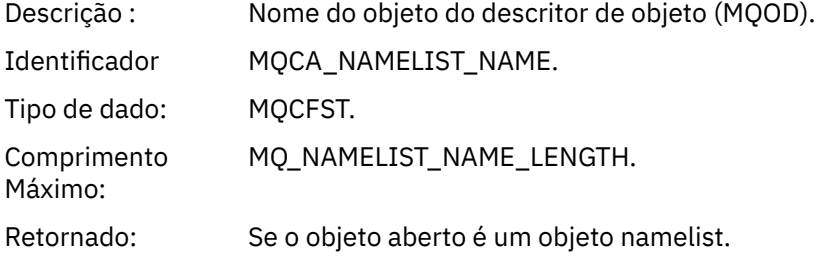

#### *ConnName*

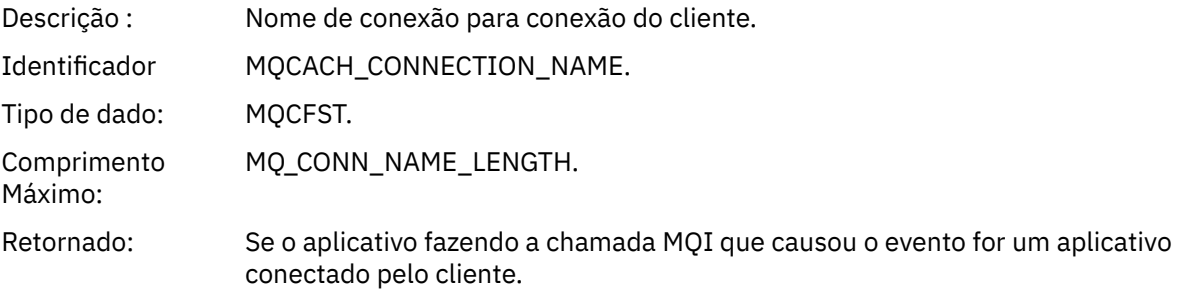

#### *ChannelName*

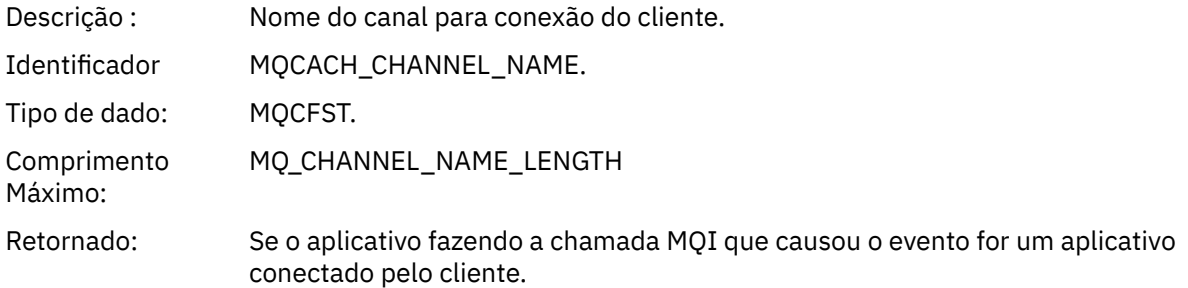

## *Não Autorizado (tipo 3)*

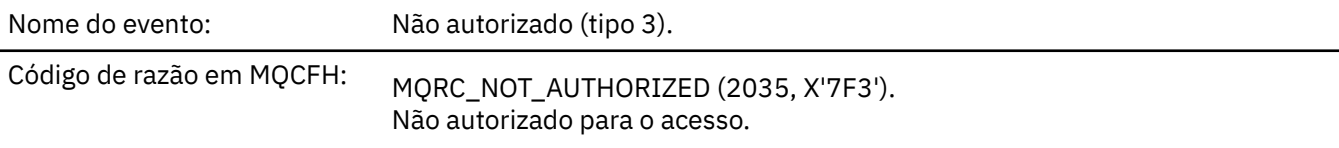

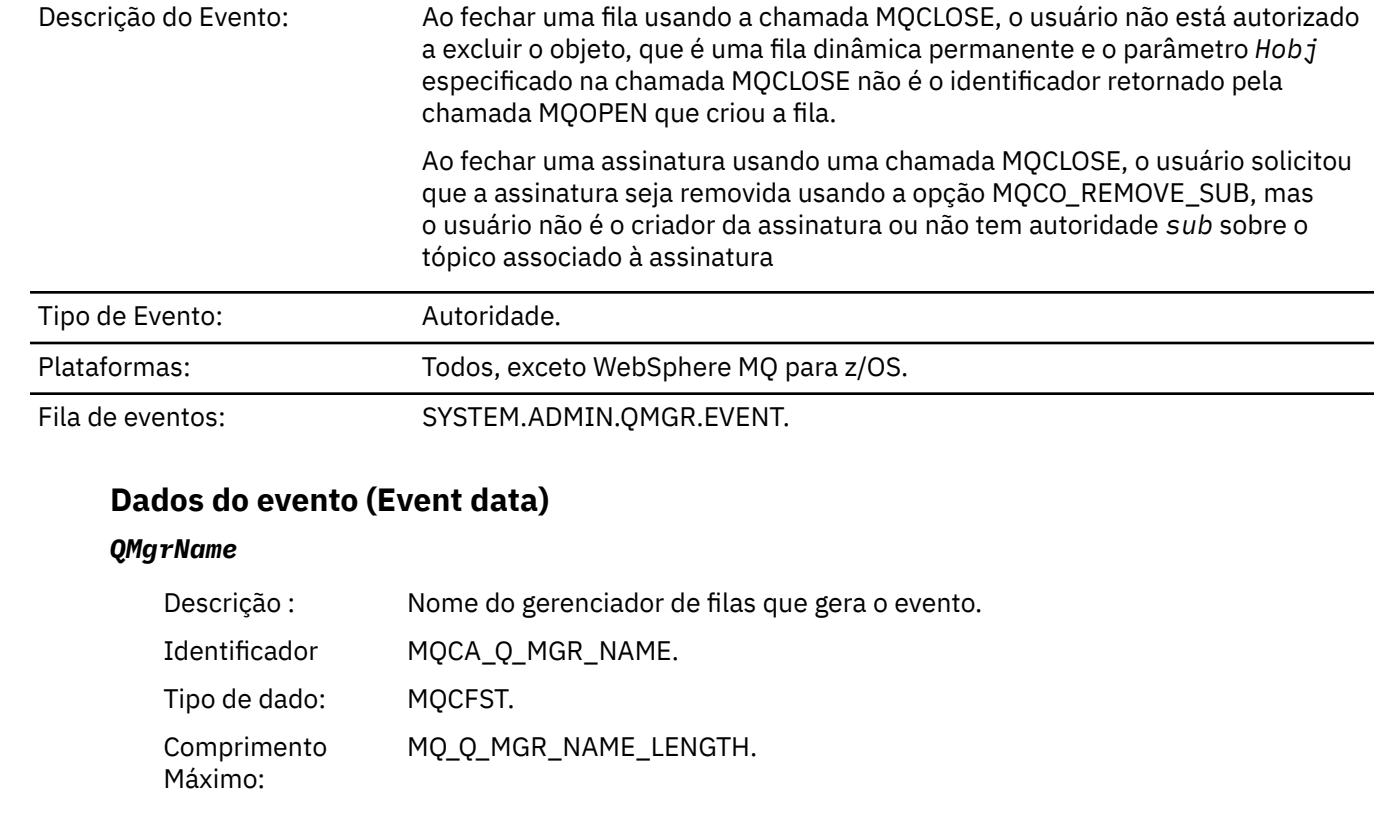

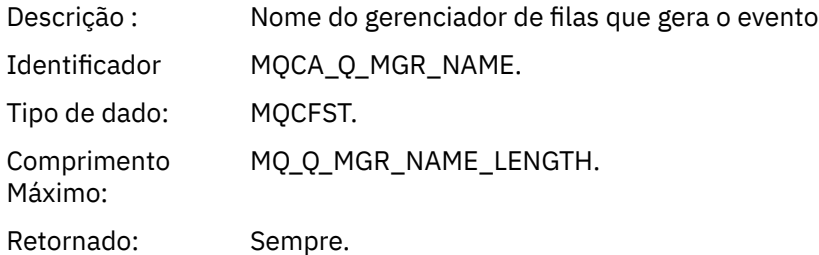

## *ReasonQualifier*

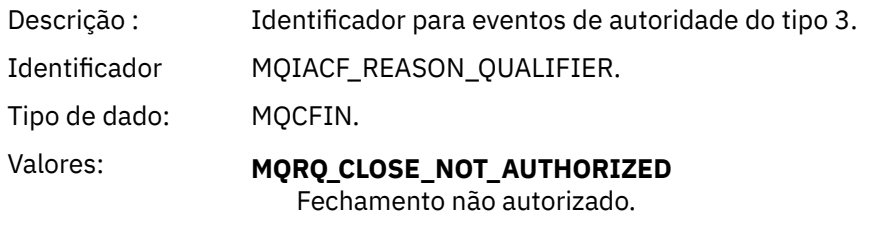

Retornado: Sempre.

## *UserIdentifier*

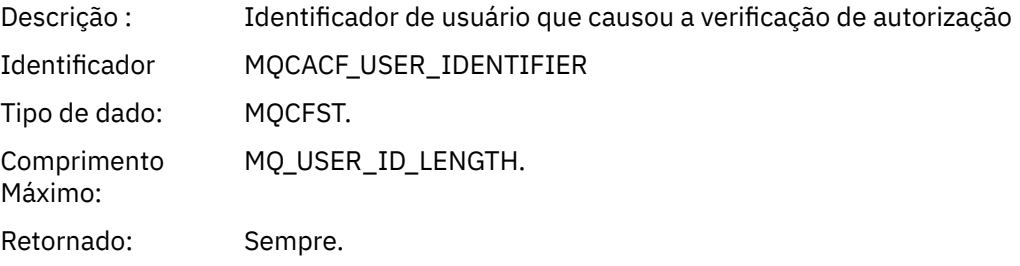

## *ApplType*

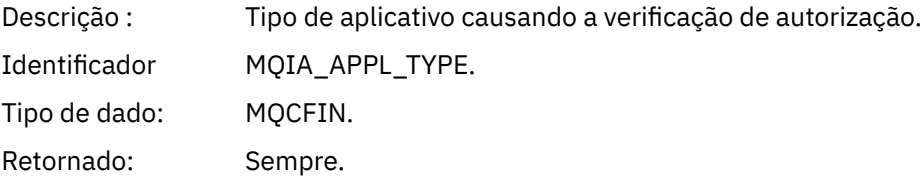
#### *ApplName*

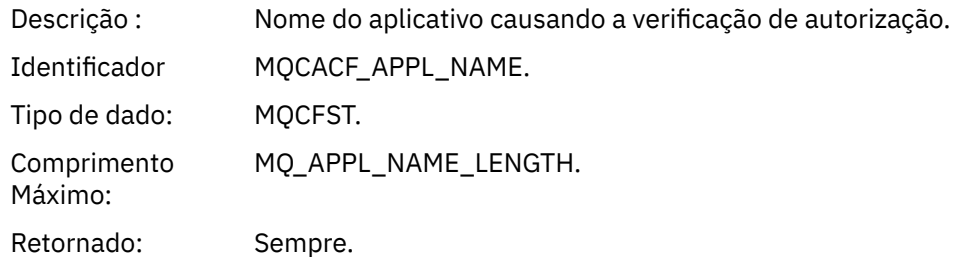

#### *QName*

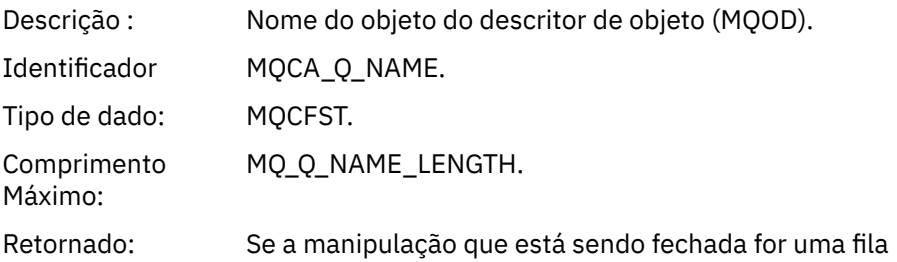

#### *SubName*

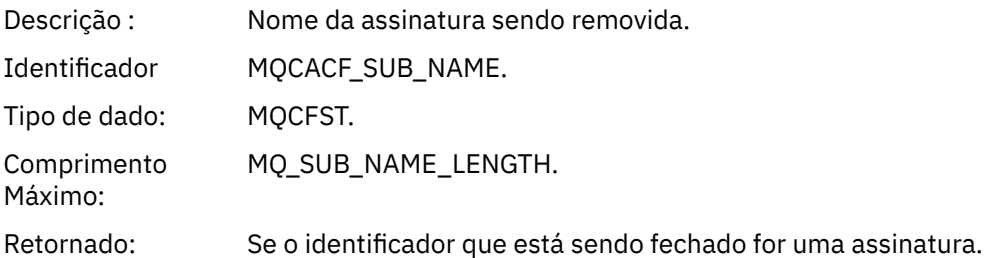

### *TopicString*

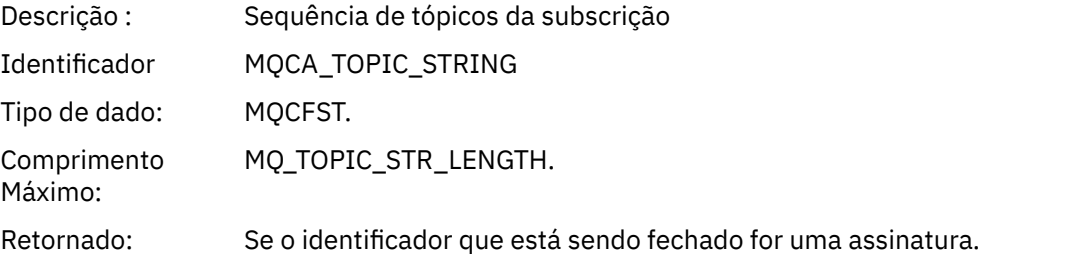

### *AdminTopicNames*

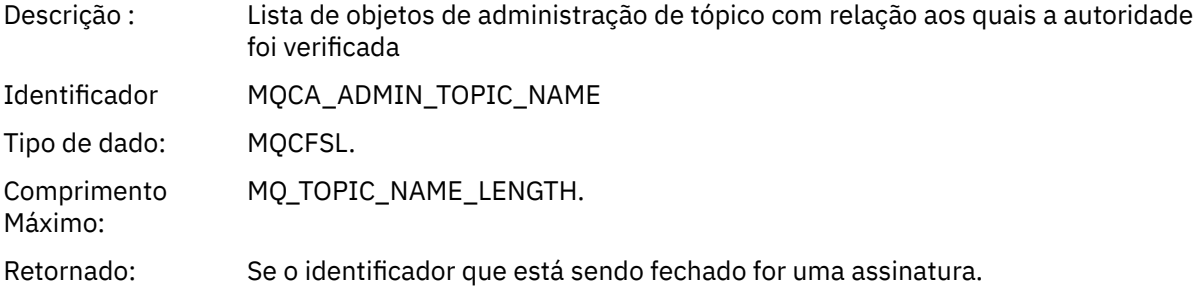

#### *ConnName*

Descrição : Nome de conexão para conexão do cliente.

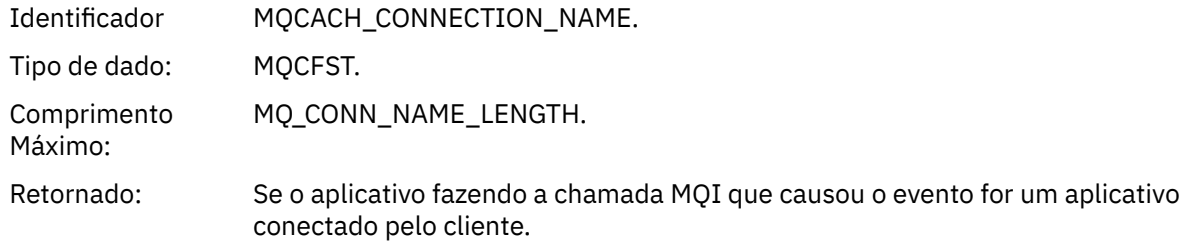

#### *ChannelName*

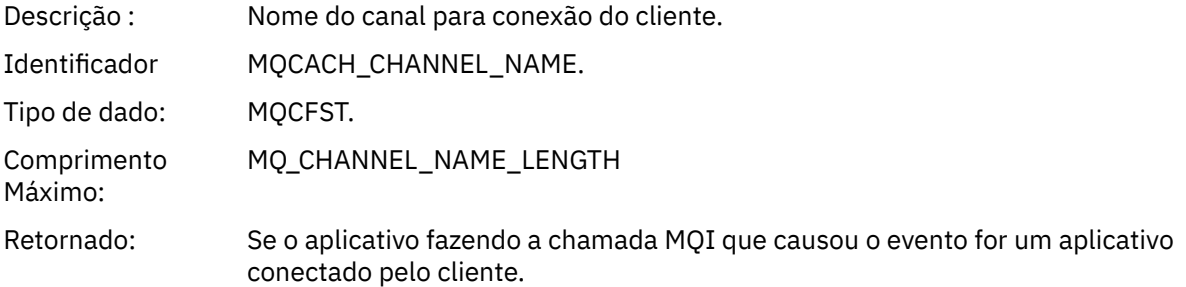

### *Não autorizado (tipo 4)*

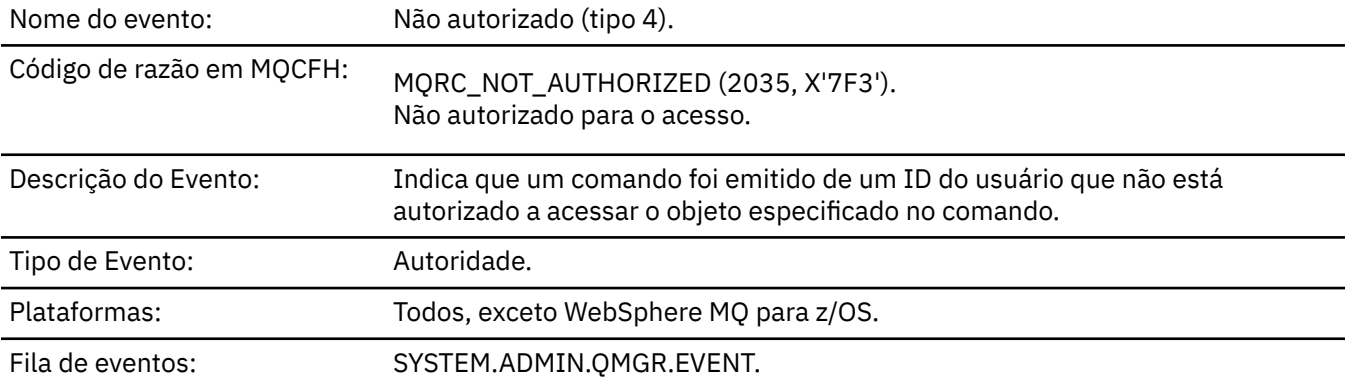

### **Dados do evento (Event data)**

#### *QMgrName*

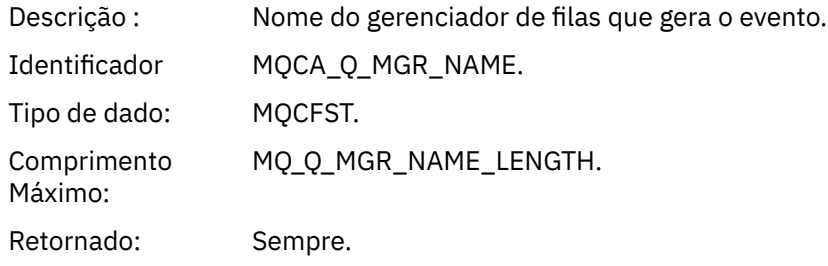

### *ReasonQualifier*

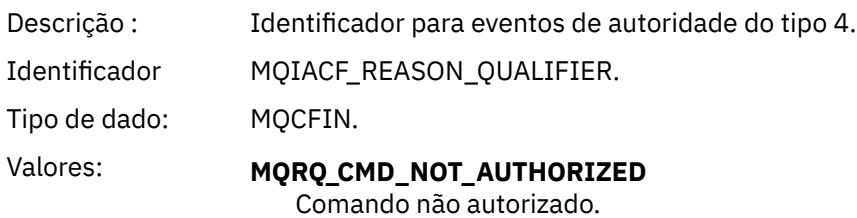

Retornado: Sempre.

#### *Command*

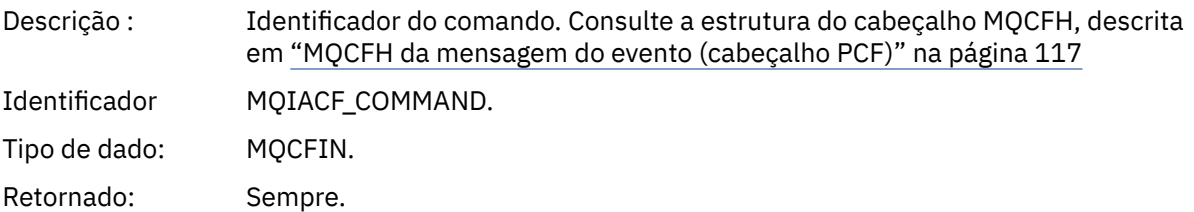

### *UserIdentifier*

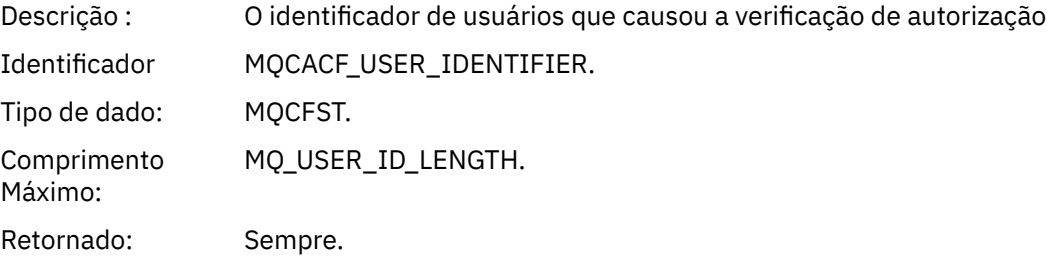

# *Não autorizado (tipo 5)*

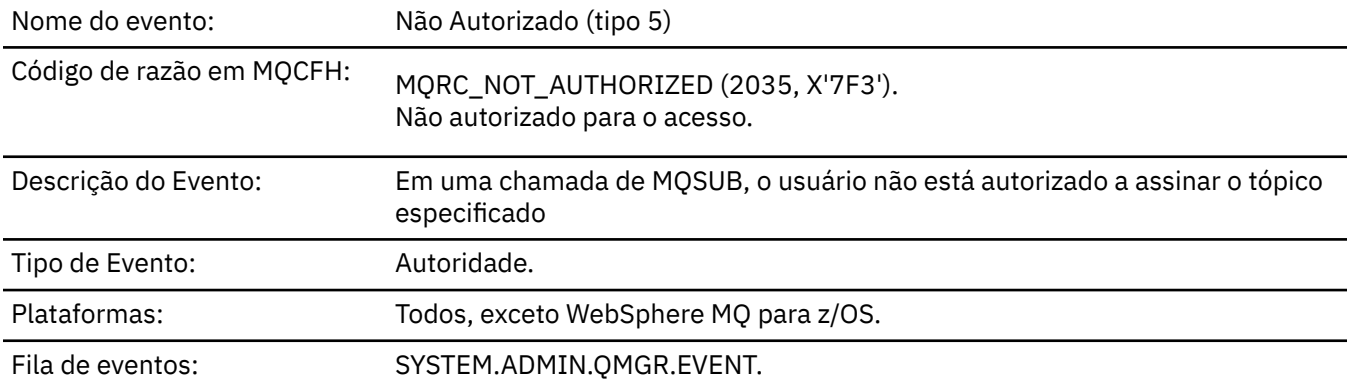

## **Dados do evento (Event data)**

#### *QMgrName*

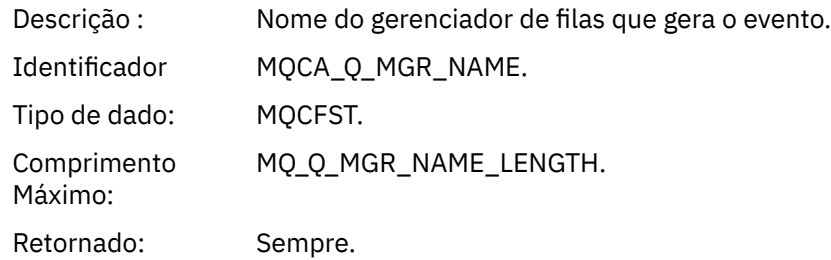

### *ReasonQualifier*

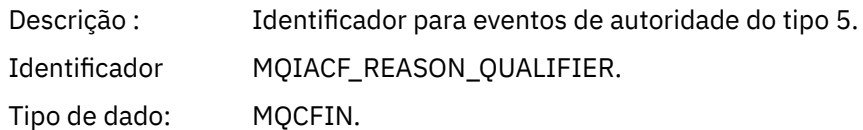

### Valores: **MQRQ\_SUB\_NOT\_AUTHORIZED**

Assinatura não autorizada.

Retornado: Sempre.

#### *Options*

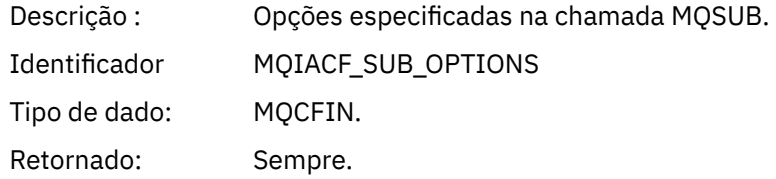

#### *UserIdentifier*

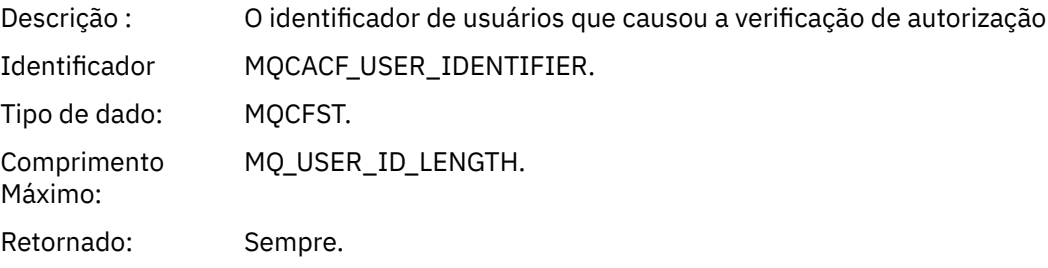

#### *ApplType*

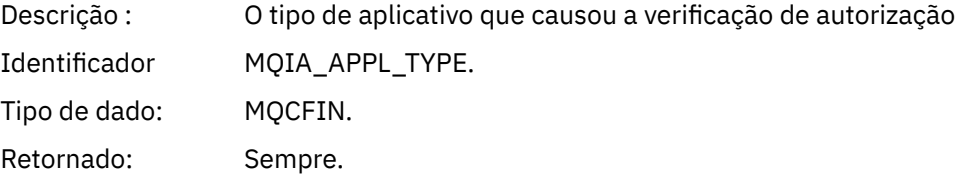

#### *ApplName*

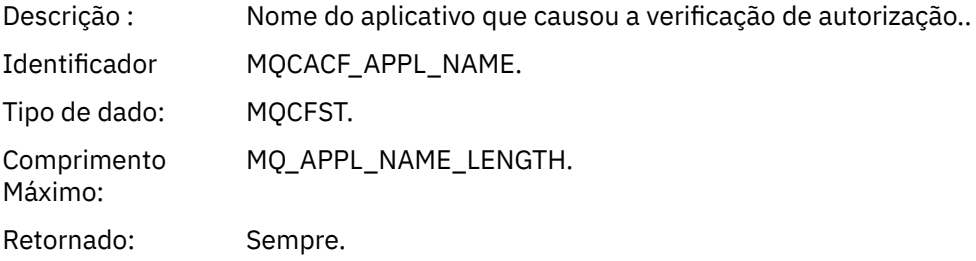

#### *TopicString*

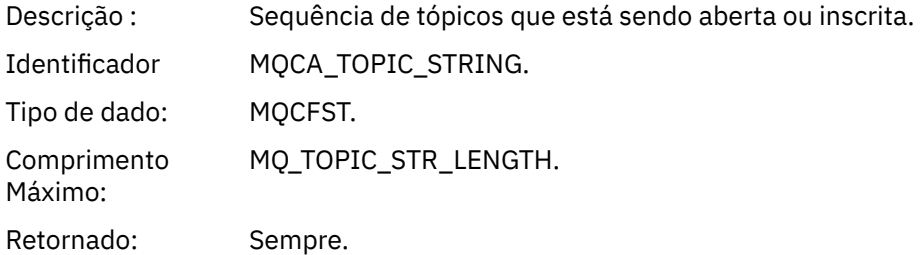

#### *AdminTopicNames*

Descrição : Lista de objetos de administração de tópico com relação aos qual a autoridade é verificada

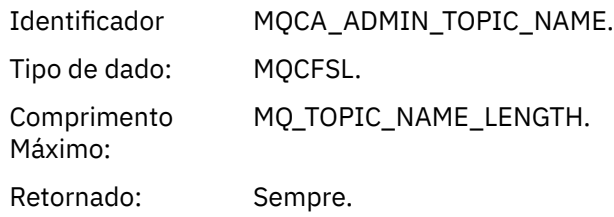

#### *ConnName*

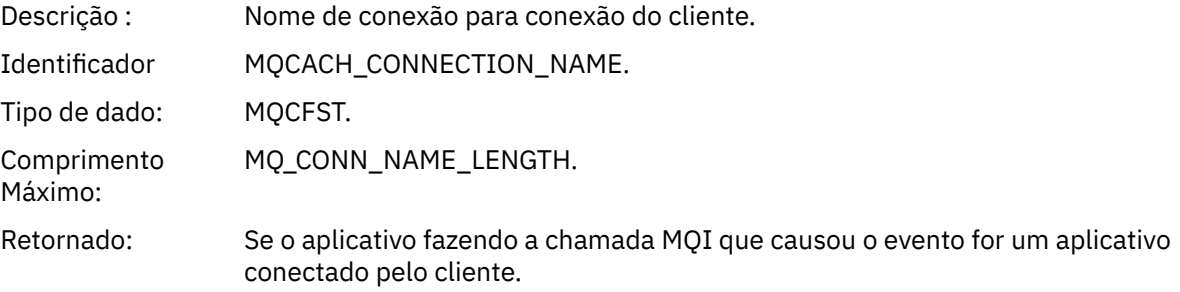

#### *ChannelName*

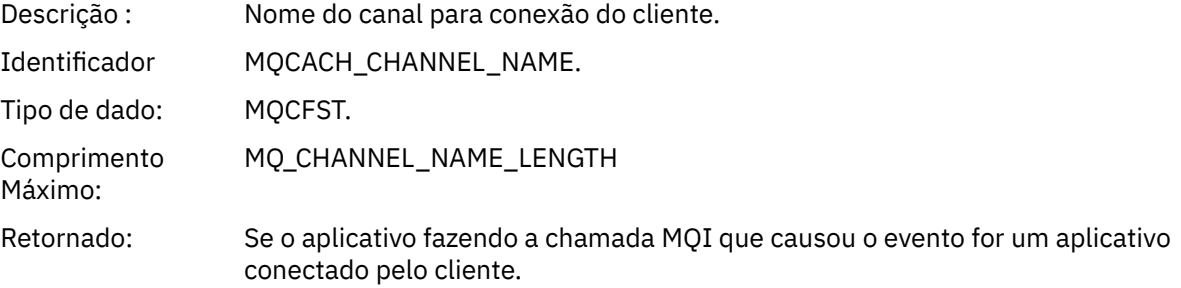

# *Não autorizado (tipo 6)*

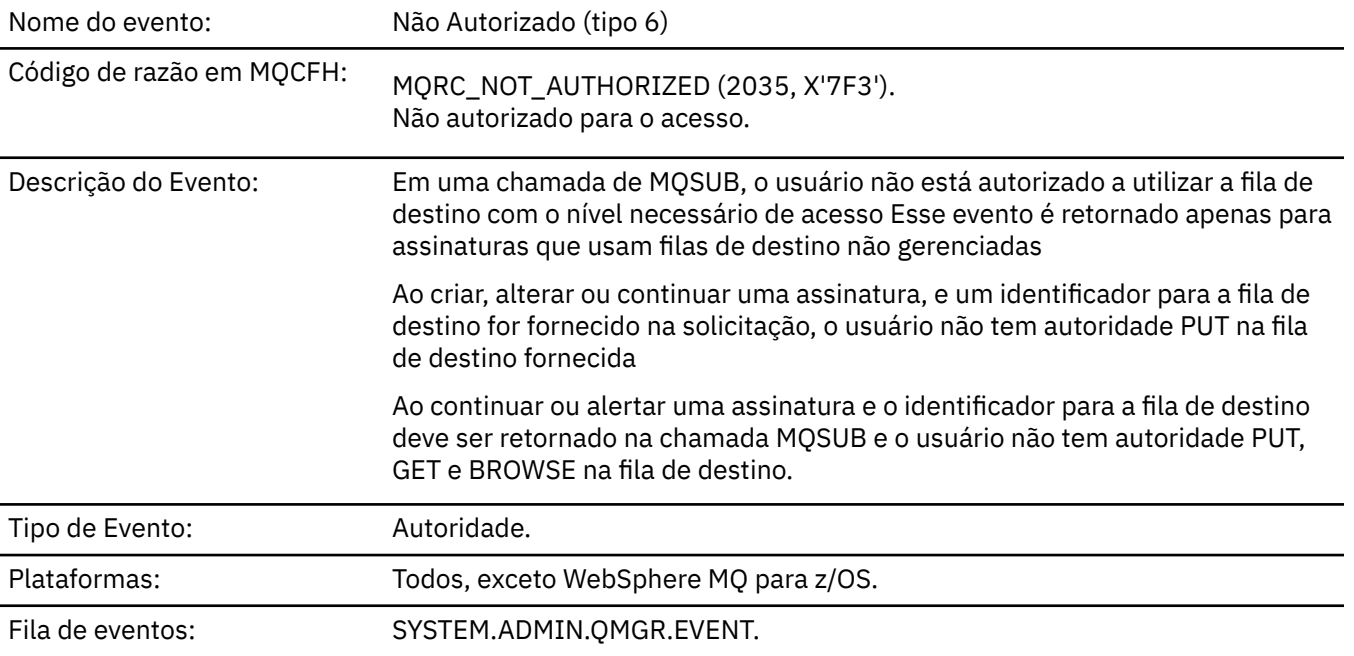

### **Dados do evento (Event data)**

#### *QMgrName*

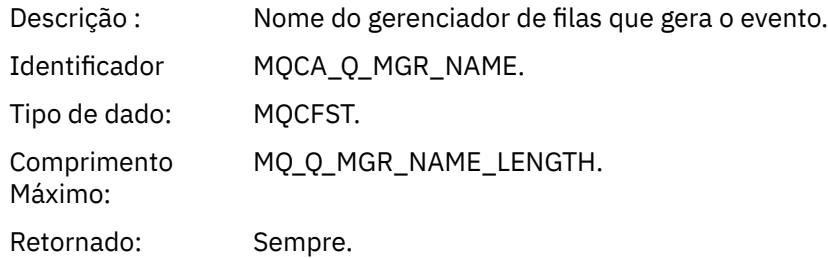

#### *ReasonQualifier*

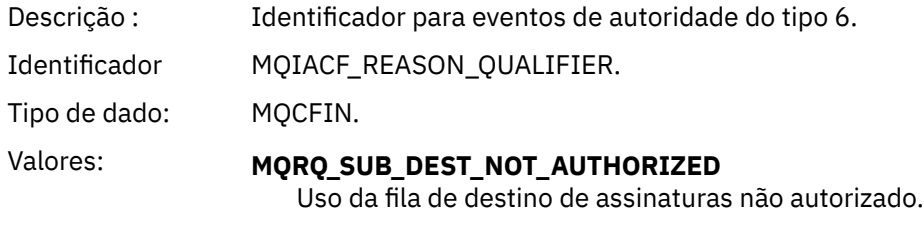

Retornado: Sempre.

#### *Options*

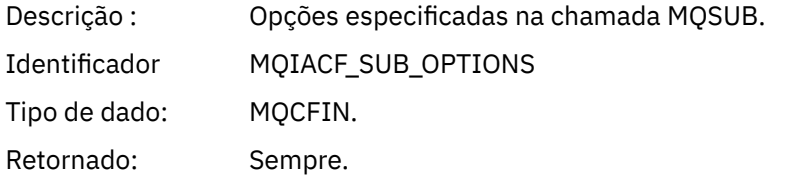

#### *UserIdentifier*

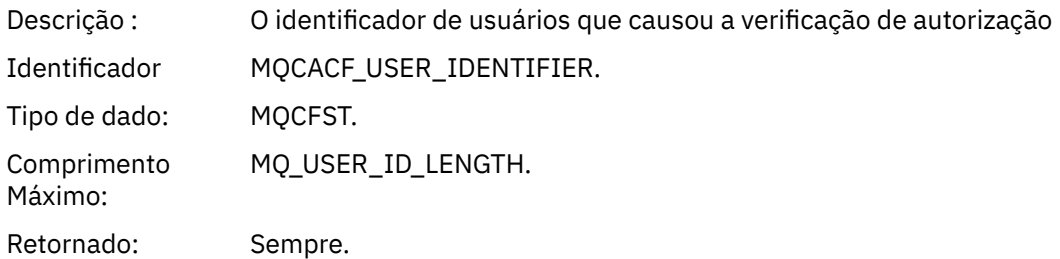

#### *ApplType*

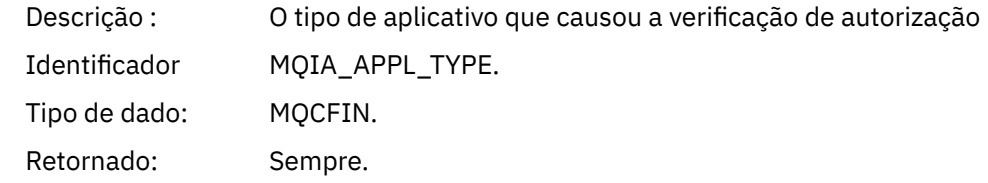

#### *ApplName*

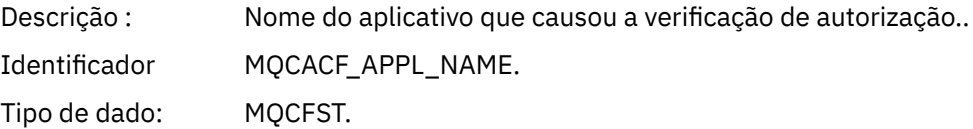

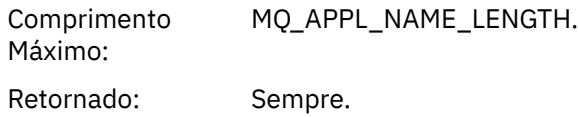

### *TopicString*

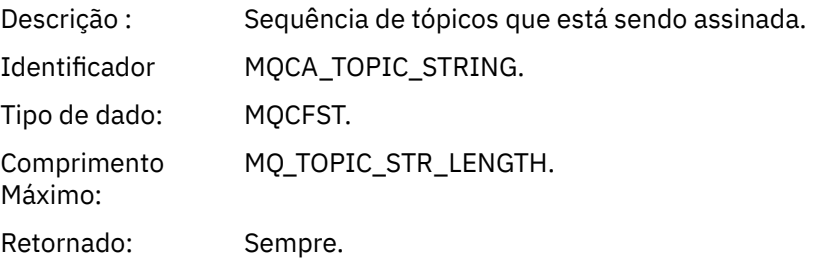

### *DestQMgrName*

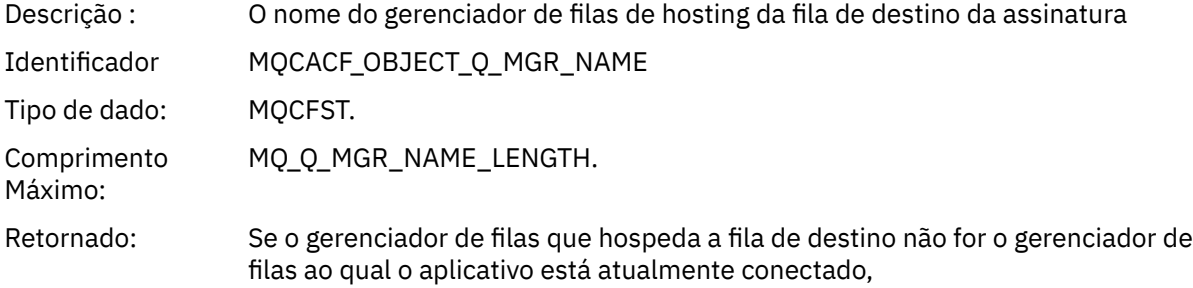

### *DestQName*

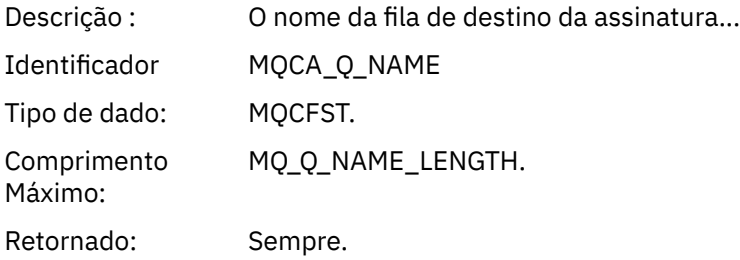

### *DestOpenOptions*

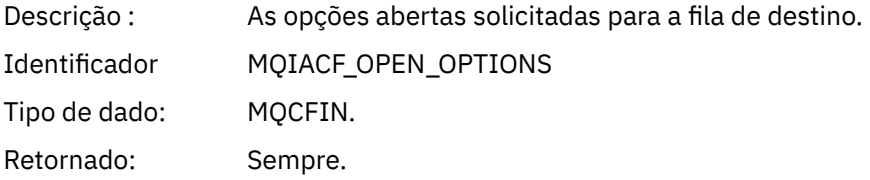

#### *ConnName*

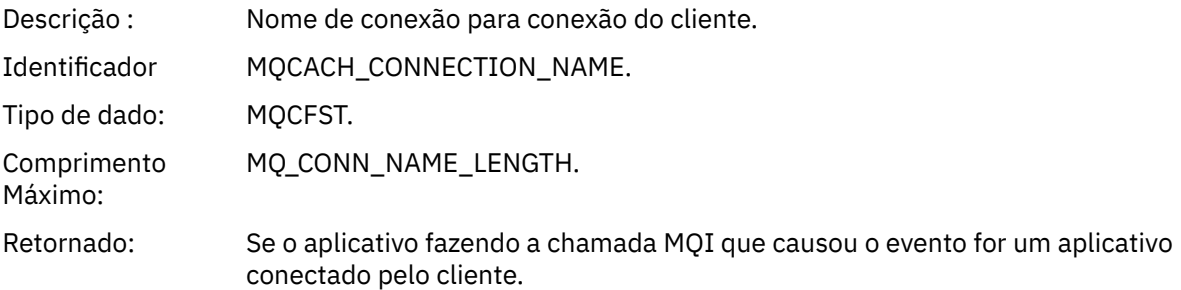

#### *ChannelName*

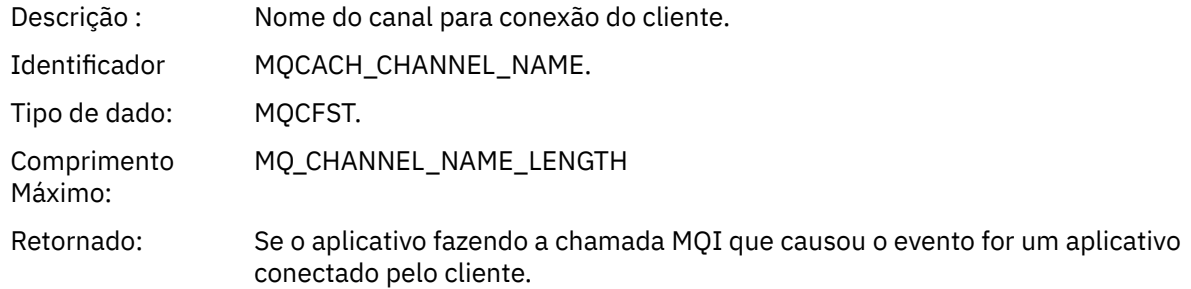

# *Colocação Inibida*

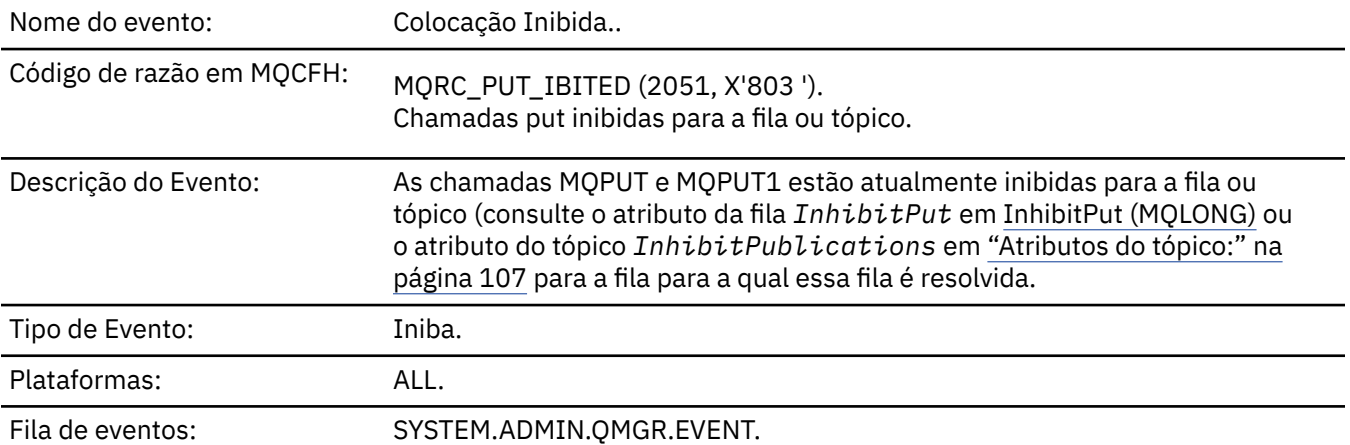

# **Dados do evento (Event data)**

#### *QMgrName*

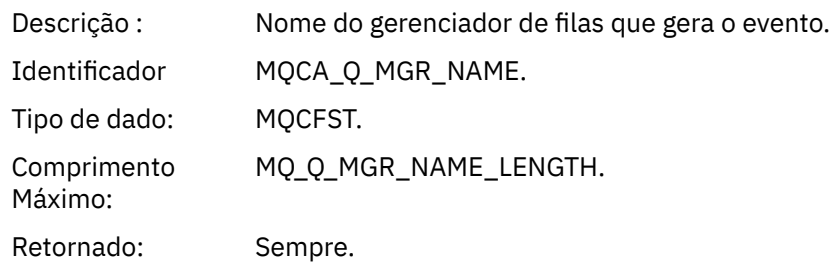

#### *QName*

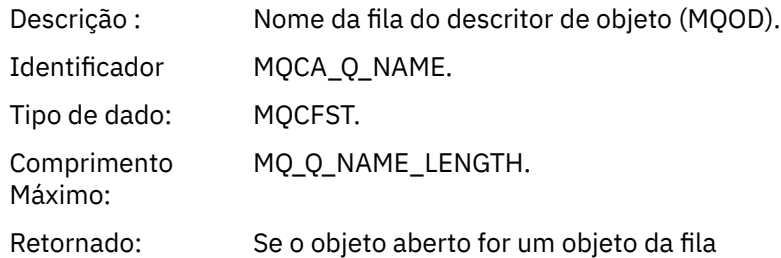

### *ApplType*

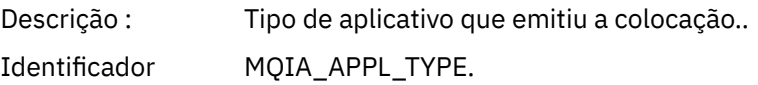

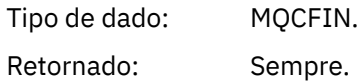

#### *ApplName*

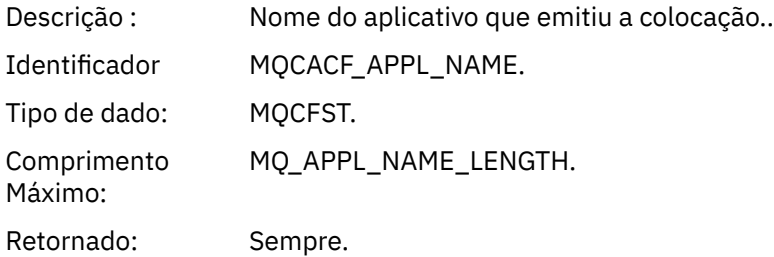

### *ObjectQMgrName*

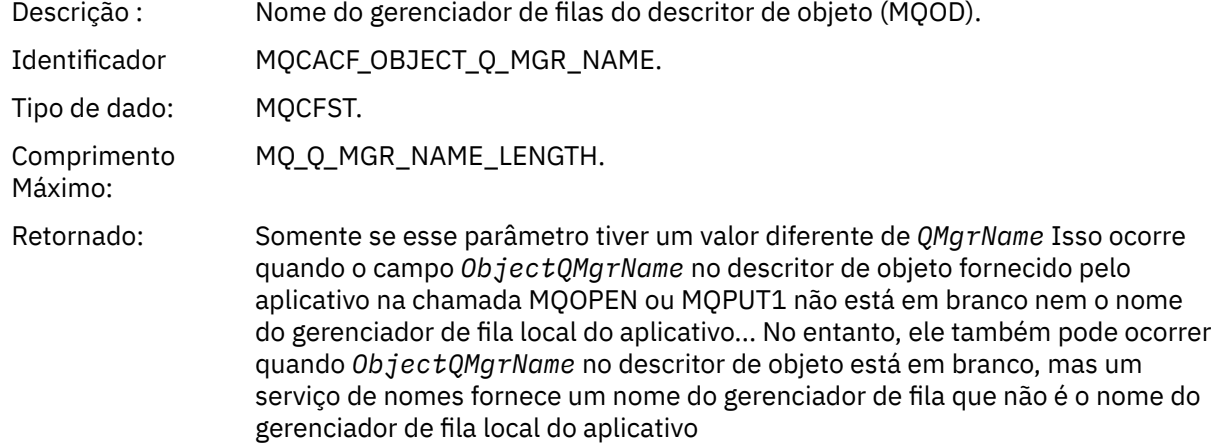

### *TopicString*

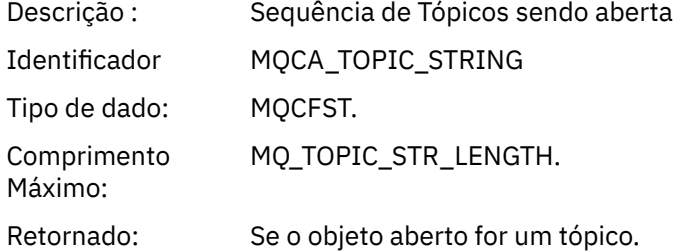

#### *ConnName*

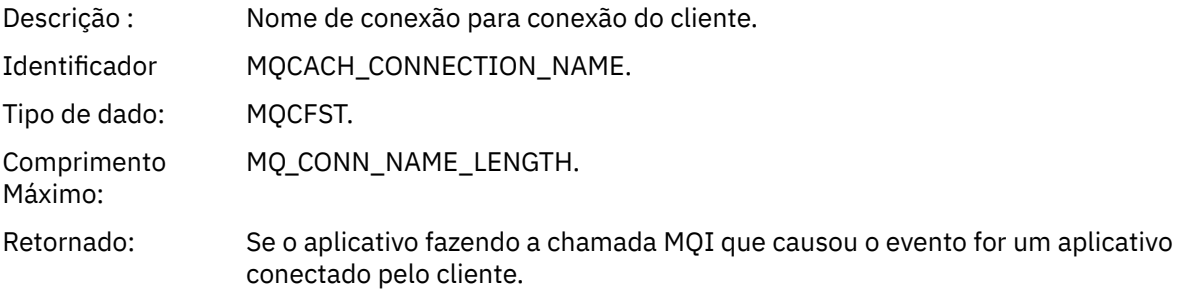

#### *ChannelName*

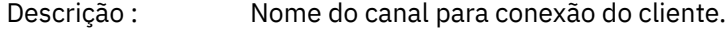

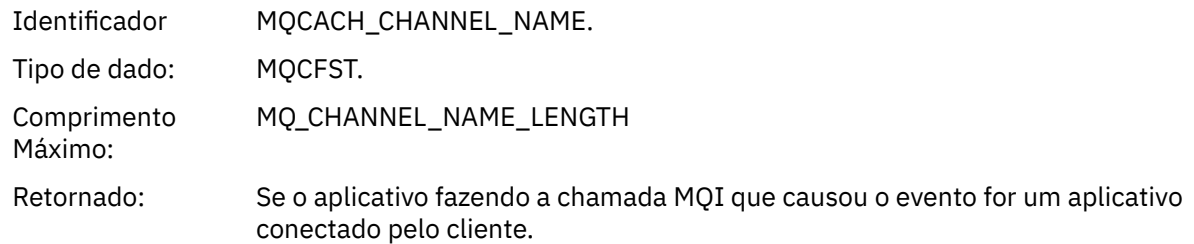

#### **Conceitos relacionados** Propriedade InhibitPut **Referências relacionadas** Consultar Fila (Resposta) Consultar tópico (Resposta) Consultar Status do Tópico (Resposta) Alterar, Copiar e Criar Tópico.

#### *Profundidade Superior de Fila*

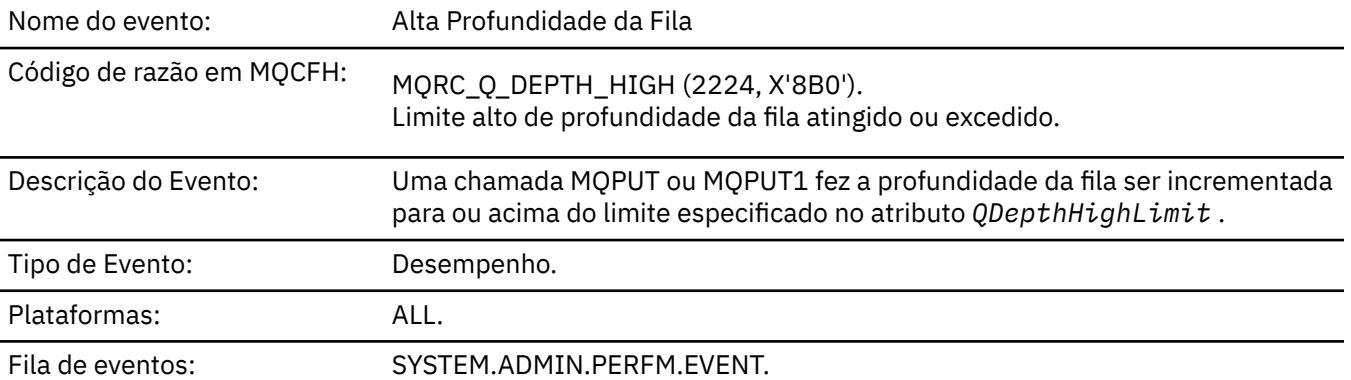

#### **Nota:**

- 1. O WebSphere MQ para z/OS suporta eventos de profundidade da fila em filas compartilhadas Você pode receber uma mensagem do evento NULL para uma fila compartilhada se um gerenciador da fila não tiver executado nenhuma atividade nessa fila compartilhada...
- 2. Para filas compartilhadas, o identificador de correlação *CorrelId* no descritor de mensagens (MQMD) é configurado. Consulte ["MQMD da mensagem do evento \(descritor de mensagens\)" na página 113](#page-112-0) para obter mais informações..

#### **Dados do evento (Event data)**

#### *QMgrName*

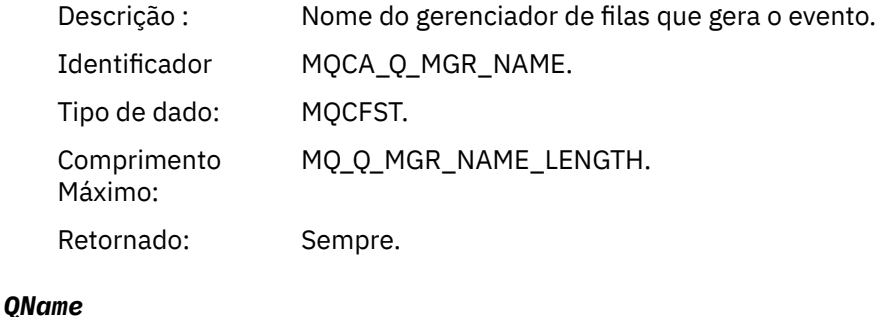

Descrição : Nome da fila na qual o limite foi atingido..

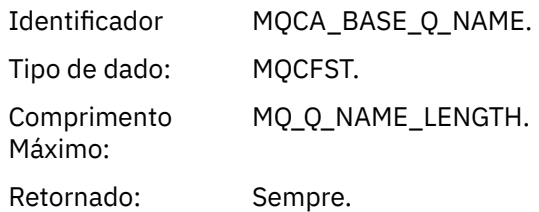

### *TimeSinceReset*

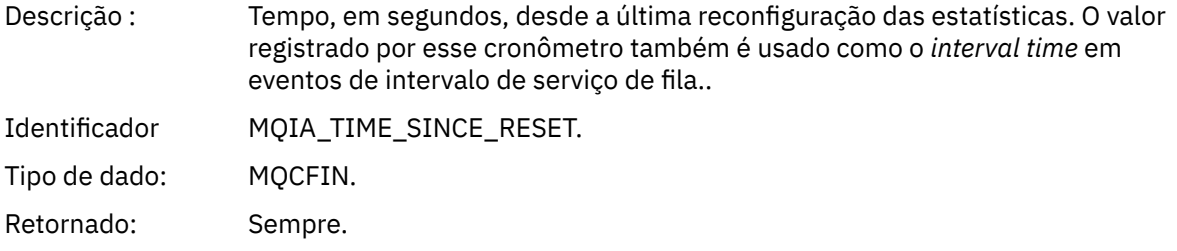

### *HighQDepth*

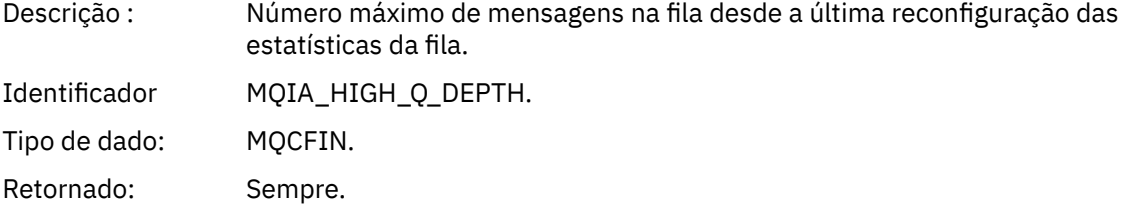

### *MsgEnqCount*

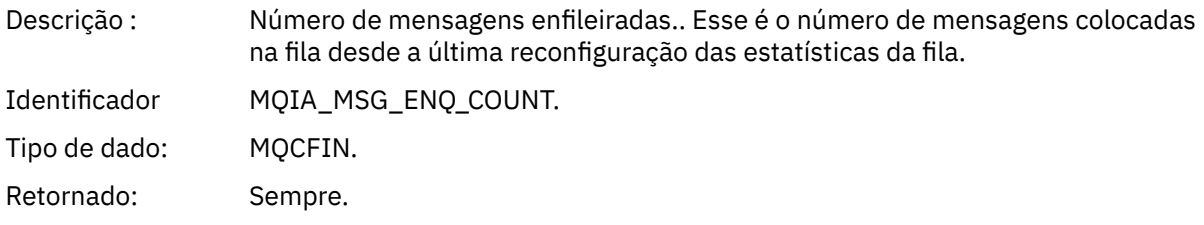

# *MsgDeqCount*

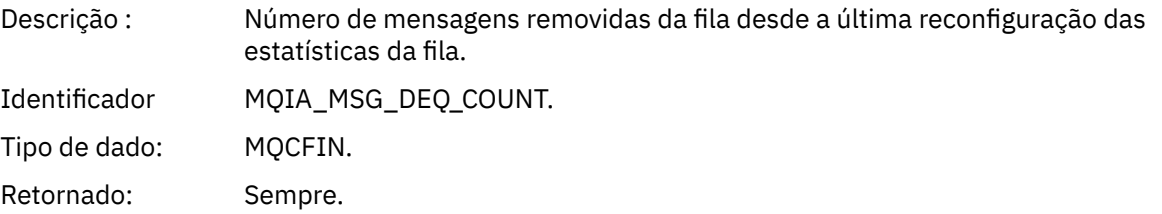

# *Profundidade Baixa de Fila*

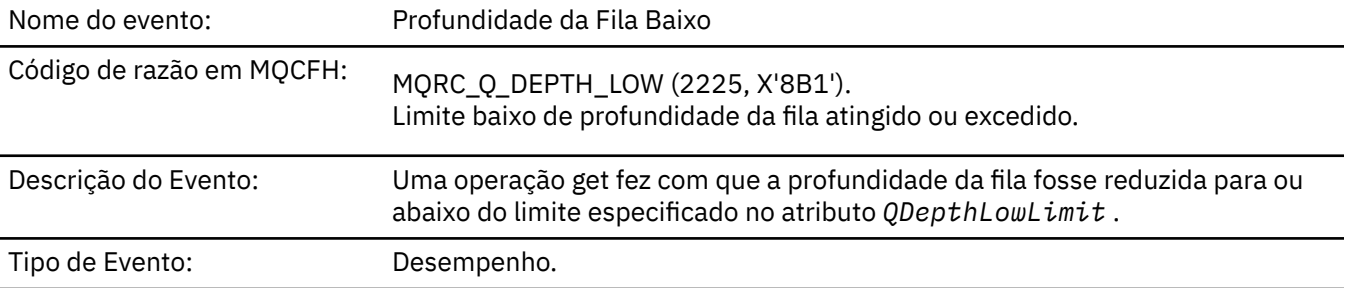

Fila de eventos: SYSTEM.ADMIN.PERFM.EVENT.

#### **Nota:**

- 1. O WebSphere MQ para z/OS suporta eventos de profundidade da fila em filas compartilhadas Você pode receber uma mensagem do evento NULL para uma fila compartilhada se um gerenciador da fila não tiver executado nenhuma atividade nessa fila compartilhada...
- 2. Para filas compartilhadas, o identificador de correlação *CorrelId* no descritor de mensagens (MQMD) é configurado. Consulte ["MQMD da mensagem do evento \(descritor de mensagens\)" na página 113](#page-112-0) para obter mais informações..

#### **Dados do evento (Event data)**

#### *QMgrName*

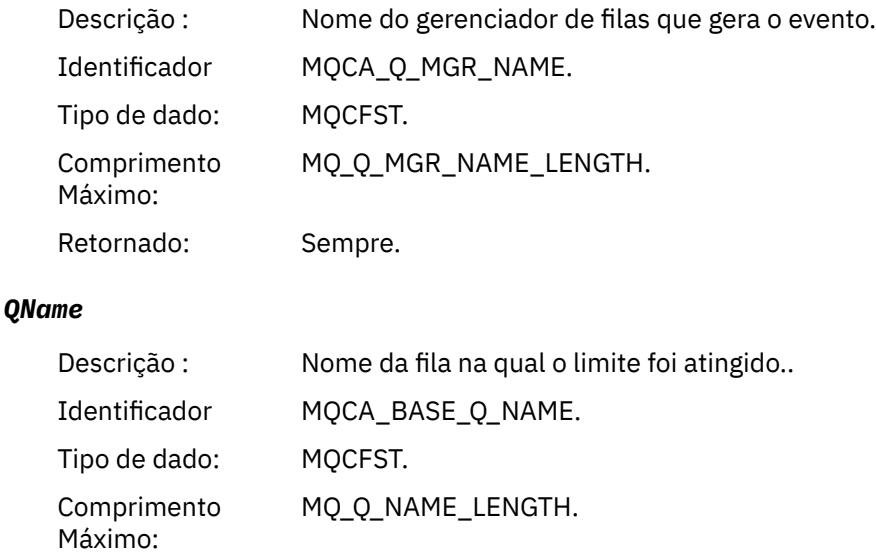

## *TimeSinceReset*

Retornado: Sempre.

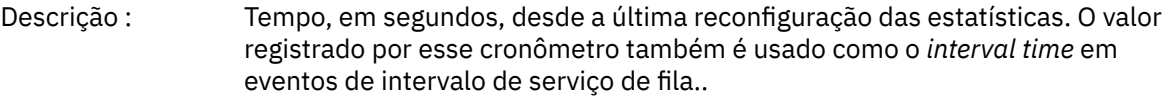

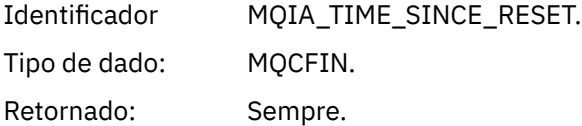

#### *HighQDepth*

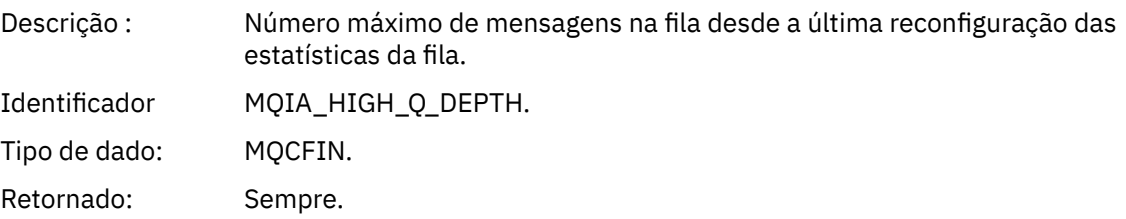

#### *MsgEnqCount*

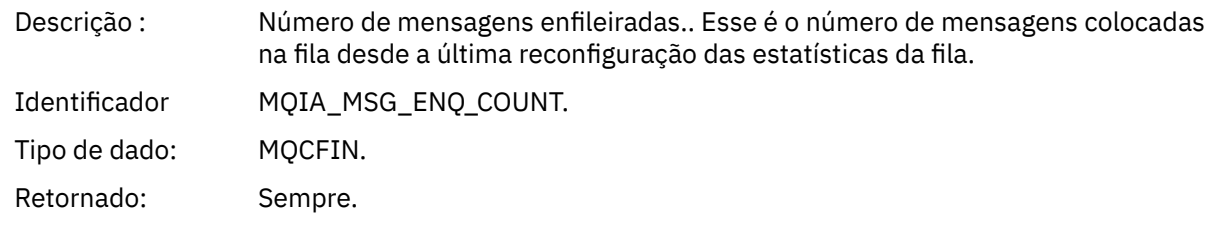

#### *MsgDeqCount*

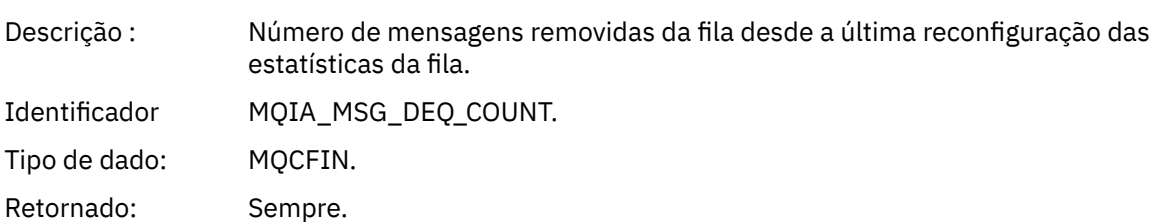

#### *Fila Cheia*

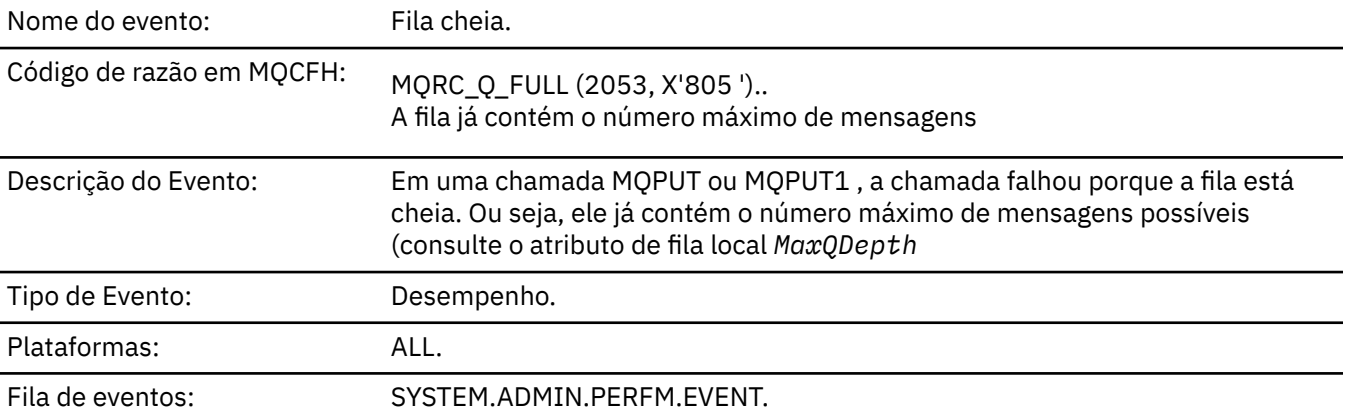

#### **Nota:**

- 1. O WebSphere MQ para z/OS suporta eventos de profundidade da fila em filas compartilhadas Você pode receber uma mensagem do evento NULL para uma fila compartilhada se um gerenciador da fila não tiver executado nenhuma atividade nessa fila compartilhada...
- 2. Para filas compartilhadas, o identificador de correlação *CorrelId* no descritor de mensagens (MQMD) é configurado. Consulte ["MQMD da mensagem do evento \(descritor de mensagens\)" na página 113](#page-112-0) para obter mais informações..

#### **Dados do evento (Event data)**

#### *QMgrName*

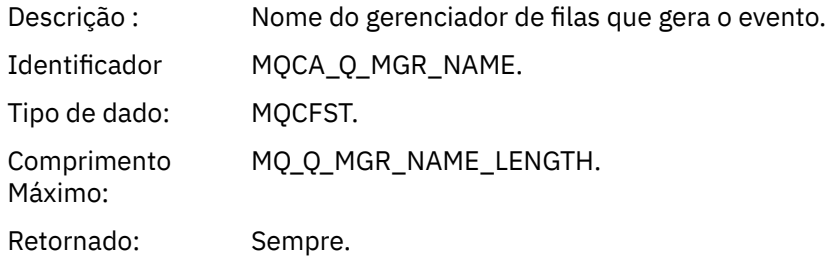

#### *QName*

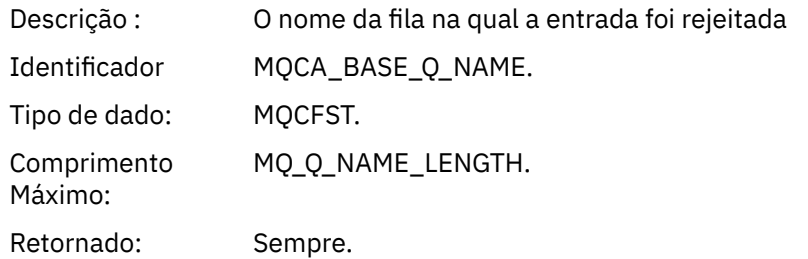

#### *TimeSinceReset*

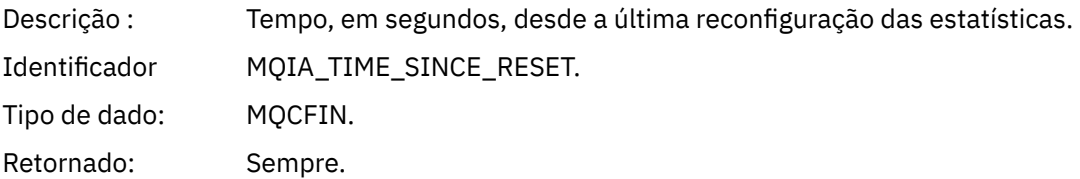

### *HighQDepth*

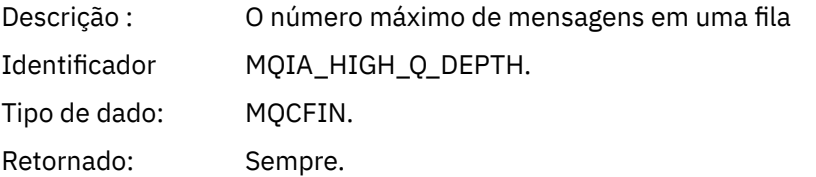

### *MsgEnqCount*

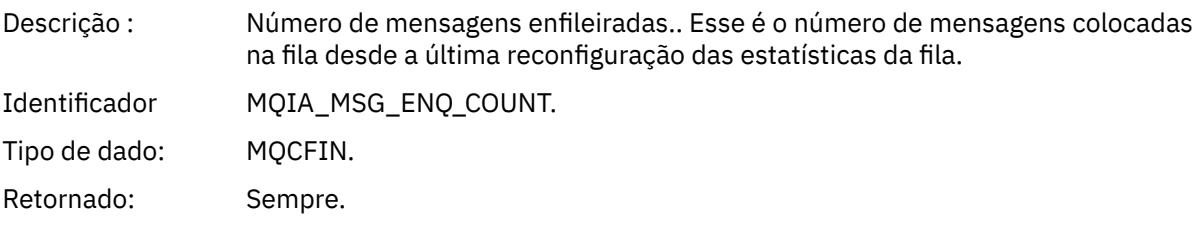

### *MsgDeqCount*

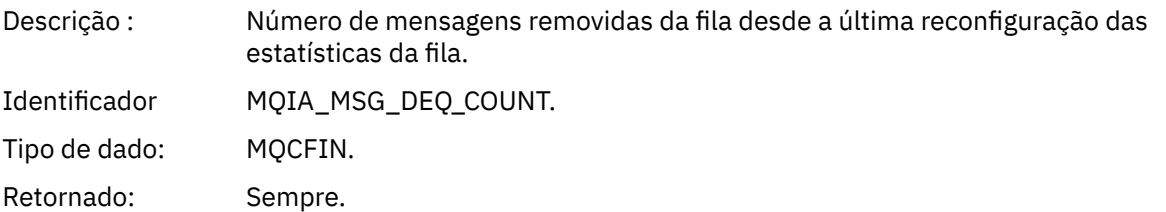

### *Gerenciador de Filas Ativo*

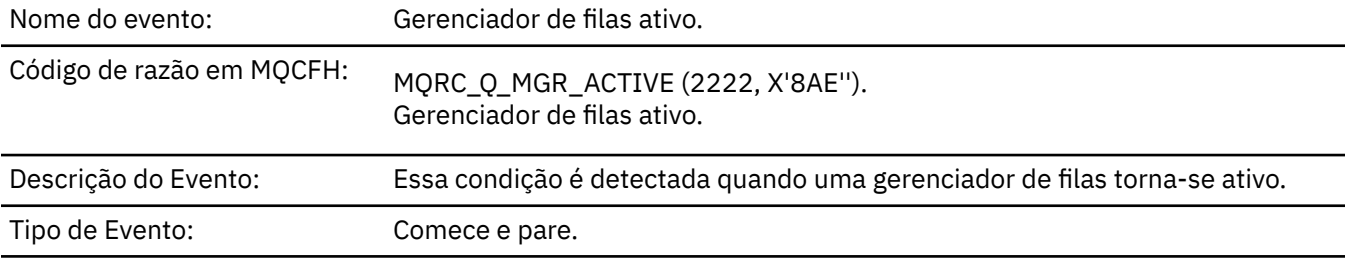

Fila de eventos: SYSTEM.ADMIN.QMGR.EVENT.

### **Dados do evento (Event data)**

#### *QMgrName*

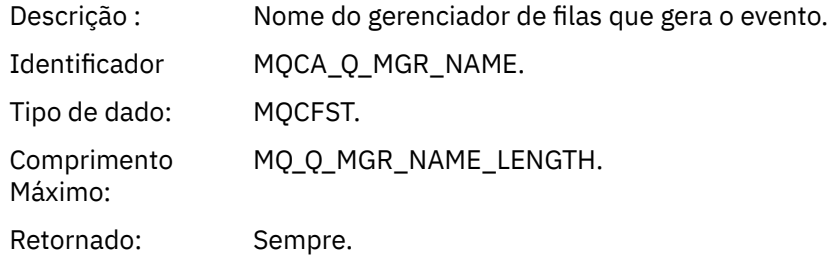

#### *Gerenciador de Filas Não Ativo*

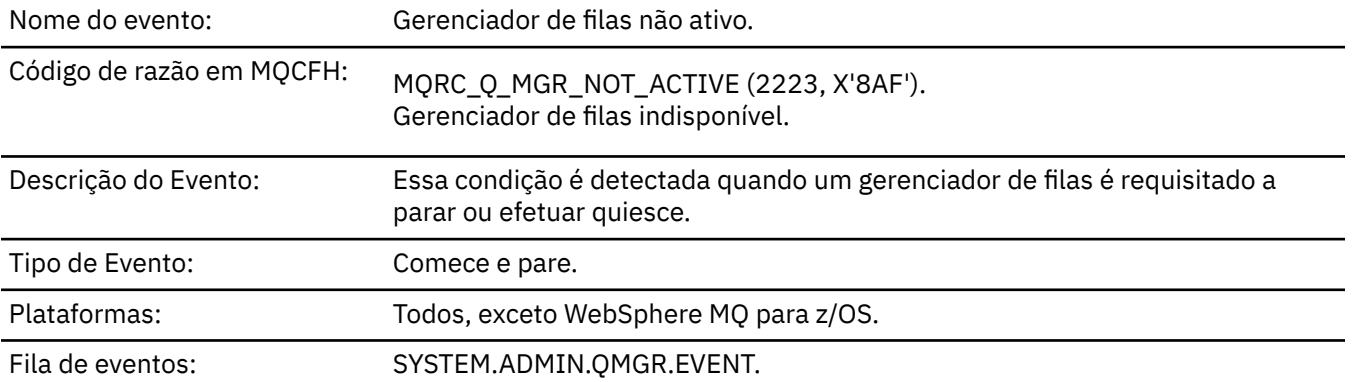

### **Dados do evento (Event data)**

#### *QMgrName*

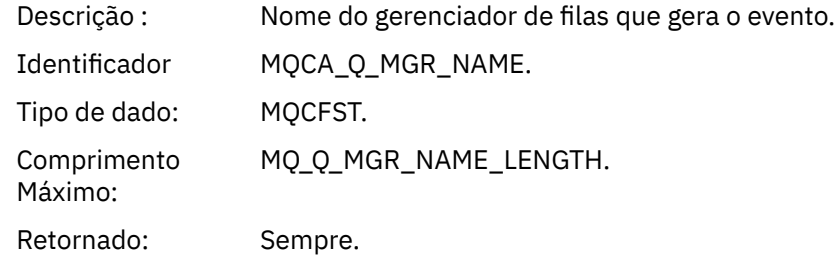

### *ReasonQualifier*

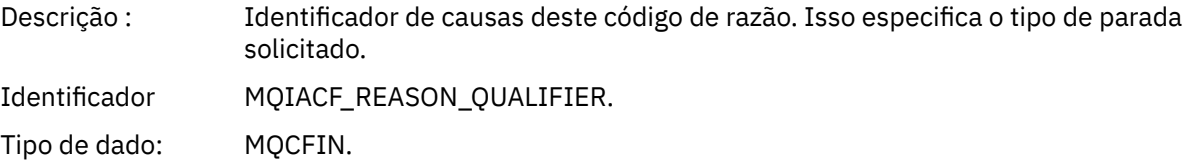

#### Valores: **MQRQ\_Q\_MGR\_STOPPING**

Gerenciador de filas parando.

#### **MQRQ\_Q\_MGR\_QUIESCING**

Quiesce do gerenciador de filas..

Retornado: Sempre.

### *Intervalo Máximode Serviço de Fila*

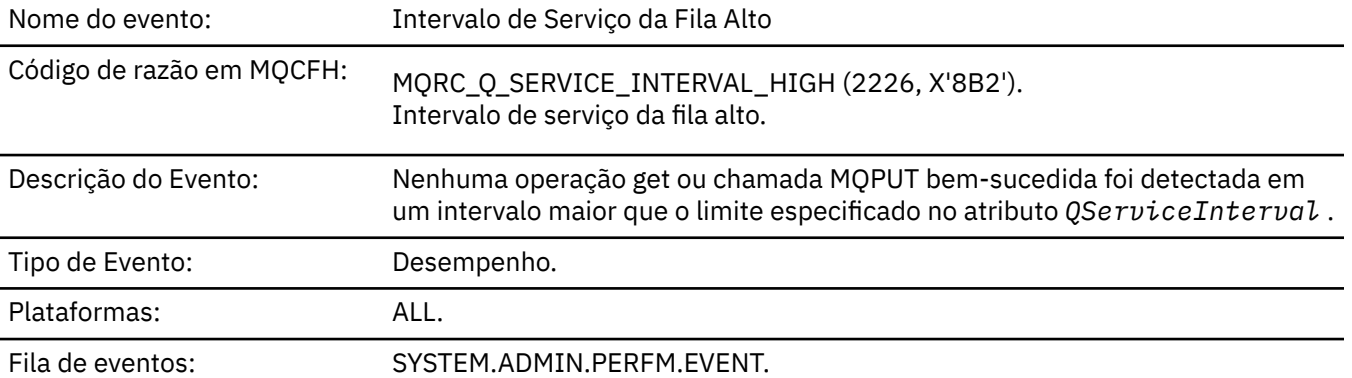

**Nota:** WebSphere MQ para z/OS não suporta eventos de intervalo de serviço em filas compartilhadas.

#### **Dados do evento (Event data)**

#### *QMgrName*

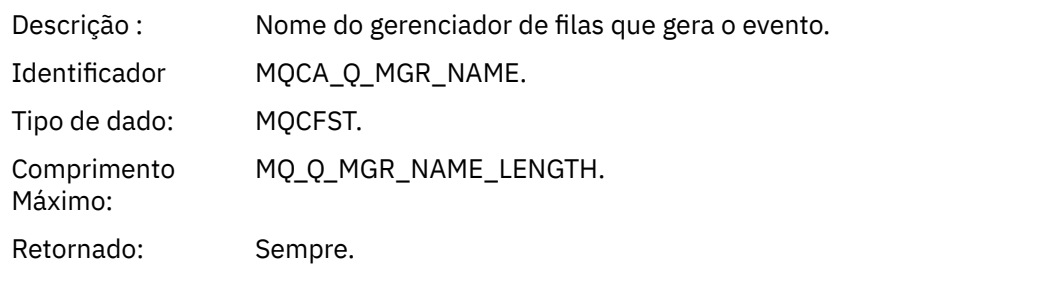

#### *QName*

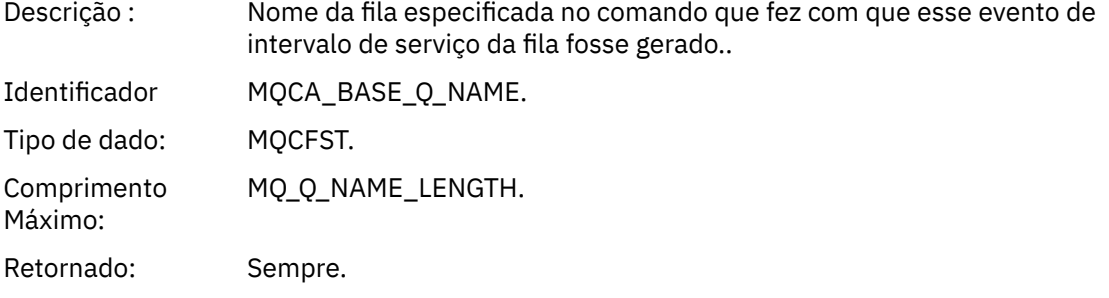

#### *TimeSinceReset*

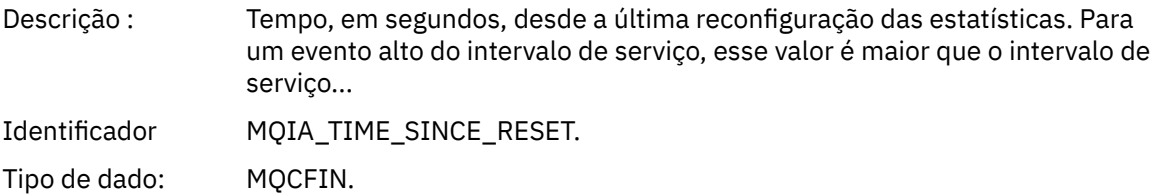

Retornado: Sempre.

#### *HighQDepth*

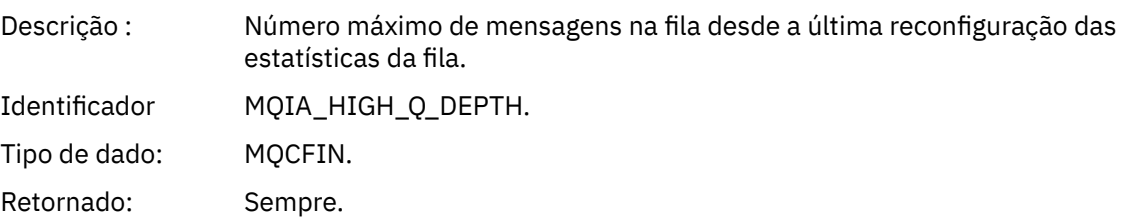

### *MsgEnqCount*

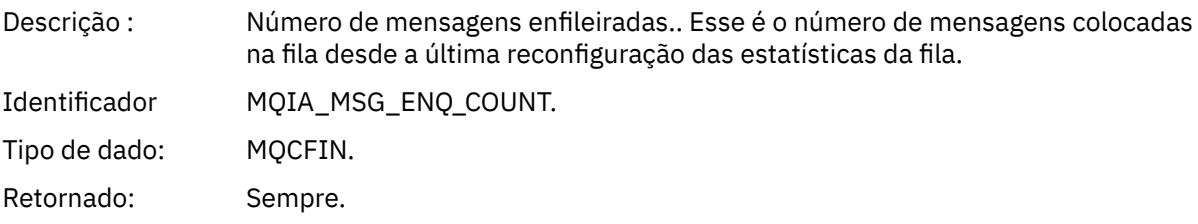

#### *MsgDeqCount*

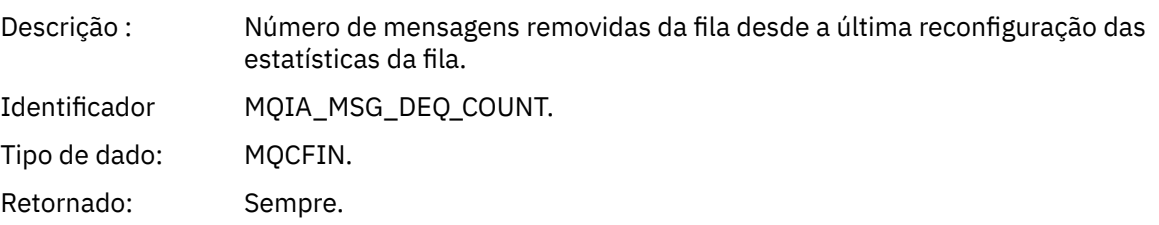

### *Intervalo OK de Serviço de Fila*

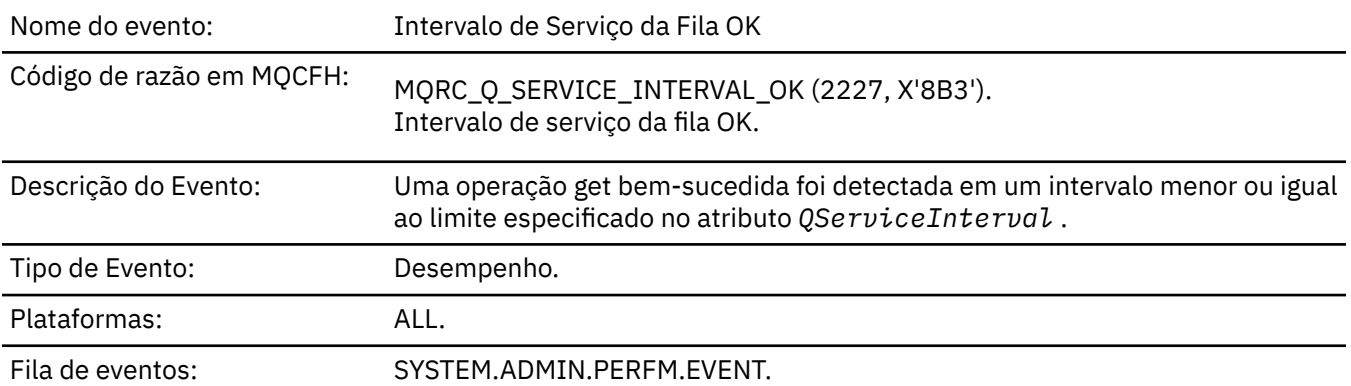

**Nota:** WebSphere MQ para z/OS não suporta eventos de intervalo de serviço em filas compartilhadas.

### **Dados do evento (Event data)**

#### *QMgrName*

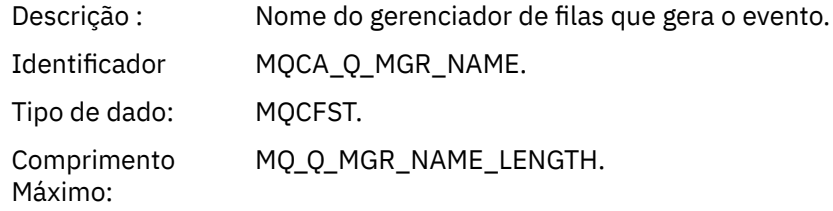

Retornado: Sempre.

#### *QName*

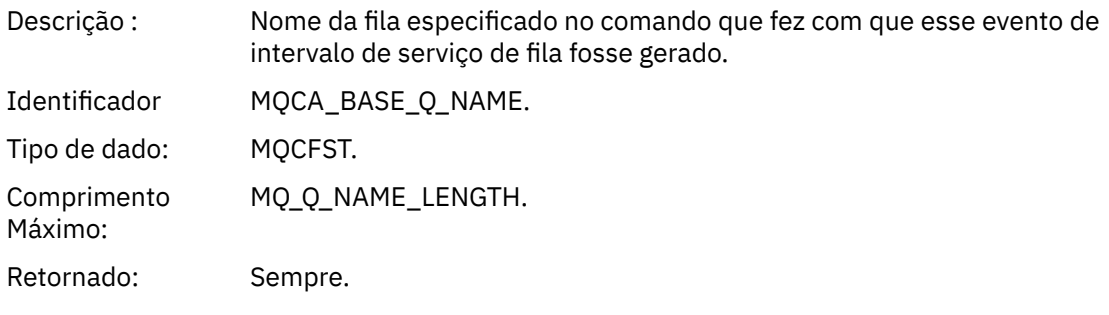

### *TimeSinceReset*

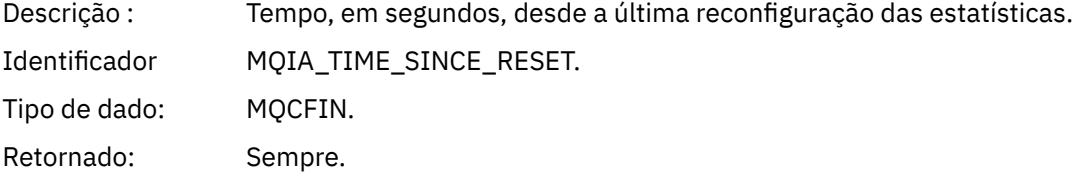

### *HighQDepth*

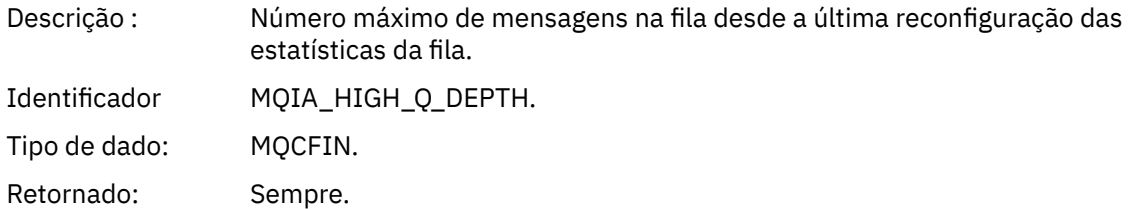

### *MsgEnqCount*

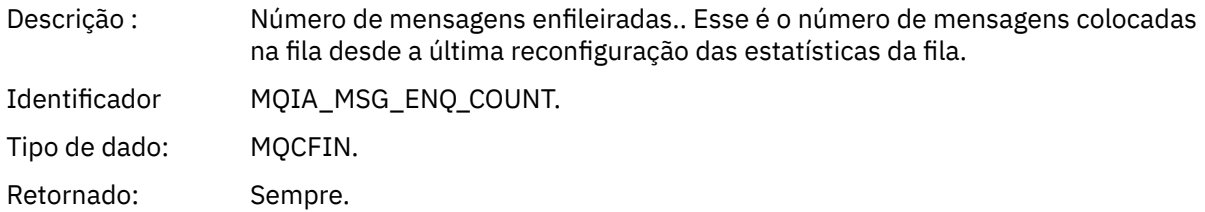

### *MsgDeqCount*

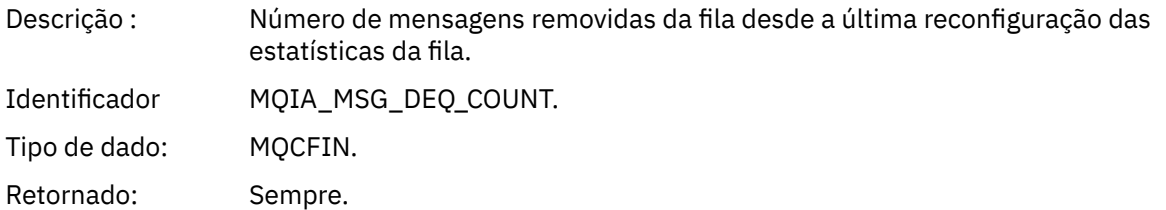

# *Erro de Tipo de Fila*

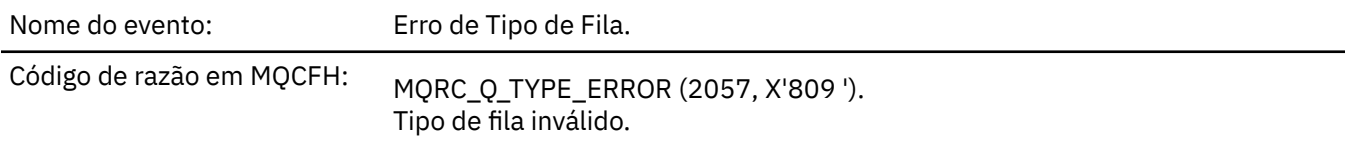

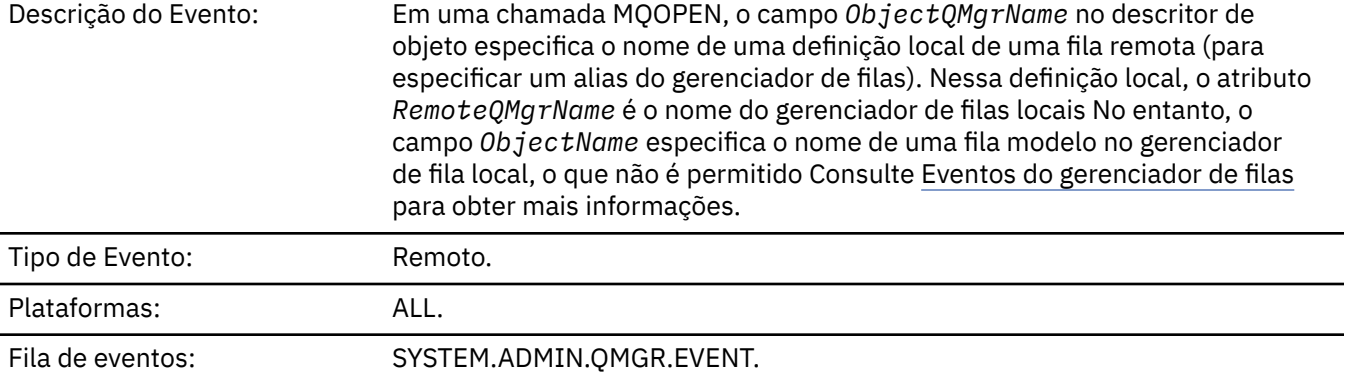

# **Dados do evento (Event data)**

### *QMgrName*

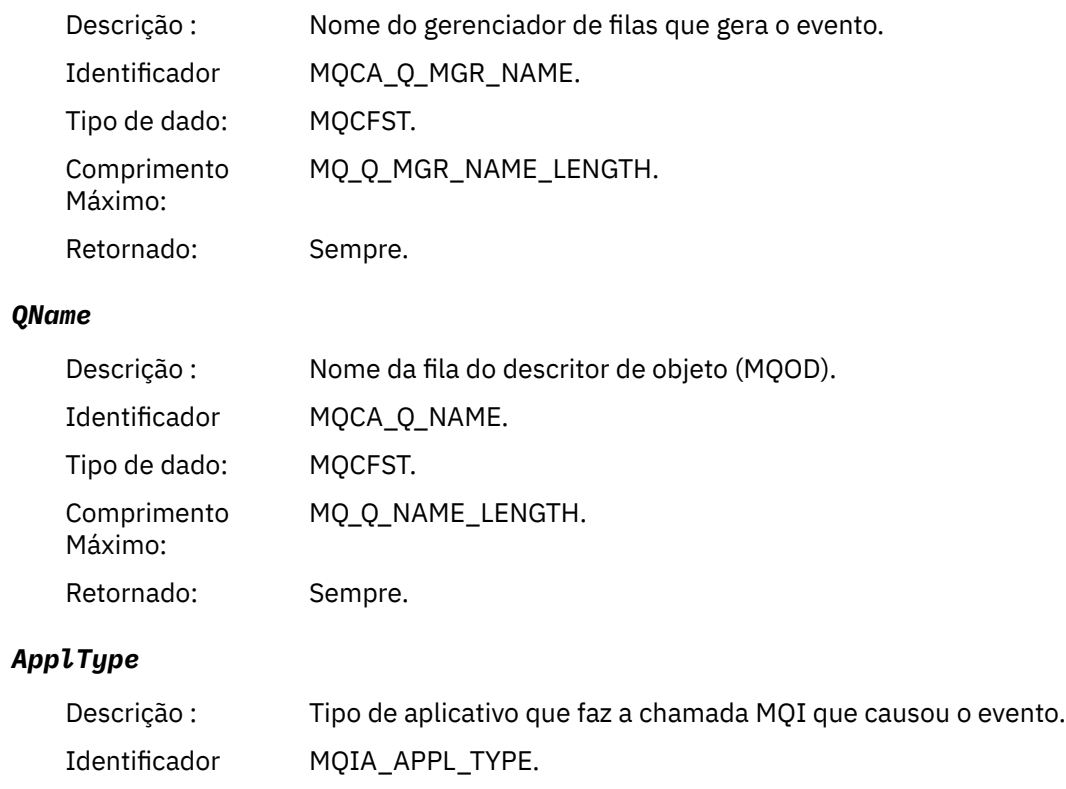

Tipo de dado: MQCFIN. Retornado: Sempre.

### *ApplName*

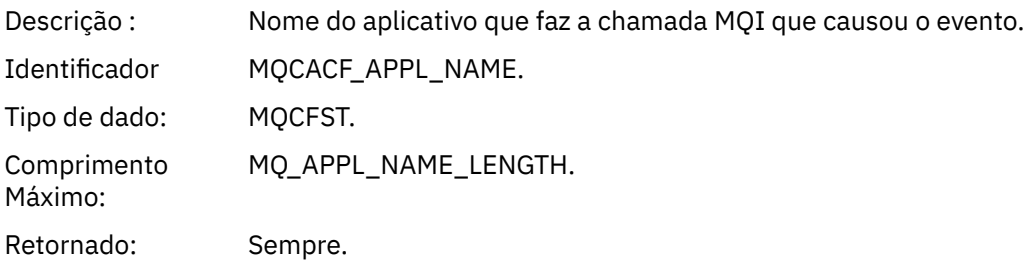

#### *ObjectQMgrName*

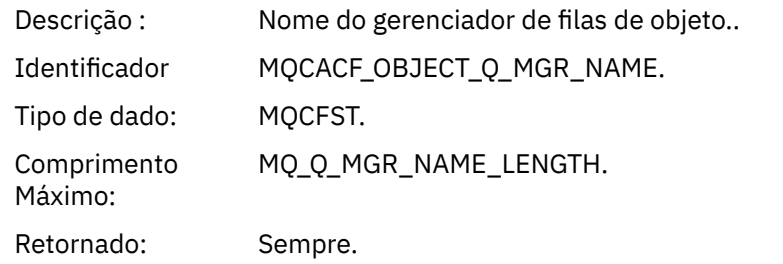

#### *ConnName*

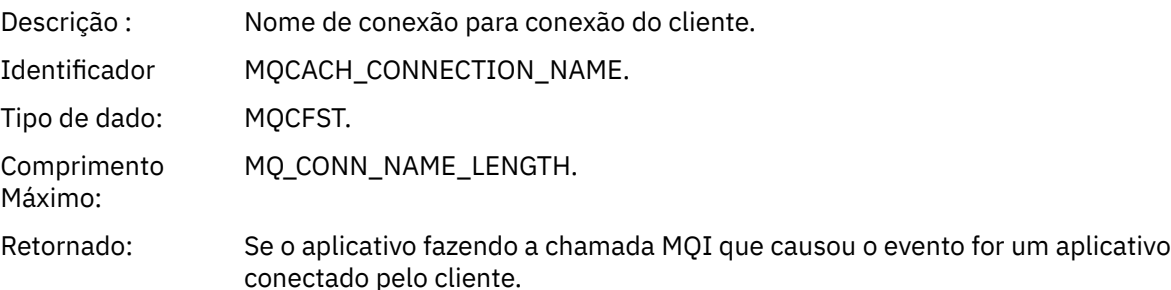

#### *ChannelName*

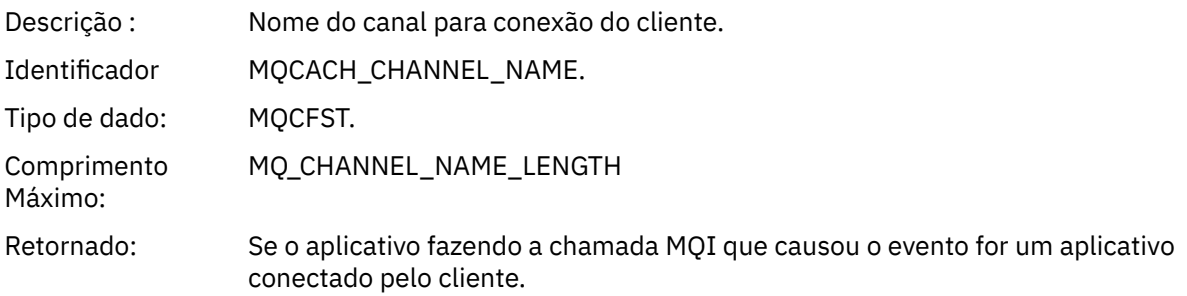

### *Atualizar objeto*

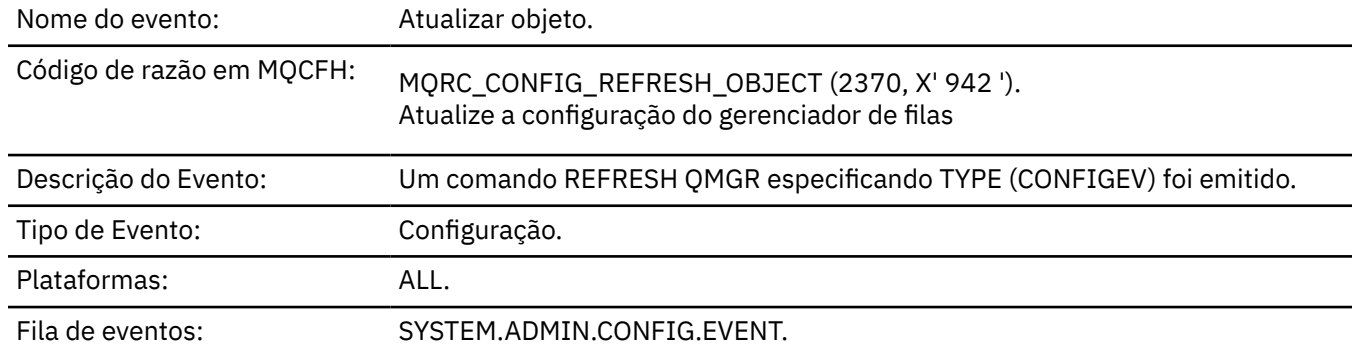

**Nota:** O comando REFRESH QMGR pode produzir muitos eventos de configuração; um evento é gerado para cada objeto selecionado pelo comando.

# **Dados do evento (Event data)**

#### *EventUserId*

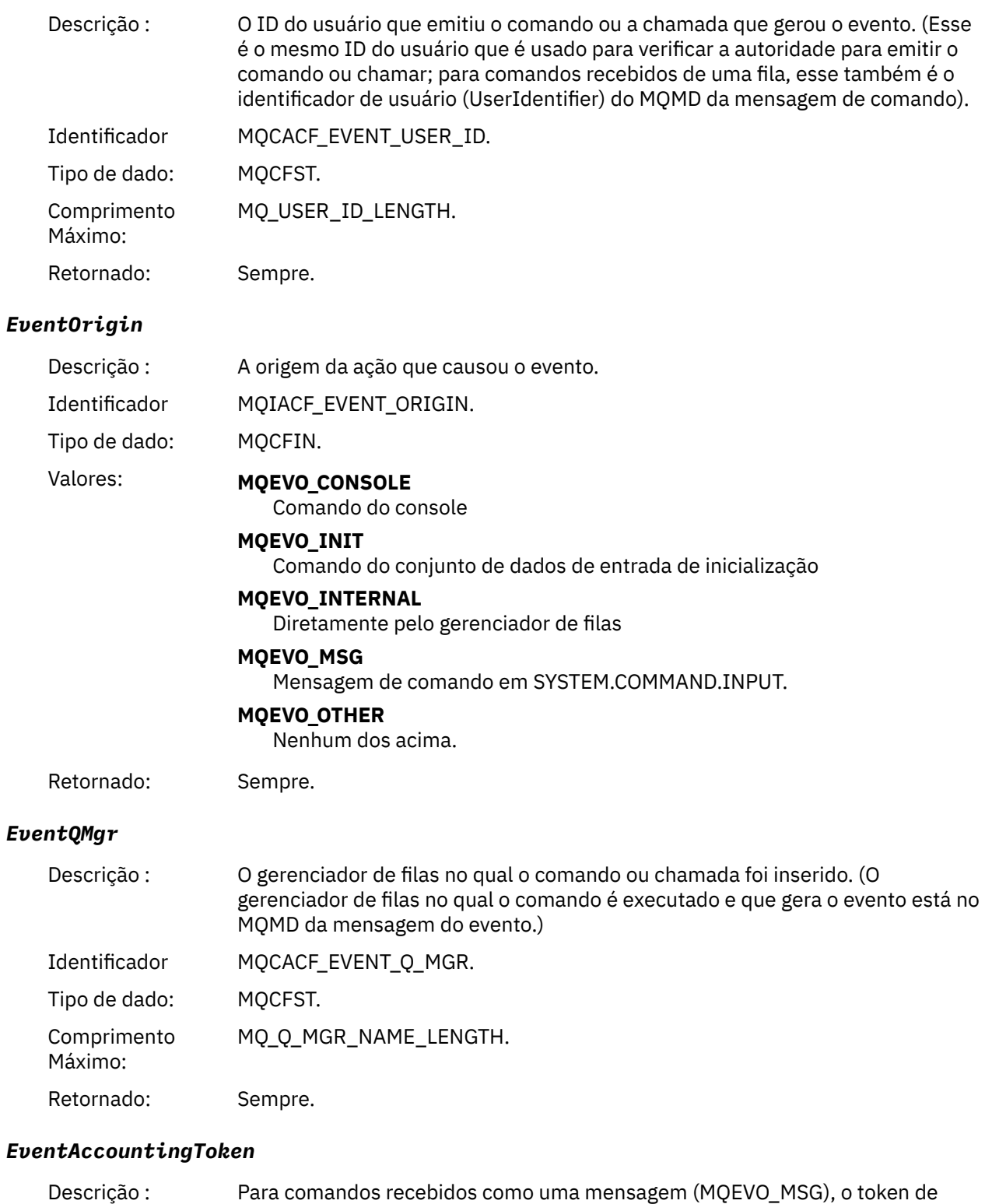

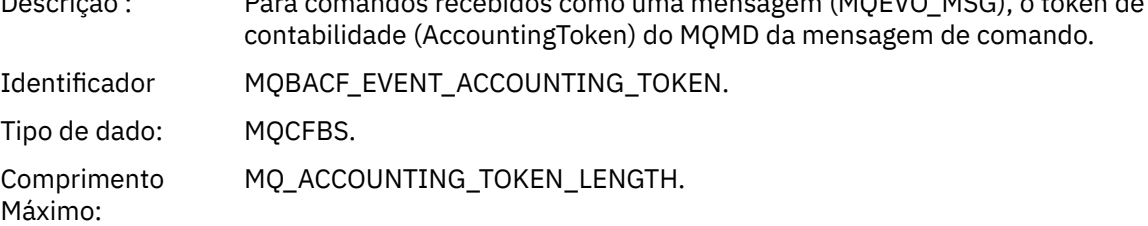

Retornado: Somente se EventOrigin for MQEVO\_MSG.

### *EventApplIdentity*

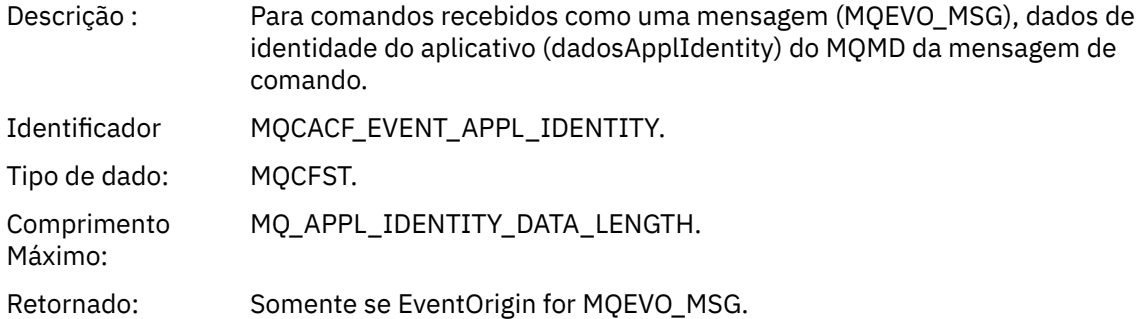

### *EventApplType*

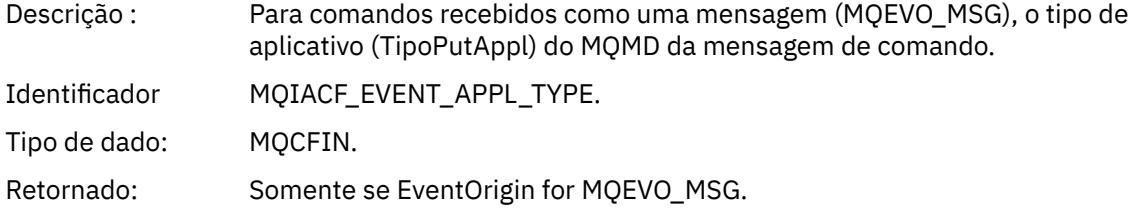

### *EventApplName*

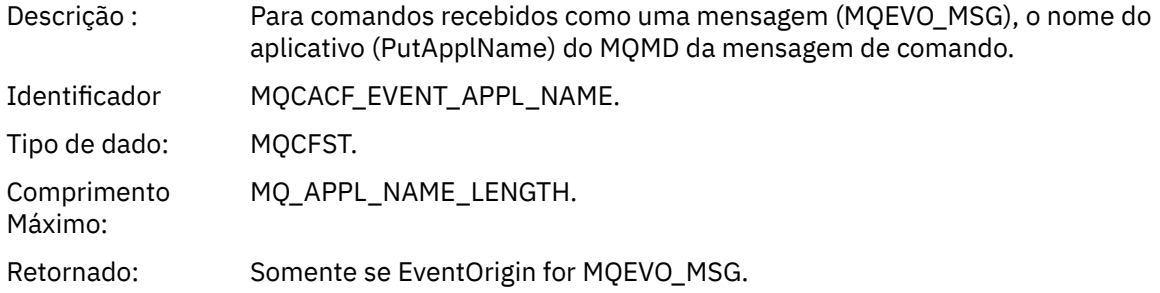

### *EventApplOrigin*

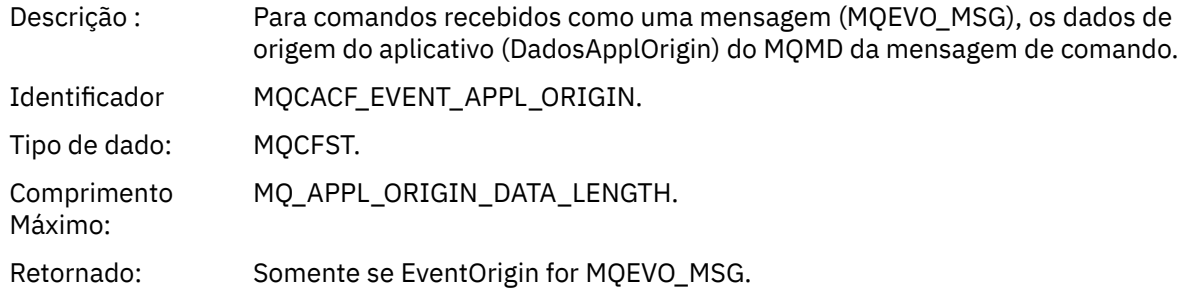

#### *ObjectType*

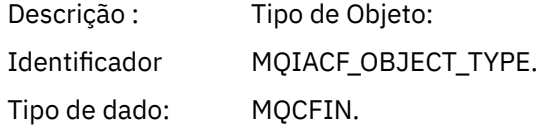

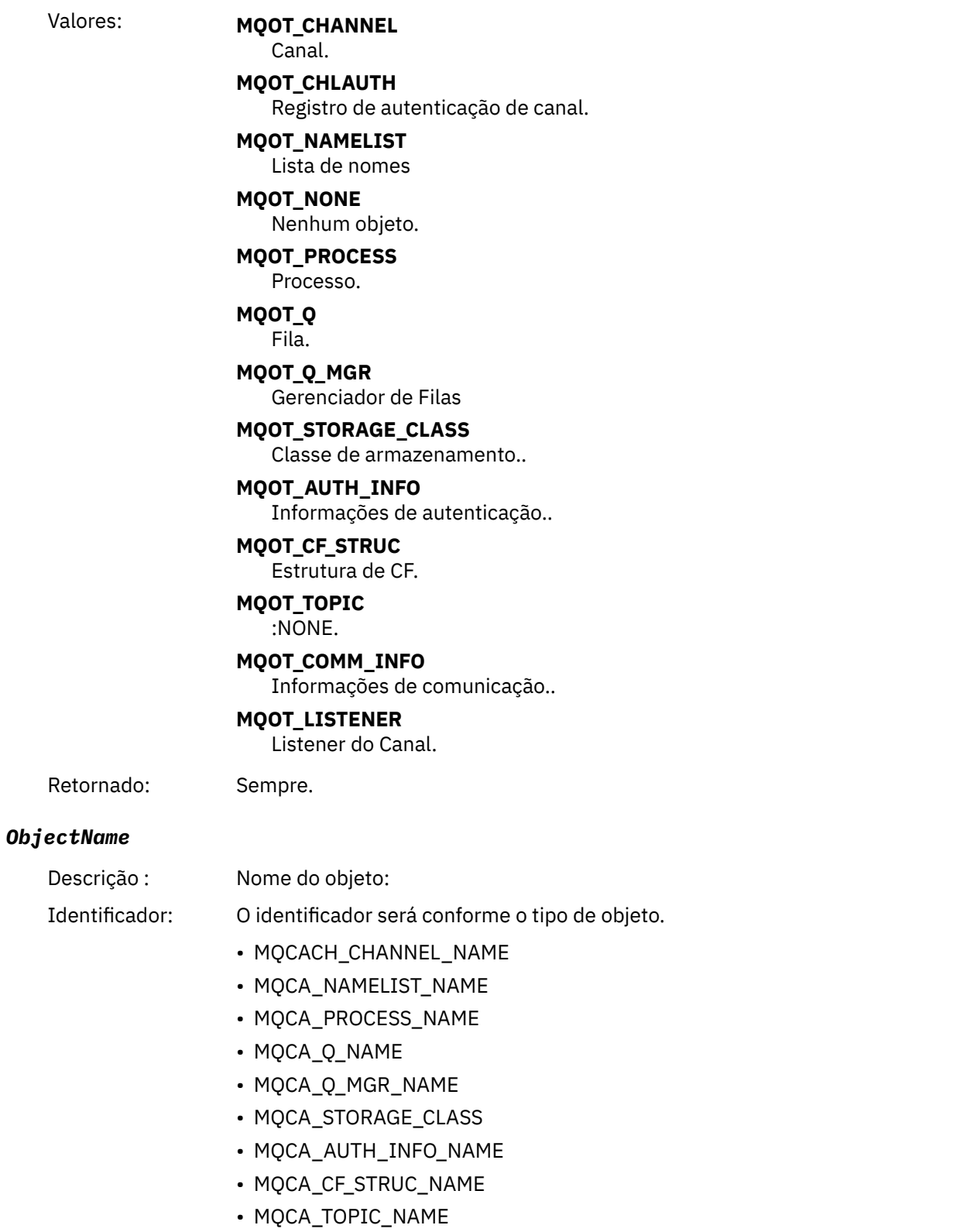

- MQCA\_COMM\_INFO\_NAME
- MQCACH\_LISTENER\_NAME

**Nota:** MQCACH\_CHANNEL\_NAME também pode ser usado para autenticação de canal.

Tipo de dado: MQCFST.

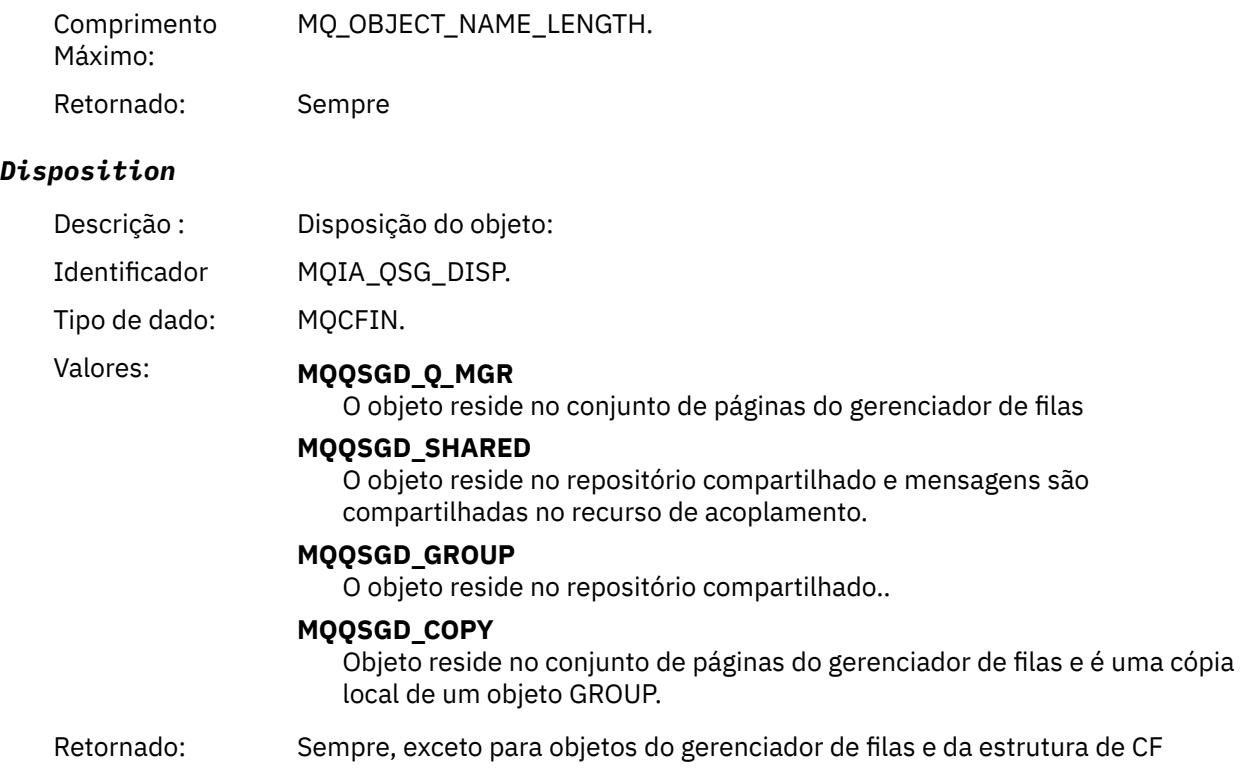

### **Atributos do Objeto**

Uma estrutura de parâmetro é retornada para cada atributo do objeto Os atributos retornados dependem do tipo de objeto.. Para obter mais informações, consulte ["Atributos do objeto para dados do evento.." na](#page-75-0) [página 76](#page-75-0)..

### *Erro de Nome de Fila Remota*

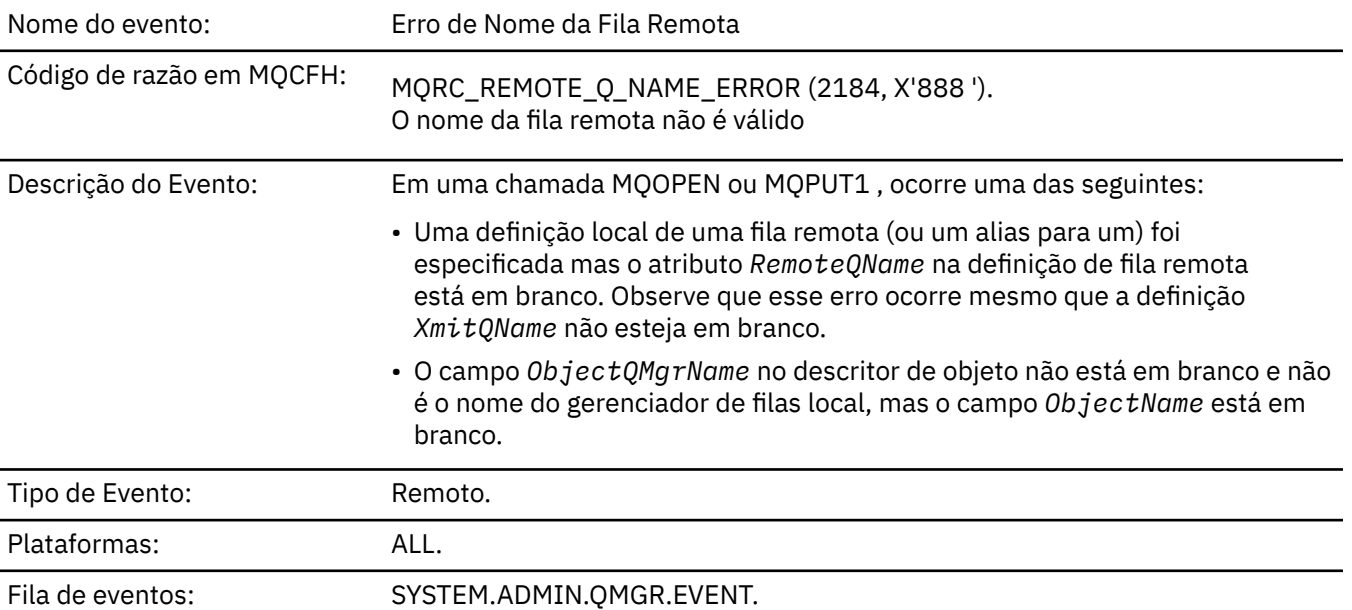

# **Dados do evento (Event data)**

#### *QMgrName*

Descrição : Nome do gerenciador de filas que gera o evento.

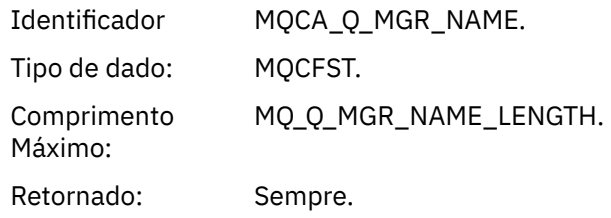

### *QName*

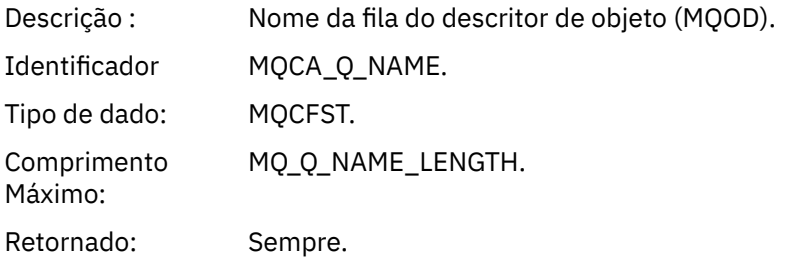

### *ApplType*

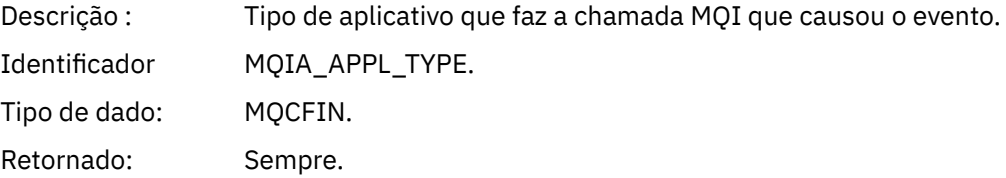

### *ApplName*

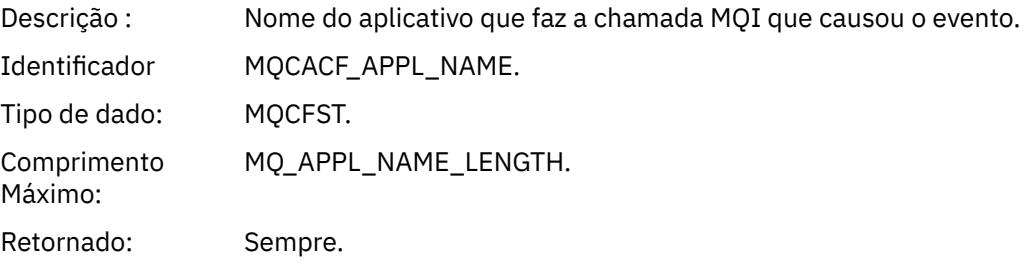

### *ObjectQMgrName*

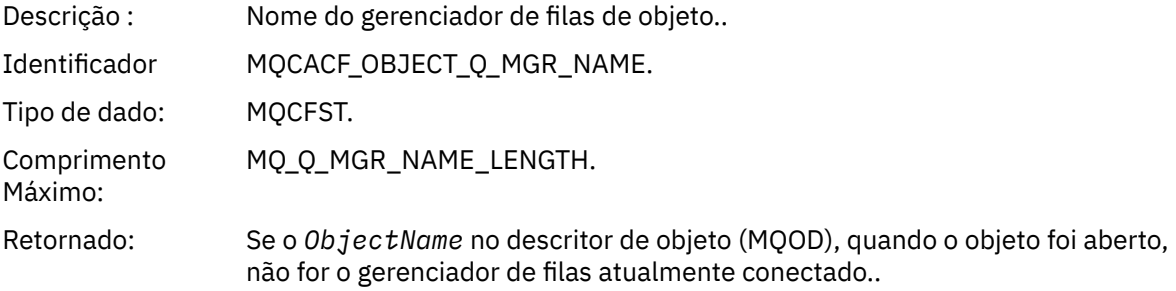

#### *ConnName*

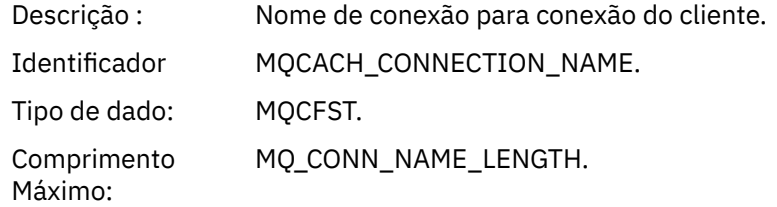

Retornado: Se o aplicativo fazendo a chamada MQI que causou o evento for um aplicativo conectado pelo cliente.

#### *ChannelName*

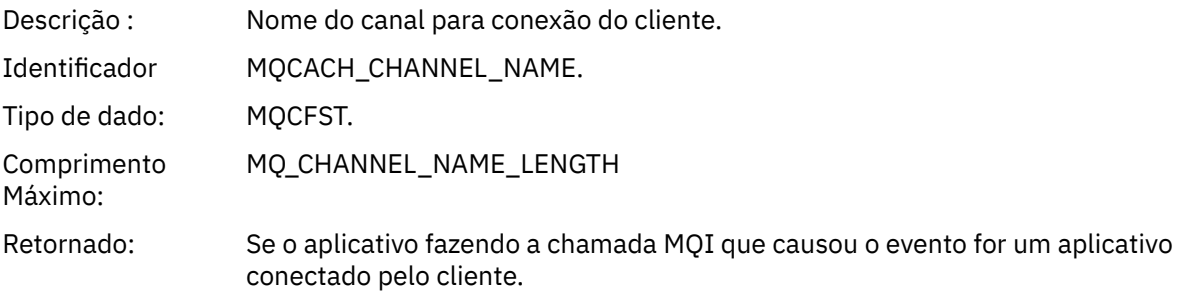

### *Erro de Tipo de Fila de Transmissão*

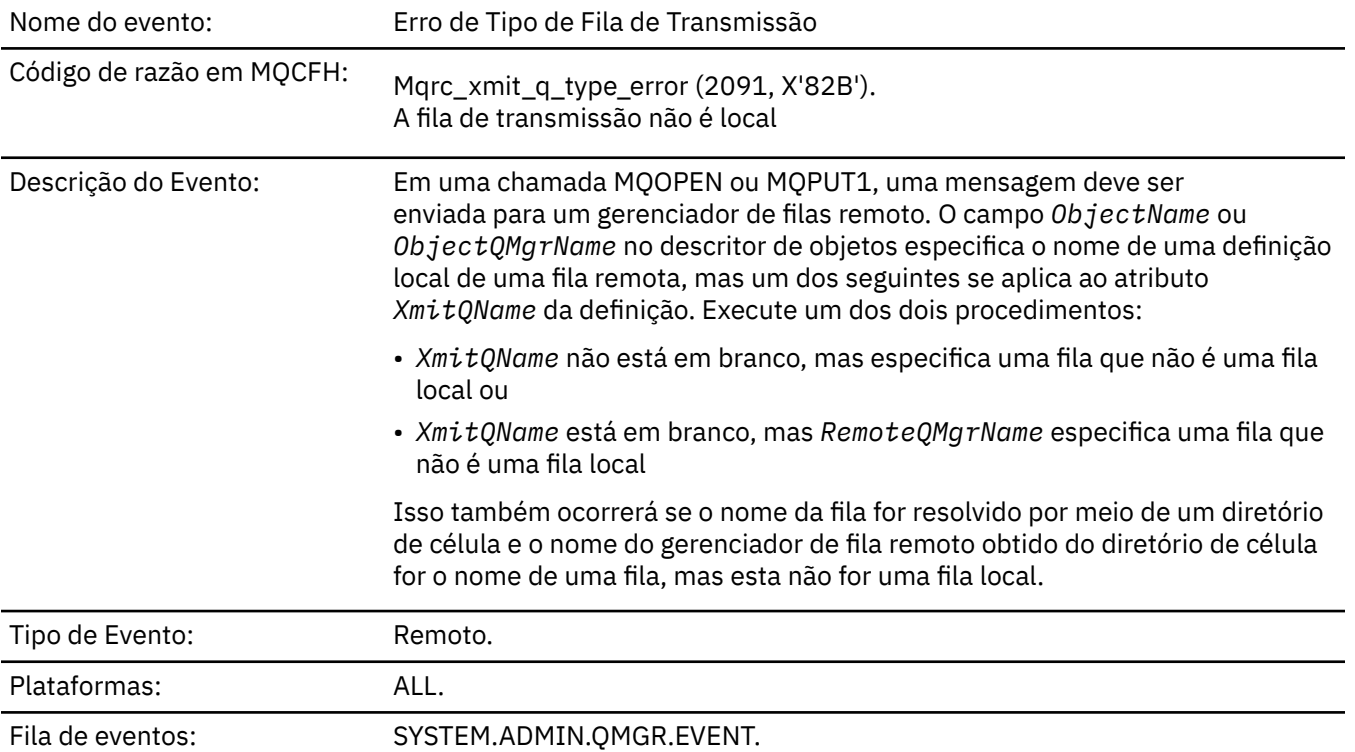

**Dados do evento (Event data)**

### *QMgrName*

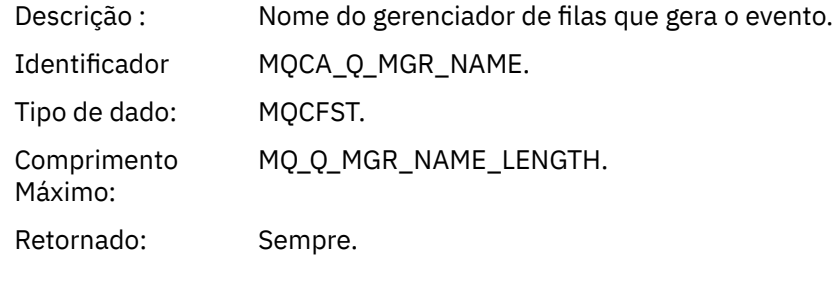

#### *QName*

Descrição : Nome da fila do descritor de objeto (MQOD).

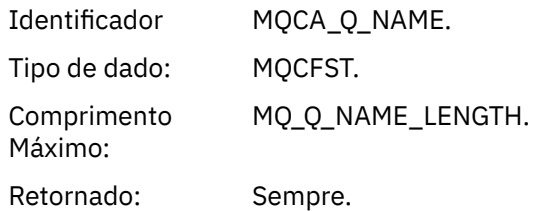

### *XmitQName*

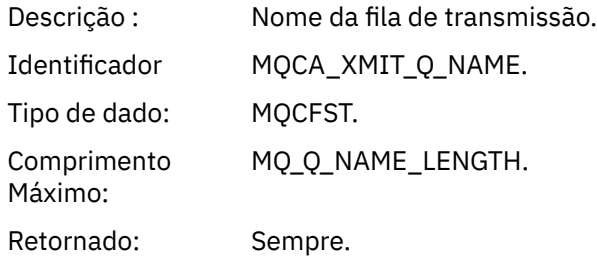

### *QType*

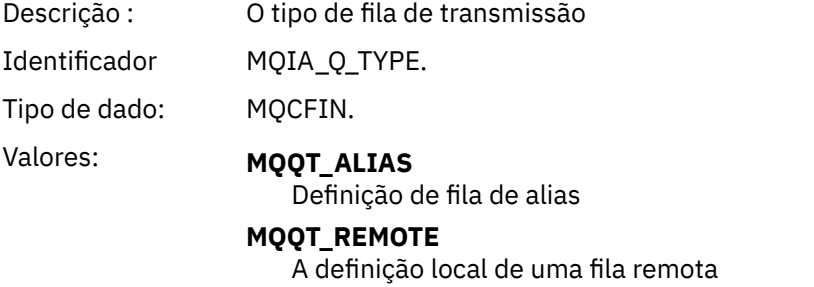

Retornado: Sempre.

# *ApplType*

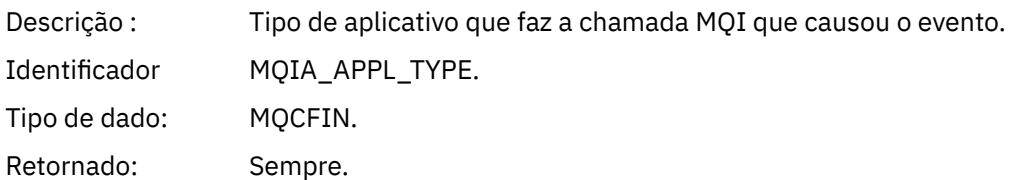

### *ApplName*

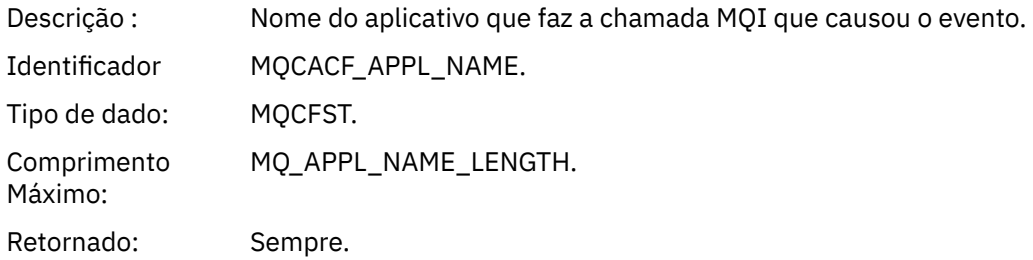

### *ObjectQMgrName*

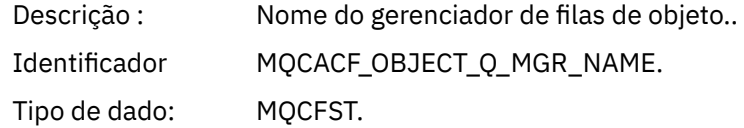

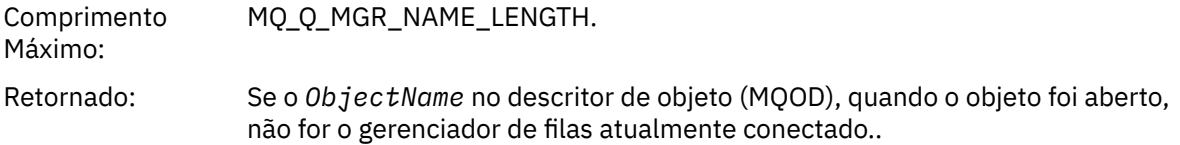

#### *ConnName*

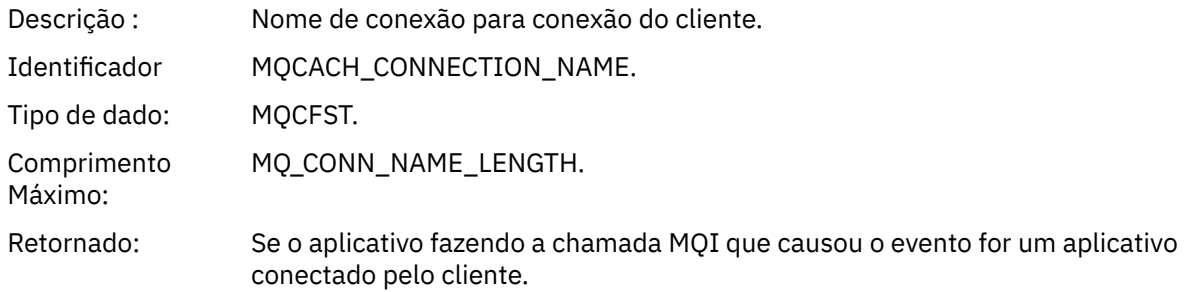

#### *ChannelName*

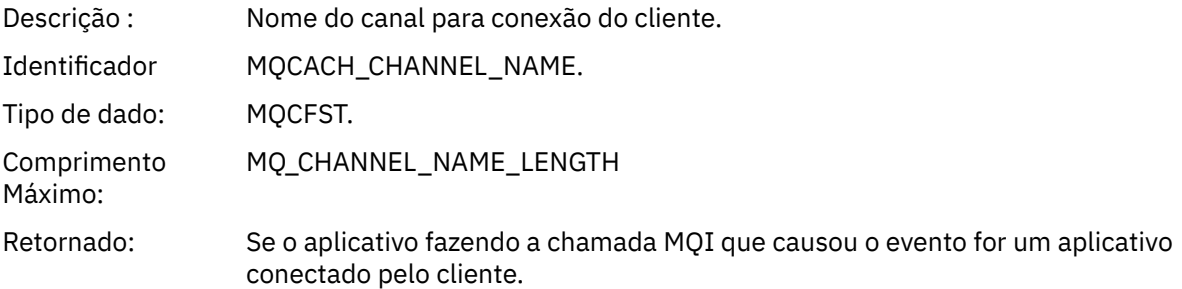

### *Erro de Uso de Fila de Transmissão*

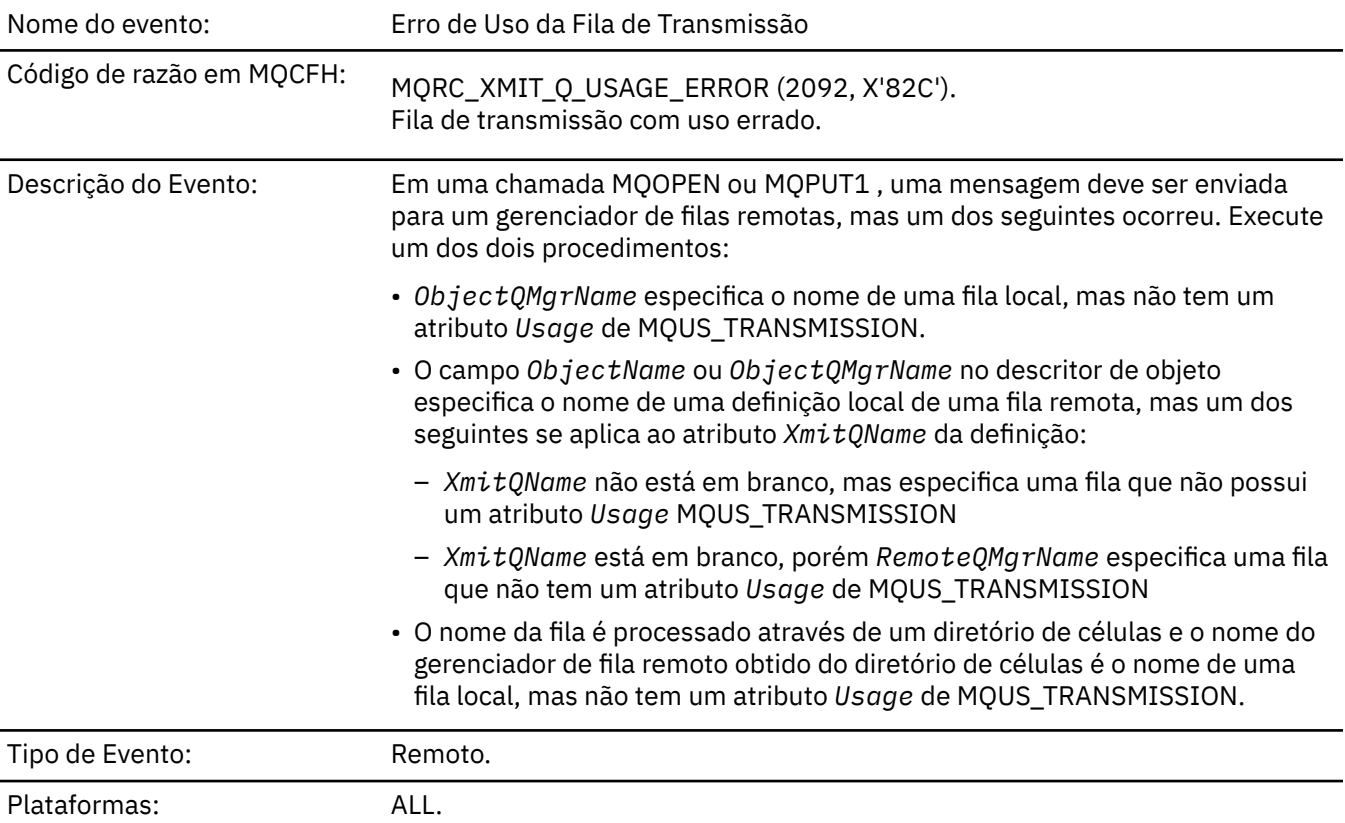

## **Dados do evento (Event data)**

### *QMgrName*

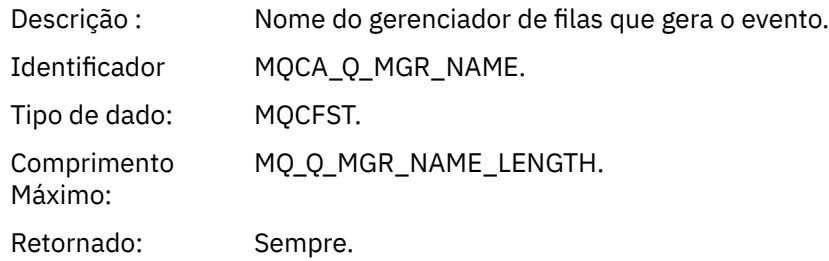

### *QName*

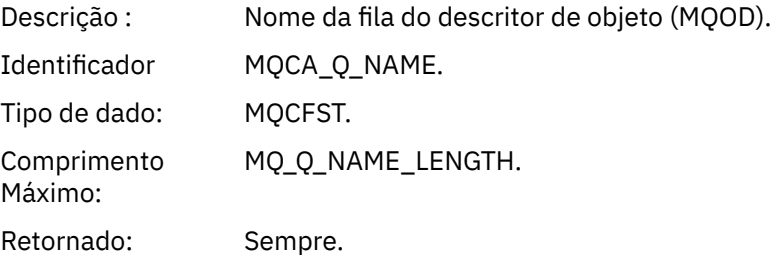

#### *XmitQName*

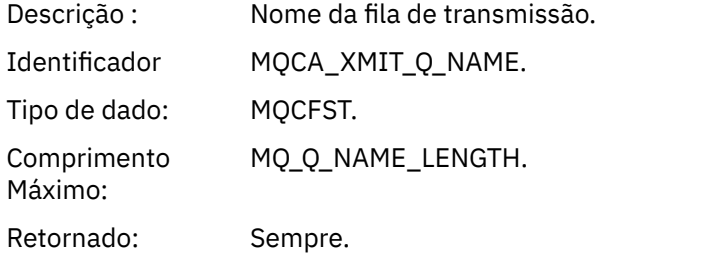

### *ApplType*

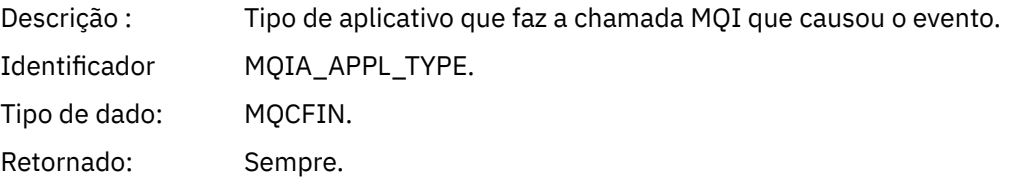

### *ApplName*

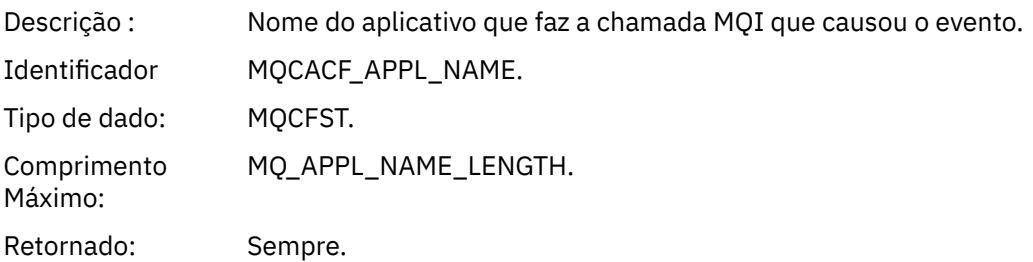

#### *ObjectQMgrName*

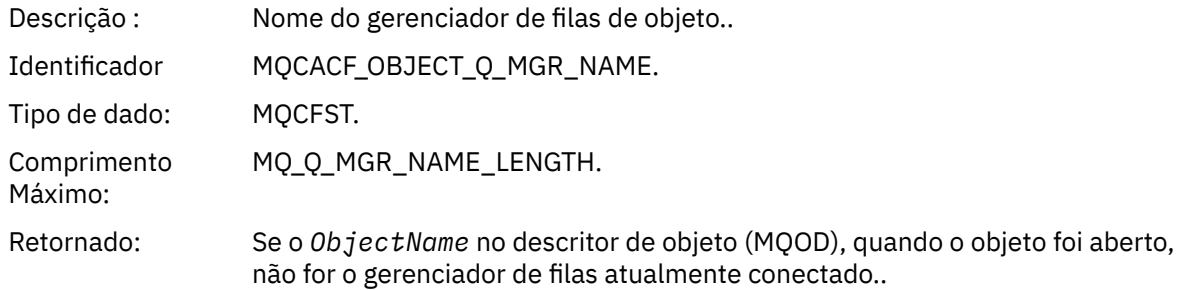

#### *ConnName*

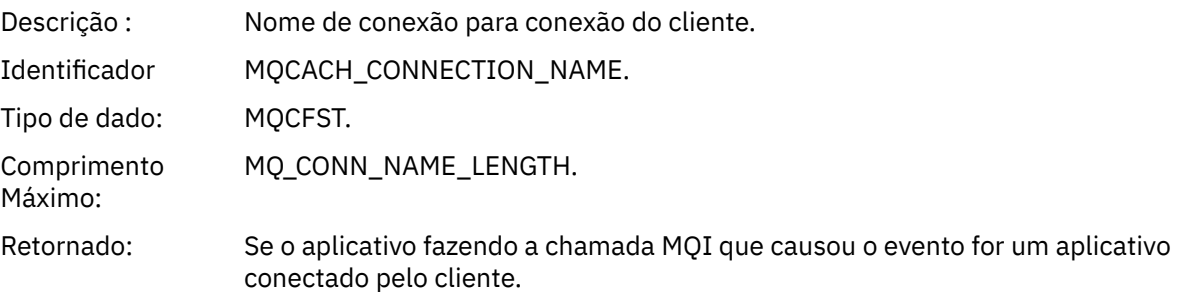

#### *ChannelName*

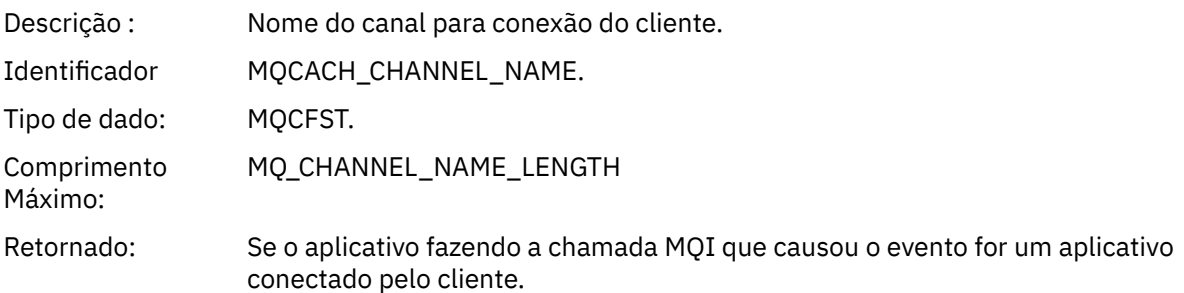

### *Fila Base de Alias Desconhecida*

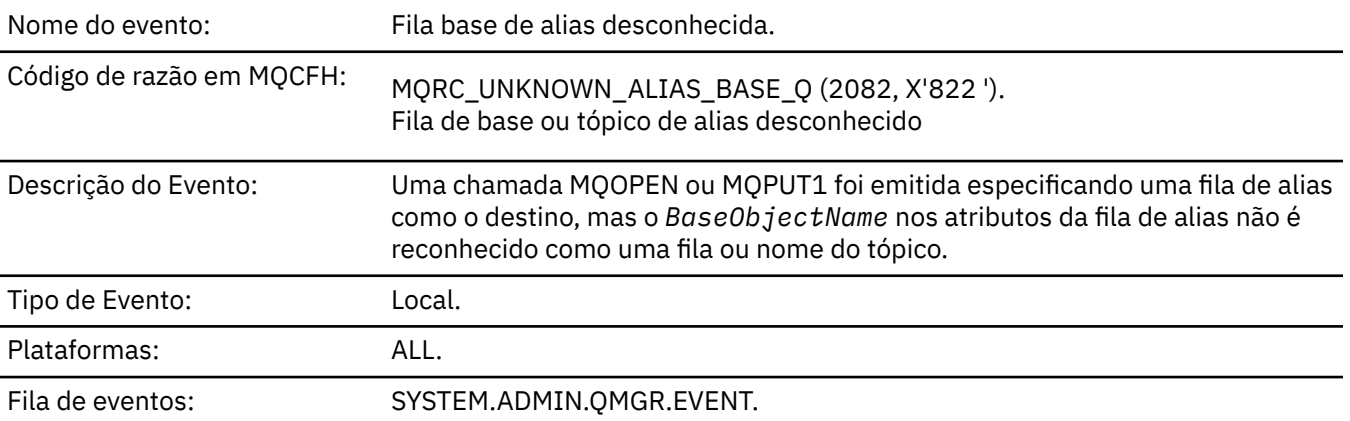

### **Dados do evento (Event data)**

### *QMgrName*

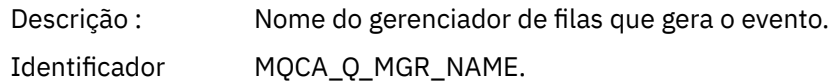

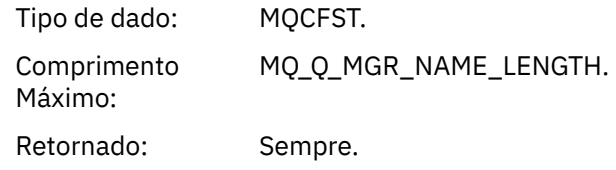

### *QName*

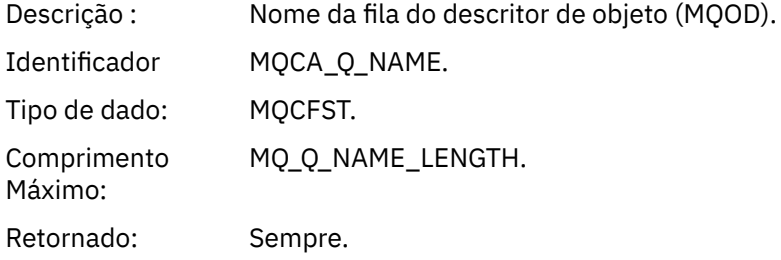

#### *BaseObjectName*

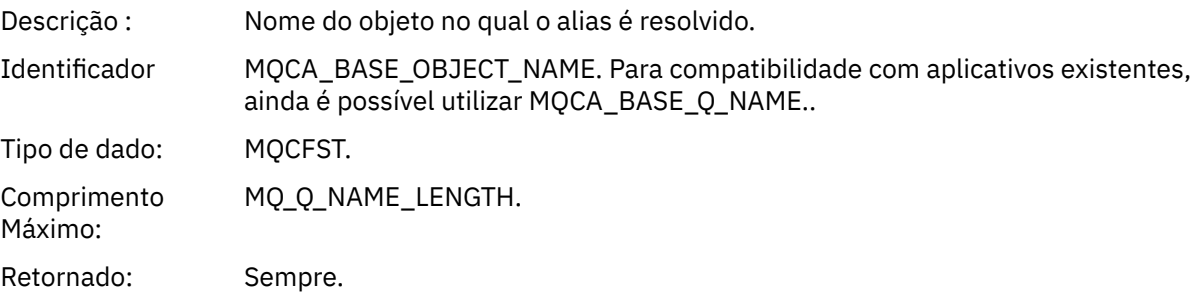

### *ApplType*

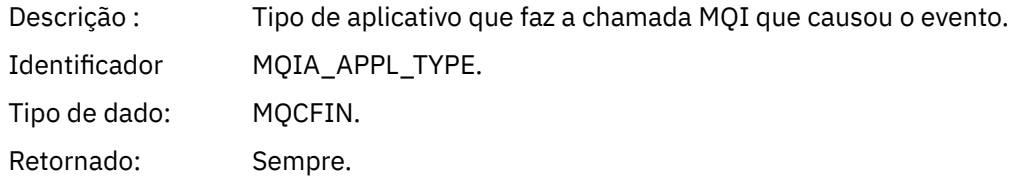

### *ApplName*

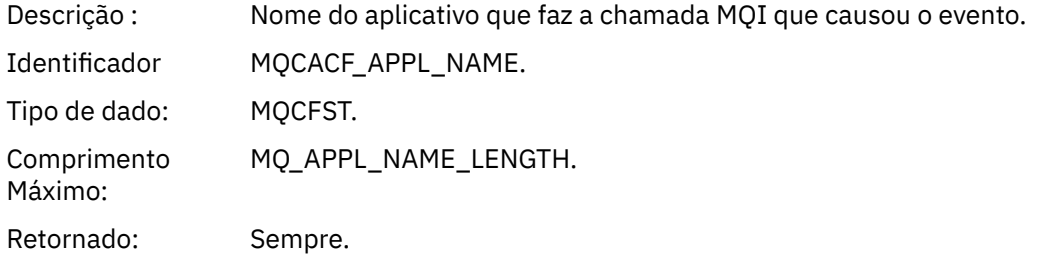

### *ObjectQMgrName*

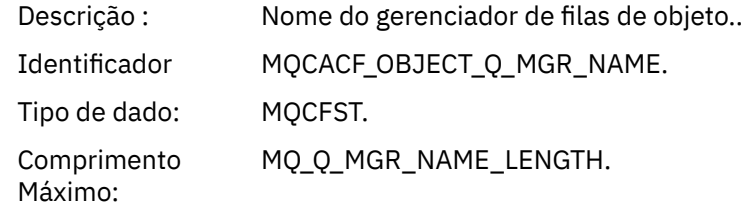

Retornado: Se o *ObjectName* no descritor de objeto (MQOD), quando o objeto foi aberto, não for o gerenciador de filas atualmente conectado..

#### *BaseType*

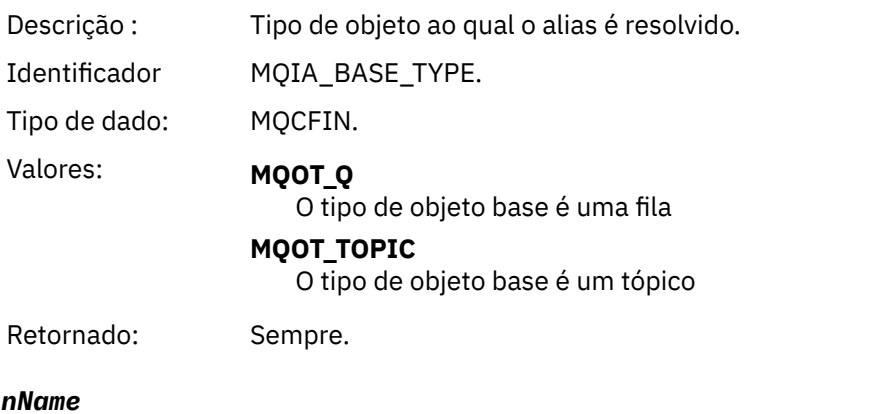

#### Conn

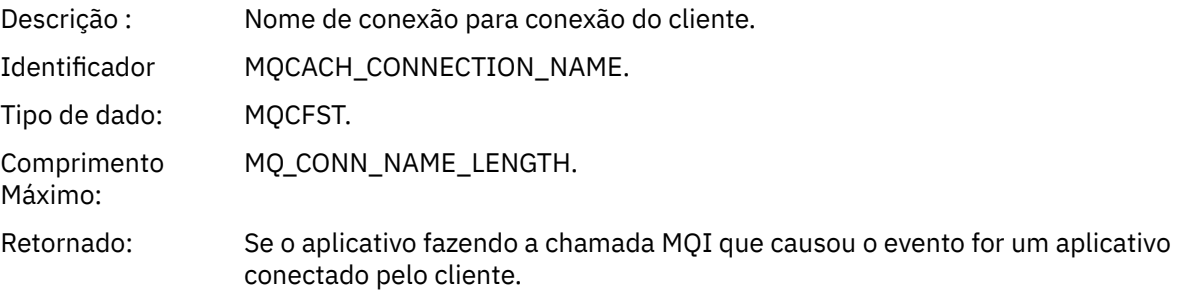

#### *ChannelName*

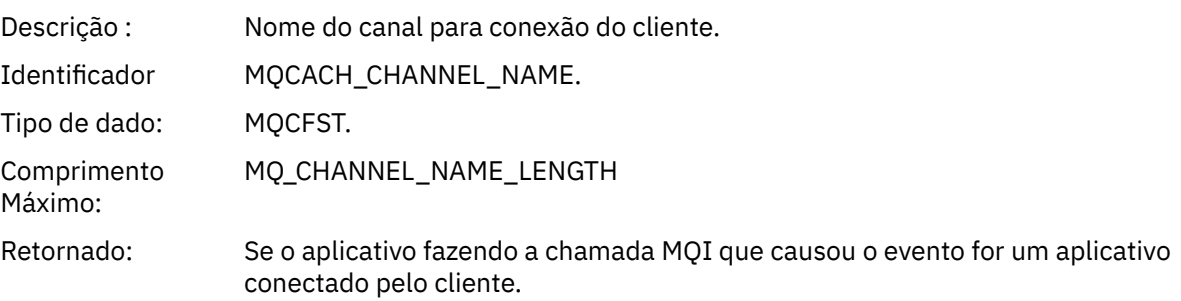

#### *Fila de Transmissão Padrão Desconhecida*

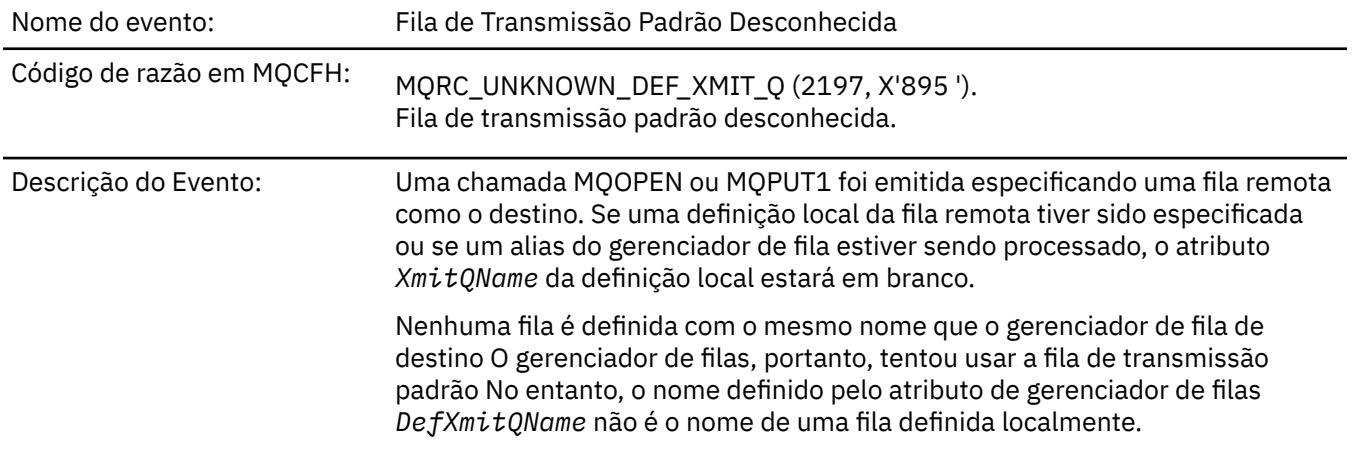

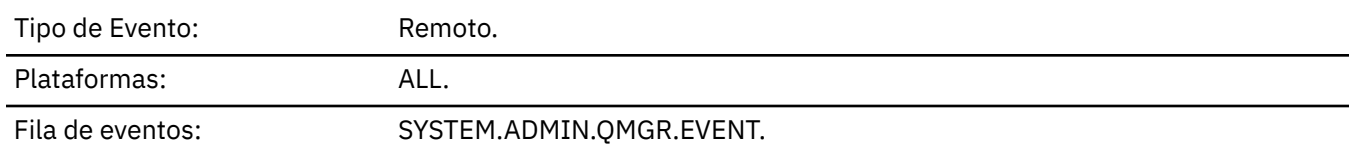

### **Dados do evento (Event data)**

### *QMgrName*

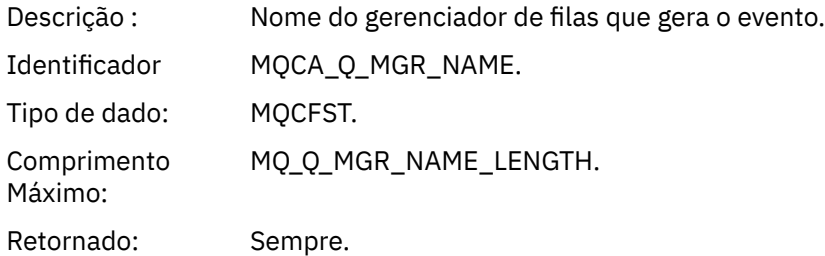

#### *QName*

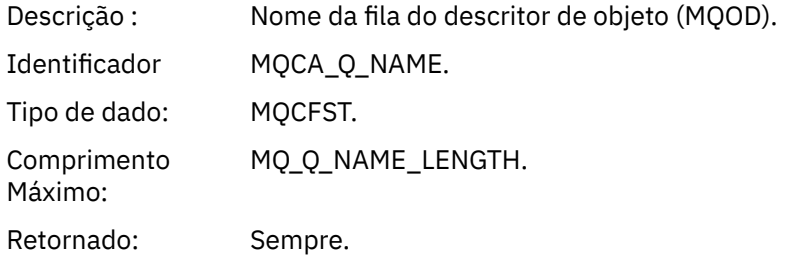

#### *XmitQName*

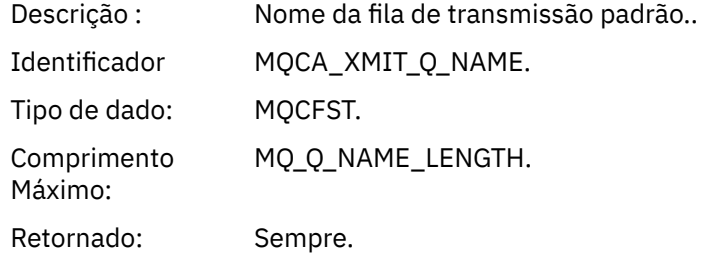

### *ApplType*

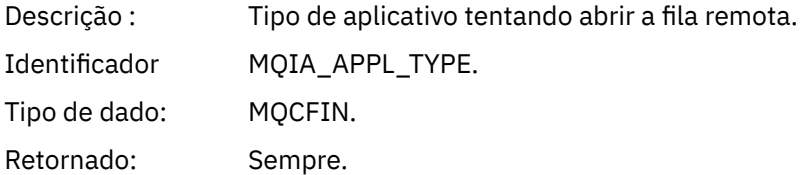

### *ApplName*

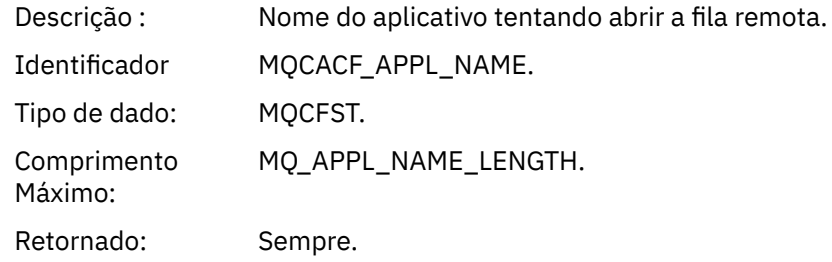

#### *ObjectQMgrName*

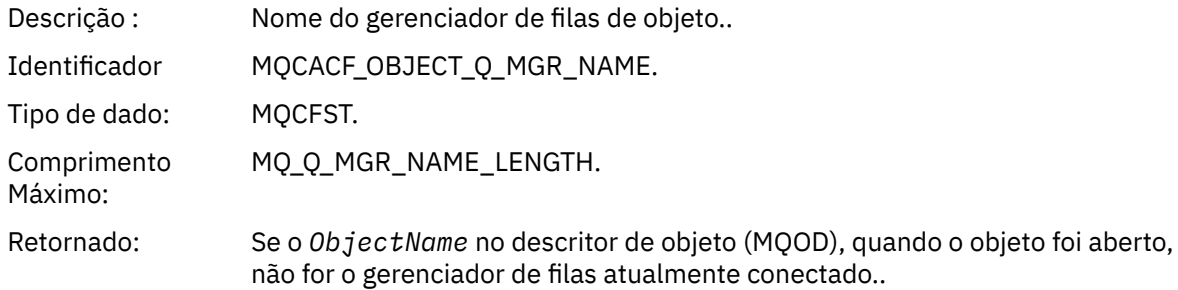

#### *ConnName*

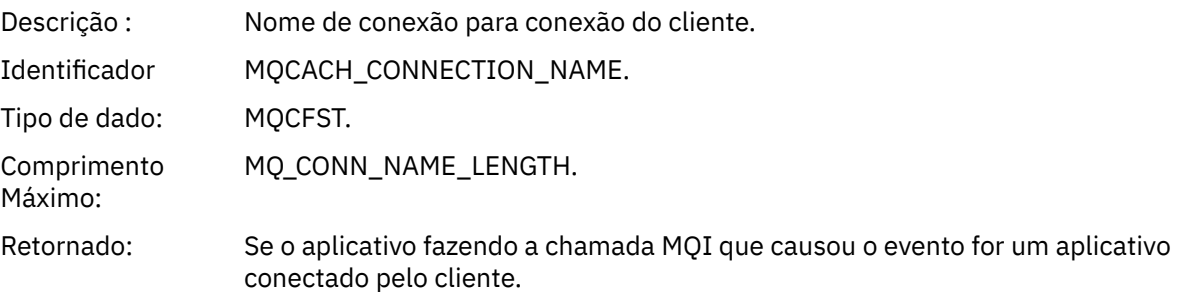

#### *ChannelName*

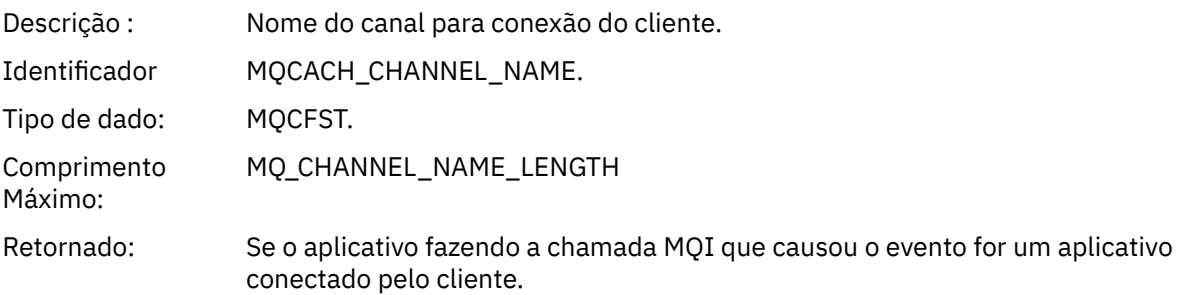

### *Nome do Objeto Desconhecido*

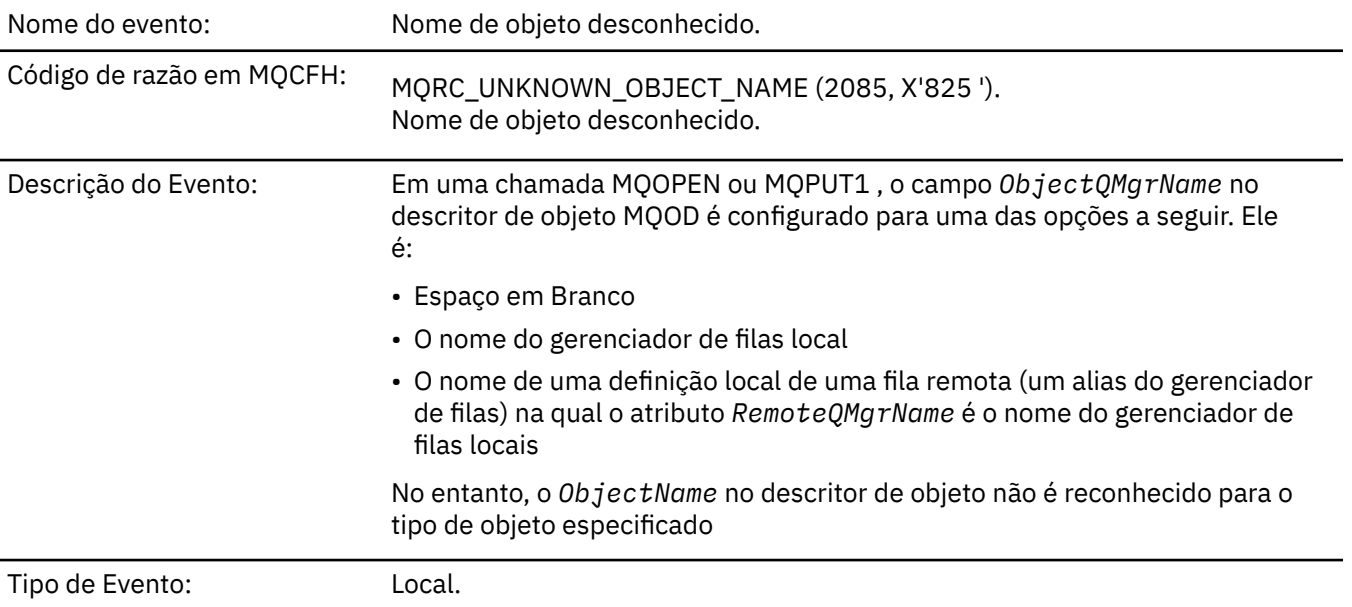

#### Plataformas: ALL.

#### Fila de eventos: SYSTEM.ADMIN.QMGR.EVENT.

## **Dados do evento (Event data)**

#### *QMgrName*

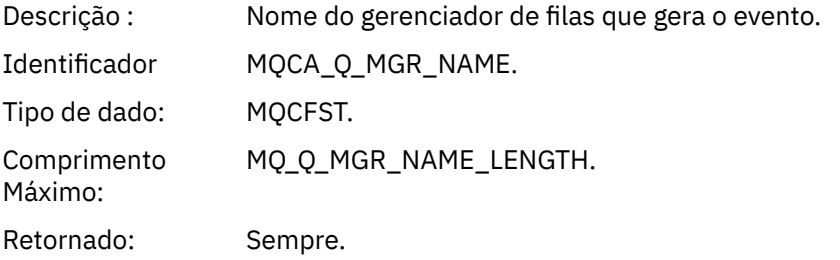

#### *ApplType*

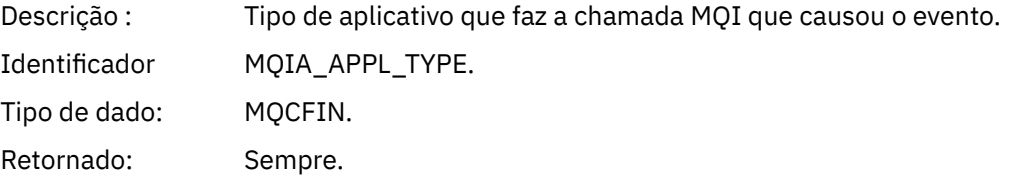

#### *ApplName*

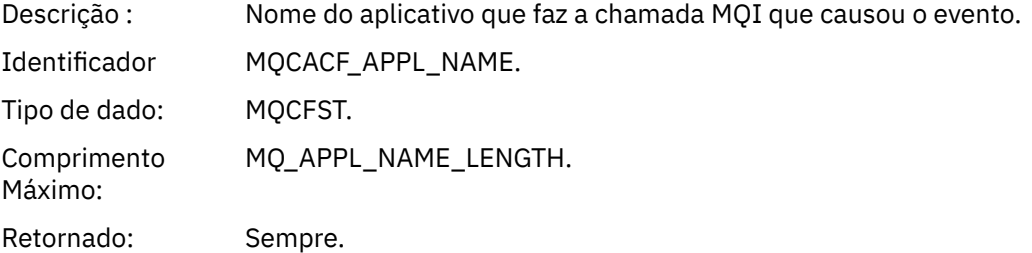

#### *QName*

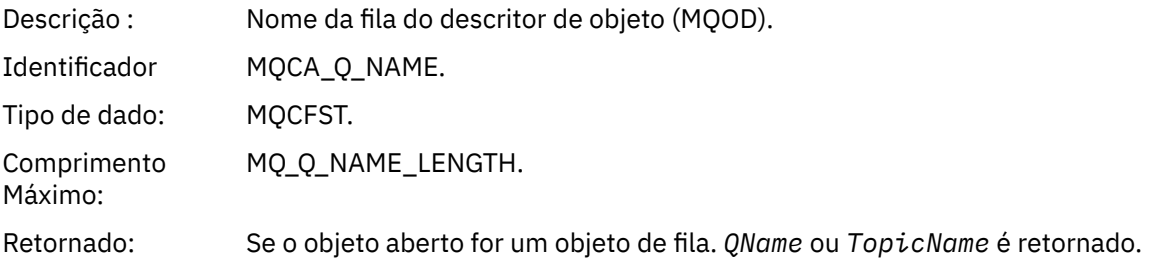

#### *ProcessName*

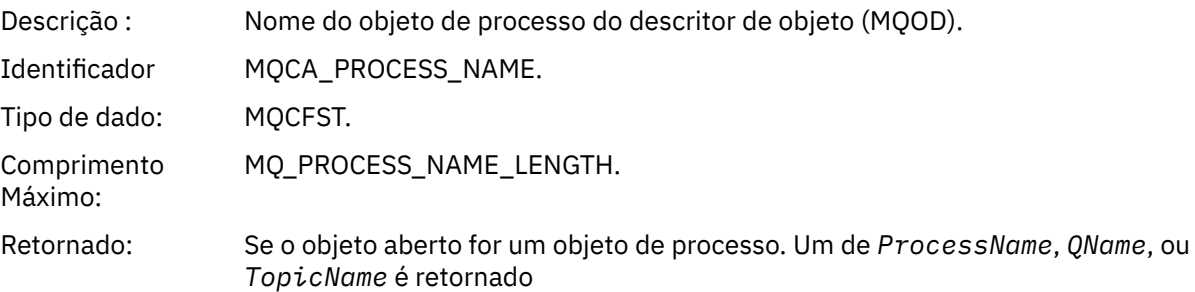

#### *ObjectQMgrName*

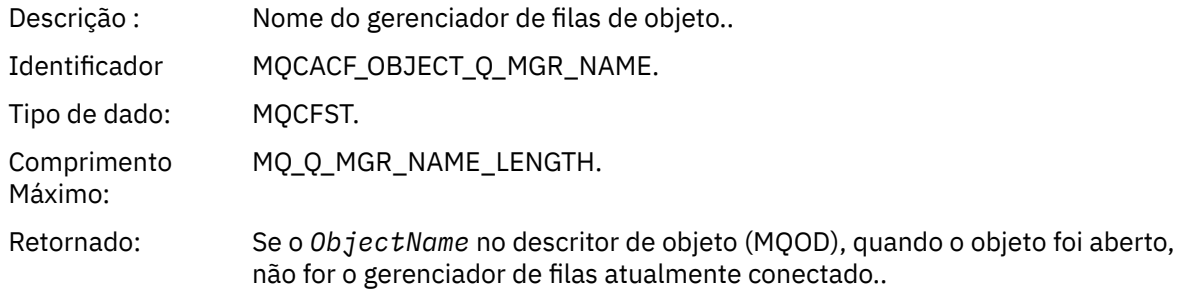

#### *TopicName*

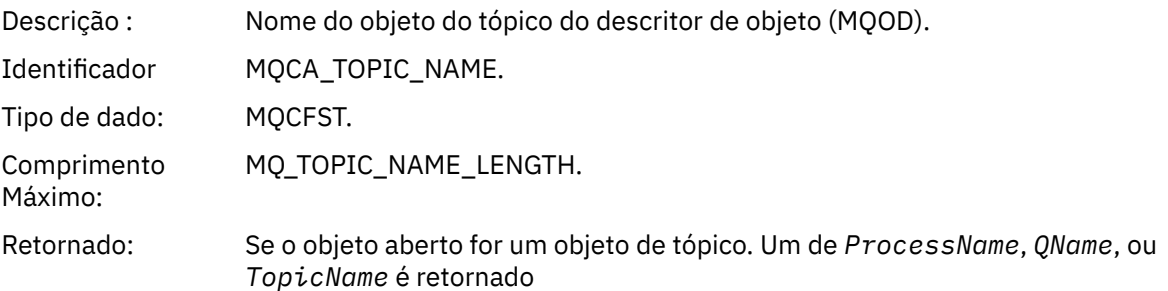

#### *ConnName*

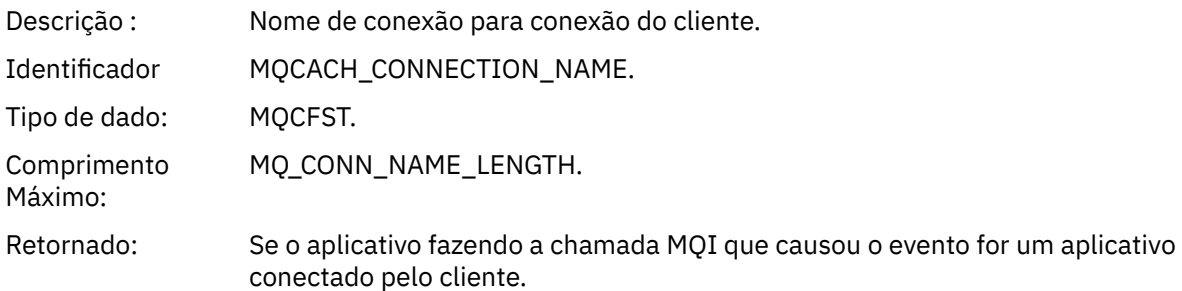

#### *ChannelName*

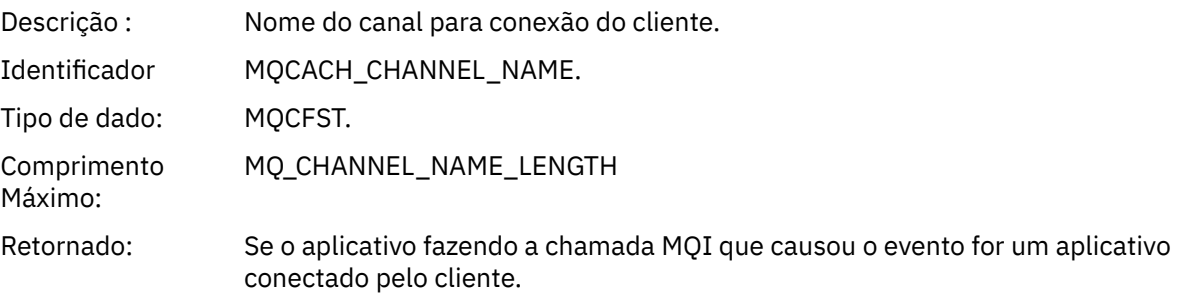

### *Gerenciador de Filas Remotas Desconhecidas*

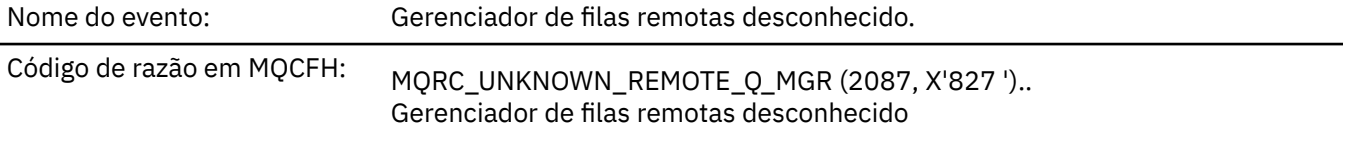
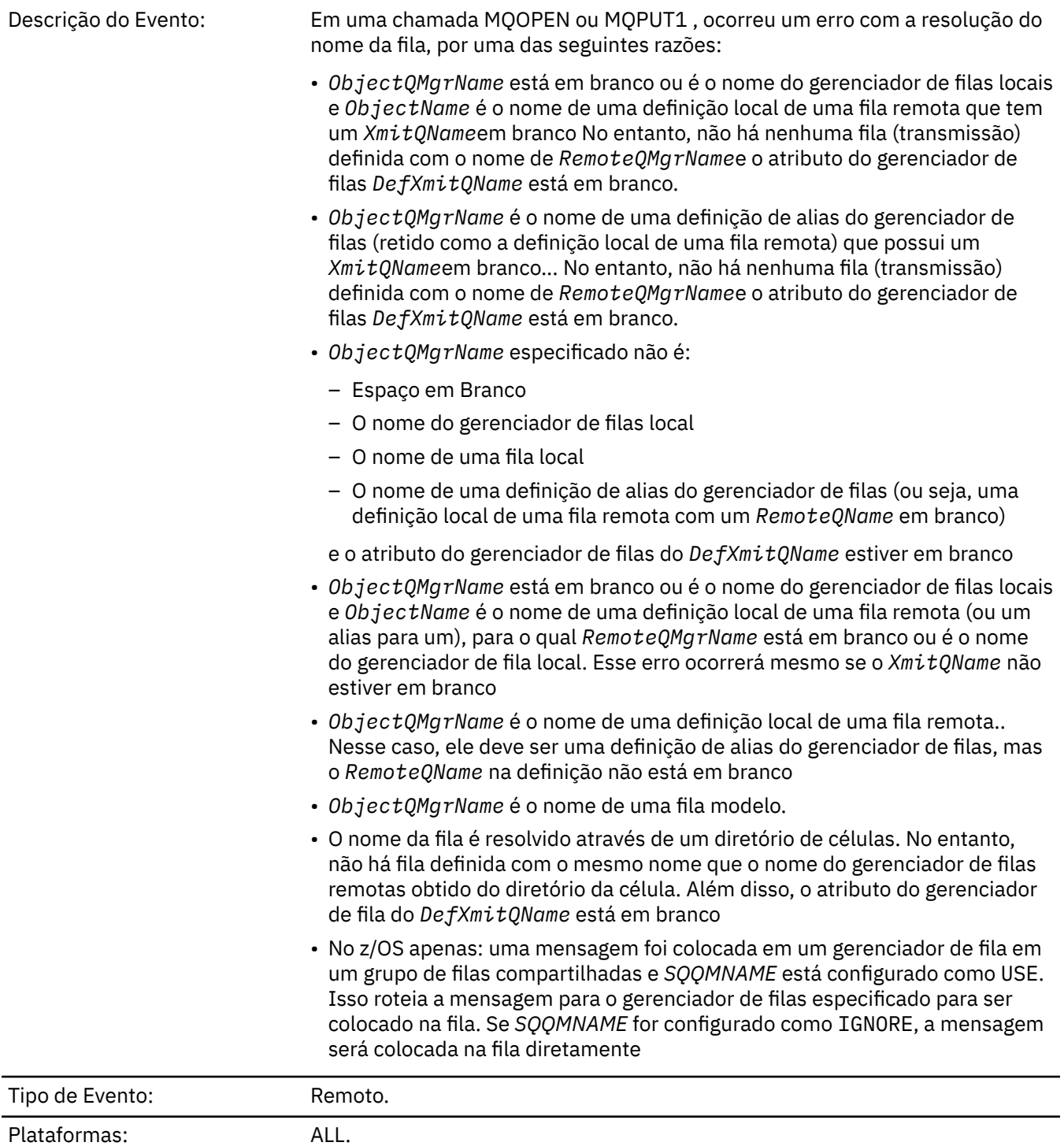

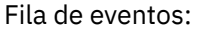

SYSTEM.ADMIN.QMGR.EVENT.

# **Dados do evento (Event data)**

# *QMgrName*

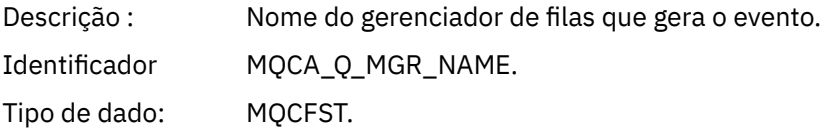

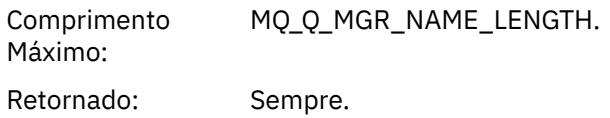

### *QName*

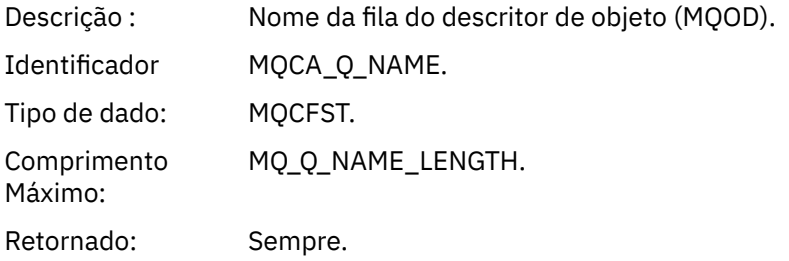

### *ApplType*

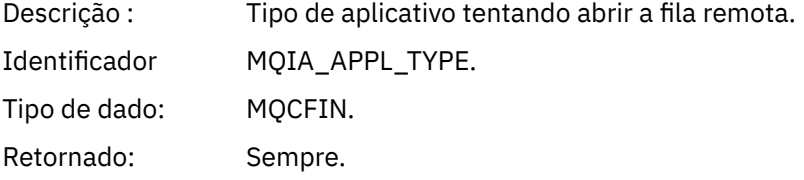

### *ApplName*

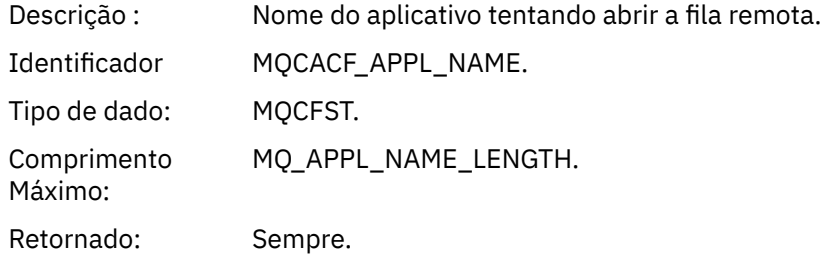

### *ObjectQMgrName*

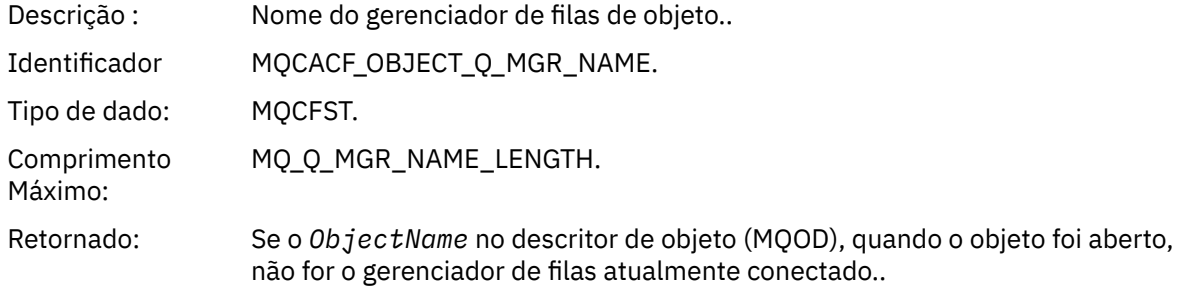

#### *ConnName*

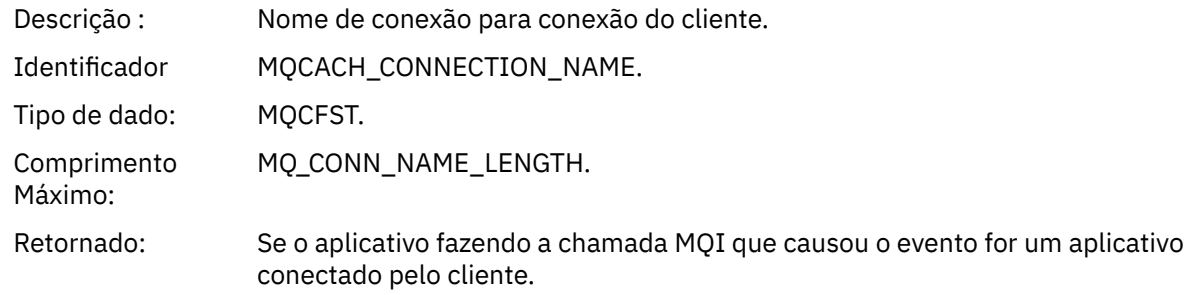

#### *ChannelName*

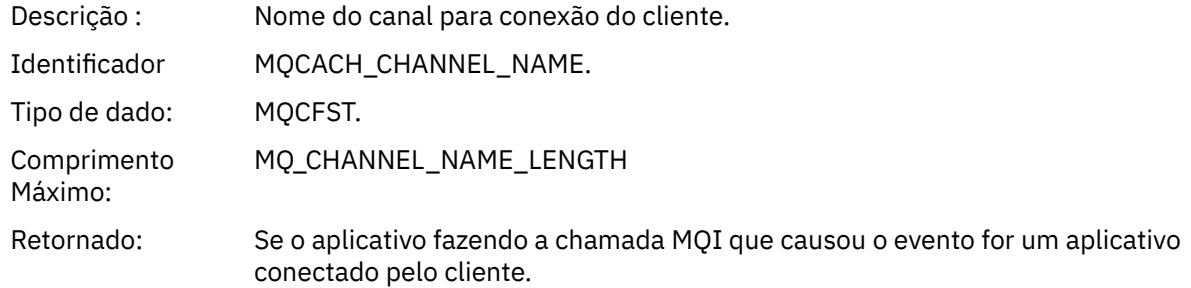

# *Fila de Transmissão Desconhecida*

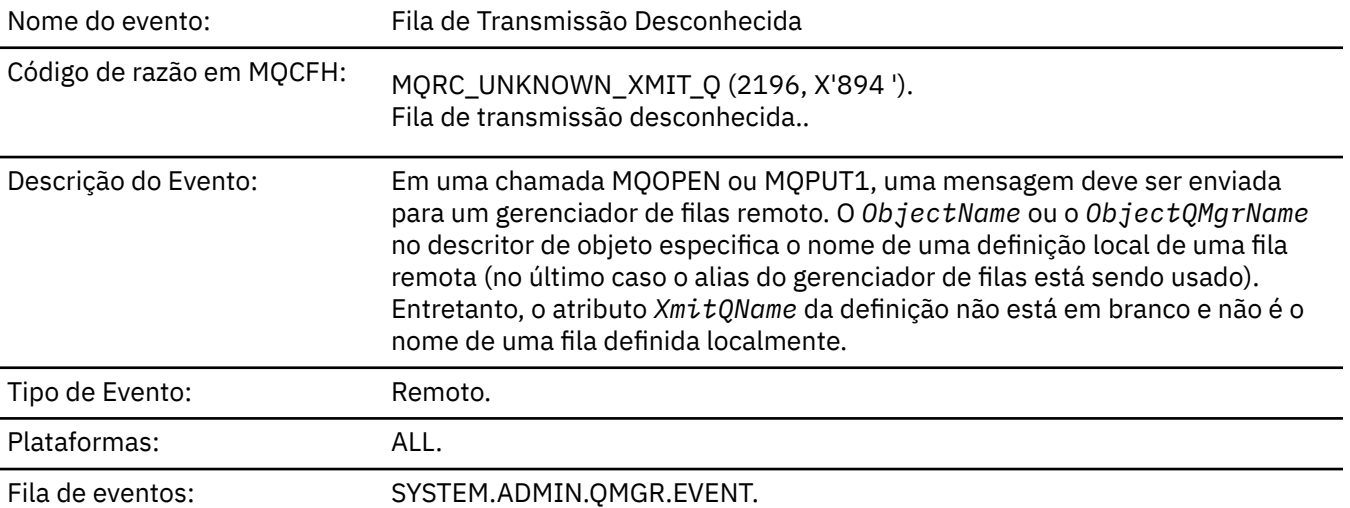

# **Dados do evento (Event data)**

### *QMgrName*

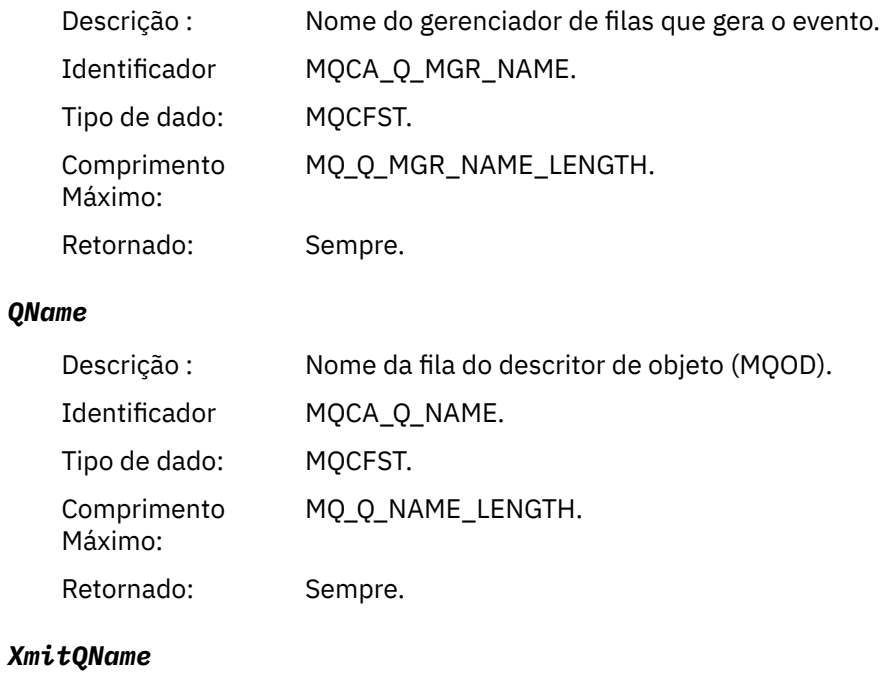

Descrição : Nome da fila de transmissão.

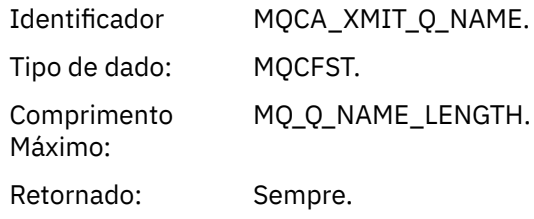

## *ApplType*

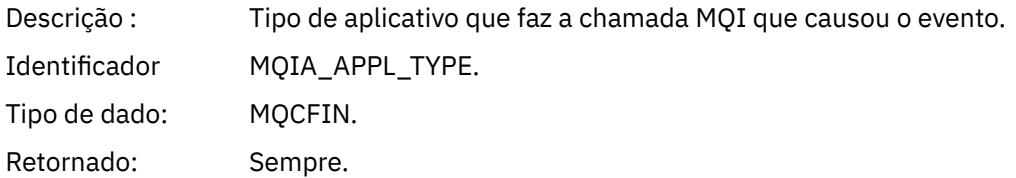

### *ApplName*

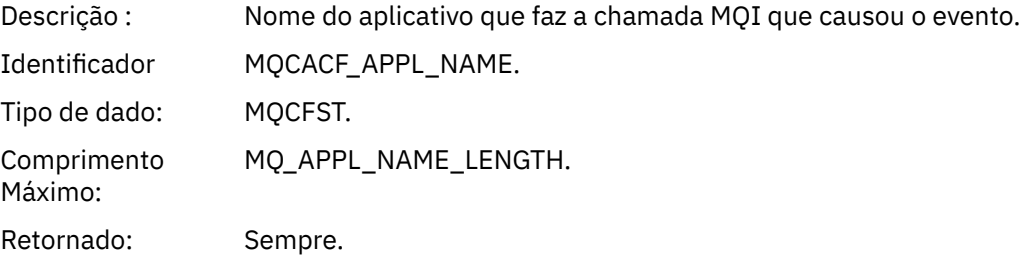

### *ObjectQMgrName*

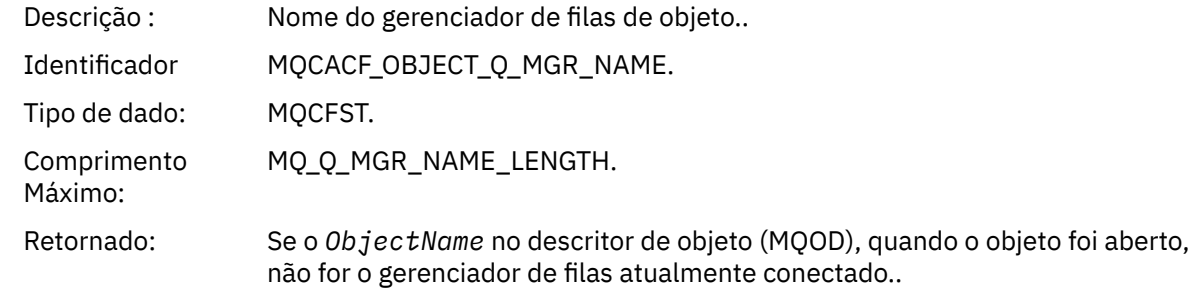

#### *ConnName*

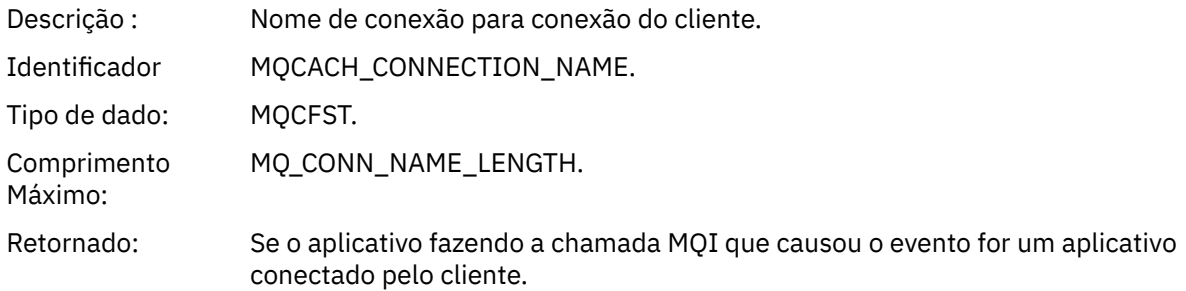

## *ChannelName*

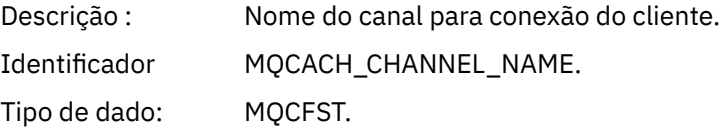

Comprimento Máximo: MQ\_CHANNEL\_NAME\_LENGTH Retornado: Se o aplicativo fazendo a chamada MQI que causou o evento for um aplicativo conectado pelo cliente.

# **Resolução de problemas e referência de suporte**

Use as informações de referência nesta seção para ajudar a diagnosticar erros com o IBM WebSphere MQ.

Selecione o tópico apropriado da lista a seguir para diagnosticar problemas e erros em IBM WebSphere MQ:

- "Um exemplo de IBM WebSphere MQ Telemetry para Windows dados de rastreio" na página 221
- • ["Dados de rastreio de exemplo para sistemas IBM WebSphere MQ Telemetry para UNIX and Linux" na](#page-221-0) [página 222](#page-221-0)
- • ["Exemplos de saída de rastreio" na página 226](#page-225-0)
- • ["Exemplos de saída CEDF" na página 228](#page-227-0)

**Conceitos relacionados** Visão geral da resolução de problemas **Tarefas relacionadas** Resolução de Problemas e Suporte Usando rastreio

# **Um exemplo de IBM WebSphere MQ Telemetry para Windows dados de rastreio**

Uma extração de um arquivo de rastreio IBM WebSphere MQ Telemetry para Windows .

<span id="page-221-0"></span>

|                                                         | Counter TimeStamp                                          | PID.TID | Ident                                                   | Data                                                                 |  |  |  |  |
|---------------------------------------------------------|------------------------------------------------------------|---------|---------------------------------------------------------|----------------------------------------------------------------------|--|--|--|--|
|                                                         |                                                            |         |                                                         |                                                                      |  |  |  |  |
|                                                         |                                                            |         |                                                         |                                                                      |  |  |  |  |
|                                                         | 00000EF7 16:18:56.381367                                   | 2512.1  |                                                         |                                                                      |  |  |  |  |
|                                                         |                                                            |         |                                                         | !! - Thread stack                                                    |  |  |  |  |
|                                                         | 00000EF8 16:18:56.381406                                   | 2512.1  | $\mathcal{L}$                                           | !! - -> InitProcessInitialisation                                    |  |  |  |  |
|                                                         | 00000EF9 16:18:56.381429                                   | 2512.1  |                                                         | --{ InitProcessInitialisation                                        |  |  |  |  |
|                                                         | 00000EFA 16:18:56.381514                                   | 2512.1  |                                                         | ---{ xcsReleaseThreadMutexSem                                        |  |  |  |  |
|                                                         | 00000EFB 16:18:56.381529                                   | 2512.1  |                                                         | $--\frac{3}{5}$ xcsReleaseThreadMutexSem (rc=OK)                     |  |  |  |  |
|                                                         | 00000EFC 16:18:56.381540                                   | 2512.1  |                                                         | ---{ xcsGetEnvironmentString                                         |  |  |  |  |
|                                                         | 00000EFD 16:18:56.381574                                   | 2512.1  |                                                         |                                                                      |  |  |  |  |
| xcsGetEnvironmentString[AMQ REUSE SHARED THREAD] = NULL |                                                            |         |                                                         |                                                                      |  |  |  |  |
|                                                         | 00000EFE 16:18:56.381587                                   | 2512.1  |                                                         | ---}! xcsGetEnvironmentString                                        |  |  |  |  |
|                                                         |                                                            |         |                                                         |                                                                      |  |  |  |  |
|                                                         | (rc=xecE_E_ENV_VAR_NOT_FOUND)                              |         |                                                         |                                                                      |  |  |  |  |
|                                                         | 00000EFF 16:18:56.381612                                   | 2512.1  |                                                         | ---{ xcsGetEnvironmentInteger                                        |  |  |  |  |
|                                                         | 00000F00 16:18:56.381622                                   | 2512.1  |                                                         | ----{ xcsGetEnvironmentString                                        |  |  |  |  |
|                                                         | 00000F01 16:18:56.381647                                   | 2512.1  |                                                         |                                                                      |  |  |  |  |
| xcsGetEnvironmentString[AMQ AFFINITY MASK] = NULL       |                                                            |         |                                                         |                                                                      |  |  |  |  |
|                                                         | 00000F02 16:18:56.381660                                   | 2512.1  |                                                         | ----}! xcsGetEnvironmentString                                       |  |  |  |  |
|                                                         | (rc=xecE_E_ENV_VAR_NOT_FOUND)                              |         |                                                         |                                                                      |  |  |  |  |
|                                                         | 00000F03 16:18:56.381673                                   | 2512.1  |                                                         | ---}! xcsGetEnvironmentInteger                                       |  |  |  |  |
|                                                         |                                                            |         |                                                         |                                                                      |  |  |  |  |
|                                                         | (rc=xecE_E_ENV_VAR_NOT_FOUND)                              |         |                                                         |                                                                      |  |  |  |  |
|                                                         | 00000F04 16:18:56.381684                                   | 2512.1  |                                                         | ---{ xcsGetEnvironmentString                                         |  |  |  |  |
|                                                         | 00000F05 16:18:56.381708                                   | 2512.1  |                                                         | xcsGetEnvironmentString[AMO FFSTINFO] =                              |  |  |  |  |
| NULL                                                    |                                                            |         |                                                         |                                                                      |  |  |  |  |
|                                                         | 00000F06 16:18:56.381747                                   | 2512.1  | $\ddot{\cdot}$                                          | ---}! xcsGetEnvironmentString                                        |  |  |  |  |
|                                                         | (rc=xecE_E_ENV_VAR_NOT_FOUND)                              |         |                                                         |                                                                      |  |  |  |  |
|                                                         | 00000F07 16:18:56.381760                                   | 2512.1  | $\ddot{\phantom{a}}$                                    | $- xcsIsEnvironment$                                                 |  |  |  |  |
|                                                         |                                                            |         |                                                         |                                                                      |  |  |  |  |
|                                                         | 00000F08 16:18:56.381783                                   | 2512.1  |                                                         | xcsIsEnvironment[AMQ_DEBUG_MTIME] = FALSE                            |  |  |  |  |
|                                                         | 00000F09 16:18:56.381793                                   | 2512.1  |                                                         | ---} xcsIsEnvironment (rc=0K)<br>---{ xcsGetEnvironmentInteger       |  |  |  |  |
|                                                         | 00000F0A 16:18:56.381804                                   | 2512.1  |                                                         |                                                                      |  |  |  |  |
|                                                         | 00000F0B 16:18:56.381811                                   | 2512.1  |                                                         | ----{ xcsGetEnvironmentString                                        |  |  |  |  |
|                                                         | 00000F0C 16:18:56.381835                                   | 2512.1  |                                                         |                                                                      |  |  |  |  |
| xcsGetEnvironmentString[AMQ_CBM_REUSE_FACTOR] = NULL    |                                                            |         |                                                         |                                                                      |  |  |  |  |
|                                                         | 00000F0D 16:18:56.381848                                   | 2512.1  |                                                         | ----}! xcsGetEnvironmentString                                       |  |  |  |  |
|                                                         | (rc=xecE_E_ENV_VAR_NOT_FOUND)                              |         |                                                         |                                                                      |  |  |  |  |
|                                                         | 00000F0E 16:18:56.381861                                   | 2512.1  |                                                         | ---}! xcsGetEnvironmentInteger                                       |  |  |  |  |
|                                                         |                                                            |         |                                                         |                                                                      |  |  |  |  |
|                                                         | (rc=xecE_E_ENV_VAR_NOT_FOUND)                              |         |                                                         |                                                                      |  |  |  |  |
|                                                         | 00000F0F 16:18:56.381874                                   | 2512.1  |                                                         |                                                                      |  |  |  |  |
|                                                         | 00000F10 16:18:56.381885                                   | 2512.1  |                                                         | : ----{ xcsGetEnvironmentInteger<br>: -----{ xcsGetEnvironmentString |  |  |  |  |
|                                                         | 00000F11 16:18:56.381908                                   | 2512.1  |                                                         |                                                                      |  |  |  |  |
|                                                         | xcsGetEnvironmentString[AMQ_CBM_MAX_CACHEABLE_SIZE] = NULL |         |                                                         |                                                                      |  |  |  |  |
|                                                         | 00000F12 16:18:56.381919                                   | 2512.1  |                                                         | ----}! xcsGetEnvironmentString                                       |  |  |  |  |
|                                                         | (rc=xecE_E_ENV_VAR_NOT_FOUND)                              |         |                                                         |                                                                      |  |  |  |  |
|                                                         | 00000F13 16:18:56.381929                                   | 2512.1  |                                                         | ---}! xcsGetEnvironmentInteger                                       |  |  |  |  |
|                                                         |                                                            |         |                                                         |                                                                      |  |  |  |  |
|                                                         | (rc=xecE_E_ENV_VAR_NOT_FOUND)                              |         |                                                         |                                                                      |  |  |  |  |
|                                                         | 00000F14 16:18:56.381941                                   | 2512.1  | $\begin{array}{cc} 1 & 0 \\ 1 & 0 \\ 1 & 0 \end{array}$ | ---{ xcsGetEnvironmentInteger                                        |  |  |  |  |
|                                                         | 00000F15 16:18:56.381952                                   | 2512.1  |                                                         | ----{ xcsGetEnvironmentString                                        |  |  |  |  |
|                                                         | 00000F16 16:18:56.381976                                   | 2512.1  |                                                         | xcsGetEnvironmentString[AMQ CBM LEN] =                               |  |  |  |  |
| NULL                                                    |                                                            |         |                                                         |                                                                      |  |  |  |  |
|                                                         | 00000F17 16:18:56.381992                                   | 2512.1  |                                                         | ----}! xcsGetEnvironmentString                                       |  |  |  |  |
|                                                         |                                                            |         |                                                         |                                                                      |  |  |  |  |
|                                                         | (rc=xecE_E_ENV_VAR_NOT_FOUND)                              |         |                                                         |                                                                      |  |  |  |  |
|                                                         | 00000F18 16:18:56.382003                                   | 2512.1  |                                                         | ---}! xcsGetEnvironmentInteger                                       |  |  |  |  |
|                                                         | (rc=xecE E ENV VAR NOT FOUND)                              |         |                                                         |                                                                      |  |  |  |  |
|                                                         | 00000F19 16:18:56.382016                                   | 2512.1  |                                                         | --} InitProcessInitialisation (rc=OK)                                |  |  |  |  |
|                                                         | 00000F1A 16:18:56.383045                                   | 2512.1  |                                                         | --{ DLLMain                                                          |  |  |  |  |
|                                                         | 00000F1B 16:18:56.383059                                   | 2512.1  |                                                         | ---{ MCSInitCriticalSection                                          |  |  |  |  |
|                                                         | 00000F1C 16:18:56.383068                                   | 2512.1  |                                                         | ---} MCSInitCriticalSection (rc=OK)                                  |  |  |  |  |
|                                                         |                                                            |         |                                                         |                                                                      |  |  |  |  |
|                                                         |                                                            |         |                                                         |                                                                      |  |  |  |  |

*Figura 1. Rastreio do WebSphere MQ para Windows de amostra*

# **Dados de rastreio de exemplo para sistemas IBM WebSphere MQ Telemetry para UNIX and Linux**

Uma extração de um arquivo de rastreio IBM WebSphere MQ Telemetry para HP-UX .

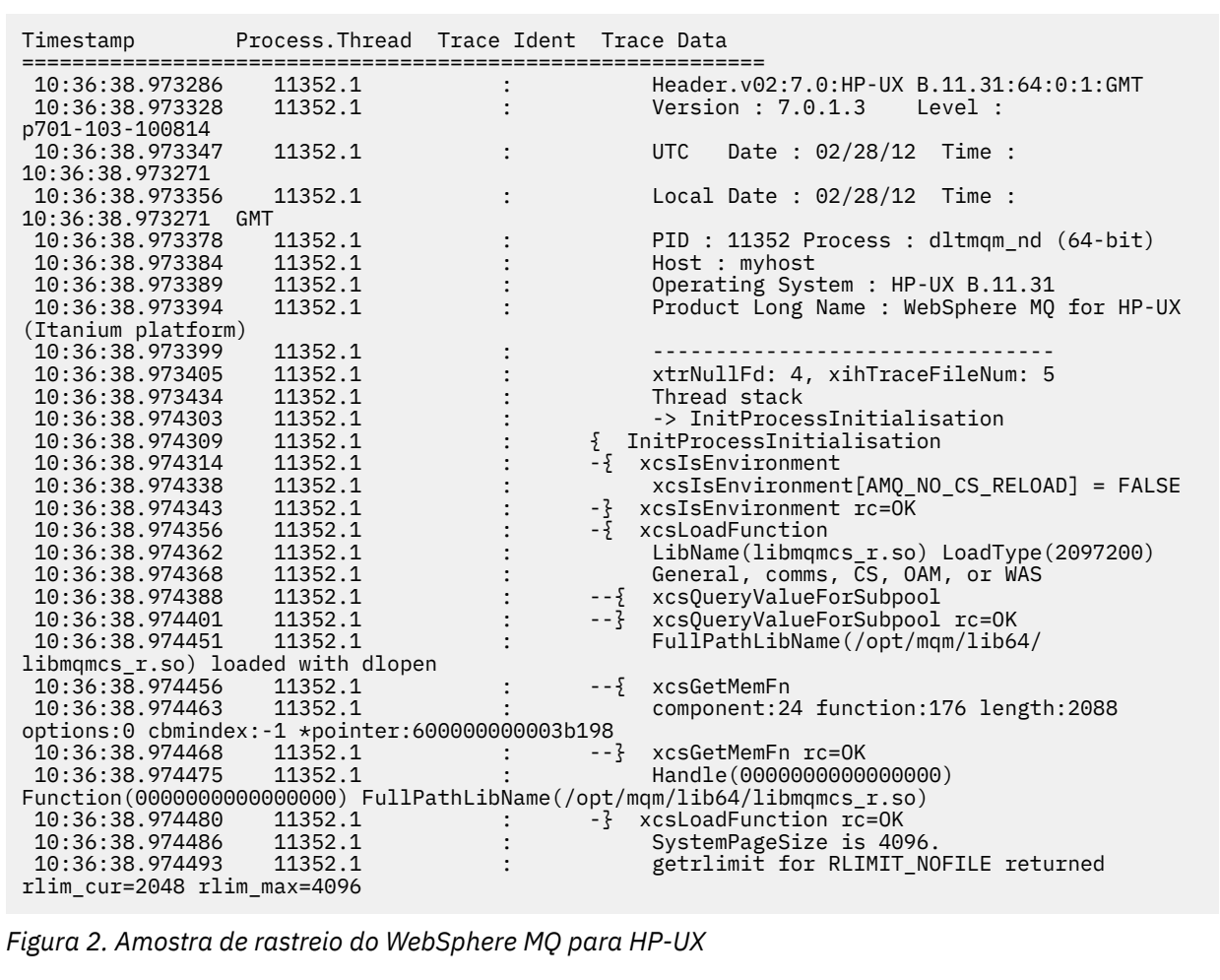

[Figura 3 na página 224](#page-223-0) mostra uma extração de um rastreio do WebSphere MQ para Solaris:

<span id="page-223-0"></span>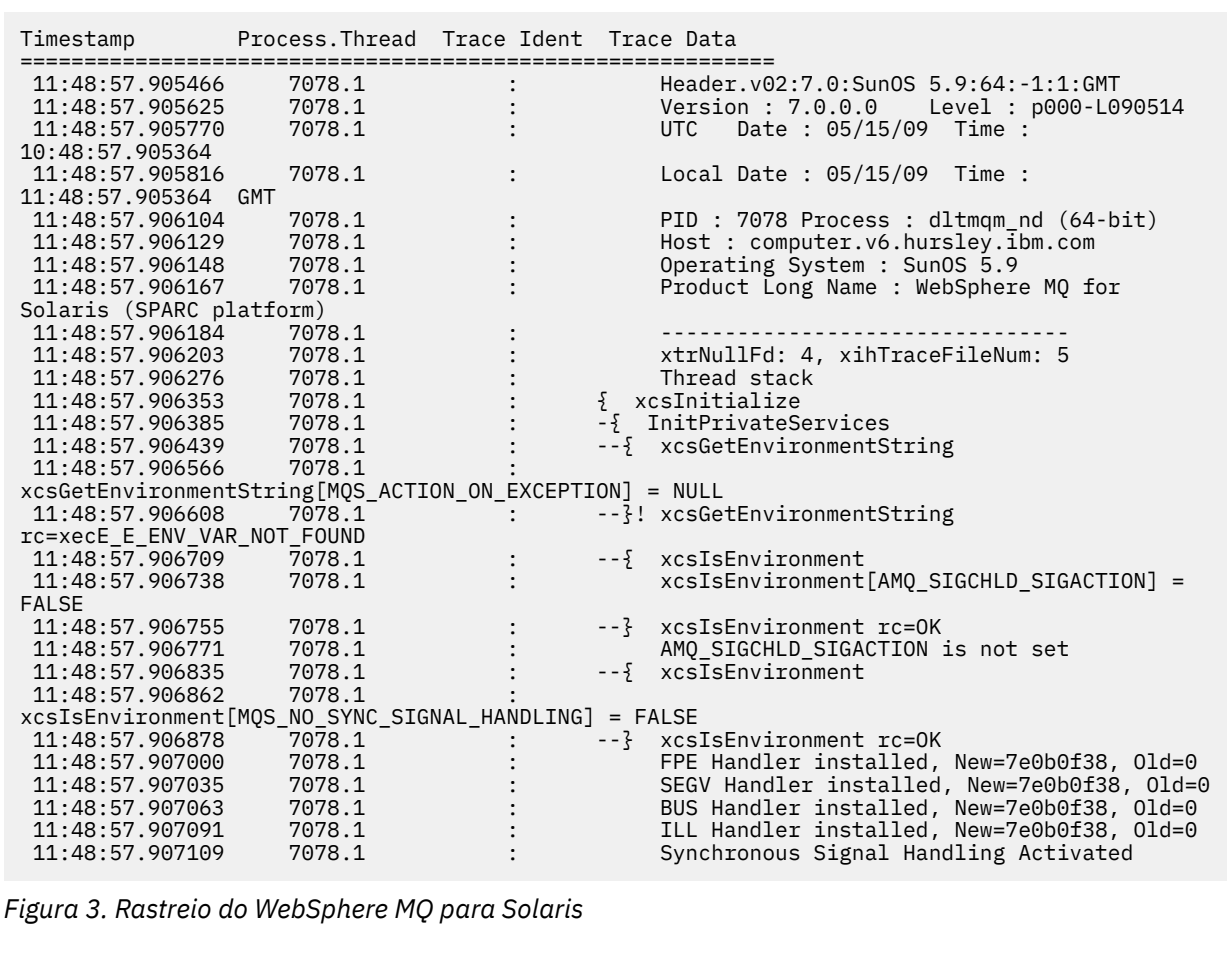

[Figura 4 na página 225](#page-224-0) mostra uma extração de um rastreio do WebSphere MQ para Linux :

<span id="page-224-0"></span>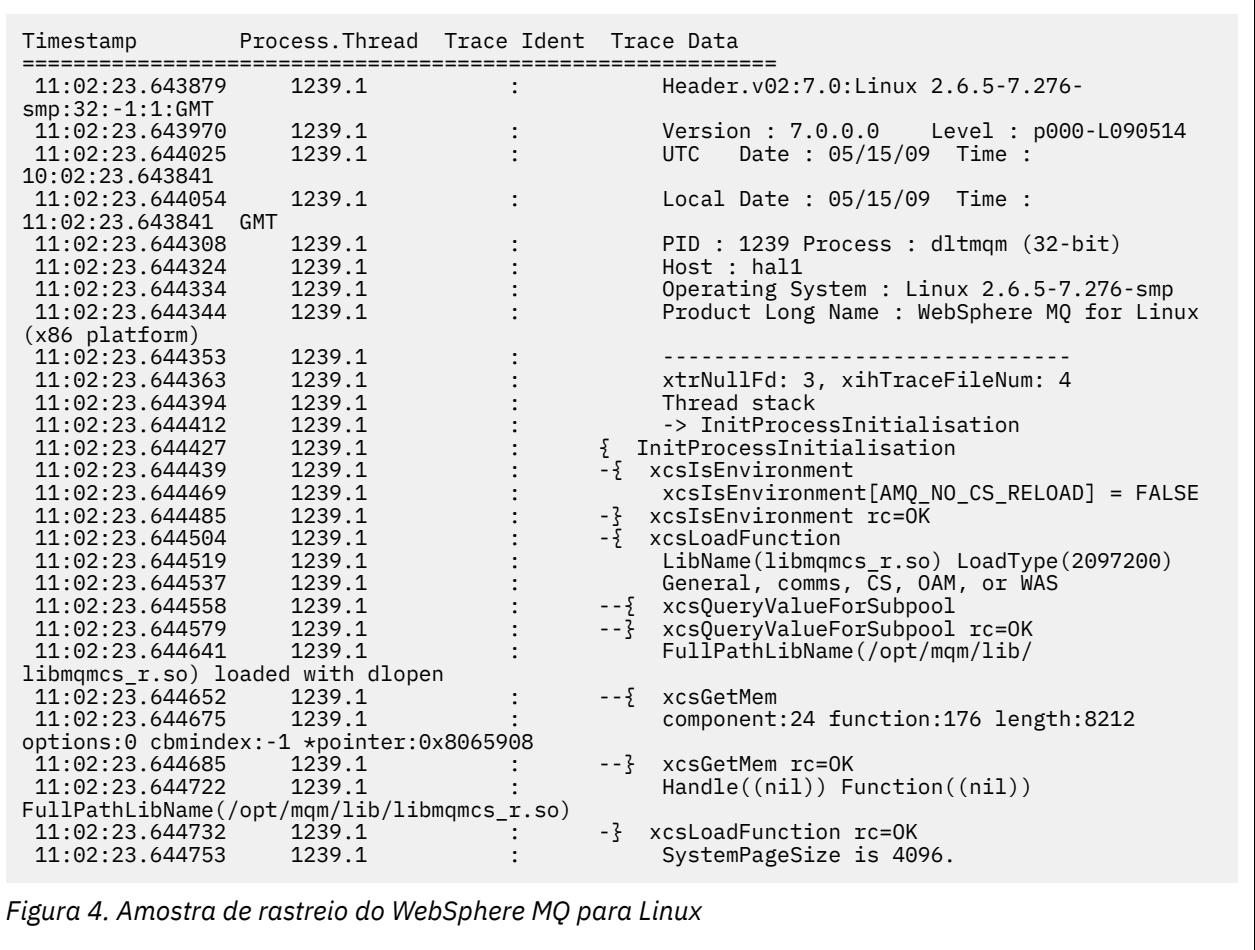

[Figura 5 na página 226](#page-225-0) mostra uma extração de um rastreio do WebSphere MQ para AIX :

<span id="page-225-0"></span>

| Timestamp                                           | Process. Thread Trace Ident Trace Data |  |                                            |  |  |  |  |  |
|-----------------------------------------------------|----------------------------------------|--|--------------------------------------------|--|--|--|--|--|
|                                                     |                                        |  |                                            |  |  |  |  |  |
| 12:06:32.904335                                     | 622742.1                               |  | Header.v02:7.0:AIX 5.3:64:-1:1:GMT         |  |  |  |  |  |
| 12:06:32.904427                                     | 622742.1                               |  | Version: 7.0.0.0    Level: p000-L090514    |  |  |  |  |  |
| 12:06:32.904540                                     | 622742.1                               |  | Date: $05/15/09$ Time:<br><b>UTC</b>       |  |  |  |  |  |
| 11:06:32.904302                                     |                                        |  |                                            |  |  |  |  |  |
| 12:06:32.904594                                     | 622742.1                               |  | Local Date : 05/15/09 Time :               |  |  |  |  |  |
| 12:06:32.904302 GMT                                 |                                        |  |                                            |  |  |  |  |  |
| 12:06:32.904697                                     | 622742.1                               |  | PID: 622742 Process: dltmgm nd (64-bit)    |  |  |  |  |  |
| 12:06:32.904728                                     | 622742.1                               |  | Host : dynamo                              |  |  |  |  |  |
| 12:06:32.904755                                     | 622742.1                               |  | Operating System : AIX 5.3                 |  |  |  |  |  |
| 12:06:32.904781                                     | 622742.1                               |  | Product Long Name : WebSphere MQ for AIX   |  |  |  |  |  |
| 12:06:32.904806                                     | 622742.1                               |  |                                            |  |  |  |  |  |
| 12:06:32.904832                                     | 622742.1                               |  | xtrNullFd: 3, xihTraceFileNum: 5           |  |  |  |  |  |
| 12:06:32.904916                                     | 622742.1                               |  | Data: 0x00000000                           |  |  |  |  |  |
| 12:06:32.904952                                     | 622742.1                               |  | Thread stack                               |  |  |  |  |  |
| 12:06:32.904982                                     | 622742.1                               |  | -> InitProcessInitialisation               |  |  |  |  |  |
| 12:06:32.905007                                     | 622742.1                               |  | { InitProcessInitialisation                |  |  |  |  |  |
| 12:06:32.905033                                     | 622742.1                               |  | -{ xcsIsEnvironment                        |  |  |  |  |  |
| 12:06:32.905062                                     | 622742.1                               |  | xcsIsEnvironment[AMO NO CS RELOAD] = FALSE |  |  |  |  |  |
| 12:06:32.905088                                     | 622742.1                               |  | -} xcsIsEnvironment rc=0K                  |  |  |  |  |  |
| 12:06:32.905117                                     | 622742.1                               |  | -{ xcsLoadFunction                         |  |  |  |  |  |
| 12:06:32.905145                                     | 622742.1                               |  | $LibName(libMames_r.a(shr.o))$             |  |  |  |  |  |
| LoadType(2097200)                                   |                                        |  |                                            |  |  |  |  |  |
| 12:06:32.905178                                     | 622742.1                               |  | General, comms, CS, OAM, or WAS            |  |  |  |  |  |
| 12:06:32.905204                                     | 622742.1                               |  | --{ xcs0ueryValueForSubpool                |  |  |  |  |  |
| 12:06:32.905282                                     | 622742.1                               |  | xcsQueryValueForSubpool rc=OK<br>$- - 3$   |  |  |  |  |  |
| 12:06:32.905504                                     | 622742.1                               |  | FullPathLibName(/usr/mgm/lib64/            |  |  |  |  |  |
| libmqmcs $r.a(shr.o)$ ) loaded with load            |                                        |  |                                            |  |  |  |  |  |
| 12:06:32.905540                                     | 622742.1                               |  | $-\frac{5}{2}$ xcsGetMem                   |  |  |  |  |  |
| 12:06:32.905575                                     | 622742.1                               |  | component: 24 function: 176 length: 2088   |  |  |  |  |  |
| options:0 cbmindex: -1 *pointer:110011408           |                                        |  |                                            |  |  |  |  |  |
| 12:06:32.905601                                     | 622742.1                               |  | --} xcsGetMem rc=OK                        |  |  |  |  |  |
| 12:06:32.905638                                     | 622742.1                               |  | $Handle(0)$ Function(0)                    |  |  |  |  |  |
| FullPathLibName(/usr/mqm/lib64/libmqmcs_r.a(shr.o)) |                                        |  |                                            |  |  |  |  |  |
| 12:06:32.905665                                     | 622742.1                               |  | -} xcsLoadFunction rc=0K                   |  |  |  |  |  |
|                                                     |                                        |  |                                            |  |  |  |  |  |

*Figura 5. Amostra de rastreio do WebSphere MQ para AIX*

# **Exemplos de saída de rastreio**

Use este tópico como um exemplo de como interpretar saída de rastreio.

A [Figura 6 na página 227](#page-226-0) mostra um exemplo de um rastreio obtido na entrada para uma chamada MQPUT1 . Os seguintes itens foram produzidos:

- Lista de parâmetros de solicitação de fila
- Descritor de objeto (MQOD)
- Descritor de mensagens (MQMD)
- Opções de mensagem put (MQPMO)
- Os primeiros 256 bytes de dados da mensagem

Compare com [Figura 7 na página 228](#page-227-0), que ilustra os mesmos blocos de controle na saída do WebSphere MQ.

<span id="page-226-0"></span>USRD9 5E9 ASCB 00F87E80 JOBN ECIC330 CSQW072I ENTRY: MQ user parameter trace PUTONE Thread... 004C2B10 Userid... CICSUSER pObjDesc. 106B2010 pMsgDesc. 106B20B8<br>BufferL.. 00000064 pPM0..... 106B2200<br>pBuffer.. 106A0578 RSV1..... 00000000 RSV2..... 00000000 RSV3..... 116BC830 C9E8C1E8 C5C3C9C3 AA8E8583 76270484 | IYAYECIC..ec...d | D4D8E3E3 0000048C 00000000 00000000 | MQTT............ | 00000000 1910C7C2 C9C2D4C9 E8C14BC9 | ......GBIBMIYA.I | C7C3E2F2 F0F48E85 83762979 00010000 | GCS204.ec..`.... | GMT-01/30/05 14:42:08.412320 LOC-01/30/05 14:42:08.412320 USRD9 5E9 ASCB 00F87E80 JOBN ECIC330 CSQW072I ENTRY: MQ user parameter trace +0000 D6C44040 00000001 00000000 C2404040 | OD ........B | +0010 40404040 40404040 40404040 40404040 | | ... +00A0 00000000 00000000 | ........ | GMT-01/30/05 14:42:08.412345 LOC-01/30/05 14:42:08.412345 USRD9 5E9 ASCB 00F87E80 JOBN ECIC330 CSQW072I ENTRY: MQ user parameter trace +0000 D4C44040 00000001 00000000 00000008 | MD ............ | ... +0130 40404040 40404040 40404040 40404040 | | +0140 40404040 | | GMT-01/30/05 14:42:08.412370 LOC-01/30/05 14:42:08.412370 USRD9 5E9 ASCB 00F87E80 JOBN ECIC330 CSQW072I ENTRY: MQ user parameter trace +0000 D7D4D640 00000001 00000000 FFFFFFFF | PMO ............ | ... +0070 40404040 40404040 40404040 40404040 | | GMT-01/30/05 14:42:08.412393 LOC-01/30/05 14:42:08.412393 USRD9 5E9 ASCB 00F87E80 JOBN ECIC330 CSQW072I ENTRY: MQ user parameter trace +0000 C1C1C1C1 C1C1C1C1 C1404040 40404040 | AAAAAAAAA | ... +0060 40404040 | | GMT-01/30/05 14:42:08.412625 LOC-01/30/05 14:42:08.412625 *Figura 6. Dados de rastreio de exemplo de um rastreio de entrada de uma solicitação MQPUT1*

<span id="page-227-0"></span>USRD9 5EA ASCB 00F87E80 JOBN ECIC330 CSQW073I EXIT: MQ user parameter trace PUTONE Thread... 004C2B10 Userid... CICSUSER pObjDesc. 106B2010 pMsgDesc. 106B20B8 pPMO..... 106B2200 BufferL.. 00000064 pBuffer.. 106A0578 RSV1..... 00000000 RSV2..... 00000000 CompCode. 00000002 **Reason... 000007FB** C9E8C1E8 C5C3C9C3 AA8E8583 76270484 | IYAYECIC..ec...d | D4D8E3E3 0000048C 00000000 00000000 | MQTT............ | 00000000 1910C7C2 C9C2D4C9 E8C14BC9 | ......GBIBMIYA.I | C7C3E2F2 F0F48E85 83762979 00010000 | GCS204.ec..`.... | *MQRC\_OBJECT\_TYPE\_ERROR* GMT-01/30/05 14:42:08.412678 LOC-01/30/05 14:42:08.412678 USRD9 5EA ASCB 00F87E80 JOBN ECIC330 CSQW073I EXIT: MQ user parameter trace +0000 D6C44040 00000001 00000000 C2404040 | OD ........B | ... +00A0 00000000 00000000 | ........ | GMT-01/30/05 14:42:08.412789 LOC-01/30/05 14:42:08.412789 USRD9 5EA ASCB 00F87E80 JOBN ECIC330 CSQW073I EXIT: MQ user parameter trace +0000 D4C44040 00000001 00000000 00000008 | MD ............ | ... +0140 40404040 | | GMT-01/30/05 14:42:08.412814 LOC-01/30/05 14:42:08.412814 USRD9 5EA ASCB 00F87E80 JOBN ECIC330 CSQW073I EXIT: MQ user parameter trace +0000 D7D4D640 00000001 00000000 FFFFFFFF | PMO ............ | ... +0070 40404040 40404040 40404040 40404040 | | GMT-01/30/05 14:42:08.412836 LOC-01/30/05 14:42:08.412836 USRD9 5EA ASCB 00F87E80 JOBN ECIC330 CSQW073I EXIT: MQ user parameter trace +0000 C1C1C1C1 C1C1C1C1 C1404040 40404040 | AAAAAAAAA | ... +0060 40404040 | | GMT-01/30/05 14:42:08.412858 LOC-01/30/05 14:42:08.412858 *Figura 7. Dados de rastreio de exemplo de um rastreio de saída de uma solicitação MQPUT1*

# **Exemplos de saída CEDF**

Use este tópico como uma referência, por exemplo, a saída CEDF de chamadas MQI.

Este tópico fornece exemplos da saída produzida pelo CICS execution diagnostic facility (CEDF) ao usar WebSphere MQ.Os exemplos mostram os dados produzidos na entrada e saída das chamadas MQI a seguir, no formato hexadecimal e de caractere. Outras chamadas MQI produzem dados semelhantes..

# **Exemplo de saída CEDF para a chamada MQOPEN**

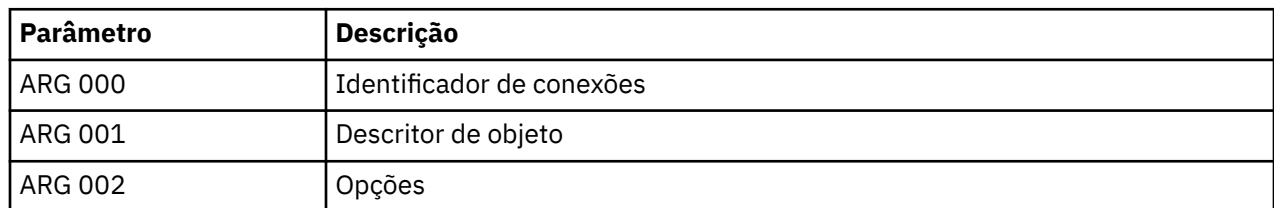

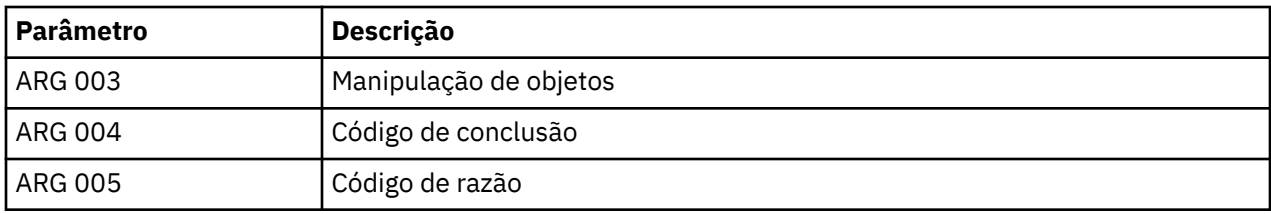

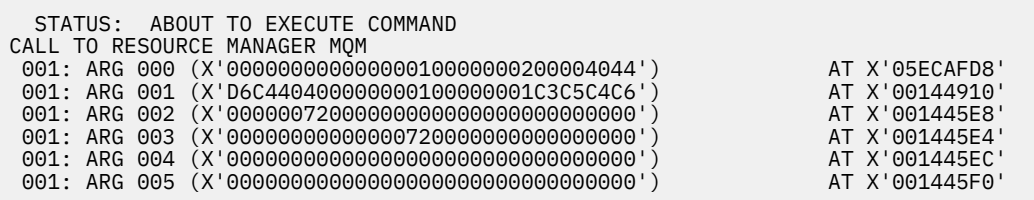

*Figura 8. Exemplo de saída CEDF na entrada para uma chamada MQOPEN (hexadecimal)*

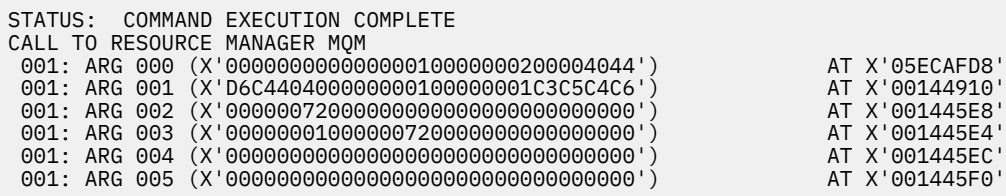

*Figura 9. Exemplo de saída CEDF na saída de uma chamada MQOPEN (hexadecimal)*

 STATUS: ABOUT TO EXECUTE COMMAND CALL TO RESOURCE MANAGER MQM 001: ARG 000 ('.............. .') 001: ARG 001 ('OD ........CEDF') 001: ARG 002 ('................') 001: ARG 003 ('................') 001: ARG 004 ('................') 001: ARG 005 ('................')

*Figura 10. Exemplo de saída CEDF na entrada para uma chamada MQOPEN (caractere)*

```
 STATUS: COMMAND EXECUTION COMPLETE
 CALL TO RESOURCE MANAGER MQM
 001: ARG 000 ('.............. .')
 001: ARG 001 ('OD ........CEDF')
 001: ARG 002 ('................')
 001: ARG 003 ('................')
 001: ARG 004 ('................')
 001: ARG 005 ('................')
```
*Figura 11. Saída CEDF de exemplo na saída de uma chamada MQOPEN (caractere)*

## **Exemplo de saída CEDF para a chamada MQCLOSE**

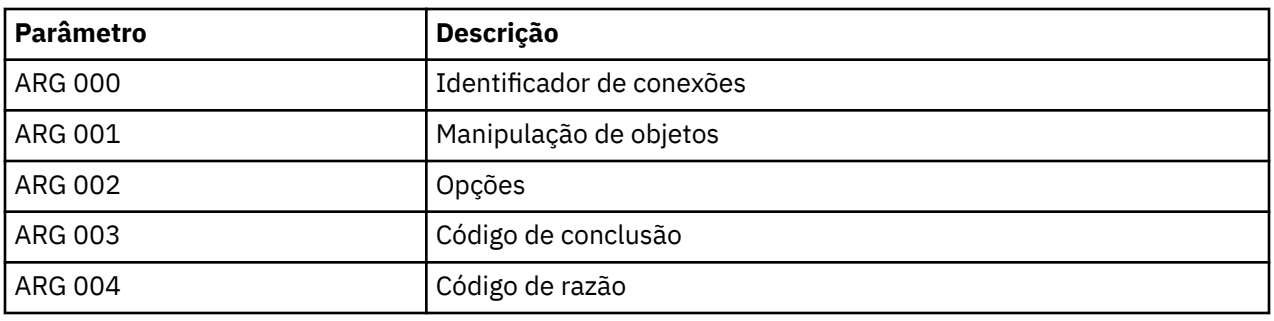

STATUS: ABOUT TO EXECUTE COMMAND CALL TO RESOURCE MANAGER MQM 001: ARG 000 (X'00000000000000010000007200000000') AT X'001445E0' 001: ARG 001 (X'00000001000000720000000000000000') AT X'001445E4' 001: ARG 002 (X'00000000000000010000000200004044') AT X'05ECAFD8' 001: ARG 003 (X'00000000000000000000000800000008') AT X'001445EC' 001: ARG 004 (X'00000000000000008000000800000060')

*Figura 12. Exemplo de saída CEDF na entrada para uma chamada MQCLOSE (hexadecimal)*

STATUS: COMMAND EXECUTION COMPLETE CALL TO RESOURCE MANAGER MQM 001: ARG 000 (X'00000000000000000000007200000000') AT X'001445E0' 001: ARG 001 (X'000000000000007200000000000000000') AT X'001445E4'<br>001: ARG 002 (X'000000000000000000000000000004044') AT X'05ECAFD8' 001: ARG 002 (X'000000000000000000000000000000004044') AT X'05ECAFD8'<br>001: ARG 003 (X'000000000000000000000000000000008') AT X'001445EC' 001: ARG 003 (X'00000000000000000000000800000008') AT X'001445EC' 001: ARG 004 (X'00000000000000080000000800000060') AT X'001445F0'

*Figura 13. Exemplo de saída CEDF na saída de uma chamada MQCLOSE (hexadecimal)*

STATUS: ABOUT TO EXECUTE COMMAND CALL TO RESOURCE MANAGER MQM 001: ARG 000 ('.................') 001: ARG 001 ('.................') 001: ARG 002 ('.............. .') 001: ARG 003 ('................ 001: ARG 004 ('..................')

*Figura 14. Saída CEDF de exemplo na entrada para uma chamada MQCLOSE (caractere)*

STATUS: COMMAND EXECUTION COMPLETE CALL TO RESOURCE MANAGER MQM 001: ARG 000 ('..............<br>001: ARG 000 ('.............. 001: ARG 001 ('.................') 001: ARG 002 ('.............. .') 001: ARG 003 ('................') 001: ARG 004 ('.................

# **Saída CEDF de exemplo para a chamada MQPUT**

*Figura 15. Exemplo de saída CEDF na saída de uma chamada MQCLOSE (caractere)*

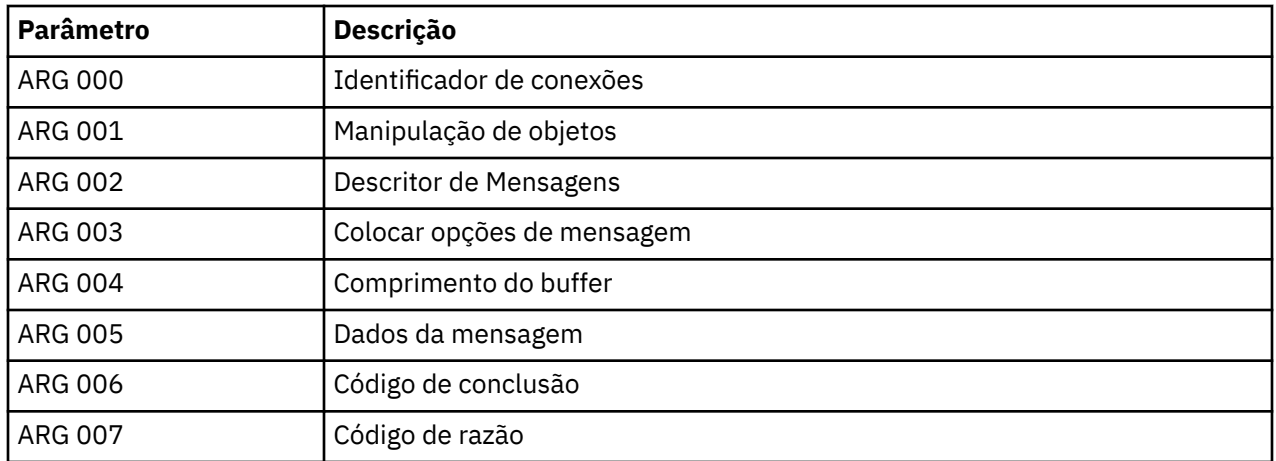

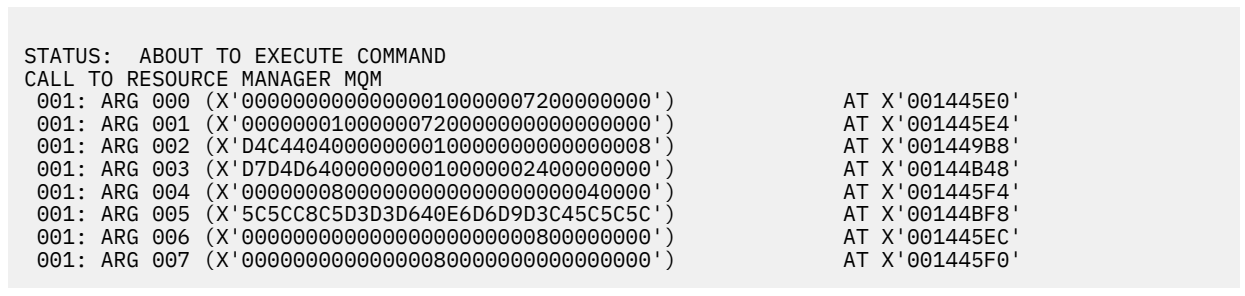

*Figura 16. Exemplo de saída CEDF na entrada para uma chamada MQPUT (hexadecimal)*

STATUS: COMMAND EXECUTION COMPLETE CALL TO RESOURCE MANAGER MQM 001: ARG 000 (X'00000000000000010000007200000000') AT X'001445E0' 001: ARG 001 (X'00000001000000720000000000000000') AT X'001445E4' 001: ARG 002 (X'D4C44040000000010000000000000008') AT X'001449B8' 001: ARG 003 (X'D7D4D640000000010000002400000000') AT X'00144B48' 001: ARG 004 (X'00000008000000000000000000040000') AT X'001445F4' 001: ARG 005 (X'5C5CC8C5D3D3D640E6D6D9D3C45C5C5C') AT X'00144BF8' 001: ARG 006 (X'00000000000000000000000800000000') AT X'001445EC' 001: ARG 007 (X'00000000000000080000000000000000') AT X'001445F0'

STATUS: ABOUT TO EXECUTE COMMAND CALL TO RESOURCE MANAGER MQM 001: ARG 000 ('.................') 001: ARG 001 ('.................') 001: ARG 002 ('MD ............') 001: ARG 003 ('PMO ............') 001: ARG 004 ('.................') 001: ARG 005 ('\*\*HELLO WORLD\*\*\*') 001: ARG 006 ('................') 001: ARG 007 ('.................')

*Figura 18. Exemplo de saída CEDF na entrada para uma chamada MQPUT (caractere)*

*Figura 17. Saída CEDF de exemplo na saída de uma chamada MQPUT (hexadecimal)*

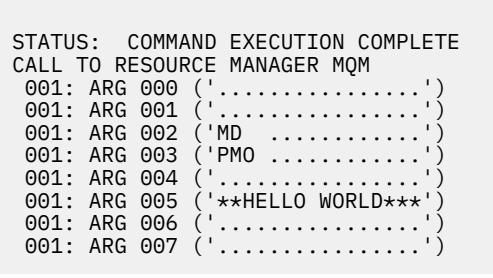

*Figura 19. Saída CEDF de exemplo na saída de uma chamada MQPUT (caractere)*

# **Exemplo de saída CEDF para a chamada MQPUT1**

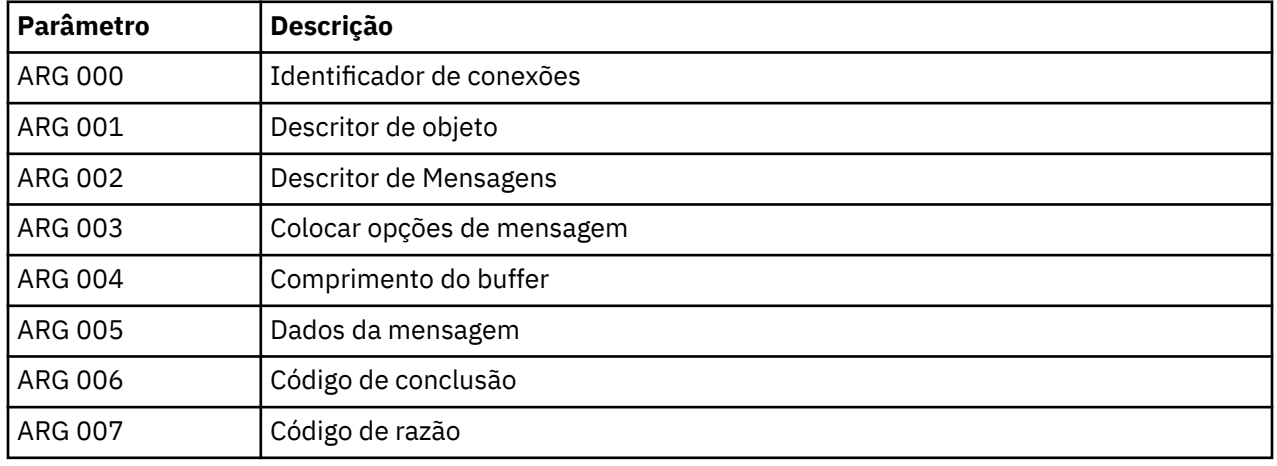

Os parâmetros para essa chamada são:

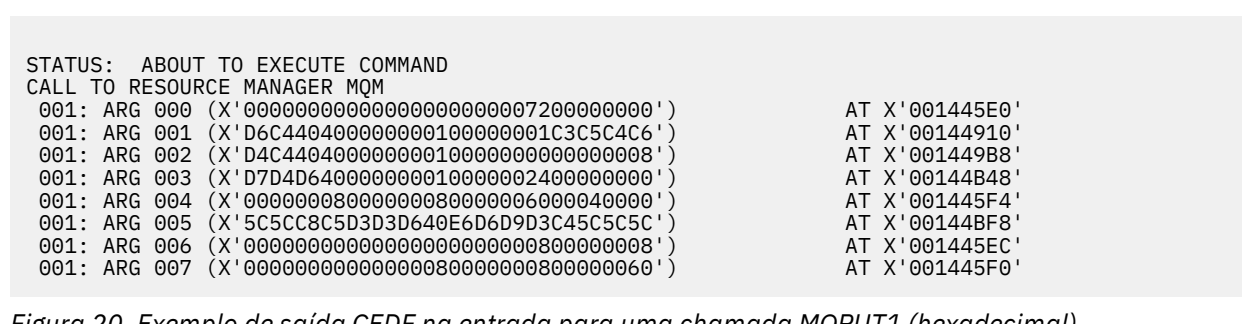

*Figura 20. Exemplo de saída CEDF na entrada para uma chamada MQPUT1 (hexadecimal)*

STATUS: COMMAND EXECUTION COMPLETE CALL TO RESOURCE MANAGER MQM 001: ARG 000 (X'00000000000000000000007200000000') AT X'001445E0' 001: ARG 001 (X'D6C4404000000000100000001C3C5C4C6') AT X'00144910'<br>001: ARG 002 (X'D4C44040000000000000000000000000008') AT X'001449B8'<br>001: ARG 003 (X'D7D4D6400000000010000002400000000') 001: ARG 002 (X'D4C44040000000010000000000000008') AT X'001449B8' 001: ARG 003 (X'D7D4D640000000010000002400000000') AT X'00144B48' 001: ARG 004 (X'000000080000000800000006000040000') AT X'001445F4'<br>001: ARG 005 (X'5C5CC8C5D3D3D640E6D6D9D3C45C5C5C') AT X'00144BF8'<br>001: ARG 006 (X'0000000000000000000000000000000000') AT X'001445EC' 001: ARG 005 (X'5C5CC8C5D3D3D640E6D6D9D3C45C5C5C') AT X'00144BF8' 001: ARG 006 (X'00000000000000000000000800000008') AT X'001445EC' 001: ARG 007 (X'00000000000000080000000800000060') AT X'001445F0'

*Figura 21. Saída CEDF de exemplo na saída de uma chamada MQPUT1 (hexadecimal)*

```
STATUS: ABOUT TO EXECUTE COMMAND
CALL TO RESOURCE MANAGER MQM
001: ARG 000 ('.................')
 001: ARG 001 ('OD ........CEDF')
 001: ARG 002 ('MD ............')
001: ARG 003 ('PMO .............<br>001: ARG 004 ('.................
001: ARG 004 ('................')
 001: ARG 005 ('**HELLO WORLD***')
001: ARG 006 ('.................')
 001: ARG 007 ('...............-')
```
*Figura 22. Exemplo de saída CEDF na entrada para uma chamada MQPUT1 (caractere)*

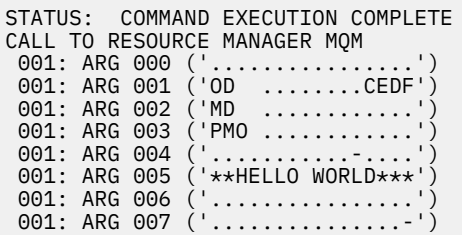

*Figura 23. Saída CEDF de exemplo na saída de uma chamada MQPUT1 (caractere)*

# **Saída CEDF de exemplo para a chamada MQGET**

**Parâmetro Descrição** ARG 000 | Identificador de conexões ARG 001 Manipulação de objetos ARG 002 Descritor de Mensagens ARG 003 Opções de mensagem de obtenção ARG 004 Comprimento do buffer ARG 005 Buffer de mensagem ARG 006 Comprimento da mensagem ARG 007 Código de conclusão

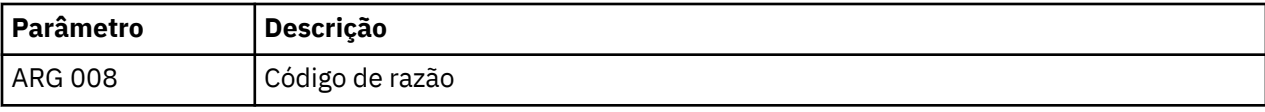

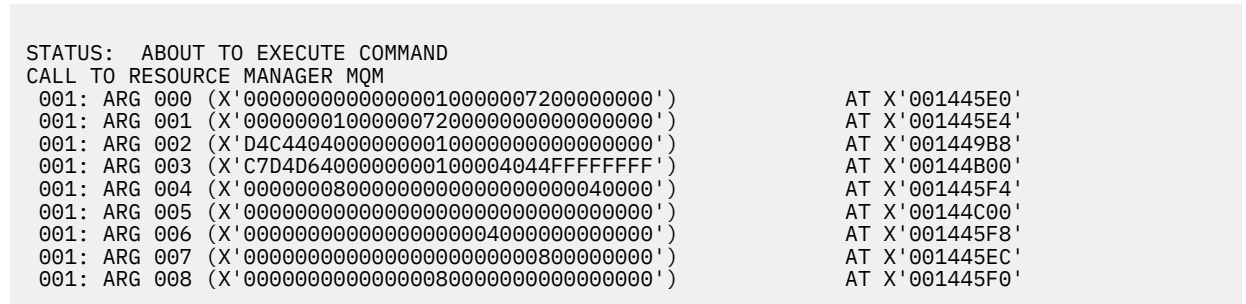

*Figura 24. Exemplo de saída CEDF na entrada para uma chamada MQGET (hexadecimal)*

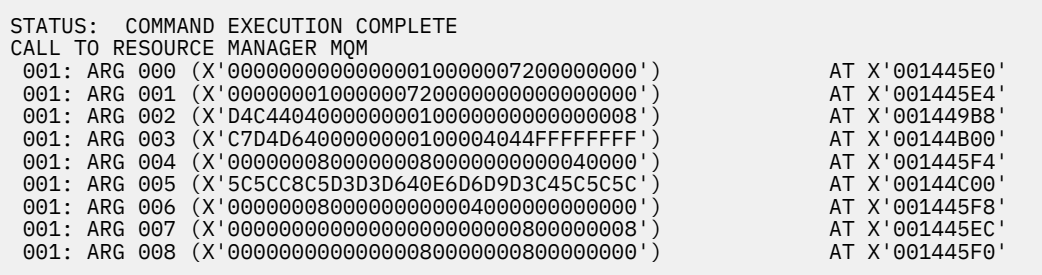

*Figura 25. Exemplo de saída CEDF na saída de uma chamada MQGET (hexadecimal)*

 STATUS: ABOUT TO EXECUTE COMMAND CALL TO RESOURCE MANAGER MQM 001: ARG 000 ('................') 001: ARG 001 ('................') 001: ARG 002 ('MD ............') 001: ARG 003 ('GMO ...... .....') 001: ARG 004 ('................') 001: ARG 005 ('................') 001: ARG 006 ('................') 001: ARG 007 ('................') 001: ARG 008 ('................')

*Figura 26. Exemplo de saída CEDF na entrada para uma chamada MQGET (caractere)*

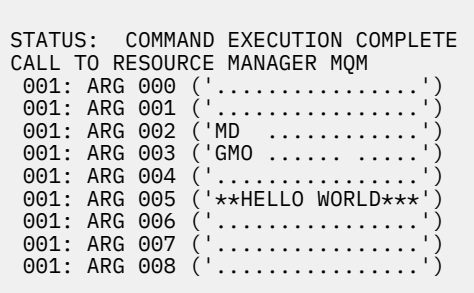

*Figura 27. Exemplo de saída CEDF na saída de uma chamada MQGET (caractere)*

# **Saída CEDF de exemplo para a chamada MQINQ**

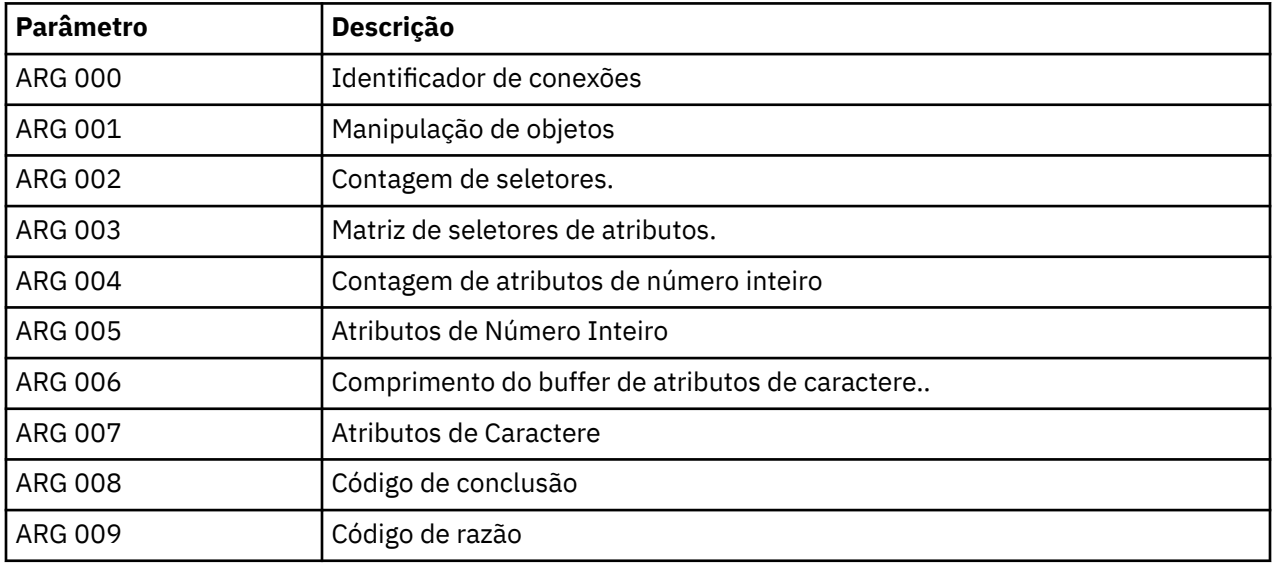

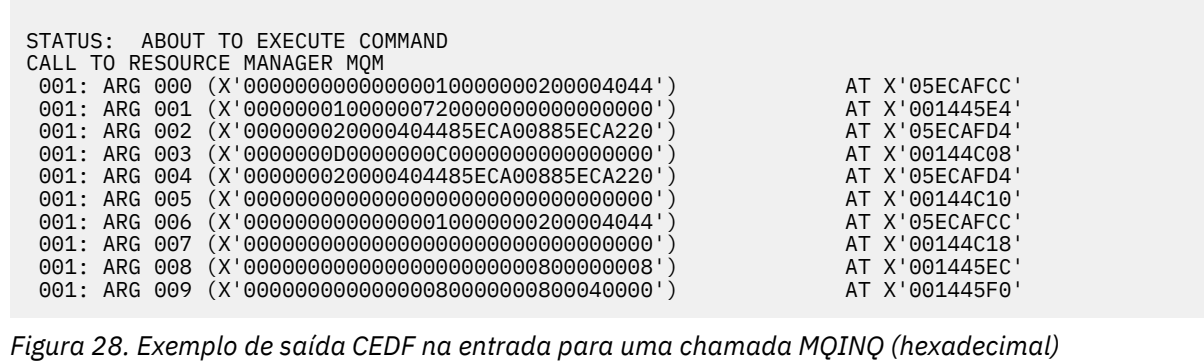

STATUS: COMMAND EXECUTION COMPLETE CALL TO RESOURCE MANAGER MQM 001: ARG 000 (X'000000000000000001000000000000004044') AT X'05ECAFCC'<br>001: ARG 001 (X'000000010000007200000000000000000') AT X'001445E4' 001: ARG 001 (X'00000001000000720000000000000000') AT X'001445E4' 001: ARG 002 (X'000000020000404485ECA00885ECA220') AT X'05ECAFD4' 001: ARG 003 (X'0000000D0000000C0040000000000000') AT X'00144C08' 001: ARG 004 (X'000000020000404485ECA00885ECA220') AT X'05ECAFD4'<br>001: ARG 005 (X'004000000000000000000000000000000') AT X'00144C10' 001: ARG 005 (X'00400000000000000000000000000000') AT X'00144C10' 001: ARG 006 (X'0000000000000000010000000000000004044') AT X'05ECAFCC'<br>001: ARG 007 (X'00000000000000000000000000000000000') AT X'00144C18' 001: ARG 007 (X'00000000000000000000000000000000') AT X'00144C18' 001: ARG 008 (X'00000000000000000000000800000008') AT X'001445EC' 001: ARG 009 (X'00000000000000008000000800040000')

*Figura 29. Saída CEDF de exemplo na saída de uma chamada MQINQ (hexadecimal)*

STATUS: ABOUT TO EXECUTE COMMAND CALL TO RESOURCE MANAGER MQM 001: ARG 000 ('.................') 001: ARG 001 ('.................') 001: ARG 002 ('...... .e...e.s.') 001: ARG 002 ('...... .e...e.s.<br>001: ARG 003 ('.................<br>001: ARG 004 ('...... .e...e.s. ...... .e...e.s. 001: ARG 005 ('................ 001: ARG 006<br>001: ARG 007 001: ARG 007 ('................') 001: ARG 008 ('................ 001: ARG 009 ('................

*Figura 30. Saída CEDF de exemplo na entrada para uma chamada MQINQ (caractere)*

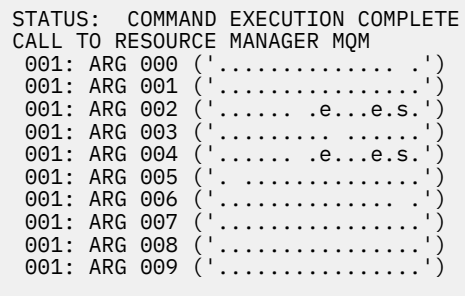

*Figura 31. Exemplo de saída CEDF na saída de uma chamada MQINQ (caractere)*

# **Saída CEDF de exemplo para a chamada MQSET**

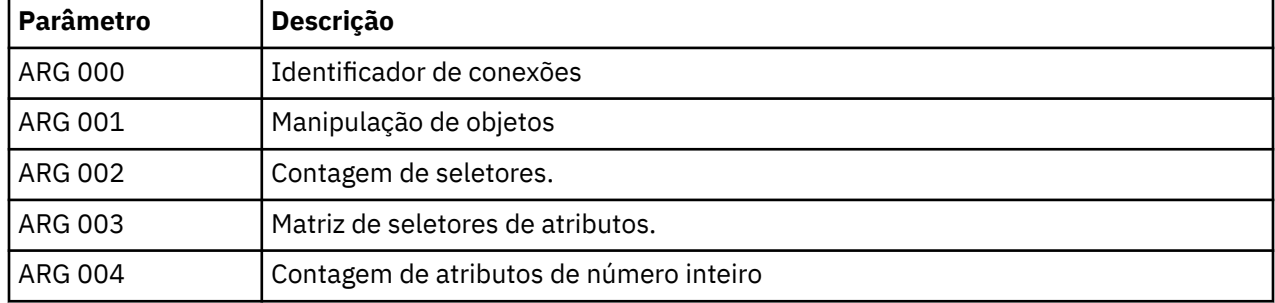

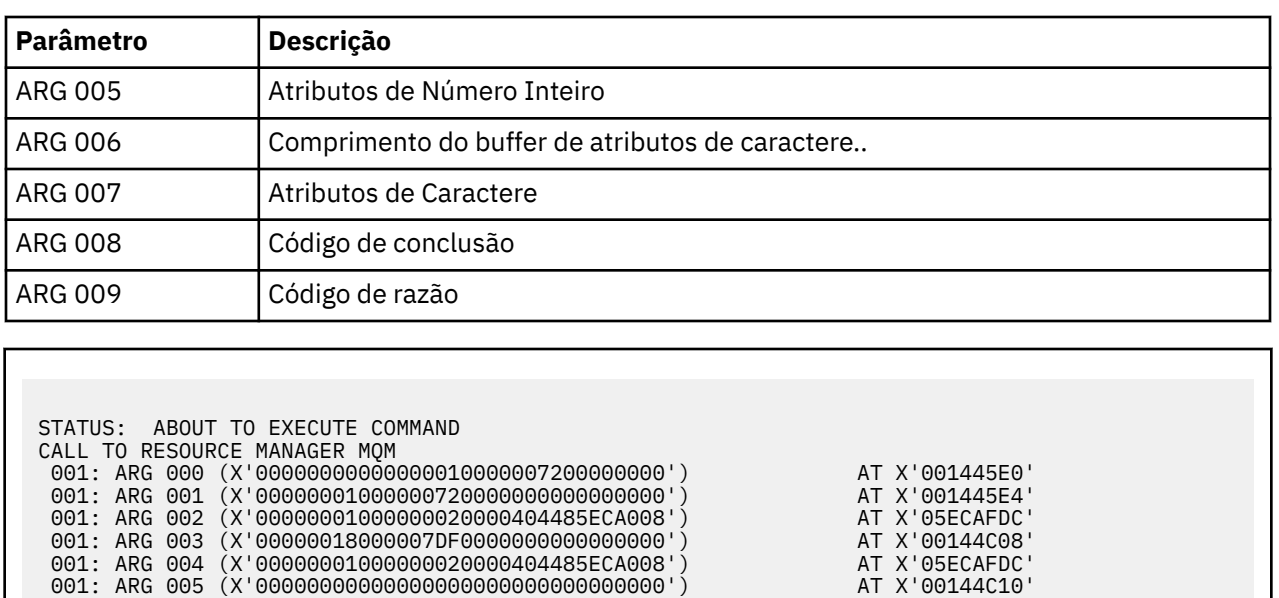

 001: ARG 008 (X'00000000000000000000000800000008') AT X'001445EC' 001: ARG 009 (X'00000000000000080000000800000060') AT X'001445F0' *Figura 32. Exemplo de saída CEDF na entrada para uma chamada MQSET (hexadecimal)*

 001: ARG 006 (X'00000000000000010000000200004044') AT X'05ECAFD8' 001: ARG 007 (X'00000000000000000000000000000000') AT X'00144C18'

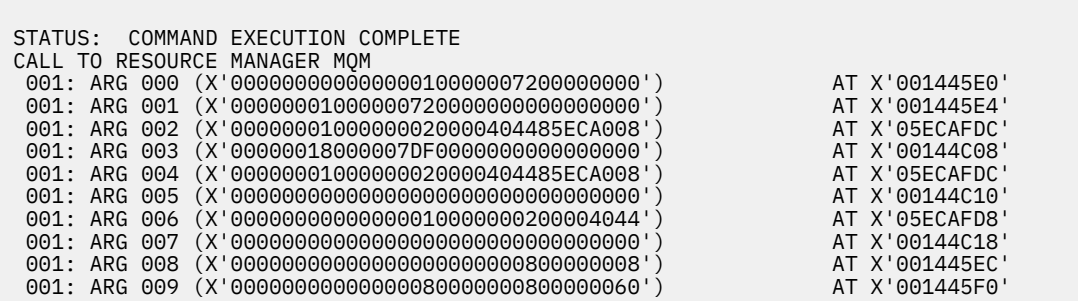

*Figura 33. Exemplo de saída CEDF na saída de uma chamada MQSET (hexadecimal)*

 STATUS: ABOUT TO EXECUTE COMMAND CALL TO RESOURCE MANAGER MQM 001: ARG 000 ('................') 001: ARG 001 ('................') 001: ARG 001 ('.................<br>001: ARG 002 ('..............e... 001: ARG 003 ('.......... 001: ARG 004 ('...........e.. 001: ARG 005 001: ARG 006 001: ARG 007 001: ARG 008 (<br>001: ARG 009 ( . . . . . . . . . . . . . . . - ' )

*Figura 34. Exemplo de saída CEDF na entrada para uma chamada MQSET (caractere)*

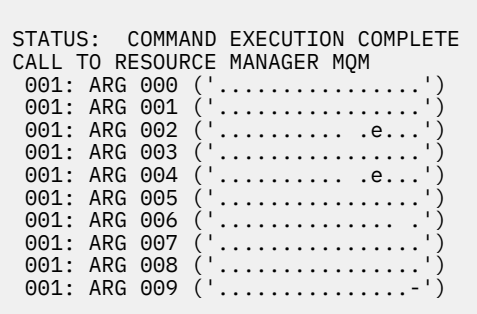

*Figura 35. Exemplo de saída CEDF na saída de uma chamada MQSET (caractere)*

# **Mensagens**

É possível usar as mensagens a seguir para ajudar a resolver problemas com os componentes ou aplicativos do WebSphere MQ .

# **Mensagens de diagnóstico: AMQ4000-9999**

As mensagens de diagnóstico são listadas nesta seção em ordem numérica, agrupadas de acordo com a parte do WebSphere MQ da qual elas se originam.

- • [AMQ4000-4999: mensagens da interface com o usuário \(sistemasWebSphere MQ for Windows e Linux \)](#page-238-0)
- • [AMQ5000-5999: Serviços Instaláveis](#page-325-0)
- • [AMQ6000-6999: Serviços comuns](#page-398-0)
- • [AMQ7000-7999: WebSphere MQ](#page-436-0)
- • [AMQ8000-8999: Administração](#page-564-0)
- • [AMQ9000-9999: Remoto](#page-739-0)

#### **Lendo uma mensagem**

Para cada mensagem, são fornecidas estas informações:

- O identificador da mensagem, em duas partes:
	- 1. Os caracteres "AMQ" que identificam a mensagem como sendo do WebSphere MQ
	- 2. Um código decimal de quatro dígitos

Se uma mensagem é específica para uma única plataforma, isso é indicado de acordo com o identificador da mensagem. Apesar de algumas mensagens serem listadas várias vezes, cada instância está relacionada a uma plataforma diferente. Se estiver presente, a versão comum de várias plataformas será listada primeiro, seguido pelas versões das plataformas individuais. Assegure-se de ler a versão apropriada.

- O texto da mensagem.
- A gravidade da mensagem:
	- 0 : Informações
	- 10 : Aviso
	- 20: Erro
	- 30 : Erro Grave
	- 40 : Erro de Parada
	- 50 : Erro do Sistema
- Uma explicação da mensagem fornecendo informações adicionais.

<span id="page-238-0"></span>• A resposta necessária do usuário. Em alguns casos, particularmente para mensagens informativas, isso pode ser "nenhum".

### **Variáveis de Mensagens**

Algumas mensagens exibem texto ou números que variam de acordo com as circunstâncias, enfatizando a mensagem; elas são conhecidas como *variáveis de mensagens*. As variáveis de mensagem são indicadas como  $\lt$  insert  $1$   $>$ ,  $\lt$  insert  $2$   $>$ , e assim por diante.

Em alguns casos, uma mensagem pode ter variáveis na Explicação ou na Resposta. Encontre os valores das variáveis da mensagem consultando o registro de erros. A mensagem completa, incluindo a Explicação e a Resposta, é registrada aí.

#### **Conceitos relacionados**

Conclusão e Códigos de Razão API Códigos de Razão PCF Códigos de Retorno do SSL (Secure Sockets Layer) Exceções do Canal Customizado WCF

# **AMQ4000-4999: mensagens da interface com o usuário (sistemasWebSphere MQ for Windows e Linux )..**

#### **AMQ4000**

O novo objeto não foi criado, porque não foi possível localizar o objeto padrão para o tipo de objeto.

#### **Gravidade**

10 : Aviso

#### **Explanation**

A criação de um objeto requer um gabarito padrão para cada tipo de objeto. Não foi possível localizar o gabarito padrão necessário para esse tipo de objeto.

#### **Resposta**

Determine porque o objeto padrão está indisponível ou crie um novo. Em seguida, tente a solicitação novamente.

#### **AMQ4001**

O gerenciador de filas especificado já foi incluído no WebSphere MQ Explorer.

#### **Gravidade**

0 : Informações

#### **Resposta**

Mensagens apenas para fins informativos. Se o gerenciador de filas não for exibido na visualização do Navegador, certifique-se de que o gerenciador de filas não está oculto.

#### **AMQ4002**

Tem certeza de que deseja excluir o objeto denominado *<insert\_0>*

#### **Gravidade**

 $10:$  Aviso

#### **Explanation**

É necessário confirmar a exclusão do objeto. O tipo de objeto e nome são fornecidos na mensagem.

#### **Resposta**

Somente continue se desejar excluir permanentemente o objeto.

#### **AMQ4003**

O WebSphere MQ utiliza seus objetos de sistema internamente. Aconselhamos a não excluí-los. Deseja manter os objetos de sistema do WebSphere MQ?

#### **Gravidade**

0 : Informações

#### **Explanation**

É necessária uma confirmação antes de excluir um objeto interno de sistema do WebSphere MQ (por exemplo, o SYSTEM.DEFAULT.LOCAL.QUEUE).

#### **Resposta**

Somente continue se desejar excluir permanentemente o objeto de sistema.

#### **AMQ4004**

Limpar todas as mensagens da fila?

#### **Gravidade**

10 : Aviso

#### **Explanation**

A remoção das mensagens da fila é uma ação irreversível. Se o comando for permitido, não será possível desfazer a continuação da ação.

#### **Resposta**

Somente continue se desejar excluir permanentemente as mensagens.

#### **AMQ4005**

O objeto foi substituído ou excluído. As propriedades não puderam ser aplicadas.

#### **Gravidade**

10 : Aviso

#### **Explanation**

Durante o processo de atualização das propriedades do objeto, foi determinado que o objeto foi excluído ou substituído por outra instância. As propriedades não foram aplicadas.

#### **AMQ4006**

O WebSphere MQ obteve êxito no envio de dados ao gerenciador de filas remoto e recebeu os dados retornados.

#### **Gravidade**

0 : Informações

#### **Explanation**

Um canal aberto foi verificado com êxito pelo WebSphere MQ, como resultado de um pedido do usuário.

#### **Resposta**

Mensagens apenas para fins informativos.

#### **AMQ4007**

O número de sequência da mensagem do canal foi redefinido.

#### **Gravidade**

0 : Informações

#### **Explanation**

Um canal teve seu número de seqüência reconfigurado com êxito pelo WebSphere MQ, como resultado de um pedido do usuário.

#### **Resposta**

Mensagens apenas para fins informativos.

#### **AMQ4008**

O pedido para iniciar o canal foi aceito.

#### **Gravidade**

0 : Informações

#### **Explanation**

Um canal foi iniciado com êxito pelo WebSphere MQ, como resultado de um pedido do usuário.

#### **Resposta**

Mensagens apenas para fins informativos.

#### **AMQ4009**

O pedido para parar o canal foi aceito.

#### **Gravidade**

0 : Informações

#### **Explanation**

Um canal foi parado com êxito pelo WebSphere MQ, como resultado de um pedido do usuário.

#### **Resposta**

Mensagens apenas para fins informativos.

#### **AMQ4010**

O estado 'pendente' foi resolvido.

#### **Gravidade**

0 : Informações

#### **Explanation**

Um canal teve seu estado 'pendente' resolvido com êxito pelo WebSphere MQ, como resultado de um pedido do usuário.

#### **Resposta**

Mensagens somente para fins informativos.

# **AMQ4011**

As mensagens foram limpas da fila.

#### **Gravidade**

0 : Informações

#### **Explanation**

O comando CLEAR foi concluído com sucesso e removeu todas as mensagens da fila de destino. Se o CLEAR foi executado utilizando o comando MQGET API, as mensagens não confirmadas ainda podem estar na fila.

#### **AMQ4012**

O objeto foi criado com êxito mas não está visível com as definições atuais dos objetos visíveis.

#### **Gravidade**

0 : Informações

#### **Resposta**

Mensagens apenas para fins informativos.

#### **AMQ4014**

O caractere *<insert\_0>* não é válido.

#### **Gravidade**

10 : Aviso

#### **AMQ4015**

Forneça um nome que não esteja em branco.

#### **Gravidade**

0 : Informações

#### **Resposta**

Digite um nome válido.

#### **AMQ4016**

A mensagem de teste foi transmitida com êxito.

# **Gravidade**

0 : Informações

#### **Explanation**

O pedido para colocar uma mensagem na fila de destino foi concluído com êxito. A fila agora contém a mensagem.

#### **Resposta**

Mensagens apenas para fins informativos.

#### **AMQ4019**

Um objeto chamado *<insert\_0>* existe.. Deseja substituir a definição do objeto existente?

#### **Gravidade**

0 : Informações

#### **Resposta**

Confirme se deseja substituir a definição.

#### **AMQ4020**

As mudanças que você está fazendo nos atributos da página *<insert\_0>* afetarão a operação do gerenciador de filas ou de outro programa atualmente usando o objeto. Deseja forçar a alteração nos atributos do objeto?

#### **Gravidade**

10 : Aviso

#### **Explanation**

Você está tentando alterar um objeto que não pode ser alterado porque está em uso ou a mudança afeta outros programas ou gerenciadores de filas. Algumas alterações podem ser forçadas de qualquer maneira.

#### **Resposta**

Selecione Sim para tentar forçar as alterações ou Não para abandonar a alteração.

#### **AMQ4021**

Falha ao acessar um ou mais objetos do WebSphere MQ.

#### **Gravidade**

10 : Aviso

### **Explanation**

Os ícones dos objetos foram marcados para indicar os objetos em erro.

#### **AMQ4022**

O nome especificado para a fila de inicialização é o mesmo nome da própria fila.

#### **Gravidade**

0 : Informações

#### **Resposta**

Especifique um nome diferente para esse o objeto sendo criado ou alterado.

#### **AMQ4023**

O gerenciador de filas *<insert\_0>* não existe neste computador.

#### **Gravidade**

0 : Informações

#### **Resposta**

Mensagens apenas para fins informativos.

# **AMQ4024**

O objeto não pode ser substituído.

#### **Gravidade**

0 : Informações

#### **Explanation**

O pedido para substituir o objeto não teve êxito.

#### **Resposta**

Para definir esse objeto, exclua o objeto existente e tente a operação novamente.

#### **AMQ4025**

As mudanças feitas nos atributos de cluster entram em vigor ao serem propagadas pela rede.

#### **Gravidade**

0 : Informações

#### **Resposta**

Atualize todas as visualizações que contêm as filas dos clusters nos clusters afetados, para mostrar as alterações.

Você criou uma fila que é compartilhada em um ou mais clusters. A fila estará disponível como uma fila do cluster assim que sua definição estiver propagada pela rede.

#### **Gravidade**

0 : Informações

#### **Resposta**

Atualize todas as visualizações que contêm as filas dos clusters nos clusters afetados, para mostrar a fila dos clusters.

#### **AMQ4027**

Ocorreu um erro ao conectar ao gerenciador de filas *<insert\_0>*. Tem certeza de que deseja mostrar este gerenciador de fila na pasta de qualquer maneira.

#### **Gravidade**

10 : Aviso

#### **Explanation**

Não foi possível fazer conexão com o gerenciador de filas remoto especificado.

#### **Resposta**

Certifique-se de que o gerenciador de filas nomeado esteja em execução na porta e no host especificados, e que possua um canal correspondente ao nome especificado. Certifique-se de ter autoridade para fazer conexão com o gerenciador de filas remotas e também de que a rede esteja em execução. Selecione Sim se achar que o problema poderá ser resolvido posteriormente. Selecione Não se desejar corrigir o problema agora e tentar novamente.

#### **AMQ4028**

Plataforma não suportada. Este gerenciador de filas não pode ser administrado pelo WebSphere MQ Explorer porque está em execução em uma plataforma não suportada. O valor *<insert\_0>* para o atributo Platform do gerenciador de filas não é suportado pelo WebSphere MQ Explorer.

#### **Gravidade**

20: Erro

#### **AMQ4029**

Nível de comando muito baixo. Este gerenciador de filas não pode ser administrado pelo WebSphere MQ Explorer.

#### **Gravidade**

20: Erro

#### **Resposta**

Se você quiser administrar esse gerenciador de filas, será necessário fazer upgrade dele para uma versão mais recente do WebSphere MQ.

#### **AMQ4030**

Gerenciador de filas não pode ser administrado porque a tabela de conversão de página de códigos não foi localizada.

#### **Gravidade**

20: Erro

#### **Explanation**

Esse gerenciador de filas não pode ser administrado pelo WebSphere MQ Explorer porque uma tabela de conversão de página de códigos não foi localizada.

#### **Resposta**

Instale uma tabela de conversões de página de códigos de CCSID *<insert\_0>* para CCSID *<insert\_1>* no computador no qual o WebSphere MQ Explorer está em execução.

#### **AMQ4031**

O gerenciador de filas não pode ser administrado, porque o CCSID não foi encontrado.

#### **Gravidade**

20: Erro

#### **Explanation**

Este gerenciador de filas não pode ser administrado pelo WebSphere MQ Explorer porque CCSID *<insert\_0>* não pode ser localizado na tabela CCSID. O WebSphere MQ Explorer não pode converter dados de caractere para ou do CCSID não reconhecido.

#### **AMQ4032**

O servidor de comandos não está respondendo dentro do período de tempo limite.

#### **Gravidade**

10 : Aviso

#### **Resposta**

Certifique-se de que o servidor de comandos esteja em execução e que a fila chamada 'SYSTEM.ADMIN.COMMAND.QUEUE' esteja configurada para permitir que nela os programas obtenham mensagens.

#### **AMQ4033**

Não é possível obter mensagens da fila.

#### **Gravidade**

0 : Informações

#### **Explanation**

Um código de razão foi retornado, quando foi aberto o objeto para entrada que indicava que a fila estava desativada para o pedido MQGET.

#### **Resposta**

Para obter as mensagens dessa fila, ative-a para os pedidos GET.

#### **AMQ4034**

A mensagem é muito longa. Você tentou colocar uma mensagem para uma fila que era maior que o tamanho máximo permitido pela fila ou pelo gerenciador de filas.

#### **Gravidade**

10 : Aviso

#### **Explanation**

O pedido para colocar uma mensagem em uma fila retornou um código de razão, indicando que o comprimento dos dados da mensagem excede o máximo permitido na definição da fila.

#### **Resposta**

Altere o atributo MAXMSGL da fila, para que ele seja igual ou maior que o comprimento da mensagem ou reduza o comprimento da mensagem sendo colocada na fila.

#### **AMQ4035**

Não há mensagens disponíveis. A mensagem de resposta não chegou dentro de um tempo razoável.

#### **Gravidade**

0 : Informações

#### **Explanation**

O pedido para obter uma mensagem de uma fila retornou um código de razão, indicando que não há atualmente nenhuma mensagem na fila, que atenda os critérios de seleção especificados no pedido GET.

#### **AMQ4036**

Acesso não permitido. Você não está autorizado a executar esta operação.

#### **Gravidade**

10 : Aviso

#### **Explanation**

O mecanismo de segurança do gerenciador de filas indicou que o ID do usuário associado a essa solicitação não está autorizado a acessar o objeto.

#### **AMQ4037**

A definição de objeto foi alterada desde que foi aberta.

#### **Gravidade**

0 : Informações

#### **Explanation**

As definições de objetos que afetam esse objeto foram alteradas, pois o manuseio Hobj utilizado nesta chamada foi retornado pela chamada MQOPEN.

#### **Resposta**

Emita uma chamada MQCLOSE para retornar o manipulador ao sistema. Normalmente isso é suficiente para reabrir o objeto e tentar a operação novamente.

#### **AMQ4038**

Objeto danificado.

**Gravidade**

10 : Aviso

#### **Explanation**

O objeto está danificado e não pode ser acessado.

#### **Resposta**

O objeto deve ser excluído. Alternativamente, talvez seja possível recuperá-lo de uma imagem de mídia ou de um backup.

#### **AMQ4039**

Objeto em utilização. O objeto já foi aberto por outro aplicativo.

#### **Gravidade**

10 : Aviso

#### **Explanation**

Uma chamada MQOPEN foi emitida, mas o objeto em questão já foi aberto por esse aplicativo ou por outro com opções que entram em conflito com as opções especificadas no parâmetro Opções. Essa situação ocorre se solicitação é para entrada compartilhada, mas o objeto já está aberto para entrada exclusiva. Isso também acontece se o pedido destinar-se à entrada exclusiva e se o objeto já estiver aberto para a entrada (de qualquer tipo).

#### **Resposta**

Para alterar os atributos de um objeto, especifique a opção Forçar como 'Sim' para aplicar as alterações. Se você especificar a opção Forçar como 'Sim', quaisquer aplicativos usando o objeto deverão fechar e reabrir o objeto para continuar.

#### **AMQ4040**

Não é possível transmitir mensagens nesta fila.

#### **Gravidade**

0 : Informações

#### **Explanation**

chamadas MQPUT e MQPUT1 são atualmente inibidas para a fila ou para a fila para a qual essa fila processa.

#### **AMQ4042**

Fila cheia. A fila contém o número máximo de mensagens.

#### **Gravidade**

10 : Aviso

#### **Explanation**

Em uma chamada MQPUT ou MQPUT1, a chamada falhou porque a fila está cheia; isto é, ela já contém o número máximo de mensagens possíveis.

#### **AMQ4043**

Gerenciador de filas não disponível para conexão.

#### **Gravidade**

20: Erro

#### **Resposta**

Certifique-se de que o gerenciador de filas esteja em execução. Se o gerenciador de filas estiver em execução em outro computador, assegure-se de que ele esteja configurado para aceitar conexões remotas.

O gerenciador de filas *<insert\_0>* está parando.

#### **Gravidade**

0 : Informações

#### **Explanation**

Uma chamada MQI foi emitida, mas a chamada falhou porque o gerenciador de filas está encerrando. Se a chamada era uma chamada MQGET com a opção MQGMO\_WAIT, a espera foi cancelada.

#### **Resposta**

Você não pode emitir mais nenhuma chamada MQI.

#### **AMQ4045**

Fila não vazia. A fila contém uma ou mais mensagens ou pedidos PUT ou GET não consolidados.

#### **Gravidade**

0 : Informações

#### **Explanation**

Uma operação que requer que a fila esteja vazia falhou, porque a fila contém mensagens ou possui pedidos PUT ou GET não consolidados pendentes.

#### **AMQ4046**

Disponibilidade de recursos de sistema insuficiente.

#### **Gravidade**

20: Erro

#### **AMQ4047**

Disponibilidade de armazenamento insuficiente.

#### **Gravidade**

20: Erro

#### **AMQ4048**

O pedido recebeu um código de razão inesperado de um pedido de API ou de comando de base. O código de razão era *<insert\_0>*.

#### **Gravidade**

20: Erro

#### **Explanation**

Durante a execução da operação solicitada, um código de retorno inesperado foi recebido, fazendo com que a operação não fosse concluída conforme esperado.

#### **Resposta**

Utilize o código de razão para determinar a razão fundamental da falha.

#### **AMQ4049**

Nome de objeto desconhecido.

#### **Gravidade**

10 : Aviso

#### **Explanation**

Um pedido de comando ou de API foi emitido, mas o objeto não pode ser encontrado.

#### **AMQ4050**

A alocação falhou. Uma tentativa de alocar uma conversa para um sistema remoto falhou.

#### **Gravidade**

10 : Aviso

#### **Explanation**

O erro pode ser devido a uma entrada incorreta na definição de canal ou pode ser que o programa de escuta no sistema remoto não estava em execução.

#### **AMQ4051**

A ligação falhou. Falha na ligação com um sistema remoto durante a negociação da sessão.

#### **Gravidade**

10 : Aviso

#### **AMQ4052**

Erro de ID de conjunto de caracteres codificados. Não é possível converter uma mensagem de comando ao CCSID do gerenciador de filas de destino.

#### **Gravidade**

10 : Aviso

#### **AMQ4053**

Canal não assegurado. Operação não concluída.

#### **Gravidade**

10 : Aviso

#### **Explanation**

A operação não pôde ser concluída porque o canal estava em dúvida.

#### **AMQ4054**

Canal em uso.

#### **Gravidade**

10 : Aviso

#### **Explanation**

Foi feita uma tentativa de executar uma operação em um canal, mas o canal está ativo atualmente.

#### **AMQ4055**

Status do canal não localizado.

#### **Gravidade**

10 : Aviso

#### **Explanation**

Nenhum status do canal está disponível para este canal, provavelmente indicando que o canal não foi usado.

#### **AMQ4056**

O comando falhou.

#### **Gravidade**

10 : Aviso

#### **AMQ4057**

Erro de configuração na definição de canal ou no subsistema de comunicação.

#### **Gravidade**

10 : Aviso

#### **Explanation**

Não é possível a alocação de uma conversação.

## **AMQ4058**

Conexão fechada.

#### **Gravidade**

10 : Aviso

#### **Explanation**

A conexão a um sistema remoto foi inesperadamente interrompida, durante o recebimento de dados.

#### **AMQ4059**

Não foi possível estabelecer uma conexão com o gerenciador de filas.

#### **Gravidade**

10 : Aviso

#### **Explanation**

Falha na tentativa de conectar-se ao gerenciador de filas. Essa falha pode ser porque o gerenciador de filas está configurado incorretamente para permitir uma conexão a partir desse sistema ou porque a conexão foi interrompida.

#### **Resposta**

Tente a operação novamente. Se o erro persistir, examine as informações de determinação de problemas, para ver se todas as informações foram registradas.

#### **AMQ4060**

Erro de escopo da fila dinâmica.

#### **Gravidade**

10 : Aviso

#### **Explanation**

O atributo Escopo da fila foi configurado como MQSCO\_CELL, mas esse valor não é permitido para uma fila dinâmica.

#### **AMQ4061**

Sistema remoto indisponível e incapaz de alocar uma conversa para um sistema remoto.

#### **Gravidade**

10 : Aviso

#### **Resposta**

O erro pode ser transitório; tente novamente mais tarde.

#### **AMQ4062**

Falha em uma chamada MQINQ quando o gerenciador de filas questionou sobre um objeto WebSphere MQ.

#### **Gravidade**

10 : Aviso

#### **Resposta**

Verifique o log de erro do gerenciador de filas para obter mais informações sobre o erro.

#### **AMQ4063**

Falha em uma chamada MQOPEN quando o gerenciador de filas tentou abrir um objeto WebSphere MQ.

#### **Gravidade**

20: Erro

#### **Resposta**

Caso o erro ocorra durante a iniciação de um canal, verifique se a fila de transmissão usada pelo canal existe e tente novamente a operação. Se o erro persistir, verifique o log de erro do gerenciador de filas para obter mais informações sobre o erro.

#### **AMQ4064**

Falha em uma chamada MQSET quando o gerenciador de filas tentou definir os valores dos atributos de um objeto WebSphere MQ.

#### **Gravidade**

10 : Aviso

#### **Resposta**

Verifique o log de erro do gerenciador de filas para obter mais informações sobre o erro.

#### **AMQ4065**

Erro de número de sequência de mensagem.

#### **Gravidade**

10 : Aviso

#### **Explanation**

O parâmetro do número de sequência da mensagem não era válido.

#### **AMQ4066**

A mensagem truncou porque ela é maior do que o tamanho máximo da mensagem do servidor de comandos.

#### **Gravidade**

10 : Aviso

Gerenciador de comunicações indisponível.

#### **Gravidade**

20: Erro

#### **Explanation**

O subsistema de comunicações está indisponível.

#### **AMQ4068**

A fila especificada na definição de canal não é uma fila de transmissão ou está em uso.

#### **Gravidade**

10 : Aviso

# **AMQ4069**

O objeto já existe.

#### **Gravidade**

10 : Aviso

#### **Explanation**

Não é possível criar um objeto porque ele já existia.

#### **AMQ4070**

O objeto está aberto.

#### **Gravidade**

10 : Aviso

#### **Explanation**

Foi feita uma tentativa de excluir, alterar ou limpar um objeto que está em uso.

#### **Resposta**

Aguarde até que o objeto não esteja em uso, em seguida, tente novamente.

#### **AMQ4071**

O tipo de objeto não é correto. Não foi possível substituir um objeto da fila de um tipo diferente.

#### **Gravidade**

10 : Aviso

#### **AMQ4072**

A fila já existe na célula.

#### **Gravidade**

10 : Aviso

#### **Explanation**

Não é possível definir uma fila com escopo da célula, ou alterar o escopo de uma fila existente de escopo do gerenciador de filas para escopo da célula, pois já existe uma fila com esse nome na célula.

#### **AMQ4073**

Erro de ping. É possível executar ping apenas em um canal emissor ou de servidor. Se o canal local for um canal receptor, execute ping do gerenciador de filas remotas.

#### **Gravidade**

10 : Aviso

#### **AMQ4074**

Falha no recebimento, possivelmente devido a uma falha na comunicação.

#### **Gravidade**

10 : Aviso

#### **AMQ4075**

Erro ao receber dados de um sistema remoto, possivelmente devido a uma falha de comunicação.

#### **Gravidade**

10 : Aviso

O gerenciador de filas remotas está sendo encerrado.

#### **Gravidade**

10 : Aviso

#### **Explanation**

O canal parou porque o gerenciador de filas remotas estava sendo encerrado.

#### **AMQ4077**

Gerenciador de filas remotas não disponível.

#### **Gravidade**

10 : Aviso

#### **Explanation**

O canal não pôde ser iniciado porque o gerenciador de filas remotas não estava disponível.

#### **Resposta**

Certifique-se de que o gerenciador de filas remotas esteja iniciado e configurado para aceitar a entrada de pedidos de comunicação.

#### **AMQ4078**

Falha no envio. Ocorreu um erro ao enviar dados a um sistema remoto, possivelmente devido a uma falha de comunicação.

#### **Gravidade**

10 : Aviso

#### **AMQ4079**

Canal fechado pela saída de segurança.

#### **Gravidade**

10 : Aviso

#### **AMQ4080**

Canal remoto desconhecido.

#### **Gravidade**

10 : Aviso

#### **Explanation**

Este canal não está definido no sistema remoto.

#### **AMQ4081**

Saída do usuário não disponível.

#### **Gravidade**

10 : Aviso

#### **Explanation**

O canal foi fechado porque a saída de usuário especificada não existe.

# **AMQ4082**

Erro inesperado do WebSphere MQ (*<insert\_0>*)

#### **Gravidade**

20: Erro

#### **AMQ4083**

Nome de gerenciador de filas desconhecido.

#### **Gravidade**

10 : Aviso

#### **Explanation**

Se o gerenciador de filas for remoto, isso poderá indicar que outro gerenciador de filas está utilizando incorretamente o mesmo nome de conexão. Os gerenciadores de filas que utilizam TCP/IP no mesmo computador devem atender em números de portas diferentes. Isso significa que também terão nomes de conexão diferentes.

O diretório de células não está disponível.

#### **Gravidade**

10 : Aviso

#### **Explanation**

O atributo de escopo da fila foi definido para MQSCO\_CELL mas um serviço de nomes não foi configurado para dar suporte a um diretório de células.

#### **Resposta**

Configure um serviço de nomes para suportar o diretório de células.

#### **AMQ4085**

Não foi fornecido um nome para a fila de transmissão.

#### **Gravidade**

10 : Aviso

#### **Resposta**

Forneça um nome de fila de transmissão, que não esteja em branco, para este tipo de canal.

# **AMQ4086**

Não foi fornecido um nome de conexão.

#### **Gravidade**

10 : Aviso

#### **Resposta**

Forneça um nome de conexão, que não esteja em branco, para este tipo de canal.

#### **AMQ4087**

Ocorreu um erro ao tentar utilizar um recurso do cluster.

#### **Gravidade**

10 : Aviso

#### **Resposta**

Verifique se as filas com nomes que começam com 'SYSTEM.CLUSTER.' não estão cheias e se será permitido colocar essas mensagens neles.

#### **AMQ4088**

Não é possível compartilhar filas de transmissão em cluster.

#### **Gravidade**

10 : Aviso

#### **Explanation**

A fila é uma fila de transmissão e não pode ser compartilhada em um cluster.

#### **AMQ4089**

Comandos PUT inibidos para fila de comandos do sistema chamada *<insert\_0>*.

#### **Gravidade**

10 : Aviso

#### **AMQ4090**

Tem certeza que deseja inibir os comandos PUT e GET para a fila chamada 'SYSTEM.ADMIN.COMMAND.QUEUE'? Se quiser, não conseguirá mais administrar o gerenciador de filas utilizando o WebSphere MQ Explorer.

#### **Gravidade**

10 : Aviso

#### **Explanation**

O WebSphere MQ Explorer utiliza a fila chamada 'SYSTEM.ADMIN.COMMAND.QUEUE' para administrar o gerenciador de filas.

#### **Resposta**

Continue somente se você realmente quiser inibir os comandos PUT ou GET para esta fila e parar o uso do WebSphere MQ Explorer para administrar o gerenciador de filas.

Não é possível fazer conexão com o gerenciador de filas remotas.

#### **Gravidade**

10 : Aviso

#### **Explanation**

O gerenciador de filas remotas está utilizando um protocolo não suportado para conexões. O WebSphere MQ Explorer dá suporte somente a conexões com gerenciadores de filas remotos que estejam utilizando o protocolo TCP/IP.

#### **AMQ4092**

O gerenciador de filas não pôde ser removido do cluster porque sua associação do cluster é definida usando a lista de nomes *<insert\_0>*.

#### **Gravidade**

10 : Aviso

#### **Resposta**

Para remover o gerenciador de filas do cluster, remova-o da lista de nomes. Assegure-se de não afetar inadvertidamente as definições de outro objetos que utilizam a lista de nomes.

#### **AMQ4093**

O cluster especificado já está mostrado no console.

#### **Gravidade**

0 : Informações

#### **AMQ4094**

Ocorreu um erro ao incluir este cluster ao console. Tem certeza de que deseja mostrar esse cluster no console de qualquer maneira?

#### **Gravidade**

10 : Aviso

#### **Resposta**

Selecione Sim se achar que o problema poderá ser resolvido posteriormente. Selecione Não se desejar corrigir o problema agora e tentar novamente.

#### **AMQ4095**

O gerenciador de filas *<insert\_0>* não é um gerenciador de filas do repositório para o cluster *<insert\_1>*.

#### **Gravidade**

0 : Informações

#### **Explanation**

Para administrar um cluster, o WebSphere MQ Explorer precisa de uma conexão com o gerenciador de filas do repositório.

#### **AMQ4096**

Tem certeza de que deseja limpar a senha?

#### **Gravidade**

0 : Informações

#### **Resposta**

Verifique com o usuário antes de limpar a senha. Continue apenas se você realmente quiser limpar a senha.

#### **AMQ4097**

Aspas sem correspondência.

#### **Gravidade**

10 : Aviso

#### **Explanation**

Aspas incomparáveis foram localizadas em uma lista de atributos. Cada valor na lista pode estar entre um par de aspas simples ou de aspas duplas. (Necessário somente para valores contendo espaços, vírgulas ou aspas.)
Verifique se todas as aspas de abertura e de fechamento estão em pares. (Para incluir aspas dentro de um atributo, utilize duas juntas sem espaço no meio.)

#### **AMQ4098**

Formato de lista incorreto.

# **Gravidade**

10 : Aviso

## **Explanation**

O atributo pode conter uma lista de valores, os quais devem ser separados por um espaço ou uma vírgula. Cada valor na lista pode estar entre um par de aspas simples ou de aspas duplas. (Necessário somente para valores contendo espaços, vírgulas ou aspas.)

#### **Resposta**

Verifique se os valores são separados por um espaço ou uma vírgula e se todas as aspas de abertura e de fechamento estão em pares. (Para incluir aspas dentro de um atributo, utilize duas juntas sem espaço no meio.)

#### **AMQ4099**

Não é possível a comunicação com um ou mais gerenciadores de filas de repositório. O cluster *<insert\_0>* está configurado para usar um ou mais gerenciadores de filas do repositório que se comunicam usando um protocolo diferente de TCP/IP.

## **Gravidade**

10 : Aviso

# **Explanation**

O WebSphere MQ Explorer pode estabelecer conexões somente com gerenciadores de filas remotos que utilizem o TCP/IP.

#### **Resposta**

Para remoção completa do gerenciador de filas do cluster, emita o comando RESET CLUSTER ACTION(FORCEREMOVE) do gerenciador de filas do repositório.

## **AMQ4103**

Ocorreu um erro ao conectar-se com o gerenciador de filas. Tem certeza de que deseja mostrar esse gerenciador de filas na pasta?

## **Gravidade**

10 : Aviso

#### **Explanation**

Não foi possível fazer conexão com o gerenciador de filas remoto especificado.

## **Resposta**

Certifique-se de que o gerenciador de filas nomeado esteja em execução na máquina especificada, na tabela de definição de canal selecionada. Assegure-se de ter autoridade para se conectar ao gerenciador de filas remotas e de que a rede esteja operacional. Selecione Sim se achar que o problema poderá ser resolvido posteriormente. Selecione Não se desejar corrigir o problema agora e tentar novamente.

# **AMQ4104**

O arquivo especificado *<insert\_0>* não contém uma tabela de definição de cliente no formato correto

## **Gravidade**

10 : Aviso

## **Explanation**

A tabela de definição de canal não está no formato correto.

## **Resposta**

Especifique uma tabela no formato correto.

## **AMQ4105**

O gerenciador de filas remotas não foi removido porque ainda está requerido por outros plug-ins.

#### **Gravidade**

10 : Aviso

## **Explanation**

Os outros plug-ins responderam à tentativa de remoção deste gerenciador de filas indicando que ainda estão utilizando o mesmo.

#### **Resposta**

Certifique-se de que os outros plug-ins concluíram a utilização do gerenciador de filas antes de tentar excluí-lo novamente.

## **AMQ4117**

Essa ação não pode ser desfeita. Tem certeza de que deseja excluir o gerenciador de filas do WebSphere MQ *<insert\_0>* do sistema?

## **Gravidade**

10 : Aviso

# **Explanation**

É necessário confirmar a exclusão do gerenciador de filas.

# **Resposta**

Somente continue se desejar excluir permanentemente o gerenciador de filas.

#### **AMQ4121**

A solicitação MQGET recebeu um código de razão inesperado de *<insert\_0>*.

#### **Gravidade**

10 : Aviso

#### **Explanation**

Um código de razão inesperado foi retornado de uma solicitação MQGET API. Utilize o código de razão para determinar a razão fundamental, pela qual o pedido falhou.

#### **Resposta**

O pedido MQGET não foi bem-sucedido. Algumas mensagens podem não ter sido recuperadas.

## **AMQ4122**

A solicitação MQPUT recebeu um código de razão inesperado de *<insert\_0>*

# **Gravidade**

10 : Aviso

# **Explanation**

Um código de razão inesperado foi retornado de uma solicitação MQPUT API. Utilize o código de razão para determinar a razão fundamental, pela qual o pedido falhou.

#### **Resposta**

O processamento MQPUT foi malsucedido. Nenhuma mensagem foi colocada na fila.

#### **AMQ4123**

O objeto *<insert\_0>* foi excluído com sucesso.

#### **Gravidade**

0 : Informações

## **Explanation**

O objeto com o nome especificado foi excluído com êxito.

#### **Resposta**

nenhum.

## **AMQ4124**

A solicitação MQOPEN recebeu um código de razão inesperado *<insert\_0>*.

## **Gravidade**

10 : Aviso

## **Explanation**

Foi retornado um código de razão inesperado de um pedido MQOPEN API. A fila foi aberta.

Utilize o código de razão para determinar a razão fundamental da falha.

## **AMQ4125**

Colocar uma mensagem de teste na fila recebeu um código de razão inesperado *<insert\_0>*.

## **Gravidade**

10 : Aviso

# **Explanation**

Um dos pedidos API fundamentais foi malsucedido. A mensagem de teste não foi colocada na fila.

## **AMQ4126**

O valor de uma das propriedades especificadas não é válido. O pedido não foi processado.

## **Gravidade**

20: Erro

# **Resposta**

Especifique um valor diferente.

## **AMQ4127**

O WebSphere MQ falhou ao ler as informações do gerenciador de filas do disco, porque o formato do arquivo não é válido. O pedido não foi processado.

# **Gravidade**

20: Erro

# **Explanation**

O formato do arquivo MQ\_Handles do WebSphere está incorreto. Foi feito backup desse arquivo e ele foi removido, significando que todas as definições do gerenciador de filas remotas foram perdidas. Todos os gerenciadores de filas locais devem ser detectados automaticamente e exibidos no WebSphere MQ Explorer.

## **Resposta**

Assegure que o espaço de trabalho do Eclipse não foi danificado.

# **AMQ4128**

Não foi possível iniciar o programa iKeyMan.

# **Gravidade**

30 : Erro Grave

## **Explanation**

Foi encontrado um erro ao tentar executar o programa iKeyMan.

## **Resposta**

Tente novamente. Se os sintomas persistirem, entre em contato com o Administrador do Sistema.

## **AMQ4129**

Não foi possível consultar o ID do usuário do Java.

### **Gravidade**

10 : Aviso

# **Explanation**

A API Java System.getProperty("user.id") emitiu uma SecurityException.

## **Resposta**

Configure o ambiente de segurança Java, utilizando a 'policytool' para permitir que o WebSphere MQ Explorer consulte o 'user.id'.

## **AMQ4130**

Um Controle do Navegador não pôde ser aberto. Certifique-se de que o Mozilla foi instalado.

## **Gravidade**

10 : Aviso

## **Explanation**

O controle do Navegador SWT depende do Mozilla sendo instalado.

Assegure que o navegador Mozilla esteja corretamente instalado.

## **AMQ4131**

Um Controle do Navegador não pôde ser aberto.

# **Gravidade**

10 : Aviso

# **Explanation**

O controle do Navegador SWT depende do navegador do sistema sendo instalado.

## **Resposta**

Assegure que o navegador do sistema esteja corretamente instalado.

## **AMQ4132**

Tem certeza que deseja parar o objeto denominado *<insert\_0>*?

#### **Gravidade**

10 : Aviso

#### **Explanation**

É necessário uma confirmação, antes do objeto especificado ser parado. O tipo de objeto e nome são fornecidos na mensagem.

## **Resposta**

Continue apenas se você quiser parar o objeto.

#### **AMQ4133**

Quando um gerenciador de filas é removido, o WebSphere MQ Explorer destrói as informações de conexão desse gerenciador de filas.

Para exibir posteriormente o gerenciador de filas, utilize o assistente Incluir Gerenciador de Filas.

Remover o gerenciador de filas *<insert\_0>* ?

## **Gravidade**

10 : Aviso

## **Resposta**

Continue apenas se você quiser remover o gerenciador de filas.

## **AMQ4134**

O canal padrão utilizado pelos gerenciadores de filas remoto para administrar este gerenciador de filas não existe.

Deseja criar o canal de administração remoto SYSTEM.ADMIN.SVRCONN padrão para permitir que este gerenciador de filas seja administrado por outros gerenciadores de filas?

## **Gravidade**

0 : Informações

## **Resposta**

Selecione Sim para criar o canal.

## **AMQ4135**

O canal padrão utilizado pelos gerenciadores de filas remotos para administrar este gerenciador de filas é SYSTEM.ADMIN.SVRCONN.

Deseja excluir este canal para impedir que o gerenciador de filas seja administrado por outros gerenciadores de filas?

# **Gravidade**

0 : Informações

## **Resposta**

Selecione Sim para excluir o canal.

## **AMQ4136**

Esta operação exclui todos os arquivos nos diretórios de erros e rastreios (incluindo, por exemplo, os arquivos que são somente de leitura). Esta operação não pode ser desfeita. Tem certeza de que deseja continuar?

## **Gravidade**

10 : Aviso

## **Explanation**

Excluir todos os FFSTs e o Rastreio dessa máquina, significa que todos os logs de erros e rastreio históricos serão perdidos.

#### **Resposta**

Selecione Sim para limpar o conteúdo dos diretórios de erro e rastreio.

#### **AMQ4137**

O canal de administração remoto SYSTEM.ADMIN.SVRCONN padrão foi excluído com êxito.

# **Gravidade**

0 : Informações

## **Resposta**

Mensagens apenas para fins informativos.

#### **AMQ4138**

Tem certeza de que deseja importar novas definições que sobrescreverão as definições atuais? Esta operação não pode ser desfeita.

## **Gravidade**

10 : Aviso

# **Explanation**

Importar definições no WebSphere MQ Explorer irá sobrescrever as definições atuais.

#### **Resposta**

Continue apenas se você quiser sobrescrever as definições atuais.

## **AMQ4139**

O canal de administração remoto SYSTEM.ADMIN.SVRCONN padrão foi criado com êxito.

# **Gravidade**

0 : Informações

## **Resposta**

Mensagens apenas para fins informativos.

## **AMQ4140**

O CipherSpec personalizado não é válido.

## **Gravidade**

10 : Aviso

## **AMQ4141**

A especificação Nomes Distintos não é válida.

## **Gravidade**

10 : Aviso

## **AMQ4142**

Não foi possível criar o canal de administração remoto SYSTEM.ADMIN.SVRCONN padrão.

# **Gravidade**

10 : Aviso

## **Explanation**

Ocorreu um problema ao emitir um comando ao servidor de comandos para criar o canal.

## **Resposta**

Tente novamente. Se os sintomas persistirem, entre em contato com o Administrador do Sistema.

#### **AMQ4143**

Não foi possível criar o canal de administração remoto SYSTEM.ADMIN.SVRCONN padrão.

#### **Gravidade**

10 : Aviso

## **Explanation**

Ocorreu um problema ao copiar o canal de administração padrão para utilizar como um modelo de criação de canal.

## **Resposta**

Tente novamente. Se os sintomas persistirem, entre em contato com o Administrador do Sistema.

# **AMQ4144**

O canal de administração remoto SYSTEM.ADMIN.SVRCONN padrão não pôde ser excluído.

# **Gravidade**

10 : Aviso

# **Explanation**

Ocorreu um problema ao emitir um comando ao servidor de comandos para excluir o canal.

# **Resposta**

Certifique-se de que o canal não esteja em utilização e tente novamente. Se os sintomas persistirem, entre em contato com o Administrador do Sistema.

# **AMQ4145**

Ocorreu um erro ao fazer conexão com o gerenciador de filas utilizando o gerenciador de filas intermediário. Tem certeza de que deseja mostrar esse gerenciador de filas na pasta de qualquer maneira?

## **Gravidade**

10 : Aviso

## **Explanation**

Não foi possível fazer conexão com o gerenciador de filas remoto especificado.

# **Resposta**

Certifique-se de que o gerenciador de filas intermediário esteja disponível e que o gerenciador de filas remotas nomeado esteja em execução e acessível a partir do gerenciador de filas intermediário. Assegure-se de ter autoridade para se conectar ao gerenciador de filas remotas e de que a rede esteja operacional. Selecione Sim se achar que o problema poderá ser resolvido posteriormente. Selecione Não se desejar corrigir o problema agora e tentar novamente.

## **AMQ4146**

O Eclipse não pode criar ou ler o espaço de trabalho do WebSphere MQ Explorer.

# **Gravidade**

40 : Erro de Parada

## **Explanation**

Para carregar o WebSphere MQ Explorer, é necessário um espaço de trabalho válido.

# **Resposta**

Certifique-se de que a gravação no espaço de trabalho do Eclipse seja possível.

# **AMQ4147**

O Eclipse não pode gravar na área de trabalho para o WebSphere MQ Explorer em *<insert\_0>*.

# **Gravidade**

40 : Erro de Parada

# **Explanation**

Para carregar o WebSphere MQ Explorer, é necessário acesso de gravação no espaço de trabalho.

# **Resposta**

Certifique-se de que a gravação no espaço de trabalho do Eclipse seja possível.

## **AMQ4148**

O objeto foi criado com êxito.

# **Gravidade**

0 : Informações

Mensagens apenas para fins informativos.

# **AMQ4149**

O pedido para iniciar o listener foi aceito.

# **Gravidade**

0 : Informações

# **Explanation**

Um pedido do usuário para iniciar o listener foi aceito pelo WebSphere MQ.

## **Resposta**

Mensagens apenas para fins informativos.

# **AMQ4150**

O pedido para parar o listener foi aceito.

# **Gravidade**

0 : Informações

# **Explanation**

Um pedido do usuário para parar o listener foi aceito pelo WebSphere MQ.

# **Resposta**

Mensagens apenas para fins informativos.

# **AMQ4151**

O pedido para iniciar o serviço foi aceito.

# **Gravidade**

0 : Informações

# **Explanation**

Um pedido do usuário para iniciar o serviço foi aceito pelo WebSphere MQ.

# **Resposta**

Mensagens apenas para fins informativos.

## **AMQ4152**

O pedido para parar o serviço foi aceito.

# **Gravidade**

0 : Informações

## **Explanation**

Um pedido do usuário para parar o serviço foi aceito pelo WebSphere MQ.

## **Resposta**

Mensagens apenas para fins informativos.

# **AMQ4153**

O WebSphere MQ não pode parar o listener, porque ele está sendo executado.

# **Gravidade**

10 : Aviso

# **AMQ4154**

O WebSphere MQ não pode iniciar o serviço, porque nenhum comando start foi especificado.

# **Gravidade**

10 : Aviso

## **Resposta**

Assegure que o serviço tenha um comando start especificado.

# **AMQ4155**

O WebSphere MQ não pode parar o serviço, porque nenhum comando stop foi especificado.

## **Gravidade**

10 : Aviso

Assegure que o serviço tenha um comando stop especificado.

## **AMQ4156**

O WebSphere MQ não pode parar o listener, porque o serviço está sendo executado.

## **Gravidade**

10 : Aviso

# **AMQ4157**

O WebSphere MQ não pode iniciar o serviço, porque o serviço está sendo executado.

#### **Gravidade**

10 : Aviso

# **AMQ4158**

O WebSphere MQ não pode iniciar o listener, porque o listener está sendo executado.

## **Gravidade**

10 : Aviso

## **AMQ4159**

O WebSphere MQ não pode iniciar o canal de conexão do cliente, porque uma ou mais das propriedades estão incorretamente especificadas.

# **Gravidade**

10 : Aviso

#### **Resposta**

Assegure que a conexão do cliente tenha o nome do gerenciador de filas e o nome da conexão corretos, antes de tentar iniciar.

## **AMQ4160**

O WebSphere MQ não pode processar o pedido, porque o executável especificado não pode ser inicializado.

## **Gravidade**

10 : Aviso

## **Explanation**

A solicitação foi malsucedida porque o programa que foi definido para ser executado para concluir a ação não pôde ser iniciado.

As razões pelas quais o programa não pôde ser iniciado são:

O programa não existe no local especificado.

O usuário do WebSphere MQ não tem acesso suficiente para executar o programa

Se StdOut ou StdErr estão definidos para o programa, o usuário WebSphere MQ não tem acesso suficiente para o local especificado.

## **Resposta**

Verifique os logs de erros do Gerenciador de Filas para obter detalhes adicionais sobre a causa da falha, corrija o problema e tente novamente.

## **AMQ4161**

O parâmetro especificado não é válido.

## **Gravidade**

 $20 \cdot$  Frro

## **Explanation**

O parâmetro especificado ao tentar criar ou alterar um objeto não é válido.

## **Resposta**

Assegure que os parâmetros válidos sejam especificados, em seguida, tente novamente.

## **AMQ4162**

A senha não pode ser limpa.

#### **Gravidade**

0 : Informações

## **Resposta**

Tente limpar a senha novamente mais tarde.

## **AMQ4163**

A senha não pode ser alterada.

# **Gravidade**

10 : Aviso

## **Explanation**

Falha na tentativa de alterar a senha, por causa de um erro.

#### **Resposta**

Tente uma senha diferente

## **AMQ4164**

A senha foi alterada com êxito.

#### **Gravidade**

0 : Informações

## **Resposta**

Mensagens apenas para fins informativos.

## **AMQ4165**

Nenhuma senha digitada no novo campo de senha. As alterações não foram aplicadas.

# **Gravidade**

10 : Aviso

## **Explanation**

Você deve digitar uma nova senha nos campos nova senha e confirmar senha.

## **Resposta**

Digite uma nova senha no campo nova senha.

## **AMQ4166**

Nenhuma senha digitada no campo confirmar nova senha. As alterações não foram aplicadas.

## **Gravidade**

10 : Aviso

## **Explanation**

Você deve digitar uma nova senha nos campos nova senha e confirmar senha.

## **Resposta**

Digite novamente a nova senha no campo confirmar nova senha.

## **AMQ4167**

As senhas não são correspondentes. As alterações não foram aplicadas.

## **Gravidade**

10 : Aviso

## **Explanation**

Você deve digitar a mesma senha nova nos campo nova senha e confirmar senha.

## **Resposta**

Assegure que as senhas nos campos nova e confirmar correspondam.

## **AMQ4168**

O WebSphere MQ falhou ao iniciar o recebimentos dos objetos.

## **Gravidade**

20: Erro

# **Explanation**

Nenhum objeto será exibido na visualização atualmente selecionada.

Verifique as informações de determinação de problemas e assegure que o WebSphere MQ e o gerenciador de filas em questão, estejam sendo executados corretamente.

## **AMQ4169**

O WebSphere MQ falhou ao definir o filtro de objeto.

# **Gravidade**

20: Erro

#### **Explanation**

O WebSphere MQ Explorer não pode receber objetos, assim, nenhum objeto será exibido na visualização atualmente selecionada.

#### **Resposta**

Verifique as informações de determinação de problemas e assegure que o WebSphere MQ e o gerenciador de filas em questão, estejam sendo executados corretamente.

## **AMQ4170**

O nome do objeto especificado não é válido.

## **Gravidade**

20: Erro

#### **Explanation**

O nome do objeto especificado ao tentar criar ou alterar um objeto não é válido.

#### **Resposta**

Assegure que um nome de objeto válido seja especificado, em seguida, tente novamente.

#### **AMQ4171**

Houve um erro durante a comunicação com o gerenciador de filas.

#### **Gravidade**

20: Erro

## **Explanation**

Falha em um pedido de informações do gerenciador de filas.

#### **Resposta**

Tente a operação novamente. Se o erro persistir, examine as informações de determinação de problemas, para ver se todos os detalhes foram registrados.

## **AMQ4172**

Houve um erro ao tentar definir ou recuperar informações.

## **Gravidade**

20: Erro

## **Explanation**

Houve um erro ao tentar definir ou recuperar informações do gerenciador de filas. Isso pode ter acontecido, porque você especificou atributos incorretos ou inconsistentes, ao tentar criar ou atualizar um objeto.

#### **Resposta**

Se esse erro ocorreu durante a criação ou a modificação do objeto, assegure que os atributos especificados estejam corretos apara esse tipo de objeto. Se o erro persistir, examine as informações de determinação de problemas, para ver se todos os detalhes foram registrados.

## **AMQ4173**

O WebSphere MQ não pode limpar um ou mais arquivos de Rastreio e FFST.

#### **Gravidade**

10 : Aviso

## **Explanation**

O WebSphere MQ não pode limpar alguns arquivos, devido a um dos seguintes:

Os arquivos estão em uso no momento

WebSphere MQ Explorer não tem a permissão de acesso apropriada.

Os diretórios de rastreio ou erros contêm subdiretórios criados pelo usuário que o WebSphere MQ Explorer não pode excluir.

#### **Resposta**

Verifique se o rastreio está desativado e se o WebSphere MQ Explorer possui permissão de acesso apropriado para excluir os arquivos de Rastreio e FFST ou remover os subdiretórios criados pelo usuário.

## **AMQ4174**

FFSTs e o Rastreio foram limpos com êxito.

## **Gravidade**

0 : Informações

## **Resposta**

Mensagens apenas para fins informativos.

#### **AMQ4175**

O WebSphere MQ não pode processar seu pedido, porque o valor especificado não é válido.

#### **Gravidade**

20: Erro

#### **Explanation**

Apenas determinadas combinações e valores são válidos para o objeto que você está tentando alterar ou criar.

#### **Resposta**

Especifique um valor válido e tente novamente.

## **AMQ4176**

O não pode processar seu pedido, porque o nome do objeto especificado não é válido.

#### **Gravidade**

20: Erro

# **Explanation**

Apenas determinadas combinações e valores são válidos para o objeto que você está tentando alterar ou criar. Talvez você também veja essa mensagem se tiver especificado uma disposição QSG que não é válida ou um objeto do tópico inválido para uma assinatura.

#### **Resposta**

Verifique se todos os valores são válidos para esse tipo de objeto e tente novamente. Se você tiver alterado a disposição desse objeto, verifique se o valor está correto. Se estiver criando uma nova assinatura, verifique se o objeto do tópico existe.

## **AMQ4177**

O WebSphere MQ Explorer não pode processar seu pedido, porque a conexão com o WebSphere MQ está inativa.

# **Gravidade**

20: Erro

#### **Explanation**

A conexão com o WebSphere MQ está inativa, desta forma, nenhuma nova informação pode ser consultada.

## **Resposta**

Aguarde a conexão ser encerrada, em seguida, tente reconectar.

## **AMQ4178**

O WebSphere MQ não pode processar seu pedido, porque houve um conflito de disposição detectado.

#### **Gravidade**

20: Erro

# **Explanation**

Foi detectado um conflito de disposição. Assegure-se de que todos os campos relacionados à disposição estejam corretos para esse tipo de objeto.

Assegure que todos os campos relacionados à disposição estejam corretos para esse tipo de objeto e tente novamente.

Se o erro tiver ocorrido durante a criação de uma fila compartilhada, verifique se o nome da estrutura do recurso de acoplamento na página Armazenamento foi inserido corretamente.

Se o erro tiver ocorrido durante a inicialização de um canal que usa uma fila de transmissão com uma disposição de grupo de compartilhamento de filas (QSGDISP) com valor de SHARED, verifique se a disposição do canal padrão (DEFCDISP) está configurada como SHARED ou FIXSHARED (e não PRIVATE).

## **AMQ4179**

O WebSphere MQ não pode processar seu pedido, porque a cadeia fornecida tinha um comprimento incorreto.

## **Gravidade**

20: Erro

## **Explanation**

Um valor de cadeia foi modificado ou fornecido e é muito longo ou muito curto, durante a criação ou modificação de um objeto.

#### **Resposta**

Verifique os valores que estão sendo fornecidos e tente novamente

Nota: Se a inclusão de nomes de saída no IBM i inserir exatamente 20 caracteres, o nome do programa ocupar os 10 primeiros caracteres e o nome da biblioteca ocupar os 10 próximos caracteres, use espaços em branco para preencher à direita se for necessário.

#### **AMQ4180**

O WebSphere MQ não pode processar seu pedido, porque houve um conflito de parâmetro.

## **Gravidade**

20: Erro

## **Explanation**

Durante a criação ou modificação de um objeto, a combinação de parâmetros especificados não é válida.

## **Resposta**

Verifique se a combinação especificada é válida para o objeto e tente novamente.

## **AMQ4181**

O WebSphere MQ não está respondendo. Deseja continuar a esperar?

#### **Gravidade**

10 : Aviso

## **Explanation**

O WebSphere MQ não parece estar respondendo. Isso poderia acontecer, por causa de um sistema remoto carregado de forma pesada ou de uma conexão de rede lenta. No entanto, poderia ter havido um defeito do sistema. Optar por não continuar, deixaria o WebSphere MQ Explorer em um estado desconhecido, portanto, é necessário reiniciá-lo.

#### **Resposta**

Se você optar por continuar a esperar, reinicie o WebSphere MQ Explorer, se o problema persistir, procure informações de determinação de problemas.

## **AMQ4182**

Não foi localizado nenhum objeto.

#### **Gravidade**

10 : Aviso

#### **Explanation**

A consulta não localizou nenhum objeto.

Se você estivesse esperando que os objetos fossem encontrados, verifique as informações de determinação de problemas e assegure que o WebSphere MQ e o gerenciador de filas em questão estejam sendo corretamente executados.

## **AMQ4183**

A consulta falhou porque o gerenciador de filas não está em um grupo de compartilhamento de filas.

#### **Gravidade**

10 : Aviso

## **Explanation**

O WebSphere MQ emitiu uma consulta que requeria que o gerenciador de filas fosse um membro de um grupo de compartilhamento de filas.

#### **Resposta**

Tente a operação novamente, se o problema persistir, verifique as informações de determinação de problemas para obter detalhes adicionais.

## **AMQ4184**

O canal não está ativo no momento.

# **Gravidade**

 $10 \cdot$  Aviso

#### **Explanation**

O canal não foi parado porque não estava ativo no momento.

#### **Resposta**

Se estiver tentando parar uma instância específica de um canal, altere o nome da conexão ou o nome do gerenciador de filas remotas e faça a operação novamente.

## **AMQ4185**

O WebSphere MQ falhou ao importar suas configurações.

#### **Gravidade**

20: Erro

#### **Explanation**

Uma ou mais das preferências selecionadas falhou ao importar as configurações.

#### **Resposta**

Tente novamente. Se o erro persistir, examine as informações de determinação de problemas, para ver se todos os detalhes foram registrados.

#### **AMQ4186**

O WebSphere MQ falhou ao exportar suas configurações.

#### **Gravidade**

20: Erro

## **Resposta**

Tente novamente. Se o erro persistir, examine as informações de determinação de problemas, para ver se todos os detalhes foram registrados.

## **AMQ4187**

O WebSphere MQ importou com êxito suas configurações. (É necessário reiniciar o WebSphere MQ Explorer para aplicar as configurações importadas).

## **Gravidade**

0 : Informações

## **Resposta**

Reinicie o WebSphere MQ Explorer para aplicar as configurações importadas

## **AMQ4188**

Tem certeza de que deseja remover o gerenciador de filas *<insert* 0> do cluster *<insert* 1>?

# **Gravidade**

10 : Aviso

#### **Explanation**

É necessária uma confirmação antes do gerenciador de filas ser removido do cluster.

## **Resposta**

Continue apenas se desejar remover permanentemente o gerenciador de filas do cluster.

#### **AMQ4189**

O gerenciador de filas não pôde ser suspenso do cluster. A operação falhou com o erro *<insert\_0>*.

## **Gravidade**

20: Erro

#### **Explanation**

O gerenciador de filas não foi removido do cluster.

### **Resposta**

Tente a operação novamente. Se o erro persistir, examine as informações de determinação de problemas, para ver se todas as informações foram registradas.

#### **AMQ4190**

Ocorreu um erro ao limpar o campo de REPOS do gerenciador de filas A operação falhou com o erro *<insert\_0>*.

#### **Gravidade**

20: Erro

# **Explanation**

O gerenciador de filas foi removido do cluster apenas parcialmente. O gerenciador de filas foi suspenso do cluster. O campo REPOS do gerenciador de filas e os campos CLUSTER dos canais de clusters associados não foram limpos.

#### **Resposta**

Tente a operação novamente. Se o erro persistir, examine as informações de determinação de problemas, para ver se todas as informações foram registradas.

#### **AMQ4191**

Ocorreu um erro ao limpar o campo CLUSTER do canal *<insert\_0>*. A operação falhou com o erro *<insert\_1>*.

# **Gravidade**

20: Erro

#### **Explanation**

O gerenciador de filas foi removido do cluster apenas parcialmente. O gerenciador de filas foi suspenso do cluster e o campo REPOS do gerenciador de filas foi limpo. Alguns dos campos CLUSTER de outros canais de clusters associados também podem ter sido limpos.

#### **Resposta**

Para remover completamente o gerenciador de filas, assegure-se de que todos os campos CLUSTER de canais de clusters associados tenham sido limpos.

## **AMQ4192**

O gerenciador de filas não pôde ser removido de um cluster porque o canal *<insert\_0>* está usando a lista de nomes do cluster *<insert\_1>*.

#### **Gravidade**

10 : Aviso

#### **Resposta**

Remova o canal dos clusters da lista de nomes do cluster. Assegure-se de não afetar inadvertidamente as definições de outro objetos que utilizam a lista de nomes. Em seguida, tente remover o gerenciador de filas novamente.

#### **AMQ4193**

As informações fornecidas não puderam ser convertidas corretamente na página de códigos necessária.

# **Gravidade**

20: Erro

## **Explanation**

Todas ou parte das informações digitadas exigiam conversão para uma página de códigos diferente. Um ou mais caracteres não puderam ser convertidos em um caractere equivalente na nova página de códigos.

## **Resposta**

Altere os caracteres utilizados e, em seguida, tente a operação novamente.

# **AMQ4194**

O pedido falhou porque o gerenciador de filas tentou utilizar uma fila de transmissão padrão que não é válida.

# **Gravidade**

20: Erro

# **Explanation**

Uma chamada MQOPEN ou MQPUT1 especificou uma fila remota como o destino. O gerenciador de filas utilizou a fila de transmissão padrão, pois não há nenhuma fila definida com o mesmo nome que o gerenciador de filas de destino, porém a tentativa falhou porque a fila transmissão padrão não é uma fila local válida.

# **Resposta**

Verifique se a propriedade da fila de transmissão padrão do gerenciador de filas (DefXmitQName) especifica uma fila local válida.

## **AMQ4195**

O WebSphere MQ Explorer agora está em um estado desconhecido e deve ser reiniciado. Deseja reiniciar o WebSphere MQ Explorer?

## **Gravidade**

10 : Aviso

## **Explanation**

Você optou por não aguardar pela resposta do WebSphere MQ a um pedido. Portanto, o WebSphere MQ Explorer está em um estado desconhecido e deve ser reiniciado.

## **Resposta**

Reinicie o WebSphere MQ Explorer e tente a operação novamente. Se o problema persistir, verifique as informações de determinação de problemas.

## **AMQ4196**

O comando ou a operação não é válida em relação ao tipo do objeto ou da fila especificada

## **Gravidade**

20: Erro

## **Explanation**

Você tentou um comando ou uma operação com relação a um objeto ou fila com um tipo que não é válido para a operação especificada. Por exemplo, navegar em uma fila remota; emitir o comando clear com relação a uma fila com um tipo diferente de QLOCAL; limpar usando chamadas de API uma fila cujo tipo não pode ser aberto para entrada.

## **Resposta**

Tente o comando ou operação novamente com relação a um objeto ou fila com um tipo que seja válido para a operação solicitada.

## **AMQ4197**

Uma chamada MQOPEN ou MQPUT1 foi emitida especificando uma fila de alias como um destino, mas o BaseObjectName nos atributos da fila de alias não é reconhecido como um nome de fila.

# **Gravidade**

20: Erro

## **Explanation**

Uma chamada MQOPEN ou MQPUT1 foi emitida especificando uma fila de alias como um destino, mas o BaseObjectName nos atributos da fila de alias não é reconhecido como um nome de fila. Este código de razão pode também ocorrer quando o BaseObjectName é um nome de uma fila de clusters que não pode ser resolvido com êxito.

Corrija as definições da fila.

## **AMQ4198**

O gerenciador de filas *<insert\_0>* não foi removido de um ou mais clusters.

Se você não remover o gerenciador de filas dos clusters, poderá obter erros inesperados

Deseja excluir o gerenciador de fila sem removê-lo desses clusters?

## **Gravidade**

10 : Aviso

#### **Explanation**

O usuário optou por excluir um gerenciador de filas que é membro de um ou mais clusters. O gerenciador de filas deve ser primeiramente removido destes clusters antes de excluir o gerenciador de filas. Outros gerenciadores de filas no cluster podem esperar que o gerenciador de filas fique disponível.

#### **Resposta**

Remova o gerenciador de filas dos clusters dos quais ele é membro.

#### **AMQ4199**

O gerenciador de filas *<insert\_0>* não está disponível para conexão do cliente devido a um erro de configuração SSL.

## **Gravidade**

30 : Erro Grave

#### **Explanation**

O usuário está tentando se conectar ao gerenciador de filas remotas utilizando uma conexão secundária.

#### **Resposta**

Verifique a configuração SSL do gerenciador de filas de destino e o local do armazenamento de confiança SSL.

### **AMQ4200**

Existe um problema com a configuração padrão. Não é possível exibir a janela Configuração Padrão.

## **Gravidade**

20: Erro

#### **Explanation**

Há um problema com o WebSphere MQ.

#### **Resposta**

Utilize o botão 'Detalhes>>' para mostrar mais detalhes sobre o problema e entre em contato com o administrador de sistemas.

## **AMQ4201**

Não é possível verificar se o computador existe.

# **Gravidade**

20: Erro

# **Explanation**

O WebSphere MQ não conseguiu verificar se o nome do computador que você digitou existe no domínio do computador.

# **Resposta**

Repita a operação, se o problema persistir entre em contato com o administrador de sistemas.

#### **AMQ4202**

Não é possível contatar o computador *<insert\_0>*.

#### **Gravidade**

10 : Aviso

## **Explanation**

O WebSphere MQ não conseguiu localizar um computador com este nome no domínio TCP/IP do computador.

# **Resposta**

Digite um nome de computador diferente.

## **AMQ4203**

Não é possível estabelecer a configuração padrão.

## **Gravidade**

20: Erro

# **Explanation**

O WebSphere MQ não pôde definir a configuração padrão. Este erro pode ocorrer se o WebSphere MQ estiver ocupado com outra operação.

## **Resposta**

Tente a operação novamente. Se o problema persistir, utilize os botões 'Detalhes>>' e 'Imprimir' para registrar mais detalhes sobre o problema e entre em contato com o administrador de sistemas.

#### **AMQ4204**

Não é possível unir o cluster padrão.

#### **Gravidade**

20: Erro

#### **Explanation**

O WebSphere MQ não conseguiu unir seu computador ao cluster padrão. Este erro pode ocorrer se o WebSphere MQ estiver ocupado com outra operação.

#### **Resposta**

Tente a operação novamente. Se o problema persistir, utilize os botões 'Detalhes>>' e 'Imprimir' para registrar mais detalhes sobre o problema e entre em contato com o administrador de sistemas.

# **AMQ4205**

Não é possível permitir a administração remota do gerenciador de filas.

## **Gravidade**

20: Erro

# **Explanation**

O WebSphere MQ não conseguiu alterar a configuração do gerenciador de filas para permitir que ele seja administrado remotamente. Este erro pode ocorrer se o WebSphere MQ estiver ocupado com outra operação.

#### **Resposta**

Tente a operação novamente. Se o problema persistir, utilize os botões 'Detalhes>>' e 'Imprimir' para registrar mais detalhes sobre o problema e entre em contato com o administrador de sistemas.

#### **AMQ4206**

Não é possível impedir a administração remota do gerenciador de filas.

# **Gravidade**

20: Erro

#### **Explanation**

O WebSphere MQ não conseguiu alterar a configuração do gerenciador de filas para evitar que ele fosse administrado remotamente. Este erro pode ocorrer se o WebSphere MQ estiver ocupado com outra operação.

#### **Resposta**

Tente a operação novamente. Se o problema persistir, utilize os botões 'Detalhes>>' e 'Imprimir' para registrar mais detalhes sobre o problema e entre em contato com o administrador de sistemas.

## **AMQ4207**

O caminho especificado não é válido.

**Gravidade** 20: Erro

Verifique o caminho especificado e tente novamente.

## **AMQ4208**

Mostrar este painel novamente a próxima vez que o gerenciador de filas for inicializado?

# **Gravidade**

0 : Informações

# **Explanation**

Você pode optar se deseja que o mesmo painel seja mostrado a próxima vez que esse gerenciador de filas for iniciado e se a configuração padrão não está concluída.

## **Resposta**

Selecione se deseja que o painel seja mostrado na próxima vez.

## **AMQ4209**

O nome do TCP/IP do computador remoto não pode ser o nome de seu próprio computador.

#### **Gravidade**

0 : Informações

#### **Explanation**

Você selecionou que o gerenciador de filas do repositório está em outro computador, mas digitou o nome de seu próprio computador.

#### **Resposta**

Digite o nome correto do gerenciador de filas do repositório.

## **AMQ4210**

O servidor de comando deve estar ativo para concluir a operação. Utilize o WebSphere MQ Services para Iniciá-lo e Tente a Operação Novamente.

#### **Gravidade**

10 : Aviso

#### **Explanation**

A operação solicitada requer que o servidor de comandos esteja em execução.

#### **Resposta**

Utilize o WebSphere MQ Services para iniciar o servidor de comandos e, em seguida, repita a operação.

## **AMQ4211**

O nome do computador inserido deve estar no domínio local (*<insert\_0>*).

## **Gravidade**

10 : Aviso

## **Resposta**

Digite o nome do computador que está em seu domínio local

## **AMQ4212**

Não é possível concluir esta tarefa porque você não tem autorização para administrar o WebSphere MQ.

É necessário estar no grupo mqm para administrar o WebSphere MQ.

#### **Gravidade**

10 : Aviso

## **Explanation**

Seu ID de usuário não está autorizado a transportar a operação solicitada.

#### **Resposta**

Repita a operação em um ID do usuário com a autoridade necessária, ou entre em contato com o administrador de sistemas.

## **AMQ4213**

Impossível excluir o gerenciador de filas *<insert\_0>* porque ele está sendo usado por outro programa.

Feche qualquer programa utilizando o gerenciador de filas e clique em 'Tentar Novamente'.

## **Gravidade**

10 : Aviso

## **Explanation**

O WebSphere MQ não conseguiu excluir o gerenciador de filas de configuração padrão antiga porque outro programa está utilizando o gerenciador de filas.

## **Resposta**

Feche os programas que estão utilizando o gerenciador de filas e clique em Repetir.

## **AMQ4214**

O computador *<insert\_0>* não é conhecido na rede.

# **Gravidade**

10 : Aviso

# **Explanation**

O WebSphere MQ não conseguiu localizar um computador com este nome em sua rede.

#### **Resposta**

Digite um nome de computador diferente.

## **AMQ4215**

O upgrade da configuração padrão foi cancelado.

#### **Gravidade**

10 : Aviso

## **Explanation**

Você pressionou 'Cancelar' enquanto executava o assistente de configuração padrão para fazer upgrade da configuração padrão.

#### **Resposta**

Nenhum

## **AMQ4216**

O componente de serviços do WebSphere MQ não tem a autoridade que ele requer.

#### **Gravidade**

10 : Aviso

## **AMQ4217**

O componente do MQSeriesServices não tem autoridade para criar a configuração padrão.

# **Gravidade**

10 : Aviso

## **AMQ4250**

Nenhum apelido fornecido - forneça um.

#### **Gravidade**

10 : Aviso

## **Explanation**

É necessário digitar o apelido do usuário na caixa de texto

# **Resposta**

Digite o apelido na caixa de texto

# **AMQ4251**

Não é possível inicializar o WinSock - o TCP/IP pode não estar instalado. Instale o TCP/IP e tente novamente.

#### **Gravidade**

20: Erro

## **Explanation**

O Postcard não conseguiu inicializar a interface para o TCP/IP.

Verifique se o TCP/IP foi instalado com êxito. Se o problema persistir, consulte seu administrador de sistemas.

#### **AMQ4252**

Não é Possível Encontrar o WinSock - o TCP/IP pode não estar instalado. Instale o TCP/IP e tente novamente.

#### **Gravidade**

20: Erro

## **Explanation**

O Postcard não conseguiu localizar a interface para o TCP/IP.

#### **Resposta**

Verifique se o TCP/IP foi instalado com êxito. Se o problema persistir, consulte seu administrador de sistemas.

#### **AMQ4253**

Não é possível obter o nome de domínio TCP/IP totalmente qualificado - Assegure-se de que o protocolo TCP/IP esteja configurado.

# **Gravidade**

20: Erro

#### **Explanation**

O Postcard não conseguiu determinar o nome do domínio do TCP/IP para seu computador.

#### **Resposta**

Verifique se o TCP/IP foi instalado com êxito. Se o problema persistir, consulte seu administrador de sistemas.

# **AMQ4254**

Falha ao Alocar Memória do Sistema - Entre em contato com o administrador do sistema.

#### **Gravidade**

20: Erro

## **Explanation**

O Postcard não conseguiu alocar memória suficiente para ser executado corretamente.

#### **Resposta**

Feche outros programas para liberar memória do sistema. Se o problema persistir, consulte seu administrador de sistemas.

#### **AMQ4255**

Forneça o nome de um usuário com o qual deseja se comunicar.

#### **Gravidade**

10 : Aviso

## **Explanation**

É necessário digitar um apelido do usuário na caixa de texto Para.

#### **Resposta**

Digite o apelido do usuário na caixa de texto Para

## **AMQ4256**

Forneça o nome do computador do *< insert\_0>*(deve ser um nome TCP/IP).

## **Gravidade**

10 : Aviso

#### **Explanation**

É necessário inserir o nome do computador da caixa postal no campo Em

#### **Resposta**

Insira o nome do computador da caixa postal ou o nome do gerenciador de filas na caixa de texto Em

## **AMQ4257**

A chamada MQCONN falhou ao preparar uma operação Put,

com o Código de conclusão [*<insert\_0>* (*<insert\_1>*)], Código de razão [*<insert\_2>* (*<insert\_3>*)].

**Gravidade**

20: Erro

## **Explanation**

Ocorreu um erro quando o Postcard tentou conectar-se ao gerenciador de filas para enviar o cartão postal. Este erro pode ocorrer se o WebSphere MQ estiver ocupado com outra operação.

## **Resposta**

Tente enviar o cartão postal novamente. Se o problema persistir, entre em contato com o administrador do sistema.

## **AMQ4258**

A chamada MQOPEN falhou ao preparar uma operação Put,

com o Código de conclusão [*<insert\_0>* (*<insert\_1>*)], Código de razão [*<insert\_2>* (*<insert\_3>*)].

#### **Gravidade**

20: Erro

#### **Explanation**

Ocorreu um erro quando o Postcard tentou abrir uma fila para enviar o cartão postal. Este erro pode ocorrer se o WebSphere MQ estiver ocupado com outra operação.

#### **Resposta**

Tente enviar o cartão postal novamente. Se o problema persistir, entre em contato com o administrador do sistema.

#### **AMQ4259**

A chamada MQCLOSE falhou ao preparar uma operação Put,

com o Código de conclusão [*<insert\_0>* (*<insert\_1>*)], Código de razão [*<insert\_2>* (*<insert\_3>*)].

## **Gravidade**

20: Erro

## **Explanation**

Ocorreu um erro quando o Postcard tentou fechar a fila após o envio do cartão postal. Este erro pode ocorrer se o WebSphere MQ estiver ocupado com outra operação.

#### **Resposta**

Se o problema persistir, entre em contato com o administrador do sistema.

#### **AMQ4260**

A chamada MQDISC falhou ao preparar uma operação Put,

com o Código de conclusão [*<insert\_0>* (*<insert\_1>*)], Código de razão [*<insert\_2>* (*<insert\_3>*)].

## **Gravidade**

20: Erro

## **Explanation**

Ocorreu um erro quando o Postcard tentou desconectar-se do gerenciador de filas após o envio do cartão postal. Este erro pode ocorrer se o WebSphere MQ estiver ocupado com outra operação.

## **Resposta**

Se o problema persistir, entre em contato com o administrador do sistema.

## **AMQ4261**

A chamada MQPUT falhou com o Código de conclusão [*<insert\_0>* (*<insert\_1>*)], Código de razão [*<insert\_2>* (*<insert\_3>*)].

## **Gravidade**

20: Erro

## **Explanation**

Ocorreu um erro quando o Postcard tentou enviar o cartão postal colocando os dados na fila. Este erro pode ocorrer se o WebSphere MQ estiver ocupado com outra operação.

Tente enviar o cartão postal novamente. Se o problema persistir, entre em contato com o administrador do sistema.

## **AMQ4262**

A chamada MQCONN falhou ao preparar-se para uma operação Get,

com o Código de conclusão [*<insert\_0>* (*<insert\_1>*)], Código de razão [*<insert\_2>* (*<insert\_3>*)].

#### **Gravidade**

20: Erro

# **Explanation**

Ocorreu um erro quando o Postcard tentou conectar-se ao gerenciador de filas para receber cartões postais. Este erro pode ocorrer se o WebSphere MQ estiver ocupado com outra operação.

#### **Resposta**

Reinicie o Postcard. Se o problema persistir, entre em contato com o administrador do sistema.

#### **AMQ4263**

A chamada MQOPEN falhou ao preparar-se para uma operação Get,

com o Código de conclusão [*<insert\_0>* (*<insert\_1>*)], Código de razão [*<insert\_2>* (*<insert\_3>*)].

#### **Gravidade**

20: Erro

#### **Explanation**

Ocorreu um erro quando o Postcard tentou abrir uma fila para enviar o cartão postal. Este erro pode ocorrer se o WebSphere MQ estiver ocupado com outra operação.

#### **Resposta**

Reinicie o Postcard. Se o problema persistir, entre em contato com o administrador do sistema.

#### **AMQ4264**

A chamada MQCLOSE falhou ao preparar-se para uma operação Get,

com o Código de conclusão [*<insert\_0>* (*<insert\_1>*)], Código de razão [*<insert\_2>* (*<insert\_3>*)].

#### **Gravidade**

20: Erro

#### **Explanation**

Ocorreu um erro quando o Postcard tentou fechar a fila após receber os cartões postais. Este erro pode ocorrer se o WebSphere MQ estiver ocupado com outra operação.

#### **Resposta**

Se o problema persistir, entre em contato com o administrador do sistema.

#### **AMQ4265**

A chamada MQDISC falhou ao preparar-se para uma operação Get,

com o Código de conclusão [*<insert\_0>* (*<insert\_1>*)], Código de razão [*<insert\_2>* (*<insert\_3>*)].

## **Gravidade**

20: Erro

## **Explanation**

Ocorreu um erro quando o Postcard tentou desconectar-se ao gerenciador de filas para receber cartões postais. Este erro pode ocorrer se o WebSphere MQ estiver ocupado com outra operação.

#### **Resposta**

Se o problema persistir, entre em contato com o administrador do sistema.

#### **AMQ4266**

Insira a mensagem que deseja enviar para *<insert\_0>*.

#### **Gravidade**

10 : Aviso

Digite a mensagem no campo de texto Mensagem.

#### **AMQ4267**

A chamada MQGET falhou com o Código de Conclusão [*<insert\_0>* (*<insert\_1>*)], Código de Razão [*<insert\_2>* (*<insert\_3>*)].

# **Gravidade**

20: Erro

#### **Explanation**

Ocorreu um erro quando o Cartão Postal tentou receber cartões postais obtendo seus dados da fila. Este erro pode ocorrer se o WebSphere MQ estiver ocupado com outra operação.

## **Resposta**

Reinicie o Postcard. Se o problema persistir, entre em contato com o administrador do sistema.

#### **AMQ4268**

O Cartão Postal não pode contatar o gerenciador de filas no computador remoto.

Verifique se a configuração padrão está em execução no computador remoto.

#### **Gravidade**

20: Erro

# **Explanation**

O gerenciador de filas da caixa postal na caixa de texto Em não está acessível.

## **Resposta**

Verifique se a configuração padrão está em execução no computador remoto.

# **AMQ4269**

Não é possível executar o Cartão Postal porque você não tem autoridade para usar o WebSphere MQ.

É necessário estar no grupo mqm para usar o WebSphere MQ.

# **Gravidade**

20: Erro

#### **Explanation**

O gerenciador de filas da caixa postal na caixa de texto Em não está acessível.

## **Resposta**

Utilize o Postcard em um ID do usuário com a autoridade necessária, ou entre em contato com o administrador de sistemas.

## **AMQ4270**

O Postcard não consegue enviar mensagens ao computador remoto. O Postcard só pode trocar mensagens com os computadores que estão no mesmo domínio de TCP/IP que este computador.

#### **Gravidade**

20: Erro

## **Explanation**

Não é possível enviar mensagens ao computador remoto

## **Resposta**

Utilize o aplicativo de configuração padrão para incluir o computador remoto no mesmo cluster.

# **AMQ4271**

Não é possível abrir uma fila local chamada *<insert\_0>* no gerenciador de filas da caixa de correio *<insert\_1>*.

Utilize o WebSphere MQ Explorer para criar a fila e reinicie o Postcard.

# **Gravidade**

20: Erro

#### **Explanation**

O Postcard não conseguiu criar automaticamente a fila que ele utiliza no gerenciador de filas.

Utilize o WebSphere MQ Explorer para criar a fila e reinicie o Postcard.

#### **AMQ4272**

O gerenciador de filas da caixa de correio *<insert\_0>* não existe neste computador.

## **Gravidade**

20: Erro

# **Explanation**

O nome do gerenciador de filas da caixa postal especificado após o parâmetro '-m' para Postcard não existe neste computador.

## **Resposta**

Reinicie o Postcard especificando o nome de um gerenciador de filas existente neste computador.

#### **AMQ4273**

Não é possível contatar a caixa de correio de destino *<insert\_0>*.

#### **Gravidade**

10 : Aviso

## **Explanation**

O Postcard não conseguiu enviar a mensagem porque não pôde entrar em contato com a caixa postal de destino.

#### **Resposta**

Clique em 'Tentar novamente' para tentar enviar a mensagem novamente, caso contrário, clique em 'Cancelar'.

# **AMQ4274**

O cartão postal detectou que *<insert 0>* é o nome de um computador e um gerenciador de filas.

#### **Gravidade**

10 : Aviso

## **Explanation**

O Postcard detectou que o nome da caixa postal de destino é o nome de um computador e de um gerenciador de filas.

#### **Resposta**

Selecione se deseja enviar a mensagem para o computador ou para o gerenciador de filas com este nome e, em seguida, clique em OK.

# **AMQ4300**

Forneça algum texto para a operação MQPUT(1) ser bem-sucedida.

#### **Explanation**

Nenhum texto foi fornecido para o usuário de forma que a operação MQPUT ou MQPUT1 possa prosseguir.

#### **Resposta**

Forneça algum texto na área editável para que a operação MQPUT ou MQPUT1 possa prosseguir.

#### **AMQ4301**

Forneça algum texto para a operação MQPUT ser bem-sucedida.

#### **Explanation**

Nenhum texto foi fornecido para o usuário de forma que a operação MQPUT possa prosseguir.

# **Resposta**

Forneça algum texto na área editável para que MQPUT possa prosseguir.

# **AMQ4302**

Forneça algum texto para a operação MQPUT1 ser bem-sucedida.

#### **Explanation**

Nenhum texto foi fornecido para o usuário de forma que a operação MQPUT1 possa prosseguir.

Forneça algum texto na área editável para que MQPUT1 possa prosseguir.

#### **AMQ4303**

O servidor de comandos para o gerenciador de filas [%s] não foi iniciado. Inicie o servidor de comando e tente novamente.

## **Explanation**

Para que o API Exerciser funcione, um servidor de comando deve estar sendo executado.

#### **Resposta**

Inicie o servidor de comandos a partir do aplicativo MQServices ou execute strmqcsv < Queue Manager> a partir da linha de comandos.

## **AMQ4304**

API Exerciser não pode enumerar objetos para o gerenciador de filas [%s].

#### **Explanation**

O API Exerciser encontrou um problema ao tentar enumerar filas.

#### **Resposta**

Certifique-se de que o servidor de comandos esteja sendo executado (no aplicativo Services) e de que existam filas configuradas para o gerenciador de filas.

# **AMQ4305**

Não há gerenciadores de filas presentes no sistema. Crie um e tente novamente.

#### **Explanation**

O API Exerciser não pôde encontrar gerenciadores de filas no sistema.

#### **Resposta**

Use o aplicativo Services para criar ou executar crtmqm < Queue Manager>.

#### **AMQ4306**

Falha na alocação de memória. Encerre alguns outros aplicativos e tente novamente.

## **Explanation**

Não existem recursos do sistema suficientes disponíveis no sistema para atender a execução do API Exerciser.

#### **Resposta**

Encerre alguns outros aplicativos abaixo e tente executar o API Exerciser novamente.

## **AMQ4307**

API Exerciser encontrou uma falha de COM e não pode continuar. Assegure-se de que o WebSphere MQ tenha sido instalado e configurado corretamente e de que seu ID do usuário é um membro do grupo mqm.

## **Explanation**

Quando o API Exerciser foi iniciado, ele não conseguiu estabelecer uma conexão COM com o WebSphere MQ Services.

## **Resposta**

Certifique-se de que o WebSphere MQ esteja instalado e configurado corretamente e de que seu ID de usuário seja um membro do grupo mqm. Se o problema persistir, consulte seu administrador de sistemas.

## **AMQ4308**

API Exerciser não pode continuar. Assegure-se de que o ID do usuário que você está usando seja membro do grupo mqm.

## **Explanation**

Nenhum.

#### **Resposta**

Nenhum.

## **AMQ4309**

API Exerciser não pode continuar. Assegure-se de que o ID do usuário que você está usando seja membro do grupo Administrador.

#### **Explanation**

Nenhum.

## **Resposta**

Nenhum.

## **AMQ4350**

A configuração não pode continuar; uma versão mais recente deste produto está instalada.

#### **Explanation**

A instalação detectou que uma versão deste produto posterior à versão 5.3 já está instalada no computador.

## **Resposta**

Não tente instalar a versão 5.3 quando uma versão posterior já está instalada.

#### **AMQ4351**

A desinstalação não pode continuar; a desinstalação já está em execução.

#### **Explanation**

Foi feita uma tentativa de executar duas cópias de remoção de instalação ao mesmo tempo.

### **Resposta**

Execute somente uma cópia da remoção de instalação de cada vez.

#### **AMQ4352**

A Instalação não pode continuar; uma versão suportada do Windows é necessária.

## **Explanation**

Nenhum.

#### **Resposta**

Nenhum.

## **AMQ4353**

A configuração não pode continuar; '%s' não é um Administrador.

#### **Explanation**

O usuário que está executando a instalação não possui autoridade de administrador.

#### **Resposta**

Encerre sessão e inicie-a novamente utilizando um ID de usuário com autoridade de administrador.

## **AMQ4354**

Nenhum nome de computador de repositório inserido.

#### **Explanation**

Nenhum.

## **Resposta**

Nenhum.

## **AMQ4355**

O nome do computador de repositório não é válido.

## **Explanation**

Nenhum.

## **Resposta**

Nenhum.

# **AMQ4356**

Insira um nome de computador remoto.

## **Explanation**

Nenhum.

## **Resposta**

Nenhum.

# **AMQ4357**

Falha de registro para o arquivo '%s' (código 0x%8.8lx).

#### **Explanation**

Nenhum.

# **Resposta**

Nenhum.

# **AMQ4358**

Falha de remoção de registro para o arquivo '%s' (código 0x%8.8lx).

## **Explanation**

Nenhum.

# **Resposta**

Nenhum.

# **AMQ4359**

Não é possível registrar o arquivo '%s'.

#### **Explanation**

Nenhum.

#### **Resposta**

Nenhum.

# **AMQ4360**

Não é possível cancelar o registro do arquivo '%s'.

# **Explanation**

Nenhum.

# **Resposta**

Nenhum.

# **AMQ4361**

A desinstalação não pode continuar; necessário logon do Administrador.

# **Explanation**

Nenhum.

# **Resposta**

Nenhum.

# **AMQ4362**

Falha ao criar a configuração padrão.

## **Explanation**

Nenhum.

## **Resposta**

Nenhum.

# **AMQ4363**

A configuração não pôde detectar o nível do Windows NT Service Pack (Service Pack 3 ou posterior necessário). O Service Pack 3 ou Posterior Está Instalado?

# **Explanation**

Nenhum.

# **Resposta**

Nenhum.

# **AMQ4364**

A configuração não pôde detectar o nível do Windows NT Service Pack (Service Pack 6a ou posterior necessário). O Service Pack 6a ou Posterior Está Instalado?

## **Explanation**

Nenhum.

# **Resposta**

Nenhum.

#### **AMQ4365**

A configuração não pode continuar porque o Service Pack 3 não está instalado.

#### **Explanation**

Nenhum.

## **Resposta**

Nenhum.

# **AMQ4366**

A configuração não pode continuar porque o Service Pack 6a ou posterior não está instalado.

#### **Explanation**

Nenhum.

**Resposta**

Nenhum.

## **AMQ4367**

A configuração não pode continuar porque o Internet Explorer Versão 4.01 SP1 não está instalado.

#### **Explanation**

Nenhum.

# **Resposta**

Nenhum.

# **AMQ4368**

Selecione pelo menos um componente para continuar.

## **Explanation**

Nenhum.

# **Resposta**

Nenhum.

### **AMQ4369**

O componente 'Servidor de Administração da Web' requer o componente 'Servidor'.

#### **Explanation**

#### **Resposta**

#### **AMQ4370**

A desinstalação do componente 'Servidor' requer a desinstalação do componente 'Servidor de Administração da Web'.

**Explanation**

Nenhum.

# **Resposta**

Nenhum.

## **AMQ4371**

O componente 'Documentação em outros Idiomas' requer o componente 'Documentação em Inglês'.

### **Explanation**

Nenhum.

# **Resposta**

Nenhum.

#### **AMQ4372**

A desinstalação do componente 'Documentação em Inglês' requer a do componente 'Documentação em outros Idiomas'.

#### **Explanation**

Nenhum.

## **Resposta**

Nenhum.

## **AMQ4373**

Não há espaço suficiente na unidade %s (arquivos de programa) para a instalação desses componentes. Libere um pouco de espaço no disco ou modifique suas seleções

## **Explanation**

Nenhum.

# **Resposta**

Nenhum.

#### **AMQ4374**

Não há espaço suficiente na unidade %s (arquivos de dados) para a instalação desses componentes. Libere um pouco de espaço no disco ou modifique suas seleções

#### **Explanation**

Nenhum.

#### **Resposta**

Nenhum.

# **AMQ4375**

A pasta de nível superior dos arquivos de programa não é válida.

#### **Explanation**

A pasta de nível superior de arquivos de programas não é um caminho válido.

#### **Resposta**

Digite um caminho válido.

#### **AMQ4376**

A pasta de nível superior dos arquivos de dados não é válida.

#### **Explanation**

A pasta de nível superior de arquivos de dados não é um caminho válido.

#### **Resposta**

Digite um caminho válido.

#### **AMQ4377**

A pasta de arquivos de log não é válida.

#### **Explanation**

O nome da pasta de arquivos de log não é um caminho válido.

#### **Resposta**

Digite um caminho válido.

#### **AMQ4378**

A pasta raiz não é permitida para a pasta de nível superior dos arquivos de programa.

#### **Explanation**

O WebSphere MQ não pode ser instalado em uma pasta raiz, por exemplo, 'C:\'.

# **Resposta**

Digite uma pasta que não seja raiz.

#### **AMQ4379**

Uma pasta raiz não tem permissão para a pasta de nível superior dos arquivos de dados.

## **Explanation**

O WebSphere MQ não pode ser instalado em uma pasta raiz, por exemplo, 'C:\'.

#### **Resposta**

Digite uma pasta que não seja raiz.

#### **AMQ4380**

Uma pasta raiz não tem permissão para a pasta dos arquivos de log.

## **Explanation**

O WebSphere MQ não pode ser instalado em uma pasta raiz, por exemplo, 'C:\'.

Digite uma pasta que não seja raiz.

#### **AMQ4381**

Não há espaço suficiente na unidade %s (arquivos de log) para a instalação desses componentes. Libere um pouco de espaço no disco ou modifique suas seleções

## **Explanation**

Nenhum.

## **Resposta**

Nenhum.

## **AMQ4382**

Não é possível criar ou substituir a pasta '%s'

### **Explanation**

Nenhum.

#### **Resposta**

Nenhum.

# **AMQ4385**

Idioma desconhecido especificado ('%s')

#### **Explanation**

Nenhum.

# **Resposta**

Nenhum.

#### **AMQ4386**

A página de códigos (%d) para o idioma especificado não está disponível.

#### **Explanation**

Nenhum.

#### **Resposta**

Nenhum.

# **AMQ4387**

Antes de 'Configuração' poder exibir ajuda, o sistema de ajuda deste computador precisa de upgrade para HTML Help 1.3. Deseja atualizar agora? (É possível que seja necessário reiniciar o computador).

# **Explanation**

Nenhum.

## **Resposta**

Nenhum.

#### **AMQ4388**

A configuração ou desinstalação do WebSphere MQ já está em execução.

#### **Explanation**

Nenhum.

#### **Resposta**

Nenhum.

### **AMQ4389**

A configuração não pôde criar um grupo 'mqm' local (código %d).

#### **Explanation**

Ocorreu um erro ao criar um grupo de usuários local chamado 'mqm'.

#### **Resposta**

Reveja o arquivo de registro de instalação, para obter detalhes de quaisquer problemas. Se o erro persistir, entre em contato com o administrador de sistemas.

# **AMQ4390**

A configuração não pôde criar um grupo 'mqm de domínio' global (código %d).

#### **Explanation**

Ocorreu um erro ao criar um grupo de usuários local chamado 'mqm'.

#### **Resposta**

Reveja o arquivo de registro de instalação, para obter detalhes de quaisquer problemas. Se o erro persistir, entre em contato com o administrador de sistemas.

#### **AMQ4391**

A configuração não pôde localizar o grupo 'mqm de domínio' global.

#### **Explanation**

O grupo global 'mqm ' foi criado, mas não pôde ser encontrado.

## **Resposta**

Reveja o arquivo de registro de instalação, para obter detalhes de quaisquer problemas. Se o erro persistir, entre em contato com o administrador de sistemas.

#### **AMQ4392**

A configuração não pôde incluir o grupo 'mqm de domínio' global no grupo 'mqm' local (código %d).

#### **Explanation**

Ocorreu um erro ao adicionar o grupo global 'mqm' no grupo local 'mqm'.

# **Resposta**

Reveja o arquivo de registro de instalação, para obter detalhes de quaisquer problemas. Se o erro persistir, entre em contato com o administrador de sistemas.

#### **AMQ4393**

Nenhuma porta foi especificada; nenhum listener será criado.

#### **Explanation**

Nenhum.

#### **Resposta**

Nenhum

## **AMQ4394**

Nenhum gerenciador de filas está selecionado para administração remota.

## **Explanation**

Nenhum.

# **Resposta**

Nenhum.

#### **AMQ4395**

Um ou mais pré-requisitos do componente 'Servidor' não foi selecionado; o componente não pode ser instalado.

#### **Explanation**

Nenhum.

### **Resposta**

Nenhum.

# **AMQ4396**

Um ou mais upgrades de pré-requisito não foi selecionado; o WebSphere MQ não operará corretamente.

# **Explanation**

Nenhum.

# **Resposta**

Nenhum.

# **AMQ4397**

Não é possível instalar em uma unidade de rede (unidade %s).

## **Explanation**

Nenhum.

Nenhum.

## **AMQ4400**

O Explorer não pode administrar o gerenciador de filas porque a fila *<insert\_0>* não está definida.

#### **Gravidade**

10 : Aviso

# **Explanation**

O Explorer usa a fila *<insert\_0>* para administrar gerenciadores de filas.

#### **Resposta**

Defina a fila *<insert\_0>* e tente novamente.

## **AMQ4401**

O Explorer não pode administrar o gerenciador de filas porque o usuário não tem autorização para abrir a fila *<insert\_0>*.

#### **Gravidade**

10 : Aviso

#### **Explanation**

O Explorer usa a fila *<insert\_0>* para administrar esse gerenciador de filas

## **Resposta**

Permita que o Explorer abra a fila *<insert\_0>* e tente novamente

## **AMQ4402**

A fila *<insert\_0>* não pôde ser aberta pela razão *<insert\_1>*.

#### **Gravidade**

10 : Aviso

#### **Explanation**

O Explorer usa a fila *<insert\_0>* para administrar esse gerenciador de filas

#### **Resposta**

Permita que o Explorer abra a fila *<insert\_0>* e tente novamente

#### **AMQ4403**

O gerenciador de filas ao qual você está se conectando encontra-se em um nível de comando mas alto que o gerenciador de filas intermediário que está sendo utilizado, o que fará com que algumas operações não funcionem. Tem certeza de que deseja mostrar o gerenciador de filas de destino na pasta de qualquer maneira?

#### **Gravidade**

10 : Aviso

## **Explanation**

Você está fazendo uma conexão com um gerenciador de filas remotas que está em um nível de comando mais alto que o gerenciador de filas intermediário que você está tentando utilizar. Isso significa que ocorrerão erros ao selecionar novos itens, como Conexões de Aplicativo ou status da fila.

#### **Resposta**

Selecione Sim se você desejar continuar a utilizar o gerenciador de filas remotas com este gerenciador de filas intermediário, mesmo que os níveis de comando estejam inconsistentes. Selecione Não para escolher um gerenciador de filas intermediário diferente.

## **AMQ4404**

O gerenciador de filas *<insert\_0>* é o único repositório completo no cluster *<insert\_1>* e ainda há gerenciadores de fila parciais definidos. A remoção do cluster desse gerenciador de filas evitará que ações adicionais sejam executadas nos repositórios. Tem certeza de que deseja remover esse gerenciador de filas?

#### **Gravidade**

10 : Aviso

## **Explanation**

Para exibir informações do cluster, o componente de armazenamento em cluster do WebSphere MQ Explorer requer pelo menos que um repositório completo seja selecionado como a origem. A remoção do último repositório completo impedirá a exibição dos membros do cluster e, assim, impedirá que ações do cluster sejam executas nesses repositórios completos.

#### **Resposta**

Selecione Sim se deseja remover o repositório completo, embora isso impedirá o acesso às informações dos repositórios parciais restantes.

#### **AMQ4405**

Ocorreu um erro inesperado ao conectar ao provedor de serviços de JNDI.

A mensagem a seguir contém o texto do provedor de serviços JNDI que pode não ser convertido.

Erro *<insert\_0>* executando a operação JNDI *<insert\_1>* no nome do objeto *<insert\_2>*.

#### **Gravidade**

30 : Erro Grave

#### **Explanation**

Um erro inesperado de JNDI impediu a conclusão da operação.

#### **Resposta**

Verifique os FFSTs para determinar a razão do erro. Se os sintomas persistirem, entre em contato com o Administrador do Sistema.

#### **AMQ4406**

A conexão não pôde ser estabelecida com o provedor de serviços JNDI porque as credenciais de segurança especificadas (nome distinto e senha) não são válidas para este provedor de serviços.

#### **Gravidade**

 $20 \cdot$  Frro

#### **Explanation**

O nome distinto ou a senha não é válido para o fornecedor de serviços

#### **Resposta**

Corrija as credenciais de segurança e tente novamente.

#### **AMQ4407**

A URL do Provedor não foi fornecida.

## **Gravidade**

20: Erro

## **Explanation**

A URL do Provedor deve ser fornecida ao abrir um Contexto Inicial.

#### **Resposta**

Forneça a URL do Provedor.

# **AMQ4408**

O NOME estava ausente no arquivo de dados de Administração de JMS.

#### **Gravidade**

20: Erro

## **Resposta**

Verifique os FFSTs para determinar a razão do erro.

#### **AMQ4409**

Um contexto com o apelido *<insert\_0>* já existe.

#### **Gravidade**

20: Erro

# **Explanation**

Os pseudônimos para cada contexto na árvore devem ser exclusivos.

Escolha um apelido diferente para este contexto.

## **AMQ4410**

O tipo de objeto *<insert\_0>* não é reconhecido ao recuperar detalhes do atributo *<insert\_1>*.

## **Gravidade**

20: Erro

# **Explanation**

O ID do objeto não é válido.

#### **Resposta**

Assegure-se de que apenas tipos de objetos suportados sejam utilizados.

## **AMQ4411**

O tipo de objeto *<insert\_0>* não é reconhecido ao carregar objetos do contexto *<insert\_1>*.

## **Gravidade**

20: Erro

#### **Explanation**

A classe de objeto não é válida.

#### **Resposta**

Assegure-se de que apenas tipos de objetos suportados sejam utilizados.

## **AMQ4412**

Exceção inesperada: *<insert\_0>* mensagem *<insert\_1>*.

# **Gravidade**

20: Erro

#### **Explanation**

Ocorreu um erro inesperado.

#### **Resposta**

Verifique os FFSTs para determinar a razão do erro.

## **AMQ4413**

O contexto *<insert\_0>* não pôde ser removido porque não estava vazio.

## **Gravidade**

20: Erro

## **Explanation**

Um contexto poderá ser removido apenas se estiver vazio.

### **Resposta**

Remova o conteúdo do contexto e tente novamente.

#### **AMQ4414**

Ocorreu um erro inesperado ao se conectar ao provedor de serviços de JNDI.

A mensagem a seguir contém o texto do provedor de serviços JNDI que pode não ser convertido.

Erro *<insert\_0>* devido a *<insert\_3>* executando a operação JNDI *<insert\_1>* no nome do objeto *<insert\_2>*.

## **Gravidade**

30 : Erro Grave

#### **Explanation**

Um erro inesperado de JNDI impediu a conclusão da operação.

#### **Resposta**

Verifique os FFSTs para determinar a razão do erro. Se os sintomas persistirem, entre em contato com o Administrador do Sistema.

# **AMQ4415**

O objeto não pôde ser criado porque um objeto com o nome *<insert\_0>* já existe.

# **Gravidade**

20: Erro

## **Explanation**

Já existe um objeto com o mesmo nome em JNDI. Observe que o objeto existente pode ser de um tipo diferente daquele sendo criado como Connection Factories, Destinos e outros objetos de JNDI que compartilham o mesmo namespace dentro de um determinado contexto de JNDI. Para localizar o objeto existente, selecione o modo de árvore de contexto de JMS para exibir todos os objetos nesse local de JNDI.

## **Resposta**

Escolha um nome diferente para o novo objeto ou exclua o objeto existente.

# **AMQ4416**

O objeto *<insert\_0>* não pôde ser criado porque você não tem autoridade para criar objetos ou não há conexão com o contexto.

# **Gravidade**

20: Erro

# **Explanation**

Se o provedor de serviços de JNDI for LDAP, a conexão pode não ter um nível de segurança suficiente para criar objetos.

Se o provedor de serviços JNDI for um sistema de arquivos, o arquivo de ligações poderá ser somente leitura,

ou não há nenhuma conexão com o contexto

# **Resposta**

Conecte-se ao fornecedor de serviços JNDI com o nível correto de segurança ou assegure-se de que as permissões no arquivo de ligações estejam corretas e tente novamente.

# **AMQ4417**

O endereço local não pôde ser configurado para o valor *<insert\_0>*.

## **Gravidade**

20: Erro

## **Explanation**

O endereço Local deve ser um endereço válido no formato ip\_address(port-number), em que o número da porta pode ser uma porta específica, um intervalo de portas (low-port,high-port) ou omitido. Um nome de host pode ser especificado no lugar de um endereço IP.

## **Resposta**

Corrija o endereço Local e tente novamente.

# **AMQ4418**

O nome do peer SSL não pôde ser configurado para o valor *<insert\_0>*.

# **Gravidade**

20: Erro

## **Explanation**

O nome do Peer de SSL deve ser um Nome Distinto válido.

## **Resposta**

Digite um nome válido do Peer de SSL.

# **AMQ4419**

O contexto JNDI foi aberto fora de ordem.

## **Gravidade**

20: Erro

## **Explanation**

Um contexto já aberto não pode ser aberto novamente.

## **Resposta**

Verifique os FFSTs para determinar a razão do erro.

## **AMQ4420**

O contexto JNDI foi fechado fora de ordem.

#### **Gravidade**

20: Erro

#### **Explanation**

Um contexto já fechado não pode ser fechado novamente.

#### **Resposta**

Verifique os FFSTs para determinar a razão do erro.

# **AMQ4421**

Não foi possível fazer conexão com o fornecedor de serviços JNDI. Isso pode ser porque a conexão física foi interrompida ou o nome distinto na URL do provedor ou o nome distinto fornecido para as credenciais de segurança não é válido.

#### **Gravidade**

20: Erro

#### **Explanation**

O nome fornecido deve ser um nome distinto formado corretamente, válido no fornecedor de serviços JNDI especificado.

# **Resposta**

Corrija o nome distinto e tente novamente.

#### **AMQ4422**

Há um erro de comunicação ao conectar ao provedor de serviços JNDI com a URL do provedor *<insert\_0>*.

# **Gravidade**

20: Erro

#### **Explanation**

Tempo de conexão esgotado com o fornecedor de serviços JNDI.

#### **Resposta**

Verifique as informações de conexão e assegure-se de que o fornecedor de serviços esteja em execução na extremidade remota e tente novamente.

## **AMQ4423**

O objeto *<insert\_0>* não pôde ser excluído porque você não tem autoridade para excluir objetos.

### **Gravidade**

20: Erro

#### **Explanation**

Se o provedor de serviços de JNDI for LDAP, a conexão pode não ter um nível de segurança suficiente para excluir objetos.

Se o fornecedor de serviços JNDI for um sistema de arquivo, talvez o arquivo de ligações seja de leitura.

#### **Resposta**

Conecte-se ao fornecedor de serviços JNDI com o nível correto de segurança ou assegure-se de que as permissões no arquivo de ligações estejam corretas e tente novamente.

# **AMQ4424**

O nível de segurança solicitado não é suportado pelo fornecedor de serviços JNDI.

# **Gravidade**

20: Erro

#### **Explanation**

O nível de segurança solicitado (nenhum, simples ou CRAM\_MD5) não é suportado pelo fornecedor de serviços JNDI que está sendo utilizado.

## **Resposta**

Altere o nível de segurança solicitado ou o fornecedor de serviços JNDI e tente novamente.
Não está claro para qual gerenciador de filas o valor do campo *<insert\_0>* na página *<insert\_1>* se refere..

\* Certifique-se que o gerenciador de filas esteja no WebSphere MQ Explorer.

\* Certifique-se de que o gerenciador de filas esteja em execução.

- \* Certifique-se de que o WebSphere MQ Explorer esteja conectado ao gerenciador de filas.
- \* Certifique-se de você que possui autoridade para listar as filas no gerenciador de filas

\* Se houver dois gerenciadores de filas com o mesmo nome no WebSphere MQ Explorer, use o botão *<insert\_0>* Selecionar para especificar o gerenciador de filas novamente.

#### **Gravidade**

20: Erro

#### **Explanation**

O WebSphere MQ Explorer precisa saber exatamente qual gerenciador de filas deve ser consultado para ocupar o diálogo de seleção de objeto.

#### **Resposta**

Se o nome do gerenciador de filas for ambíguo, utilize o botão selecionar para escolher um gerenciador de filas em execução, antes de selecionar o objeto.

#### **AMQ4426**

O local *<insert\_0>* não pode ser resolvido.

#### **Gravidade**

20: Erro

# **Explanation**

O local especificado não pôde ser localizado porque ele não foi limitado.

#### **Resposta**

Certifique-se de que os detalhes do contexto de JNDI estão corretos e que o próprio contexto está acessível. Tente novamente.

#### **AMQ4427**

O provedor de serviços JNDI não pode ser localizado

#### **Gravidade**

20: Erro

#### **Explanation**

Um fornecedor de serviços JNDI digitado é inválido ou não pode ser localizado no CLASSPATH.

#### **Resposta**

Especifique corretamente o fornecedor de serviços JNDI e tente novamente.

## **AMQ4428**

Há um erro ao conectar ao provedor de serviços JNDI com a URL do provedor *<insert\_0>*.

O nome do host ou endereço IP não está correto.

#### **Gravidade**

20: Erro

## **Explanation**

Tempo de conexão esgotado com o fornecedor de serviços JNDI devido a um nome de host ou endereço IP incorreto.

#### **Resposta**

Corrija o nome do host ou endereço IP e tente novamente.

#### **AMQ4429**

Há um erro ao conectar ao provedor de serviços JNDI com a URL do provedor *<insert\_0>*.

O nome do host ou número da porta não está correto ou o servidor remoto não está em execução.

# **Gravidade**

20: Erro

## **Explanation**

Tempo de conexão esgotado com o fornecedor de serviços JNDI devido a um nome de host ou número de porta incorreto ou o servidor remoto não está em execução.

## **Resposta**

Verifique o nome do host e o número da porta e assegure-se de que o fornecedor de serviços remotos esteja em execução.

## **AMQ4430**

Há um erro ao conectar ao provedor de serviços JNDI com a URL do provedor *<insert\_0>*.

A LAN (Rede Local) não está disponível.

# **Gravidade**

20: Erro

## **Explanation**

Tempo de conexão esgotado com o fornecedor de serviços JNDI devido à LAN não estar disponível.

## **Resposta**

Assegure-se de que a LAN esteja disponível e tente novamente.

## **AMQ4431**

O objeto *<insert\_0>* não pôde ser atualizado porque você não tem autoridade para atualizar objetos.

# **Gravidade**

20: Erro

# **Explanation**

Se o provedor de serviços de JNDI for LDAP, a conexão pode não ter um nível de segurança suficiente para atualizar objetos.

Se o fornecedor de serviços JNDI for um sistema de arquivo, talvez o arquivo de ligações seja de leitura.

## **Resposta**

Conecte-se ao fornecedor de serviços JNDI com o nível correto de segurança ou assegure-se de que as permissões no arquivo de ligações estejam corretas e tente novamente.

# **AMQ4432**

Existe um erro de comunicação com o fornecedor de serviços JNDI.

**Gravidade**

20: Erro

# **Explanation**

Tempo de conexão esgotado com o fornecedor de serviços JNDI.

## **Resposta**

Assegure-se de que a LAN esteja disponível e que o fornecedor de serviços remotos esteja em execução, em seguida, tente novamente.

# **AMQ4433**

O objeto *<insert\_0>* não pôde ser renomeado porque você não tem autoridade para renomear objetos.

## **Gravidade**

20: Erro

## **Explanation**

Se o provedor de serviços de JNDI for LDAP, a conexão pode não ter um nível de segurança suficiente para renomear objetos.

Se o fornecedor de serviços JNDI for um sistema de arquivo, talvez o arquivo de ligações seja de leitura.

Conecte-se ao fornecedor de serviços JNDI com o nível correto de segurança ou assegure-se de que as permissões no arquivo de ligações estejam corretas e tente novamente.

#### **AMQ4434**

O objeto *<insert\_0>* não pôde ser nomeado para *<insert\_1>* porque o nome já existe.

# **Gravidade**

20: Erro

## **Explanation**

Os nomes no espaço de nomes JNDI deve ser exclusivo.

## **Resposta**

Escolha um outro nome e tente novamente.

# **AMQ4435**

O campo *<insert\_0>* deve iniciar com o prefixo *<insert\_1>*

## **Gravidade**

20: Erro

## **Explanation**

O nome inserido deve começar com o prefixo específico.

# **Resposta**

Corrija o nome e tente novamente.

## **AMQ4436**

O *<insert\_0>* na página *<insert\_1>* não pode ser *<insert\_2>* quando o *<insert\_3>* na página *<insert\_4>* é *<insert\_5>*.

## **Gravidade**

20: Erro

#### **Explanation**

Os atributos estão inconsistentes.

#### **Resposta**

Alterar um ou ambos os atributos para torná-los consistentes.

#### **AMQ4437**

Evento desconhecido; digite *<insert\_0>*.

#### **Gravidade**

20: Erro

## **Explanation**

O plug-in de Administração JMS encontrou um evento inesperado.

## **Resposta**

Verifique os FFSTs para determinar a razão do erro.

## **AMQ4438**

O valor *<insert\_3>* do parâmetro *<insert\_0> <insert\_1>* da classe *<insert\_2>* não pode ser convertido em uma URL.

## **Gravidade**

20: Erro

## **Explanation**

O plug-in de Administração JMS encontrou uma sequência URL inesperada.

#### **Resposta**

Verifique os FFSTs para determinar a razão do erro.

## **AMQ4439**

O último caractere não em branco de *<insert\_0>* deve ser um asterisco.

#### **Gravidade**

20: Erro

O nome digitado deve terminar com um asterisco.

#### **Resposta**

Corrija o nome e tente novamente.

## **AMQ4440**

O erro a seguir foi encontrado ao configurar o campo *<insert\_0>*.

*<insert\_1>*

# **Gravidade**

20: Erro

# **Explanation**

Uma exceção JMS foi gerada ao configurar o CRL SSL

## **Resposta**

Verifique se todas as URLs no campo CRL SSL estão no formato "ldap://host".

## **AMQ4441**

O tipo do objeto subjacente ao Parâmetro JMS *<insert\_0> <insert\_1>* é inesperado: *<insert\_2>*.

# **Gravidade**

20: Erro

## **Explanation**

O plug-in de Administração JMS encontrou um tipo de objeto inesperado.

#### **Resposta**

Verifique os FFSTs para determinar a razão do erro.

#### **AMQ4442**

Exceção de JMS inesperada: pcfid: *<insert\_0> <insert\_1>*, tipo de objeto: *<insert\_2>*, erro de JMS *<insert\_3> <insert\_4>*.

# **Gravidade**

20: Erro

#### **Explanation**

O plug-in de Administração JMS encontrou um erro de JMS inesperado.

#### **Resposta**

Verifique os FFSTs para determinar a razão do erro.

#### **AMQ4443**

Um ou mais erros de JNDI impediram a recuperação de objetos a partir do espaço de nomes. O último desses erros foi *<insert\_0>* para o objeto *<insert\_1>*

#### **Gravidade**

30 : Erro Grave

# **Explanation**

Um erro inesperado de JNDI impediu a conclusão da operação. Talvez os objetos tenham sido danificados e não possam ser recuperados do espaço de nomes. Os objetos danificados são mostrados no WebSphere MQ Explorer

## **Resposta**

Exclua o objeto (utilizando o Explorer) ou corrija-o utilizando alguma outra ferramenta.

## **AMQ4444**

Um ou mais erros de JNDI impediram a consulta de objetos a partir do espaço de nomes. O último desses erros foi *<insert\_0>* para o objeto *<insert\_1>*

O provedor de serviços JNDI retornou o seguinte texto de mensagem:

*<insert\_2>*.

## **Gravidade**

30 : Erro Grave

Um erro inesperado de JNDI impediu a conclusão da operação. Talvez os objetos tenham sido danificados e não possam ser recuperados do espaço de nomes. Os objetos danificados são mostrados no WebSphere MQ Explorer

#### **Resposta**

Exclua o objeto (utilizando o Explorer) ou corrija-o utilizando alguma outra ferramenta.

#### **AMQ4445**

O erro a seguir, relatado por JNDI, impediu que o transporte fosse alterado para o objeto: *<insert\_1>*.

*<insert\_0>*.

## **Gravidade**

30 : Erro Grave

#### **Explanation**

Talvez os objetos tenham propriedades que impedem a alteração do transporte.

#### **Resposta**

Antes de tentar alterar o transporte, altere quaisquer propriedades conflitantes.

#### **AMQ4446**

Você está prestes a remover o contexto inicial *<insert\_0>* (*<insert\_1>*) do WebSphere MQ Explorer. Tem certeza de que deseja continuar?

## **Gravidade**

0 : Informações

# **Explanation**

Se você remover esse contexto Inicial, ele não será mais exibido no WebSphere MQ Explorer. O contexto em si e o respectivo conteúdo não serão excluídos.

#### **Resposta**

Continue apenas se você desejar remover o contexto do WebSphere MQ Explorer.

#### **AMQ4447**

Tem certeza de que deseja excluir o objeto JMS *<insert\_0>* (*<insert\_1>*)?

#### **Gravidade**

0 : Informações

## **Explanation**

O objeto JMS será removido permanentemente do Contexto JMS.

#### **Resposta**

Somente continue se desejar excluir permanentemente o objeto.

## **AMQ4448**

O *<insert\_0>* na página *<insert\_1>* não pode ser especificado quando o *<insert\_2>* na página *<insert\_3>* não foi especificado.

#### **Gravidade**

20: Erro

#### **Explanation**

Os atributos estão inconsistentes.

#### **Resposta**

Alterar um ou ambos os atributos para torná-los consistentes.

## **AMQ4449**

O local da classe de factory *<insert\_0>* não é válido.

## **Gravidade**

20: Erro

# **Explanation**

O local da classe de depósito de informações do provedor deve estar no formato URL.

Remova o contexto Inicial do WebSphere MQ Explorer e inclua-o novamente.

### **AMQ4450**

Esta operação não é suportada. A mensagem a seguir contém o texto do provedor de serviços JNDI que pode não estar traduzido:

*<insert\_0>*

Utilize esta mensagem para ajudar a diagnosticar o problema.

## **Gravidade**

20: Erro

#### **Explanation**

O provedor JNDI não suporta a operação desempenhada. Um problema comum é tentar conectar-se sem uma senha.

#### **Resposta**

Determine e resolva o problema a partir da mensagem de erro JNDI e tente novamente.

#### **AMQ4451**

A propriedade *<insert\_0>* no objeto JMS *<insert\_1>* é configurada como *<insert\_2>* , mas o WebSphere MQ Explorer não está conectado a um gerenciador de filas com esse nome.

## **Gravidade**

20: Erro

## **Explanation**

Para criar o objeto apropriado no gerenciador de filas, o WebSphere MQ Explorer deve estar conectado a ele.

#### **Resposta**

Inclua o gerenciador de filas necessário ao WebSphere MQ Explorer e certifique-se de que ele está conectado antes de tentar a operação novamente.

#### **AMQ4452**

O nome da estrutura de recurso de acoplamento especificado na definição da fila para esta fila não está definido no conjunto de dados CFRM ou não é o nome de uma estrutura de lista.

#### **Gravidade**

20: Erro

#### **Explanation**

Uma chamada MQOPEN ou MQPUT1 foi emitida para acessar uma fila compartilhada, mas a chamada falhou porque o nome da estrutura de recurso de acoplamento especificada na definição de fila não está definido no conjunto de dados CFRM ou não é o nome de uma estrutura de lista.

#### **Resposta**

Modifique a definição da fila para especificar o nome de uma estrutura de lista do recurso de acoplamento que está definido no conjunto de dados CFRM.

#### **AMQ4453**

A classe de armazenamento definida para esta fila não existe.

## **Gravidade**

20: Erro

## **Explanation**

A chamada MQPUT ou MQPUT1 foi emitida, mas o objeto de classe de armazenamento definido para a fila não existe.

#### **Resposta**

Crie o objeto de classe de armazenamento requerido pela fila ou modifique a definição da fila para utilizar uma classe de armazenamento existente. O nome do objeto da classe de armazenamento usado pela fila é especificado pelo atributo de fila StorageClass.

## **AMQ4454**

Há um erro associado a este canal.

## **Gravidade**

20: Erro

## **Explanation**

Uma possível causa de erro é que o canal faz referência a um nome de host que não pode ser resolvido.

# **Resposta**

Certifique-se de que todas as propriedades do canal foram definidas corretamente. Assegure-se de que o canal faça referência a um nome de host que possa ser resolvido.

# **AMQ4455**

O nome distinto especificado não é válido.

## **Gravidade**

20: Erro

# **Resposta**

Certifique-se de que um Nome Distinto válido seja especificado.

# **AMQ4456**

O subsistema DB2 não está disponível atualmente.

# **Gravidade**

20: Erro

# **Explanation**

Uma chamada MQOPEN, MQPUT1 ou MQSET foi emitida para acessar uma fila compartilhada, mas a chamada falhou, porque o gerenciador de filas não está conectado a um subsistema DB2. Como resultado, o gerenciador de filas não consegue acessar a definição do objeto relativa à fila compartilhada. Uma possível causa para esse erro é que o subsistema DB2 está sendo reiniciado.

# **Resposta**

Configure o subsistema DB2 para que o gerenciador de filas possa conectar-se a ele. Certifique-se de que o subsistema DB2 está disponível e sendo executado.

## **AMQ4457**

O valor *<insert\_0>* do atributo *<insert\_1>* no objeto JMS *<insert\_2>* não é um nome válido para um objeto MQ .

## **Gravidade**

20: Erro

## **Explanation**

O valor do atributo especificado contém caracteres inválidos ou um comprimento inválido para um nome de objeto do MQ.

## **Resposta**

Modifique o valor de atributo removendo quaisquer caracteres inválidos ou reduzindo o comprimento.

# **AMQ4458**

A propriedade *<insert\_0>* no objeto JMS *<insert\_1>* não pôde ser recuperado ou atualizado.

## **Gravidade**

20: Erro

## **Explanation**

Ocorreu um erro ao solicitar ou atualizar o valor de uma propriedade em um objeto JMS.

# **Resposta**

Verifique as informações de FFST para determinar a razão do erro. Se os sintomas persistirem, entre em contato com o Administrador do Sistema.

## **AMQ4459**

A propriedade *<insert\_0>* no objeto JMS *<insert\_1>* está configurada como *<insert\_2>* , mas nenhum gerenciador de filas conhecido desse nome suporta a criação de objetos do tópico administrativo.

# **Gravidade**

20: Erro

Para criar o objeto apropriado no gerenciador de filas, é necessário suportar a criação de objetos do tópico administrativo.

## **Resposta**

Inclua um gerenciador de filas de nome apropriado e que suporte a criação de tópicos administrativos no WebSphere MQ Explorer ou modifique a propriedade do objeto JMS. Tente a operação novamente.

#### **AMQ4460**

O listener de administração remota padrão LISTENER.TCP foi criado com êxito.

#### **Gravidade**

0 : Informações

#### **Resposta**

Mensagens apenas para fins informativos.

## **AMQ4461**

O listener de administração remota padrão LISTENER.TCP não pôde ser criado.

#### **Gravidade**

10 : Aviso

#### **Explanation**

Ocorreu um problema ao emitir um comando ao servidor de comandos para criar o listener.

#### **Resposta**

Verifique se o servidor de comandos está sendo executado no gerenciador de filas e tente novamente. Se os sintomas persistirem, entre em contato com o Administrador do Sistema.

#### **AMQ4462**

Gerenciador de filas *<insert\_0>*incluído com sucesso.

#### **Gravidade**

0 : Informações

#### **Explanation**

O gerenciador de filas solicitado foi incluído com êxito à lista de gerenciadores de filas conhecidos no WebSphere MQ Explorer.

#### **Resposta**

Mensagens apenas para fins informativos.

#### **AMQ4463**

O atributo *<insert\_0>* no objeto JMS *<insert\_1>* é configurado como *<insert\_2>* , mas este não é um nome válido para um Gerenciador de Filas MQ .

#### **Gravidade**

20: Erro

#### **Explanation**

O atributo só deve conter caracteres válidos e ter o comprimento apropriado para um nome do Gerenciador de Filas do MQ.

#### **Resposta**

Modifique o atributo para o nome de um Gerenciador de Filas atual do MQ.

#### **AMQ4464**

Ocorreu um erro ao tentar se conectar com o gerenciador de filas. O WebSphere MQ Explorer não pôde determinar o nome do gerenciador de filas para que ele não possa ser incluído.

#### **Gravidade**

20: Erro

#### **Explanation**

Os nomes do gerenciador de filas devem ser determinados antes de serem incluídos no WebSphere MQ Explorer. Quando um asterisco (\*) é utilizado para a conexão, o Gerenciador de Filas deve estar disponível para que o nome do gerenciador de filas possa ser determinado.

Certifique-se de o gerenciador de filas requerido está disponível antes de repetir esta operação ou deixe o nome do gerenciador de filas explícito em vez de utilizar um asterisco (\*).

#### **AMQ4465**

Novos atributos foram incluídos nos objetos do WebSphere MQ Explorer. Seus esquemas existentes definidos pelo usuário não foram atualizados. Se você desejar que os esquemas definidos pelo usuário contenham esses novos atributos, é necessário incluir esses novos atributos manualmente.

#### **Gravidade**

0 : Informações

## **Resposta**

Mensagens apenas para fins informativos.

## **AMQ4466**

Conectado com sucesso ao gerenciador de filas *<insert\_0>*. Como o nome do gerenciador de filas necessário *<insert\_1>* começa com um asterisco (\*), pode haver vários gerenciadores de filas que poderiam resultar da mesma conexão... Tem certeza de que deseja incluir este gerenciador de filas?

#### **Gravidade**

0 : Informações

#### **Explanation**

O nome do gerenciador de filas usado para conectar inicia com um asterisco (\*). Isso significa que os mesmos detalhes de conexão podem ser usados para se conectar a vários gerenciadores de fila

## **Resposta**

Inclua o gerenciador de filas especificado se ele for o que você solicitou.

# **AMQ4467**

O filtro não foi removido porque ele ainda é necessário para outros plug-ins.

#### **Gravidade**

10 : Aviso

## **Explanation**

Os outros plug-ins responderam à tentativa de remoção deste filtro indicando que ainda o estão utilizando.

#### **Resposta**

Certifique-se de que os outros plug-ins concluíram a utilização do filtro antes de tentar excluí-lo novamente.

#### **AMQ4468**

O filtro denominado *<insert\_0>* é usado pelos seguintes conjuntos automáticos:*< insert\_1>* Tem certeza de que deseja excluir este filtro?

## **Gravidade**

10 : Aviso

## **Explanation**

É necessária uma confirmação antes do filtro especificado ser excluído. O nome é fornecido na mensagem.

## **Resposta**

Continue somente se desejar excluir permanentemente o filtro.

# **AMQ4469**

O conjunto automático *<insert\_0>* não possui mais nenhum filtro para decidir sua associação

#### **Gravidade**

10 : Aviso

# **Explanation**

O único filtro que este conjunto estava utilizando foi excluído. Um conjunto automático precisa de pelo menos um filtro para determinar quais objetos devem ser membros do conjunto.

Pressione OK para editar este conjunto e, no diálogo Editar Conjunto, selecione um ou mais filtros a serem utilizados com este conjunto.

## **AMQ4470**

A Versão do Provedor não está na forma correta.

# **Gravidade**

20: Erro

#### **Explanation**

A Versão do Provedor consiste em até 4 grupos de dígitos separados por pontos (.), mas não terminando com um 63, 1.2 ou 1.2.34.56, por exemplo. Alternativamente, é possível digitar as palavras 'não especificado'.

#### **Resposta**

Corrija a versão do provedor e tente novamente.

## **AMQ4471**

Tem certeza de que deseja excluir o conjunto denominado *<insert\_0>*?.

Note que excluir um conjunto não exclui seus membros.

#### **Gravidade**

10 : Aviso

#### **Explanation**

Uma confirmação é necessária antes de o conjunto especificado ser excluído.

#### **Resposta**

Continue somente se você deseja excluir permanentemente o conjunto.

#### **AMQ4472**

O arquivo WMQ\_Schemes.xml utilizado para salvar esquemas está incompleto.

Uma cópia de backup deste arquivo foi feita:

*<insert\_0>*.

Sempre que possível, os esquemas definidos pelo usuário deste arquivo foram extraídos e retidos,

mas é possível que alguns tenham sido perdidos.

#### **Gravidade**

10 : Aviso

## **Explanation**

Ao serem lidos nos esquemas do arquivo WMQ\_Schemes.xml, algumas informações necessárias estavam faltando.

## **Resposta**

Crie novamente os esquemas definidos pelo usuário onde necessário. Consulte a cópia de backup do arquivo de esquemas que foi criada para identificar o que foi alterado.

#### **AMQ4473**

O arquivo WMQ\_Schemes.xml utilizado para salvar os esquemas possui um formato inválido.

Uma cópia de backup deste arquivo foi feita:

*<insert\_0>*.

Todos os esquemas definidos pelo usuário devem ser criados novamente.

#### **Gravidade**

10 : Aviso

# **Explanation**

O WebSphere MQ Explorer não foi capaz de processar o arquivo WMQ\_Schemes.xml, uma vez que ele tinha um formato inválido. Ele estava possivelmente truncado.

Crie novamente todos os esquemas definidos pelo usuário. Se possível, consulte a cópia de backup do arquivo de esquemas para obter mais informações.

## **AMQ4474**

O arquivo WMQ\_Filters.xml utilizado para salvar os filtros está incompleto. Uma cópia de backup desse arquivo foi feita: *<insert\_0>*. Sempre que possível, os filtros definidos pelo usuário deste arquivo foram extraídos e retidos, mas é possível que alguns tenham sido perdidos

#### **Gravidade**

10 : Aviso

## **Explanation**

Ao serem lidos nos filtros do arquivo WMQ\_Filters.xml, algumas informações necessárias estavam faltando.

#### **Resposta**

Crie novamente os filtros definidos pelo usuário onde necessário. Consulte a cópia de backup do arquivo dos filtros que foi criada para identificar o que foi alterado.

#### **AMQ4475**

O arquivo WMQ\_Filters.xml utilizado para salvar os filtros possui um formato inválido. Uma cópia de backup desse arquivo foi feita: *<insert\_0>*. Todos os filtros definidos pelo usuário devem ser recriados..

## **Gravidade**

10 : Aviso

# **Explanation**

O WebSphere MQ Explorer não foi capaz de processar o arquivo WMQ\_Filters.xml, uma vez que ele tinha um formato inválido. Ele estava possivelmente truncado.

#### **Resposta**

Crie novamente todos os filtros definidos pelo usuário. Se possível, consulte a cópia de backup do arquivo de filtros para obter mais informações.

#### **AMQ4476**

O arquivo WMQ\_Sets.xml utilizado para salvar os conjuntos possui um formato inválido. Uma cópia de backup desse arquivo foi feita: *<insert\_0>*. Todos os conjuntos devem ser recriados

# **Gravidade**

 $10:$  Aviso

## **Explanation**

O WebSphere MQ Explorer não foi capaz de processar o arquivo WMQ\_Sets.xml, uma vez que ele tinha um formato inválido. Ele estava possivelmente truncado.

#### **Resposta**

Crie novamente todos os conjuntos, conforme necessário. Se possível, consulte a cópia de backup do arquivo de conjuntos para obter mais informações.

#### **AMQ4477**

A cadeia de tópicos fornecida é inválida.

## **Gravidade**

10 : Aviso

# **Explanation**

Uma cadeia de tópicos estava ausente ou continha caracteres inválidos.

#### **Resposta**

Certifique-se de que uma cadeia de tópicos não foi definida ou de que não haja caracteres inválidos na cadeia de tópicos.

## **AMQ4478**

A publicação não pôde ser retida.

## **Gravidade**

10 : Aviso

Foi feita uma tentativa de publicar uma mensagem em um tópico, utilizando a opção MQPMO\_RETAIN, mas a publicação não pôde ser retida. A publicação não foi publicada a nenhum assinante correspondente. Publicações retidas são armazenadas no SYSTEM.RETAINED.PUB.QUEUE. As possíveis razões para a falha incluem fila cheia, fila 'colocada' como herdada ou inexistente.

#### **Resposta**

Certifique-se de que a fila SYSTEM.RETAINED.PUB.QUEUE está disponível para uso pelo aplicativo.

#### **AMQ4479**

Uma chamada MQOPEN ou MQPUT1 foi emitida especificando uma fila de alias como o destino, mas o BaseObjectName nos atributos da fila de alias não foi reconhecido como um nome de filas ou tópico.

## **Gravidade**

20: Erro

## **Explanation**

Este erro pode também ocorrer quando o BaseObjectName é um nome de uma fila de clusters que não pode ser resolvido com êxito.

#### **Resposta**

Corrija as definições da fila.

#### **AMQ4480**

Uma chamada MQOPEN ou MQPUT1 foi emitida, especificando uma fila de alias como o destino, mas o BaseObjectName na definição da fila de alias indica para uma fila que não é uma fila local nem uma definição local de uma fila remota.

## **Gravidade**

20: Erro

# **Resposta**

Corrija as definições da fila.

# **AMQ4481**

Ocorreu um erro ao remover a assinatura do tópico. A operação falhou com o código de razão *<insert\_0>*.

#### **Gravidade**

20: Erro

# **Resposta**

Utilize o código de razão para determinar a razão fundamental da falha.

## **AMQ4482**

Ocorreu um erro ao obter uma publicação. A operação falhou com o código de razão *<insert\_0>*.

## **Gravidade**

20: Erro

#### **Explanation**

Ocorreu um erro ao executar a operação de obtenção do tópico assinado. O tópico teve sua assinatura removida automaticamente.

#### **Resposta**

Utilize o código de razão para determinar a razão fundamental da falha.

#### **AMQ4483**

Ocorreu um erro ao publicar uma mensagem no tópico. A operação falhou com o código de razão *<insert\_0>*.

# **Gravidade**

20: Erro

# **Resposta**

Utilize o código de razão para determinar a razão fundamental da falha.

#### **AMQ4484**

Ocorreu um erro ao obter a cadeia de tópicos de uma publicação. A operação falhou com o código de razão *<insert\_0>*.

## **Gravidade**

20: Erro

### **Explanation**

O tópico teve sua assinatura removida automaticamente.

## **Resposta**

Utilize o código de razão para determinar a razão fundamental da falha.

#### **AMQ4485**

Esta ação remove a publicação retida da sequência de tópicos *<insert\_0>* apenas no gerenciador de filas selecionado.

Tem certeza de que deseja limpar a publicação retida?

## **Gravidade**

10 : Aviso

## **Explanation**

É necessária uma confirmação antes da publicação retida ser limpa.

#### **Resposta**

Continue somente se desejar limpar permanentemente a publicação retida nesta cadeia de tópicos.

#### **AMQ4486**

A publicação retida na sequência de tópicos *<insert\_0>* foi limpa com êxito.

## **Gravidade**

0 : Informações

## **Resposta**

Mensagens apenas para fins informativos.

## **AMQ4487**

Erro ao inicializar *<insert\_0>*.

## **Gravidade**

30 : Erro Grave

#### **Explanation**

Ocorreu um erro ao iniciar este aplicativo.

#### **Resposta**

Verifique se as bibliotecas de tempo de execução do WebSphere MQ estão disponíveis e se a variável de ambiente do sistema PATH inclui o diretório para essas bibliotecas de tempo de execução).

## **AMQ4488**

Não é possível localizar um navegador da web, documentação do produto ou IBM Eclipse Help System para exibir a ajuda.

## **Gravidade**

10 : Aviso

#### **Explanation**

Para ativar o sistema de ajuda, o navegador da web ou a documentação do produto ou o IBM Eclipse Help System deve estar incluído na variável de ambiente do sistema PATH.

#### **Resposta**

Instale a documentação do produto ou o IBM Eclipse Help System ou configure o navegador da web disponível no caminho do sistema. Ative novamente o aplicativo e tente novamente.

## **AMQ4489**

Erro ao ativar o IBM Eclipse Help System.

## **Gravidade**

10 : Aviso

# **Explanation**

O aplicativo falhou ao criar uma instância do IBM Eclipse Help System.

Verifique se o IBM Eclipse Help System foi instalado.

## **AMQ4490**

Erro ao iniciar o IBM Eclipse Help System.

#### **Gravidade**

10 : Aviso

# **Explanation**

O aplicativo falhou ao iniciar o IBM Eclipse Help System.

#### **Resposta**

Verifique se o IBM Eclipse Help System foi instalado.

## **AMQ4491**

Erro ao ativar o sistema de ajuda com um navegador da Web.

#### **Gravidade**

10 : Aviso

#### **Explanation**

O aplicativo falhou ao ativar o sistema de ajuda por meio de um navegador da Web.

## **Resposta**

Verifique se o navegador da Web especificado no caminho do sistema está funcionando.

## **AMQ4492**

Erro ao ativar o sistema de ajuda com o IBM Eclipse Help System.

# **Gravidade**

10 : Aviso

## **Explanation**

O aplicativo falhou ao ativar o sistema de ajuda por meio do IBM Eclipse Help System.

#### **Resposta**

Verifique se o IBM Eclipse Help System foi instalado.

## **AMQ4493**

A documentação de ajuda não está disponível no sistema.

#### **Gravidade**

10 : Aviso

## **Explanation**

O aplicativo falhou ao localizar a documentação de ajuda no sistema.

## **Resposta**

Verifique se a documentação de ajuda disponível do WebSphere MQ está instalada.

## **AMQ4494**

Não foi possível localizar um navegador da Web no caminho do sistema.

## **Gravidade**

10 : Aviso

## **Explanation**

O aplicativo falhou ao localizar um navegador da Web no caminho do sistema.

## **Resposta**

Verifique se o navegador da Web adequado está especificado no caminho do sistema.

## **AMQ4495**

Esta ação ressincroniza todas as assinaturas de proxy com todos os outros gerenciadores de filas diretamente conectados em todos os clusters e hierarquias dos quais que esse gerenciador de filas está participando.

Tem certeza que deseja continuar com esta ação?

## **Gravidade**

10 : Aviso

Isso só deve ser usado se o gerenciador de filas estiver recebendo assinaturas de proxy que não deveria ou não estiver recebendo assinaturas de proxy que deveria.

As assinaturas de proxy ausentes poderão ser observadas se a definição de Tópico correspondente mais próxima tiver sido especificada com o escopo de Publicação ou o escopo de Assinatura configurado como Gerenciador de Filas ou se tiver um nome de Cluster vazio ou incorreto.

Assinaturas de proxy estranhas podem ser observadas se a definição de Tópico com correspondência mais próxima tiver sido especificada com o comportamento da assinatura de proxy configurado como Forçar.

#### **Resposta**

Verifique as definições de Tópico antes de sincronizar novamente as assinaturas de proxy.

#### **AMQ4496**

O pedido para atualizar as assinaturas de proxy foi aceito pelo WebSphere MQ.

#### **Gravidade**

0 : Informações

## **Resposta**

Mensagens apenas para fins informativos.

# **AMQ4497**

A cadeia de tópicos já foi especificada para outro tópico. Digite uma cadeia de tópicos diferente.

#### **Gravidade**

 $10:$  Aviso

## **Resposta**

Digite uma cadeia de tópicos diferente.

#### **AMQ4498**

Essa ação remove a publicação retida da sequência de tópicos *<insert\_0>* em todos os gerenciadores de filas conectados no cluster de Publicação ou Assinatura.

Tem certeza de que deseja limpar a publicação retida?

#### **Gravidade**

10 : Aviso

#### **Explanation**

É necessária uma confirmação antes da publicação retida ser limpa.

#### **Resposta**

Continue somente se desejar limpar permanentemente a publicação retida nesta cadeia de tópicos.

#### **AMQ4499**

O atributo da fila para a fila JMS *<insert\_0>* está vazio. Um nome de fila deve ser digitado antes do mapeamento da fila JMS para uma fila MQ.

#### **Gravidade**

10 : Aviso

## **Explanation**

O usuário não inseriu um nome da fila para a Fila JMS e, portanto, uma Fila MQ não pode ser criada.

#### **Resposta**

Digite um valor para o atributo da fila na Fila JMS e tente criar a Fila MQ novamente.

## **AMQ4500**

Tem certeza de que deseja remover forçosamente o gerenciador de fila *<insert\_0>* do cluster *<insert\_1>*?

# **Gravidade**

10 : Aviso

A remoção de um gerenciador de filas de um cluster deve ser forçada somente quando ele já tiver sido excluído e não possa mais ser removido do cluster da maneira normal. É necessário uma confirmação, antes do gerenciador de filas ser removido forçadamente.

#### **Resposta**

Continue apenas se você quiser remover forçadamente o gerenciador de filas.

#### **AMQ4501**

O gerenciador de filas foi removido do cluster com êxito. Isso pode levar algum tempo para ser refletido no WebSphere MQ Explorer.

#### **Gravidade**

0 : Informações

#### **Explanation**

O gerenciador de filas ainda aparecerá como membro do cluster até que as alterações de configuração tenham sido enviadas pela rede e que os canais do cluster para o gerenciador de filas tenham se tornado inativos. Isso pode levar algum tempo.

#### **AMQ4502**

A fila foi compartilhada no cluster *<insert\_0>*. O gerenciador de filas não é um membro deste cluster

#### **Gravidade**

10 : Aviso

#### **Resposta**

Para tornar a fila disponível aos membros deste cluster, é necessário unir o gerenciador de filas ao cluster.

## **AMQ4503**

A lista de valores é muito longa.

#### **Gravidade**

10 : Aviso

#### **Explanation**

A lista de valores digitada é muito longa. O número máximo de caracteres permitidos para esse valor é *<insert\_0>*.

#### **AMQ4504**

O valor é muito longo.

#### **Gravidade**

10 : Aviso

#### **Explanation**

Você digitou um valor contendo muitos caracteres. O número máximo de caracteres permitidos para cada valor desse atributo é *<insert\_0>*.

## **AMQ4505**

Há muitas entradas na lista.

# **Gravidade**

10 : Aviso

## **Explanation**

Você digitou muitos valores na lista. O número máximo de valores é *<insert\_0>*.

## **AMQ4506**

Não é possível conectar ao gerenciador de filas *<insert\_0>*. Ele não pode ser removido do cluster da maneira normal.

# **Gravidade**

10 : Aviso

#### **Resposta**

Tente a operação novamente, quando o gerenciador de filas estiver disponível. Se o gerenciador de filas não mais existir, você poderá remover o gerenciador de filas forçadamente do cluster.

O gerenciador de filas remotas não está utilizando TCP/IP.

## **Gravidade**

10 : Aviso

# **Explanation**

As informações sobre conexão disponíveis no gerenciador de filas remotas utilizam um protocolo de comunicação diferente do TCP/IP. O WebSphere MQ Explorer não pode se conectar ao gerenciador de filas para removê-lo do cluster da maneira normal.

## **Resposta**

Se o gerenciador de filas não mais existir, você poderá remover o gerenciador de filas forçadamente do cluster.

# **AMQ4508**

O gerenciador de filas foi removido com êxito do cluster.

# **Gravidade**

0 : Informações

# **Explanation**

O gerenciador de filas ainda aparecerá como membro do cluster até que as alterações de configuração tenham sido enviadas pela rede e que os canais do cluster para o gerenciador de filas tenham se tornado inativos. Isso pode levar algum tempo.

## **AMQ4509**

O pedido para suspender a participação do cluster foi aceito.

# **Gravidade**

0 : Informações

# **Resposta**

Mensagens apenas para fins informativos.

# **AMQ4510**

O pedido para reiniciar a participação do cluster foi aceito.

## **Gravidade**

0 : Informações

## **Resposta**

Mensagens apenas para fins informativos.

## **AMQ4511**

O gerenciador de filas não é membro do cluster.

# **Gravidade**

0 : Informações

## **Resposta**

Mensagens apenas para fins informativos.

## **AMQ4512**

Ocorreu um ano durante a execução da operação do cluster. A operação falhou com o erro *<insert\_0>*.

# **Gravidade**

0 : Informações

## **Resposta**

Mensagens apenas para fins informativos.

## **AMQ4513**

O pedido para atualizar as informações sobre o cluster foi aceito.

# **Gravidade**

0 : Informações

## **Resposta**

Mensagens apenas para fins informativos.

O gerenciador de filas não é membro do cluster *<insert\_0>*.

#### **Gravidade**

10 : Aviso

## **Explanation**

O objeto que você compartilhou no cluster não estará disponível para outros membros do cluster até que você torne este gerenciador de filas um membro do cluster.

## **AMQ4515**

O gerenciador de filas do repositório para o cluster *<insert\_0>* não está disponível para conexão.

## **Gravidade**

10 : Aviso

# **Explanation**

As visualizações que mostram filas do cluster neste cluster podem estar incompletas.

## **AMQ4516**

Erro de saída de carga de trabalho do cluster.

#### **Gravidade**

10 : Aviso

# **Explanation**

A saída de carga de trabalho do cluster falhou inesperadamente ou não respondeu a tempo.

## **AMQ4517**

Erro de resolução do cluster.

#### **Gravidade**

10 : Aviso

#### **Explanation**

A definição de fila do cluster não pôde ser resolvida corretamente porque não havia resposta disponível de um gerenciador de filas de repositório.

#### **AMQ4518**

A chamada AMQ4518=A foi parada pela saída do cluster.

#### **Gravidade**

10 : Aviso

#### **Explanation**

A saída de carga de trabalho de cluster do gerenciador de filas rejeitou uma chamada para abrir ou colocar uma mensagem em uma fila de cluster.

#### **AMQ4519**

Não há destinos disponíveis.

#### **Gravidade**

10 : Aviso

#### **Explanation**

Quando a mensagem foi colocada, não havia mais instâncias de filas no cluster.

#### **AMQ4520**

O WebSphere MQ Explorer não pôde inicializar o TCP/IP. A administração de gerenciadores de filas e dos clusters remotos não é possível.

# **Gravidade**

10 : Aviso

## **AMQ4521**

O texto que você digitou continha uma vírgula (,) a qual é utilizada como caractere separador em listas.

## **Gravidade**

10 : Aviso

Este valor não é aceito em listas.

### **Resposta**

Se quiser uma vírgula como parte de um valor, coloque o valor entre aspas duplas.

#### **AMQ4522**

O assistente não pôde incluir o gerenciador de filas no cluster.

Todas as alterações serão desfeitas.

## **Gravidade**

10 : Aviso

## **Explanation**

Um problema ocorreu durante a definição dos objetos ou na modificação das propriedades do gerenciador de filas.

#### **Resposta**

Certifique-se de que os objetos padrão existam para o gerenciador de filas.

#### **AMQ4523**

O assistente não pôde incluir um dos gerenciadores de filas no cluster.

Todas as alterações serão desfeitas.

#### **Gravidade**

10 : Aviso

#### **Explanation**

Um problema ocorreu durante a definição dos objetos ou na modificação de uma das propriedades do gerenciador de filas.

#### **Resposta**

Certifique-se de que os objetos padrão existam para o gerenciador de filas.

#### **AMQ4524**

O gerenciador de filas *<insert\_0>* é o repositório de origem no cluster *<insert\_1>*. A remoção desse gerenciador de filas do cluster evita que ações adicionais do repositório sejam executadas Para ativar as ações do repositório novamente, selecione novamente outro gerenciador de filas como a origem das informações. Tem certeza de que deseja remover esse gerenciador de filas?

#### **Gravidade**

10 : Aviso

#### **Explanation**

Para exibir informações do cluster, o componente de armazenamento em cluster do WebSphere MQ Explorer requer pelo menos que um repositório completo seja selecionado como a origem. A remoção do último repositório completo evita a exibição dos membros do cluster e, assim, evitará que ações do cluster sejam executas nesses repositórios completos.

## **Resposta**

Selecione Sim se deseja remover o repositório de origem, embora isso evitará o acesso às informações restantes do cluster.

#### **AMQ4525**

Erro de carregamento de saída da carga de trabalho do cluster.

#### **Gravidade**

 $10 \cdot$  Aviso

#### **Explanation**

A saída da carga de trabalho do cluster do gerenciador de filas falhou ao carregar.

#### **Resposta**

Verifique se a saída da carga de trabalho do cluster existe e se o nome foi especificado corretamente.

## **AMQ4526**

Durante a importação, outros plug-ins foram ativados. Deseja importar suas configurações?

#### **Gravidade**

0 : Informações

## **Explanation**

O arquivo de importação contém configurações para os plug-ins ativados durante a importação.

#### **Resposta**

Selecione Sim para importar as configurações.

## **AMQ4527**

A Configuração Padrão já está em execução.

## **Gravidade**

10 : Aviso

#### **Explanation**

Existe uma instância da configuração padrão já em execução no sistema.

#### **Resposta**

Utilize o aplicativo de configuração padrão anteriormente ativado. Se você não conseguir obter o diálogo de configuração padrão anterior, pare a JVM executando o aplicativo e tente reativar o aplicativo.

## **AMQ4528**

O arquivo selecionado não contém quaisquer configurações de importação.

#### **Gravidade**

20: Erro

## **Resposta**

Selecione um outro arquivo e tente novamente.

#### **AMQ4529**

Coloque falha de mensagem. O ID do conjunto de páginas especificado para a classe de armazenamento definida para essa fila não é válido.

#### **Gravidade**

20: Erro

#### **Explanation**

A chamada MQPUT ou MQPUT1 foi emitida, mas o ID do conjunto de páginas especificado no objeto de classe de armazenamento definido para a fila não é válido.

#### **Resposta**

Corrija o valor do ID do conjunto de páginas na definição da classe de armazenamento usada por essa fila e tente novamente. Se o erro persistir contate o Administrador do Sistema.

#### **AMQ4530**

O pedido para criar e iniciar um novo listener z/OS foi aceito.

#### **Gravidade**

0 : Informações

#### **Explanation**

Um pedido do usuário para criar o listener foi aceito pelo WebSphere MQ.

# **Resposta**

Mensagens apenas para fins informativos.

## **AMQ4531**

A assinatura está em uso.

## **Gravidade**

20: Erro

#### **Explanation**

Foi feita uma tentativa de excluir ou alterar uma assinatura em uso.

#### **Resposta**

Assegure-se de que a assinatura não esteja em uso e tente novamente.

## **AMQ4547**

## **Gravidade**

20: Erro

## **Explanation**

Não é possível carregar bibliotecas do sistema, pois o java.library.path e o caminho da biblioteca nativa fazem referência a instalações diferentes.

## **Resposta**

Certifique-se de que o caminho da biblioteca nativa (LD\_LIBRARY\_PATH, LIBPATH ou SHLIB\_PATH) esteja configurado corretamente.

# **AMQ4548**

## **Gravidade**

20: Erro

# **Explanation**

O MQ Explorer encontrou um problema com o navegador do sistema ao tentar exibir a página da Web.

# **Resposta**

Certifique-se de que um navegador esteja disponível para exibir a página da Web. Se os sintomas persistirem, entre em contato com o Administrador do Sistema.

# **AMQ4549**

Ocorreu um erro inesperado ao copiar configurações da área de trabalho *<insert\_0>*.

## **Gravidade**

10 : Aviso

# **Explanation**

Alguns arquivos ou preferências não puderam ser copiados da área de trabalho anterior.

# **Resposta**

Certifique-se de que a área de trabalho do Eclipse exista no local especificado e possa ser lida.

## **AMQ4570**

O aplicativo pedido ou não está instalado ou não pôde ser ativado.

## **Gravidade**

20: Erro

## **Resposta**

Verifique se o recurso de produto correspondente foi instalado com sucesso. Se os sintomas persistirem, entre em contato com o Administrador do Sistema.

## **AMQ4571**

Tem certeza de que deseja alterar o local do Repositório de Chaves para o gerenciador de filas *<insert\_0>*?

## **Gravidade**

10 : Aviso

## **Explanation**

Você pode evitar que o gerenciador de filas inicie, se mudar o campo Repositório Chave para um local que não é válido.

# **Resposta**

Assegure que o local especificado seja válido antes de continuar.

## **AMQ4572**

O pedido para atualizar as informações sobre todos os clusters foi aceito.

## **Gravidade**

0 : Informações

## **Resposta**

Mensagens apenas para fins informativos.

Um gerenciador de filas não foi inserido no campo *<insert\_0>* na página *<insert\_1>* Um valor deve ser inserido neste campo antes que o botão Selecionar possa ser usado para configurar o campo *<insert\_2>* . Observe que este valor também pode ser digitado manualmente.

## **Gravidade**

20: Erro

#### **Explanation**

O WebSphere MQ Explorer precisa saber exatamente qual gerenciador de filas deve ser consultado para ocupar o diálogo de seleção de objeto.

#### **Resposta**

Digite um valor válido no campo apropriado

#### **AMQ4574**

IBM WebSphere Explorer já está em execução.

# **Gravidade**

30 : Erro Grave

## **AMQ4575**

Ocorreu um erro ao inicializar o modelo de dados.

## **Gravidade**

30 : Erro Grave

#### **AMQ4576**

O diretório ativo *<insert\_0>* não é válido.

#### **Gravidade**

30 : Erro Grave

#### **AMQ4577**

Ocorreu um erro ao inicializar o processo.

# **Gravidade**

30 : Erro Grave

#### **AMQ4578**

Ocorreu um erro ao carregar o arquivo de mensagens *<insert\_0>*.

#### **Gravidade**

30 : Erro Grave

## **AMQ4579**

Ocorreu um erro ao carregar as bibliotecas de sistema.

#### **Gravidade**

30 : Erro Grave

#### **AMQ4580**

Um método interno detectou um código de retorno de sistema inesperado. O método *<insert\_0>* retornou *<insert\_1>*.

# **Gravidade**

30 : Erro Grave

#### **Resposta**

Examine as informações sobre a determinação do problema neste computador para estabelecer a causa do erro.

## **AMQ4581**

A verificação de parâmetro falhou na função interna *<insert\_0>*. O erro foi *<insert\_1>*.

# **Gravidade**

30 : Erro Grave

## **Resposta**

Examine as informações sobre a determinação do problema neste computador para estabelecer a causa do erro.

O gerenciador de filas *<insert\_0>* não está disponível para conexão do cliente.

## **Gravidade**

30 : Erro Grave

## **Resposta**

Certifique-se de que o gerenciador de filas esteja em execução e configurado para aceitar conexões remotas.

# **AMQ4583**

O gerenciador de filas *<insert\_0>* não está disponível para conexão.

## **Gravidade**

30 : Erro Grave

# **Resposta**

Assegure que o gerenciador de filas esteja sendo executado.

# **AMQ4584**

O gerenciador de filas *<insert\_0>* não está disponível para conexão de cluster.

# **Gravidade**

30 : Erro Grave

## **Resposta**

Certifique-se de que o gerenciador de filas esteja em execução. Se o gerenciador de filas foi excluído, ele poderá continuar a ser exibido como membro de um cluster por até 30 dias.

# **AMQ4585**

Um método interno *<insert\_0>* encontrou um erro inesperado.

# **Gravidade**

30 : Erro Grave

## **Resposta**

Examine as informações sobre a determinação do problema neste computador para estabelecer a causa do erro.

# **AMQ4586**

A tentativa de criar a URL para o arquivo *<insert\_0>* falhou.

## **Gravidade**

30 : Erro Grave

## **Explanation**

O nome do arquivo especificado não foi reconhecido.

## **Resposta**

Assegure que o arquivo exista no local especificado e que possa ser lido.

## **AMQ4587**

A tentativa de leitura da URL *<insert\_0>* falhou.

# **Gravidade**

30 : Erro Grave

## **Explanation**

Houve um erro quando o sistema tentou ler a tabela de definição de canal do Cliente.

## **Resposta**

Assegure que o arquivo exista no local especificado e que possa ser lido.

## **AMQ4588**

A tentativa de leitura da URL *<insert\_0>* falhou.

# **Gravidade**

30 : Erro Grave

# **Explanation**

Houve um erro quando o sistema tentou ler o arquivo.

Assegure que o arquivo exista no local especificado e que possa ser lido.

## **AMQ4589**

Nenhuma conexão foi localizada com o aplicativo *<insert\_0>*.

## **Gravidade**

10 : Aviso

## **Explanation**

A conexão não foi localizada. Possivelmente a conexão foi fechada antes da emissão do comando.

#### **Resposta**

Verifique se a conexão do aplicativo não foi fechada em segundo plano.

## **AMQ4590**

A conexão do gerenciador de filas com o aplicativo *<insert\_0>* não pôde ser encerrada...

#### **Gravidade**

20: Erro

#### **Explanation**

A conexão não pôde ser fechada devido a um erro PCF.

## **Resposta**

Verifique FFSTs.

## **AMQ4591**

O servidor de comandos para *<insert\_0>* não está em execução.

## **Gravidade**

30 : Erro Grave

## **Explanation**

O servidor de comandos parou por algum motivo, desta forma, o pedido não pode ser processado.

## **Resposta**

Inicie o servidor de comandos. Se o erro persistir, examine as informações de determinação de problemas, para ver se todos os detalhes foram registrados.

## **AMQ4592**

A conexão foi fechada com êxito.

## **Gravidade**

0 : Informações

# **Explanation**

O pedido para fechar a conexão com um aplicativo foi bem-sucedido.

#### **Resposta**

Mensagens apenas para fins informativos.

## **AMQ4593**

Deseja realmente parar a conexão com o aplicativo *<insert\_0>*

# **Gravidade**

0 : Informações

#### **Explanation**

O WebSphere MQ Explorer está prestes a parar uma conexão; parar a conexão impedirá outras comunicações entre o MQ e o aplicativo em questão.

# **Resposta**

Selecione sim se desejar parar a conexão.

## **AMQ4594**

A conexão do gerenciador de fila com o aplicativo *<insert\_0>* não foi encerrada..

## **Gravidade**

0 : Informações

Determinados processos do gerenciador de filas do WebSphere MQ não podem ser interrompidos.

### **Resposta**

Mensagens apenas para fins informativos.

## **AMQ4595**

Nenhuma resposta foi recebida à solicitação para fechar a conexão com o aplicativo *<insert\_0>*.

# **Gravidade**

30 : Erro Grave

## **Explanation**

O servidor de comandos pode não estar mais funcionando.

#### **Resposta**

Se o erro persistir, examine as informações de determinação de problemas, para ver se todos os detalhes foram registrados.

#### **AMQ4596**

O arquivo keystore *<insert\_0>* não pode ser localizado.

#### **Gravidade**

10 : Aviso

#### **Explanation**

O armazenamento de chaves SSL ou armazenamento confiável não existe.

## **Resposta**

Crie um novo arquivo de armazenamento ou altere a propriedade de conexão. Em seguida, tente a solicitação novamente.

#### **AMQ4597**

Nenhum certificado foi carregado do arquivo de armazenamento de chaves *<insert\_0>*.

#### **Gravidade**

10 : Aviso

#### **Explanation**

O armazenamento de chaves SSL ou armazenamento confiável não contém nenhum certificado.

## **Resposta**

Inclua os certificados adequados no arquivo de armazenamento de chaves. Em seguida, tente a solicitação novamente.

#### **AMQ4598**

O arquivo keystore *<insert\_0>* não pôde ser aberto com a senha fornecida.

#### **Gravidade**

10 : Aviso

#### **Explanation**

O armazenamento de chaves SSL ou armazenamento confiável não pôde ser aberto.

#### **Resposta**

Mudar a senha. Em seguida, tente a solicitação novamente.

## **AMQ4599**

A mudança da configuração requerida do FIPS afetará todas as conexões do cliente usando SSL e exigirá que o WebSphere MQ Explorer seja reiniciado. Tem certeza de que deseja reiniciar o WebSphere MQ Explorer agora?

## **Gravidade**

10 : Aviso

## **Explanation**

O valor de FIPS requerido é uma configuração no âmbito do aplicativo e só pode ser alterada na página Preferências. Todas as conexões de cliente que utilizam o SSL serão afetadas por essa configuração.

Reinicie o WebSphere MQ Explorer para aplicar essa mudança.

#### **AMQ4600**

O armazenamento de senha *<insert\_0>* não pôde ser aberto usando a chave fornecida..

## **Gravidade**

10 : Aviso

# **Explanation**

O arquivo de armazenamento de senhas especificadas não pode ser aberto.

#### **Resposta**

Certifique-se de que o arquivo de armazenamento de senha existe. Digite uma chave diferente e tente novamente.

## **AMQ4601**

Deseja copiar as entradas do armazenamento de senhas antigo para o novo?

#### **Gravidade**

10 : Aviso

## **Explanation**

O usuário alterou o nome do arquivo do armazenamento de senhas.

# **Resposta**

Clique em Sim para copiar as entradas para o novo arquivo.

## **AMQ4602**

Não é possível validar a chave fornecida para o armazenamento de senha *<insert\_0>*.

#### **Gravidade**

10 : Aviso

#### **Explanation**

O armazém de senhas não pode ser aberto com a chave especificada.

#### **Resposta**

Digite uma chave diferente e repita a operação.

#### **AMQ4603**

Armazenamento de senha inválido *<insert\_0>*..

#### **Gravidade**

10 : Aviso

#### **Explanation**

O nome do arquivo é o nome de um diretório.

#### **Resposta**

Digite um nome de arquivo válido.

#### **AMQ4604**

O armazenamento de senhas *<insert\_0>* é somente leitura.

# **Gravidade**

10 : Aviso

# **Explanation**

O WebSphere MQ Explorer tem somente acesso de leitura ao nome do arquivo.

#### **Resposta**

Especifique o nome de um arquivo que possui acesso de leitura e gravação.

# **AMQ4605**

O formato do armazenamento de senhas *<insert\_0>* é desconhecido.

# **Gravidade**

10 : Aviso

O conteúdo do arquivo de armazém de senhas é desconhecido. Ele pode ser um arquivo XML existente que não foi criado como um armazém de senhas ou um arquivo não XML.

## **Resposta**

Especifique um nome de arquivo de armazenamento de senha ou especifique um novo arquivo XML.

#### **AMQ4606**

O armazenamento de senha *<insert\_0>* não foi aberto.

#### **Gravidade**

10 : Aviso

## **Explanation**

O usuário optou por não abrir o armazenamento de senhas.

### **Resposta**

Reinicie o WebSphere MQ Explorer para abrir o armazém de senhas ou use a página de preferências Senha.

## **AMQ4607**

O gerenciador de filas foi desativado para operações de Publicação/Assinatura.

#### **Gravidade**

10 : Aviso

## **Explanation**

Ocorreu um erro ao tentar executar uma operação de publicação ou de assinatura.

#### **Resposta**

Altere o atributo PSMODE no gerenciador de filas para ativar operações Publicar/Assinar.

#### **AMQ4608**

O destino especificado não existe.

#### **Gravidade**

30 : Erro Grave

#### **Explanation**

Ocorreu um erro ao tentar criar uma nova assinatura.

## **Resposta**

Altere o nome do destino e tente novamente.

## **AMQ4609**

O listener foi iniciado.

#### **Gravidade**

0 : Informações

#### **Explanation**

O pedido para iniciar um listener foi bem-sucedido.

#### **Resposta**

Mensagens apenas para fins informativos.

#### **AMQ4610**

Nome de conexão inválido.

#### **Gravidade**

10 : Aviso

#### **Explanation**

O nome da conexão na definição de canal não pôde ser resolvido no endereço de rede. O servidor de nomes não contém a entrada ou o servidor de nomes não estava disponível.

## **Resposta**

Certifique-se de que o nome da conexão esteja especificado corretamente e de que o servidor de nomes esteja disponível.

Aplicar estas alterações desconectará o gerenciador de filas e reconectará com os novos detalhes. Do you want to continue?

# **Gravidade**

0 : Informações

#### **Explanation**

Os detalhes da conexão foram alterados a um gerenciador de filas conectado. Sem reconectar, os detalhes da conexão atual não podem ser vistos.

## **Resposta**

Selecione sim para continuar ou não para cancelar as mudanças.

#### **AMQ4616**

Um nível de comando mais novo foi localizado ao se conectar ao *<insert\_0>*. O nível antigo é *<insert\_1>* e o novo nível é *<insert\_2>*. A conexão ao gerenciador de filas será substituída.

# **Gravidade**

0 : Informações

# **Explanation**

Uma conexão anterior com este gerenciador de filas foi bem sucedida; o gerenciador de filas é o mesmo, mas o nível do comando agora é superior. A versão do WebSphere MQ foi mudada.

#### **Resposta**

Mensagens apenas para fins informativos.

#### **AMQ4620**

O Registro de Autenticação de Canal já existe.

### **Gravidade**

20: Erro

#### **Explanation**

Foi feita uma tentativa de incluir um Registro de Autenticação de Canal, mas ele já existe.

#### **Resposta**

Use o painel de propriedades para alterar um registro existente.

## **AMQ4621**

Registro de Autenticação de Canal não localizado.

## **Gravidade**

20: Erro

#### **Explanation**

O registro de autenticação de canal especificado não existe.

#### **Resposta**

Especifique um registro de autenticação de canal existente.

#### **AMQ4622**

Um Registro de Autenticação de Canal continha um endereço IP com um intervalo que entrou em conflito com um intervalo existente.

#### **Gravidade**

20: Erro

#### **Explanation**

Um intervalo deve ser um superconjunto ou subconjunto completo de intervalos existentes para o mesmo nome do perfil de canal.

## **Resposta**

Especifique um intervalo que seja um superconjunto ou um subconjunto de intervalos existentes.

#### **AMQ4623**

O número máximo de Registros de Autenticação de Canal foi excedido.

#### **Gravidade**

20: Erro

Um Registro de Autenticação de Canal foi configurado usando o número total de entradas para esse tipo em um único perfil de canal, além do número máximo permitido.

#### **Resposta**

Remova alguns Registros de Autenticação de Canal para liberar espaço.

#### **AMQ4624**

Um Registro de Autenticação de Canal continha um endereço IP inválido.

#### **Gravidade**

20: Erro

## **Explanation**

Um Registro de Autenticação de Canal continha um endereço IP inválido, ou um padrão curinga inválido para corresponder aos endereços IP.

#### **Resposta**

Especifique um endereço IP válido.

## **AMQ4625**

Um Registro de Autenticação de Canal continha um intervalo de endereços IP inválido.

#### **Gravidade**

20: Erro

#### **Explanation**

Um Registro de Autenticação de Canal continha um endereço IP com um intervalo inválido, por exemplo, o número inferior é maior ou igual ao número superior do intervalo.

#### **Resposta**

Especifique um intervalo válido no endereço IP.

#### **AMQ4626**

O valor do usuário cliente do Registro de Autenticação de Canal não é válido.

## **Gravidade**

20: Erro

# **Explanation**

O valor do usuário cliente contém um caractere curinga que não é permitido.

#### **Resposta**

Especifique um valor válido para o campo de usuário do cliente.

#### **AMQ4627**

O nome do perfil de autenticação de canal é inválido.

#### **Gravidade**

20: Erro

#### **Explanation**

O nome do perfil de canal usado no comando não era válido. Isso pode acontecer porque ele continha caracteres que não são aceitos em nomes ou caracteres que não são válidos para o tipo de perfil especificado.

## **Resposta**

Especifique um valor válido para o nome do perfil de autenticação de canal.

## **AMQ4700**

Identificador de comando PCF (*<insert\_0>*) não válido para o gerenciador de filas *<insert\_1>*.

# **Gravidade**

10 : Aviso

#### **Explanation**

O comando PCF especificado não é suportado por este gerenciador de filas.

#### **AMQ4701**

O nível do comando do gerenciador de filas não suporta a versão solicitada do comando.

#### **Gravidade**

10 : Aviso

## **Explanation**

Há uma incompatibilidade entre o comando solicitado e o nível do comando suportado pelo gerenciador de filas. Isso pode ocorrer porque um gerenciador de filas intermediário que está sendo utilizado é de um nível de comando inferior que o gerenciador de filas remotas.

## **Resposta**

Assegure-se de que o gerenciador de filas intermediário esteja no mesmo nível de comando ou superior ao gerenciador de filas que está sendo utilizado para conexão. Se necessário, reconecte-se ao gerenciador de filas utilizando um gerenciador de filas intermediário diferente.

# **AMQ4702**

O filtro atual não suportado para o gerenciador de filas *<insert\_0>*.

# **Gravidade**

10 : Aviso

# **Explanation**

O filtro sendo aplicado para esta visualização não é suportado por este gerenciador de filas.

# **Resposta**

Certifique-se de que as configurações do filtro sejam suportadas pelo gerenciador de filas.

# **AMQ4766**

A configuração precisa instalar ou atualizar este computador para a versão 2.0 do Microsoft Windows Installer. (MSI).

# **Explanation**

Após o upgrade, você precisa reinicializar.

# **Resposta**

Selecione Sim ou Não para Continuar.

# **AMQ4800**

Erro ao inicializar *<insert\_0>*.

# **Gravidade**

30 : Erro Grave

# **Explanation**

Ocorreu um erro ao iniciar este aplicativo.

## **Resposta**

Verifique se as bibliotecas de tempo de execução do WebSphere MQ estão disponíveis.

Verifique se a variável de ambiente do sistema PATH, inclui o diretório para essas bibliotecas de tempo de execução.

## **AMQ4807**

O tamanho da mensagem especificado (*<insert\_0>*) está fora do intervalo permitido.

## **Gravidade**

10 : Aviso

# **Resposta**

Especifique um valor de 1.000 a 100.000.000.

# **AMQ4808**

Desconhecido *<insert\_0> <insert\_1>*

# **Gravidade**

10 : Aviso

# **Explanation**

A entidade nomeada para o tipo específico não está definida no sistema.

# **Resposta**

Certifique-se de que a entidade esteja definida e corresponda ao tipo de entidade.

Você está prestes a excluir a autoridade para *<insert\_0>* para *<insert\_1>* Tem certeza de que deseja continuar?

# **Gravidade**

10 : Aviso

# **Explanation**

Você deve confirmar se deseja excluir a autoridade especificada. O nome da entidade e o nome do objeto são fornecidos na mensagem.

## **Resposta**

Continue apenas se você desejar excluir permanentemente a autoridade.

#### **AMQ4810**

A autoridade para *<insert\_0>* para *<insert\_1>* foi excluída com sucesso.

#### **Gravidade**

0 : Informações

## **Resposta**

Mensagens apenas para fins informativos.

## **AMQ4811**

A autoridade foi criada com êxito.

## **Gravidade**

0 : Informações

#### **Resposta**

Mensagens apenas para fins informativos.

## **AMQ4812**

Você está prestes a excluir todas as autoridades de criação para *<insert\_0>*. Tem certeza de que deseja continuar?

#### **Gravidade**

10 : Aviso

## **Explanation**

Você deve confirmar se deseja excluir a autoridade especificada. O nome da entidade é fornecido na mensagem.

# **Resposta**

Continue apenas se você desejar excluir permanentemente a autoridade.

## **AMQ4813**

Você está prestes a atualizar a segurança SSL para *<insert\_0>*. Isso pode afetar o status de execução de canais ativos Tem certeza de que deseja continuar?

#### **Gravidade**

10 : Aviso

## **Explanation**

É necessária uma confirmação antes do comando de atualização ser emitido. Determinados tipos de canais ativos podem ser parados como resultado desse comando. O nome do gerenciador de filas é fornecido na mensagem.

#### **Resposta**

Continue apenas se você desejar atualizar a segurança SSL.

## **AMQ4814**

O servidor de comandos não está permitindo pedidos de segurança.

## **Gravidade**

10 : Aviso

## **Explanation**

O servidor de comandos foi iniciado com a opção "-a", que bloqueia PCFs relacionados à segurança.

Reinicie o servidor de comandos sem utilizar a opção "-a".

#### **AMQ4815**

Você está prestes a incluir autoridade para um nome de perfil não genérico *<insert\_0>*. Tem certeza de que deseja continuar?

## **Gravidade**

10 : Aviso

#### **Explanation**

Você escolheu incluir autoridades para um nome de perfil genérico, mas digitou o nome para um perfil específico.

## **Resposta**

Continue se você desejar incluir autoridade para um nome de perfil específico.

## **AMQ4816**

A lista de autorizações suspensas internamente pelo componente Serviço de Autorização será atualizada. Tem certeza de que deseja continuar?

## **Gravidade**

10 : Aviso

# **Explanation**

É necessária uma confirmação antes do comando de atualização ser emitido.

#### **Resposta**

Continue apenas se você desejar atualizar a segurança do componente Serviço de Autorização.

## **AMQ4817**

Os perfis em armazenamento serão atualizados para os recursos solicitados. Tem certeza de que deseja continuar?

#### **Gravidade**

10 : Aviso

#### **Explanation**

É necessária uma confirmação antes do comando de atualização ser emitido para o ESM (External Security Manager) em armazenamento do WebSphere MQ.

#### **Resposta**

Continue apenas se você desejar atualizar o ESM.

#### **AMQ4818**

Nenhum registro de autoridade foi localizado.

## **Gravidade**

10 : Aviso

#### **Explanation**

Não há registros de autoridade correspondentes à solicitação específica.

#### **Resposta**

Alterar o nome da entidade ou do perfil e tente novamente.

## **AMQ4819**

Não é possível gravar no arquivo *<insert\_0>*.

#### **Gravidade**

10 : Aviso

# **Explanation**

Você não tem acesso de gravação ao nome do arquivo.

## **Resposta**

Verifique se o ID do usuário possui acesso de gravação ao nome do arquivo.

## **AMQ4820**

Um arquivo chamado *<insert\_0>* já existe. Deseja substituir esse arquivo?

## **Gravidade**

0 : Informações

## **Resposta**

Confirmar se você deseja substituir o arquivo.

## **AMQ4821**

Esta ação substitui um registro de autoridade existente. Tem certeza de que deseja continuar?

# **Gravidade**

0 : Informações

## **Explanation**

Já existe um registro de autoridade explícita para essa entidade. A criação de um novo registro de autoridade substitui o registro de autoridade existente.

## **Resposta**

Continue apenas se você desejar substituir o registro de autoridade existente.

# **AMQ4822**

Você deve digitar um nome do perfil específico ao utilizar um nome de entidade.

# **Gravidade**

0 : Informações

## **Resposta**

Digite um nome do perfil específico.

## **AMQ4823**

O perfil *<insert\_0>* não existe.

## **Gravidade**

0 : Informações

## **Explanation**

O nome do perfil digitado pelo usuário não existe para o tipo de objeto.

## **Resposta**

Altere o nome de perfil ou utilize o botão selecionar e tente novamente.

## **AMQ4824**

Nome do perfil inválido *<insert\_0>*

## **Gravidade**

0 : Informações

## **Explanation**

O nome do perfil genérico digitado pelo usuário não é permitido.

## **Resposta**

Altere o nome do perfil para corresponder aos caracteres curinga suportado e tente novamente.

## **AMQ4825**

A classe de saída de segurança *<insert\_0>* é inválida ou não pode ser localizada

# **Gravidade**

10 : Aviso

# **Resposta**

Certifique-se de que a classe de saída de segurança está disponível e que ela implementa a interface com.ibm.mq.MQSecurityExit.

# **AMQ4826**

Há um conflito de tamanho de letra do perfil de segurança.

# **Gravidade**

10 : Aviso

# **Explanation**

O atributo de maiúsculas e minúsculas do perfil de segurança do gerenciador de filas é diferente do emitido no comando de atualização.

Altere o atributo de tamanho de letra do perfil de segurança do gerenciador de filas ou da classe especificada no comando de atualização.

#### **AMQ4830**

Você está prestes a incluir autoridade para um nome de perfil genérico "*<insert\_0>*". Tem certeza de que deseja continuar?

#### **Gravidade**

10 : Aviso

## **Explanation**

Você optou por incluir autoridades para um nome do perfil específico, mas inseriu o nome para um perfil genérico.

#### **Resposta**

Continue se desejar incluir autoridade para um nome do perfil genérico.

#### **AMQ4850**

Não é possível executar testes adicionais porque o Plug-in Teste do WebSphere MQ Explorer está atualmente em uso.

# **Gravidade**

 $10 \cdot$  Aviso

#### **Explanation**

Você deve cancelar esses testes ou aguardar até que sejam concluídos antes de iniciar testes adicionais.

#### **Resposta**

Pare os testes atuais utilizando a visualização de progresso ou aguarde a conclusão dos testes atuais.

#### **AMQ4851**

Não há testes disponíveis para execução.

#### **Gravidade**

0 : Informações

## **Explanation**

A configuração utilizada para ativar esses testes não possui testes selecionados, porque nenhum teste foi selecionado ou não há testes apropriados disponíveis.

#### **Resposta**

Tente uma configuração diferente que tenha testes ativados ou tente o teste a partir de um ponto diferente para assegurar que existam testes apropriados disponíveis.

#### **AMQ4852**

Erro de inicialização do Plug-in Teste do WebSphere MQ Explorer.

## **Gravidade**

20: Erro

#### **Explanation**

Ocorreu um erro durante a inicialização do Plug-in de Testes. Isso pode causar problemas na execução dos testes.

#### **Resposta**

Examine as informações de determinação de problemas para ver se todos os detalhes foram registrados.

## **AMQ4853**

O teste não pode ser desativado porque nenhuma configuração possui atualmente esse teste ativado.

## **Gravidade**

0 : Informações

## **Resposta**

Nenhuma ação adicional é necessária; o teste já está desativado.

Concluída a execução de testes do *<insert\_0>* .

## **Gravidade**

0 : Informações

## **Explanation**

A execução de teste solicitada foi concluída e o número de testes especificados foram executados. Essa mensagem pode ser desativada a partir das preferências de plug-in de Testes.

## **Resposta**

Nenhuma ação adicional é necessária; a execução do teste foi concluída.

# **AMQ4855**

A execução do teste foi cancelada.

# **Gravidade**

0 : Informações

# **Explanation**

A execução do teste solicitado foi cancelada como resultado do pedido de um usuário. Essa mensagem pode ser desativada a partir das preferências de plug-in de Testes.

## **Resposta**

Mensagens apenas para fins informativos.

## **AMQ4856**

Tem certeza de que deseja limpar a assinatura nomeada *<insert\_0>*?

Para um destino gerenciado, as mensagens já enfileiradas para o destino serão excluídas.

## **Gravidade**

10 : Aviso

# **Explanation**

É necessária uma confirmação antes de a assinatura ser limpa.

## **Resposta**

Continue apenas se você quiser limpar a assinatura.

## **AMQ4857**

A Assinatura foi limpa.

## **Gravidade**

0 : Informações

## **Explanation**

A assinatura foi limpa em um estado bem definido. Para um destino gerenciado, quaisquer mensagens já enfileiradas para o destino foram excluídas.

## **Resposta**

Mensagens apenas para fins informativos.

# **AMQ4858**

Uma alteração de parâmetro foi excluída.

## **Gravidade**

0 : Informações

## **Explanation**

Um parâmetro foi alterado sem o uso do WebSphere MQ Explorer.

## **Resposta**

Atualize a visualização do WebSphere MQ Explorer e tente a operação novamente.

# **AMQ4859**

A função solicitada não está disponível.

# **Gravidade**

0 : Informações

O WebSphere MQ Explorer não pôde executar a função solicitada.

## **Resposta**

Tente novamente. Se os sintomas persistirem, entre em contato com o Administrador do Sistema.

## **AMQ4860**

O gerenciador de filas está sendo executado no modo de espera.

## **Gravidade**

0 : Informações

#### **Explanation**

O gerenciador de filas foi iniciado no modo de espera.

#### **AMQ4861**

O WebSphere MQ não pode parar o listener porque o listener já está parado.

#### **Gravidade**

10 : Aviso

## **AMQ4862**

O listener de administração remota padrão LISTENER.TCP não pôde ser excluído.

#### **Gravidade**

10 : Aviso

## **Explanation**

Um problema ocorreu na tentativa de excluir o listener.

#### **Resposta**

Verifique se o listener foi parado ou se ainda não foi excluído.

#### **AMQ4863**

A propriedade *<insert\_0>* não foi prefixada corretamente.

# **Gravidade**

20: Erro

## **Explanation**

Os nomes do destino da definição de serviço devem ser prefixados com 'msg/queue/' para filas, ou 'msg/topic/' para tópicos.

## **Resposta**

Prefixe o nome do destino com o prefixo relevante.

#### **AMQ4864**

A propriedade *<insert\_0>* não é o comprimento correto

## **Gravidade**

20: Erro

#### **Explanation**

Nomes de filas não podem exceder 48 caracteres.

## **Resposta**

Verifique se o nome da fila está correto.

# **AMQ4865**

A propriedade *<insert\_0>* não contém um nome de destino.

#### **Gravidade**

20: Erro

## **Explanation**

O valor entrado não inclui o nome de um destino.

# **Resposta**

Entre o nome de um destino válido. Os nomes do destino da definição de serviço devem ser prefixados com 'msg/queue/' para filas, ou 'msg/topic/' para tópicos.
## **AMQ4866**

A propriedade *<insert\_0>* não é um formato de URI válido.

## **Gravidade**

20: Erro

## **Explanation**

Apenas URIs válidos podem ser especificados para essa propriedade.

## **Resposta**

Verifique se o valor entrado está em uma sintaxe URI válida.

## **AMQ4867**

A propriedade *<insert\_0>* na página *<insert\_1>* não é um formato de URI válido.

## **Gravidade**

20: Erro

## **Explanation**

Apenas URIs válidos podem ser especificados para essa propriedade.

## **Resposta**

Verifique se o valor entrado está em uma sintaxe URI válida.

## **AMQ4868**

Ocorreu um erro inesperado.

## **Gravidade**

20: Erro

## **Explanation**

Ocorreu um erro inesperado.

## **Resposta**

Contate seu administrador do sistema.

## **AMQ4869**

O local de exportação *<insert\_0>* já existe. Deseja sobrescrever os arquivos existentes?

## **Gravidade**

10 : Aviso

## **Explanation**

O local de exportação já existe. Caso você continue, arquivos existentes podem ser sobrescritos.

## **Resposta**

Confirme que você deseja sobrescrever arquivos no local de exportação escolhido.

## **AMQ4870**

Não foi possível estabelecer uma conexão com o gerenciador de filas. Canal não disponível.

## **Gravidade**

10 : Aviso

## **Explanation**

Falha na tentativa de conectar-se ao gerenciador de filas. Consulte o código de razão MQRC\_CHANNEL\_NOT\_AVAILABLE para obter mais informações.

## **Resposta**

Examine o gerenciador de filas e os logs de erros do cliente para mensagens que explicam a causa do problema.

## **AMQ4871**

Não foi possível estabelecer uma conexão com o gerenciador de filas. Nome de canal não reconhecido.

## **Gravidade**

10 : Aviso

## **Explanation**

Falha na tentativa de conectar-se ao gerenciador de filas. O gerenciador de filas não reconheceu o nome do canal.

Use um nome de canal diferente e tente novamente.

#### **AMQ4999**

Ocorreu um erro inesperado (*<insert\_0>*).

### **Gravidade**

10 : Aviso

## **Explanation**

Ocorreu um erro não relacionado no sistema, durante a recuperação de dados do PCF.

#### **Resposta**

Tente a operação novamente. Se o erro persistir, examine as informações de determinação de problemas, para ver se todos os detalhes foram registrados.

# **AMQ5000-5999: Serviços Instaláveis**

## **AMQ5005**

Erro inesperado

**Gravidade**

20: Erro

## **Explanation**

Ocorreu um erro inesperado em uma função interna do produto.

#### **Resposta**

Salve os arquivos de saída gerados e use o [https://www.ibm.com/support/home/product/](https://www.ibm.com/support/home/product/P439881V74305Y86/IBM_MQ) [P439881V74305Y86/IBM\\_MQ](https://www.ibm.com/support/home/product/P439881V74305Y86/IBM_MQ)ou o IBM assistente de suporte em [https://www.ibm.com/support/](https://www.ibm.com/support/home/product/C100515X13178X21/other_software/ibm_support_assistant) [home/product/C100515X13178X21/other\\_software/ibm\\_support\\_assistantp](https://www.ibm.com/support/home/product/C100515X13178X21/other_software/ibm_support_assistant)ara ver se uma solução já está disponível. Se não for possível localizar uma correspondências, entre em contato com o centro de suporte do IBM

## **AMQ5006**

Erro inesperado: rc = *<insert\_1>*

#### **Gravidade**

20: Erro

#### **Explanation**

Ocorreu um erro inesperado em uma função interna do produto.

#### **Resposta**

Salve os arquivos de saída gerados e use o [https://www.ibm.com/support/home/product/](https://www.ibm.com/support/home/product/P439881V74305Y86/IBM_MQ) [P439881V74305Y86/IBM\\_MQ](https://www.ibm.com/support/home/product/P439881V74305Y86/IBM_MQ)ou o IBM assistente de suporte em [https://www.ibm.com/support/](https://www.ibm.com/support/home/product/C100515X13178X21/other_software/ibm_support_assistant) [home/product/C100515X13178X21/other\\_software/ibm\\_support\\_assistantp](https://www.ibm.com/support/home/product/C100515X13178X21/other_software/ibm_support_assistant)ara ver se uma solução já está disponível. Se não for possível localizar uma correspondências, entre em contato com o centro de suporte do IBM

#### **AMQ5008**

Um IBM WebSphere MQ processo *<insert 1>* (*<insert 3>*) essencial não pode ser localizado e é assumido como finalizado.

## **Gravidade**

40: Erro de Parada

## **Explanation**

1) Um usuário finalizou acidentalmente o processo. 2) O sistema está com escassez de recursos. Alguns sistemas operacionais terminam processos para liberar recursos. Se seu sistema tiver poucos recursos, é possível que ele tenha finalizado o processo para que um novo processo possa ser criado.

#### **Resposta**

IBM WebSphere MQ parará todos os processos do MQ . Informe seu administrador de sistemas Quando o problema for corrigido, IBM WebSphere MQ poderá ser reiniciado.

#### **AMQ5009**

IBM WebSphere MQ processo do agente *<insert\_1>* foi encerrado inesperadamente.

## **Gravidade**

40: Erro de Parada

## **Explanation**

IBM WebSphere MQ detectou que um processo do agente foi encerrado inesperadamente. A(s) conexão(ões) do gerenciador de filas pelo qual este processo é responsável será(ão) interrompida(s).

## **Resposta**

Tente eliminar as seguintes razões antes de tomar qualquer ação adicional:

1) Um usuário finalizou acidentalmente o processo.

2) O sistema está com escassez de recursos. Alguns sistemas operacionais terminam processos para liberar recursos. Se seu sistema estiver com escassez de recursos, será possível que o sistema operacional tenha terminado o processo para que um novo processo pudesse ser criado. Se você achar que o problema não é um resultado das razões acima, salve quaisquer arquivos de saída gerados e use o [https://www.ibm.com/support/home/product/P439881V74305Y86/IBM\\_MQo](https://www.ibm.com/support/home/product/P439881V74305Y86/IBM_MQ)u o IBM assistente de suporte em [https://www.ibm.com/support/home/product/C100515X13178X21/](https://www.ibm.com/support/home/product/C100515X13178X21/other_software/ibm_support_assistant) [other\\_software/ibm\\_support\\_assistantp](https://www.ibm.com/support/home/product/C100515X13178X21/other_software/ibm_support_assistant)ara ver se uma solução já está disponível Se não for possível localizar uma correspondências, entre em contato com o centro de suporte do IBM

## **AMQ5010**

O sistema está reinicializando o processo do Servidor de Gerenciamento de Carga de Trabalho.

## **Gravidade**

10: Aviso

## **Explanation**

O sistema detectou que o processo do servidor de gerenciamento do WorkLoad (amqzlwa0, pid:*< insert\_1>*) foi interrompido e está reiniciando.

## **Resposta**

Salve os arquivos de saída gerados que podem indicar a razão pela qual o processo do WorkLoad Management foi parado. Se a razão do processo do WorkLoad Management Server interrompido for um problema em uma saída de usuário do WorkLoad Management, corrija o problema, caso contrário, use o [https://www.ibm.com/support/home/product/P439881V74305Y86/](https://www.ibm.com/support/home/product/P439881V74305Y86/IBM_MQ) [IBM\\_MQo](https://www.ibm.com/support/home/product/P439881V74305Y86/IBM_MQ)u o assistente de suporte do IBM em [https://www.ibm.com/support/home/product/](https://www.ibm.com/support/home/product/C100515X13178X21/other_software/ibm_support_assistant) [C100515X13178X21/other\\_software/ibm\\_support\\_assistantp](https://www.ibm.com/support/home/product/C100515X13178X21/other_software/ibm_support_assistant)ara ver se uma solução já está disponível. Se não for possível localizar uma correspondências, entre em contato com o centro de suporte do IBM

## **AMQ5011**

O Gerenciador de Filas terminou pela razão *<insert\_1> <insert\_3>*

## **Gravidade**

10: Aviso

## **Explanation**

O Gerenciador de Filas terminou devido a um erro anterior *<insert\_1>* ou *<insert\_3>*

## **Resposta**

Esta mensagem deve ser precedida por uma mensagem ou informações FFST da rotina interna que detectou o erro. Execute a ação associada com as informações de erro anteriores

## **AMQ5019**

Não é possível acessar o programa *<insert\_3>*.

## **Gravidade**

40: Erro de Parada

## **Explanation**

Foi feita uma solicitação para executar o programa *<insert\_3>*, no entanto, a operação foi malsucedida porque o programa não pôde ser localizado na localização especificada

## **Resposta**

Verifique se a definição do serviço especifica o caminho correto e completo para o programa a ser executado. Se o caminho estiver correto, verifique se o programa existe no local especificado e se o ID do usuário do WebSphere MQ tem permissão para acessá-lo.

#### **AMQ5020**

Permissão negada tentando executar o programa *<insert\_3>*.

#### **Gravidade**

40: Erro de Parada

## **Explanation**

Foi feita uma solicitação para executar o programa *<insert\_3>*, no entanto, a operação foi malsucedida porque o ambiente operacional IBM WebSphere MQ tem permissões insuficientes para acessar o arquivo de programa.

#### **Resposta**

Verifique as permissões de acesso do programa a ser executado e, se necessário, altere-as para incluir permissão de execução para o IBM WebSphere MQ userId. Verifique também se o IBM WebSphere MQ userId tem acesso de procura em todos os diretórios que compõem o caminho para o arquivo de programa.

#### **AMQ5021**

Impossível iniciar o programa *<insert\_3>*.

## **Gravidade**

40: Erro de Parada

#### **Explanation**

Foi feita uma solicitação para executar o programa *<insert\_3>* , no entanto, a operação foi malsucedida As razões para a falha podem incluir

uma escassez de recursos do sistema disponíveis

um problema com o programa a ser iniciado

#### **Resposta**

Se o problema persistir, os logs de erro do IBM WebSphere MQ deverão ser consultados para obter informações adicionais relacionadas a esse erro Os recursos de registro de erro do Sistema Operacional também devem ser consultados para informações relacionadas à escassez de recursos do sistema.

#### **AMQ5022**

O inicializador de canais foi iniciado. ProcessId(*<insert\_1>*).

#### **Gravidade**

0: Informações

#### **Explanation**

O processo do inicializador de canais foi iniciado.

## **Resposta**

Nenhum.

## **AMQ5023**

O inicializador de canais foi encerrado. ProcessId(*<insert\_1>*).

#### **Gravidade**

0: Informações

## **Explanation**

O processo do inicializador de canais foi encerrado.

## **Resposta**

Nenhum.

## **AMQ5024**

O servidor de comandos foi iniciado. ProcessId(*<insert\_1>*).

## **Gravidade**

0: Informações

## **Explanation**

O processo do servidor de comandos foi iniciado.

Nenhum.

## **AMQ5025**

O servidor de comandos foi encerrado. ProcessId(*<insert\_1>*).

## **Gravidade**

0: Informações

## **Explanation**

O processo do servidor de comandos foi encerrado.

#### **Resposta**

Nenhum.

# **AMQ5026**

O listener *<insert\_3>* foi iniciado. ProcessId(*<insert\_1>*).

## **Gravidade**

0: Informações

#### **Explanation**

O processo do listener foi iniciado.

## **Resposta**

Nenhum.

## **AMQ5027**

O listener *<insert\_3>* terminou. ProcessId(*<insert\_1>*).

## **Gravidade**

0: Informações

#### **Explanation**

O processo do listener foi encerrado.

## **Resposta**

Nenhum.

#### **AMQ5028**

O Servidor *<insert\_3>* foi iniciado ProcessId(*<insert\_1>*).

#### **Gravidade**

0: Informações

## **Explanation**

O processo do Servidor foi iniciado.

## **Resposta**

Nenhum.

## **AMQ5029**

O Servidor *<insert\_3>* terminou. ProcessId(*<insert\_1>*).

## **Gravidade**

0: Informações

## **Explanation**

O processo do Servidor foi encerrado.

## **Resposta**

Nenhum.

## **AMQ5030**

O Comando *<insert\_3>* foi iniciado ProcessId(*<insert\_1>*).

## **Gravidade**

0: Informações

## **Explanation**

O Comando foi iniciado.

Nenhum.

#### **AMQ5032**

Erro (*<insert\_4>*) ao acessar o arquivo *<insert\_3>*.

## **Gravidade**

40: Erro de Parada

## **Explanation**

Ao tentar acessar o arquivo *<insert\_3>* , ocorreu o erro *<insert\_4>* .

#### **Resposta**

Utilize as informações contidas no erro para localizar e corrigir a causa da falha.

#### **AMQ5036**

Erro detectado ao processar a linha *<insert\_1>*, posição *<insert\_2>* no arquivo do ambiente de serviço.

#### **Gravidade**

40: Erro de Parada

#### **Explanation**

Ao processar o arquivo de ambiente *<insert\_3>* foi detectado um erro na linha *<insert\_1>* na posição *<insert\_2>*. As causas possíveis são

Nome de variável muito longo

Valor da variável muito longo

Linha formada incorretamente. As linhas devem estar no formato < name> = < value>. Não deve haver caracteres em branco no campo de nome. Todos os caracteres após o '=' fazem parte do campo de valor.

#### **Resposta**

Esse erro não parará a execução do comando; mas, os dados na linha inválida não serão processados.

#### **AMQ5037**

A tarefa do Queue Manager *<insert\_3>* foi iniciada.

#### **Gravidade**

0: Informações

## **Explanation**

O *<insert\_4>* Utility Task Manager, processId(*<insert\_1>*), iniciou a tarefa *<insert\_3>* . Essa tarefa agora foi iniciada *<insert\_2>* vezes

#### **Resposta**

Nenhum.

#### **AMQ5038**

A tarefa do Gerenciador de filas *<insert\_3>* falhou ao iniciar com o código de erros *<insert\_1>*.

#### **Gravidade**

40: Erro de Parada

#### **Explanation**

O Utility Task Manager tentou iniciar a tarefa *<insert\_3>* , mas a solicitação de início falhou com o código de erro *<insert\_1>*.

#### **Resposta**

A falha ao iniciar a tarefa identificada pode não ser crítica para a operação do gerenciador de filas, no entanto, toda a funcionalidade do gerenciador de filas pode não estar disponível Detalhes adicionais da falha estão disponíveis nos logs de erros do IBM WebSphere MQ

#### **AMQ5041**

A tarefa do Gerenciador de Filas *<insert\_3>* terminou.

## **Gravidade**

0: Informações

A tarefa do Gerenciador de Filas *<insert\_3>* terminou.

## **Resposta**

Nenhum.

## **AMQ5042**

Solicitação para iniciar *<insert\_3>* falhou.

## **Gravidade**

40: Erro de Parada

## **Explanation**

A solicitação para iniciar o processo *<insert\_3>* falhou

## **Resposta**

Consulte os logs de erros do gerenciador de filas para obter detalhes adicionais sobre a causa da falha.

## **AMQ5043**

A gravação de estatísticas está indisponível devido ao código de erro *<insert\_1>*.

# **Gravidade**

40: Erro de Parada

## **Explanation**

A tarefa de coleta de estatísticas não pôde ser iniciada devido ao código de erro *<insert\_1>*. A coleção de estatísticas estará indisponível até que o problema seja corrigido e o Gerenciador de filas seja reiniciado.

## **Resposta**

Consulte os logs de erros do gerenciador de filas para obter detalhes adicionais sobre a causa da falha.

## **AMQ5044**

*<insert\_3>* operação de tarefa restrita devido ao Código de Razão *<insert\_1>*.

## **Gravidade**

10: Aviso

## **Explanation**

A tarefa *<insert\_3>* encontrou um erro não fatal que pode afetar a operação da tarefa..

## **Resposta**

Usando o Código de Razão *<insert\_1>* e quaisquer mensagens anteriores registradas nos Logs de Erro, corrija o erro. Pode ser necessário reiniciar o Queue Manager para remover a restrição causada pela falha.

## **AMQ5045**

Evento de reconfiguração do sistema recebido..

## **Gravidade**

0: Informações

## **Explanation**

O Queue Manager recebeu um evento de reconfiguração do sistema. Isso provavelmente foi causado por uma mudança administrativa na configuração da máquina (por exemplo, incluindo ou removendo recursos dinamicamente, como memória ou processadores).

## **Resposta**

Nenhuma ação é necessária a menos que essa notificação seja inesperada.

# **AMQ5046**

A desmarcação automática de mensagens está indisponível devido ao código de erro *<insert\_1>*.

## **Gravidade**

40: Erro de Parada

Um erro foi encontrado pela tarefa que desmarca as mensagens que foram marcadas para navegação cooperativa, mas que não foram destrutivamente recebidas dentro do período de tempo limite.. O código de erro era *<insert\_1>*. A desmarcação automática de mensagens ficará indisponível até que o problema seja corrigido e o gerenciador de filas seja reiniciado.

#### **Resposta**

Consulte os logs de erros do gerenciador de filas para obter detalhes adicionais sobre a causa da falha.

#### **AMQ5049**

O Daemon Pubsub enfileirado não pode ser iniciado / interrompido devido ao código de erro *<insert\_1>*.

#### **Gravidade**

40: Erro de Parada

## **Explanation**

Um erro foi encontrado pela tarefa que inicia e para o daemon pubsub enfileirado.. O código de erro era *<insert\_1>*. O daemon não poderá ser iniciado ou parado até que o problema seja corrigido e o gerenciador de fila seja reiniciado.

#### **Resposta**

Consulte os logs de erros do gerenciador de filas para obter detalhes adicionais sobre a causa da falha.

#### **AMQ5050**

Um processo essencial do WebSphere MQ *<insert\_1> (<insert\_3>)* não pode ser localizado e é assumido como finalizado.

## **Gravidade**

40: Erro de Parada

#### **Explanation**

1) Um usuário finalizou acidentalmente o processo. 2) O sistema está com escassez de recursos. Alguns sistemas operacionais terminam processos para liberar recursos. Se seu sistema tiver poucos recursos, é possível que ele tenha finalizado o processo para que um novo processo possa ser criado. 3) O MQ encontrou um erro inesperado. Verifique possíveis erros relatados nos logs de erros do MQ e quaisquer FFSTs que tenham sido gerados

#### **Resposta**

O WebSphere MQ tentará reiniciar o processo finalizado

#### **AMQ5051**

A tarefa do gerenciador de filas *<insert\_3>* foi iniciada

#### **Gravidade**

0: Informações

#### **Explanation**

O gerenciador de tarefa de utilitário crítico iniciou a tarefa de *<insert\_3>* Essa tarefa agora foi iniciada *<insert\_2>* vezes

## **Resposta**

Nenhum.

#### **AMQ5052**

A tarefa do gerenciador de filas *<insert\_3>* foi iniciada

#### **Gravidade**

0: Informações

#### **Explanation**

O gerenciador de tarefas do utilitário de publicação / assinatura iniciou a tarefa *<insert\_3>* Essa tarefa agora foi iniciada *<insert\_2>* vezes

#### **Resposta**

Nenhum.

## **AMQ5053**

O processo do WebSphere MQ *<insert\_1> (<insert\_3>)* não pode ser localizado e é assumido como finalizado.

## **Gravidade**

10: Aviso

## **Explanation**

Um processo do gerenciador de filas foi finalizado, o gerenciador de filas continuará a execução, mas a funcionalidade do gerenciador de filas pode ficar limitada até que o problema seja resolvido. Razões possíveis para a finalização são: 1) Um usuário finalizou inadvertidamente o processo. 2) O sistema está com escassez de recursos. Alguns sistemas operacionais terminam processos para liberar recursos. 3) O processo encontrou um erro.

## **Resposta**

Verifique as mensagens anteriores nos logs de gerenciador de filas e de erro de sistema que possam indicar o problema. Quando o problema for corrigido, o gerenciador de filas precisará ser reiniciado para restaurar a funcionalidade perdida.

## **AMQ5203**

Ocorreu um erro chamando a interface XA.

## **Gravidade**

0: Informações

#### **Explanation**

O número do erro é *<insert\_2>* , em que um valor de

1 indica que o valor dos sinalizadores fornecidos de *<insert\_1>* era inválido,

2 indica que houve uma tentativa de usar bibliotecas encadeadas e não encadeadas no mesmo processo,

3 indica que houve um erro com o nome do gerenciador de filas fornecido *<insert\_3>*,

4 indica que o ID do gerenciador de recursos de *<insert\_1>* era inválido,

5 indica que foi feita uma tentativa de usar um segundo gerenciador de filas chamado *<insert\_3>* quando outro gerenciador de filas já estava conectado,

6 indica que o Transaction Manager foi chamado quando o aplicativo não está conectado a um gerenciador de filas,

7 indica que a chamada XA foi feita enquanto outra chamada estava em andamento,

8 indica que a sequência xa\_info *<insert\_3>* na chamada xa\_open continha um valor de parâmetro inválido para o nome do parâmetro *<insert\_4>*,

9 indica que a sequência xa\_info *<insert\_3>* na chamada xa\_open não possui um parâmetro necessário, o nome do parâmetro *<insert\_4>*e

10 indica que o MQ foi chamado no modo de registro dinâmico, mas não pode localizar as funções ax\_reg e ax\_unreg! Chame o MQ no modo de registro não dinâmico ou forneça o nome da biblioteca correto por meio do parâmetro AXLIB na sequência xa\_open

## **Resposta**

Corrija o erro e tente a operação novamente.

## **AMQ5204**

Um aplicativo não encadeado tentou executar como um aplicativo confiável.

**Gravidade**

10: Aviso

## **Explanation**

Somente aplicativos vinculados com as bibliotecas do MQ encadeadas podem ser executados como aplicativos Confiáveis

Certifique-se de que o aplicativo seja vinculado novamente com as bibliotecas do MQ encadeadas ou configure a variável de ambiente MQ\_CONNECT\_TYPE para STANDARD..

#### **AMQ5205**

Arquivo ou diretório *<insert\_3>* não pertencente ao usuário *<insert\_4>*.

## **Gravidade**

10: Aviso

#### **Explanation**

O IBM WebSphere MQ detectou que o arquivo ou diretório *<insert\_3>* não pertence ao usuário *<insert\_4>*. Isso não é necessariamente um erro, mas você deve investigar mais se isso for inesperado..

#### **Resposta**

Se isso for inesperado, você deverá alterar a propriedade do arquivo ou diretório de volta para o usuário *<insert\_4>*

Se isso for esperado, o IBM WebSphere MQ continuará no entanto, o WebSphere MQ não poderá verificar a segurança desse arquivo ou diretório. Se as permissões de acesso forem muito estritas, então você poderá encontrar problemas se o IBM WebSphere MQ não puder acessar o conteúdo do arquivo ou diretório Se as permissões de acesso forem muito relaxadas, poderá haver um risco aumentado para a segurança do sistema IBM WebSphere MQ

## **AMQ5206**

Foram detectados parâmetros duplicados

#### **Gravidade**

10: Aviso

#### **Explanation**

O IBM WebSphere MQ detectou que a atividade prestes a ser exibida contém dois ou mais parâmetros no mesmo grupo com o mesmo identificador de parâmetro. A atividade pode estar sendo exibida incorretamente

#### **Resposta**

Informar o autor da atividade que pode haver um erro nela.

#### **AMQ5211**

Comprimento máximo do nome da propriedade excedido.

#### **Gravidade**

10: Aviso

#### **Explanation**

IBM WebSphere MQ estava no processo de analisar uma pasta MQRFH2 que é conhecida por conter propriedades de mensagem. No entanto, um dos elementos na pasta *<insert\_3>* tem um nome maior que MQ\_MAX\_PROPERTY\_NAME\_LENGTH. O nome do elemento começa com *<insert\_4>* O nome da propriedade de mensagem analisada será limitado ao número máximo de caracteres que podem causar falha na consulta dessa propriedade ou na seleção da mensagem.

#### **Resposta**

Reduza o tamanho do nome do elemento MQRFH2 ou mova o elemento para uma pasta que não contenha propriedades..

#### **AMQ5358**

O IBM WebSphere MQ não pôde carregar o módulo de suporte AX *<insert\_3>*.

#### **Gravidade**

20: Erro

## **Explanation**

Ocorreu um erro ao carregar o módulo de suporte AX *<insert\_3>*. Esse módulo precisa ser carregado para que os gerenciadores de recursos de registro dinâmico, como o Db2, possam participar de unidades de trabalho globais.

Procure uma mensagem anterior descrevendo o motivo para a falha de carga A mensagem AMQ6175 deve ter sido emitida se o carregamento falhou devido a um erro do sistema. Se este for o caso, siga a orientação fornecida na mensagem AMQ6175 para resolver o problema Na ausência de mensagens anteriores ou informações de FFST relacionadas a esse problema, verifique se o módulo de suporte AX e a biblioteca mqmax foram instalados corretamente no sistema.

#### **AMQ5370**

IBM WebSphere MQ cliente para HP Integrity NonStop Server (*<insert\_1>*) se inscrever com TMF/ Gateway errado.

## **Gravidade**

10: Aviso

#### **Explanation**

Um IBM WebSphere MQ cliente para HP Integrity NonStop Server, processo (*<insert\_1>*), conectado a *<insert\_3>* tentou incorretamente se inscrever com TMF/Gateway conectado a *<insert\_4>*.

#### **Resposta**

A configuração do cliente IBM WebSphere MQ para HP Integrity NonStop Server está incorreta. Certifique-se de que mqclient.ini TMF e a sub-rotina TMFGateway foram corretamente configurados para corresponder às instâncias corretas do TMF/Gateway para os gerenciadores de filas que estão sendo usados.

#### **AMQ5371**

TMF/Gateway encerrando devido ao operador TMF fechando o arquivo RM *<insert\_3>*.

#### **Gravidade**

20: Erro

## **Explanation**

O TMF/Gateway está sendo encerrado devido ao operador TMF fechar o arquivo RM *<insert\_3>*.

#### **Resposta**

Entre em contato com o administrador do TMF para determinar porque o arquivo RM foi fechado.

#### **AMQ5372**

O TMF foi encerrado.

#### **Gravidade**

10: Aviso

#### **Explanation**

O TMF foi encerrado. O TMF/Gateway para o gerenciador de filas *<insert\_3>* será reconfigurado e aguardará que o TMF se torne disponível antes de reiniciar a operação

#### **Resposta**

Entre em contato com o administrador do TMF para determinar porque o TMF foi encerrado.

## **AMQ5373**

TMF não configurado.

#### **Gravidade**

20: Erro

## **Explanation**

O TMF/Gateway para o gerenciador de filas *< insert\_3>*não pode ser iniciado devido ao subsistema TMF não estar configurado.

## **Resposta**

Entre em contato com o administrador do TMF para certificar-se de que o subsistema do TMF esteja configurado.

## **AMQ5374**

TMF/Gateway não autorizado a acessar arquivo RM.

## **Gravidade**

 $20 \cdot$  Frro

O TMF/Gateway para o gerenciador de filas *< insert\_3>*não está autorizado a acessar o arquivo TMF RM.

#### **Resposta**

Há um arquivo RM existente *<insert\_4>* no TMF, associado a um proprietário diferente daquele especificado para a classe do servidor TMF/Gateway para o gerenciador de filas *<insert\_3>* no Pathway.

Certifique-se de que a classe do servidor TMF/Gateway dentro do PathWay esteja configurada com o mesmo proprietário do arquivo RM do TMF existente.

#### **AMQ5375**

TMF/Gateway para o gerenciador de filas *<insert\_3>* encontrou um erro de recurso do TMF *<insert\_1>*.

## **Gravidade**

20: Erro

#### **Explanation**

O TMF/Gateway para o gerenciador de filas *<insert\_3>* encontrou um erro de recurso do TMF *<insert\_1>*.

#### **Resposta**

Esses erros geralmente são resultado do alcance dos limites de recurso configurado dentro do subsistema do TMF. Consulte o Manual de Erros e Mensagens do Procedimento HP NonStop Guardian para obter a ação corretiva apropriada com base no erro *<insert\_1>*.

## **AMQ5376**

IBM WebSphere MQ

#### **Gravidade**

0: Informações

#### **Explanation**

O gerenciador de filas *<insert\_3>* está indisponível para a comunicação com o TMF/Gateway

#### **Resposta**

Certifique-se de que o gerenciador de filas tenha sido iniciado. O TMF/Gateway usa uma conexão de canal do cliente para que a definição de canal adicional e as verificações de status do canal possam ser requeridas.

O TMF/Gateway periodicamente tentará restabelecer a comunicação com o gerenciador de filas.

Se o gerenciador de filas continuar indisponível, essa mensagem será emitida novamente em intervalos regulares.

#### **AMQ5377**

O TMF/Gateway não está autorizado a conectar ao gerenciador de filas *<insert\_3>*.

#### **Gravidade**

#### 20: Erro

## **Explanation**

O TMF/Gateway não está autorizado a conectar ao gerenciador de filas *<insert\_3>*.

## **Resposta**

Assegure que o TMF/Gateway tenha sido configurado para usar o gerenciador de filas correto e que o gerenciador de filas tenha concedido a autoridade apropriada para o proprietário do TMF/Gateway.

#### **AMQ5378**

A participação em transações do TMF não é compatível com o gerenciador de filas *<insert\_3>*

## **Gravidade**

O MF/Gateway detectou que o gerenciador de filas do WebSphere MQ for z/OS *<insert\_3>* não suporta a participação em transações TMF.

#### **Resposta**

A versão do gerenciador de filas z/OS ao qual você está conectado não suporta o TMF Gateway; atualize para uma liberação suportada.

## **AMQ5379**

O TMF/Gateway iniciou com parâmetros ausentes ou inválidos

**Gravidade**

0: Informações

## **Explanation**

Uso: runmqtmf -m QMgrName [-c ChannelName] [-h HostName] [-p Port] [-n MaxThreads] em que:

-m é o nome do gerenciador de fila para este processo do Gateway.. Se você estiver usando um grupo de compartilhamento de fila (ou outra tecnologia de distribuição de porta), esse parâmetro deve ser destinado para um gerenciador de filas específico. Esse parâmetro é obrigatório.

-c é o nome do canal do servidor no gerenciador de filas a ser usado pelo processo de gateway. Esse parâmetro é opcional.

-p é a porta TCP/IP do gerenciador de filas. Esse parâmetro é opcional.

-h é o nome do host de um gerenciador de filas Esse parâmetro é opcional.

-n é o número máximo de encadeamentos do trabalhador criados pelo processo de Gateway. Esse parâmetro pode ser um valor de 10 ou maior. Esse parâmetro é opcional. Se nenhum valor for fornecido, o processo do Gateway cria até um máximo de 50 encadeamentos.

Se você especificar um ou mais, mas não todos os atributos -c, -p e -h, esses atributos não serão padronizados para os seguintes valores:

ChannelName é padronizado para SYSTEM.DEF.SVRCONN

HostName é padronizado como host local

Porta padronizada para 1414

#### **Resposta**

Certifique-se de que TMF/Gateway seja iniciado com somente parâmetros válidos.

## **AMQ5380**

Um único processo TMF/Gateway deve ser configurado com o TMF para cada gerenciador de filas que irá participar nas unidades de trabalho coordenadas do TMF.

## **Gravidade**

20: Erro

## **Explanation**

Nenhum.

## **Resposta**

Use o comando TMFCOM **STATUS RESOURCEMANAGER** para identificar o processo que já está usando o RM-file *<insert\_4>*

Se você estiver usando várias instalações, deverá nomear um único processo de Gateway a partir de uma dessas instalações para coordenar o gerenciador de filas *<insert\_3>*. A interface para o processo de Gateway suporta qualquer cliente na mesma versão ou anterior Assegure-se de que a definição de classe do servidor TMF/Gateway no caminho para o gerenciador de filas *<insert\_3>* tenha sido configurado com MAXSERVER configurado como 1.

## **AMQ5390**

Nome do processo inválido *<insert 3>* fornecido na variável de ambiente MQTMF GATEWAY\_NAME para o TMF/Gateway para o gerenciador de fila *<insert\_4>*.

## **Gravidade**

20: Erro

#### **Explanation**

Nome do processo inválido <insert\_3> fornecido na variável de ambiente MQTMF\_GATEWAY\_NAME para o TMF/Gateway para o gerenciador de fila *<insert\_4>*.

#### **Resposta**

Certifique-se de que o TMF/Gateway esteja em execução e que a variável de ambiente MQTMF\_GATEWAY\_NAME esteja corretamente configurada para o nome do processo do Guardian do TMF/Gateway.

#### **AMQ5391**

Nenhum nome do processo PATHMON foi fornecido no mqclient.ini para o TMF/Gateway para o gerenciador de filas *<insert\_3>*

#### **Gravidade**

20: Erro

#### **Explanation**

Nenhum.

#### **Resposta**

Certifique-se de que um arquivo mqclient.ini esteja disponível para uso pelo IBM WebSphere MQ client for HP Integrity NonStop Server e que ele contenha uma sub-rotina TMFGateway que forneça o nome da classe do servidor a ser usado para o gerenciador de filas *<insert\_3>*

Consulte a documentação do produto IBM WebSphere MQ para obter informações adicionais sobre como usar um arquivo mqclient.ini com o cliente IBM WebSphere MQ para HP Integrity NonStop Server sistema.

#### **AMQ5392**

Nenhum nome de classe de servidor fornecido no mqclient.ini para o TMF/Gateway para o gerenciador de filas *<insert\_3>*

#### **Gravidade**

20: Erro

## **Explanation**

Nenhum.

#### **Resposta**

Assegure-se de que um arquivo mqclient.ini esteja disponível contendo uma sub-rotina TMF que forneça o nome do processo Guardian de um PATHCOM que está hospedando uma classe do servidor TMF/Gateway para o gerenciador de filas *<insert\_3>*

O arquivo mqclient.ini também requer uma sub-rotina TMFGateway que fornece o nome da classe do servidor a ser usado para o gerenciador de filas *<insert\_3>*

Consulte a documentação do produto IBM WebSphere MQ para obter informações adicionais sobre como usar um arquivo mqclient.ini .

## **AMQ5393**

O TMF/Gateway para o gerenciador de fila *<insert\_3>* não pode processar a solicitação, código de retorno (*< insert\_1>*:*< insert\_3>*).

## **Gravidade**

20: Erro

#### **Explanation**

Nenhum.

#### **Resposta**

Verifique os logs de erros do TMF/Gateway para detalhes adicionais.

#### **AMQ5394**

O TMF/Gateway para o gerenciador de filas *<insert\_3>* processou com êxito a solicitação

#### **Gravidade**

0: Informações

## **Explanation**

Nenhum.

## **Resposta**

Nenhum.

## **AMQ5395**

Impossível localizar a classe do servidor *<insert\_4>* hospedado pelo processo PATHMON *<insert\_3>*.

#### **Gravidade**

20: Erro

#### **Explanation**

Nenhum.

## **Resposta**

O erro de configuração pode ser um dos seguintes:

- 1. A sub-rotina mqclient.ini do TMFGateway contém um nome de classe de servidor inválido para o gerenciador de fila *<insert\_5>*
- 2. O processo PATHMON *<insert\_3>* não foi configurado com a classe de servidor *<insert\_4>*
- 3. A classe do servidor *<insert\_4>* não foi iniciada ou está congelada no momento

## **AMQ5396**

Impossível localizar o processo PATHMON *<insert\_3>*.

## **Gravidade**

20: Erro

## **Explanation**

Nenhum.

## **Resposta**

O erro de configuração pode ser um dos seguintes:

- 1. A sub-rotina do TMF mqclient.ini contém um nome de processo inválido
- 2. O processo PATHMON *<insert\_3>* não está em execução no momento.

## **AMQ5397**

Não autorizado a usar a classe do servidor *<insert\_4>* hospedada pelo processo PATHMON *<insert\_3>* .

## **Gravidade**

20: Erro

## **Explanation**

Nenhum.

## **Resposta**

Verifique com o administrador do seu sistema para certificar-se de que tenha as permissões de acesso corretas. Quando confirmado que você tem as permissões de acesso corretas, tente novamente a operação.

## **AMQ5398**

Erro encontrado ao estabelecer contato com a classe do servidor TMF/Gateway *<insert\_4>* hospedado pelo processo PATHMON *<insert\_3>*. Erro pathsend (*<insert\_1>*), erro do sistema de arquivos (*<insert\_2>*).

## **Gravidade**

20: Erro

## **Explanation**

Nenhum.

Esses erros geralmente são o resultado de problemas de configuração com o processo PATHMON *<insert\_3>* ou com a classe do servidor *<insert\_4>* Consulte o HP NonStop TS/MP Pathsend e Server Programming Manual para obter a ação corretiva apropriada com base no erro pathsend (*<insert\_1>*) e no erro do sistema de arquivos (*<insert\_2>*).

#### **AMQ5399**

A classe do servidor TMF/Gateway *<insert\_4>* hospedada pelo processo PATHMON *<insert\_3>* não foi configurada apropriadamente

#### **Gravidade**

20: Erro

## **Explanation**

Nenhum.

#### **Resposta**

O erro de configuração pode ser um dos seguintes:

- 1. A classe do servidor não foi configurada com o TMF ativado
- 2. A classe do servidor foi configurada com MAXLINKS configurado muito baixo para o número de aplicativos IBM WebSphere MQ client for HP Integrity NonStop Server que precisam se inscrever simultaneamente com o TMF/Gateway.

#### **AMQ5501**

Não havia memória suficiente para atender o pedido

#### **Gravidade**

20: Erro

## **Explanation**

Uma função interna do produto tentou obter memória, mas não havia nenhuma disponível.

#### **Resposta**

Encerre o produto e reinicie-o. Se isso não resolver o problema, salve quaisquer arquivos de saída gerados e use o [https://www.ibm.com/support/home/product/P439881V74305Y86/](https://www.ibm.com/support/home/product/P439881V74305Y86/IBM_MQ) [IBM\\_MQo](https://www.ibm.com/support/home/product/P439881V74305Y86/IBM_MQ)u o assistente de suporte do IBM em [https://www.ibm.com/support/home/product/](https://www.ibm.com/support/home/product/C100515X13178X21/other_software/ibm_support_assistant) [C100515X13178X21/other\\_software/ibm\\_support\\_assistantp](https://www.ibm.com/support/home/product/C100515X13178X21/other_software/ibm_support_assistant)ara ver se uma solução já está disponível. Se não for possível localizar uma correspondências, entre em contato com o centro de suporte do IBM

## **AMQ5502**

O nome do diretório do CDS *<insert\_3>* não está no formato correto

## **Gravidade**

20: Erro

## **Explanation**

Uma função interna do Serviço de nomenclatura do DCE encontrou um nome de diretório de CDS no formato incorreto. Esperava-se que o nome começasse com '/...' para um nome completo (da raiz global) ou '/.:' para um nome parcialmente qualificado (da raiz da célula local).

## **Resposta**

Salve os arquivos de saída gerados e use o [https://www.ibm.com/support/home/product/](https://www.ibm.com/support/home/product/P439881V74305Y86/IBM_MQ) [P439881V74305Y86/IBM\\_MQ](https://www.ibm.com/support/home/product/P439881V74305Y86/IBM_MQ)ou o IBM assistente de suporte em [https://www.ibm.com/support/](https://www.ibm.com/support/home/product/C100515X13178X21/other_software/ibm_support_assistant) [home/product/C100515X13178X21/other\\_software/ibm\\_support\\_assistantp](https://www.ibm.com/support/home/product/C100515X13178X21/other_software/ibm_support_assistant)ara ver se uma solução já está disponível. Se não for possível localizar uma correspondências, entre em contato com o centro de suporte do IBM

## **AMQ5503**

O nome da célula DCE local não pode ser determinado, status = *<insert\_1>*

#### **Gravidade**

O Serviço de Nomenclatura do DCE tentou determinar o nome da célula do DCE local chamando 'dce\_cf\_get\_cell\_name()', que retornou um código de retorno diferente de zero.

#### **Resposta**

Salve os arquivos de saída gerados e use o [https://www.ibm.com/support/home/product/](https://www.ibm.com/support/home/product/P439881V74305Y86/IBM_MQ) [P439881V74305Y86/IBM\\_MQ](https://www.ibm.com/support/home/product/P439881V74305Y86/IBM_MQ)ou o IBM assistente de suporte em [https://www.ibm.com/support/](https://www.ibm.com/support/home/product/C100515X13178X21/other_software/ibm_support_assistant) [home/product/C100515X13178X21/other\\_software/ibm\\_support\\_assistantp](https://www.ibm.com/support/home/product/C100515X13178X21/other_software/ibm_support_assistant)ara ver se uma solução já está disponível. Se não for possível localizar uma correspondências, entre em contato com o centro de suporte do IBM

## **AMQ5504**

Erro no DCE. Nenhum valor para o atributo XDS foi encontrado.

## **Gravidade**

20: Erro

## **Explanation**

O serviço de nomenclatura DCE chamado om\_get () para obter a entrada do objeto retornado por ds\_read (). Embora o status estivesse correto, não foram retornados objetos.

## **Resposta**

Salve os arquivos de saída gerados e use o [https://www.ibm.com/support/home/product/](https://www.ibm.com/support/home/product/P439881V74305Y86/IBM_MQ) [P439881V74305Y86/IBM\\_MQ](https://www.ibm.com/support/home/product/P439881V74305Y86/IBM_MQ)ou o IBM assistente de suporte em [https://www.ibm.com/support/](https://www.ibm.com/support/home/product/C100515X13178X21/other_software/ibm_support_assistant) [home/product/C100515X13178X21/other\\_software/ibm\\_support\\_assistantp](https://www.ibm.com/support/home/product/C100515X13178X21/other_software/ibm_support_assistant)ara ver se uma solução já está disponível. Se não for possível localizar uma correspondências, entre em contato com o centro de suporte do IBM

## **AMQ5505**

Erro no DCE. Nenhum valor para o número do atributo XDS *<insert\_1>* localizado.

## **Gravidade**

20: Erro

## **Explanation**

O serviço de nomenclatura DCE chamado om\_get () para obter a entrada do objeto retornado por ds\_read (). Embora o status estivesse correto, não foram retornados objetos.

## **Resposta**

Salve os arquivos de saída gerados e use o [https://www.ibm.com/support/home/product/](https://www.ibm.com/support/home/product/P439881V74305Y86/IBM_MQ) [P439881V74305Y86/IBM\\_MQ](https://www.ibm.com/support/home/product/P439881V74305Y86/IBM_MQ)ou o IBM assistente de suporte em [https://www.ibm.com/support/](https://www.ibm.com/support/home/product/C100515X13178X21/other_software/ibm_support_assistant) [home/product/C100515X13178X21/other\\_software/ibm\\_support\\_assistantp](https://www.ibm.com/support/home/product/C100515X13178X21/other_software/ibm_support_assistant)ara ver se uma solução já está disponível. Se não for possível localizar uma correspondências, entre em contato com o centro de suporte do IBM

## **AMQ5506**

Erro DCE. *<insert\_3>* retornou *<insert\_1>* para o número de atributo *<insert\_2>*

## **Gravidade**

20: Erro

## **Explanation**

O serviço de Nomenclatura do DCE consultou um objeto chamando *<insert\_3>* que retornou um código de retorno diferente de zero.

## **Resposta**

Salve os arquivos de saída gerados e use o [https://www.ibm.com/support/home/product/](https://www.ibm.com/support/home/product/P439881V74305Y86/IBM_MQ) [P439881V74305Y86/IBM\\_MQ](https://www.ibm.com/support/home/product/P439881V74305Y86/IBM_MQ)ou o IBM assistente de suporte em [https://www.ibm.com/support/](https://www.ibm.com/support/home/product/C100515X13178X21/other_software/ibm_support_assistant) [home/product/C100515X13178X21/other\\_software/ibm\\_support\\_assistantp](https://www.ibm.com/support/home/product/C100515X13178X21/other_software/ibm_support_assistant)ara ver se uma solução já está disponível. Se não for possível localizar uma correspondências, entre em contato com o centro de suporte do IBM

## **AMQ5507**

Erro DCE. O *<insert\_3>* falhou por um motivo desconhecido

## **Gravidade**

Ocorreu um erro inesperado em uma função interna do Serviço de Nomenclatura do DCE.

#### **Resposta**

Salve os arquivos de saída gerados e use o [https://www.ibm.com/support/home/product/](https://www.ibm.com/support/home/product/P439881V74305Y86/IBM_MQ) [P439881V74305Y86/IBM\\_MQ](https://www.ibm.com/support/home/product/P439881V74305Y86/IBM_MQ)ou o IBM assistente de suporte em [https://www.ibm.com/support/](https://www.ibm.com/support/home/product/C100515X13178X21/other_software/ibm_support_assistant) [home/product/C100515X13178X21/other\\_software/ibm\\_support\\_assistantp](https://www.ibm.com/support/home/product/C100515X13178X21/other_software/ibm_support_assistant)ara ver se uma solução já está disponível. Se não for possível localizar uma correspondências, entre em contato com o centro de suporte do IBM

#### **AMQ5508**

Erro no DCE. O atributo solicitado não está presente.

## **Gravidade**

20: Erro

#### **Explanation**

O Serviço de Nomenclatura do DCE estava tentando extrair o valor de um atributo, mas o atributo não pode ser encontrado no objeto XDS.

## **Resposta**

Salve os arquivos de saída gerados e use o [https://www.ibm.com/support/home/product/](https://www.ibm.com/support/home/product/P439881V74305Y86/IBM_MQ) [P439881V74305Y86/IBM\\_MQ](https://www.ibm.com/support/home/product/P439881V74305Y86/IBM_MQ)ou o IBM assistente de suporte em [https://www.ibm.com/support/](https://www.ibm.com/support/home/product/C100515X13178X21/other_software/ibm_support_assistant) [home/product/C100515X13178X21/other\\_software/ibm\\_support\\_assistantp](https://www.ibm.com/support/home/product/C100515X13178X21/other_software/ibm_support_assistant)ara ver se uma solução já está disponível. Se não for possível localizar uma correspondências, entre em contato com o centro de suporte do IBM

## **AMQ5509**

Erro no DCE. A área de trabalho de XDS não pode ser inicializada.

## **Gravidade**

20: Erro

#### **Explanation**

O Serviço de Nomenclatura do DCE chamou 'ds\_initialize()' para inicializar a área de trabalho do XDS, mas 'ds\_initialize()' retornou um código de retorno diferente de zero.

#### **Resposta**

Salve os arquivos de saída gerados e use o [https://www.ibm.com/support/home/product/](https://www.ibm.com/support/home/product/P439881V74305Y86/IBM_MQ) [P439881V74305Y86/IBM\\_MQ](https://www.ibm.com/support/home/product/P439881V74305Y86/IBM_MQ)ou o IBM assistente de suporte em [https://www.ibm.com/support/](https://www.ibm.com/support/home/product/C100515X13178X21/other_software/ibm_support_assistant) [home/product/C100515X13178X21/other\\_software/ibm\\_support\\_assistantp](https://www.ibm.com/support/home/product/C100515X13178X21/other_software/ibm_support_assistant)ara ver se uma solução já está disponível. Se não for possível localizar uma correspondências, entre em contato com o centro de suporte do IBM

#### **AMQ5510**

Erro DCE. *<insert\_3>* retornado com problema *<insert\_1>*.

#### **Gravidade**

20: Erro

## **Explanation**

O Serviço de Nomenclatura do DCE encontrou um erro inesperado de XDS.

#### **Resposta**

Salve os arquivos de saída gerados e use o [https://www.ibm.com/support/home/product/](https://www.ibm.com/support/home/product/P439881V74305Y86/IBM_MQ) [P439881V74305Y86/IBM\\_MQ](https://www.ibm.com/support/home/product/P439881V74305Y86/IBM_MQ)ou o IBM assistente de suporte em [https://www.ibm.com/support/](https://www.ibm.com/support/home/product/C100515X13178X21/other_software/ibm_support_assistant) [home/product/C100515X13178X21/other\\_software/ibm\\_support\\_assistantp](https://www.ibm.com/support/home/product/C100515X13178X21/other_software/ibm_support_assistant)ara ver se uma solução já está disponível. Se não for possível localizar uma correspondências, entre em contato com o centro de suporte do IBM

## **AMQ5511**

O componente de serviço instalável *<insert\_3>* retornou *<insert\_4>*

#### **Gravidade**

A função interna, que inclui um componente em um serviço, chamou o processo de inicialização do componente. Este processo retornou um erro.

## **Resposta**

Verifique se o componente foi instalado corretamente. Se foi, e o componente foi fornecido pelo IBM, salve os arquivos de saída gerados e use o [https://www.ibm.com/support/home/product/](https://www.ibm.com/support/home/product/P439881V74305Y86/IBM_MQ) [P439881V74305Y86/IBM\\_MQ](https://www.ibm.com/support/home/product/P439881V74305Y86/IBM_MQ)ou o assistente de suporte IBM em [https://www.ibm.com/support/](https://www.ibm.com/support/home/product/C100515X13178X21/other_software/ibm_support_assistant) [home/product/C100515X13178X21/other\\_software/ibm\\_support\\_assistantp](https://www.ibm.com/support/home/product/C100515X13178X21/other_software/ibm_support_assistant)ara ver se uma solução já está disponível. Se não for possível localizar uma correspondências, entre em contato com o centro de suporte do IBM Se o componente não tiver sido fornecido pelo IBM, salve os arquivos de saída gerados e siga o procedimento de suporte para esse componente

## **AMQ5511 (IBM i)**

Um componente de serviço instalável retornou um erro.

## **Gravidade**

20: Erro

## **Explanation**

O componente de serviço instalável *<insert\_3>* retornou *<insert\_4>* A função interna, que inclui um componente em um serviço, chamado de processo de inicialização do componente Este processo retornou um erro.

## **Resposta**

Verifique se o componente foi instalado corretamente. Se foi, e o componente foi fornecido pelo IBM, salve os arquivos de saída gerados e use o [https://www.ibm.com/support/home/product/](https://www.ibm.com/support/home/product/P439881V74305Y86/IBM_MQ) [P439881V74305Y86/IBM\\_MQ](https://www.ibm.com/support/home/product/P439881V74305Y86/IBM_MQ)ou o assistente de suporte IBM em [https://www.ibm.com/support/](https://www.ibm.com/support/home/product/C100515X13178X21/other_software/ibm_support_assistant) [home/product/C100515X13178X21/other\\_software/ibm\\_support\\_assistantp](https://www.ibm.com/support/home/product/C100515X13178X21/other_software/ibm_support_assistant)ara ver se uma solução já está disponível. Se não for possível localizar uma correspondências, entre em contato com o centro de suporte do IBM Se o componente não tiver sido fornecido pelo IBM, salve os arquivos de saída gerados e siga o procedimento de suporte para esse componente

## **AMQ5512**

Componente de serviço instalável *<insert\_3>* retornou *<insert\_4>* para o nome do gerenciador de filas = *<insert\_5>*.

## **Gravidade**

20: Erro

## **Explanation**

Um componente do serviço instalável emitiu um código de retorno inesperado.

## **Resposta**

Verifique se o componente foi instalado corretamente. Se foi, e o componente foi fornecido pelo IBM, salve os arquivos de saída gerados e use o [https://www.ibm.com/support/home/product/](https://www.ibm.com/support/home/product/P439881V74305Y86/IBM_MQ) [P439881V74305Y86/IBM\\_MQ](https://www.ibm.com/support/home/product/P439881V74305Y86/IBM_MQ)ou o assistente de suporte IBM em [https://www.ibm.com/support/](https://www.ibm.com/support/home/product/C100515X13178X21/other_software/ibm_support_assistant) [home/product/C100515X13178X21/other\\_software/ibm\\_support\\_assistantp](https://www.ibm.com/support/home/product/C100515X13178X21/other_software/ibm_support_assistant)ara ver se uma solução já está disponível. Se não for possível localizar uma correspondências, entre em contato com o centro de suporte do IBM Se o componente não tiver sido fornecido pelo IBM, salve os arquivos de saída gerados e siga o procedimento de suporte para esse componente

## **AMQ5512 (IBM i)**

Um componente do serviço instalável emitiu um código de retorno inesperado.

## **Gravidade**

20: Erro

## **Explanation**

Componente de serviço instalável *<insert\_3>* retornou *<insert\_4>* para o nome do gerenciador de filas = *<insert\_5>*.

#### **Resposta**

Verifique se o componente foi instalado corretamente. Se foi, e o componente foi fornecido pelo IBM, salve os arquivos de saída gerados e use o [https://www.ibm.com/support/home/product/](https://www.ibm.com/support/home/product/P439881V74305Y86/IBM_MQ) [P439881V74305Y86/IBM\\_MQ](https://www.ibm.com/support/home/product/P439881V74305Y86/IBM_MQ)ou o assistente de suporte IBM em [https://www.ibm.com/support/](https://www.ibm.com/support/home/product/C100515X13178X21/other_software/ibm_support_assistant)

[home/product/C100515X13178X21/other\\_software/ibm\\_support\\_assistantp](https://www.ibm.com/support/home/product/C100515X13178X21/other_software/ibm_support_assistant)ara ver se uma solução já está disponível. Se não for possível localizar uma correspondências, entre em contato com o centro de suporte do IBM Se o componente não tiver sido fornecido pelo IBM, salve os arquivos de saída gerados e siga o procedimento de suporte para esse componente

#### **AMQ5513**

*<insert\_3>* retornou *<insert\_1>*.

#### **Gravidade**

20: Erro

#### **Explanation**

Ocorreu um erro inesperado.

#### **Resposta**

Salve os arquivos de saída gerados e use o [https://www.ibm.com/support/home/product/](https://www.ibm.com/support/home/product/P439881V74305Y86/IBM_MQ) [P439881V74305Y86/IBM\\_MQ](https://www.ibm.com/support/home/product/P439881V74305Y86/IBM_MQ)ou o IBM assistente de suporte em [https://www.ibm.com/support/](https://www.ibm.com/support/home/product/C100515X13178X21/other_software/ibm_support_assistant) [home/product/C100515X13178X21/other\\_software/ibm\\_support\\_assistantp](https://www.ibm.com/support/home/product/C100515X13178X21/other_software/ibm_support_assistant)ara ver se uma solução já está disponível. Se não for possível localizar uma correspondências, entre em contato com o centro de suporte do IBM

#### **AMQ5519**

Identidade de DCE inválida Status = *<insert\_1>*, auth = *<insert\_2>*, arquivo keytab = *<insert\_3>*, principal = *<insert\_4>*.

#### **Gravidade**

20: Erro

## **Explanation**

O arquivo keytab não foi instalado corretamente, ou o ID do usuário do WebSphere MQ possui uma senha diferente daquela usada para criar o arquivo keytab

#### **Resposta**

Certifique-se de que o ID do usuário do MQ definido quando o produto foi instalado tenha a mesma senha definida pelo arquivo keytab e que o arquivo keytab tenha sido instalado corretamente.

#### **AMQ5519 (IBM i)**

Identidade de DCE inválida

## **Gravidade**

20: Erro

#### **Explanation**

Status = *<insert\_1>*, auth = *<insert\_2>*, arquivo keytab = *<insert\_3>*, principal = *<insert\_4>*. O arquivo keytab não foi instalado corretamente ou o ID do usuário IBM WebSphere MQ possui uma senha diferente da usada para criar o arquivo keytab.

#### **Resposta**

Certifique-se de que o ID do usuário do MQ definido quando o produto foi instalado tenha a mesma senha definida pelo arquivo keytab e que o arquivo keytab tenha sido instalado corretamente.

## **AMQ5520**

O sistema não pôde carregar o módulo *<insert\_5>* para o serviço instalável *<insert\_3>* componente *<insert\_4>*. O código de retorno do sistema era *<insert\_1>* O Gerenciador de Filas continua sem este componente.

## **Gravidade**

10: Aviso

## **Explanation**

Os dados de configuração do gerenciador de filas incluíram uma sub-rotina para o serviço instalável *<insert\_3>* componente *<insert\_4>* com o módulo *<insert\_5>* O sistema retornou *<insert\_1>* quando tentou carregar este módulo. O Gerenciador de Filas continua sem este componente.

#### **Resposta**

Certifique-se de que o módulo possa ser carregado Coloque o módulo em um diretório no qual o sistema possa carregá-lo e especifique seu caminho completo e nome nos dados da configuração Em seguida, pare e reinicie o gerenciador de filas

## **AMQ5520 (IBM i)**

O sistema não pôde carregar um módulo O Gerenciador de Filas continua sem este componente.

#### **Gravidade**

10: Aviso

#### **Explanation**

Os dados de configuração do gerenciador de filas incluíram uma sub-rotina para o serviço instalável *<insert\_3>* componente *<insert\_4>* com o módulo *<insert\_5>* O sistema retornou *<insert\_1>* quando tentou carregar este módulo. O Gerenciador de Filas continua sem este componente.

#### **Resposta**

Certifique-se de que o módulo possa ser carregado Coloque o módulo em um diretório no qual o sistema possa carregá-lo e especifique seu caminho completo e nome nos dados da configuração Em seguida, pare e reinicie o gerenciador de filas

## **AMQ5521**

O sistema não pôde abrir "*<insert\_3>*".

## **Gravidade**

10: Aviso

## **Explanation**

O sistema falhou ao abrir o objeto padrão "*<insert\_3>*" no tempo de conexão pelo motivo *<insert\_4>*. Isso pode ser porque o "*<insert\_3>*" foi excluído ou alterado.

#### **Resposta**

Recrie os objetos padrão executando "strmqm -c < qmgr>" (em que < qmgr> é o nome do gerenciador de filas) e tente novamente o aplicativo.

#### **AMQ5522**

Um componente de serviço instalável do IBM WebSphere MQ não pôde ser inicializado

#### **Gravidade**

20: Erro

## **Explanation**

Um componente do serviço instalável emitiu um código de retorno inesperado.

#### **Resposta**

Verifique os logs de erros do gerenciador de filas para obter mensagens que explicam qual serviço instável não pôde ser inicializado e por que esse serviço não pôde ser inicializado. Verifique se o componente foi instalado corretamente. Se foi, e o componente foi fornecido pelo IBM, salve quaisquer arquivos de saída gerados e use o [https://www.ibm.com/support/home/product/](https://www.ibm.com/support/home/product/P439881V74305Y86/IBM_MQ) [P439881V74305Y86/IBM\\_MQ](https://www.ibm.com/support/home/product/P439881V74305Y86/IBM_MQ)ou o IBM assistente de suporte em [https://www.ibm.com/support/](https://www.ibm.com/support/home/product/C100515X13178X21/other_software/ibm_support_assistant) [home/product/C100515X13178X21/other\\_software/ibm\\_support\\_assistantp](https://www.ibm.com/support/home/product/C100515X13178X21/other_software/ibm_support_assistant)ara ver se uma solução já está disponível. Se não for possível localizar uma correspondências, entre em contato com o centro de suporte do IBM Se o componente não tiver sido fornecido pelo IBM, salve os arquivos de saída gerados e siga o procedimento de suporte para esse componente

## **AMQ5524**

O IBM WebSphere MQ Object Authority Manager falhou ao migrar dados de autoridade.

## **Gravidade**

20: Erro

## **Explanation**

O gerenciador de autoridade de objeto tentou migrar os dados de autoridade do gerenciador de filas existentes de uma versão anterior de um gerenciador de autoridade de objetos e falhou

#### **Resposta**

Verifique este log para quaisquer mensagens relacionadas anteriores, siga suas recomendações e reinicie o gerenciador de filas.

#### **AMQ5525**

O IBM WebSphere MQ Object Authority Manager falhou.

## **Gravidade**

O gerenciador de autoridade de objeto falhou ao concluir uma solicitação do MQ

#### **Resposta**

Verifique os logs de erros do gerenciador de filas para obter mensagens explicando a falha e tente corrigir o problema adequadamente.

### **AMQ5526**

O IBM WebSphere MQ Object Authority Manager falhou com a razão *<insert\_1>*

#### **Gravidade**

20: Erro

#### **Explanation**

O gerenciador de autoridade de objeto falhou em uma operação na fila de dados do gerenciador de autoridade de objeto *<insert\_3>* com o motivo *<insert\_1>*.

#### **Resposta**

Investigue por que o erro ocorreu e corrija o problema.

## **AMQ5527**

O IBM WebSphere MQ Object Authority Manager falhou ao localizar um arquivo de autoridade essencial

## **Gravidade**

20: Erro

#### **Explanation**

O gerenciador de autoridade de objeto falhou ao localizar o arquivo de autoridade *<insert\_3>* A migração de dados de autoridade não pode continuar até que o arquivo tenha sido restaurado O gerenciador de filas será encerrado..

#### **Resposta**

Restaurar o arquivo de autoridade mencionado acima e reiniciar o gerenciador de filas.

#### **AMQ5528**

O IBM WebSphere MQ Object Authority Manager falhou ao localizar o arquivo de autoridade de um objeto

## **Gravidade**

20: Erro

#### **Explanation**

O gerenciador de autoridade de objeto falhou ao localizar o arquivo de autoridade para o objeto *<insert\_3>* do tipo (*<insert\_1>*). O acesso de autoridade a esse objeto será inicialmente limitado aos membros do grupo mqm. Em que type é um dos seguintes:

1) Fila

2) Lista de nomes

3) Processo

5) Gerenciador de filas

#### **Resposta**

Para estender o acesso a esse objeto, use o comando setmqaut, consulte a documentação do IBM WebSphere MQ System Administration para obter detalhes

## **AMQ5529**

O serviço OAM remoto não está disponível.

# **Gravidade**

20: Erro

## **Explanation**

O serviço OAM remoto não está disponível. A chamada *<insert\_1>* retornou *<insert\_1>*, errno *<insert\_2>* : *<insert\_3>*. A sequência de contexto é *<insert\_4>*

Para estender o acesso a esse objeto, use o comando setmqaut, consulte a documentação do IBM WebSphere MQ System Administration para obter detalhes

## **AMQ5600**

Uso: crtmqm [-z] [-q] [-c Text] [-d DefXmitQ] [-h MaxHandles]

[-md DataPath] [-g ApplicationGroup]

## **Gravidade**

0: Informações

## **Explanation**

Isto mostra a utilização correta.

#### **Resposta**

Nenhum.

## **AMQ5600 (Tandem)**

Uso: crtmqm [-z] [-q] [-c Text] [-d DefXmitQ] [-h MaxHandles]

## **Gravidade**

0: Informações

## **Explanation**

Isto mostra a utilização correta.

## **Resposta**

Nenhum.

## **AMQ5600 (Windows)**

Uso: crtmqm [-z] [-q] [-c Text] [-d DefXmitQ] [-h MaxHandles]

[-g ApplicationGroup]

[-ss | -sa | -si]

## **Gravidade**

0: Informações

## **Explanation**

Isto mostra a utilização correta.

## **Resposta**

Nenhum.

#### **AMQ5601**

[-t TrigInt] [-u DeadQ] [-x MaxUMsgs] [-lp LogPri] [-ls LogSec]

## **Gravidade**

0: Informações

## **Resposta**

Nenhum.

## **AMQ5601 (Tandem)**

[-t TrigInt] [-u DeadQ] [-x MaxUMsgs] [-m MIni] [-l CCSID]

## **Gravidade**

0: Informações

## **Resposta**

Nenhum.

## **AMQ5602**

[-lc | -ll] [-lf LogFileTamanho] [-ld LogPath] QMgrName

## **Gravidade**

0: Informações

## **Explanation**

Isto mostra a utilização correta.

Nenhum.

#### **AMQ5602 (Tandem)**

[-e NumECs] [-p QMVol] -n PMonProc -o HomeTerm

## **Gravidade**

0: Informações

## **Resposta**

Nenhum.

## **AMQ5602 (IBM i)**

[-ll] [-lf LogFileTamanho] [-ld LogPath] [-lz ASPNum | ASPDev] QMgrName

#### **Gravidade**

0: Informações

## **Explanation**

Isto mostra a utilização correta.

#### **Resposta**

Nenhum.

## **AMQ5603**

Uso: dltmqm [-z] QMgrName

## **Gravidade**

0: Informações

## **Explanation**

Isto mostra a utilização correta.

### **Resposta**

Nenhum.

## **AMQ5604**

Uso: dspmqaut [-m QMgrName] [-n ObjName] -t ObjType (-p Principal | -g Group) [-s ServiceComponent]

## **Gravidade**

0: Informações

#### **Resposta**

Nenhum.

## **AMQ5605**

Uso: endmqm [-z] [-c | -w | -i | -p] [-s] QMgrName

## **Gravidade**

0: Informações

#### **Explanation**

Isto mostra a utilização correta.

## **Resposta**

Nenhum.

## **AMQ5605 (Tandem)**

Uso: endmqm [-z] [-c | -i | -p] QMgrName

#### **Gravidade**

0: Informações

## **Resposta**

Nenhum.

## **AMQ5606**

Uso: setmqaut [-m QMgrName] [-n ObjName] -t ObjType (-p Principal | -g Group) [-s ServiceComponent] Autorizações

#### **Gravidade**

0: Informações

## **Resposta**

Nenhum.

## **AMQ5607**

Uso: strmqm [-a | -c | -p | -r] [-d none|minimal|all] [-z] [-ns] [QMgrName]

## **Gravidade**

0: Informações

## **Explanation**

Isto mostra a utilização correta.

## **Resposta**

Nenhum.

# **AMQ5607 (Windows)**

Uso: strmqm  $[-a \mid -c \mid -r \mid -p]$   $[-d \text{ none}$ |minimal|all]  $[-z]$ 

[-ns] [-ss | -si] [QMgrName]

## **Gravidade**

0: Informações

## **Explanation**

Isto mostra a utilização correta.

#### **Resposta**

Nenhum.

## **AMQ5608**

Uso: dspmqtrn [-m QMgrName] [-e] [-i] [-h]

## **Gravidade**

0: Informações

## **Explanation**

Isto mostra a utilização correta.

## **Resposta**

Nenhum.

## **AMQ5609**

Uso: rsvmqtrn -m QMgrName (-a | ((-b | -c | -f | -r RMId) Transação, Número)

**Gravidade**

0: Informações

## **Explanation**

Isto mostra a utilização correta.

## **Resposta**

Nenhum.

## **AMQ5610 (Tandem)**

Uso: strmqtrc [-m QMgrName] [-t TraceType]

## **Gravidade**

0: Informações

## **Resposta**

Nenhum.

## **AMQ5610 (Windows, UNIX and Linux)**

Uso: strmqtrc [-m QMgrName] [-t TraceType] [-x TraceType] [-s] [-l MaxFileTamanho] [-e]

[-p ProgramName] [-i Pid.Tid] [-d UserDataTamanho] [-b StartTrigger] [-c StopTrigger]

## **Gravidade**

0: Informações

Isso se aplica a sistemas Windows, UNIX and Linux MaxFileSize é o tamanho máximo de um arquivo de rastreamento em milhões de bytes. UserDataSize é o tamanho, em bytes, dos dados do usuário a serem rastreados.

#### **Resposta**

Nenhum.

#### **AMQ5610 (IBM i)**

Uso: strmqtrc [-m QMgrName] [-t TraceType] [-x TraceType] [-s] [-l MaxFileTamanho] [-e]

[-p ProgramName] [-i Pid.Tid] [-d UserDataTamanho] [-b StartTrigger] [-c StopTrigger]

[-o mqm|pex|all]

#### **Gravidade**

0: Informações

**Explanation**

Nenhum.

**Resposta**

Nenhum.

## **AMQ5611 (Tandem)**

Uso: endmqtrc [-m QMgrName] [-a]

## **Gravidade**

0: Informações

## **Resposta**

Nenhum.

#### **AMQ5611 (Windows)**

Uso: endmqtrc [-p ProgramName] [-i Pid.Tid] [-m QMgrName] [-a] [-e]

#### **Gravidade**

0: Informações

# **Explanation**

Isso se aplica a sistemas Windows, UNIX and Linux

#### **Resposta**

Nenhum.

## **AMQ5611 (IBM i)**

Uso: endmqtrc [-p ProgramName] [-i Pid.Tid] [-m QMgrName] [-a] [-e] [-o mqm|pex|all]

#### **Gravidade**

0: Informações

#### **Explanation**

Isto se aplica a sistemas AS/400. MaxFileSize é o tamanho máximo de um arquivo de rastreamento em milhões de bytes. UserDataSize é o tamanho, em bytes, dos dados do usuário a serem rastreados.

#### **Resposta**

Nenhum.

## **AMQ5612**

Uso: dspmqtrc [-t TemplateFile] [-hs] [-o OutputFileNome] [-C InputFileCCSID] InputFileNome (s)

#### **Gravidade**

0: Informações

#### **Explanation**

Opções: -t Arquivo de modelo para formatar dados de rastreio -h Ignorar o cabeçalho do arquivo de rastreio -s Resumo (formatar apenas o cabeçalho de rastreamento) -o Salvar saída de rastreio no arquivo -C Especifica o valor CCSID para o arquivo de entrada

#### **Resposta**

Nenhum.

## **AMQ5613**

Uso: dspmq [-m QMgrName] [-o status | -s] [-o padrão]

## **Gravidade**

0: Informações

## **AMQ5614**

Uso: setmqtry

## **Gravidade**

0: Informações

## **Explanation**

Isto mostra a utilização correta.

## **Resposta**

Nenhum.

## **AMQ5615**

Os objetos padrão não podem ser criados: CompCode = *<insert\_1>* Razão = *<insert\_2>*.

## **Gravidade**

20: Erro

## **Explanation**

Durante a criação de um gerenciador de filas usando o comando crtmqm, os objetos padrão não puderam ser criados. As possíveis razões para isso incluem outro comando, emitido em outro lugar, quiesce ou paragem do gerenciador de filas ou armazenamento insuficiente disponível

## **Resposta**

Utilize os códigos Completion e Reason mostrados na mensagem para determinar a causa da falha e, em seguida, tente novamente o comando.

## **AMQ5616**

Uso: setmqprd LicenseFile

## **Gravidade**

0: Informações

## **Explanation**

Isto mostra a utilização correta.

## **Resposta**

Nenhum.

## **AMQ5617**

Os objetos padrão não podem ser criados

## **Gravidade**

20: Erro

## **Explanation**

Durante a criação de um gerenciador de filas usando o comando crtmqm, os objetos padrão não puderam ser criados. A razão mais provável para esse erro é que o gerenciador de filas foi iniciado antes da conclusão do comando crtmqm.

## **Resposta**

Assegure-se de que o gerenciador de filas que está sendo criado não seja iniciado antes da conclusão da solicitação de criação. Pare o gerenciador de filas se já estiver em execução. Reinicie o gerenciador de filas usando o comando strmqm com a opção '-c' para solicitar a criação dos objetos padrão.

## **AMQ5618**

número inteiro

## **Gravidade**

0: Informações

## **AMQ5619**

cadeia de caracteres

## **Gravidade** 0: Informações

**AMQ5620**

channel\_name

**Gravidade** 0: Informações

**AMQ5621**

process\_name

**Gravidade**

0: Informações

**AMQ5622** q\_name

**Gravidade** 0: Informações

**AMQ5623** CONNECTION\_NAME

**Gravidade** 0: Informações

**AMQ5624** generic\_channel\_name

**Gravidade** 0: Informações

**AMQ5625** generic\_process\_name

**Gravidade** 0: Informações

**AMQ5626** generic\_q\_name

**Gravidade** 0: Informações

**AMQ5627** qalias\_name

**Gravidade** 0: Informações

**AMQ5628** qmodel\_name

**Gravidade** 0: Informações

**AMQ5629** qlocal\_name

**Gravidade** 0: Informações

**AMQ5630** qremote\_name

**Gravidade** 0: Informações

**AMQ5631** namelist\_name

#### **Gravidade**

0: Informações

#### **AMQ5632**

generic\_namelist\_name

#### **Gravidade**

0: Informações

## **AMQ5633**

generic\_Q\_Mgr\_name

## **Gravidade**

0: Informações

## **AMQ5634** generic\_cluster\_name

**Gravidade**

0: Informações

## **AMQ5635**

O argumento fornecido com o sinalizador *<insert\_3>* não é válido

#### **Gravidade**

20: Erro

## **Explanation**

O argumento fornecido com o parâmetro -l deve estar no intervalo de 1 a 4293. O argumento fornecido com o parâmetro -d deve ser -1, 0 ou maior que 15.

#### **Resposta**

Submeta o comando novamente com um argumento válido

#### **AMQ5636**

cluster\_name

## **Gravidade**

0: Informações

#### **AMQ5638 (Tandem)**

Uso: cleanrdf -b BkpSysNome [-m QMgrName]

#### **Gravidade**

0: Informações

# **Resposta**

Nenhum.

## **AMQ5639 (Tandem)**

-s Status Server Proc -v Queue Server Proc QMgrName

#### **Gravidade**

0: Informações

## **Resposta**

Nenhum.

## **AMQ5640 (Tandem)**

Uso: altmqusr -m QMgrName -p Principal (-u UserName | -r)

#### **Gravidade**

0: Informações

## **Resposta**

Nenhum.

## **AMQ5641 (Tandem)**

Alias do Nome do Usuário do ID do Usuário Principal GroupName GroupType

## **Gravidade**

0: Informações

## **AMQ5642 (Tandem)**

O nome do Principal foi especificado incorretamente.

#### **Gravidade**

0: Informações

#### **Explanation**

O nome Principal especificado não está em conformidade com as regras requeridas pelo MQSeries.

## **Resposta**

Corrija o nome e submeta o comando novamente.

#### **AMQ5643 (Tandem)**

Erro ao modificar uma entrada no banco de dados do Principal.

#### **Gravidade**

0: Informações

## **Explanation**

MQSeries não pôde atualizar ou excluir a entrada especificada no banco de dados Principal.

#### **Resposta**

Certifique-se de que a entrada para este Principal existe e submeta o comando novamente.

#### **AMQ5644 (Tandem)**

Uso: dspmqusr -m QMgrName [-p Principal]

## **Gravidade**

0: Informações

## **Resposta**

Nenhum.

## **AMQ5645 (Tandem)**

O nome do usuário tandem foi especificado incorretamente.

#### **Gravidade**

0: Informações

#### **Explanation**

O nome do usuário Tandem especificado não está em conformidade com as regras requeridas pelo MQSeries.

#### **Resposta**

Corrija o nome e submeta o comando novamente.

#### **AMQ5646**

Uso: setmqcap Processors

## **Gravidade**

0: Informações

#### **AMQ5647**

Uso: dspmqcap

#### **Gravidade**

0: Informações

#### **AMQ5648**

Uso: dmpmqaut [-m QMgrName] [-n Profile | -l] [-t ObjType] [-p Principal | -g Group] [-s ServiceComponent] [-e | -x]

## **Gravidade**

0: Informações

#### **Resposta**

Nenhum.

## **AMQ5649**

generic\_authinfo\_name

#### **Gravidade**

0: Informações

## **AMQ5650**

authinfo\_name

#### **Gravidade**

0: Informações

## **AMQ5651**

QMNAME

## **Gravidade**

0: Informações

## **AMQ5652**

O processo de Mensagem adiada falhou ao se conectar ao gerenciador de fila do WebSphere MQ pelo motivo *<insert\_1>*.

#### **Gravidade**

30: Erro grave

## **Explanation**

O IBM WebSphere MQ gerenciador de filas *<insert\_3>* pode ter gerado mensagens anteriores ou informações de FFST explicando por que o processo de mensagem adiada (amqzdmaa) não pôde se conectar

#### **Resposta**

Corrija os erros de configuração. Os erros de configuração que podem causar este problema incluem módulos de Saída CLWL configurados incorretamente. Se o problema persistir, salve os arquivos de saída gerados e use o [https://www.ibm.com/support/home/product/](https://www.ibm.com/support/home/product/P439881V74305Y86/IBM_MQ) [P439881V74305Y86/IBM\\_MQ](https://www.ibm.com/support/home/product/P439881V74305Y86/IBM_MQ)ou o IBM assistente de suporte em [https://www.ibm.com/support/](https://www.ibm.com/support/home/product/C100515X13178X21/other_software/ibm_support_assistant) [home/product/C100515X13178X21/other\\_software/ibm\\_support\\_assistantp](https://www.ibm.com/support/home/product/C100515X13178X21/other_software/ibm_support_assistant)ara ver se uma solução já está disponível. Se não for possível localizar uma correspondências, entre em contato com o centro de suporte do IBM

#### **AMQ5653**

O usuário mqm não está definido.

#### **Gravidade**

30: Erro grave

#### **Explanation**

A chamada de sistema getpwnam ("mqm") falhou com errno *<insert\_1>*. O programa estava em execução como *<insert\_3>*

#### **Resposta**

Crie o usuário mqm como membro do grupo mqm e tente novamente a operação.

## **AMQ5654**

Uso: dspmqrte [-c] [-n] [-l Persistência] [-m QMgrName] [-o] [-p Prioridade]

#### **Gravidade**

0: Informações

## **Explanation**

Mostra o uso correto do comando DSPMQRTE.

#### **Resposta** Nenhum.

#### **AMQ5655**

[-rq ReplyQName [-rqm ReplyQMgrNome]] [-ro ReportOptions]

## **Gravidade**

0: Informações

## **Explanation**

Mostra o uso correto do comando DSPMQRTE.

Nenhum.

#### **AMQ5656**

[-xs Expiração] [-xp Pass] [-qm TargetQMgrNome] [-ac [-ar]]

## **Gravidade**

0: Informações

## **Explanation**

Mostra o uso correto do comando DSPMQRTE.

#### **Resposta**

Nenhum.

#### **AMQ5657**

[-d Entrega] [-f Encaminhamento] [-s Atividades] [-t Detalhe]

#### **Gravidade**

0: Informações

## **Explanation**

Mostra o uso correto do comando DSPMQRTE.

## **Resposta**

Nenhum.

## **AMQ5658**

[-i CorrelId] [-b] [-v Verbosity] [-w WaitTime]

## **Gravidade**

0: Informações

#### **Explanation**

Mostra o uso correto do comando DSPMQRTE.

#### **Resposta**

Nenhum.

#### **AMQ5659 (UNIX and Linux)**

Impossível acessar memória compartilhada de rastreio: *<insert\_1>*

#### **Gravidade**

0: Informações

## **Explanation**

Isso se aplica a sistemas do UNIX and Linux

## **Resposta**

Consulte a Equipe de Serviço IBM

## **AMQ5659 (IBM i)**

Impossível acessar a memória compartilhada de controle de rastreio (*<insert\_1>*)

#### **Gravidade**

0: Informações

#### **Explanation**

Ocorreu um erro inesperado ao acessar a memória de controle de rastreio ao tentar iniciar ou parar o rastreio. A tentativa de acessar o controle de rastreio falhou com um código de retorno de *<insert\_1>*.

#### **Resposta**

Entre em contato com o representante do IBM

# **AMQ5660**

Sequência -q TargetQName | -ts TargetTopic

#### **Gravidade**

0: Informações

## **Explanation**

Mostra o uso correto do comando DSPMQRTE.

Nenhum.

## **AMQ5675**

Uso inconsistente de instalações detectado.

## **Gravidade**

20: Erro

## **Explanation**

Ao executar o programa *<insert\_3>* a partir da instalação *<insert\_4>*, IBM WebSphere MQ detectou que devido à configuração dos recursos do ambiente foram carregados a partir da instalação *<insert\_5>*. O programa não pode ser concluído com êxito enquanto estiver sendo executado usando instalações inconsistentes.

## **Resposta**

Se aplicável, execute o programa *<insert\_3>* a partir da instalação *<insert\_5>* ou configure o ambiente para que todos os recursos necessários pelo programa *<insert\_3>* sejam carregados da instalação *<insert\_4>*.

## **AMQ5688**

Impossível associar o gerenciador de filas *<insert\_3>* à instalação *<insert\_4>*.

## **Gravidade**

20: Erro

## **Explanation**

A solicitação para associar o gerenciador de filas *<insert\_3>* com a instalação *<insert\_4>* falhou Isso pode ser causado pela versão do MQ com a qual o gerenciador de filas estava anteriormente em execução sendo maior que a versão da instalação *<insert\_4>*

## **Resposta**

Verifique se a instalação especificada está conforme desejado e emita o comando novamente.

## **AMQ5691**

O gerenciador de filas *<insert\_4>* está associado a uma instalação diferente

## **Gravidade**

20: Erro

## **Explanation**

O comando *<insert\_3>* foi emitido no gerenciador de filas *<insert\_4>*, mas o gerenciador de filas está associado a uma instalação diferente daquela atualmente em uso, *<insert\_5>*. Para que o comando seja bem-sucedido, a instalação a partir da qual o comando está sendo executado deve corresponder à instalação à qual o gerenciador de filas está associado

## **Resposta**

Altere a instalação que o comando está sendo executado usando o comando setmqenv ou associe o gerenciador de filas à instalação atual usando o comando setmqm.

## **AMQ5700**

listener\_name

## **Gravidade**

0: Informações

## **AMQ5701**

service\_name

## **Gravidade**

0: Informações

**AMQ5749** display\_cmd

**Gravidade**

0: Informações

## **AMQ5750**

filter\_keyword

## **Gravidade** 0: Informações

**AMQ5751**

operador

**Gravidade** 0: Informações

**AMQ5752**

filter\_value

**Gravidade**

0: Informações

**AMQ5753** topic\_name

**Gravidade**

0: Informações

**AMQ5754**

obj\_name

**Gravidade** 0: Informações

**AMQ5755** generic\_topic\_name

**Gravidade**

0: Informações

**AMQ5756**

subscription\_name

**Gravidade**

0: Informações

**AMQ5757**

subscription\_id **Gravidade**

0: Informações

**AMQ5758**

generic\_topic\_string

**Gravidade**

0: Informações

**AMQ5765**

channel\_profile

**Gravidade**

0: Informações

## **AMQ5805**

IBM WebSphere MQ Intermediário de Publicação / Assinatura atualmente em execução para o gerenciador de filas

**Gravidade**

10: Aviso

## **Explanation**

O comando foi malsucedido porque o gerenciador de filas *<insert\_3>* atualmente possui um broker de Publicação / Assinatura do IBM WebSphere MQ em execução

## **Resposta**

Nenhum.

#### **AMQ5806**

IBM WebSphere MQ Broker de Publicação / Assinatura iniciado para o gerenciador de filas *<insert\_3>*.

### **Gravidade**

0: Informações

#### **Explanation**

IBM WebSphere MQ Broker de Publicação / Assinatura iniciado para o gerenciador de filas *<insert\_3>*.

#### **Resposta**

Nenhum.

### **AMQ5807**

IBM WebSphere MQ Broker Publicar / Assinar para o gerenciador de filas *<insert\_3>* encerrado.

#### **Gravidade**

0: Informações

#### **Explanation**

O IBM WebSphere MQ Broker de Publicação / Assinatura no Gerenciador de Filas *<insert\_3>* foi encerrado

#### **Resposta**

Nenhum.

## **AMQ5808**

IBM WebSphere MQ Broker Publicar / Assinar para o gerenciador de fila *<insert\_3>* já está em quiesce.

## **Gravidade**

10: Aviso

## **Explanation**

O comando endmqbrk foi malsucedido porque um encerramento ordenado do broker de Publicação e Assinatura IBM WebSphere MQ em execução no gerenciador de fila *<insert\_3>* já está em andamento.

#### **Resposta**

Nenhum.

# **AMQ5808 (IBM i)**

IBM WebSphere MQ O Broker Publicar / Assinar já está quiesce.

## **Gravidade**

10: Aviso

## **Explanation**

O comando endmqbrk foi malsucedido porque um encerramento ordenado do broker, em execução no gerenciador de fila *<insert\_3>*, já está em andamento

#### **Resposta**

Nenhum.

#### **AMQ5809**

IBM WebSphere MQ Broker Publicar / Assinar para o gerenciador de filas *<insert\_3>* iniciando.

#### **Gravidade**

0: Informações

#### **Explanation**

O comando dspmqbrk foi emitido para consultar o estado do broker de Publicação / Assinatura do IBM WebSphere MQ O broker de Publicação / Assinatura do IBM WebSphere MQ está inicializando atualmente.

#### **Resposta**

Nenhum.

# **AMQ5810**

IBM WebSphere MQ Broker Publicar / Assinar para gerenciador de filas *<insert\_3>* em execução.

#### **Gravidade**

0: Informações

O comando dspmqbrk foi emitido para consultar o estado do broker de Publicação / Assinatura do IBM WebSphere MQ O broker de Publicação / Assinatura IBM WebSphere MQ está atualmente em execução.

#### **Resposta**

Nenhum.

#### **AMQ5811**

IBM WebSphere MQ Broker Publicar / Assinar para o gerenciador de filas *<insert\_3>* quiesce.

#### **Gravidade**

0: Informações

### **Explanation**

O comando dspmqbrk foi emitido para consultar o estado do broker de Publicação / Assinatura do IBM WebSphere MQ O broker de Publicação / Assinatura do IBM WebSphere MQ está atualmente executando um encerramento controlado.

#### **Resposta**

Nenhum.

## **AMQ5812**

IBM WebSphere MQ Broker Publicar / Assinar para o gerenciador de filas *<insert\_3>* parando.

#### **Gravidade**

0: Informações

#### **Explanation**

O comando dspmqbrk ou o comando endmqbrk foi emitido.. O broker de Publicação / Assinatura do IBM WebSphere MQ está executando atualmente um encerramento imediato Se o comando endmqbrk tiver sido emitido para solicitar que o broker seja finalizado, o comando será malsucedido porque o broker já está executando um encerramento imediato

## **Resposta**

Nenhum.

## **AMQ5813**

IBM WebSphere MQ Broker Publicar / Assinar para o gerenciador de filas *<insert\_3>* não ativo.

#### **Gravidade**

0: Informações

#### **Explanation**

Um comando de administração do broker de Publicação / Assinatura IBM WebSphere MQ foi emitido para consultar ou alterar o estado do broker. O broker de Publicação / Assinatura do WebSphere MQ não está em execução no momento.

#### **Resposta**

Nenhum.

#### **AMQ5814**

IBM WebSphere MQ Broker Publicar / Assinar para o gerenciador de filas *<insert\_3>* finalizado de forma anormal

#### **Gravidade**

0: Informações

#### **Explanation**

O comando dspmqbrk foi emitido para consultar o estado do broker de Publicação / Assinatura do IBM WebSphere MQ O broker de Publicação / Assinatura IBM WebSphere MQ foi encerrado de forma anormal.

#### **Resposta**

Consulte os logs de erro do gerenciador de filas para determinar por que o broker foi encerrado de forma anormal
## **AMQ5815**

Sub-rotina inválida do arquivo de inicialização do broker de Publicação / Assinatura IBM WebSphere MQ para o gerenciador de filas (*<insert\_3>*).

## **Gravidade**

20: Erro

## **Explanation**

O broker foi iniciado usando o comando strmqbrk A sub-rotina do broker no arquivo de inicialização do gerenciador de filas não é válido O broker será finalizado imediatamente O atributo inválido é *<insert\_5>*..

### **Resposta**

Corrija a sub-rotina do broker no arquivo de inicialização do gerenciador de filas

## **AMQ5815 (Windows)**

A configuração do broker de Publicação / Assinatura IBM WebSphere MQ para o gerenciador de filas (*<insert\_3>*) não é válida.

### **Gravidade**

20: Erro

## **Explanation**

O broker foi iniciado usando o comando strmqbrk As informações de configuração do broker não são válidas O broker será finalizado imediatamente O atributo inválido é *<insert\_5>*..

### **Resposta**

Corrija o atributo broker usando a ferramenta de configuração cfgmqbrk.

### **AMQ5815 (IBM i)**

Sub-rotina inválida do arquivo de inicialização do broker de Publicação / Assinatura do IBM WebSphere MQ

### **Gravidade**

20: Erro

## **Explanation**

O broker foi iniciado usando o comando strmqbrk A sub-rotina Broker no arquivo de inicialização do gerenciador de filas (*<insert\_3>*) não é válida. O broker será finalizado imediatamente O atributo inválido é *<insert\_5>*..

### **Resposta**

Corrija a sub-rotina Broker no arquivo de inicialização do gerenciador de filas.

## **AMQ5816**

Não é possível abrir a IBM WebSphere MQ Fila de controle do broker de Publicação / Assinatura por motivo *< insert\_1>*,*< insert\_2>*.

## **Gravidade**

20: Erro

## **Explanation**

O broker falhou ao abrir a fila de controle do broker (*<insert\_3>*) A tentativa de abrir a fila falhou com o código de conclusão *<insert\_1>* e a razão *<insert\_2>* As razões mais prováveis para esse erro são que um programa de aplicativo abriu a fila de controle do broker para acesso exclusivo ou que a fila de controle do broker foi definida incorretamente O broker será finalizado imediatamente

### **Resposta**

Corrija o problema e reinicie o broker..

## **AMQ5817**

Uma fila de fluxo inválida foi detectada pelo broker

## **Gravidade**

10: Aviso

## **Explanation**

O IBM WebSphere MQ detectou uma tentativa de usar uma fila (*<insert\_3>*) como uma fila de fluxo, mas os atributos da fila a tornam inadequada para uso como uma fila de fluxo. A razão mais provável para esse erro é que a fila é: (1) Não é uma fila local; (2) Uma fila compartilhável; (3) Uma fila dinâmica temporária Se a fila foi criada usando a criação de fluxo implícito, o fluxo de modelo pode ter sido definido incorretamente A mensagem que causou a criação do fluxo será rejeitada ou colocada na fila de mensagens não entregues, dependendo das opções do relatório de mensagens e da configuração do broker.

### **Resposta**

Corrija o problema e reenvie a requisição

### **AMQ5818**

Não é possível abrir a fila de fluxo do broker de Publicação / Assinatura do IBM WebSphere MQ

### **Gravidade**

10: Aviso

## **Explanation**

O broker falhou ao abrir uma fila de fluxo (*<insert\_3>*) A tentativa de abrir a fila falhou com o código de conclusão *<insert\_1>* e a razão *<insert\_2>* As razões mais prováveis para esse erro são (1) um novo nome de fluxo foi incluído no SYSTEM.QPUBSUB.QUEUE.NAMELIST , mas a fila de fluxo não existe (2) um aplicativo possui a fila aberta para acesso exclusivo.

### **Resposta**

Corrija o problema.

#### **AMQ5819**

Um fluxo do broker de Publicação / Assinatura do IBM WebSphere MQ foi encerrado de forma anormal

## **Gravidade**

10: Aviso

#### **Explanation**

O fluxo do broker (*<insert\_3>*) foi encerrado de forma anormal pela razão *<insert\_1>*. O broker tentará reiniciar o fluxo.. Se o fluxo falhar repetidamente, o broker aumentará progressivamente o tempo entre tentativas de reiniciar o fluxo.

#### **Resposta**

Investigue porque o problema ocorreu e tome as ações adequadas para corrigi-lo. Se o problema persistir, salve os arquivos de saída gerados e use o [https://www.ibm.com/support/home/product/](https://www.ibm.com/support/home/product/P439881V74305Y86/IBM_MQ) [P439881V74305Y86/IBM\\_MQ](https://www.ibm.com/support/home/product/P439881V74305Y86/IBM_MQ)ou o IBM assistente de suporte em [https://www.ibm.com/support/](https://www.ibm.com/support/home/product/C100515X13178X21/other_software/ibm_support_assistant) [home/product/C100515X13178X21/other\\_software/ibm\\_support\\_assistant,](https://www.ibm.com/support/home/product/C100515X13178X21/other_software/ibm_support_assistant) para ver se uma solução já está disponível. Se não for possível localizar uma correspondências, entre em contato com o centro de suporte do IBM

#### **AMQ5820**

IBM WebSphere MQ Fluxo do broker de publicação / assinatura (*<insert\_3>*) reiniciado.

#### **Gravidade**

0: Informações

### **Explanation**

O broker reiniciou um fluxo que terminou de forma anormal. Essa mensagem será frequentemente precedida pela mensagem AMQ5867 ou AMQ5819 indicando por que o fluxo foi encerrado.

### **Resposta**

Corrija o problema.

### **AMQ5821**

IBM WebSphere MQ O Broker de Publicação / Assinatura não pôde entrar em contato com o broker pai

#### **Gravidade**

10: Aviso

### **Explanation**

O broker foi iniciado especificando um broker pai.. O broker não pôde enviar uma mensagem para o broker pai (*<insert\_3>*) pela razão *<insert\_1>*

Investigue porque o problema ocorreu e tome as ações adequadas para corrigi-lo. É provável que o problema seja causado pelo nome do broker pai não ser resolvido para o nome de uma fila de transmissão no broker local.

## **AMQ5822**

IBM WebSphere MQ O broker de Publicação / Assinatura falhou ao registrar com o broker pai.

### **Gravidade**

10: Aviso

### **Explanation**

O broker foi iniciado especificando um broker pai (*<insert\_3>*). O broker tentou registrar como um filho do broker pai, mas recebeu uma resposta de exceção (*<insert\_1>*) indicando que isso não era possível. O broker tentará registrar novamente como um filho do pai periodicamente. O filho pode não ser capaz de processar publicações ou assinaturas globais corretamente até que esse processo de registro seja concluído normalmente.

### **Resposta**

Investigue porque o problema ocorreu e tome as ações adequadas para corrigi-lo. O problema provavelmente será causado pelo broker pai ainda não existente ou um problema com o SYSTEM.BROKER.INTER.BROKER.COMMUNICATIONS no broker pai.

## **AMQ5823**

Atributo de caminho de saída inválido na sub-rotina do broker de Publicação / Assinatura do IBM WebSphere MQ .

### **Gravidade**

10: Aviso

### **Explanation**

O atributo do caminho de saída do broker *<insert\_3>* não é válido O atributo deve ser especificado como: < path> < module name> (< function name>). O broker será finalizado imediatamente

### **Resposta**

Corrija o problema com o atributo e reinicie o broker

### **AMQ5825**

O endereço da função de saída do broker de Publicação / Assinatura do IBM WebSphere MQ não pôde ser localizado.

## **Gravidade**

10: Aviso

## **Explanation**

O endereço da função de saída do broker *<insert\_4>* não pôde ser localizado no módulo *<insert\_3>* pela razão *< insert\_1>*:*< insert\_5>*. O broker será finalizado imediatamente

### **Resposta**

Corrija o problema com a função de saída do broker *<insert\_4>* no módulo *<insert\_3>*e reinicie o broker.

## **AMQ5826**

IBM WebSphere MQ Publicar / Assinar falhou ao propagar uma assinatura para outro gerenciador de filas

### **Gravidade**

10: Aviso

### **Explanation**

O gerenciador de filas falhou ao propagar assinatura para o fluxo (*<insert\_4>*) no broker (*<insert\_3>*). Códigos de Razão *<insert\_1>* e *<insert\_2>* Um aplicativo registrou ou cancelou o registro de uma assinatura para fluxo (*<insert\_4>*). O gerenciador de filas tentou propagar a mudança de assinatura para o broker (*<insert\_3>*), mas a solicitação não foi bem-sucedida.. Mensagens publicadas no fluxo (*<insert\_4>*) por meio do gerenciador de filas (*<insert\_3>*) podem não atingir esse gerenciador de filas.

Use os códigos de razão para investigar por que o problema ocorreu e execute a ação apropriada para corrigir o problema. Use o comando REFRESH QMGR TYPE (PROXYSUB) para atualizar assinaturas de proxy. ? ?????????

### **AMQ5827**

Uma assinatura interna do broker de Publicação / Assinatura do IBM WebSphere MQ falhou

### **Gravidade**

10: Aviso

### **Explanation**

O broker falhou ao assinar o fluxo (*<insert\_4>*) no broker (*<insert\_3>*) com códigos de razão *<insert\_1>* e *<insert\_2>*. Os brokers relacionados aprendem sobre a configuração uns dos outros assinando informações publicadas uns pelos outros. Um broker descobriu que uma dessas subscrições internas falhou O broker reemitirá a subscrição imediatamente. O broker não pode funcionar corretamente sem saber algumas informações sobre brokers vizinhos. As informações que este broker possui sobre o broker (*<insert\_3>*) não estão completas e isso pode levar a que as assinaturas e publicações não sejam propagadas pela rede corretamente.

### **Resposta**

Investigue porque o problema ocorreu e tome as ações adequadas para corrigi-lo. A causa mais provável dessa falha é um problema com o SYSTEM.BROKER.CONTROL.QUEUE no broker (*<insert\_3>*) ou um problema com a definição da rota entre esse broker e o broker (*<insert\_3>*).

### **AMQ5828**

IBM WebSphere MQ A saída do broker de Publicação / Assinatura retornou um ExitResponse inválido.

### **Gravidade**

10: Aviso

### **Explanation**

A saída do broker retornou um ExitResponse *<insert\_1>* inválido. A mensagem foi permitida para continuar e foi gerado um FFST que contém toda a estrutura do parâmetro de saída

### **Resposta**

Corrija o problema com a saída do broker..

### **AMQ5829**

Uso: amqfqpub [-m QMgrName]. Não execute esse comando manualmente

### **Gravidade**

0: Informações

## **Explanation**

Isto mostra a utilização correta.

# **Resposta**

Nenhum.

### **AMQ5830**

O comando endmqbrk não pode mais ser usado O & MQQPUBSUB\_short é ativado / desativado, alterando o atributo PSMODE do gerenciador de filas Configurar PSMODE como "COMPAT" desativa a interface pubsub enfileirada.

## **Gravidade**

0: Informações

### **Explanation**

O comando endmqbrk (enviado com versões anteriores do MQ) não é mais usado para ativar / desativar a publicação / assinatura do IBM WebSphere MQ Em vez de emitir o comando endmqbrk, o atributo PSMODE do gerenciador de filas deve ser configurado como COMPAT.

### **Resposta**

Nenhum.

## **AMQ5832**

IBM WebSphere MQ O broker de Publicação / Assinatura falhou ao publicar as informações de configuração no SYSTEM.BROKER.ADMIN.STREAM.

## **Gravidade**

10: Aviso

## **Explanation**

Os brokers relacionados aprendem sobre a configuração uns dos outros assinando informações publicadas uns pelos outros. Um broker descobriu que uma dessas publicações internas falhou.. O broker publicará novamente as informações imediatamente Brokers não podem funcionar corretamente sem saber algumas informações sobre brokers vizinhos. As informações que os brokers próximos têm desse broker podem não estar completas e isso pode levar a que algumas assinaturas e publicações não sejam propagadas pela rede.

### **Resposta**

Investigue porque o problema ocorreu e tome as ações adequadas para corrigi-lo.

### **AMQ5833**

Um loop foi detectado na hierarquia do broker de Publicação / Assinatura IBM WebSphere MQ .

### **Gravidade**

20: Erro

### **Explanation**

O broker, no gerenciador de filas (*<insert\_3>*), introduziu um loop na hierarquia do broker. Este broker será finalizado imediatamente

### **Resposta**

Remova o broker (*<insert\_3>*) da hierarquia, excluindo o broker ou removendo o conhecimento do pai do broker usando o comando clrmqbrk.

### **AMQ5834**

Nomes de gerenciadores de filas conflitantes na hierarquia do broker de Publicação / Assinatura do IBM WebSphere MQ

### **Gravidade**

10: Aviso

### **Explanation**

Os nomes dos gerenciadores de filas (*<insert\_3>*) e (*<insert\_4>*) na hierarquia do broker começam com os mesmos 12 caracteres. Os primeiros 12 caracteres do nome do gerenciador de filas de um broker devem ser exclusivos para assegurar que nenhuma confusão surja na hierarquia do broker e para garantir a alocação de ID de mensagem exclusivo.

### **Resposta**

Use uma convenção de nomenclatura do gerenciador de filas que garanta exclusividade dos primeiros 12 caracteres do nome do gerenciador de filas.

### **AMQ5835**

IBM WebSphere MQ O broker de Publicação / Assinatura falhou ao informar seu pai de uma relação pela razão *<insert\_1>*.

## **Gravidade**

0: Informações

## **Explanation**

Falha ao notificar seu pai no gerenciador de filas (*<insert\_3>*) da relação (*<insert\_4>*) na hierarquia do broker. A mensagem de notificação será colocada na fila de mensagens não entregues do pai.. Uma falha ao notificar um broker de uma nova relação significará que nenhuma detecção de loop pode ser executada para a nova relação

### **Resposta**

Diagnostique e corrija o problema no gerenciador de filas pai. Uma possível razão para isso é que o broker pai ainda não existe

## **AMQ5836**

Nome do gerenciador de filas duplicado localizado na hierarquia de Publicação / Assinatura IBM WebSphere MQ .

## **Gravidade**

0: Informações

### **Explanation**

Várias instâncias do nome do gerenciador de filas (*<insert\_3>*) foram localizadas.. Isso pode ser o resultado de um loop resolvido anteriormente na hierarquia do broker ou vários gerenciadores de fila na hierarquia do broker com o mesmo nome.

#### **Resposta**

Se esse broker introduziu um loop na hierarquia (geralmente identificado pela mensagem AMQ5833), essa mensagem poderá ser ignorado. É altamente recomendável que cada gerenciador de filas em uma hierarquia de broker tenha um nome exclusivo Não é recomendável que vários gerenciadores de filas usem o mesmo nome

### **AMQ5837**

IBM WebSphere MQ O broker de Publicação / Assinatura falhou ao colocar em modo quiesce a fila (*<insert\_3>*) pelo motivo *<insert\_1>*..

#### **Gravidade**

10: Aviso

### **Explanation**

Quando um agente é eliminado, as filas de entrada desse agente são desativadas fazendo-se com que a fila seja inibida e gravando o conteúdo da fila na fila de mensagens inativas (dependendo das opções de relatório da mensagem). O broker não pôde colocar em modo quiesce a fila nomeada pela razão mostrada. A tentativa de eliminar o agente falhará.

#### **Resposta**

Investigue porque o problema ocorreu, tome as ações adequadas para corrigi-lo e emita novamente o comando dltmqbrk. As razões possíveis incluem a fila sendo aberta para entrada por outro processo, não haver nenhuma fila de mensagens inativas definida neste gerenciador de filas ou o operador definindo a fila para ficar inibida enquanto o comando dltmqbrk está sendo executado. Se não houver nenhuma fila de mensagens inativas definida, a razão será comunicada como MQRC\_UNKNOWN\_OBJECT\_NAME. Se o problema ocorrer porque não há nenhuma fila de mensagens inativas definida neste agente, o operador poderá definir uma fila de mensagens inativas ou esvaziar manualmente a fila que está causando o problema.

### **AMQ5837 (IBM i)**

IBM WebSphere MQ O broker de Publicação / Assinatura falhou ao colocar em modo quiesce a fila..

### **Gravidade**

10: Aviso

### **Explanation**

Quando um agente é eliminado, as filas de entrada desse agente são desativadas fazendo-se com que a fila seja inibida e gravando o conteúdo da fila na fila de mensagens inativas (dependendo das opções de relatório da mensagem). O broker não pôde colocar em modo quiesce a fila (*<insert\_3>*) pela razão *<insert\_1>*. A tentativa de excluir o broker falhará..

#### **Resposta**

Investigue porque o problema ocorreu, tome as ações adequadas para corrigi-lo e emita novamente o comando dltmqbrk. As razões possíveis incluem a fila sendo aberta para entrada por outro processo, não haver nenhuma fila de mensagens inativas definida neste gerenciador de filas ou o operador definindo a fila para ficar inibida enquanto o comando dltmqbrk está sendo executado. Se não houver nenhuma fila de mensagens inativas definida, a razão será comunicada como MQRC\_UNKNOWN\_OBJECT\_NAME. Se o problema ocorrer porque não há nenhuma fila de mensagens inativas definida neste agente, o operador poderá definir uma fila de mensagens inativas ou esvaziar manualmente a fila que está causando o problema.

### **AMQ5838**

IBM WebSphere MQ O broker de Publicação / Assinatura não pode ser excluído..

### **Gravidade**

10: Aviso

## **Explanation**

O broker não pode ser excluído como filho (*<insert\_3>*) ainda está registrado. Um broker não pode ser excluído até que todos os outros brokers que foram registrados como filhos desse broker tenham seu registro removido como filhos.

### **Resposta**

Use os comandos clrmqbrk e dltmqbrk para alterar a topologia do broker para que o broker (*<insert\_3>*) não seja registrado como um filho do broker sendo excluído.

### **AMQ5839**

IBM WebSphere MQ O Broker Publicar / Assinar recebeu uma comunicação inesperada entre os intermediários

### **Gravidade**

10: Aviso

### **Explanation**

Um broker recebeu uma comunicação inter-broker que não era esperada por ele.. A mensagem foi enviada pelo broker (*<insert\_3>*). A mensagem será processada de acordo com as opções de relatório nessa mensagem A razão mais provável para essa mensagem é que a topologia do broker foi alterada enquanto as mensagens de comunicação entre broker estavam em trânsito (por exemplo, em uma fila de transmissão) e que uma mensagem relacionada à topologia do broker anterior chegou a um broker na nova topologia. Esta mensagem pode ser acompanhada por um FFST informativo, incluindo detalhes da comunicação inesperada.

### **Resposta**

Se a topologia do broker foi alterada e o broker nomeado na mensagem não estiver mais relacionado ao broker que emite essa mensagem, essa mensagem poderá ser ignorada. Se o comando clrmqbrk foi emitido para remover unilateralmente o conhecimento do broker (*<insert\_3>*) desse broker, o comando clrmqbrk também deverá ser usado para remover o conhecimento desse broker do broker (*<insert\_3>*). Se o comando clrmqbrk foi emitido para remover unilateralmente o conhecimento desse broker do broker (*<insert\_3>*), o comando clrmqbrk também deverá ser usado para remover o conhecimento do broker (*<insert\_3>*) nesse broker..

### **AMQ5840**

IBM WebSphere MQ O broker de Publicação / Assinatura não pôde excluir a fila..

### **Gravidade**

10: Aviso

## **Explanation**

O broker falhou ao excluir a fila (*<insert\_3>*) pela razão *<insert\_2>* O broker geralmente tenta excluir filas durante o processamento de dltmqbrk, nesse caso o comando dltmqbrk falhará.

### **Resposta**

A razão mais provável para esse erro é que algum outro processo tem a fila aberta Determine por que a fila não pode ser excluída, remova o inibidor e tente novamente a operação com falha. Em um ambiente multi-broker, é provável que um agente do canal de mensagem possa ter filas abertas, que o broker precisa excluir para que um comando dltmqbrk seja concluído..

### **AMQ5841**

IBM WebSphere MQ Broker Publicar / Assinar (*<insert\_3>*) excluído.

## **Gravidade**

0: Informações

## **Explanation**

O broker (*<insert\_3>*) foi excluído usando o comando dltmqbrk.

# **Resposta**

Nenhum.

### **AMQ5842**

IBM WebSphere MQ Broker Publicar / Assinar (*<insert\_3>*) não pode ser excluído pela razão *< insert\_1>*:*< insert\_5>*.

## **Gravidade**

20: Erro

## **Explanation**

Foi feita uma tentativa de excluir o broker (*<insert\_3>*), mas a solicitação falhou pelo motivo *< insert\_1>*:*< insert\_5>*.

### **Resposta**

Determine porque o comando dltmqbrk não pode ser concluído com êxito. Os registros de mensagens do gerenciador de filas podem conter mais informações detalhadas sobre a razão do agente não poder ser eliminado. Resolva o problema que está impedindo a conclusão do comando e emita novamente o comando dltmqbrk.

## **AMQ5842 (IBM i)**

IBM WebSphere MQ O broker de Publicação / Assinatura não pode ser excluído..

## **Gravidade**

20: Erro

## **Explanation**

Foi feita uma tentativa de excluir o IBM WebSphere MQ broker de Publicação / Assinatura (*<insert\_3>*), mas a solicitação falhou pela razão *< insert\_1>*:*< insert\_5>*

### **Resposta**

Determine porque o comando dltmqbrk não pode ser concluído com êxito. Os registros de mensagens do gerenciador de filas podem conter mais informações detalhadas sobre a razão do agente não poder ser eliminado. Resolva o problema que está impedindo a conclusão do comando e emita novamente o comando dltmqbrk.

### **AMQ5843**

O broker de Publicação / Assinatura IBM WebSphere MQ (*<insert\_3>*) não pode ser iniciado porque foi parcialmente excluído.

### **Gravidade**

10: Aviso

## **Explanation**

Foi feita uma tentativa de iniciar um broker que está em um estado parcialmente excluído Uma tentativa anterior de eliminar o agente falhou. A eliminação do agente deve ser concluída antes do agente obter permissão para reiniciar. Quando a eliminação de um agente obtém êxito, a mensagem AMQ5841 é emitida, indicando que o agente foi eliminado. Se esta mensagem não for recebida na conclusão de um comando dltmqbrk, é porque a eliminação do agente não foi concluída e o comando deverá ser reemitido.

### **Resposta**

Investigue porque a tentativa anterior de eliminar o agente falhou. Resolva o problema e reemita o comando dltmqbrk.

## **AMQ5843 (IBM i)**

IBM WebSphere MQ O broker de Publicação / Assinatura não pode ser iniciado porque foi parcialmente excluído.

### **Gravidade**

10: Aviso

### **Explanation**

Foi feita uma tentativa de iniciar o broker *<insert\_3>* que está em um estado parcialmente excluído Uma tentativa anterior de eliminar o agente falhou. A eliminação do agente deve ser concluída antes do agente obter permissão para reiniciar. Quando a eliminação de um agente obtém êxito, a mensagem AMQ5841 é emitida, indicando que o agente foi eliminado. Se esta mensagem não for recebida na conclusão de um comando dltmqbrk, é porque a eliminação do agente não foi concluída e o comando deverá ser reemitido.

Investigue porque a tentativa anterior de eliminar o agente falhou. Resolva o problema e reemita o comando dltmqbrk.

### **AMQ5844**

A relação entre dois brokers de Publicação / Assinatura IBM WebSphere MQ é desconhecida.

## **Gravidade**

10: Aviso

### **Explanation**

O comando clrmqbrk foi emitido na tentativa de remover um conhecimento de brokers de uma relação desse broker. O relativo (*<insert\_4>*) é desconhecido no broker (*<insert\_3>*). Se o sinalizador "-p" foi especificado, o broker não possui atualmente um pai. Se o sinalizador "-c" foi especificado, o broker não reconhece o filho nomeado.

## **Resposta**

Investigue por que o broker é desconhecido.

### **AMQ5845**

Uso: dltmqbrk -m QMgrName

## **Gravidade**

0: Informações

### **Explanation**

Isto mostra a utilização correta.

#### **Resposta**

Nenhum.

### **AMQ5847**

IBM WebSphere MQ Broker Publicar / Assinar (*<insert\_3>*) removeu o conhecimento de relação (*<insert\_4>*).

### **Gravidade** 0: Informações

### **Explanation**

O comando clrmqbrk foi usado para remover conhecimento do broker (*<insert\_4>*) do broker (*<insert\_3>*).

### **Resposta**

Nenhum.

### **AMQ5847 (IBM i)**

IBM WebSphere MQ A relação do broker de Publicação e Assinatura foi removida

### **Gravidade**

0: Informações

## **Explanation**

O comando clrmqbrk foi usado para remover conhecimento do broker (*<insert\_4>*) do broker (*<insert\_3>*).

## **Resposta**

Nenhum.

## **AMQ5848**

IBM WebSphere MQ O Broker Publicar / Assinar (*<insert\_3>*) falhou ao remover referências à relação (*<insert\_4>*) pela razão *< insert\_1>*:*< insert\_5>*.

### **Gravidade**

20: Erro

### **Explanation**

Foi feita uma tentativa de remover referências ao broker (*<insert\_4>*) do broker (*<insert\_3>*) usando o comando clrmqbrk, mas a solicitação foi malsucedida.

Determine por que o comando clrmqbrk não pode ser concluído com êxito. Os registros de mensagens do gerenciador de filas podem conter mais informações detalhadas sobre a razão do agente não poder ser eliminado. Resolva o problema que está impedindo que o comando seja concluído e, em seguida, emita novamente o comando clrmqbrk

### **AMQ5848 (IBM i)**

IBM WebSphere MQ O broker de Publicação / Assinatura falhou ao remover as referências a um broker relacionado

## **Gravidade**

20: Erro

## **Explanation**

Foi feita uma tentativa de remover referências ao broker (*<insert\_4>*) do broker (*<insert\_3>*) usando o comando clrmqbrk, mas a solicitação foi malsucedida pela razão *< insert\_1>*:*< insert\_5>*.

### **Resposta**

Determine por que o comando clrmqbrk não pode ser concluído com êxito. Os registros de mensagens do gerenciador de filas podem conter mais informações detalhadas sobre a razão do agente não poder ser eliminado. Resolva o problema que está impedindo que o comando seja concluído e, em seguida, emita novamente o comando clrmqbrk

### **AMQ5849**

IBM WebSphere MQ O broker de Publicação / Assinatura não pode alterar o pai

## **Gravidade**

10: Aviso

### **Explanation**

Foi feita uma tentativa de iniciar o broker (*<insert\_3>*), nomeando broker (*<insert\_4>*) como seu pai. O broker (*<insert\_3>*) foi iniciado anteriormente, indicando o broker (*<insert\_5>*) como seu pai. O comando strmqbrk não pode ser usado para alterar um relacionamento existente.

### **Resposta**

Não tente alterar a topologia do broker usando o comando strmqbrk Os comandos dltmqbrk e clrmqbrk são os únicos meios suportados de alterar a topologia do broker Consulte a documentação desses comandos para obter orientação sobre como alterar a topologia do broker

## **AMQ5850**

IBM WebSphere MQ Broker Publicar / Assinar interrompido ao criar fila.

### **Gravidade**

10: Aviso

## **Explanation**

O broker foi interrompido ao criar a fila (*<insert\_3>*) para o ID do usuário (*<insert\_4>*). Quando o broker cria uma fila, ele primeiro cria a fila com os atributos de segurança padrão e, em seguida, configura os atributos de segurança apropriados para a fila Se o broker deve ser interrompido durante esta operação (por exemplo, o gerenciador de filas é encerrado), o broker não pode detectar de forma confiável que os atributos de segurança não foram configurados corretamente. O broker estava criando uma fila, mas foi interrompido antes de concluir a criação da fila e configurar a autoridade inicial. Se a interrupção tiver ocorrido antes que a autoridade inicial da fila pudesse ser configurada, pode ser necessário que o operador configure as autoridades apropriadas usando o comando setmqaut

### **Resposta**

Confirme se a fila nomeada possui os atributos de segurança apropriados e modifique-os conforme necessário..

### **AMQ5851**

IBM WebSphere MQ Broker Publicar / Assinar interrompido ao criar fila interna.

### **Gravidade**

10: Aviso

O broker foi interrompido ao criar fila interna (*<insert\_3>*) para o ID do usuário (*<insert\_4>*). Quando o broker cria uma fila interna, ele primeiro cria a fila com atributos de segurança padrão e, em seguida, configura os atributos de segurança apropriados para ela. Se o broker deve ser interrompido durante essa operação (por exemplo, o gerenciador de filas é encerrado), o broker tenta excluir e redefinir a fila. Se a fila interna estiver disponível para usuários (por exemplo, o fluxo padrão ou o fluxo de administração), é possível que um usuário coloque uma mensagem na fila enquanto estiver nesse estado inválido ou que um aplicativo de usuário tenha a fila aberta. Nesta situação, o broker não redefine automaticamente a fila e não pode ser reiniciado até que a fila tenha sido esvaziada ou fechada

### **Resposta**

Examine todas as mensagens na fila nomeada e execute a ação apropriada para removê-las da fila Assegure que nenhum aplicativo tenha a fila aberta.

## **AMQ5852**

IBM WebSphere MQ O broker de Publicação / Assinatura falhou ao propagar o comando excluir publicação.

### **Gravidade**

0: Informações

## **Explanation**

O broker falhou ao propagar o comando de exclusão de publicação para o fluxo (*<insert\_3>*) para o broker relacionado (*<insert\_4>*) pela razão *<insert\_1>*. Quando um aplicativo emite um comando de publicação de exclusão para excluir uma publicação global, o comando deve ser propagado para todos os brokers na subhierarquia que suporta o fluxo de suporte... O broker que relata o erro falhou ao encaminhar um comando excluir publicação para um broker relacionado (*<insert\_4>*) que suporta fluxo (*<insert\_3>*). Os comandos de publicação de exclusão são propagados sem MQRO\_DISCARD\_MSG e a mensagem de comando pode ter sido gravada em uma fila de mensagens não entregues O tópico para o qual a publicação de exclusão falhou é (*<insert\_5>*.

### **Resposta**

Se a publicação de exclusão falhou porque o fluxo foi excluído no broker relacionado, esta mensagem poderá ser ignorada. Investigue por que a publicação de exclusão falhou e execute a ação apropriada para recuperar o comando com falha.

### **AMQ5853**

IBM WebSphere MQ Publicar / Assinar falhou ao propagar um comando excluir publicação.

### **Gravidade**

0: Informações

### **Explanation**

O broker falhou ao propagar um comando excluir publicação para o fluxo (*<insert\_3>*) para um broker relacionado anteriormente. Quando um aplicativo emite um comando excluir publicação para excluir uma publicação global, o comando é propagado para todos os brokers na subhierarquia que suporta o fluxo. A topologia do broker foi alterada após a exclusão da publicação, mas antes que um broker removido pela mudança de topologia processou a mensagem de exclusão propagada da publicação. O tópico para o qual a publicação de exclusão falhou é (*<insert\_5>*.

### **Resposta**

É responsabilidade do usuário colocar em quiesce a atividade do broker antes de alterar a topologia do broker usando o comando clrmqbrk. Investigue por que essa atividade de exclusão de publicação não foi colocada em modo quiesce. O comando delete publication terá sido gravado na fila de devoluções no broker que foi removido da topologia. Nesse caso, uma ação adicional pode ser necessária para propagar o comando delete publication que não foi colocado em modo quiesce antes que o comando clrmqbrk fosse emitido. Se essa mensagem ocorrer como resultado do comando dltmqbrk, a publicação será excluída como resultado do comando dltmqbrk e a mensagem de publicação de exclusão será gravada na fila de mensagens não entregues no gerenciador de filas no qual o broker foi excluído. Neste caso, a mensagem de publicação de exclusão na fila de mensagens não entregues pode ser descartada

## **AMQ5854**

IBM WebSphere MQ O broker de Publicação / Assinatura falhou ao propagar um comando excluir publicação.

### **Gravidade**

0: Informações

## **Explanation**

Quando um aplicativo emite um comando de publicação de exclusão para excluir uma publicação global, o comando deve ser propagado para todos os brokers na subhierarquia que suporta o fluxo de suporte... No momento em que a publicação de exclusão foi propagada, o broker (*<insert\_4>*) era uma relação conhecida desse broker de mensagem que suporta o fluxo (*<insert\_3>*). Antes que o comando de exclusão de publicação chegasse ao broker relacionado, a topologia do broker foi alterada para que o broker (*<insert\_4>*) não fosse mais suportado (*<insert\_3>*). O tópico para o qual a publicação de exclusão falhou é (*<insert\_5>*.

### **Resposta**

É de responsabilidade do usuário colocar em modo quiesce a atividade do broker antes de alterar a topologia de fluxo do broker Investigue por que essa atividade de exclusão de publicação não foi colocada em modo quiesce. O comando delete publication terá sido gravado na fila de mensagens não entregues no broker (*<insert\_4>*).

### **AMQ5855**

IBM WebSphere MQ Broker Publicar / Assinar encerrado.

### **Gravidade**

10: Aviso

### **Explanation**

Foi feita uma tentativa de executar o broker (*<insert\_3>*), mas o broker foi encerrado pela razão *< insert\_1>*:*< insert\_5>*.

### **Resposta**

Determine por que o broker foi encerrado. Os logs de mensagens para o gerenciador de filas podem conter informações mais detalhadas sobre por que o broker não pode ser iniciado. Resolva o problema que está impedindo a conclusão do comando e emita novamente o comando strmqbrk.

### **AMQ5856**

A mensagem do comando de publicação do broker não pode ser processada Código de razão *<insert\_1>*.

### **Gravidade**

10: Aviso

### **Explanation**

O broker de Publicação / Assinatura do IBM WebSphere MQ falhou ao processar uma mensagem de publicação para o fluxo (*<insert\_3>*). O broker não pôde gravar a publicação na fila de mensagens não entregues, e não teve permissão para descartar a publicação O broker parará temporariamente o fluxo e reiniciará o fluxo e, consequentemente, tentará novamente a publicação após um intervalo curto.

### **Resposta**

Investigue por que o erro ocorreu e por que a publicação não pode ser gravada na fila de mensagens não entregues. Remova manualmente a publicação da fila de fluxo, ou corrija o problema que está impedindo o broker de gravar a publicação na fila de mensagens não entregues

### **AMQ5857**

A mensagem de comando de controle do broker não pode ser processada Código de razão *<insert\_1>*.

## **Gravidade**

10: Aviso

## **Explanation**

O broker de Publicação / Assinatura do IBM WebSphere MQ falhou ao processar uma mensagem de comando no SYSTEM SYSTEM.BROKER.CONTROL.QUEUE. O broker não pôde gravar a mensagem de comando para a fila de mensagens não entregues e não teve permissão para descartar a mensagem de comando O broker parará temporariamente o fluxo e reiniciará o fluxo e, consequentemente,

tentará novamente a mensagem de comando após um intervalo curto. Outros comandos de controle do broker não podem ser processados até que essa mensagem de comando tenha sido processada com sucesso, ou removida da fila de controle

## **Resposta**

Investigue por que o erro ocorreu e por que a mensagem de comando não pode ser gravada na fila de mensagens não entregues. Remova manualmente a mensagem de comando da fila de fluxo ou corrija o problema que está impedindo o broker de gravar a mensagem de comando na fila de mensagens não entregues

## **AMQ5858**

O broker não pôde enviar a publicação para a fila de assinantes

## **Gravidade**

10: Aviso

## **Explanation**

Ocorreu uma falha ao enviar uma publicação para a fila de assinantes (*<insert\_4>*) no gerenciador de filas (*<insert\_3>*) pela razão *<insert\_1>*. As opções de configuração do broker evitam que ele se recupere dessa falha descartando a publicação ou enviando-a para a fila de devoluções Em vez disso, o broker retornará a unidade de trabalho na qual a publicação está sendo enviada e tentará novamente a mensagem de comando com falha um número fixo de vezes. Se o problema ainda persistir, o broker tentará se recuperar falhando a mensagem de comando com uma mensagem de resposta negativa. Se o emissor do comando não tiver solicitado respostas negativas, o broker descartará ou enviará para a fila de mensagens não entregues a mensagem de comando com falha Se as opções de configuração do broker evitarem isso, o broker reiniciará o fluxo afetado, o qual reprocessará a mensagem de comando com falha novamente Esse comportamento será repetido até que a falha seja resolvida. Durante esse tempo, o fluxo será incapaz de processar publicações ou assinaturas adicionais

### **Resposta**

Geralmente, a falha será devido a um problema de recurso temporário, por exemplo, a fila de assinantes ou uma fila de transmissão intermediária, ficando cheia. Use o código de razão *<insert\_1>* para determinar qual ação reparatória é necessária Se o problema persistir por um longo tempo, você notará o fluxo sendo reiniciado continuamente pelo broker. A evidência dessa ocorrência será um grande número de mensagens AMQ5820 , indicando a reinicialização de fluxo, sendo gravadas nos logs de erros Nessas circunstâncias, a intervenção manual será necessária para permitir que o broker descarte a publicação com falha. Para isso, será necessário terminar o broker usando o comando endmqbrk e reiniciá-lo com opções de disposição apropriadas. Isso permitirá que a publicação seja enviada para o restante dos assinantes, enquanto permite que o broker descarte ou envie para a fila de mensagens não entregues a publicação que não pôde ser enviada.

## **AMQ5859**

IBM WebSphere MQ O fluxo do broker de Publicação / Assinatura está finalizando devido a um problema de recurso interno.

### **Gravidade**

10: Aviso

## **Explanation**

O fluxo do broker (*<insert\_3>*) ficou sem recursos internos e será finalizado com o código de razão *<insert\_1>*. Se o comando em andamento estava sendo processado sob o controle do ponto de sincronização, ele será restaurado e tentado novamente quando o fluxo for reiniciado pelo broker Se o comando estava sendo processado fora do controle do ponto de sincronização, ele não poderá ser tentado novamente quando o fluxo for reiniciado

### **Resposta**

Esta mensagem deve ser emitida apenas em circunstâncias bastante inusitadas. Se essa mensagem for emitida repetidamente para o mesmo fluxo e o fluxo não for especialmente grande em termos de assinaturas, tópicos e publicações retidas, salve todas as informações de diagnóstico geradas e use o [Página da web de suporte IBM WebSphere MQo](https://www.ibm.com/support/home/product/P439881V74305Y86/IBM_MQ)u o assistente de suporte IBM no [IBM](https://www.ibm.com/support/home/product/C100515X13178X21/other_software/ibm_support_assistant) [SupportAssistant página da web](https://www.ibm.com/support/home/product/C100515X13178X21/other_software/ibm_support_assistant)para ver se uma solução já está disponível. Se não for possível localizar uma correspondência, entre em contato com o centro de suporte do IBM

### **AMQ5862**

IBM WebSphere MQ Broker Publicar / Assinar para gerenciador de filas *<insert\_3>* migrando.

### **Gravidade**

0: Informações

### **Explanation**

O comando dspmqbrk foi emitido para consultar o estado do broker.. O broker está sendo migrado no momento

### **Resposta**

Nenhum.

## **AMQ5863**

Broker do WebSphere Brokers não pronto para migração. Consulte os logs de mensagens para obter orientação

### **Gravidade**

10: Aviso

### **Explanation**

O comando migmqbrk foi malsucedido porque o broker do WebSphere Brokers não estava pronto para aceitar mensagens. O estado do message broker de publicação / assinatura do WebSphere MQ é exportado para o broker do WebSphere Brokers em uma série de mensagens enviadas para o SYSTEM da fila SYSTEM.BROKER.INTERBROKER.QUEUE. Antes que a migração inicie, o broker de Publicação / Assinatura do IBM WebSphere MQ verifica se o broker do WebSphere Brokers está pronto para aceitar mensagens nessa fila Essa verificação falhou pela razão *<insert\_1>* , portanto, a migração foi abandonada

### **Resposta**

O código de razão *<insert\_1>* deve ser usado para determinar a natureza do problema. Um valor de 1 significa que a fila SYSTEM.BROKER.INTERBROKER.QUEUE não existe. Provavelmente porque nenhum broker do WebSphere Brokers foi definido ainda neste gerenciador de filas. Um valor de 2 significa que o broker do WebSphere Brokers não tem a fila aberta provavelmente porque não foi iniciado ou o primeiro fluxo de mensagens ainda não foi implementado para ele. Se ambas as etapas tiverem sido executadas, então o broker do WebSphere Brokers pode ter sido criado incorretamente Em particular, ele deveria ter sido criado no modo de migração Se o broker não foi criado com o sinalizador de migração configurado, ele precisará ser excluído e recriado antes que a migração possa começar. Para qualquer outro valor no código de razão, use o [https://www.ibm.com/support/home/](https://www.ibm.com/support/home/product/P439881V74305Y86/IBM_MQ) [product/P439881V74305Y86/IBM\\_MQ](https://www.ibm.com/support/home/product/P439881V74305Y86/IBM_MQ)ou o assistente de suporte do IBM em [https://www.ibm.com/](https://www.ibm.com/support/home/product/C100515X13178X21/other_software/ibm_support_assistant) [support/home/product/C100515X13178X21/other\\_software/ibm\\_support\\_assistantp](https://www.ibm.com/support/home/product/C100515X13178X21/other_software/ibm_support_assistant)ara ver se uma solução já está disponível. Se não for possível localizar uma correspondências, entre em contato com o centro de suporte do IBM Observe que até que o problema seja resolvido, o broker de Publicação / Assinatura do IBM WebSphere MQ ainda pode ser reiniciado com o comando strmqbrk.

## **AMQ5864**

A mensagem de resposta do intermediário não pôde ser enviada O comando será tentado novamente.

## **Gravidade**

10: Aviso

## **Explanation**

Ao processar um comando de publicação / assinatura, o broker de publicação / assinatura do IBM WebSphere MQ não pôde enviar uma mensagem de resposta para a fila (*<insert\_4>*) no gerenciador de filas (*<insert\_3>*) para o motivo *<insert\_1>*. O broker também não pôde gravar a mensagem na fila de mensagens não entregues.. Como o comando está sendo processado sob o controle do ponto de sincronização, o broker tentará novamente o comando, na esperança de que o problema seja apenas de natureza temporária Se, após um número configurado de novas tentativas, a mensagem de resposta ainda não puder ser enviada, a mensagem do comando será descartada se as opções de relatório permitirem. Se a mensagem de comando não for descartável, o fluxo será reiniciado e o processamento da mensagem de comando será reiniciado

### **Resposta**

Use o código de razão *<insert\_1>* para determinar qual ação reparatória é necessária Se a falha for devido a um problema de recurso (por exemplo, uma fila estar cheia), você poderá descobrir que o

problema já foi limpo. Se não, esta mensagem será emitida repetidamente cada vez que o comando for tentado novamente Neste caso, você é fortemente aconselhado a definir uma fila de devoluções para receber a mensagem de resposta para que o broker possa processar outros comandos enquanto o problema está sendo investigado Verifique o aplicativo a partir do qual o comando foi originado e assegure-se de que esteja especificando sua fila de resposta corretamente.

### **AMQ5865**

A mensagem de resposta do intermediário não pôde ser enviada

### **Gravidade**

10: Aviso

### **Explanation**

Ao processar um comando de publicação / assinatura, o broker de publicação / assinatura do IBM WebSphere MQ não pôde enviar uma mensagem de resposta para a fila (*<insert\_4>*) no gerenciador de filas (*<insert\_3>*) para o motivo *<insert\_1>*. O broker também não pôde gravar a mensagem na fila de mensagens não entregues.. Como o comando não está sendo processado sob o controle do ponto de sincronização, o broker não pode tentar novamente o comando.

### **Resposta**

Use o código de razão *<insert\_1>* para determinar qual ação reparatória é necessária Se a falha for devido a um problema de recurso (por exemplo, uma fila estar cheia), você poderá descobrir que o problema já foi limpo. Caso contrário, verifique o aplicativo do qual o comando foi originado e assegure-se de que ele esteja especificando sua fila de resposta corretamente. Você pode achar que a definição de uma fila de mensagens não entregues para capturar a mensagem de resposta em uma falha subsequente o ajudará com esta tarefa

### **AMQ5866**

A mensagem de comando do broker foi descartada Código de razão *<insert\_1>*.

### **Gravidade**

10: Aviso

### **Explanation**

O broker de Publicação / Assinatura do IBM WebSphere MQ falhou ao processar uma mensagem de comando de publicação / assinatura, que agora foi descartada O broker começará a processar as novas mensagens de comando novamente

### **Resposta**

Procure por mensagens de erro anteriores para indicar o problema com a mensagem de comando Corrija o problema para evitar que a falha ocorra novamente.

### **AMQ5867**

IBM WebSphere MQ O fluxo do broker de Publicação / Assinatura terminou de forma anormal.

### **Gravidade**

10: Aviso

### **Explanation**

O fluxo do broker (*<insert\_3>*) foi encerrado de forma anormal pela razão *<insert\_1>*. O broker tentará reiniciar o fluxo.. Se o fluxo falhar repetidamente, o broker aumentará progressivamente o tempo entre tentativas de reiniciar o fluxo.

### **Resposta**

Use o código de razão *<insert\_1>* para investigar por que o problema ocorreu. Um código de razão 1 indica que o fluxo foi encerrado porque uma mensagem de comando não pôde ser processada com êxito. Consulte os logs de erro para mensagens anteriores para determinar o motivo pelo qual a mensagem de comando falhou. Um código de razão 2 indica que o fluxo terminou porque a saída do broker não pôde ser carregada. Até que o problema com a saída do broker tenha sido resolvido, o fluxo continuará a falhar

## **AMQ5868**

O usuário não está mais autorizado a assinar o fluxo.

### **Gravidade**

0: Informações

O broker tentou publicar uma publicação para um assinante, mas o assinante não possui mais autoridade de navegação para a fila de fluxo (*<insert\_4>*)... A publicação não é enviada para o assinante e sua assinatura é cancelada. Uma publicação de eventos que contém detalhes da assinatura que foi removida é publicada no SYSTEM.BROKER.ADMIN.STREAM. Enquanto o ID do usuário (*<insert\_3>*) permanecer desautorizado, o broker continuará a remover o registro de assinaturas associadas a esse ID do usuário.

#### **Resposta**

Se a autoridade do ID do usuário (*<insert\_3>*) foi removida intencionalmente, considere remover todas essas assinaturas de IDs do usuário imediatamente emitindo um comando MQCMD\_DEREGISTER\_ASSINANTE, especificando a opção MQREGO\_DEREGISTER\_ALL em nome do assinante. Se a autoridade foi revogada acidentalmente, restabeleça-a, mas esteja ciente de que algumas, se não todas, das assinaturas do assinante terão sido removidas pelo broker.

#### **AMQ5869**

IBM WebSphere MQ O broker de Publicação / Assinatura está verificando registros.

### **Gravidade**

0: Informações

#### **Explanation**

Um grande número de mudanças foi feito nos registros de publicador e assinante do fluxo (*<insert\_3>*). Essas mudanças estão sendo verificadas, a fim de minimizar o tempo de reinicialização do fluxo e a quantia de espaço da fila interna que está sendo usada

### **Resposta**

Nenhum.

## **AMQ5870**

(Erro inesperado)

#### **Gravidade**

0: Informações

### **Explanation**

N/D

### **Resposta**

N/D

## **AMQ5871**

(Problema de Recurso).

#### **Gravidade**

0: Informações

## **Explanation**

N/D

#### **Resposta**

N/D

### **AMQ5872**

(O broker de Publicação / Assinatura doIBM WebSphere MQ tem um filho conhecido)

## **Gravidade**

0: Informações

### **Explanation**

N/D

## **Resposta**

N/D

# **AMQ5873**

(Broker de Publicação / AssinaturaIBM WebSphere MQ ativo)

## **Gravidade**

0: Informações

N/D

## **Resposta**

N/D

## **AMQ5874**

(Uma ou mais filas não puderam ser quiesce)

## **Gravidade**

0: Informações

## **Explanation**

N/D

# **Resposta**

N/D

# **AMQ5875**

IBM WebSphere MQ O broker de Publicação / Assinatura não pode gravar uma mensagem para a fila de mensagens não entregues

# **Gravidade**

10: Aviso

## **Explanation**

O broker tentou colocar uma mensagem na fila de devoluções (*<insert\_3>*), mas a mensagem não pôde ser gravada na fila de devoluções para a razão *< insert\_1>*:*< insert\_4>*. A mensagem estava sendo gravada na fila de mensagens não entregues com um motivo de *< insert\_2>*:*< insert\_5>*.

## **Resposta**

Determine por que a mensagem não pode ser gravada na fila de mensagens não entregues. Além disso, se a mensagem não foi gravada deliberadamente na fila de mensagens não entregues, por exemplo, por uma saída do intermediário de mensagens, determine por que a mensagem foi gravada na fila de mensagens não entregues e resolva o problema que está impedindo que a mensagem seja enviada para seu destino

## **AMQ5876**

Um conflito pai foi detectado na hierarquia do broker de Publicação / Assinatura IBM WebSphere MQ .

## **Gravidade**

20: Erro

## **Explanation**

O broker (*<insert\_3>*) foi iniciado, nomeando esse broker como pai. Esse broker iniciou a nomenclatura do broker (*<insert\_3>*) como seu pai. O broker enviará uma mensagem de exceção ao broker (*<insert\_3>*) indicando que um conflito foi detectado. A razão mais provável para essa mensagem é que a topologia do broker foi alterada enquanto as mensagens de comunicação entre broker estavam em trânsito (por exemplo, em uma fila de transmissão) e que uma mensagem relacionada à topologia do broker anterior chegou a um broker na nova topologia. Esta mensagem pode ser acompanhada por um FFST informativo, incluindo detalhes da comunicação inesperada.

## **Resposta**

Se a topologia do broker foi alterada e o broker nomeado na mensagem não identificar mais esse broker como seu pai, essa mensagem poderá ser ignorada-por exemplo, se o comando "clrmqbrk -m *<insert\_3>* -p" foi emitido. Se o broker (*<insert\_3>*) tiver sido definido como pai desse broker e esse broker tiver sido definido como pai do broker (*<insert\_3>*), os comandos clrmqbrk ou dltmqbrk deverão ser usados para resolver o conflito.

## **AMQ5877**

IBM WebSphere MQ O fluxo do broker de Publicação / Assinatura terminou de forma anormal.

## **Gravidade**

10: Aviso

Um fluxo do broker (*<insert\_3>*) foi encerrado de forma anormal pelo motivo *<insert\_1>*. As rotinas de recuperação do broker falharam ao reconfigurar o estado de fluxo e o fluxo não pode ser reiniciado automaticamente

### **Resposta**

Investigue por que o fluxo falhou e por que a rotina de recuperação do broker não pôde recuperar após a falha. Tome a ação apropriada para corrigir o problema. Dependendo da configuração do servidor intermediário e da natureza do problema, será necessário reiniciar o servidor intermediário ou ambos o gerenciador de fila e o servidor intermediário para tornar o fluxo disponível. Se o problema persistir, salve todos os arquivos de saída gerados e use o [https://www.ibm.com/support/home/product/P439881V74305Y86/IBM\\_MQ](https://www.ibm.com/support/home/product/P439881V74305Y86/IBM_MQ)ou o IBM assistente de suporte em [https://www.ibm.com/support/home/product/C100515X13178X21/other\\_software/](https://www.ibm.com/support/home/product/C100515X13178X21/other_software/ibm_support_assistant) [ibm\\_support\\_assistant](https://www.ibm.com/support/home/product/C100515X13178X21/other_software/ibm_support_assistant)para ver se uma solução já está disponível Se não for possível localizar uma correspondências, entre em contato com o centro de suporte do IBM

## **AMQ5878**

IBM WebSphere MQ Detectada falha na recuperação do broker de publicação / assinatura

### **Gravidade**

10: Aviso

## **Explanation**

Ocorreu um problema anterior com o servidor intermediário e o fluxo ou o servidor intermediário foi reiniciado. O fluxo ou agente reiniciado detectou que a instância anterior do fluxo ou agente não efetuou uma limpeza bem-sucedida e o reinício falhará.

### **Resposta**

Investigue a causa da falha que fez com que o reinício do fluxo ou do agente fosse necessário, e porque o agente ou fluxo não pôde fazer a limpeza de seus recursos após a falha. Quando o agente processa com uma saída de roteamento não confiável (RoutingExitConnectType=STANDARD), o agente executa num modo em que ele é mais tolerante a falhas imprevistas e é provável que o reinício terá sucesso após um pequeno atraso. No caso de um reinício de fluxo, o agente irá normalmente repetir periodicamente o reinício com falha. No caso de reinício de um agente, será necessário repetir manualmente o reinício do agente após um pequeno atraso. Quando o agente processa sem uma saída de roteamento ou com uma saída de rotina confiável (RoutingExitConnectType=FASTPATH), o agente executa num modo em que ele é menos tolerante a falhas imprevistas e será necessário o reinício do gerenciador de filas para solucionar este problema. Quando o agente está executando neste modo, é importante que os processos do agente não sejam sujeitos a interrupções assíncronas desnecessárias, como, por exemplo, kill. Se o problema persistir, salve os arquivos de saída gerados e use o [https://www.ibm.com/support/home/product/P439881V74305Y86/IBM\\_MQo](https://www.ibm.com/support/home/product/P439881V74305Y86/IBM_MQ)u o IBM assistente de suporte em [https://www.ibm.com/support/home/product/C100515X13178X21/](https://www.ibm.com/support/home/product/C100515X13178X21/other_software/ibm_support_assistant) [other\\_software/ibm\\_support\\_assistant,](https://www.ibm.com/support/home/product/C100515X13178X21/other_software/ibm_support_assistant) para ver se uma solução já está disponível. Se não for possível localizar uma correspondências, entre em contato com o centro de suporte do IBM

### **AMQ5879**

IBM WebSphere MQ O broker de Publicação / Assinatura foi migrado..

## **Gravidade**

10: Aviso

### **Explanation**

O comando foi malsucedido porque o broker de Pub / Sub do MQ no gerenciador de filas *<insert\_3>* foi migrado. Após a migração, o único comando que pode ser emitido junto ao agente migrado é dltmqbrk.

### **Resposta**

Emita o comando dltmqbrk para excluir o agente migrado.

## **AMQ5880**

O usuário não está mais autorizado a assinar o fluxo.

### **Gravidade**

0: Informações

O broker tentou publicar uma publicação para um assinante, mas o assinante não possui mais autoridade altusr para a fila de fluxo (*<insert\_4>*)... A publicação não é enviada para o assinante e essa assinatura de IDs de usuário tem o registro removido de sua assinatura. Uma publicação de eventos que contém detalhes da assinatura que foi removida é publicada no SYSTEM.BROKER.ADMIN.STREAM. Enquanto o ID do usuário (*<insert\_3>*) permanecer desautorizado, o broker continuará a remover o registro de assinaturas associadas a esse ID do usuário.

### **Resposta**

Se a autoridade do ID do usuário (*<insert\_3>*) foi removida intencionalmente, considere remover assinaturas imediatamente emitindo um comando MQCMD\_DEREGISTER\_SUBSCRIBER para os tópicos apropriados em nome do assinante. Se a autoridade foi revogada acidentalmente, restabeleça-a, mas esteja ciente de que algumas, se não todas, das assinaturas do assinante terão sido removidas pelo broker.

### **AMQ5881**

A IBM WebSphere MQ combinação de parâmetro de configuração do broker de Publicação / Assinatura *<insert\_1>* não é válido...

## **Gravidade**

20: Erro

## **Explanation**

Uma combinação de sub-rotinas do Agente no arquivo de inicialização do gerenciador de filas não é válida. O agente não irá operar até que isto tenha sido corrigido.

Uma combinação de (1) indica que SyncPointIfPersistent foi configurado como TRUE e DiscardNonPersistentInputMsg foi configurado como FALSE. DiscardNonPersistentInputMsg deverá ser definido como TRUE quando SyncPointIfPersistent for definido como TRUE.

Uma combinação de (2) indica que SyncPointIfPersistent foi configurado como TRUE e DiscardNonPersistentResponse foi configurado como FALSE. DiscardNonPersistentResponse deverá ser definido como TRUE quando SyncPointIfPersistent for definido como TRUE.

Uma combinação de (3) indica que SyncPointIfPersistent foi configurado como TRUE e DiscardNonPersistentPublication foi configurado como FALSE. DiscardNonPersistentPublication deverá ser definido como TRUE quando SyncPointIfPersistent for definido como TRUE.

## **Resposta**

Altere as sub-rotinas do agente de mensagens para atender às regras acima e repita o comando.

## **AMQ5881 (Windows).**

A IBM WebSphere MQ combinação de parâmetro de configuração do broker de Publicação / Assinatura *<insert\_1>* não é válido...

## **Gravidade**

20: Erro

## **Explanation**

Uma combinação de parâmetros do Broker nas informações de configuração do broker não é válida. O agente não irá operar até que isto tenha sido corrigido.

Uma combinação de (1) indica que SyncPointIfPersistent foi configurado como TRUE e DiscardNonPersistentInputMsg foi configurado como FALSE. DiscardNonPersistentInputMsg deverá ser definido como TRUE quando SyncPointIfPersistent for definido como TRUE.

Uma combinação de (2) indica que SyncPointIfPersistent foi configurado como TRUE e DiscardNonPersistentResponse foi configurado como FALSE. DiscardNonPersistentResponse deverá ser definido como TRUE quando SyncPointIfPersistent for definido como TRUE.

Uma combinação de (3) indica que SyncPointIfPersistent foi configurado como TRUE e DiscardNonPersistentPublication foi configurado como FALSE. DiscardNonPersistentPublication deverá ser definido como TRUE quando SyncPointIfPersistent for definido como TRUE.

Altere as informações de configuração do message broker usando a ferramenta cfgmqbrk para obedecer às regras acima e tente o comando novamente.

### **AMQ5882**

IBM WebSphere MQ O broker de Publicação / Assinatura gravou uma mensagem para a fila de mensagens não entregues

### **Gravidade**

10: Aviso

### **Explanation**

O broker gravou uma mensagem na fila de devoluções (*<insert\_3>*) pela razão *< insert\_1>*:*< insert\_5>*. Nota. Para economizar espaço de log, após a primeira ocorrência dessa mensagem para o fluxo (*<insert\_4>*), ele será gravado apenas periodicamente.

### **Resposta**

Se a mensagem não foi gravada deliberadamente na fila de mensagens não entregues, por exemplo, por uma saída do intermediário de mensagens, determine por que a mensagem foi gravada na fila de mensagens não entregues e resolva o problema que está impedindo que a mensagem seja enviada para seu destino

### **AMQ5883**

IBM WebSphere MQ Estado do broker de Publicação / Assinatura não registrado.

## **Gravidade**

10: Aviso

## **Explanation**

O estado do broker no fluxo (*<insert\_3>*) não registrado ao processar uma publicação fora do ponto de sincronização. Uma publicação não persistente solicitou uma mudança para uma mensagem retida ou para um registro do publicador. Essa publicação está sendo processada fora do ponto de sincronização porque o broker foi configurado com a opção SyncPointIfPersistent configurada.. Ocorreu uma falha ao tornar o registro do publicador ou a publicação retida na fila interna do broker. Todas as mudanças de estado tentadas como resultado desta publicação serão restauradas. O processamento da publicação continuará e o broker tentará entregá-la a todos os assinantes.

### **Resposta**

Investigue por que a falha ocorreu. É provavelmente devido a um problema de recurso que ocorre no broker.. A causa mais provável é 'fila cheia' em uma fila do broker.. Se suas publicações também transportarem mudanças de estado, é aconselhável enviá-las como publicações persistentes ou desativar a opção SyncPointIfPersistent . Dessa forma, eles serão executados sob o ponto de sincronização e o broker poderá tentar novamente no caso de uma falha como esta.

## **AMQ5884**

IBM WebSphere MQ A fila de controle do broker de Publicação / Assinatura não é uma fila local

### **Gravidade**

10: Aviso

### **Explanation**

IBM WebSphere MQ Publicar / Assinar detectou que a fila 'SYSTEM.BROKER.CONTROL.QUEUE' existe e não é uma fila local. Isso torna a fila inadequada para uso como a fila de controle do broker.. O broker será finalizado imediatamente

### **Resposta**

Excluir a definição da fila existente e, se necessário, recriar a fila para ser do tipo MQQT\_LOCAL. Se você não recriar a fila, o broker criará automaticamente um dos tipos corretos quando iniciado

### **AMQ5885**

Uso: runmqbrk (ou strmqbrk) -m QMgrName [-f] [-l logfile]

### **Gravidade**

0: Informações

### **Explanation**

Isto mostra a utilização correta.

Nenhum.

## **AMQ5886**

IBM WebSphere MQ O broker de Publicação / Assinatura está sendo migrado

## **Gravidade**

10: Aviso

## **Explanation**

O comando não pode ser emitido neste momento porque o broker do MQ Pub / Sub no gerenciador de filas *<insert\_3>* está sendo migrado.

## **Resposta**

Quando a migração for iniciada, o único comando que pode ser emitido com relação ao broker do MQ Pub / Sub será o comando endmqbrk para cancelar a migração. Quando o broker tiver terminado se a migração não foi concluída, ele poderá ser tentado novamente usando o comando migmqbrk novamente. Como alternativa, ele pode ser cancelado reiniciando o broker usando o comando strmqbrk

## **AMQ5887**

Migração iniciada para o fluxo *<insert\_3>*

## **Gravidade**

0: Informações

## **Explanation**

A migração do fluxo *<insert\_3>* foi iniciada..

## **Resposta**

Nenhum.

## **AMQ5888**

Migração concluída para fluxo *<insert\_3>*

## **Gravidade**

0: Informações

## **Explanation**

Todo o estado do fluxo *<insert\_3>* foi exportada para o broker do WebSphere Brokers

## **Resposta**

Nenhum.

## **AMQ5889**

IBM WebSphere MQ O broker de Publicação / Assinatura foi migrado com sucesso

## **Gravidade**

0: Informações

## **Explanation**

A migração do servidor intermediário foi concluída com êxito.

## **Resposta**

O intermediário foi migrado. Os recursos utilizados por ele podem agora ser liberados com o uso do comando dltmqbrk.

## **AMQ5890**

A migração do broker de Publicação / Assinatura do IBM WebSphere MQ falhou

## **Gravidade**

10: Aviso

## **Explanation**

O broker de Publicação / Assinatura do IBM WebSphere MQ está sendo migrado Durante essa migração, todos os estados persistentes, por exemplo, assinaturas, são exportados para o broker do WebSphere Brokers como uma série de mensagens enviadas para a fila *<insert\_3>*. Uma mensagem de migração não pôde ser gravada nessa fila pela razão *<insert\_1>*.

Use o código de falha MQPUT *<insert\_1>* para determinar por que a mensagem não pode ser gravada na fila. O código de razão poderia indicar que o gerenciador de filas está sendo finalizado nesse caso, o comando migmqbrk precisará ser emitido novamente após o gerenciador de filas ter sido reiniciado. Como alternativa, pode haver um problema com a fila que pode precisar ser corrigido antes de a migração ser tentada novamente.

## **AMQ5891**

IBM WebSphere MQ O broker de Publicação / Assinatura falhou ao receber uma resposta ao exportar seu estado para o WebSphere Brokers

## **Gravidade**

10: Aviso

## **Explanation**

O broker de Publicação / Assinatura do IBM WebSphere MQ está sendo migrado Durante essa migração, todos os estados persistentes, por exemplo assinaturas, são exportados para o broker do WebSphere Brokers como uma série de mensagens. Uma mensagem de resposta para uma mensagem de migração não pôde ser recuperada da fila *<insert\_3>* pela razão *<insert\_1>*. A migração do broker de Publicação / Assinatura do IBM WebSphere MQ falhou

### **Resposta**

Use o código de falha MQGET *<insert\_3>* para determinar por que a mensagem de resposta não pôde ser recebida da fila de resposta O código de razão pode indicar que o gerenciador de filas está terminando no qual o comando migmqbrk precisará ser emitido novamente após o gerenciador de filas ter sido reiniciado. Um código de razão de 2033 indica que nenhuma mensagem de resposta foi recebida em um intervalo de espera de 30 segundos. Nesse caso, é mais provável que o problema tenha ocorrido no broker do WebSphere Brokers Verifique mensagens de erro emitidas no broker do WebSphere Brokers.

### **AMQ5892**

A migração do fluxo *<insert\_3>* falhou pela razão *< insert\_1>*:*< insert\_4>*.

### **Gravidade**

0: Informações

## **Explanation**

A Migração do Fluxo *<insert\_3>* falhou

### **Resposta**

Use o código de razão *<insert\_1>* para investigar a razão da falha. Depois que o problema tiver sido resolvido, emita novamente o comando migmqbrk para tentar novamente a migração

## **AMQ5892 (IBM i)**

A Migração do Fluxo *<insert\_3>* falhou

# **Gravidade**

0: Informações

## **Explanation**

A migração do fluxo *<insert\_3>* falhou pela razão *< insert\_1>*:*< insert\_4>*.

### **Resposta**

Use o código de razão *<insert\_1>* para investigar a razão da falha. Depois que o problema tiver sido resolvido, emita novamente o comando migmqbrk para tentar novamente a migração

## **AMQ5893**

IBM WebSphere MQ Broker Publicar / Assinar (*<insert\_3>*) não pode ser migrado pela razão *< insert\_1>*:*< insert\_5>*.

### **Gravidade**

20: Erro

## **Explanation**

Foi feita uma tentativa de migrar o broker de Publicação / Assinatura IBM WebSphere MQ (*<insert\_3>*), mas a solicitação falhou pela razão *< insert\_1>*:*< insert\_5>*.

Determine por que o comando migmqbrk não pode ser concluído com êxito. Os logs de mensagens do gerenciador de filas podem conter informações mais detalhadas destacando a razão pela qual o agente não pode ser migrado. Resolva o problema que está impedindo que o comando seja concluído e emita novamente o comando migmqbrk

### **AMQ5893 (IBM i)**

IBM WebSphere MQ O broker de Publicação / Assinatura não pode ser migrado

### **Gravidade**

20: Erro

### **Explanation**

Foi feita uma tentativa de migrar o broker (*<insert\_3>*), mas a solicitação falhou pela razão *< insert\_1>*:*< insert\_5>*.

### **Resposta**

Determine por que o comando migmqbrk não pode ser concluído com êxito. Os logs de mensagens do gerenciador de filas podem conter informações mais detalhadas destacando a razão pela qual o agente não pode ser migrado. Resolva o problema que está impedindo que o comando seja concluído e emita novamente o comando migmqbrk

### **AMQ5894**

IBM WebSphere MQ O broker de Publicação / Assinatura não pode ser migrado

## **Gravidade**

10: Aviso

## **Explanation**

O broker de Publicação / Assinatura do IBM WebSphere MQ não pode ser migrado ainda porque o estado do fluxo *<insert\_3>* não é consistente com relação ao broker relacionado *<insert\_4>* Enquanto um broker de Publicação / Assinatura do IBM WebSphere MQ está sendo migrado, é feita uma verificação para assegurar que o estado de cada fluxo seja consistente com relação a todas as relações do broker Essa verificação falhou porque uma inconsistência foi detectada no estado do fluxo *<insert\_3>* com relação ao broker *<insert\_4>* O problema provavelmente será de natureza transitória, causado porque o broker de Publicação / Assinatura do WebSphere MQ ainda não concluiu o processamento de uma mudança recente na topologia da rede do broker Por exemplo, o fluxo em questão pode ter sido criado ou excluído recentemente no broker relacionado *<insert\_4>* , e esse broker ainda não concluiu seu processamento para essa mudança Outra causa pode ser que esse broker ou o broker *<insert\_4>*acabou de ser incluído na rede do broker e as assinaturas ainda devem ser trocadas pelos dois brokers. Se este for o caso, então, os agentes estarão inconsistentes com respeito a todos os fluxos. Se nenhuma mudança de topologia recente tiver sido feita, talvez haja uma falha atual com a propagação de assinaturas para o broker *<insert\_4>*.

### **Resposta**

Em todos os casos, a migração do broker de Publicação / Assinatura do IBM WebSphere MQ precisará ser suspensa até que a inconsistência seja resolvida. Será necessário reiniciar o broker usando o comando strmqbrk para que ele possa resolver o problema Após um curto período, o broker poderá ser encerrado e a migração poderá ser tentada novamente. Se tentativas repetidas de migrar o broker falharem com essa mensagem, tente resolver o problema subjacente. Procure as ocorrências anteriores da mensagem AMQ5826 e siga a orientação fornecida lá: Em todos os casos, assegure que os canais entre os dois brokers estejam em execução.

### **AMQ5895**

IBM WebSphere MQ O broker de Publicação / Assinatura não pode ser migrado

### **Gravidade**

10: Aviso

### **Explanation**

Foi detectado um tópico que não pode ser exportado para o broker do WebSphere Brokers. O tópico *<insert\_3>* não pode ser migrado porque contém caracteres curinga reconhecidos pelo broker do WebSphere Brokers. Os caracteres curinga usados pelos Brokers do WebSphere são os caracteres '+' e '#'. O estado associado ao tópico não é migrado e a migração do broker de Publicação / Assinatura do IBM WebSphere MQ falha

O broker IBM WebSphere MQ Publish / Subscribe não pode ser migrado enquanto o tópico *<insert\_3>* estiver em uso Todos os aplicativos que usam tópicos que contêm os caracteres '+' ou '#' precisarão ser designados novamente para usar sequências de tópicos diferentes. Até que o problema seja resolvido, o broker de Publicação / Assinatura do IBM WebSphere MQ pode ser reiniciado normalmente usando o comando strmqbrk.

### **AMQ5896**

Atributo desconhecido para o parâmetro de configuração do broker de Publicação / Assinatura IBM WebSphere MQ GroupId

### **Gravidade**

20: Erro

### **Explanation**

O broker tentou criar o fluxo *<insert\_4>* pertencente ao grupo *<insert\_3>*, esse grupo é desconhecido

### **Resposta**

Modifique o atributo para o parâmetro de configuração do broker GroupIdpara um grupo existente ou crie o grupo *<insert\_3>*.

## **AMQ5897**

Assinatura (subnome *<insert\_5>*, identidade tradicional *<insert\_4>*, topicstring *<insert\_3>*) não migrada, código de razão *<insert\_2>*

### **Gravidade**

10: Aviso

## **Explanation**

A migração de uma assinatura falhou e será ignorada (a migração falhou com o código de razão *<insert\_2>*). A assinatura tem sequência de tópicos *<insert\_3>*, identidade tradicional *<insert\_4>* e nome de subcrição *<insert\_5>*.

### **Resposta**

Migre manualmente essa subscrição ou investigue e corrija o problema e execute a migração novamente

# **AMQ5898**

A mudança do gerenciador de filas pai não pode ser executada durante a migração

## **Gravidade**

20: Erro

## **Explanation**

Um gerenciador de filas diferente foi fornecido com o parâmetro '-p' no gerenciador pai atual.

## **Resposta**

Emita novamente o comando de migração sem a opção -p Quando a migração tiver sido executada, use MQSC para alterar o gerenciador de filas pai do gerenciador de filas.

## **AMQ5900**

Uso: migmbbrk [-r] [-o] [-s] [-z] -b BrokerName

## **Gravidade**

0: Informações

## **Explanation**

Isto mostra a utilização correta.

## **Resposta**

Nenhum.

## **AMQ5901**

Migrando o Cabeçalho de ACLs de Publicação / Assinatura.

## **Gravidade**

0: Informações

## **Explanation**

Migrando as ACLs de Publicação / Assinatura.

No WebSphere Message Broker: *<insert\_3>*

Para o Gerenciador de Filas do WebSphere MQ : *<insert\_4>*

Registro de data e hora: *<insert\_5>*

### **Resposta**

Siga as instruções para migrar ACLs

### **AMQ5902**

Migrando as ACLs de Publicação / Assinatura. Nenhuma ACLs do Broker

## **Gravidade**

0: Informações

## **Explanation**

A maneira mais simples de migrar para o IBM WebSphere MQ é escolher ou criar um grupo de usuários com membros que sejam todos os IDs do usuário que usarão os serviços de publicação / assinatura Edite o comando setmqaut mostrado aqui para substituir <AllPSUsers> pelo grupo escolhido. Em seguida, execute o comando resultante para modificar os atributos de segurança do tópico raiz do MQ para serem equivalentes ao WebSphere Brokers

setmqaut -m *<insert\_4>* -n SYSTEM.BASE.TOPIC -t topic -g <AllPSUsers> + pub + sub

### **Resposta**

Siga as instruções para migrar ACLs

### **AMQ5903**

Migrando as ACLs de Publicação / Assinatura. Nenhuma ACL negativa

## **Gravidade**

0: Informações

## **Explanation**

A raiz da árvore de tópicos em *<insert\_3>* foi alterada para a mesma configuração usada pelo MQ. Além disso, a árvore de tópicos contém apenas ACLs de postagem. Portanto, é possível migrar as ACLs diretamente de *<insert\_3>* para *<insert\_4>* conforme a seguir.

1. Use os comandos MQSC a seguir para criar objetos de tópico na árvore de tópicos para o *<insert\_4>*.

### **Resposta**

Siga as instruções para migrar ACLs

## **AMQ5904**

Migrando as ACLs de Publicação / Assinatura. Criar tópico do MQSC

## **Gravidade**

0: Informações

## **Explanation**

Nome do Objeto do Tópico: *<insert\_3>*

Sequência de tópicos: *<insert\_4>*

## **Resposta**

Siga as instruções para migrar ACLs

### **AMQ5905**

Migrando as ACLs de Publicação / Assinatura. setmqaut

## **Gravidade**

0: Informações

## **Explanation**

setmqaut -m *<insert\_3>* -n *<insert\_4>* -t tópico *<insert\_5>*

Siga as instruções para migrar ACLs

### **AMQ5906**

Migrando as ACLs de Publicação / Assinatura. introdução de setmqaut

## **Gravidade**

0: Informações

## **Explanation**

2. Use os comandos setmqaut a seguir para criar autorizações em *<insert\_4>*.

### **Resposta**

Siga as instruções para migrar ACLs

## **AMQ5907**

Migrando as ACLs de Publicação / Assinatura. ACLs redundantes

### **Gravidade**

0: Informações

## **Explanation**

O WebSphere Brokers *<insert\_3>* tem a proteção em seu tópico raiz configurada para permitir que todos os usuários executem todas as ações (o padrão). No entanto, há ACLs adicionais definidas em outro lugar na árvore de tópicos que também concedem acesso a usuários nomeados Essas ACLs são redundantes por causa da configuração na raiz Você deve revisar as ACLs definidas no broker, pois elas podem não estar implementando a segurança desejada.

### **Resposta**

Siga as instruções para migrar ACLs

## **AMQ5908**

Migrando as ACLs de Publicação / Assinatura. Intervenção manual necessária.

### **Gravidade**

0: Informações

## **Explanation**

O WebSphere Brokers *<insert\_3>* possui uma estrutura de ACL que não pode ser migrada diretamente para o IBM WebSphere MQ Normalmente isso acontece quando o broker usa ACLs negativas (que aparecem como "Negar" no conjunto de ferramentas do broker), embora às vezes possa ocorrer quando a raiz da árvore de tópicos tem várias ACLs (ACLs). Deve-se revisar a estrutura da ACL do broker e migrá-la manualmente para *<insert\_4>*

### **Resposta**

Siga as instruções para migrar ACLs

## **AMQ5909**

Impossível criar a fila temporária *<insert\_3>*.

## **Gravidade**

20: Erro

### **Explanation**

Impossível criar a fila temporária *<insert\_3>*.

### **Resposta**

Execute o aplicativo novamente com o rastreamento de serviço ativado e, em seguida, entre em contato com o centro de suporte do IBM

### **AMQ5910**

Não é possível abrir o arquivo de log de migrações

### **Gravidade**

20: Erro

## **Explanation**

Não é possível abrir o arquivo de log de migrações

O arquivo de log é chamado amqmigmbbrk.log e é criado no diretório ativo atual. Determine por que esse arquivo não pode ser criado e, em seguida, execute novamente esse aplicativo

### **AMQ5911**

Impossível excluir a fila temporária *<insert\_3>*.

## **Gravidade**

20: Erro

### **Explanation**

Impossível excluir a fila temporária *<insert\_3>*.

## **Resposta**

Se o arquivo de log de migração mostrar que o aplicativo foi concluído com êxito então exclua a fila *<insert\_3>* manualmente Se não estiver, execute o aplicativo novamente com o rastreio de serviço ativado e, em seguida, entre em contato com o centro de suporte do IBM

## **AMQ5912**

Impossível abrir a fila *<insert\_3>*. Código de razão: *<insert\_1>*.

**Gravidade**

20: Erro

## **Explanation**

Impossível abrir a fila *<insert\_3>*. Código de razão: *<insert\_1>*.

### **Resposta**

Determine por que o aplicativo não pode abrir a fila. Executar novamente o aplicativo ao coletar o rastreio pode ajudar com isso. Se necessário, entre em contato com o centro de assistência técnica IBM .

## **AMQ5913**

WebSphere Brokers *<insert\_3>* não está respondendo.

### **Gravidade**

20: Erro

### **Explanation**

WebSphere Brokers *<insert\_3>* não está respondendo.

### **Resposta**

Verifique se o WebSphere Brokers *<insert\_3>* foi iniciado e está funcionando normalmente Se necessário, entre em contato com o centro de serviço IBM .

### **AMQ5914**

Não é possível ler uma mensagem da fila *<insert\_3>*. Código de razão: *<insert\_1>*.

### **Gravidade**

20: Erro

## **Explanation**

Não é possível ler uma mensagem da fila *<insert\_3>*. Código de razão: *<insert\_1>*.

## **Resposta**

Determine por que o aplicativo não pode ler a partir da fila. Executar novamente o aplicativo enquanto coleta o rastreio de serviço pode ajudar com isso. Se necessário, entre em contato com o centro de assistência técnica IBM .

## **AMQ5915**

Impossível colocar uma mensagem na fila *<insert\_3>*. Código de razão: *<insert\_1>*.

**Gravidade**

20: Erro

## **Explanation**

Impossível colocar uma mensagem na fila *<insert\_3>*. Código de razão: *<insert\_1>*.

Determine por que o aplicativo não pode colocar na fila. Executar novamente o aplicativo enquanto coleta o rastreio de serviço pode ajudar com isso. Se necessário, entre em contato com o centro de assistência técnica IBM .

## **AMQ5916**

Não é possível fechar a fila *<insert\_3>* Código de razão: *<insert\_1>*.

### **Gravidade**

20: Erro

### **Explanation**

Não é possível fechar a fila *<insert\_3>* Código de razão: *<insert\_1>*.

### **Resposta**

Determine por que o aplicativo não pode fechar a fila. Executar novamente o aplicativo ao coletar o rastreio pode ajudar com isso. Se necessário, entre em contato com o centro de assistência técnica IBM .

### **AMQ5917**

Impossível inicializar o analisador XML.

## **Gravidade**

20: Erro

### **Explanation**

Impossível inicializar o analisador XML.

### **Resposta**

Este é um erro interno. Execute novamente o aplicativo durante a coleta de rastreio de serviço e, em seguida, entre em contato com o centro de serviços do IBM

## **AMQ5918**

Uma mensagem XML do WebSphere Brokers *<insert\_3>* não pôde ser analisada.

### **Gravidade**

20: Erro

### **Explanation**

Uma mensagem XML do WebSphere Brokers *<insert\_3>* não pôde ser analisada.

### **Resposta**

Uma mensagem XML fornecida pelo WebSphere Brokers *<insert\_3>* resultou em erro quando o &MQ tentou analisá-la. A mensagem XML que causou o problema foi gravada em *<insert\_4>* O problema ocorreu na linha *<insert\_1>* na coluna *<insert\_2>*. Entre em contato com o centro de serviço do IBM e relate esse problema

### **AMQ5919**

O analisador XML encontrou um erro e precisou parar.

### **Gravidade**

20: Erro

### **Explanation**

O analisador XML encontrou um erro e precisou parar.

### **Resposta**

Uma mensagem XML fornecida pelo WebSphere Brokers *<insert\_3>* resultou em erro quando o &MQ tentou analisá-la. A mensagem XML foi gravada em *<insert\_4>*.. Entre em contato com o centro de serviço do IBM e relate este problema

### **AMQ5920**

Impossível limpar a fila temporária *<insert\_3>*.

## **Gravidade**

20: Erro

### **Explanation**

Impossível limpar a fila temporária *<insert\_3>*.

Examine a fila e tente limpá-la manualmente.. Se o problema persistir, execute o aplicativo novamente com o rastreio de serviço ativado e, em seguida, entre em contato com o centro de suporte IBM .

## **AMQ5921**

Não é possível criar transcodificador UTF-8 .

### **Gravidade**

20: Erro

## **Explanation**

Não é possível criar transcodificador UTF-8 . Este é um erro interno do analisador de mensagens XML.

### **Resposta**

Execute o aplicativo novamente com o rastreamento de serviço ativado e, em seguida, entre em contato com o centro de suporte do IBM

### **AMQ5922**

Não é possível migrar uma sequência de tópicos do WebSphere Brokers porque ela é muito longa ou contém um caractere não reconhecido. O início da sequência é *<insert\_3>*.

## **Gravidade**

20: Erro

### **Explanation**

Não é possível processar uma sequência de tópicos do WebSphere Brokers porque ela é muito longa ou contém um caractere não reconhecido. O início da sequência é *<insert\_3>*.

### **Resposta**

Migre a sequência de tópicos manualmente (A revisão do log de migração pode fornecer informações adicionais sobre a origem do problema.)

### **AMQ5923**

Impossível recuperar o CCSID para o gerenciador de filas *<insert\_3>*. Código de razão: *<insert\_1>*

### **Gravidade**

20: Erro

## **Explanation**

Impossível recuperar o CCSID para o gerenciador de filas *<insert\_3>*. Código de razão: *<insert\_1>*

## **Resposta**

Execute novamente o aplicativo com rastreio ativado para determinar a causa do problema. Se necessário, entre em contato com o centro de suporte IBM .

## **AMQ5924**

O objeto do tópico duplicado *<insert\_3>* já existe.

### **Gravidade**

20: Erro

## **Explanation**

Ao tentar criar o objeto do tópico *<insert\_3>* para a sequência de tópicos *<insert\_4>* , o utilitário de migração descobriu que um objeto do tópico desse nome já existe e não pôde substituí-lo.

### **Resposta**

Examine o objeto do tópico para determinar se ele representa a sequência de tópicos correta Se isso acontecer, ele provavelmente foi criado por uma execução anterior desse utilitário e é seguro usá-lo como está ou sobrescrevê-lo. Se não, então o conflito terá que ser resolvido manualmente Detalhes adicionais desse problema são registrados no arquivo de registro de migrações

### **AMQ5925**

O ambiente de execução para WebSphere Brokers não foi inicializado

### **Gravidade**

20: Erro

Esse utilitário deve ser executado a partir de uma janela de comando que possa executar comandos do Brokers do WebSphere e esse não é o caso

### **Resposta**

Execute esse utilitário a partir de um console de comandos do WebSphere Brokers ou execute manualmente o script de comando mqsiprofile antes de executar a ferramenta de migração.

### **AMQ5926**

Não é possível assinar o tópico para mensagem de conclusão de migração.

**Gravidade**

20: Erro

## **Explanation**

Esse utilitário assina o tópico *<insert\_3>*para determinar se o estado de publicação / assinatura para esse broker já foi migrado. Entretanto, a assinatura falhou com o código de razão %d.

## **Resposta**

Este é um erro inesperado. Entre em contato com o centro de suporte do IBM

### **AMQ5927**

A migração para este broker foi concluída com êxito no passado Como o comutador -z não foi especificado, essa tentativa será abandonada.

### **Gravidade**

0: Informações

### **Explanation**

A migração para este broker foi concluída com êxito no passado Como o comutador -z não foi especificado, essa tentativa será abandonada.

#### **Resposta**

Se a execução bem-sucedida anterior produziu resultados satisfatórios, não há mais nada a fazer. Se realmente pretende executar a migração novamente, especifique o comutador -z. Você também pode desejar usar o comutador -o se desejar sobrescrever os artefatos existentes no gerenciador de fila por aqueles localizados durante a migração

### **AMQ5928**

A migração da assinatura (subnome *<insert\_5>*, identidade tradicional *<insert\_4>*, sequência de tópicos *<insert\_3>*) falhou ao substituir uma assinatura existente pela razão *<insert\_2>*

## **Gravidade**

20: Erro

## **Explanation**

Como o comando de migração foi executado com a sinalização de força (-f), ele tentou substituir uma assinatura existente. A substituição da assinatura existente falhou pelo motivo *<insert\_2>*. A assinatura tem sequência de tópicos *<insert\_3>*, identidade tradicional *<insert\_4>* e nome de subcrição *<insert\_5>*.

### **Resposta**

Use o log de migração para investigar e corrigir o problema e executar a migração novamente

### **AMQ5929**

A migração de uma assinatura foi ignorada porque existe uma assinatura existente com o mesmo subnome. (A assinatura que não foi migrada tinha: subnome *<insert\_5>*, identidade tradicional *<insert\_4>* e sequência de tópicos *<insert\_3>*.

### **Gravidade**

10: Aviso

### **Explanation**

O comando de migração foi executado sem o sinalizador force (-f). Portanto, assinaturas existentes não são sobrescritas. Duas assinaturas não podem ter o mesmo subnome, portanto a migração da assinatura foi ignorada.

Se a assinatura que foi ignorada ainda for necessária, a assinatura existente com o mesmo nome poderá ser removida e o comando de migração poderá ser executado novamente ou o comando de migração poderá ser executado novamente com a opção force (-f) que fará com que quaisquer assinaturas existentes com o mesmo subnome sejam migradas.

### **AMQ5930**

A migração do fluxo *<insert\_3>* encontrou erros não fatais, razão *< insert\_1>*:*< insert\_4>*.

### **Gravidade**

0: Informações

### **Explanation**

Durante a migração do fluxo *<insert\_3>*, ocorreu um erro, mas a migração do fluxo continuou

### **Resposta**

Use mensagens de erro anteriores, o log de migração ou ambos para investigar a razão para a falha Quando o problema for resolvido, emita o comando migmqbrk novamente para tentar novamente a migração.

### **AMQ5931**

Falha ao criar objeto do tópico para o fluxo *<insert\_3>* motivo *<insert\_1>*

### **Gravidade**

20: Erro

### **Explanation**

Durante a migração, um objeto de tópico é criado para cada fluxo A criação do objeto do tópico que corresponde ao fluxo *<insert\_3>* falhou pelo motivo *<insert\_1>*.

### **Resposta**

Use o log de migração para investigar e corrigir o problema e executar a migração novamente

### **AMQ5932**

A migração da segurança para o fluxo *<insert\_3>* falhou com o motivo *<insert\_1>*

### **Gravidade**

20: Erro

## **Explanation**

Durante a migração, o acesso de segurança para o fluxo é migrado para o objeto do tópico correspondente A migração da segurança para o fluxo *<insert\_3>* falhou pelo motivo *<insert\_1>*.

## **Resposta**

Use o log de migração para investigar e corrigir o problema e executar a migração novamente

## **AMQ5933**

Não foi possível abrir o log de migração: *<insert\_3>* .

### **Gravidade**

20: Erro

## **Explanation**

Um log de ações executadas durante a migração de publicação ou assinatura é mantido (Seu local pode ser configurado usando o parâmetro da linha de comando "-l"-atualmente ele está configurado como *<insert\_3>* ). O log não pôde ser aberto para gravação

### **Resposta**

Assegure que o arquivo *<insert\_3>* possa ser gravado e, em seguida, execute novamente a migração. Como alternativa, execute novamente a migração especificando um local de arquivo de log diferente com o parâmetro "-l".

## **AMQ5934**

Não foi possível gravar no log de migração: *<insert\_3>*

### **Gravidade**

20: Erro

Um log de ações executadas durante a migração de publicação ou assinatura é mantido (Seu local pode ser configurado usando o parâmetro de linha da linha de comandos "-l"-atualmente é configurado como *<insert\_3>* .) O log não pôde ser gravado.

### **Resposta**

Assegure que o arquivo *<insert\_3>* possa ser gravado e, em seguida, executar novamente a migração. Como alternativa, execute novamente a migração especificando um local de arquivo de log diferente com o parâmetro "-l".

### **AMQ5935**

Nenhuma das seguintes propriedades de assinaturas foi encontrada durante a migração

**JoinExcl** 

**JoinShared** 

NoAlter

VariableUserID

SubIdentity

SubName

Se suas assinaturas não usarem essas propriedades, nenhuma ação adicional será necessária.. No entanto, se você tiver assinaturas que dependem dessas propriedades, deverá fazer upgrade do WebSphere Brokers e executar novamente a migração.

## **Gravidade**

10: Aviso

### **Explanation**

Essas propriedades serão visíveis para a ferramenta de migração somente se os Brokers do WebSphere tiverem sido atualizados para o nível de fix pack mais recente

### **Resposta**

Se suas assinaturas não usam essas propriedades, nenhuma ação será necessária.

No entanto, se qualquer uma de suas assinaturas usar qualquer uma dessas propriedades, será necessário fazer upgrade do WebSphere Brokers e, em seguida, executar novamente o processo de migração

### **AMQ5936**

Não é possível confirmar uma leitura da fila *<insert\_3>*.

### **Gravidade**

20: Erro

### **Explanation**

Uma mensagem foi lida da fila *<insert\_3>* sob o ponto de sincronização, mas a tentativa subsequente de confirmar essa leitura falhou

### **Resposta**

Execute novamente o aplicativo usando o comutador -s que forçará todas as filas intermediárias a serem limpas antes de serem usadas. Se o problema persistir, entre em contato com o centro de assistência técnica IBM

## **AMQ5937**

Já existe uma assinatura duplicada

## **Gravidade**

20: Erro

## **Explanation**

Ao tentar criar uma assinatura denominada *<insert\_3>* para a sequência de tópicos *<insert\_4>* , o utilitário de migração descobriu que uma assinatura desse nome já existe e não pôde substituí-la.

Examine a assinatura para determinar se está correta. Se for, provavelmente foi criado por uma execução anterior deste utilitário e é seguro usá-lo como está ou sobrescrevê-lo. Se não, então o conflito terá que ser resolvido manualmente Detalhes adicionais desse problema são registrados no arquivo de registro de migrações

### **AMQ5938**

Não é possível fazer a assinatura

## **Gravidade**

20: Erro

## **Explanation**

Ocorreu uma falha ao tentar criar uma assinatura para a sequência de tópicos *<insert\_4>* usando o nome da assinatura *<insert\_3>* O código de razão associado é *<insert\_1>*.

### **Resposta**

Utilize o código de razão mostrado na mensagem para determinar a causa da falha e tomar a ação apropriada para corrigir o problema

### **AMQ5939**

Mensagem inesperada lida da fila *<insert\_3>*.

### **Gravidade**

20: Erro

### **Explanation**

Uma mensagem lida da fila *<insert\_3>* não era esperada neste estágio de migração.

### **Resposta**

A mensagem inesperada não deveria ter estado na fila Execute novamente o aplicativo usando o comutador -s que forçará todas as filas intermediárias a serem limpas antes de serem usadas. Se o problema persistir, entre em contato com o centro de assistência técnica IBM

### **AMQ5940**

Falha ao migrar relações

### **Gravidade**

20: Erro

## **Explanation**

Durante a migração das relações de hierarquia, foi encontrado um erro Consulte o log de migração para obter mais detalhes

### **Resposta**

Consulte o log de migrações para obter detalhes do erro, corrija o problema e execute o comando de migração novamente

# **AMQ5941**

Não é possível alocar um nome exclusivo para um ponto de assinatura

## **Gravidade**

20: Erro

## **Explanation**

O gerenciador de filas aloca um nome de objeto do tópico exclusivo para cada ponto de assinatura até um máximo de 256 e esse limite foi atingido Nenhum ponto de assinatura adicional pode ser migrado para este gerenciador de filas Além disso, qualquer artefato que depender desse ponto de assinatura, por exemplo, publicações retidas, também não será migrado.

### **Resposta**

Se possível, reduza o número de pontos de assinatura usados pelo broker do WebSphere Brokers que é a origem da migração

### **AMQ5942**

Um ID do usuário, *<insert\_3>*, fornecido pelo WebSphere Brokers não é válido

## **Gravidade**

20: Erro

O ID do usuário *<insert\_3>*não é válido para uso com o gerenciador de filas.

### **Resposta**

Examine o log de migração ou o rastreio do produto para determinar por que o ID do usuário não é válido para este gerenciador de filas. Se possível, altere o ID do usuário armazenado no broker e execute novamente a etapa de migração.

### **AMQ5943**

A migração não pode ser executada porque a Publicação / Assinatura do IBM WebSphere MQ está atualmente ativa

## **Gravidade**

10: Aviso

### **Explanation**

Os comandos runmqbrk (e strmqbrk) migram dados de publicar / assinar (por exemplo, assinaturas e mensagens retidas) de versões anteriores do &MQ. A migração só pode ser executada quando o IBM WebSphere MQ Publish / Subscribe está inativo

### **Resposta**

Se a migração for necessária, o IBM WebSphere MQ Publish / Subscribe deve primeiro ser desativado, o que pode ser obtido usando o MQSC a seguir: alter qmgr psmode (compat)

### **AMQ5944**

A migração foi concluída com erros A publicação / assinatura do IBM WebSphere MQ precisará ser iniciada manualmente

### **Gravidade**

10: Aviso

### **Explanation**

O comando de migração foi concluído, mas nem todos os dados puderam ser migradas Detalhes do (s) erro (s) podem ser localizados em mensagens de erro anteriores e no log de migração.

### **Resposta**

Examine as mensagens de erro anteriores e revise o log de migração, em seguida, execute manualmente a migração de quaisquer dados restantes que ainda sejam necessários (ou se o problema era transitório executando novamente o comando de migração). Quando a migração for concluída, o IBM WebSphere MQ Publish / Subscribe poderá ser iniciado emitindo o comando MQSC a seguir: alter qmgr psmode (enabled)

### **AMQ5945**

A mensagem retida para a sequência de tópicos *<insert\_3>* no fluxo *<insert\_4>* não pôde ser migrada pelo código de razão *<insert\_2>*

### **Gravidade**

10: Aviso

### **Explanation**

A migração de uma mensagem retida falhou e será ignorada (A migração falhou com o código de razão *<insert\_2>*) A mensagem retida possui a sequência de tópicos *<insert\_3>*, no fluxo *<insert\_4>*

### **Resposta**

Publique manualmente a mensagem para este tópico ou investigue e corrija o problema e execute a migração novamente.

## **AMQ5946**

O & MQQPUBSUB\_short não pôde ser iniciado pela razão *<insert\_1>*

## **Gravidade**

20: Erro

### **Explanation**

Após a migração, o início do & MQQPUBSUB\_short não pôde ser executado

Determine (a partir do motivo) por que o & MQQPUBSUB\_short não pôde ser iniciado, corrija o problema e, em seguida, emita manualmente o comando MQSC a seguir: ALTER QMGR PSMODE (ENABLED)

### **AMQ5947**

A configuração de PSMODE não é COMPAT para o gerenciador de fila *<insert\_1>*

### **Gravidade**

20: Erro

## **Explanation**

A propriedade do gerenciador de filas PSMODE deve ser configurada como COMPAT para o gerenciador de filas *<insert\_1>* para permitir que a migração de publicação / assinatura ocorra...

### **Resposta**

Nenhum.

### **AMQ5948**

Algumas propriedades de mensagens retidas do formato RFH1 não podem ser recuperadas do broker. Se houver mensagens retidas no formato RFH1 no broker, você deverá verificar se a publicação retida que foi migrada para o gerenciador de filas está de fato correta.

### **Gravidade**

10: Aviso

### **Explanation**

Algumas propriedades de mensagens retidas do formato RFH1 não podem ser recuperadas do broker. Se houver mensagens retidas no formato RFH1 no broker, você deverá verificar se a publicação retida que foi migrada para o gerenciador de filas está de fato correta. Consulte a documentação do MQ para obter mais detalhes

### **Resposta**

Verifique se o broker do WMB realmente reteve publicações que foram publicadas no formato RFH1 e, em caso afirmativo, migre-as manualmente para o gerenciador de filas.

### **AMQ5949**

Não é possível configurar o ambiente para o comando mqsistop

### **Gravidade**

20: Erro

### **Explanation**

A ferramenta de migração tenta parar o broker quando a migração é concluída e precisa configurar variáveis de ambiente para fazer isso. A tentativa de configurar uma ou mais dessas variáveis falhou

### **Resposta**

Revise o arquivo de log de migração ou execute a migração novamente com o rastreio ativado para obter mais detalhes sobre o motivo da falha

### **AMQ5950**

Não é possível continuar uma execução de migrações interrompida

### **Gravidade**

20: Erro

## **Explanation**

A ferramenta de migração descobriu que uma execução anterior tinha sido interrompida Ele normalmente tenta continuar essa execução de migração a partir do ponto em que foi interrompido, mas nesta ocasião não foi possível fazer isso porque a interrupção ocorreu ao processar vários subIdentities para uma assinatura.

### **Resposta**

Execute a migração novamente com o comutador -s ativado para evitar a continuação da execução anterior e também com o comutador -o para forçar as definições existentes no gerenciador de filas a serem sobrescritas pelas definições trazidas do broker

### **AMQ5960**

Processador de comando de publicação / assinatura distribuído parando devido a erros

### **Gravidade**

20: Erro

### **Explanation**

Ocorreu um erro grave, conforme relatado nas mensagens anteriores, durante o processamento do comando de publicação / assinatura distribuído O processador de comando de publicação / assinatura não pôde continuar e é finalizado

### **Resposta**

Corrija o problema relatado nas mensagens anteriores..

### **AMQ5961**

Parada do processador de publicação / assinatura distribuída devido a erros.

### **Gravidade**

20: Erro

### **Explanation**

Ocorreu um erro grave, conforme relatado nas mensagens anteriores, durante o processamento de publicação de publicação / assinatura distribuída. O processador de publicação / assinatura não pôde continuar e é finalizado.

### **Resposta**

Corrija o problema relatado nas mensagens anteriores..

### **AMQ5962**

O processo de fan out de assinatura de proxy de publicação / assinatura distribuída está sendo interrompido devido a erros

### **Gravidade**

20: Erro

### **Explanation**

Um erro grave, conforme relatado nas mensagens anteriores, ocorreu durante o fan out de assinatura de proxy de publicação / assinatura distribuída.. O processo de difusão de assinatura de proxy de publicação / assinatura não pôde continuar e é finalizado.

### **Resposta**

Corrija o problema relatado nas mensagens anteriores..

### **AMQ5963**

Daemon de Publicação / Assinatura Enfileirado Indisponível.

### **Gravidade**

20: Erro

### **Explanation**

O processo de publicação / assinatura distribuído não pôde contatar o Daemon de publicação / assinatura enfileirado. Se houver um problema com o Daemon, ele deverá ser destacado nas mensagens anteriores As conexões hierárquicas não serão mais processadas até que o problema seja corrigido.

### **Resposta**

Corrija o problema relatado nas mensagens anteriores.. Quando o Daemon se torna disponível, pode ser necessário executar uma REFRESH QMGR TYPE (PROXYSUB) para ressincronizar assinaturas.

## **AMQ5964**

Hierarquia de publicação / subhierarquia conectada

## **Gravidade**

0: Informações

## **Explanation**

Uma conexão de hierarquia de publicação / assinatura foi estabelecida com o gerenciador de filas filho ou pai *<insert\_3>*.
#### **Resposta**

Nenhum.

# **AMQ5965**

Hierarquia de publicação / subconexão desconectada

# **Gravidade**

0: Informações

# **Explanation**

Uma conexão de hierarquia de publicação / assinatura terminou com o gerenciador de filas filho ou pai *<insert\_3>*.

# **Resposta**

Nenhum.

# **AMQ5966**

Uma publicação anterior está sendo processada incorretamente novamente.

# **Gravidade**

30: Erro grave

# **Explanation**

Uma publicação, anteriormente processada por este gerenciador de fila, foi recebida Esta mensagem não será publicada novamente e será processada de acordo com as opções de relatório da mensagem Mensagens adicionais podem ser gravadas se esta publicação for enviada para a fila de mensagens não entregues. Isso é causado por uma configuração inválida de uma hierarquia e um cluster pub / sub.

# **Resposta**

Corrija a configuração para remover o loop.. Verifique as propriedades de mensagem na fila de mensagens não entregues para determinar a rota tomada

# **AMQ5967**

Não é possível entregar a assinatura de proxy para o gerenciador de fila *<insert\_3>* Código de razão: *<insert\_1>*.

# **Gravidade**

20: Erro

# **Explanation**

Não é possível entregar a assinatura de proxy para o gerenciador de fila *<insert\_3>* Código de razão: *<insert\_1>*. Isso pode resultar em assinaturas não recebendo publicações de *<insert\_3>*.

# **Resposta**

Corrija a configuração para permitir que assinaturas de proxy sejam entregues para *<insert\_3>*. Quando o problema for resolvido, será necessário executar um REFRESH QMGR TYPE (PROXYSUB) para ressincronizar assinaturas.

# **AMQ5972**

A solicitação de fanout de Publicação / Assinatura Distribuída falhou.

# **Gravidade**

20: Erro

# **Explanation**

Não é possível colocar a solicitação de fanout de assinatura na fila de solicitações de fanout de publicação / assinatura distribuída *<insert\_3>*. O código de razão associado é *<insert\_1>*.

# **Resposta**

Corrija o problema relatado nas mensagens anteriores.. Quando o problema tiver sido resolvido, pode ser necessário executar um REFRESH QMGR TYPE (PROXYSUB) para ressincronizar assinaturas.

# **AMQ5979**

Assinatura de proxy de *<insert\_3>* rejeitada devido a PSCLUS (DISABLED).

# **Gravidade**

10: Aviso

### **Explanation**

O atributo PSCLUS do gerenciador de filas foi configurado para DISABLED para indicar que a atividade de Publicação e Assinatura não é esperada entre os gerenciadores de fila neste cluster No entanto, uma assinatura de cluster foi enviada para esse gerenciador de fila por um canal de *<insert\_3>*. O pedido de assinatura de proxy será ignorado e nenhuma assinatura será registrada localmente.

#### **Resposta**

Se precisar ativar o armazenamento em cluster de publicação / assinatura, altere o atributo PSCLUS em todos os gerenciadores de filas no cluster para ENABLED. Também pode ser necessário emitir comandos REFRESH CLUSTER e REFRESH QMGR conforme detalhado na documentação do PSCLUS. Se você não estiver usando clusters de publicar / assinar, deverá excluir o objeto do tópico em cluster e assegurar que PSCLUS esteja DESATIVADO em todos os gerenciadores de filas

### **AMQ5980**

A ressincronização da assinatura de proxy de Publicação / Assinatura distribuída ocorreu na inicialização.

#### **Gravidade**

0: Informações

#### **Explanation**

O processo de publicação / assinatura distribuído não pôde determinar se o estado da assinatura de proxy era consistente no encerramento e na reinicialização, portanto, uma ressincronização com os gerenciadores de filas remotas foi executada Isso geralmente é visto quando um gerenciador de filas não foi colocado em modo quiesce no encerramento anterior ou quando o sistema estava particularmente ocupado.

#### **Resposta**

Nenhum.

#### **AMQ5981**

Desativando a Publicação / Assinatura ao participar de um Cluster de Publicação / Assinatura.

#### **Gravidade**

10: Aviso

# **Explanation**

Este gerenciador de filas é um membro de um Cluster de Publicação / Assinatura, mas a Publicação / Assinatura foi desativada Outros gerenciadores de fila dentro do cluster continuarão a enviar publicações e assinaturas de proxy para este gerenciador de fila. Elas serão acumuladas nas filas do sistema de Cluster de Publicação / Assinatura e não serão processadas até que a Publicação / Assinatura seja ativada Se essas filas se tornarem falhas de canal completas, poderá ocorrer, o que afetará a operação de Publicação / Assinatura em outros gerenciadores de filas no cluster. Isso também afetará a entrega de outras mensagens, não relacionadas à Publicação / Assinatura, que são enviadas para esse gerenciador de filas a partir de outros gerenciadores de filas no cluster.

#### **Resposta**

Ative Publicar / Assinar configurando PSMODE como ENABLED ou COMPAT com o comando ALTER QMGR e, em seguida, emita o comando REFRESH QMGR TYPE (PROXYSUB) para ressincronizar assinaturas.

# **AMQ5982**

Desativando a Publicação / Assinatura Enfileirada ao participar de uma Hierarquia de Publicação / Assinatura.

#### **Gravidade**

10: Aviso

#### **Explanation**

Este gerenciador de filas é um membro de uma hierarquia de Publicação / Assinatura, mas Publicação / Assinatura Enfileirada foi desativado. Quaisquer relações pai-filho dentro da hierarquia de Publicação / Assinatura continuarão a enviar publicações e assinaturas de proxy para este gerenciador de filas.. Elas serão acumuladas nas filas do sistema de Publicação / Assinatura Enfileirada e não serão processadas até que a Publicação / Assinatura Enfileirada seja ativada Se as filas do sistema de Publicação / Assinatura Enfileiradas se tornarem falha de canal completo,

poderá ocorrer, o que afetará a operação de Publicação / Assinatura nas relações pai-filho enviando mensagens para esse gerenciador de filas. Isso também afetará a entrega de outras mensagens, não relacionadas à publicação / assinatura, que devem ser entregues usando os mesmos canais.

### **Resposta**

Ativar Publicação / Assinatura Enfileirada configurando PSMODE como ENABLED com o comando ALTER QMGR. Quando a Publicação / Assinatura Enfileirada tiver sido reiniciada, use o comando DISPLAY PUBSUB ALL para confirmar que foi concluída e, em seguida, emita o comando REFRESH QMGR TYPE (PROXYSUB) para ressincronizar as assinaturas.

# **AMQ6000-6999: Serviços comuns**

# **AMQ6004**

Ocorreu um erro durante a inicialização ou o término de IBM WebSphere MQ

# **Gravidade**

30: Erro grave

# **Explicação**

Foi detectado um erro durante a inicialização ou o término da rotina de gravação de erro IBM WebSphere MQ A IBM WebSphere MQ foi chamado

# **Resposta**

Utilize os recursos padrão fornecidos pelo sistema para registrar o identificador do problema e para salvar os arquivos de saída gerados. Use o [Página da web de suporte IBM WebSphere MQ](https://www.ibm.com/support/home/product/P439881V74305Y86/IBM_MQ) em [https://www.ibm.com/support/home/product/P439881V74305Y86/IBM\\_MQo](https://www.ibm.com/support/home/product/P439881V74305Y86/IBM_MQ)u o assistente de suporte IBM em [https://www.ibm.com/support/home/product/C100515X13178X21/other\\_software/](https://www.ibm.com/support/home/product/C100515X13178X21/other_software/ibm_support_assistant) [ibm\\_support\\_assistant](https://www.ibm.com/support/home/product/C100515X13178X21/other_software/ibm_support_assistant)para ver se uma solução já está disponível. Se você não conseguir localizar uma correspondência, entre em contato com o centro de suporte IBM. Não elimine estes arquivos até o problema ter sido solucionado.

# **AMQ6005 (IBM i)**

Ocorreu um erro durante a inicialização do IBM WebSphere MQ

# **Gravidade**

30: Erro grave

# **Explicação**

Uma tentativa de iniciar o processo do monitor de armazenamento (tarefa QMQM no subsistema QSYSWRK) foi malsucedida.

# **Resposta**

Verifique o log da tarefa para esta tarefa e para a tarefa QMQM para obter possíveis razões para a falha, corrija o erro e tente o comando novamente. Se o problema não for resolvido, um problema pode ter sido registrado. Use WRKPRB para registrar o identificador do problema e para salvar os arquivos QPSRVDMP, QPJOBLOG e QPDSPJOB. Salve todos os arquivos de saída gerados e use o [Página da web de suporte IBM WebSphere MQ](https://www.ibm.com/support/home/product/P439881V74305Y86/IBM_MQ) at [https://www.ibm.com/support/home/product/](https://www.ibm.com/support/home/product/P439881V74305Y86/IBM_MQ) [P439881V74305Y86/IBM\\_MQ](https://www.ibm.com/support/home/product/P439881V74305Y86/IBM_MQ)ou o assistente de suporte IBM em [https://www.ibm.com/support/](https://www.ibm.com/support/home/product/C100515X13178X21/other_software/ibm_support_assistant) [home/product/C100515X13178X21/other\\_software/ibm\\_support\\_assistantp](https://www.ibm.com/support/home/product/C100515X13178X21/other_software/ibm_support_assistant)ara ver se uma solução já está disponível Se você não conseguir localizar uma correspondência, entre em contato com o centro de suporte IBM. Não elimine estes arquivos até o problema ter sido solucionado.

# **AMQ6015**

O sistema operacional está muito ocupado ou tem recursos insuficientes para concluir uma solicitação do sistema

# **Gravidade**

30: Erro grave

# **Explicação**

Uma solicitação do sistema *<insert\_3>* foi rejeitada pelo sistema operacional com o código de retorno *<insert\_1>*. IBM WebSphere MQ tentou novamente a solicitação, mas ela continuou a falhar. Esta falha pode indicar que o sistema operacional está muito ocupado ou possui recursos insuficientes para concluir o pedido

### **Resposta**

Investigue se o sistema é restringido pela carga de trabalho nesse sistema ou pela carga de trabalho em um servidor que ele está usando e reduza a carga de trabalho

### **AMQ6024**

Recursos insuficientes estão disponíveis para concluir uma solicitação do sistema

### **Gravidade**

30: Erro grave

### **Explicação**

Uma solicitação do sistema foi rejeitada pelo sistema operacional porque recursos insuficientes estão disponíveis para concluir a solicitação.. Use quaisquer FFSTs anteriores, mensagens do registro de erros ou, no Windows, mensagens do registro de eventos do sistema, para determinar qual recurso é insuficiente

### **Resposta**

Investigue se o sistema foi configurado de acordo com a documentação e aumente o recurso necessário para permitir que a solicitação do sistema seja concluída com êxito

### **AMQ6025**

Programa não encontrado.

#### **Gravidade**

30: Erro grave

### **Explicação**

O IBM WebSphere MQ não pode iniciar o programa *<insert\_3>* porque ele não foi localizado

#### **Resposta**

Verifique se o nome do programa está especificado corretamente e execute o programa novamente...

# **AMQ6026**

Uma escassez de recursos evitou a criação de um processo IBM WebSphere MQ

# **Gravidade**

30: Erro grave

# **Explicação**

Uma tentativa de criar um processo IBM WebSphere MQ foi rejeitada pelo sistema operacional devido a um limite de processo (o número de processos para cada usuário ou o número total de processos em execução em todo o sistema) ou porque o sistema não possui os recursos necessários para criar outro processo.

# **Resposta**

Investigue se um limite de processos está impedindo a criação do processo e, se afirmativo, porque o sistema é limitado dessa maneira. Considere aumentar o limite ou reduzir a carga de trabalho no sistema.

# **AMQ6035**

IBM WebSphere MQ falhou, nenhum armazenamento disponível.

#### **Gravidade**

30: Erro grave

# **Explicação**

Uma função interna do produto tentou obter memória, mas não havia nenhuma disponível.

#### **Resposta**

Encerre o produto e reinicie-o. Se isso não resolver o problema, salve quaisquer arquivos de saída gerados e use o [Página da web de suporte IBM WebSphere MQ](https://www.ibm.com/support/home/product/P439881V74305Y86/IBM_MQ) em [https://www.ibm.com/](https://www.ibm.com/support/home/product/P439881V74305Y86/IBM_MQ) [support/home/product/P439881V74305Y86/IBM\\_MQ](https://www.ibm.com/support/home/product/P439881V74305Y86/IBM_MQ)ou o assistente de suporte IBM em [https://](https://www.ibm.com/support/home/product/C100515X13178X21/other_software/ibm_support_assistant) [www.ibm.com/support/home/product/C100515X13178X21/other\\_software/ibm\\_support\\_assistant,](https://www.ibm.com/support/home/product/C100515X13178X21/other_software/ibm_support_assistant) para ver se uma solução já está disponível Se você não conseguir localizar uma correspondência, entre em contato com o centro de suporte IBM.

# **AMQ6037**

O IBM WebSphere MQ não pôde obter armazenamento suficiente.

20: Erro

# **Explicação**

O produto não conseguiu obter memória suficiente. A rotina de registro de erros pode ter sido chamada.

# **Resposta**

Encerre o produto e reinicie-o. Se isto não resolver o problema, verifique se existe um problema registrado. Se houver um problema registrado, utilize os recursos padrão fornecidos com o sistema para registrar o identificador do problema e salve os arquivos de saída gerados. Use o [Página da web de suporte IBM WebSphere MQ](https://www.ibm.com/support/home/product/P439881V74305Y86/IBM_MQ) em [https://www.ibm.com/support/home/product/](https://www.ibm.com/support/home/product/P439881V74305Y86/IBM_MQ) [P439881V74305Y86/IBM\\_MQ](https://www.ibm.com/support/home/product/P439881V74305Y86/IBM_MQ)ou o assistente de suporte IBM em [https://www.ibm.com/support/](https://www.ibm.com/support/home/product/C100515X13178X21/other_software/ibm_support_assistant) [home/product/C100515X13178X21/other\\_software/ibm\\_support\\_assistantp](https://www.ibm.com/support/home/product/C100515X13178X21/other_software/ibm_support_assistant)ara ver se uma solução já está disponível. Se você não conseguir localizar uma correspondência, entre em contato com o centro de suporte IBM. Não elimine estes arquivos até o problema ter sido solucionado.

# **AMQ6047**

Conversão não suportada.

# **Gravidade**

30: Erro grave

# **Explicação**

O IBM WebSphere MQ não pode converter dados de sequência identificados no CCSID *<insert\_1>* em dados no CCSID *<insert\_2>*.

# **Resposta**

Verifique o Apêndice de Referência de Programação de Aplicativos do IBM WebSphere MQ e as publicações de Suporte ao Idioma Nacional apropriadas para ver se os CCSIDs são suportados por seu sistema

# **AMQ6048**

Erro de DBCS

# **Gravidade**

30: Erro grave

# **Explicação**

IBM WebSphere MQ não pode converter dados de sequência devido a um erro DBCS. A conversão é de CCSID *<insert\_1>* para CCSID *<insert\_2>*.

# **Resposta**

Verifique o Apêndice de Referência de Programação de Aplicativos do IBM WebSphere MQ e as publicações de Suporte ao Idioma Nacional apropriadas para ver se os CCSIDs são suportados por seu sistema

# **AMQ6049**

Cadeia apenas DBCS não é válida.

# **Gravidade**

30: Erro grave

# **Explicação**

IBM WebSphere MQ não pode converter dados de sequência em CCSID *<insert\_1>* para dados em CCSID *<insert\_2>*. Os dados do descritor de mensagens devem estar em um formato de byte único CCSID *<insert\_2>* é um CCSID somente DBCS.

# **Resposta**

Verifique o CCSID de seu job ou sistema e altere-o para um SBCS de suporte ou conjuntos de caracteres mistos. Consulte o Apêndice de Referência de Programação de Aplicativos do IBM WebSphere MQ e as publicações de Suporte ao Idioma Nacional apropriadas para conjuntos de caracteres e CCSIDs suportados

# **AMQ6050**

Erro de CCSID

30: Erro grave

# **Explicação**

IBM WebSphere MQ não pode converter dados de sequência em CCSID *<insert\_1>* para dados em CCSID *<insert\_2>*.

### **Resposta**

Verifique o Apêndice de Referência de Programação de Aplicativos do IBM WebSphere MQ e as publicações de Suporte ao Idioma Nacional apropriadas para ver se os CCSIDs são suportados por seu sistema

# **AMQ6051**

Erro de tamanho na conversão.

# **Gravidade**

30: Erro grave

# **Explicação**

O IBM WebSphere MQ não pode converter dados de cadeia no CCSID *<insert\_1>* para dados no CCSID *<insert\_2>*, devido a um erro de comprimento de entrada.

# **AMQ6052**

Erro de tamanho na conversão.

### **Gravidade**

30: Erro grave

### **Explicação**

IBM WebSphere MQ não pode converter dados de sequência em CCSID *<insert\_1>* para dados em CCSID *<insert\_2>*.

# **AMQ6053**

Erro de CCSID

# **Gravidade**

30: Erro grave

### **Explicação**

IBM WebSphere MQ não pode converter dados de sequência em CCSID *<insert\_1>* para dados em CCSID *<insert\_2>*.

#### **Resposta**

Um dos CCSIDs não é suportado pelo sistema.. Verifique o Apêndice de Referência de Programação de Aplicativos do IBM WebSphere MQ e as publicações de Suporte ao Idioma Nacional apropriadas para ver se os CCSIDs são suportados por seu sistema

#### **AMQ6064**

Ocorreu um erro interno de IBM WebSphere MQ

# **Gravidade**

30: Erro grave

#### **Explicação**

Um erro foi detectado e a rotina de gravação de erro IBM WebSphere MQ foi chamada

#### **Resposta**

Utilize os recursos padrão fornecidos com o sistema para registrar o identificador do problema e salvar os arquivos de saída gerados. Use o [https://www.ibm.com/support/home/product/](https://www.ibm.com/support/home/product/P439881V74305Y86/IBM_MQ) [P439881V74305Y86/IBM\\_MQ](https://www.ibm.com/support/home/product/P439881V74305Y86/IBM_MQ)ou o assistente de suporte IBM em [https://www.ibm.com/support/](https://www.ibm.com/support/home/product/C100515X13178X21/other_software/ibm_support_assistant) [home/product/C100515X13178X21/other\\_software/ibm\\_support\\_assistantp](https://www.ibm.com/support/home/product/C100515X13178X21/other_software/ibm_support_assistant)ara ver se uma solução já está disponível. Se você não conseguir localizar uma correspondência, entre em contato com o centro de suporte IBM. Não elimine estes arquivos até o problema ter sido solucionado.

#### **AMQ6088 (IBM i)**

Ocorreu um erro interno de IBM WebSphere MQ

### **Gravidade**

40: Erro de Parada

# **Explicação**

Ocorreu um erro interno quando a chamada de API *<insert\_3>* foi feita

# **Resposta**

Use WRKPRB para registrar o identificador do problema e para salvar os arquivos QPSRVDMP, QPJOBLOG e QPDSPJOB. Use [Página da web de suporte IBM WebSphere MQ](https://www.ibm.com/support/home/product/P439881V74305Y86/IBM_MQ) em [https://www.ibm.com/support/home/product/P439881V74305Y86/IBM\\_MQo](https://www.ibm.com/support/home/product/P439881V74305Y86/IBM_MQ)u o assistente de suporte IBM em [https://www.ibm.com/support/home/product/C100515X13178X21/other\\_software/](https://www.ibm.com/support/home/product/C100515X13178X21/other_software/ibm_support_assistant) [ibm\\_support\\_assistant](https://www.ibm.com/support/home/product/C100515X13178X21/other_software/ibm_support_assistant)para ver se uma solução já está disponível. Se você não conseguir localizar uma correspondência, entre em contato com o centro de suporte IBM. Não elimine estes arquivos até o problema ter sido solucionado.

# **AMQ6089 (IBM i)**

O IBM WebSphere MQ não pôde exibir uma mensagem de erro

# **Gravidade**

30: Erro grave

# **Explicação**

Uma tentativa de exibir uma mensagem de erro foi malsucedida. Isto pode ocorrer porque o arquivo de mensagens AMQMSG não pôde ser localizado. O identificador de mensagem é *<insert\_3>*.

# **Resposta**

Verifique se a lista de bibliotecas está configurada corretamente para acessar o arquivo de mensagens AMQMSG. Se uma mudança for necessária, reexecute o aplicativo com falha e registre a mensagem de erro. Se não for possível resolver o problema, salve quaisquer arquivos de saída gerados e use o [Página da web de suporte IBM WebSphere MQ](https://www.ibm.com/support/home/product/P439881V74305Y86/IBM_MQ) em [https://www.ibm.com/](https://www.ibm.com/support/home/product/P439881V74305Y86/IBM_MQ) [support/home/product/P439881V74305Y86/IBM\\_MQ](https://www.ibm.com/support/home/product/P439881V74305Y86/IBM_MQ)ou o assistente de suporte IBM em [https://](https://www.ibm.com/support/home/product/C100515X13178X21/other_software/ibm_support_assistant) [www.ibm.com/support/home/product/C100515X13178X21/other\\_software/ibm\\_support\\_assistant,](https://www.ibm.com/support/home/product/C100515X13178X21/other_software/ibm_support_assistant) para ver se uma solução já está disponível ou não. Se você não conseguir localizar uma correspondência, entre em contato com o centro de suporte IBM.

# **AMQ6090**

O IBM WebSphere MQ não pôde exibir uma mensagem de erro *<insert\_6>*

# **Gravidade**

0: Informações

# **Explicação**

IBM WebSphere MQ tentou exibir a mensagem associada ao código de retorno hexadecimal *<insert\_6>*. O código de retorno indica que não há nenhum texto de mensagem associado à mensagem Associadas à solicitação há inserções *<insert\_1>* : *<insert\_2>* : *<insert\_3>* : *<insert\_4>* : *<insert\_5>*.

# **Resposta**

Utilize os recursos padrão fornecidos com o sistema para registrar o identificador do problema e salvar os arquivos de saída gerados. Use o [Página da web de suporte IBM WebSphere MQ](https://www.ibm.com/support/home/product/P439881V74305Y86/IBM_MQ) em [Página da web de suporte IBM WebSphere MQ](https://www.ibm.com/support/home/product/P439881V74305Y86/IBM_MQ) em [https://www.ibm.com/support/home/product/](https://www.ibm.com/support/home/product/P439881V74305Y86/IBM_MQ) [P439881V74305Y86/IBM\\_MQ](https://www.ibm.com/support/home/product/P439881V74305Y86/IBM_MQ)ou o assistente de suporte IBM em [https://www.ibm.com/support/](https://www.ibm.com/support/home/product/C100515X13178X21/other_software/ibm_support_assistant) [home/product/C100515X13178X21/other\\_software/ibm\\_support\\_assistantp](https://www.ibm.com/support/home/product/C100515X13178X21/other_software/ibm_support_assistant)ara ver se uma solução já está disponível. Se você não conseguir localizar uma correspondência, entre em contato com o centro de suporte IBM. Não elimine estes arquivos até o problema ter sido solucionado.

# **AMQ6091**

Ocorreu um erro interno de IBM WebSphere MQ

# **Gravidade**

0: Informações

# **Explicação**

A memória privada detectou um erro e está encerrando de forma anormal devido a *<insert\_3>* Os dados de erro são *<insert\_1>*.

# **Resposta**

Utilize os recursos padrão fornecidos com o sistema para registrar o identificador do problema e salvar os arquivos de saída gerados. Use o [Página da web de suporte IBM WebSphere MQ](https://www.ibm.com/support/home/product/P439881V74305Y86/IBM_MQ)

em [https://www.ibm.com/support/home/product/P439881V74305Y86/IBM\\_MQo](https://www.ibm.com/support/home/product/P439881V74305Y86/IBM_MQ)u o assistente de suporte IBM em [https://www.ibm.com/support/home/product/C100515X13178X21/other\\_software/](https://www.ibm.com/support/home/product/C100515X13178X21/other_software/ibm_support_assistant) [ibm\\_support\\_assistant](https://www.ibm.com/support/home/product/C100515X13178X21/other_software/ibm_support_assistant)para ver se uma solução já está disponível. Se você não conseguir localizar uma correspondência, entre em contato com o centro de suporte IBM. Não elimine estes arquivos até o problema ter sido solucionado.

### **AMQ6092 (Windows)**

Conversão manual necessária para CCSID: *<insert\_1>*

### **Gravidade**

0: Informações

### **Explicação**

O CCSID *<insert\_1>* existe no novo formato, mas não pôde ser reconciliado com seu formato antigo.

#### **Resposta**

Edite manualmente a entrada CCSID <insert\_1> em conv\table\ccsid.tbl se desejar manter sua conversão antiga. Para obter assistência, ligue para o representante de serviço.

# **AMQ6100**

Ocorreu um erro interno de IBM WebSphere MQ

### **Gravidade**

0: Informações

#### **Explicação**

O IBM WebSphere MQ detectou um erro e está encerrando de forma anormal devido a *<insert\_3>* Os dados de erro são *<insert\_1>*.

#### **Resposta**

Utilize os recursos padrão fornecidos com o sistema para registrar o identificador do problema e salvar os arquivos de saída gerados. Use o [Página da web de suporte IBM WebSphere MQ](https://www.ibm.com/support/home/product/P439881V74305Y86/IBM_MQ) em [https://www.ibm.com/support/home/product/P439881V74305Y86/IBM\\_MQo](https://www.ibm.com/support/home/product/P439881V74305Y86/IBM_MQ)u o assistente de suporte IBM em [https://www.ibm.com/support/home/product/C100515X13178X21/other\\_software/](https://www.ibm.com/support/home/product/C100515X13178X21/other_software/ibm_support_assistant) [ibm\\_support\\_assistant](https://www.ibm.com/support/home/product/C100515X13178X21/other_software/ibm_support_assistant)para ver se uma solução já está disponível. Se você não conseguir localizar uma correspondência, entre em contato com o centro de suporte IBM. Não elimine estes arquivos até o problema ter sido solucionado.

# **AMQ6103 (IBM i)**

Erro de envio de tarefa do IBM WebSphere MQ

### **Gravidade**

30: Erro grave

# **Explicação**

O IBM WebSphere MQ não pode enviar a tarefa *<insert\_3>*.

# **AMQ6107**

CCSID não suportado.

#### **Gravidade**

30: Erro grave

#### **Explicação**

IBM WebSphere MQ não pode converter dados de sequência em CCSID *<insert\_1>* para dados em CCSID *<insert\_2>*, porque um dos CCSIDs não é reconhecido.

# **Resposta**

Verifique o Apêndice de Referência de Programação de Aplicativos do IBM WebSphere MQ e as publicações de Suporte ao Idioma Nacional apropriadas para ver se os CCSIDs são suportados por seu sistema

#### **AMQ6109**

Ocorreu um erro interno de IBM WebSphere MQ

#### **Gravidade**

30: Erro grave

# **Explicação**

Um erro foi detectado e a rotina de gravação de erro IBM WebSphere MQ foi chamada

# **Resposta**

Utilize os recursos padrão fornecidos com o sistema para registrar o identificador do problema e salvar os arquivos de saída gerados. Use o [Página da web de suporte IBM WebSphere MQ](https://www.ibm.com/support/home/product/P439881V74305Y86/IBM_MQ) em [https://www.ibm.com/support/home/product/P439881V74305Y86/IBM\\_MQo](https://www.ibm.com/support/home/product/P439881V74305Y86/IBM_MQ)u o assistente de suporte IBM em [https://www.ibm.com/support/home/product/C100515X13178X21/other\\_software/](https://www.ibm.com/support/home/product/C100515X13178X21/other_software/ibm_support_assistant) [ibm\\_support\\_assistant](https://www.ibm.com/support/home/product/C100515X13178X21/other_software/ibm_support_assistant)para ver se uma solução já está disponível. Se você não conseguir localizar uma correspondência, entre em contato com o centro de suporte IBM. Não elimine estes arquivos até o problema ter sido solucionado.

# **AMQ6110**

Ocorreu um erro interno de IBM WebSphere MQ

# **Gravidade**

30: Erro grave

# **Explicação**

Um erro foi detectado e a rotina de gravação de erro IBM WebSphere MQ foi chamada

# **Resposta**

Utilize os recursos padrão fornecidos com o sistema para registrar o identificador do problema e salvar os arquivos de saída gerados. Use o [Página da web de suporte IBM WebSphere MQ](https://www.ibm.com/support/home/product/P439881V74305Y86/IBM_MQ) em [https://www.ibm.com/support/home/product/P439881V74305Y86/IBM\\_MQo](https://www.ibm.com/support/home/product/P439881V74305Y86/IBM_MQ)u o assistente de suporte IBM em [https://www.ibm.com/support/home/product/C100515X13178X21/other\\_software/](https://www.ibm.com/support/home/product/C100515X13178X21/other_software/ibm_support_assistant) [ibm\\_support\\_assistant](https://www.ibm.com/support/home/product/C100515X13178X21/other_software/ibm_support_assistant)para ver se uma solução já está disponível. Se você não conseguir localizar uma correspondência, entre em contato com o centro de suporte IBM. Não elimine estes arquivos até o problema ter sido solucionado.

# **AMQ6112 (IBM i)**

IBM WebSphere MQ CCSID *<insert\_1>* está usando um valor padrão.

# **Gravidade**

10: Aviso

# **Explicação**

Ao inicializar o IBM WebSphere MQ, nenhum CCSID de tarefa válido foi localizado, portanto, o CCSID usado é o padrão 37 Esta mensagem de aviso será emitida até que um CCSID válido seja configurado corretamente.

# **Resposta**

Configure o CCSID da tarefa.

# **AMQ6114 (IBM i)**

Ocorreu um erro interno de IBM WebSphere MQ

# **Gravidade**

30: Erro grave

# **Explicação**

Um erro foi detectado e a rotina de gravação de erro IBM WebSphere MQ foi chamada

# **Resposta**

Use WRKPRB para registrar o identificador do problema e para salvar os arquivos QPSRVDMP, QPJOBLOG e QPDSPJOB. Use [Página da web de suporte IBM WebSphere MQ](https://www.ibm.com/support/home/product/P439881V74305Y86/IBM_MQ) em [https://www.ibm.com/support/home/product/P439881V74305Y86/IBM\\_MQo](https://www.ibm.com/support/home/product/P439881V74305Y86/IBM_MQ)u o assistente de suporte IBM em [https://www.ibm.com/support/home/product/C100515X13178X21/other\\_software/](https://www.ibm.com/support/home/product/C100515X13178X21/other_software/ibm_support_assistant) [ibm\\_support\\_assistant](https://www.ibm.com/support/home/product/C100515X13178X21/other_software/ibm_support_assistant)para ver se uma solução já está disponível. Se você não conseguir localizar uma correspondência, entre em contato com o centro de suporte IBM. Não elimine estes arquivos até o problema ter sido solucionado.

# **AMQ6115**

Ocorreu um erro interno de IBM WebSphere MQ

# **Gravidade**

10: Aviso

# **Explicação**

Um erro foi detectado e a rotina de gravação de erro IBM WebSphere MQ foi chamada

# **Resposta**

Utilize os recursos padrão fornecidos com o sistema para registrar o identificador do problema e salvar os arquivos de saída gerados. Use o [Página da web de suporte IBM WebSphere MQ](https://www.ibm.com/support/home/product/P439881V74305Y86/IBM_MQ) em [https://www.ibm.com/support/home/product/P439881V74305Y86/IBM\\_MQo](https://www.ibm.com/support/home/product/P439881V74305Y86/IBM_MQ)u o assistente de suporte IBM em [https://www.ibm.com/support/home/product/C100515X13178X21/other\\_software/](https://www.ibm.com/support/home/product/C100515X13178X21/other_software/ibm_support_assistant) [ibm\\_support\\_assistant](https://www.ibm.com/support/home/product/C100515X13178X21/other_software/ibm_support_assistant)para ver se uma solução já está disponível. Se você não conseguir localizar uma correspondência, entre em contato com o centro de suporte IBM. Não elimine estes arquivos até o problema ter sido solucionado.

# **AMQ6118**

Ocorreu um erro interno IBM WebSphere MQ (*<insert\_1>*)

# **Gravidade**

40: Erro de Parada

# **Explicação**

Um erro foi detectado e a rotina de gravação de erro IBM WebSphere MQ foi chamada

# **Resposta**

Utilize os recursos padrão fornecidos com o sistema para registrar o identificador do problema e salvar os arquivos de saída gerados. Use o [Página da web de suporte IBM WebSphere MQ](https://www.ibm.com/support/home/product/P439881V74305Y86/IBM_MQ) em [https://www.ibm.com/support/home/product/P439881V74305Y86/IBM\\_MQo](https://www.ibm.com/support/home/product/P439881V74305Y86/IBM_MQ)u o assistente de suporte IBM em [https://www.ibm.com/support/home/product/C100515X13178X21/other\\_software/](https://www.ibm.com/support/home/product/C100515X13178X21/other_software/ibm_support_assistant) [ibm\\_support\\_assistant](https://www.ibm.com/support/home/product/C100515X13178X21/other_software/ibm_support_assistant)para ver se uma solução já está disponível. Se você não conseguir localizar uma correspondência, entre em contato com o centro de suporte IBM. Não elimine estes arquivos até o problema ter sido solucionado.

# **AMQ6119**

Ocorreu um erro interno IBM WebSphere MQ (*<insert\_3>*)

# **Gravidade**

40: Erro de Parada

# **Explicação**

O IBM WebSphere MQ detectou um erro inesperado ao chamar o sistema operacional A rotina de gravação de erro IBM WebSphere MQ foi chamada

# **Resposta**

Utilize os recursos padrão fornecidos com o sistema para registrar o identificador do problema e salvar os arquivos de saída gerados. Use o [Página da web de suporte IBM WebSphere MQ](https://www.ibm.com/support/home/product/P439881V74305Y86/IBM_MQ) em [https://www.ibm.com/support/home/product/P439881V74305Y86/IBM\\_MQo](https://www.ibm.com/support/home/product/P439881V74305Y86/IBM_MQ)u o assistente de suporte IBM em [https://www.ibm.com/support/home/product/C100515X13178X21/other\\_software/](https://www.ibm.com/support/home/product/C100515X13178X21/other_software/ibm_support_assistant) [ibm\\_support\\_assistant](https://www.ibm.com/support/home/product/C100515X13178X21/other_software/ibm_support_assistant)para ver se uma solução já está disponível. Se você não conseguir localizar uma correspondência, entre em contato com o centro de suporte IBM. Não elimine estes arquivos até o problema ter sido solucionado.

# **AMQ6120**

Ocorreu um erro interno de IBM WebSphere MQ

# **Gravidade**

40: Erro de Parada

# **Explicação**

Um erro foi detectado e a rotina de gravação de erro IBM WebSphere MQ foi chamada

# **Resposta**

Utilize os recursos padrão fornecidos com o sistema para registrar o identificador do problema e salvar os arquivos de saída gerados. Use o [Página da web de suporte IBM WebSphere MQ](https://www.ibm.com/support/home/product/P439881V74305Y86/IBM_MQ) em [https://www.ibm.com/support/home/product/P439881V74305Y86/IBM\\_MQo](https://www.ibm.com/support/home/product/P439881V74305Y86/IBM_MQ)u o assistente de suporte IBM em [https://www.ibm.com/support/home/product/C100515X13178X21/other\\_software/](https://www.ibm.com/support/home/product/C100515X13178X21/other_software/ibm_support_assistant) [ibm\\_support\\_assistant](https://www.ibm.com/support/home/product/C100515X13178X21/other_software/ibm_support_assistant)para ver se uma solução já está disponível. Se você não conseguir localizar uma correspondência, entre em contato com o centro de suporte IBM. Não elimine estes arquivos até o problema ter sido solucionado.

# **AMQ6121**

Ocorreu um erro interno de IBM WebSphere MQ

# **Gravidade**

40: Erro de Parada

# **Explicação**

Um erro foi detectado e a rotina de gravação de erro IBM WebSphere MQ foi chamada

# **Resposta**

IBM WebSphere MQ detectou uma contagem de parâmetros de *<insert\_1>* que não é válida. Utilize os recursos padrão fornecidos com o sistema para registrar o identificador do problema e salvar os arquivos de saída gerados. Use o [Página da web de suporte IBM WebSphere MQ](https://www.ibm.com/support/home/product/P439881V74305Y86/IBM_MQ) em [https://www.ibm.com/support/home/product/P439881V74305Y86/IBM\\_MQo](https://www.ibm.com/support/home/product/P439881V74305Y86/IBM_MQ)u o assistente de suporte IBM em [https://www.ibm.com/support/home/product/C100515X13178X21/other\\_software/](https://www.ibm.com/support/home/product/C100515X13178X21/other_software/ibm_support_assistant) [ibm\\_support\\_assistant](https://www.ibm.com/support/home/product/C100515X13178X21/other_software/ibm_support_assistant)para ver se uma solução já está disponível. Se você não conseguir localizar uma correspondência, entre em contato com o centro de suporte IBM. Não elimine estes arquivos até o problema ter sido solucionado.

# **AMQ6122**

Ocorreu um erro interno de IBM WebSphere MQ

# **Gravidade**

40: Erro de Parada

# **Explicação**

Um erro foi detectado e a rotina de gravação de erro IBM WebSphere MQ foi chamada

# **Resposta**

O IBM WebSphere MQ detectou o parâmetro *<insert\_1>* que não é válido, tendo o valor *< insert\_2>< insert\_3>*. Utilize os recursos padrão fornecidos com seu sistema para registrar o identificador de problemas e salvar quaisquer arquivos de saída gerados. Use o [Página da web de suporte IBM](https://www.ibm.com/support/home/product/P439881V74305Y86/IBM_MQ) [WebSphere MQ](https://www.ibm.com/support/home/product/P439881V74305Y86/IBM_MQ) em [https://www.ibm.com/support/home/product/P439881V74305Y86/IBM\\_MQo](https://www.ibm.com/support/home/product/P439881V74305Y86/IBM_MQ)u o assistente de suporte IBM em [https://www.ibm.com/support/home/product/C100515X13178X21/](https://www.ibm.com/support/home/product/C100515X13178X21/other_software/ibm_support_assistant) [other\\_software/ibm\\_support\\_assistantp](https://www.ibm.com/support/home/product/C100515X13178X21/other_software/ibm_support_assistant)ara ver se uma solução já está disponível. Se você não conseguir localizar uma correspondência, entre em contato com o centro de suporte IBM. Não elimine estes arquivos até o problema ter sido solucionado.

# **AMQ6125**

Ocorreu um erro interno de IBM WebSphere MQ

# **Gravidade**

40: Erro de Parada

# **Explicação**

Ocorreu um erro interno com o identificador *<insert\_1>*.. Esta mensagem é emitida em associação com outras mensagens

# **Resposta**

Utilize os recursos padrão fornecidos com o sistema para registrar o identificador do problema e salvar os arquivos de saída gerados. Use o [Página da web de suporte IBM WebSphere MQ](https://www.ibm.com/support/home/product/P439881V74305Y86/IBM_MQ) em [https://www.ibm.com/support/home/product/P439881V74305Y86/IBM\\_MQo](https://www.ibm.com/support/home/product/P439881V74305Y86/IBM_MQ)u o assistente de suporte IBM em [https://www.ibm.com/support/home/product/C100515X13178X21/other\\_software/](https://www.ibm.com/support/home/product/C100515X13178X21/other_software/ibm_support_assistant) [ibm\\_support\\_assistant](https://www.ibm.com/support/home/product/C100515X13178X21/other_software/ibm_support_assistant)para ver se uma solução já está disponível. Se você não conseguir localizar uma correspondência, entre em contato com o centro de suporte IBM. Não elimine estes arquivos até o problema ter sido solucionado.

# **AMQ6134 (IBM i)**

O rastreio continua no buffer

# **Gravidade**

0: Informações

# **AMQ6135 (IBM i)**

Parando o rastreio antecipado

0: Informações

### **AMQ6136 (IBM i)**

Parando o tempo do sistema de rastreio antecipado *<insert\_3>*

# **Gravidade**

0: Informações

# **AMQ6137 (IBM i)**

Continuando o rastreio de MQI

# **Gravidade**

0: Informações

# **AMQ6138 (IBM i)**

Continuando o rastreio de MQI *<insert\_3>* tempo do sistema

#### **Gravidade**

0: Informações

#### **AMQ6139 (IBM i)**

Parando o rastreio MQI

### **Gravidade**

0: Informações

#### **AMQ6140 (IBM i)**

Parando o rastreio de MQI *<insert\_3>* tempo do sistema

# **Gravidade**

0: Informações

#### **AMQ6141 (IBM i)**

Iniciando o rastreio de MQI

# **Gravidade**

0: Informações

#### **AMQ6142 (IBM i)**

Iniciando o rastreio de MQI *<insert\_3>* tempo do sistema

# **Gravidade**

0: Informações

### **AMQ6143 (IBM i)**

Pilha de funções IBM WebSphere MQ

### **Gravidade**

0: Informações

### **AMQ6144 (IBM i)**

Nenhuma pilha disponível

# **Gravidade**

0: Informações

#### **AMQ6145 (IBM i)**

Finalizando o rastreio MQI

#### **Gravidade**

0: Informações

#### **AMQ6146 (IBM i)**

Inserindo processamento de tarefa final

#### **Gravidade**

0: Informações

# **AMQ6147 (IBM i)**

Finalizando o tempo do sistema de rastreio de MQI *<insert\_3>*

0: Informações

# **AMQ6148**

Ocorreu um erro interno de IBM WebSphere MQ

# **Gravidade**

0: Informações

# **Explicação**

O IBM WebSphere MQ detectou um erro e está encerrando de forma anormal devido a *<insert\_3>* Os dados de erro são *<insert\_1>*.

# **Resposta**

Utilize os recursos padrão fornecidos com o sistema para registrar o identificador do problema e salvar os arquivos de saída gerados. Use o [Página da web de suporte IBM WebSphere MQ](https://www.ibm.com/support/home/product/P439881V74305Y86/IBM_MQ) em [https://www.ibm.com/support/home/product/P439881V74305Y86/IBM\\_MQo](https://www.ibm.com/support/home/product/P439881V74305Y86/IBM_MQ)u o assistente de suporte IBM em [https://www.ibm.com/support/home/product/C100515X13178X21/other\\_software/](https://www.ibm.com/support/home/product/C100515X13178X21/other_software/ibm_support_assistant) [ibm\\_support\\_assistant](https://www.ibm.com/support/home/product/C100515X13178X21/other_software/ibm_support_assistant)para ver se uma solução já está disponível. Se você não conseguir localizar uma correspondência, entre em contato com o centro de suporte IBM. Não elimine estes arquivos até o problema ter sido solucionado.

# **AMQ6150 (Windows)**

O semáforo do IBM WebSphere MQ está ocupado

# **Gravidade**

10: Aviso

# **Explicação**

O IBM WebSphere MQ não pôde adquirir um semáforo no período de tempo limite normal de *<insert\_1>* minutos.

# **Resposta**

IBM WebSphere MQ continuará aguardando o acesso. Se a situação não for solucionada sozinha e você suspeitar que seu sistema está bloqueado, verifique o processo que possui o semáforo. O PID desse processo será documentado na FFST de acompanhamento.

# **AMQ6150 (IBM i)**

IBM WebSphere MQ resource *<insert\_3>* ocupado..

# **Gravidade**

30: Erro grave

# **Explicação**

IBM WebSphere MQ não pôde acessar um objeto IBM WebSphere MQ dentro do período de tempo limite normal de *<insert\_1>* minutos.

#### **Resposta**

IBM WebSphere MQ continuará aguardando o acesso. Assegure-se de que todas as tarefas que usam IBM WebSphere MQ sejam liberadas. Se a situação persistir, coloque o gerenciador de filas em modo quiesce.

# **AMQ6151 (IBM i)**

IBM WebSphere MQ resource *<insert\_3>* liberado

# **Gravidade**

30: Erro grave

# **Explicação**

Um recurso IBM WebSphere MQ , pelo qual outro processo estava esperando, por um período de mais de *<insert\_1>* minutos foi liberado.

# **Resposta**

Nenhuma recuperação é necessária.

# **AMQ6152 (IBM i)**

O IBM WebSphere MQ falhou ao terminar o controle de confirmação ao tentar colocar em modo quiesce um gerenciador de filas

30: Erro grave

# **Explicação**

IBM WebSphere MQ falhou ao terminar o controle de confirmação durante o quiesce do gerenciador de filas *<insert\_3>*.

### **Resposta**

Há um ou mais recursos ativos sob o controle de compromisso. Use o comando Work with Job (WRKJOB) com o parâmetro OPTION(\*CMTCTL) para exibir os recursos ativos sob o controle de compromisso. Verifique o log da tarefa para conhecer as mensagens emitidas anteriormente.

# **AMQ6153 (IBM i)**

A tentativa de colocar em modo quiesce o gerenciador de filas *<insert\_3>* falhou

# **Gravidade**

30: Erro grave

# **Explicação**

A tentativa de colocar em modo quiesce o gerenciador de filas *<insert\_3>* foi malsucedida

# **Resposta**

Verifique o log da tarefa para conhecer as mensagens emitidas anteriormente. Se o quiesce foi emitido com a opção \*CNTRLD, emita novamente o comando com a opção \*IMMED. Se um atraso de nova tentativa TIMEOUT baixo foi usado, emita novamente a solicitação com um valor mais alto.

# **AMQ6154 (IBM i)**

O gerenciador de fila *<insert\_3>* foi colocado em modo quiesce.

# **Gravidade**

0: Informações

# **Explicação**

O gerenciador de filas foi colocado em modo quiesce com sucesso.

# **Resposta**

Nenhum.

# **AMQ6158 (IBM i)**

CCSID SBCS não localizado.

# **Gravidade**

30: Erro grave

# **Explicação**

O IBM WebSphere MQ não pode localizar um CCSID SBCS que corresponda ao CCSID DBCS-SBCS combinado *<insert\_1>*.

# **Resposta**

Verifique o CCSID de sua tarefa ou de seu sistema e veja se ele possui um SBCS equivalente. Consulte o Guia de Planejamento do Suporte ao Idioma Nacional para obter os conjuntos de caracteres e CCSIDs suportados. Se o CCSID usado tiver um SBCS equivalente, salve o log da tarefa contendo essa mensagem e use o [Página da web de suporte IBM WebSphere MQ](https://www.ibm.com/support/home/product/P439881V74305Y86/IBM_MQ) em [https://www.ibm.com/support/home/product/P439881V74305Y86/IBM\\_MQo](https://www.ibm.com/support/home/product/P439881V74305Y86/IBM_MQ)u o assistente de suporte IBM em [https://www.ibm.com/support/home/product/C100515X13178X21/other\\_software/](https://www.ibm.com/support/home/product/C100515X13178X21/other_software/ibm_support_assistant) [ibm\\_support\\_assistant](https://www.ibm.com/support/home/product/C100515X13178X21/other_software/ibm_support_assistant)para ver se uma solução já está disponível. Se você não conseguir localizar uma correspondência, entre em contato com o centro de suporte IBM.

# **AMQ6159 (IBM i)**

Erro de envio de tarefa do IBM WebSphere MQ

# **Gravidade**

30: Erro grave

# **Explicação**

IBM WebSphere MQ for IBM i não é possível liberar a tarefa *<insert\_3>*

# **Resposta**

Entre em contato com o Administrador do sistema para remover a tarefa *<insert\_3>* Certifique-se de ter autoridade \*JOBCTL e tente novamente.

# **AMQ6160**

EXPLANATION:

# **Gravidade**

0: Informações

# **AMQ6161**

AÇÃO:

### **Gravidade**

0: Informações

# **AMQ6162**

Um erro ocorreu ao ler um arquivo INI.

### **Gravidade**

20: Erro

# **Explicação**

Ocorreu um erro ao ler o arquivo MQS.INI ou um arquivo QM.INI do gerenciador de filas.

# **Resposta**

Se você alterou o conteúdo do arquivo INI, verifique e corrija a alteração. Se você não alterou o arquivo INI, utilize os recursos padrão fornecidos com o sistema para gravar o identificador do problema e salvar os arquivos de saída gerados. Use [Página da web de suporte IBM WebSphere MQ](https://www.ibm.com/support/home/product/P439881V74305Y86/IBM_MQ) em [https://www.ibm.com/support/home/product/P439881V74305Y86/IBM\\_MQo](https://www.ibm.com/support/home/product/P439881V74305Y86/IBM_MQ)u o assistente de suporte IBM em [https://www.ibm.com/support/home/product/C100515X13178X21/other\\_software/](https://www.ibm.com/support/home/product/C100515X13178X21/other_software/ibm_support_assistant) [ibm\\_support\\_assistant](https://www.ibm.com/support/home/product/C100515X13178X21/other_software/ibm_support_assistant)para ver se uma solução já está disponível. Se você não conseguir localizar uma correspondência, entre em contato com o centro de suporte IBM. Não elimine estes arquivos até o problema ter sido solucionado.

# **AMQ6162 (Tandem)**

Um erro ocorreu ao ler um arquivo INI.

#### **Gravidade**

20: Erro

# **Explicação**

Ocorreu um erro ao ler o arquivo MQSINI ou um arquivo QMINI do gerenciador de filas.

# **Resposta**

Se você alterou o conteúdo do arquivo INI, verifique e corrija a alteração. Se você não tiver alterado o arquivo INI, utilize os recursos padrão fornecidos com seu sistema para registrar o identificador do problema e salvar os arquivos de saída gerados. Use [Página da web de suporte IBM WebSphere MQ](https://www.ibm.com/support/home/product/P439881V74305Y86/IBM_MQ) em [https://www.ibm.com/support/home/product/P439881V74305Y86/IBM\\_MQo](https://www.ibm.com/support/home/product/P439881V74305Y86/IBM_MQ)u o assistente de suporte IBM em [https://www.ibm.com/support/home/product/C100515X13178X21/other\\_software/](https://www.ibm.com/support/home/product/C100515X13178X21/other_software/ibm_support_assistant) [ibm\\_support\\_assistant](https://www.ibm.com/support/home/product/C100515X13178X21/other_software/ibm_support_assistant)para ver se uma solução já está disponível. Se você não conseguir localizar uma correspondência, entre em contato com o centro de suporte IBM. Não elimine estes arquivos até o problema ter sido solucionado.

# **AMQ6162 (Windows)**

Ocorreu um erro ao ler os dados de configuração.

#### **Gravidade**

20: Erro

# **Explicação**

Ocorreu um erro ao ler os dados de configuração.

# **Resposta**

Se você alterou os dados de configuração, verifique e corrija a alteração. Se você não alterou os dados de configuração, utilize os recursos padrão fornecidos com o sistema para gravar o identificador do problema e salvar os arquivos de saída gerados. Use o [Página da web de suporte IBM WebSphere MQ](https://www.ibm.com/support/home/product/P439881V74305Y86/IBM_MQ) em [https://www.ibm.com/support/home/product/P439881V74305Y86/IBM\\_MQo](https://www.ibm.com/support/home/product/P439881V74305Y86/IBM_MQ)u o assistente de

suporte IBM em [https://www.ibm.com/support/home/product/C100515X13178X21/other\\_software/](https://www.ibm.com/support/home/product/C100515X13178X21/other_software/ibm_support_assistant) [ibm\\_support\\_assistant](https://www.ibm.com/support/home/product/C100515X13178X21/other_software/ibm_support_assistant)para ver se uma solução já está disponível. Se você não conseguir localizar uma correspondência, entre em contato com o centro de suporte IBM. Não elimine estes arquivos até o problema ter sido solucionado.

# **AMQ6163**

Ocorreu um erro ao travar um arquivo INI.

### **Gravidade**

10: Aviso

# **Explicação**

Ocorreu um erro ao bloquear o arquivo MQS.INI ou um arquivo QM.INI do gerenciador de filas.

### **Resposta**

Se você alterou as permissões do arquivo INI, verifique e corrija a alteração. Se você não alterou o arquivo INI, utilize os recursos padrão fornecidos com o sistema para gravar o identificador do problema e salvar os arquivos de saída gerados. Use [Página da web de suporte IBM WebSphere MQ](https://www.ibm.com/support/home/product/P439881V74305Y86/IBM_MQ) em [https://www.ibm.com/support/home/product/P439881V74305Y86/IBM\\_MQo](https://www.ibm.com/support/home/product/P439881V74305Y86/IBM_MQ)u o assistente de suporte IBM em [https://www.ibm.com/support/home/product/C100515X13178X21/other\\_software/](https://www.ibm.com/support/home/product/C100515X13178X21/other_software/ibm_support_assistant) [ibm\\_support\\_assistant](https://www.ibm.com/support/home/product/C100515X13178X21/other_software/ibm_support_assistant)para ver se uma solução já está disponível. Se você não conseguir localizar uma correspondência, entre em contato com o centro de suporte IBM. Não elimine estes arquivos até o problema ter sido solucionado.

# **AMQ6163 (Tandem)**

Ocorreu um erro ao travar um arquivo INI.

### **Gravidade**

10: Aviso

# **Explicação**

Ocorreu um erro ao bloquear o arquivo MQSINI ou um arquivo QMINI do gerenciador de filas

#### **Resposta**

Se você alterou as permissões do arquivo INI, verifique e corrija a alteração. Se você não tiver alterado o arquivo INI, utilize os recursos padrão fornecidos com seu sistema para registrar o identificador do problema e salvar os arquivos de saída gerados. Use [Página da web de suporte IBM](https://www.ibm.com/support/home/product/P439881V74305Y86/IBM_MQ) [WebSphere MQ](https://www.ibm.com/support/home/product/P439881V74305Y86/IBM_MQ) em [https://www.ibm.com/support/home/product/P439881V74305Y86/IBM\\_MQo](https://www.ibm.com/support/home/product/P439881V74305Y86/IBM_MQ)u o assistente de suporte IBM em [https://www.ibm.com/support/home/product/C100515X13178X21/](https://www.ibm.com/support/home/product/C100515X13178X21/other_software/ibm_support_assistant) [other\\_software/ibm\\_support\\_assistantp](https://www.ibm.com/support/home/product/C100515X13178X21/other_software/ibm_support_assistant)ara ver se uma solução já está disponível. Se você não conseguir localizar uma correspondência, entre em contato com o centro de suporte IBM. Não elimine estes arquivos até o problema ter sido solucionado.

# **AMQ6163 (Windows)**

Ocorreu um erro ao bloquear os dados de configuração.

# **Gravidade**

10: Aviso

#### **Explicação**

Ocorreu um erro ao bloquear os dados de configuração.

### **Resposta**

Se você alterou as permissões de registro, verifique e corrija a alteração. Se você não alterou o registro, utilize os recursos padrão fornecidos com o sistema para gravar o identificador do problema e salvar os arquivos de saída gerados. Use [Página da web de suporte IBM WebSphere MQ](https://www.ibm.com/support/home/product/P439881V74305Y86/IBM_MQ) em [https://www.ibm.com/support/home/product/P439881V74305Y86/IBM\\_MQo](https://www.ibm.com/support/home/product/P439881V74305Y86/IBM_MQ)u o assistente de suporte IBM em [https://www.ibm.com/support/home/product/C100515X13178X21/other\\_software/](https://www.ibm.com/support/home/product/C100515X13178X21/other_software/ibm_support_assistant) [ibm\\_support\\_assistant](https://www.ibm.com/support/home/product/C100515X13178X21/other_software/ibm_support_assistant)para ver se uma solução já está disponível. Se você não conseguir localizar uma correspondência, entre em contato com o centro de suporte IBM. Não elimine estes arquivos até o problema ter sido solucionado.

#### **AMQ6164**

Uma sub-rotina esperada em um arquivo INI está ausente ou contém erros

# **Gravidade**

10: Aviso

# **Explicação**

Uma sub-rotina esperada está ausente do MQS do MQS.INI ou um gerenciador de filas QM.INI ou a sub-rotina contém erros.

### **Resposta**

Se você alterou o conteúdo do arquivo INI, verifique e corrija a alteração.

#### **AMQ6164 (Tandem)**

Uma sub-rotina esperada em um arquivo INI está ausente ou contém erros

### **Gravidade**

10: Aviso

# **Explicação**

Uma sub-rotina esperada está ausente do arquivo MQSINI ou de um arquivo QMINI do gerenciador de fila ou a sub-rotina contém erros

#### **Resposta**

Se você alterou o conteúdo do arquivo INI, verifique e corrija a alteração.

#### **AMQ6164 (Windows)**

Uma sub-rotina esperada nos dados de configuração está ausente ou contém erros..

# **Gravidade**

10: Aviso

# **Explicação**

Uma sub-rotina esperada está ausente dos dados de configuração ou contém erros.

### **Resposta**

Se você alterou os dados de configuração, verifique e corrija a alteração.

# **AMQ6165**

Não é possível acessar um arquivo INI

### **Gravidade**

10: Aviso

#### **Explicação**

O acesso ao arquivo MQS.INI ou a um arquivo QM.INI do gerenciador de filas foi negado.

#### **Resposta**

Se você alterou as permissões do arquivo INI, verifique e corrija a alteração.

### **AMQ6165 (Tandem)**

Não é possível acessar um arquivo INI

### **Gravidade**

10: Aviso

### **Explicação**

O acesso ao arquivo MQSINI ou um arquivo QMINI do gerenciador de filas é negado.

#### **Resposta**

Se você alterou as permissões do arquivo INI, verifique e corrija a alteração.

# **AMQ6165 (Windows)**

Não é possível acessar os dados de configuração

#### **Gravidade**

10: Aviso

#### **Explicação**

O acesso aos dados de configuração é negado

#### **Resposta**

Se você alterou as permissões de dados de configuração, verifique e corrija as mudanças.

# **AMQ6166**

Um arquivo INI está ausente..

20: Erro

# **Explicação**

O MQS do MQS.INI ou um gerenciador de filas QM.INI arquivo está ausente.

# **Resposta**

Se você estava alterando o arquivo INI, recupere o arquivo anterior e tente novamente a operação.

# **AMQ6166 (Tandem)**

Um arquivo INI está ausente..

### **Gravidade**

20: Erro

#### **Explicação**

O arquivo MQSINI ou um arquivo QMINI do gerenciador de fila está ausente..

### **Resposta**

Se você estava alterando o arquivo INI, recupere o arquivo anterior e tente novamente a operação.

### **AMQ6166 (Windows).**

Uma entrada nos dados de configuração está ausente

### **Gravidade**

20: Erro

# **Explicação**

Uma entrada necessária nos dados da configuração está ausente

### **Resposta**

Se você tiver mudado os dados de configuração, recupere os dados de configuração anteriores e tente a operação novamente

# **AMQ6172**

Nenhum conjunto de códigos foi localizado para o código de idioma atual

# **Gravidade**

20: Erro

### **Explicação**

Não foi possível determinar nenhum conjunto de códigos para o código de idioma atual Verifique se o código de idioma em uso é suportado

# **Resposta**

Nenhum.

# **AMQ6173**

Nenhum CCSID localizado para o conjunto de códigos *<insert\_3>*.

# **Gravidade**

20: Erro

# **Explicação**

O conjunto de códigos *<insert\_3>*não tem CCSID suportado. Verifique se o código de idioma em uso é suportado Os CCSIDs podem ser incluídos atualizando o arquivo /var/mqm/conv/table/ccsid.tbl

# **Resposta**

Nenhum.

# **AMQ6174**

A biblioteca *<insert\_3>* não foi localizada

#### **Gravidade**

0: Informações

# **Explicação**

A biblioteca carregável dinamicamente *<insert\_3>* não foi localizada Possíveis razões para o erro:

(a) Biblioteca não está presente no caminho especificado.

(b) A biblioteca está presente, mas a arquitetura da biblioteca não corresponde à arquitetura do processo que é *<insert\_5>* bit.

(c) A biblioteca está presente, mas possui uma dependência de outras bibliotecas que não estão presentes no mesmo diretório.

#### **Resposta**

Verifique se o arquivo existe e se está completo ou se está no diretório apropriado. Verifique se a arquitetura da biblioteca e do processo correspondem. Verifique também se a biblioteca tem dependência de quaisquer outras bibliotecas.

### **AMQ6174 (UNIX and Linux)**

A biblioteca compartilhada carregável dinamicamente *<insert\_3>* não foi localizada O sistema retornou o número do erro *<insert\_2>* e a mensagem de erro *<insert\_4>*

### **Gravidade**

0: Informações

### **Explicação**

Esta mensagem aplica-se a sistemas UNIX A biblioteca compartilhada *<insert\_3>* não foi localizada

### **Resposta**

Verifique se o arquivo existe e é totalmente qualificado ou está no diretor apropriado e também as permissões de acesso a arquivo.

# **AMQ6175 (AIX)**

O sistema não pôde carregar dinamicamente a biblioteca compartilhada *<insert\_3>*.. O sistema retornou o número do erro *<insert\_2>* e a mensagem de erro *<insert\_4>* O gerenciador de filas continuará sem este módulo..

# **Gravidade**

20: Erro

#### **Explicação**

Esta mensagem se aplica a sistemas AIX. O carregamento da biblioteca compartilhada *<insert\_3>* falhou devido a um problema com a biblioteca.

### **Resposta**

Verifique a permissão de acesso do arquivo e que o arquivo não esteja corrompido.

# **AMQ6175 (UNIX and Linux)**

O sistema não pôde carregar dinamicamente a biblioteca compartilhada *<insert\_3>*.. O sistema retornou mensagem de erro *<insert\_4>*. O gerenciador de filas continuará sem este módulo..

# **Gravidade**

20: Erro

#### **Explicação**

Esta mensagem aplica-se a sistemas UNIX and Linux O carregamento da biblioteca compartilhada *<insert\_3>* falhou devido a um problema com a biblioteca.

# **Resposta**

Verifique a permissão de acesso do arquivo e que o arquivo não esteja corrompido.

# **AMQ6175 (Windows)**

O sistema não pôde carregar dinamicamente a biblioteca *<insert\_3>* O sistema retornou mensagem de erro *<insert\_4>*. O gerenciador de filas continuará sem este módulo..

#### **Gravidade**

20: Erro

#### **Explicação**

Esta mensagem aplica-se apenas aos sistemas Windows NT e Windows 2000. O arquivo dinamicamente carregável *<insert\_3>* falhou ao ser carregado corretamente devido a um erro interno A rotina de gravação de erro IBM WebSphere MQ foi chamada

### **Resposta**

Verifique se o arquivo não está danificado e, em seguida, utilize os recursos padrões fornecidos com o sistema para gravar o identificador do problema e salvar os arquivos de saída gerados. Use

[Página da web de suporte IBM WebSphere MQ](https://www.ibm.com/support/home/product/P439881V74305Y86/IBM_MQ) em [https://www.ibm.com/support/home/product/](https://www.ibm.com/support/home/product/P439881V74305Y86/IBM_MQ) [P439881V74305Y86/IBM\\_MQ](https://www.ibm.com/support/home/product/P439881V74305Y86/IBM_MQ)ou o assistente de suporte IBM em [https://www.ibm.com/support/](https://www.ibm.com/support/home/product/C100515X13178X21/other_software/ibm_support_assistant) [home/product/C100515X13178X21/other\\_software/ibm\\_support\\_assistantp](https://www.ibm.com/support/home/product/C100515X13178X21/other_software/ibm_support_assistant)ara ver se uma solução já está disponível. Se você não conseguir localizar uma correspondência, entre em contato com o centro de suporte IBM. Não elimine estes arquivos até o problema ter sido solucionado.

### **AMQ6177 (Windows)**

Ocorreu um erro interno de IBM WebSphere MQ

### **Gravidade**

40: Erro de Parada

### **Explicação**

Um erro foi detectado e a rotina de gravação de erro IBM WebSphere MQ foi chamada

#### **Resposta**

Os detalhes do erro foram armazenados em *<insert\_3>* Um resumo é fornecido na seção de dados abaixo. Utilize os recursos padrão fornecidos pelo sistema para registrar o identificador do problema e para salvar os arquivos de saída gerados. Use [Página da web de suporte IBM WebSphere MQ](https://www.ibm.com/support/home/product/P439881V74305Y86/IBM_MQ) em [https://www.ibm.com/support/home/product/P439881V74305Y86/IBM\\_MQo](https://www.ibm.com/support/home/product/P439881V74305Y86/IBM_MQ)u o assistente de suporte IBM em [https://www.ibm.com/support/home/product/C100515X13178X21/other\\_software/](https://www.ibm.com/support/home/product/C100515X13178X21/other_software/ibm_support_assistant) [ibm\\_support\\_assistant](https://www.ibm.com/support/home/product/C100515X13178X21/other_software/ibm_support_assistant)para ver se uma solução já está disponível. Se você não conseguir localizar uma correspondência, entre em contato com o centro de suporte IBM. Não elimine estes arquivos até o problema ter sido solucionado.

### **AMQ6179**

O sistema não pôde localizar o símbolo *<insert\_5>* na biblioteca carregada dinamicamente *<insert\_3>*.. O sistema retornou o número do erro *<insert\_2>* e a mensagem de erro *<insert\_4>*

# **Gravidade**

20: Erro

### **Explicação**

A biblioteca *<insert\_3>* não contém símbolo *<insert\_5>* ou não foi exportada.

#### **Resposta**

Verifique se o nome do símbolo *<insert\_5>* está correto e foi exportado da biblioteca.

#### **AMQ6179 (UNIX and Linux)**

O sistema não pôde localizar o símbolo *<insert\_5>* na biblioteca compartilhada carregada dinamicamente *<insert\_3>*.. O sistema retornou mensagem de erro *<insert\_4>*.

### **Gravidade**

20: Erro

#### **Explicação**

Esta mensagem aplica-se a sistemas UNIX and Linux A biblioteca compartilhada *<insert\_3>* não contém o símbolo *<insert\_5>* ou ele não foi exportado

#### **Resposta**

Verifique se o nome do símbolo *<insert\_5>* está correto e foi exportado da biblioteca.

#### **AMQ6180 (Windows)**

Conversão padrão não suportada.

# **Gravidade**

30: Erro grave

### **Explicação**

O IBM WebSphere MQ não pode converter dados de sequência identificados no CCSID *<insert\_1>* em dados no CCSID *<insert\_2>*.

### **Resposta**

Verifique os CCSIDs padrão especificados no arquivo ccsid.tbl e certifique-se de que a conversão seja suportada entre esses CCSIDs

# **AMQ6182**

Erro localizado na linha *<insert\_1>* de ccsid.tbl

30: Erro grave

# **Explicação**

A linha *<insert\_1>* contém um erro. O conteúdo da linha é *<insert\_3>*.. O processamento continua, mas a linha com erro é ignorada

# **Resposta**

Corrija a linha e execute novamente o programa ou comando fornecendo essa mensagem.

# **AMQ6183**

Ocorreu um erro interno de IBM WebSphere MQ

# **Gravidade**

10: Aviso

# **Explicação**

Um erro foi detectado e a rotina de gravação de erro IBM WebSphere MQ foi chamada O processo com falha é o processo *<insert\_1>*.

# **Resposta**

Utilize os recursos padrão fornecidos com o sistema para registrar o identificador do problema e salvar os arquivos de saída gerados. Use o [Página da web de suporte IBM WebSphere MQ](https://www.ibm.com/support/home/product/P439881V74305Y86/IBM_MQ) em [https://www.ibm.com/support/home/product/P439881V74305Y86/IBM\\_MQo](https://www.ibm.com/support/home/product/P439881V74305Y86/IBM_MQ)u o assistente de suporte IBM em [https://www.ibm.com/support/home/product/C100515X13178X21/other\\_software/](https://www.ibm.com/support/home/product/C100515X13178X21/other_software/ibm_support_assistant) [ibm\\_support\\_assistant](https://www.ibm.com/support/home/product/C100515X13178X21/other_software/ibm_support_assistant)para ver se uma solução já está disponível. Se você não conseguir localizar uma correspondência, entre em contato com o centro de suporte IBM. Não elimine estes arquivos até o problema ter sido solucionado.

# **AMQ6184**

Ocorreu um erro interno IBM WebSphere MQ no gerenciador de filas *<insert\_3>*.

# **Gravidade**

10: Aviso

# **Explicação**

Um erro foi detectado e a rotina de gravação de erro IBM WebSphere MQ foi chamada O processo com falha é o processo *<insert\_1>*.

# **Resposta**

Utilize os recursos padrão fornecidos com o sistema para registrar o identificador do problema e salvar os arquivos de saída gerados. Use o [Página da web de suporte IBM WebSphere MQ](https://www.ibm.com/support/home/product/P439881V74305Y86/IBM_MQ) em [https://www.ibm.com/support/home/product/P439881V74305Y86/IBM\\_MQo](https://www.ibm.com/support/home/product/P439881V74305Y86/IBM_MQ)u o assistente de suporte IBM em [https://www.ibm.com/support/home/product/C100515X13178X21/other\\_software/](https://www.ibm.com/support/home/product/C100515X13178X21/other_software/ibm_support_assistant) [ibm\\_support\\_assistant](https://www.ibm.com/support/home/product/C100515X13178X21/other_software/ibm_support_assistant)para ver se uma solução já está disponível. Se você não conseguir localizar uma correspondência, entre em contato com o centro de suporte IBM. Não elimine estes arquivos até o problema ter sido solucionado.

# **AMQ6184 (IBM i)**

Ocorreu um erro interno de IBM WebSphere MQ

# **Gravidade**

10: Aviso

# **Explicação**

Ocorreu um erro interno IBM WebSphere MQ no gerenciador de filas *<insert\_3>* e a rotina de gravação de erro do IBM WebSphere MQ foi chamada.. O processo com falha é o processo *<insert\_1>*.

# **Resposta**

Utilize os recursos padrão fornecidos com o sistema para registrar o identificador do problema e salvar os arquivos de saída gerados. Use o [Página da web de suporte IBM WebSphere MQ](https://www.ibm.com/support/home/product/P439881V74305Y86/IBM_MQ) em [https://www.ibm.com/support/home/product/P439881V74305Y86/IBM\\_MQo](https://www.ibm.com/support/home/product/P439881V74305Y86/IBM_MQ)u o assistente de suporte IBM em [https://www.ibm.com/support/home/product/C100515X13178X21/other\\_software/](https://www.ibm.com/support/home/product/C100515X13178X21/other_software/ibm_support_assistant) [ibm\\_support\\_assistant](https://www.ibm.com/support/home/product/C100515X13178X21/other_software/ibm_support_assistant)para ver se uma solução já está disponível. Se você não conseguir localizar uma correspondência, entre em contato com o centro de suporte IBM. Não elimine estes arquivos até o problema ter sido solucionado.

### **AMQ6187**

O usuário não está autorizado para o gerenciador de filas no RestrictedMode.

### **Gravidade**

40: Erro de Parada

### **Explicação**

Todos os usuários devem estar no application\_group no RestrictedMode.

# **AMQ6188 (AIX)**

O sistema não pôde carregar dinamicamente a biblioteca compartilhada *<insert\_3>* como o ponto de entrada para a biblioteca, símbolo 'MQStart', não pôde ser localizado na biblioteca. O gerenciador de filas continuará sem esta biblioteca

# **Gravidade**

20: Erro

### **Explicação**

Esta mensagem se aplica a sistemas AIX. O carregamento da biblioteca compartilhada *<insert\_3>* falhou devido a um problema com a biblioteca.

#### **Resposta**

Verifique se o ponto de entrada para a biblioteca, símbolo 'MQStart', existe e foi exportado da biblioteca.

### **AMQ6188 (UNIX and Linux)**

O sistema não pôde carregar dinamicamente a biblioteca compartilhada *<insert\_3>* como o ponto de entrada para a biblioteca, símbolo 'MQStart', não pôde ser localizado na biblioteca. O sistema retornou mensagem de erro *<insert\_4>*. O gerenciador de filas continuará sem esta biblioteca

### **Gravidade**

20: Erro

### **Explicação**

Esta mensagem aplica-se a sistemas UNIX and Linux O carregamento da biblioteca compartilhada *<insert\_3>* falhou devido a um problema com a biblioteca.

#### **Resposta**

Verifique se o ponto de entrada para a biblioteca, símbolo 'MQStart', existe e foi exportado da biblioteca.

# **AMQ6188 (Windows)**

O sistema não pôde carregar dinamicamente a biblioteca *<insert\_3>* devido a um problema com a dll O errno foi *<insert\_1>*. O gerenciador de filas continuará sem este módulo..

# **Gravidade**

20: Erro

#### **Explicação**

Esta mensagem aplica-se apenas aos sistemas Windows NT e Windows 2000. O arquivo carregável dinamicamente *<insert\_3>* falhou ao ser carregado corretamente devido a um problema com a dll

#### **Resposta**

Verifique se o dll está no lugar correto com as permissões de arquivo corretas etc. e não foi corrompido.

### **AMQ6190 (Windows)**

Programa *<insert\_3>* não localizado.

# **Gravidade**

30: Erro grave

# **Explicação**

O programa *<insert\_3>* não pode ser localizado

### **Resposta**

Verifique se o programa especificado está disponível no sistema. Se o nome do programa não for completo, assegure-se de que a variável de ambiente PATH inclua o diretório no qual o programa está localizado.

# **AMQ6191 (Windows)**

O programa *<insert\_3>* falhou ao iniciar. Código de retorno *<insert\_1>*.

### **Gravidade**

30: Erro grave

### **Explicação**

O programa *<insert\_3>* foi chamado, mas falhou ao iniciar. O código de razão de falha é *<insert\_1>*

### **Resposta**

Verifique se o programa especificado está disponível em seu sistema e se há recursos suficientes do sistema disponíveis Quando aplicável, verifique se o usuário está autorizado a executar o programa.

# **AMQ6192 (Windows)**

Utilitários IBM WebSphere MQ

### **Gravidade**

0: Informações

### **AMQ6193 (Windows)**

A entrada de registro *<insert\_3>* não foi localizada..

# **Gravidade**

20: Erro

### **Explicação**

IBM WebSphere MQ para Windows NT e Windows 2000 configura a entrada de registro *<insert\_3>* quando o produto está instalado, mas a entrada agora está ausente

### **Resposta**

Se o registro tiver sido editado, restaure a versão anterior Se o produto for recém-instalado, verifique se a instalação foi bem-sucedida e reinstale o produto, se necessário,

### **AMQ6196**

Ocorreu um erro ao processar um arquivo INI temporário *<insert\_3>*

#### **Gravidade**

20: Erro

#### **Explicação**

Ocorreu um erro ao criar uma cópia de segurança de um arquivo INI. O arquivo de backup *<insert\_4>* já existe

# **Resposta**

Você pode ter criado um backup do arquivo INI com o nome *<insert\_4>*ou uma operação anterior pode ter falhou. Mova ou exclua o arquivo *<insert\_4>* e tente novamente a operação.. Se você não alterou o arquivo INI, utilize os recursos padrão fornecidos com o sistema para gravar o identificador do problema e salvar os arquivos de saída gerados. Use o [Página da web de suporte IBM](https://www.ibm.com/support/home/product/P439881V74305Y86/IBM_MQ) [WebSphere MQ](https://www.ibm.com/support/home/product/P439881V74305Y86/IBM_MQ) em [https://www.ibm.com/support/home/product/P439881V74305Y86/IBM\\_MQo](https://www.ibm.com/support/home/product/P439881V74305Y86/IBM_MQ)u o assistente de suporte IBM em [https://www.ibm.com/support/home/product/C100515X13178X21/](https://www.ibm.com/support/home/product/C100515X13178X21/other_software/ibm_support_assistant) [other\\_software/ibm\\_support\\_assistantp](https://www.ibm.com/support/home/product/C100515X13178X21/other_software/ibm_support_assistant)ara ver se uma solução já está disponível. Se você não conseguir localizar uma correspondência, entre em contato com o centro de suporte IBM. Não elimine estes arquivos até o problema ter sido solucionado.

# **AMQ6207 (AIX)**

Falha ao conectar o segmento de memória compartilhada, pois a tabela Segmento está Cheia.

# **Gravidade**

20: Erro

# **Explicação**

O IBM WebSphere MQ tentou anexar um segmento de memória, mas não pôde fazer isso porque todas as áreas de segmento disponíveis estão em uso Programas de 32 bits no AIX podem conectar até no máximo 10 segmentos de memória compartilhada. Se o aplicativo tiver modificado o layout da área de dados, por exemplo, reservando mais do espaço de endereço para o heap do programa, esse número máximo poderá ser reduzido ainda mais

### **Resposta**

Examine as necessidades do aplicativo para ver se o número de segmentos conectados pode ser reduzido. Como alternativa, construindo seu aplicativo como um programa 64bit , o limite de 10 segmentos de memória compartilhada é removido.

### **AMQ6209**

Um sinal assíncrono inesperado (*<insert\_1>* : *<insert\_3>*) foi recebido e ignorado.

### **Gravidade**

10: Aviso

# **Explicação**

O processo *<insert\_2>* recebeu um sinal assíncrono inesperado e o ignorou. Isso não causou um erro, mas a origem do sinal deve ser determinada, pois é provável que o sinal tenha sido gerado externamente para o IBM WebSphere MQ

### **Resposta**

Determine a origem do sinal e evite que ele seja recorrente

# **AMQ6212**

Falha ao carregar a Biblioteca *<insert\_3>* , pois o ambiente C++ não foi inicializado

# **Gravidade**

20: Erro

### **Explicação**

Foi feita uma tentativa de carregar a biblioteca compartilhada C++ identificada. No entanto, a tentativa falhou porque o ambiente C++ não foi inicializado para o processo atual.

### **Resposta**

Assegure-se de que o aplicativo esteja vinculado ao ambiente de tempo de execução C++ apropriado.

# **AMQ6218 (AIX)**

Variável EXTSHM detectada com valor não reconhecido *<insert\_3>* e foi reconfigurada para *<insert\_4>*.

#### **Gravidade**

20: Erro

# **Explicação**

Os processos que acessam os blocos de controle do gerenciador de filas interno devem usar o modelo de Memória Compartilhada Estendida AIX e, enquanto um desses processos estava sendo iniciado, IBM WebSphere MQ detectou que a variável EXTSHM foi configurada, mas não continha um valor apropriado. Esse valor foi redefinido e o processo continuará com a nova definição.

#### **Resposta**

Nenhuma outra ação será necessária. Para evitar que essa mensagem seja emitida posteriormente, corrija o valor da variável EXTSHM em seu ambiente.

# **AMQ6224 (Tandem)**

A variável de ambiente não foi configurada corretamente.

#### **Gravidade**

10: Aviso

#### **Resposta**

Verifique se as variáveis de ambiente correspondem ao arquivo de configuração..

# **AMQ6230**

A mensagem *<insert\_3>* suprimiu *<insert\_1>* vezes nos últimos *<insert\_4>* segundos.

#### **Gravidade**

10: Aviso

# **Explicação**

A mensagem *<insert\_3>* foi emitida *<insert\_2>* vezes nos últimos segundos *<insert\_4>* , mas apenas a primeira instância da mensagem foi gravada no log.. As mensagens suprimidas podem ter incluído argumentos de mensagens diferentes

### **Resposta**

Se desejar ver todas as ocorrências dessa mensagem, altere a definição do atributo SuppressMessage na configuração do Gerenciador de Filas.

### **AMQ6232 (UNIX and Linux)**

ID do usuário do sistema operacional *<insert\_3>* não localizado.

# **Gravidade**

20: Erro

### **Explicação**

Foi feita uma solicitação para o sistema operacional para consultar os detalhes do ID do usuário identificado, mas a solicitação falhou

#### **Resposta**

Usando as ferramentas fornecidas pelo sistema operacional, verifique a existência do ID do usuário identificado e, se ausente, recrie-o.

# **AMQ6233 (UNIX and Linux)**

Grupo de autorização do sistema operacional *<insert\_3>* não localizado.

# **Gravidade**

20: Erro

# **Explicação**

Uma solicitação foi feita para o sistema operacional para consultar os detalhes do grupo identificado, mas a solicitação falhou

#### **Resposta**

Usando as ferramentas fornecidas pelo sistema operacional, verifique a existência do grupo identificado e, se estiver ausente, recrie-o.

# **AMQ6234 (UNIX and Linux)**

Nome do Gerenciador de Filas desconhecido especificado

#### **Gravidade**

20: Erro

# **Explicação**

Um nome do Gerenciador de Filas inválido *<insert\_3>* foi especificado nos parâmetros para o comando

#### **Resposta**

Emita novamente o comando, especificando um nome de Gerenciador de Filas válido

#### **AMQ6235 (UNIX and Linux)**

Diretório *<insert\_3>* ausente.

### **Gravidade**

20: Erro

# **Explicação**

O diretório identificado está ausente..

#### **Resposta**

Repita o comando selecionando a opção para criar diretórios ausentes.

#### **AMQ6236 (UNIX and Linux)**

Diretório ausente *<insert\_3>* foi criado.

# **Gravidade**

20: Erro

#### **Explicação**

O diretório identificado estava ausente mas foi criado.

# **Resposta**

Nenhum

### **AMQ6237 (UNIX and Linux)**

Arquivo *<insert\_3>* ausente.

20: Erro

# **Explicação**

O arquivo identificado está ausente..

# **Resposta**

Repita o comando selecionando a opção para criar arquivos ausentes.

# **AMQ6238 (UNIX and Linux)**

Arquivo ausente *<insert\_3>* foi criado.

#### **Gravidade**

20: Erro

### **Explicação**

O arquivo identificado estava ausente, mas foi criado

#### **Resposta**

Nenhum

### **AMQ6239 (Windows, UNIX and Linux)**

Permissão negada ao tentar acessar o local do sistema de arquivos *<insert\_3>*

### **Gravidade**

20: Erro

### **Explicação**

Uma tentativa de consultar o objeto do sistema de arquivos identificado falhou porque o comando emitido não tinha autoridade para acessar o objeto..

#### **Resposta**

Verifique a autoridade no objeto e no usuário que está executando o comando e emita o comando novamente.

#### **AMQ6240 (UNIX and Linux)**

Deve-se ser um superusuário do sistema operacional para executar esse comando

#### **Gravidade**

20: Erro

# **Explicação**

No irder para executar esse comando, você deve estar conectado como um usuário com privelages de superusuário.

# **Resposta**

Efetue logon como um usuário apropriado e emita o comando novamente.

### **AMQ6241 (UNIX and Linux)**

O objeto do sistema de arquivos *<insert\_3>* é um vínculo simbólico

#### **Gravidade**

 $20 \cdot$  Frro

#### **Explicação**

Ao verificar o sistema de arquivo, foi encontrado um objeto que é um link simbólico.

#### **Resposta**

Isso não é um erro. Entretanto, convém verificar se o link simbólico é esperado e se o destino desse link simbólico está correto.

#### **AMQ6242 (UNIX and Linux)**

Propriedade incorreta para *<insert\_3>*.. Atual (*<insert\_1>*) Esperado (*<insert\_2>*).

### **Gravidade**

20: Erro

#### **Explicação**

O objeto do sistema de arquivos *<insert\_3>* é de propriedade do usuário com uid *<insert\_1>* quando era esperado que ele pertencia ao usuário com uid *<insert\_2>*.

### **Resposta**

Corrija a propriedade usando os comandos do sistema operacional ou emita novamente o comando selecionando a opção para corrigir a propriedade incorreta

### **AMQ6243 (UNIX and Linux)**

Propriedade de grupo incorreta para *<insert\_3>*.. Atual (*<insert\_1>*) Esperado (*<insert\_2>*)

# **Gravidade**

20: Erro

### **Explicação**

O objeto do sistema de arquivos *<insert\_3>* pertence ao grupo com gid *<insert\_1>* quando era esperado que ele pertencia ao grupo com gid *<insert\_2>*.

### **Resposta**

Corrija a propriedade usando os comandos do sistema operacional ou emita novamente o comando selecionando a opção para corrigir a propriedade incorreta

# **AMQ6244 (UNIX and Linux)**

Permissões incorretas no objeto *<insert\_3>*.. Atual (*<insert\_4>*) Esperado (*<insert\_5>*).

# **Gravidade**

20: Erro

# **Explicação**

O objeto do sistema de arquivos *<insert\_3>* possui as permissões de arquivo erradas.

### **Resposta**

Corrija a propriedade usando os comandos do sistema operacional ou emita novamente o comando selecionando a opção para corrigir a propriedade incorreta

### **AMQ6245 (UNIX and Linux)**

Erro ao executar a chamada do sistema *<insert\_3>* no arquivo *<insert\_4>* erro *<insert\_2>*.

### **Gravidade**

20: Erro

# **Explicação**

A execução da chamada do sistema *<insert\_3>* no arquivo *<insert\_4>* falhou e o código de erro *<insert\_2>* foi retornado.

#### **Resposta**

Investigue a causa da falha usando o código de erro do sistema operacional *<insert\_1>* e emita novamente o comando.

#### **AMQ6251 (UNIX and Linux)**

O sistema não pôde carregar dinamicamente a biblioteca compartilhada *<insert\_3>*.. O gerenciador de filas continuará sem este módulo..

# **Gravidade**

20: Erro

# **Explicação**

Esta mensagem aplica-se a sistemas UNIX and Linux A biblioteca compartilhada *<insert\_3>* falhou ao ser carregada, pois provavelmente é uma biblioteca de bits *< insert\_1>*, uma biblioteca de bits *< insert\_2>*é necessária. Observe que o IBM WebSphere MQ tentou localizar uma biblioteca de bits *< insert\_2>*denominada *<insert\_4>* ou *<insert\_5>*, mas falhou. A mensagem a seguir fornece detalhes sobre a falha original.

# **Resposta**

Forneça o nome de uma biblioteca de bits de *< insert\_2>*.

# **AMQ6252 (UNIX and Linux)**

O sistema não pôde carregar dinamicamente a biblioteca compartilhada *<insert\_3>*.. O gerenciador de filas continuará sem este módulo..

#### **Gravidade**

20: Erro

# **Explicação**

Esta mensagem aplica-se a sistemas UNIX and Linux A biblioteca compartilhada *<insert\_3>* falhou ao ser carregada, pois provavelmente é uma biblioteca de bits *< insert\_1>*, uma biblioteca de bits *< insert\_2>*é necessária. Observe que IBM WebSphere MQ localizou e carregou uma *< insert\_2>*biblioteca de bits denominada *<insert\_4>* no entanto, isso também falhou ao carregar com a mensagem de erro de retorno do sistema *<insert\_5>*. A seguinte mensagem fornece detalhes da falha original.

# **Resposta**

Forneça o nome de uma biblioteca de bits de *< insert\_2>*.

# **AMQ6253 (UNIX and Linux)**

O sistema não pôde carregar dinamicamente a biblioteca compartilhada *<insert\_3>*.. O gerenciador de filas continuará sem este módulo..

# **Gravidade**

20: Erro

# **Explicação**

Esta mensagem aplica-se a sistemas UNIX and Linux A biblioteca compartilhada *<insert\_3>* falhou ao ser carregada, pois provavelmente é uma biblioteca de bits *< insert\_1>*, uma biblioteca de bits *< insert\_2>*é necessária. Observe que o IBM WebSphere MQ tentou localizar e carregar uma biblioteca de bits *< insert\_2>*denominada uma destas: *<insert\_4>*. A primeira biblioteca falhou ao carregar porque ela também é provavelmente uma biblioteca de *< insert\_1>*-bit, a segunda biblioteca é uma biblioteca de *< insert\_2>*-bit, no entanto, isso também falhou ao carregar com a mensagem de erro de retorno do sistema *<insert\_5>*. A seguinte mensagem fornece detalhes da falha original.

# **Resposta**

Forneça o nome de uma biblioteca de bits de *< insert\_2>*.

# **AMQ6254 (UNIX and Linux)**

O sistema não pôde carregar dinamicamente a biblioteca compartilhada *<insert\_3>*, a biblioteca *<insert\_4>* foi usada em seu lugar

# **Gravidade**

0: Informações

# **Explicação**

Esta mensagem aplica-se a sistemas UNIX and Linux A biblioteca compartilhada *<insert\_3>* falhou ao ser carregada, pois provavelmente é uma biblioteca de bits *< insert\_1>*, uma biblioteca de bits *< insert\_2>*é necessária. Observe que o IBM WebSphere MQ localizou e carregou com sucesso uma biblioteca de bits *< insert\_2>*denominada *<insert\_4>*.

# **Resposta**

Forneça o nome de uma biblioteca de bits *< insert\_2>*ou coloque a biblioteca (alternativamente um link simbólico pode ser usado) no local apropriado: bibliotecas de 32 bits em /var/mqm/exits; bibliotecas de 64 bits em /var/mqm/exits64.

# **AMQ6255 (UNIX and Linux)**

O sistema não pôde carregar dinamicamente a biblioteca compartilhada *<insert\_3>*.. O gerenciador de filas continuará sem este módulo..

### **Gravidade**

20: Erro

# **Explicação**

Esta mensagem aplica-se a sistemas UNIX and Linux A biblioteca compartilhada *<insert\_3>* falhou ao ser carregada, pois provavelmente é uma biblioteca de bits *< insert\_1>*, uma biblioteca de bits *< insert\_2>*é necessária. A mensagem a seguir fornece detalhes sobre a falha original.

#### **Resposta**

Forneça o nome de uma biblioteca de bits de *< insert\_2>*.

# **AMQ6256 (Windows)**

O sistema não pôde carregar dinamicamente a biblioteca compartilhada *<insert\_3>*.. O gerenciador de filas continuará sem este módulo..

20: Erro

# **Explicação**

Esta mensagem aplica-se a sistemas Windows A biblioteca compartilhada *<insert\_3>* falhou ao ser carregada, pois provavelmente é uma biblioteca de bits *< insert\_1>*, uma biblioteca de bits *< insert\_2>*é necessária. Observe que o IBM WebSphere MQ tentou localizar uma biblioteca de bits *< insert\_2>*denominada *<insert\_4>*, mas falhou. A mensagem a seguir fornece detalhes sobre a falha original.

# **Resposta**

Forneça o nome de uma biblioteca de bits de *< insert\_2>*.

# **AMQ6257**

Supressão de mensagem ativada para números de mensagens (*<insert\_3>*).

# **Gravidade**

0: Informações

# **Explicação**

A mensagem contém uma lista de IDs de mensagens para os quais as entradas repetidas no intervalo de supressão *<insert\_1>* serão suprimidas.

# **Resposta**

Se você desejar ver todas as ocorrências dessas mensagens, será necessário alterar a definição do atributo SuppressMessage na configuração do gerenciador de filas.

# **AMQ6258**

Exclusão de mensagem ativada para números de mensagens (*<insert\_3>*).

# **Gravidade**

0: Informações

# **Explicação**

A mensagem contém uma lista de IDs de mensagem que foram excluídos Os pedidos para gravar tais mensagens no log de erro serão descartados.

# **Resposta**

Se você desejar ver as instâncias dessas mensagens, será necessário alterar a definição do atributo ExcludeMessage na configuração do gerenciador de filas.

# **AMQ6259**

Mensagem *<insert\_3>* não pode ser *<insert\_4>*.

### **Gravidade**

10: Aviso

# **Explicação**

A mensagem *<insert\_3>* não pode ser excluída ou suprimida, mas foi especificada na configuração ExcludeMessage ou SuppressMessage para o Gerenciador de filas. O Gerenciador de filas continuará, no entanto, o pedido para suprimir ou excluir esta mensagem será ignorado.

# **Resposta**

Atualize a configuração do Gerenciador de filas para remover o identificador de mensagem especificado.

# **AMQ6260**

Tópico de Ajuda não localizado

# **Gravidade**

10: Aviso

# **Explicação**

O tópico da ajuda solicitado não pôde ser localizado

Para obter assistência adicional, consulte os manuais IBM WebSphere MQ .

# **Resposta**

Assegure que o IBM WebSphere MQ InfoCenter esteja instalado.

### **AMQ6261 (UNIX and Linux)**

Ocorreu uma exceção tentando carregar dinamicamente a biblioteca compartilhada *<insert\_3>*. O gerenciador de filas continuará sem este módulo..

# **Gravidade**

20: Erro

# **Explicação**

Esta mensagem aplica-se a sistemas UNIX and Linux O número da exceção *<insert\_1>* name *<insert\_4>*ocorreu ao tentar carregar dinamicamente a biblioteca compartilhada *<insert\_3>*.

### **Resposta**

Verifique se a biblioteca compartilhada não foi corrompida Se a biblioteca compartilhada contiver quaisquer funções do inicializador, assegure-se de que elas não estejam causando o problema e estejam em conformidade com o protótipo de função esperado.

### **AMQ6261 (Windows)**

Ocorreu uma exceção ao tentar carregar DLL *<insert\_3>*. O gerenciador de filas continuará sem este módulo..

# **Gravidade**

20: Erro

### **Explicação**

Esta mensagem aplica-se somente ao Windows. Número de exceção *<insert\_1>* erro *<insert\_4>*, ocorreu ao tentar carregar DLL *<insert\_3>*.

### **Resposta**

Verifique se a DLL não foi corrompida Se a DLL contiver quaisquer funções do inicializador, assegurese de que elas não estejam causando o problema e estejam em conformidade com o protótipo de função esperado.

# **AMQ6263**

Uso: dspmqras [-t CollectionType ]

### **Gravidade**

20: Erro

#### **Resposta**

Nenhum.

#### **AMQ6266 (Windows)**

Ocorreu um erro *<insert\_1>* ao acessar dados de rastreio compartilhados, *<insert\_3>*

### **Gravidade**

30: Erro grave

### **Explicação**

O módulo de serviços comuns IBM WebSphere MQ precisa acessar uma área de memória compartilhada nomeada para que várias funções, incluindo rastreio, possam ser coordenadas entre todos os processos em uma máquina ou sessão.

Para uma instalação de servidor, essa área deve ter sido criada pelo processo de serviços IBM WebSphere MQ (amqsvc.exe) e, portanto, é compartilhada globalmente, em uma instalação somente do cliente, ou quando os serviços do IBM WebSphere MQ não estiverem em execução, ela deverá ser criada apenas para essa sessão.

Essa falha implica que a memória compartilhada nomeada (normalmente mqm.SHRSEG.0) foi criada por outro processo no sistema de forma que o acesso a ele a partir de processos IBM WebSphere MQ é negado.

#### **Resposta**

Investigue qual processo na máquina criou a memória compartilhada nomeada e, se for um processo IBM WebSphere MQ ou aplicativo IBM WebSphere MQ investigue por que as permissões foram configuradas para desaprovar que outras pessoas se conectem.

Se o processo que criou essa área não estiver relacionado ao IBM WebSphere MQ, investigue por que ele criou essa área nomeada especificamente

# **AMQ6271**

JVM de 64 bits detectada, mas não usando o adaptador Resource Recovery Services

# **Gravidade**

30: Erro grave

# **Explicação**

O único adaptador zOS suportado no modo de 64 bits é o adaptador Resource Recovery Services

### **Resposta**

Não especifique a propriedade do sistema com.ibm.mq.adapter

### **AMQ6272**

com.ibm.mq.adapter configurado como *<insert\_0>*, que é inválido

### **Gravidade**

30: Erro grave

### **Explicação**

O adaptador não é válido neste ambiente

### **Resposta**

Configure o com.ibm.mq.adapter para um valor válido

# **AMQ6276**

nome do grupo *<insert\_3>* size *<insert\_1>* é muito longo para ser usado para *<insert\_4>*.

# **Gravidade**

20: Erro

# **Explicação**

*<insert\_4>* não foi autorizado para uso pelo groupname *<insert\_3>*. Isso não afetará os usuários que são membros do grupo mqm.

#### **Resposta**

Salve quaisquer arquivos de saída gerados e use o [Página da web de suporte IBM WebSphere MQ](https://www.ibm.com/support/home/product/P439881V74305Y86/IBM_MQ) em [https://www.ibm.com/support/home/product/P439881V74305Y86/IBM\\_MQo](https://www.ibm.com/support/home/product/P439881V74305Y86/IBM_MQ)u o assistente de suporte IBM em [https://www.ibm.com/support/home/product/C100515X13178X21/other\\_software/](https://www.ibm.com/support/home/product/C100515X13178X21/other_software/ibm_support_assistant) [ibm\\_support\\_assistant](https://www.ibm.com/support/home/product/C100515X13178X21/other_software/ibm_support_assistant)para ver se uma solução já está disponível. Se você não conseguir localizar uma correspondência, entre em contato com o centro de suporte IBM.

# **AMQ6277**

nome da função *<insert\_5>* retornou *<insert\_1>* ao criar um SID para o grupo *<insert\_3>* ao criar o objeto '\$4'.

### **Gravidade**

20: Erro

# **Explicação**

*<insert\_4>* não foi autorizado para uso pelo groupname *<insert\_3>*. Isso não afetará os usuários que são membros do grupo mqm.

### **Resposta**

Salve quaisquer arquivos de saída gerados e use o [Página da web de suporte IBM WebSphere MQ](https://www.ibm.com/support/home/product/P439881V74305Y86/IBM_MQ) em [https://www.ibm.com/support/home/product/P439881V74305Y86/IBM\\_MQo](https://www.ibm.com/support/home/product/P439881V74305Y86/IBM_MQ)u o assistente de suporte IBM em [https://www.ibm.com/support/home/product/C100515X13178X21/other\\_software/](https://www.ibm.com/support/home/product/C100515X13178X21/other_software/ibm_support_assistant) [ibm\\_support\\_assistant](https://www.ibm.com/support/home/product/C100515X13178X21/other_software/ibm_support_assistant)para ver se uma solução já está disponível. Se você não conseguir localizar uma correspondência, entre em contato com o centro de suporte IBM.

### **AMQ6280**

Uso: **amqxdbg** ([-x] (-i pid [.tid] | -p program\_name) | -s)

# **Gravidade**

00: Informações

#### **Explicação**

O usuário forneceu um conjunto incorreto de argumentos ao comando **amqxdbg** .

```
-i - Request a program FDC from the process identified by 
'pid' and 'tid'.
```
- -p Request a program FDC from the process identified by the supplied program name. To match more than one program name the wildcard character '\*' may be used at the end of the 'program\_name' specification. -x - Delete the entry identified by the -i or -p parameters
- -s Show the status of debug entries

#### **Resposta**

Emita novamente o comando usando os argumentos apropriados

#### **AMQ6281**

Entrada de depuração definida.

### **Gravidade**

00: Informações

#### **Explicação**

O comando **amqxdbg** foi concluído com êxito e uma entrada de depuração foi incluída..

#### **Resposta**

Nenhum.

#### **AMQ6282**

Entrada de depuração removida.

# **Gravidade**

00: Informações

#### **Explicação**

O comando **amqxdbg** foi concluído com êxito e uma entrada de depuração foi removida..

# **Resposta**

Nenhum.

# **AMQ6283**

Entrada de depuração não localizada.

# **Gravidade**

20: Erro

# **Explicação**

A entrada de depuração identificada não foi localizada e não pôde ser removida

#### **Resposta**

Nenhum.

# **AMQ6284**

A entrada de depuração não pôde ser definida O limite para o número de entradas foi atingido

#### **Gravidade**

20: Erro

# **Explicação**

O comando **amqxdbg** tentou incluir uma entrada de depuração, mas não foi possível porque o limite no número de entradas que podem ser definidas foi atingido

#### **Resposta**

Use a opção '-x' para remover entradas de depuração que não são mais necessárias e emita o comando novamente.

#### **AMQ6285**

O processo *<insert\_1>* não existe.

### **Gravidade**

20: Erro

### **Explicação**

O comando **amqxdbg** tentou incluir uma entrada de depuração, mas não pôde porque o processo com o identificador de processo *<insert\_1>* não está em execução.

#### **Resposta**

Verifique o identificador de processo fornecido e emita novamente o comando

# **AMQ6286**

O sistema de arquivos no local *<insert\_3>* é somente leitura..

### **Gravidade**

20: Erro

### **Explicação**

Uma tentativa de gravar no sistema de arquivos falhou porque ele é somente leitura As causas prováveis são que você especificou o local incorretamente ou que o sistema de arquivos foi configurado incorretamente

#### **Resposta**

Identifique onde o local foi especificado e verifique se ele está correto Verifique se o sistema de arquivos foi configurado corretamente

### **AMQ6287**

IBM WebSphere MQ V*< insert\_5>*

# **Gravidade**

00: Informações

### **Explicação**

Informações do sistema IBM WebSphere MQ :

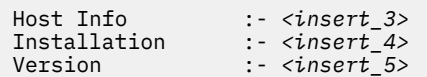

### **Resposta**

Nenhum.

# **AMQ6290**

Instalação desconhecida *<insert\_3>* detectada.

**Gravidade**

20: Erro

# **Explicação**

Ao executar o programa *<insert\_4>*, o IBM WebSphere MQ detectou que, devido à configuração do ambiente, os recursos foram carregados de *<insert\_3>*. O MQ não pôde determinar o nome da instalação para esses recursos. O programa não pode ser concluído com êxito enquanto o programa estiver sendo executado usando recursos de uma instalação desconhecida

#### **Resposta**

Configure o ambiente para que todos os recursos necessários pelo programa *<insert\_4>* sejam carregados de uma instalação instalada corretamente.

# **AMQ6290 (UNIX)**

Caminho da instalação desconhecido *<insert\_3>* detectado.

# **Gravidade**

20: Erro

# **Explicação**

Ao executar o programa *<insert\_4>*, o MQ detectou que seus recursos foram carregados a partir de *<insert\_3>*, o MQ não pôde determinar a partir de *<insert\_5>* o nome da instalação e o identificador para esses recursos. O programa não pode ser concluído com êxito enquanto o programa estiver sendo executado usando recursos de uma instalação desconhecida

#### **Resposta**

Verifique se *<insert\_5>* existe e tem uma entrada de Instalação com 'Path=*< insert\_3>*'. Se '*<insert\_5>* foi corrompido, execute **crtmqinst -r** para reconstruir o arquivo.

#### **AMQ6291**

Ocorreu o erro *<insert\_1>* durante a inicialização do processo IBM WebSphere MQ .

# **Gravidade**

20: Erro

# **Explicação**

Um erro inesperado foi encontrado ao inicializar o processo. O processo finalizará imediatamente. O erro foi *<insert\_1>*. A rotina de registro de erro do MQ pode ter sido chamada

# **Resposta**

Use as instalações padrão fornecidas com seu sistema para registrar o Identificador do problema e para salvar quaisquer arquivos de saída gerados. Use o [Página da web de suporte IBM WebSphere MQ](https://www.ibm.com/support/home/product/P439881V74305Y86/IBM_MQ) em [https://www.ibm.com/support/home/product/P439881V74305Y86/IBM\\_MQo](https://www.ibm.com/support/home/product/P439881V74305Y86/IBM_MQ)u o assistente de suporte IBM em [https://www.ibm.com/support/home/product/C100515X13178X21/other\\_software/](https://www.ibm.com/support/home/product/C100515X13178X21/other_software/ibm_support_assistant) [ibm\\_support\\_assistant](https://www.ibm.com/support/home/product/C100515X13178X21/other_software/ibm_support_assistant)para ver se uma solução já está disponível. Se você não conseguir localizar uma correspondência, entre em contato com o centro de suporte IBM. Não descarte nenhum arquivo até o problema ter sido resolvido.

### **AMQ6292**

O gerenciador de filas está associado a uma instalação diferente.

### **Gravidade**

20: Erro

### **Explicação**

Foi emitido um comando que tentou se conectar a um gerenciador de filas, mas a instalação da qual o comando foi emitido não corresponde à instalação à qual o gerenciador de filas está associado. A tentativa de se conectar falhou

# **Resposta**

Emita novamente o comando da instalação à qual o gerenciador de filas está associado.

### **AMQ6293**

Não é possível criar link simbólico porque um arquivo com o nome *<insert\_3>* já existe. Número do erro: *<insert\_1>*.

# **Gravidade**

20: Erro

#### **Explicação**

Foi feita uma tentativa de criar um link simbólico com o nome *<insert\_3>* , mas o link simbólico não pôde ser criado porque um arquivo já existe com o mesmo nome.

### **Resposta**

Verifique se o arquivo denominado *<insert\_3>* foi criado com erro.. Se sim, remova antes de emitir novamente o comando. O Número do Erro pode fornecer mais detalhes sobre a causa da falha

#### **AMQ6294**

Falha ao criar link simbólico com o nome *<insert\_3>*. Número do erro: *<insert\_1>*.

#### **Gravidade**

20: Erro

#### **Explicação**

Foi feita uma tentativa de criar um link simbólico com o nome *<insert\_3>* , mas o link simbólico não pôde ser criado.

# **Resposta**

O Número do Erro para a falha pode fornecer detalhes sobre por que o link simbólico não pôde ser criado. Corrija o problema antes de emitir o comando novamente.

#### **AMQ6295**

Impossível remover o link simbólico com o nome *<insert\_3>*. Número do erro: *<insert\_1*.

### **Gravidade**

20: Erro

#### **Explicação**

Foi feita uma tentativa de remover um link simbólico com o nome *<insert\_3>* , mas o link simbólico não pôde ser removido.

# **Resposta**

O Número do Erro para a falha pode fornecer detalhes sobre por que o link simbólico não pôde ser removido. Corrija o problema antes de emitir o comando novamente.

# **AMQ6296**

Não é possível remover o arquivo *<insert\_3>* porque não é um link simbólico.

# **Gravidade**

20: Erro

# **Explicação**

Foi feita uma tentativa de remover um link simbólico com o nome *<insert\_3>* , mas ele não foi removido porque o arquivo não era um link simbólico

# **Resposta**

Verifique a definição do link simbólico e, se incorreto, remova o arquivo antes de emitir o comando novamente.

# **AMQ6297**

O link simbólico com o nome *<insert\_3>* não pode ser removido. O destino *<insert\_4>* não corresponde ao destino esperado *<insert\_5>*.

# **Gravidade**

20: Erro

# **Explicação**

Foi feita uma tentativa de remover um link simbólico com o nome *<insert\_3>* mas ele não foi removido porque o destino do link simbólico *< insert\_4>*não corresponde ao destino esperado *<insert\_5>*.

# **Resposta**

Verifique a definição do link simbólico e, se incorreto, remova o link simbólico manualmente antes de emitir o comando novamente.

# **AMQ6299**

Ocorreu um erro ao criar ou verificar a estrutura de diretórios do gerenciador de filas.

# **Gravidade**

40: Erro de Parada

# **Explicação**

Durante a criação, a inicialização ou a exclusão do gerenciador de filas, ocorreu um erro ao criar ou verificar um arquivo ou diretório. O gerenciador de filas não pôde acessar o caminho *<insert\_3>*

# **Resposta**

Nenhum.

# **AMQ6666 (IBM i)**

Os perfis do sistema IBM WebSphere MQ necessários não podem ser acessados.

# **Gravidade**

40: Erro de Parada

# **Explicação**

O (s) perfil (s) do sistema IBM WebSphere MQ necessário (s) QMQM, QMQMADM ou ambos não foram localizados ou foram desativados. IBM WebSphere MQ não pode continuar processando o comando sem os perfis existentes e ativados no sistema. O código de erro principal é *<insert\_3>*, o código de erro secundário é *<insert\_4>* Os principais códigos de erro e seus significados são os seguintes: \*DISABLED-O perfil do usuário foi desativado \*PWDEXP-A senha para o perfil de usuário expirou. \*EXIST-O perfil do usuário não existe.. Se nenhum desses códigos de erro for mostrado, o código de erro maior conterá o identificador de exceção. O código de erro menor identificará o perfil do usuário que não pode ser acessado.

# **Resposta**

Verifique se os perfis QMQM e QMQMADM existem e estão ativados usando o comando DSPUSRPRF ou entre em contato com o administrador do sistema IBM WebSphere MQ .

# **AMQ6708**

Uma condição de disco cheio foi encontrada ao formatar um novo arquivo de log no local *<insert\_3>*..

# **Gravidade**

20: Erro

# **Explicação**

O gerenciador de filas tentou formatar um novo arquivo de log em *<insert\_3>*. A unidade ou sistema de arquivos contendo esse diretório não tinha espaço livre suficiente para conter o novo arquivo de log.

# **Resposta**

Aumente a quantia de espaço disponível para os arquivos de registro e tente novamente a solicitação

# **AMQ6708 (IBM i)**

Uma condição de disco cheio foi encontrada ao formatar um novo arquivo de log.

# **Gravidade**

20: Erro

# **Explicação**

O gerenciador de filas tentou formatar um novo arquivo de log em *<insert\_3>*. A unidade ou sistema de arquivos contendo esse diretório não tinha espaço livre suficiente para conter o novo arquivo de log.

# **Resposta**

Aumente a quantia de espaço disponível para os arquivos de registro e tente novamente a solicitação

# **AMQ6709**

O log do gerenciador de filas está cheio.

# **Gravidade**

20: Erro

# **Explicação**

Esta mensagem é emitida quando uma tentativa de gravar um registro de log é rejeitada porque o log está cheio. O gerenciador de filas tentará resolver o problema.

# **Resposta**

Essa situação pode ser encontrada durante um período de tráfego de mensagens excepcionalmente alto. No entanto, se você preencher persistentemente o log, poderá ser necessário considerar a ampliação do tamanho do log É possível aumentar o número de arquivos de log mudando os valores no arquivo de configuração do gerenciador de filas. Você terá então que parar e reiniciar o gerenciador de filas. Como alternativa, se você precisar tornar os arquivos de log maiores, será necessário excluir e recriar o gerenciador de filas..

# **AMQ6710**

O gerenciador de filas não pode acessar o diretório *<insert\_3>*

# **Gravidade**

20: Erro

# **Explicação**

O gerenciador de filas não pôde acessar o diretório *<insert\_3>* para o log. Isso pode ser porque o diretório não existe ou porque o gerenciador de fila não tem autoridade suficiente.

# **Resposta**

Certifique-se de que o diretório exista e que o gerenciador de filas tenha autoridade para ler e gravar nele. Assegure-se de que o atributo LogPath no arquivo de configuração do gerenciador de filas corresponda ao caminho de log desejado.

# **AMQ6767**

O arquivo de log *<insert\_3>* não pôde ser aberto para uso..

# **Gravidade**

20: Erro

# **Explicação**

O arquivo de log *<insert\_3>* não pôde ser aberto para uso.. As razões possíveis incluem o arquivo estar ausente, o gerenciador de filas ter permissão negada para abrir o arquivo ou o conteúdo do arquivo estar incorreto.

# **Resposta**

Se o arquivo de log foi necessário para iniciar o gerenciador de filas, certifique-se de que o arquivo de log exista e que o gerenciador de filas possa ler e gravar nele. Se o arquivo de log foi necessário para
recriar um objeto de sua imagem de mídia e você não tiver uma cópia do arquivo de log necessário, exclua o objeto em vez de recriá-lo.

## **AMQ6774**

O arquivo de log *<insert\_3>* não continha o registro de log solicitado

## **Gravidade**

20: Erro

## **Explicação**

O arquivo de log *<insert\_3>* não contém o registro de log com um LSN que seja *<insert\_4>* Isso ocorre porque os números do arquivo de log foram agrupados e o nome do arquivo de registro *<insert\_3>* foi reutilizado por um arquivo mais novo Quando um nome do arquivo de log tiver sido reutilizado, não será possível acessar os dados nas versões anteriores do arquivo para usar esse nome. A operação que solicitou este registro de log não pode ser concluída

## **AMQ6782**

Os números do arquivo de log foram agrupados

## **Gravidade**

0: Informações

## **Explicação**

A cada arquivo de log formatado é atribuído um número que faz parte de seu nome de arquivo. Os números são alocados sequencialmente e consistem em sete dígitos que dão um máximo de 10 milhões de nomes de arquivos de registro diferentes. Depois que todos os números disponíveis tiverem sido alocados, o gerenciador de filas começará novamente a alocar números começando de zero. Quando um número de arquivo tiver sido realocado, não será mais possível acessar dados nos arquivos de log anteriores alocados no mesmo número. Os números de arquivo agrupados no número de sequência do log *<insert\_3>*

### **Resposta**

Você deve periodicamente tomar imagens de mídia de todos os objetos IBM WebSphere MQ .... Deve-se assegurar que as imagens de mídia de todos os objetos que você pode precisar recriar não abranjam mais de 10 milhões de arquivos de log.

## **AMQ6901 (IBM i)**

IBM WebSphere MQ para IBM i

### **AMQ6902 (IBM i)**

IBM WebSphere MQ for IBM i -Amostras

## **AMQ6903 (IBM i)**

A instalação ou desinstalação falhou, os recursos IBM WebSphere MQ ainda estão ativos.

## **Gravidade**

30: Erro grave

## **Explicação**

Uma tentativa de instalar ou desinstalar o IBM WebSphere MQ foi malsucedida porque os recursos do IBM WebSphere MQ de uma instalação anterior do IBM WebSphere MQ ainda estão ativos. Essa falha pode indicar que um gerenciador de filas de uma instalação anterior do IBM WebSphere MQ ainda está em execução, ou possui tarefas ativas.

## **Resposta**

Assegure que todos os gerenciadores de filas de instalações anteriores do IBM WebSphere MQ tenham sido colocados em modo quiesce e que o subsistema QMQM não esteja ativo usando os comandos WRKSBS e ENDSBS. Consulte a seção de instalação na publicação IBM WebSphere MQ for IBM i Quick Beginnings para obter detalhes adicionais.

## **AMQ6904 (IBM i)**

A instalação do IBM WebSphere MQ para IBM i falhou devido à liberação anterior instalada

## **Explicação**

Algumas liberações do IBM WebSphere MQ para IBM i requerem migração antes que uma liberação mais recente possa ser instalada

Se você desejar reter suas informações atuais do IBM WebSphere MQ , deverá percorrer o processo de migração-consulte o Manual de Iniciação Rápida.

Se você não desejar reter suas informações atuais do IBM WebSphere MQ , remova a versão atual do IBM WebSphere MQ antes de tentar a instalação novamente

#### **AMQ6905 (IBM i)**

Localizadas *<insert\_3>* novas IBM WebSphere MQ tarefas para terminar e *<insert\_4>* IBM WebSphere MQ tarefas atualmente terminando.

## **Gravidade**

0: Informações

#### **Explicação**

Tarefas com bloqueios na biblioteca QMQM são encerradas para que IBM WebSphere MQ possa ser excluído ou atualizado.

#### **Resposta**

Nenhum.

### **AMQ6906 (IBM i)**

*<insert\_3>* tarefas ainda terminando.

#### **Gravidade**

40: Erro de Parada

#### **Explicação**

O estado do relatório de tarefas 'já está sendo excluído' após o tempo limite.

#### **Resposta**

Se o sistema estiver muito carregado, aguarde e emita novamente o comando CALL QMQM/ AMQIQES4 para tentar excluir tarefas usando os recursos do IBM WebSphere MQ Se essa mensagem for emitida novamente o comando WRKOBJLCK para a biblioteca QMQM para ver quais tarefas não foram excluídas e finalizá-las manualmente.

## **AMQ6907 (IBM i)**

Todas as PTFs de pré-requisito do IBM WebSphere MQ nos programas do OS/400 são instaladas

#### **Gravidade**

0: Informações

## **Explicação**

Nenhum.

### **Resposta**

Nenhum.

#### **AMQ6908 (IBM i)**

IBM WebSphere MQ PTF de pré-requisito *<insert\_4>* para o programa *<insert\_3>* não está instalado.

### **Gravidade**

40: Erro de Parada

#### **Explicação**

A PTF *< insert\_3>*-*< insert\_4>* não está instalada no sistema no estado 'Aplicado permanentemente' 'Aplicado temporariamente' ou 'Substituído'. IBM WebSphere MQ a instalação continuará, mas você deverá instalar o PTF antes de iniciar o IBM WebSphere MQ

### **Resposta**

Use o comando GO CMDPTF para exibir comandos para pedir e aplicar o PTF necessário *< insert\_3>*-*< insert\_4>*..

#### **AMQ6909 (IBM i)**

A recuperação do espaço do usuário falhou, o IBM WebSphere MQ está em execução

#### **Gravidade**

30: Erro grave

## **Explicação**

Uma tentativa de recuperar espaço do usuário foi malsucedida porque IBM WebSphere MQ estava em execução.

## **Resposta**

Coloque em modo quiesce IBM WebSphere MQ para IBM i e tente novamente.. Consulte a seção sobre "Quiesce IBM WebSphere MQ" no IBM WebSphere MQ para IBM i Iniciação rápida.

## **AMQ6910 (IBM i)**

A tentativa de colocar em modo quiesce o gerenciador de filas falhou

## **Gravidade**

30: Erro grave

## **Explicação**

A tentativa de colocar em modo quiesce o gerenciador de filas foi malsucedida porque a tarefa atual possui bloqueios na biblioteca QMQM

## **Resposta**

Efetue sign off da tarefa atual, efetue sign on e tente colocar em modo quiesce o gerenciador de filas novamente Consulte a seção sobre "Quiesce IBM WebSphere MQ" no IBM WebSphere MQ para IBM i Iniciação rápida.

## **AMQ6911 (IBM i)**

IBM WebSphere MQ quiesce está executando um RCDMQMIMG. Pode haver algum atraso antes da conclusão.

## **Gravidade**

0: Informações

## **Explicação**

IBM WebSphere MQ quiesce está executando uma Record Object Image (RCDMQMIMG) para todos os objetos. Pode haver algum atraso até a conclusão.

## **Resposta**

Nenhum.

## **AMQ6912 (IBM i)**

IBM WebSphere MQ Sistema de Mensagens Java e Serviços da web.

## **AMQ6913 (IBM i)**

IBM WebSphere MQ Sistema de Mensagens Java e Serviços da web.

## **AMQ6914 (IBM i)**

A PTF de aplicação falhou, os recursos do IBM WebSphere MQ ainda estão ativos

## **Gravidade**

30: Erro grave

## **Explicação**

Uma tentativa de aplicar PTFs a uma instalação do IBM WebSphere MQ foi malsucedida porque os recursos do IBM WebSphere MQ ainda estão ativos Essa falha pode indicar que um ou mais gerenciadores de fila não foram totalmente colocados em modo quiesce, alguns recursos do IBM WebSphere MQ não foram liberados, algumas tarefas do IBM WebSphere MQ ainda estão em execução ou um subsistema IBM WebSphere MQ ainda está ativo.

## **Resposta**

Certifique-se de que todos os gerenciadores de filas tenham sido colocados em modo quiesce usando o comando ENDMQM com ENDCCTJOB(\*YES). Assegure que todos os subsistemas IBM WebSphere MQ (incluindo o subsistema QMQM) não estejam ativos usando os comandos WRKSBS e ENDSBS. Repita a ação aplicar PTF. Nota-Excluir Programa Licenciado (DLTLICPGM) não é uma evasão para essa condição, pois as mesmas verificações listadas como uma possível causa serão feitas antes da exclusão de uma instalação do IBM WebSphere MQ .

## **AMQ6915 (IBM i)**

Falha ao remover PTF, os recursos IBM WebSphere MQ ainda estão ativos.

30: Erro grave

### **Explicação**

Uma tentativa de remover PTFs de uma instalação do IBM WebSphere MQ foi malsucedida porque os recursos IBM WebSphere MQ ainda estão ativos. Essa falha pode indicar que um ou mais gerenciadores de fila não foram totalmente colocados em modo quiesce, alguns recursos do IBM WebSphere MQ não foram liberados, algumas tarefas do IBM WebSphere MQ ainda estão em execução ou um subsistema IBM WebSphere MQ ainda está ativo.

#### **Resposta**

Certifique-se de que todos os gerenciadores de filas tenham sido colocados em modo quiesce usando o comando ENDMQM com ENDCCTJOB(\*YES). Assegure que todos os subsistemas IBM WebSphere MQ (incluindo o subsistema QMQM) não estejam ativos usando os comandos WRKSBS e ENDSBS. Repita a ação remover PTF. Nota-Excluir Programa Licenciado (DLTLICPGM) não é uma evasão para essa condição, pois as mesmas verificações listadas como uma possível causa serão feitas antes da exclusão de uma instalação do IBM WebSphere MQ .

#### **AMQ6988**

sim

#### **Gravidade**

0: Informações

#### **AMQ6988 (IBM i)**

Sim

#### **AMQ6989**

no

#### **Gravidade**

0: Informações

## **AMQ6989 (IBM i)**

No

### **AMQ6992 (IBM i)**

Erro de parâmetro do programa *<insert\_3>*

#### **Gravidade**

40: Erro de Parada

## **Explicação**

IBM WebSphere MQ for IBM i program *<insert 3>* possui um número incorreto de parâmetros ou um erro no valor de parâmetro.

#### **Resposta**

Exiba o log da tarefa, usando o comando DSPJOBLOG, para obter mais informações sobre o problema.

#### **AMQ6993 (IBM i)**

O programa *<insert\_3>* terminou de forma anormal.

## **Gravidade**

40: Erro de Parada

## **Explicação**

Um programa IBM WebSphere MQ for IBM i , *<insert\_3>*, está encerrando de forma anormal.

#### **Resposta**

Exiba o log da tarefa, usando o comando DSPJOBLOG, para obter informações sobre o porquê a tarefa ou o subsistema terminaram de forma anormal. Corrija o erro e tente a solicitação novamente.

#### **AMQ6994 (Windows)**

5724-H72 (C) Copyright IBM Corp. 1994, 2024.. TODOS OS DIREITOS RESERVADOS.

#### **Gravidade**

0: Informações

## **Explicação**

Nenhum.

Nenhum.

## **AMQ6995 (IBM i)**

xcsFFST foi chamado; consulte o log da tarefa.

## **Gravidade**

0: Informações

## **AMQ6998 (IBM i)**

Ocorreu um erro interno de IBM WebSphere MQ

### **Gravidade**

40: Erro de Parada

## **Explicação**

IBM WebSphere MQ for IBM i está diagnosticando um erro inesperado..

### **Resposta**

Salve o log da tarefa e use o [Página da web de suporte IBM WebSphere MQ](https://www.ibm.com/support/home/product/P439881V74305Y86/IBM_MQ) em [https://www.ibm.com/support/home/product/P439881V74305Y86/IBM\\_MQ](https://www.ibm.com/support/home/product/P439881V74305Y86/IBM_MQ)ou o assistente de suporte IBM em [https://www.ibm.com/support/home/product/C100515X13178X21/other\\_software/](https://www.ibm.com/support/home/product/C100515X13178X21/other_software/ibm_support_assistant) [ibm\\_support\\_assistant](https://www.ibm.com/support/home/product/C100515X13178X21/other_software/ibm_support_assistant)para ver se uma solução já está disponível. Se você não conseguir localizar uma correspondência, entre em contato com o centro de suporte IBM.

### **AMQ6999 (IBM i)**

Ocorreu um erro interno de IBM WebSphere MQ

## **Gravidade**

0: Informações

### **Explicação**

IBM WebSphere MQ sofreu uma falha interna, da qual não pôde se recuperar.

### **Resposta**

Utilize o WRKPRB para verificar se foi criado um problema. Se foi, registre o identificador do problema e salve os arquivos QPSRVDMP, QPJOBLOG e QPDSPJOB. Se nenhum problema foi criado, salve o registro de jobs. Use o [Página da web de suporte IBM WebSphere MQ](https://www.ibm.com/support/home/product/P439881V74305Y86/IBM_MQ) em [https://www.ibm.com/support/home/product/P439881V74305Y86/IBM\\_MQo](https://www.ibm.com/support/home/product/P439881V74305Y86/IBM_MQ)u o assistente de suporte IBM em [https://www.ibm.com/support/home/product/C100515X13178X21/other\\_software/](https://www.ibm.com/support/home/product/C100515X13178X21/other_software/ibm_support_assistant) [ibm\\_support\\_assistant](https://www.ibm.com/support/home/product/C100515X13178X21/other_software/ibm_support_assistant)para ver se uma solução já está disponível. Se você não conseguir localizar uma correspondência, entre em contato com o centro de suporte IBM. Não elimine estes arquivos até o problema ter sido solucionado.

# **AMQ7000-7999: WebSphere MQ**

## **AMQ7001**

O local especificado para a criação do gerenciador de fila não é válido

## **Gravidade**

40: Erro de Parada

## **Explanation**

O diretório sob o qual os gerenciadores de fila devem ser criados não é válido Pode não existir ou pode haver um problema com a autorização.

### **Resposta**

O local é especificado no arquivo ini da máquina. Corrija o arquivo e submeta o pedido novamente

## **AMQ7001 (Windows)**

O local especificado para a criação do gerenciador de filas não é válido

## **Gravidade**

40: Erro de Parada

## **Explanation**

O diretório no qual os gerenciadores de filas serão criados não é válido. Pode não existir ou pode haver um problema com a autorização.

O local é especificado nos dados de configuração Corrija os dados de configuração e submeta o pedido novamente

## **AMQ7002**

Ocorreu um erro ao manipular um arquivo.

## **Gravidade**

40: Erro de Parada

### **Explanation**

Ocorreu um erro interno ao tentar criar ou excluir um arquivo do gerenciador de fila. É provável que o erro tenha sido causado por um disco ter espaço insuficiente ou por problemas com a autorização para o sistema de arquivos subjacente

### **Resposta**

Identifique o arquivo que causou o erro usando técnicas de determinação de problemas. Por exemplo, verifique se há algum arquivo FFST, que possa identificar o arquivo do gerenciador de filas que está causando o erro Esse erro também pode ser causado se os usuários tiverem criado, renomeado ou excluído esse arquivo Corrija o erro no sistema de arquivos e submeta o pedido novamente

## **AMQ7002 (Windows)**

Ocorreu um erro ao manipular um arquivo.

# **Gravidade**

40: Erro de Parada

### **Explanation**

Ocorreu um erro interno ao tentar criar ou excluir um arquivo do gerenciador de fila.

No caso de uma falha ao excluir um arquivo, uma razão comum para esse erro é que um processo não MQ , como o Windows Explorer ou um verificador de vírus, está acessando o arquivo. No caso em que o objeto que não pode ser excluído é um diretório, um processo não MQ pode estar acessando um arquivo no diretório ou um de seus subdiretórios.

Também é possível que o erro tenha sido causado por um disco com espaço insuficiente ou por problemas com a autorização para o sistema de arquivos subjacente

#### **Resposta**

Identifique o arquivo que causou o erro usando técnicas de determinação de problemas. Por exemplo, verifique se há algum arquivo FFST, que possa identificar o arquivo do gerenciador de filas que está causando o erro Esse erro também pode ser causado se os usuários tiverem criado, renomeado ou excluído esse arquivo Corrija o erro no sistema de arquivos e submeta o pedido novamente

### **AMQ7005**

O gerenciador de filas está sendo executado.

## **Gravidade**

40: Erro de Parada

#### **Explanation**

Você tentou executar uma ação que requer o encerramento do gerenciador de filas; entretanto, ele está em execução. Provavelmente, você tentou excluir ou iniciar um gerenciador de filas que está em execução no momento.

## **Resposta**

Se for necessário parar o gerenciador de filas, pare-o e envie novamente o comando que falhou.

## **AMQ7006**

Atributo ausente *<insert\_5>* na sub-rotina iniciando na linha *<insert\_1>* do arquivo ini *<insert\_3>*.

## **Gravidade**

20: Erro

## **Explanation**

A sub-rotina *<insert\_4>* iniciando na linha *<insert\_1>* do arquivo de configuração *<insert\_3>* não possui o atributo *<insert\_5>* necessário.

Verifique o conteúdo do arquivo e repita a operação.

### **AMQ7006 (Windows)**

Atributo ausente *<insert\_5>* dos dados de configuração

### **Gravidade**

20: Erro

## **Explanation**

A sub-rotina *<insert\_4>* nos dados de configuração está ausente do atributo necessário *<insert\_5>*

#### **Resposta**

Verifique o conteúdo dos dados de configuração e tente novamente a operação

### **AMQ7008**

O gerenciador de filas já existe.

## **Gravidade**

40: Erro de Parada

### **Explanation**

Você tentou criar um gerenciador de filas que já existe.

### **Resposta**

Se você especificou o nome incorreto do gerenciador de filas, corrija o nome e envie o pedido novamente.

## **AMQ7010**

O gerenciador de filas não existe.

### **Gravidade**

40: Erro de Parada

### **Explanation**

Você tentou executar uma ação em um gerenciador de filas inexistente. Você pode ter especificado o nome errado do gerenciador de filas.

#### **Resposta**

Se você especificou um nome inválido, corrija-o e submeta o comando novamente. Se for necessário que o gerenciador de filas exista, crie-o e, em seguida, envie o comando novamente.

## **AMQ7011**

Os arquivos do gerenciador de filas não foram excluídos totalmente.

## **Gravidade**

40: Erro de Parada

#### **Explanation**

Durante a exclusão do gerenciador de filas, ocorreu um erro ao excluir um arquivo ou diretório. O gerenciador de fila pode não ter sido completamente excluído

#### **Resposta**

Siga os procedimentos de determinação de problemas para identificar o arquivo ou diretório e para concluir a exclusão do gerenciador de filas.

# **AMQ7012**

O intervalo de disparo especificado é inválido.

## **Gravidade**

40: Erro de Parada

### **Explanation**

Você especificou um valor inválido para o intervalo de ativação. O valor não deve ser menor que zero e maior que 999 999 999.

### **Resposta**

Corrija o valor e reenvie o pedido.

## **AMQ7013**

Há um erro no nome da fila de mensagens inativas especificada.

40: Erro de Parada

## **Explanation**

Você especificou um nome inválido para a fila de mensagens inativas.

## **Resposta**

Corrija o nome e reenvie o pedido.

## **AMQ7014**

Há um erro no nome da fila de transmissão padrão especificada.

## **Gravidade**

40: Erro de Parada

### **Explanation**

Você especificou um nome inválido para a fila de transmissão padrão.

### **Resposta**

Corrija o nome e submeta o comando novamente.

## **AMQ7015**

Há um erro no número máximo especificado de identificadores de objetos abertos.

## **Gravidade**

40: Erro de Parada

## **Explanation**

Você especificou um valor inválido para o número máximo de identificadores de objetos abertos permitidos. O valor não deve ser menor que zero e maior que 999 999 999.

### **Resposta**

Corrija o valor e envie o comando novamente.

## **AMQ7016**

Há um erro no número máximo especificado de mensagens não consolidadas.

## **Gravidade**

40: Erro de Parada

#### **Explanation**

Você especificou um valor inválido para o número máximo de mensagens não consolidadas permitidas. O valor não deve ser menor que 1 e maior que 999 999 999.

## **Resposta**

Corrija o valor e envie o comando novamente.

## **AMQ7017**

Registro não disponível.

## **Gravidade**

40: Erro de Parada

#### **Explanation**

O gerenciador de filas não pôde usar o log. Isso pode ser devido a um arquivo de registro estar ausente ou danificado, ou o caminho de log para o gerenciador de filas estar inacessível

#### **Resposta**

Assegure que o atributo LogPath no arquivo de configuração do gerenciador de filas esteja correto. Se um arquivo de log estiver ausente ou inutilizável, restaure uma cópia de backup do arquivo ou todo o gerenciador de filas.

### **AMQ7018**

A operação do gerenciador de filas não pode ser concluída..

## **Gravidade**

20: Erro

## **Explanation**

Foi feita uma tentativa de executar uma operação em um gerenciador de filas Recursos necessários para executar a operação não estão disponíveis.

Ocorreu um erro ao criar ou verificar a estrutura de diretórios do gerenciador de filas.

## **Gravidade**

40: Erro de Parada

## **Explanation**

Durante a criação ou inicialização do gerenciador de filas, ocorreu um erro ao criar ou verificar um arquivo ou diretório. Informações adicionais que detalham a causa da falha são gravadas nos logs de erros do gerenciador de filas

### **Resposta**

Identifique por que os arquivos do gerenciador de filas não podem ser criados ou por que a verificação falhou. É provável que haja espaço insuficiente no disco especificado ou que haja um problema com permissões de acesso em um arquivo ou diretório.. Corrija o problema e submeta o comando novamente

## **AMQ7020**

A operação foi realizada, mas uma ou mais transações permanecem em dúvida

## **Gravidade**

10: Aviso

## **Explanation**

O gerenciador de filas tentou resolver todas as transações coordenadas internamente que estão em dúvida As transações pendentes ainda permanecem após o gerenciador de fila ter tentado entregar o resultado dessas transações para os gerenciadores de recursos envolvidos. As transações permanecem em dúvida quando o gerenciador de filas não pode entregar o resultado da transação para cada um deles. Por exemplo, um gerenciador de recursos pode não estar disponível no momento. Outra possibilidade é que uma tentativa anterior para resolver a transação resultou em uma falha inesperada, neste caso nenhuma tentativa será feita para resolver a transação até que o gerenciador de filas seja reiniciado.

#### **Resposta**

Use o comando DSPMQTRN para exibir as transações pendentes restantes.

## **AMQ7020 (IBM i)**

A operação foi realizada, mas uma ou mais transações permanecem em dúvida

## **Gravidade**

10: Aviso

## **Explanation**

O gerenciador de filas tentou resolver todas as transações coordenadas internamente que estão em dúvida As transações pendentes ainda permanecem após o gerenciador de fila ter tentado entregar o resultado dessas transações para os gerenciadores de recursos envolvidos. As transações permanecem em dúvida quando o gerenciador de filas não pode entregar o resultado da transação para cada um deles. Por exemplo, um gerenciador de recursos pode não estar disponível no momento.

#### **Resposta**

Use o comando Work with Transactions (WRKMQMTRN) para exibir as transações pendentes.

## **AMQ7021**

Ocorreu um erro ao excluir a estrutura de diretórios para o gerenciador de filas.

## **Gravidade**

40: Erro de Parada

## **Explanation**

Durante a exclusão do gerenciador de filas, ocorreu um erro ao excluir um arquivo ou diretório. O gerenciador de fila pode não ter sido completamente excluído

#### **Resposta**

Siga os procedimentos de determinação de problemas para identificar o arquivo ou diretório e para concluir a exclusão do gerenciador de filas.

O número de identificação do gerenciador de recursos não é reconhecido

### **Gravidade**

20: Erro

### **Explanation**

O número de identificação do gerenciador de recursos fornecido não foi reconhecido.

### **Resposta**

Assegure-se de ter inserido um número de identificação do gerenciador de recursos válido. Use o comando DSPMQTRN para exibir uma lista de gerenciadores de recurso e seus números de identificação..

### **AMQ7023**

O gerenciador de recursos estava em um estado inválido

### **Gravidade**

20: Erro

## **Explanation**

O gerenciador de recursos, o número de identificação do qual você forneceu, estava em um estado inválido

## **Resposta**

Assegure-se de ter inserido o número de identificação correto do gerenciador de recursos. Use o comando DSPMQTRN para exibir uma lista de gerenciadores de recurso e seus números de identificação.. Um gerenciador de recursos está em um estado inválido, se ele ainda estiver disponível para resolver a transação, use o sinalizador -a opcional para resolver esta e todas as outras transações indeterminadas coordenadas internamente

## **AMQ7024**

Os argumentos fornecidos para um comando não são válidos

## **Gravidade**

20: Erro

## **Explanation**

Você forneceu argumentos para um comando que não podem ser interpretados. É provável que você tenha especificado uma sinalização não aceita pelo comando ou que tenha incluído sinalizações extras.

## **Resposta**

Corrija o comando e submeta-o novamente. Informações adicionais sobre os argumentos que causam o erro podem ser localizadas nos registros de erro para a fila, ou gerenciador de filas, referenciado no comando.

## **AMQ7025**

Erro no argumento do texto descritivo (parâmetro -c) do comando crtmqm.

## **Gravidade**

40: Erro de Parada

## **Explanation**

O texto descritivo fornecido para o comando crtmqm continha erro.

## **Resposta**

Corrija o argumento do texto descritivo e envie o comando novamente.

## **AMQ7026**

O nome de um proprietário ou de um grupo era inválido.

## **Gravidade**

40: Erro de Parada

## **Explanation**

Foi especificado um nome de proprietário ou de grupo que não existe.

## **Resposta**

Corrija o nome e reenvie o pedido.

O argumento *<insert\_3>* fornecido ao comando *<insert\_4>* é inválido.

## **Gravidade**

20: Erro

## **Explanation**

O argumento *<insert\_3>* foi fornecido ao comando *<insert\_4>* , que não pôde ser interpretado Este argumento não é aceito pelo comando ou um sinalizador extra foi incluído

## **Resposta**

Corrija o comando e submeta-o novamente.

## **AMQ7028**

O gerenciador de filas não está disponível para uso..

## **Gravidade**

40: Erro de Parada

### **Explanation**

Você solicitou uma ação que requer o gerenciador de fila em execução, no entanto, o gerenciador de filas não está atualmente em execução.

### **Resposta**

Inicie o gerenciador de fila necessário e envie o comando novamente..

### **AMQ7030**

Solicitação de quiesce aceita. O gerenciador de filas será interrompido quando todo o trabalho pendente for concluído

## **Gravidade**

0: Informações

### **Explanation**

Você solicitou que o gerenciador de filas seja encerrado quando não houver mais trabalho para ele Enquanto isso, ele recusará novos aplicativos que tentem iniciar, embora permita que aqueles que já estão em execução concluam seu trabalho.

## **Resposta**

Nenhum.

## **AMQ7031**

O gerenciador de fila está parando.

#### **Gravidade**

40: Erro de Parada

#### **Explanation**

Você emitiu um comando que requer o gerenciador de filas em execução, no entanto, ele está atualmente no processo de parada. O comando não pode ser executado

#### **Resposta**

Nenhum

## **AMQ7041**

O objeto já existe.

## **Gravidade**

40: Erro de Parada

## **Explanation**

Uma operação Definir objeto foi executada, mas o nome selecionado para o objeto já está em uso por um objeto desconhecido para o WebSphere MQ O nome do objeto selecionado pelo MQ foi *<insert\_3>*, no diretório *<insert\_4>*, do tipo de objeto *<insert\_5>*.

#### **Resposta**

Remova o objeto conflitante do sistema MQ e, em seguida, tente a operação novamente.

## **AMQ7042**

Imagem de mídia não disponível para o objeto *<insert\_3>* do tipo *<insert\_4>*.

20: Erro

### **Explanation**

A imagem de mídia do objeto *<insert\_3>*, tipo *<insert\_4>*, não está disponível para recuperação de mídia. Um arquivo de log que contém parte da imagem de mídia não pode ser acessado

#### **Resposta**

Uma mensagem anterior indica que o arquivo de log não pôde ser acessado Restaurar uma cópia do arquivo de registro e todos os arquivos de registro subsequentes a partir do backup. Se isso não for possível, você deverá excluir o objeto no lugar.

## **AMQ7042 (IBM i)**

Imagem de mídia não disponível para o objeto *<insert\_3>*.

#### **Gravidade**

20: Erro

### **Explanation**

A imagem de mídia do objeto *<insert\_3>*, tipo *<insert\_4>*, não está disponível para recuperação de mídia. Um arquivo de log que contém parte da imagem de mídia não pode ser acessado

### **Resposta**

Uma mensagem anterior indica que o arquivo de log não pôde ser acessado Restaurar uma cópia do arquivo de registro e todos os arquivos de registro subsequentes a partir do backup. Se isso não for possível, você deverá excluir o objeto no lugar.

### **AMQ7044**

Recuperação de mídia não permitida.

## **Gravidade**

20: Erro

### **Explanation**

A recuperação de mídia não é possível em um gerenciador de filas usando um log circular.. Objetos danificados devem ser excluídos nesse gerenciador de filas.

## **Resposta**

Nenhum.

## **AMQ7047**

Um erro inesperado foi encontrado por um comando

## **Gravidade**

40: Erro de Parada

#### **Explanation**

Ocorreu um erro interno durante o processamento de um comando

#### **Resposta**

Siga os procedimentos de determinação de problemas para identificar a causa do erro

## **AMQ7048**

O nome do gerenciador de filas é inválido ou não é conhecido

## **Gravidade**

40: Erro de Parada

#### **Explanation**

O nome do Gerenciador de Filas especificado não está em conformidade com as regras requeridas pelo WebSphere MQ ou o gerenciador de filas não existe. As regras para nomenclatura de objetos do MQ são detalhadas na Referência de comando do WebSphere MQ

#### **Resposta**

Corrija o nome e submeta o comando novamente.

## **AMQ7048 (Windows)**

O nome do gerenciador de filas é inválido ou não é conhecido

40: Erro de Parada

## **Explanation**

O nome do Gerenciador de Filas especificado não está em conformidade com as regras requeridas pelo WebSphere MQ ou o gerenciador de filas não existe. As regras para nomenclatura de objetos do MQ são detalhadas na Referência de comando do WebSphere MQ

Essa mensagem também pode ocorrer ao especificar uma opção para um comando que contém um caminho Para assegurar que o nome do gerenciador de filas seja transmitido corretamente para o MQ pelo interpretador de comandos Microsoft Windows , escape todos os separadores de diretório no caminho (" \\") ou não coloque o caminho entre aspas..

## **Resposta**

Corrija o nome e submeta o comando novamente.

## **AMQ7053**

A transação foi confirmada..

## **Gravidade**

0: Informações

### **Explanation**

A transação preparada foi confirmada..

## **Resposta**

Nenhum.

## **AMQ7054**

A transação foi restaurada..

## **Gravidade**

0: Informações

## **Explanation**

A transação preparada foi restaurada.

#### **Resposta**

Nenhum.

## **AMQ7055**

O número da transação não é reconhecido

## **Gravidade**

20: Erro

## **Explanation**

O número da transação fornecida não foi reconhecido como pertencente a uma transação em dúvida ou heuristicamente concluída.

## **Resposta**

Assegure-se de ter inserido um número de transação válido. É possível que o número de transação inserido corresponda a uma transação que foi confirmada ou restaurada antes de você emitir o comando para resolvê-la. Também é possível que o número de transação inserido corresponda a uma transação que não está no estado apropriado para as opções especificadas.. Por exemplo, não é possível confirmar ou voltar uma transação que já esteja heuristicamente concluída

## **AMQ7056**

O número da transação *< insert\_1>*,*< insert\_2>* está em dúvida

### **Gravidade**

0: Informações

## **Explanation**

Esta mensagem é utilizada para relatar o número de uma transação pendente.

## **Resposta**

Nenhum.

Um erro ocorreu ao ler um arquivo INI.

## **Gravidade**

20: Erro

## **Explanation**

Ocorreu um erro ao ler o arquivo MQS.INI ou um arquivo QM.INI do gerenciador de filas.

## **Resposta**

Se você alterou o conteúdo do arquivo INI, verifique e corrija a alteração. Se você não alterou o arquivo INI, utilize os recursos padrão fornecidos com o sistema para gravar o identificador do problema e salvar os arquivos de saída gerados. Use o [https://www.ibm.com/support/home/product/](https://www.ibm.com/support/home/product/P439881V74305Y86/IBM_MQ) [P439881V74305Y86/IBM\\_MQ](https://www.ibm.com/support/home/product/P439881V74305Y86/IBM_MQ)ou o assistente de suporte IBM em [https://www.ibm.com/support/](https://www.ibm.com/support/home/product/C100515X13178X21/other_software/ibm_support_assistant) [home/product/C100515X13178X21/other\\_software/ibm\\_support\\_assistantp](https://www.ibm.com/support/home/product/C100515X13178X21/other_software/ibm_support_assistant)ara ver se uma solução já está disponível. Se você não conseguir localizar uma correspondência, entre em contato com o centro de suporte IBM. Não elimine estes arquivos até o problema ter sido solucionado.

## **AMQ7059 (Tandem)**

Um erro ocorreu ao ler um arquivo INI.

## **Gravidade**

20: Erro

## **Explanation**

Ocorreu um erro ao ler o arquivo MQSINI ou um arquivo QMINI do gerenciador de filas.

## **Resposta**

Se você alterou o conteúdo do arquivo INI, verifique e corrija a alteração. Se você não tiver alterado o arquivo INI, utilize os recursos padrão fornecidos com seu sistema para registrar o identificador do problema e salvar os arquivos de saída gerados. Use o [https://www.ibm.com/support/home/product/](https://www.ibm.com/support/home/product/P439881V74305Y86/IBM_MQ) [P439881V74305Y86/IBM\\_MQ](https://www.ibm.com/support/home/product/P439881V74305Y86/IBM_MQ)ou o assistente de suporte IBM em [https://www.ibm.com/support/](https://www.ibm.com/support/home/product/C100515X13178X21/other_software/ibm_support_assistant) [home/product/C100515X13178X21/other\\_software/ibm\\_support\\_assistantp](https://www.ibm.com/support/home/product/C100515X13178X21/other_software/ibm_support_assistant)ara ver se uma solução já está disponível. Se você não conseguir localizar uma correspondência, entre em contato com o centro de suporte IBM. Não elimine estes arquivos até o problema ter sido solucionado.

## **AMQ7059 (Windows)**

Ocorreu um erro ao ler os dados de configuração.

## **Gravidade**

20: Erro

## **Explanation**

Ocorreu um erro ao ler os dados de configuração.

## **Resposta**

Se você alterou os dados de configuração, verifique e corrija a alteração. Se você não alterou os dados de configuração, utilize os recursos padrão fornecidos com o sistema para gravar o identificador do problema e salvar os arquivos de saída gerados. Use o [https://www.ibm.com/support/home/product/](https://www.ibm.com/support/home/product/P439881V74305Y86/IBM_MQ) [P439881V74305Y86/IBM\\_MQ](https://www.ibm.com/support/home/product/P439881V74305Y86/IBM_MQ)ou o assistente de suporte IBM em [https://www.ibm.com/support/](https://www.ibm.com/support/home/product/C100515X13178X21/other_software/ibm_support_assistant) [home/product/C100515X13178X21/other\\_software/ibm\\_support\\_assistantp](https://www.ibm.com/support/home/product/C100515X13178X21/other_software/ibm_support_assistant)ara ver se uma solução já está disponível. Se você não conseguir localizar uma correspondência, entre em contato com o centro de suporte IBM. Não elimine estes arquivos até o problema ter sido solucionado.

## **AMQ7060**

Ocorreu um erro ao travar um arquivo INI.

## **Gravidade**

20: Erro

## **Explanation**

Ocorreu um erro ao bloquear o arquivo MQS.INI ou um arquivo QM.INI do gerenciador de filas.

## **Resposta**

Se você alterou as permissões do arquivo INI, verifique e corrija a alteração. Se você não alterou o arquivo INI, utilize os recursos padrão fornecidos com o sistema para gravar o identificador do problema e salvar os arquivos de saída gerados. Use o [https://www.ibm.com/support/home/product/](https://www.ibm.com/support/home/product/P439881V74305Y86/IBM_MQ)

[P439881V74305Y86/IBM\\_MQ](https://www.ibm.com/support/home/product/P439881V74305Y86/IBM_MQ)ou o assistente de suporte IBM em [https://www.ibm.com/support/](https://www.ibm.com/support/home/product/C100515X13178X21/other_software/ibm_support_assistant) [home/product/C100515X13178X21/other\\_software/ibm\\_support\\_assistantp](https://www.ibm.com/support/home/product/C100515X13178X21/other_software/ibm_support_assistant)ara ver se uma solução já está disponível. Se você não conseguir localizar uma correspondência, entre em contato com o centro de suporte IBM. Não elimine estes arquivos até o problema ter sido solucionado.

## **AMQ7060 (Tandem)**

Ocorreu um erro ao travar um arquivo INI.

### **Gravidade**

20: Erro

### **Explanation**

Ocorreu um erro ao bloquear o arquivo MQSINI ou um arquivo QMINI do gerenciador de filas

#### **Resposta**

Se você alterou as permissões do arquivo INI, verifique e corrija a alteração. Se você não tiver alterado o arquivo INI, utilize os recursos padrão fornecidos com seu sistema para registrar o identificador do problema e salvar os arquivos de saída gerados. Use o [https://www.ibm.com/support/home/product/P439881V74305Y86/IBM\\_MQ](https://www.ibm.com/support/home/product/P439881V74305Y86/IBM_MQ)ou o assistente de suporte IBM em [https://www.ibm.com/support/home/product/C100515X13178X21/other\\_software/](https://www.ibm.com/support/home/product/C100515X13178X21/other_software/ibm_support_assistant) [ibm\\_support\\_assistant](https://www.ibm.com/support/home/product/C100515X13178X21/other_software/ibm_support_assistant)para ver se uma solução já está disponível. Se você não conseguir localizar uma correspondência, entre em contato com o centro de suporte IBM. Não elimine estes arquivos até o problema ter sido solucionado.

### **AMQ7060 (Windows)**

Ocorreu um erro ao bloquear os dados de configuração.

### **Gravidade**

20: Erro

## **Explanation**

Ocorreu um erro ao bloquear os dados de configuração.

#### **Resposta**

Se você alterou as permissões dos dados de configuração, verifique e corrija a alteração. Se você não alterou os dados de configuração, utilize os recursos padrão fornecidos com o sistema para gravar o identificador do problema e salvar os arquivos de saída gerados. Use o [https://www.ibm.com/support/home/product/P439881V74305Y86/IBM\\_MQ](https://www.ibm.com/support/home/product/P439881V74305Y86/IBM_MQ)ou o assistente de suporte IBM em [https://www.ibm.com/support/home/product/C100515X13178X21/other\\_software/](https://www.ibm.com/support/home/product/C100515X13178X21/other_software/ibm_support_assistant) [ibm\\_support\\_assistant](https://www.ibm.com/support/home/product/C100515X13178X21/other_software/ibm_support_assistant)para ver se uma solução já está disponível. Se você não conseguir localizar uma correspondência, entre em contato com o centro de suporte IBM. Não elimine estes arquivos até o problema ter sido solucionado.

## **AMQ7061**

Uma sub-rotina esperada em um arquivo INI está ausente ou contém erros

## **Gravidade**

20: Erro

#### **Explanation**

Uma sub-rotina esperada está ausente do MQS do MQS.INI ou um gerenciador de filas QM.INI ou a sub-rotina contém erros.

## **Resposta**

Se você alterou o conteúdo do arquivo INI, verifique e corrija a alteração.

## **AMQ7061 (Tandem)**

Uma sub-rotina esperada em um arquivo INI está ausente ou contém erros

## **Gravidade**

20: Erro

## **Explanation**

Uma sub-rotina esperada está ausente do arquivo MQSINI ou de um arquivo QMINI do gerenciador de fila ou a sub-rotina contém erros

## **Resposta**

Se você alterou o conteúdo do arquivo INI, verifique e corrija a alteração.

## **AMQ7061 (Windows)**

Uma sub-rotina esperada nos dados de configuração está ausente ou contém erros..

## **Gravidade**

20: Erro

### **Explanation**

Uma sub-rotina esperada está ausente dos dados de configuração ou contém erros.

#### **Resposta**

Se você alterou os dados de configuração, verifique e corrija a alteração.

### **AMQ7062**

Não é possível acessar um arquivo INI

**Gravidade**

20: Erro

## **Explanation**

O acesso ao arquivo MQS.INI ou a um arquivo QM.INI do gerenciador de filas foi negado.

#### **Resposta**

Se você alterou as permissões do arquivo INI, verifique e corrija a alteração.

#### **AMQ7062 (Tandem)**

Não é possível acessar um arquivo INI

## **Gravidade**

20: Erro

## **Explanation**

O acesso ao arquivo MQSINI ou um arquivo QMINI do gerenciador de filas é negado.

## **Resposta**

Se você alterou as permissões do arquivo INI, verifique e corrija a alteração.

### **AMQ7062 (Windows)**

Não é possível acessar os dados de configuração

## **Gravidade**

20: Erro

#### **Explanation**

O acesso aos dados de configuração é negado

### **Resposta**

Se você alterou as permissões dos dados de configuração, verifique e corrija a alteração.

### **AMQ7063**

Um arquivo INI está ausente..

## **Gravidade**

20: Erro

## **Explanation**

O MQS do MQS.INI ou um gerenciador de filas QM.INI arquivo está ausente.

#### **Resposta**

Se você estava alterando o arquivo INI, recupere o arquivo anterior e tente novamente a operação.

## **AMQ7063 (Tandem)**

Um arquivo INI está ausente..

## **Gravidade**

20: Erro

#### **Explanation**

O arquivo MQSINI ou um arquivo QMINI do gerenciador de fila está ausente..

#### **Resposta**

Se você estava alterando o arquivo INI, recupere o arquivo anterior e tente novamente a operação.

## **AMQ7063 (Windows)**

Os dados de configuração estão ausentes

## **Gravidade**

20: Erro

## **Explanation**

Os dados de configuração para o WebSphere MQ estão ausentes

### **Resposta**

Se você tiver mudado os dados de configuração, recupere os dados de configuração anteriores e tente a operação novamente

## **AMQ7064**

Caminho de log inválido ou inacessível.

## **Gravidade**

40: Erro de Parada

## **Explanation**

O caminho de log fornecido não pôde ser usado pelo gerenciador de filas. As possíveis razões para isso incluem o caminho não existente, o gerenciador de filas não conseguir gravar no caminho ou o caminho que reside em um dispositivo remoto.

## **Resposta**

Assegure-se de que o caminho de log exista e que o gerenciador de filas tenha autoridade para ler e gravar nele. Se o gerenciador de filas já existir, assegure que o atributo LogPath no arquivo de configuração do gerenciador de filas corresponda ao caminho de log desejado.

## **AMQ7064 (IBM i)**

Identificador do conjunto de armazenamento auxiliar não localizado.

### **Explanation**

O identificador do conjunto de armazenamento auxiliar fornecido não existe no sistema e não pôde ser utilizado pelo gerenciador de filas para criar um receptor de diário...

## **Resposta**

Especifique \*SYSTEM, ou o identificador de um conjunto de armazenamento auxiliar existente e tente o pedido novamente É possível usar WRKDSKSTS para verificar a designação de unidades de disco para conjuntos de armazenamento auxiliar

### **AMQ7065**

Espaço insuficiente no disco..

## **Gravidade**

40: Erro de Parada

#### **Explanation**

A operação não pode ser concluída devido à falta de espaço em disco

## **Resposta**

Aumente o espaço disponível ou reduza os requisitos do disco do comando emitido.

## **AMQ7066**

Não há nenhuma transação preparada ou heuristicamente concluída correspondente.

## **Gravidade**

10: Aviso

## **Explanation**

Não há transações preparadas para serem resolvidas ou concluídas heuristicamente que correspondam aos parâmetros fornecidos.

#### **Resposta**

Nenhum.

## **AMQ7068**

O arquivo de autoridade contém uma sub-rotina de autoridade inválida.

40: Erro de Parada

## **Explanation**

Foi encontrado um erro de sintaxe em um dos arquivos que contêm informações de autorização do gerenciador de fila.

### **Resposta**

Corrija o conteúdo do arquivo de autorização incorreto editando-o.

## **AMQ7069**

O gerenciador de filas foi criado com êxito, mas não pode ser feito o padrão.

## **Gravidade**

40: Erro de Parada

### **Explanation**

O gerenciador de filas foi definido como gerenciador de filas padrão para a máquina quando foi criado. Entretanto, apesar do gerenciador de filas ter sido criado, ocorreu um erro na tentativa de torná-lo padrão. Pode não haver um gerenciador de filas padrão definido para a máquina atualmente.

#### **Resposta**

Provavelmente há um problema com o arquivo ini da máquina. Verifique a existência do arquivo, as permissões de acesso e o conteúdo. Se o arquivo backup existir, reconcilie o conteúdo dos dois arquivos e, em seguida, exclua o backup. Por fim, atualize o arquivo ini da máquina manualmente para especificar o gerenciador de filas padrão desejado ou exclua e recrie o gerenciador de filas.

## **AMQ7069 (Windows)**

O gerenciador de filas foi criado com êxito, mas não pode ser feito o padrão.

### **Gravidade**

40: Erro de Parada

### **Explanation**

O gerenciador de filas foi definido como gerenciador de filas padrão para a máquina quando foi criado. Entretanto, apesar do gerenciador de filas ter sido criado, ocorreu um erro na tentativa de torná-lo padrão. Pode não haver um gerenciador de filas padrão definido para a máquina atualmente.

#### **Resposta**

Provavelmente há um problema com os dados de configuração. Atualize os dados de configuração para especificar o gerenciador de filas padrão desejado ou excluir e recriar o gerenciador de filas.

## **AMQ7072**

Sub-rotina do arquivo QM.INI inválida. Consulte o registro de erros para obter mais informações.

## **Gravidade**

40: Erro de Parada

## **Explanation**

Uma sub-rotina do arquivo qm.ini inválida foi localizada. Consulte o registro de erros para obter mais informações.

#### **Resposta**

Corrija o erro e tente a operação novamente.

## **AMQ7072 (Tandem)**

Sub-rotina de arquivo do QMINI inválida Consulte o registro de erros para obter mais informações.

## **Gravidade**

40: Erro de Parada

#### **Explanation**

Uma sub-rotina do arquivo QMINI inválida foi localizada Consulte o registro de erros para obter mais informações.

## **Resposta**

Corrija o erro e tente a operação novamente.

## **AMQ7072 (Windows)**

Sub-rotina não válida. Consulte o registro de erros para obter mais informações.

40: Erro de Parada

## **Explanation**

Uma sub-rotina inválida foi localizada. Consulte o registro de erros para obter mais informações.

## **Resposta**

Corrija o erro e repita a operação.

## **AMQ7073**

Tamanho de log inválido.

## **Gravidade**

40: Erro de Parada

## **Explanation**

O número ou o tamanho dos arquivos de log estava fora dos valores aceitos.

### **Resposta**

Certifique-se de que os parâmetros do log digitados estejam no intervalo válido.

### **AMQ7074**

Chave de sub-rotina desconhecida *<insert\_4>* na linha *<insert\_1>* do arquivo ini *<insert\_3>*.

### **Gravidade**

10: Aviso

### **Explanation**

A linha *<insert\_1>* do arquivo de configuração *<insert\_3>* continha uma sub-rotina chamada *<insert\_3>*. Esta sub-rotina não é reconhecida

### **Resposta**

Verifique o conteúdo do arquivo e repita a operação.

## **AMQ7074 (Windows)**

Chave de sub-rotina desconhecida *<insert\_4>* em *<insert\_3>* nos dados de configuração

### **Gravidade**

10: Aviso

#### **Explanation**

A chave *<insert\_3>* continha uma sub-rotina chamada *<insert\_4>* Esta sub-rotina não é reconhecida

### **Resposta**

Verifique o conteúdo dos dados de configuração e tente novamente a operação

## **AMQ7074 (IBM i)**

Chave de sub-rotina desconhecida..

## **Gravidade**

10: Aviso

#### **Explanation**

A linha *<insert\_1>* do arquivo de configuração *<insert\_3>* continha uma chave de sub-rotina *<insert\_4>*. Esta sub-rotina não é reconhecida

## **Resposta**

Verifique o conteúdo do arquivo e repita a operação.

#### **AMQ7075**

Atributo desconhecido no arquivo ini

## **Gravidade**

10: Aviso

## **Explanation**

A linha *<insert\_1>* do arquivo de configuração *<insert\_3>* continha um atributo chamado *<insert\_4>* que não é válido. Este atributo não é reconhecido neste contexto

## **Resposta**

Verifique o conteúdo do arquivo e repita a operação.

### **AMQ7075 (Windows)**

Atributo desconhecido *<insert\_4>* em *<insert\_3>* nos dados de configuração

### **Gravidade**

10: Aviso

### **Explanation**

A chave *<insert\_3>* nos dados de configuração continha um atributo chamado *<insert\_4>* que não é válido.. Este atributo não é reconhecido neste contexto

#### **Resposta**

Verifique o conteúdo dos dados de configuração e tente novamente a operação

## **AMQ7076**

Valor inválido para o atributo no arquivo ini.

## **Gravidade**

10: Aviso

### **Explanation**

A linha *<insert\_1>* do arquivo de configuração *<insert\_3>* continha o valor *<insert\_5>* que não é válido para o atributo *<insert\_4>*.

#### **Resposta**

Verifique o conteúdo do arquivo e repita a operação.

### **AMQ7076 (Windows)**

Valor *<insert\_5>* não válido para o atributo *<insert\_4>* em *<insert\_3>* nos dados de configuração.

### **Gravidade**

10: Aviso

### **Explanation**

A chave *<insert\_3>* nos dados de configuração continha o valor *<insert\_5>* que não é válido para o atributo *<insert\_4>*.

#### **Resposta**

Verifique o conteúdo dos dados de configuração e tente novamente a operação

## **AMQ7077**

Você não está autorizado a executar a operação solicitada.

## **Gravidade**

40: Erro de Parada

## **Explanation**

Você tentou emitir um comando para o gerenciador de filas. Você não está autorizado a executar o comando.

#### **Resposta**

Peça ao administrador do sistema para executar o comando para você. De forma alternativa, solicite do administrador do sistema a autoridade para executar o comando.

#### **AMQ7078**

Você informou um tipo de objeto inválido com um nome de perfil genérico.

## **Gravidade**

40: Erro de Parada

## **Explanation**

Você informou um tipo de objeto \*ALL ou \*MQM e um nome de objeto que contém caracteres genéricos, essa é uma combinação inválida.

## **Resposta**

Corrija o comando e submeta-o novamente.

## **AMQ7080**

Nenhum objeto foi processado

## **Gravidade**

10: Aviso

### **Explanation**

Nenhum objeto foi processado, porque nenhum objeto correspondeu aos critérios fornecidos ou porque os objetos localizados não precisavam de processamento

## **Resposta**

Nenhum.

## **AMQ7081**

Objeto *<insert\_3>*, tipo *<insert\_4>* recriado.

## **Gravidade**

0: Informações

## **Explanation**

O objeto *<insert\_3>*, tipo *<insert\_4>* foi recriado de sua imagem de mídia.

## **Resposta**

Nenhum.

## **AMQ7082**

O objeto *<insert\_3>*, tipo *<insert\_4>* não está danificado..

## **Gravidade**

10: Aviso

## **Explanation**

O objeto *<insert\_3>*, tipo *<insert\_4>* não pode ser recriado porque não está danificado.

## **Resposta**

Nenhum

#### **AMQ7083**

Um comando encontrou um problema de recurso.

## **Gravidade**

20: Erro

### **Explanation**

O comando falhou devido a um problema de recurso. As possíveis causas são o log cheio ou o comando sendo executado sem memória.

## **Resposta**

Consulte as mensagens anteriores para diagnosticar o problema. Corrija o problema e repita a operação.

## **AMQ7084**

Objeto *<insert\_3>*, tipo *<insert\_4>* danificado.

### **Gravidade**

20: Erro

## **Explanation**

O objeto *<insert\_3>*, o tipo *<insert\_4>* foi danificado O objeto deve ser excluído ou, se o gerenciador de filas suportar a recuperação de mídia, recriado a partir de sua imagem de mídia

#### **Resposta**

Exclua o objeto ou recrie-o de sua imagem de mídia.

### **AMQ7085**

Objeto *<insert\_3>*, tipo *<insert\_4>* não localizado.

## **Gravidade**

20: Erro

## **Explanation**

Objeto *<insert\_3>*, tipo *<insert\_4>* não pode ser localizado.

#### **Resposta**

Nenhum.

## **AMQ7086**

Imagem de mídia para o objeto *<insert\_3>*, tipo *<insert\_4>* gravado

0: Informações

### **Explanation**

A imagem de mídia para o objeto *<insert\_3>*, tipo *<insert\_4>*, definida no Gerenciador de Filas *<insert\_5>*, foi registrada

## **Resposta**

Nenhum.

## **AMQ7087**

O objeto *<insert\_3>*, tipo *<insert\_4>* é um objeto temporário

## **Gravidade**

20: Erro

## **Explanation**

Objeto *<insert\_3>*, tipo *<insert\_4>* é um objeto temporário. As operações de recuperação de mídia não são permitidas em objetos temporários

## **Resposta**

Nenhum.

## **AMQ7088**

Objeto *<insert\_3>*, digite *<insert\_4>* em uso

### **Gravidade**

20: Erro

## **Explanation**

Objeto *<insert\_3>*, tipo *<insert\_4>* está em uso. Um aplicativo está aberto ou, se for uma fila local, há mensagens não confirmadas nele.

#### **Resposta**

Assegure-se de que o objeto não seja aberto por nenhum aplicativo e que não haja mensagens não confirmadas no objeto, se ele for uma fila local Em seguida, tente a operação novamente.

#### **AMQ7089**

Recuperação de mídia já em andamento.

## **Gravidade**

20: Erro

## **Explanation**

Outra operação de recuperação de mídia já está em andamento.. Apenas uma operação de recuperação de mídia é permitida por vez..

#### **Resposta**

Aguarde a conclusão da operação de recuperação de mídia existente e tente novamente a operação.

#### **AMQ7090 (Windows)**

O CCSID do gerenciador de filas não é válido.

#### **Gravidade**

40: Erro de Parada

## **Explanation**

O CCSID a ser usado pelo QMGR não é válido porque:

1) É um CCSID DBCS.

2) A codificação CCSID não é ASCII ou relacionada. As codificações EBCDIC ou UCS2 não são válidas nesta máquina.

3) A codificação CCSID é desconhecida.

#### **Resposta**

Verifique se o CCSID é válido para a máquina na qual você está trabalhando.

## **AMQ7090 (IBM i)**

O CCSID do gerenciador de filas não é válido.

40: Erro de Parada

## **Explanation**

O CCSID a ser usado pelo QMGR não é válido na plataforma IBM i . A codificação CCSID deve ser um valor EBCDIC válido.

## **Resposta**

Verifique se o CCSID inserido é um valor EBCDIC válido.

## **AMQ7091**

Você está executando uma autorização para o gerenciador de filas, mas especificou um nome de objeto.

## **Gravidade**

40: Erro de Parada

## **Explanation**

A modificação de autorizações para um gerenciador de filas só pode ser executada nesse gerenciador de filas. Não deve ser especificado um nome de objeto.

## **Resposta**

Corrija o comando e submeta-o novamente.

## **AMQ7092**

É necessário um nome de objeto, mas você não especificou.

## **Gravidade**

40: Erro de Parada

## **Explanation**

O comando precisa do nome de um objeto, mas você não especificou.

## **Resposta**

Corrija o comando e submeta-o novamente.

## **AMQ7093**

É necessário um tipo de objeto, mas você não especificou um.

## **Gravidade**

40: Erro de Parada

## **Explanation**

O comando requer o tipo do objeto, mas você não o especificou.

## **Resposta**

Corrija o comando e submeta-o novamente.

## **AMQ7094**

Você especificou um tipo de objeto que é inválido, ou especificou mais de um tipo de objeto.

## **Gravidade**

40: Erro de Parada

## **Explanation**

O tipo de objeto especificado era inválido, ou você especificou vários tipos de objetos em um comando que suporta apenas um.

## **Resposta**

Corrija o comando e submeta-o novamente.

## **AMQ7095**

É necessário um nome de entidade, mas você não especificou um.

## **Gravidade**

40: Erro de Parada

## **Explanation**

O comando requer um ou mais nomes de entidades, mas você não especificou nenhum. As entidades podem ser proprietários ou grupos.

Corrija o comando e submeta-o novamente.

## **AMQ7096**

É necessária uma especificação de autorização, mas não foi fornecida nenhuma.

## **Gravidade**

40: Erro de Parada

## **Explanation**

O comando configura as autorizações nos objetos do WebSphere MQ Entretanto, você não especificou quais autorizações serão definidas.

## **Resposta**

Corrija o comando e submeta-o novamente.

## **AMQ7097**

Você forneceu uma especificação de autorização inválida.

### **Gravidade**

40: Erro de Parada

### **Explanation**

A especificação de autorização fornecida para o comando continha um ou mais itens que não puderam ser interpretados.

## **Resposta**

Corrija o comando e submeta-o novamente.

### **AMQ7098**

O comando aceita apenas um nome de entidade. Você especificou mais de um.

## **Gravidade**

40: Erro de Parada

#### **Explanation**

O comando pode aceitar apenas um nome de proprietário ou de grupo. Você especificou mais de um.

#### **Resposta**

Corrija o comando e submeta-o novamente.

## **AMQ7099**

A entidade *<insert\_3>* tem as autorizações a seguir para o objeto *< insert\_4>*:

## **Gravidade**

0: Informações

#### **Explanation**

Mensagem informativa. A lista de autorizações segue.

### **Resposta**

Nenhum.

# **AMQ7100**

Novas funções até o nível de comando *<insert\_1>* ativado.

#### **Gravidade**

0: Informações

#### **Explanation**

O nível de comando do gerenciador de filas foi aumentado e qualquer nova função introduzida foi ativada por uso.

## **Resposta**

Nenhum.

## **AMQ7104**

O gerenciador de recursos *<insert\_1>* foi preparado.

## **Gravidade**

0: Informações

#### **Explanation**

Esta mensagem relata o estado de um gerenciador de recurso com relação a uma transação indeterminada.

## **Resposta**

Nenhum.

## **AMQ7105**

O gerenciador de recursos *<insert\_1>* foi confirmado.

## **Gravidade**

0: Informações

### **Explanation**

Esta mensagem relata o estado de um gerenciador de recurso com relação a uma transação indeterminada.

## **Resposta**

Nenhum.

## **AMQ7106**

O gerenciador de recurso *<insert\_1>* foi recuperado.

### **Gravidade**

0: Informações

## **Explanation**

Esta mensagem relata o estado de um gerenciador de recurso com relação a uma transação indeterminada.

### **Resposta**

Nenhum.

## **AMQ7107**

O gerenciador de recursos *<insert\_1>* é *<insert\_3>*.

## **Gravidade**

0: Informações

## **Explanation**

Esta mensagem relata o nome e o número de identificação de um gerenciador de recurso.

#### **Resposta**

Nenhum.

## **AMQ7108**

Todas as transações indeterminadas foram resolvidas.

## **Gravidade**

0: Informações

#### **Explanation**

Todas, se havia quaisquer, as transações coordenadas internamente que estavam indeterminadas foram agora resolvidas. Esta mensagem relata a conclusão bem-sucedida do comando RSVMQTRN quando a opção -a é utilizada.

## **Resposta**

Nenhum.

## **AMQ7108 (IBM i)**

Todas as transações indeterminadas foram resolvidas.

## **Gravidade**

0: Informações

## **Explanation**

Todas, se havia quaisquer, as transações coordenadas internamente que estavam indeterminadas foram agora resolvidas.

## **Resposta**

Nenhum.

Foi enviada uma decisão em nome do gerenciador de recurso que não estava disponível.

### **Gravidade**

0: Informações

## **Explanation**

Foi tomada uma decisão para uma transação coordenada internamente, que estava indeterminada, em nome do gerenciador de recurso não disponível. Esta mensagem relata a conclusão bem-sucedida do comando RSVMQTRN quando a opção -r é utilizada.

### **Resposta**

Nenhum.

### **AMQ7110**

Imagem de mídia para o arquivo de sincronização gravado

#### **Gravidade**

0: Informações

### **Explanation**

A imagem de mídia para o arquivo de sincronização foi gravada

## **Resposta**

Nenhum.

## **AMQ7111**

O gerenciador de recursos *<insert\_1>* participou..

#### **Gravidade**

0: Informações

#### **Explanation**

Esta mensagem relata o estado de um gerenciador de recurso com relação a uma transação indeterminada.

#### **Resposta**

Nenhum.

## **AMQ7112**

O número da transação *< insert\_1>*,*< insert\_2>* encontrou um erro..

## **Gravidade**

0: Informações

### **Explanation**

Esta mensagem é utilizada para relatar o número de uma transação em dúvida que encontrou um erro com um ou mais gerenciadores de recursos

#### **Resposta**

Consulte o log de erros do gerenciador de filas para obter mais informações sobre quais gerenciadores de recursos estão com erro Assegure-se de que os gerenciadores de recursos que estavam com erro, estejam funcionando corretamente, reinicie o gerenciador de filas Se o problema persistir, use os recursos padrão fornecidos com seu sistema para registrar o identificador do problema e para salvar os arquivos de saída gerados. Contate o centro de assistência IBM. Não elimine estes arquivos até o problema ter sido solucionado.

#### **AMQ7113**

O argumento Database Name, -rn, está ausente do comando crtmqm

## **Gravidade**

20: Erro

#### **Explanation**

O sinalizador necessário, -rn, foi omitido do comando crtmqm

#### **Resposta**

Inclua a sinalização e o nome do banco de dados associado e envie-o novamente.

O argumento Database Password, -rp, está ausente do comando crtmqm

## **Gravidade**

20: Erro

## **Explanation**

O sinalizador necessário, -rp, foi omitido do comando crtmqm

## **Resposta**

Inclua o sinalizador e a senha do banco de dados associada e envie-o novamente

## **AMQ7115**

O argumento Database Type, -rt, está ausente do comando crtmqm

## **Gravidade**

20: Erro

## **Explanation**

O sinalizador necessário, -rt, foi omitido do comando crtmqm

## **Resposta**

Inclua o sinalizador e o tipo de banco de dados associado e envie-o novamente

## **AMQ7116**

O argumento Tipo de Banco de Dados, -rt, tem mais de 8 caracteres de comprimento

## **Gravidade**

20: Erro

## **Explanation**

O argumento fornecido com o sinalizador -rt, tem mais de 8 caracteres de comprimento

## **Resposta**

Reduza o comprimento do argumento do tipo de banco de dados e envie-o novamente

## **AMQ7117**

A biblioteca compartilhada MSD falhou ao carregar.

## **Gravidade**

20: Erro

## **Explanation**

A biblioteca compartilhada do MSD não foi localizada ou falhou ao carregar corretamente

## **Resposta**

Assegure que o tipo de banco de dados seja especificado corretamente ao criar um gerenciador de filas, pois ele é usado para formar o nome da biblioteca compartilhada a ser carregada. Informações adicionais sobre a falha podem ser localizadas nos logs de FFST Além disso, assegure-se de que a biblioteca compartilhada MSD esteja instalada corretamente.

## **AMQ7118**

O número da transação *< insert\_1>*,*< insert\_2>* é heuristicamente confirmado..

## **Gravidade**

0: Informações

## **Explanation**

Esta mensagem é usada para relatar o número de uma transação confirmada heuristicamente

## **Resposta**

Nenhum.

## **AMQ7119**

O número da transação *< insert\_1>*,*< insert\_2>* é heuristicamente recuperado.

## **Gravidade**

0: Informações

## **Explanation**

Esta mensagem é usada para relatar o número de uma transação recuperada heuristicamente...

Nenhum.

## **AMQ7120**

A licença do Período de Avaliação para esta cópia do WebSphere MQ expirou

## **Gravidade**

20: Erro

## **Explanation**

Essa cópia de WebSphere MQ foi licenciada para ser usada em modo de avaliação apenas por um período limitado Este período expirou.

## **Resposta**

Instale uma licença de Produção desta cópia do WebSphere MQ

## **AMQ7121**

O período de avaliação para esta cópia do WebSphere MQ agora expirou

## **Gravidade**

20: Erro

## **Explanation**

Essa cópia do WebSphere MQ foi licenciada apenas por um período limitado. Este período expirou.

## **Resposta**

Instale uma licença de Produção desta cópia do WebSphere MQ

## **AMQ7122**

O contrato de licença do período de avaliação não foi aceito.

## **Gravidade**

10: Aviso

## **Explanation**

Quando o Trial Period License Agreement é exibido, o usuário deve aceitá-lo antes que essa cópia do WebSphere MQ possa ser usada.

## **Resposta**

Submeta o comando novamente e aceite o contrato

## **AMQ7123**

Resta um dia no período de avaliação para essa cópia do WebSphere MQ

## **Gravidade**

0: Informações

## **Explanation**

Esta cópia do WebSphere MQ é licenciado apenas por um período limitado.

## **Resposta**

Nenhum.

# **AMQ7124**

Este é o último dia do período de avaliação para esta cópia do WebSphere MQ

## **Gravidade**

10: Aviso

## **Explanation**

Esta cópia do WebSphere MQ é licenciado apenas por um período limitado.

## **Resposta**

Instale uma licença de Produção desta cópia do WebSphere MQ

## **AMQ7125**

Há *<insert\_1>* dias restantes no período de avaliação para esta cópia do WebSphere MQ .

## **Gravidade**

0: Informações

## **Explanation**

Esta cópia do WebSphere MQ é licenciado apenas por um período limitado.

### **Resposta**

Nenhum.

## **AMQ7126**

Essa cópia do WebSphere MQ agora está em execução no modo de produção

## **Gravidade**

0: Informações

## **Explanation**

Uma licença de Produção foi instalada para esta cópia do WebSphere MQ

#### **Resposta**

Nenhum.

## **AMQ7127**

Pressione Enter quanto tiver lido as mensagens

## **Gravidade**

0: Informações

## **Explanation**

Uma ou mais mensagens foram exibidas. Elas desaparecerão quando o usuário pressionar a tecla Enter.

### **Resposta**

Pressione a tecla Enter quando as mensagens não forem mais necessárias.

### **AMQ7128**

Nenhuma licença instalada para esta cópia do WebSphere MQ

## **Gravidade**

20: Erro

## **Explanation**

A instalação do WebSphere MQ é inválida porque nenhuma licença de Produção, Beta ou Período de Avaliação foi instalada.

## **Resposta**

Verifique se as etapas de instalação descritas na documentação de Iniciação Rápida foram seguidas e se o problema persistir use o [https://www.ibm.com/support/home/product/](https://www.ibm.com/support/home/product/P439881V74305Y86/IBM_MQ) [P439881V74305Y86/IBM\\_MQ](https://www.ibm.com/support/home/product/P439881V74305Y86/IBM_MQ)ou o assistente de suporte IBM em [https://www.ibm.com/support/](https://www.ibm.com/support/home/product/C100515X13178X21/other_software/ibm_support_assistant) [home/product/C100515X13178X21/other\\_software/ibm\\_support\\_assistantp](https://www.ibm.com/support/home/product/C100515X13178X21/other_software/ibm_support_assistant)ara ver se uma solução já está disponível. Se você não conseguir localizar uma correspondência, entre em contato com o centro de suporte IBM.

### **AMQ7129**

O período de avaliação para esta cópia do WebSphere MQ já foi iniciado..

#### **Gravidade**

0: Informações

#### **Explanation**

Essa cópia do WebSphere MQ é licenciada apenas por um período limitado e o período de avaliação foi iniciado anteriormente

## **Resposta**

Nenhum.

## **AMQ7130**

Esta cópia do WebSphere MQ está em execução em modo de produção

#### **Gravidade**

0: Informações

#### **Explanation**

Uma licença de Produção foi instalada para esta cópia do WebSphere MQ Um período beta ou de avaliação não pode ser iniciado

## **Resposta**

Nenhum.

## **AMQ7131**

Contrato de Licença Internacional para Avaliação de Programas

Parte 1 - Termos Gerais

Leia cuidadosamente esse contrato antes de usar o Programa. IBM LICENCIARÁ O PROGRAMA PARA VOCÊ SOMENTE SE VOCÊ PRIMEIRO ACEITAR OS TERMOS DESTE CONTRATO Ao utilizar o Programa, o Cliente concorda com esses termos. SE VOCÊ NÃO CONCORDAR COM OS TERMOS DESTE CONTRATO, RETORNE PRONTAMENTE O PROGRAMA NÃO UTILIZADO PARA A IBM

## **Gravidade**

0: Informações

#### **Explanation**

Isso faz parte do Contrato de Licença do Período de Teste que deve ser aceito antes que um período de teste possa ser iniciado.. Um período de avaliação permite que uma cópia do WebSphere MQ seja usada apenas por um período limitado..

### **Resposta**

Nenhum.

## **AMQ7132**

O Programa é de propriedade da International Business Machines Corporation ou de uma de suas filiais (IBM) ou de um fornecedor IBM e é protegido por direitos autorais e licenciado, não vendido.

O termo "Programa" significa o programa original e todas as cópias inteiras ou parciais dele. Um Programa consiste em instruções legíveis por máquina, seus componentes, dados, conteúdo audiovisual (como imagens, textos, gravações ou imagens) e materiais licenciados relacionados.

## **Gravidade**

0: Informações

#### **Explanation**

Isso faz parte do Contrato de Licença do Período de Teste que deve ser aceito antes que um período de teste possa ser iniciado.. Um período de avaliação permite que uma cópia do WebSphere MQ seja usada apenas por um período limitado..

#### **Resposta**

Nenhum.

#### **AMQ7133**

Este Contrato inclui a Parte 1-Termos Gerais e a Parte 2-Termos Exclusivos do País e é o contrato completo relativo ao uso deste Programa e substitui qualquer comunicação oral ou por escrito anterior entre o Cliente e a IBM Os termos da Parte 2 podem substituir ou modificar os da Parte 1.

## **Gravidade**

0: Informações

### **Explanation**

Isso faz parte do Contrato de Licença do Período de Teste que deve ser aceito antes que um período de teste possa ser iniciado.. Um período de avaliação permite que uma cópia do WebSphere MQ seja usada apenas por um período limitado..

## **Resposta**

Nenhum.

## **AMQ7134**

1. Licença

### Uso do Programa

A IBM concede ao Participante uma licença não exclusiva e intransferível para usar o Programa

O Cliente pode 1) usar o Programa apenas para propósitos de avaliação interna, teste ou demonstração, em uma base de avaliação ou "experimentar e comprar" e 2) fazer e instalar um número razoável de cópias do Programa em suporte de tal uso, a menos que a IBM identifique um número específico de cópias na documentação que acompanha o Programa... Os termos desta licença aplicam-se a cada cópia que você faz. Você reproduzirá o aviso de copyright e quaisquer outras lendas de propriedade em cada cópia, ou cópia parcial, do Programa.

## **Gravidade**

0: Informações

#### **Explanation**

Isso faz parte do Contrato de Licença do Período de Teste que deve ser aceito antes que um período de teste possa ser iniciado.. Um período de avaliação permite que uma cópia do WebSphere MQ seja usada apenas por um período limitado..

#### **Resposta**

Nenhum.

### **AMQ7135**

O PROGRAMA PODE CONTER UM DISPOSITIVO DE DESATIVAÇÃO QUE O IMPEDIRÁ DE SER USADO APÓS A EXPIRAÇÃO DESTA LICENÇA. VOCÊ NÃO ADULTERARÁ ESTE DISPOSITIVO DE DESATIVAÇÃO OU O PROGRAMA VOCÊ DEVE TOMAR PRECAUÇÕES PARA EVITAR QUALQUER PERDA DE DADOS QUE POSSA RESULTAR QUANDO O PROGRAMA NÃO PUDER MAIS SER USADO.

### **Gravidade**

0: Informações

#### **Explanation**

Isso faz parte do Contrato de Licença do Período de Teste que deve ser aceito antes que um período de teste possa ser iniciado.. Um período de avaliação permite que uma cópia do WebSphere MQ seja usada apenas por um período limitado..

#### **Resposta**

Nenhum.

## **AMQ7136**

Você irá 1) manter um registro de todas as cópias do Programa e 2) assegurar que qualquer pessoa que use o Programa o faça apenas para seu uso autorizado e em conformidade com os termos deste Contrato.

O Cliente não pode 1) usar, copiar, modificar ou distribuir o Programa, exceto conforme fornecido neste Contrato; 2) fazer montagem reversa, compilação reversa ou de outra forma traduzir o Programa, exceto conforme especificamente permitido por lei, sem a possibilidade de renúncia contratual; ou 3) sublicenciar, alugar ou arrendar o Programa.

## **Gravidade**

0: Informações

## **Explanation**

Isso faz parte do Contrato de Licença do Período de Teste que deve ser aceito antes que um período de teste possa ser iniciado.. Um período de avaliação permite que uma cópia do WebSphere MQ seja usada apenas por um período limitado..

## **Resposta**

Nenhum.

#### **AMQ7137**

Esta licença começa com seu primeiro uso do Programa e termina 1) a partir da duração ou data especificada na documentação que acompanha o Programa ou 2) quando o Programa se desativa automaticamente. A menos que a IBM especifique na documentação que acompanha o Programa

que o Cliente pode reter o Programa (nesse caso, um encargo adicional pode ser aplicado), o Cliente destruirá o Programa e todas as cópias feitas dele dentro de dez dias a partir do término desta licença

### **Gravidade**

0: Informações

## **Explanation**

Isso faz parte do Contrato de Licença do Período de Teste que deve ser aceito antes que um período de teste possa ser iniciado.. Um período de avaliação permite que uma cópia do WebSphere MQ seja usada apenas por um período limitado..

#### **Resposta**

Nenhum.

## **AMQ7138**

2. Nenhuma garantia

SUJEITO A QUAISQUER GARANTIAS ESTATUTÁRIAS QUE NÃO POSSAM SER EXCLUÍDAS, a IBM NÃO FAZ GARANTIAS OU CONDIÇÕES EXPRESSAS OU IMPLÍCITAS, INCLUINDO, SEM LIMITAÇÃO, A GARANTIA DE NÃO INFRAÇÃO E AS GARANTIAS IMPLÍCITAS DE COMERCIALIZAÇÃO E ADEQUAÇÃO A UM DETERMINADO PROPÓSITO, EM RELAÇÃO AO PROGRAMA OU SUPORTE TÉCNICO, SE HOUVER. IBM NÃO FAZ NENHUMA GARANTIA QUANTO À CAPACIDADE DO PROGRAMA DE PROCESSAR CORRETAMENTE, FORNECER E / OU RECEBER DADOS DE DATA DENTRO E ENTRE OS SÉCULOS 20TH E 21ST .

Essa exclusão também se aplica a qualquer uma das subcontratadas, fornecedores ou desenvolvedores de programas da IBM(coletivamente chamados de "Fornecedores")...

Os fabricantes, fornecedores ou publicadores de Programas nãoIBM podem fornecer suas próprias garantias.

#### **Gravidade**

0: Informações

#### **Explanation**

Isso faz parte do Contrato de Licença do Período de Teste que deve ser aceito antes que um período de teste possa ser iniciado.. Um período de avaliação permite que uma cópia do WebSphere MQ seja usada apenas por um período limitado..

#### **Resposta**

Nenhum.

### **AMQ7139**

3. Limitação de Responsabilidade

Nem a IBM nem seus fornecedores são responsáveis por quaisquer danos diretos ou indiretos, incluindo, sem limitação, perda de lucros, perda de economias ou quaisquer danos incidentais, especiais ou outros danos consequenciais econômicos, mesmo se a IBM for informada de sua possibilidade. ALGUMAS JURISDIÇÕES NÃO PERMITEM A EXCLUSÃO OU LIMITAÇÃO DE DANOS INCIDENTAIS OU CONSEQUENCIAIS, PORTANTO A EXCLUSÃO OU LIMITAÇÃO ACIMA PODE NÃO SE APLICAR A VOCÊ.

## **Gravidade**

0: Informações

#### **Explanation**

Isso faz parte do Contrato de Licença do Período de Teste que deve ser aceito antes que um período de teste possa ser iniciado.. Um período de avaliação permite que uma cópia do WebSphere MQ seja usada apenas por um período limitado..

## **Resposta**

Nenhum.

### **AMQ7140**

4. Geral

Nada neste Acordo afeta quaisquer direitos legais dos consumidores que não possam ser renunciados ou limitados por contrato.

### **Gravidade**

0: Informações

### **Explanation**

Isso faz parte do Contrato de Licença do Período de Teste que deve ser aceito antes que um período de teste possa ser iniciado.. Um período de avaliação permite que uma cópia do WebSphere MQ seja usada apenas por um período limitado..

#### **Resposta**

Nenhum.

## **AMQ7141**

A IBM poderá rescindir sua licença se você não cumprir com os termos deste Contrato Se a IBM fizer isso, você deverá destruir imediatamente o Programa e todas as cópias dele feitas.

O Cliente não pode exportar o Programa

Nem o Cliente nem a IBM apresentarão uma ação legal sob este Contrato mais de dois anos após o surgimento da causa da ação, a menos que seja fornecido de outra forma pela lei local sem a possibilidade de renúncia ou limitação contratual.

Nem o Cliente nem a IBM são responsáveis pelo não cumprimento de quaisquer obrigações devido a causas além de seu controle

Não há nenhum encargo adicional para o uso do Programa para a duração desta licença.

A IBM não fornece serviços de programa ou suporte técnico, a menos que IBM especifique o contrário.

### **Gravidade**

0: Informações

#### **Explanation**

Isso faz parte do Contrato de Licença do Período de Teste que deve ser aceito antes que um período de teste possa ser iniciado.. Um período de avaliação permite que uma cópia do WebSphere MQ seja usada apenas por um período limitado..

#### **Resposta**

Nenhum.

### **AMQ7142**

Responda "sim" para aceitar o Contrato. Responda "não" se não concordar com os termos do Contrato. Responda 'não' e envie o comando novamente, se desejar ler o Acordo novamente.

#### **Gravidade**

0: Informações

#### **Explanation**

O Contrato de Licença de Período de Teste foi exibido para o usuário, e o usuário deve agora aceitar ou rejeitar o Contrato.

## **Resposta**

Responda 'yes' ou 'no', e pressione 'Enter'.

## **AMQ7143**

Pressione Enter para continuar

# **Gravidade**

0: Informações

## **Explanation**

Parte do Contrato de Licença do Período de Teste foi exibida para o usuário O usuário deve pressionar a tecla Enter para indicar que está pronto para a próxima parte do Contrato ser exibida.

Pressione a tecla Enter quando estiver pronto para que a próxima parte do Contrato seja exibida

## **AMQ7144**

As leis do país no qual você adquire o Programa regem este Acordo, exceto 1) na Austrália, as leis do Estado ou Território no qual a transação é realizada regem este Acordo; 2) na Albânia, Armênia, Bielorrússia, Bósnia e Herzegovina, Bulgária, Croácia, República Checa, Geórgia, Hungria, Cazaquistão, Quirguizia, Antiga República Jugoslava da Macedônia (ARJM), Moldávia, Polônia, Romênia, Rússia, República Eslovaca, Eslovênia, Ucrânia e República Federativa da Iugoslávia, as leis da Áustria regem este Contrato; 3) no Reino Unido, todos os litígios relacionados a este Contrato serão regidos pela lei inglesa e serão submetidos à jurisdição exclusiva dos tribunais ingleses; 4) no Canadá, as leis da Província de Ontário regem este Contrato; e 5) nos Estados Unidos e Porto Rico, e República Popular da China, as leis do Estado de Nova York regem este Contrato.

## **Gravidade**

0: Informações

## **Explanation**

Isso faz parte do Contrato de Licença do Período de Teste que deve ser aceito antes que um período de teste possa ser iniciado.. Um período de avaliação permite que uma cópia do WebSphere MQ seja usada apenas por um período limitado..

## **Resposta**

Nenhum.

## **AMQ7145**

Parte 2-Termos exclusivos do país

AUSTRÁLIA:

Sem garantia (Seção 2):

À presente secção é aditado o seguinte parágrafo:

Embora a IBM especifique que não há garantias, você pode ter determinados direitos sob o Trade Practices Act 1974 ou outra legislação e são limitados apenas na extensão permitida pela legislação aplicável.

Limitação de Responsabilidade (Secção 3):

À presente secção é aditado o seguinte parágrafo:

## **Gravidade**

0: Informações

## **Explanation**

Isso faz parte do Contrato de Licença do Período de Teste que deve ser aceito antes que um período de teste possa ser iniciado.. Um período de avaliação permite que uma cópia do WebSphere MQ seja usada apenas por um período limitado..

## **Resposta**

Nenhum.

## **AMQ7146**

Em que IBM está em violação de uma condição ou garantia implícita pelo Trade Practices Act 1974, a responsabilidade da IBMé limitada ao reparo ou substituição das mercadorias ou ao fornecimento de mercadorias equivalentes.. Quando essa condição ou garantia estiver relacionada ao direito de venda, posse silenciosa ou título claro, ou os bens forem de um tipo normalmente adquirido para uso ou consumo pessoal, doméstico ou doméstico, então nenhuma das limitações deste parágrafo se aplicará.

## **Gravidade**

0: Informações

## **Explanation**

Isso faz parte do Contrato de Licença do Período de Teste que deve ser aceito antes que um período de teste possa ser iniciado.. Um período de avaliação permite que uma cópia do WebSphere MQ seja usada apenas por um período limitado..

#### **Resposta**

Nenhum.

## **AMQ7147**

NOVA ZELÂNDIA:

Sem garantia (Seção 2):

À presente secção é aditado o seguinte parágrafo:

Embora a IBM especifique que não há garantias, você pode ter determinados direitos sob o Consumer Guarantees Act 1993 ou outra legislação que não pode ser excluída ou limitada. A Lei de Garantias ao Consumidor 1993 não se aplicará em relação a quaisquer bens ou serviços que a IBM fornece, se você precisar dos bens e serviços para os propósitos de um negócio conforme definido na Lei.

## **Gravidade**

0: Informações

### **Explanation**

Isso faz parte do Contrato de Licença do Período de Teste que deve ser aceito antes que um período de teste possa ser iniciado.. Um período de avaliação permite que uma cópia do WebSphere MQ seja usada apenas por um período limitado..

## **Resposta**

Nenhum.

## **AMQ7148**

Limitação de Responsabilidade (Secção 3):

À presente secção é aditado o seguinte parágrafo:

Quando os produtos ou serviços não forem adquiridos para os fins de um negócio, conforme definido na Lei de Garantias ao Consumidor de 1993, as limitações nesta Seção estão sujeitas às limitações nessa Lei.

#### **Gravidade**

0: Informações

#### **Explanation**

Isso faz parte do Contrato de Licença do Período de Teste que deve ser aceito antes que um período de teste possa ser iniciado.. Um período de avaliação permite que uma cópia do WebSphere MQ seja usada apenas por um período limitado..

#### **Resposta**

Nenhum.

#### **AMQ7149**

ALEMANHA: Sem Garantia (Seção 2):

São aditados os seguintes parágrafos à presente secção:

O período mínimo de garantia para os Programas é de seis meses

No caso de um Programa ser entregue sem especificações, nós garantiremos apenas que as informações do Programa descrevem corretamente o Programa e que o Programa pode ser usado de acordo com as informações do Programa. Você deve verificar a usabilidade de acordo com as informações do Programa dentro do período de "garantia de reembolso".

Limitação de Responsabilidade (Secção 3):

À presente secção é aditado o seguinte parágrafo:

As limitações e exclusões especificadas no Contrato não serão aplicadas a danos causados pela IBM com fraude ou negligência grave e para garantia expressa.

### **Gravidade**

0: Informações

## **Explanation**

Isso faz parte do Contrato de Licença do Período de Teste que deve ser aceito antes que um período de teste possa ser iniciado.. Um período de avaliação permite que uma cópia do WebSphere MQ seja usada apenas por um período limitado..

### **Resposta**

Nenhum.

## **AMQ7150**

ÍNDIA:

Geral (Secção 4):

O seguinte substitui o quarto parágrafo desta Seção:

Se nenhuma ação ou outra ação judicial for intentada, no prazo de dois anos após a origem da causa da ação, em relação a qualquer reivindicação que qualquer uma das partes possa ter contra a outra, os direitos da parte interessada em relação a tal reivindicação serão perdidos e a outra parte será liberada de suas obrigações em relação a tal reivindicação.

### **Gravidade**

0: Informações

### **Explanation**

Isso faz parte do Contrato de Licença do Período de Teste que deve ser aceito antes que um período de teste possa ser iniciado.. Um período de avaliação permite que uma cópia do WebSphere MQ seja usada apenas por um período limitado..

#### **Resposta**

Nenhum.

#### **AMQ7151**

IRLANDA:

Sem garantia (Seção 2):

À presente secção é aditado o seguinte parágrafo:

Exceto conforme expressamente previsto nestes termos e condições, todas as condições estatutárias, incluindo todas as garantias implícitas, mas sem prejuízo da generalidade das anteriores, todas as garantias implícitas pela Lei de Venda de Bens 1893 ou pela Lei de Venda de Bens e Fornecimento de Serviços 1980 são excluídas.

#### ITÁLIA:

Limitação de Responsabilidade (Secção 3):

A presente secção passa a ter a seguinte redação:

A menos que seja fornecido de outra forma pela lei obrigatória, a IBM não é responsável por quaisquer danos que possam surgir

## **Gravidade**

0: Informações

#### **Explanation**

Isso faz parte do Contrato de Licença do Período de Teste que deve ser aceito antes que um período de teste possa ser iniciado.. Um período de avaliação permite que uma cópia do WebSphere MQ seja usada apenas por um período limitado..

## **Resposta**

Nenhum.
Reino Unido:

Limitação de Responsabilidade (Secção 3):

No final do primeiro parágrafo, é aditado o seguinte parágrafo à presente secção:

A limitação de responsabilidade não se aplicará a qualquer violação das obrigações da IBMimplícitas pela Seção 12 do Sales of Goods Act 1979 ou Seção 2 do Supply of Goods and Services Act 1982.

# **Gravidade**

0: Informações

# **Explanation**

Isso faz parte do Contrato de Licença do Período de Teste que deve ser aceito antes que um período de teste possa ser iniciado.. Um período de avaliação permite que uma cópia do WebSphere MQ seja usada apenas por um período limitado..

# **Resposta**

Nenhum.

# **AMQ7153**

Uma licença não pôde ser instalada para esta cópia do WebSphere MQ

# **Gravidade**

20: Erro

# **Explanation**

Uma licença de Produção, Beta ou Período de Teste não pôde ser instalada para esta cópia do WebSphere MQ Isso ocorre porque o arquivo 'nodelock' no diretório 'qmgrs/@SYSTEM' não pôde ser criado ou atualizado.

# **Resposta**

Verifique a propriedade e permissões do diretório 'qmgrs/@SYSTEM'.

# **AMQ7154**

A licença de Produção para esta cópia do WebSphere MQ expirou

# **Gravidade**

20: Erro

# **Explanation**

A licença de produção para essa cópia do WebSphere MQ tem uma data de validade Esta data foi passada.

# **Resposta**

Contate o centro de assistência IBM.

#### **AMQ7155** O arquivo de licença não foi localizado ou não é válido.

# **Gravidade**

20: Erro

# **Explanation**

O programa requer que o arquivo de licença esteja presente, disponível e seja um arquivo de licença válido. Também será possível obter esse erro se você tentar usar o Advanced Message Security (por exemplo, setmqspl), mas não tiver o componente AMS instalado.

### **Resposta**

Verifique se as etapas de instalação descritas na documentação foram seguidas e se o problema persistir, use o [https://www.ibm.com/support/home/product/P439881V74305Y86/](https://www.ibm.com/support/home/product/P439881V74305Y86/IBM_MQ) [IBM\\_MQo](https://www.ibm.com/support/home/product/P439881V74305Y86/IBM_MQ)u o assistente de suporte da IBM em [https://www.ibm.com/support/home/product/](https://www.ibm.com/support/home/product/C100515X13178X21/other_software/ibm_support_assistant) [C100515X13178X21/other\\_software/ibm\\_support\\_assistantp](https://www.ibm.com/support/home/product/C100515X13178X21/other_software/ibm_support_assistant)ara ver se uma solução já está disponível Se você não conseguir localizar uma correspondência, entre em contato com o centro de suporte IBM.

# **AMQ7156**

Esta cópia de WebSphere MQ já está em execução no modo de produção

#### **Gravidade**

0: Informações

### **Explanation**

Uma licença de Produção foi instalada anteriormente para esta cópia do WebSphere MQ

# **Resposta**

Nenhum.

# **AMQ7157**

A licença de Produção não é válida para esta cópia do WebSphere MQ

### **Gravidade**

20: Erro

### **Explanation**

A licença *<insert\_3>* foi instalada, mas não é uma licença de produção válida para esta cópia do WebSphere MQ

### **Resposta**

Envie o comando SETMQPRD novamente especificando o nome de uma licença de produção válida.

# **AMQ7158**

A licença do Período de Avaliação não é válida para esta cópia do WebSphere MQ

# **Gravidade**

20: Erro

# **Explanation**

A licença *<insert\_3>* foi instalada, mas não é uma licença de período de avaliação válida para esta cópia do WebSphere MQ

### **Resposta**

Verifique se a versão correta do arquivo está disponível

### **AMQ7159**

Um aplicativo FASTPATH foi encerrado inesperadamente.

#### **Gravidade**

10: Aviso

#### **Explanation**

Um aplicativo FASTPATH foi encerrado de uma maneira que não permitia que o gerenciador de filas limpasse os recursos pertencentes a esse aplicativo. Quaisquer recursos mantidos pelo aplicativo podem ser liberados apenas parando e reiniciando o gerenciador de fila..

#### **Resposta**

Investigue por que o aplicativo foi encerrado inesperadamente. Evite terminar os aplicativos FASTPATH de uma maneira que impeça o WebSphere MQ de liberar recursos mantidos pelo aplicativo.

### **AMQ7160**

Objeto do gerenciador de filas

### **Gravidade**

0: Informações

# **AMQ7161**

catálogo de objeto

# **Gravidade**

0: Informações

### **AMQ7162**

O comando setmqaut foi concluído com êxito

# **Gravidade**

0: Informações

### **AMQ7163 (IBM i)**

WebSphere MQ *<insert\_2>* iniciada para *<insert\_3>*.

### **Gravidade**

0: Informações

### **Explanation**

O PID da tarefa é *<insert\_2>* o CCSID é *<insert\_1>*. O nome da tarefa é *<insert\_4>*..

### **Resposta**

Nenhum

# **AMQ7164 (IBM i)**

O WebSphere MQ está aguardando o início de uma tarefa

# **Gravidade**

0: Informações

# **Explanation**

O WebSphere MQ está esperando *<insert\_1>* segundos para iniciar a tarefa *<insert\_3>* para o Gerenciador de Filas: *<insert\_5>* .

### **Resposta**

Verifique se a fila de tarefas associada à descrição da tarefa *<insert\_4>* não está retida e se o valor máximo de tarefas ativas apropriado na entrada da fila de tarefas é suficiente para permitir que a tarefa seja iniciada. Verifique se o subsistema associado à fila de jobs está ativo e tem um valor suficiente especificado para o número máximo de jobs que podem estar ativos ao mesmo tempo.

# **AMQ7165**

A licença Beta para esta cópia do WebSphere MQ expirou

**Gravidade**

20: Erro

# **Explanation**

Essa cópia do WebSphere MQ foi licenciada para ser usada para teste Beta apenas por um período limitado Este período expirou.

# **Resposta**

Instale uma licença de Produção desta cópia do WebSphere MQ

### **AMQ7166**

O período Beta para esta cópia do WebSphere MQ agora expirou

# **Gravidade**

20: Erro

### **Explanation**

Essa cópia do WebSphere MQ foi licenciada apenas por um período limitado. Este período expirou.

### **Resposta**

Instale uma licença de Produção desta cópia do WebSphere MQ

### **AMQ7167**

O 'Contrato de Licença do Early Release of Programs' não foi aceito.

### **Gravidade**

10: Aviso

# **Explanation**

Quando o IBM International License Agreement for Early Release of Programs é exibido, o usuário deve aceitá-lo antes que essa cópia de WebSphere MQ possa ser usada

### **Resposta**

Submeta o comando novamente e aceite o contrato

### **AMQ7168**

Resta um dia no período de teste Beta para esta cópia do WebSphere MQ

# **Gravidade**

0: Informações

### **Explanation**

Esta cópia do WebSphere MQ é licenciado apenas por um período limitado.

#### **Resposta**

Nenhum.

# **AMQ7169**

Este é o dia final do período de teste Beta para esta cópia do WebSphere MQ

# **Gravidade**

10: Aviso

# **Explanation**

Esta cópia do WebSphere MQ é licenciado apenas por um período limitado.

# **Resposta**

Instale uma licença de Produção desta cópia do WebSphere MQ

# **AMQ7170 (IBM i)**

Opção não é válida para esta transação.

# **Gravidade**

20: Erro

# **Explanation**

A opção Resolver não é válida para transações externas.. As opções de Confirmação e Restauração não são válidas para transações internas ou transações heuristicamente concluídas A opção Esquecer é válida apenas para transações heuristicamente concluídas

# **Resposta**

Selecione uma opção diferente para essa transação

# **AMQ7171**

IBM International License Agreement para Liberação Antecipada de Programas

Parte 1 - Termos Gerais

Leia cuidadosamente esse contrato antes de usar o Programa. IBM LICENCIARÁ O PROGRAMA PARA VOCÊ SOMENTE SE VOCÊ PRIMEIRO ACEITAR OS TERMOS DESTE CONTRATO Ao utilizar o Programa, o Cliente concorda com esses termos. SE VOCÊ NÃO CONCORDAR COM OS TERMOS DESTE CONTRATO, RETORNE PRONTAMENTE O PROGRAMA NÃO UTILIZADO PARA A IBM

### **Gravidade**

0: Informações

# **Explanation**

Isso faz parte do Contrato de Licença de Liberação Antecipada de Programas que deve ser aceito antes que um período de teste Beta possa ser iniciado. Uma versão de teste Beta permite que uma cópia do WebSphere MQ seja usada apenas por um período limitado.

### **Resposta**

Nenhum.

# **AMQ7172**

O Programa é de propriedade da International Business Machines Corporation ou de uma de suas filiais (IBM) ou de um fornecedor IBM e é protegido por direitos autorais e licenciado, não vendido.

O termo "Programa" significa o programa original e todas as cópias inteiras ou parciais dele. Um Programa consiste em instruções legíveis por máquina, seus componentes, dados, conteúdo audiovisual (como imagens, textos, gravações ou imagens) e materiais licenciados relacionados.

### **Gravidade**

0: Informações

### **Explanation**

Isso faz parte do Contrato de Licença de Liberação Antecipada de Programas que deve ser aceito antes que um período de teste Beta possa ser iniciado. Uma versão de teste Beta permite que uma cópia do WebSphere MQ seja usada apenas por um período limitado.

### **Resposta**

Nenhum.

O termo "Liberação Antecipada" significa que o Programa não está formalmente liberado ou geralmente disponível. O termo não implica que o Programa será formalmente lançado ou disponibilizado em geral. A IBM não garante que um Programa formalmente liberado ou disponibilizado de forma geral será semelhante ou compatível com as versões de Liberação Antecipada.

ESTE CONTRATO INCLUI A PARTE 1-TERMOS GERAIS E A PARTE 2-TERMOS EXCLUSIVOS DO PAÍS E É O CONTRATO COMPLETO RELATIVO AO USO DESTE PROGRAMA E SUBSTITUI QUALQUER COMUNICAÇÃO ORAL OU ESCRITA ANTERIOR ENTRE O CLIENTE E A IBM. Os termos da Parte 2 podem substituir ou modificar os da Parte 1.

### **Gravidade**

0: Informações

### **Explanation**

Isso faz parte do Contrato de Licença de Liberação Antecipada de Programas que deve ser aceito antes que um período de teste Beta possa ser iniciado. Uma versão de teste Beta permite que uma cópia do WebSphere MQ seja usada apenas por um período limitado.

# **Resposta**

Nenhum.

### **AMQ7174**

1.License

Uso do Programa

A IBM concede ao Participante uma licença não exclusiva e intransferível para usar o Programa

Você pode

1) usar o Programa apenas para fins de avaliação ou teste internos e

2) fazer e instalar um número razoável de cópias do Programa para suportar tal uso, a menos que a IBM identifique um número específico de cópias na documentação que acompanha o Programa. Os termos desta licença aplicam-se a cada cópia que você faz. Você reproduzirá o aviso de copyright e quaisquer outras lendas de propriedade em cada cópia, ou cópia parcial, do Programa.

### **Gravidade**

0: Informações

#### **Explanation**

Isso faz parte do Contrato de Licença de Liberação Antecipada de Programas que deve ser aceito antes que um período de teste Beta possa ser iniciado. Uma versão de teste Beta permite que uma cópia do WebSphere MQ seja usada apenas por um período limitado.

### **Resposta**

Nenhum.

# **AMQ7175**

O PROGRAMA PODE CONTER UM DISPOSITIVO DE DESATIVAÇÃO QUE O IMPEDIRÁ DE SER USADO APÓS A EXPIRAÇÃO DESTA LICENÇA. VOCÊ NÃO ADULTERARÁ ESTE DISPOSITIVO DE DESATIVAÇÃO OU O PROGRAMA VOCÊ DEVE TOMAR PRECAUÇÕES PARA EVITAR QUALQUER PERDA DE DADOS QUE POSSA RESULTAR QUANDO O PROGRAMA NÃO PUDER MAIS SER USADO.

# Você

1) manter um registro de todas as cópias do Programa e

2) assegurar que qualquer pessoa que use o Programa o faça somente para seu uso autorizado e em conformidade com os termos deste Contrato.

### **Gravidade**

0: Informações

Isso faz parte do Contrato de Licença de Liberação Antecipada de Programas que deve ser aceito antes que um período de teste Beta possa ser iniciado. Uma versão de teste Beta permite que uma cópia do WebSphere MQ seja usada apenas por um período limitado.

#### **Resposta**

Nenhum.

### **AMQ7176**

Você não pode

1) usar, copiar, modificar ou distribuir o Programa, exceto conforme previsto neste Contrato;

2) fazer montagem reversa, compilação reversa ou de outra forma traduzir o Programa, exceto conforme especificamente permitido por lei, sem a possibilidade de renúncia contratual; ou

3) sublicenciar, alugar ou arrendar o Programa.

### **Gravidade**

0: Informações

#### **Explanation**

Isso faz parte do Contrato de Licença de Liberação Antecipada de Programas que deve ser aceito antes que um período de teste Beta possa ser iniciado. Uma versão de teste Beta permite que uma cópia do WebSphere MQ seja usada apenas por um período limitado.

#### **Resposta**

Nenhum.

# **AMQ7177**

Esta licença começa com seu primeiro uso do Programa e termina

1) a partir da duração ou data especificada na documentação que acompanha o Programa,

2) quando o Programa se desativa automaticamente, ou

3) quando a IBM torna o Programa geralmente disponível. A menos que a IBM especifique na documentação que acompanha o Programa que o Cliente pode reter o Programa (nesse caso, um encargo adicional pode ser aplicado), o Cliente destruirá o Programa e todas as cópias feitas dele dentro de dez dias a partir do término desta licença

#### **Gravidade**

0: Informações

### **Explanation**

Isso faz parte do Contrato de Licença de Liberação Antecipada de Programas que deve ser aceito antes que um período de teste Beta possa ser iniciado. Uma versão de teste Beta permite que uma cópia do WebSphere MQ seja usada apenas por um período limitado.

### **Resposta**

Nenhum.

# **AMQ7178**

2.No

SUJEITO A QUAISQUER GARANTIAS ESTATUTÁRIAS QUE NÃO POSSAM SER EXCLUÍDAS, a IBM NÃO FAZ GARANTIAS OU CONDIÇÕES EXPRESSAS OU IMPLÍCITAS, INCLUINDO, SEM LIMITAÇÃO, A GARANTIA DE NÃO INFRAÇÃO E AS GARANTIAS IMPLÍCITAS DE COMERCIALIZAÇÃO E ADEQUAÇÃO A UM DETERMINADO PROPÓSITO, EM RELAÇÃO AO PROGRAMA OU SUPORTE TÉCNICO, SE HOUVER. IBM NÃO FAZ NENHUMA GARANTIA QUANTO À CAPACIDADE DO PROGRAMA DE PROCESSAR CORRETAMENTE, FORNECER E / OU RECEBER DADOS DE DATA DENTRO E ENTRE OS SÉCULOS 20TH E 21ST .

Essa exclusão também se aplica a qualquer uma das subcontratadas, fornecedores ou desenvolvedores de programas da IBM(coletivamente chamados de "Fornecedores")... Os fabricantes, fornecedores ou publicadores de Programas nãoIBM podem fornecer suas próprias garantias.

### **Gravidade**

0: Informações

### **Explanation**

Isso faz parte do Contrato de Licença de Liberação Antecipada de Programas que deve ser aceito antes que um período de teste Beta possa ser iniciado. Uma versão de teste Beta permite que uma cópia do WebSphere MQ seja usada apenas por um período limitado.

### **Resposta**

Nenhum.

# **AMQ7179**

3.Limitation de Responsabilidade

Nem a IBM nem seus fornecedores são responsáveis por quaisquer danos diretos ou indiretos, incluindo, sem limitação, perda de lucros, perda de economias ou quaisquer danos incidentais, especiais ou outros danos consequenciais econômicos, mesmo se a IBM for informada de sua possibilidade. ALGUMAS JURISDIÇÕES NÃO PERMITEM A EXCLUSÃO OU LIMITAÇÃO DE DANOS INCIDENTAIS OU CONSEQUENCIAIS, PORTANTO A EXCLUSÃO OU LIMITAÇÃO ACIMA PODE NÃO SE APLICAR A VOCÊ.

### 4.Rights em Dados

O Cliente, por meio deste, designa à IBM todos os direitos, títulos e interesses (incluindo a propriedade de direitos autorais) em quaisquer dados, sugestões e materiais por escrito relacionados ao seu uso do Programa fornecido à IBM. Se a IBM precisar dela, você assinará um documento apropriado para designar tais direitos

### **Gravidade**

0: Informações

#### **Explanation**

Isso faz parte do Contrato de Licença de Liberação Antecipada de Programas que deve ser aceito antes que um período de teste Beta possa ser iniciado. Uma versão de teste Beta permite que uma cópia do WebSphere MQ seja usada apenas por um período limitado.

### **Resposta**

Nenhum.

### **AMQ7180**

### 5.General

Nada neste Acordo afeta quaisquer direitos legais dos consumidores que não possam ser renunciados ou limitados por contrato.

A IBM poderá rescindir sua licença se você não cumprir com os termos deste Contrato Se a IBM fizer isso, você deverá destruir imediatamente o Programa e todas as cópias dele feitas.

Não exporte o Programa.

### **Gravidade**

0: Informações

### **Explanation**

Isso faz parte do Contrato de Licença de Liberação Antecipada de Programas que deve ser aceito antes que um período de teste Beta possa ser iniciado. Uma versão de teste Beta permite que uma cópia do WebSphere MQ seja usada apenas por um período limitado.

# **Resposta**

Nenhum.

Nem o Cliente nem a IBM apresentarão uma ação legal sob este Contrato mais de dois anos após o surgimento da causa da ação, a menos que seja fornecido de outra forma pela lei local sem a possibilidade de renúncia ou limitação contratual.

Nem o Cliente nem a IBM são responsáveis pelo não cumprimento de quaisquer obrigações devido a causas além de seu controle

Não há nenhum encargo adicional para o uso do Programa para a duração desta licença.

Nenhuma das partes cobrará a outra por direitos sobre dados ou qualquer trabalho realizado como resultado deste Contrato.

A IBM não fornece serviços de programa ou suporte técnico, a menos que IBM especifique o contrário.

### **Gravidade**

0: Informações

#### **Explanation**

Isso faz parte do Contrato de Licença de Liberação Antecipada de Programas que deve ser aceito antes que um período de teste Beta possa ser iniciado. Uma versão de teste Beta permite que uma cópia do WebSphere MQ seja usada apenas por um período limitado.

#### **Resposta**

Nenhum.

### **AMQ7182**

As leis do país no qual você adquire o Programa regem este Contrato, exceto

1) na Austrália, as leis do Estado ou Território em que a transação é realizada regem este Acordo;

2) na Albânia, na Arménia, na Bielorrússia, na Bósnia-Herzegovina, na Bulgária, na Croácia, na República Checa, na Geórgia, na Hungria, no Cazaquistão, na antiga República jugoslava da Macedónia (ARJM), na Moldávia, na Polónia, na Roménia, na Rússia, na República Eslovaca, na Eslovénia, na Ucrânia e na República Federativa da Jugoslávia, as leis da Áustria regem o presente Acordo;

3) no Reino Unido, todas as disputas relacionadas a este Contrato serão regidas pela Lei Inglesa e serão submetidas à jurisdição exclusiva dos tribunais ingleses;

4) no Canadá, as leis da Província de Ontário regem este Acordo; e

5) nos Estados Unidos e Porto Rico, e na República Popular da China, as leis do Estado de Nova York regem este Acordo.

#### **Gravidade**

0: Informações

#### **Explanation**

Isso faz parte do Contrato de Licença de Liberação Antecipada de Programas que deve ser aceito antes que um período de teste Beta possa ser iniciado. Uma versão de teste Beta permite que uma cópia do WebSphere MQ seja usada apenas por um período limitado.

### **Resposta**

Nenhum.

### **AMQ7183**

Parte 2 - Termos Exclusivos do País

AUSTRÁLIA: Sem Garantia (Seção 2): O parágrafo a seguir é incluído nesta Seção: Embora a IBM especifique que não há garantias, o Cliente pode ter determinados direitos sob o Trade Practices Act 1974 ou outra legislação e são limitados apenas à extensão permitida pela legislação aplicável.

Limitação de Responsabilidade (Seção 3): O parágrafo a seguir é incluído nesta Seção: Onde a IBM está em violação de uma condição ou garantia implícita pelo Trade Practices Act 1974, a responsabilidade da IBMé limitada ao reparo ou substituição das mercadorias ou ao fornecimento de bens equivalentes. Quando essa condição ou garantia estiver relacionada ao direito de venda, posse silenciosa ou título claro, ou os bens forem de um tipo normalmente adquirido para uso ou consumo pessoal, doméstico ou doméstico, então nenhuma das limitações deste parágrafo se aplicará.

### **Gravidade**

0: Informações

### **Explanation**

Isso faz parte do Contrato de Licença de Liberação Antecipada de Programas que deve ser aceito antes que um período de teste Beta possa ser iniciado. Uma versão de teste Beta permite que uma cópia do WebSphere MQ seja usada apenas por um período limitado.

# **Resposta**

Nenhum.

# **AMQ7184**

ALEMANHA: Nenhuma Garantia (Seção 2): Os parágrafos a seguir são incluídos nesta Seção: O período mínimo de garantia para Programas é de seis meses. No caso de um Programa ser entregue sem Especificações, a IBM garantirá apenas que as informações do Programa descrevam corretamente o Programa e que o Programa possa ser usado de acordo com as informações do Programa Você deve verificar a usabilidade de acordo com as informações do Programa dentro do período de "garantia de reembolso".

Limitação de Responsabilidade (Seção 3): O parágrafo a seguir é incluído nesta Seção: As limitações e exclusões especificadas no Contrato não se aplicarão a danos causados pela IBM com fraude ou negligência grave e para garantia expressa.

### **Gravidade**

0: Informações

# **Explanation**

Isso faz parte do Contrato de Licença de Liberação Antecipada de Programas que deve ser aceito antes que um período de teste Beta possa ser iniciado. Uma versão de teste Beta permite que uma cópia do WebSphere MQ seja usada apenas por um período limitado.

# **Resposta**

Nenhum.

# **AMQ7185**

ÍNDIA: Geral (Seção 5): O seguinte substitui o quarto parágrafo desta Seção: Se nenhuma ação judicial ou outra ação judicial for intentada, no prazo de dois anos após a causa da ação surgiu, em relação a qualquer reivindicação que uma das partes possa ter contra a outra, os direitos da parte interessada em relação a tal reivindicação serão perdidos e a outra parte será liberada de suas obrigações em relação a tal reivindicação.

### **Gravidade**

0: Informações

### **Explanation**

Isso faz parte do Contrato de Licença de Liberação Antecipada de Programas que deve ser aceito antes que um período de teste Beta possa ser iniciado. Uma versão de teste Beta permite que uma cópia do WebSphere MQ seja usada apenas por um período limitado.

### **Resposta**

Nenhum.

#### **AMQ7186**

IRLANDA: Nenhuma Garantia (Seção 2): O parágrafo a seguir é adicionado a esta Seção: Exceto conforme expressamente previsto nestes termos e condições, todas as condições estatutárias, incluindo todas as garantias implícitas, mas sem prejuízo da generalidade do acima exposto, todas as garantias implícitas pela Lei de Venda de Bens 1893 ou a Lei de Venda de Bens e Fornecimento de Serviços 1980 são excluídas.

### **Gravidade**

0: Informações

### **Explanation**

Isso faz parte do Contrato de Licença de Liberação Antecipada de Programas que deve ser aceito antes que um período de teste Beta possa ser iniciado. Uma versão de teste Beta permite que uma cópia do WebSphere MQ seja usada apenas por um período limitado.

### **Resposta**

Nenhum.

# **AMQ7187**

ITÁLIA: Limitação de Responsabilidade (Seção 3): Esta Seção é substituída pelo seguinte: salvo disposição em contrário da lei obrigatória, a IBM não é responsável por quaisquer danos que possam surgir.

# **Gravidade**

0: Informações

### **Explanation**

Isso faz parte do Contrato de Licença de Liberação Antecipada de Programas que deve ser aceito antes que um período de teste Beta possa ser iniciado. Uma versão de teste Beta permite que uma cópia do WebSphere MQ seja usada apenas por um período limitado.

### **Resposta**

Nenhum.

## **AMQ7188**

JAPÃO: Direitos nos Dados (Seção 4): O parágrafo a seguir é incluído nesta Seção: Você também concorda em designar à IBM os direitos relativos a trabalhos derivados, conforme definido nos Artigos 27 e 28 da Lei de Copyright japonesa. Você também concorda em não exercer seus direitos morais.

### **Gravidade**

0: Informações

#### **Explanation**

Isso faz parte do Contrato de Licença de Liberação Antecipada de Programas que deve ser aceito antes que um período de teste Beta possa ser iniciado. Uma versão de teste Beta permite que uma cópia do WebSphere MQ seja usada apenas por um período limitado.

#### **Resposta**

Nenhum.

### **AMQ7189**

NOVA ZELÂNDIA: Nenhuma Garantia (Seção 2): O parágrafo a seguir é incluído nesta Seção: Embora a IBM especifique que não há garantias, o Cliente pode ter determinados direitos sob a Lei de Garantias ao Consumidor de 1993 ou outra legislação que não possa ser excluída ou limitada A Lei de Garantias ao Consumidor 1993 não se aplicará em relação a quaisquer bens ou serviços que a IBM fornece, se você precisar dos bens e serviços para os propósitos de um negócio, conforme definido nessa Lei.

Limitação de Responsabilidade (Seção 3): O parágrafo a seguir é incluído a esta Seção: Quando os Programas não são adquiridos para os propósitos de um negócio, conforme definido na Lei de Garantias ao Consumidor de 1993, as limitações nesta Seção estão sujeitas às restrições nessa lei.

#### **Gravidade**

0: Informações

### **Explanation**

Isso faz parte do Contrato de Licença de Liberação Antecipada de Programas que deve ser aceito antes que um período de teste Beta possa ser iniciado. Uma versão de teste Beta permite que uma cópia do WebSphere MQ seja usada apenas por um período limitado.

#### **Resposta**

Nenhum.

REINO UNIDO: Limitação de Responsabilidade (Seção 3): O parágrafo a seguir é incluído nesta Seção no final do primeiro parágrafo: A limitação de responsabilidade não se aplicará a qualquer violação das obrigações da IBMimplícitas na Seção 12 do Sale of Goods Act 1979 ou Seção 2 do Supply of Goods and Services Act 1982.

### **Gravidade**

0: Informações

# **Explanation**

Isso faz parte do Contrato de Licença de Liberação Antecipada de Programas (VZ125-5544-01 10/97 (MK002)) que deve ser aceito antes que um período de teste Beta possa ser iniciado. Uma versão de teste Beta permite que uma cópia do WebSphere MQ seja usada apenas por um período limitado.

### **Resposta**

Nenhum.

### **AMQ7191**

Há *<insert\_1>* dias restantes no período de teste beta para esta cópia do WebSphere MQ .

# **Gravidade**

0: Informações

# **Explanation**

Esta cópia do WebSphere MQ é licenciado apenas por um período limitado.

### **Resposta**

Nenhum.

### **AMQ7192**

O período de teste beta para esta cópia do WebSphere MQ já foi iniciado.

#### **Gravidade**

0: Informações

#### **Explanation**

Esta cópia do WebSphere MQ é licenciada apenas por um período limitado, e o período de teste Beta foi iniciado anteriormente

#### **Resposta**

Nenhum.

### **AMQ7193**

Responda "sim" para aceitar o Contrato. Responda "não" se não concordar com os termos do Contrato. Responda 'não' e envie o comando novamente, se desejar ler o Acordo novamente.

### **Gravidade**

0: Informações

#### **Explanation**

O IBM International License Agreement for Early Release of Programs foi exibido para o usuário e o usuário deve agora aceitar ou rejeitar o Contrato.

#### **Resposta**

Responda 'yes' ou 'no', e pressione 'Enter'.

### **AMQ7194**

Pressione Enter para continuar

#### **Gravidade**

0: Informações

### **Explanation**

Parte do IBM International License Agreement for Early Release of Programs foi exibida ao usuário. O usuário deve pressionar a tecla Enter para indicar que está pronto para a próxima parte do Contrato ser exibida.

# **Resposta**

Pressione a tecla Enter quando estiver pronto para que a próxima parte do Contrato seja exibida

A licença de teste beta não é válida para esta cópia do WebSphere MQ

### **Gravidade**

20: Erro

### **Explanation**

A licença *<insert\_3>* foi instalada, mas não é uma licença de período de avaliação válida para esta cópia do WebSphere MQ

#### **Resposta**

Verifique se a versão correta do arquivo está disponível

### **AMQ7196**

Ao instalar este produto, você aceita os termos do Acordo de Licença do Programa Internacional e as Informações sobre Licença fornecidas com o produto.

#### **Gravidade**

0: Informações

#### **Resposta**

Nenhum.

### **AMQ7197**

Uma licença de produção ou de teste não pôde ser instalada para esta cópia do WebSphere MQ

#### **Gravidade**

20: Erro

### **Explanation**

Esta cópia do WebSphere MQ é uma versão beta e não pode ser usada com uma licença de produção ou de teste

### **Resposta**

Desinstale a versão beta do WebSphere MQ e instale a versão de produção ou teste.

#### **AMQ7198**

Unidades de licença insuficientes.

### **Gravidade**

10: Aviso

# **Explanation**

O abono do processador comprado (*<insert\_1>*) é menor que o número de processadores (*<insert\_2>*) nesta máquina.

#### **Resposta**

Assegure-se de que unidades de licença suficientes tenham sido compradas e use o comando setmqcap do MQ para configurar o abono do processador comprado para essa instalação Consulte a documentação de Início Rápido para obter mais informações.

### **AMQ7198 (IBM i)**

Unidades de licença insuficientes.

### **Gravidade**

10: Aviso

# **Explanation**

A permissão do processador adquirido para essa instalação é zero.

#### **Resposta**

Assegure-se de que unidades de licença suficientes tenham sido compradas e use o comando CHGMQMCAP MQ para configurar o abono do processador comprado para esta instalação. Consulte a documentação de Início Rápido para obter mais informações.

### **AMQ7199**

O abono do processador comprado é configurado para *<insert\_1>*.

# **Gravidade**

0: Informações

O abono do processador comprado para esta instalação foi configurado como *<insert\_1>* usando o comando MQ setmqcap.

### **Resposta**

Nenhum.

### **AMQ7199 (IBM i)**

O abono do processador comprado é configurado para *<insert\_1>*.

#### **Gravidade**

0: Informações

### **Explanation**

O abono do processador comprado para esta instalação foi configurado como *<insert\_1>* usando o comando CHGMQMCAP MQ .

#### **Resposta**

Nenhum.

### **AMQ7200**

A permissão do processador comprado é *<insert\_1>*

### **Gravidade**

0: Informações

#### **Explanation**

O abono do processador comprado está configurado atualmente como *<insert\_1>*

#### **Resposta**

Assegure-se de que unidades de licença suficientes tenham sido compradas e, se necessário, use o comando setmqcap MQ para mudar o abono do processador comprado para esta instalação. Consulte a documentação de Início Rápido para obter mais informações.

### **AMQ7200 (IBM i)**

A permissão do processador comprado é *<insert\_1>*

#### **Gravidade**

0: Informações

#### **Explanation**

O abono do processador comprado está configurado atualmente como *<insert\_1>*

### **Resposta**

Certifique-se de que unidades de licença suficientes tenham sido compradas e, se necessário, use o comando CHGMQMCAP do MQ para alterar o abono do processador comprado para esta instalação Consulte a documentação de Início Rápido para obter mais informações.

### **AMQ7201**

O número de processadores nesta máquina é *<insert\_1>*

### **Gravidade**

0: Informações

#### **Explanation**

O sistema operacional relata que o número de processadores nesta máquina é *<insert\_1>*

### **Resposta**

Nenhum.

### **AMQ7202**

O número de unidades de licença é suficiente para todos os possíveis upgrades futuros nesta máquina.

#### **Gravidade**

0: Informações

#### **Explanation**

A permissão do processador adquirido para esta instalação foi configurada como -1, o que permite qualquer configuração de processador permitida.

#### **Resposta**

Nenhum.

# **AMQ7203**

Permissão do processador comprado não configurada (use setmqcap).

### **Gravidade**

10: Aviso

# **Explanation**

A capacidade do processador adquirido para essa instalação não foi definida.

# **Resposta**

Assegure-se de que unidades de licença suficientes tenham sido compradas e use o comando setmqcap do MQ para configurar o abono do processador comprado para essa instalação Consulte a documentação de Início Rápido para obter mais informações.

# **AMQ7203 (IBM i)**

Permissão do processador adquirido não configurada (use CHGMQMCAP).

# **Gravidade**

10: Aviso

# **Explanation**

A capacidade do processador adquirido para essa instalação não foi definida.

### **Resposta**

Assegure-se de que unidades de licença suficientes tenham sido compradas e use o comando CHGMQMCAP MQ para configurar o abono do processador comprado para esta instalação. Consulte a documentação de Início Rápido para obter mais informações.

# **AMQ7203 (IBM i)**

Permissão do processador adquirido não configurada (use CHGMQMCAP).

### **Gravidade**

10: Aviso

### **Explanation**

A capacidade do processador adquirido para essa instalação não foi definida.

### **Resposta**

Assegure-se de que unidades de licença suficientes tenham sido compradas e use o comando CHGMQMCAP MQ para configurar o abono do processador comprado para esta instalação. Consulte a documentação de Início Rápido para obter mais informações.

# **AMQ7204**

O gerenciador de filas do WebSphere MQ *<insert\_3>* não pode ser iniciado por esta instalação Ele foi iniciado anteriormente por uma liberação mais recente do WebSphere MQ

### **Gravidade**

20: Erro

# **Explanation**

O gerenciador de filas foi iniciado anteriormente por uma liberação mais recente do WebSphere MQ no nível de comando *<insert\_1>*.. Esta instalação não é compatível com os dados da liberação mais recente.. A migração entre esses releases não é possível.

### **Resposta**

Se os dados do gerenciador de filas forem compartilhados usando o armazenamento em rede, certifique-se de que todas as instalações usadas para iniciar o gerenciador de filas sejam do mesmo release. O gerenciador de fila pode ser iniciado instalando uma liberação do WebSphere MQ que suporta o nível do comando *<insert\_1>* ou superior..

# **AMQ7205**

WebSphere MQ *<insert\_3>* não pode ser iniciado porque o serviço de autorização é incompatível com a configuração para ClusterQueueAccessControl.

# **Gravidade**

20: Erro

O gerenciador de filas possui um serviço de autorização na versão *<insert\_1>* e o gerenciador de filas está configurado para usar ClusterQueueAccessControl= RQMName. A versão do serviço de autorização é incompatível com essa configuração para ClusterQueueAccessControle, portanto, o gerenciador de filas não pode ser iniciado

#### **Resposta**

Atualize a configuração para ClusterQueueAccessControl para XmitQ em vez de RQMName ou faça upgrade do serviço de autorização para um mínimo da versão MQZAS\_VERSION\_6.

### **AMQ7206**

O nome do grupo está truncado.

# **Gravidade**

40: Erro de Parada

### **Explanation**

O WebSphere MQ suporta apenas nomes de grupos com até 12 caracteres. O sistema operacional está tentando retornar um grupo mais longo que este.

#### **Resposta**

Reduza o nome de grupo para 12 caracteres ou menos.

### **AMQ7207 (Windows)**

ID do Usuário superior a 12 caracteres.

### **Gravidade**

40: Erro de Parada

#### **Explanation**

O WebSphere MQ suporta apenas nomes de usuário com até 12 caracteres. Esta operação está sendo tentada a partir de um nome de usuário superior ao referido.

### **Resposta**

Reduza o nome do usuário para 12 caracteres ou menos.

### **AMQ7208**

O gerenciador de fila falhou ao transmitir uma mensagem PCF para outro gerenciador de filas

### **Gravidade**

10: Aviso

#### **Explanation**

O gerenciador de filas tentou colocar uma mensagem PCF em *<insert\_3>* para iniciar o canal *<insert\_4>* no gerenciador de filas do cluster *<insert\_5>*. O put falhou com motivo *<insert\_1>*. Quando o gerenciador de fila resolve uma fila de clusters para um gerenciador de fila de clusters remoto, a mensagem é colocada no SYSTEM.CLUS.TRANSMIT.QUEUE. Se o canal para o gerenciador de filas do cluster remoto não estiver em execução, o gerenciador de filas tentará iniciar o canal enviando uma mensagem PCF para *<insert\_3>*.

### **Resposta**

Resolva o problema com *<insert\_3>* e, se necessário, inicie o canal manualmente.

#### **AMQ7209**

O gerenciador de filas tentou abrir o SYSTEM.CHANNEL.INITQ que falhou com motivo *<insert\_3>*

# **Gravidade**

10: Aviso

#### **Explanation**

Quando o gerenciador de fila resolve uma fila de clusters para um gerenciador de fila de clusters remoto, a mensagem é colocada no SYSTEM.CLUS.TRANSMIT.QUEUE. Se o canal para o gerenciador de filas do cluster remoto não estiver em execução, o gerenciador de filas tentará iniciar o canal enviando uma mensagem PCF para o SYSTEM.CHANNEL.INITQ

#### **Resposta**

Resolva o problema com o SYSTEM.CHANNEL.INITQ e, se necessário, inicie os canais manualmente

O módulo de saída de Carga de Trabalho do Cluster não pôde ser carregado

#### **Gravidade**

10: Aviso

### **Explanation**

O módulo de saída de Carga de Trabalho do Cluster *<insert\_3>* não pôde ser carregado pela razão *<insert\_4>*

#### **Resposta**

Corrija o problema com o módulo de saída de carga de trabalho do cluster *<insert\_3>*

### **AMQ7211**

O Gerenciador de Filas ainda está esperando por uma resposta do processo do servidor de Saída de Carga de Trabalho do Cluster

#### **Gravidade**

10: Aviso

### **Explanation**

O Gerenciador de filas é configurado para executar a Saída de carga de trabalho do cluster no modo SAFE. Isso significa que o Cluster Workload Exit é executado por um processo do servidor (amqzlw0). O Gerenciador de Filas está esperando *<insert\_1>* segundos para este processo do servidor responder a uma solicitação para executar a Saída de Carga de Trabalho do Cluster. É possível que a saída esteja interrompida ou em loop.

### **Resposta**

Termine o Gerenciador de Filas, resolva o problema com a Saída de Carga de Trabalho do Cluster e reinicie o Gerenciador de Filas

# **AMQ7212**

O endereço da função de saída Cluster não pôde ser localizado.

# **Gravidade**

10: Aviso

#### **Explanation**

O endereço da função de saída de Cluster *<insert\_4>* não pôde ser localizado no módulo *<insert\_3>* pela razão *<insert\_1> <insert\_5>*.

### **Resposta**

Corrija o problema com a função de saída de Cluster *<insert\_4>* no módulo *<insert\_3>* .

# **AMQ7214**

O módulo para a Saída de API *<insert\_3>* não pôde ser carregado

#### **Gravidade**

40: Erro de Parada

### **Explanation**

O módulo *<insert\_4>* para Saída de API *<insert\_3>* não pôde ser carregado pela razão *<insert\_5>*.

#### **Resposta**

Corrija o problema com o módulo Saída de API *<insert\_3>*.

#### **AMQ7215**

A função *<insert\_3>* da Saída de API *<insert\_4>* não pôde ser localizada no módulo *<insert\_5>*.

### **Gravidade**

40: Erro de Parada

#### **Explanation**

A função *<insert\_3>* da Saída de API *<insert\_4>* não pôde ser localizada no módulo *<insert\_5>*. O código de retorno interno era *<insert\_1>*..

### **Resposta**

Corrija o problema com a Saída de API *<insert\_3>*..

# **AMQ7215 (IBM i)**

Não foi possível localizar uma função na Saída de API *<insert\_3>*.

### **Gravidade**

40: Erro de Parada

### **Explanation**

A função *<insert\_3>* da Saída de API *<insert\_4>* não pôde ser localizada no módulo *<insert\_5>*. O código de retorno interno era *<insert\_1>*..

### **Resposta**

Corrija o problema com a Saída de API *<insert\_3>*..

# **AMQ7216**

Uma função de inicialização de Saída de API retornou um erro

### **Gravidade**

10: Aviso

### **Explanation**

A API Exit *<insert\_3>* function *<insert\_4>* no módulo *<insert\_5>* retornou CompCode *<insert\_1>* e ReasonCode *<insert\_2>*.

#### **Resposta**

Corrija o problema com a saída de API *<insert\_3>*

### **AMQ7217**

A resposta definida pela saída não é válida.

### **Gravidade**

10: Aviso

### **Explanation**

A saída de API *<insert\_3>* módulo *<insert\_4>* função *<insert\_5>* retornou um código de resposta *<insert\_1>* que não é válido no campo ExitResponse dos parâmetros de saída de API (MQAXP).

### **Resposta**

Investigue por que a Saída de API *<insert\_3>* configurou um código de resposta inválido.

### **AMQ7219**

perfil: *<insert\_3>*

### **Gravidade**

0: Informações

### **AMQ7220**

tipo de objeto: *<insert\_3>*

#### **Gravidade**

0: Informações

# **AMQ7221**

entidade: *<insert\_3>*

### **Gravidade**

0: Informações

# **AMQ7222**

tipo de entidade: *<insert\_3>*

# **Gravidade**

0: Informações

# **AMQ7223**

autoridade: *<insert\_3>*

### **Gravidade**

0: Informações

### **AMQ7224**

perfil: *<insert\_3>*, tipo de objeto: *<insert\_4>*

#### **Gravidade**

0: Informações

### **AMQ7225**

Não há registros de autoridade correspondentes

# **Gravidade**

0: Informações

# **Explanation**

Nenhum registro de autoridade corresponde aos parâmetros especificados.

# **AMQ7226**

O nome do perfil é inválido..

**Gravidade**

20: Erro

# **Explanation**

O nome do perfil contém caracteres inválidos, contém uma especificação curinga inválida ou é de comprimento inválido.

# **Resposta**

Corrija o nome do perfil e submeta-o novamente

# **AMQ7227**

O WebSphere MQ encontrou o seguinte erro de rede: *<insert\_3>*

# **Gravidade**

10: Aviso

### **Explanation**

O MQ falhou ao concluir com êxito uma operação de rede devido ao erro especificado Se o erro for encontrado em sistemas que fazem parte de um domínio do Windows 2000, ele pode indicar uma configuração de DNS ou WINS incorreta

### **Resposta**

Assegure-se de que sua rede esteja funcionando corretamente. Na plataforma Windows, verifique as configurações de DNS e / ou WINS para assegurar que os controladores de domínio, usados para funções de autenticação ou de autorização, estejam acessíveis

### **AMQ7228 (IBM i)**

Exibir MQ Registros de autoridade para *<insert\_3>*

### **Gravidade**

0: Informações

### **AMQ7229**

*<insert\_1>* registros de log acessados no gerenciador de filas *<insert\_3>* durante a fase de reprodução de log.

# **Gravidade**

0: Informações

### **Explanation**

Os registros de log *<insert\_1>* foram acessados até agora no gerenciador de filas *<insert\_3>* durante a fase de reprodução do log para trazer o gerenciador de filas de volta para um estado conhecido anteriormente.

### **Resposta**

Nenhum.

### **AMQ7230** Reprodução de log para o gerenciador de filas *<insert\_3>* concluída.

**Gravidade**

0: Informações

A fase de reprodução de log do processo de reinicialização do gerenciador de fila foi concluída para o gerenciador de filas *<insert\_3>*

# **Resposta**

Nenhum.

### **AMQ7231**

*<insert\_1>* registros de log acessados no gerenciador de filas *<insert\_3>* durante a fase de recuperação.

#### **Gravidade**

0: Informações

#### **Explanation**

Os registros de log *<insert\_1>* foram acessados até agora no gerenciador de filas *<insert\_3>* durante a fase de recuperação do estado do gerenciador de transações.

# **Resposta**

Nenhum.

# **AMQ7232**

Estado do gerenciador de transações recuperado para o gerenciador de fila *<insert\_3>*.

#### **Gravidade**

0: Informações

#### **Explanation**

O estado das transações no momento em que o gerenciador de filas terminou foi recuperado para o gerenciador de filas *<insert\_3>*.

#### **Resposta**

Nenhum.

### **AMQ7233**

*<insert\_1>* de *<insert\_2>* transações em andamento resolvidas para o gerenciador de filas *<insert\_3>*.

### **Gravidade**

0: Informações

### **Explanation**

*<insert\_1>* transações fora de *<insert\_2>* em andamento no momento em que o gerenciador de filas *<insert\_3>* terminou foram resolvidas.

### **Resposta**

Nenhum.

### **AMQ7234**

*<insert\_1>* mensagens da fila *<insert\_4>* carregadas no gerenciador de filas *<insert\_3>*.

### **Gravidade**

0: Informações

#### **Explanation**

*<insert\_1>* mensagens da fila *<insert\_4>* foram carregadas no gerenciador de filas *<insert\_3>*.

Essa mensagem pode ter sido emitida durante o ponto de verificação do WebSphere MQ Consulte Usando ponto de verificação para assegurar recuperação completa para obter mais detalhes.

# **Resposta**

Nenhum.

### **AMQ7235 (IBM i)**

A biblioteca do gerenciador de filas *<insert\_3>* já existe.

### **Gravidade**

40: Erro de Parada

### **Explanation**

A biblioteca *<insert\_3>* já existe.

#### **Resposta**

Especifique uma biblioteca que ainda não exista

### **AMQ7236**

WebSphere MQ gerenciador de filas *<insert\_3>* ativado.

# **Gravidade**

0: Informações

# **Explanation**

O WebSphere MQ *<insert\_3>* foi ativado

### **Resposta**

Nenhum.

# **AMQ7237**

O WebSphere MQ *<insert\_3>* não é um gerenciador de fila de backup

#### **Gravidade**

10: Aviso

### **Explanation**

O WebSphere MQ *<insert\_3>* não é um gerenciador de filas de backup e, portanto, não pode ser ativado Uma possível razão pode ser que o gerenciador de fila esteja configurado para a criação de log circular

### **Resposta**

Repita o comando sem a opção '-a'.

#### **AMQ7238**

WebSphere MQ gerenciador de filas *<insert\_3>* reprodução concluída.

#### **Gravidade**

0: Informações

#### **Explanation**

WebSphere MQ *<insert\_3>* foi concluído.

#### **Resposta**

Nenhum.

### **AMQ7249**

O gerenciador de fila do WebSphere MQ *<insert\_3>* não pode ser iniciado para reprodução

### **Gravidade**

20: Erro

### **Explanation**

O gerenciador de fila do WebSphere MQ *<insert\_3>* não pode ser iniciado para reprodução Uma possível razão pode ser que o gerenciador de fila esteja configurado para a criação de log circular

#### **Resposta**

Repita o comando sem a opção '-r'.

#### **AMQ7250**

O gerenciador de filas do WebSphere MQ *<insert\_3>* não foi ativado

#### **Gravidade**

20: Erro

### **Explanation**

O gerenciador de filas do WebSphere MQ *<insert\_3>* não pode ser iniciado porque ele foi iniciado anteriormente para reprodução, mas não foi ativado

#### **Resposta**

Ative o gerenciador e tente iniciar o gerenciador de filas novamente.

#### **AMQ7253**

O comando *<insert\_3>* requer um dos seguintes argumentos: *<insert\_4>*.

### **Gravidade**

20: Erro

O comando *<insert\_3>* exigiu pelo menos um dos argumentos a seguir, nenhum dos quais você forneceu: *<insert\_4>*.

### **Resposta**

Verifique a documentação do WebSphere MQ System Administration para obter detalhes sobre o uso do comando, corrija o comando e, em seguida, tente novamente.

### **AMQ7254**

O gerenciador de filas do WebSphere MQ incompatível *<insert\_3>* não teve permissão para ser iniciado

### **Gravidade**

20: Erro

### **Explanation**

Foi feita uma tentativa de iniciar um gerenciador de filas de bits *< insert\_1>*, isso não foi permitido porque anteriormente era um gerenciador de filas de bits *< insert\_2>*. A migração entre a versão de bit *< insert\_2>*anterior para a versão de bit *< insert\_1>*atual não é possível e resultaria em um gerenciador de filas corrompido irrecuperável.

### **Resposta**

Exclua esse gerenciador de filas ou desinstale a versão de bit *< insert\_1>*atual e reinstale a versão de bit *< insert\_2>*anterior.

### **AMQ7255**

Os argumentos fornecidos para um comando são incompatíveis.

### **Gravidade**

20: Erro

### **Explanation**

Você forneceu argumentos para um comando que não podem ser interpretados. É provável que você tenha especificado um ou mais sinalizadores que não podem ser usados ao mesmo tempo

#### **Resposta**

Corrija o comando e submeta-o novamente. Informações adicionais sobre os argumentos que causam o erro podem ser localizadas nos registros de erro para o gerenciador de filas referenciado no comando..

### **AMQ7256**

O diretório de rastreio *<insert\_3>* possui permissões restritas *<insert\_4>*..

# **Gravidade**

10: Aviso

#### **Explanation**

O diretório *<insert\_3>* em seu sistema tem permissões *<insert\_4>* Alguns programas podem tentar gravar arquivos de rastreio para esse diretório e falhar devido a essas permissões restritas.

#### **Resposta**

Se você desejar que todos os programas do WebSphere MQ no sistema possam gravar rastreio, é possível que essas permissões os restrinjam de fazer isso. Revise as permissões e reconfigure-as para o padrão do produto, como apropriado.

### **AMQ7257 (Windows)**

O serviço MQ para instalação *<insert\_2>* (*<insert\_3>*) deve estar em execução.

# **Gravidade**

40: Erro de Parada

### **Explanation**

O comando *<insert\_1>* requer que o serviço MQ , amqsvc.exe, e o processo amqpsrvn.exe, que ele ativa, estejam em execução

#### **Resposta**

Assegure-se de que o serviço MQ esteja em execução antes de emitir o comando. Inicie o serviço de uma das seguintes maneiras:

- Em um prompt de comandos administrativo, emita o comando: **<insert\_3>\bin\strmqsvc.exe**
- No console do Computer Management, selecione e inicie o serviço denominado 'IBM WebSphere MQ (*<insert\_2>*)' na lista de serviços mostrados.

WebSphere MQ *<insert\_3>* em execução como uma espera

# **Gravidade**

0: Informações

### **Explanation**

O gerenciador de filas *<insert\_3>* está em execução como uma instância em espera, pronto para se tornar a instância primária se a instância primária existente falhar

### **Resposta**

Nenhum.

### **AMQ7259**

O gerenciador de filas do WebSphere MQ *<insert\_3>* não pôde obter o bloqueio de dados

### **Gravidade**

20: Erro

### **Explanation**

O gerenciador de filas *<insert\_3>* não pôde ser iniciado porque ele não pôde obter um bloqueio em seus dados no sistema de arquivos A causa mais provável é que o gerenciador de filas está em execução em outro computador

### **Resposta**

Nenhum.

# **AMQ7260**

O WebSphere MQ *<insert\_3>* não pode se tornar uma espera.

### **Gravidade**

0: Informações

#### **Explanation**

O gerenciador de fila do WebSphere MQ *<insert\_3>* não pôde obter um bloqueio em seus dados no sistema de arquivos Não foi permitido tornar-se uma instância em espera aguardando para obter o bloqueio

#### **Resposta**

Nenhum.

# **AMQ7261**

A transação heuristicamente concluída foi esquecida

#### **Gravidade**

0: Informações

### **Explanation**

A transação heuristicamente concluída agora foi esquecida pelo gerenciador de filas

#### **Resposta**

Nenhum.

### **AMQ7262**

*<insert\_1>* transações heuristicamente concluídas para o gerenciador de filas *<insert\_3>*.

# **Gravidade**

0: Informações

#### **Explanation**

Há *<insert\_1>* transações heuristicamente concluídas para o gerenciador de filas *<insert\_3>*. Essas transações permanecerão heuristicamente concluídas até que o gerenciador de filas seja instruído a esquecê-las pelo gerenciador de transações ou pelo administrador do sistema

# **Resposta**

Nenhum.

O diretório não está localizado em um sistema de arquivos local (*<insert\_5>*).

# **Gravidade**

10: Aviso

# **Explanation**

Diretório *<insert\_4>* parece estar localizado em um sistema de arquivos *<insert\_5>* . Embora o WebSphere MQ permita criar esse diretório em um sistema de arquivos não local, ele não é recomendado. Consulte o Guia de Administração do Sistema para obter informações adicionais sobre como configurar o WebSphere MQ para usar sistemas de arquivos em rede compartilhados

# **Resposta**

Nenhum.

# **AMQ7264**

O caminho do diretório IPC é muito longo.

# **Gravidade**

40: Erro de Parada

# **Explanation**

Diretório IPC *<insert\_3>* é muito longo para este ambiente. O comprimento do caminho do diretório IPC é de *<insert\_1>* caracteres, no entanto, o comprimento máximo permitido é de apenas *<insert\_2>* caracteres.

### **Resposta**

O comprimento do caminho do diretório IPC pode ser reduzido especificando um prefixo de diretório IPC mais curto ao criar o gerenciador de filas ou encurtando o nome do gerenciador de filas.

### **AMQ7265**

Seleção de mensagem estendida disponível

# **Gravidade**

0: Informações

### **Explanation**

Uma conexão foi estabelecida por um aplicativo capaz de executar a seleção estendida de mensagens em nome do IBM WebSphere MQ, incluindo o conteúdo da mensagem A seleção de mensagem estendida agora está disponível para assinaturas

### **Resposta**

Nenhum.

# **AMQ7266**

Seleção de mensagem estendida não disponível.

### **Gravidade**

0: Informações

### **Explanation**

O aplicativo que se conectou para executar a seleção estendida de mensagens agora foi desconectado A seleção de mensagem estendida não está mais disponível para as assinaturas

### **Resposta**

Nenhum.

### **AMQ7267**

Informações de configuração do IBM WebSphere MQ incluídas.

### **Gravidade**

0: Informações

### **Explanation**

Informações de configuração do IBM WebSphere MQ foram incluídas com êxito.

### **Resposta**

Nenhum.

Informações de configuração do IBM WebSphere MQ removidas.

#### **Gravidade**

0: Informações

### **Explanation**

As informações de configuração do IBM WebSphere MQ foram removidas com êxito

# **Resposta**

Nenhum.

### **AMQ7269**

Uma instância em espera do gerenciador de filas *<insert\_5>* foi iniciada.. A instância ativa está em execução em outro lugar

# **Gravidade**

0: Informações

### **Explanation**

Você tentou iniciar o gerenciador de filas, mas ele já está em execução em outro lugar Uma instância em espera do gerenciador de filas iniciada, pronta para se tornar a instância ativa se a instância ativa existente falhar.

# **Resposta**

Nenhum.

### **AMQ7270**

O gerenciador de filas do WebSphere MQ <insert\_3> já está em execução em outro lugar Ele permite instâncias de espera

### **Gravidade**

0: Informações

#### **Explanation**

O gerenciador de filas do IBM WebSphere MQ *<insert\_3>* não pôde obter um bloqueio em seus dados no sistema de arquivos quando estava iniciando. O bloqueio é retido pela instância ativa do gerenciador de filas A instância ativa do gerenciador de filas foi iniciada para permitir instâncias em espera

#### **Resposta**

Se você estiver tentando iniciar várias instâncias de um gerenciador de fila para torná-lo altamente disponível, deverá iniciar todas as instâncias usando **strmqm -x**.

### **AMQ7271**

Informações de configuração do IBM WebSphere MQ não existem.

### **Gravidade**

20: Erro

#### **Explanation**

Informações de configuração do IBM WebSphere MQ não existem.

# **Resposta**

Nenhum.

# **AMQ7272**

As informações de configuração do IBM WebSphere MQ já existem.

#### **Gravidade**

20: Erro

#### **Explanation**

As informações de configuração do IBM WebSphere MQ já existem.

#### **Resposta**

Nenhum.

# **AMQ7273**

Atributo de configuração *<insert\_3>* deve ser fornecido.

### **Gravidade**

20: Erro

### **Explanation**

IBM WebSphere MQ atributo de configuração *<insert\_3>* é necessário para esta sub-rotina.

### **Resposta**

Forneça um valor para este atributo e emita o comando novamente.

### **AMQ7274**

O gerenciador de filas do IBM WebSphere MQ *<insert\_3>* já possui o número máximo de instâncias em espera

#### **Gravidade**

20: Erro

### **Exaplanação**

Você tentou iniciar o gerenciador de filas, mas ele já está em execução em outro lugar Não é possível iniciar uma outra instância em espera porque o gerenciador de filas já atingiu o número máximo de instâncias em espera

#### **Resposta**

Nenhum

### **AMQ7276**

O gerenciador de filas do IBM WebSphere MQ não pode alternar.

### **Gravidade**

20: Erro

### **Explanation**

Não é possível alternar sobre o gerenciador de filas Isso pode ser porque o gerenciador de fila não possui uma instância em espera ou o gerenciador de fila está sendo encerrado

#### **Resposta**

Nenhum

### **AMQ7279**

IBM WebSphere MQ gerenciador de filas <insert\_3> perdeu a propriedade do bloqueio de dados.

### **Gravidade**

20: Erro

### **Explanation**

A instância do gerenciador de fila <insert\_3> perdeu a propriedade de um bloqueio em seus dados no sistema de arquivos devido a uma falha transitória Não foi possível reobter o bloqueio e será interrompido automaticamente para evitar o risco de distorção de dados.

#### **Resposta**

Verifique se outra instância do gerenciador de filas ficou ativa. Reinicie essa instância do Gerenciador de Filas como uma instância em espera Se esse problema ocorrer novamente, ele poderá indicar que o sistema de arquivos não é suficientemente confiável para suportar o bloqueio de arquivo por um gerenciador de filas de várias instâncias

#### **AMQ7280**

O gerenciador de filas do WebSphere MQ <insert\_3> parece não responsivo

#### **Gravidade**

20: Erro

### **Explanation**

O gerenciador de filas está monitorando a própria responsividade. Ele não está respondendo suficientemente rápido e parará automaticamente se continuar não respondendo.

# **Resposta**

Nenhum.

### **AMQ7282**

O nome da biblioteca 'insert\_3' não é valor esperado de 'insert\_4'.

# **Gravidade**

20: Erro

# **Explanation**

O nome da biblioteca do gerenciador de filas fornecido de *<insert\_3>* não corresponde ao valor esperado de *<insert\_4>* que foi usado quando o gerenciador de fila *<insert\_5>* foi criado ou iniciado anteriormente..

Se um gerenciador de filas de backup ou de várias instâncias estiver sendo configurado e a biblioteca do gerenciador de fila for deliberadamente diferente entre os sistemas, isso terá a consequência de que os diários do gerenciador de filas devem ser configurados

### **Resposta**

Verifique se o nome da biblioteca *<insert\_3>* está correto para esta instância do Gerenciador de Filas Se o nome da biblioteca estiver incorreto, use o comando RMVMQMINF para remover as informações incorretas e ADDMQMINF para inserir novamente as informações de configuração corretas

### **AMQ7285**

Os dados contidos no arquivo *<insert\_3>* não podem ser processados pelo comando *<insert\_4>*.

### **Gravidade**

20: Erro

### **Explanation**

O arquivo *<insert\_3>* foi lido pelo programa insert\_4 , mas o conteúdo do arquivo foi considerado incorreto Possivelmente esse erro ocorre porque o arquivo *<insert\_4>* foi especificado incorretamente como um argumento para o comando *<insert\_4>* ou possivelmente o arquivo está corrompido.

### **Resposta**

Certifique-se de que o arquivo *<insert\_3>* seja do formato necessário e envie o comando novamente

### **AMQ7286**

Ocorreu um erro ao restaurar o cache do cluster, consulte os logs de erro para obter detalhes

#### **Gravidade**

10: Aviso

#### **Explanation**

Um ou mais erros foram detectados durante a restauração do cache do cluster Isso não evitará que o gerenciador de filas seja iniciado, mas o cache do cluster mantido por esse gerenciador de fila agora está incompleto, o que pode resultar em inconsistências nos recursos do cluster visíveis para e pertencentes a esse gerenciador de filas Consulte mensagens nos logs de erro para obter detalhes do erro encontrado.

#### **Resposta**

Entre em contato com o IBM Support Center para resolver o problema.

### **AMQ7287**

O nível de comando está fora do intervalo de valores aceitáveis. O valor deve ser pelo menos *<insert\_3>* e não deve exceder *<insert\_4>*.

### **Gravidade**

20: Erro

### **Explanation**

O nível de comando especificado está fora do intervalo de valores aceitáveis para a instalação deste comando.

#### **Resposta**

Emita o comando novamente especificando um nível de comando no intervalo aceitável.

### **AMQ7288**

O nível de comando do gerenciador de filas já está *<insert\_2>*. Nenhuma nova função foi ativada..

# **Gravidade**

20: Erro

O nível de comando do gerenciador de filas já é maior ou igual ao valor especificado.

### **Resposta**

Nenhum.

### **AMQ7289**

O serviço MQ para a instalação *<insert\_3>* falhou ao iniciar com o erro *<insert\_1>*.

# **Gravidade**

40: Erro de Parada

### **Explanation**

A tentativa de iniciar o serviço MQ (amqsvc.exe) para a instalação 'insert\_3' falhou, o erro do sistema operacional foi *<insert\_1>*.

O texto da mensagem formatada para o erro *<insert\_1>* é *<insert\_4>* (se em branco isso indica que nenhum texto da mensagem estava disponível).

### **Resposta**

Para que o serviço MQ seja iniciado, ele deve ter sido configurado para ser executado usando o Assistente Preparar WebSphere MQ , se isso ainda não tiver acontecido, o serviço poderá ser configurado com um ID do usuário inválido ou estar em um estado 'Desativado'.

Verifique se o serviço denominado 'IBM WebSphere MQ (insert\_3)' foi configurado corretamente e está ativado, em seguida, emita o comando novamente.

### **AMQ7290**

O serviço MQ para instalação *<insert\_3>* foi iniciado com êxito.

# **Gravidade**

0: Informações

### **Explanation**

O serviço MQ para instalação *<insert 3>* foi iniciado com sucesso ou já está em execução.

## **Resposta**

Nenhum.

# **AMQ7291**

#### **Gravidade**

40: Erro de Parada

### **Explanation**

A tentativa de terminar o serviço do MQ (amqsvc.exe) para a instalação *<insert\_3>* falhou, o erro do sistema operacional foi *<insert\_1>*. O texto da mensagem formatada para o erro *<insert\_1>* é *<insert\_4>* (se em branco isso indica que nenhum texto da mensagem estava disponível).

### **Resposta**

Verifique se o serviço denominado 'IBM WebSphere MQ *<insert\_3>*' foi configurado corretamente e está ativado, em seguida, emita novamente o comando.

# **AMQ7292**

O serviço do MQ para instalação *<insert\_3>* terminou com êxito.

### **Gravidade**

0: Informações

### **Explanation**

O servico do MO para instalação *<insert 3>* foi encerrado com êxito ou já foi interrompido.

#### **Resposta**

Nenhum.

**AMQ7293**

Uso: strmqsvc

#### **Gravidade**

0: Informações

Isto mostra a utilização correta.

### **Resposta**

Nenhum.

### **AMQ7294**

Uso: endmqsvc

# **Gravidade**

0: Informações

### **Explanation**

Isto mostra a utilização correta.

#### **Resposta**

Nenhum.

# **AMQ7295**

IBM WebSphere MQ gerenciador de filas *<insert\_3>* não foi permitido iniciar devido à migração não ser suportada.

# **Gravidade**

### **Explanation**

Foi feita uma tentativa de iniciar o gerenciador de filas do MQ *<insert\_3>* . Isso não era permitido, pois anteriormente este gerenciador de filas era iniciado por uma versão mais antiga do MQ A migração entre essas liberações não é suportada

### **Resposta**

Se os dados do gerenciador de filas forem compartilhados, assegure que esse gerenciador de filas esteja sendo iniciado no sistema operacional correto. O gerenciador de filas pode ser iniciado instalando uma liberação compatível do IBM WebSphere MQ. Consulte: [https://www.ibm.com/](https://www.ibm.com/software/integration/wmq/requirements) [software/integration/wmq/requirements](https://www.ibm.com/software/integration/wmq/requirements)

# **AMQ7305**

A mensagem do acionador não pôde ser colocada em uma fila de inicialização..

### **Gravidade**

10: Aviso

# **Explanation**

A tentativa de colocar uma mensagem do acionador na fila *<insert\_4>* no gerenciador de filas *<insert\_5>* falhou com o código de razão *<insert\_1>*. A mensagem será colocada na fila de mensagens não entregues..

#### **Resposta**

Assegure que a fila de inicialização esteja disponível e operacional.

# **AMQ7306**

A fila de mensagens não entregues deve ser uma fila local..

### **Gravidade**

10: Aviso

### **Explanation**

Uma mensagem não entregue não foi colocada na fila de devoluções *<insert\_4>* no gerenciador de filas *<insert\_5>*, porque a fila não é uma fila local A mensagem será descartada.

### **Resposta**

Informar o administrador do sistema.

#### **AMQ7307** Não foi possível colocar uma mensagem na fila de mensagens não entregues

# **Gravidade**

10: Aviso

A tentativa de colocar uma mensagem na fila de devoluções *<insert\_4>* no gerenciador de filas *<insert\_5>* falhou com o código de razão *<insert\_1>*. A mensagem será descartada.

## **Resposta**

Assegure que a fila de mensagens não entregues esteja disponível e operacional.

### **AMQ7308**

A condição acionadora *<insert\_1>* não foi satisfeita.

#### **Gravidade**

0: Informações

# **Explanation**

Pelo menos uma das condições necessárias para gerar uma mensagem do acionador não foi satisfeita, portanto, uma mensagem do acionador não foi gerada. Se você estava esperando uma mensagem do acionador, consulte o WebSphere MQ Application Programming Guide para obter uma lista das condições necessárias. (Observe que organizar a condição *<insert\_1>* para ser satisfeita pode não ser suficiente porque as condições são verificadas em uma ordem arbitrária e a verificação para quando a primeira condição não satisfeita é descoberta.)

#### **Resposta**

Se uma mensagem do acionador for necessária, assegure-se de que todas as condições para gerar uma sejam satisfeitas.

### **AMQ7310**

A mensagem de relatório não pôde ser colocada numa fila de resposta.

### **Gravidade**

10: Aviso

#### **Explanation**

A tentativa de colocar uma mensagem de relatório na fila *<insert\_4>* no gerenciador de filas *<insert\_5>* falhou com o código de razão *<insert\_1>*. A mensagem será colocada na fila de mensagens não entregues..

#### **Resposta**

Assegure que a fila de resposta esteja disponível e operacional.

### **AMQ7315**

Falha ao colocar mensagem na fila de contabilidade. Razão (*<insert\_1>*)

### **Gravidade**

20: Erro

### **Explanation**

A tentativa de colocar uma mensagem contendo dados contábeis na fila *<insert\_3>* falhou com o código de razão *<insert\_1>*. Os dados da mensagem foram descartadas

Essa mensagem de erro será gravada apenas uma vez para tentativas de colocar uma mensagem na fila como parte da mesma operação que falha pela mesma razão.

#### **Resposta**

Assegure que a fila *<insert\_3>* esteja disponível e operacional.

#### **AMQ7316**

Falha ao colocar mensagem na fila de estatísticas. Razão (*<insert\_1>*)

#### **Gravidade**

20: Erro

#### **Explanation**

A tentativa de colocar uma mensagem contendo dados estatísticos na fila *<insert\_3>* falhou com o código de razão *<insert\_1>*. Os dados da mensagem foram descartadas

Essa mensagem de erro será gravada apenas uma vez para tentativas de colocar uma mensagem na fila como parte da mesma operação que falha pela mesma razão.

#### **Resposta**

Assegure que a fila *<insert\_3>* esteja disponível e operacional.

### **AMQ7320**

Falha ao acessar a fila de publicação retida Razão (*<insert\_1>*)

### **Gravidade**

20: Erro

# **Explanation**

Uma tentativa de acessar mensagens na fila de publicação retida pelo sistema (*<insert\_3>*) falhou com o código de razão *<insert\_4>* (*<insert\_1>*).

### **Resposta**

Assegure que a fila *<insert\_3>* esteja disponível e operacional.

### **AMQ7327**

Falha ao abrir o objeto do tópico *<insert\_3>* (referenciado por *<insert\_4>*)

### **Gravidade**

20: Erro

### **Explanation**

Cada entrada em *<insert\_4>* deve ter um objeto do tópico existente, que foi criado antes que a entrada seja incluída na lista de nomes

O objeto do tópico *<insert\_3>* não existe e deve ser criado antes que o fluxo ou subponto possa ser usado

#### **Resposta**

Assegure que o objeto do tópico *<insert\_3>* esteja disponível. Remova a entrada e inclua-a novamente na lista de nomes de *<insert\_4>* para notificar o gerenciador de filas para verificar o objeto do tópico novamente

### **AMQ7341 (krcI\_CLUSSDR\_XMITQ\_SWITCHED)**

A fila de transmissão para o canal *<insert\_1>* é *<insert\_3>*.

#### **Gravidade**

00: Informações

#### **Explanation**

O comutador da fila de transmissão para o canal *< insert one>* foi necessário devido a uma mudança na configuração da fila de transmissão do cluster padrão do gerenciador de filas ou no atributo de nome do canal do cluster de uma fila de transmissão do cluster.

Essa mensagem é gravada porque o gerenciador de filas concluiu a comutação da fila de transmissão para o canal *< insert one>* para a fila *< insert three>*'..

Durante o comutador, o gerenciador de filas moveu as mensagens *< n>* de *< inserir dois>* para *< inserir três>*

#### **Resposta**

Nenhuma ação posterior é necessária.

#### **AMQ7342 (krcE\_CLUSSDR\_XMITQ\_SWITCH\_FAILED)**

O WebSphere MQ não pôde exibir uma mensagem de erro 20007342

### **Gravidade**

40: Erro

### **Explanation**

IBM WebSphere MQ tentou exibir a mensagem associada com o código de retorno X'20007342' O código de retorno indica se não há nenhum texto de mensagem associado à mensagem. Associadas à solicitação estão as inserções *< n>: < m>: < insertone>: < inserir dois>: < inserir três>*

#### **Resposta**

Utilize os recursos padrão fornecidos com o sistema para registrar o identificador do problema e salvar os arquivos de saída gerados. Consulte [Página da web de suporte IBM WebSphere MQo](https://www.ibm.com/support/home/product/P439881V74305Y86/IBM_MQ)u [IBM SupportAssistant página da web](https://www.ibm.com/support/home/product/C100515X13178X21/other_software/ibm_support_assistant)para descobrir se uma solução já está disponível. Se você não conseguir localizar uma correspondência, entre em contato com o centro de suporte IBM. Não elimine estes arquivos até o problema ter sido solucionado.

# **AMQ7343 (krcE\_DYNAMIC\_Q\_NOT\_CREATED)**

A solicitação para criar uma fila dinâmica denominada *< insert one>* falhou com o código de razão *< n>*

### **Gravidade**

40: Erro

### **Explanation**

Foi feita uma solicitação para criar uma fila dinâmica com o nome *< insert one>*, com base na fila modelo *< insert two>*, mas a operação falhou com o código de razão *< n>*. As possíveis razões para a falha incluem:

- Uma fila de um tipo diferente com o mesmo nome já existe.
- Não foi possível acessar a fila modelo.
- Recursos insuficientes estavam disponíveis para concluir a solicitação com êxito

### **Resposta**

Use o código de razão fornecido para corrigir a causa da falha e emita novamente o pedido

# **AMQ7345 (krcE\_OPEN\_OLD\_CLUSTER\_XMITQ\_FAILED)**

Impossível abrir a fila de transmissão *< inserir dois>* para o canal *< inserir um>*.

### **Gravidade**

40: Erro

### **Explanation**

Para processar o comutador da fila de transmissão, a fila de transmissão original *< inserir dois>* deve ser aberta para mover quaisquer mensagens pendentes para a nova fila de transmissão A solicitação aberta falhou com código de razão *< n>*. O comutador da fila de transmissão para o canal *< insert one>* não pode continuar.

#### **Resposta**

Para permitir que o comutador proveja, use o código de razão fornecido para identificar a causa da falha e resolver o problema. Se o problema não puder ser resolvido ou a fila de transmissão original tiver sido excluída, use o comando **runswchl** com o parâmetro **-n** para fazer com que a fila de transmissão para o canal seja comutada sem tentar mover nenhuma mensagem da fila de transmissão original para a nova fila de transmissão.

**Não se esqueça:** Ao usar essa opção, é responsabilidade do administrador IBM WebSphere MQ lidar com quaisquer mensagens pendentes na fila de transmissão original.

### **AMQ7346 (krcE\_OPEN\_NEW\_CLUSTER\_XMITQ\_FAILED)**

Não é possível abrir a nova fila de transmissão *< inserir dois>* para o canal *< inserir um>*.

#### **Gravidade**

40: Erro

#### **Explanation**

Para processar a comutação da fila de transmissão, a nova fila de transmissão *< insert three>* deve ser aberta para receber quaisquer mensagens pendentes da fila de transmissão antiga A solicitação aberta falhou com código de razão *< n>*. O comutador da fila de transmissão para o canal *< insert one>* não pode continuar.

#### **Resposta**

Para permitir que o comutador para o progresso use o código de razão fornecido para identificar a causa da falha e resolver o problema.

# **AMQ7347 (krcE\_INTERNAL\_MQGET\_FAILED)**

MQGET da fila *< inserir um>* falhou com código de razão *< n>*.

### **Gravidade**

 $40 \cdot$  Frro

Uma solicitação interna do MQGET chamada como parte de uma operação do gerenciador de filas falhou com o código de razão *< n>*.

### **Resposta**

Esta mensagem de erro é emitida em associação com mensagens de erro adicionais que explicam as implicações desta falha Use o Nome da Fila *< inserir um>* e o código de razão *< n>* fornecido nesta mensagem em conjunto com as mensagens a seguir para resolver o problema..

### **AMQ7348 (krcE\_INTERNAL\_MQPUT\_FAILED)**

MQPUT para a fila *< inserir um>* falhou com o código de razão *< n>*.

#### **Gravidade**

40: Erro

# **Explanation**

Uma solicitação interna do MQPUT chamada como parte de uma operação do gerenciador de filas falhou com o código de razão *< n>.*

### **Resposta**

Esta mensagem de erro é emitida em associação com mensagens de erro adicionais que explicam as implicações desta falha Use o Nome da Fila *< inserir um>* e o código de razão *< n>* fornecido nesta mensagem em conjunto com as mensagens a seguir para resolver o problema..

#### **AMQ7349 (krcE\_INTERNAL\_MQCMIT\_FAILED)**

MQCMIT falhou com código de razão *< n>*.

### **Gravidade**

40: Erro

### **Explanation**

Uma solicitação interna do MQCMIT chamada como parte de uma operação do gerenciador de filas falhou com o código de razão *< n>.*

### **Resposta**

Esta mensagem de erro é emitida em associação com mensagens de erro adicionais que explicam as implicações desta falha Use o código de razão *< n>* fornecido nesta mensagem em conjunto com as mensagens a seguir para resolver o problema..

### **AMQ7350 (krcI\_CLUSSDR\_XMITQ\_SWITCH\_STARTED).**

O comutador da fila de transmissão da fila *< inserir dois>* para a fila *< inserir três>* para o canal *< inserir um>* foi iniciado.

### **Gravidade**

00: Informações

#### **Explanation**

O comutador da fila de transmissão para o canal *< insert one>* é necessário devido a uma mudança na configuração da fila de transmissão do cluster padrão do gerenciador de filas ou no atributo de nome do canal do cluster de uma fila de transmissão do cluster. Esta mensagem é gravada quando o processo de comutação da fila de transmissão é iniciado

#### **Resposta**

Nenhum.

### **AMQ7351 (krcI\_CLUSSDR\_XMITQ\_SWITCH\_MM\_STARTED)**

A movimentação de mensagens para o canal *< insert one>* da fila de transmissão *< insert two>* para a fila de transmissão *< insert three>* foi iniciada.

#### **Gravidade**

00: Informações

#### **Explanation**

O comutador da fila de transmissão para o canal *< insert one>* é necessário devido a uma mudança na configuração da fila de transmissão do cluster padrão do gerenciador de filas ou no atributo de nome do canal do cluster de uma fila de transmissão do cluster. Essa mensagem é gravada quando o processo de movimentação de mensagens da fila de transmissão antiga <insert two> para a nova fila de transmissão é iniciado

Se a operação do comutador estiver em execução como parte de um início do canal do emissor de clusters, o canal continuará a executar e transferir mensagens enquanto a movimentação de mensagens for concluída. Se a operação de comutação estiver em execução como parte do comando **runswchl** , o comando **runswchl** será concluído quando todas as mensagens tiverem sido movidas

#### **Resposta**

Nenhum.

### **AMQ7352 (krcI\_CLUSSDR\_XMITQ\_MM\_STATUS)**

As mensagens *< n>* foram movidas da fila *< inserir dois>* para a fila *< inserir três>*

#### **Gravidade**

00: Informações

### **Explanation**

O comutador de fila de transmissão para o canal *< insert one>* requer que as mensagens sejam movidas da fila de transmissão antiga para a nova. As mensagens *< m>* foram movidas da fila *< inserir dois>* para a fila *< inserir três> < n>* vezes A fila estava vazia mas uma mensagem chegou antes que o comutador pudesse ser concluído.

# **Resposta**

Nenhum.

### **AMQ7353 (krcE\_SYNCFILE\_UPDATE\_FAILED)**

Não é possível atualizar o arquivo de sincronização de canal durante o comutador da fila de transmissão para o canal *< insert one>*.

### **Gravidade**

40: Erro

# **Explanation**

O gerenciador de filas não pôde atualizar o arquivo de sincronização de canal ao concluir a mudança da fila de transmissão de *< inserir dois>* para <insert three> para o canal *< inserir um>*. O código de razão para a falha foi *< n>*

#### **Resposta**

Use o código de razão fornecido e quaisquer outras mensagens de falha para corrigir a causa da falha, antes de usar o comando **rcrmqobj** para recuperar o conteúdo do arquivo de sincronização do canal. Run the command:

**rcrmqobj -m** *QMgrName* **-t** syncfile

O comando reconstrói o arquivo de sincronização para o gerenciador de fila; consulte rcrmqobj .

#### **AMQ7432 (IBM i)**

Entrada de diário do WebSphere MQ não disponível para reprodução.

# **Gravidade**

40: Erro de Parada

# **Explanation**

Uma operação de reprodução de diário foi tentada, mas a operação exigiu entradas de diário de receptores de diário que não estão presentes no sistema.

#### **Resposta**

Restaure os receptores de diário necessários do backup. Em seguida, tente a operação novamente

# **AMQ7433 (IBM i)**

Ocorreu um Erro ao executar uma reprodução de diário.

### **Gravidade**

40: Erro de Parada

#### **Explanation**

O WebSphere MQ encontrou um problema ao ler uma ou mais entradas no diário ao executar uma operação de reprodução de diário.

### **Resposta**

Se você tiver criado anteriormente um receptor de diário para um gerenciador de filas ou estiver executando uma reinicialização a frio de um gerenciador de filas, exclua o arquivo QMQMCHKPT do subdiretório do gerenciador de filas em /QIBM/UserData/mqm/qmgrs/ e tente reiniciar o gerenciador de filas. Se o problema persistir, use os recursos padrão fornecidos com seu sistema para registrar o identificador do problema e para salvar os arquivos de saída gerados. Use o [https://www.ibm.com/support/home/product/P439881V74305Y86/IBM\\_MQo](https://www.ibm.com/support/home/product/P439881V74305Y86/IBM_MQ)u o assistente de suporte IBM em [https://www.ibm.com/support/home/product/C100515X13178X21/other\\_software/](https://www.ibm.com/support/home/product/C100515X13178X21/other_software/ibm_support_assistant) [ibm\\_support\\_assistant](https://www.ibm.com/support/home/product/C100515X13178X21/other_software/ibm_support_assistant)para ver se uma solução já está disponível. Se você não conseguir localizar uma correspondência, entre em contato com o centro de suporte IBM. Não elimine estes arquivos até o problema ter sido solucionado.

### **AMQ7434 (IBM i)**

O programa de saída de controle de confirmação MQ foi chamado incorretamente. Código *<insert\_1>*.

### **Gravidade**

40: Erro de Parada

### **Explanation**

O programa de saída de controle de consolidações do WebSphere MQ foi chamado com parâmetros incorretos

### **Resposta**

Se o programa foi chamado pelo OS/400 como parte de uma confirmação ou retrocesso, salve o log da tarefa e use o [https://www.ibm.com/support/home/product/P439881V74305Y86/IBM\\_MQo](https://www.ibm.com/support/home/product/P439881V74305Y86/IBM_MQ)u o assistente de suporte IBM em [https://www.ibm.com/support/home/product/C100515X13178X21/](https://www.ibm.com/support/home/product/C100515X13178X21/other_software/ibm_support_assistant) [other\\_software/ibm\\_support\\_assistantp](https://www.ibm.com/support/home/product/C100515X13178X21/other_software/ibm_support_assistant)ara ver se uma solução já está disponível. Se você não conseguir localizar uma correspondência, entre em contato com o centro de suporte IBM.

### **AMQ7435 (IBM i)**

O programa de saída de controle de confirmação MQ falhou. Código *<insert\_1>*.

### **Gravidade**

40: Erro de Parada

#### **Explanation**

O programa de saída de controle de consolidações do WebSphere MQ falhou devido a um erro inesperado

#### **Resposta**

Salve quaisquer arquivos de saída gerados e use o [https://www.ibm.com/support/home/product/](https://www.ibm.com/support/home/product/P439881V74305Y86/IBM_MQ) [P439881V74305Y86/IBM\\_MQ](https://www.ibm.com/support/home/product/P439881V74305Y86/IBM_MQ)ou o assistente de suporte IBM em [https://www.ibm.com/support/](https://www.ibm.com/support/home/product/C100515X13178X21/other_software/ibm_support_assistant) [home/product/C100515X13178X21/other\\_software/ibm\\_support\\_assistantp](https://www.ibm.com/support/home/product/C100515X13178X21/other_software/ibm_support_assistant)ara ver se uma solução já está disponível. Se você não conseguir localizar uma correspondência, entre em contato com o centro de suporte IBM.

### **AMQ7459 (IBM i)**

O WebSphere MQ receptor de diário *<insert\_3>* é o mais antigo na cadeia

### **Gravidade**

0: Informações

### **Explanation**

O receptor de diário mais antigo na cadeia de receptores é *<insert\_3>* na biblioteca *<insert\_4>*

### **Resposta**

Nenhum

### **AMQ7460 (IBM i)**

Informações do Diário de Inicialização do WebSphere MQ

### **Gravidade**

0: Informações

Essa mensagem é emitida periodicamente pelo WebSphere MQ para ajudar a identificar quais receptores de diário podem ser removidos do sistema porque eles não são mais necessários para a recuperação de inicialização.

#### **Resposta**

Nenhum

### **AMQ7461 (IBM i)**

Objeto do WebSphere MQ recriado-autoridades de reaplicação

### **Gravidade**

0: Informações

### **Explanation**

Um objeto danificado anteriormente foi recriado, automaticamente ou por uso explícito do comando RCRMQMOBJ. As autoridades que se aplicaram a este objeto não foram recriadas

#### **Resposta**

Use o comando Grant Authority (GRTMQMAUT), conforme apropriado, para recriar as autoridades necessárias para esse objeto MQ .

### **AMQ7462 (IBM i)**

informações do diário de recuperação de mídia do WebSphere MQ .

#### **Gravidade**

0: Informações

### **Explanation**

Essa mensagem é emitida periodicamente pelo WebSphere MQ para ajudar a identificar quais receptores de diário podem ser removidos do sistema porque eles não são mais necessários para a recuperação de mídia.

### **Resposta**

Nenhum

# **AMQ7463**

O log do gerenciador de filas *<insert\_3>* está cheio.

### **Gravidade**

20: Erro

#### **Explanation**

Esta mensagem é emitida quando uma tentativa de gravar um registro de log é rejeitada porque o log está cheio. O gerenciador de filas tentará resolver o problema.

#### **Resposta**

Esta situação pode ser encontrada durante um período de tráfego de mensagens excepcionalmente alto. No entanto, se você preencher persistentemente o log, poderá ser necessário considerar o aumento do tamanho do log É possível aumentar o número de arquivos de log mudando os valores no arquivo de configuração do gerenciador de filas. Você terá então que parar e reiniciar o gerenciador de filas. Como alternativa, se você precisar tornar os arquivos de log maiores, será necessário excluir e recriar o gerenciador de filas..

# **AMQ7464**

O log para o gerenciador de filas *<insert\_3>* não está mais cheio

#### **Gravidade**

0: Informações

#### **Explanation**

Esta mensagem é emitida quando um log estava anteriormente cheio, mas uma tentativa de gravar um registro de log agora foi aceita A situação de log cheio foi resolvida

#### **Resposta**

Nenhum

### **AMQ7465**

O log do gerenciador de filas *<insert\_3>* está cheio.

### **Gravidade**

20: Erro

### **Explanation**

Uma tentativa de resolver uma situação de log cheio falhou Isso ocorre devido à presença de uma transação de longa duração

#### **Resposta**

Tente garantir que a duração das transações não seja excessiva. Confirmar ou recuperar quaisquer transações antigas para liberar espaço de log para registros de log adicionais.

### **AMQ7466**

Há um problema com o tamanho do arquivo de log

### **Gravidade**

10: Aviso

### **Explanation**

O log para o gerenciador de filas *<insert\_3>* é muito pequeno para suportar a taxa de dados atual Esta mensagem é emitida quando as tarefas de monitoramento que mantêm o log não podem acompanhar a taxa atual de dados sendo gravados.

# **Resposta**

O número de arquivos de log primários configurados deve ser aumentado para evitar possíveis situações de log cheio.

### **AMQ7467**

O arquivo de log mais antigo necessário para iniciar o gerenciador de filas *<insert\_3>* é *<insert\_4>*

### **Gravidade**

0: Informações

### **Explanation**

O arquivo de log *<insert\_4>* contém o registro de log mais antigo necessário para reiniciar o gerenciador de filas Registros de log mais antigos do que isso podem ser necessários para recuperação de mídia.

### **Resposta**

É possível mover arquivos de log mais antigos do que *<insert\_4>* para uma mídia de archive para liberar espaço no diretório de log Se você mover qualquer um dos arquivos de log necessários para recriar objetos de suas imagens de mídia, será necessário restaurá-los para recriar os objetos. Um arquivo de log mais antigo é aquele com um número de log numericamente menor (mas permitindo o agrupamento do número de log em 9999999).

### **AMQ7468**

O arquivo de log mais antigo necessário para executar recuperação de mídia do gerenciador de filas *<insert\_3>* é *<insert\_4>*.

#### **Gravidade**

0: Informações

### **Explanation**

O arquivo de log *<insert\_4>* contém o registro de log mais antigo necessário para recriar qualquer um dos objetos de suas imagens de mídia. Quaisquer arquivos de log anteriores a isso não serão acessados por operações de recuperação de mídia

## **Resposta**

Use estas informações junto com as informações na mensagem mais recente AMQ7467 Arquivos de log arquiváveis são todos aqueles mais antigos que BOTH *<insert\_4>* e o arquivo de log mencionado na mensagem AMQ7467 .

#### **AMQ7469**

Transações retrocedidas para liberar espaço de log

### **Gravidade**

0: Informações
## **Explanation**

O espaço do registro para o gerenciador de filas está ficando cheio. Uma ou mais transações de longa execução foram retrocedidas para liberar espaço de registro para que o gerenciador de filas possa continuar a processar pedidos

### **Resposta**

Tente garantir que a duração das transações não seja excessiva. Considere aumentar o tamanho do log para permitir que as transações durem mais antes que o log comece a ficar cheio.

### **AMQ7472**

Objeto *<insert\_3>*, tipo *<insert\_4>* danificado.

### **Gravidade**

10: Aviso

## **Explanation**

Objeto *<insert\_3>*, tipo *<insert\_4>* foi marcado como danificado. Isso indica que o gerenciador de filas não conseguiu acessar o objeto no sistema de arquivos ou que foi detectado algum tipo de inconsistência nos dados do objeto.

### **Resposta**

Se for detectado um objeto danificado, a ação executada dependerá de o gerenciador de filas suportar recuperação de mídia e de quando o dano foi detectado. Se o gerenciador de filas não suportar a recuperação de mídia, o objeto deverá ser excluído, uma vez que nenhuma recuperação é possível. Se o gerenciador de filas não suportar a recuperação de mídia e o dano for detectado durante o processamento executado quando o gerenciador de filas estiver sendo iniciado, o gerenciador de filas iniciará automaticamente a recuperação de mídia do objeto Se o gerenciador de filas suportar a recuperação de mídia e o dano for detectado quando o gerenciador de filas tiver sido iniciado, ele poderá ser recuperado a partir de uma imagem de mídia usando o comando rcrmqobj ou poderá ser excluído.

### **AMQ7472 (IBM i)**

Objeto *<insert\_3>*, tipo *<insert\_4>* danificado.

## **Gravidade**

10: Aviso

### **Explanation**

Objeto *<insert\_3>*, tipo *<insert\_4>* foi marcado como danificado. Isso indica que o gerenciador de filas não conseguiu acessar o objeto no sistema de arquivos ou que foi detectado algum tipo de inconsistência nos dados do objeto.

### **Resposta**

Se for detectado um objeto danificado, a ação executada dependerá de o gerenciador de filas suportar recuperação de mídia e de quando o dano foi detectado. Se o gerenciador de filas não suportar a recuperação de mídia, o objeto deverá ser excluído, uma vez que nenhuma recuperação é possível. Se o gerenciador de filas não suportar a recuperação de mídia e o dano for detectado durante o processamento executado quando o gerenciador de filas estiver sendo iniciado, o gerenciador de filas iniciará automaticamente a recuperação de mídia do objeto Se o gerenciador de filas suportar a recuperação de mídia e o dano for detectado depois que o gerenciador de filas for iniciado, ele poderá ser recuperado a partir de uma imagem de mídia usando o comando RCRMQMOBJ ou poderá ser excluído.

### **AMQ7477 (IBM i)**

A sessão do WebSphere MQ não está mais ativa

## **Gravidade**

10: Aviso

### **Explanation**

O programa de saída do controle de consolidações foi chamado durante uma operação de consolidação ou rollback. O gerenciador de filas foi interrompido enquanto o programa era registrado Isso pode ter resultado no retrocesso de algumas operações de mensagens não confirmados

Informe o administrador do sistema de que as operações de mensagens não confirmadas podem ter sido recuperadas quando o gerenciador de filas foi interrompido

### **AMQ7484**

Falha ao colocar mensagem na fila de eventos do criador de logs. Razão (*<insert\_2>*)

## **Gravidade**

0: Informações

### **Explanation**

A tentativa de colocar uma mensagem do evento do criador de logs na fila *<insert\_3>* falhou com o código de razão *<insert\_2>*. Os dados da mensagem foram descartadas

### **Resposta**

Assegure que a fila *<insert\_3>* esteja disponível e operacional. As informações de status do criador de logs atuais podem ser exibidas com o comando DISPLAY QMSTATUS runmqsc

## **AMQ7485**

As transações foram encaminhadas para liberação do espaço de log.

## **Gravidade**

0: Informações

### **Explanation**

O espaço do registro para o gerenciador de filas está ficando cheio. Uma ou mais transações preparadas de longa execução foram encaminhadas para liberar espaço de log de forma que o gerenciador de filas possa continuar a processar pedidos. Os registros de log equivalentes para as transações preparadas de longa execução foram criados no log ativo.

### **Resposta**

No momento em que você ler esta mensagem, a transação preparada de longa execução talvez já tenha sido resolvida automaticamente. Se não estiver resolvida, esta mensagem reaparecerá repetidamente sempre que o espaço de log para o gerenciador de filas estiver ficando cheio.

As etapas a seguir assumem que há uma transação preparada que não está sendo resolvida automaticamente. É necessário investigar qual tipo de transação é, e tomar as medidas adequadas ao tipo de transação.

Use o comando DSPMQTRN para verificar transações em dúvida gerenciadas externamente e o comando DISPLAY CHS runmqsc para verificar canais em dúvida.

Há várias respostas possíveis:

- 1. Se a transação de longa execução pertencer ao software do gerenciador de transações externo, o gerenciador de filas não poderá decidir automaticamente resolvê-la (confirmá-la ou recuperála). O gerenciador de filas lembrará de seu trabalho para esta transação até que o software de gerenciador de transações externo informe ao gerenciador de filas o resultado (isto é, confirmar a transação ou revertê-la). Portanto, deve-se tratar esta questão através do software de gerenciador de transações externo, emitindo comandos para ele, ou (se nenhum desses comandos existir) o reiniciando.
- 2. Se a transação de longa execução pertencer a um canal indeterminado, investigue seu status. Se ele não for se resolver automaticamente, considere usar o comando RESOLVE CHANNEL.
- 3. Se a transação de longa execução for de propriedade do gerenciador de fila local em nome de um aplicativo usando MQBEGIN, talvez o gerenciador de filas tenha perdido o contato com o software do gerenciador de recursos externo que participou da transação Investigue e corrija a conectividade do gerenciador de filas com o software de gerenciador de recursos externo.
- 4. Se nenhuma das outras opções for bem-sucedida, considere usar o comando rsvmqtrn para informar ao gerenciador de filas para confirmar ou recuperar seu trabalho feito na transação em dúvida. Consulte a descrição do comando rsvmqtrn na documentação do produto.

## **AMQ7486**

A transação *1111.2222* estava impedindo a liberação do espaço de log.

0: Informações

## **Explanation**

Uma transação de longa execução foi detectada A mensagem AMQ7469 ou AMQ7485 foi emitida, indicando se a transação foi recuperada ou executada rollforward no log para permitir que o espaço de log seja liberado. O identificador de transação interno é *1111.2222* , que pode ser correlacionado à saída '**dspmqtrn -a**'. A transação iniciou em *<insert\_1>* e primeiro gravou no log de recuperação do gerenciador de filas em *<insert\_2>*. O contexto de transação a seguir pode ser útil na identificação do aplicativo causando esse comportamento: *<insert\_3>*. Essa mensagem pode ser correlacionada com a mensagem anterior AMQ7469 ou AMQ7485 nos logs de erro do gerenciador de filas

## **Resposta**

Identifique o aplicativo responsável pela unidade de trabalho de longa execução e certifique-se de que este aplicativo esteja criando e concluindo transações em tempo hábil. Se o aplicativo estiver funcionando conforme o esperado, talvez seja melhor aumentar o tamanho do log de recuperação do gerenciador de filas.

## **AMQ7487**

O aplicativo *<insert\_1>* estava evitando que o espaço de log fosse liberado.

## **Gravidade**

0: Informações

## **Explanation**

Uma transação de longa execução foi detectada, essa mensagem foi criada para ajudar a identificar o aplicativo associado a essa transação de longa execução. A mensagem AMQ7469 ou AMQ7485 foi emitida, indicando se a transação foi recuperada ou executada rollforward no log para permitir que o espaço de log seja liberado. A mensagem AMQ7486 foi emitida identificando o contexto de transação que foi recuperado ou executado rollforward. O aplicativo associado a essa transação estava em execução com *Pid 1111*, *Tid 2222*, no nome do aplicativo *<insert\_1>* e com a descrição do aplicativo *<insert\_2>*. O contexto de aplicativos a seguir também pode ser útil na identificação do aplicativo causando esse comportamento:*< insert\_3>*. Essa mensagem pode ser correlacionada com a mensagem AMQ7486 anterior nos registros do gerenciador de filas.

## **Resposta**

Identifique o aplicativo responsável pela unidade de trabalho de longa execução e certifique-se de que este aplicativo esteja criando e concluindo transações em tempo hábil. Se o aplicativo estiver funcionando conforme o esperado, talvez seja melhor aumentar o tamanho do log de recuperação do gerenciador de filas.

## **AMQ7540**

O programa WebSphere MQ *<insert\_3>* tentou acessar o arquivo ou diretório (*<insert\_4>*), no entanto, ele não existe.

## **Gravidade**

20: Erro

## **Explanation**

*<insert\_3>* não está em execução como o UserIDraiz, portanto, não é possível criar o arquivo ou diretório não existente (*<insert\_4>*).

## **Resposta**

Se você achar que há instalações existentes do MQ nesta máquina, ou desejar criar uma nova entrada de instalação do MQ , execute novamente o comando como raiz UserID .

## **AMQ7541**

O programa WebSphere MQ *<insert\_3>* tentou acessar o arquivo ou diretório (*<insert\_4>*), no entanto, o acesso é negado.

## **Gravidade**

20: Erro

## **Explanation**

*<insert\_3>* não está em execução como o UserIDraiz e não tem acesso ao arquivo ou diretório (*<insert\_4>*).

Corrija as permissões para permitir acesso a (*<insert\_4>*) ou execute o comando novamente com autoridade suficiente.

### **AMQ7542**

O programa WebSphere MQ *<insert\_3>* descobriu que as permissões do arquivo ou diretório (*<insert\_4>*) não eram conforme esperado.

### **Gravidade**

20: Erro

### **Explanation**

*<insert\_3>* não é runnig como a raiz UserID, portanto, não é possível corrigir as permissões de arquivo ou diretório (*<insert\_4>*).

### **Resposta**

Corrija as permissões para (*<insert\_4>*) ou execute novamente o comando com autoridade suficiente para corrigir as permissões..

### **AMQ7543**

O programa do WebSphere MQ *<insert\_3>* descobriu que o arquivo (*<insert\_4>*) estava corrompido, mas foi reparado.

### **Gravidade**

0: Informações

## **Explanation**

*<insert\_3>* descobriu que o arquivo (*<insert\_4>*) estava corrompido e, portanto, foi reparado.

### **Resposta**

Enquanto *<insert\_3>* foi reparado (*<insert\_4>*), você pode desejar verificar se a saída do programa dspmqinst do WebSphere MQ reflete o estado das instalações do WebSphere MQ nesta máquina.

### **AMQ7544**

O programa do WebSphere MQ *<insert\_3>* descobriu que os dados de configuração mantidos em (*<insert\_4>*) estão corrompidos.

## **Gravidade**

20: Erro

## **Explanation**

*<insert\_3>* precisa acessar os dados de configuração do MQ mantidos em (*<insert\_4>*), no entanto, os dados foram corrompidos.

## **Resposta**

Contate o centro de assistência IBM.

## **AMQ7545**

O programa WebSphere MQ *<insert\_3>* forneceu um caminho de instalação inválido..

## **Gravidade**

20: Erro

### **Explanation**

*<insert\_3>* foi fornecido com o caminho da instalação (*<insert\_4>*), no entanto, isso corresponde a uma entrada com um nome de instalação diferente.

### **Resposta**

Corrija o caminho da instalação e execute novamente o comando

## **AMQ7546**

O programa WebSphere MQ *<insert\_3>* recebeu um nome de instalação inválido.

### **Gravidade**

20: Erro

## **Explanation**

*<insert\_3>* foi fornecido com o nome da instalação (*<insert\_4>*), no entanto, isso corresponde a uma entrada com um caminho da instalação diferente.

Corrija o nome da instalação e execute novamente o comando

## **AMQ7547**

Entrada criada com êxito.

## **Gravidade**

0: Informações

## **Explanation**

O *<insert\_3>* criou a entrada com sucesso

### **Resposta**

Nenhum.

# **AMQ7548**

Entrada excluída com sucesso.

### **Gravidade**

0: Informações

### **Explanation**

O *<insert\_3>* excluiu com êxito a entrada

## **Resposta**

Nenhum.

## **AMQ7549**

A entrada não existe

## **Gravidade**

20: Erro

### **Explanation**

O *<insert\_3>* não pôde localizar uma entrada que correspondesse aos parâmetros fornecidos

## **Resposta**

Use o programa dspmqinst do WebSphere MQ para exibir todas as instalações do WebSphere MQ nessa máquina e, em seguida, execute novamente o comando com parâmetros válidos

## **AMQ7550**

A entrada ainda está ativa e não foi eliminada

**Gravidade**

20: Erro

## **Explanation**

O *<insert\_3>* descobriu que a entrada a ser excluída ainda é uma instalação ativa e, portanto, não foi excluída

## **Resposta**

Desinstale a instalação e, em seguida, execute novamente o comando

## **AMQ7551**

Entrada desinstalada com êxito.

## **Gravidade**

0: Informações

## **Explanation**

O *<insert\_3>* desinstalou com sucesso a entrada

## **Resposta**

Nenhum.

## **AMQ7552**

O programa do WebSphere MQ *<insert\_3>* não foi concluído com êxito

## **Gravidade**

20: Erro

### **Explanation**

*<insert\_3>* encontrou problemas com o arquivo (*<insert\_4>*) e, portanto, não foi possível concluir o comando com êxito.

## **Resposta**

Verifique os logs de erro do WebSphere MQ e verifique se há quaisquer arquivos FFST para obter detalhes adicionais

### **AMQ7553**

O programa do WebSphere MQ *<insert\_3>* não foi concluído com êxito

**Gravidade**

20: Erro

### **Explanation**

O *<insert\_3>* teve um erro inesperado e, portanto, não foi possível concluir com êxito o comando

#### **Resposta**

Verifique os logs de erro do WebSphere MQ e verifique se há quaisquer arquivos FFST para obter detalhes adicionais

### **AMQ7554**

O programa WebSphere MQ *<insert\_3>* recebeu um texto descritivo da instalação inválido.

#### **Gravidade**

20: Erro

#### **Explanation**

<insert\_3> foi fornecido com texto descritivo da instalação (<insert\_4>), no entanto, isso excede o comprimento máximo permitido (*<insert\_1>*).

### **Resposta**

Corrija o texto descritivo da instalação e execute o comando novamente

### **AMQ7555**

```
Usage: crtmqinst ((-n InstName | -p InstPath) [-d Text] )&P -d Descriptive text.
&N -n Installation name.
&N -p Installation path.
```
#### **Gravidade**

 $\Omega$ 

### **Explanation**

Isto mostra a utilização correta.

## **Resposta**

Nenhum.

### **AMQ7556**

```
Usage: dltmqinst (-n InstName | -p InstPath)
&P -n Installation name.
&N -p Installation path.
```
## **Gravidade**

 $\Omega$ 

### **Explanation**

Isto mostra a utilização correta.

#### **Resposta**

Nenhum.

### **AMQ7557**

```
Usage: dspmqinst [-n InstName | -p InstPath]
&P -n Installation name.
&N -p Installation path.
```
#### **Gravidade**  $\Omega$

## **Explanation**

Isto mostra a utilização correta.

## **Resposta**

Nenhum.

## **AMQ7558**

O programa WebSphere MQ *<insert\_3>* detectou uma instalação inválida no caminho (*<insert\_4>*). O nível mínimo suportado do MQ para coexistência com outra versão do MQ é a versão: *<insert\_5>*. Essa mensagem pode ser o resultado da instalação do MQ em uma máquina que já tinha uma versão antiga do MQ instalada ou um FixPack pode ter sido removido da instalação no caminho (*<insert\_4>*).

A configuração desta máquina não é suportada.. Você deve desinstalar ou atualizar para o nível mínimo suportado, a instalação no caminho (*<insert\_4>*) ou desinstalar qualquer instalação secundária do MQ .

## **Gravidade**

40: Erro de Parada

## **Explanation**

*<insert\_3>* detectou uma instalação inválida no caminho (*<insert\_4>*) O nível mínimo suportado do MQ para coexistência com outra versão do MQ é a versão: *<insert\_5>*. Essa mensagem pode ser o resultado da instalação do MQ em uma máquina que já tinha uma versão antiga do MQ instalada ou um FixPack pode ter sido removido da instalação no caminho (*<insert\_4>*).

## **Resposta**

A configuração desta máquina não é suportada.. É necessário desinstalar ou fazer upgrade para o nível mínimo suportado, a instalação no caminho (<insert\_4>) ou desinstalar qualquer instalação secundária do MQ .

## **AMQ7559**

O programa do WebSphere MO *<insert 3>* detectou uma instalação inválida

## **Gravidade**

40: Erro de Parada

## **Explanation**

<insert\_3> detectou uma instalação inválida no caminho (*<insert\_4>*). O nível mínimo suportado do MQ para coexistência com outra versão do MQ é a versão: *<insert\_5>*. Essa mensagem pode ser o resultado da instalação do MQ em uma máquina que já tinha uma versão antiga do MQ instalada ou um FixPack pode ter sido removido da instalação no caminho (*<insert\_4>*).

## **Resposta**

A configuração desta máquina não é suportada.. Você deve desinstalar ou atualizar para o nível mínimo suportado, a instalação no caminho (*<insert\_4>*) ou desinstalar qualquer instalação secundária do MQ .

## **AMQ7560**

O programa WebSphere MQ *<insert\_3>* falhou ao obter um bloqueio no arquivo (*<insert\_4>*).

**Gravidade**

20: Erro

## **Explanation**

*<insert\_3>* tentou bloquear o arquivo (*<insert\_4>*) para assegurar que qualquer leitura ou gravação do arquivo não resultaria no arquivo corrompido.

## **Resposta**

As permissões de arquivo podem estar incorretas ou outro processo pode estar impedindo que *<insert\_3>* obtenha o bloqueio Se for o último caso, o valor fornecido aqui para o identificador de processo (*<insert\_1>*) será um valor diferente de zero, nesse caso, execute novamente o comando quando esse processo tiver terminado.

### **AMQ7561**

O programa WebSphere MQ *<insert\_3>* não foi concluído com êxito devido a uma falta de recursos do sistema

### **Gravidade**

20: Erro

## **Explanation**

*<insert\_3>* não pôde obter recursos do sistema como: armazenamento; identificadores; espaço em disco e, portanto, não pôde concluir o comando com êxito.

### **Resposta**

Verifique os logs de erro do WebSphere MQ e verifique se há quaisquer arquivos FFST para obter detalhes adicionais Execute novamente o comando quando recursos do sistema suficientes estiverem disponíveis

### **AMQ7562**

O programa WebSphere MQ *<insert\_3>* tentou acessar os dados de configuração do MQ mantidos em (*<insert\_4>*), no entanto, o acesso é negado.

## **Gravidade**

20: Erro

### **Explanation**

*<insert\_3>* precisa acessar dados de configuração do MQ mantidos em (*<insert\_4>*), mas não tem permissão para acessá-los.

### **Resposta**

Corrija as permissões para permitir acesso a (*<insert\_4>*) ou execute o comando novamente com autoridade suficiente.

## **AMQ7563**

Entrada modificada com êxito.

### **Gravidade**

0: Informações

### **Explanation**

O *<insert\_3>* modificou a entrada com sucesso

### **Resposta**

Nenhum

## **AMQ7601**

O gerenciador de recursos XA duplicado não é válido

### **Gravidade**

40: Erro de Parada

### **Explanation**

A linha *<insert\_1>* do arquivo de configuração *<insert\_3>* continha um gerenciador de recursos XA duplicado *<insert\_5>*. Isso não é válido para o atributo *<insert\_4>* Cada gerenciador de recursos XA deve receber um nome exclusivo.

## **Resposta**

Verifique o conteúdo do arquivo e repita a operação.

### **AMQ7601 (Windows)**

Gerenciador de recursos XA duplicado *<insert\_5>* não válido para o atributo *<insert\_4>* em *<insert\_3>* nos dados de configuração.

## **Gravidade**

40: Erro de Parada

### **Explanation**

Chave *<insert\_3>* nos dados de configuração continha um gerenciador de recursos XA duplicado *<insert\_5>*. Isso não é válido para o atributo *<insert\_4>* Cada gerenciador de recursos XA deve receber um nome exclusivo.

Verifique o conteúdo dos dados de configuração e tente novamente a operação

## **AMQ7602 (IBM i)**

O programa de saída de controle de confirmação MQ foi chamado incorretamente.

## **Gravidade**

40: Erro de Parada

## **Explanation**

O programa de saída de controle de consolidações do WebSphere MQ foi chamado com parâmetros incorretos

## **Resposta**

Se o programa foi chamado pelo OS/400 como parte de uma confirmação ou retrocesso, salve o log da tarefa e use o [https://www.ibm.com/support/home/product/P439881V74305Y86/IBM\\_MQo](https://www.ibm.com/support/home/product/P439881V74305Y86/IBM_MQ)u o assistente de suporte IBM em [https://www.ibm.com/support/home/product/C100515X13178X21/](https://www.ibm.com/support/home/product/C100515X13178X21/other_software/ibm_support_assistant) [other\\_software/ibm\\_support\\_assistantp](https://www.ibm.com/support/home/product/C100515X13178X21/other_software/ibm_support_assistant)ara ver se uma solução já está disponível. Se você não conseguir localizar uma correspondência, entre em contato com o centro de suporte IBM.

### **AMQ7603**

WebSphere MQ foi configurado com o gerenciador de recursos inválido *<insert\_3>*.

### **Gravidade**

20: Erro

### **Explanation**

O arquivo do comutador XA *<insert\_4>* para o gerenciador de recursos *<insert\_3>* indica que foi feita uma tentativa de configurar outro gerenciador de filas como um gerenciador de recursos externo Isso não é permitido, portanto, o gerenciador de filas será finalizado

### **Resposta**

Remova a sub-rotina XAResourceManager do arquivo de configuração qm.ini e reinicie o gerenciador de filas.

## **AMQ7603 (Windows)**

WebSphere MQ foi configurado com o gerenciador de recursos *<insert\_3>* que não é válido.

### **Gravidade**

20: Erro

### **Explanation**

O arquivo do comutador XA *<insert\_4>* para o gerenciador de recursos *<insert\_3>* indica que foi feita uma tentativa de configurar outro gerenciador de filas como um gerenciador de recursos externo Isso não é permitido, portanto, o gerenciador de filas será encerrado.

### **Resposta**

Remova a sub-rotina XAResourceManager dos dados de configuração e reinicie o gerenciador de filas.

## **AMQ7604**

O gerenciador de recursos XA *<insert\_3>* não estava disponível quando foi chamado para *<insert\_4>* O gerenciador de filas continua sem esse gerenciador de recursos.

### **Gravidade**

10: Aviso

### **Explanation**

O gerenciador de recursos XA *<insert\_3>* indicou que ele não está disponível, retornando XAER\_RMERR em uma solicitação xa\_open ou XAER\_RMFAIL quando chamado para outra coisa.. Normalmente, isso indica que o gerenciador de recursos foi encerrado Neste caso, o gerenciador de recursos não pode participar de nenhuma nova transação Quaisquer transações em andamento nas quais ele foi envolvido serão restauradas e quaisquer transações nas quais ele está em dúvida serão resolvidas somente quando o contato com o gerenciador de recursos for restabelecido Uma mensagem adicional será emitida quando o gerenciador de fila tiver conseguido fazer isso. Se o problema ocorreu em uma solicitação xa\_open e o gerenciador de recursos deve estar disponível, pode haver um problema de configuração.

Tente estabelecer a razão pela qual o gerenciador de recursos está indisponível Pode ser que um XAOpenString inválido tenha sido definido para o gerenciador de recursos no arquivo de configuração 'qm.ini' Se este for o caso, pare e reinicie o gerenciador de filas para que qualquer mudança seja selecionada. Como alternativa, o gerenciador de filas pode estar atingindo uma restrição de recursos com esse gerenciador de recursos Por exemplo, o gerenciador de recursos pode não conseguir acomodar todos os processos do gerenciador de filas que estão sendo conectados de uma vez, talvez seja necessário alterar um de seus parâmetros de ajuste.

### **AMQ7604 (IBM i)**

O gerenciador de recursos XA não estava disponível quando foi chamado

### **Gravidade**

10: Aviso

### **Explanation**

O gerenciador de recursos XA *<insert\_3>* indicou que ele não está disponível, retornando XAER\_RMERR em uma solicitação xa\_open ou XAER\_RMFAIL quando chamado para *<insert\_4>* O gerenciador de filas continua sem esse gerenciador de recursos. Normalmente, isso indica que o gerenciador de recursos foi encerrado Neste caso, o gerenciador de recursos não pode participar de nenhuma nova transação Quaisquer transações em andamento nas quais ele foi envolvido serão restauradas e quaisquer transações nas quais ele está em dúvida serão resolvidas somente quando o contato com o gerenciador de recursos for restabelecido Uma mensagem adicional será emitida quando o gerenciador de fila tiver conseguido fazer isso. Se o problema ocorreu em uma solicitação xa\_open e o gerenciador de recursos deve estar disponível, pode haver um problema de configuração.

### **Resposta**

Tente estabelecer a razão pela qual o gerenciador de recursos está indisponível Pode ser que um XAOpenString inválido tenha sido definido para o gerenciador de recursos no arquivo de configuração 'qm.ini' Se este for o caso, pare e reinicie o gerenciador de filas para que qualquer mudança seja selecionada. Como alternativa, o gerenciador de filas pode estar atingindo uma restrição de recursos com esse gerenciador de recursos Por exemplo, o gerenciador de recursos pode não conseguir acomodar todos os processos do gerenciador de filas que estão sendo conectados de uma vez, talvez seja necessário alterar um de seus parâmetros de ajuste.

## **AMQ7605**

O gerenciador de recursos XA *<insert\_3>* retornou um código de retorno inesperado *<insert\_1>*, quando chamado para *<insert\_4>*.

## **Gravidade**

20: Erro

## **Explanation**

O WebSphere MQ recebeu um código de retorno inesperado ao chamar o gerenciador de recursos XA *<insert\_3>* em seu ponto de entrada *<insert\_4>* . Isso indica um erro interno, no MQ ou no gerenciador de recursos.

### **Resposta**

Tente determinar a origem do erro. Um rastreio da falha poderia ser usado para examinar os fluxo XA entre o MQ e o gerenciador de recursos O MQ alocou um RMId de *<insert\_2>* para esse gerenciador de recursos Isto será útil ao isolar os fluxos associados ao gerenciador de recurso referido. Se o erro ocorrer num pedido xa\_commit ou xa\_rollback, o gerenciador de filas não irá tentar entregar novamente a instrução commit ou rollback para esta transação até que o gerenciador de filas seja reiniciado. A transação indeterminada é identificada pelo seguinte XID de X*< insert\_5>*. Se você achar que o erro está dentro do gerenciador de filas, salve quaisquer arquivos de saída gerados e use o [https://www.ibm.com/support/home/product/](https://www.ibm.com/support/home/product/P439881V74305Y86/IBM_MQ) [P439881V74305Y86/IBM\\_MQ](https://www.ibm.com/support/home/product/P439881V74305Y86/IBM_MQ)ou o assistente de suporte da IBM em [https://www.ibm.com/support/](https://www.ibm.com/support/home/product/C100515X13178X21/other_software/ibm_support_assistant) [home/product/C100515X13178X21/other\\_software/ibm\\_support\\_assistantp](https://www.ibm.com/support/home/product/C100515X13178X21/other_software/ibm_support_assistant)ara ver se uma solução já está disponível Se você não conseguir localizar uma correspondência, entre em contato com o centro de suporte IBM. Não descarte nenhuma informação que descreva o problema até que este tenha sido solucionado.

## **AMQ7605 (IBM i)**

O gerenciador de recursos XA retornou um código de retorno inesperado.

### **Gravidade**

20: Erro

### **Explanation**

O WebSphere MQ recebeu um código de retorno inesperado *<insert\_1>* ao chamar o gerenciador de recursos XA *<insert\_3>* em seu ponto de entrada *<insert\_4>* Isso indica um erro interno, no MQ ou no gerenciador de recursos.

## **Resposta**

Tente determinar a origem do erro. Um rastreio da falha poderia ser usado para examinar os fluxo XA entre o MQ e o gerenciador de recursos O MQ alocou um RMId de *<insert\_2>* para esse gerenciador de recursos Isto será útil ao isolar os fluxos associados ao gerenciador de recurso referido. Se o erro ocorrer num pedido xa\_commit ou xa\_rollback, o gerenciador de filas não irá tentar entregar novamente a instrução commit ou rollback para esta transação até que o gerenciador de filas seja reiniciado. A transação indeterminada é identificada pelo seguinte XID de X*< insert\_5>*. Se você achar que o erro está dentro do gerenciador de filas, salve quaisquer arquivos de saída gerados e use o [https://www.ibm.com/support/home/product/](https://www.ibm.com/support/home/product/P439881V74305Y86/IBM_MQ) [P439881V74305Y86/IBM\\_MQ](https://www.ibm.com/support/home/product/P439881V74305Y86/IBM_MQ)ou o assistente de suporte da IBM em [https://www.ibm.com/support/](https://www.ibm.com/support/home/product/C100515X13178X21/other_software/ibm_support_assistant) [home/product/C100515X13178X21/other\\_software/ibm\\_support\\_assistantp](https://www.ibm.com/support/home/product/C100515X13178X21/other_software/ibm_support_assistant)ara ver se uma solução já está disponível Se você não conseguir localizar uma correspondência, entre em contato com o centro de suporte IBM. Não descarte nenhuma informação que descreva o problema até que este tenha sido solucionado.

## **AMQ7606**

Uma transação foi confirmada mas um ou mais gerenciadores de recursos foram restaurados.

### **Gravidade**

20: Erro

## **Explanation**

O WebSphere MQ estava processando a operação de confirmação para uma transação envolvendo gerenciadores de recursos externos. Um ou mais desses gerenciadores de recursos falharam ao obedecer o pedido de confirmação e, em vez disso, retrocederam suas atualizações O resultado da transação agora é combinado e os recursos pertencentes a esses gerenciadores de recursos podem agora estar fora de sincronização O MQ emitirá mensagens adicionais para indicar quais gerenciadores de recursos falharam ao confirmar suas atualizações

### **Resposta**

A transação com o resultado combinado é identificada pelo seguinte XID de X*< insert\_3>*. As mensagens que identificam os gerenciadores de recurso com falha também conterão esse mesmo XID. Se a transação foi concluída, ela não será exibida pelo comando dspmqtrn e todos os outros participantes da transação terão confirmado suas atualizações. Se a transação for exibida pelo comando dspmqtrn, ainda haverá alguns participantes no estado preparado. Para preservar a integridade de dados, será necessário executar as etapas de recuperação locais para os gerenciadores de recurso com falha

## **AMQ7607**

Uma transação foi recuperada mas um ou mais gerenciadores de recursos foram confirmados.

## **Gravidade**

20: Erro

## **Explanation**

O WebSphere MQ estava recuperando uma transação envolvendo gerenciadores de recursos externos. Um ou mais desses gerenciadores de recursos falharam ao obedecer a solicitação de rollback e, em vez disso, consolidaram suas atualizações O resultado da transação agora é combinado e os recursos pertencentes a esses gerenciadores de recursos podem agora estar fora de sincronização O MQ emitirá mensagens adicionais para indicar quais gerenciadores de recursos falharam ao retroceder suas atualizações

A transação com o resultado combinado é identificada pelo seguinte XID de X*< insert\_3>*. As mensagens que identificam os gerenciadores de recurso com falha também conterão esse mesmo XID. Se a transação tiver sido concluída, ela não será exibida pelo comando dspmqtrn e todos os outros participantes da transação terão recuperado suas atualizações. Se a transação for exibida pelo comando dspmqtrn, ainda haverá alguns participantes no estado preparado. Para preservar a integridade de dados, será necessário executar as etapas de recuperação locais para os gerenciadores de recurso com falha

### **AMQ7608**

Gerenciador de recursos XA retornou um código de retorno heurístico.

### **Gravidade**

20: Erro

### **Explanation**

Essa mensagem está associada a uma mensagem AMQ7606 anterior que relata um resultado de transação combinada Identifica um dos gerenciadores de recursos (*<insert\_4>*) que falhou ao confirmar suas atualizações. A transação associada a essa falha é identificada pelo seguinte XID de X*< insert\_3>*.

### **Resposta**

Use o código de retorno *<insert\_1>* retornado pelo gerenciador de recursos para determinar os efeitos da falha.. O código de retorno indica que o gerenciador de recursos tomou uma decisão heurística sobre o resultado da transação que não concorda com a decisão de confirmação do gerenciador de filas.. Para preservar a integridade de dados, será necessário executar as etapas de recuperação locais para esse gerenciador de recursos

### **AMQ7609**

Gerenciador de recursos XA retornou um código de retorno heurístico.

### **Gravidade**

20: Erro

## **Explanation**

Essa mensagem está associada a uma mensagem AMQ7607 anterior que relata um resultado de transação combinada Ele identifica um dos gerenciadores de recursos (*<insert\_4>*) que falharam ao recuperar suas atualizações. A transação associada a essa falha é identificada pelo seguinte XID de X*< insert\_3>*.

### **Resposta**

Use o código de retorno *<insert\_1>* retornado pelo gerenciador de recursos para determinar os efeitos da falha.. O código de retorno indica que o gerenciador de recursos tomou uma decisão heurística sobre o resultado da transação que não concorda com a decisão de retrocesso do gerenciador de filas Para preservar a integridade de dados, será necessário executar as etapas de recuperação locais para esse gerenciador de recursos

## **AMQ7612**

Exceção de chamada do comutador

## **Gravidade**

20: Erro

### **Explanation**

O número da exceção *<insert\_1>* ocorreu ao chamar o comutador do gerenciador de recursos *<insert\_3>*.

### **Resposta**

Verifique se a comutação do gerenciador de recursos não foi corrompida

## **AMQ7622**

O WebSphere MQ não pôde carregar o arquivo de carregamento do comutador XA para o gerenciador de recursos *<insert\_3>*

## **Gravidade**

20: Erro

## **Explanation**

Ocorreu um erro ao carregar o arquivo comutador XA *<insert\_4>*. Se o erro tiver ocorrido durante a inicialização, o gerenciador de filas será finalizado Em todos os outros momentos, o gerenciador de filas continuará sem esse gerenciador de recursos, o que significa que ele não poderá mais participar de transações globais O gerenciador de filas também tentará novamente o carregamento do arquivo do comutador em intervalos regulares para que o gerenciador de recursos possa participar novamente se o problema de carregamento for resolvido.

### **Resposta**

Procure uma mensagem anterior descrevendo o motivo para a falha de carga A mensagem AMQ6175 será emitida se a carga falhar devido a um erro do sistema. Se este for o caso, siga a orientação fornecida na mensagem AMQ6175 para resolver o problema Na ausência de mensagens anteriores ou informações FFST relacionadas a este problema, verifique se o nome do arquivo de carregamento do comutador está correto e se ele está presente em um diretório a partir do qual ele pode ser carregado dinamicamente pelo gerenciador de filas. O método mais fácil de fazer isso é definir o arquivo de carregamento do comutador como um nome completo.. Observe que se o gerenciador de fila ainda estiver em execução, ele precisará ser reiniciado para que quaisquer mudanças feitas em seus dados de configuração possam ser selecionadas.

## **AMQ7623**

WebSphere MQ não foi configurado com o gerenciador de recursos XA.

**Gravidade**

10: Aviso

## **Explanation**

O gerenciador de filas notou que o gerenciador de recurso XA *<insert\_3>* foi removido do arquivo qm.ini do gerenciador de filas No entanto, ele foi registrado como sendo envolvido em transações *<insert\_1>* que ainda estão em dúvida. O gerenciador de filas não pode resolver essas transações O gerenciador de filas está continuando sem esse gerenciador de recursos.

### **Resposta**

Primeiro, verifique se o arquivo de configuração qm.ini do gerenciador de filas em questão não foi alterado por engano, resultando na remoção de uma sub-rotina 'XAResourceManager' ou o 'Nome' de qualquer um dos gerenciadores de recursos que estão sendo alterados. Se o arquivo qm.ini foi alterado por engano, será necessário restabelecer o gerenciador de recursos *<insert\_3>* no arquivo qm.ini antes de parar e, em seguida, reiniciar o gerenciador de filas para que a mudança seja selecionada Se você tiver removido intencionalmente um gerenciador de recursos do arquivo qm.ini , considere as implicações de integridade de sua ação, pois o gerenciador de recursos em questão pode estar em um estado indeterminado. Se você tiver certeza de que esse não é o caso, será possível usar o comando 'rsvmqtrn' para entregar um resultado em nome do gerenciador de recursos para que o gerenciador de filas possa esquecer as transações relacionadas. Se você não puder ter certeza de que tal ação não causará um problema de integridade, então você deve considerar repor o gerenciador de recursos no arquivo qm.ini para que o gerenciador de filas possa entrar em contato com o gerenciador de recursos e resolver automaticamente as transações relacionadas na próxima vez que o gerenciador de filas for reiniciado.

## **AMQ7623 (Windows)**

O WebSphere MQ não foi configurado com o gerenciador de recursos XA *<insert\_3>* que pode estar envolvido em transações pendentes. O gerenciador de filas está continuando sem esse gerenciador de recursos.

## **Gravidade**

10: Aviso

## **Explanation**

O gerenciador de filas reconheceu que o gerenciador de recursos XA *<insert\_3>* foi removido da entrada de registro do gerenciador de filas.. No entanto, ele foi registrado como sendo envolvido em transações *<insert\_1>* que ainda estão em dúvida. O gerenciador de filas não pode resolver essas transações

Verifique se a entrada de dados de configuração do gerenciador de filas em questão não foi alterada por engano, resultando em uma sub-rotina 'XAResourceManager' sendo removida ou o 'Nome' de quaisquer gerenciadores de recursos sendo alterados.

Se a entrada de dados de configuração foi mudada por erro, será necessário restabelecer o gerenciador de recursos *<insert\_3>* nos dados de configuração antes de parar e, em seguida, reiniciar o gerenciador de filas para acessar a mudança

Se você tiver removido intencionalmente um gerenciador de recursos dos dados de configuração, considere as implicações de integridade de sua ação, pois o gerenciador de recursos em questão pode estar em um estado indeterminado

Se você tiver certeza de que esse não é o caso, será possível usar o comando 'rsvmqtrn' para instruir o gerenciador de recursos a informar ao gerenciador de filas que ele pode esquecer as transações relacionadas.

Se o uso do comando 'rsvmqtrn' pode resultar em um problema de integridade, você deve considerar restabelecer o gerenciador de recursos nos dados de configuração, para que o gerenciador de filas possa entrar em contato com o gerenciador de recursos e resolver automaticamente as transações relacionadas na próxima vez que o gerenciador de filas for reiniciado.

### **AMQ7624**

Ocorreu uma exceção durante uma chamada de *<insert\_4>* para o gerenciador de recursos XA *<insert\_3>*

## **Gravidade**

20: Erro

### **Explanation**

Foi detectada uma exceção durante uma chamada a um gerenciador de recurso XA. O gerenciador de filas irá prosseguir depois de assumir um código de retorno de XAER\_RMERR da chamada.

### **Resposta**

Um FFST deve ter sido criado para documentar a exceção. Utilize este e FFSTs adicionais para tentar determinar a causa da falha. Um rastreamento do problema será útil para identificar os fluxos de XA entre o gerenciador de filas e o gerenciador de recurso em questão. O MQ alocou um RMId de *<insert\_1>* para este gerenciador de recurso.. Utilize este para isolar os fluxos em questão. Contate primeiro o fornecedor do gerenciador de recurso para a resolução do problema. Se, no entanto, você achar que o problema está dentro do gerenciador de filas, salve quaisquer arquivos de saída gerados e use o [https://www.ibm.com/support/home/product/](https://www.ibm.com/support/home/product/P439881V74305Y86/IBM_MQ) [P439881V74305Y86/IBM\\_MQ](https://www.ibm.com/support/home/product/P439881V74305Y86/IBM_MQ)ou o IBM support assistant at [https://www.ibm.com/support/home/](https://www.ibm.com/support/home/product/C100515X13178X21/other_software/ibm_support_assistant) [product/C100515X13178X21/other\\_software/ibm\\_support\\_assistant](https://www.ibm.com/support/home/product/C100515X13178X21/other_software/ibm_support_assistant), para ver se uma solução já está disponível ou não. Se você não conseguir localizar uma correspondência, entre em contato com o centro de suporte IBM. Não elimine qualquer informação referente ao problema até que tenha sido resolvido.

## **AMQ7625**

O gerenciador de recursos XA *<insert\_3>* se tornou disponível novamente.

### **Gravidade**

0: Informações

### **Explanation**

O WebSphere MQ conseguiu recuperar o contato com um gerenciador de recursos que se tornou indisponível. Quaisquer transações indeterminadas envolvendo este gerenciador de recursos serão resolvidas. O gerenciador de recursos agora poderá participar de novas transações.

### **Resposta**

Nenhum.

## **AMQ7626**

Falha na inicialização do gerenciador de recursos XA Consulte o registro de erros para obter mais informações.

20: Erro

## **Explanation**

O gerenciador de filas falhou ao inicializar um ou mais gerenciadores de recursos XA definidos no arquivo de configuração qm.ini .

## **Resposta**

Corrija o erro e reinicie o gerenciador de filas..

## **AMQ7626 (Windows)**

Falha na inicialização do gerenciador de recursos XA Consulte o registro de erros para obter mais informações.

## **Gravidade**

20: Erro

## **Explanation**

O gerenciador de filas falhou ao inicializar um ou mais dos gerenciadores de recursos XA definidos nos dados de configuração

## **Resposta**

Corrija o erro e reinicie o gerenciador de filas..

## **AMQ7627**

O gerenciador de recursos XA *<insert\_3>* não estava disponível quando foi chamado para xa\_open O gerenciador de filas está continuando sem esse gerenciador de recursos.

## **Gravidade**

10: Aviso

## **Explanation**

O gerenciador de recursos XA *<insert\_3>* indicou que ele não está disponível, retornando XAER\_RMERR em uma solicitação xa\_open Normalmente, isso indica que o gerenciador de recursos foi encerrado Neste caso, o gerenciador de recursos não pode participar de nenhuma nova transação Quaisquer transações em andamento nas quais ele foi envolvido serão restauradas e quaisquer transações nas quais ele está em dúvida serão resolvidas somente quando o contato com o gerenciador de recursos for restabelecido Uma mensagem adicional será emitida quando o gerenciador de fila tiver conseguido fazer isso. Se o gerenciador de recursos deve estar disponível, pode haver um problema de configuração ou outra possibilidade é que você esteja usando uma instância de 32 bits do Db2, isso não é suportado nesta plataforma, pois os processos do WebSphere MQ são de 64 bits e o Db2 não suporta processos de 64 bits com suas instâncias de 32 bits.

## **Resposta**

Tente estabelecer a razão pela qual o gerenciador de recursos está indisponível Pode ser que um XAOpenString inválido tenha sido definido para o gerenciador de recursos no arquivo de configuração 'qm.ini' Se este for o caso, pare e reinicie o gerenciador de filas para que qualquer mudança seja selecionada. Como alternativa, o gerenciador de filas pode estar atingindo uma restrição de recursos com esse gerenciador de recursos Por exemplo, o gerenciador de recursos pode não conseguir acomodar todos os processos do gerenciador de filas que estão sendo conectados de uma vez, talvez seja necessário alterar um de seus parâmetros de ajuste.

## **AMQ7701**

O comando DMPMQLOG está sendo iniciado

## **Gravidade**

0: Informações

## **Explanation**

Você iniciou o comando DMPMQLOG e está processando sua solicitação.

## **Resposta**

Nenhum.

## **AMQ7702**

O comando DMPMQLOG foi concluído com êxito

0: Informações

## **Explanation**

O comando DMPMQLOG concluiu o processamento de sua solicitação e nenhum erro foi detectado

## **Resposta**

Nenhum.

## **AMQ7703**

O comando DMPMQLOG usou a opção *<insert\_3>* com um valor inválido *<insert\_4>*.

### **Gravidade**

20: Erro

### **Explanation**

Você iniciou o comando DMPMQLOG especificando um valor de opção inválido. O valor *<insert\_4>* para a opção *<insert\_3>* está ausente ou em um formato incorreto.

### **Resposta**

Consulte a sintaxe do comando e tente-o novamente.

## **AMQ7704**

O comando DMPMQLOG usou uma opção inválida *<insert\_3>*

### **Gravidade**

20: Erro

### **Explanation**

Você iniciou o comando DMPMQLOG especificando uma opção inválida *<insert\_3>*.

### **Resposta**

Consulte a sintaxe do comando e tente-o novamente.

### **AMQ7705**

Uso: dmpmqlog [-b | -s StartLSN | -n ExtentNumber] [-e EndLSN] [-f LogFileCaminho] [-m QMgrName]

### **Gravidade**

0: Informações

### **Resposta**

Nenhum.

## **AMQ7706**

O comando DMPMQLOG usou um nome de gerenciador de filas incorreto *<insert\_3>* ou caminho *<insert\_4>*

## **Gravidade**

20: Erro

### **Explanation**

O comando DMPMQLOG usou *<insert\_3>* como o nome do gerenciador de filas e, se mostrado, *<insert\_4>* como o caminho do diretório para *<insert\_3>*.. *<insert\_3>* e / ou *<insert\_4>* está incorreto; se *<insert\_4>* não for mostrado, ele será *<insert\_3>* incorreto.

As possíveis razões para o erro incluem:

que *<insert\_3>* não é um nome do gerenciador de filas existente;

as entradas para *<insert\_3>* no arquivo de inicialização do sistema MQ (INI) estão incorretas;

*<insert\_4>* não é um caminho correto para *<insert\_3>*..

Se você iniciou o comando especificando a opção -m (opção de nome do gerenciador de filas) com um valor, esse valor terá sido usado como o nome do gerenciador de filas, caso contrário, o nome do gerenciador de filas padrão terá sido usado.

### **Resposta**

Verifique se *<insert\_3>* é um nome do gerenciador de filas existente Verifique o arquivo de inicialização (INI) do sistema MQ para assegurar que o *<insert\_3>* e suas entradas associadas estejam corretos. Se *<insert\_4>* for mostrado, verifique se é um caminho do diretório do sistema MQ correto para *<insert\_3>*.

### **AMQ7706 (Windows)**

O comando DMPMQLOG usou um nome de gerenciador de filas incorreto *<insert\_3>* ou caminho *<insert\_4>*

## **Gravidade**

20: Erro

### **Explanation**

O comando DMPMQLOG usou *<insert\_3>* como o nome do gerenciador de filas e, se mostrado, *<insert\_4>* como o caminho do diretório para *<insert\_3>*.. *<insert\_3>* e / ou *<insert\_4>* está incorreto; se *<insert\_4>* não for mostrado, ele será *<insert\_3>* incorreto.

As possíveis razões para o erro incluem:

que *<insert\_3>* não é um nome do gerenciador de filas existente;

as entradas para *<insert\_3>* nos dados de configuração do MQ estão incorretas;

*<insert\_4>* não é um caminho correto para *<insert\_3>*..

Se você iniciou o comando especificando a opção -m (opção de nome do gerenciador de filas) com um valor, esse valor terá sido usado como o nome do gerenciador de filas, caso contrário, o nome do gerenciador de filas padrão terá sido usado.

#### **Resposta**

Verifique se *<insert\_3>* é um nome do gerenciador de filas existente Verifique os dados de configuração do MQ para assegurar que o *<insert\_3>* e suas entradas associadas estejam corretos Se *<insert 4>* for mostrado, verifique se é um caminho do diretório do sistema MQ correto para *<insert\_3>*.

### **AMQ7706 (IBM i)**

O comando DMPMQLOG usou um nome ou caminho incorreto do gerenciador de filas

### **Gravidade**

20: Erro

### **Explanation**

O comando DMPMQLOG usou *<insert\_3>* como o nome do gerenciador de filas e, se mostrado, *<insert\_4>* como o caminho do diretório para *<insert\_3>*.. *<insert\_3>* e / ou *<insert\_4>* está incorreto; se *<insert\_4>* não for mostrado, ele será *<insert\_3>* incorreto.

As possíveis razões para o erro incluem:

que *<insert\_3>* não é um nome do gerenciador de filas existente;

as entradas para *<insert\_3>* no arquivo de inicialização do sistema MQ (INI) estão incorretas;

*<insert\_4>* não é um caminho correto para *<insert\_3>*..

Se você iniciou o comando especificando a opção -m (opção de nome do gerenciador de filas) com um valor, esse valor terá sido usado como o nome do gerenciador de filas, caso contrário, o nome do gerenciador de filas padrão terá sido usado.

#### **Resposta**

Verifique se *<insert\_3>* é um nome do gerenciador de filas existente Verifique o arquivo de inicialização (INI) do sistema MQ para assegurar que o *<insert\_3>* e suas entradas associadas estejam corretos. Se *<insert\_4>* for mostrado, verifique se é um caminho do diretório do sistema MQ correto para *<insert\_3>*.

### **AMQ7707**

O comando DMPMQLOG falhou: CompCode = 0x*< insert\_1>*.

### **Gravidade**

20: Erro

## **Explanation**

O comando DMPMQLOG detectou um erro e a rotina de registro do MQ foi chamada As possíveis razões para isso incluem um arquivo de log danificado, um problema durante a inicialização para o gerenciador de filas ou uma falha interna do MQ

### **Resposta**

Verifique se o gerenciador de filas que está sendo usado por DMPMQLOG, conforme especificado por você usando a opção de comando -m ou padronizado, existe e não está em execução atualmente. Se não existir, tente o comando novamente especificando um gerenciador de filas existente. Se estiver em execução, encerre o gerenciador de filas e repita o comando. Caso contrário, utilize os recursos padrões fornecidos com o sistema para gravar o identificador do problema e salvar os arquivos de saída gerados. Não elimine estes arquivos até o problema ter sido solucionado. Observe o código de conclusão (CompCode) e, em seguida, use o [https://www.ibm.com/support/home/product/](https://www.ibm.com/support/home/product/P439881V74305Y86/IBM_MQ) [P439881V74305Y86/IBM\\_MQ](https://www.ibm.com/support/home/product/P439881V74305Y86/IBM_MQ)ou o assistente de suporte IBM em [https://www.ibm.com/support/](https://www.ibm.com/support/home/product/C100515X13178X21/other_software/ibm_support_assistant) [home/product/C100515X13178X21/other\\_software/ibm\\_support\\_assistantp](https://www.ibm.com/support/home/product/C100515X13178X21/other_software/ibm_support_assistant)ara ver se uma solução já está disponível. Se você não conseguir localizar uma correspondência, entre em contato com o centro de suporte IBM.

### **AMQ7708**

O comando DMPMQLOG usou um nome do gerenciador de filas padrão inválido

### **Gravidade**

20: Erro

### **Explanation**

Você iniciou o comando DMPMQLOG sem especificar a opção -m (opção de nome do gerenciador de filas) e, portanto, seu nome do gerenciador de filas padrão MQ foi usado. Porém, este nome padrão não foi encontrado ou é inválido.

## **Resposta**

Verifique se o nome padrão do gerenciador de filas existe e é válido, e, em seguida, repita o comando.

## **AMQ7709**

O comando DMPMQLOG utilizou uma combinação inválida de opções.

## **Gravidade**

20: Erro

### **Explanation**

Você iniciou o comando DMPMQLOG especificando uma combinação inválida das opções -b (opção LSN base), -s (opção LSN inicial) e -n (opção de número de extensão). Apenas 1 ou nenhuma destas opções pode ser especificada.

### **Resposta**

Consulte a sintaxe do comando e tente-o novamente.

# **AMQ7710**

O comando DMPMQLOG usou a opção -n que é inválida para criação de log circular.

### **Gravidade**

20: Erro

## **Explanation**

Você iniciou o comando DMPMQLOG especificando a opção -n (opção de número de extensão), mas isso não é válido quando o log do MQ é definido como circular...

### **Resposta**

Utilize uma opção diferente e tente o comando novamente.

### **AMQ7711**

O comando DMPMQLOG usou a opção -m com um valor muito longo.

## **Gravidade**

20: Erro

### **Explanation**

Você iniciou o comando DMPMQLOG especificando a opção -m (opção de nome do gerenciador de filas) com um valor maior que *<insert\_1>* caracteres.

Especifique um nome do gerenciador de filas mais curto e, em seguida, tente o comando novamente.

## **AMQ7712**

O comando DMPMQLOG usou a opção -f com um valor muito longo.

### **Gravidade**

20: Erro

## **Explanation**

Você iniciou o comando DMPMQLOG especificando a opção -f (opção de caminho do arquivo de log) com um valor maior que *<insert\_1>* caracteres.

## **Resposta**

Especifique um nome de caminho de arquivo de log menor e, em seguida, tente o comando novamente.

### **AMQ7713**

O comando DMPMQLOG não pôde alocar armazenamento suficiente

### **Gravidade**

20: Erro

### **Explanation**

O comando DMPMQLOG não pôde alocar algum armazenamento.

### **Resposta**

Libere algum armazenamento e, em seguida, tente o comando novamente.

## **AMQ7714**

O comando DMPMQLOG atingiu o término do registro.

### **Gravidade**

0: Informações

### **Explanation**

O comando DMPMQLOG processou quaisquer dados do log e agora atingiu o término do log

### **Resposta**

Nenhum.

## **AMQ7715**

O comando DMPMQLOG não pode abrir o arquivo *<insert\_3>*

## **Gravidade**

20: Erro

## **Explanation**

O comando DMPMQLOG não pôde abrir o arquivo *<insert\_3>* para leitura.

## **Resposta**

Verifique se o arquivo existe, pode ser aberto para leitura e se você tem autoridade para acessá-lo e tente o comando novamente.

### **AMQ7716**

O comando DMPMQLOG não foi concluído com êxito

## **Gravidade**

0: Informações

## **Explanation**

O comando DMPMQLOG foi concluído com a sua solicitação, mas um erro foi detectado A mensagem anterior emitida pelo comando pode ser usada para identificar o erro.

### **Resposta**

Consulte a mensagem anterior emitida pelo comando.

## **AMQ7717**

O comando DSPMQLOG falhou ao inicializar: CompCode = 0x*< insert\_1>*.

## **Gravidade**

20: Erro

### **Explanation**

O comando DMPMQLOG falhou durante sua inicialização e a rotina de gravação do MQ foi chamada As possíveis causas para isso incluem que seu gerenciador de filas já esteja sendo executado. O código de conclusão pode ser utilizado para identificar o erro.

### **Resposta**

Verifique se o gerenciador de filas que está sendo usado por DMPMQLOG, conforme especificado por você usando a opção de comando -m ou padronizado, existe e não está em execução atualmente. Se estiver em execução, encerre o gerenciador de filas e repita o comando. Caso contrário, utilize os recursos padrão fornecidos com o sistema para gravar o identificador do problema e salvar os arquivos de saída gerados. Use o [https://www.ibm.com/support/home/product/](https://www.ibm.com/support/home/product/P439881V74305Y86/IBM_MQ) [P439881V74305Y86/IBM\\_MQ](https://www.ibm.com/support/home/product/P439881V74305Y86/IBM_MQ)ou o assistente de suporte IBM em [https://www.ibm.com/support/](https://www.ibm.com/support/home/product/C100515X13178X21/other_software/ibm_support_assistant) [home/product/C100515X13178X21/other\\_software/ibm\\_support\\_assistantp](https://www.ibm.com/support/home/product/C100515X13178X21/other_software/ibm_support_assistant)ara ver se uma solução já está disponível. Se você não conseguir localizar uma correspondência, entre em contato com o centro de suporte IBM. Não elimine estes arquivos até o problema ter sido solucionado.

### **AMQ7718**

O comando DMPMQLOG está usando um padrão de *<insert\_3>* para o nome do gerenciador de filas

### **Gravidade**

0: Informações

## **Explanation**

Você iniciou o comando DMPMQLOG sem especificar a opção -m (opção de nome do gerenciador de filas) e, portanto, um valor padrão *<insert\_3>* está sendo usado. Esse valor é obtido do nome do gerenciador de fila padrão.

### **Resposta**

Nenhum.

## **AMQ7718 (IBM i)**

O comando DMPMQLOG está usando o nome do gerenciador de filas padrão

## **Gravidade**

0: Informações

## **Explanation**

Você iniciou o comando DMPMQLOG sem especificar a opção -m (opção de nome do gerenciador de filas) e, portanto, um valor padrão *<insert\_3>* está sendo usado. Esse valor é obtido do nome do gerenciador de filas padrão do MQ .

### **Resposta**

Nenhum.

### **AMQ7719**

O comando DMPMQLOG está usando um padrão de *<insert\_3>* para o local de dump de início

### **Gravidade**

0: Informações

### **Explanation**

Você iniciou o comando DMPMQLOG sem especificar a opção -b (opção LSN base), opção -s (opção LSN inicial) ou opção -n (opção de número de extensão) e, portanto, um valor padrão de *<insert\_3>* está sendo usado. Esse valor é o Log Sequence Number (LSN) do primeiro registro na parte ativa do log e é usado como o local a partir do qual iniciar o dump.

### **Resposta**

Nenhum.

## **AMQ7719 (IBM i)**

O comando DMPMQLOG está usando o local de dump inicial padrão

## **Gravidade**

0: Informações

### **Explanation**

Você iniciou o comando DMPMQLOG sem especificar a opção -b (opção LSN base), opção -s (opção LSN inicial) ou opção -n (opção de número de extensão) e, portanto, um valor padrão de *<insert\_3>*

está sendo usado. Esse valor é o Log Sequence Number (LSN) do primeiro registro na parte ativa do log e é usado como o local a partir do qual iniciar o dump.

## **Resposta**

Nenhum.

## **AMQ7720**

O comando DMPMQLOG está usando a extensão *<insert\_1>* , mas a extensão atual é *<insert\_2>*

## **Gravidade**

20: Erro

### **Explanation**

Você iniciou o comando DMPMQLOG especificando a opção -n (opção de número da extensão) com um valor de *<insert\_1>* , mas esse valor é maior que *<insert\_2>*, que representa a extensão que está sendo usada atualmente.

### **Resposta**

Ao usar a opção -n, especifique seu valor como sendo menor ou igual ao número de extensão atualmente sendo usado.

### **AMQ7721**

O comando DMPMQLOG não localizou nenhum registro de log no número da extensão *<insert\_1>*.

### **Gravidade**

0: Informações

### **Explanation**

Durante o seu processamento normal, o comando DMPMQLOG não localizou nenhum registro de log nesta extensão

### **Resposta**

Nenhum.

### **AMQ7722**

O comando DMPMQLOG não pode localizar o Catálogo de Objetos para o gerenciador de filas *<insert\_3>*

## **Gravidade**

20: Erro

## **Explanation**

O comando DMPMQLOG está usando o gerenciador de filas denominado *<insert\_3>* , mas não é possível localizar o arquivo do catálogo de objetos do gerenciador Este arquivo deve ter sido criado no momento em que o gerenciador de filas foi criado

#### **Resposta**

Consulte o "Guia de Gerenciamento do Sistema" para obter uma descrição do local e do nome do arquivo do catálogo do objeto. Verifique se o arquivo existe e está disponível para uso por este comando. Se não existir, será necessário recriar o gerenciador de filas.

### **AMQ7722 (IBM i)**

O comando DMPMQLOG não pode localizar o Catálogo de Objetos para o gerenciador de filas

## **Gravidade**

20: Erro

### **Explanation**

O comando DMPMQLOG está usando o gerenciador de filas denominado *<insert\_3>* , mas não é possível localizar o arquivo do catálogo de objetos do gerenciador Este arquivo deve ter sido criado no momento em que o gerenciador de filas foi criado

### **Resposta**

Consulte o "Guia de Gerenciamento do Sistema" para obter uma descrição do local e do nome do arquivo do catálogo do objeto. Verifique se o arquivo existe e está disponível para uso por este comando. Se não existir, será necessário recriar o gerenciador de filas.

### **AMQ7723**

O comando DMPMQLOG não pode localizar o Log Sequence Number (LSN) solicitado.

20: Erro

### **Explanation**

O comando DMPMQLOG foi iniciado com um LSN mas não pode ser localizado no log.

## **Resposta**

Verifique um LSN existente e, em seguida, tente o comando novamente.

## **AMQ7724**

O comando DMPMQLOG não pode usar o número da extensão solicitado

### **Gravidade**

20: Erro

### **Explanation**

O comando DMPMQLOG foi iniciado com um número de extensão, mas está além do final do log.

### **Resposta**

Verifique um número de extensão existente e, em seguida, tente o comando novamente.

## **AMQ7725**

O comando DMPMQLOG não pode localizar um Log Sequence Number (LSN) antigo.

### **Gravidade**

20: Erro

## **Explanation**

O comando DMPMQLOG foi iniciado especificando um LSN que é mais antigo que o LSN base do log. No entanto, o LSN especificado não pôde ser localizado

### **Resposta**

Verifique um LSN existente e, em seguida, tente o comando novamente.

### **AMQ7726**

O comando DMPMQLOG usou a opção -s com um valor incorreto para criação de log circular.

## **Gravidade**

20: Erro

## **Explanation**

Você iniciou o comando DMPMQLOG especificando a opção -s (iniciar a opção LSN) com um valor que é menor que o LSN base de um log definido como circular. Os valores de LSN menores que o LSN base só podem ser especificados ao usar um log linear

### **Resposta**

Ao usar a opção -s com um log circular, especifique um valor de opção que seja igual ou maior ao LSN base do log e, em seguida, tente o comando novamente.

## **AMQ7751 (IBM i)**

O programa MIGRATEMQM está sendo iniciado.

### **Gravidade**

0: Informações

### **Explanation**

Você iniciou o programa MIGRATEMQM..

## **Resposta**

Nenhum.

## **AMQ7752 (IBM i)**

MIGRATEMQM foi concluído com êxito.

## **Gravidade**

0: Informações

### **Explanation**

O programa MIGRATEMQM concluiu a migração do gerenciador de filas e nenhum erro foi detectado.

### **Resposta**

Nenhum.

## **AMQ7753 (IBM i)**

MIGRATEMQM falhou devido a erros.

**Gravidade**

20: Erro

### **Explanation**

Consulte as mensagens listadas anteriormente no log da tarefa. Corrija os erros e reinicie o programa MIGRATEMQM.

### **Resposta**

Nenhum.

## **AMQ7754 (IBM i)**

MIGRATEMQM detectou um erro e não pode continuar.

## **Gravidade**

20: Erro

## **Explanation**

Consulte as mensagens listadas anteriormente neste registro de jobs, ou nos registros de jobs associados Corrija os erros e reinicie o programa MIGRATEMQM.

## **Resposta**

Nenhum.

## **AMQ7755 (IBM i)**

Impossível localizar um receptor de diário necessário.

### **Gravidade**

20: Erro

### **Explanation**

O programa MIGRATEMQM tentou localizar os receptores de diário a serem utilizados para migração, mas a operação exigiu acesso a um diário ou receptor de diário que não está presente no sistema.

### **Resposta**

Restaure o diário ou o receptor de diário necessário a partir do backup Em seguida, reinicie o programa MIGRATEMQM.

## **AMQ7756 (IBM i)**

Impossível localizar uma entrada de diário necessária.

## **Gravidade**

20: Erro

### **Explanation**

O programa MIGRATEMQM não conseguiu recuperar uma entrada de diário necessária para a migração A operação pode ter falhado porque um receptor de diário requerido não está atualmente presente no sistema

### **Resposta**

Restaure o receptor de diário necessário a partir do backup Em seguida, reinicie o programa MIGRATEMQM.

## **AMQ7757 (IBM i)**

O gerenciador de filas *<insert\_3>* já existe.

## **Gravidade**

20: Erro

## **Explanation**

O programa MIGRATEMQM não pode criar um gerenciador de filas com o mesmo nome usado na liberação anterior porque um gerenciador de filas com esse nome já foi criado.

## **Resposta**

Exclua o gerenciador de filas. Em seguida, reinicie o programa MIGRATEMQM.

## **AMQ7758 (IBM i)**

Início do gerenciador de filas.

0: Informações

## **Explanation**

O gerenciador de filas "*<insert\_3>*" está iniciando.

## **Resposta**

Nenhum.

## **AMQ7759 (IBM i)**

Recriando objetos do WebSphere MQ

### **Gravidade**

0: Informações

### **Explanation**

Os objetos do WebSphere MQ estão sendo recriados a partir de suas imagens de mídia contidas no log

## **Resposta**

Nenhum.

## **AMQ7760 (IBM i)**

Recriando os canais do WebSphere MQ

## **Gravidade**

0: Informações

## **Explanation**

Os canais do WebSphere MQ estão sendo recriados do arquivo de definição de canal anterior.

## **Resposta**

Nenhum.

## **AMQ7761 (IBM i)**

Código de retorno inesperado do comando *<insert\_3>*.

### **Gravidade**

20: Erro

## **Explanation**

Um código de retorno inesperado, *<insert\_1>*, foi retornado pelo comando *<insert\_3>*.

## **Resposta**

Consulte as mensagens listadas anteriormente neste registro de jobs, ou nos registros de jobs associados

## **AMQ7762 (IBM i)**

Erro inesperado da migração do canal.

## **Gravidade**

20: Erro

## **Explanation**

A migração de definições de canal ou dados de sincronização de canal encontrou um erro inesperado.

### **Resposta**

Consulte as mensagens listadas anteriormente neste registro de jobs, ou nos registros de jobs associados

## **AMQ7770**

Arquivo enviado *<insert\_3>*

### **Gravidade**

40: Erro de Parada

## **Explanation**

O arquivo foi enviado com êxito.

## **Resposta**

Nenhum.

### **AMQ7771**

Arquivo recebido.

### **Gravidade**

40: Erro de Parada

## **Explanation**

O arquivo foi recebido com êxito.

## **Resposta**

Nenhum.

## **AMQ7772**

Lista de arquivos completos

### **Gravidade**

40: Erro de Parada

### **Explanation**

Exibe uma lista de arquivos completos.

## **Resposta**

Nenhum.

## **AMQ7773**

Lista de arquivos incompletos

## **Gravidade**

40: Erro de Parada

## **Explanation**

Exibe uma lista de arquivos incompletos.

# **Resposta**

Nenhum.

# **AMQ7774**

Lista de outras mensagens

## **Gravidade**

40: Erro de Parada

## **Explanation**

Exibe uma lista de outras mensagens.

## **Resposta**

Nenhum.

### **AMQ7775**

Nada a ser listado.

**Gravidade** 40: Erro de Parada

# **Explanation**

Nada a ser listado.

### **Resposta** Nenhum.

**AMQ7776**

Excluído.

## **Gravidade** 40: Erro de Parada

**Explanation** Arquivo excluído.

## **Resposta**

Nenhum.

### **AMQ7777**

Nada a ser excluído.

### **Gravidade**

40: Erro de Parada

### **Explanation**

Nada a ser excluído.

## **Resposta**

Nenhum.

## **AMQ7778**

Erro de sintaxe. A sintaxe correta é:

#### **Gravidade**

40: Erro de Parada

## **Explanation**

Argumentos inválidos fornecidos.

### **Resposta**

Uma ou mais opções foram incorretamente especificadas ao emitir o comando de envio ou recebimento. Verifique as opções utilizadas e emita o comando novamente.

### **AMQ7779**

Não é possível conectar-se ao gerenciador de filas padrão.

## **Gravidade**

40: Erro de Parada

### **Explanation**

Gerenciador de filas não disponível.

## **Resposta**

Verifique se o gerenciador de filas existe e se o listener está em execução.

### **AMQ7780**

Não é possível conectar ao gerenciador de filas *<insert\_3>*

### **Gravidade**

40: Erro de Parada

## **Explanation**

Gerenciador de filas não disponível.

### **Resposta**

Verifique se o gerenciador de filas existe e se o listener está em execução.

## **AMQ7781**

Memória não disponível para o aplicativo.

### **Gravidade**

40: Erro de Parada

## **Explanation**

Não há memória suficiente para executar a ação solicitada.

### **Resposta**

1) Verifique se o tamanho da mensagem não é excessivo

2) Feche outros aplicativos e tente o comando novamente

## **AMQ7783**

Nome da fila necessário.

## **Gravidade**

40: Erro de Parada

## **Explanation**

Um nome de fila não foi especificado ao emitir um comando de envio ou recebimento.

Emita o comando novamente com a opção QueueName.

## **AMQ7784**

Não é possível abrir fila *<insert\_3>*

## **Gravidade**

40: Erro de Parada

## **Explanation**

Não é possível abrir fila *<insert\_3>*

## **Resposta**

Verifique se a fila existe.

## **AMQ7785**

Não é possível abrir o arquivo *<insert\_3>*

## **Gravidade**

40: Erro de Parada

## **Explanation**

Não é possível abrir o arquivo *<insert\_3>*

## **Resposta**

Verifique se o arquivo existe, se está no local correto e se possui as permissões de arquivo apropriadas.

## **AMQ7786**

Não é possível colocar na fila *<insert\_3>*

## **Gravidade**

40: Erro de Parada

## **Explanation**

Não é possível colocar na fila *<insert\_3>*

## **Resposta**

1) Verifique se o Gerenciador de Filas possui espaço de log suficiente para enviar mensagens grandes

- 2) Verifique se a fila não possui put inibido
- 3) Verifique se a fila não está cheia
- 4) Verifique se o tamanho da mensagem da fila é maior que o tamanho da mensagem
- 5) Verifique se o usuário tem autoridade suficiente para colocar mensagens na fila

## **AMQ7787**

Nenhum nome de arquivo especificado.

## **Gravidade**

40: Erro de Parada

### **Explanation**

Nenhum nome de arquivo especificado.

### **Resposta**

Um nome de arquivo não foi especificado ao emitir um comando de envio. Emita o comando novamente com a opção FileName.

## **AMQ7788**

O comprimento da mensagem é muito pequeno para o envio de dados.

## **Gravidade**

40: Erro de Parada

## **Explanation**

O comprimento da mensagem é muito pequeno para o envio de dados.

Aumente o tamanho da mensagem e reenvie com um comando de envio, utilizando a opção -l MessageSize para especificar um tamanho de mensagem maior.

## **AMQ7789**

O arquivo de envio foi alterado.

## **Gravidade**

40: Erro de Parada

### **Explanation**

O arquivo que estava sendo enviado foi alterado antes de ter sido completamente enviado.

### **Resposta**

Verifique a integridade do arquivo e emita novamente o comando de envio.

## **AMQ7790**

Não é possível obter da fila *<insert\_3>*

### **Gravidade**

40: Erro de Parada

## **Explanation**

O pedido para listar, obter, excluir ou extrair apresentou uma falha.

## **Resposta**

1) Verifique se a fila foi inibida

2) Verifique se o usuário possui autoridade suficiente do WebSphere MQ para obter mensagens da fila

## **AMQ7791**

Não é possível gravar no arquivo.

## **Gravidade**

40: Erro de Parada

## **Explanation**

O pedido para obter ou extrair apresentou uma falha.

## **Resposta**

1) Verifique se o arquivo não está protegido contra gravação. No Windows Explorer, clique com o botão direito do mouse no nome do arquivo e selecione Propriedades. Verifique se o usuário tem autoridade suficiente para gravar no sistema de arquivo de destino.

2) Verifique se o sistema de arquivos de destino existe

3) Verifique se o sistema de arquivos de destino não está cheio

### **AMQ7792**

CorrelId é inválido.

## **Gravidade**

40: Erro de Parada

### **Explanation**

CorrelId é inválido.

## **Resposta**

1) Verifique se foi especificado um ID de correlação válido ao receber um arquivo com a opção -c.

2) Ele deve ter 48 caracteres de comprimento.

3) Use a opção -v do comando receive para exibir o ID de correlação.

## **AMQ7793**

MsgId é inválido.

## **Gravidade**

40: Erro de Parada

## **Explanation**

MsgId é inválido.

## **Resposta**

1) Verifique se um ID de mensagem válido foi especificado ao receber uma mensagem de 'outro ' com a opção -u.

2) Ele deve ter 48 caracteres de comprimento.

## **AMQ7794**

Não há mensagens a serem recebidas.

## **Gravidade**

40: Erro de Parada

## **Explanation**

Não existem arquivos FTA na fila especificada.

## **Resposta**

Consulte o emissor para verificar se o arquivo foi realmente enviado.

## **AMQ7795**

Não é possível excluir o arquivo porque ele não é exclusivo.

## **Gravidade**

40: Erro de Parada

## **Explanation**

Não é possível excluir o arquivo porque ele não é exclusivo.

## **Resposta**

Nenhum.

## **AMQ7796**

Não é possível substituir um arquivo existente.

## **Gravidade**

40: Erro de Parada

## **Explanation**

Não é possível substituir um arquivo existente.

## **Resposta**

Emita o comando novamente com a opção -y.

## **AMQ7797**

Impossível carregar a biblioteca do WebSphere MQ .

## **Gravidade**

40: Erro de Parada

## **Explanation**

Impossível carregar a biblioteca do WebSphere MQ .

## **Resposta**

Nenhum.

## **AMQ7798**

Impossível localizar *<insert\_3>*.

## **Gravidade**

40: Erro de Parada

## **Explanation**

Esse aplicativo requer *<insert\_3>*..

## **Resposta**

Verifique se *<insert\_3>* está disponível e instalado corretamente.

## **AMQ7799**

Impossível iniciar *<insert\_3>*.

40: Erro de Parada

## **Explanation**

Esse aplicativo não pode iniciar o *<insert\_3>*

## **Resposta**

Verifique se *<insert\_3>* está disponível e instalado corretamente.

## **AMQ7800**

CorrelId *<insert\_3>*

## **Gravidade**

0: Informações

### **Explanation**

Nenhum.

## **Resposta**

Nenhum.

### **AMQ7801**

Dir *<insert\_3>*

# **Gravidade**

0: Informações

# **Explanation**

Nenhum.

### **Resposta** Nenhum.

**AMQ7802**

## UserData *<insert\_3>*

**Gravidade**

## 0: Informações

**Explanation** Nenhum.

## **Resposta**

Nenhum.

## **AMQ7803**

FileName *<insert\_3>*

## **Gravidade**

0: Informações

### **Explanation** Nenhum.

# **Resposta**

Nenhum.

## **AMQ7804**

Comprimento *<insert\_3>*

## **Gravidade** 0: Informações

**Explanation**

# Nenhum.

**Resposta** Nenhum.

### **AMQ7805**

MsgId *<insert\_3>*

0: Informações

## **Explanation**

Nenhum.

## **Resposta**

Nenhum.

## **AMQ7806**

Não foi possível iniciar o servidor de administração da web WebSphere MQ : *<insert\_1>*.

## **Gravidade**

0: Informações

## **Explanation**

Foi feita uma tentativa malsucedida de iniciar o servidor de administração da web na porta *<insert\_1>*..

## **Resposta**

Verifique se o produto está instalado corretamente; as chaves e valores de registro necessários estão corretos e a porta do servidor da web ainda não está em uso. Se o problema persistir, salve todos os arquivos de saída gerados e use o [https://www.ibm.com/support/home/product/](https://www.ibm.com/support/home/product/P439881V74305Y86/IBM_MQ) [P439881V74305Y86/IBM\\_MQ](https://www.ibm.com/support/home/product/P439881V74305Y86/IBM_MQ)ou o assistente de suporte IBM em [https://www.ibm.com/support/](https://www.ibm.com/support/home/product/C100515X13178X21/other_software/ibm_support_assistant) [home/product/C100515X13178X21/other\\_software/ibm\\_support\\_assistantp](https://www.ibm.com/support/home/product/C100515X13178X21/other_software/ibm_support_assistant)ara ver se uma solução já está disponível Se você não conseguir localizar uma correspondência, entre em contato com o centro de suporte IBM.

## **AMQ7807**

Servidor de administração da web do WebSphere MQ em execução.

## **Gravidade**

0: Informações

## **Explanation**

Servidor de administração da web do WebSphere MQ em execução. Atendendo na porta *<insert\_4>*, o diretório raiz é *<insert\_5>*.

## **Resposta**

Nenhuma ação é necessária.

# **AMQ7808**

Erro interno de tempo de execução na administração da web do WebSphere MQ : *<insert\_4>*.

## **Gravidade**

0: Informações

## **Explanation**

A administração da web do WebSphere MQ tinha o seguinte erro interno de tempo de execução: *<insert\_4>*.

## **Resposta**

Verifique se: o produto está instalado corretamente e se as chaves e valores de registro necessários estão corretos. Se o problema persistir, salve os arquivos de saída gerados e use o [https://www.ibm.com/support/home/product/P439881V74305Y86/IBM\\_MQo](https://www.ibm.com/support/home/product/P439881V74305Y86/IBM_MQ)u o IBM em [https://www.ibm.com/support/home/product/C100515X13178X21/other\\_software/](https://www.ibm.com/support/home/product/C100515X13178X21/other_software/ibm_support_assistant) [ibm\\_support\\_assistant](https://www.ibm.com/support/home/product/C100515X13178X21/other_software/ibm_support_assistant)para ver se uma solução já está disponível. Se você não conseguir localizar uma correspondência, entre em contato com o centro de suporte IBM.

## **AMQ7809**

WebSphere MQ O limite do usuário de administração da web de publicação / assinatura foi atingido.

## **Gravidade**

10: Aviso

## **Explanation**

O número máximo de usuários de administração da web simultâneos foi atingido (*<insert\_4>*)

Use a página de propriedades 'Servidor de Administração da web' no Microsoft Management Console para aumentar o valor do parâmetro 'MaxClients' de administração da web.

### **AMQ7810 (Windows)**

Falha ao criar classe, código de razão: *<insert\_1>*.

## **Gravidade**

20: Erro

### **Explanation**

Ao tentar criar a classe *<insert\_3>* em *<insert\_4>* código de erro *<insert\_1>* foi encontrado. A mensagem de erro associada gerada pelo sistema operacional é: *<insert\_5>*

### **Resposta**

Verifique a documentação do sistema para determinar o curso de ação necessário para corrigir o problema..

### **AMQ7880 (Windows)**

Código de erro *<insert\_1>* iniciando o serviço *< insert\_4>*/*< insert\_3>* WebSphere MQ

### **Gravidade**

0: Informações

### **Explanation**

O serviço não pôde iniciar *< insert\_4>*/*< insert\_3>*. A mensagem de erro relatada é a seguinte: *<insert\_5>*

### **Resposta**

Use o WebSphere MQ Explorer para investigar por que o serviço não pôde ser iniciado. Se a recuperação para esse serviço estiver ativa, o MQ tentará se recuperar

## **AMQ7881 (Windows)**

Não é possível parar o serviço *< insert\_4>*/*< insert\_3>* WebSphere MQ , código de retorno *<insert\_1>*.

## **Gravidade**

10: Aviso

#### **Explanation**

O serviço WebSphere MQ não pôde parar *< insert\_4>*/*< insert\_3>*. A mensagem de erro relatada é a seguinte: *<insert\_5>*

#### **Resposta**

Use o WebSphere MQ Explorer para investigar por que o serviço não pôde ser interrompido.

## **AMQ7882 (Windows)**

Tentando recuperar o serviço do *< insert\_4>*/*< insert\_3>* WebSphere MQ

#### **Gravidade**

0: Informações

### **Explanation**

O serviço WebSphere MQ detectou que *< insert\_4>*/*< insert\_3>* falhou e está tentando reiniciá-lo.

#### **Resposta**

Nenhuma ação é necessária.

### **AMQ7883 (Windows)**

Serviço *< insert\_4>*/*< insert\_3>* WebSphere MQ iniciado a partir da recuperação.

## **Gravidade**

0: Informações

#### **Explanation**

O serviço do WebSphere MQ recuperou com êxito o *< insert\_4>*/*< insert\_3>*

## **Resposta**

Nenhuma ação é necessária.

## **AMQ7884 (Windows)**

Impossível recuperar o serviço *< insert\_4>*/*< insert\_3>* WebSphere MQ .

10: Aviso

## **Explanation**

O serviço WebSphere MQ tentou recuperar *< insert\_4>*/*< insert\_3>*, mas todas as tentativas falharam. Não há mais nenhuma tentativa de recuperar este serviço.

### **Resposta**

Use o WebSphere MQ Explorer para investigar por que o serviço falhou e não pôde ser reiniciado.

## **AMQ7885 (Windows)**

Não é possível excluir o gerenciador de filas *<insert\_4>*, erro *<insert\_1>*.

## **Gravidade**

10: Aviso

## **Explanation**

Uma tentativa de excluir o gerenciador de filas *<insert\_4>* falhou O WebSphere MQ retornou um código de erro *< insert\_1>*: *<insert\_5>*

### **Resposta**

Assegure-se de que o nome do gerenciador de filas foi especificado corretamente e tente novamente.

## **AMQ7886 (Windows)**

Impossível criar o gerenciador de filas *<insert\_4>*.

### **Gravidade**

10: Aviso

### **Explanation**

O gerenciador de filas *<insert\_4>* não pôde ser criado O WebSphere MQ retornou um erro *< insert\_1>*: *<insert\_5>*

### **Resposta**

Verifique os logs de eventos de erro e de aplicativo para investigar a razão para o erro retornado e as respostas sugeridas para corrigir a falha. Se o problema não puder ser resolvido, use os recursos padrão fornecidos com seu sistema para registrar o identificador de problemas e salvar os arquivos de saída gerados e, em seguida, use o [https://www.ibm.com/support/home/product/](https://www.ibm.com/support/home/product/P439881V74305Y86/IBM_MQ) [P439881V74305Y86/IBM\\_MQ](https://www.ibm.com/support/home/product/P439881V74305Y86/IBM_MQ)ou o assistente de suporte IBM em [https://www.ibm.com/support/](https://www.ibm.com/support/home/product/C100515X13178X21/other_software/ibm_support_assistant) [home/product/C100515X13178X21/other\\_software/ibm\\_support\\_assistantp](https://www.ibm.com/support/home/product/C100515X13178X21/other_software/ibm_support_assistant)ara ver se uma solução já está disponível. Se você não conseguir localizar uma correspondência, entre em contato com o centro de suporte IBM. Não elimine estes arquivos até o problema ter sido solucionado.

### **AMQ7890 (Windows)**

Não é possível abrir o arquivo mapeado contendo dados de desempenho do WebSphere MQ .

## **Gravidade**

20: Erro

### **Explanation**

A dll do contador extensível do WebSphere MQ não pôde abrir um arquivo mapeado usado para coletar dados de desempenho de fila Seu sistema pode estar com pouco armazenamento virtual.

### **Resposta**

Não é necessária uma ação. Estatísticas de desempenho para filas do MQ não serão exibidas.

## **AMQ7891 (Windows)**

Impossível criar um mutex para acessar dados de desempenho do WebSphere MQ .

## **Gravidade**

20: Erro

## **Explanation**

A dll do contador extensível do WebSphere MQ não pôde criar um mutex necessário para sincronizar a coleção de dados de desempenho de fila

### **Resposta**

Não é necessária uma ação. Estatísticas de desempenho para filas do MQ não serão exibidas.

## **AMQ7892 (Windows)**

Impossível mapear para o arquivo de memória compartilhada contendo dados de desempenho do WebSphere MQ .

## **Gravidade**

20: Erro

## **Explanation**

A dll do contador extensível do WebSphere MQ não pôde mapear o arquivo de memória compartilhado necessário para a coleta de dados de desempenho da fila

### **Resposta**

Não é necessária uma ação. Estatísticas de desempenho para filas do MQ não serão exibidas.

### **AMQ7893 (Windows)**

Não é possível abrir a chave "Performance" para serviços do WebSphere MQ . Código de status: *<insert\_1>*.

## **Gravidade**

20: Erro

### **Explanation**

A dll do contador extensível do WebSphere MQ não pôde obter valores do contador de desempenho da chave "Performance" para serviços do WebSphere MQ . O código de status é o valor de retorno da chamada de registro do Windows RegOpenKeyEx.

### **Resposta**

Não é necessária uma ação. Estatísticas de desempenho para filas do MQ não serão exibidas.

### **AMQ7894 (Windows)**

Não é possível ler o valor "Performance \ First Counter" para serviços do WebSphere MQ . Código de status: *<insert\_1>*.

### **Gravidade**

20: Erro

## **Explanation**

A dll do contador extensível do WebSphere MQ não pôde obter valores do contador de desempenho da chave "Desempenho \ Primeiro Contador" para serviços do WebSphere MQ . O código de status é o valor de retorno da chamada de registro do Windows RegOpenKeyEx.

### **Resposta**

Não é necessária uma ação. Estatísticas de desempenho para filas do MQ não serão exibidas.

## **AMQ7895 (Windows)**

Não é possível ler o valor "Desempenho \ Primeira Ajuda" para serviços do WebSphere MQ . Código de status: *<insert\_1>*.

## **Gravidade**

20: Erro

## **Explanation**

A dll do contador extensível do WebSphere MQ não pôde obter valores do contador de desempenho da chave "Performance \ First Help" para os serviços do WebSphere MQ . O código de status é o valor de retorno da chamada de registro do Windows RegOpenKeyEx.

### **Resposta**

Não é necessária uma ação. Estatísticas de desempenho para filas do MQ não serão exibidas.

## **AMQ7901**

A saída de conversão de dados *<insert\_3>* não foi carregada..

## **Gravidade**

30: Erro grave

## **Explanation**

O programa de saída de conversão de dados, *<insert\_3>*, falhou ao ser carregado A função interna forneceu a exceção *<insert\_4>*.

Utilize os recursos padrão fornecidos com o sistema para registrar o identificador do problema e salvar os arquivos de saída gerados. Use o [Página da web de suporte IBM WebSphere MQ](https://www.ibm.com/support/home/product/P439881V74305Y86/IBM_MQ) em [https://www.ibm.com/support/home/product/P439881V74305Y86/IBM\\_MQo](https://www.ibm.com/support/home/product/P439881V74305Y86/IBM_MQ)u o assistente de suporte IBM em [https://www.ibm.com/support/home/product/C100515X13178X21/other\\_software/](https://www.ibm.com/support/home/product/C100515X13178X21/other_software/ibm_support_assistant) [ibm\\_support\\_assistant](https://www.ibm.com/support/home/product/C100515X13178X21/other_software/ibm_support_assistant)para ver se uma solução já está disponível. Se você não conseguir localizar uma correspondência, entre em contato com o centro de suporte IBM. Não elimine estes arquivos até o problema ter sido solucionado.

## **AMQ7903**

A saída de conversão de dados *<insert\_3>* não pode ser localizada

### **Gravidade**

30: Erro grave

### **Explanation**

A conversão de dados da mensagem foi solicitada para uma mensagem do WebSphere MQ com um formato definido pelo usuário, mas o programa de saída de conversão de dados necessário, *<insert\_3>*, não pode ser localizado A função interna forneceu a exceção *<insert\_4>*.

### **Resposta**

Verifique se a saída de conversão de dados necessária *<insert\_3>* existe..

### **AMQ7904**

A saída de conversão de dados *<insert\_3>* não pode ser localizada ou carregada..

## **Gravidade**

30: Erro grave

### **Explanation**

A conversão de dados da mensagem foi solicitada para uma mensagem do WebSphere MQ com um formato definido pelo usuário, mas o programa de saída de conversão de dados necessário, *<insert\_3>*, não foi localizado ou foi carregado A chamada de função *<insert\_4>* deu um código de retorno de *<insert\_1>.*.

### **Resposta**

Verifique se a rotina de entrada de conversão de dados necessária existe em um dos diretórios padrão para módulos carregados dinamicamente. Se necessário, inspecione a saída gerada para examinar o descritor de mensagens (estrutura MQMD) da mensagem MQ para a conversão que foi solicitada. Isso pode ajudar a determinar onde a mensagem foi originada.

## **AMQ7905**

Exceção inesperada *<insert\_4>* na saída de conversão de dados

### **Gravidade**

30: Erro grave

## **Explanation**

O programa de saída de conversão de dados, *<insert\_3>*, terminou com uma exceção inesperada *<insert\_4>*. A mensagem não foi convertida..

### **Resposta**

Utilize os recursos padrão fornecidos com o sistema para registrar o identificador do problema e salvar os arquivos de saída gerados. Use o [Página da web de suporte IBM WebSphere MQ](https://www.ibm.com/support/home/product/P439881V74305Y86/IBM_MQ) em [https://www.ibm.com/support/home/product/P439881V74305Y86/IBM\\_MQo](https://www.ibm.com/support/home/product/P439881V74305Y86/IBM_MQ)u o assistente de suporte IBM em [https://www.ibm.com/support/home/product/C100515X13178X21/other\\_software/](https://www.ibm.com/support/home/product/C100515X13178X21/other_software/ibm_support_assistant) [ibm\\_support\\_assistant](https://www.ibm.com/support/home/product/C100515X13178X21/other_software/ibm_support_assistant)para ver se uma solução já está disponível. Se você não conseguir localizar uma correspondência, entre em contato com o centro de suporte IBM. Não elimine estes arquivos até o problema ter sido solucionado.

### **AMQ7907**

Exceção inesperada na saída de conversão de dados

### **Gravidade**

30: Erro grave

### **Explanation**

A rotina de saída de conversão de dados, *<insert\_3>*, foi encerrada com uma exceção inesperada A mensagem não foi convertida.

## **Resposta**

Corrija o erro na rotina de saída de conversão de dados

### **AMQ7908 (Windows)**

Exibir detalhes do servidor CRL do diretório ativo.

#### **Gravidade**

0: Informações

### **Explanation**

Exibir detalhes do servidor CRL do diretório ativo.

### **Resposta**

Nenhum.

### **AMQ7909 (Windows)**

Não há detalhes do servidor CRL do diretório ativo para exibir.

## **Gravidade**

0: Informações

#### **Explanation**

Não foi possível localizar nenhuma definição de servidor CRL do Active Directory

## **Resposta**

Nenhum.

### **AMQ7910 (Windows)**

Uso: setmqscp [-a [-m QmgrName | \*] | -r [-m QmgrName | \*] | -d]

### **Gravidade**

0: Informações

#### **AMQ7911 (Windows)**

O Active Directory padrão não pôde ser localizado no domínio.

#### **Gravidade**

20: Erro

## **Explanation**

Nenhum controlador de domínio com Active Directories pôde ser localizado no domínio do qual seu computador é membro.

### **Resposta**

Suporte do Active Directory para conexões do cliente MQI do MQ não pode ser usado sem um Active Directory padrão disponível em seu domínio.

#### **AMQ7912 (Windows)**

A inicialização da biblioteca de suporte do Active Directory falhou.

### **Gravidade**

20: Erro

### **Explanation**

As bibliotecas de suporte do WebSphere MQ para conexões do cliente Active Directory não puderam ser inicializadas.

### **Resposta**

Verifique se o software de pré-requisito do cliente do Active Directory foi instalado em sua máquina antes de tentar usar esse recurso.

### **AMQ7913 (Windows)**

O contêiner do WebSphere MQ Active Directory não pôde ser criado

### **Gravidade**

20: Erro
O WebSphere MQ falhou ao criar um contêiner IBM-MQClientConnections como um filho do contêiner do sistema de seu domínio no Active Directory

### **Resposta**

Assegure-se de que você tenha permissão para criar subcontêineres do contêiner do sistema e modificar a propriedade otherWellKnownObjects do contêiner do sistema.

#### **AMQ7914 (Windows)**

A migração da tabela de conexões do cliente para o Gerenciador de Filas *<insert\_3>* falhou com o código de razão *< insert\_1>< insert\_4>*.

# **Gravidade**

10: Aviso

#### **Explanation**

A tabela de conexão do cliente para este Queue Manager não pôde ser migrada neste momento.

#### **Resposta**

Assegure-se de que a tabela de conexão do cliente exista e não esteja corrompida e que você tenha autoridade para criar novos objetos no Active Directory em seu domínio.

# **AMQ7915 (Windows)**

Criado ponto de conexão de serviço para conexão *<insert\_3>*.

#### **Gravidade**

0: Informações

#### **Explanation**

O ponto de conexão de serviço foi criado com êxito para esta conexão do cliente

#### **Resposta**

Nenhum.

#### **AMQ7916 (Windows)**

A tabela de definição de canal Active Directory não pôde ser aberta.

#### **Gravidade**

20: Erro

#### **Explanation**

O contêiner IBM-MQClientConnections Active Directory não pôde ser localizado no catálogo global.

### **Resposta**

Assegure que setmqscp tenha sido usado para criar o objeto contêiner e que você tenha permissão para ler o contêiner e seus objetos-filhos.

#### **AMQ7917 (Windows)**

Exibir detalhes do canal do Active Directory.

#### **Gravidade**

0: Informações

# **Explanation**

Exibir detalhes do canal do Active Directory.

# **Resposta**

Nenhum.

# **AMQ7918 (Windows)**

O contêiner do WebSphere MQ Active Directory não pôde ser excluído

# **Gravidade**

20: Erro

#### **Explanation**

Houve um problema ao tentar excluir o contêiner do MQ Active Directory . O contêiner deve estar vazio antes que possa ser excluído do diretório

# **Resposta**

# **AMQ7919 (Windows)**

Não há detalhes do canal do cliente do Active Directory para exibir.

#### **Gravidade**

0: Informações

# **Explanation**

Nenhuma definição de canal do cliente do Active Directory pôde ser localizada.

# **Resposta**

Nenhum.

# **AMQ7920 (Windows)**

Uso: setmqcrl [-m QmgrName] [-a] [-d] [-r]

#### **Gravidade**

0: Informações

# **AMQ7921**

Um campo destacado incorreto em uma estrutura MQDXP foi detectado.

#### **Gravidade**

30: Erro grave

#### **Explanation**

A estrutura MQDXP passada para a rotina de Conversão de Formatos Internos contém um campo destacado incorreto.

#### **Resposta**

Utilize os recursos padrão fornecidos com o sistema para registrar o identificador do problema e salvar os arquivos de saída gerados. Use o [Página da web de suporte IBM WebSphere MQ](https://www.ibm.com/support/home/product/P439881V74305Y86/IBM_MQ) em [https://www.ibm.com/support/home/product/P439881V74305Y86/IBM\\_MQo](https://www.ibm.com/support/home/product/P439881V74305Y86/IBM_MQ)u o assistente de suporte IBM em [https://www.ibm.com/support/home/product/C100515X13178X21/other\\_software/](https://www.ibm.com/support/home/product/C100515X13178X21/other_software/ibm_support_assistant) [ibm\\_support\\_assistant](https://www.ibm.com/support/home/product/C100515X13178X21/other_software/ibm_support_assistant)para ver se uma solução já está disponível. Se você não conseguir localizar uma correspondência, entre em contato com o centro de suporte IBM. Não elimine estes arquivos até o problema ter sido solucionado.

#### **AMQ7922**

Uma mensagem PCF está incompleta..

#### **Gravidade**

30: Erro grave

#### **Explanation**

A conversão de dados da mensagem não pode converter uma mensagem em Formato de Comando Programável (PCF) porque a mensagem tem apenas *<insert\_1>* bytes e não contém um cabeçalho PCF. A mensagem foi truncada ou contém dados inválidos.

#### **Resposta**

Utilize os recursos padrão fornecidos pelo sistema para registrar o identificador do problema e para salvar os arquivos de saída gerados. Não elimine estes arquivos até o problema ter sido solucionado. Utilize o arquivo que contém o Descritor de Mensagens da mensagem para determinar a origem da mensagem e ver como os dados que não são válidos foram incluídos na mensagem.

# **AMQ7923**

Uma mensagem tinha uma codificação inteira não reconhecida- *<insert\_1>*.

#### **Gravidade**

30: Erro grave

#### **Explanation**

A conversão de dados da mensagem não pode converter uma mensagem porque o valor de codificação inteiro da mensagem, *<insert\_1>*, não foi reconhecido.

#### **Resposta**

Utilize os recursos padrão fornecidos pelo sistema para registrar o identificador do problema e para salvar os arquivos de saída gerados. Não elimine estes arquivos até o problema ter sido solucionado. Utilize o arquivo que contém o Descritor de Mensagens da mensagem para determinar a origem da mensagem e ver como os dados que não são válidos foram incluídos na mensagem.

Comprimento inválido no cabeçalho PCF (comprimento = *<insert\_1>*)

# **Gravidade**

30: Erro grave

# **Explanation**

A conversão de dados da mensagem não pode converter uma mensagem no Formato de Comando Programável (PCF) porque a estrutura do cabeçalho PCF contém um campo de comprimento incorreto A mensagem foi truncada ou contém dados inválidos.

# **Resposta**

Utilize os recursos padrão fornecidos pelo sistema para registrar o identificador do problema e para salvar os arquivos de saída gerados. Não elimine estes arquivos até o problema ter sido solucionado. Utilize o arquivo que contém o Descritor de Mensagens da mensagem para determinar a origem da mensagem e ver como os dados que não são válidos foram incluídos na mensagem.

# **AMQ7925**

A versão da mensagem *<insert\_1>* não é suportada.

# **Gravidade**

30: Erro grave

# **Explanation**

A conversão de dados da mensagem não pode converter uma mensagem porque o campo Versão da mensagem contém um valor incorreto.

# **Resposta**

Utilize os recursos padrão fornecidos pelo sistema para registrar o identificador do problema e para salvar os arquivos de saída gerados. Não elimine estes arquivos até o problema ter sido solucionado. Utilize o arquivo que contém o Descritor de Mensagens da mensagem para determinar a origem da mensagem e ver como os dados que não são válidos foram incluídos na mensagem.

# **AMQ7926**

Uma mensagem PCF tem um valor de contagem de parâmetro incorreto *<insert\_1>*.

# **Gravidade**

30: Erro grave

# **Explanation**

A conversão de dados da mensagem não pode converter uma mensagem em Programmable Command Format (PCF) porque o campo de contagem de parâmetros do cabeçalho PCF está incorreto.

# **Resposta**

Utilize os recursos padrão fornecidos pelo sistema para registrar o identificador do problema e para salvar os arquivos de saída gerados. Não elimine estes arquivos até o problema ter sido solucionado. Utilize o arquivo que contém o Descritor de Mensagens da mensagem para determinar a origem da mensagem e ver como os dados que não são válidos foram incluídos na mensagem.

# **AMQ7927**

Tipo inválido no número da estrutura PCF *<insert\_1>* (tipo = *<insert\_2>*).

# **Gravidade**

30: Erro grave

# **Explanation**

Uma estrutura Programmable Command Format (PCF) passada para o Internal Formats Converter continha um campo de tipo incorreto.

# **Resposta**

Utilize os recursos padrão fornecidos pelo sistema para registrar o identificador do problema e para salvar os arquivos de saída gerados. Não elimine estes arquivos até o problema ter sido solucionado. Utilize o arquivo que contém o Descritor de Mensagens da mensagem para determinar a origem da mensagem e ver como os dados que não são válidos foram incluídos na mensagem.

# **AMQ7928**

Comprimento inválido no número da estrutura PCF *<insert\_1>* (comprimento = *<insert\_2>*).

30: Erro grave

### **Explanation**

Uma estrutura Programmable Command Format (PCF) passada para o Internal Formats Converter continha um campo de comprimento incorreto.

#### **Resposta**

Utilize os recursos padrão fornecidos pelo sistema para registrar o identificador do problema e para salvar os arquivos de saída gerados. Não elimine estes arquivos até o problema ter sido solucionado. Utilize o arquivo que contém o Descritor de Mensagens da mensagem para determinar a origem da mensagem e ver como os dados que não são válidos foram incluídos na mensagem.

# **AMQ7929**

Uma estrutura de PCF está incompleta

# **Gravidade**

30: Erro grave

# **Explanation**

A conversão de dados da mensagem não pode converter uma mensagem em Formato de Comando Programável (PCF) porque o número da estrutura *<insert\_1>*, de valor de Tipo *<insert\_2>*, na mensagem está incompleto. A mensagem foi truncada ou contém dados inválidos.

#### **Resposta**

Utilize os recursos padrão fornecidos pelo sistema para registrar o identificador do problema e para salvar os arquivos de saída gerados. Não elimine estes arquivos até o problema ter sido solucionado. Utilize o arquivo que contém o Descritor de Mensagens da mensagem para determinar a origem da mensagem e ver como os dados que não são válidos foram incluídos na mensagem.

#### **AMQ7930**

CCSID inválido no número da estrutura PCF *<insert\_1>* (CCSID = *<insert\_2>*).

#### **Gravidade**

30: Erro grave

# **Explanation**

Uma estrutura Programmable Command Format (PCF) transmitida para o Internal Formats Converter contém um CCSID incorreto.

### **Resposta**

Utilize os recursos padrão fornecidos pelo sistema para registrar o identificador do problema e para salvar os arquivos de saída gerados. Não elimine estes arquivos até o problema ter sido solucionado. Utilize o arquivo que contém o Descritor de Mensagens da mensagem para determinar a origem da mensagem e ver como os dados que não são válidos foram incluídos na mensagem.

#### **AMQ7931**

Comprimento inválido no número da estrutura PCF *<insert\_1>* (comprimento = *<insert\_2>*).

#### **Gravidade**

30: Erro grave

#### **Explanation**

A conversão de dados da mensagem não pode converter uma mensagem no Formato de Comando Programável (PCF) porque uma das estruturas da mensagem contém um campo de comprimento incorreto

#### **Resposta**

Utilize os recursos padrão fornecidos pelo sistema para registrar o identificador do problema e para salvar os arquivos de saída gerados. Não elimine estes arquivos até o problema ter sido solucionado. Utilize o arquivo que contém o Descritor de Mensagens da mensagem para determinar a origem da mensagem e ver como os dados que não são válidos foram incluídos na mensagem.

# **AMQ7932**

Contagem inválida na estrutura PCF número *<insert\_1>* (contagem = *<insert\_2>*).

# **Gravidade**

30: Erro grave

A conversão de dados da mensagem não pode converter uma mensagem em Programmable Command Format (PCF) porque uma estrutura StringList da mensagem contém um campo de contagem incorreto.

#### **Resposta**

Utilize os recursos padrão fornecidos pelo sistema para registrar o identificador do problema e para salvar os arquivos de saída gerados. Não elimine estes arquivos até o problema ter sido solucionado. Utilize o arquivo que contém o Descritor de Mensagens, os cabeçalhos da mensagem e a estrutura incorreta para determinar a origem da mensagem e para ver como os dados inválidos se tornaram incluídos na mensagem.

#### **AMQ7933**

Comprimento de sequência inválido na estrutura PCF.

# **Gravidade**

30: Erro grave

### **Explanation**

A conversão de dados da mensagem não pode converter uma mensagem no Formato de Comando Programável (PCF) porque o número da estrutura *<insert\_1>* da mensagem contém um valor de comprimento de sequência incorreto *<insert\_2>*

#### **Resposta**

Utilize os recursos padrão fornecidos pelo sistema para registrar o identificador do problema e para salvar os arquivos de saída gerados. Não elimine estes arquivos até o problema ter sido solucionado. Utilize o arquivo que contém o Descritor de Mensagens, os cabeçalhos da mensagem e a estrutura incorreta para determinar a origem da mensagem e para ver como os dados inválidos foram incluídos na mensagem.

#### **AMQ7934**

Combinação incorreta de MQCCSI\_DEFAULT com MQCCSI\_EMBEDDED ou MQEPH\_CCSID\_EMBEDDED

# **Gravidade**

30: Erro grave

# **Explanation**

A conversão de dados da mensagem não pôde converter uma mensagem em Formato de Comando Programável (PCF) porque a estrutura *<insert\_1>* da mensagem continha um campo CodedCharSetId de MQCCSI\_DEFAULT enquanto a própria mensagem tinha um CodedCharSetId de MQCCSI\_EMBEDDED ou o campo Flags da estrutura MQEPH contendo o sinalizador MQEPH\_CCSID\_EMBEDDED especificado pelo PCF. Estas são combinações incorretas

#### **Resposta**

Utilize os recursos padrão fornecidos pelo sistema para registrar o identificador do problema e para salvar os arquivos de saída gerados. Não elimine estes arquivos até o problema ter sido solucionado. Use o arquivo que contém o Descritor de Mensagens, os cabeçalhos da mensagem e a estrutura incorreta para determinar a origem da mensagem e para ver como os dados inválidos se tornaram incluídos na mensagem.

#### **AMQ7935**

CCSID inválido no cabeçalho da mensagem (CCSID = *<insert\_1>*)

# **Gravidade**

30: Erro grave

#### **Explanation**

A conversão de dados da mensagem não pôde converter uma mensagem porque o Descritor de Mensagens da mensagem continha um campo CodedCharSetId incorreto.

#### **Resposta**

Utilize os recursos padrão fornecidos pelo sistema para registrar o identificador do problema e para salvar os arquivos de saída gerados. Não elimine estes arquivos até o problema ter sido solucionado. Utilize o arquivo que contém o Descritor de Mensagens da mensagem para determinar a origem da mensagem e ver como os dados que não são válidos foram incluídos na mensagem.

O arquivo *<insert\_3>* já existe.

# **Gravidade**

30: Erro grave

### **Explanation**

O arquivo de saída já existe, mas REPLACE não foi especificado.

# **Resposta**

Especifique REPLACE para sobrescrever o arquivo existente, ou selecione um nome de arquivo de saída diferente

## **AMQ7937**

O comprimento da estrutura *<insert\_1>* na mensagem do formato MQFMT\_IMS\_VAR\_STRING não é válido.

#### **Gravidade**

30: Erro grave

#### **Explanation**

Este erro é detectado durante a tentativa de conversão de dados O intervalo válido para o comprimento é de 4 (sem dados de sequência) a 32767. A mensagem é retornada sem conversão com um código de razão MQRC\_CONVERTED\_STRING\_TOO\_BIG.

#### **Resposta**

Verifique o conteúdo da mensagem antes da conversão de dados e corrija o formato da mensagem Ao converter dados usando dois ou mais bytes por caractere, lembre-se que o número de bytes em cada caractere pode mudar durante a conversão de dados. Isso faz com que os comprimentos da mensagem sejam alterados

# **AMQ7943**

Uso: crtmqcvx SourceFile TargetFile

### **Gravidade**

0: Informações

#### **Explanation**

Nenhum.

## **Resposta**

Nenhum.

# **AMQ7953**

Uma estrutura foi analisada..

#### **Gravidade**

0: Informações

#### **Explanation**

O comando crtmqcvx analisou uma estrutura..

# **Resposta**

Nenhum.

# **AMQ7954**

*<insert\_1>* estruturas foram analisadas.

#### **Gravidade**

0: Informações

#### **Explanation**

O comando crtmqcvx analisou estruturas *<insert\_1>* .

#### **Resposta**

Nenhum.

#### **AMQ7955**

Campo inesperado: *<insert\_1>*.

0: Informações

# **Explanation**

O campo dentro da estrutura é de um tipo não reconhecido.

# **Resposta**

Corrija o campo e repita o comando.

# **AMQ7956**

Dimensão de matriz inválida

### **Gravidade**

0: Informações

### **Explanation**

Um campo de matriz da estrutura possui um valor de dimensão incorreto

#### **Resposta**

Corrija o campo e repita o comando.

# **AMQ7957**

Aviso na linha *<insert\_1>*..

#### **Gravidade**

20: Erro

# **Explanation**

A estrutura contém outro campo depois de um campo de comprimento variável. Um campo de comprimento variável deve ser o último campo da estrutura.

#### **Resposta**

Corrija a estrutura e repita o comando.

### **AMQ7958**

Erro na linha *<insert\_1>* no campo *<insert\_3>*

# **Gravidade**

30: Erro grave

#### **Explanation**

O nome do campo *<insert\_3>* é um campo do tipo 'valor flutuante' Os campos do tipo flutuante não são suportados por este comando

## **Resposta**

Corrija a estrutura para eliminar campos do tipo flutuante ou grave sua própria rotina para suportar a conversão desses campos.

# **AMQ7959**

Erro na linha *<insert\_1>* no campo *<insert\_3>*

#### **Gravidade**

30: Erro grave

#### **Explanation**

O nome do campo *<insert\_3>* é um campo do tipo 'double' Os campos do tipo duplo não são suportados por este comando

# **Resposta**

Corrija a estrutura para eliminar campos do tipo duplo ou grave sua própria rotina para suportar a conversão desses campos.

# **AMQ7960**

Erro na linha *<insert\_1>* no campo *<insert\_3>*

# **Gravidade**

30: Erro grave

#### **Explanation**

O nome do campo *<insert\_3>* é um campo de 'ponteiro ' Campos do tipo ponteiro não são suportados por este comando.

#### **Resposta**

Corrija a estrutura para eliminar campos do ponteiro de tipo ou grave sua própria rotina para suportar a conversão desses campos.

# **AMQ7961**

Erro na linha *<insert\_1>* no campo *<insert\_3>*

# **Gravidade**

30: Erro grave

#### **Explanation**

O nome do campo *<insert\_3>* é um campo de 'bit ' Os campos de bits não são suportados por este comando

#### **Resposta**

Corrija a estrutura para eliminar campos de bits ou grave sua própria rotina para suportar a conversão desses campos.

# **AMQ7962**

Nenhum arquivo de entrada especificado.

# **Gravidade**

30: Erro grave

#### **Explanation**

Esse comando requer que um arquivo de entrada seja especificado

#### **Resposta**

Especifique o nome do arquivo de entrada e repita o comando.

#### **AMQ7963**

Nenhum arquivo de saída especificado.

#### **Gravidade**

30: Erro grave

#### **Explanation**

Este comando requer que um nome de arquivo de saída seja especificado

# **Resposta**

Especifique o nome do arquivo de saída e tente o comando novamente

# **AMQ7964**

Opção inesperada *<insert\_3>*..

# **Gravidade**

30: Erro grave

#### **Explanation**

A opção especificada não é válida para este comando

#### **Resposta**

Repita o comando com uma opção válida.

#### **AMQ7965**

Número incorreto de argumentos.

# **Gravidade**

30: Erro grave

#### **Explanation**

O comando transmitiu um número incorreto de argumento.

#### **Resposta**

Tente o comando novamente, passando o número correto de argumentos.

# **AMQ7968**

Impossível abrir o arquivo *<insert\_3>*.

#### **Gravidade**

30: Erro grave

é possível abrir o arquivo *<insert\_3>*.

#### **Resposta**

Verifique se você tem a autorização correta para o arquivo e tente novamente o comando

# **AMQ7969**

Erro de sintaxe.

# **Gravidade**

30: Erro grave

### **Explanation**

Esta linha do arquivo de entrada contém um erro de sintaxe de linguagem

### **Resposta**

Corrija o erro de sintaxe e repita o comando.

#### **AMQ7970**

Erro de sintaxe na linha *<insert\_1>*.

#### **Gravidade**

30: Erro grave

#### **Explanation**

Esta mensagem identifica onde, no arquivo de entrada, um erro relatado anteriormente foi detectado..

# **Resposta**

Corrija o erro e emita novamente o comando.

# **AMQ7985 (Windows)**

O contêiner do WebSphere MQ Active Directory já existe.

#### **Gravidade**

0: Informações

### **Explanation**

O contêiner do IBM-MQClientConnections Active Directory já existe e não precisa ser recriado.

#### **Resposta**

Nenhum.

# **AMQ7986 (Windows)**

O contêiner WebSphere MQ Active Directory foi criado com sucesso.

# **Gravidade**

0: Informações

# **Explanation**

O contêiner do Active Directory IBM-MQClientConnections foi criado com sucesso.

## **Resposta**

Nenhum.

# **AMQ7987 (Windows)**

Removido ponto de conexão de serviço para conexão *<insert\_3>*.

# **Gravidade**

0: Informações

# **Explanation**

O ponto de conexão de serviço foi removido com êxito para esta conexão do cliente

# **Resposta**

Nenhum.

#### **AMQ7988 (Windows)**

Falha ao remover o ponto de conexão de serviço para a conexão *<insert\_3>*

### **Gravidade**

10: Aviso

O ponto de conexão de serviço não pôde ser removido para esta conexão do cliente

#### **Resposta**

Nenhum.

#### **AMQ7989 (Windows)**

O contêiner do WebSphere MQ Active Directory foi removido com êxito

# **Gravidade**

0: Informações

# **Explanation**

O contêiner do Active Directory IBM-MQClientConnections foi removido com sucesso.

# **Resposta**

Nenhum.

# **AMQ7990 (Windows)**

O contêiner do WebSphere MQ Active Directory não existe

#### **Gravidade**

0: Informações

# **Explanation**

O contêiner do Active Directory IBM-MQClientConnections não existe.

# **Resposta**

Nenhum.

**AMQ7A01 (IBM i)** Converter Tipo de Dados do MQ

**AMQ7A02 (IBM i)** Exibir Versão do MQ

**AMQ7A03 (IBM i)**

# Criar Listener do MQ

# **AMQ7A04 (IBM i)**

Nome do Listener

# **AMQ7A05 (IBM i)**

Controle de listener

# **AMQ7A06 (IBM i)**

Lista não processada do listener

# **AMQ7A07 (IBM i)**

Alterar o Listener do MQ

# **AMQ7A08 (IBM i)**

Copiar o Listener do MQ

#### **AMQ7A09 (IBM i)** Do Listener

**AMQ7A0A (IBM i)** Ao Listener

**AMQ7A0B (IBM i)** Exibir Listener do MQ

# **AMQ7A0C (IBM i)**

Excluir Listener do MQ

# **AMQ7A0D (IBM i)**

LSRNAME não permitido com PORT

# **Gravidade**

40: Erro de Parada

Um objeto de listener não pode ser especificado com uma porta

### **Resposta**

Especifique um objeto listener ou um número de porta.

# **AMQ7A0E (IBM i)**

LSRNAME não permitido com IPADDR

# **Gravidade**

40: Erro de Parada

# **Explanation**

Um objeto de listener não pode ser especificado com um endereço IP

#### **Resposta**

Especifique um objeto listener ou um endereço IP.

# **AMQ7A0F (IBM i)**

Trabalhar com objeto Listener do MQ

# **AMQ7A10 (IBM i)**

Criar serviço do MQ

# **AMQ7A11 (IBM i)**

Alterar Serviço do MQ

# **AMQ7A12 (IBM i)** Copie o serviço MQ

**AMQ7A13 (IBM i)** Nome do Serviço

#### **AMQ7A14 (IBM i)** Iniciar programa

**AMQ7A15 (IBM i)** Iniciar argumentos de programa

# **AMQ7A16 (IBM i)**

Terminar programa

# **AMQ7A17 (IBM i)**

Terminar argumentos de programa

#### **AMQ7A18 (IBM i)** Saída padrão

**AMQ7A19 (IBM i)** Erro padrão

# **AMQ7A1A (IBM i)** Tipo de Serviço

**AMQ7A1B (IBM i)** Controle do Serviço

# **AMQ7A1C (IBM i)** Do Serviço

**AMQ7A1D (IBM i)** Ao Serviço

#### **AMQ7A1E (IBM i)** Exibir Serviço do MQ

# **AMQ7A1F (IBM i)**

Permitir Gerenciador de Filas de Espera

# **AMQ7A20 (IBM i)**

Excluir Serviço do MQ

#### **AMQ7A21 (IBM i)**

Trabalhar com objeto de Serviço do MQ

#### **AMQ7A23 (IBM i)**

Iniciar Serviço do MQ

#### **AMQ7A24 (IBM i)**

Terminar o serviço MQ

# **AMQ7A25 (IBM i)**

Controle de inicializador de canais

#### **AMQ7A26 (IBM i)**

Controle de servidor de comandos

#### **AMQ7A27 (IBM i)**

Exibir Status do Gerenciador da Fila

#### **AMQ7A28 (IBM i)**

Exibir Status do Listener

#### **AMQ7A29 (IBM i)**

Exibir Status do Serviço

# **AMQ7A2A (IBM i)**

LSRNAME não permitido com OPTION

# **Gravidade**

40: Erro de Parada

# **Explanation**

Um objeto listener não pode ser especificado com uma opção final.

# **Resposta**

Especifique um objeto listener ou uma opção terminar.

#### **AMQ7A2B (IBM i)**

Inicialização de serviço

# **AMQ7A2C (IBM i)**

Trabalhar com Manipuladores de Conexão

# **AMQ7A2D (IBM i)**

Identificador de Conexão

# **AMQ7A2E (IBM i)**

Terminar Conexão do Gerenciador de Filas

#### **AMQ7A2F (IBM i)**

Trabalhar com conexões do MQ

# **AMQ7A30 (IBM i)**

Compactação de Cabeçalho

# **AMQ7A31 (IBM i)**

Compactação de Mensagem

# **AMQ7A32 (IBM i)**

Compactação da mensagem \*ANY não válida para o tipo de canal.

# **Gravidade**

30: Erro grave

#### **Explanation**

O valor de compactação da mensagem \*ANY só é válido para os tipos de canal \*RCVR, \*RQSTR e \*SVRCN.

# **Resposta**

Especifique uma lista de compactação de mensagem válida.

### **AMQ7A33 (IBM i)**

Monitoramento do Canal

**AMQ7A34 (IBM i)**

Estatística de Canal

# **AMQ7A35 (IBM i)**

Classificação da Carga de Trabalho de Cluster

### **AMQ7A36 (IBM i)**

Prioridade da Carga de Trabalho de Cluster

#### **AMQ7A37 (IBM i)**

Peso do Canal do Cluster

**AMQ7A38 (IBM i)** Canais de carga de trabalho do cluster

**AMQ7A39 (IBM i)** Uso da fila de carga de trabalho do cluster

# **AMQ7A3A (IBM i)**

Monitoramento de Fila

# **AMQ7A3B (IBM i)**

Estatísticas do Gerenciador de Filas

# **AMQ7A3C (IBM i)**

Monitoramento do Emissor de Cluster

**AMQ7A3D (IBM i)** Estatística de Fila

# **AMQ7A3E (IBM i)** Estatísticas do Emissor de Cluster

**AMQ7A3F (IBM i)** Intervalo de Estatística

# **AMQ7A40 (IBM i)**

Exibir Informações de Rota do MQ

# **AMQ7A41 (IBM i)**

Identificador de Correlação

# **AMQ7A42 (IBM i)**

Persistência de Mensagem

# **AMQ7A43 (IBM i)** Prioridade da Mensagem

#### **AMQ7A44 (IBM i)** Opção de Relatório

# **AMQ7A45 (IBM i)** Fila de Respostas

#### **AMQ7A46 (IBM i)** Gerenciador de Filas de Resposta

# **AMQ7A47 (IBM i)** Expiração da Mensagem

**AMQ7A48 (IBM i)** Passar Expiração

# **AMQ7A49 (IBM i)** Acumulação de Rota

**AMQ7A4A (IBM i)** Mensagem de Resposta

#### **AMQ7A4B (IBM i)**

Entregar Mensagem

# **AMQ7A4C (IBM i)**

Encaminhar Mensagem

# **AMQ7A4D (IBM i)**

Máximo de Atividades

## **AMQ7A4E (IBM i)**

Detalhes da Rota

#### **AMQ7A4F (IBM i)**

Apenas Navegar

#### **AMQ7A50 (IBM i)** Exibir Mensagem

**AMQ7A51 (IBM i)** Gerenciador de Filas de Destino

#### **AMQ7A52 (IBM i)**

Exibir Informações

#### **AMQ7A53 (IBM i)**

Tempo de Espera

# **AMQ7A54 (IBM i)**

RTEINF(\*YES) requerido para RPLYMSG(\*YES).

# **Gravidade**

30: Erro grave

#### **Explanation**

RPLYMSG (\*YES) não pode ser especificado sem RTEINF (\*YES).

#### **Resposta**

Se RPLYMSG(\*YES) for especificado, RTEINF(\*YES) também deverá ser.

#### **AMQ7A55 (IBM i)**

RPLYQ requerido para RPLYMQM.

### **Gravidade**

30: Erro grave

# **Explanation**

RPLYMQM não pode ser especificado sem RPLYQ.

#### **Resposta**

Se RPLYMQM for especificado, RPLYQ também deverá ser.

# **AMQ7A56 (IBM i)**

CRRLID especificado com parâmetros inválidos.

# **Gravidade**

30: Erro grave

#### **Explanation**

O parâmetro CRRLID foi especificado com um ou mais dos MSGPST, MSGPRTY, OPTION, RPLYQ, RPLYMQM, EXPIRY, EXPRPT, RTEINF RPLYMSG, DLVRMSG, FWDMSG, MAXACTS, DETAIL e BIND, que são inválidos com CRRLID.

# **Resposta**

Especifique apenas os parâmetros que são válidos com CRRLID.

#### **AMQ7A57 (IBM i)**

DSPMSG(\*NO) especificado com parâmetros inválidos.

### **Gravidade**

30: Erro grave

DSPMSG(\*NO) foi especificado com um ou mais BROWSE, DSPINF e WAIT, que são inválidos com DSPMSG(\*NO).

### **Resposta**

Especifique apenas os parâmetros que são válidos com DSPMSG(\*NO).

### **AMQ7A58 (IBM i)**

RPLYQ requerido para DSPMSG(\*NO) e RPLYMSG(\*YES).

#### **Gravidade**

30: Erro grave

#### **Explanation**

DSPMSG (\*NO) e RPLYMSG (\*YES) não podem ser especificados sem RPLYQ.

#### **Resposta**

Se DSPMSG(\*NO) e RPLYMSG(\*YES) forem especificados, RPLYQ também deverá ser.

#### **AMQ7A59 (IBM i)**

RPLYQ requerido para DSPMSG(\*NO) e OPTION, não \*NONE.

# **Gravidade**

30: Erro grave

#### **Explanation**

DSPMSG (\*NO) e OPTION não \*NONE não podem ser especificados sem RPLYQ.

#### **Resposta**

Se DSPMSG(\*NO) e OPTION, e não \*NONE, forem especificados, RPLYQ também deverá ser.

#### **AMQ7A5A (IBM i)**

Executar Comandos do WebSphere MQ

#### **AMQ7A5B (IBM i)**

Nenhuma Classe de Mensagem Persistente

# **AMQ7A5C (IBM i)**

NPMCLASS não permitido com o tipo de fila \*ALS ou \*RMT.

# **Gravidade**

40: Erro de Parada

#### **Explanation**

O parâmetro NPMCLASS não pode ser especificado para uma fila do tipo \*ALS ou \*RMT

#### **Resposta**

Remova o parâmetro NPMCLASS do comando ou, se o comando for CRTMQMQ, especifique um valor diferente para QTYPE. Em seguida, tente o comando novamente.

# **AMQ7A5D (IBM i)**

MONQ não permitido com o tipo de fila \*ALS ou \*RMT.

# **Gravidade**

40: Erro de Parada

# **Explanation**

O parâmetro MONQ não pode ser especificado para uma fila do tipo \*ALS ou \*RMT

# **Resposta**

Remova o parâmetro MONQ do comando ou, se o comando for CRTMQMQ, especifique um valor diferente para QTYPE. Em seguida, tente o comando novamente.

# **AMQ7A5E (IBM i)**

STATQ não permitido com o tipo de fila \*ALS ou \*RMT.

# **Gravidade**

40: Erro de Parada

# **Explanation**

O parâmetro STATQ não pode ser especificado para uma fila do tipo \*ALS ou \*RMT

#### **Resposta**

Remova o parâmetro STATQ do comando ou, se o comando for CRTMQMQ, especifique um valor diferente para QTYPE. Em seguida, tente o comando novamente.

# **AMQ7A5F (IBM i)**

ACCTQ não permitido com o tipo de fila \*ALS ou \*RMT.

# **Gravidade**

40: Erro de Parada

#### **Explanation**

O parâmetro ACCTQ não pode ser especificado para uma fila do tipo \*ALS ou \*RMT

#### **Resposta**

Remova o parâmetro ACCTQ do comando ou, se o comando for CRTMQMQ, especifique um valor diferente para QTYPE. Em seguida, tente o comando novamente.

### **AMQ7A60 (IBM i)**

Todos os gerenciadores de filas foram colocados em modo quiesce

#### **Gravidade**

0: Informações

#### **Explanation**

Todos os gerenciadores de fila foram colocados em modo quiesce com sucesso

#### **Resposta**

Nenhum.

#### **AMQ7A61 (IBM i)**

MQMNAME não é válido para TRCEARLY (\*YES).

#### **Gravidade**

40: Erro de Parada

#### **Explanation**

O parâmetro MQMNAME só pode ser especificado para TRCEARLY (\*NO) TRCEARLY (\*YES) aplica-se a todos os gerenciadores de filas.

#### **Resposta**

Se TRCEARLY (\*YES) for necessário, remova MQMNAME do comando.

#### **AMQ7A62 (IBM i)**

MQMNAME não é válido para SET (\*END).

#### **Gravidade**

40: Erro de Parada

#### **Explanation**

O parâmetro MQMNAME só pode ser especificado para SET (\*ON) ou SET (\*OFF). SET (\*END) se aplica a todos os gerenciadores de filas.

#### **Resposta**

Se SET (\*END) for necessário, remova MQMNAME do comando.

# **AMQ7A63 (IBM i)**

Opção de Ligação

# **AMQ7A64 (IBM i)**

TGTMQMNAME válido apenas para o tipo de canal \*CLTCN.

# **Gravidade**

40: Erro de Parada

#### **Explanation**

O parâmetro TGTMQMNAME só pode ser especificado com tipo de canal \*CLTCN.

#### **Resposta**

Remova o parâmetro TGTMQMNAME do comando ou, se o comando for CRTMQMCHL, especifique um valor diferente para CHLTYPE. Em seguida, tente o comando novamente.

# **AMQ7A65 (IBM i)**

Valor inválido especificado para o parâmetro JOB.

### **Gravidade**

40: Erro de Parada

#### **Explanation**

Um valor para o parâmetro JOB foi especificado, no entanto, o formato do parâmetro está incorreto. O valor desse parâmetro pode ser um dos seguintes formatos:

nome da tarefa genérico

Nome da tarefa / Usuário / Número

Nome da tarefa / Usuário / Número / identificador de encadeamento.

Observe que o identificador de encadeamento não pode ser especificado sem um nome completo da tarefa

#### **Resposta**

Especifique um valor em um dos formatos aceitáveis e tente o comando novamente. Se estiver solicitando esse comando, você deverá inserir caracteres no campo de nome da tarefa primeiro para limpar um valor inválido especificado em algum outro lugar na entrada do parâmetro.

#### **AMQ7A66 (IBM i)**

Prefixo do Diretório de Dados

**AMQ7A67 (IBM i)**

Prefixo do Diretório IPC

**AMQ7A68 (IBM i)** Permitir Switchover

**AMQ7A69 (IBM i)** Dispositivo ASP

**AMQ7B00 (IBM i)** Contas MQI

**AMQ7B01 (IBM i)** Arquivo de entrada

**AMQ7B02 (IBM i)** Enfileiramento de Contas

**AMQ7B03 (IBM i)** Membro contendo entrada

# **AMQ7B04 (IBM i)**

Intervalo de Contas

# **AMQ7B05 (IBM i)**

Substituição de Contabilidade

# **AMQ7B06 (IBM i)**

Tamanho dos dados de rastreio

# **AMQ7B07 (IBM i)**

Executar apenas reprodução

**AMQ7B08 (IBM i)** Ativar backup

# **AMQ7B09 (IBM i)**

Nenhuma manipulação de conexões a ser exibida

# **AMQ7B0A (IBM i)** Registro de Rota de Rastreio

# **AMQ7B0B (IBM i)**

Registro de Atividades

#### **AMQ7B0C (IBM i)**

Nenhuma conexão do gerenciador de filas para exibir

### **AMQ7B0D (IBM i)**

Nenhum objeto listener a ser exibido

#### **AMQ7B0E (IBM i)**

Nenhum objeto de serviço a ser exibido

#### **AMQ7B0F (IBM i)**

CLWLRANK não permitido com tipo de fila \*MDL.

#### **Gravidade**

40: Erro de Parada

#### **Explanation**

O parâmetro CLWLRANK não pode ser especificado para uma fila do tipo \*MDL

#### **Resposta**

Remova o parâmetro CLWLRANK do comando ou, se o comando for CRTMQMQ, especifique um valor diferente para QTYPE. Em seguida, tente o comando novamente.

#### **AMQ7B10 (IBM i)**

CLWLPRTY não permitido com tipo de fila \*MDL.

#### **Gravidade**

40: Erro de Parada

### **Explanation**

O parâmetro CLWLPRTY não pode ser especificado para uma fila do tipo \*MDL

#### **Resposta**

Remova o parâmetro CLWLPRTY do comando ou, se o comando for CRTMQMQ, especifique um valor diferente para QTYPE. Em seguida, tente o comando novamente.

#### **AMQ7B11 (IBM i)**

LSRNAME não permitido com BACKLOG

#### **Gravidade**

40: Erro de Parada

#### **Explanation**

Um objeto listener não pode ser especificado com uma lista não processada do listener.

#### **Resposta**

Especifique um objeto listener ou uma lista não processada do listener.

#### **AMQ7B12 (IBM i)**

MONCHL não válido para o tipo de canal \*CLTCN.

# **Gravidade**

40: Erro de Parada

#### **Explanation**

O parâmetro MONCHL não pode ser especificado com o tipo de canal \*CLTCN

# **Resposta**

Remova o parâmetro MONCHL do comando ou, se o comando for CRTMQMCHL, especifique um valor diferente para CHLTYPE. Em seguida, tente o comando novamente.

#### **AMQ7B13 (IBM i)**

STATCHL não válido para os tipos de canal \*CLTCN e \*SVRCN

#### **Gravidade**

40: Erro de Parada

#### **Explanation**

O parâmetro STATCHL só é válido com o tipo de canal \*SDR, \*SVR, \*RCVR, \*RQSTR, \*CLUSSDR ou \*CLUSRCVR.

#### **Resposta**

Remova o parâmetro STATCHL do comando ou, se o comando for CRTMQMCHL, especifique um valor diferente para CHLTYPE. Em seguida, tente o comando novamente.

# **AMQ7B14 (IBM i)**

CLWLRANK válido apenas para os tipos de canal \*CLUSSDR e \*CLUSRCVR.

# **Gravidade**

40: Erro de Parada

#### **Explanation**

O parâmetro CLWLRANK pode ser especificado apenas com tipos de canal \*CLUSSDR ou \*CLUSRCVR.

#### **Resposta**

Remova o parâmetro CLWLRANK do comando ou, se o comando for CRTMQMCHL, especifique um valor diferente para CHLTYPE. Em seguida, tente o comando novamente.

#### **AMQ7B15 (IBM i)**

CLWLPRTY válido apenas para os tipos de canal \*CLUSSDR e \*CLUSRCVR.

#### **Gravidade**

40: Erro de Parada

### **Explanation**

O parâmetro CLWLPRTY só pode ser especificado com os tipos de canal \*CLUSSDR ou \*CLUSRCVR.

#### **Resposta**

Remova o parâmetro CLWLPRTY do comando ou, se o comando for CRTMQMCHL, especifique um valor diferente para CHLTYPE. Em seguida, tente o comando novamente.

#### **AMQ7B16 (IBM i)**

CLWLWGHT válido apenas para os tipos de canal \*CLUSSDR e \*CLUSRCVR.

#### **Gravidade**

40: Erro de Parada

#### **Explanation**

O parâmetro CLWLWGHT só pode ser especificado com tipos de canal \*CLUSSDR ou \*CLUSRCVR.

#### **Resposta**

Remova o parâmetro CLWLWGHT do comando ou, se o comando for CRTMQMCHL, especifique um valor diferente para CHLTYPE. Em seguida, tente o comando novamente.

# **AMQ7B17 (IBM i)**

CLWLUSEQ permitido apenas com o tipo de fila \*LCL.

#### **Gravidade**

40: Erro de Parada

#### **Explanation**

O parâmetro CLWLUSEQ só pode ser especificado para uma fila do tipo \*LCL..

### **Resposta**

Remova o parâmetro CLWLUSEQ do comando ou, se o comando for CRTMQMQ, especifique um valor de \*LCL para QTYPE. Em seguida, tente o comando novamente.

# **AMQ7B18 (IBM i)**

MCAUSRID não válido para o tipo de canal \*CLTCN.

# **Gravidade**

40: Erro de Parada

# **Explanation**

O parâmetro MCAUSRID não pode ser especificado com o tipo de canal \*CLTCN

#### **Resposta**

Remova o parâmetro MCAUSRID do comando ou, se o comando for CRTMQMCHL, especifique um valor diferente para CHLTYPE. Em seguida, tente o comando novamente.

# **AMQ7B20 (IBM i)**

Leitura Antecipada de Mensagem

# **AMQ7B21 (IBM i)**

MSGREADAHD não permitido com tipo de fila \*RMT.

### **Gravidade**

40: Erro de Parada

### **Explanation**

O parâmetro MSGREADAHD não pode ser especificado para uma fila do tipo \*RMT

### **Resposta**

Remova o parâmetro MSGREADAHD do comando ou, se o comando for CRTMQMQ, especifique um valor diferente para QTYPE. Em seguida, tente o comando novamente.

# **AMQ7B22 (IBM i)**

Compartilhando Conversações

### **AMQ7B23 (IBM i)**

SHARECNV é válido apenas quando CHLTYPE é \*SVRCN ou \*CLTCN.

#### **Gravidade**

40: Erro de Parada

#### **Explanation**

O parâmetro conversações compartilhadas (SHARECNV) não pode ser especificado para um tipo de canal diferente de \*SVRCN ou \*CLTCN.

# **Resposta**

Remova o parâmetro SHARECNV do comando ou, se o comando for CRTMQMCHL, especifique um valor diferente para CHLTYPE. Em seguida, tente o comando novamente.

#### **AMQ7B24 (IBM i)**

Comprimento Máximo dos Dados da Propriedade

# **AMQ7B25 (IBM i)**

Resposta Put Padrão

# **AMQ7B26 (IBM i)**

Intervalo marcar-navegar da mensagem

#### **AMQ7B27 (IBM i)**

Controle de Propriedade

# **AMQ7B28 (IBM i)**

Máximo de Instâncias

# **AMQ7B29 (IBM i)**

Máximo de Instâncias por Cliente

### **AMQ7B2A (IBM i)**

Peso do Canal do Cliente

#### **AMQ7B2B (IBM i)**

Afinidade de Conexão

# **AMQ7B2C (IBM i)**

Tipo de Destino

# **AMQ7B2D (IBM i)**

PROPCTL não permitido com tipo de fila \*RMT.

# **Gravidade**

40: Erro de Parada

# **Explanation**

O parâmetro PROPCTL não pode ser especificado para uma fila do tipo \*RMT

#### **Resposta**

Remova o parâmetro PROPCTL do comando ou, se o comando for CRTMQMQ, especifique um valor diferente para QTYPE. Em seguida, tente o comando novamente.

# **AMQ7B2E (IBM i)**

TARGTYPE permitido apenas com tipo de fila \*ALS.

### **Gravidade**

40: Erro de Parada

### **Explanation**

O parâmetro TARGTYPE só pode ser especificado para uma fila do tipo \*ALS

### **Resposta**

Remova o parâmetro TARGTYPE do comando ou, se o comando for CRTMQMQ, especifique um valor diferente para QTYPE. Em seguida, tente o comando novamente.

# **AMQ7B2F (IBM i)**

PROPCTL permitido apenas com o tipo de canal \*SDR, \*SRV, \*CLUSSDR ou \*CLUSRCVR.

# **Gravidade**

40: Erro de Parada

#### **Explanation**

O parâmetro PROPCTL só pode ser especificado para um canal do tipo \*SDR, \*SVR, \*CLUSSDR ou \*CLUSRCVR

## **Resposta**

Remova o parâmetro PROPCTL do comando ou, se o comando for CRTMQMCHL, especifique um valor diferente para CHLTYPE. Em seguida, tente o comando novamente.

#### **AMQ7B30 (IBM i)**

MAXINST permitido apenas com o tipo de canal \*SVRCN.

# **Gravidade**

40: Erro de Parada

#### **Explanation**

O parâmetro MAXINST só pode ser especificado para um canal do tipo \*SVRCN

#### **Resposta**

Remova o parâmetro MAXINST do comando ou, se o comando for CRTMQMCHL, especifique um valor diferente para CHLTYPE. Em seguida, tente o comando novamente.

# **AMQ7B31 (IBM i)**

MAXINSTC permitido apenas com o tipo de canal \*SVRCN.

### **Gravidade**

40: Erro de Parada

# **Explanation**

O parâmetro MAXINSTC só pode ser especificado para um canal do tipo \*SVRCN

# **Resposta**

Remova o parâmetro MAXINSTC do comando ou, se o comando for CRTMQMCHL, especifique um valor diferente para CHLTYPE. Em seguida, tente o comando novamente.

# **AMQ7B32 (IBM i)**

CLNTWGHT permitido apenas com o tipo de canal \*CLTCN.

# **Gravidade**

40: Erro de Parada

# **Explanation**

O parâmetro CLNTWGHT só pode ser especificado para um canal do tipo \*CLTCN.

#### **Resposta**

Remova o parâmetro CLNTWGHT do comando ou, se o comando for CRTMQMCHL, especifique um valor diferente para CHLTYPE. Em seguida, tente o comando novamente.

# **AMQ7B33 (IBM i)**

AFFINITY permitido apenas com tipo de canal \*CLTCN.

### **Gravidade**

40: Erro de Parada

O parâmetro AFFINITY só pode ser especificado para um canal do tipo \*CLTCN

### **Resposta**

Remova o parâmetro AFFINITY do comando ou, se o comando for CRTMQMCHL, especifique um valor diferente para CHLTYPE. Em seguida, tente o comando novamente.

# **AMQ7B34 (IBM i)**

Criar Tópico do MQ

# **AMQ7B35 (IBM i)**

Alterar Tópico do MQ

### **AMQ7B36 (IBM i)**

Copiar Tópico do MQ

#### **AMQ7B37 (IBM i)** Exibir Tópico do MQ

**AMQ7B38 (IBM i)**

Nome do tópico

# **AMQ7B39 (IBM i)**

Cadeia do tópico

#### **AMQ7B3A (IBM i)** Assinaturas duráveis

**AMQ7B3B (IBM i)** Fila modelo durável

# **AMQ7B3C (IBM i)**

Fila modelo não durável

### **AMQ7B3D (IBM i)** Publicar

**AMQ7B3E (IBM i)** Assinar

# **AMQ7B3F (IBM i)** Comportamento curinga

**AMQ7B40 (IBM i)** Entrega de mensagem persistente

# **AMQ7B41 (IBM i)**

Entrega de mensagem não persistente

#### **AMQ7B42 (IBM i)** Do tópico

**AMQ7B43 (IBM i)** Ao tópico

# **AMQ7B44 (IBM i)** Contagem máxima de repetição de mensagem PubSub

**AMQ7B45 (IBM i)** Mensagem PubSub NPM

# **AMQ7B46 (IBM i)**

Resposta da mensagem PubSub NPM

# **AMQ7B47 (IBM i)**

Ponto de sincronização PubSub

# **AMQ7B48 (IBM i)**

Alterar Assinatura do MQ

**AMQ7B49 (IBM i)** Copiar Assinatura do MQ

**AMQ7B4A (IBM i)** Da assinatura

**AMQ7B4B (IBM i)** Para assinatura

**AMQ7B4C (IBM i)** Gerenciador de Filas de Destino

**AMQ7B4D (IBM i)** ID de Correlação de Destino

**AMQ7B4E (IBM i)** ID do Usuário da Assinatura

**AMQ7B4F (IBM i)** ID do Aplicativo de Publicação

**AMQ7B50 (IBM i)** Dados do Usuário da Assinatura

**AMQ7B51 (IBM i)** Sequência do Seletor

**AMQ7B52 (IBM i)** Propriedade PubSub

**AMQ7B53 (IBM i)** Classe de Destino

**AMQ7B54 (IBM i)** Escopo da Assinatura

**AMQ7B55 (IBM i)** Usuário da Variável

**AMQ7B57 (IBM i)** Publicações de Solicitação

**AMQ7B58 (IBM i)** Prioridade da Publicação

**AMQ7B59 (IBM i)** Esquema Curinga

**AMQ7B5A (IBM i)** Horário de Expiração

**AMQ7B5B (IBM i)** Criar Assinatura do MQ

**AMQ7B5C (IBM i)** Nome da assinatura

**AMQ7B5D (IBM i)** Objeto do Tópico

**AMQ7B5E (IBM i)** Destino

**AMQ7B5F (IBM i)** Trabalhar com assinaturas do MQ

**AMQ7B60 (IBM i)** Nenhuma assinatura para exibir

**AMQ7B61 (IBM i)** Exibir Assinatura do MQ

#### **AMQ7B62 (IBM i)**

Excluir assinatura do MQ

#### **AMQ7B63 (IBM i)**

Token de Contabilidade da Publicação

# **AMQ7B67 (IBM i)**

Identificador de Assinatura

### **AMQ7B68 (IBM i)**

Do identificador de assinatura

#### **AMQ7B69 (IBM i)**

Controle de Mecanismo Pubsub

#### **AMQ7B6A (IBM i)**

Nenhuma propriedade de mensagem para exibir.

#### **Gravidade**

0: Informações

#### **Explanation**

A mensagem não contém nenhuma propriedade de mensagem

#### **Resposta**

Nenhum.

**AMQ7B6B (IBM i)**

Diretório de rastreio

**AMQ7B6C (IBM i)** Controle de início de rastreio

**AMQ7B6D (IBM i)** User

**AMQ7B6E (IBM i)** Controle de término de rastreio

#### **AMQ7B6F (IBM i)**

Limpar sequência de tópicos do MQ

#### **AMQ7B71 (IBM i)**

Tempo de Vida da Árvore de Tópicos

# **AMQ7B72 (IBM i)**

Informações da Tarefa

# **AMQ7B73 (IBM i)**

Identificador de encadeamento

**AMQ7B74 (IBM i)** Limpar tipo

**AMQ7B75 (IBM i)** Limpar Escopo

# **AMQ7B76 (IBM i)**

Combinação inválida de parâmetros de saída de segurança.

### **Gravidade**

40: Erro de Parada

#### **Explanation**

Um combinação inválida de parâmetros de saída de segurança foi fornecida no comando. O parâmetro SCYEXIT não pode ser especificado para um canal do tipo \*CLTCN O parâmetro CSCYEXIT só pode ser especificado para um canal do tipo \*CLTCN Não é possível especificar os parâmetros SCYEXIT e CSCYEXIT no mesmo comando.

### **Resposta**

Remova a combinação inválida dos parâmetros de saída de segurança do comando e tente o comando novamente.

# **AMQ7B77 (IBM i)**

Combinação inválida de parâmetros de saída de envio.

# **Gravidade**

40: Erro de Parada

### **Explanation**

Um combinação inválida de parâmetros de saída de envio foi fornecida no comando. O parâmetro SNDEXIT não pode ser especificado para um canal do tipo \*CLTCN O parâmetro CSNDEXIT só pode ser especificado para um canal do tipo \*CLTCN Não é possível especificar os parâmetros SNDEXIT e CSNDEXIT no mesmo comando.

#### **Resposta**

Remova a combinação inválida dos parâmetros de saída de envio do comando e tente o comando novamente.

#### **AMQ7B78 (IBM i)**

Combinação inválida de parâmetros de saída de recebimento.

### **Gravidade**

40: Erro de Parada

#### **Explanation**

Um combinação inválida de parâmetros de saída de recebimento foi fornecida no comando. O parâmetro RCVEXIT não pode ser especificado para um canal do tipo \*CLTCN O parâmetro CRCVEXIT só pode ser especificado para um canal do tipo \*CLTCN Não é possível especificar os parâmetros RCVEXIT e CRCVEXIT no mesmo comando.

#### **Resposta**

Remova a combinação inválida dos parâmetros de saída de recebimento do comando e tente o comando novamente.

# **AMQ7B79 (IBM i)**

O comando não é aplicável ao broker de Publicação / Assinatura do WebSphere MQ .

#### **Gravidade**

0: Informações

## **Explanation**

Este comando executa uma operação nula.

#### **Resposta**

Consulte a publicação Guia do Usuário de Publicação / Assinatura para obter maneiras alternativas de executar esta função.

# **AMQ8000-8999: Administração**

#### **AMQ8001**

IBM WebSphere MQ Gerenciador de filas criado.

#### **Gravidade**

0: Informações

# **Explanation**

IBM WebSphere MQ gerenciador de filas *<insert\_5>* criado..

#### **Resposta**

Nenhum.

# **AMQ8002**

IBM WebSphere MQ gerenciador de filas *<insert\_5>* excluído.

# **Gravidade**

0: Informações

IBM WebSphere MQ gerenciador de filas *<insert\_5>* excluído.

# **Resposta**

Nenhum.

# **AMQ8003**

IBM WebSphere MQ gerenciador de filas *<insert\_5>* iniciado.

# **Gravidade**

0: Informações

# **Explanation**

IBM WebSphere MQ gerenciador de filas *<insert\_5>* iniciado.

#### **Resposta**

Nenhum.

# **AMQ8004**

IBM WebSphere MQ gerenciador de filas *<insert\_5>* finalizado

#### **Gravidade**

0: Informações

# **Explanation**

IBM WebSphere MQ gerenciador de filas *<insert\_5>* finalizado

# **Resposta**

Nenhum.

# **AMQ8005**

IBM WebSphere MQ gerenciador de filas alterado.

### **Gravidade**

0: Informações

# **Explanation**

IBM WebSphere MQ gerenciador de filas *<insert\_3>* alterado.

# **Resposta**

Nenhum.

# **AMQ8006**

Fila do IBM WebSphere MQ criada

# **Gravidade**

0: Informações

### **Explanation**

IBM WebSphere MQ queue *<insert\_3>* criado..

# **Resposta**

Nenhum.

# **AMQ8007**

Fila IBM WebSphere MQ excluída.

#### **Gravidade**

0: Informações

# **Explanation**

IBM WebSphere MQ queue *<insert\_3>* excluído..

**Resposta**

Nenhum.

# **AMQ8008**

Fila IBM WebSphere MQ alterada.

# **Gravidade**

0: Informações

IBM WebSphere MQ queue *<insert\_3>* mudado.

### **Resposta**

Nenhum.

# **AMQ8010**

Processo IBM WebSphere MQ criado.

# **Gravidade**

0: Informações

# **Explanation**

Criado o IBM WebSphere MQ processo *<insert\_3>*

#### **Resposta**

Nenhum.

# **AMQ8011**

processo IBM WebSphere MQ excluído.

#### **Gravidade**

0: Informações

# **Explanation**

IBM WebSphere MQ process *<insert\_3>* excluído.

# **Resposta**

Nenhum.

# **AMQ8012**

Processo IBM WebSphere MQ alterado.

### **Gravidade**

0: Informações

# **Explanation**

IBM WebSphere MQ process *<insert\_3>* alterado..

# **Resposta**

Nenhum.

# **AMQ8014**

Canal IBM WebSphere MQ criado.

# **Gravidade**

0: Informações

# **Explanation**

IBM WebSphere MQ channel *<insert\_3>* criado.

# **Resposta**

Nenhum.

# **AMQ8015**

Canal IBM WebSphere MQ excluído.

#### **Gravidade**

0: Informações

# **Explanation**

IBM WebSphere MQ channel *<insert\_3>* excluído.

# **Resposta**

Nenhum.

# **AMQ8016**

Canal IBM WebSphere MQ alterado.

# **Gravidade**

0: Informações

IBM WebSphere MQ channel *<insert\_3>* alterado.

# **Resposta**

Nenhum.

# **AMQ8018**

Canal IBM WebSphere MQ inicial aceito.

# **Gravidade**

0: Informações

#### **Explanation**

O canal *<insert\_3>* está sendo iniciado. A função iniciar canal foi iniciada. Isso envolve uma série de operações na rede antes que o canal seja realmente iniciado. O status do canal exibe "BINDING" por um curto período enquanto protocolos de comunicação são negociados com o canal com o qual a comunicação está sendo iniciada.

#### **Resposta**

Nenhum.

#### **AMQ8019**

Canal IBM WebSphere MQ de parada aceito.

### **Gravidade**

0: Informações

#### **Explanation**

O canal *<insert\_3>* foi solicitado para parar.

#### **Resposta**

Nenhum.

# **AMQ8020**

Ping do canal IBM WebSphere MQ concluído.

**Gravidade**

0: Informações

# **Explanation**

Canal de ping *<insert\_3>* concluído.

# **Resposta**

Nenhum.

# **AMQ8021**

Solicitação para iniciar IBM WebSphere MQ Listener aceita.

#### **Gravidade**

0: Informações

#### **Explanation**

A solicitação para iniciar o listener foi aceita e está sendo processada.

#### **Resposta**

Se a solicitação para iniciar o listener for malsucedida, as informações relacionadas ao erro estarão disponíveis no log de erros do gerenciador da fila. Uma vez iniciado o status do listener pode ser monitorado usando o comando MQSC 'DISPLAY LSSTATUS'. No IBM i o status do listener também pode ser monitorado usando o comando 'WRKMQMLSR OPTION (\*STATUS)'.

# **AMQ8022**

Fila IBM WebSphere MQ limpa.

#### **Gravidade**

0: Informações

# **Explanation**

Todas as mensagens na fila *<insert\_3>* foram excluídas..

# **Resposta**

IBM WebSphere MQ reconfiguração do canal.

### **Gravidade**

0: Informações

### **Explanation**

O canal *<insert\_3>* foi reconfigurado, o novo número de seqüência do canal é *<insert\_1>*.

# **Resposta**

Nenhum.

# **AMQ8024**

Inicializador de canais do IBM WebSphere MQ iniciado.

#### **Gravidade**

0: Informações

# **Explanation**

O inicializador de canais da fila *<insert\_3>* foi iniciado.

# **Resposta**

Nenhum.

#### **AMQ8025**

Canal IBM WebSphere MQ resolvido.

# **Gravidade**

0: Informações

# **Explanation**

Mensagens em dúvida para IBM WebSphere MQ channel *<insert\_3>* foram resolvidas.

# **Resposta**

Nenhum.

# **AMQ8026**

O gerenciador de filas IBM WebSphere MQ final foi aceito.

### **Gravidade**

0: Informações

#### **Explanation**

Uma solicitação de parada controlada foi iniciada para o gerenciador de filas *<insert\_5>*

#### **Resposta**

Nenhum.

#### **AMQ8027**

Servidor de comando IBM WebSphere MQ iniciado.

# **Gravidade**

0: Informações

# **Explanation**

O servidor de comandos foi iniciado..

# **Resposta**

Nenhum.

# **AMQ8028**

O servidor de comando IBM WebSphere MQ terminou.

#### **Gravidade**

0: Informações

#### **Explanation**

O servidor de comandos foi interrompido

#### **Resposta**

Autoridade IBM WebSphere MQ concedida.

### **Gravidade**

0: Informações

### **Explanation**

Autoridade para o objeto *<insert\_5>* concedida.

# **Resposta**

Nenhum.

# **AMQ8030**

Autoridade IBM WebSphere MQ revogada.

#### **Gravidade**

0: Informações

# **Explanation**

Autoridade para objeto *<insert\_3>* revogada.

# **Resposta**

Nenhum.

#### **AMQ8031 (IBM i)**

Gerenciador de Filas de Mensagens conectado.

# **Gravidade**

0: Informações

# **Explanation**

O gerenciador de filas de mensagens foi conectado

# **Resposta**

Nenhum.

# **AMQ8032 (IBM i)**

Gerenciador de Filas de Mensagens desconectado.

# **Gravidade**

0: Informações

# **Explanation**

O gerenciador de filas de mensagens foi desconectado

#### **Resposta**

Nenhum.

### **AMQ8033**

Objeto IBM WebSphere MQ recriado.

# **Gravidade**

0: Informações

# **Explanation**

O objeto MQ *<insert\_5>* foi recriado da imagem.

# **Resposta**

Nenhum.

# **AMQ8034**

Imagem do objeto IBM WebSphere MQ gravada

# **Gravidade**

0: Informações

#### **Explanation**

A imagem do objeto MQ *<insert\_3>* foi registrada.

# **Resposta**

IBM WebSphere MQ Status do Servidor de Comando.: Executando

#### **Gravidade**

0: Informações

#### **Explanation**

Nenhum.

# **Resposta**

Nenhum.

# **AMQ8036**

Status do servidor de comando IBM WebSphere MQ .: Parando

#### **Gravidade**

0: Informações

# **Explanation**

Nenhum.

# **Resposta**

Nenhum.

# **AMQ8037**

Status do servidor de comando IBM WebSphere MQ .: Iniciando

# **Gravidade**

0: Informações

# **Explanation**

Nenhum.

# **Resposta**

Nenhum.

# **AMQ8038**

Status do servidor de comando IBM WebSphere MQ .: Executando com a fila desativada

# **Gravidade**

0: Informações

# **Explanation**

Nenhum.

# **Resposta**

Nenhum.

### **AMQ8039**

Status do servidor de comando IBM WebSphere MQ .: Parado

# **Gravidade**

0: Informações

# **Explanation**

Nenhum.

#### **Resposta**

Nenhum.

# **AMQ8040**

IBM WebSphere MQ servidor de comandos terminando.

#### **Gravidade**

0: Informações

#### **Explanation**

Nenhum.

### **Resposta**

O gerenciador de filas não pode ser reiniciado ou excluído porque os processos que foram conectados anteriormente ainda estão em execução.

# **Gravidade**

40: Erro de Parada

# **Explanation**

Os processos que foram conectados ao gerenciador de filas na última vez em que ele estava em execução ainda estão ativos Não é possível reiniciar o gerenciador de filas.

#### **Resposta**

Pare os processos e tente iniciar o gerenciador de filas

#### **AMQ8041 (IBM i)**

O gerenciador de filas não pode ser reiniciado ou excluído

#### **Gravidade**

40: Erro de Parada

#### **Explanation**

Tarefas que foram conectadas ao gerenciador de filas na última vez que ele estava em execução ainda estão ativas. O gerenciador de filas não pode ser reiniciado ou excluído

## **Resposta**

Use a opção 22 de WRKMQM para identificar quais tarefas estão conectadas ao gerenciador de filas Termine os jobs conectados e, em seguida, tente o comando novamente.

#### **AMQ8042**

O processo *<insert\_1>* ainda está em execução.

#### **Gravidade**

0: Informações

#### **AMQ8043**

O aplicativo não de tempo de execução tentou se conectar ao gerenciador de filas somente de tempo de execução

# **Gravidade**

0: Informações

#### **Explanation**

Um aplicativo sem tempo de execução tentou se conectar a um gerenciador de filas em um nó no qual o suporte para aplicativos sem tempo de execução não foi instalado. A tentativa de conexão será rejeitada com uma razão de MQRC\_ENVIRONMENT\_ERROR

#### **Resposta**

Se o nó for destinado a suportar apenas aplicativos de tempo de execução, investigue por que um aplicativo não de tempo de execução tentou se conectar ao gerenciador de filas. Se o nó for destinado a suportar aplicativos não somente de tempo de execução, investigue se a opção base foi instalada. A opção base deve ser instalada se os aplicativos não de tempo de execução forem executados neste nó

#### **AMQ8044 (Windows)**

Ocorreu um erro ao remover o gerenciador de filas do Active Directory.

# **Gravidade**

0: Informações

# **Explanation**

A tentativa de remover o gerenciador de filas do Active Directory do Windows falhou Isso pode ser porque a entrada apropriada não pôde ser aberta ou modificada, ou o Ponto de Controle de Serviço já foi removido

#### **Resposta**

Verifique se sua conta tem autoridade para excluir objetos do Active Directorye se a entrada ainda não foi excluída.

Canal do WebSphere MQ em uso.

### **Gravidade**

20: Erro

### **Explanation**

Um processo está tentando excluir um canal de telemetria em execução ou definir um novo canal de telemetria usando uma porta que já esteja em uso. Se o processo estiver tentando definir um novo canal de telemetria, o canal será definido, mas não iniciado.

#### **Resposta**

Pare o processo que está utilizando a porta e, em seguida, exclua o canal em execução anteriormente ou inicie o canal recém-definido.

# **AMQ8046**

Migrando objetos para *<insert\_3>*..

# **Gravidade**

0: Informações

# **Resposta**

Nenhum.

# **AMQ8047**

Estatísticas de migração de canal: *<insert\_1>* migradas. *<insert\_2>* falhou.

# **Gravidade**

0: Informações

#### **Explanation**

Informações sobre o número de objetos de canal migrados de versões anteriores de definições de canal do IBM WebSphere MQ , bem como de quaisquer falhas que ocorreram

#### **Resposta**

Nenhum.

# **AMQ8048**

Estatísticas de objetos padrão: *<insert\_1>* criado. *<insert\_2>* substituído. *<insert\_3>* com falha

# **Gravidade**

0: Informações

# **Explanation**

Informações sobre o número de objetos criados ou substituídos com êxito, bem como quaisquer falhas que ocorreram ao criar os objetos padrão.

#### **Resposta**

Nenhum.

# **AMQ8049**

Objeto *<insert\_4>*. Impossível criar ou substituir.

#### **Gravidade**

20: Erro

# **Explanation**

Ao criar ou substituir o objeto padrão *<insert\_4>* para IBM WebSphere MQ gerenciador de filas *<insert\_5>* ocorreu um erro. O erro foi devido à autorização inadequada. O código de razão é *<insert\_1>*.

#### **Resposta**

Verifique este log para obter mais detalhes sobre qual pode ser o problema. Certifique-se de que haja recursos suficientes como espaço em disco e armazenamento. Para objetos danificados ou corrompidos, substitua-os a partir de objetos de backup. Se tudo mais falhar, exclua o gerenciador de filas *<insert\_5>* usando dltmqm e crie-o novamente usando crtmqm.

# **AMQ8050**

Criando ou substituindo objetos padrão para *<insert\_3>*..

0: Informações

# **Resposta**

Nenhum.

#### **AMQ8051**

Para obter detalhes sobre as falhas que ocorreram, verifique AMQERR01.LOG.

#### **Gravidade**

0: Informações

# **Resposta**

Nenhum.

#### **AMQ8051 (Tandem)**

Para obter detalhes das falhas que ocorreram, verifique MQERRLG1.

# **Gravidade**

0: Informações

#### **Resposta**

Nenhum.

# **AMQ8052**

Completing setup.

# **Gravidade**

0: Informações

# **Resposta**

Nenhum.

# **AMQ8053**

Objeto *<insert\_4>*. Impossível criar ou substituir.

**Gravidade**

20: Erro

### **Explanation**

Ao criar ou substituir o objeto padrão *<insert\_4>* para IBM WebSphere MQ gerenciador de filas *<insert\_5>* ocorreu um erro. O erro foi devido a uma conexão interrompida. O código de razão é *<insert\_1>*.

# **Resposta**

Verifique este log para obter mais detalhes sobre qual pode ser o problema. Assegure-se de que haja recursos suficientes, como espaço em disco e armazenamento. Para objetos danificados ou corrompidos, substitua-os a partir de objetos de backup. Se tudo mais falhar, exclua o gerenciador de filas *<insert\_5>* usando dltmqm e crie-o novamente usando crtmqm.

#### **AMQ8054**

Objeto *<insert\_4>*. Impossível criar ou substituir.

# **Gravidade**

20: Erro

#### **Explanation**

Ao criar ou substituir o objeto padrão *<insert\_4>* para IBM WebSphere MQ gerenciador de filas *<insert\_5>* ocorreu um erro. O erro foi devido a um armazenamento indisponível O código de razão é *<insert\_1>*.

#### **Resposta**

Verifique este log para obter mais detalhes sobre qual pode ser o problema. Assegure-se de que haja recursos suficientes, como espaço em disco e armazenamento. Para objetos danificados ou corrompidos, substitua-os a partir de objetos de backup. Se tudo mais falhar, exclua o gerenciador de filas *<insert\_5>* usando dltmqm e crie-o novamente usando crtmqm.

# **AMQ8055**

Objeto *<insert\_4>*. Impossível criar ou substituir.

20: Erro

# **Explanation**

Ao criar ou substituir o objeto padrão *<insert\_4>* para IBM WebSphere MQ gerenciador de filas *<insert\_5>* ocorreu um erro. O erro foi devido a um objeto danificado. O código de razão é *<insert\_1>*.

### **Resposta**

Verifique este log para obter mais detalhes sobre qual pode ser o problema. Assegure-se de que haja recursos suficientes, como espaço em disco e armazenamento. Para objetos danificados ou corrompidos, substitua-os a partir de objetos de backup. Se tudo mais falhar, exclua o gerenciador de filas *<insert\_5>* usando dltmqm e crie-o novamente usando crtmqm.

# **AMQ8056**

Objeto *<insert\_4>*. Impossível criar ou substituir.

# **Gravidade**

20: Erro

# **Explanation**

Ao criar ou substituir o objeto padrão *<insert\_4>* para IBM WebSphere MQ gerenciador de filas *<insert\_5>* ocorreu um erro. O erro foi devido a um erro de definição de canal O código de erro é *<insert\_1>* (X*< insert\_2>*)

# **Resposta**

Verifique este log para obter mais detalhes sobre qual pode ser o problema. Assegure-se de que haja recursos suficientes, como espaço em disco e armazenamento. Para objetos danificados ou corrompidos, substitua-os a partir de objetos de backup. Se tudo mais falhar, exclua o gerenciador de filas *<insert\_5>* usando dltmqm e crie-o novamente usando crtmqm.

# **AMQ8057**

Objeto *<insert\_4>*. Impossível criar ou substituir.

# **Gravidade**

20: Erro

# **Explanation**

Ao criar ou substituir o objeto padrão *<insert\_4>* para IBM WebSphere MQ gerenciador de filas *<insert\_5>* ocorreu um erro. O erro foi devido a registros inválidos no arquivo de definição de canal.. O código de erro é *<insert\_1>* (X*< insert\_2>*)

# **Resposta**

Verifique este log para obter mais detalhes sobre qual pode ser o problema. Assegure-se de que haja recursos suficientes, como espaço em disco e armazenamento. Para objetos danificados ou corrompidos, substitua-os a partir de objetos de backup. Se tudo mais falhar, exclua o gerenciador de filas *<insert\_5>* usando dltmqm e crie-o novamente usando crtmqm.

# **AMQ8058**

Objeto *<insert\_4>*. Impossível criar ou substituir.

# **Gravidade**

20: Erro

# **Explanation**

Ao criar ou substituir o objeto padrão *<insert\_4>* para IBM WebSphere MQ gerenciador de filas *<insert\_5>* ocorreu um erro. O erro foi devido a não localizar o arquivo da definição de canal... O código de erro é *<insert\_1>* (X*< insert\_2>*)

# **Resposta**

Verifique este log para obter mais detalhes sobre qual pode ser o problema. Assegure-se de que haja recursos suficientes, como espaço em disco e armazenamento. Para objetos danificados ou corrompidos, substitua-os a partir de objetos de backup. Se tudo mais falhar, exclua o gerenciador de filas *<insert\_5>* usando dltmqm e crie-o novamente usando crtmqm.

# **AMQ8059**

Objeto *<insert\_4>*. Impossível criar ou substituir.

20: Erro

# **Explanation**

Ao criar ou substituir o objeto padrão *<insert\_4>* para IBM WebSphere MQ gerenciador de filas *<insert\_5>* ocorreu um erro. O erro foi devido a um erro inesperado, código de erro *<insert\_1>* (X*< insert\_2>*).

# **Resposta**

Verifique este log para obter mais detalhes sobre qual pode ser o problema. Assegure-se de que haja recursos suficientes, como espaço em disco e armazenamento. Para objetos danificados ou corrompidos, substitua-os a partir de objetos de backup. Se tudo mais falhar, exclua o gerenciador de filas *<insert\_5>* usando dltmqm e crie-o novamente usando crtmqm.

# **AMQ8060**

IBM WebSphere MQ gerenciador de filas *<insert\_5>* iniciado como uma espera

# **Gravidade**

0: Informações

# **Explanation**

O gerenciador de filas *<insert\_5>* foi iniciado como uma instância de espera, pronto para se tornar a instância primária se a instância primária existente falhar

# **Resposta**

Nenhum.

# **AMQ8061 (Windows).**

Comando *<insert\_4>* não é válido.

# **Gravidade**

10: Aviso

# **Explanation**

O comando *<insert\_4>* na linha *<insert\_1>* no arquivo de comandos de serviço IBM WebSphere MQ *<insert\_3>* para o gerenciador de fila *<insert\_5>* não é válido para uso no arquivo de comando de serviço... A linha é ignorada

# **Resposta**

Verifique o conteúdo do arquivo e repita a operação.

# **AMQ8062 (Windows)**

Código de retorno inesperado, *<insert\_1>*, do comando *<insert\_3>*.

# **Gravidade**

10: Aviso

# **Explanation**

Um código de retorno inesperado, *<insert\_1>*, foi retornado pelo comando *<insert\_3>*. Esse comando foi emitido pelo IBM WebSphere MQ service for queue manager *<insert\_4>*.

# **Resposta**

Verifique se o comando e os parâmetros estão corretos

# **AMQ8063 (Windows)**

Não autorizado a emitir comando *<insert\_3>*.

# **Gravidade**

20: Erro

# **Explanation**

O usuário atual *<insert\_5>* não está autorizado a emitir o comando *<insert\_3>*.. Isso pode ocorrer se o usuário for um membro do grupo Administradores, mas não estiver elevado no momento O comando será ignorado.

# **Resposta**

Inclua o usuário no grupo de segurança 'mqm' local e tente a operação novamente.

# **AMQ8064 (Windows)**

Não autorizado a iniciar aplicativo confiável.
20: Erro

### **Explanation**

O usuário *<insert\_5>* não está autorizado a iniciar o aplicativo confiável *<insert\_3>*.. O aplicativo não foi iniciado..

### **Resposta**

Inclua o usuário no grupo de segurança local 'mqm' e reinicie o aplicativo.

### **AMQ8065 (Windows)**

Grupo local *<insert\_3>* não localizado.

### **Gravidade**

20: Erro

### **Explanation**

O grupo local *<insert\_3>* está indisponível Não é possível verificar se o usuário está autorizado. A função não pode continuar.

### **Resposta**

Crie o grupo local necessário e tente novamente a operação

### **AMQ8066 (Windows)**

Grupo mqm local não localizado.

### **Gravidade**

20: Erro

### **Explanation**

O grupo mqm local está indisponível. Não é possível verificar se o usuário está autorizado. A função não pode continuar.

### **Resposta**

Crie o grupo mqm local e tente a operação novamente

### **AMQ8067**

Canal IBM WebSphere MQ definido automaticamente.

### **Gravidade**

0: Informações

### **Explanation**

Canal *<insert\_5>* autodefinido.

### **Resposta**

Nenhum.

### **AMQ8068**

Configuração concluída.

### **Gravidade**

0: Informações

### **Resposta**

Nenhum.

### **AMQ8069**

ApplicationGroup para o comando crtmqm não contém o ID do usuário mqm.

### **Gravidade**

40: Erro de Parada

### **Explanation**

IBM WebSphere MQ gerenciador de filas *<insert\_5>* não foi criado O ApplicationGroup especificado para o comando crtmqm deve conter o ID do usuário mqm quando a opção RestrictedMode (-g) é especificada.

#### **Resposta**

Nenhum.

#### **AMQ8070**

ApplicationGroup para o comando crtmqm não está definido.

#### **Gravidade**

40: Erro de Parada

### **Explanation**

IBM WebSphere MQ gerenciador de filas *<insert\_5>* não foi criado Opção RestrictedMode (-g) especificada, mas o ApplicationGroup não existe.

#### **Resposta**

Nenhum.

### **AMQ8071**

Opção RestrictedMode não suportada nesta plataforma.

#### **Gravidade**

40: Erro de Parada

#### **Explanation**

IBM WebSphere MQ gerenciador de filas *<insert\_5>* não foi criado A opção RestrictedMode foi especificada mas não é suportada nesta plataforma.

### **Resposta**

Nenhum.

### **AMQ8072 (Windows)**

Não está autorizado a administrar canais

#### **Gravidade**

10: Aviso

#### **Explanation**

O servidor de comandos para o gerenciador de filas *<insert\_3>* recebeu um comando de administração para os canais O usuário *<insert\_5>* não está autorizado a administrar canais IBM WebSphere MQ . O servidor de comandos não processou o comando..

#### **Resposta**

Inclua o usuário no grupo de segurança 'mqm' local e assegure-se de que a política de segurança esteja configurada conforme necessário.

### **AMQ8073 (Windows)**

A autorização falhou porque SID: (*<insert\_3>*) não pôde ser resolvido.

### **Gravidade**

10: Aviso

#### **Explanation**

O gerenciador de autoridade de objeto não pôde resolver o SID especificado nas informações de entidade e domínio.

#### **Resposta**

Assegure-se de que o aplicativo forneça um SID que seja reconhecido neste sistema, que todos os controladores de domínio necessários estejam disponíveis e que a política de segurança esteja configurada conforme necessário..

#### **AMQ8074 (Windows)**

A autorização falhou porque o SID *<insert\_3>* não corresponde à entidade *<insert\_4>*.

#### **Gravidade**

10: Aviso

#### **Explanation**

O gerenciador de autoridade de objeto recebeu dados inconsistentes-o SID fornecido não corresponde ao das informações da entidade fornecidas...

#### **Resposta**

Assegure-se de que o aplicativo esteja fornecendo informações válidas de entidade e SID.

### **AMQ8075 (Windows)**

A autorização falhou porque o SID da entidade *<insert\_3>* não pode ser obtido.

### **Gravidade**

10: Aviso

#### **Explanation**

O gerenciador de autoridade de objeto não pôde obter um SID para a entidade especificada.

#### **Resposta**

Assegure-se de que a entidade seja válida e que todos os controladores de domínio necessários estejam disponíveis.

### **AMQ8076 (Windows)**

A autorização falhou porque nenhum SID foi fornecido para a entidade *<insert\_3>*.

#### **Gravidade**

10: Aviso

#### **Explanation**

O gerenciador de autoridade de objeto não foi fornecido com informações de SID para a entidade especificada e a política de segurança está configurada como 'NTSIDsRequired'..

#### **Resposta**

Assegure-se de que o aplicativo esteja fornecendo um SID válido e que a política de segurança esteja configurada conforme necessário.

#### **AMQ8077**

A entidade *<insert\_3>* não tem autoridade suficiente para acessar o objeto *<insert\_4>*

#### **Gravidade**

10: Aviso

#### **Explanation**

The specified entity is not authorized to access the required object. As seguintes permissões solicitadas são desautorizadas: *<insert\_5>*

#### **Resposta**

Assegure-se de que o nível correto de autoridade tenha sido configurado para essa entidade com relação ao objeto requerido ou de que a entidade seja membro de um grupo privilegiado.

#### **AMQ8078**

Aguardando o gerenciador de filas *<insert\_3>* terminar.

#### **Gravidade**

0: Informações

#### **Resposta**

Nenhum.

#### **AMQ8079 (Windows)**

O acesso foi negado ao tentar recuperar as informações de associação ao grupo para o usuário *<insert\_3>*

### **Gravidade**

10: Aviso

### **Explanation**

IBM WebSphere MQ, em execução com a autoridade do usuário *<insert\_4>*, não pôde recuperar informações de associação ao grupo para o usuário especificado.

#### **Resposta**

Assegure-se de que as permissões de acesso do Active Directory permitam que o usuário *<insert\_4>* leia associações ao grupo para o usuário *<insert\_3>*. Para recuperar as informações de associação ao grupo para um usuário do domínio, o MQ deve ser executado com a autoridade de um usuário do domínio e um controlador de domínio deve estar disponível

### **AMQ8079 (IBM i)**

Tarefa do monitor acionador IBM WebSphere MQ iniciada.

0: Informações

### **Explanation**

A tarefa do monitor acionador do gerenciador de filas de mensagens foi iniciada para o gerenciador de filas *<insert\_3>* para processar mensagens na fila de iniciação selecionada Consulte as mensagens emitidas anteriormente para obter detalhes da tarefa. '

### **Resposta**

Nenhum.

### **AMQ8080 (IBM i)**

O início da tarefa do monitor acionador IBM WebSphere MQ falhou.

### **Gravidade**

40: Erro de Parada

#### **Explanation**

A tarefa do acionador do gerenciador de filas de mensagens falhou ao iniciar para o gerenciador *<insert\_3>* O código de razão de falha é *<insert\_2>*. Consulte as mensagens emitidas anteriormente para obter mais informações.

### **Resposta**

Nenhum.

### **AMQ8081 (Windows)**

Não está autorizado a administrar gerenciadores de filas

**Gravidade**

10: Aviso

#### **Explanation**

O servidor de comandos para o gerenciador de filas *<insert\_3>* recebeu um comando de administração para um gerenciador de fila O usuário *<insert\_5>* não está autorizado a administrar IBM WebSphere MQ gerenciadores de fila. O servidor de comandos não processou o comando..

#### **Resposta**

Inclua o usuário no grupo de segurança 'mqm' local e assegure-se de que a política de segurança esteja configurada conforme necessário.

### **AMQ8082 (Windows)**

Não autorizado a administrar clusters..

### **Gravidade**

10: Aviso

#### **Explanation**

O servidor de comando para o gerenciador de fila *<insert\_3>* recebeu um comando de administração para os clusters O usuário *<insert\_5>* não está autorizado a administrar clusters IBM WebSphere MQ . O servidor de comandos não processou o comando..

### **Resposta**

Inclua o usuário no grupo de segurança 'mqm' local e assegure-se de que a política de segurança esteja configurada conforme necessário.

### **AMQ8083**

IBM WebSphere MQ gerenciador de filas *<insert\_3>* iniciando.

### **Gravidade**

0: Informações

#### **Explanation**

IBM WebSphere MQ gerenciador de filas *<insert\_3>* iniciando.

### **Resposta**

Nenhum.

### **AMQ8084**

IBM WebSphere MQ Conexão não encontrada.

0: Informações

### **Explanation**

A conexão especificada não existe.

### **Resposta**

Corrija o nome da conexão e, em seguida, tente o comando novamente.

### **AMQ8085**

IBM WebSphere MQ queue manager *<insert\_3>* está sendo iniciado para reprodução.

### **Gravidade**

0: Informações

### **Explanation**

IBM WebSphere MQ queue manager *<insert\_3>* está sendo iniciado para reprodução. O comando strmqm foi emitido com a opção '-r'. consulte a documentação do IBM WebSphere MQ System Administration para obter detalhes.

#### **Resposta**

Nenhum.

### **AMQ8086**

IBM WebSphere MQ queue manager *<insert\_3>* está sendo ativado.

#### **Gravidade**

0: Informações

### **Explanation**

IBM WebSphere MO queue manager *<insert 3>* está sendo ativado. O comando strmqm foi emitido com a opção '-a'. consulte a documentação do IBM WebSphere MQ System Administration para obter detalhes.

#### **Resposta**

Nenhum.

### **AMQ8086 (IBM i)**

IBM WebSphere MQ queue manager *<insert\_3>* está sendo ativado.

### **Gravidade**

0: Informações

### **Explanation**

IBM WebSphere MQ queue manager *<insert\_3>* está sendo ativado. O comando STRMQM foi emitido com a opção ACTIVATE (\*YES). Consulte a documentação do IBM WebSphere MQ System Administration para obter detalhes adicionais

#### **Resposta**

Nenhum.

#### **AMQ8087**

A tentativa de migrar o listener *<insert\_3>* para um objeto do QM falhou com *<insert\_1>*.

### **Gravidade**

20: Erro

### **Explanation**

Ao processar serviços anteriores, o listener *<insert\_3>* não pôde ser migrado para um objeto do MQ denominado *<insert\_4>*, a criação do objeto falhou com *<insert\_1>*.

#### **Resposta**

Salve os arquivos de saída gerados e use o [https://www.ibm.com/support/home/product/](https://www.ibm.com/support/home/product/P439881V74305Y86/IBM_MQ) [P439881V74305Y86/IBM\\_MQ](https://www.ibm.com/support/home/product/P439881V74305Y86/IBM_MQ)ou o IBM assistente de suporte em [https://www.ibm.com/support/](https://www.ibm.com/support/home/product/C100515X13178X21/other_software/ibm_support_assistant) [home/product/C100515X13178X21/other\\_software/ibm\\_support\\_assistantp](https://www.ibm.com/support/home/product/C100515X13178X21/other_software/ibm_support_assistant)ara ver se uma solução já está disponível. Se não for possível localizar uma correspondência, entre em contato com o centro de suporte do IBM

### **AMQ8088**

A tentativa de migrar o monitor acionador *<insert\_3>* para um objeto QM falhou com *<insert\_1>*.

20: Erro

### **Explanation**

Ao processar serviços de legado, o monitor acionador *<insert\_3>* não pôde ser migrado para um objeto do MQ denominado *<insert\_4>*, a criação do objeto falhou com *<insert\_1>*.

### **Resposta**

Salve os arquivos de saída gerados e use o [https://www.ibm.com/support/home/product/](https://www.ibm.com/support/home/product/P439881V74305Y86/IBM_MQ) [P439881V74305Y86/IBM\\_MQ](https://www.ibm.com/support/home/product/P439881V74305Y86/IBM_MQ)ou o IBM assistente de suporte em [https://www.ibm.com/support/](https://www.ibm.com/support/home/product/C100515X13178X21/other_software/ibm_support_assistant) [home/product/C100515X13178X21/other\\_software/ibm\\_support\\_assistantp](https://www.ibm.com/support/home/product/C100515X13178X21/other_software/ibm_support_assistant)ara ver se uma solução já está disponível. Se não for possível localizar uma correspondência, entre em contato com o centro de suporte do IBM

### **AMQ8089**

A tentativa de migrar o serviço de canal *<insert\_3>* para um objeto QM falhou com *<insert\_1>*.

### **Gravidade**

20: Erro

### **Explanation**

Ao processar serviços anteriores, o serviço de canal *<insert\_3>* não pôde ser migrado para um objeto MQ denominado *<insert\_4>*, a criação do objeto falhou com *<insert\_1>*.

### **Resposta**

Salve os arquivos de saída gerados e use o [https://www.ibm.com/support/home/product/](https://www.ibm.com/support/home/product/P439881V74305Y86/IBM_MQ) [P439881V74305Y86/IBM\\_MQ](https://www.ibm.com/support/home/product/P439881V74305Y86/IBM_MQ)ou o IBM assistente de suporte em [https://www.ibm.com/support/](https://www.ibm.com/support/home/product/C100515X13178X21/other_software/ibm_support_assistant) [home/product/C100515X13178X21/other\\_software/ibm\\_support\\_assistantp](https://www.ibm.com/support/home/product/C100515X13178X21/other_software/ibm_support_assistant)ara ver se uma solução já está disponível. Se não for possível localizar uma correspondência, entre em contato com o centro de suporte do IBM

### **AMQ8090**

A tentativa de migrar o inicializador de canais *<insert\_3>* para um objeto QM falhou com *<insert\_1>*.

### **Gravidade**

20: Erro

### **Explanation**

Durante o processamento de serviços anteriores, o inicializador de canais *<insert\_3>* não pôde ser migrado para um objeto MQ denominado *<insert\_4>*, a criação do objeto falhou com *<insert\_1>*.

### **Resposta**

Salve os arquivos de saída gerados e use o [https://www.ibm.com/support/home/product/](https://www.ibm.com/support/home/product/P439881V74305Y86/IBM_MQ) [P439881V74305Y86/IBM\\_MQ](https://www.ibm.com/support/home/product/P439881V74305Y86/IBM_MQ)ou o IBM assistente de suporte em [https://www.ibm.com/support/](https://www.ibm.com/support/home/product/C100515X13178X21/other_software/ibm_support_assistant) [home/product/C100515X13178X21/other\\_software/ibm\\_support\\_assistantp](https://www.ibm.com/support/home/product/C100515X13178X21/other_software/ibm_support_assistant)ara ver se uma solução já está disponível. Se não for possível localizar uma correspondência, entre em contato com o centro de suporte do IBM

### **AMQ8091**

A tentativa de migrar o serviço customizado *<insert\_3>* para um objeto QM falhou com *<insert\_1>*.

### **Gravidade**

20: Erro

### **Explanation**

Ao processar serviços de legado, o serviço customizado *<insert\_3>* não pôde ser migrado para um objeto do MQ denominado *<insert\_4>*, a criação do objeto falhou com *<insert\_1>*.

### **Resposta**

Salve os arquivos de saída gerados e use o [https://www.ibm.com/support/home/product/](https://www.ibm.com/support/home/product/P439881V74305Y86/IBM_MQ) [P439881V74305Y86/IBM\\_MQ](https://www.ibm.com/support/home/product/P439881V74305Y86/IBM_MQ)ou o IBM assistente de suporte em [https://www.ibm.com/support/](https://www.ibm.com/support/home/product/C100515X13178X21/other_software/ibm_support_assistant) [home/product/C100515X13178X21/other\\_software/ibm\\_support\\_assistantp](https://www.ibm.com/support/home/product/C100515X13178X21/other_software/ibm_support_assistant)ara ver se uma solução já está disponível. Se não for possível localizar uma correspondência, entre em contato com o centro de suporte do IBM

### **AMQ8092**

Estatísticas de migração de serviço: *<insert\_1>* migrado. *<insert\_2>* falhou.

0: Informações

### **Explanation**

Informações sobre o número de objetos de serviço migrados de versões anteriores de serviços do IBM WebSphere MQ para Windows, bem como quaisquer falhas que ocorreram

### **Resposta**

Nenhum.

### **AMQ8093**

IBM WebSphere MQ assinatura alterada.

### **Gravidade**

0: Informações

### **Explanation**

IBM WebSphere MQ subscription *<insert\_3>* mudado

#### **Resposta**

Nenhum.

# **AMQ8094**

IBM WebSphere MQ Assinatura criada.

#### **Gravidade**

0: Informações

#### **Explanation**

IBM WebSphere MQ subscription *<insert\_3>* criado..

### **Resposta**

Nenhum.

### **AMQ8095**

IBM WebSphere MQ Assinatura excluída.

### **Gravidade**

0: Informações

#### **Explanation**

IBM WebSphere MQ subscription *<insert\_3>* excluído

### **Resposta**

Nenhum.

#### **AMQ8096**

Assinatura do IBM WebSphere MQ consultada.

### **Gravidade**

0: Informações

### **Explanation**

IBM WebSphere MQ subscription *<insert\_3>* consultado.

### **Resposta**

Nenhum.

### **AMQ8097**

Objeto padrão *<insert\_3>*.. Impossível alterar o atributo *<insert\_1>* para o valor *<insert\_2>*.

### **Gravidade**

20: Erro

### **Explanation**

Ao migrar um gerenciador de filas para uma liberação mais recente, foi feita uma tentativa de alterar o valor de um atributo de um objeto padrão. O atributo do objeto padrão nomeado acima não pôde ser alterado Ao modificar o atributo de número inteiro *<insert\_1>* do objeto padrão *<insert\_3>* para o IBM WebSphere MQ gerenciador de filas *<insert\_4>* ocorreu um erro inesperado.

A causa mais provável desse erro é que o objeto *<insert\_3>* foi redefinido para ser um objeto de um tipo conflitante para o qual o atributo *<insert\_1>* não é aplicável. Por exemplo, se uma fila padrão que era originalmente uma fila local for alterada para ser uma fila de alias, o gerenciador de filas poderá falhar ao configurar o atributo MQIA\_MAX\_MSG\_LENGTH (13), pois MAXMSGL não é um atributo suportado por filas de alias. Revise a configuração do cliente para ver se uma mudança correspondente precisa ser feita para a substituição definida pelo cliente para o objeto padrão nomeado

#### **AMQ8098**

IBM WebSphere MQ assinatura copiada.

#### **Gravidade**

0: Informações

#### **Explanation**

IBM WebSphere MQ subscription *<insert\_3>* copiado..

#### **Resposta**

Nenhum.

### **AMQ8099**

IBM WebSphere MQ status da assinatura consultado.

### **Gravidade**

0: Informações

#### **Explanation**

IBM WebSphere MQ subscription status *<insert\_3>* consultado.

#### **Resposta**

Nenhum.

### **AMQ8101**

IBM WebSphere MQ erro (*<insert\_1>*) ocorreu.

### **Gravidade**

40: Erro de Parada

### **Explanation**

Um código de razão inesperado com o valor hexadecimal *<insert\_1>* foi recebido do gerenciador de fila IBM WebSphere MQ durante o processamento do comando. (Note que os valores hexadecimais na faixa X'07D1'-X'0BB7' correspondem aos códigos de razão do MQI 2001-2999). Mais informações podem estar disponíveis no registro. Se o valor do código de razão indicar que o erro foi associado a um parâmetro específico, o parâmetro em questão será *<insert\_4>*

#### **Resposta**

Corrija o erro e, em seguida, tente novamente o comando.

### **AMQ8102**

O nome do objeto IBM WebSphere MQ especificado em *<insert\_4>* não é válido

#### **Gravidade**

30: Erro grave

### **Explanation**

O nome do objeto *<insert\_3>* especificado em *<insert\_4>* não é válido.. O comprimento do nome não deve exceder 48 caracteres ou 20 caracteres se for um nome de canal. O nome deve conter apenas os seguintes caracteres: letras minúsculas a-z, letras maiúsculas A-Z, numérico 0-9, ponto (.), barra (/), sublinhado (\_) e sinal de porcentagem (%).

### **Resposta**

Altere o comprimento do valor de parâmetro ou altere o valor de parâmetro para conter uma combinação válida de caracteres e, em seguida, tente o comando novamente.

#### **AMQ8103**

Disponibilidade de armazenamento insuficiente.

40: Erro de Parada

### **Explanation**

Não havia armazenamento suficiente disponível para executar a operação solicitada

### **Resposta**

Libere algum armazenamento e, em seguida, tente o comando novamente.

### **AMQ8104**

IBM WebSphere MQ directory *<insert\_3>* não localizado..

### **Gravidade**

40: Erro de Parada

### **Explanation**

O diretório *<insert\_3>* não foi localizado Esse diretório é criado quando o IBM WebSphere MQ é instalado com êxito Consulte o log para obter informações adicionais

#### **Resposta**

Verifique se a instalação do IBM WebSphere MQ foi bem-sucedida. Corrija o erro e, em seguida, tente novamente o comando.

### **AMQ8105**

Erro do objeto

### **Gravidade**

40: Erro de Parada

#### **Explanation**

Ocorreu um erro de objeto Consulte o log para obter informações adicionais

#### **Resposta**

Corrija o erro e, em seguida, tente novamente o comando.

#### **AMQ8106**

IBM WebSphere MQ Gerenciador de filas sendo criado.

#### **Gravidade**

0: Informações

#### **Explanation**

O gerenciador de filas está sendo criado..

### **Resposta**

Aguarde a conclusão do processo de criação e, em seguida, tente o comando novamente.

### **AMQ8107**

IBM WebSphere MQ Gerenciador de filas em execução.

### **Gravidade**

10: Aviso

### **Explanation**

O gerenciador de filas está sendo executado.

### **Resposta**

Nenhum.

#### **AMQ8108**

IBM WebSphere MQ gerenciador de filas *<insert\_3>* finalizando

### **Gravidade**

10: Aviso

### **Explanation**

O gerenciador de filas *<insert\_3>* está terminando.

### **Resposta**

Aguarde o encerramento do gerenciador de filas e, em seguida, tente o comando novamente.

#### **AMQ8109**

IBM WebSphere MQ gerenciador de fila sendo excluído.

#### **Gravidade**

0: Informações

### **Explanation**

O gerenciador de filas está sendo excluído.

### **Resposta**

Espere o processo de exclusão ser concluído.

#### **AMQ8110**

O gerenciador de filas IBM WebSphere MQ já existe.

#### **Gravidade**

40: Erro de Parada

### **Explanation**

O gerenciador de filas *<insert\_5>* já existe.

### **Resposta**

Nenhum.

#### **AMQ8112 (IBM i)**

PRCNAME não permitido com o tipo de fila \*ALS ou \*RMT.

### **Gravidade**

40: Erro de Parada

### **Explanation**

O parâmetro PRCNAME pode não ser especificado para uma fila do tipo \*ALS ou \*RMT.

#### **Resposta**

Remova o parâmetro PRCNAME do comando ou, se o comando for CRTMQMQ, especifique um valor diferente para QTYPE. Em seguida, tente o comando novamente.

#### **AMQ8113 (IBM i)**

TRGENBL não permitido com o tipo de fila \*ALS ou \*RMT.

#### **Gravidade**

40: Erro de Parada

#### **Explanation**

O parâmetro TRGENBL pode não ser especificado para uma fila do tipo \*ALS ou \*RMT.

#### **Resposta**

Remova o parâmetro TRGENBL do comando ou, se o comando for CRTMQMQ, especifique um valor diferente para QTYPE. Em seguida, tente o comando novamente.

# **AMQ8114 (IBM i)**

GETENBL não permitido com tipo de fila \*RMT.

### **Gravidade**

40: Erro de Parada

### **Explanation**

O parâmetro GETENBL pode não ser especificado para uma fila do tipo \*RMT.

#### **Resposta**

3Remova o parâmetro GETENBL do comando ou, se o comando for CRTMQMQ, especifique um valor diferente para QTYPE. Em seguida, tente o comando novamente.

### **AMQ8115 (IBM i)**

SHARE não permitido com o tipo de fila \*ALS ou \*RMT.

### **Gravidade**

40: Erro de Parada

#### **Explanation**

O parâmetro SHARE pode não ser especificado para uma fila do tipo \*ALS ou \*RMT.

Remova o parâmetro SHARE do comando ou, se o comando for CRTMQMQ, especifique um valor diferente para QTYPE. Em seguida, tente o comando novamente.

#### **AMQ8116 (IBM i)**

MSGDLYSEQ não permitido com o tipo de fila \*ALS ou \*RMT.

### **Gravidade**

40: Erro de Parada

#### **Explanation**

O parâmetro MSGDLYSEQ pode não ser especificado para uma fila do tipo \*ALS ou \*RMT.

#### **Resposta**

Remova o parâmetro MSGDLYSEQ do comando ou, se o comando for CRTMQMQ, especifique um valor diferente para QTYPE. Em seguida, tente o comando novamente.

#### **AMQ8117**

Exclusão do gerenciador de filas do IBM WebSphere MQ incompleta

#### **Gravidade**

40: Erro de Parada

#### **Explanation**

A exclusão do gerenciador de filas *<insert\_5>* foi parcialmente bem-sucedida. Um objeto não foi localizado ou não pôde ser excluído.. Consulte o log para obter informações adicionais

#### **Resposta**

Excluir quaisquer objetos restantes do gerenciador de filas.

#### **AMQ8118**

IBM WebSphere MQ O gerenciador de filas não existe.

#### **Gravidade**

40: Erro de Parada

### **Explanation**

O gerenciador de filas *<insert\_5>* não existe.

#### **Resposta**

Crie o gerenciador de filas (comando crtmqm) ou corrija o nome do gerenciador de filas utilizado no comando. Em seguida, tente esse comando novamente.

### **AMQ8119**

Foi detectado um modelo de encadeamento não suportado.

#### **Gravidade**

20: Erro

### **Explanation**

Não foi possível executar o comando porque o modelo de encadeamento atual não contém o nível de funcionalidade necessário.

#### **Resposta**

No Linux , isso pode ser causado usando um modelo de encadeamento, como LinuxThreads , que não fornece suporte de mutex compartilhado pelo processo. Em alguns sistemas, a configuração da variável de ambiente LD\_ASSUME\_KERNEL faz com que LinuxThreads seja utilizado no lugar de encadeamentos kernel nativos.

### **AMQ8119 (IBM i)**

TRGTYPE não permitido com o tipo de fila \*ALS ou \*RMT.

# **Gravidade**

40: Erro de Parada

### **Explanation**

O parâmetro TRGTYPE pode não ser especificado para uma fila do tipo \*ALS ou \*RMT.

Remova o parâmetro TRGTYPE do comando ou, se o comando for CRTMQMQ, especifique um valor diferente para QTYPE. Em seguida, tente o comando novamente.

#### **AMQ8120 (IBM i)**

TRGDEPTH não permitido com o tipo de fila \*ALS ou \*RMT.

### **Gravidade**

40: Erro de Parada

#### **Explanation**

O parâmetro TRGDEPTH pode não ser especificado para uma fila do tipo \*ALS ou \*RMT.

#### **Resposta**

Remova o parâmetro TRGDEPTH do comando ou, se o comando for CRTMQMQ, especifique um valor diferente para QTYPE. Em seguida, tente o comando novamente.

#### **AMQ8121 (IBM i)**

TRGMSGPTY não permitido com o tipo de fila \*ALS ou \*RMT.

#### **Gravidade**

40: Erro de Parada

### **Explanation**

O parâmetro TRGMSGPTY pode não ser especificado para uma fila do tipo \*ALS ou \*RMT.

#### **Resposta**

Remova o parâmetro TRGMSGPTY do comando ou, se o comando for CRTMQMQ, especifique um valor diferente para QTYPE. Em seguida, tente o comando novamente.

#### **AMQ8122 (IBM i)**

TRGDATA não permitido com o tipo de fila \*ALS ou \*RMT.

#### **Gravidade**

40: Erro de Parada

#### **Explanation**

O parâmetro TRGDATA pode não ser especificado para uma fila do tipo \*ALS ou \*RMT.

#### **Resposta**

Remova o parâmetro TRGDATA do comando ou, se o comando for CRTMQMQ, especifique um valor diferente para QTYPE. Em seguida, tente o comando novamente.

### **AMQ8123 (IBM i)**

RTNITV não permitido com o tipo de fila \*ALS ou \*RMT.

### **Gravidade**

40: Erro de Parada

### **Explanation**

O parâmetro RTNITV pode não ser especificado para uma fila do tipo \*ALS ou \*RMT.

#### **Resposta**

Remova o parâmetro RTNITV do comando ou, se o comando for CRTMQMQ, especifique um valor diferente para QTYPE. Em seguida, tente o comando novamente.

### **AMQ8124 (IBM i)**

MAXMSGLEN não permitido com o tipo de fila \*ALS ou \*RMT.

#### **Gravidade**

40: Erro de Parada

### **Explanation**

O parâmetro MAXMSGLEN pode não ser especificado para uma fila do tipo \*ALS ou \*RMT.

### **Resposta**

Remova o parâmetro MAXMSGLEN do comando ou, se o comando for CRTMQMQ, especifique um valor diferente para QTYPE. Em seguida, tente o comando novamente.

### **AMQ8125 (IBM i)**

BKTTHLD não permitido com o tipo de fila \*ALS ou \*RMT.

40: Erro de Parada

### **Explanation**

O parâmetro BKTTHLD pode não ser especificado para uma fila do tipo \*ALS ou \*RMT.

### **Resposta**

Remova o parâmetro BKTTHLD do comando ou, se o comando for CRTMQMQ, especifique um valor diferente para QTYPE. Em seguida, tente o comando novamente.

### **AMQ8126 (IBM i)**

BKTQNAME não permitido com o tipo de fila \*ALS ou \*RMT.

### **Gravidade**

40: Erro de Parada

### **Explanation**

O parâmetro BKTQNAME pode não ser especificado para uma fila do tipo \*ALS ou \*RMT.

#### **Resposta**

Remova o parâmetro BKTQNAME do comando ou, se o comando for CRTMQMQ, especifique um valor diferente para QTYPE. Em seguida, tente o comando novamente.

### **AMQ8127 (IBM i)**

INITQNAME não permitido com o tipo de fila \*ALS ou \*RMT.

### **Gravidade**

40: Erro de Parada

#### **Explanation**

O parâmetro INITQNAME pode não ser especificado para uma fila do tipo \*ALS ou \*RMT.

#### **Resposta**

Remova o parâmetro INITQNAME do comando ou, se o comando for CRTMQMQ, especifique um valor diferente para QTYPE. Em seguida, tente o comando novamente.

### **AMQ8128 (IBM i)**

USAGE não permitido com o tipo de fila \*ALS ou \*RMT.

### **Gravidade**

40: Erro de Parada

### **Explanation**

O parâmetro USAGE pode não ser especificado para uma fila do tipo \*ALS ou \*RMT.

#### **Resposta**

Remova o parâmetro USAGE do comando ou, se o comando for CRTMQMQ, especifique um valor diferente para QTYPE. Em seguida, tente o comando novamente.

### **AMQ8129 (IBM i)**

DFNTYPE permitido apenas com o tipo de fila \*MDL.

#### **Gravidade**

40: Erro de Parada

#### **Explanation**

O parâmetro DFNTYPE só pode ser especificado para uma fila do tipo \*MDL.

#### **Resposta**

Remova o parâmetro DFNTYPE do comando ou, se o comando for CRTMQMQ, especifique um valor diferente para QTYPE. Em seguida, tente o comando novamente.

### **AMQ8130 (IBM i)**

TGTQNAME permitido apenas com tipo de fila \*ALS.

### **Gravidade**

40: Erro de Parada

#### **Explanation**

O parâmetro TGTQNAME só pode ser especificado para uma fila do tipo \*ALS.

Remova o parâmetro TGTQNAME do comando ou, se o comando for CRTMQMQ, especifique um valor diferente para QTYPE. Em seguida, tente o comando novamente.

#### **AMQ8131 (IBM i)**

RMTQNAME permitido apenas com o tipo de fila \*RMT.

### **Gravidade**

40: Erro de Parada

#### **Explanation**

O parâmetro RMTQNAME só pode ser especificado para uma fila do tipo \*RMT.

#### **Resposta**

Remova o parâmetro RMTQNAME do comando ou, se o comando for CRTMQMQ, especifique um valor diferente para QTYPE. Em seguida, tente o comando novamente.

#### **AMQ8132 (IBM i)**

RMTMQMNAME permitido apenas com o tipo de fila \*RMT.

#### **Gravidade**

40: Erro de Parada

#### **Explanation**

O parâmetro RMTMQMNAME só pode ser especificado para uma fila do tipo \*RMT.

#### **Resposta**

Remova o parâmetro RMTMQMNAME do comando ou, se o comando for CRTMQMQ, especifique um valor diferente para QTYPE. Em seguida, tente o comando novamente.

#### **AMQ8133 (IBM i)**

TMQNAME permitido apenas com o tipo de fila \*RMT.

#### **Gravidade**

40: Erro de Parada

#### **Explanation**

O parâmetro TMQNAME só pode ser especificado para uma fila do tipo \*RMT.

#### **Resposta**

Remova o parâmetro TMQNAME do comando ou, se o comando for CRTMQMQ, especifique um valor diferente para QTYPE. Em seguida, tente o comando novamente.

#### **AMQ8134 (IBM i)**

HDNBKTCNT não permitido com o tipo de fila \*ALS ou \*RMT.

### **Gravidade**

40: Erro de Parada

#### **Explanation**

O parâmetro HDNBKTCNT pode não ser especificado para uma fila do tipo \*ALS ou \*RMT.

#### **Resposta**

Remova o parâmetro HDNBKTCNT do comando ou, se o comando for CRTMQMQ, especifique um valor diferente para QTYPE. Em seguida, tente o comando novamente.

# **AMQ8135**

Não autorizado.

### **Gravidade**

40: Erro de Parada

### **Explanation**

Você não está autorizado a executar a operação solicitada para o objeto IBM WebSphere MQ Você não está autorizado a executar a operação solicitada ou não está autorizado ao objeto MQ especificado. Para um comando de cópia, você pode não estar autorizado para o objeto de origem especificado MQ ou, para um comando de criação, você pode não estar autorizado para o objeto MQ padrão do sistema do tipo especificado. Se estiver criando ou alterando uma assinatura, isso também pode indicar que o usuário da assinatura não existe ou não possui a autoridade necessária para a fila de destino.

Obtenha a autoridade necessária de seu responsável pela segurança ou administrador do IBM WebSphere MQ . Em seguida, tente o comando novamente. Se você estiver executando o amqmdain na plataforma Windows, o usuário MUSR\_MQADMIN pode não ser autorizado.

### **AMQ8136 (IBM i)**

Erro detectado pelo programa de controle de prompt.

### **Gravidade**

30: Erro grave

# **Explanation**

Um programa de controle de prompt detectou erros

#### **Resposta**

Consulte as mensagens listadas anteriormente no log da tarefa. Corrija os erros e, em seguida, solicite o comando novamente.

### **AMQ8137**

IBM WebSphere MQ gerenciador de filas já iniciado.

## **Gravidade**

40: Erro de Parada

#### **Explanation**

O comando strmqm foi malsucedido porque o gerenciador de filas *<insert\_5>* já está sendo iniciado.

#### **Resposta**

Aguarde a conclusão do comando strmqm.

### **AMQ8138**

A fila do IBM WebSphere MQ possui um tipo incorreto

#### **Gravidade**

40: Erro de Parada

#### **Explanation**

A operação não é válida com a fila *<insert\_5>* porque não é uma fila local.

# **Resposta**

Altere o parâmetro QNAME para especificar uma fila do tipo correto.

### **AMQ8139**

Já está conectado

### **Gravidade**

20: Erro

### **Explanation**

Uma conexão com o gerenciador de filas do IBM WebSphere MQ já existe.

### **Resposta**

Nenhum.

### **AMQ8140**

Erro de tempo de espera do recurso.

### **Gravidade**

40: Erro de Parada

### **Explanation**

Ocorreu um tempo limite na comunicação entre componentes internos do gerenciador de filas do WebSphere MQ . Isto acontece mais comumente quando o sistema está sobrecarregado.

#### **Resposta**

Aguarde até que o sistema esteja menos sobrecarregado e, em seguida, tente novamente o comando.

### **AMQ8141**

IBM WebSphere MQ gerenciador de filas iniciando.

### **Gravidade**

40: Erro de Parada

### **Explanation**

O gerenciador de filas *<insert\_5>* está iniciando

#### **Resposta**

Aguarde o processo de inicialização do gerenciador de fila ser concluído e, em seguida, tente o comando novamente.

### **AMQ8142**

IBM WebSphere MQ gerenciador de filas interrompido.

### **Gravidade**

40: Erro de Parada

### **Explanation**

O gerenciador de filas *<insert\_5>* foi interrompido

### **Resposta**

Utilize o comando strmqm para iniciar o gerenciador de fila e, em seguida, tente o comando novamente.

### **AMQ8143**

IBM WebSphere MQ Fila não vazia.

### **Gravidade**

40: Erro de Parada

#### **Explanation**

A fila *<insert\_5>* especificada em *<insert\_2>* não está vazia ou contém atualizações não confirmadas..

#### **Resposta**

Consolide ou retroceda quaisquer atualizações não consolidadas. Se o comando for DELETE QLOCAL, utilize o comando CLEAR QLOCAL para limpar as mensagens da fila. Em seguida, tente o comando novamente.

#### **AMQ8144**

Registro não disponível.

#### **Gravidade**

40: Erro de Parada

#### **Explanation**

O recurso de criação de log do IBM WebSphere MQ não está disponível.

### **Resposta**

Utilize o comando dltmqm para excluir o gerenciador de fila e, em seguida, o comando crtmqm para criar o gerenciador de fila. Em seguida, tente o comando novamente.

#### **AMQ8145**

Falha na conexão.

### **Gravidade**

40: Erro de Parada

#### **Explanation**

A conexão com o gerenciador de fila do IBM WebSphere MQ falhou durante o processamento do comando Isso pode ser causado por um comando endmqm emitido por outro usuário ou causado por um erro no gerenciador de fila.

#### **Resposta**

Utilize o comando strmqm para iniciar o gerenciador de filas de mensagem, aguarde até ele seja inicializado e, em seguida, tente o comando novamente.

#### **AMQ8146**

IBM WebSphere MQ Gerenciador de filas não disponível.

### **Gravidade**

40: Erro de Parada

### **Explanation**

O gerenciador de fila não está disponível porque foi encerrado ou não foi criado.

Utilize o comando crtmqm para criar o gerenciador de filas de mensagem ou o comando strmqm para iniciar o gerenciador de filas de mensagem, conforme necessário. Em seguida, tente o comando novamente.

### **AMQ8146 (IBM i)**

IBM WebSphere MQ Gerenciador de filas não disponível.

### **Gravidade**

40: Erro de Parada

### **Explanation**

O gerenciador de fila não está disponível porque foi encerrado ou não foi criado.

#### **Resposta**

Use o comando CRTMQM para criar o gerenciador de filas de mensagens ou o comando STRMQM para iniciar o gerenciador de fila de mensagens conforme necessário e, em seguida, tente o comando novamente Se um gerenciador de filas não tiver sido especificado, assegure-se de que um gerenciador de filas padrão tenha sido criado e iniciado usando o comando WRKMQM

#### **AMQ8147**

IBM WebSphere MQ object *<insert\_3>* não localizado..

#### **Gravidade**

40: Erro de Parada

#### **Explanation**

Se o comando inserido foi Change ou Display, o objeto *<insert\_3>* especificado não existe. Se o comando digitado foi Copy, o objeto de origem não existe. Se o comando inserido foi Criar, o objeto MQ padrão do sistema do tipo especificado não existe.

#### **Resposta**

Corrija o nome do objeto e, em seguida, tente o comando novamente, se você estiver criando uma nova fila ou objeto do processo, especifique todos os parâmetros explicitamente ou certifique-se de que exista o objeto padrão do sistema do tipo necessário. Os nomes de fila padrão do sistema são: SYSTEM.DEFAULT.LOCAL.QUEUE, SYSTEM.DEFAULT.ALIAS.QUEUE e SYSTEM.DEFAULT.REMOTE.QUEUE. O nome do processo padrão do sistema é SYSTEM.DEFAULT.PROCESS.

### **AMQ8147 (IBM i)**

IBM WebSphere MQ object *<insert\_3>* não localizado..

#### **Gravidade**

40: Erro de Parada

#### **Explanation**

Se o comando inserido foi Mudar, Excluir ou Exibir, o objeto MQ *<insert\_3>* especificado não existe Se o comando inserido foi Copy, o objeto de origem do MQ não existe Se o comando inserido foi Criar, o objeto MQ padrão do sistema do tipo especificado não existe.

### **Resposta**

Corrija o nome do objeto MQ e, em seguida, tente o comando novamente ou, se estiver criando um novo objeto MQ , especifique todos os parâmetros explicitamente ou assegure que o objeto padrão do sistema do tipo necessário exista.

#### **AMQ8148**

IBM WebSphere MQ Objeto em utilização.

### **Gravidade**

40: Erro de Parada

#### **Explanation**

O objeto *<insert\_3>* está em uso por um programa de aplicativo do MQ

#### **Resposta**

Aguarde até que o objeto não seja mais utilizado e, em seguida, tente o comando novamente. Se o comando for ALTER ou CHANGE, especifique FORCE para forçar o processamento do objeto, independentemente de qualquer programa aplicativo afetado pela alteração. Se o objeto for a fila de

mensagens não entregues e a contagem de entradas abertas for diferente de zero, ele poderá estar em uso por um canal do MQ . Se o objeto for outro objeto de fila com uma contagem de saída aberta diferente de zero, ele poderá estar em uso por um canal MQ (do tipo RCVR ou RQSTR). Em ambos os casos, utilize os comandos STOP CHANNEL e START CHANNEL para encerrar e reiniciar o canal para resolver o problema. Para alterar a UTILIZAÇÃO da fila, deve ser usada a opção FORCE se a fila não estiver vazia.

#### **AMQ8149**

IBM WebSphere MQ Objeto danificado.

### **Gravidade**

40: Erro de Parada

### **Explanation**

O objeto *<insert\_3>* especificado em *<insert\_4>* está danificado

#### **Resposta**

O conteúdo do objeto não é válido Emita o comando DISPLAY CHANNEL, DISPLAY QUEUE ou DISPLAY PROCESS, conforme necessário, para determinar o nome do objeto danificado.. Emita o comando DEFINE, para o tipo de objeto apropriado, para substituir o objeto danificado, em seguida, tente o comando novamente.

#### **AMQ8150**

IBM WebSphere MQ O objeto já existe.

### **Gravidade**

40: Erro de Parada

### **Explanation**

O objeto *<insert\_3>* especificado no comando *<insert\_5>* não pôde ser criado porque ele já existe.

#### **Resposta**

Verifique se o nome está correto e tente o comando novamente especificando REPLACE ou exclua o objeto. Em seguida, tente o comando novamente.

#### **AMQ8151**

O objeto IBM WebSphere MQ possui um tipo diferente

#### **Gravidade**

40: Erro de Parada

#### **Explanation**

O tipo especificado para o objeto *<insert\_3>* é diferente do tipo do objeto sendo alterado ou definido.

#### **Resposta**

Use o comando correto do MQ para o tipo de objeto e, em seguida, tente o comando novamente

#### **AMQ8152**

O objeto IBM WebSphere MQ de origem possui um tipo diferente

#### **Gravidade**

40: Erro de Parada

#### **Explanation**

O tipo do objeto de origem é diferente daquele especificado.

#### **Resposta**

Corrija o nome do comando ou o nome do objeto de origem e, em seguida, tente o comando novamente ou tente o comando utilizando a opção REPLACE.

### **AMQ8153**

Espaço em disco insuficiente para a fila especificada.

### **Gravidade**

40: Erro de Parada

#### **Explanation**

O comando falhou porque não havia espaço em disco suficiente disponível para a fila especificada

Libere algum espaço em disco e, em seguida, tente o comando novamente.

### **AMQ8154**

Erro ao carregar a saída de API.

### **Gravidade**

40: Erro de Parada

### **Explanation**

O gerenciador de filas do IBM WebSphere MQ não pôde carregar a saída cruzada da API.

#### **Resposta**

Certifique-se de que o programa de saída da API esteja válido e de que seu nome e diretório estão especificados corretamente. Corrija o erro e, em seguida, tente novamente o comando.

#### **AMQ8155**

Limite de conexão excedido.

#### **Gravidade**

40: Erro de Parada

#### **Explanation**

O limite de conexão do gerenciador de filas foi excedido.

### **Resposta**

O limite máximo no número de programas de aplicativos do IBM WebSphere MQ que podem estar conectados ao gerenciador de fila foi excedido Tente o comando novamente.

### **AMQ8156**

IBM WebSphere MQ quiesce do gerenciador de filas.

#### **Gravidade**

40: Erro de Parada

#### **Explanation**

O gerenciador de fila está em processo de quiesce.

#### **Resposta**

O gerenciador de filas estava encerrando com -c especificado para endmqm. Aguarde até que o gerenciador de filas tenha reinicializado e, em seguida, tente novamente o comando.

### **AMQ8157**

Erro de segurança.

### **Gravidade**

40: Erro de Parada

#### **Explanation**

Um erro foi relatado pelo programa do gerenciador de segurança.

### **Resposta**

Informe o administrador dos sistemas, aguarde até que o problema seja corrigido, e tente o comando novamente.

### **AMQ8158 (IBM i)**

Saída de API não localizada

### **Gravidade**

40: Erro de Parada

#### **Explanation**

O programa de saída cruzada da API não foi localizado.

### **Resposta**

Assegure-se de que o programa de saída cruzada da API para o MQI exista e que seu nome e biblioteca estejam especificados corretamente. Corrija todos os erros e, em seguida, tente o comando novamente

### **AMQ8159 (IBM i)**

MAXDEPTH não permitido com o tipo de fila \*ALS ou \*RMT.

40: Erro de Parada

#### **Explanation**

O parâmetro MAXDEPTH pode não ser especificado para uma fila do tipo \*ALS ou \*RMT.

### **Resposta**

Remova o parâmetro MAXDEPTH do comando ou, se o comando for CRTMQMQ, especifique um valor diferente para QTYPE. Em seguida, tente o comando novamente.

### **AMQ8160 (IBM i)**

DFTSHARE não permitido com o tipo de fila \*ALS ou \*RMT.

### **Gravidade**

40: Erro de Parada

### **Explanation**

O parâmetro DFTSHARE pode não ser especificado para uma fila do tipo \*ALS ou \*RMT.

#### **Resposta**

Remova o parâmetro DFTSHARE do comando ou, se o comando for CRTMQMQ, especifique um valor diferente para QTYPE. Em seguida, tente o comando novamente.

### **AMQ8161 (IBM i)**

AUT (\*MQMPASSID) permitido apenas com OBJTYPE (\*ADM).

#### **Gravidade**

40: Erro de Parada

#### **Explanation**

AUT (\*MQMPASSID) só pode ser especificado com OBJTYPE (\*ADM)

#### **Resposta**

Altere o parâmetro AUT para especificar outro valor e, em seguida, tente o comando novamente.

#### **AMQ8162 (IBM i)**

AUT (\*MQMPASSALL) permitido apenas com OBJTYPE (\*ADM).

#### **Gravidade**

40: Erro de Parada

### **Explanation**

AUT (\*MQMPASSALL) só pode ser especificado com OBJTYPE (\*ADM)

### **Resposta**

Altere o parâmetro AUT para especificar outro valor e, em seguida, tente o comando novamente.

### **AMQ8163 (IBM i)**

AUT (\*MQMSETID) permitido apenas com OBJTYPE (\*ADM).

### **Gravidade**

40: Erro de Parada

### **Explanation**

AUT (\*MQMSETID) só pode ser especificado com OBJTYPE (\*ADM)

#### **Resposta**

Altere o parâmetro AUT para especificar outro valor e, em seguida, tente o comando novamente.

### **AMQ8164 (IBM i)**

AUT (\*MQMSETALL) permitido apenas com OBJTYPE (\*ADM).

### **Gravidade**

40: Erro de Parada

### **Explanation**

AUT (\*MQMSETALL) só pode ser especificado com OBJTYPE (\*ADM)

#### **Resposta**

Altere o parâmetro AUT para especificar outro valor e, em seguida, tente o comando novamente.

### **AMQ8165 (IBM i)**

AUT (\*MQMALTUSR) permitido apenas com OBJTYPE (\*ADM).

#### **Gravidade**

40: Erro de Parada

### **Explanation**

AUT (\*MQMALTUSR) só pode ser especificado com OBJTYPE (\*ADM).

#### **Resposta**

Altere o parâmetro AUT para especificar outro valor e, em seguida, tente o comando novamente.

#### **AMQ8166 (IBM i)**

Objeto de referência IBM WebSphere MQ não localizado.

#### **Gravidade**

40: Erro de Parada

### **Explanation**

O objeto especificado pelos parâmetros REFOBJ e REFOBJTYPE não existe

#### **Resposta**

Corrija o nome e o tipo do objeto de referência e tente o comando novamente.

#### **AMQ8167 (IBM i)**

O nome do objeto de referência não é válido.

### **Gravidade**

30: Erro grave

### **Explanation**

O nome do objeto de referência especificado em REFOBJ não é válido. O comprimento do nome não deve exceder 48 caracteres e o nome deve conter apenas os seguintes caracteres: letras minúsculas a-z, letras maiúsculas A-Z, numérico 0-9, ponto (.), barra (/), sublinhado (\_) e sinal de porcentagem (%).

#### **Resposta**

Altere o comprimento do valor de parâmetros ou altere o valor de parâmetros para que contenha uma combinação válida de caracteres. Em seguida, tente o comando novamente.

### **AMQ8168 (IBM i)**

Nome do perfil do usuário para o parâmetro USER não localizado.

### **Gravidade**

30: Erro grave

#### **Explanation**

O nome do perfil do usuário especificado para o parâmetro USER não pôde ser encontrado no sistema e não é o valor especial \*PUBLIC

#### **Resposta**

Corrija o nome do perfil do usuário ou utilize o comando Criar Perfil do Usuário (CRTUSRPRF) para criar o perfil do usuário e, em seguida, tente o pedido novamente.

### **AMQ8169 (IBM i)**

A lista de autorização para o parâmetro AUTL não existe

### **Gravidade**

30: Erro grave

#### **Explanation**

A lista de autorização especificada para o parâmetro AUTL não existe Pode ter sido destruído.

#### **Resposta**

Especifique uma lista de autorização que exista ou crie a lista de autorização utilizando o comando Criar Lista de Autorização (CRTAUTL). Tente a solicitação novamente.

#### **AMQ8170 (IBM i)**

REFOBJTYPE (\*OBJTYPE) e OBJTYPE (\*ALL) não podem ser utilizados juntos.

30: Erro grave

### **Explanation**

REFOBJTYPE (\*OBJTYPE) só pode ser especificado com um tipo de objecto específico.

### **Resposta**

Altere o valor de entrada REFOBJTYPE ou OBJTYPE para um tipo de objeto específico. Em seguida, tente o comando Conceder Autoridade (GRTMQMAUT) novamente.

### **AMQ8171 (IBM i)**

A autoridade \*AUTL só é permitida com USER (\*PUBLIC).

### **Gravidade**

30: Erro grave

#### **Explanation**

AUT (\*AUTL) foi especificado no comando Grant Authority (GRTMQMAUT) ou no comando Revoke Authority (RVKMQMAUT) com o parâmetro USER não definido como \*PUBLIC. Apenas a autoridade para \*PUBLIC pode ser adiada para a lista de autorizações.

### **Resposta**

Altere o parâmetro AUT para as autoridades corretas para os usuários ou altere o parâmetro USER para \*PUBLIC. Em seguida, tente o comando novamente.

#### **AMQ8172**

Já desconectado.

#### **Gravidade**

10: Aviso

#### **Explanation**

O código de razão MQI de 2018 foi retornado do gerenciador de filas do IBM WebSphere MQ em resposta a uma solicitação MQDISC emitida durante o processamento de comando

### **Resposta**

Nenhum.

#### **AMQ8173**

Nenhum processo para exibição.

### **Gravidade**

0: Informações

#### **Explanation**

Não existem processos correspondentes definidos neste sistema.

#### **Resposta**

Utilizando o comando DEFINE PROCESS para criar um processo.

#### **AMQ8174**

Nenhuma fila para exibição.

#### **Gravidade**

0: Informações

### **Explanation**

Não existem filas correspondentes definidas neste sistema.

### **Resposta**

Utilize o comando apropriado para definir uma fila do tipo que desejar, ou seja, DEFINE QALIAS, DEFINE QLOCAL, DEFINE QMODEL ou DEFINE QREMOTE.

#### **AMQ8175 (IBM i)**

O rastreio do IBM WebSphere MQ foi iniciado

**Gravidade** 0: Informações

### **Explanation**

O rastreio iniciou com êxito.

Nenhum.

#### **AMQ8176 (IBM i)**

IBM WebSphere MQ rastreio foi gravado.

### **Gravidade**

0: Informações

### **Explanation**

O rastreio foi gravado com êxito..

### **Resposta**

Nenhum.

#### **AMQ8177 (IBM i)**

IBM WebSphere MQ O rastreio foi interrompido.

### **Gravidade**

0: Informações

### **Explanation**

O rastreio parou.

### **Resposta**

Nenhum.

### **AMQ8178 (IBM i)**

O rastreio do IBM WebSphere MQ não foi iniciado

### **Gravidade**

40: Erro de Parada

### **Explanation**

O rastreio não foi iniciado com êxito..

### **Resposta**

Nenhum.

#### **AMQ8179 (IBM i)**

Erro de saída de rastreio do IBM WebSphere MQ

#### **Gravidade**

40: Erro de Parada

### **Explanation**

O rastreio não foi emitido com sucesso.

### **Resposta**

Nenhum.

### **AMQ8180 (IBM i)**

IBM WebSphere MQ solicitação de término de rastreio falhou.

### **Gravidade**

40: Erro de Parada

### **Explanation**

A sua solicitação para terminar o rastreio não foi bem-sucedida

### **Resposta**

Nenhum.

#### **AMQ8181 (IBM i)**

Nenhum job para exibir.

#### **Gravidade**

10: Aviso

### **Explanation**

Não há tarefas correspondentes em execução neste sistema..

Especifique outro nome da tarefa a partir do comando STRMQMSRV

#### **AMQ8182 (IBM i)**

IBM WebSphere MQ rastreio já desativado.

### **Gravidade**

10: Aviso

### **Explanation**

Foi feita uma tentativa de desativar o rastreio, mas o rastreio não está ativo.

#### **Resposta**

Nenhum.

#### **AMQ8183 (IBM i)**

Rastreio IBM WebSphere MQ já em execução.

### **Gravidade**

10: Aviso

### **Explanation**

Foi feita uma tentativa de iniciar o rastreio, mas o rastreio já estava em execução.

#### **Resposta**

Deixe o rastreio em execução ou, se desejar alterar as configurações de rastreio, desative o rastreio e, em seguida, ative-o novamente com as configurações apropriadas.

### **AMQ8184 (IBM i)**

A tarefa solicitada não pode ser localizada..

#### **Gravidade**

10: Aviso

#### **Explanation**

A tarefa especificada não pode ser localizada na tabela que controla IBM WebSphere MQ para IBM i rastreio. Como resultado nenhuma ação de rastreio pode ser executada.

#### **Resposta**

Especifique um nome de job apropriado

#### **AMQ8185**

Objeto do sistema operacional já existe.

### **Gravidade**

40: Erro de Parada

#### **Explanation**

O objeto IBM WebSphere MQ não pode ser criado porque um objeto que não é conhecido no MQ já existe no diretório MQ com o nome que deve ser usado para o novo objeto. Consulte o registro para obter mensagens anteriores.

#### **Resposta**

Remova o objeto nãoMQ da biblioteca MQ e tente o comando novamente.

### **AMQ8186**

Imagem não disponível para IBM WebSphere MQ object *<insert\_5>*.

### **Gravidade**

40: Erro de Parada

#### **Explanation**

O objeto *<insert\_5>* type *<insert\_3>* não pode ser recriado porque a imagem não está totalmente disponível nos logs que estão atualmente online. Consulte as mensagens anteriores no log de erros para obter informações sobre os logs que precisam ser colocados on-line para que esse objeto seja recriado..

#### **Resposta**

Torne os logs relevantes online e tente o comando novamente.

### **AMQ8187**

O IBM WebSphere MQ object *<insert\_5>* está atualmente aberto

#### **Gravidade**

40: Erro de Parada

### **Explanation**

O objeto *<insert\_5>*, tipo *<insert\_3>*, está atualmente em uso, portanto, o comando *<insert\_1>* não pode ser emitido para ele. Se uma lista genérica foi apresentada ao comando, ele é ainda emitido sobre os outros objetos na lista.

#### **Resposta**

Aguarde até que o objeto não esteja mais em uso e tente o comando novamente.

#### **AMQ8188**

Autorização insuficiente para IBM WebSphere MQ objeto *<insert\_5>*.

#### **Gravidade**

40: Erro de Parada

#### **Explanation**

Você não está autorizado a emitir o comando *<insert\_1>* com relação ao objeto *<insert\_5>* type *<insert\_3>*. Se uma lista genérica foi apresentada ao comando, o comando ainda será emitido em relação aos outros objetos na lista.

#### **Resposta**

Obtenha autorização suficiente para o objeto e repita o comando.

### **AMQ8189 (IBM i)**

O objeto IBM WebSphere MQ *<insert\_3>* está danificado

### **Gravidade**

40: Erro de Parada

#### **Explanation**

O objeto *<insert\_3>* type *<insert\_4>* está danificado e o comando *<insert\_5>* não pode ser emitido para ele. Se uma lista genérica foi apresentada ao comando, ele será emitido sobre os outros objetos na lista.

#### **Resposta**

Emita o comando DEFINE apropriado para o objeto, especifique REPLACE e, em seguida, tente novamente o comando.

### **AMQ8190**

*<insert\_3>* foi bem-sucedido nos objetos *<insert\_1>* e falhou nos objetos *<insert\_2>*

#### **Gravidade**

40: Erro de Parada

### **Explanation**

Uma operação executada em uma lista genérica de objetos não foi concluída com êxito.

# **Resposta**

Examine o log para obter detalhes sobre os erros encontrados e tome a ação apropriada.

### **AMQ8191**

O servidor de comando do IBM WebSphere MQ está iniciando

### **Gravidade**

40: Erro de Parada

### **Explanation**

O servidor de comando está sendo iniciado.

### **Resposta**

Aguarde a conclusão do comando strmqcsv e tente novamente a operação.

### **AMQ8191 (IBM i)**

O servidor de comando do IBM WebSphere MQ está iniciando

40: Erro de Parada

### **Explanation**

O servidor de comando está sendo iniciado.

### **Resposta**

Aguarde a conclusão do comando STRMQMCSVR e tente novamente a operação.

### **AMQ8192**

Servidor de comando IBM WebSphere MQ já iniciado.

### **Gravidade**

40: Erro de Parada

### **Explanation**

O pedido para iniciar o servidor de comando não teve êxito porque o servidor de comando já está sendo iniciado.

#### **Resposta**

Aguarde a conclusão do comando strmqcsv.

# **AMQ8192 (IBM i)**

Servidor de comando IBM WebSphere MQ já iniciado.

### **Gravidade**

40: Erro de Parada

### **Explanation**

O pedido para iniciar o servidor de comando não teve êxito porque o servidor de comando já está sendo iniciado.

#### **Resposta**

Aguarde o comando STRMQMCSVR ser concluído.

#### **AMQ8193**

O servidor de comandos IBM WebSphere MQ está terminando.

#### **Gravidade**

40: Erro de Parada

### **Explanation**

O servidor de comando está sendo encerrado.

### **Resposta**

Aguarde a conclusão do comando endmqcsv e tente novamente o comando.

### **AMQ8193 (IBM i)**

O servidor de comandos IBM WebSphere MQ está terminando.

### **Gravidade**

40: Erro de Parada

### **Explanation**

O servidor de comando está sendo encerrado.

#### **Resposta**

Aguarde a conclusão do comando ENDMQMCSVR e tente novamente o comando.

#### **AMQ8194**

O servidor de comando IBM WebSphere MQ já está terminando.

### **Gravidade**

40: Erro de Parada

### **Explanation**

O pedido para encerrar do servidor de comando não teve êxito porque o servidor de comando já está sendo encerrado.

### **Resposta**

Aguarde a conclusão do comando endmqcsv.

### **AMQ8194 (IBM i)**

O servidor de comando IBM WebSphere MQ já está terminando.

#### **Gravidade**

40: Erro de Parada

### **Explanation**

O pedido para encerrar do servidor de comando não teve êxito porque o servidor de comando já está sendo encerrado.

#### **Resposta**

Aguarde a conclusão do comando ENDMQMCSVR.

### **AMQ8195**

O servidor de comando IBM WebSphere MQ já está em execução

### **Gravidade**

40: Erro de Parada

### **Explanation**

O comando strmqcsv não teve êxito porque o servidor de comando já está sendo executado.

#### **Resposta**

Nenhum.

### **AMQ8195 (IBM i)**

O servidor de comando IBM WebSphere MQ já está em execução

### **Gravidade**

40: Erro de Parada

#### **Explanation**

O comando STRMQMCSVR não teve êxito porque o servidor de comando já está sendo executado.

### **Resposta**

Nenhum.

### **AMQ8196**

O servidor de comando IBM WebSphere MQ já parou.

### **Gravidade**

40: Erro de Parada

### **Explanation**

O pedido para encerrar o servidor de comando não teve êxito porque o servidor de comando já foi encerrado.

### **Resposta**

Nenhum.

### **AMQ8197**

Fila IBM WebSphere MQ excluída danificada.

# **Gravidade**

20: Erro

### **Explanation**

A fila do MQ excluída *<insert\_3>* foi danificada e todas as mensagens que ela continha foram perdidas

### **Resposta**

Nenhum.

### **AMQ8198 (IBM i)**

Programa *<insert\_3>* chamado com número incorreto de parâmetros.

### **Gravidade**

20: Erro

### **Explanation**

O número de parâmetros transmitidos na chamada para o programa *<insert\_3>* não está correto

Corrija o programa de chamada e tente a operação novamente.

### **AMQ8199 (IBM i)**

Erro no parâmetro de identificador de chamada transmitido para o programa QMQM.

### **Gravidade**

20: Erro

### **Explanation**

O identificador de chamada, o primeiro parâmetro transmitido para o programa QMQM, não está no formato decimal compactado necessário ou seu valor não é suportado. Os valores permitidos do identificador de chamada estão contidos no arquivo de cópia de RPG CMQR.

#### **Resposta**

Corrija o programa de chamada e tente a chamada novamente.

#### **AMQ8200 (IBM i)**

MODENAME permitido apenas com TRPTYPE(\*LU62).

#### **Gravidade**

40: Erro de Parada

#### **Explanation**

O parâmetro MODENAME só pode ser especificado com TRPTYPE(\*LU62).

#### **Resposta**

Remova o parâmetro MODENAME do comando ou altere o valor de parâmetro TRPTYPE para especificar \*LU62 e tente o comando novamente.

#### **AMQ8201 (IBM i)**

TPGMNAME permitido apenas com TRPTYPE(\*LU62).

#### **Gravidade**

40: Erro de Parada

#### **Explanation**

O parâmetro TPGMNAME só pode ser especificado com TRPTYPE(\*LU62).

#### **Resposta**

Remova o parâmetro TPGMNAME do comando ou altere o valor de parâmetro TRPTYPE para especificar \*LU62. Em seguida, tente o comando novamente.

#### **AMQ8202**

TMQNAME só é permitido com o tipo de canal \*SDR ou \*SVR.

### **Gravidade**

40: Erro de Parada

### **Explanation**

O parâmetro TMQNAME só pode ser especificado com o tipo de canal \*SDR ou \*SVR.

#### **Resposta**

Remova o parâmetro TMQNAME do comando ou, se o comando for o CRTMQMCHL, altere o valor do parâmetro CHLTYPE para especificar \*SDR ou \*SVR. Em seguida, tente o comando novamente.

### **AMQ8203 (IBM i)**

CONNAME permitido apenas com os tipos de canal \*SDR, \*SVR, \*RQSTR, \*CLUSSDR, \*CLTCN e \*CLUSRCVR

### **Gravidade**

40: Erro de Parada

### **Explanation**

O parâmetro CONNAME só pode ser especificado com o tipo de canal \*SDR, \*SVR, \*RQSTR, \*CLUSSDR, \*CLTCN ou \*CLUSRCVR.

Remova o parâmetro CONNAME do comando ou, se o comando for CRTMQMCHL, altere o valor de parâmetro CHLTYPE para especificar \*SDR, \*SVR, \*RQSTR, \*CLUSSDR, \*CLTCN ou \*CLUSRCVR. Em seguida, tente o comando novamente.

### **AMQ8204**

O MCANAME só é permitido com o tipo de canal \*SDR, \*SVR, \*RQSTR, \*CLUSSDR ou \*CLUSRCVR

### **Gravidade**

40: Erro de Parada

#### **Explanation**

O parâmetro MCANAME só pode ser especificado com o tipo de canal \*SDR, \*SVR, \*RQSTR, \*CLUSSDR ou \*CLUSRCVR.

#### **Resposta**

Remova o parâmetro MCANAME do comando ou se o comando for CRTMQMCHL, altere o valor de parâmetro CHLTYPE para especificar \*SDR, \*SVR, \*RQSTR, \*CLUSSDR ou \*CLUSRCVR. Em seguida, tente o comando novamente.

#### **AMQ8205**

DSCITV permitido apenas com o tipo de canal \*CLUSSDR, \*CLUSRCVR, \*SDR ou \*SVR.

#### **Gravidade**

40: Erro de Parada

#### **Explanation**

O parâmetro DSCITV só pode ser especificado com canal do tipo \*CLUSSDR, \*CLUSRCVR, \*SDR ou \*SVR.

### **Resposta**

Remova o parâmetro DSCITV do comando ou, se for CRTMQMCHL, altere o valor do parâmetro CHLTYPE para especificar \*CLUSSDR, \*CLUSRCVR, \*SDR ou \*SVR. Em seguida, tente o comando novamente.

#### **AMQ8206**

SHORTRTY somente permitido com canal do tipo \*CLUSSDR, \*CLUSRCVR, \*SDR ou \*SVR.

#### **Gravidade**

40: Erro de Parada

### **Explanation**

O parâmetro SHORTRTY só pode ser especificado com canal do tipo \*CLUSSDR, \*CLUSRCVR, \*SDR ou \*SVR.

### **Resposta**

Remova o parâmetro SHORTRTY do comando ou, se o comando for CRTMQMCHL, altere o valor do parâmetro CHLTYPE para especificar \*CLUSSDR, \*CLUSRCVR, \*SDR ou \*SVR. Em seguida, tente o comando novamente.

#### **AMQ8207**

SHORTTMR somente permitido com canal do tipo \*CLUSSDR, \*CLUSRCVR, \*SDR ou \*SVR.

#### **Gravidade**

40: Erro de Parada

#### **Explanation**

O parâmetro SHORTTMR só pode ser especificado com canal do tipo \*CLUSSDR, \*CLUSRCVR, \*SDR ou \*SVR.

#### **Resposta**

Remova o parâmetro SHORTTMR do comando ou, se o comando for CRTMQMCHL, altere o valor do parâmetro CHLTYPE para especificar \*CLUSSDR, \*CLUSRCVR, \*SDR ou \*SVR. Em seguida, tente o comando novamente.

#### **AMQ8208**

LONGRTY somente permitido com canal do tipo \*CLUSSDR, \*CLUSRCVR, \*SDR ou \*SVR.

40: Erro de Parada

#### **Explanation**

O parâmetro LONGRTY só pode ser especificado com canal do tipo \*CLUSSDR, \*CLUSRCVR, \*SDR ou \*SVR.

### **Resposta**

Remova o parâmetro LONGRTY do comando ou, se o comando for CRTMQMCHL, altere o valor do parâmetro CHLTYPE para especificar \*CLUSSDR, \*CLUSRCVR, \*SDR ou \*SVR. Em seguida, tente o comando novamente.

### **AMQ8209**

LONGTMR somente permitido com canal do tipo \*CLUSSDR, \*CLUSRCVR, \*SDR ou \*SVR.

#### **Gravidade**

40: Erro de Parada

#### **Explanation**

O parâmetro LONGTMR só pode ser especificado com canal do tipo \*CLUSSDR, \*CLUSRCVR, \*SDR ou \*SVR.

### **Resposta**

Remova o parâmetro LONGTMR do comando ou, se o comando for CRTMQMCHL, altere o valor do parâmetro CHLTYPE para especificar \*CLUSSDR, \*CLUSRCVR, \*SDR ou \*SVR. Em seguida, tente o comando novamente.

#### **AMQ8210**

O PUTAUT só é permitido com o tipo de canal \*RCVR, \*RQSTR ou \*CLUSRCVR

### **Gravidade**

40: Erro de Parada

#### **Explanation**

O parâmetro PUTAUT só pode ser especificado com o tipo de canal \*RCVR, \*RQSTR ou \*CLUSRCVR.

#### **Resposta**

Remova o parâmetro PUTAUT do comando ou se o comando for CRTMQMCHL, altere o valor de parâmetro CHLTYPE para especificar \*RCVR, \*RQSTR ou \*CLUSRCVR. Em seguida, tente o comando novamente.

### **AMQ8211**

BATCHINT só é permitido com o tipo de canal \*SDR ou \*SVR.

#### **Gravidade**

40: Erro de Parada

#### **Explanation**

O parâmetro BATCHINT pode ser especificado somente com o tipo de canal \*SDR ou \*SVR.

### **Resposta**

Remova o parâmetro BATCHINT do comando ou, se o comando for o CRTMQMCHL, altere o valor do parâmetro CHLTYPE para especificar \*SDR ou \*SVR. Em seguida, tente o comando novamente.

#### **AMQ8212 (IBM i)**

Parâmetro TPGMNAME necessário com TRPTYPE (\*LU62).

#### **Gravidade**

40: Erro de Parada

### **Explanation**

O parâmetro necessário não foi especificado.

#### **Resposta**

Insira um valor para o parâmetro TPGMNAME.

### **AMQ8213 (IBM i)**

Parâmetro TMQNAME requerido com tipo de canal \*SDR ou \*SVR.

40: Erro de Parada

### **Explanation**

O parâmetro TMQNAME deve ser especificado com tipo de canal \*SDR ou \*SVR.

### **Resposta**

Insira um valor para o parâmetro TMQNAME.

### **AMQ8214**

Parâmetro CONNAME ausente.

### **Gravidade**

40: Erro de Parada

### **Explanation**

O parâmetro CONNAME deve ser especificado com canais de tipo SDR, RQSTR, CLNTCONN, e CLUSSDR. Ele também é exigido com o canal do tipo CLUSRCVR, se TRPTYPE não for TCP.

### **Resposta**

Insira um valor para o parâmetro CONNAME.

# **AMQ8214 (IBM i)**

Parâmetro CONNAME ausente.

# **Gravidade**

40: Erro de Parada

### **Explanation**

O parâmetro CONNAME deve ser especificado com os tipos de canal \*SDR, \*RQSTR, \*CLTCN e \*CLUSSDR. Ele também é requerido com o tipo de canal \*CLUSRCVR se TRPTYPE não for \*TCP.

#### **Resposta**

Insira um valor para o parâmetro CONNAME.

### **AMQ8215 (IBM i)**

CVTMSG permitido apenas com o tipo de canal \*SDR, \*SVR, \*CLUSSDR ou \*CLUSRCVR.

#### **Gravidade**

40: Erro de Parada

#### **Explanation**

O parâmetro CVTMSG só pode ser especificado com o tipo de canal \*SDR, \*SVR, \*CLUSSDR ou \*CLUSRCVR.

### **Resposta**

Remova o parâmetro CVTMSG do comando ou, se o comando for CRTMQMCHL, altere o valor de parâmetro CHLTYPE para especificar \*SDR, \*SVR, \*CLUSSDR ou CLUSRCVR. Em seguida, tente o comando novamente.

### **AMQ8216 (IBM i)**

MODENAME permitido apenas com TRPTYPE(\*LU62).

### **Gravidade**

40: Erro de Parada

### **Explanation**

O parâmetro MODENAME só pode ser especificado com TRPTYPE(\*LU62).

### **Resposta**

Remova o parâmetro MODENAME do comando ou altere o valor de parâmetro TRPTYPE para especificar \*LU62. Em seguida, tente o comando novamente.

### **AMQ8217 (IBM i)**

CONNAME permitido apenas com o tipo de canal \*SDR, \*SVR, \*RQSTR, \*CLUSSDR ou CLUSRCVR.

# **Gravidade**

40: Erro de Parada

#### **Explanation**

O parâmetro CONNAME só pode ser especificado com o tipo de canal \*SDR, \*SVR, \*RQSTR, CLUSSDR ou CLUSRCVR.

### **Resposta**

Remova o parâmetro CONNAME do comando ou, se o comando for CRTMQMCHL, altere o valor de parâmetro CHLTYPE para especificar \*SDR, \*SVR, \*RQSTR, CLUSSDR ou CLUSRCVR. Em seguida, tente o comando novamente.

#### **AMQ8218**

O sistema não pode aceitar a combinação de parâmetros inserida.

#### **Gravidade**

30: Erro grave

### **AMQ8219**

A fila do servidor de comandos está aberta, tente novamente mais tarde.

### **Gravidade**

30: Erro grave

#### **Resposta**

Aguardar e tentar novamente mais tarde.

#### **AMQ8220 (IBM i)**

O comando PNGMQMCHL foi concluído

#### **Gravidade**

0: Informações

#### **Explanation**

O comando PNGMQMCHL enviou *<insert\_1>* bytes de dados para *<insert\_3>* e recebeu os dados de volta em *< insert\_4>*.*< insert\_5>* segundos. O número de bytes será menor que a quantidade solicitada no comando, quando o comprimento solicitado for maior que o máximo permitido, em uma transmissão de comunicações, para o sistema operacional e o protocolo de comunicações.

#### **Resposta**

Nenhum.

#### **AMQ8221 (IBM i)**

Comprimento de dados de ping truncado, comprimento especificado *<insert\_1>*, comprimento real *<insert\_2>*

### **Gravidade**

10: Aviso

#### **Explanation**

O comprimento dos dados de ping enviados foi reduzido devido a restrições na configuração atual..

### **Resposta**

Nenhum.

# **AMQ8222 (IBM i)**

Os dados enviados e recebidos pelo comando PNGMQMCHL não eram idênticos

#### **Gravidade**

40: Erro de Parada

#### **Explanation**

A comparação de dados de ping falhou no deslocamento *<insert\_1>*, dados enviados *<insert\_3>*, dados recebidos *<insert\_4>*.

### **Resposta**

Isso é provavelmente devido a uma falha de comunicação Outras mensagens podem ter sido emitidas

#### **AMQ8223 (IBM i)**

Nenhum canal para exibir.

### **Gravidade**

0: Informações

### **Explanation**

Não há canais definidos neste sistema..

#### **Resposta**

Crie um canal usando o comando CRTMQMCHL

#### **AMQ8224 (IBM i)**

Do canal *<insert\_3>* não localizado.

### **Gravidade**

30: Erro grave

#### **Explanation**

O canal de origem IBM WebSphere MQ não existe.

#### **Resposta**

Corrija o nome do canal do MQ e, em seguida, tente o comando novamente.

### **AMQ8225 (IBM i)**

Os nomes do canal de origem e do canal de origem são iguais.

#### **Gravidade**

30: Erro grave

#### **Explanation**

O mesmo nome foi especificado para o nome do canal de origem e o nome do canal de origem.

### **Resposta**

Escolha dois nomes diferentes, dos quais o canal de origem deve existir

### **AMQ8226**

IBM WebSphere MQ Canal já existe.

### **Gravidade**

40: Erro de Parada

#### **Explanation**

O canal *<insert\_3>* não pode ser criado porque já existe.

#### **Resposta**

Verifique se o nome está correto e tente o comando novamente, especificando REPLACE ou exclua o canal e, em seguida, tente o comando novamente.

### **AMQ8227**

Canal *<insert\_3>* não localizado.

### **Gravidade**

30: Erro grave

### **Explanation**

O canal não pôde ser localizado.

#### **Resposta**

Corrija o Nome do Canal se estiver errado e, em seguida, tente o comando novamente. Para DEFINE CHANNEL, verifique se o Nome do Canal em erro existe.

#### **AMQ8229 (IBM i)**

Nenhum gerenciador de filas de mensagens para exibir.

#### **Gravidade**

0: Informações

#### **Explanation**

Não há gerenciadores de fila de mensagens para administrar.

#### **Resposta**

Inclua um gerenciador de fila usando o PF6 ou o comando ADMQMNAM

#### **AMQ8230 (IBM i)**

Nenhum objeto do gerenciador de filas para exibir.

0: Informações

### **Explanation**

O gerenciador de filas não tem objetos para exibir (isso é improvável) ou os critérios de seleção resultaram em zero objetos para exibir.

#### **Resposta**

Alterar ou remover os critérios de seleção

### **AMQ8231 (IBM i)**

Nenhuma resposta para exibir.

#### **Gravidade**

0: Informações

### **Explanation**

Não há comandos ou respostas de comando a serem exibidos

### **Resposta**

Nenhum.

### **AMQ8232 (IBM i)**

Nenhuma mensagem para exibir.

### **Gravidade**

0: Informações

### **Explanation**

A fila está vazia ou não existe.

### **Resposta**

Nenhum.

### **AMQ8233 (IBM i)**

Nenhum dado de mensagem para exibir.

### **Gravidade**

0: Informações

#### **Explanation**

A mensagem não contém dados.

### **Resposta**

Nenhum.

### **AMQ8234 (IBM i)**

Nenhum dado de resposta para exibir.

### **Gravidade**

0: Informações

#### **Explanation**

Não há dados de resposta para exibir para este comando. Provavelmente porque o comando ainda não foi concluído.

### **Resposta**

Nenhum.

#### **AMQ8235 (IBM i)**

Nenhum parâmetro de comando para exibir.

### **Gravidade**

0: Informações

### **Explanation**

Alguns comandos não possuem parâmetros necessários..

### **Resposta**

Nenhum.

### **AMQ8236 (IBM i)**

Canal *<insert\_3>* não localizado.

### **Gravidade**

30: Erro grave

### **Explanation**

CHGMQMCHL foi emitido para um canal não existente.

### **Resposta**

Corrija o nome do canal IBM WebSphere MQ e, em seguida, tente o comando novamente.

### **AMQ8237 (IBM i)**

NPMSPEED permitido apenas com o tipo de canal \*SDR, \*SVR, \*RCVR \*RQSTR, CLUSSDR ou CLUSRCVR.

### **Gravidade**

40: Erro de Parada

### **Explanation**

O parâmetro NPMSPEED só pode ser especificado com o tipo de canal \*SDR, \*SVR, \*RCVR \*RQSTR, CLUSSDR ou CLUSRCVR.

#### **Resposta**

Remova o parâmetro NPMSPEED do comando ou, se o comando for CRTMQMCHL, altere o valor de parâmetro CHLTYPE para especificar \*SDR, \*SVR, \*RCVR \*RQSTR, CLUSSDR ou CLUSRCVR. Em seguida, tente o comando novamente.

### **AMQ8238 (IBM i)**

Conexão do gerenciador de filas já aberta.

#### **Gravidade**

30: Erro grave

### **Explanation**

Uma chamada MQCONN foi emitida, mas o encadeamento ou o processo já está conectado a um gerenciador de filas diferente O encadeamento ou o processo podem conectar apenas um gerenciador de filas por vez.

#### **Resposta**

Use a chamada MQDISC para desconectar do gerenciador de filas que já está conectado e, em seguida, emita a chamada MQCONN para conectar-se ao novo gerenciador de filas. A desconexão do gerenciador de filas existente fechará quaisquer filas que estejam atualmente abertas; é recomendado que qualquer unidade de trabalho não confirmada seja confirmada ou restaurada antes que a chamada MQDISC seja usada.

### **AMQ8239 (IBM i)**

LOCLADDR não válido para o tipo de canal \*RCVR ou \*SVRCN.

### **Gravidade**

40: Erro de Parada

#### **Explanation**

O parâmetro LOCLADDR só pode ser especificado com o tipo de canal \*SDR, \*SVR, \*RQSTR, \*CLUSSDR, \*CLUSRCVR ou \*CLTCN.

### **Resposta**

Remova o parâmetro CONNAME do comando ou, se o comando for CRTMQMCHL, altere o valor de parâmetro CHLTYPE para especificar \*SDR, \*SVR, \*RQSTR, \*CLUSSDR, \*CLUSRCVR ou \*CLTCN. Em seguida, tente o comando novamente.

### **AMQ8240 (IBM i)**

Erro inesperado *<insert\_1>* em *<insert\_3>*.

### **Gravidade**

40: Erro de Parada

### **Explanation**

O código de retorno inesperado *<insert\_1>* foi retornado durante o processamento de *<insert\_3>*

Esta mensagem está associada a um erro interno. Use WRKPRB para registrar o identificador do problema e para salvar os arquivos QPSRVDMP, QPJOBLOG e QPDSPJOB. Use o [https://www.ibm.com/support/home/product/P439881V74305Y86/IBM\\_MQ](https://www.ibm.com/support/home/product/P439881V74305Y86/IBM_MQ)ou o IBM assistente de suporte em [https://www.ibm.com/support/home/product/C100515X13178X21/other\\_software/](https://www.ibm.com/support/home/product/C100515X13178X21/other_software/ibm_support_assistant) [ibm\\_support\\_assistant](https://www.ibm.com/support/home/product/C100515X13178X21/other_software/ibm_support_assistant)para ver se uma solução já está disponível. Se não for possível localizar uma correspondência, entre em contato com o centro de suporte do IBM Não elimine estes arquivos até o problema ter sido solucionado.

### **AMQ8241 (IBM i)**

Formato de mensagem inesperado *<insert\_3>* recebido.

#### **Gravidade**

40: Erro de Parada

#### **Explanation**

O formato de mensagem inesperado *<insert 3>* foi recebido na mensagem na fila de resposta interna.

### **Resposta**

Esta mensagem é provavelmente uma mensagem enviada erroneamente para esta fila A mensagem com erro é gravada no SYSTEM.ADMIN.EXCEPTION.QUEUE, onde pode ser visualizado usando o comando WRKMQMMSG.

#### **AMQ8242**

Definição SSLCIPH incorreta.

### **Gravidade**

40: Erro de Parada

#### **Explanation**

A definição do parâmetro SSLCIPH estava incorreta

#### **Resposta**

Corrija a definição SSLCIPH e tente o comando novamente.

#### **AMQ8243**

Definição SSLPEER incorreta.

#### **Gravidade**

40: Erro de Parada

#### **Explanation**

A definição do parâmetro SSLPEER estava incorreta. As possíveis causas podem ser que a sintaxe era inválida ou continha um tipo de atributo inválido.

#### **Resposta**

Corrija a definição SSLPEER e tente o comando novamente.

### **AMQ8266 (IBM i)**

Nenhum objeto para exibir.

#### **Gravidade**

0: Informações

### **Explanation**

Não há objetos com o nome e o tipo especificados

#### **Resposta**

Nenhum.

### **AMQ8276**

Exibir detalhes da Conexão

### **Gravidade**

0: Informações

#### **Explanation**

O comando DISPLAY CONN foi concluído com êxito Os detalhes seguem essa mensagem.
### **AMQ8278 (IBM i)**

Limite do identificador máximo atingido.

#### **Gravidade**

40: Erro de Parada

#### **Explanation**

Foi feita uma tentativa de exceder o limite do identificador máximo especificado para o gerenciador da fila de mensagens.

#### **Resposta**

Aumente o limite do identificador máximo especificado para o gerenciador da fila de mensagens usando o comando CHGMQM. Em seguida, tente o comando novamente.

#### **AMQ8280 (IBM i)**

A fila não existe.

#### **Gravidade**

30: Erro grave

#### **Explanation**

A fila sendo exibida não existe neste gerenciador de filas.

#### **Resposta**

Verifique o nome da fila e tente a operação novamente. Se estiver tentando exibir uma fila do tipo \*ALS, verifique se a definição de fila faz referência a uma definição de fila existente.

#### **AMQ8282 (IBM i)**

O gerenciador de filas *<insert\_3>* não está definido no gerenciador de filas conectado

#### **Gravidade**

30: Erro grave

#### **Explanation**

O nome do gerenciador de filas necessário foi inserido incorretamente no painel incluir gerenciador de filas ou o gerenciador de filas não foi definido no gerenciador de filas conectado.

#### **Resposta**

Corrija o nome ou defina *<insert\_3>* no gerenciador de filas conectado criando uma fila local com o nome *<insert\_3>* e usando \*TMQ (fila de transmissão) e, em seguida, criando canais emissor e receptor no gerenciador de filas conectado e no gerenciador de filas *<insert\_3>*.

### **AMQ8284 (IBM i)**

Esse usuário não está autorizado para a fila *<insert\_3>*.

#### **Gravidade**

40: Erro de Parada

#### **Explanation**

A fila *<insert\_3>* (gerenciador de filas *<insert\_4>*) não foi autorizada para seu uso.

#### **Resposta**

Tenha a fila *<insert\_3>* autorizada para uso. Se o gerenciador de filas *<insert\_4>* não for o gerenciador de filas locais, talvez você não esteja autorizado a acessar a fila de transmissão para esse gerenciador de filas

### **AMQ8287**

Nenhum canal com status para exibição.

### **Gravidade**

0: Informações

#### **Explanation**

Não há nenhum canal possuindo informações de status para exibir. Isso indica que o canal não foi iniciado anteriormente ou que o canal foi iniciado, mas ainda não concluiu uma sequência de transmissão.

### **Resposta**

Nenhum.

#### **AMQ8288 (IBM i)**

Não autorizado para o comando *<insert\_1>*

#### **Gravidade**

40: Erro de Parada

#### **Explanation**

Você não está autorizado a executar a operação solicitada para o IBM WebSphere MQ comando *<insert\_1>*.

#### **Resposta**

Obtenha a autoridade necessária de seu administrador do IBM WebSphere MQ Em seguida, tente o comando novamente.

#### **AMQ8289 (IBM i)**

Você não está autorizado ao comando IBM WebSphere MQ .

#### **Gravidade**

40: Erro de Parada

#### **Explanation**

Você não está autorizado ao comando IBM WebSphere MQ porque seu perfil do usuário não é um membro do grupo QMQMADM.

#### **Resposta**

Peça ao administrador do MQ para fornecer ao seu perfil do usuário autoridade \*ALLOBJ ou inclua seu perfil do usuário no grupo QMQMADM (como um grupo primário ou complementar)

#### **AMQ8291 (IBM i)**

IBM WebSphere MQ rastreio remoto já está em execução.

#### **Gravidade**

10: Aviso

#### **Explanation**

Foi feita uma tentativa de iniciar o rastreio remoto, mas já está em execução.

#### **Resposta**

Deixe o rastreio remoto em execução ou, se desejar alterar as configurações, desative o rastreio remoto e, em seguida, ative-o novamente com as configurações apropriadas.

### **AMQ8294 (IBM i)**

IBM WebSphere MQ rastreio remoto já desativado.

#### **Gravidade**

10: Aviso

#### **Explanation**

Foi feita uma tentativa de terminar o rastreio remoto, mas ele já está desativado

#### **Resposta**

Deixe o rastreamento remoto desativado

#### **AMQ8295 (IBM i)**

Objeto IBM WebSphere MQ não protegido pela lista de autorização

#### **Gravidade**

40: Erro de Parada

#### **Explanation**

O objeto especificado não é protegido pela lista de autorização a ser revogada dele.

### **Resposta**

Utilize o comando exibir autoridade (DSPMQMAUT) para determinar qual lista de autorização está protegendo o objeto, se houver. Emita o comando RVKMQMAUT novamente com a lista de autorização que está protegendo o objeto para revogar a autoridade da lista de autorização

#### **AMQ8296**

*<insert\_1>* Comandos MQSC concluídos com êxito.

0: Informações

#### **Explanation**

O comando *<insert\_3>* foi concluído com êxito.. Os comandos *<insert\_1>* MQ de *<insert\_5>* foram processados sem erro e um relatório gravado no arquivo de spool da impressora.

### **Resposta**

Nenhum.

#### **AMQ8297**

*<insert\_1>* Comandos MQSC verificados com êxito.

#### **Gravidade**

0: Informações

#### **Explanation**

O comando *<insert\_3>* foi concluído com êxito Os comandos *<insert\_1>* MQ de *<insert\_5>* foram verificados e um relatório gravado no arquivo de spool da impressora.

### **Resposta**

Nenhum.

### **AMQ8298**

Relatório de erro gerado para o processo de comando do MQSC.

#### **Gravidade**

40: Erro de Parada

#### **Explanation**

O comando *<insert\_5>* tentou processar uma seqüência de comandos do MQ e encontrou alguns erros, no entanto, a operação pode ter sido concluída parcialmente

#### **Resposta**

Se o comando *<insert\_5>* tiver sido executado, um relatório foi gravado em um arquivo de spool da impressora Examine o arquivo de impressora em spool para obter detalhes dos erros encontrados e corrija a origem do MQSC em *<insert\_3>* e tente a operação novamente

#### **AMQ8299**

Não é possível abrir *<insert\_3>* para o processo MQSC.

### **Gravidade**

40: Erro de Parada

#### **Explanation**

O comando *<insert\_5>* falhou ao abrir *<insert\_3>* para o processamento do comando MQ .

#### **Resposta**

Verifique se o arquivo desejado existe e se foi especificado corretamente. Corrija a especificação ou crie o objeto, e tente a operação novamente.

### **AMQ8300 (IBM i)**

Muitos programas de saída / campos de dados do usuário definidos.

### **Gravidade**

30: Erro grave

### **Explanation**

Foi feita uma tentativa de criar ou alterar um canal que tinha mais de um máximo permitido de um total de seis programas de saída, campos de dados do usuário ou ambos definidos.

#### **Resposta**

Defina o canal novamente para que um máximo de seis programas de saída, campos de dados do usuário ou ambos sejam definidos.

### **AMQ8301 (IBM i)**

IBM WebSphere MQ tarefa do monitor de armazenamento não pôde ser iniciada.

### **Gravidade**

50: Erro do Sistema

Uma tentativa de iniciar o processo do monitor de armazenamento (tarefa QMQM no subsistema QSYSWRK) foi malsucedida.

#### **Resposta**

Verifique o log da tarefa para saber o motivo da falha e tente o comando novamente

### **AMQ8302**

Falha interna ao inicializar serviços IBM WebSphere MQ .

#### **Gravidade**

50: Erro do Sistema

#### **Explanation**

Ocorreu um erro ao tentar inicializar serviços do IBM WebSphere MQ .

#### **Resposta**

Uma chamada para xcsInitialize terminou com o código de retorno FAIL, STOP ou STOP\_ALL. Consulte o log para mensagens que diagnosticam esse problema.

#### **AMQ8303**

Armazenamento insuficiente disponível para processar a solicitação

### **Gravidade**

50: Erro do Sistema

#### **AMQ8304**

Rastreamento não pode ser iniciado. Já existem muitos rastreamentos em execução.

#### **Gravidade**

40: Erro de Parada

#### **Explanation**

Um máximo de 15 rastreios podem estar em execução simultaneamente. Este número já está em execução.

#### **Resposta**

Pare um ou mais dos outros rastreamentos e repita o comando.

#### **AMQ8305**

Rastreamento não pode ser iniciado. Já existem muitos rastreamentos em execução.

#### **Gravidade**

40: Erro de Parada

#### **Explanation**

Um máximo de 9 rastreios pode estar em execução simultaneamente e esse número de rastreio já está em execução.

#### **Resposta**

Pare um ou mais dos outros rastreamentos e repita o comando.

### **AMQ8306 (IBM i)**

BATCHSIZE permitido apenas com tipo de canal \*SDR, \*SVR, \*RCVR, \*RQSTR, CLUSSDR ou CLUSRCVR.

### **Gravidade**

40: Erro de Parada

#### **Explanation**

O parâmetro BATCHSIZE só pode ser especificado com o tipo de canal \*SDR, \*SVR, \*RCVR, \*RQSTR, CLUSSDR ou CLUSRCVR.

#### **Resposta**

Remova o parâmetro BATCHSIZE do comando ou, se o comando for CRTMQMCHL, altere o valor do parâmetro CHLTYPE para especificar \*SDR, \*SVR, \*RCVR \*RQSTR, CLUSSDR ou CLUSRCVR... Em seguida, tente o comando novamente.

### **AMQ8307 (IBM i)**

SEQNUMWRAP só é permitido com tipo de canal \*SDR, \*SVR, \*RCVR, \*RQSTR, CLUSSDR ou CLUSRCVR.

### **Gravidade**

40: Erro de Parada

### **Explanation**

O parâmetro SEQNUMWRAP só pode ser especificado com canal tipo \*SDR, \*SVR, \*RCVR, \*RQSTR, CLUSSDR ou CLUSRCVR.

#### **Resposta**

Remova o parâmetro SEQNUMWRAP do comando ou, se o comando for CRTMQMCHL, altere o valor do parâmetro CHLTYPE para especificar \*SDR, \*SVR, \*RCVR \*RQSTR, CLUSSDR ou CLUSRCVR Em seguida, tente o comando novamente.

#### **AMQ8308 (IBM i)**

MSGRTYEXIT permitido apenas com tipo de canal \*CLUSRCVR, \*RCVR ou \*RQSTR.

### **Gravidade**

40: Erro de Parada

### **Explanation**

O parâmetro MSGRTYEXIT só pode ser especificado com o tipo de canal \*CLUSRCVR, \*RCVR ou \*RQSTR.

#### **Resposta**

Remova o parâmetro MSGRTYEXIT do comando ou, se o comando for CRTMQMCHL, altere o valor de parâmetro CHLTYPE para especificar \*CLUSRCVR, \*RCVR ou \*RQSTR. Em seguida, tente o comando novamente.

### **AMQ8309 (IBM i)**

MSGRTYDATA permitido apenas com tipo de canal \*CLUSRCVR, \*RCVR ou \*RQSTR.

#### **Gravidade**

40: Erro de Parada

#### **Explanation**

O parâmetro MSGRTYDATA só pode ser especificado com o tipo de canal \*CLUSRCVR, \*RCVR ou \*RQSTR.

#### **Resposta**

Remova o parâmetro MSGRTYDATA do comando ou, se o comando for CRTMQMCHL, altere o valor de parâmetro CHLTYPE para especificar \*CLUSRCVR, \*RCVR ou \*RQSTR. Em seguida, tente o comando novamente.

### **AMQ8310 (IBM i)**

MSGRTYNBR permitido apenas com o tipo de canal \*CLUSRCVR, \*RCVR ou \*RQSTR.

#### **Gravidade**

40: Erro de Parada

#### **Explanation**

O parâmetro MSGRTYNBR só pode ser especificado com o tipo de canal \*CLUSRCVR, \*RCVR ou \*RQSTR.

#### **Resposta**

Remova o parâmetro MSGRTYNBR do comando ou, se o comando for CRTMQMCHL, altere o valor de parâmetro CHLTYPE para especificar \*CLUSRCVR, \*RCVR ou \*RQSTR. Em seguida, tente o comando novamente.

### **AMQ8311 (IBM i)**

MSGRTYITV permitido apenas com o tipo de canal \*CLUSRCVR, \*RCVR ou \*RQSTR.

### **Gravidade**

40: Erro de Parada

O parâmetro MSGRTYITV só pode ser especificado com o tipo de canal \*CLUSRCVR, \*RCVR ou \*RQSTR.

#### **Resposta**

Remova o parâmetro MSGRTYITV do comando ou, se o comando for CRTMQMCHL, altere o valor de parâmetro CHLTYPE para especificar \*CLUSRCVR, \*RCVR ou \*RQSTR. Em seguida, tente o comando novamente.

#### **AMQ8312 (IBM i)**

CLUSTER permitido apenas com os tipos de fila \*ALS, \*LCL e \*RMT.

#### **Gravidade**

40: Erro de Parada

#### **Explanation**

O parâmetro CLUSTER só pode ser especificado com os tipos de fila \*ALS, \*LCL e \*RMT.

#### **Resposta**

Remova o parâmetro CLUSTER do comando ou, se o comando for CRTMQMQ, altere o valor de parâmetro QTYPE para especificar \*ALS, \*LCL ou \*RMT. Em seguida, tente o comando novamente.

#### **AMQ8313 (IBM i)**

CLUSNL permitido apenas com os tipos de fila \*ALS, \*LCL e \*RMT.

#### **Gravidade**

40: Erro de Parada

### **Explanation**

O parâmetro CLUSNL só pode ser especificado com os tipos de fila \*ALS, \*LCL e \*RMT.

#### **Resposta**

Remova o parâmetro CLUSNL do comando ou, se o comando for CRTMQMQ, altere o valor de parâmetro QTYPE para especificar \*ALS, \*LCL ou \*RMT. Em seguida, tente o comando novamente.

# **AMQ8314 (IBM i)**

DEFBIND permitido apenas com os tipos de fila \*ALS, \*LCL e \*RMT.

### **Gravidade**

40: Erro de Parada

#### **Explanation**

O parâmetro DEFBIND só pode ser especificado com os tipos de fila \*ALS, \*LCL e \*RMT.

#### **Resposta**

Remova o parâmetro DEFBIND do comando ou, se o comando for CRTMQMQ, altere o valor de parâmetro QTYPE para especificar \*ALS, \*LCL ou \*RMT. Em seguida, tente o comando novamente.

#### **AMQ8315**

Não há namelists para exibir.

#### **Gravidade**

0: Informações

#### **Explanation**

Não há namelists de correspondência definidos neste sistema.

#### **Resposta**

Utilize o comando Create Namelist (CRTMQMNL) para criar uma lista de nomes.

#### **AMQ8316**

Nenhum gerenciador de filas de clusters para exibição.

#### **Gravidade**

0: Informações

# **Explanation**

Não existem gerenciadores de filas de clusters correspondentes definidos neste sistema.

#### **Resposta**

Nenhum.

### **AMQ8317 (IBM i)**

CLUSTER permitido apenas com canal tipo \*CLUSSDR e \*CLUSRCVR.

#### **Gravidade**

40: Erro de Parada

#### **Explanation**

O parâmetro CLUSTER só pode ser especificado com o tipo de canal \*CLUSSDR e \*CLUSRCVR.

#### **Resposta**

Remova o parâmetro CLUSTER do comando ou, se o comando for CRTMQMCHL, altere o valor do parâmetro CHLTYPE para especificar \*CLUSSDR ou \*CLUSRCVR. Em seguida, tente o comando novamente.

#### **AMQ8318 (IBM i)**

CLUSNL permitido apenas com tipo de canal \*CLUSSDR e \*CLUSRCVR.

#### **Gravidade**

40: Erro de Parada

#### **Explanation**

O parâmetro CLUSNL pode ser especificado apenas com o tipo de canal \*CLUSSDR e \*CLUSRCVR.

#### **Resposta**

Remova o parâmetro CLUSNL do comando ou, se o comando for CRTMQMCHL, altere o valor do parâmetro CHLQTYPE para especificar \*CLUSSDR ou \*CLUSRCVR Em seguida, tente o comando novamente.

#### **AMQ8319**

MSGEXIT permitido apenas com o tipo de canal \*SDR, \*SVR, \*RCVR \*RQSTR, \*CLUSSDR ou \*CLUSRCVR.

#### **Gravidade**

40: Erro de Parada

#### **Explanation**

O parâmetro MSGEXIT somente pode ser especificado com o tipo de canal \*SDR, \*SVR, \*RCVR, \*RQSTR, \*CLUSSDR ou \*CLUSRCVR.

#### **Resposta**

Remova o parâmetro MSGEXIT do comando ou, se o comando for CRTMQMCHL, mude o valor do parâmetro CHLTYPE para especificar \*SDR ou \*SVR ou \*RCVR ou \*RQSTR e \*CLUSSDR ou \*CLUSRCVR. Em seguida, tente o comando novamente.

### **AMQ8320 (IBM i)**

MSGUSRDATA permitido apenas com o tipo de canal \*SDR, \*SVR, \*RCVR \*RQSTR, \*CLUSSDR ou \*CLUSRCVR.

### **Gravidade**

40: Erro de Parada

#### **Explanation**

O parâmetro MSGUSRDATA só pode ser especificado com o tipo de canal \*SDR, \*SVR, \*RCVR \*RQSTR, \*CLUSSDR ou \*CLUSRCVR.

#### **Resposta**

Remova o parâmetro MSGUSRDATA do comando ou, se o comando for CRTMQMCHL, altere o valor de parâmetro CHLTYPE para especificar \*SDR, \*SVR, \*RCVR, \*RQSTR, \*CLUSSDR ou \*CLUSRCVR. Em seguida, tente o comando novamente.

### **AMQ8321 (IBM i)**

O processo *<insert\_3>* ainda está em execução

### **Gravidade**

0: Informações

### **AMQ8322 (IBM i)**

TIMEOUT permitido apenas com ENDCCTJOB(\*YES).

40: Erro de Parada

#### **Explanation**

O parâmetro TIMEOUT só pode ser especificado quando tarefas conectadas estão sendo terminadas com a opção ENDCCTJOB configurada como \*YES.

#### **Resposta**

Remova o parâmetro TIMEOUT do comando ou, se quiser colocar o gerenciador de filas totalmente em quiesce, altere o parâmetro ENDCCTJOB para \*YES. Em seguida, tente o comando novamente.

### **AMQ8323 (IBM i)**

OPTION(\*PREEMPT) não deve ser usado com ENDCCTJOB(\*YES).

#### **Gravidade**

40: Erro de Parada

#### **Explanation**

Durante a execução de um encerramento preventivo do gerenciador de filas, o parâmetro ENDCCTJOB(\*YES) não é permitido.

#### **Resposta**

Altere o parâmetro ENDCCTJOB(\*YES) para ENDCCTJOB(\*NO) ou, se quiser colocar o gerenciador de filas totalmente em modo quiesce sem executar um encerramento preventivo, altere o parâmetro OPTION(\*PREEMPT) para outro valor. Em seguida, tente o comando novamente.

### **AMQ8324 (IBM i)**

OPTION(\*WAIT) não permitido com MQMNAME(\*ALL).

#### **Gravidade**

40: Erro de Parada

#### **Explanation**

O parâmetro OPTION(\*WAIT) não é permitido durante a execução de um encerramento de todos os gerenciadores de filas.

#### **Resposta**

Remova o parâmetro OPTION(\*WAIT) do comando ou especifique nomes de gerenciadores de filas individuais para encerrar os gerenciadores de filas um a um com o parâmetro OPTION(\*WAIT). Em seguida, tente o comando novamente.

#### **AMQ8325 (IBM i)**

MQMNAME(\*ALL) não é permitido com ENDCCTJOB(\*NO).

### **Gravidade**

40: Erro de Parada

#### **Explanation**

O parâmetro MQMNAME(\*ALL) só é permitido durante a execução de um encerramento integral dos gerenciadores de filas.

### **Resposta**

Especifique nomes de gerenciadores de filas individuais para encerrar os gerenciadores de filas um a um ou altere o parâmetro ENDCCTJOB para \*YES. Em seguida, tente o comando novamente.

### **AMQ8330**

Executando

### **Gravidade**

0: Informações

### **AMQ8331**

Encerrado normalmente

### **Gravidade**

0: Informações

### **AMQ8332**

Encerrado imediatamente

0: Informações

### **AMQ8333**

Encerrado antecipadamente

## **Gravidade**

0: Informações

# **AMQ8334**

Encerrado inesperadamente

### **Gravidade**

0: Informações

# **AMQ8335**

Iniciando

#### **Gravidade** 0: Informações

**AMQ8336**

# Fazendo quiesce

# **Gravidade**

0: Informações

# **AMQ8337**

Encerrando Imediatamente

# **Gravidade**

0: Informações

### **AMQ8338**

Terminando preventivamente

### **Gravidade**

0: Informações

### **AMQ8339**

Sendo excluído

# **Gravidade**

0: Informações

# **AMQ8340**

Não disponível

# **Gravidade**

0: Informações

### **AMQ8341**

SUBPOOL (*< insert\_3>*)*< insert\_4>*PID (*< insert\_1>*

### **Gravidade**

0: Informações

# **AMQ8342**

Não há autoridades a serem exibidas.

### **Gravidade**

0: Informações

### **Explanation**

Não há registros de autoridades definidos nesse sistema que atendam aos parâmetros de entrada.

### **Resposta**

Utilize a entrada apropriada para relacionar todas as autoridades definidas no sistema ou digite o comando novamente com uma entrada diferente.

### **AMQ8343**

Executando como espera

0: Informações

#### **AMQ8343 (IBM i)**

A operação solicitada não é válida para o usuário QMQMADM.

### **Gravidade**

0: Informações

### **Explanation**

Você não tem permissão para excluir completamente as autoridades designadas ao usuário QMQMADM, para um objeto IBM WebSphere MQ válido, com autoridade \*REMOVE ou \*NONE.

#### **Resposta**

Remover o QMQMADM da lista de usuários para esse comando.

### **AMQ8344**

Executando em outro lugar

#### **Gravidade**

0: Informações

# **AMQ8344 (IBM i)**

A opção de exclusão é válida apenas para um nome de perfil genérico

#### **Gravidade**

0: Informações

### **Explanation**

A opção excluir, que excluirá este perfil de autoridade removendo todos os usuários deste perfil de autoridade, não é válida para um nome de objeto ou para o valor especial & classe.

#### **Resposta**

Para excluir usuários de um objeto, trabalhe a partir do comando WRKMQMAUTD.

### **AMQ8345 (IBM i)**

BATCHHB não válido para o tipo de canal \*RCVR, \*RQSTR, \*SVRCN ou \*CLTCN.

### **Gravidade**

40: Erro de Parada

### **Explanation**

O parâmetro BATCHHB só pode ser especificado com o tipo de canal \*SDR, \*SVR, \*CLUSSDR ou \*CLUSRCVR.

#### **Resposta**

Remova o parâmetro BATCHHB do comando ou, se o comando for CRTMQMCHL, altere o valor de parâmetro CHLTYPE para especificar \*SDR, \*SVR, \*CLUSSDR ou \*CLUSRCVR. Em seguida, tente o comando novamente.

### **AMQ8346 (IBM i)**

Incompatibilidade de parâmetros entre QMNAME e QMID.

#### **Gravidade**

40: Erro de Parada

### **Explanation**

O parâmetro Queue Manager Name for Removal (QMNAME) não é \*QMID e existe um valor para o parâmetro Queue Manager Identifier for Removal (QMID).

#### **Resposta**

Um valor para QMID não é permitido, a menos que QMNAME seja \*QMID. Altere o valor especificado no parâmetro QMNAME ou o valor do parâmetro QMID e tente a solicitação novamente.

### **AMQ8347 (IBM i)**

USERID não válido para o tipo de canal \*RCVR, \*SVRCN ou \*CLUSRCVR.

### **Gravidade**

40: Erro de Parada

O parâmetro USERID só pode ser especificado com o tipo de canal \*SDR, \*SVR, \*RQSTR, \*CLUSSDR ou \*CLTCN.

#### **Resposta**

Remova o parâmetro USERID do comando ou, se o comando for CRTMQMCHL, altere o valor de parâmetro CHLTYPE para especificar \*SDR, \*SVR, \*RQSTR, \*CLUSSDR ou \*CLTCN. Em seguida, tente o comando novamente.

#### **AMQ8348 (IBM i)**

PASSWORD não válida para o tipo de canal \*RCVR, \*SVRCN ou \*CLUSRCVR.

#### **Gravidade**

40: Erro de Parada

#### **Explanation**

O parâmetro PASSWORD só pode ser especificado com o tipo de canal \*SDR, \*SVR, \*RQSTR, \*CLUSSDR ou \*CLTCN.

### **Resposta**

Remova o parâmetro PASSWORD do comando ou, se o comando for CRTMQMCHL, altere o valor de parâmetro CHLTYPE para especificar \*SDR, \*SVR, \*RQSTR, \*CLUSSDR ou \*CLTCN. Em seguida, tente o comando novamente.

#### **AMQ8349 (IBM i)**

As mudanças de autoridade para *<insert\_3>* falharam

#### **Gravidade**

40: Erro de Parada

### **Explanation**

As mudanças de autoridade para um objeto foram solicitadas, mas não puderam ser feitas.

#### **Resposta**

Verifique se as autoridades que você está concedendo são relevantes para o tipo de objeto de *<insert\_3>*

#### **AMQ8350**

Uso: dspmqver [-p Components] [-f Fields] [-b] [-v]

#### **Gravidade**

0: Informações

### **Explanation**

Isto mostra a utilização correta.

#### **Resposta**

Nenhum.

### **AMQ8351**

IBM WebSphere MQ Java ambiente não foi configurado corretamente.

### **Gravidade**

20: Erro

### **Explanation**

Foi emitido um comando que tentou executar um aplicativo Java. No entanto, um JRE de trabalho (Java Runtime Environment) não foi localizado ou as variáveis de ambiente Java IBM WebSphere MQ não foram configuradas. O comando não pôde ser executado com sucesso.

#### **Resposta**

Assegure-se de que você tenha um JRE (Java Runtime Environment) em funcionamento e que as variáveis do ambiente Java IBM WebSphere MQ tenham sido configuradas usando o script setjmsenv. Tente o comando novamente.

### **AMQ8352**

IBM WebSphere MQ gerenciador de filas *<insert\_5>* tornando-se a instância primária

### **Gravidade**

0: Informações

O gerenciador de filas *<insert\_5>* estava em execução anteriormente como uma instância em espera, e agora está se tornando a instância primária

#### **Resposta**

Nenhum.

### **AMQ8353**

Solicitação de quiesce aceita. O gerenciador de filas será interrompido quando todo o trabalho pendente for concluído, permitindo a comutação para um gerenciador de filas em espera

#### **Gravidade**

0: Informações

### **Explanation**

Você solicitou que o gerenciador de filas seja encerrado quando não houver mais trabalho para ele Enquanto isso, ele recusará novos aplicativos que tentem iniciar, embora permita que aqueles que já estão em execução concluam seu trabalho. Quando o gerenciador de filas for interrompido, uma comutação para um gerenciador de filas em espera será permitida.

#### **Resposta**

Nenhum.

#### **AMQ8354**

IBM WebSphere MQ gerenciador de filas *<insert\_5>* encerrado, permitindo comutação para um gerenciador de filas em espera.

### **Gravidade**

0: Informações

#### **Explanation**

IBM WebSphere MQ gerenciador de filas *<insert\_5>* finalizado Quando o gerenciador de filas for interrompido, uma comutação para um gerenciador de filas em espera será permitida.

#### **Resposta**

Nenhum.

#### **AMQ8355**

IBM WebSphere MQ gerenciador de filas em espera *<insert\_5>* não é permitido para se tornar uma instância primária

#### **Gravidade**

20: Erro

#### **Explanation**

IBM WebSphere MQ gerenciador de filas de espera *<insert\_5>* obteve um bloqueio em seus dados no sistema de arquivos, mas não teve permissão para se tornar uma instância primária A causa mais provável é que o gerenciador de fila foi interrompido sem permitir uma comutação..

#### **Resposta**

Nenhum.

#### **AMQ8367**

A instância ativa do IBM WebSphere MQ gerenciador de filas *<insert\_3>* não foi encerrada

#### **Gravidade**

20: Erro

#### **Explanation**

Você tentou terminar a instância local do IBM WebSphere MQ gerenciador de filas *<insert\_3>* usando a opção '-x', que termina uma instância em espera.. A instância local não é uma instância em espera

#### **Resposta**

Emita o comando endmqm sem a opção '-x'.

#### **AMQ8368**

Instância de espera do IBM WebSphere MQ gerenciador de filas *<insert\_3>* não finalizada.

### **Gravidade**

20: Erro

Você tentou terminar a instância local do IBM WebSphere MQ gerenciador de filas *<insert\_3>* É uma instância de espera, portanto, você deve especificar a opção '-x' de endmqm.

### **Resposta**

Emita o comando endmqm com a opção '-x'.

### **AMQ8370**

Uso: runmqdnm -q Queue -a Assembly

[-m QueueManager] [-c ClassName] [-u Text] [-s Syncpoint]

[-n MaxThreads] [-t Timeout] [-b BackoutThreshold]

[-r BackoutQueue] [-p Context] [-d]

### **Gravidade**

0: Informações

#### **Explanation**

Isto mostra a utilização correta.

**Resposta**

Nenhum.

### **AMQ8371**

*<insert\_3>* não é uma opção de linha de comando válida

### **Gravidade**

40: Erro de Parada

#### **Explanation**

A opção *<insert\_3>* foi especificada no aplicativo na linha de comandos. Esta opção não é uma opção de linha de comando válida para o aplicativo

### **Resposta**

Verifique as informações de uso para o aplicativo e, em seguida, tente novamente

#### **AMQ8372**

A opção da linha de comandos necessária *<insert\_3>* está ausente

### **Gravidade**

40: Erro de Parada

#### **Explanation**

O aplicativo espera várias opções obrigatórias da linha de comandos.. Um deles, *<insert\_3>*, não foi especificado

#### **Resposta**

Verifique as informações de uso do aplicativo e assegure-se de que todos os parâmetros necessários sejam especificados e, em seguida, tente novamente.

### **AMQ8373**

Valor inválido especificado para a opção de linha de comandos *<insert\_3>* (*<insert\_4>*).

#### **Gravidade**

40: Erro de Parada

#### **Explanation**

O valor especificado para a opção da linha de comandos *<insert\_3>* (*<insert\_4>*) é inválido.

### **Resposta**

Verifique as informações de uso do aplicativo e assegure-se de que todas as opções especifiquem valores no intervalo válido e, em seguida, tente novamente.

#### **AMQ8374**

IBM WebSphere MQ queue manager *<insert\_3>* não existe.

#### **Gravidade**

40: Erro de Parada

O IBM WebSphere MQ gerenciador de filas *<insert\_3>* não existe

#### **Resposta**

Crie o gerenciador de filas (comando crtmqm) ou corrija o nome do gerenciador de filas utilizado no comando. Em seguida, tente esse comando novamente.

#### **AMQ8375**

IBM WebSphere MQ queue manager *<insert\_3>* não disponível.

#### **Gravidade**

40: Erro de Parada

### **Explanation**

O IBM WebSphere MQ gerenciador de filas *<insert\_3>* não está disponível porque foi interrompido ou, de outra forma, não pode ser contatado.

#### **Resposta**

Use o comando strmqm para iniciar o gerenciador de filas de mensagens conforme necessário ou corrija quaisquer problemas intermitentes (por exemplo, conectividade de rede), em seguida, tente o comando novamente.

### **AMQ8376**

IBM WebSphere MQ queue *<insert\_3>* não localizado..

#### **Gravidade**

40: Erro de Parada

#### **Explanation**

A fila *<insert\_3>* não pôde ser localizada, ela pode não ter sido criada

#### **Resposta**

Certifique-se de que o nome da fila especificada esteja correto, os nomes de filas fazem distinção entre maiúsculas e minúsculas. Se a fila não for criada, use o comando runmqsc para criá-la.. Em seguida, tente o comando novamente.

#### **AMQ8377**

Erro inesperado *<insert\_1>* foi recebido pelo aplicativo.

#### **Gravidade**

40: Erro de Parada

### **Explanation**

O erro *<insert\_1>* foi retornado inesperadamente para o aplicativo.

#### **Resposta**

Salve os arquivos de saída gerados e use o [https://www.ibm.com/support/home/product/](https://www.ibm.com/support/home/product/P439881V74305Y86/IBM_MQ) [P439881V74305Y86/IBM\\_MQ](https://www.ibm.com/support/home/product/P439881V74305Y86/IBM_MQ)ou o IBM assistente de suporte em [https://www.ibm.com/support/](https://www.ibm.com/support/home/product/C100515X13178X21/other_software/ibm_support_assistant) [home/product/C100515X13178X21/other\\_software/ibm\\_support\\_assistantp](https://www.ibm.com/support/home/product/C100515X13178X21/other_software/ibm_support_assistant)ara ver se uma solução já está disponível. Se não for possível localizar uma correspondência, entre em contato com o centro de suporte do IBM

#### **AMQ8378**

Exceção inesperada recebida do .NET Framework

*<insert\_3>*

### **Gravidade**

40: Erro de Parada

#### **Explanation**

O aplicativo recebeu uma exceção da estrutura .NET subjacente, a seguir, informações sobre a exceção:

*<insert\_4>*

#### **Resposta**

Examine as informações contidas na exceção para determinar se é possível resolvê-la localmente.

Se não for possível resolver o problema localmente, salve os arquivos de saída gerados e use o [https://www.ibm.com/support/home/product/P439881V74305Y86/IBM\\_MQo](https://www.ibm.com/support/home/product/P439881V74305Y86/IBM_MQ)u o assistente de suporte IBM em [https://www.ibm.com/support/home/product/C100515X13178X21/other\\_software/](https://www.ibm.com/support/home/product/C100515X13178X21/other_software/ibm_support_assistant) [ibm\\_support\\_assistant](https://www.ibm.com/support/home/product/C100515X13178X21/other_software/ibm_support_assistant)para ver se uma solução já está disponível. Se não for possível localizar uma correspondência, entre em contato com o centro de suporte do IBM

### **AMQ8379**

O conjunto *<insert\_3>* não pôde ser carregado..

### **Gravidade**

40: Erro de Parada

#### **Explanation**

O IBM WebSphere MQ .NET Monitor tentou carregar o conjunto *<insert\_3>* , mas recebeu uma exceção da estrutura .NET subjacente indicando que ele não pôde ser localizado *<insert\_4>*

#### **Resposta**

Verifique se o conjunto existe e está acessível para o usuário que está executando o aplicativo, em seguida, tente novamente.

Se o conjunto precisar estar disponível, salve os arquivos de saída gerados e use o [https://](https://www.ibm.com/support/home/product/P439881V74305Y86/IBM_MQ) [www.ibm.com/support/home/product/P439881V74305Y86/IBM\\_MQo](https://www.ibm.com/support/home/product/P439881V74305Y86/IBM_MQ)u o assistente de suporte do IBM em [https://www.ibm.com/support/home/product/C100515X13178X21/other\\_software/](https://www.ibm.com/support/home/product/C100515X13178X21/other_software/ibm_support_assistant) [ibm\\_support\\_assistant](https://www.ibm.com/support/home/product/C100515X13178X21/other_software/ibm_support_assistant)para ver se uma solução já está disponível. Se não for possível localizar uma correspondência, entre em contato com o centro de suporte do IBM

#### **AMQ8380**

Nenhuma classe implementando IMQObjectTrigger localizada em *<insert\_3>*.

#### **Gravidade**

40: Erro de Parada

#### **Explanation**

O monitor .NET IBM WebSphere MQ não pôde identificar nenhuma classe no conjunto referenciado *<insert\_3>* que implementa a interface IMQObjectTrigger .

#### **Resposta**

É um requisito do monitor IBM WebSphere MQ .NET que uma única classe implementando a interface IMQObjectTrigger exista no conjunto referenciado ou que uma classe seja identificada nesse conjunto para execução. Modifique o conjunto para incluir uma única classe implementando IMQObjectTrigger ou especifique um nome de classe na linha de comandos e tente novamente

#### **AMQ8381**

Muitas classes que implementam IMQObjectTrigger (*<insert\_1>*) localizadas em *<insert\_3>*.

### **Gravidade**

40: Erro de Parada

#### **Explanation**

O monitor .NET IBM WebSphere MQ localizou as classes *<insert\_1>* no conjunto referenciado *<insert\_3>* , todas implementando a interface IMQObjectTrigger .

### **Resposta**

É um requisito do monitor IBM WebSphere MQ .NET que uma única classe implementando a interface IMQObjectTrigger exista no conjunto referenciado ou que uma classe seja identificada nesse conjunto para execução. Modifique o conjunto para incluir uma única classe implementando IMQObjectTrigger ou especifique um nome de classe na linha de comandos e tente novamente

### **AMQ8382**

Uma Mensagem quebrando o limite de restauração (*<insert\_1>*) foi movida para *<insert\_4>*

#### **Gravidade**

10: Aviso

### **Explanation**

Durante o processamento da fila *<insert\_3>* , uma mensagem com uma contagem de restauração que excedeu o limite de restauração especificado (*<insert\_1>*) foi movida com sucesso para *<insert\_4>*

#### **Resposta**

A mensagem movida para a fila de restauração tem uma contagem de restauração maior que o limite de restauração especificado (ou selecionado a partir do atributo BOTHRESH da fila de entrada). Você deve investigar o motivo pelo qual essa mensagem foi recuperada na fila de entrada e resolver esse problema. Se o processamento de restauração não for necessário, modifique as opções da linha de comando e ou as definições de fila para obter o comportamento necessário do monitor .NET.

#### **AMQ8383**

Uma Mensagem que quebra o limite de restauração (*<insert\_1>*) não pôde ser movida

#### **Gravidade**

40: Erro de Parada

### **Explanation**

Durante o processamento da fila *<insert\_3>* , uma mensagem com uma contagem de restauração que excedeu o limite de restauração especificado (*<insert\_1>*) foi encontrada, no entanto, não foi possível movê-la para uma fila de restauração ou para a fila de devoluções.

#### **Resposta**

Como não foi possível mover a mensagem de backout para outra fila, ela foi deixada na fila de entradas Como resultado, o monitor .NET terminou.

É possível que a fila de restauração ou a fila de devoluções estejam cheias ou desativadas para put-neste caso, resolva esse problema primeiro

Se o processamento de restauração deveria ter resultado na mensagem sendo colocada em outra fila, verifique as opções da linha de comandos, a definição da fila de entrada e o atributo da fila de mensagens não entregues do gerenciador de filas para assegurar que eles estejam corretos e, em seguida, tente novamente

### **AMQ8390**

Uso: endmqdnm -q Queue [-m QueueManager]

#### **Gravidade**

0: Informações

#### **Explanation**

Isto mostra a utilização correta.

#### **Resposta**

Nenhum.

### **AMQ8391**

*<insert\_3>* não é uma opção de linha de comando válida

#### **Gravidade**

40: Erro de Parada

#### **Explanation**

A opção *<insert\_3>* foi especificada no aplicativo na linha de comandos. Esta opção não é um dos conjuntos válidos de opções da linha de comando

#### **Resposta**

Verifique as informações de uso para o aplicativo e, em seguida, tente novamente

#### **AMQ8392**

A opção da linha de comandos necessária *<insert\_3>* está ausente

#### **Gravidade**

40: Erro de Parada

#### **Explanation**

O aplicativo espera opções obrigatórias da linha de comandos.. Um deles, *<insert\_3>*, não foi especificado

### **Resposta**

Verifique as informações de uso do aplicativo e assegure-se de que todos os parâmetros necessários sejam especificados e, em seguida, tente novamente.

Valor inválido especificado para a opção de linha de comandos *<insert\_3>* (*<insert\_4>*).

#### **Gravidade**

40: Erro de Parada

#### **Explanation**

O valor especificado para a opção da linha de comandos *<insert\_3>* (*<insert\_4>*) é inválido.

#### **Resposta**

Verifique as informações de uso do aplicativo e assegure-se de que todas as opções especifiquem valores no intervalo válido e, em seguida, tente novamente.

#### **AMQ8394**

IBM WebSphere MQ queue manager *<insert\_3>* não existe.

#### **Gravidade**

40: Erro de Parada

#### **Explanation**

O IBM WebSphere MQ gerenciador de filas *<insert\_3>* não existe

#### **Resposta**

Crie o gerenciador de filas (comando crtmqm) ou corrija o nome do gerenciador de filas utilizado no comando. Em seguida, tente esse comando novamente.

#### **AMQ8395**

IBM WebSphere MQ queue manager *<insert\_3>* não disponível.

#### **Gravidade**

40: Erro de Parada

#### **Explanation**

O IBM WebSphere MQ gerenciador de filas *<insert\_3>* não está disponível porque foi interrompido ou, de outra forma, não pode ser contatado.

#### **Resposta**

Use o comando strmqm para iniciar o gerenciador de filas de mensagens conforme necessário ou corrija quaisquer problemas intermitentes (por exemplo, conectividade de rede), em seguida, tente o comando novamente.

### **AMQ8396**

IBM WebSphere MQ queue *<insert\_3>* não localizado..

#### **Gravidade**

40: Erro de Parada

#### **Explanation**

A fila *<insert\_3>* não pôde ser localizada, ela pode não ter sido criada

#### **Resposta**

Certifique-se de que o nome da fila especificada esteja correto, os nomes de filas fazem distinção entre maiúsculas e minúsculas. Se a fila não for criada, use o comando runmqsc para criá-la.. Em seguida, tente o comando novamente.

### **AMQ8397**

Erro inesperado *<insert\_1>* foi recebido pelo aplicativo.

#### **Gravidade**

40: Erro de Parada

#### **Explanation**

O erro *<insert\_1>* foi retornado inesperadamente para o aplicativo.

#### **Resposta**

Salve os arquivos de saída gerados e use o [https://www.ibm.com/support/home/product/](https://www.ibm.com/support/home/product/P439881V74305Y86/IBM_MQ) [P439881V74305Y86/IBM\\_MQ](https://www.ibm.com/support/home/product/P439881V74305Y86/IBM_MQ)ou o IBM assistente de suporte em [https://www.ibm.com/support/](https://www.ibm.com/support/home/product/C100515X13178X21/other_software/ibm_support_assistant) [home/product/C100515X13178X21/other\\_software/ibm\\_support\\_assistantp](https://www.ibm.com/support/home/product/C100515X13178X21/other_software/ibm_support_assistant)ara ver se uma solução já está disponível. Se não for possível localizar uma correspondência, entre em contato com o centro de suporte do IBM

Exceção inesperada recebida do .NET Framework

*<insert\_3>*

#### **Gravidade**

40: Erro de Parada

#### **Explanation**

O aplicativo recebeu uma exceção da estrutura .NET subjacente, a seguir, informações sobre a exceção:

*<insert\_4>*

#### **Resposta**

Examine as informações contidas na exceção para determinar se é possível resolvê-la localmente.

Se não for possível resolver o problema localmente, salve os arquivos de saída gerados e use o [https://www.ibm.com/support/home/product/P439881V74305Y86/IBM\\_MQo](https://www.ibm.com/support/home/product/P439881V74305Y86/IBM_MQ)u o assistente de suporte IBM em [https://www.ibm.com/support/home/product/C100515X13178X21/other\\_software/](https://www.ibm.com/support/home/product/C100515X13178X21/other_software/ibm_support_assistant) [ibm\\_support\\_assistant](https://www.ibm.com/support/home/product/C100515X13178X21/other_software/ibm_support_assistant)para ver se uma solução já está disponível. Se não for possível localizar uma correspondência, entre em contato com o centro de suporte do IBM

#### **AMQ8401**

*<insert\_1>* Comandos MQSC lidos.

#### **Gravidade**

0: Informações

#### **Explanation**

O script MQSC contém comandos *<insert\_1>* .

#### **Resposta**

Nenhum.

#### **AMQ8402**

Comandos *<insert\_1>* têm um erro de sintaxe.

### **Gravidade**

0: Informações

#### **Explanation**

O script MQSC contém comandos *<insert\_1>* com um erro de sintaxe.

#### **Resposta**

Nenhum.

### **AMQ8403**

*<insert\_1>* comandos MQSC válidos não puderam ser processados.

### **Gravidade**

0: Informações

#### **Explanation**

O script MQSC contém comandos *<insert\_1>* que falharam ao processar.

### **Resposta**

Nenhum.

#### **AMQ8404**

O comando falhou.

#### **Gravidade**

0: Informações

#### **Explanation**

Um comando MQSC foi reconhecido, mas não pode ser processado.

### **Resposta**

Nenhum.

Erro de sintaxe detectado no término ou próximo do segmento de comando abaixo:-

#### **Gravidade**

0: Informações

#### **Explanation**

O script MQSC contém comandos *<insert\_1>* com um erro de sintaxe.

### **Resposta**

Nenhum.

### **AMQ8406**

'término da entrada' inesperado em MQSC

#### **Gravidade**

0: Informações

#### **Explanation**

Um comando MQSC contém um caractere de continuação, mas o 'fim da entrada' foi atingido sem concluir o comando

#### **Resposta**

Nenhum.

### **AMQ8407**

Exibir detalhes do Processo.

### **Gravidade**

0: Informações

#### **Explanation**

O comando MQSC DISPLAY PROCESS foi concluído com êxito e detalhes seguem esta mensagem.

#### **Resposta**

Nenhum.

### **AMQ8408**

Exibir detalhes do Gerenciador de Filas

#### **Gravidade**

0: Informações

### **Explanation**

O comando MQSC DISPLAY QMGR foi concluído com êxito e detalhes seguem esta mensagem.

#### **Resposta**

Nenhum.

### **AMQ8409**

Exibir detalhes da Filas.

### **Gravidade**

0: Informações

#### **Explanation**

O comando MQSC DISPLAY QUEUE foi concluído com êxito e detalhes seguem esta mensagem.

### **Resposta**

Nenhum.

### **AMQ8410**

Erro do analisador sintático.

#### **Gravidade**

0: Informações

#### **Explanation**

O MQSC Parser possui um erro interno

### **Resposta**

Nenhum.

Erro de palavra-chave duplicada.

#### **Gravidade**

0: Informações

#### **Explanation**

Um comando no script MQSC contém palavras-chave duplicadas.

### **Resposta**

Nenhum.

### **AMQ8412**

Erro de Intervalo Numérico.

#### **Gravidade**

0: Informações

### **Explanation**

O valor designado a uma palavra-chave de comando MQSC está fora do intervalo permitido..

#### **Resposta**

Nenhum.

### **AMQ8413**

Erro de comprimento de sequência.

### **Gravidade**

0: Informações

### **Explanation**

A sequência designada a uma palavra-chave do MQSC é NULL ou mais longa que o máximo permitido para ela.

### **Resposta**

Nenhum.

### **AMQ8414**

Exibir detalhes do Canal.

#### **Gravidade**

0: Informações

### **Explanation**

O comando MQSC DISPLAY CHL foi concluído com êxito e detalhes seguem esta mensagem.

#### **Resposta**

Nenhum.

### **AMQ8415**

Ping IBM WebSphere MQ Comando do Gerenciador de Filas concluído.

#### **Gravidade**

0: Informações

### **Explanation**

O comando MQSC PING QMGR concluído com êxito.

### **Resposta**

Nenhum.

### **AMQ8416**

MQSC atingiu o tempo limite enquanto esperava uma resposta do servidor de comandos.

#### **Gravidade**

0: Informações

### **Explanation**

O MQSC não recebeu uma mensagem de resposta do servidor de comandos remoto no tempo especificado.

#### **Resposta**

Nenhum.

### **AMQ8417**

Exibir detalhes do Status do Canal.

### **Gravidade**

0: Informações

### **Explanation**

O comando MQSC DISPLAY CHANNEL STATUS foi concluído com êxito e os detalhes seguem esta mensagem.

### **Resposta**

Nenhum.

### **AMQ8418**

Respostas do comando *<insert\_1>* recebidas

#### **Gravidade**

0: Informações

#### **Explanation**

Executando no modo enfileirado, respostas do comando *<insert\_1>* foram recebidas do servidor de comandos remoto.

### **Resposta**

Nenhum.

### **AMQ8419**

A fila já está na célula DCE.

# **Gravidade**

0: Informações

#### **Explanation**

A Fila já está na célula, ou seja, seu atributo SCOPE já é CELL

#### **Resposta**

Nenhum.

### **AMQ8420**

Status do canal não localizado.

### **Gravidade**

0: Informações

### **Explanation**

Nenhum status foi localizado para os canais especificados.

#### **Resposta**

Nenhum.

# **AMQ8421**

Uma palavra-chave necessária não foi especificada.

### **Gravidade**

0: Informações

#### **Explanation**

Uma palavra-chave necessária nesse comando não foi especificada.

### **Resposta**

Nenhum.

### **AMQ8422**

O MQSC localizou a seguinte resposta para um comando anterior na fila de resposta:-

### **Gravidade**

0: Informações

O MQSC localizou respostas de comando adicionais na fila de resposta Eles seguirão esta mensagem.

#### **Resposta**

Nenhum.

### **AMQ8423**

Diretório da célula não disponível.

### **Gravidade**

0: Informações

#### **Explanation**

O diretório da célula DCE não está disponível, portanto, a operação solicitada falhou.

#### **Resposta**

Nenhum.

### **AMQ8424**

Detectado erro em uma palavra-chave de nome.

#### **Gravidade**

0: Informações

#### **Explanation**

Uma palavra-chave em um comando MQSC continha uma sequência de nomes que não era válida. Isso pode ser porque ele continha caracteres que não são aceitos nos nomes do MQ As palavraschave típicas que podem produzir esse erro são QLOCAL (e os outros tipos q), CHANNEL, XMITQ, INITQ, MCANAME etc.

#### **Resposta**

Nenhum.

#### **AMQ8425**

Erro de valor de atributo.

#### **Gravidade**

0: Informações

### **Explanation**

Uma palavra-chave em um comando MQSC continha um valor que não era válido.

#### **Resposta**

Nenhum.

### **AMQ8426**

Os comandos MQSC válidos são:

#### **Gravidade**

0: Informações

### **Explanation**

O texto mostra comandos MQSC válidos.

#### **Resposta**

Nenhum.

### **AMQ8427**

Sintaxe válida para o comando MQSC:

### **Gravidade**

0: Informações

#### **Explanation**

O texto mostrado é a sintaxe válida para o comando MQSC.

### **Resposta**

Nenhum.

### **AMQ8428**

A palavra-chave TYPE já foi especificada.

0: Informações

### **Explanation**

O TYPE já foi especificado após o verbo DISPLAY, por exemplo, tipo DISPLAY QUEUE (\*) (QLOCAL) (QALIAS).

### **Resposta**

Exclua a segunda palavra-chave TYPE e execute o comando novamente

### **AMQ8429 (IBM i)**

Erro detectado em um parâmetro de saída.

### **Gravidade**

0: Informações

#### **Explanation**

Ocorreu um erro de sintaxe em um parâmetro de saída. Isso pode ter acontecido porque ela continha caracteres que não são aceitos como nomes de saída. Verifique os parâmetros nas definições MSGEXIT, RCVEXIT, SCYEXIT e SENDEXIT.

### **Resposta**

Nenhum.

### **AMQ8430**

O nome do gerenciador de filas remotas é desconhecido.

#### **Gravidade**

0: Informações

#### **Explanation**

O nome do gerenciador de filas remotas não é conhecido deste gerenciador de filas. Verifique se existe uma fila de transmissão com o mesmo nome do gerenciador de filas remotas.

#### **Resposta**

Crie uma fila de transmissão com o mesmo nome do gerenciador de filas remotas, caso um não exista.

### **AMQ8431**

Fila de transmissão não existe

### **Gravidade**

0: Informações

#### **Explanation**

A fila de transmissões não existe neste gerenciador de fila.

#### **Resposta**

Nenhum.

### **AMQ8432**

Você não tem permissão para configurar os campos REPOS e REPOSNL.

### **Gravidade**

0: Informações

### **Explanation**

Foi feita uma tentativa de configurar os campos REPOS e REPOSNL. Apenas um desses campos pode ter um valor não em branco. Os dois campos podem ficar em branco.

### **Resposta**

Nenhum.

### **AMQ8433**

Você não tem permissão para configurar os campos CLUSTER e CLUSNL.

### **Gravidade**

0: Informações

Foi feita uma tentativa de configurar os campos CLUSTER e CLUSNL. Apenas um desses campos pode ter um valor não em branco. Os dois campos podem ficar em branco.

### **Resposta**

Nenhum.

### **AMQ8434**

O repositório não está disponível.

### **Gravidade**

0: Informações

### **Explanation**

O repositório está indisponível e os dados não podem ser acessados. Pare e reinicie o gerenciador de filas.

#### **Resposta**

Nenhum.

### **AMQ8435**

Todos os comandos válidos do MQSC foram processados.

### **Gravidade**

0: Informações

#### **Explanation**

O script MQSC não contém comandos que falharam ao serem processados

#### **Resposta**

Nenhum.

#### **AMQ8436**

Um comando do MQSC válido não pôde ser processado.

#### **Gravidade**

0: Informações

### **Explanation**

O script MQSC contém um comando que falhou ao processar.

#### **Resposta**

Nenhum.

#### **AMQ8437**

Nenhum comando do MQSC lido.

#### **Gravidade**

0: Informações

#### **Explanation**

O script MQSC não contém comandos.

#### **Resposta**

Nenhum.

### **AMQ8438**

Um comando do MQSC lido.

#### **Gravidade**

0: Informações

#### **Explanation**

O script do MQSC contém um comando

### **Resposta**

Nenhum.

### **AMQ8439**

Nenhum comando possui um erro de sintaxe.

0: Informações

#### **Explanation**

O script MQSC não contém comandos com um erro de sintaxe.

#### **Resposta**

Nenhum.

### **AMQ8440**

Um comando possui um erro de sintaxe.

#### **Gravidade**

0: Informações

#### **Explanation**

O script MQSC contém um comando que possui um erro de sintaxe.

### **Resposta**

Nenhum.

### **AMQ8441**

Exibir detalhes do Gerenciador de filas do cluster.

### **Gravidade**

0: Informações

### **Explanation**

O comando MQSC DISPLAY CLUSQMGR foi concluído com êxito, e os detalhes seguem esta mensagem

### **Resposta**

Nenhum.

### **AMQ8442**

USAGE não pode ser configurado como XMITQ com os campos CLUSTER ou CLUSNL configurados.

#### **Gravidade**

0: Informações

#### **Explanation**

Foi feita uma tentativa de configurar USAGE como XMITQ quando o campo CLUSTER ou CLUSNL tinha um valor. Mude o valor de USAGE ou configure os campos CLUSTER e CLUSNL como em branco e tente o comando novamente.

### **Resposta**

Nenhum.

### **AMQ8442 (IBM i)**

USAGE não pode ser configurado como \*TMQ com os campos CLUSTER ou CLUSNL configurados..

#### **Gravidade**

0: Informações

#### **Explanation**

Foi feita uma tentativa de configurar USAGE como \*TMQ quando o campo CLUSTER ou CLUSNL possui um valor. Mude o valor de USAGE ou configure os campos CLUSTER e CLUSNL como em branco e tente o comando novamente.

### **Resposta**

Nenhum.

### **AMQ8443**

Apenas o campo CLUSTER ou CLUSNL pode ter um valor.

### **Gravidade**

0: Informações

Foi feita uma tentativa de definir os campos CLUSTER e CLUSNL. Um e apenas um dos campos pode ter um valor, o outro campo deve permanecer em branco. Altere o valor de um dos campos para em branco e tente o comando novamente.

#### **Resposta**

Nenhum.

### **AMQ8444**

Os campos CLUSTER ou CLUSNL devem ter um valor.

### **Gravidade**

0: Informações

#### **Explanation**

Os campos CLUSTER e CLUSNL estão em branco. Um e apenas um dos campos pode estar em branco, o outro campo deve ser um valor. Altere um dos campos de em branco para algum valor e tente o comando novamente.

#### **Resposta**

Nenhum.

### **AMQ8445**

O programa não pode abrir o objeto do gerenciador de filas.

#### **Gravidade**

30: Erro grave

# **Explanation**

Falha na tentativa de abrir um objeto do gerenciador de filas.

#### **Resposta**

Consulte as mensagens listadas anteriormente no log da tarefa.

#### **AMQ8446**

O canal está atualmente ativo.

#### **Gravidade**

30: Erro grave

### **Explanation**

A operação solicitada falhou porque o canal está atualmente ativo.

### **Resposta**

Consulte as mensagens listadas anteriormente no log da tarefa.

### **AMQ8447**

Operação solicitada no canal *<insert\_3>* não válida para esse tipo de canal.

### **Gravidade**

30: Erro grave

### **Explanation**

A operação solicitada não pode ser executada porque o canal *<insert\_3>* não é de um tipo adequado. Por exemplo, somente o emissor, o servidor e os canais do emissor de clusters podem ser resolvidos.

### **Resposta**

Verifique se a operação correta foi solicitada. Se foi, verifique se o nome do canal correto foi especificado.

### **AMQ8448**

O canal *<insert\_3>* não está em execução

### **Gravidade**

30: Erro grave

#### **Explanation**

Uma solicitação para parar o canal *<insert\_3>* falhou porque o canal não está em execução.

#### **Resposta**

Verifique se a operação correta foi solicitada. Se foi, verifique se o nome do canal correto foi especificado.

#### **AMQ8449**

Fila *<insert\_3>* inibida para MQGET.

### **Gravidade**

30: Erro grave

#### **Explanation**

Um MQGET falhou porque a fila *<insert\_3>* foi anteriormente inibida para MQGET.

#### **Resposta**

Nenhum.

### **AMQ8450**

Exibir detalhes do status da fila.

#### **Gravidade**

0: Informações

#### **Explanation**

O comando MQSC DISPLAY QSTATUS foi concluído com êxito.. Os detalhes seguem essa mensagem.

#### **AMQ8451 (IBM i)**

STATUS(\*STOPPED) não permitido com CONNAME especificado.

### **Gravidade**

0: Informações

#### **Explanation**

O parâmetro STATUS(\*STOPPED) não é permitido durante a especificação de CONNAME no comando ENDMQMCHL.

#### **Resposta**

Remova o parâmetro CONNAME do comando ou especifique STATUS(\*INACTIVE) para terminar a instância do canal para o nome de conexão especificado.

# **AMQ8452 (IBM i)**

STATUS(\*STOPPED) não permitido com RQMNAME especificado.

### **Gravidade**

0: Informações

#### **Explanation**

O parâmetro STATUS(\*STOPPED) não é permitido durante a especificação de RQMNAME no comando ENDMQMCHL.

#### **Resposta**

Remova o parâmetro RQMNAME do comando ou especifique STATUS(\*INACTIVE) para terminar a instância do canal para o gerenciador de filas remotas especificado.

#### **AMQ8453**

O caminho *<insert\_3>* é inválido

#### **Gravidade**

20: Erro

### **Explanation**

Você digitou um caminho que não estava sintaticamente correto para o sistema operacional no qual está executando IBM WebSphere MQ .

#### **Resposta**

Determine a sintaxe correta de um nome de caminho para o sistema operacional no qual você está executando o IBM WebSphere MQ e use essas informações para digitar um caminho válido

#### **AMQ8454**

Erro de sintaxe localizado no parâmetro *<insert\_3>*..

20: Erro

### **Explanation**

Os dados inseridos para *<insert\_3>* não estão em conformidade com as regras de sintaxe estabelecidas por IBM WebSphere MQ para esse parâmetro.

#### **Resposta**

Verifique cuidadosamente os dados inseridos para esse parâmetro em conjunto com o IBM WebSphere MQ Command Reference para determinar a causa do erro.

### **AMQ8455**

Erro de comprimento da senha

### **Gravidade**

20: Erro

#### **Explanation**

O comprimento da sequência de senha é arredondado por IBM WebSphere MQ para os oito bytes mais próximos. Esse arredondamento faz o comprimento total da sequência SSLCRYP exceder seu máximo.

### **Resposta**

Diminua o tamanho da senha ou de campos anteriores na sequência SSLCRYP

### **AMQ8456**

Parâmetros em conflito no comando.

**Gravidade**

20: Erro

### **Explanation**

O comando contém parâmetros que não podem ser utilizados em conjunto.

#### **Resposta**

Consulte a Referência de Comando IBM WebSphere MQ Script (MQSC) para determinar uma combinação permitida de parâmetros para esse comando.

#### **AMQ8457**

IBM WebSphere MQ conexão interrompida.

### **Gravidade**

0: Informações

#### **Explanation**

O comando STOP CONN parou com êxito a conexão especificada.

#### **Resposta**

Nenhum.

#### **AMQ8458**

IBM WebSphere MQ A conexão não parou.

#### **Gravidade**

0: Informações

### **Explanation**

O comando STOP CONN não pôde parar a conexão especificada.

### **Resposta**

Nenhum.

### **AMQ8459**

Não localizado.

### **Gravidade**

0: Informações

### **Explanation**

Você especificou um identificador que não foi localizado Tente o comando novamente e forneça um identificador válido..

#### **Resposta**

Nenhum.

### **AMQ8460**

Erro de sintaxe no identificador de conexão

### **Gravidade**

0: Informações

### **Explanation**

Você especificou um identificador de conexão inválido. Um identificador de conexão válido contém 16 caracteres hexadecimais, em que todos os caracteres no identificador de conexão devem estar dentro do intervalo 0-9, a-z ou A-Z.

### **Resposta**

Corrija o identificador de conexão para que ele esteja em conformidade com a especificação acima.

### **AMQ8461**

Identificador de conexão não localizado.

### **Gravidade**

0: Informações

### **Explanation**

Você especificou um identificador de conexão que não está associado a este gerenciador de fila...

### **Resposta**

Corrija o identificador de conexão para que ele descreva um identificador de conexão associado a este gerenciador de filas. Use o comando DISPLAY CONN para identificar possíveis identificadores de conexão para usar com esse comando.

### **AMQ8462**

O parâmetro necessário *<insert\_3>* está ausente

#### **Gravidade**

20: Erro

### **Explanation**

O comando inserido requer o parâmetro *<insert\_3>* , que não foi especificado.

### **Resposta**

Certifique-se de especificar o parâmetro necessário ausente.

### **AMQ8463**

Pelo menos um de *<insert\_3>* deve ser especificado

**Gravidade**

20: Erro

### **Explanation**

Pelo menos um dos parâmetros *<insert\_3>* deve ser especificado..

### **Resposta**

Certifique-se de especificar os parâmetros necessários.

### **AMQ8464**

IBM WebSphere MQ subscription *<insert\_3>* não localizado..

### **Gravidade**

30: Erro grave

### **Explanation**

Se o comando inserido foi Change ou Display, a assinatura *<insert\_3>* especificada não existe. Se o comando inserido foi Copy, a assinatura de origem não existe. Se o comando inserido foi Criar, a assinatura do MQ padrão do sistema não existe

### **Resposta**

Corrija o nome da assinatura ou o ID da assinatura especificado e, em seguida, tente o comando novamente Se estiver criando uma nova assinatura, especifique todos os parâmetros explicitamente ou assegure-se de que a assinatura padrão do sistema, SYSTEM.DEFAULT.SUB, já existe.

O atributo *<insert\_3>* não pode ser modificado para uma Assinatura existente

#### **Gravidade**

20: Erro

### **Explanation**

A Assinatura não pôde ser alterada ou substituída..

#### **Resposta**

A Assinatura não pôde ser alterada ou substituída.. Verifique se o comando contém apenas atributos alteráveis.

### **AMQ8466**

A fila remota *<insert\_3>* não pôde ser aberta

#### **Gravidade**

30: Erro grave

### **Explanation**

A fila remota não pôde ser aberta ..

#### **Resposta**

Verifique se a Fila remota está definida corretamente no Gerenciador de filas remotas.

#### **AMQ8467**

Houve um erro de sintaxe na sequência hexadecimal que representa o valor de bytes de uma palavrachave.

#### **Gravidade**

0: Informações

#### **Explanation**

A sequência hexadecimal inserida foi localizada para conter um erro de sintaxe. Esse erro pode ocorrer por uma das seguintes razões:

- A sequência era muito longa
- A sequência continha caracteres hexa inválidos.

Os caracteres válidos são 0-9, A-F e a-f. Sequências hexadecimais com um número ímpar de caracteres serão prefixadas com um zero, por exemplo, DESTCORL (A) será interpretado como DESTCORL (0A)

#### **Resposta**

Nenhum.

### **AMQ8468**

O campo DEST não deve ser configurado ao usar DESTCLAS (MANAGED)

### **Gravidade**

30: Erro grave

#### **Explanation**

Foi feita uma tentativa de configurar DESTCLAS (MANAGED) e DEST.. Ao usar DESTCLAS (MANAGED) não especifique um destino. Se um destino for necessário, DESTCLAS (FORNECIDO) deverá ser usado.

### **Resposta**

Nenhum.

### **AMQ8469**

IBM WebSphere MQ subscription *<insert\_3>* em uso

### **Gravidade**

30: Erro grave

### **Explanation**

A assinatura *<insert\_3>* especificada está atualmente em uso por outro aplicativo..

### **Resposta**

Assegure-se de que nenhum aplicativo esteja usando a assinatura especificada, em seguida, tente o comando novamente.

O objeto *<insert\_3>* não é um destino de assinatura válido..

### **Gravidade**

30: Erro grave

### **Explanation**

O objeto *<insert\_3>* não é de um tipo permitido para um destino de assinatura

### **Resposta**

Se estiver usando um QALIAS como um objeto de destino de assinatura, assegure-se de que seu atributo TARGTYPE tenha o valor de QUEUE.

### **AMQ8471**

erro de sequência de tópicos IBM WebSphere MQ

### **Gravidade**

30: Erro grave

### **Explanation**

A sequência de tópicos (TOPICSTR) fornecida não era válida

# **Resposta**

Corrija a definição da cadeia de tópicos e tente o comando novamente

### **AMQ8472**

Sequência de tópicos IBM WebSphere MQ não localizada

### **Gravidade**

30: Erro grave

### **Explanation**

A sequência de tópicos fornecida não existe na árvore de tópicos

### **Resposta**

Corrija a sequência de tópicos usada e tente o comando novamente..

### **AMQ8473**

Um tópico IBM WebSphere MQ usando a sequência de tópicos fornecida já existe

### **Gravidade**

30: Erro grave

### **Explanation**

A cadeia de tópicos fornecida foi especificada em um objeto de tópico criado anteriormente No máximo, um objeto de tópico por sequência de tópicos é permitido

### **Resposta**

Se a sequência de tópicos especificada estiver incorreta, modifique a sequência de tópicos e tente a operação novamente Como alternativa, se o objeto do tópico criado anteriormente não for necessário, exclua esse objeto do tópico primeiro e, em seguida, tente novamente a operação

### **AMQ8474**

O parâmetro SUB necessário é inválido..

### **Gravidade**

20: Erro

### **Explanation**

O comando digitado requer um parâmetro SUB válido.

### **Resposta**

Certifique-se de que o parâmetro necessário esteja correto

### **AMQ8475**

Assinatura já existe.

### **Gravidade**

20: Erro

### **Explanation**

A Assinatura *<insert\_3>* não pôde ser criada porque já existe.

#### **Resposta**

Verifique se o nome está correto e tente o comando novamente especificando REPLACE ou exclua a Assinatura. Em seguida, tente o comando novamente.

#### **AMQ8476**

O parâmetro necessário *<insert\_3>* está ausente

### **Gravidade**

20: Erro

#### **Explanation**

O comando inserido requer o parâmetro *<insert\_3>* , que não foi especificado.

#### **Resposta**

Certifique-se de especificar o parâmetro necessário ausente.

### **AMQ8477**

As opções especificadas estão inválidas.

#### **Gravidade**

40: Erro de Parada

#### **Explanation**

A combinação das opções fornecidas para o comando é inválida.

### **Resposta**

Verifique as opções especificadas e certifique-se de que estejam corretas.

### **AMQ8478**

Gerenciador de filas de espera.

#### **Gravidade**

40: Erro de Parada

#### **Explanation**

O gerenciador de filas é um gerenciador de filas em espera Deve-se usar a instância primária de um gerenciador de filas para administrá-la,

#### **Resposta**

Emita novamente o comando na instância primária do Gerenciador de Filas

#### **AMQ8480**

A assinatura *<insert\_3>* não pôde ser criada.. O código de razão da chamada de função MQSUB foi *<insert\_1>*.

### **Gravidade**

20: Erro

#### **Explanation**

Durante a tentativa de criar o nome da assinatura '*<insert\_3>*', um erro foi detectada O motivo da falha é *<insert\_1>*. Este código de razão é retornado da chamada da função do MQSUB.

#### **Resposta**

Verifique o código de razão no manual IBM WebSphere MQ Messages, corrija o problema subjacente e, em seguida, tente o comando novamente.

#### **AMQ8482**

Tópicos de cluster inibidos devido a PSCLUS (DISABLED).

#### **Gravidade**

20: Erro

### **Explanation**

O atributo do gerenciador de filas PSCLUS foi configurado como DISABLED, portanto, os tópicos em cluster não podem ser definidos e os tópicos existentes não podem ser alterados para configurar o atributo CLUSTER O tópico *<insert\_3>* não foi criado ou alterado neste sistema

#### **Resposta**

Se você precisar ativar o armazenamento em cluster de publicação / assinatura, modifique o atributo PSCLUS para ENABLED em todos os gerenciadores de filas que participam do cluster.

Não é possível modificar o PSCLUS porque existem tópicos de cluster.

### **Gravidade**

20: Erro

### **Explanation**

O atributo PSCLUS do gerenciador de filas foi configurado para DISABLED para indicar que a atividade de Publicação e Assinatura não é esperada entre os gerenciadores de fila neste cluster No entanto, um tópico de cluster já existe, portanto, a configuração não pode ser modificada O atributo PSCLUS permanece inalterado.

### **Resposta**

Se for necessário desativar a atividade de publicação / assinatura nesse cluster, primeiro DELETE todos os objetos do tópico de cluster e, em seguida, remova o atributo PSCLUS.

### **AMQ8491**

Tempo limite aguardando uma resposta do serviço de Telemetria.

### **Gravidade**

0: Informações

### **Explanation**

Tempo limite aguardando uma resposta do Serviço de Telemetria 'SYSTEM.MQXR.SERVICE'.

### **Resposta**

Reduza o número de respostas esperadas do Telemetry Service usando uma cláusula **where** .

### **AMQ8492**

O número de respostas foi limitado a *<insert\_1>*

### **Gravidade**

0: Informações

### **Explanation**

O número de respostas foi limitado ao **MAXDEPTH** da Fila ReplyTo'SYSTEM.MQSC.REPLY.QUEUE'

### **Resposta**

Reduza o número de respostas esperadas do Telemetry Service usando uma cláusula **where** ou aumente o **MAXDEPTH** da ReplyToQueue 'SYSTEM.MQSC.REPLY.QUEUE'.

### **AMQ8498**

Iniciando o MQSC para o gerenciador de filas *<insert\_3>*

### **Gravidade**

0: Informações

### **Explanation**

O script MQSC contém comandos *<insert\_1>* .

### **Resposta**

Nenhum.

### **AMQ8499**

Uso: runmqsc [-e] [-v] [-w WaitTime [-x]] [QMgrName]

### **Gravidade**

0: Informações

### **Explanation**

Nenhum.

### **Resposta**

Nenhum.

### **AMQ8499 (Tandem)**

Uso: runmqsc [-e] [-v] [-w WaitTime] [-x] [-i In] [-o Out] QMgrName

### **Gravidade**

0: Informações

Nenhum.

### **Resposta**

Nenhum.

#### **AMQ8500**

IBM WebSphere MQ Exibir Arquivos MQ

### **Gravidade**

0: Informações

#### **AMQ8501**

A inicialização de serviços comuns falhou com o código de retorno *<insert\_1>*.

### **Gravidade**

20: Erro

### **Explanation**

Uma solicitação pelo servidor de comando para inicializar serviços comuns falhou com o código de retorno *<insert\_1>*.

#### **Resposta**

Nenhum.

### **AMQ8502**

A conexão da memória compartilhada falhou com o código de retorno *<insert\_1>*.

### **Gravidade**

20: Erro

### **Explanation**

Uma solicitação pelo servidor de comando para conectar memória compartilhada falhou com o código de retorno *<insert\_1>*.

#### **Resposta**

Nenhum.

#### **AMQ8503**

O semáforo pós-evento falhou com o código de retorno *<insert\_1>*.

### **Gravidade**

20: Erro

#### **Explanation**

Uma solicitação do servidor de comandos para postar um semáforo de evento falhou com o código de retorno *<insert\_1>*.

#### **Resposta**

Nenhum.

### **AMQ8504**

O servidor MQINQ falhou com o código de razão *<insert\_1>*.

#### **Gravidade**

20: Erro

#### **Explanation**

Uma solicitação MQINQ do servidor de comando, para a IBM WebSphere MQ fila *<insert\_3>*, falhou com o código de razão *<insert\_1>*.

### **Resposta**

Nenhum.

### **AMQ8505**

Falha ao realocar memória com código de retorno *<insert\_1>*.

#### **Gravidade**

20: Erro

Uma solicitação pelo servidor de comandos para realocar memória falhou com o código de retorno *<insert\_1>*.

### **Resposta**

Nenhum.

### **AMQ8506**

O servidor de comandos MQGET falhou com o código de razão *<insert\_1>*.

#### **Gravidade**

20: Erro

### **Explanation**

Uma solicitação MQGET pelo servidor de comando, para a IBM WebSphere MQ fila *<insert\_3>*falhou com o código de razão *<insert\_1>*.

#### **Resposta**

Nenhum.

### **AMQ8507**

A solicitação de MQPUT1 do servidor de comandos para uma mensagem não entregue falhou com o código de razão *<insert\_1>*.

### **Gravidade**

20: Erro

#### **Explanation**

Uma tentativa do servidor de comandos de colocar uma mensagem na fila de mensagens não entregues, usando MQPUT1, falhou com o código de razão *<insert\_1>* O código de razão MQDLH era *<insert\_2>*.

#### **Resposta**

Nenhum.

## **AMQ8508**

A lista de objetos de exclusão do gerenciador de filas falhou com o código de retorno *<insert\_1>*.

#### **Gravidade**

20: Erro

### **Explanation**

Uma solicitação do servidor de comandos para excluir uma lista de objetos do gerenciador de filas falhou com o código de retorno *<insert\_1>*.

### **Resposta**

Nenhum.

### **AMQ8509**

A fila de resposta MQCLOSE do servidor de comandos falhou com código de razão *<insert\_1>*.

### **Gravidade**

20: Erro

### **Explanation**

Uma solicitação MQCLOSE pelo servidor de comandos para a fila de resposta falhou com o código de razão *<insert\_1>*...

#### **Resposta**

Nenhum.

### **AMQ8510**

A fila do servidor de comando está aberta, tente novamente mais tarde

### **Gravidade**

30: Erro grave

#### **AMQ8511**

Uso: strmqcsv [QMgrName]

0: Informações

#### **AMQ8512**

Uso: endmqcsv [-c | -i] QMgrName

### **Gravidade**

0: Informações

### **AMQ8513**

Uso: dspmqcsv [QMgrName]

#### **Gravidade**

0: Informações

### **AMQ8514**

Nenhuma resposta recebida após *<insert\_1>* segundos.

#### **Gravidade**

20: Erro

### **Explanation**

O servidor de comando não relatou o status de execução, para a solicitação de início, antes que o tempo limite de *<insert\_1>* segundos fosse atingido.

### **Resposta**

Nenhum.

### **AMQ8515 (Tandem)**

Arquivos MQ de Alteração do MQSeries

**Gravidade**

0: Informações

#### **Explanation**

Título do comando altmqfls.

### **Resposta**

Nenhum.

### **AMQ8516 (Tandem)**

Gerenciador de filas de limpeza do MQSeries

#### **Gravidade**

0: Informações

#### **Explanation**

Título para o comando cleanqm.

### **Resposta**

Nenhum.

#### **AMQ8517 (Tandem)**

Os arquivos de mensagens são particionados, e não podem ser movidos.

### **Gravidade**

0: Informações

#### **Explanation**

Erro de Partição do comando altmqfls.

#### **Resposta**

Nenhum.

# **AMQ8518**

LOGGEREV é válido somente ao usar um gerenciador de filas de criação de log linear

# **Gravidade**

20: Erro
O atributo LOGGEREV só pode ser configurado como ENABLED quando o gerenciador de filas foi criado como um gerenciador de filas de criação de log linear. Para obter mais informações sobre a criação de log, consulte Assegurar que as mensagens não sejam perdidas (criação de log).

#### **Resposta**

O administrador do sistema deve tentar alterar o atributo do gerenciador de fila LOGGEREV apenas quando o gerenciador de fila que está sendo administrado foi criado como um gerenciador de fila de criação de log linear.

#### **AMQ8519**

O objeto do tópico *<insert\_3>* não permite uma assinatura durável

# **Gravidade**

30: Erro grave

#### **Explanation**

O objeto do tópico *<insert* 3> foi definido para desaprovar a assinatura durável

#### **Resposta**

Assegure-se de que o objeto do tópico para o qual você está criando uma assinatura permita assinatura durável.

#### **AMQ8520**

O nome da fila fornecido não é válido para DEFXMITQ.

# **Gravidade**

20: Erro

#### **Explanation**

A fila especificada não tem permissão para ser usada como fila de transmissão padrão porque está reservada para uso exclusivo do armazenamento em cluster.

#### **Resposta**

Altere o valor de DEFXMITQ e tente o comando novamente.

#### **AMQ8549**

O comprimento total da sequência excede o valor máximo de 999 caracteres.

#### **Gravidade**

0: Informações

#### **Explanation**

O comprimento total de uma sequência de saída do canal é de 999 caracteres. A lista de sequências designada a uma palavra-chave do MQSC é mais longa que o valor máximo de 999 caracteres permitidos para essa palavra-chave.

#### **Resposta**

Nenhum.

# **AMQ8550**

Exibir detalhes da lista de nomes.

# **Gravidade**

0: Informações

#### **Explanation**

O comando MQSC DISPLAY NAMELIST foi concluído com êxito e os detalhes seguem esta mensagem

# **Resposta**

Nenhum.

# **AMQ8551**

IBM WebSphere MQ lista de nomes alterada.

# **Gravidade**

0: Informações

#### **Explanation**

IBM WebSphere MQ namelist *<insert\_5>* alterado

Nenhum.

# **AMQ8552**

IBM WebSphere MQ foi criado.

# **Gravidade**

0: Informações

# **Explanation**

Criado com IBM WebSphere MQ namelist *<insert\_5>*

#### **Resposta**

Nenhum.

# **AMQ8553**

IBM WebSphere MQ lista de nomes excluída.

# **Gravidade**

0: Informações

#### **Explanation**

IBM WebSphere MQ namelist *<insert\_5>* excluído.

#### **Resposta**

Nenhum.

# **AMQ8554**

Erro de contagem de sequência da lista de sequências.

# **Gravidade**

0: Informações

#### **Explanation**

O número de sequências dentro da lista de sequências é maior que o número máximo permitido para a palavra-chave. Reduza o número de sequências dentro da lista e tente o comando novamente.

#### **Resposta**

Nenhum.

# **AMQ8555**

Erro de comprimento de sequência da lista de sequências.

#### **Gravidade**

0: Informações

# **Explanation**

Uma sequência em uma lista de sequências designada a uma palavra-chave é mais longa que o máximo permitido para essa palavra-chave.

# **Resposta**

Nenhum.

# **AMQ8556**

CONTINUAR GERENCIADOR DE FILAS aceito

#### **Gravidade**

0: Informações

#### **Explanation**

O comando RESUME QUEUE MANAGER foi aceito para processamento.. O comando será enviado para o repositório que processará o comando e notificará todos os outros repositórios que esse gerenciador de filas agora está de volta no cluster..

# **Resposta**

Nenhum.

#### **AMQ8557**

SUSPENDER GERENCIADOR DE FILAS aceito

# **Gravidade**

O comando SUSPEND QUEUE MANAGER foi aceito para processamento.. O comando será enviado para o repositório que processará o comando e notificará todos os outros repositórios de que esse gerenciador de filas está deixando o cluster

#### **Resposta**

Nenhum.

# **AMQ8558**

REFRESH CLUSTER aceito..

# **Gravidade**

0: Informações

#### **Explanation**

O comando REFRESH CLUSTER foi aceito para processamento.. O comando será enviado para o Repositório que processará o comando e notificará todos os outros repositórios que o Cluster precisa atualizar.

# **Resposta**

Nenhum.

# **AMQ8559**

RECONFIGURAR CLUSTER aceito

#### **Gravidade**

0: Informações

#### **Explanation**

O comando RESET CLUSTER foi aceito para processamento.. O comando será enviado para o Repositório que processará o comando e notificará todos os outros repositórios que o Cluster precisa reconfigurar.

# **Resposta**

Nenhum.

# **AMQ8560**

Cache de segurança do IBM WebSphere MQ atualizado

#### **Gravidade**

0: Informações

# **Explanation**

O cache de segurança do gerenciador de autoridade de objeto foi atualizado

# **Resposta**

Nenhum.

# **AMQ8561 (Tandem)**

O IBM WebSphere MQ for HP Integrity NonStop Server não suporta essa opção

# **Gravidade**

0: Informações

# **Explanation**

Nenhum.

# **Resposta**

Nenhum.

# **AMQ8561 (Windows)**

Controlador de domínio indisponível.

# **Gravidade**

10: Aviso

# **Explanation**

O IBM WebSphere MQ não pôde contatar o controlador de domínio para obter informações para o usuário *<insert\_3>*.

Assegure-se de que um controlador de domínio para o domínio no qual o usuário *<insert\_3>* está definido esteja disponível. Como alternativa, se você estiver usando um computador que não esteja atualmente conectado à rede e tiver efetuado logon usando um ID do usuário do domínio, poderá desejar efetuar logon usando um ID do usuário local.

#### **AMQ8562**

O aplicativo Java falhou ao se conectar ao Gerenciador de Filas porque a versão da biblioteca JNI nativa *<insert\_3>* é inconsistente com a versão do IBM WebSphere MQ Queue Manager *<insert\_4>*.

#### **Gravidade**

10: Aviso

# **Explanation**

A biblioteca JNI nativa *<insert\_3>* está desatualizada em comparação com o IBM WebSphere MQ Gerenciador de filas *<insert\_4>*

#### **Resposta**

Assegure-se de que o caminho da biblioteca Java aponte para a versão atual da biblioteca JNI

### **AMQ8562 (Tandem)**

A linha de comandos não existe

# **Gravidade**

0: Informações

#### **Explanation**

Nenhum.

#### **Resposta**

Nenhum.

# **AMQ8563**

Objeto de informações sobre autenticação do IBM WebSphere MQ criado

# **Gravidade**

0: Informações

#### **Explanation**

Criado o IBM WebSphere MQ objeto de informações sobre autenticação *<insert\_3>*

#### **Resposta**

Nenhum.

# **AMQ8564**

Objeto de informações sobre autenticação do IBM WebSphere MQ excluído

# **Gravidade**

0: Informações

# **Explanation**

IBM WebSphere MQ objeto de informações sobre autenticação *<insert\_3>* excluído.

# **Resposta**

Nenhum.

# **AMQ8565**

Status da fila não localizado

# **Gravidade**

0: Informações

# **Explanation**

O Status da Fila para a fila especificada não pôde ser localizado

# **Resposta**

Nenhum.

# **AMQ8566**

Exiba detalhes das informações sobre autenticação

#### **Gravidade**

0: Informações

# **Explanation**

O comando MQSC DISPLAY AUTHINFO foi concluído com êxito.. Os detalhes seguem essa mensagem.

# **Resposta**

Nenhum.

# **AMQ8567**

Informações de autenticação do IBM WebSphere MQ alteradas.

#### **Gravidade**

0: Informações

# **Explanation**

IBM WebSphere MQ informações sobre a autenticação *<insert\_3>* alterado

#### **Resposta**

Nenhum.

# **AMQ8568**

A biblioteca JNI nativa *<insert\_3>* não foi localizada..

#### **Gravidade**

10: Aviso

#### **Explanation**

A biblioteca JNI nativa *<insert\_3>* não pôde ser carregada porque a biblioteca não foi localizada..

#### **Resposta**

Certifique-se de que o caminho da biblioteca java aponte para o local da biblioteca JNI.

# **AMQ8568 (IBM i)**

Nenhum objeto authinfo para exibir.

#### **Gravidade**

0: Informações

#### **Explanation**

Não há objetos authinfo correspondentes definidos neste sistema..

#### **Resposta**

Usando o comando DEFINE AUTHINFO para criar um objeto authinfo..

# **AMQ8569**

Erro na especificação do filtro

#### **Gravidade**

0: Informações

# **Explanation**

Você especificou um filtro inválido. Verifique a instrução WHERE e certifique-se de que o operador seja válido para o tipo de parâmetro, que o parâmetro possa ser filtrado e que o valor especificado para o filtro seja válido para o tipo de atributo que está sendo filtrado.

# **Resposta**

Nenhum.

# **AMQ8570**

Erro de valor de atributo em *<insert\_3>*.

# **Gravidade**

0: Informações

#### **Explanation**

A palavra-chave *<insert\_3>* continha um valor inválido para essa configuração. Verifique a Referência de Comando MQSC para determinar os valores válidos para *<insert\_3>*

# **Resposta**

Nenhum.

#### **AMQ8571**

A autoridade *<insert\_1>* não foi revogada do grupo *<insert\_2>* pelo motivo "1111".

#### **Gravidade**

10: Aviso

#### **Explanation**

Como parte da migração do gerenciador de filas, foi feita uma tentativa de revogar a autoridade *<insert\_1>* do grupo *<insert\_2>* para o objeto *<insert\_3>* . Essa tentativa falhou pelo motivo "1111"..

#### **Resposta**

Um administrador deve determinar a causa da falha e, em seguida, usar o comando **setmqaut** para revogar manualmente a autoridade *<insert\_1>* do grupo *<insert\_2>* para o objeto *<insert\_3>* .

#### **AMQ8572**

Proteger objetos do IBM WebSphere MQ contra grupos locais pode produzir resultados indesejados.

#### **Gravidade**

10: Aviso

#### **Explanation**

Foi feita uma solicitação para proteger um objeto IBM WebSphere MQ contra um grupo local em um ambiente do gerenciador de filas de várias instâncias. O acesso a esses objetos pode ser recusado na comutação.

#### **Resposta**

Um administrador deve determinar se a solicitação foi intencional e usar o comando setmqaut para proteger o objeto IBM WebSphere MQ contra um grupo de domínio correspondente.

#### **AMQ8574**

Atualizando as configurações para a instalação primária "*<insert\_1>*" (*<insert\_2>*)

#### **Gravidade**

10: Aviso

#### **Explanation**

Uma solicitação foi emitida para configurar a instalação "*<insert\_1>*" como a instalação primária, no entanto, esta instalação já está configurada como a instalação primária. O comando continua e atualiza as configurações que identificam esta instalação como a instalação primária

#### **Resposta**

Nenhum.

# **AMQ8575**

Impossível acessar o arquivo de tarefa de instalação "*<insert\_1>*".

#### **Gravidade**

20: Erro

#### **Explanation**

Foi feita uma tentativa de acessar o arquivo de tarefa de instalação IBM WebSphere MQ "*<insert\_1>*" no entanto, o comando emitido não pôde acessar o arquivo.

# **Resposta**

Mensagens adicionais podem ter sido emitidas, fornecendo mais detalhes sobre a falha para acessar o arquivo Verifique se o arquivo existe e as permissões de acesso estão corretas. Corrija quaisquer erros e emita novamente o comandos.

#### **AMQ8576**

"*<insert\_1>*" (*<insert\_2>*) configurado como a instalação primária. Você deve reiniciar o sistema operacional para concluir a atualização.

# **Gravidade**

0: Informações

# **Explanation**

Todas as tarefas necessárias para configurar a instalação "*<insert\_1>*" como a instalação primária foram concluídas. Se a instalação ainda não tiver sido configurada como a instalação primária, a

configuração de instalação também foi atualizada para identificar a instalação "*<insert\_1>*" como a instalação primária..

Para assegurar que as atualizações sejam visíveis em toda a máquina, é necessário reiniciar o sistema operacional.

#### **Resposta**

Nenhum.

#### **AMQ8577**

Falha ao configurar "*<insert\_1>*" (*<insert\_2>*) como a instalação primária.

#### **Gravidade**

20: Erro

# **Explanation**

O comando tentou configurar a instalação "*<insert\_1>*" como a instalação primária, mas uma ou mais das tarefas necessárias para configurar a instalação como a instalação primária não foram concluídas com êxito. Todas as atualizações feitas pelo comando foram desfeitas

#### **Resposta**

Mensagens adicionais foram emitidas, fornecendo mais detalhes sobre a falha. Corrija todos os erros identificados e emita o comando novamente

#### **AMQ8578**

Falha ao atualizar a configuração da instalação primária "*<insert\_1>*" (*<insert\_2>*).

# **Gravidade**

20: Erro

#### **Explanation**

O comando tentou atualizar as tarefas necessárias para configurar a instalação "*<insert\_1>*" como a instalação primária, mas uma ou mais das tarefas não foram concluídas com êxito. A instalação "*<insert\_1>*" ainda está configurada como a instalação primária.

#### **Resposta**

Mensagens adicionais foram emitidas, fornecendo mais detalhes sobre a falha. Corrija todos os erros identificados e emita o comando novamente

# **AMQ8579**

A instalação primária não pode ser mudada de "*<insert\_2>*" para "*<insert\_1>*".

#### **Gravidade**

20: Erro

# **Explanation**

O comando tentou configurar a instalação "*<insert\_1>*" como a instalação primária, mas a operação não pôde ser executada porque a instalação "*<insert\_2>*" já está configurada como a instalação primária.

#### **Resposta**

Para configurar a instalação "<insert\_1>" como a instalação primária, deve-se primeiro desconfigurar a instalação "*<insert\_2>*" como a instalação primária usando o comando "**setmqinst -x -n** *<insert\_2>*". É possível então emitir novamente o comando para configurar a instalação "*<insert\_1>*" como a instalação primária.

# **AMQ8580**

Falha ao desconfigurar "*<insert\_1>*" (*<insert\_2>*) como a instalação primária.

# **Gravidade**

20: Erro

# **Explanation**

O comando tentou desconfigurar a instalação "*<insert\_1>*" como a instalação primária, mas uma ou mais das tarefas necessárias para desconfigurar a instalação como a instalação primária não foram concluídas com êxito. A instalação permanece configurada como a instalação primária

Mensagens adicionais foram emitidas, fornecendo mais detalhes sobre a falha. Corrija todos os erros identificados e emita o comando novamente

#### **AMQ8581**

"*<insert\_1>*" (*<insert\_2>*) não está configurado atualmente como a instalação primária.

# **Gravidade**

20: Erro

#### **Explanation**

O comando tentou desconfigurar a instalação "*<insert\_1>*" como a instalação primária, mas a instalação "*<insert\_1>*" não está configurada atualmente como a instalação primária.

#### **Resposta**

Verifique se o nome da instalação fornecida está correto e emita novamente o comando, se necessário

# **AMQ8582**

"*<insert\_1>*" (*<insert\_2>*) foi desconfigurado como a instalação primária.

# **Gravidade**

0: Informações

#### **Explanation**

Todas as tarefas necessárias para desconfigurar a instalação "*<insert\_1>*" como a instalação primária foram concluídas.

#### **Resposta**

Nenhum

#### **AMQ8583**

Detalhes da instalação para o *<insert\_3>* local *<insert\_4>* ausente ou corrompido.

#### **Gravidade**

20: Erro

#### **Explanation**

O comando tentou acessar os detalhes da instalação para a instalação *<insert\_3>* location *<insert\_4>* , mas os detalhes da instalação não foram localizados ou estão corrompidos

#### **Resposta**

Use o comando dspmqinst para verfiar o conteúdo do arquivo de configuração de instalação Se a entrada estiver ausente ou corrompida, use o comando crtmqinst com o parâmetro -r para reconstruir as informações de configuração para a instalação.

#### **AMQ8584**

Permissão insuficiente para atualizar a configuração de instalação

### **Gravidade**

20: Erro

#### **Explanation**

Foi feita uma tentativa de atualizar a IBM WebSphere MQ configuração de instalação para Instalação *<insert\_3>* local *<insert\_4>* , mas a solicitação foi rejeitada porque o usuário atual não tem autoridade suficiente para fazer a atualização.

#### **Resposta**

Emita o comando de um usuário com autoridade suficiente para atualizar a configuração de instalação.

#### **AMQ8585**

Valor inválido especificado para o parâmetro *<insert\_3>* .

# **Gravidade**

20: Erro

# **Explanation**

O valor fornecido para o parâmetro *<insert\_3>* é inválido.

Verifique se o valor fornecido é

- corretamente especificado
- contém apenas caracteres válidos
- não excede o comprimento máximo para o parâmetro

#### **AMQ8586**

Uso: setmqinst (-n InstName | -p InstPath) (-i | -x | -d Text)

- -d Descriptive text.
- -i Set this installation as the primary installation.
- -n Installation name.
- -p Installation path.
- -x Unset this installation as the primary installation.

#### **Gravidade**

0: Informações

#### **Explanation**

Esta mensagem mostra o uso correto

#### **Resposta**

Nenhum.

#### **AMQ8587**

Observe que há um número (1111) de outras instalações, use o parâmetro "**-i**" para exibi-los.

# **Gravidade**

0: Informações

#### **Explanation**

#### **Resposta**

Nenhum.

#### **AMQ8588**

Nenhum parâmetro foi detectado. O ambiente foi configurado para a instalação da qual o comando **setmqenv** foi emitido.

#### **Gravidade**

10: Aviso

#### **Explanation**

O ambiente foi configurado para a instalação da qual o **setmqenv** se origina porque o **setmqenv** não detectou nenhum parâmetro. Se você especificou parâmetros, mas esses parâmetros foram ignorados, pode ser porque o script de shell que você está usando não pode transmitir parâmetros para um script originado

#### **Resposta**

Se você pretendia configurar o ambiente para outra instalação, mas não especificou nenhum parâmetro, emita o comando novamente especificando os parâmetros corretos. Se você especificou parâmetros para **setmqenv** , mas eles foram ignorados, utilize o comando **setmqenv** da instalação para a qual deseja configurar o ambiente. Use o comando **dspmqinst** para determinar o caminho para outras instalações e use o comando **dspmq** para determinar a instalação associada a um gerenciador de filas específico

# **AMQ8589**

A instalação "*<insert\_1>*" (*<insert\_2>*) é implicitamente primária

### **Gravidade**

10 : Aviso

# **Explanation**

O comando tentou modificar a instalação primária "*<insert\_1>*", no entanto, essa instalação é implicitamente primária e só pode se tornar não primária desinstalando essa instalação...

Verifique se a instalação "*<insert\_1>*" é necessária, se nenhuma outra instalação puder se tornar primária.

#### **AMQ8590**

A instalação "*<insert\_1>*" (*<insert\_2>*) não está instalada.

# **Gravidade**

20: Erro

#### **Explanation**

Um comando foi emitido especificando uma instalação que não está instalada no momento A instalação deve ser instalada para que esse comando seja executado

# **Resposta**

Nenhum.

# **AMQ8592**

O gerenciador de filas "*<insert\_1>*" agora está associado à instalação "*<insert\_2>*"

#### **Gravidade**

0 : Informações

#### **Explanation**

Foi emitido um comando que associou o gerenciador de filas "*<insert\_1>*" à instalação "*<insert\_2>*". O gerenciador de filas é executado por esta instalação na próxima vez em que for iniciado.

#### **Resposta**

Nenhum

#### **AMQ8593**

Estado de instalação para a instalação "*<insert\_1>*" ("*<insert\_2>*") detectado como inválido.

#### **Gravidade**

20: Erro

#### **Explanation**

Foi feita uma tentativa de modificar o estado da instalação "*<insert\_1>*" ("*<insert\_2>*"), no entanto, foi detectado um erro relacionado ao estado atual dessa instalação que impediu que a mudança ocorresse..

#### **Resposta**

Investigue mudanças recentes no sistema que podem ter invalidado a instalação "*<insert\_1>*". Pode ser necessário entrar em contato com o centro de suporte do IBM e, nesse caso, um rastreio do comando com falha pode ser necessário

#### **AMQ8595**

O comando **setmqenv** não foi precedido pelo comando **source** ..

### **Gravidade**

20: Erro

#### **Explanation**

O script de comando contendo **setmqenv** modifica o ambiente do shell no qual está em execução. Como você não preceder o **setmqenv** com o comando de origem, ele será executado em um novo shell e modificará o ambiente no novo shell Quando o comando **setmqenv** termina, o novo shell termina e o controle retorna ao shell antigo. O shell antigo não herda mudanças no ambiente do novo shell. O resultado é que o ambiente do shell antigo, contendo o comando **setmqenv** não é alterado.

# **Resposta**

Preceda **setmqenv** com o comando **source** . A combinação de um ponto seguido por um espaço é um sinônimo para o comando de origem; por exemplo:

. setmqenv -s

# **AMQ8597**

Esse processo pode usar somente a instalação "*<insert\_4>*".

#### **Gravidade** 10: Erro

# **Explanation**

Uma biblioteca compartilhada MQ\_long "*<insert\_3>*" foi detectada neste processo antes da primeira conexão com um gerenciador de filas ser feita.

A vinculação de aplicativos a esta Biblioteca Compartilhada foi descontinuada Os aplicativos que fazem isso devem ser vinculados novamente porque inibem o uso de várias instalações a partir do aplicativo.

Como uma solução alternativa temporária, esse processo tem permissão para se conectar aos gerenciadores de filas associados à instalação "*<insert\_4>*". Tentar se conectar a um gerenciador de filas associado a uma instalação diferente de "*<insert\_4>*" falhará com o código de razão MQRC\_INSTALLATION\_MISMATCH ou MQRC\_FASTPATH\_NOT\_AVAILABLE.

Para obter a funcionalidade de instalação múltipla completa, deve-se revincular esse aplicativo, omitindo -lmqmcs e -lmqmzse da etapa de link

#### **Resposta**

Vincule novamente seu aplicativo, omitindo as opções -lmqmcs e -lmqmzse da linha de comandos. Quando o aplicativo é revinculado sem libmqmcs ou libmqmzse, essas restrições são levantadas e o aplicativo suporta a conexão com gerenciadores de filas de instalações diferentes de "*<insert\_4>*".

Essa mensagem pode ser suprimida definindo a variável de ambiente AMQ\_NO\_MQMCS\_MSG para qualquer valor.

# **AMQ8601**

IBM WebSphere MQ monitor acionador iniciado.

#### **Gravidade**

0: Informações

#### **Explanation**

O monitor acionador do IBM WebSphere MQ foi iniciado

#### **Resposta**

Nenhum.

# **AMQ8601 (IBM i)**

IBM WebSphere MQ monitor acionador iniciado.

# **Gravidade**

0: Informações

# **Explanation**

O monitor acionador foi iniciado com fila de inicialização *<insert\_3>*.

# **Resposta**

Nenhum.

# **AMQ8602**

IBM WebSphere MQ monitor acionador terminado com código de saída <insert\_1>. Se esse valor for algo diferente de zero, ele indica uma condição de erro.

# **Gravidade**

0: Informações

# **Explanation**

O monitor acionador IBM WebSphere MO terminou com o código de saída <insert 1>.

# **Resposta**

Procure por mensagens de erro mais antigas do monitor acionador.

# **AMQ8603**

Uso: runmqtrm [-m QMgrName] [-q InitQ]

# **Gravidade**

Nenhum.

# **Resposta**

Nenhum.

# **AMQ8604**

Uso do monitor acionador IBM WebSphere MQ não autorizado.

# **Gravidade**

0: Informações

#### **Explanation**

O monitor acionador não pode ser executado devido à falta de autoridade para o gerenciador de filas ou a fila de inicialização solicitada

#### **Resposta**

Obtenha a autoridade necessária de seu responsável pela segurança ou administrador do IBM WebSphere MQ . Em seguida, tente o comando novamente.

# **AMQ8605**

Gerenciador de filas não disponível para o monitor acionador do IBM WebSphere MQ

# **Gravidade**

0: Informações

#### **Explanation**

O gerenciador de filas especificado para o monitor acionador não existe ou não está ativo.

#### **Resposta**

Verifique se você nomeou o gerenciador de filas correto. Peça ao seu administrador de sistemas para iniciá-lo, se não estiver ativo. Em seguida, tente o comando novamente.

#### **AMQ8606**

Armazenamento insuficiente disponível para o monitor acionador do IBM WebSphere MQ

#### **Gravidade**

0: Informações

#### **Explanation**

Havia armazenamento insuficiente disponível para o monitor acionador IBM WebSphere MQ ser executado.

# **Resposta**

Libere algum armazenamento e, em seguida, tente o comando novamente.

# **AMQ8607**

A conexão do monitor acionador do IBM WebSphere MQ falhou

#### **Gravidade**

0: Informações

#### **Explanation**

A conexão do monitor acionador com o gerenciador de filas solicitado falhou devido ao código de razão MQI *<insert\_1>* de MQCONN.

# **Resposta**

Consulte o seu administrador de sistemas sobre o estado do gerenciador de filas

# **AMQ8608**

Conexão do monitor acionador do IBM WebSphere MQ interrompida

# **Gravidade**

0: Informações

# **Explanation**

A conexão ao gerenciador de filas falhou enquanto o monitor acionador estava em execução. Isso pode ser causado por um comando endmqm emitido por outro usuário ou causado por um erro no gerenciador de fila.

Consulte o seu administrador de sistemas sobre o estado do gerenciador de filas

# **AMQ8609**

Tipo de fila de inicialização ausente ou errado

# **Gravidade**

0: Informações

# **Explanation**

A fila de inicialização nomeada não pôde ser localizada ou o tipo de fila não está correto para uma fila de inicialização.

# **Resposta**

Verifique se a fila nomeada existe e é uma fila local ou se a fila nomeada é um alias para uma fila local que existe.

#### **AMQ8610**

Fila de inicialização em uso

# **Gravidade**

0: Informações

# **Explanation**

O monitor acionador IBM WebSphere MQ não pôde abrir a fila de inicialização porque ela está aberta para uso exclusivo por outro aplicativo.

#### **Resposta**

Aguarde até que a fila não esteja mais em uso e tente o comando novamente

# **AMQ8611**

A fila de inicialização não pôde ser aberta.

#### **Gravidade**

0: Informações

#### **Explanation**

O monitor acionador IBM WebSphere MQ não pôde abrir a fila de inicialização; o código de razão *<insert\_1>* foi retornado de MQOPEN.

# **Resposta**

Consulte seu administrador de sistemas.

# **AMQ8612**

Aguardando uma mensagem do acionador

# **Gravidade**

0: Informações

# **Explanation**

O monitor acionador IBM WebSphere MQ está aguardando uma mensagem chegar na fila de inicialização.

#### **Resposta**

Nenhum.

# **AMQ8613**

Fila de inicialização alterada ou excluída

# **Gravidade**

0: Informações

#### **Explanation**

O monitor acionador IBM WebSphere MQ não pode continuar porque a fila de inicialização foi excluída ou alterada desde que foi aberta..

#### **Resposta**

Tente o comando novamente.

# **AMQ8614**

Fila de inicialização não ativada para entrada.

#### **Gravidade**

0: Informações

#### **Explanation**

O monitor acionador IBM WebSphere MQ não pode ler a partir da fila de iniciação porque a entrada não está ativada

### **Resposta**

Solicite que o administrador do sistema ative a fila para entrada

# **AMQ8615**

O monitor acionador IBM WebSphere MQ falhou ao obter mensagem.

# **Gravidade**

0: Informações

#### **Explanation**

O monitor acionador IBM WebSphere MQ falhou devido ao código de razão MQI *<insert\_1>* de MQGET.

# **Resposta**

Consulte seu administrador de sistemas.

# **AMQ8616**

Acionador de término do aplicativo

#### **Gravidade**

0: Informações

#### **Explanation**

A ação para acionar um aplicativo foi concluída..

# **Resposta**

Nenhum.

#### **AMQ8617**

Mensagem inválida de ativação.

#### **Gravidade**

0: Informações

# **Explanation**

O monitor acionador IBM WebSphere MQ recebeu uma mensagem que não é reconhecida como uma mensagem do acionador válida Se o gerenciador de filas tiver uma fila de mensagens não entregues, o monitor acionador tentará colocar a mensagem nessa fila. Se essa operação for bemsucedida, o monitor acionador continuará. Caso contrário, o monitor acionador verificará se as opções de Relatório no descritor de mensagens permitem que a mensagem seja descartada. Se sim, a mensagem será descartada e o monitor acionador continuará. Se não, a operação será restaurada e o monitor acionador terminará.

#### **Resposta**

Investigue o motivo pelo qual a mensagem do acionador era inválida. Verifique se você iniciou o monitor acionador para consumir a partir da fila correta. O monitor acionador deve receber o nome de uma fila de iniciação, não de uma fila do aplicativo. Se você o iniciou para consumir a partir de uma fila do aplicativo, isso deverá ser corrigido.

# **AMQ8618**

Erro *<insert\_1>* ao iniciar aplicativo acionado (número do erro *<insert\_2>*).

# **Gravidade**

0: Informações

# **Explanation**

Foi detectado um erro ao tentar iniciar o aplicativo identificado em uma mensagem do acionador. A chamada system () retornou *<insert\_1>*. Isso pode fazer com que o valor de errno seja configurado. Nesse caso, o valor era *<insert\_2>*.

Verifique se o aplicativo que o monitor acionador estava tentando iniciar está disponível. Consulte a documentação para a chamada system () para saber por que o aplicativo acionado falhou ao iniciar.

# **AMQ8619**

Tipo de aplicativo *<insert\_1>* não suportado.

# **Gravidade**

0: Informações

### **Explanation**

Foi recebida uma mensagem do acionador que especifica o tipo de aplicativo *< insert\_1>*; o monitor acionador não suporta esse tipo.

#### **Resposta**

Utilize um monitor acionador alternativo para esta fila de iniciação

#### **AMQ8620**

Mensagem do acionador com aviso *<insert\_1>*

#### **Gravidade**

0: Informações

#### **Explanation**

O monitor acionador recebeu uma mensagem com um aviso. Por exemplo, ele pode ter sido truncado ou não pôde ser convertido para a representação de dados do monitor acionador. O código de razão do aviso é *<insert\_1>*.

#### **Resposta**

Nenhum.

#### **AMQ8621**

Uso: runmqtmc [-m QMgrName] [-q InitQ]

#### **Gravidade**

0: Informações

#### **Explanation**

Nenhum.

#### **Resposta**

Nenhum.

#### **AMQ8622**

Uso: CICS-Transação-Nome [estruturaMQTMC2 ]

**Gravidade**

0: Informações

# **Explanation**

Nenhum.

# **Resposta**

Nenhum.

# **AMQ8623**

Listener IBM WebSphere MQ alterado.

# **Gravidade**

0: Informações

#### **Explanation**

IBM WebSphere MQ listener *<insert\_3>* alterado.

# **Resposta**

Nenhum.

# **AMQ8624**

Serviço IBM WebSphere MQ alterado.

# **Gravidade**

IBM WebSphere MQ service *<insert\_3>* alterado.

# **Resposta**

Nenhum.

# **AMQ8625**

IBM WebSphere MQ Serviço criado.

# **Gravidade**

0: Informações

# **Explanation**

IBM WebSphere MQ service *<insert\_3>* criado.

#### **Resposta**

Nenhum.

# **AMQ8626**

Listener IBM WebSphere MQ criado.

#### **Gravidade**

0: Informações

# **Explanation**

Criado o IBM WebSphere MQ listener *<insert\_3>*

# **Resposta**

Nenhum.

# **AMQ8627**

Objeto de serviço IBM WebSphere MQ excluído.

# **Gravidade**

0: Informações

# **Explanation**

IBM WebSphere MQ objeto de serviço *<insert\_3>* excluído.

# **Resposta**

Nenhum.

# **AMQ8628**

Objeto listener IBM WebSphere MQ excluído.

# **Gravidade**

0: Informações

# **Explanation**

IBM WebSphere MQ objeto do listener *<insert\_3>* excluído

# **Resposta**

Nenhum.

# **AMQ8629**

Exiba detalhes das informações de serviço

# **Gravidade**

0: Informações

# **Explanation**

O comando MQSC DISPLAY SERVICE foi concluído com êxito.. Os detalhes seguem essa mensagem.

# **Resposta**

Nenhum.

# **AMQ8630**

Exibir detalhes de informações do listener.

# **Gravidade**

O comando MQSC DISPLAY LISTENER foi concluído com êxito.. Os detalhes seguem essa mensagem.

#### **Resposta**

Nenhum.

#### **AMQ8631**

Exibir detalhes do status do ouvinte

# **Gravidade**

0: Informações

#### **Explanation**

O comando MQSC DISPLAY LSSTATUS foi concluído com êxito.. Os detalhes seguem essa mensagem.

#### **AMQ8632**

Exibir detalhes do status de serviço.

# **Gravidade**

0: Informações

#### **Explanation**

O comando MQSC DISPLAY SVSTATUS foi concluído com êxito.. Os detalhes seguem essa mensagem.

# **AMQ8633**

Exibir detalhes do tópico.

# **Gravidade**

0: Informações

# **Explanation**

O comando MQSC DISPLAY TOPIC foi concluído com êxito.. Os detalhes seguem essa mensagem.

#### **AMQ8634 (Tandem)**

O arquivo de Estouro de Mensagens não pôde ser criado para a fila *<insert\_1>*

#### **Gravidade**

0: Informações

#### **Explanation**

Ao tentar criar um arquivo para conter uma mensagem grande (uma mensagem maior que o limite de estouro de mensagens para a fila), o Gerenciador de filas não conseguiu identificar um nome de arquivo exclusivo para o arquivo. Isso é provavelmente causado por muitas mensagens grandes existentes para a fila ou para o gerenciador de filas como um todo se o local padrão para o armazenamento de mensagens grandes estiver sendo utilizado

# **Resposta**

Use altmqfls para alterar o subvolume para o armazenamento de mensagens grandes para esta Fila

# **AMQ8635 (Tandem)**

Um Servidor de Fila terminou normalmente.

# **Gravidade**

0: Informações

# **Explanation**

Um Servidor de Fila na CPU *<insert\_1>* terminou normalmente. O processo foi denominado *<insert\_3>*..

# **Resposta**

Nenhum.

# **AMQ8636 (Tandem)**

Um Servidor de Fila terminou com erros.

# **Gravidade**

Um Queue Server na CPU *<insert\_1>* terminou com erros. O processo foi denominado *<insert\_3>*.. O código de retorno de erro relatado pelo Queue Server é *<insert\_2>*. O Queue Server deve ser reiniciado automaticamente pelo Queue Manager.

#### **Resposta**

Verifique se o Queue Server foi reiniciado corretamente. Examine o subvolume FD do Gerenciador de Filas para arquivos FFST que podem ter sido gerados pelo Servidor de Filas. Use o nome do processo para localizar os FFSTs relevantes. Tente reconstruir a cadeia de eventos ou sintomas que levam à falha e salve quaisquer arquivos de saída gerados e use o [https://www.ibm.com/support/home/](https://www.ibm.com/support/home/product/P439881V74305Y86/IBM_MQ) [product/P439881V74305Y86/IBM\\_MQ](https://www.ibm.com/support/home/product/P439881V74305Y86/IBM_MQ)ou o assistente de suporte IBM em [https://www.ibm.com/](https://www.ibm.com/support/home/product/C100515X13178X21/other_software/ibm_support_assistant) support/home/product/C100515X13178X21/other software/ibm\_support\_assistantpara ver se uma solução já está disponível. Se não for possível localizar uma correspondência, entre em contato com o centro de suporte do IBM

#### **AMQ8637 (Tandem)**

Um Servidor de Fila detectou uma falha de CPU.

# **Gravidade**

0: Informações

#### **Explanation**

O processo do Queue Server *<insert\_3>* detectou que a CPU *<insert\_1>* falhou. Se houver componentes do Gerenciador de Filas que estavam em execução nessa CPU, eles agora não estarão mais disponíveis, e as conexões e os canais do aplicativo poderão ser descartadas O Gerenciador de filas deve continuar disponível para novas conexões e canais. Quaisquer processos do Servidor de Status e do Servidor de Fila que estavam em execução nessa CPU serão substituídos em outras CPUs disponíveis.

#### **Resposta**

Normalmente não é necessário. Os aplicativos poderiam ter o código de razão MQRC\_CONNECTION\_BROKEN (2009) de operações MQI em andamento que usavam processos do agente em execução nas CPUs com falha, mas eles deveriam ser capazes de reconectar imediatamente com êxito.

#### **AMQ8638 (Tandem)**

Um Queue Server concluiu o processamento de controle.

# **Gravidade**

0: Informações

# **Explanation**

O processo do Queue Server *<insert\_3>* concluiu o processamento que foi associado a um controle anterior de um processo do Queue Server primário com falha ou a falha da CPU na qual ele estava em execução. O processamento normal continua após este ponto e o Servidor de Fila está novamente em um estado no qual ele é resiliente a qualquer ponto único de falha

#### **Resposta**

Normalmente não é necessário. Esta mensagem é registrada para fornecer uma confirmação positiva de que o controle foi concluído

#### **AMQ8639 (Tandem)**

Um Queue Server processou mensagens expiradas.

# **Gravidade**

0: Informações

#### **Explanation**

O processo do Queue Server *<insert\_3>* detectou e processou mensagens *<insert\_1>* que expiraram.

#### **Resposta**

Normalmente não é necessário. Esta mensagem é registrada para fornecer informações sobre o número de mensagens que expiram para cada Servidor de Filas. Se a degradação de desempenho ocorrer para um Servidor de Fila específico, verifique se não há um número excessivamente grande de mensagens expiradas que devem ser processadas por esse processo do Servidor de Fila.

# **AMQ8640 (Tandem)**

Tempo limite de entrega de sinal expirado para um MQGET..

# **Gravidade**

0: Informações

# **Explanation**

O processo do Servidor de Fila *<insert\_3>* falhou ao abrir e enviar um sinal para o processo de aplicativo *<insert\_4>* dentro do tempo limite permitido para entrega de sinal. O MQGET com a opção MQGMO\_SET\_SIGNAL emitida pelo aplicativo foi cancelado pelo Servidor de Fila, mas nenhuma notificação pode ser entregue ao aplicativo.

# **Resposta**

A intervenção manual com o aplicativo pode ser necessária para assegurar que ele retome o processamento normal. Nenhuma notificação adicional será entregue para o aplicativo relacionado à chamada MQGET que estabeleceu o sinal O aplicativo pode reabrir a fila e emitir novamente a chamada MQGET para recuperar dessa situação.

# **AMQ8641 (Tandem)**

Erro de abertura de entrega de sinal para um MQGET

# **Gravidade**

0: Informações

# **Explanation**

O processo do Queue Server *<insert\_3>* falhou ao abrir o processo de aplicativo *<insert\_4>* para entregar um IPC de sinal. O número do erro do sistema de arquivos era *<insert\_1>* O MQGET com a opção MQGMO\_SET\_SIGNAL emitida pelo aplicativo foi cancelado pelo Servidor de Fila, mas nenhuma notificação pode ser entregue ao aplicativo.

# **Resposta**

A intervenção manual com o aplicativo pode ser necessária para assegurar que ele retome o processamento normal. Nenhuma notificação adicional será entregue para o aplicativo relacionado à chamada MQGET que estabeleceu o sinal O aplicativo pode reabrir a fila e emitir novamente a chamada MQGET para recuperar dessa situação.

# **AMQ8642 (Tandem)**

Erro de entrega de sinal para um MQGET

# **Gravidade**

0: Informações

# **Explanation**

O processo do Queue Server *<insert\_3>* falhou ao entregar um IPC de sinal para o processo de aplicativo *<insert\_4>*. O número do erro do sistema de arquivos era *<insert\_1>* O MQGET com a opção MQGMO\_SET\_SIGNAL emitida pelo aplicativo foi cancelado pelo Servidor de Fila, mas nenhuma notificação pode ser entregue ao aplicativo.

# **Resposta**

A intervenção manual com o aplicativo pode ser necessária para assegurar que ele retome o processamento normal. Nenhuma notificação adicional será entregue para o aplicativo relacionado à chamada MQGET que estabeleceu o sinal O aplicativo pode reabrir a fila e emitir novamente a chamada MQGET para recuperar dessa situação.

# **AMQ8643 (Tandem)**

Entrega de sinal cancelada para um MQGET

# **Gravidade**

0: Informações

# **Explanation**

O processo do Servidor de Fila *<insert\_3>* foi necessário para finalizar um MQGET com a opção MQGMO\_SET\_SIGNAL antes do intervalo de espera especificado expirar, mas falhou ao abrir o processo de aplicativo *<insert\_4>* para entregar um IPC de sinal. O MQGET com a opção MQGMO\_SET\_SIGNAL emitida pelo aplicativo foi cancelado pelo Servidor de Fila, mas nenhuma notificação pode ser entregue ao aplicativo.

A intervenção manual com o aplicativo pode ser necessária para assegurar que ele retome o processamento normal. Nenhuma notificação adicional será entregue para o aplicativo relacionado à chamada MQGET que estabeleceu o sinal O aplicativo pode reabrir a fila e emitir novamente a chamada MQGET para recuperar dessa situação.

# **AMQ8644 (Tandem)**

Limite de memória do servidor da fila excedido.

#### **Gravidade**

0: Informações

#### **Explanation**

O processo do Queue Server *<insert\_3>* atingiu o limite de uso de memória (*<insert\_1>* bytes) no qual as filas não usadas são elegíveis para descarregamento no disco.

#### **Resposta**

Verifique se o Queue Server não está sobrecarregado com filas ou se as mensagens não estão sendo compiladas inesperadamente em filas suportadas pelo Queue Server.

#### **AMQ8645 (Tandem)**

Uso de memória para o Servidor de Fila agora abaixo do limite.

#### **Gravidade**

0: Informações

#### **Explanation**

O uso de memória do processo do Servidor da Fila *<insert\_3>* agora foi reduzido para abaixo do limite (*<insert\_1>* bytes) no qual as filas não usadas são descarregadas no disco.

# **Resposta**

Nenhum.

#### **AMQ8646 (Tandem)**

NonStop TM/MP relata transações desativadas

#### **Gravidade**

0: Informações

#### **Explanation**

O Queue Server *<insert\_3>* detectou que o Compaq NonStop TM/MP desativou transações no sistema NSK. Os Servidores de Fila no Gerenciador de Filas não aceitarão mais operações MQPUT ou MQGET sem procura em mensagens persistentes ou qualquer operação de ponto de sincronização. Tentativas de executar operações em mensagens persistentes serão rejeitadas com o código de razão MORC\_SYNCPOINT\_NOT\_AVAILABLE.

#### **Resposta**

NonStop TM/MP é um recurso crítico para MQSeries. Determine imediatamente a causa usando utilitários do sistema e corrija.

#### **AMQ8647 (Tandem)**

NonStop TM/MP relata transações ativadas

#### **Gravidade**

0: Informações

#### **Explanation**

O Queue Server *<insert\_3>* detectou que as transações Compaq NonStop TM/MP estão ativadas no sistema NSK.

#### **Resposta**

Nenhuma ação é normalmente necessária. Se as transações foram desativadas anteriormente, esta mensagem indica que o sistema retornou para a operação normal

# **AMQ8648 (Tandem)**

Um Servidor de Fila foi iniciado

# **Gravidade**

Um Queue Server na CPU *<insert\_1>* foi iniciado. O processo é denominado *<insert\_3>*..

#### **Resposta**

Nenhum.

#### **AMQ8649**

Reconfigurar o Gerenciador de Filas do IBM WebSphere MQ aceito

# **Gravidade**

0: Informações

#### **Explanation**

O comando MQSC RESET QMGR foi concluído com êxito Os detalhes seguem essa mensagem.

#### **Resposta**

Nenhum.

# **AMQ8650**

Informações não disponíveis sobre atividades.

#### **Gravidade**

0: Informações

#### **Explanation**

O comando DSPMQRTE estava esperando informações de atividade, mas ele estava indisponível Isso nem sempre constitui um erro. Os motivos pelos quais as informações da atividade estão indisponíveis incluem o seguinte::

1) Um dos gerenciadores de fila na rota não suportava sistema de mensagens de rastreio de rotas.

2) Um dos gerenciadores de fila na rota não permitiu que as informações de rota fossem retornadas para a fila de resposta... Consulte a documentação sobre os atributos do gerenciador de filas de ActivityRecording e TraceRoutepara obter mais detalhes.

3) O relatório não pôde localizar uma rota de volta para a fila de resposta

#### **Resposta**

Tente e determine se as informações da atividade deveriam estar disponíveis Executar o comando com a opção de detalhamento 'outline' (usada com o sinalizador -v) pode ser útil para determinar onde a mensagem estava quando as informações da atividade foram geradas.

# **AMQ8650 (IBM i)**

Informações não disponíveis sobre atividades.

# **Gravidade**

0: Informações

#### **Explanation**

O comando DSPMQMRTE estava esperando informações de atividade, mas ele estava indisponível Isso nem sempre constitui um erro. Os motivos pelos quais as informações da atividade estão indisponíveis incluem o seguinte::

1) Um dos gerenciadores de fila na rota não suportava sistema de mensagens de rastreio de rotas.

2) Um dos gerenciadores de fila na rota não permitiu que as informações de rota fossem retornadas para a fila de resposta... Consulte a documentação sobre os atributos do gerenciador de filas de ActivityRecording e TraceRoutepara obter mais detalhes.

3) O relatório não pôde localizar uma rota de volta para a fila de resposta

#### **Resposta**

Tente e determine se as informações da atividade deveriam estar disponíveis Executar o comando com DSPINF (\*ALL) pode ser útil para determinar onde a mensagem estava quando as informações da atividade foram geradas.

# **AMQ8651**

O comando DSPMQRTE foi concluído com erros

#### **Gravidade**

0: Informações

#### **Explanation**

O comando DSPMQRTE concluiu o processamento da solicitação, mas um erro de execução foi detectado. As mensagens anteriores emitidas pelo comando podem ser usadas para identificar o erro

#### **Resposta**

Consulte as mensagens anteriores emitidas pelo comando

# **AMQ8651 (IBM i)**

O comando DSPMQMRTE terminou com erros.

# **Gravidade**

0: Informações

#### **Explanation**

O comando DSPMQMRTE concluiu o processamento de seu pedido, mas foi detectado um erro de execução As mensagens anteriores emitidas pelo comando podem ser usadas para identificar o erro

#### **Resposta**

Consulte as mensagens anteriores emitidas pelo comando

# **AMQ8652**

O comando DSPMQRTE foi concluído

#### **Gravidade**

0: Informações

# **Explanation**

O comando DSPMQRTE concluiu o processamento da solicitação e nenhum erro de execução foi detectado.

#### **Resposta**

Nenhum.

# **AMQ8652 (IBM i)**

O comando DSPMQMRTE foi concluído

# **Gravidade**

0: Informações

# **Explanation**

O comando DSPMQMRTE concluiu o processamento de sua solicitação e nenhum erro de execução foi detectado

# **Resposta**

Nenhum.

# **AMQ8653**

Comando DSPMQRTE iniciado com opções *<insert\_3>*.

# **Gravidade**

0: Informações

#### **Explanation**

Você iniciou o comando DSPMQRTE com as opções da linha de comandos *<insert\_3>* e o comando agora está processando sua solicitação

# **Resposta**

Aguarde o comando concluir o processamento de sua solicitação. Quaisquer mensagens adicionais que são emitidas podem ser usadas para determinar o resultado do pedido

# **AMQ8653 (IBM i)**

Comando DSPMQMRTE iniciado.

# **Gravidade**

0: Informações

#### **Explanation**

Você iniciou o comando DSPMQMRTE e agora está processando sua solicitação.

Aguarde o comando concluir o processamento de sua solicitação. Quaisquer mensagens adicionais que são emitidas podem ser usadas para determinar o resultado do pedido

#### **AMQ8654**

A mensagem de rastreio de rotas chegou no gerenciador de filas *<insert\_3>*

# **Gravidade**

0: Informações

#### **Explanation**

O comando DSPMQRTE recebeu a confirmação da chegada bem-sucedida da mensagem de rastreio de rotas em sua fila de destino no gerenciador de filas *<insert\_3>*

#### **Resposta**

Nenhum.

# **AMQ8654 (IBM i)**

A mensagem de rastreio de rotas chegou no gerenciador de filas *<insert\_3>*

#### **Gravidade**

0: Informações

#### **Explanation**

O comando DSPMQMRTE recebeu confirmação da chegada bem-sucedida da mensagem de rastreio de rotas em sua fila de destino no gerenciador de fila *<insert\_3>*..

#### **Resposta**

Nenhum.

# **AMQ8655**

A mensagem de rastreio de rotas expirou

#### **Gravidade**

0: Informações

#### **Explanation**

O comando DSPMQRTE recebeu confirmação de que a mensagem de rastreio de rotas expirou.

#### **Resposta**

O intervalo de expiração de mensagens de rastreio de rotas geradas pelo comando DSPMQRTE pode ser alterado usando a opção -xs se isso for necessário.

#### **AMQ8655 (IBM i)**

A mensagem de rastreio de rotas expirou

#### **Gravidade**

0: Informações

#### **Explanation**

O comando DSPMQMRTE recebeu a confirmação de que a mensagem de rastreio de rotas expirou

#### **Resposta**

O intervalo de expiração de mensagens de rastreio de rotas geradas pelo comando DSPMQMRTE pode ser alterado usando o parâmetro EXPIRE se isso for necessário.

### **AMQ8656**

O comando DSPMQRTE recebeu um relatório de exceções do gerenciador de filas *<insert\_4>* com feedback *<insert\_1> <insert\_3>*.

# **Gravidade**

0: Informações

#### **Explanation**

A mensagem de rastreio de rotas do comando DSPMQRTE causou uma exceção no gerenciador de filas *<insert\_4>* O campo Feedback no relatório era *<insert\_1>* ou *<insert\_3>*..

#### **Resposta**

Use o feedback fornecido para determinar por que a mensagem de rastreio de rotas causou a exceção.

#### **AMQ8656 (IBM i)**

O comando DSPMQMRTE recebeu um relatório de exceções do gerenciador de filas *<insert\_4>* com feedback *<insert\_1> <insert\_3>*.

# **Gravidade**

0: Informações

#### **Explanation**

A mensagem de rastreio de rotas do comando DSPMQMRTE causou uma exceção no gerenciador de filas *<insert\_4>*.. O campo Feedback no relatório foi *<insert\_1>* ou *<insert\_3>*.

#### **Resposta**

Use o feedback fornecido para determinar por que a mensagem de rastreio de rotas causou a exceção.

#### **AMQ8657**

O comando DSPMQRTE usou *<insert\_3>* 0x*< insert\_4>*.

### **Gravidade**

0: Informações

# **Explanation**

Você iniciou o comando DSPMQRTE especificando que deveria gerar uma mensagem de rastreio de rotas. Isto ocorreu e a mensagem de rastreio de rotas tinha *<insert\_3>* X*< insert\_4>*.

#### **Resposta**

O *<insert\_3>* pode ser usado para recuperar respostas para essa solicitação de rastreio de rotas Execute o comando DSPMQRTE novamente especificando esse identificador com o sinalizador -i e com a fila de destino especificada como a fila na qual as respostas devem ser retornadas ou na qual a mensagem de rastreio de rotas deve ter chegado. Isso pode estar em outro gerenciador de filas

#### **AMQ8657 (IBM i)**

O comando DSPMQMRTE usou *<insert\_3>* 0x*< insert\_4>*.

#### **Gravidade**

0: Informações

#### **Explanation**

Você iniciou o comando DSPMQMRTE especificando que deveria gerar uma mensagem de rastreio de rotas. Isto ocorreu e a mensagem de rastreio de rotas tinha *<insert\_3>* X*< insert\_4>*.

#### **Resposta**

O *<insert\_3>* pode ser usado para recuperar respostas para essa solicitação de rastreio de rotas Execute o comando DSPMQMRTE novamente, especificando esse identificador para CRLLID e com a fila de destino especificada como a fila na qual as respostas devem ser retornadas ou na qual a mensagem de rastreio de rotas deve ter chegado. Isso pode estar em outro gerenciador de filas

#### **AMQ8658**

O comando DSPMQRTE falhou ao colocar uma mensagem para o destino especificado

# **Gravidade**

0: Informações

#### **Explanation**

A solicitação para o comando DSPMQRTE para colocar uma mensagem de rastreio de rotas foi malsucedida As mensagens anteriores emitidas pelo comando podem ser usadas para identificar por que a mensagem não pôde ser colocada.

#### **Resposta**

Consulte as mensagens anteriores emitidas pelo comando

#### **AMQ8658 (IBM i)**

O comando DSPMQMRTE falhou ao colocar uma mensagem na fila de destino

#### **Gravidade**

A solicitação para o comando DSPMQMRTE para colocar uma mensagem de rastreio de rotas na fila de destino foi malsucedida As mensagens anteriores emitidas pelo comando podem ser usadas para identificar por que a mensagem não pôde ser colocada na fila de destino.

#### **Resposta**

Consulte as mensagens anteriores emitidas pelo comando

#### **AMQ8659**

O comando DSPMQRTE colocou com sucesso uma mensagem na fila *<insert\_3>*, gerenciador de fila *<insert\_4>*

#### **Gravidade**

0: Informações

#### **Explanation**

A solicitação para o comando DSPMQRTE para colocar uma mensagem na fila de destino foi bemsucedida A fila de destino foi resolvida para *<insert\_3>* no gerenciador de filas *<insert\_4>*

#### **Resposta**

Nenhum.

# **AMQ8659 (IBM i)**

O comando DSPMQMRTE colocou com sucesso uma mensagem na fila *<insert\_3>*, gerenciador de fila *<insert\_4>*

#### **Gravidade**

0: Informações

#### **Explanation**

A solicitação para o comando DSPMQMRTE para colocar uma mensagem na fila de destino foi bemsucedida A fila de destino foi resolvida para *<insert\_3>* no gerenciador de filas *<insert\_4>*

#### **Resposta**

Nenhum.

# **AMQ8660**

O comando DSPMQRTE não pôde ordenar corretamente as seguintes atividades:

#### **Gravidade**

0: Informações

#### **Explanation**

O comando DSPMQRTE recebeu as seguintes atividades, mas não puderam ser impressas na ordem correta. Isso geralmente ocorre porque foi recebido um relatório de atividades que não contém um grupo PCF TraceRoute ou que não possui o parâmetro RecordedActivities , que permitiria que ele fosse ordenado corretamente

#### **Resposta**

Localize e corrija o aplicativo que está gerando relatórios de atividades sem as informações necessárias para que eles sejam pedidos corretamente.

#### **AMQ8660 (IBM i)**

O comando DSPMQMRTE não pôde ordenar corretamente as seguintes atividades:

#### **Gravidade**

0: Informações

#### **Explanation**

O comando DSPMQMRTE recebeu as seguintes atividades, mas elas não puderam ser impressas na ordem correta. Isso geralmente ocorre porque foi recebido um relatório de atividades que não contém um grupo PCF TraceRoute ou que não possui o parâmetro RecordedActivities , que permitiria que ele fosse ordenado corretamente

#### **Resposta**

Localize e corrija o aplicativo que está gerando relatórios de atividades sem as informações necessárias para que eles sejam pedidos corretamente.

### **AMQ8661**

O comando DSPMQRTE não será colocado na Fila *<insert\_3>*, gerenciador de filas *<insert\_4>*

#### **Gravidade**

20: Erro

#### **Explanation**

Você iniciou o comando DSPMQRTE especificando que a mensagem de rastreio de rotas não deve ser entregue para uma fila local (-d yes não foi especificado). No entanto, foi determinado que a fila de destino não é resolvida para uma fila de transmissão. Portanto, o comando DSPMQRTE escolheu não colocar a mensagem de rastreio de rotas na fila de destino *<insert\_3>* no gerenciador de filas *<insert\_4>*.

#### **Resposta**

Determine se era esperado que a fila de destino fosse resolvida para uma fila local..

# **AMQ8661 (IBM i)**

O comando DSPMQMRTE não será colocado na fila *<insert\_3>*, no gerenciador de filas *<insert\_4>*

#### **Gravidade**

20: Erro

# **Explanation**

Você iniciou o comando DSPMQMRTE especificando que a mensagem de rastreio de rotas não deve ser entregue para uma fila local (DLVRMSG (\*NO) foi especificado). No entanto, foi determinado que a fila de destino não é resolvida para uma fila de transmissão. Portanto, o comando DSPMQMRTE optou por não colocar a mensagem de rastreio de rotas na fila de destino *<insert\_3>* no gerenciador de filas *<insert\_4>*

#### **Resposta**

Determine se era esperado que a fila de destino fosse resolvida para uma fila local..

#### **AMQ8662**

Mensagem de rastreio de rotas entregue no gerenciador de filas *<insert\_3>*

#### **Gravidade**

0: Informações

# **Explanation**

O comando DSPMQRTE recebeu a confirmação da entrega bem-sucedida da mensagem de rastreio de rotas no gerenciador de fila *<insert\_3>* para um aplicativo solicitante

#### **Resposta**

Nenhum.

# **AMQ8662 (IBM i)**

Mensagem de rastreio de rotas entregue no gerenciador de filas *<insert\_3>*

# **Gravidade**

0: Informações

# **Explanation**

O comando DSPMQMRTE recebeu uma confirmação da entrega bem-sucedida da mensagem de rastreio de rotas no gerenciador de fila *<insert\_3>* para um aplicativo solicitante

# **Resposta**

**AMQ8663**

Nenhum.

# Conexão do cliente não suportada neste ambiente.

**Gravidade**

20: Erro

# **Explanation**

Foi feita uma tentativa de conectar a um gerenciador de filas usando uma conexão do cliente. No entanto, as conexões do cliente não são suportadas em seu ambiente

# **Resposta**

Conecte-se ao gerenciador de filas usando uma conexão do servidor

# **AMQ8664**

O comando DSPMQRTE não pôde conectar ao gerenciador de filas *<insert\_3>*.

# **Gravidade**

20: Erro

#### **Explanation**

Você iniciou o comando DSPMQRTE especificando que ele deve se conectar ao gerenciador de fila *<insert\_3>* O comando não pôde conectar a esse gerenciador de filas. As mensagens anteriores emitidas pelo comando podem ser usadas para identificar o erro

#### **Resposta**

Consulte as mensagens anteriores emitidas pelo comando

#### **AMQ8664 (IBM i)**

O comando DSPMQMRTE não pôde conectar ao gerenciador de filas *<insert\_3>*.

#### **Gravidade**

20: Erro

#### **Explanation**

Você iniciou o comando DSPMQMRTE especificando que ele deve conectar ao gerenciador de filas *<insert\_3>*. O comando não pôde conectar a esse gerenciador de filas. As mensagens anteriores emitidas pelo comando podem ser usadas para identificar o erro

#### **Resposta**

Consulte as mensagens anteriores emitidas pelo comando

# **AMQ8665**

O comando DSPMQRTE forneceu um CorrelId *<insert\_3>*inválido.

# **Gravidade**

20: Erro

#### **Explanation**

Você iniciou o comando DSPMQRTE especificando a opção -i com um CorrelId *<insert\_3>* inválido. O CorrelId era muito longo ou não estava no formato correto

# **Resposta**

Consulte a sintaxe do comando e tente-o novamente.

# **AMQ8665 (IBM i)**

O comando DSPMQMRTE recebeu um CorrelId *<insert\_3>*inválido.

#### **Gravidade**

20: Erro

# **Explanation**

Você iniciou o comando DSPMQMRTE especificando CRLLID com um CorrelId *<insert\_3>* que era inválido.

# **Resposta**

Consulte a sintaxe do comando e tente-o novamente.

# **AMQ8666**

Fila *<insert\_3>* no Gerenciador de Filas *<insert\_4>*

# **Gravidade**

0: Informações

# **Explanation**

A mensagem de rastreio de rotas do comando DSPMQRTE foi confirmada como tendo tomado uma rota que envolve a fila *<insert\_3>* no gerenciador de filas *<insert\_4>* em uma tentativa de atingir a fila de destino.

# **Resposta**

Aguarde mensagens subsequentes que possam indicar outras filas ou tópicos pelos quais a mensagem resultante foi roteada.

# **AMQ8666 (IBM i)**

Fila *<insert\_3>* no Gerenciador de Filas *<insert\_4>*

#### **Gravidade**

0: Informações

#### **Explanation**

A mensagem de rastreio de rotas do comando DSPMQMRTE foi confirmada como tendo tomado uma rota que envolve a fila *<insert\_3>* no gerenciador de fila *<insert\_4>* em uma tentativa de atingir a fila de destino.

#### **Resposta**

Aguarde mensagens subsequentes que possam indicar outra fila pela qual a mensagem foi roteada.

#### **AMQ8667**

O comando DSPMQRTE não pôde abrir a fila de respostas *<insert\_3>*, o gerenciador de fila *<insert\_4>*

#### **Gravidade**

20: Erro

# **Explanation**

Você iniciou o comando DSPMQRTE especificando fila de resposta *<insert\_3>*. No entanto, o comando DSPMQRTE não pôde abrir com sucesso uma fila com esse nome no gerenciador de filas *<insert\_4>* As mensagens anteriores emitidas pelo comando podem ser usadas para identificar o erro Se a opção -rq não foi especificada, a fila de resposta será uma fila dinâmica temporária modelada em SYSTEM.DEFAULT.MODEL.QUEUE.

#### **Resposta**

Consulte as mensagens anteriores emitidas pelo comando Especifique uma fila de resposta que possa ser aberta e, em seguida, tente o comando novamente

#### **AMQ8667 (IBM i)**

O comando DSPMQMRTE não pôde abrir a fila de resposta *<insert\_3>*, o gerenciador de filas *<insert\_4>*

# **Gravidade**

20: Erro

#### **Explanation**

Você iniciou o comando DSPMQMRTE especificando fila de resposta *<insert\_3>*. No entanto, o comando DSPMQMRTE não pôde abrir com êxito uma fila com esse nome no gerenciador de filas *<insert\_4>* As mensagens anteriores emitidas pelo comando podem ser usadas para identificar o erro Se o parâmetro RPLYQ não foi especificado, a fila de resposta será uma fila dinâmica temporária modelada em SYSTEM.DEFAULT.MODEL.QUEUE.

#### **Resposta**

Consulte as mensagens anteriores emitidas pelo comando Especifique uma fila de resposta que possa ser aberta e, em seguida, tente o comando novamente

#### **AMQ8668**

O comando DSPMQRTE não pôde abrir a Fila *<insert\_3>*, o gerenciador de filas *<insert\_4>*

# **Gravidade**

20: Erro

#### **Explanation**

Você iniciou o comando DSPMQRTE especificando a fila *<insert\_3>*, usando a opção -q. No entanto, o comando DSPMQRTE não pôde abrir com sucesso uma fila com esse nome no gerenciador de filas *<insert\_4>* As mensagens anteriores emitidas pelo comando podem ser usadas para identificar o erro

#### **Resposta**

Consulte as mensagens anteriores emitidas pelo comando Especifique uma fila, utilizando a opção -q, que pode ser aberta e, em seguida, tente novamente o comando...

#### **AMQ8668 (IBM i)**

O comando DSPMQMRTE não pôde abrir a Fila *<insert\_3>*, o gerenciador de filas *<insert\_4>*

# **Gravidade**

20: Erro

Você iniciou o comando DSPMQMRTE especificando a fila *<insert\_3>* para o parâmetro QNAME.. No entanto, o comando DSPMQMRTE não pôde abrir com êxito uma fila com esse nome no gerenciador de filas *<insert\_4>* As mensagens anteriores emitidas pelo comando podem ser usadas para identificar o erro

#### **Resposta**

Consulte as mensagens anteriores emitidas pelo comando Especifique uma fila, utilizando o parâmetro QNAME, que possa ser aberta, e, em seguida, tente novamente o comando

#### **AMQ8669**

O comando DSPMQRTE falhou ao resolver o Gerenciador de Filas *<insert\_3>* no gerenciador de filas *<insert\_4>*

#### **Gravidade**

20: Erro

# **Explanation**

O comando DSPMQRTE tentou resolver o gerenciador de filas *<insert\_3>* (fornecido pela opção -qm) no gerenciador de filas *<insert\_4>* , mas a tentativa falhou. A fila especificada pela opção -q não pôde ser aberta.

#### **Resposta**

Assegure-se de que o gerenciador de filas *<insert\_3>* possa ser resolvido no gerenciador de filas *<insert\_4>* ou especifique um gerenciador de filas diferente com a opção -qm. Tente o comando novamente.

#### **AMQ8669 (IBM i)**

O comando DSPMQMRTE falhou ao resolver o gerenciador de filas *<insert\_3>* no gerenciador de filas *<insert\_4>*

#### **Gravidade**

20: Erro

#### **Explanation**

O comando DSPMQMRTE tentou resolver o gerenciador de fila *<insert\_3>* (fornecido pelo parâmetro TGTMQM) no gerenciador de filas *<insert\_4>* mas a tentativa falhou. A fila especificada pelo parâmetro QNAME não pôde ser aberta

#### **Resposta**

Assegure que o gerenciador de filas *<insert\_3>* possa ser resolvido no gerenciador de filas *<insert\_4>* ou especifique um gerenciador de filas diferente com o parâmetro TGTMQM. Tente o comando novamente.

#### **AMQ8670**

O carregamento do módulo do servidor *<insert\_3>* falhou

#### **Gravidade**

20: Erro

# **Explanation**

Uma tentativa de carregar dinamicamente o módulo do servidor *<insert\_3>* falhou Normalmente, isso ocorre porque apenas módulos clientes estão instalados.

#### **Resposta**

Verifique quais módulos estão instalados e tente novamente o comando com a opção -c especificada, se aplicável

#### **AMQ8671**

O comando DSPMQRTE não recebeu uma fila de resposta quando uma era necessária

#### **Gravidade**

20: Erro

# **Explanation**

O comando DSPMQRTE estava esperando uma fila de resposta especificada pela opção -rq, mas nenhuma fila de resposta foi especificada Especificar uma fila de resposta é obrigatório se a opção -n (no display) e uma opção de geração de resposta (-ar ou -ro [activity|coa|exception|expiration]) for especificada.

#### **Resposta**

Especifique uma fila de resposta e tente o comando novamente

# **AMQ8672**

O comando DSPMQRTE falhou ao obter uma mensagem da fila *<insert\_3>*, gerenciador de filas *<insert\_4>*

#### **Gravidade**

20: Erro

#### **Explanation**

O comando DSPMQRTE tentou obter uma mensagem da fila *<insert\_3>*, do gerenciador de fila *<insert\_4>*, mas a tentativa falhou As mensagens anteriores emitidas pelo comando podem ser usadas para identificar o erro

#### **Resposta**

Consulte as mensagens anteriores emitidas pelo comando

#### **AMQ8672 (IBM i)**

O comando DSPMQMRTE falhou ao obter uma mensagem da fila *<insert\_3>*, do gerenciador de filas *<insert\_4>*

#### **Gravidade**

20: Erro

#### **Explanation**

O comando DSPMQMRTE tentou obter uma mensagem da fila *<insert\_3>*, do gerenciador de fila *<insert\_4>*, mas a tentativa falhou As mensagens anteriores emitidas pelo comando podem ser usadas para identificar o erro

#### **Resposta**

Consulte as mensagens anteriores emitidas pelo comando

#### **AMQ8673**

O comando DSPMQRTE recebeu a opção *<insert\_3>* com um nome de objeto inválido *<insert\_4>*.

#### **Gravidade**

20: Erro

#### **Explanation**

Você iniciou o comando DSPMQRTE especificando a opção *<insert\_3>* com um nome de objeto *<insert\_4>* inválido. Em geral, os nomes de objetos do IBM WebSphere MQ podem ter até 48 caracteres. Um nome de objeto pode conter os seguintes caracteres:

1) Caracteres alfabéticos maiúsculos (A a Z).

2) Caracteres alfabéticos minúsculos (a a z).

3) dígitos numéricos (0 a 9).

4) Período (.), barra (/), sublinhado (\_), porcentagem (%).

Consulte a documentação do IBM WebSphere MQ System Administration para obter mais detalhes e restrições.

### **Resposta**

Especifique um nome de objeto válido e tente o comando novamente.

#### **AMQ8673 (IBM i)**

O comando DSPMQMRTE foi fornecido com um nome de objeto inválido *<insert\_4>*..

#### **Gravidade**

20: Erro

Você iniciou o comando DSPMQMRTE especificando um nome de objeto *<insert\_4>* inválido. Em geral, os nomes de objetos do IBM WebSphere MQ podem ter até 48 caracteres. Um nome de objeto pode conter os seguintes caracteres:

1) Caracteres alfabéticos maiúsculos (A a Z).

2) Caracteres alfabéticos minúsculos (a a z).

3) dígitos numéricos (0 a 9).

4) Período (.), barra (/), sublinhado (\_), porcentagem (%).

Consulte a documentação do IBM WebSphere MQ System Administration para obter mais detalhes e restrições.

#### **Resposta**

Especifique um nome de objeto válido e tente o comando novamente.

#### **AMQ8674**

O comando DSPMQRTE agora está aguardando informações para exibir.

#### **Gravidade**

0: Informações

#### **Explanation**

O comando DSPMQRTE gerou e colocou com êxito a mensagem de rastreio de rotas e agora está aguardando que as respostas sejam retornadas para a fila de respostas para indicar a rota que a mensagem de rastreio de rotas levou para seu destino

#### **Resposta**

Aguarde que as respostas sejam retornadas para a fila de resposta e que as informações sobre a rota sejam exibidas.

#### **AMQ8674 (IBM i)**

O comando DSPMQMRTE agora está aguardando a exibição de informações

#### **Gravidade**

0: Informações

#### **Explanation**

O comando DSPMQMRTE gerou e colocou com êxito a mensagem de rastreio de rotas e agora está aguardando que as respostas sejam retornadas para a fila de respostas para indicar a rota que a mensagem de rastreio de rotas levou para seu destino

#### **Resposta**

Aguarde que as respostas sejam retornadas para a fila de resposta e que as informações sobre a rota sejam exibidas.

#### **AMQ8675**

O comando DSPMQRTE recebeu uma opção inválida *<insert\_3>*.

#### **Gravidade**

20: Erro

#### **Explanation**

Você iniciou o comando DSPMQRTE especificando uma opção *<insert\_3>* que não foi reconhecida. O comando será encerrado..

#### **Resposta**

Consulte a sintaxe de comando e tente novamente o comando

#### **AMQ8676**

O comando DSPMQRTE recebeu uma combinação inválida de opções.

# **Gravidade**

20: Erro

Você iniciou o comando DSPMQRTE especificando uma combinação das opções inválidas. Apenas -ts ou -q deve ser especificado. A opção -i não pode ser especificada com uma ou mais das seguintes opções: -ac, -ar, -d, -f, -l, -n, -o, -p, -qm, -ro, -rq, -rqm, -rqm, -s, -t, -xs, -xp. A opção -n não pode ser especificada com uma das opções a seguir: -b, -i, -v, -w. A opção -ar só pode ser especificada se a opção -ac também tiver sido especificada A opção -rqm só pode ser especificada se a opção -rq também tiver sido especificada..

#### **Resposta**

Consulte a documentação do comando e tente o comando novamente.

### **AMQ8677**

O comando DSPMQRTE recebeu uma opção *<insert\_3>* com valores conflitantes.

#### **Gravidade**

20: Erro

# **Explanation**

Você iniciou o comando DSPMQRTE especificando valores para a opção *<insert\_3>* que entram em conflito.. Pelo menos dois valores foram especificados para a mesma opção, mas eles entram em conflito entre si. O comando DSPMQRTE será encerrado..

#### **Resposta**

Consulte a sintaxe do comando e tente-o novamente.

# **AMQ8677 (IBM i)**

O comando DSPMQMRTE recebeu um parâmetro com valores conflitantes.

#### **Gravidade**

20: Erro

#### **Explanation**

Você iniciou o comando DSPMQMRTE especificando valores conflitantes. Pelo menos dois valores foram especificados para o mesmo parâmetro, mas eles entram em conflito entre si. O comando DSPMQMRTE será encerrado..

#### **Resposta**

Consulte a sintaxe do comando e tente-o novamente.

#### **AMQ8678**

O comando DSPMQRTE recebeu a opção *<insert\_3>* com um valor inválido *<insert\_4>*.

### **Gravidade**

20: Erro

# **Explanation**

Você iniciou o comando DSPMQRTE especificando um valor de opção inválido. O valor de *<insert\_4>* para a opção *<insert\_3>* não é reconhecido ou tem um formato incorreto.

#### **Resposta**

Consulte a sintaxe do comando e tente-o novamente.

#### **AMQ8678 (IBM i)**

O comando DSPMQMRTE recebeu um valor inválido *<insert\_4>*.

#### **Gravidade**

20: Erro

#### **Explanation**

Você iniciou o comando DSPMQMRTE especificando um valor de parâmetro inválido. O valor *<insert\_4>* não é reconhecido ou tem um formato incorreto.

#### **Resposta**

Consulte a sintaxe do comando e tente-o novamente.

#### **AMQ8679**

Mensagens persistentes não permitidas na fila de resposta *<insert\_3>*, gerenciador de filas *<insert\_4>*.

# **Gravidade**

20: Erro

# **Explanation**

Foi especificado que o comando DSPMQRTE deve colocar uma mensagem de rastreio de rotas persistente na fila de destino (consulte a documentação para a opção -l.) No entanto, as mensagens persistentes não são permitidas na fila de resposta porque é uma fila dinâmica temporária e as respostas persistentes eram esperadas para retornar a ela. A mensagem de rastreio de rotas não foi colocada na fila de destino

# **Resposta**

Assegure que a fila de resposta não seja uma fila dinâmica temporária. Use a opção -rq para especificar a fila de respostas.

# **AMQ8679 (IBM i)**

Mensagens persistentes não permitidas na fila de resposta *<insert\_3>*, gerenciador de filas *<insert\_4>*.

# **Gravidade**

20: Erro

# **Explanation**

Foi especificado que o comando DSPMQMRTE deve colocar uma mensagem de rastreio de rotas persistente na fila de destino (consulte a documentação do parâmetro MSGPST). No entanto, as mensagens persistentes não são permitidas na fila de resposta porque é uma fila dinâmica temporária e as respostas persistentes eram esperadas para retornar a ela. A mensagem de rastreio de rotas não foi colocada na fila de destino

# **Resposta**

Assegure que a fila de resposta não seja uma fila dinâmica temporária. Utilize o parâmetro RPLYQ para especificar a fila de resposta

# **AMQ8680**

O comando DSPMQRTE falhou ao abrir o gerenciador de filas *<insert\_3>*..

# **Gravidade**

20: Erro

# **Explanation**

O comando DSPMQRTE tentou abrir o gerenciador de fila *<insert\_3>* para consulta, mas a abertura falhou As mensagens anteriores emitidas pelo comando podem ser usadas para identificar o erro

# **Resposta**

Consulte as mensagens anteriores emitidas pelo comando

# **AMQ8680 (IBM i)**

O comando DSPMQMRTE falhou ao abrir o gerenciador de filas *<insert\_3>*..

# **Gravidade**

20: Erro

# **Explanation**

O comando DSPMQMRTE tentou abrir o gerenciador de filas *<insert\_3>* para consulta, mas a abertura falhou.. As mensagens anteriores emitidas pelo comando podem ser usadas para identificar o erro

# **Resposta**

Consulte as mensagens anteriores emitidas pelo comando

# **AMQ8681**

O comando DSPMQRTE detectou um erro, razão *<insert\_1> <insert\_3>*

# **Gravidade**

20: Erro

# **Explanation**

O comando DSPMQRTE detectou um erro de uma chamada MQI durante a execução de sua solicitação. O motivo da falha é *<insert\_1>* ou *<insert\_3>*.

Consulte a documentação de Mensagens do IBM WebSphere MQ para obter uma explicação do motivo da falha Siga qualquer ação de correção e tente o comando novamente

#### **AMQ8681 (IBM i)**

O comando DSPMQMRTE detectou um erro, motivo *<insert\_1> <insert\_3>*.

# **Gravidade**

20: Erro

#### **Explanation**

O comando DSPMQMRTE detectou um erro de uma chamada MQI durante a execução de sua solicitação. O motivo da falha é *<insert\_1>* ou *<insert\_3>*.

#### **Resposta**

Consulte a documentação de Mensagens do IBM WebSphere MQ para obter uma explicação do motivo da falha Siga qualquer ação de correção e tente o comando novamente

#### **AMQ8682**

Mensagem de rastreio de rotas processada pelo aplicativo *<insert\_3>* no gerenciador de filas *<insert\_4>*

#### **Gravidade**

0: Informações

#### **Explanation**

O comando DSPMQRTE colocou com êxito uma mensagem de rastreio de rotas na fila de destino e, em seguida, foi entregue pelo gerenciador de filas *<insert\_4>* para o aplicativo *<insert\_3>* que processou a mensagens.

#### **Resposta**

Determine se era esperado que esse aplicativo processasse a mensagem de rastreio de rotas

#### **AMQ8682 (IBM i)**

Mensagem de rastreio de rotas processada pelo aplicativo *<insert\_3>* no gerenciador de filas *<insert\_4>*

### **Gravidade**

0: Informações

#### **Explanation**

O comando DSPMQMRTE colocou com êxito uma mensagem de rastreio de rotas na fila de destino e foi, então, entregue pelo gerenciador de filas *<insert\_4>* ao aplicativo *<insert\_3>* que processou a mensagem.

#### **Resposta**

Determine se era esperado que esse aplicativo processasse a mensagem de rastreio de rotas

# **AMQ8683**

A mensagem de rastreio de rotas atingiu o limite máximo de atividades de *<insert\_1>*.

#### **Gravidade**

0: Informações

# **Explanation**

A mensagem de rastreio de rotas do comando DSPMQRTE foi rejeitada após o número de atividades das quais era um participante atingir o limite máximo de atividades. O limite foi configurado como *<insert\_1>*. O limite máximo de atividades é configurado usando a opção -s

# **Resposta**

Usar a saída do comando determina se é esperado que a mensagem de rastreio de rotas tenha atingido o limite máximo de atividades.

#### **AMQ8683 (IBM i)**

A mensagem de rastreio de rotas atingiu o limite máximo de atividades de *<insert\_1>*.

#### **Gravidade**

A mensagem de rastreio de rotas do comando DSPMQMRTE foi rejeitada após o número de atividades das quais era um participante atingir o limite máximo de atividades. O limite foi configurado como *<insert\_1>*. O limite máximo de atividades é configurado usando o parâmetro MAXACTS

# **Resposta**

Usar a saída do comando determina se é esperado que a mensagem de rastreio de rotas tenha atingido o limite máximo de atividades.

# **AMQ8684**

A mensagem de rastreio de rotas atingiu o gerenciador de filas incapaz de rastreio *<insert\_3>*.

#### **Gravidade**

0: Informações

# **Explanation**

A mensagem de rastreio de rotas do comando DSPMQRTE foi rejeitada porque ela estava prestes a ser enviada para um gerenciador de fila que não suporta o sistema de mensagens de rastreio de rotas. Esse comportamento foi solicitado porque as opções de encaminhamento especificadas no comando só permitiram que a mensagem de rastreio de rotas fosse encaminhada para gerenciadores de filas que suportam o sistema de mensagens de rastreio de rotas. O envio de uma mensagem de rastreio de rotas para um gerenciador de filas que não pode processá-la de acordo com suas opções especificadas pode causar resultados indesejados, incluindo a colocação da mensagem de rastreio de rotas em uma fila local no gerenciador de filas remotas Se isso for aceitável, a opção '-f all' poderá ser especificada.

#### **Resposta**

Tente novamente o comando com diferentes opções de encaminhamento, se apropriado

# **AMQ8684 (IBM i)**

A mensagem de rastreio de rotas atingiu o gerenciador de filas incapaz de rastreio *<insert\_3>*.

#### **Gravidade**

0: Informações

#### **Explanation**

A mensagem de rastreio de rotas do comando DSPMQMRTE foi rejeitada, pois estava prestes a ser enviada para um gerenciador de fila que não suporta o sistema de mensagens de rastreio de rotas. Esse comportamento foi solicitado porque as opções de encaminhamento especificadas no comando só permitiram que a mensagem de rastreio de rotas fosse encaminhada para gerenciadores de filas que suportam o sistema de mensagens de rastreio de rotas. O envio de uma mensagem de rastreio de rotas para um gerenciador de filas que não pode processá-la de acordo com suas opções especificadas pode causar resultados indesejados, incluindo a colocação da mensagem de rastreio de rotas em uma fila local no gerenciador de filas remotas Se isso for aceitável, FWDMSG (\*ALL) poderá ser especificado.

#### **Resposta**

Tente novamente o comando com diferentes opções de encaminhamento, se apropriado

# **AMQ8685**

Mensagem de rastreio de rotas rejeitada devido a opções de encaminhamento inválidas X*< insert\_1>*.

# **Gravidade**

20: Erro

# **Explanation**

A mensagem de rastreio de rotas do comando DSPMQRTE foi rejeitada porque uma ou mais opções de encaminhamento não foram reconhecidas e estava na máscara de bits MQROUTE\_FORWARD\_REJ\_UNSUP\_MASK. As opções de encaminhamento, quando foram observadas pela última vez, em hexadecimal eram X*< insert\_1>*.

#### **Resposta**

Altere o aplicativo que inseriu as opções de encaminhamento que não foram reconhecidas para inserir opções válidas e suportadas.

# **AMQ8685 (IBM i)**

Mensagem de rastreio de rotas rejeitada devido a opções de encaminhamento inválidas X*< insert\_1>*.

# **Gravidade**

20: Erro

# **Explanation**

A mensagem de rastreio de rotas do comando DSPMQMRTE foi rejeitada porque uma ou mais opções de encaminhamento não foram reconhecidas e estava na máscara de bits MQROUTE\_FORWARD\_REJ\_UNSUP\_MASK. As opções de encaminhamento, quando foram observadas pela última vez, em hexadecimal eram X*< insert\_1>*.

#### **Resposta**

Altere o aplicativo que inseriu as opções de encaminhamento que não foram reconhecidas para inserir opções válidas e suportadas.

### **AMQ8686**

Mensagem de rastreio de rotas rejeitada devido a opções de entrega inválidas X*< insert\_1>*.

# **Gravidade**

20: Erro

# **Explanation**

A mensagem de rastreio de rotas do comando DSPMQRTE foi rejeitada porque uma ou mais opções de entrega não foram reconhecidas e estava na máscara de bits MQROUTE\_DELIVER\_REJ\_UNSUP\_MASK. As opções de entrega, quando foram observadas pela última vez, em hexadecimal eram X*< insert\_1>*.

#### **Resposta**

Altere o aplicativo que inseriu as opções de entrega que não foram reconhecidas para inserir opções de entrega válidas e suportadas..

# **AMQ8686 (IBM i)**

Mensagem de rastreio de rotas rejeitada devido a opções de entrega inválidas X*< insert\_1>*.

#### **Gravidade**

20: Erro

# **Explanation**

A mensagem de rastreio de rotas do comando DSPMQMRTE foi rejeitada porque uma ou mais das opções de entrega não foram reconhecidas e ela estava na máscara de bits MQROUTE\_DELIVER\_REJ\_UNSUP\_MASK As opções de entrega, quando foram observadas pela última vez, em hexadecimal eram X*< insert\_1>*.

# **Resposta**

Altere o aplicativo que inseriu as opções de entrega que não foram reconhecidas para inserir opções de entrega válidas e suportadas..

# **AMQ8687**

Programa terminando.

# **Gravidade**

0: Informações

# **Explanation**

A operação do programa foi interrompida por um sinal SIGINT em sistemas UNIX ou um sinal CTRL + c/CTRL + BREAK em sistemas Windows. O programa está terminando.

# **Resposta**

Aguarde o encerramento do programa.

# **AMQ8688**

O comando DSPMQRTE detectou um erro inesperado, razão *<insert\_1> <insert\_3>*.

# **Gravidade**

20: Erro

# **Explanation**

O comando DSPMQRTE detectou um erro inesperado durante a execução do pedido. O motivo da falha é *<insert\_1>* ou *<insert\_3>*. A rotina de gravação de erro IBM WebSphere MQ foi chamada
Utilize os recursos padrão fornecidos com o sistema para registrar o identificador do problema e salvar os arquivos de saída gerados. Use o [Página da web de suporte IBM WebSphere MQ](https://www.ibm.com/support/home/product/P439881V74305Y86/IBM_MQ) em [https://](https://www.ibm.com/support/home/product/P439881V74305Y86/IBM_MQ) [www.ibm.com/support/home/product/P439881V74305Y86/IBM\\_MQo](https://www.ibm.com/support/home/product/P439881V74305Y86/IBM_MQ)u o assistente de suporte do IBM em [https://www.ibm.com/support/home/product/C100515X13178X21/other\\_software/](https://www.ibm.com/support/home/product/C100515X13178X21/other_software/ibm_support_assistant) [ibm\\_support\\_assistant](https://www.ibm.com/support/home/product/C100515X13178X21/other_software/ibm_support_assistant)para ver se uma solução já está disponível Se não for possível localizar uma correspondências, entre em contato com o centro de suporte do IBM Não elimine estes arquivos até o problema ter sido solucionado.

#### **AMQ8688 (IBM i)**

O comando DSPMQMRTE detectou um erro inesperado, razão *<insert\_1> <insert\_3>*.

### **Gravidade**

20: Erro

#### **Explanation**

O comando DSPMQMRTE detectou um erro inesperado durante a execução do pedido. O motivo da falha é *<insert\_1>* ou *<insert\_3>*. A rotina de gravação de erro IBM WebSphere MQ foi chamada

#### **Resposta**

Utilize os recursos padrão fornecidos pelo sistema para registrar o identificador do problema e para salvar os arquivos de saída gerados. Use o [Página da web de](https://www.ibm.com/support/home/product/P439881V74305Y86/IBM_MQ) [suporte IBM WebSphere MQ](https://www.ibm.com/support/home/product/P439881V74305Y86/IBM_MQ) em [https://www.ibm.com/support/home/product/P439881V74305Y86/](https://www.ibm.com/support/home/product/P439881V74305Y86/IBM_MQ) [IBM\\_MQo](https://www.ibm.com/support/home/product/P439881V74305Y86/IBM_MQ)u o assistente de suporte do IBM em [https://www.ibm.com/support/home/product/](https://www.ibm.com/support/home/product/C100515X13178X21/other_software/ibm_support_assistant) [C100515X13178X21/other\\_software/ibm\\_support\\_assistantp](https://www.ibm.com/support/home/product/C100515X13178X21/other_software/ibm_support_assistant)ara ver se uma solução já está disponível Se não for possível localizar uma correspondências, entre em contato com o centro de suporte do IBM Não elimine estes arquivos até o problema ter sido solucionado.

#### **AMQ8689**

O carregamento do módulo do cliente *<insert\_3>* falhou

#### **Gravidade**

20: Erro

### **Explanation**

Uma tentativa de carregar dinamicamente o módulo cliente *<insert\_3>* falhou. Normalmente, isso se dá porque os módulos clientes não estão instalados.

#### **Resposta**

Verifique quais módulos estão instalados e tente novamente o comando sem a opção -c especificada, se aplicável..

### **AMQ8690**

Tópico IBM WebSphere MQ criado.

#### **Gravidade**

0: Informações

### **Explanation**

IBM WebSphere MQ topic *<insert\_3>* criado..

#### **Resposta**

Nenhum.

# **AMQ8691**

Tópico IBM WebSphere MQ alterado.

**Gravidade**

0: Informações

### **Explanation**

IBM WebSphere MQ topic *<insert\_5>* alterado.

### **Resposta**

Nenhum.

# **AMQ8692**

Objeto do tópico IBM WebSphere MQ excluído.

0: Informações

### **Explanation**

objeto do tópico IBM WebSphere MQ *<insert\_3>* excluído.

# **Resposta**

Nenhum.

# **AMQ8694**

Comando DSPMQRTE colocou com êxito uma mensagem na sequência de tópicos *<insert\_3>*, gerenciador de filas *<insert\_4>*.

### **Gravidade**

0: Informações

#### **Explanation**

A solicitação para o comando DSPMQRTE para colocar uma mensagem foi bem-sucedida O destino especificado foi resolvido para a cadeia de tópicos *<insert\_3>* no gerenciador de filas *<insert\_4>*

#### **Resposta**

Nenhum.

### **AMQ8695**

Sequência de tópicos *<insert\_3>* no gerenciador de filas *<insert\_4>*

#### **Gravidade**

0: Informações

#### **Explanation**

A mensagem de rastreio de rotas do comando DSPMQRTE foi confirmada como tendo tomado uma rota que envolve a cadeia de tópicos *<insert\_3>* no gerenciador de filas *<insert\_4>*

#### **Resposta**

Aguarde mensagens subsequentes que possam indicar outras filas ou tópicos pelos quais as mensagens resultantes foram roteadas.

#### **AMQ8696**

O comando DSPMQRTE não pôde abrir a sequência de tópicos *<insert\_3>*, o gerenciador de filas *<insert\_4>*

# **Gravidade**

20: Erro

#### **Explanation**

Você iniciou o comando DSPMQRTE especificando a sequência de tópicos *<insert\_3>*, usando a opção -ts No entanto, o comando DSPMQRTE não pôde abrir com êxito essa sequência de tópicos no gerenciador de filas *<insert\_4>* As mensagens anteriores emitidas pelo comando podem ser usadas para identificar o erro

#### **Resposta**

Consulte as mensagens anteriores emitidas pelo comando Especifique uma sequência de tópicos, usando a opção -ts, que pode ser aberta e, em seguida, tente novamente o comando

#### **AMQ8697**

O comando DSPMQRTE não pôde abrir o tópico *<insert\_3>*, queue manager *<insert\_4>*.

#### **Gravidade**

20: Erro

### **Explanation**

Você iniciou o comando DSPMQRTE especificando o tópico *<insert\_3>*usando a opção -to. No entanto, o comando DSPMQRTE não pôde abrir com êxito um objeto de tópico com esse nome no gerenciador de fila *<insert\_4>* As mensagens anteriores emitidas pelo comando podem ser usadas para identificar o erro

#### **Resposta**

Consulte as mensagens anteriores emitidas pelo comando Especifique um tópico, usando a opção -to, que pode ser aberto e, em seguida, tente o comando novamente

### **AMQ8698**

Foram especificadas muitas palavras-chave.

### **Gravidade**

0: Informações

### **Explanation**

Foram especificadas muitas palavras-chave para o comando.

### **Resposta**

Nenhum

# **AMQ8701**

Uso: rcdmqimg [-z] [-l] [-m QMgrName] -t ObjType [GenericObjNome]

### **Gravidade**

0: Informações

## **Explanation**

Nenhum.

### **Resposta**

Nenhum.

### **AMQ8702**

Uso: rcrmqobj [-z] [-m QMgrName] -t ObjType [GenericObjNome]

### **Gravidade**

0: Informações

**Explanation**

Nenhum.

# **Resposta**

Nenhum.

# **AMQ8703**

Uso: dspmqfls [-m QMgrName] [-t ObjType] GenericObjNome

# **Gravidade**

0: Informações

# **Explanation**

Nenhum.

# **Resposta**

Nenhum.

### **AMQ8704 (Tandem)**

Uso: altmqfls [-- qmgr QMgrName] [-- type ObjType] [-- volume Volume] [-server ServerName] [- opções qsoptions] [-- msgofthresh Threshold] [-- browse Bytes] [-- meascount counter] [-- qsize (primariamente extensão, segunda extensão, maxextents)] [-- oflowsize (primariamente extensão, segunda extensão, maxextents)] ObjectName

### **Gravidade**

0: Informações

### **Resposta**

Nenhum.

# **AMQ8705**

Exibir Detalhes de Status do Gerenciador de Filas.

### **Gravidade**

0: Informações

# **Explanation**

O comando MQSC DISPLAY QMSTATUS foi concluído com êxito. Os detalhes seguem essa mensagem.

### **Resposta**

Nenhum.

#### **AMQ8706**

Solicitação para parar IBM WebSphere MQ Listener aceita.

#### **Gravidade**

0: Informações

### **Explanation**

O parada do programa listener de canais foi solicitada. Esse comando é executado de forma assíncrona e, portanto, pode ser concluído após a exibição desta mensagem.

#### **Resposta**

Informações adicionais sobre o progresso do pedido estão disponíveis no log de erros do gerenciador de filas.

#### **AMQ8707 (IBM i)**

Iniciar o Manipulador de DLQ IBM WebSphere MQ

### **Gravidade**

0: Informações

### **AMQ8708**

O manipulador da fila de mensagens não entregues começou a processar INPUTQ (*<insert\_3>*).

### **Gravidade**

0: Informações

#### **Explanation**

O manipulador da fila de mensagens não entregues (runmqdlq) foi iniciado e analisou o arquivo de entrada sem detectar erros e está prestes a iniciar o processamento da fila identificada na mensagem.

#### **Resposta**

Nenhum.

#### **AMQ8708 (IBM i)**

O manipulador da fila de mensagens não entregues começou a processar INPUTQ (*<insert\_3>*).

#### **Gravidade**

0: Informações

#### **Explanation**

O manipulador da fila de mensagens não entregues (STRMQMDLQ) foi iniciado e analisou o arquivo de entrada sem detectar erros e está prestes a iniciar o processamento da fila identificada na mensagem.

### **Resposta**

Nenhum.

### **AMQ8709**

Encerramento do manipulador da fila de mensagens não entregues

#### **Gravidade**

0: Informações

#### **Explanation**

O manipulador da fila de mensagens não entregues (runmqdlq) está terminando porque o intervalo WAIT expirou e não há mensagens na fila de mensagens não entregues ou porque o gerenciador de filas está sendo encerrado ou porque o manipulador de filas de mensagens não entregues detectou um erro. Se o manipulador da fila de mensagens não entregues tiver detectado um erro, uma mensagem anterior terá identificado o erro.

### **Resposta**

Nenhum.

#### **AMQ8709 (IBM i)**

Encerramento do manipulador da fila de mensagens não entregues

## **Gravidade**

0: Informações

### **Explanation**

O manipulador de fila de mensagens não entregues (STRMQMDLQ) está terminando porque o intervalo WAIT expirou e não há mensagens na fila de mensagens não entregues ou porque o gerenciador de filas está sendo encerrado, ou porque o manipulador de fila de mensagens não entregues detectou um erro. Se o manipulador da fila de mensagens não entregues tiver detectado um erro, uma mensagem anterior terá identificado o erro.

#### **Resposta**

Nenhum.

### **AMQ8710**

Uso: runmqdlq [QName [QMgrName]].

### **Gravidade**

0: Informações

### **Explanation**

Sintaxe para o uso de runmqdlq.

#### **Resposta**

Nenhum.

### **AMQ8711 (IBM i)**

A tarefa *<insert\_3>* foi finalizada inesperadamente.

#### **Gravidade**

10: Aviso

### **Explanation**

A execução do comando *<insert\_5>* fez com que a tarefa *<insert\_3>* fosse iniciada, mas a tarefa terminou inesperadamente.

#### **Resposta**

Consulte o log da tarefa *<insert\_3>* para determinar por que ela foi finalizada.

# **AMQ8712**

PubSub é desativado para esse gerenciador de filas

### **Gravidade**

40: Erro de Parada

### **Explanation**

A configuração do gerenciador de filas inibe quaisquer comandos de publicação ou assinatura.

#### **Resposta**

Verifique as opções do gerenciador de filas e assegure-se de que estejam corretas.

#### **AMQ8721**

A mensagem da fila de mensagens não entregues não prefixada por um MQDLH válido

#### **Gravidade**

10: Aviso

#### **Explanation**

O manipulador da fila de mensagens não entregues (runmqdlq) recuperou uma mensagem da fila de mensagens não entregues nomeada, mas a mensagem não foi prefixada por um MQDLH reconhecível... Isso geralmente ocorre porque um aplicativo está gravando diretamente na fila de devoluções, mas não está prefixando as mensagens com um MQDLH válido A mensagem é deixada na fila de mensagens não entregues e o manipulador da fila de mensagens não entregues continua a processar a fila de mensagens não entregues. Cada vez que o manipulador de fila de mensagens não entregues se reposiciona em uma posição antes desta mensagem para processar mensagens que não puderam ser processadas em uma varredura anterior, ele reprocessará a mensagem com falha e, consequentemente, emitirá novamente esta mensagem

### **Resposta**

Remova a mensagem inválida da fila de mensagens não entregues Não grave mensagens na fila de mensagens não entregues, a menos que tenham sido prefixadas por um MQDLH válido. Se você precisar de um manipulador de fila de devoluções que possa processar mensagens não prefixadas

por um MQDLH válido, deverá alterar o programa de amostra chamado amqsdlq para atender às suas necessidades.

### **AMQ8721 (IBM i)**

A mensagem da fila de mensagens não entregues não prefixada por um MQDLH válido

### **Gravidade**

10: Aviso

### **Explanation**

O manipulador de fila de mensagens não entregues (STRMQMDLQ) recuperou uma mensagem da fila de mensagens não entregues indicada, mas a mensagem não foi prefixada por um MQDLH reconhecível.. Isso geralmente ocorre porque um aplicativo está gravando diretamente na fila de devoluções, mas não está prefixando as mensagens com um MQDLH válido A mensagem é deixada na fila de mensagens não entregues e o manipulador da fila de mensagens não entregues continua a processar a fila de mensagens não entregues. Cada vez que o manipulador de fila de mensagens não entregues se reposiciona em uma posição antes desta mensagem para processar mensagens que não puderam ser processadas em uma varredura anterior, ele reprocessará a mensagem com falha e, consequentemente, emitirá novamente esta mensagem

#### **Resposta**

Remova a mensagem inválida da fila de mensagens não entregues Não grave mensagens na fila de mensagens não entregues, a menos que tenham sido prefixadas por um MQDLH válido. Se você precisar de um manipulador de fila de devoluções que possa processar mensagens não prefixadas por um MQDLH válido, deverá alterar o programa de amostra chamado amqsdlq para atender às suas necessidades.

#### **AMQ8722**

O manipulador da fila de mensagens não entregues não pôde colocar a mensagem: Regra *<insert\_1>* Motivo *<insert\_2>*.

#### **Gravidade**

10: Aviso

### **Explanation**

Essa mensagem é produzida pela rotina de tratamento da fila de mensagens não entregues quando ela é solicitada para redirecionar uma mensagem para outra fila, mas não pode fazer isso. Se a razão pela qual o redirecionamento falha for igual à razão pela qual a mensagem foi colocada na fila de mensagens não entregues, será assumido que nenhum novo erro ocorreu e nenhuma mensagem foi produzida. A contagem de novas tentativas para a mensagem será incrementado e o manipulador da fila de mensagens não entregues continuará.

### **Resposta**

Investigue por que o manipulador da fila de mensagens não entregues não pôde colocar a mensagem na fila de mensagens não entregues. O número da linha da regra usada para determinar a ação para a mensagem deve ser usado para ajudar a identificar para qual fila o manipulador da fila de mensagens não entregues tentou efetuar PUT na mensagem

#### **AMQ8723**

Exiba detalhes do status de publicação / assinatura

#### **Gravidade**

0: Informações

#### **Explanation**

O comando MQSC DISPLAY PUBSUB foi concluído com êxito.. Os detalhes seguem essa mensagem.

#### **AMQ8724**

Atualizar IBM WebSphere MQ Gerenciador de Filas aceito.

#### **Gravidade**

0: Informações

#### **Explanation**

O comando MQSC REFRESH QMGR foi concluído com êxito.. Os detalhes seguem essa mensagem.

Nenhum.

# **AMQ8729**

O listener não pôde ser interrompido neste momento

### **Gravidade**

10: Aviso

# **Explanation**

Foi feita uma solicitação para parar um listener, no entanto, o listener não pôde ser interrompido neste momento As razões pelas quais um listener não pôde ser parado são::

O listener possui canais ativos e o protocolo de comunicações que está sendo usado é LU 6.2, SPX ou NETBIOS...

O listener possui canais ativos e o protocolo de comunicações que está sendo usado é TCP/IP e os encadeamentos de canais são restritos para execução no processo do listener.

### **Resposta**

Finalize os canais usando o comando STOP CHANNEL e emita novamente o pedido

### **AMQ8730**

Listener já ativo.

## **Gravidade**

10: Aviso

# **Explanation**

Foi feita uma solicitação de início de um listener, no entanto, o listener já está em execução e não pode ser iniciado

### **Resposta**

Se não desejar que o listener esteja em execução, use o comando STOP LISTENER para parar o listener antes de emitir novamente o comando.

### **AMQ8731**

Listener não ativo.

# **Gravidade**

10: Aviso

### **Explanation**

Foi feita uma solicitação para parar um listener, no entanto, o listener não está em execução

### **Resposta**

Se o listener tiver que estar em execução, use o comando START LISTENER para iniciar o listener.

### **AMQ8732**

Solicitação para parar o Serviço aceito

### **Gravidade**

0: Informações

### **Explanation**

A solicitação para parar o serviço foi aceita e está sendo processada.

### **Resposta**

Nenhum.

# **AMQ8733**

Solicitação para iniciar o Serviço aceita.

# **Gravidade**

0: Informações

### **Explanation**

A solicitação para iniciar o serviço foi aceita e está sendo processada.

# **Resposta**

Nenhum.

### **AMQ8734**

Falha no comando-O programa não pôde ser iniciado

### **Gravidade**

20: Erro

### **Explanation**

O comando solicitado foi malsucedido porque o programa definido para ser executado para concluir a ação não pôde ser iniciado.

As razões pelas quais o programa não pôde ser iniciado são

O programa não existe no local especificado.

O usuário do WebSphere MQ não tem acesso suficiente para executar o programa

Se STDOUT ou STDERR são definidos para o programa, o usuário IBM WebSphere MQ não tem acesso suficiente para os locais especificados.

#### **Resposta**

Verifique os logs de erros do Gerenciador de Filas para obter detalhes adicionais sobre a causa da falha e corrija antes de emitir o comando novamente

### **AMQ8735**

Comando com falha-Acesso negado

### **Gravidade**

20: Erro

### **Explanation**

O comando solicitado foi malsucedido porque o acesso foi negado ao tentar executar o programa definido para execução..

#### **Resposta**

Examine a definição do objeto e assegure que o caminho para o arquivo de programa esteja correto. Se o caminho definido estiver correto, assegure-se de que o programa exista no local especificado e que o usuário do WebSphere MQ tenha acesso para executar o programa.

### **AMQ8737**

O serviço já está ativo.

# **Gravidade**

10: Aviso

#### **Explanation**

Foi feito um pedido para iniciar um serviço, mas esse serviço já está em execução e não pode ser iniciado.

### **Resposta**

Se não desejar que o serviço esteja em execução, use o comando STOP SERVICE para parar o serviço antes de emitir novamente o comando. Se a intenção for permitir que mais de uma instância do serviço s seja executada, a definição de serviço poderá ser alterada para ser SERVTYPE (COMMAND), que permite que mais de uma instância do serviço seja executada simultaneamente, no entanto, o status de serviços do tipo COMMAND não está disponível a partir do comando SVSTAUS.

### **AMQ8738**

Serviço não ativo.

### **Gravidade**

10: Aviso

### **Explanation**

Foi feita uma solicitação para parar um serviço, no entanto, o serviço não está em execução

# **Resposta**

Se o serviço tiver que estar em execução, use o comando START SERVICE para iniciar o serviço.

### **AMQ8739**

A parada não pode ser executada para serviço com STOPCMD em branco.

20: Erro

### **Explanation**

Foi feito um pedido para STOP um serviço, no entanto, o serviço não possui um Comando de Parada definido, portanto, nenhuma ação pôde ser executada

### **Resposta**

Examine a definição do serviço e, se necessário, atualize a definição do serviço para incluir o comando para executar quando STOP for emitido. Para serviços do tipo 'SERVER', o comando a ser executado quando o STOP for executado é armazenado quando o serviço for iniciado, portanto, qualquer alteração na definição de serviço não terá efeito até que o serviço seja reiniciado após a atualização..

### **AMQ8740**

Não é possível executar a operação de início com STARTCMD em branco.

### **Gravidade**

20: Erro

### **Explanation**

Foi feito um pedido para INICIAR um serviço. Entretanto, esse serviço não possui um Comando de Início definido e, portanto, não foi possível realizar nenhuma ação.

### **Resposta**

Examine a definição do serviço e, se necessário, atualize essa definição de forma a incluir o comando a ser executado quando o comando START for emitido.

### **AMQ8741**

Não é possível conectar-se ao gerenciador de filas.

### **Gravidade**

20: Erro

### **Explanation**

O manipulador da fila de mensagens não entregues (runmqdlq) não pôde se conectar ao gerenciador de filas *<insert\_3>*. Essa mensagem geralmente é emitida quando o gerenciador de fila solicitado não foi iniciado ou está em quiesce ou se o processo não tiver autoridade suficiente.. O código de conclusão (*<insert\_1>*) e o motivo (*<insert\_2>*) podem ser usados para identificar o erro. A rotina de tratamento da fila de não-entregues é encerra.

### **Resposta**

Execute a ação apropriada com base no código de conclusão e na razão.

# **AMQ8741 (IBM i)**

Não é possível conectar-se ao gerenciador de filas.

### **Gravidade**

20: Erro

# **Explanation**

O manipulador de fila de devoluções (STRMQMDLQ) não pôde se conectar ao gerenciador de filas *<insert\_3>*... Essa mensagem geralmente é emitida quando o gerenciador de fila solicitado não foi iniciado ou está em quiesce ou se o processo não tiver autoridade suficiente.. O código de conclusão (*<insert\_1>*) e o motivo (*<insert\_2>*) podem ser usados para identificar o erro. A rotina de tratamento da fila de não-entregues é encerra.

### **Resposta**

Execute a ação apropriada com base no código de conclusão e na razão.

# **AMQ8742**

Não é possível abrir o gerenciador de fila: CompCode = *<insert\_1>* Motivo = *<insert\_2>*.

### **Gravidade**

20: Erro

### **Explanation**

O manipulador de filas de mensagens não entregues (runmqdlq) não pôde abrir o objeto do gerenciador de fila.. Essa mensagem geralmente é emitida devido a uma falta de recursos ou porque o

processo não possui autoridade suficiente O código de conclusão e a razão podem ser utilizados para identificar o erro. A rotina de tratamento da fila de não-entregues é encerra.

### **Resposta**

Execute a ação apropriada com base no código de conclusão e na razão.

### **AMQ8742 (IBM i)**

Não é possível abrir o gerenciador de fila: CompCode = *<insert\_1>* Motivo = *<insert\_2>*.

# **Gravidade**

20: Erro

#### **Explanation**

O manipulador de fila de devoluções (STRMQMDLQ) não pôde abrir o objeto do gerenciador de fila.. Essa mensagem geralmente é emitida devido a uma falta de recursos ou porque o processo não possui autoridade suficiente O código de conclusão e a razão podem ser utilizados para identificar o erro. A rotina de tratamento da fila de não-entregues é encerra.

### **Resposta**

Execute a ação apropriada com base no código de conclusão e na razão.

#### **AMQ8743**

Não é possível consultar o gerenciador de filas: CompCode = *<insert\_1>* Motivo = *<insert\_2>*.

#### **Gravidade**

20: Erro

#### **Explanation**

O manipulador de fila de mensagens não entregues (runmqdlq) não pôde consultar o gerenciador de filas. Esta mensagem geralmente é emitida devido a uma escassez de recursos ou porque o gerenciador de filas está sendo encerrado O código de conclusão e a razão podem ser utilizados para identificar o erro. A rotina de tratamento da fila de não-entregues é encerra.

#### **Resposta**

Execute a ação apropriada com base no código de conclusão e na razão.

### **AMQ8743 (IBM i)**

Não é possível consultar o gerenciador de filas: CompCode = *<insert\_1>* Motivo = *<insert\_2>*.

### **Gravidade**

20: Erro

#### **Explanation**

O manipulador de filas de mensagens não entregues (STRMQMDLQ) não pôde consultar o gerenciador de filas. Esta mensagem geralmente é emitida devido a uma escassez de recursos ou porque o gerenciador de filas está sendo encerrado O código de conclusão e a razão podem ser utilizados para identificar o erro. A rotina de tratamento da fila de não-entregues é encerra.

### **Resposta**

Execute a ação apropriada com base no código de conclusão e na razão.

### **AMQ8744**

Não é possível fechar o gerenciador de filas: CompCode = *<insert\_1>* Motivo = *<insert\_2>*.

#### **Gravidade**

20: Erro

### **Explanation**

O manipulador da fila de mensagens não entregues (runmqdlq) não pôde fechar o gerenciador de fila.. Esta mensagem geralmente é emitida devido a uma escassez de recursos ou porque o gerenciador de filas está sendo encerrado O código de conclusão e a razão podem ser utilizados para identificar o erro. A rotina de tratamento da fila de não-entregues é encerra.

#### **Resposta**

Execute a ação apropriada com base no código de conclusão e na razão.

### **AMQ8744 (IBM i)**

Não é possível fechar o gerenciador de filas: CompCode = *<insert\_1>* Motivo = *<insert\_2>*.

20: Erro

### **Explanation**

O manipulador de filas de devoluções (STRMQMDLQ) não pôde fechar o gerenciador de filas. Esta mensagem geralmente é emitida devido a uma escassez de recursos ou porque o gerenciador de filas está sendo encerrado O código de conclusão e a razão podem ser utilizados para identificar o erro. A rotina de tratamento da fila de não-entregues é encerra.

### **Resposta**

Execute a ação apropriada com base no código de conclusão e na razão.

### **AMQ8745**

Não é possível abrir a fila de mensagens não entregues para navegação

### **Gravidade**

20: Erro

### **Explanation**

O manipulador da fila de devoluções (runmqdlq) não pôde abrir a fila de devoluções *<insert\_3>* para navegação. Esta mensagem é geralmente emitida porque outro processo abriu a fila de devoluções para acesso exclusivo, ou porque um nome de fila de devoluções inválido foi especificado Outras razões possíveis incluem escassez de recursos ou autoridade insuficiente. O código de conclusão (*<insert\_1>*) e o motivo (*<insert\_2>*) podem ser usados para identificar o erro. A rotina de tratamento da fila de não-entregues é encerra.

### **Resposta**

Execute a ação apropriada com base no código de conclusão e na razão.

# **AMQ8745 (IBM i)**

Não é possível abrir a fila de mensagens não entregues para navegação

### **Gravidade**

20: Erro

### **Explanation**

O manipulador da fila de devoluções (STRMQMDLQ) não pôde abrir a fila de devoluções *<insert\_3>* para navegação.. Esta mensagem é geralmente emitida porque outro processo abriu a fila de devoluções para acesso exclusivo, ou porque um nome de fila de devoluções inválido foi especificado Outras razões possíveis incluem escassez de recursos ou autoridade insuficiente. O código de conclusão (*<insert\_1>*) e o motivo (*<insert\_2>*) podem ser usados para identificar o erro. A rotina de tratamento da fila de não-entregues é encerra.

### **Resposta**

Execute a ação apropriada com base no código de conclusão e na razão.

### **AMQ8746**

Não é possível fechar a fila de mensagens não entregues: CompCode = *<insert\_1>* Motivo = *<insert\_2>*.

# **Gravidade**

20: Erro

# **Explanation**

O manipulador da fila de devoluções (runmqdlq) não pôde fechar a fila de devoluções Esta mensagem geralmente é emitida devido a uma escassez de recursos ou porque o gerenciador de filas está sendo encerrado O código de conclusão e a razão podem ser utilizados para identificar o erro. A rotina de tratamento da fila de não-entregues é encerra.

### **Resposta**

Execute a ação apropriada com base no código de conclusão e na razão.

# **AMQ8746 (IBM i)**

Não é possível fechar a fila de mensagens não entregues: CompCode = *<insert\_1>* Motivo = *<insert\_2>*.

# **Gravidade**

20: Erro

### **Explanation**

O manipulador da fila de devoluções (STRMQMDLQ) não pôde fechar a fila de devoluções.. Esta mensagem geralmente é emitida devido a uma escassez de recursos ou porque o gerenciador de filas está sendo encerrado O código de conclusão e a razão podem ser utilizados para identificar o erro. A rotina de tratamento da fila de não-entregues é encerra.

#### **Resposta**

Execute a ação apropriada com base no código de conclusão e na razão.

#### **AMQ8747**

Parâmetro de número inteiro fora do intervalo permitido.

#### **Gravidade**

20: Erro

#### **Explanation**

O parâmetro de número inteiro (*<insert\_2>*) fornecido para o manipulador de devoluções estava fora do intervalo válido para *<insert\_3>* on line *<insert\_1>*.

#### **Resposta**

Corrija os dados de entrada e reinicie o manipulador da fila de mensagens não entregues

#### **AMQ8748**

Não é possível obter mensagem da fila de mensagens não entregues: CompCode = *<insert\_1>* Motivo = *<insert\_2>*.

#### **Gravidade**

20: Erro

#### **Explanation**

O manipulador de fila de devoluções (runmqdlq) não pôde obter a próxima mensagem da fila de devoluções. Essa mensagem geralmente é emitida devido ao término do gerenciador de filas, um problema de recurso, ou outro processo ter excluído a fila de mensagens não entregues O código de conclusão e a razão podem ser utilizados para identificar o erro. A rotina de tratamento da fila de não-entregues é encerra.

#### **Resposta**

Execute a ação apropriada com base no código de conclusão e na razão.

#### **AMQ8748 (IBM i)**

Não é possível obter mensagem da fila de mensagens não entregues: CompCode = *<insert\_1>* Motivo = *<insert\_2>*.

### **Gravidade**

20: Erro

#### **Explanation**

O manipulador da fila de mensagens não entregues (STRMQMDL) não pôde obter a próxima mensagem da fila de mensagens não entregues. Essa mensagem geralmente é emitida devido ao término do gerenciador de filas, um problema de recurso, ou outro processo ter excluído a fila de mensagens não entregues O código de conclusão e a razão podem ser utilizados para identificar o erro. A rotina de tratamento da fila de não-entregues é encerra.

#### **Resposta**

Execute a ação apropriada com base no código de conclusão e na razão.

#### **AMQ8749**

Não é possível confirmar / voltar a ação na fila de devoluções: CompCode = *<insert\_1>* Motivo = *<insert\_2>*.

### **Gravidade**

20: Erro

#### **Explanation**

O manipulador da fila de mensagens não entregues (runmqdlq) não pôde confirmar ou voltar uma atualização para a fila de mensagens não entregues. Essa mensagem geralmente é emitida devido ao término do gerenciador de filas ou devido a uma escassez de recursos Se o gerenciador de filas tiver terminado, a atualização para a fila de devoluções (e quaisquer atualizações associadas) será

restaurada quando o gerenciador de filas for reiniciado.. Se o problema foi devido a um problema de recurso, as atualizações serão restauradas quando o manipulador da fila de mensagens não entregues terminar. O código de conclusão e a razão podem ser utilizados para identificar o erro. A rotina de tratamento da fila de não-entregues é encerra.

### **Resposta**

Execute a ação apropriada com base no código de conclusão e na razão.

### **AMQ8749 (IBM i)**

Não é possível confirmar / voltar a ação na fila de devoluções: CompCode = *<insert\_1>* Motivo = *<insert\_2>*.

### **Gravidade**

20: Erro

#### **Explanation**

O manipulador da fila de mensagens não entregues (STRMQMDLQ) não pôde confirmar ou voltar uma atualização para a fila de mensagens não entregues. Essa mensagem geralmente é emitida devido ao término do gerenciador de filas ou devido a uma escassez de recursos Se o gerenciador de filas tiver terminado, a atualização para a fila de devoluções (e quaisquer atualizações associadas) será restaurada quando o gerenciador de filas for reiniciado.. Se o problema foi devido a um problema de recurso, as atualizações serão restauradas quando o manipulador da fila de mensagens não entregues terminar. O código de conclusão e a razão podem ser utilizados para identificar o erro. A rotina de tratamento da fila de não-entregues é encerra.

#### **Resposta**

Execute a ação apropriada com base no código de conclusão e na razão.

#### **AMQ8750**

Nenhuma entrada válida fornecida para runmqdlq.

#### **Gravidade**

20: Erro

### **Explanation**

Nenhuma entrada foi fornecida para runmqdlq ou a entrada para runmqdlq não continha modelos de mensagens válidos. Se a entrada foi fornecida para runmqdlq, mas foi considerada inválida, mensagens anteriores terão sido produzidas explicando a causa do erro. O manipulador da fila de mensagens não entregues será finalizado

### **Resposta**

Corrija os dados de entrada e reinicie o manipulador da fila de mensagens não entregues

# **AMQ8750 (IBM i)**

Nenhuma entrada válida fornecida para STRMQMDLQ.

#### **Gravidade**

20: Erro

#### **Explanation**

Nenhuma entrada foi fornecida para STRMQMDLQ ou a entrada para STRMQMDLQ não continha nenhum modelo de mensagens válido Se a entrada foi fornecida para STRMQMDLQ, mas foi considerada inválida, mensagens anteriores terão sido produzidas explicando a causa do erro. O manipulador da fila de mensagens não entregues será finalizado

#### **Resposta**

Corrija os dados de entrada e reinicie o manipulador da fila de mensagens não entregues

### **AMQ8751**

Não é possível obter armazenamento privado.

#### **Gravidade**

20: Erro

#### **Explanation**

O manipulador da fila de devoluções (runmqdlq) não conseguiu obter o armazenamento privado. Este problema normalmente surgiria como resultado de algum problema mais global. Por exemplo, se houver um problema persistente que esteja fazendo com que as mensagens sejam gravadas no DLQ

e o mesmo problema (por exemplo, preenchimento da fila) estiver impedindo que o manipulador da fila de devoluções realize a ação solicitada com a mensagem, é necessário que o manipulador de fila de devoluções mantenha uma grande quantidade de dados relacionados para lembrar as novas tentativas de contagens associadas a cada mensagem ou se a fila de devoluções contém um grande número de mensagens e a tabela de regras direcionou o manipulador da fila de devoluções para ignorar as mensagens.

#### **Resposta**

Investigue se existe algum problema mais global e se a fila de devoluções contém um grande número de mensagens. Se o problema persistir, salve os arquivos de saída gerados e use o [Página da web](https://www.ibm.com/support/home/product/P439881V74305Y86/IBM_MQ) [de suporte IBM WebSphere MQ](https://www.ibm.com/support/home/product/P439881V74305Y86/IBM_MQ)ou o assistente de suporte do IBM no [IBM SupportAssistant página](https://www.ibm.com/support/home/product/C100515X13178X21/other_software/ibm_support_assistant) [da web](https://www.ibm.com/support/home/product/C100515X13178X21/other_software/ibm_support_assistant)para ver se uma solução já está disponível Se não for possível localizar uma correspondência, entre em contato com o centro de suporte do IBM

#### **AMQ8751 (IBM i)**

Não é possível obter armazenamento privado.

#### **Gravidade**

20: Erro

#### **Explanation**

O manipulador da fila de devoluções (STRMQMDLQ) não pôde obter o armazenamento privado. Este problema normalmente surgiria como resultado de algum problema mais global. Por exemplo, se houver um problema persistente que esteja fazendo com que as mensagens sejam gravadas no DLQ e o mesmo problema (por exemplo, preenchimento da fila) estiver impedindo que o manipulador da fila de devoluções realize a ação solicitada com a mensagem, é necessário que o manipulador de fila de devoluções mantenha uma grande quantidade de dados relacionados para lembrar as novas tentativas de contagens associadas a cada mensagem ou se a fila de devoluções contém um grande número de mensagens e a tabela de regras direcionou o manipulador da fila de devoluções para ignorar as mensagens.

#### **Resposta**

Investigue se existe algum problema mais global e se a fila de devoluções contém um grande número de mensagens. Se o problema persistir, salve os arquivos de saída gerados e use o [Página da web](https://www.ibm.com/support/home/product/P439881V74305Y86/IBM_MQ) [de suporte IBM WebSphere MQ](https://www.ibm.com/support/home/product/P439881V74305Y86/IBM_MQ)ou o assistente de suporte do IBM no [IBM SupportAssistant página](https://www.ibm.com/support/home/product/C100515X13178X21/other_software/ibm_support_assistant) [da web](https://www.ibm.com/support/home/product/C100515X13178X21/other_software/ibm_support_assistant)para ver se uma solução já está disponível Se não for possível localizar uma correspondência, entre em contato com o centro de suporte do IBM

### **AMQ8752**

O parâmetro (*<insert\_3>*) excede o comprimento máximo na linha *<insert\_1>*

### **Gravidade**

20: Erro

#### **Explanation**

Um parâmetro fornecido como entrada para o manipulador de devoluções excedeu o comprimento máximo para parâmetros desse tipo.

### **Resposta**

Corrija os dados de entrada e reinicie o manipulador da fila de mensagens não entregues

### **AMQ8753**

Parâmetro duplicado (*<insert\_3>*) localizado na linha *<insert\_1>*.

### **Gravidade**

20: Erro

#### **Explanation**

Dois ou mais parâmetros do mesmo tipo foram fornecidos em uma única linha de entrada para o manipulador da fila de devoluções.

### **Resposta**

Corrija a entrada e reinicie o manipulador da fila de devoluções

### **AMQ8754**

Exibir detalhes de status do tópico.

0: Informações

### **Explanation**

O comando MQSC DISPLAY TPSTATUS foi concluído com êxito. Os detalhes seguem essa mensagem.

### **AMQ8755**

IBM WebSphere MQ topicstr cancelado com sucesso

### **Gravidade**

0: Informações

#### **Explanation**

Todas as mensagens no topicstr foram excluídas.

#### **AMQ8756**

Erro detectado ao liberar armazenamento privado.

#### **Gravidade**

20: Erro

### **Explanation**

O manipulador de fila de mensagens não entregues (runmqdlq) foi informado de um erro ao tentar liberar uma área de armazenamento privado. A rotina de tratamento da fila de não-entregues é encerra.

### **Resposta**

Esta mensagem deve ser precedida por uma mensagem ou informações FFST da rotina interna que detectou o erro. Execute a ação associada com as informações de erro anteriores

#### **AMQ8756 (IBM i)**

Erro detectado ao liberar armazenamento privado.

#### **Gravidade**

20: Erro

#### **Explanation**

O manipulador de fila de mensagens não entregues (STRMQMDLQ) foi informado de um erro ao tentar liberar uma área de armazenamento privado... A rotina de tratamento da fila de não-entregues é encerra.

### **Resposta**

Esta mensagem deve ser precedida por uma mensagem ou informações FFST da rotina interna que detectou o erro. Execute a ação associada com as informações de erro anteriores

#### **AMQ8757**

Parâmetro de número inteiro (*<insert\_3>*) fora do intervalo permitido na linha *<insert\_1>*.

#### **Gravidade**

20: Erro

### **Explanation**

Um número inteiro fornecido como entrada para o manipulador de devoluções estava fora do intervalo válido de números inteiros suportados pelo manipulador de filas de devoluções...

#### **Resposta**

Corrija os dados de entrada e reinicie o manipulador da fila de mensagens não entregues

#### **AMQ8758**

*<insert\_1>* erros detectados na entrada para runmqdlq.

#### **Gravidade**

20: Erro

#### **Explanation**

Um ou mais erros foram detectados na entrada para o manipulador da fila de devoluções (runmqdlq).. Mensagens de erro serão geradas para cada um desses erros. A rotina de tratamento da fila de não-entregues é encerra.

Corrija os dados de entrada e reinicie o manipulador da fila de mensagens não entregues

### **AMQ8758 (IBM i)**

*<insert\_1>* erros detectados na entrada para STRMQMDLQ.

### **Gravidade**

20: Erro

# **Explanation**

Um ou mais erros foram detectados na entrada para o manipulador da fila de mensagens não entregues (STRMQMDLQ).. Mensagens de erro serão geradas para cada um desses erros. A rotina de tratamento da fila de não-entregues é encerra.

#### **Resposta**

Corrija os dados de entrada e reinicie o manipulador da fila de mensagens não entregues

#### **AMQ8759**

Combinação inválida de parâmetros para manipulador de fila de mensagens não entregues na linha *<insert\_1>*.

### **Gravidade**

20: Erro

#### **Explanation**

Uma combinação inválida de parâmetros de entrada foi fornecida para o manipulador da fila de mensagens não entregues As causas possíveis são: nenhuma ACTION especificada, ACTION (FWD) mas nenhuma FWDQ especificada, HEADER (YES | NO) especificada sem ACTION (FWD).

#### **Resposta**

Corrija os dados de entrada e reinicie o manipulador da fila de mensagens não entregues

### **AMQ8760**

Falha inesperada ao inicializar processo: Razão = *<insert\_1>*.

### **Gravidade**

30: Erro grave

### **Explanation**

O manipulador da fila de mensagens não entregues (runmqdlq) não pôde executar a inicialização básica necessária para usar serviços do MQ devido a um erro imprevisto. A rotina de tratamento da fila de não-entregues é encerra.

### **Resposta**

Utilize os recursos padrão fornecidos com o sistema para registrar o identificador do problema e salvar os arquivos de saída gerados. Use o [Página da web de suporte IBM WebSphere MQ](https://www.ibm.com/support/home/product/P439881V74305Y86/IBM_MQ) em [https://](https://www.ibm.com/support/home/product/P439881V74305Y86/IBM_MQ) [www.ibm.com/support/home/product/P439881V74305Y86/IBM\\_MQo](https://www.ibm.com/support/home/product/P439881V74305Y86/IBM_MQ)u o assistente de suporte do IBM em [https://www.ibm.com/support/home/product/C100515X13178X21/other\\_software/](https://www.ibm.com/support/home/product/C100515X13178X21/other_software/ibm_support_assistant) [ibm\\_support\\_assistant](https://www.ibm.com/support/home/product/C100515X13178X21/other_software/ibm_support_assistant)para ver se uma solução já está disponível Se não for possível localizar uma correspondências, entre em contato com o centro de suporte do IBM Não elimine estes arquivos até o problema ter sido solucionado.

### **AMQ8760 (IBM i)**

Falha inesperada ao inicializar processo: Razão = *<insert\_1>*.

# **Gravidade**

30: Erro grave

### **Explanation**

O manipulador da fila de mensagens não entregues (STRMQMDLQ) não pôde executar a inicialização básica necessária para usar os serviços do MQ devido a um erro imprevisto. A rotina de tratamento da fila de não-entregues é encerra.

#### **Resposta**

Utilize os recursos padrão fornecidos com o sistema para registrar o identificador do problema e salvar os arquivos de saída gerados. Use o [Página da web de suporte IBM WebSphere MQ](https://www.ibm.com/support/home/product/P439881V74305Y86/IBM_MQ) em [https://](https://www.ibm.com/support/home/product/P439881V74305Y86/IBM_MQ) [www.ibm.com/support/home/product/P439881V74305Y86/IBM\\_MQo](https://www.ibm.com/support/home/product/P439881V74305Y86/IBM_MQ)u o assistente de suporte do IBM em [https://www.ibm.com/support/home/product/C100515X13178X21/other\\_software/](https://www.ibm.com/support/home/product/C100515X13178X21/other_software/ibm_support_assistant)

[ibm\\_support\\_assistant](https://www.ibm.com/support/home/product/C100515X13178X21/other_software/ibm_support_assistant)para ver se uma solução já está disponível Se não for possível localizar uma correspondências, entre em contato com o centro de suporte do IBM Não elimine estes arquivos até o problema ter sido solucionado.

### **AMQ8761**

Falha inesperada ao se conectar ao gerenciador de filas: CompCode = *<insert\_1>* Motivo = *<insert\_2>*.

### **Gravidade**

30: Erro grave

### **Explanation**

O manipulador da fila de devoluções (runmqdlq) não pôde conectar-se com o gerenciador de filas solicitado devido a um erro imprevisto. A rotina de tratamento da fila de não-entregues é encerra.

#### **Resposta**

Utilize os recursos padrão fornecidos com o sistema para registrar o identificador do problema e salvar os arquivos de saída gerados. Use o [Página da web de suporte IBM WebSphere MQ](https://www.ibm.com/support/home/product/P439881V74305Y86/IBM_MQ) em [https://](https://www.ibm.com/support/home/product/P439881V74305Y86/IBM_MQ) [www.ibm.com/support/home/product/P439881V74305Y86/IBM\\_MQo](https://www.ibm.com/support/home/product/P439881V74305Y86/IBM_MQ)u o assistente de suporte do IBM em [https://www.ibm.com/support/home/product/C100515X13178X21/other\\_software/](https://www.ibm.com/support/home/product/C100515X13178X21/other_software/ibm_support_assistant) [ibm\\_support\\_assistant](https://www.ibm.com/support/home/product/C100515X13178X21/other_software/ibm_support_assistant)para ver se uma solução já está disponível Se não for possível localizar uma correspondências, entre em contato com o centro de suporte do IBM Não elimine estes arquivos até o problema ter sido solucionado.

### **AMQ8761 (IBM i)**

Falha inesperada ao se conectar ao gerenciador de filas: CompCode = *<insert\_1>* Motivo = *<insert\_2>*.

### **Gravidade**

30: Erro grave

#### **Explanation**

O manipulador de fila de devoluções (STRMQMDLQ) não pôde se conectar ao gerenciador de filas solicitado devido a um erro imprevisto. A rotina de tratamento da fila de não-entregues é encerra.

#### **Resposta**

Utilize os recursos padrão fornecidos com o sistema para registrar o identificador do problema e salvar os arquivos de saída gerados. Use o [Página da web de suporte IBM WebSphere MQ](https://www.ibm.com/support/home/product/P439881V74305Y86/IBM_MQ) em [https://](https://www.ibm.com/support/home/product/P439881V74305Y86/IBM_MQ) [www.ibm.com/support/home/product/P439881V74305Y86/IBM\\_MQo](https://www.ibm.com/support/home/product/P439881V74305Y86/IBM_MQ)u o assistente de suporte do IBM em [https://www.ibm.com/support/home/product/C100515X13178X21/other\\_software/](https://www.ibm.com/support/home/product/C100515X13178X21/other_software/ibm_support_assistant) [ibm\\_support\\_assistant](https://www.ibm.com/support/home/product/C100515X13178X21/other_software/ibm_support_assistant)para ver se uma solução já está disponível Se não for possível localizar uma correspondências, entre em contato com o centro de suporte do IBM Não elimine estes arquivos até o problema ter sido solucionado.

### **AMQ8762**

Erro inesperado ao tentar abrir o gerenciador de filas: CompCode = *<insert\_1>* Motivo = *<insert\_2>*.

#### **Gravidade**

30: Erro grave

#### **Explanation**

O manipulador da fila de devoluções (runmqdlq) não pôde abrir o gerenciador de filas devido a um erro imprevisto. O código de conclusão e a razão podem ser utilizados para identificar o erro. A rotina de tratamento da fila de não-entregues é encerra.

#### **Resposta**

Utilize os recursos padrão fornecidos com o sistema para registrar o identificador do problema e salvar os arquivos de saída gerados. Use o [Página da web de suporte IBM WebSphere MQ](https://www.ibm.com/support/home/product/P439881V74305Y86/IBM_MQ) em [https://](https://www.ibm.com/support/home/product/P439881V74305Y86/IBM_MQ) [www.ibm.com/support/home/product/P439881V74305Y86/IBM\\_MQo](https://www.ibm.com/support/home/product/P439881V74305Y86/IBM_MQ)u o assistente de suporte do IBM em [https://www.ibm.com/support/home/product/C100515X13178X21/other\\_software/](https://www.ibm.com/support/home/product/C100515X13178X21/other_software/ibm_support_assistant) [ibm\\_support\\_assistant](https://www.ibm.com/support/home/product/C100515X13178X21/other_software/ibm_support_assistant)para ver se uma solução já está disponível Se não for possível localizar uma correspondências, entre em contato com o centro de suporte do IBM Não elimine estes arquivos até o problema ter sido solucionado.

### **AMQ8762 (IBM i)**

Erro inesperado ao tentar abrir o gerenciador de filas: CompCode = *<insert\_1>* Motivo = *<insert\_2>*.

30: Erro grave

### **Explanation**

O manipulador de fila de devoluções (STRMQMDLQ) não pôde abrir o gerenciador de filas devido a um erro imprevisto. O código de conclusão e a razão podem ser utilizados para identificar o erro. A rotina de tratamento da fila de não-entregues é encerra.

### **Resposta**

Utilize os recursos padrão fornecidos com o sistema para registrar o identificador do problema e salvar os arquivos de saída gerados. Use o [Página da web de suporte IBM WebSphere MQ](https://www.ibm.com/support/home/product/P439881V74305Y86/IBM_MQ) em [https://](https://www.ibm.com/support/home/product/P439881V74305Y86/IBM_MQ) [www.ibm.com/support/home/product/P439881V74305Y86/IBM\\_MQo](https://www.ibm.com/support/home/product/P439881V74305Y86/IBM_MQ)u o assistente de suporte do IBM em [https://www.ibm.com/support/home/product/C100515X13178X21/other\\_software/](https://www.ibm.com/support/home/product/C100515X13178X21/other_software/ibm_support_assistant) [ibm\\_support\\_assistant](https://www.ibm.com/support/home/product/C100515X13178X21/other_software/ibm_support_assistant)para ver se uma solução já está disponível Se não for possível localizar uma correspondências, entre em contato com o centro de suporte do IBM Não elimine estes arquivos até o problema ter sido solucionado.

### **AMQ8763**

Erro inesperado ao consultar no gerenciador de filas: CompCode = *<insert\_1>* Motivo = *<insert\_2>*.

#### **Gravidade** 30: Erro grave

### **Explanation**

O manipulador de fila de devoluções (runmqdlq) não pôde consultar o gerenciador de filas devido a um erro inesperado. O código de conclusão e a razão podem ser utilizados para identificar o erro. O manipulador da fila de mensagens não entregues é encerrado

### **Resposta**

Utilize os recursos padrão fornecidos com o sistema para registrar o identificador do problema e salvar os arquivos de saída gerados. Use o [Página da web de suporte IBM WebSphere MQ](https://www.ibm.com/support/home/product/P439881V74305Y86/IBM_MQ) em [https://](https://www.ibm.com/support/home/product/P439881V74305Y86/IBM_MQ) [www.ibm.com/support/home/product/P439881V74305Y86/IBM\\_MQo](https://www.ibm.com/support/home/product/P439881V74305Y86/IBM_MQ)u o assistente de suporte do IBM em [https://www.ibm.com/support/home/product/C100515X13178X21/other\\_software/](https://www.ibm.com/support/home/product/C100515X13178X21/other_software/ibm_support_assistant) ibm support assistantpara ver se uma solução já está disponível Se não for possível localizar uma correspondências, entre em contato com o centro de suporte do IBM Não elimine estes arquivos até o problema ter sido solucionado.

# **AMQ8763 (IBM i)**

Erro inesperado ao consultar no gerenciador de filas: CompCode = *<insert\_1>* Motivo = *<insert\_2>*.

### **Gravidade**

30: Erro grave

# **Explanation**

O manipulador de fila de devoluções (STRMQMDLQ) não pôde consultar no gerenciador de filas devido a um erro inesperado. O código de conclusão e a razão podem ser utilizados para identificar o erro. O manipulador da fila de mensagens não entregues é encerrado

### **Resposta**

Utilize os recursos padrão fornecidos com o sistema para registrar o identificador do problema e salvar os arquivos de saída gerados. Use o [Página da web de suporte IBM WebSphere MQ](https://www.ibm.com/support/home/product/P439881V74305Y86/IBM_MQ) em [https://](https://www.ibm.com/support/home/product/P439881V74305Y86/IBM_MQ) [www.ibm.com/support/home/product/P439881V74305Y86/IBM\\_MQo](https://www.ibm.com/support/home/product/P439881V74305Y86/IBM_MQ)u o assistente de suporte do IBM em [https://www.ibm.com/support/home/product/C100515X13178X21/other\\_software/](https://www.ibm.com/support/home/product/C100515X13178X21/other_software/ibm_support_assistant) [ibm\\_support\\_assistant](https://www.ibm.com/support/home/product/C100515X13178X21/other_software/ibm_support_assistant)para ver se uma solução já está disponível Se não for possível localizar uma correspondências, entre em contato com o centro de suporte do IBM Não elimine estes arquivos até o problema ter sido solucionado.

### **AMQ8764**

Erro inesperado ao tentar fechar o gerenciador de filas: CompCode = *<insert\_1>* Razão = *<insert\_2>*.

### **Gravidade**

30: Erro grave

### **Explanation**

O manipulador da fila de devoluções (runmqdlq) não pôde fechar o gerenciador de filas devido a um erro imprevisto. O código de conclusão e a razão podem ser utilizados para identificar o erro. A rotina de tratamento da fila de não-entregues é encerra.

#### **Resposta**

Utilize os recursos padrão fornecidos com o sistema para registrar o identificador do problema e salvar os arquivos de saída gerados. Use o [Página da web de suporte IBM WebSphere MQ](https://www.ibm.com/support/home/product/P439881V74305Y86/IBM_MQ) em [https://](https://www.ibm.com/support/home/product/P439881V74305Y86/IBM_MQ) [www.ibm.com/support/home/product/P439881V74305Y86/IBM\\_MQo](https://www.ibm.com/support/home/product/P439881V74305Y86/IBM_MQ)u o assistente de suporte do IBM em [https://www.ibm.com/support/home/product/C100515X13178X21/other\\_software/](https://www.ibm.com/support/home/product/C100515X13178X21/other_software/ibm_support_assistant) [ibm\\_support\\_assistant](https://www.ibm.com/support/home/product/C100515X13178X21/other_software/ibm_support_assistant)para ver se uma solução já está disponível Se não for possível localizar uma correspondências, entre em contato com o centro de suporte do IBM Não elimine estes arquivos até o problema ter sido solucionado.

### **AMQ8764 (IBM i)**

Erro inesperado ao tentar fechar o gerenciador de filas: CompCode = *<insert\_1>* Razão = *<insert\_2>*.

#### **Gravidade**

30: Erro grave

#### **Explanation**

O manipulador de fila de devoluções (STRMQMDLQ) não pôde fechar o gerenciador de filas devido a um erro imprevisto. O código de conclusão e a razão podem ser utilizados para identificar o erro. A rotina de tratamento da fila de não-entregues é encerra.

#### **Resposta**

Utilize os recursos padrão fornecidos com o sistema para registrar o identificador do problema e salvar os arquivos de saída gerados. Use o [Página da web de suporte IBM WebSphere MQ](https://www.ibm.com/support/home/product/P439881V74305Y86/IBM_MQ) em [https://](https://www.ibm.com/support/home/product/P439881V74305Y86/IBM_MQ) [www.ibm.com/support/home/product/P439881V74305Y86/IBM\\_MQo](https://www.ibm.com/support/home/product/P439881V74305Y86/IBM_MQ)u o assistente de suporte do IBM em [https://www.ibm.com/support/home/product/C100515X13178X21/other\\_software/](https://www.ibm.com/support/home/product/C100515X13178X21/other_software/ibm_support_assistant) [ibm\\_support\\_assistant](https://www.ibm.com/support/home/product/C100515X13178X21/other_software/ibm_support_assistant)para ver se uma solução já está disponível Se não for possível localizar uma correspondências, entre em contato com o centro de suporte do IBM Não elimine estes arquivos até o problema ter sido solucionado.

#### **AMQ8765**

Falha inesperada ao abrir a fila de devoluções para procura: CompCode = *<insert\_1>* Motivo = *<insert\_2>*.

### **Gravidade**

30: Erro grave

#### **Explanation**

O manipulador da fila de devoluções (runmqdlq) não pôde abrir a fila de devoluções para navegação devido a um erro imprevisto. O código de conclusão e a razão podem ser utilizados para identificar o erro. A rotina de tratamento da fila de não-entregues é encerra.

### **Resposta**

Utilize os recursos padrão fornecidos com o sistema para registrar o identificador do problema e salvar os arquivos de saída gerados. Use o [Página da web de suporte IBM WebSphere MQ](https://www.ibm.com/support/home/product/P439881V74305Y86/IBM_MQ) em [https://](https://www.ibm.com/support/home/product/P439881V74305Y86/IBM_MQ) [www.ibm.com/support/home/product/P439881V74305Y86/IBM\\_MQo](https://www.ibm.com/support/home/product/P439881V74305Y86/IBM_MQ)u o assistente de suporte do IBM em [https://www.ibm.com/support/home/product/C100515X13178X21/other\\_software/](https://www.ibm.com/support/home/product/C100515X13178X21/other_software/ibm_support_assistant) [ibm\\_support\\_assistant](https://www.ibm.com/support/home/product/C100515X13178X21/other_software/ibm_support_assistant)para ver se uma solução já está disponível Se não for possível localizar uma correspondências, entre em contato com o centro de suporte do IBM Não elimine estes arquivos até o problema ter sido solucionado.

#### **AMQ8765 (IBM i)**

Falha inesperada ao abrir a fila de devoluções para procura: CompCode = *<insert\_1>* Motivo = *<insert\_2>*.

#### **Gravidade**

30: Erro grave

### **Explanation**

O manipulador de fila de devoluções (STRMQMDLQ) não pôde abrir a fila de devoluções para navegar devido a um erro imprevisto. O código de conclusão e a razão podem ser utilizados para identificar o erro. A rotina de tratamento da fila de não-entregues é encerra.

#### **Resposta**

Utilize os recursos padrão fornecidos com o sistema para registrar o identificador do problema e salvar os arquivos de saída gerados. Use o [Página da web de suporte IBM WebSphere MQ](https://www.ibm.com/support/home/product/P439881V74305Y86/IBM_MQ) em [https://](https://www.ibm.com/support/home/product/P439881V74305Y86/IBM_MQ) [www.ibm.com/support/home/product/P439881V74305Y86/IBM\\_MQo](https://www.ibm.com/support/home/product/P439881V74305Y86/IBM_MQ)u o assistente de suporte do IBM em [https://www.ibm.com/support/home/product/C100515X13178X21/other\\_software/](https://www.ibm.com/support/home/product/C100515X13178X21/other_software/ibm_support_assistant) [ibm\\_support\\_assistant](https://www.ibm.com/support/home/product/C100515X13178X21/other_software/ibm_support_assistant)para ver se uma solução já está disponível Se não for possível localizar uma correspondências, entre em contato com o centro de suporte do IBM Não elimine estes arquivos até o problema ter sido solucionado.

### **AMQ8766**

Erro inesperado ao fechar a fila de devoluções: CompCode = *<insert\_1>* Motivo = *<insert\_2>*.

#### **Gravidade**

30: Erro grave

#### **Explanation**

O manipulador da fila de devoluções (runmqdlq) não pôde fechar a fila de devoluções devido a um erro imprevisto. O código de conclusão e a razão podem ser utilizados para identificar o erro. A rotina de tratamento da fila de não-entregues é encerra.

#### **Resposta**

Utilize os recursos padrão fornecidos com o sistema para registrar o identificador do problema e salvar os arquivos de saída gerados. Use o [Página da web de suporte IBM WebSphere MQ](https://www.ibm.com/support/home/product/P439881V74305Y86/IBM_MQ) em [https://](https://www.ibm.com/support/home/product/P439881V74305Y86/IBM_MQ) [www.ibm.com/support/home/product/P439881V74305Y86/IBM\\_MQo](https://www.ibm.com/support/home/product/P439881V74305Y86/IBM_MQ)u o assistente de suporte do IBM em [https://www.ibm.com/support/home/product/C100515X13178X21/other\\_software/](https://www.ibm.com/support/home/product/C100515X13178X21/other_software/ibm_support_assistant) [ibm\\_support\\_assistant](https://www.ibm.com/support/home/product/C100515X13178X21/other_software/ibm_support_assistant)para ver se uma solução já está disponível Se não for possível localizar uma correspondências, entre em contato com o centro de suporte do IBM Não elimine estes arquivos até o problema ter sido solucionado.

#### **AMQ8766 (IBM i)**

Erro inesperado ao fechar a fila de devoluções: CompCode = *<insert\_1>* Motivo = *<insert\_2>*.

#### **Gravidade**

30: Erro grave

#### **Explanation**

O manipulador de fila de devoluções (STRMQMDLQ) não pôde fechar a fila de devoluções devido a um erro imprevisto. O código de conclusão e a razão podem ser utilizados para identificar o erro. A rotina de tratamento da fila de não-entregues é encerra.

#### **Resposta**

Utilize os recursos padrão fornecidos com o sistema para registrar o identificador do problema e salvar os arquivos de saída gerados. Use o [Página da web de suporte IBM WebSphere MQ](https://www.ibm.com/support/home/product/P439881V74305Y86/IBM_MQ) em [https://](https://www.ibm.com/support/home/product/P439881V74305Y86/IBM_MQ) [www.ibm.com/support/home/product/P439881V74305Y86/IBM\\_MQo](https://www.ibm.com/support/home/product/P439881V74305Y86/IBM_MQ)u o assistente de suporte do IBM em [https://www.ibm.com/support/home/product/C100515X13178X21/other\\_software/](https://www.ibm.com/support/home/product/C100515X13178X21/other_software/ibm_support_assistant) [ibm\\_support\\_assistant](https://www.ibm.com/support/home/product/C100515X13178X21/other_software/ibm_support_assistant)para ver se uma solução já está disponível Se não for possível localizar uma correspondências, entre em contato com o centro de suporte do IBM Não elimine estes arquivos até o problema ter sido solucionado.

### **AMQ8767**

Erro inesperado ao obter a mensagem da fila de mensagens não entregues: CompCode = *<insert\_1>* Motivo = *<insert\_2>*.

#### **Gravidade**

30: Erro grave

### **Explanation**

O manipulador da fila de devoluções (runmqdlq) não pôde obter a próxima mensagem da fila de devoluções devido a um erro imprevisto. O código de conclusão e a razão podem ser utilizados para identificar o erro. A rotina de tratamento da fila de não-entregues é encerra.

Utilize os recursos padrão fornecidos com o sistema para registrar o identificador do problema e salvar os arquivos de saída gerados. Use o [Página da web de suporte IBM WebSphere MQ](https://www.ibm.com/support/home/product/P439881V74305Y86/IBM_MQ) em [https://](https://www.ibm.com/support/home/product/P439881V74305Y86/IBM_MQ) [www.ibm.com/support/home/product/P439881V74305Y86/IBM\\_MQo](https://www.ibm.com/support/home/product/P439881V74305Y86/IBM_MQ)u o assistente de suporte do IBM em [https://www.ibm.com/support/home/product/C100515X13178X21/other\\_software/](https://www.ibm.com/support/home/product/C100515X13178X21/other_software/ibm_support_assistant) [ibm\\_support\\_assistant](https://www.ibm.com/support/home/product/C100515X13178X21/other_software/ibm_support_assistant)para ver se uma solução já está disponível Se não for possível localizar uma correspondências, entre em contato com o centro de suporte do IBM Não elimine estes arquivos até o problema ter sido solucionado.

### **AMQ8767 (IBM i)**

Erro inesperado ao obter a mensagem da fila de mensagens não entregues: CompCode = *<insert\_1>* Motivo = *<insert\_2>*.

#### **Gravidade**

30: Erro grave

### **Explanation**

O manipulador de fila de devoluções (STRMQMDLQ) não pôde obter a próxima mensagem da fila de devoluções devido a um erro imprevisto. O código de conclusão e a razão podem ser utilizados para identificar o erro. A rotina de tratamento da fila de não-entregues é encerra.

#### **Resposta**

Utilize os recursos padrão fornecidos com o sistema para registrar o identificador do problema e salvar os arquivos de saída gerados. Use o [Página da web de suporte IBM WebSphere MQ](https://www.ibm.com/support/home/product/P439881V74305Y86/IBM_MQ) em [https://](https://www.ibm.com/support/home/product/P439881V74305Y86/IBM_MQ) [www.ibm.com/support/home/product/P439881V74305Y86/IBM\\_MQo](https://www.ibm.com/support/home/product/P439881V74305Y86/IBM_MQ)u o assistente de suporte do IBM em [https://www.ibm.com/support/home/product/C100515X13178X21/other\\_software/](https://www.ibm.com/support/home/product/C100515X13178X21/other_software/ibm_support_assistant) [ibm\\_support\\_assistant](https://www.ibm.com/support/home/product/C100515X13178X21/other_software/ibm_support_assistant)para ver se uma solução já está disponível Se não for possível localizar uma correspondências, entre em contato com o centro de suporte do IBM Não elimine estes arquivos até o problema ter sido solucionado.

#### **AMQ8768**

Erro inesperado ao confirmar / voltar a ação na fila de devoluções: CompCode = *<insert\_1>* Motivo = *<insert\_2>*.

#### **Gravidade**

30: Erro grave

#### **Explanation**

O manipulador da fila de devoluções (runmqdlq) não pôde confirmar ou restaurar uma atualização da fila de devoluções devido a um erro imprevisto. O código de conclusão e a razão podem ser utilizados para identificar o erro. A rotina de tratamento da fila de não-entregues é encerra.

### **Resposta**

Utilize os recursos padrão fornecidos com o sistema para registrar o identificador do problema e salvar os arquivos de saída gerados. Use o [Página da web de suporte IBM WebSphere MQ](https://www.ibm.com/support/home/product/P439881V74305Y86/IBM_MQ) em [https://](https://www.ibm.com/support/home/product/P439881V74305Y86/IBM_MQ) [www.ibm.com/support/home/product/P439881V74305Y86/IBM\\_MQo](https://www.ibm.com/support/home/product/P439881V74305Y86/IBM_MQ)u o assistente de suporte do IBM em [https://www.ibm.com/support/home/product/C100515X13178X21/other\\_software/](https://www.ibm.com/support/home/product/C100515X13178X21/other_software/ibm_support_assistant) [ibm\\_support\\_assistant](https://www.ibm.com/support/home/product/C100515X13178X21/other_software/ibm_support_assistant)para ver se uma solução já está disponível Se não for possível localizar uma correspondências, entre em contato com o centro de suporte do IBM Não elimine estes arquivos até o problema ter sido solucionado.

### **AMQ8768 (IBM i)**

Erro inesperado ao confirmar / voltar a ação na fila de devoluções: CompCode = *<insert\_1>* Motivo = *<insert\_2>*.

#### **Gravidade**

30: Erro grave

#### **Explanation**

O manipulador de fila de devoluções (STRMQMDLQ) não pôde confirmar ou restaurar uma atualização na fila de devoluções devido a um erro imprevisto. O código de conclusão e a razão podem ser utilizados para identificar o erro. A rotina de tratamento da fila de não-entregues é encerra.

Utilize os recursos padrão fornecidos com o sistema para registrar o identificador do problema e salvar os arquivos de saída gerados. Use o [Página da web de suporte IBM WebSphere MQ](https://www.ibm.com/support/home/product/P439881V74305Y86/IBM_MQ) em [https://](https://www.ibm.com/support/home/product/P439881V74305Y86/IBM_MQ) [www.ibm.com/support/home/product/P439881V74305Y86/IBM\\_MQo](https://www.ibm.com/support/home/product/P439881V74305Y86/IBM_MQ)u o assistente de suporte do IBM em [https://www.ibm.com/support/home/product/C100515X13178X21/other\\_software/](https://www.ibm.com/support/home/product/C100515X13178X21/other_software/ibm_support_assistant) [ibm\\_support\\_assistant](https://www.ibm.com/support/home/product/C100515X13178X21/other_software/ibm_support_assistant)para ver se uma solução já está disponível Se não for possível localizar uma correspondências, entre em contato com o centro de suporte do IBM Não elimine estes arquivos até o problema ter sido solucionado.

### **AMQ8769**

Não é possível se desconectar do gerenciador de filas: CompCode = *<insert\_1>* Motivo = *<insert\_2>*.

#### **Gravidade**

30: Erro grave

#### **Explanation**

O manipulador da fila de devoluções (runmqdlq) não pôde desconectar-se do gerenciador de filas devido a um erro imprevisto. O código de conclusão e a razão podem ser utilizados para identificar o erro. A rotina de tratamento da fila de não-entregues é encerra.

#### **Resposta**

Utilize os recursos padrão fornecidos com o sistema para registrar o identificador do problema e salvar os arquivos de saída gerados. Use o [Página da web de suporte IBM WebSphere MQ](https://www.ibm.com/support/home/product/P439881V74305Y86/IBM_MQ) em [https://](https://www.ibm.com/support/home/product/P439881V74305Y86/IBM_MQ) [www.ibm.com/support/home/product/P439881V74305Y86/IBM\\_MQo](https://www.ibm.com/support/home/product/P439881V74305Y86/IBM_MQ)u o assistente de suporte do IBM em [https://www.ibm.com/support/home/product/C100515X13178X21/other\\_software/](https://www.ibm.com/support/home/product/C100515X13178X21/other_software/ibm_support_assistant) [ibm\\_support\\_assistant](https://www.ibm.com/support/home/product/C100515X13178X21/other_software/ibm_support_assistant)para ver se uma solução já está disponível Se não for possível localizar uma correspondências, entre em contato com o centro de suporte do IBM Não elimine estes arquivos até o problema ter sido solucionado.

#### **AMQ8769 (IBM i)**

Não é possível se desconectar do gerenciador de filas: CompCode = *<insert\_1>* Motivo = *<insert\_2>*.

# **Gravidade**

30: Erro grave

#### **Explanation**

O manipulador de fila de devoluções (STRMQMDLQ) não pôde se desconectar do gerenciador de filas devido a um erro inesperado. O código de conclusão e a razão podem ser utilizados para identificar o erro. A rotina de tratamento da fila de não-entregues é encerra.

#### **Resposta**

Utilize os recursos padrão fornecidos com o sistema para registrar o identificador do problema e salvar os arquivos de saída gerados. Use o [Página da web de suporte IBM WebSphere MQ](https://www.ibm.com/support/home/product/P439881V74305Y86/IBM_MQ) em [https://](https://www.ibm.com/support/home/product/P439881V74305Y86/IBM_MQ) [www.ibm.com/support/home/product/P439881V74305Y86/IBM\\_MQo](https://www.ibm.com/support/home/product/P439881V74305Y86/IBM_MQ)u o assistente de suporte do IBM em [https://www.ibm.com/support/home/product/C100515X13178X21/other\\_software/](https://www.ibm.com/support/home/product/C100515X13178X21/other_software/ibm_support_assistant) [ibm\\_support\\_assistant](https://www.ibm.com/support/home/product/C100515X13178X21/other_software/ibm_support_assistant)para ver se uma solução já está disponível Se não for possível localizar uma correspondências, entre em contato com o centro de suporte do IBM Não elimine estes arquivos até o problema ter sido solucionado.

### **AMQ8770 (IBM)**

Não é possível abrir *<insert\_3>* para o comando *<insert\_5>*.

# **Gravidade**

40: Erro de Parada

### **Explanation**

O comando *<insert\_5>* falhou ao abrir *<insert\_3>* para processamento IBM WebSphere MQ .

#### **Resposta**

Verifique se o arquivo ou membro desejado existe e foi especificado corretamente. Corrija a especificação ou crie o objeto e tente a operação novamente..

### **AMQ8771 (DEC)**

OpenVMS Configuração e Estado do Conjunto de Failover do Cluster

### **Gravidade**

0: Informações

### **AMQ8772 (DEC)**

Nome do gerenciador de filas: *<insert\_3>* Sequência Não: *<insert\_1>*

### **Gravidade**

0: Informações

### **AMQ8773 (DEC).**

Endereço TCP/IP: *<insert\_3>* Número da Porta do Listener: *<insert\_4>*

### **Gravidade**

0: Informações

### **AMQ8774 (DEC).**

Estado do gerenciador de filas no conjunto de failover: INICIADO

### **Gravidade**

0: Informações

#### **AMQ8775 (DEC).**

Estado do gerenciador de filas no conjunto de failover: STOPPED

### **Gravidade**

0: Informações

# **AMQ8776 (DEC)**

Configuração e estado específicos do nó

## **Gravidade**

0: Informações

### **AMQ8777 (DEC)**

Nome do nó: *<insert\_3>* Prioridade: *<insert\_1>* Interface TCP/IP: *<insert\_4>*

#### **Gravidade**

0: Informações

# **AMQ8778 (DEC)**

Estado do gerenciador de filas: RUNNING

# **Gravidade**

0: Informações

# **AMQ8779 (DEC)**

Estado do gerenciador de filas: AVAILABLE

#### **Gravidade**

0: Informações

### **AMQ8780 (DEC)**

Estado do Gerenciador de Filas: EXCLUÍDO

# **Gravidade**

0: Informações

# **AMQ8781 (DEC)**

Estado do Monitor de Failover: INICIADO

### **Gravidade**

0: Informações

**AMQ8782 (DEC)** Estado do Monitor de Failover: STOPPED

### **Gravidade**

0: Informações

# **AMQ8783 (DEC).**

Estado do Monitor de Failover: WATCHING

### **Gravidade**

0: Informações

### **AMQ8784 (DEC)**

O nó *<insert\_3>* não está no arquivo de configuração do Conjunto de failover

# **Gravidade**

20: Erro

### **AMQ8785 (DEC)**

Não há Monitores de Failover iniciados para o Gerenciador de Filas: *<insert\_3>*

### **Gravidade**

20: Erro

### **AMQ8786 (DEC).**

operação de atualização do conjunto de failover em andamento

# **Gravidade**

10: Aviso

# **AMQ8787 (DEC)**

Uso:

Inicie o gerenciador de filas no conjunto de failover..

failover -m < gerenciador de filas> [-n < node name>] -s

Terminar o gerenciador de filas no conjunto de failover

failover -m < gerenciador de filas> -e

Failover do gerenciador de filas em execução para outro nó

failover -m < gerenciador de filas> [-n < nome do nó>] -f

Parar um monitor de failover em um nó

failover -m < gerenciador de filas> -n < nome do nó> -h

Consultar o estado do gerenciador de filas

failover -m < gerenciador de filas> -q

Configure os símbolos MQS\$QMGR\_NODE e MQS\$AVAILABLE\_NODES e MQS\$MONITOR\_NODES

failover -m < queue manager> -l

Alterar o estado do conjunto de failover

failover -m < gerenciador de filas> -c -cluster stopped|iniciado

Alterar o estado do gerenciador de filas em um nó

failover -m < gerenciador de filas> -n < nome do nó> -c -qmgr available|running|excluído

Alterar o estado do monitor em um nó

failover -m < gerenciador de filas> -n < nome do nó> -c -monitor stopped|started|watcher

Limpar a sinalização de atualização em andamento

failover -m < gerenciador de filas> -u

#### **Gravidade**

0: Informações

### **AMQ8788 (DEC)**

Uso: failover\_monitor -m < gerenciador de filas> [-d]

### **Gravidade**

0: Informações

# **AMQ8789 (DEC).**

Erro ao abrir o arquivo de inicialização de failover FAILOVER.INI

20: Erro

### **AMQ8790 (DEC)**

Erro no formato do arquivo de inicialização FAILOVER.INI

### **Gravidade**

20: Erro

# **AMQ8791 (DEC)**

Nenhum nó disponível no qual iniciar o gerenciador de filas

#### **Gravidade**

20: Erro

# **AMQ8792 (DEC)**

Operação não permitida; Usar um comando Failover...

#### **Gravidade**

20: Erro

### **AMQ8793 (DEC).**

O término do gerenciador de filas foi forçado

### **Gravidade**

10: Aviso

### **AMQ8794 (DEC).**

O término do gerenciador de filas atingiu o tempo limite antes da conclusão

# **Gravidade**

20: Erro

#### **AMQ8795 (DEC).**

Tempo Limite do Gerenciador de Filas de Encerramento: *<insert\_1>*

# **Gravidade**

0: Informações

# **AMQ8796 (DEC).**

Há um Monitor de failover já em execução no nó: *<insert\_3>*

# **Gravidade**

20: Erro

# **AMQ8797 (Tandem)**

Não é possível mover os arquivos de fila para *<insert\_3>*

#### **Gravidade**

0: Informações

#### **Explanation**

O utilitário altmqfls do MQSeries não pode mover os arquivos de fila especificados para o volume *<insert\_3>*

# **Resposta**

Verifique se os arquivos da fila ainda não estão no volume *<insert\_3>* usando o utilitário dspmqfls Verifique se o volume *<insert\_3>* ainda não contém arquivos de filas para este ou qualquer outro gerenciador de filas no mesmo subvolume usado por este gerenciador de filas.

### **AMQ8798 (Tandem)**

Arquivos de fila movidos para *<insert\_3>*.

#### **Gravidade**

0: Informações

### **Explanation**

O utilitário MQSeries altmqfls moveu com sucesso os arquivos de fila especificados para volume *<insert\_3>*.

Nenhum.

#### **AMQ8801 (Tandem)**

O EC Boss *<insert\_3>* para o Queue Manager *<insert\_4>* está inicializando.

### **Gravidade**

30: Erro grave

### **Explanation**

O EC Boss for Queue Manager *<insert\_4>* está iniciando a sequência de inicialização. O nome do processo do EC Boss é *<insert\_3>*..

### **AMQ8802 (Tandem)**

EC Boss *<insert\_3>* para inicialização do Gerenciador de Filas *<insert\_4>* concluída.

#### **Gravidade**

30: Erro grave

### **Explanation**

O EC Boss for Queue Manager *<insert\_4>* concluiu ações de inicialização do processo. O nome do processo do EC Boss é *<insert\_3>*..

### **AMQ8803 (Tandem)**

O encerramento controlado do EC Boss *<insert\_3>* para o Queue Manager *<insert\_4>* iniciado.

### **Gravidade**

30: Erro grave

#### **Explanation**

O EC Boss for Queue Manager *<insert\_4>* entrou no estado de encerramento controlado. O Gerenciador de Filas não aceitará novo trabalho e, uma vez concluídas as operações em andamento, as conexões serão finalizadas Quando não houver mais conexões, o Gerenciador de filas será encerrado.

# **AMQ8804 (Tandem)**

Encerramento do quiesce do EC Boss *<insert\_3>* para o Queue Manager *<insert\_4>* iniciado.

### **Gravidade**

30: Erro grave

### **Explanation**

O EC Boss for Queue Manager *<insert\_4>* entrou no estado de encerramento de quiesce. O Gerenciador de Filas não aceitará novo trabalho, mas permitirá que conexões existentes sejam concluídas antes de terminar.

#### **AMQ8805 (Tandem)**

EC Boss *<insert\_3>* para o Queue Manager *<insert\_4>* encerramento imediato iniciado.

### **Gravidade**

30: Erro grave

### **Explanation**

O EC Boss for Queue Manager *<insert\_4>* entrou no estado de encerramento imediato. Quaisquer conexões atuais são finalizadas e o Gerenciador de filas será encerrado imediatamente.

### **AMQ8806 (Tandem)**

O EC / EC Boss *<insert\_3>* para o Queue Manager *<insert\_4>* não pode acessar o arquivo *<insert\_5>*

### **Gravidade**

40: Erro de Parada

### **Explanation**

Um EC ou o EC Boss (nome do processo *<insert\_3>*) para o Queue Manager *<insert\_4>* não foi capaz de acessar o arquivo denominado *<insert\_5>*. Este arquivo é crítico para a operação do Gerenciador de Filas e o Gerenciador de Filas não será iniciado corretamente até que o problema seja corrigido..

Encerre o Gerenciador de filas e verifique a existência ou atributos de arquivo do arquivo denominado *<insert\_5>*. Verifique se o arquivo existe e se possui os atributos de segurança e tipo de arquivo apropriados, corrija o problema e reinicie o Gerenciador de filas.

### **AMQ8807 (Tandem)**

Chefe EC / EC *<insert\_3>* para o Gerenciador de Filas *<insert\_4>* erro do arquivo obtido *<insert\_1>* no arquivo *<insert\_5>*

#### **Gravidade**

40: Erro de Parada

#### **Explanation**

Um EC ou o EC Boss (nome do processo *<insert\_3>*) para o Queue Manager *<insert\_4>* obteve o erro do arquivo Tandem *<insert\_1>* ao tentar uma operação de E/S para o arquivo *<insert\_5>*. A conclusão bem-sucedida da operação de E/S pode ser crítica para a operação correta do Gerenciador de filas e o Gerenciador de filas pode não operar corretamente até que o problema seja corrigido.

#### **Resposta**

Encerre o Gerenciador de Filas e verifique os atributos do arquivo denominado *<insert\_5>*. Verifique se o arquivo possui a segurança do arquivo e os atributos de tipo apropriados, corrija o problema e reinicie o Gerenciador de Filas

### **AMQ8808 (Tandem)**

Nome do Gerenciador de Filas incorreto *<insert\_4>* fornecido para processar *<insert\_4>*

### **Gravidade**

40: Erro de Parada

#### **Explanation**

Um processo do Queue Manager (nome do processo *<insert\_3>*) foi fornecido com um nome do Queue Manager inválido ou não existente, *<insert\_4>*. A inicialização do processo falhou como resultado.

#### **Resposta**

Termine o Gerenciador de filas e verifique o nome do gerenciador de filas que está sendo usado nos bancos de dados de configuração. Depois de corrigir o problema, reinicie o Gerenciador de Filas

### **AMQ8809 (Tandem)**

Gerenciador de filas *<insert\_4>* iniciado.

### **Gravidade**

30: Erro grave

#### **Explanation**

O EC Boss relatou que o Gerenciador de filas denominado *<insert\_4>* entrou no estado "iniciado".

### **AMQ8810 (Tandem)**

Número EC *<insert\_1>*, nome do processo *<insert\_3>*, para o Gerenciador de Filas *<insert\_4>* está inicializando.

#### **Gravidade**

30: Erro grave

### **Explanation**

Um EC no Queue Manager denominado *<insert\_4>* foi iniciado e está executando a inicialização do processo.

### **AMQ8811 (Tandem)**

O número EC *<insert\_1>*, nome do processo *<insert\_3>*, para o Gerenciador de Filas *<insert\_4>* concluiu a inicialização.

#### **Gravidade**

30: Erro grave

#### **Explanation**

Um EC no Gerenciador de Filas denominado *<insert\_4>* concluiu a inicialização do processo

### **AMQ8812 (Tandem)**

O número do EC *<insert\_1>*, nome do processo *<insert\_3>*, para o Gerenciador de Filas *<insert\_4>* iniciou o encerramento controlado.

### **Gravidade**

30: Erro grave

### **Explanation**

Um EC no Queue Manager denominado *<insert\_4>* relatou que um encerramento controlado foi iniciado. O EC aguardará o término de todos os agentes atualmente em execução antes de executar as ações de encerramento finais

### **AMQ8813 (Tandem)**

Número do EC *<insert\_1>*, nome do processo *<insert\_3>*, para o Gerenciador de Filas *<insert\_4>* iniciou o encerramento do quiesce.

#### **Gravidade**

30: Erro grave

#### **Explanation**

Um EC no Gerenciador de Filas denominado *<insert\_4>* relatou que um encerramento em modo quiesce foi iniciado O EC aguardará o término de todos os agentes atualmente em execução antes de executar as ações de encerramento finais

#### **AMQ8814 (Tandem)**

O número de EC *<insert\_1>*, nome do processo *<insert\_3>*, para o Gerenciador de Filas *<insert\_4>* iniciou o encerramento imediato.

### **Gravidade**

30: Erro grave

#### **Explanation**

Um EC no Gerenciador de Filas denominado *<insert\_4>* relatou que um encerramento imediato foi iniciado O EC será finalizado imediatamente, sem esperar que os agentes atualmente em execução sejam finalizados

#### **AMQ8815 (Tandem)**

Número do EC *<insert\_1>*, nome do processo *<insert\_3>*, para o Gerenciador de Filas *<insert\_4>* foi encerrado.

# **Gravidade**

30: Erro grave

#### **Explanation**

Um EC no Gerenciador de Filas denominado *<insert\_4>* relatou que concluiu ações de encerramento. Quando todos os ECs no Gerenciador de filas tiverem concluído ações de encerramento, o Gerenciador de filas será encerrado.

### **AMQ8816 (Tandem)**

O gerenciador de filas *<insert\_4>* foi iniciado, embora apenas *<insert\_1>* de *<insert\_2>* ECs tenham sido registrados.

### **Gravidade**

30: Erro grave

#### **Explanation**

O Gerenciador de filas denominado *<insert\_4>* entrou no estado iniciado e agora aceitará conexões. No entanto, apenas *<insert\_1>* dos ECs esperados *<insert\_2>* foram registrados com o EC Boss. O balanceamento de carga do gerenciador de filas e o desempenho geral serão afetados adversamente, no entanto, ele ainda será capaz de atender às conexões

#### **Resposta**

Examine os logs para determinar a causa da falha para iniciar os ECs ausentes Termine o Gerenciador de Filas e corrija o problema se possível. Reinicie o Gerenciador de filas e assegure-se de que o Gerenciador de filas seja iniciado corretamente.

### **AMQ8817 (Tandem)**

O processo *<insert\_3>* no Queue Manager *<insert\_4>* não pode processar uma solicitação devido a um problema de recurso.

### **Gravidade**

40: Erro de Parada

### **Explanation**

O processo denominado *<insert\_3>* falhou ao processar uma solicitação de outro processo devido a uma falha na alocação de um recurso, como memória ou espaço em disco Dependendo do grau de gravidade do próprio recurso, isso pode causar erros adicionais ou a falha de determinados componentes do Gerenciador de Filas.

#### **Resposta**

Examine os registros para determinar a causa da falha. Se houver problemas de recursos que possam ser corrigidos; corrija-os e tente a operação novamente

### **AMQ8818 (Tandem)**

O EC Boss no Queue Manager *<insert\_4>* rejeitou um registro do processo *<insert\_3>*.

### **Gravidade**

40: Erro de Parada

### **Explanation**

O processo denominado *<insert\_3>* tentou registrar com o EC Boss. O EC Boss detectou um problema com as informações de registro e rejeitou a tentativa.

#### **Resposta**

Examine os logs para determinar informações adicionais sobre o problema Determine a identidade do processo e verifique se o processo é um EC. Se o processo não for uma CE, ou não puder ser identificado, poderá existir uma ameaça à segurança.

### **AMQ8819 (Tandem)**

Número de EC *<insert\_1>* registrado com o EC Boss no Queue Manager *<insert\_4>*.

# **Gravidade**

40: Erro de Parada

### **Explanation**

O número EC *<insert\_1>* foi registrado com o EC Boss. Quando todos os ECs esperados em um Gerenciador de filas forem registrados, o Gerenciador de filas entrará no estado iniciado.

### **AMQ8820 (Tandem)**

Uma mensagem desconhecida recebida pelo processo *<insert\_3>* no Gerenciador de Filas *<insert\_4>* do processo *<insert\_5>* foi rejeitada.

#### **Gravidade**

40: Erro de Parada

# **Explanation**

O processo *<insert\_3>* recebeu e rejeitou uma mensagem que não está no formato correto ou de uma origem desconhecida.

### **Resposta**

Examine o log para ver se informações adicionais estão disponíveis.. Tente identificar o processo para assegurar que uma ameaça de segurança não esteja presente

### **AMQ8821 (Tandem)**

O EC Boss no Queue Manager *<insert\_4>* detectou a falha do número EC *<insert\_1>*.

### **Gravidade**

40: Erro de Parada

### **Explanation**

O EC Boss detectou que o número de EC *<insert\_1>* foi encerrado inesperadamente. Se o número máximo de reinicializações executadas neste EC ainda não foi excedido, PATHWAY tentará reiniciar o EC.

Examine o log para ver se informações adicionais estão disponíveis..

### **AMQ8822**

Resposta inválida. Insira novamente (y ou n):

### **Gravidade**

0: Informações

# **Resposta**

Nenhum.

### **AMQ8823 (Tandem)**

O processo *<insert\_3>* no Queue Manager *<insert\_4>* recebeu e rejeitou uma mensagem de uma origem desconhecida, *<insert\_5>*.

### **Gravidade**

40: Erro de Parada

#### **Explanation**

Um processo no Gerenciador de filas *<insert\_4>* recebeu uma mensagem de uma origem que não está autorizada ou não registrada para se comunicar com o Gerenciador de filas. O processo é identificado por *<insert\_5>* O processo que recebeu a mensagem é identificado por *<insert\_3>*..

#### **Resposta**

Examine o log para ver se há informações adicionais disponíveis sobre a identidade da origem da mensagem Tente determinar a identidade do emissor e verifique se nenhuma ameaça de segurança está presente.

### **AMQ8824 (Tandem)**

O EC Boss no Queue Manager *<insert\_4>* detectou uma inconsistência nos dados de contexto para o processo do agente *<insert\_3>*.

#### **Gravidade**

40: Erro de Parada

#### **Explanation**

O EC Boss descobriu que as informações que ele tinha anteriormente sobre o agente *<insert\_3>* não são consistentes com novas informações.

#### **Resposta**

Examine o log para ver se informações adicionais estão disponíveis relacionadas ao processo *<insert\_3>.*.

## **AMQ8825 (Tandem)**

O número de EC *<insert\_1>* no Queue Manager *<insert\_4>* detectou a falha do EC Boss.

### **Gravidade**

40: Erro de Parada

### **Explanation**

Um EC detectou que o EC Boss para o Queue Manager falhou. Se o número máximo de reinicializações para o EC Boss não tiver sido excedido, o PATHWAY tentará reiniciar o EC Boss.

### **Resposta**

Examine o log para ver se há mais informações disponíveis relacionadas à falha do chefe EC. Se o problema persistir, encerre o Gerenciador de filas, corrija o problema e reinicie. Se o problema não puder ser identificado como um problema de configuração, utilize os recursos padrão fornecidos com seu sistema para registrar o identificador do problema e salvar os arquivos de saída gerados. Use o [https://www.ibm.com/support/home/product/P439881V74305Y86/IBM\\_MQ](https://www.ibm.com/support/home/product/P439881V74305Y86/IBM_MQ)ou o IBM assistente de suporte em [https://www.ibm.com/support/home/product/C100515X13178X21/other\\_software/](https://www.ibm.com/support/home/product/C100515X13178X21/other_software/ibm_support_assistant) [ibm\\_support\\_assistant](https://www.ibm.com/support/home/product/C100515X13178X21/other_software/ibm_support_assistant)para ver se uma solução já está disponível. Se não for possível localizar uma correspondência, entre em contato com o centro de suporte do IBM Não elimine estes arquivos até o problema ter sido solucionado.

### **AMQ8826 (Tandem)**

O número do EC *<insert\_1>* no Queue Manager *<insert\_4>* detectou a falha de um *<insert\_5>* serviço do agente *<insert\_3>*.

40: Erro de Parada

# **Explanation**

Um EC detectou que um processo do agente do *<insert\_5>* para *<insert\_3>* falhou Se o número máximo de reinicializações de processos do agente ainda não tiver sido excedido, o EC tentará reiniciar o processo do agente quando ele for necessário

### **Resposta**

Examine o log para ver se há informações adicionais disponíveis relacionadas à falha do processo do agente Se o problema persistir, encerre o Gerenciador de filas, corrija o problema e reinicie. Se o problema não puder ser identificado como um problema de configuração, utilize os recursos padrão fornecidos com seu sistema para registrar o identificador do problema e salvar os arquivos de saída gerados. Use o [https://www.ibm.com/support/home/product/P439881V74305Y86/IBM\\_MQo](https://www.ibm.com/support/home/product/P439881V74305Y86/IBM_MQ)u o IBM assistente de suporte em [https://www.ibm.com/support/home/product/C100515X13178X21/](https://www.ibm.com/support/home/product/C100515X13178X21/other_software/ibm_support_assistant) [other\\_software/ibm\\_support\\_assistantp](https://www.ibm.com/support/home/product/C100515X13178X21/other_software/ibm_support_assistant)ara ver se uma solução já está disponível. Se não for possível localizar uma correspondência, entre em contato com o centro de suporte do IBM Não elimine estes arquivos até o problema ter sido solucionado.

# **AMQ8827 (Tandem)**

O número do EC *<insert\_1>* no Queue Manager *<insert\_4>* falhou ao se comunicar com o EC Boss.

### **Gravidade**

40: Erro de Parada

### **Explanation**

Um EC tentou se comunicar com o EC Boss, mas a tentativa falhou. A falha na comunicação é interpretada pela EC como falha do EC Boss.

### **Resposta**

Examine o log para ver se há informações adicionais disponíveis relacionadas à falha em se comunicar com o chefe da EC Se o problema persistir, encerre o Gerenciador de filas, corrija o problema e reinicie. Se o problema não puder ser identificado como um problema de configuração, utilize os recursos padrão fornecidos com seu sistema para registrar o identificador do problema e salvar os arquivos de saída gerados. Use o [https://www.ibm.com/support/home/product/](https://www.ibm.com/support/home/product/P439881V74305Y86/IBM_MQ) [P439881V74305Y86/IBM\\_MQ](https://www.ibm.com/support/home/product/P439881V74305Y86/IBM_MQ)ou o IBM assistente de suporte em [https://www.ibm.com/support/](https://www.ibm.com/support/home/product/C100515X13178X21/other_software/ibm_support_assistant) [home/product/C100515X13178X21/other\\_software/ibm\\_support\\_assistantp](https://www.ibm.com/support/home/product/C100515X13178X21/other_software/ibm_support_assistant)ara ver se uma solução já está disponível. Se não for possível localizar uma correspondência, entre em contato com o centro de suporte do IBM Não elimine estes arquivos até o problema ter sido solucionado.

# **AMQ8828 (Tandem)**

O número de EC *<insert\_1>* no Gerenciador de filas *<insert\_4>* falhou ao se comunicar com o *<insert\_5>* processo do agente *<insert\_3>*.

### **Gravidade**

40: Erro de Parada

# **Explanation**

Uma EC tentou se comunicar com um processo do agente, mas a tentativa falhou A falha na comunicação é interpretada pela EC como uma falha do agente Dependendo de vários fatores, a EC pode tentar reiniciar o agente..

# **Resposta**

Examine o log para ver se há informações adicionais disponíveis relacionadas à falha em se comunicar com o agente Se o problema persistir, encerre o Gerenciador de filas, corrija o problema e reinicie. Se o problema não puder ser identificado como um problema de configuração, utilize os recursos padrão fornecidos com seu sistema para registrar o identificador do problema e salvar os arquivos de saída gerados. Use o [https://www.ibm.com/support/home/product/P439881V74305Y86/IBM\\_MQo](https://www.ibm.com/support/home/product/P439881V74305Y86/IBM_MQ)u o IBM assistente de suporte em [https://www.ibm.com/support/home/product/C100515X13178X21/](https://www.ibm.com/support/home/product/C100515X13178X21/other_software/ibm_support_assistant) [other\\_software/ibm\\_support\\_assistantp](https://www.ibm.com/support/home/product/C100515X13178X21/other_software/ibm_support_assistant)ara ver se uma solução já está disponível. Se não for possível localizar uma correspondência, entre em contato com o centro de suporte do IBM Não elimine estes arquivos até o problema ter sido solucionado.

### **AMQ8829 (Tandem)**

O número de EC *<insert\_1>* no Queue Manager *<insert\_4>* falhou ao iniciar um agente *<insert\_5>* .

40: Erro de Parada

### **Explanation**

Um EC tentou criar um processo do agente, mas a tentativa falhou. Se o número máximo de reinicializações do agente ainda não tiver sido excedido, o EC tentará reiniciar o processo do agente

#### **Resposta**

Examine o log para ver se há informações adicionais disponíveis relacionadas à falha ao iniciar o agente Se o problema persistir, encerre o Gerenciador de filas, corrija o problema e reinicie. Se o problema não puder ser identificado como um problema de configuração, utilize os recursos padrão fornecidos com seu sistema para registrar o identificador do problema e salvar os arquivos de saída gerados. Use o [https://www.ibm.com/support/home/product/P439881V74305Y86/](https://www.ibm.com/support/home/product/P439881V74305Y86/IBM_MQ) [IBM\\_MQo](https://www.ibm.com/support/home/product/P439881V74305Y86/IBM_MQ)u o[https://www.ibm.com/support/home/product/C100515X13178X21/other\\_software/](https://www.ibm.com/support/home/product/C100515X13178X21/other_software/ibm_support_assistant) [ibm\\_support\\_assistant](https://www.ibm.com/support/home/product/C100515X13178X21/other_software/ibm_support_assistant)para ver se uma solução já está disponível. Se não for possível localizar uma correspondência, entre em contato com o centro de suporte do IBM Não elimine estes arquivos até o problema ter sido solucionado.

### **AMQ8830 (Tandem)**

O número de EC *<insert\_1>* no Gerenciador de Filas *<insert\_4>* falhou ao atender uma solicitação Parar Canal para o canal *<insert\_5>*.

### **Gravidade**

40: Erro de Parada

#### **Explanation**

Uma EC tentou processar uma solicitação Stop Channel, mas a tentativa falhou. A falha será retransmitida de volta para o solicitante original através do EC Boss.

#### **Resposta**

Examine o log para ver se há informações adicionais disponíveis relacionadas à falha ao serviço da solicitação Parar Canal. O originador da solicitação Stop Channel será informado da falha, juntamente com o motivo da falha.

### **AMQ8831 (Tandem)**

O número de EC *<insert\_1>* no Queue Manager *<insert\_4>* falhou ao atender a uma solicitação "done" do agente do processo *<insert\_3>*.

### **Gravidade**

40: Erro de Parada

### **Explanation**

Um EC tentou processar uma solicitação "done" do agente, mas a tentativa falhou.. Uma solicitação "done" do agente indica que o processo do agente *<insert\_3>* concluiu seu trabalho e está perguntando ao EC se deve finalizar ou ficar inativo. Por alguma razão, a EC não processou o pedido.. A EC finalizará o processo do agente

#### **Resposta**

Examine o log para ver se há informações adicionais disponíveis relacionadas à falha no serviço da solicitação "pronto" do agente...

### **AMQ8832 (Tandem)**

O número do EC *<insert\_1>* no Queue Manager *<insert\_4>* criou um processo do agente inativo *<insert\_5> <insert\_3>*.

### **Gravidade**

30: Erro grave

### **Explanation**

Um EC criou com êxito um agente inativo

### **AMQ8833 (Tandem)**

O número de EC *<insert\_1>* no Gerenciador de Filas *<insert\_4>* falhou ao ativar o processo do agente *<insert\_5> <insert\_3>*

# **Gravidade**

40: Erro de Parada

### **Explanation**

Um EC falhou ao ativar um agente inativo para atender uma solicitação de conexão ou iniciar canal. O pedido não pôde ser satisfeito pela CE. O EC retorna uma conclusão de falha e o código de razão para o originador da solicitação

#### **Resposta**

Examine o log para ver se há informações adicionais disponíveis relacionadas à falha para ativar o agente

#### **AMQ8834 (Tandem)**

O número do EC *<insert\_1>* no Queue Manager *<insert\_4>* falhou ao desativar o *<insert\_5>* processo do agente *<insert\_3>*.

# **Gravidade**

40: Erro de Parada

#### **Explanation**

Um EC falhou ao desativar um agente ativo após o agente indicar que ele concluiu o processamento de uma conexão ou canal.

#### **Resposta**

Examine o log para ver se há informações adicionais disponíveis relacionadas à falha em desativar o agente

#### **AMQ8835 (Tandem)**

Número EC *<insert\_1>* no Gerenciador de Filas *<insert\_4>* inativo destruído *<insert\_5>* processo do agente *<insert\_3>*.

### **Gravidade**

30: Erro grave

#### **Explanation**

Um EC destruiu com êxito um processo do agente inativo O EC normalmente executa esta operação como um resultado do gerenciamento do conjunto de agentes inativos Os agentes que foram usados mais do que um determinado número (configurável) de vezes são destruídos e um agente novo criado em seu lugar.

#### **AMQ8836 (Tandem)**

O número de EC *<insert\_1>* no Gerenciador de Filas *<insert\_4>* falhou ao destruir um *<insert\_5>* processo do agente *<insert\_3>*.

### **Gravidade**

40: Erro de Parada

### **Explanation**

Uma EC falhou ao destruir um processo do agente inativo O EC normalmente executa esta operação como um resultado do gerenciamento do conjunto de agentes inativos Os agentes que foram usados mais do que um determinado número (configurável) de vezes são destruídos e um agente novo criado em seu lugar.

#### **Resposta**

Examine o log para ver se há informações adicionais disponíveis relacionadas à falha em destruir o agente

### **AMQ8837 (Tandem)**

O número de EC *<insert\_1>* no Gerenciador de Filas *<insert\_4>* falhou ao criar um agente inativo *<insert\_5>* .

### **Gravidade**

40: Erro de Parada

# **Explanation**

Um EC falhou ao criar um processo do agente *<insert\_5>* inativo O EC normalmente executa esta operação como um resultado do gerenciamento do conjunto de agentes inativos Os agentes que foram usados mais do que um determinado número (configurável) de vezes são destruídos e um agente novo criado em seu lugar.

Examine o log para ver se há informações adicionais disponíveis relacionadas à falha na criação do agente

### **AMQ8838 (Tandem)**

O EC number *<insert\_1>* no Queue Manager *<insert\_4>* iniciou a criação de um agente *<insert\_5>* inativo.

#### **Gravidade**

30: Erro grave

#### **Explanation**

Um EC iniciou com sucesso a criação de um processo do agente *<insert\_5>* inativo O EC normalmente executa esta operação como um resultado do gerenciamento do conjunto de agentes inativos Os agentes que foram usados mais do que um determinado número (configurável) de vezes são destruídos e um agente novo criado em seu lugar.

#### **AMQ8839 (Tandem)**

O número de EC *<insert\_1>* no Gerenciador de Filas *<insert\_4>* falhou ao concluir uma solicitação *<insert\_3>* para o canal *<insert\_5>*.

#### **Gravidade**

40: Erro de Parada

#### **Explanation**

Um EC falhou ao concluir o processamento de uma solicitação de *<insert\_3>* O originador da solicitação tem o status de conclusão e o código de razão transmitidos.

#### **Resposta**

Examine o log para ver se há informações adicionais disponíveis relacionadas à falha ao concluir o processamento do pedido

#### **AMQ8840 (Tandem)**

O número de EC *<insert\_1>* no Queue Manager *<insert\_4>* falhou ao concluir uma solicitação de status do agente para o processo do agente *<insert\_3>*.

#### **Gravidade**

40: Erro de Parada

### **Explanation**

Uma EC falhou ao concluir o processamento de uma solicitação do status do agente O EC Boss ou o EC detectaram uma inconsistência nas informações de contexto sobre o agente

#### **Resposta**

Examine o log para ver se há informações adicionais disponíveis relacionadas à falha ao concluir o processamento do pedido

#### **AMQ8841 (Tandem)**

O processo EC *<insert\_3>* no Gerenciador de Filas *<insert\_4>* está aguardando a inicialização do EC Boss.

#### **Gravidade**

30: Erro grave

#### **Explanation**

Um EC está esperando o EC Boss inicializar e criar sua entrada no arquivo RUNTIME para o Gerenciador de Filas.

### **AMQ8842 (Tandem)**

Erro ao tentar criar gerenciador de filas.

#### **Gravidade**

40: Erro de Parada

# **Explanation**

Solicitação de verificação do MQ , omvStartChildProcess, com falha

### **Resposta**

Nenhum.

### **AMQ8843 (Tandem)**

Gerenciador de filas, *<insert\_3>*, criado com sucesso

### **Gravidade**

0: Informações

### **Resposta**

Nenhum.

### **AMQ8844 (Tandem)**

Gerenciador de filas, *<insert\_3>*, já criado

### **Gravidade**

0: Informações

### **Resposta**

Nenhum.

# **AMQ8845 (Tandem)**

Um servidor MQSeries NonStop reiniciou seu processo de backup

#### **Gravidade**

40: Erro de Parada

### **Explanation**

O processo do servidor MQSeries NonStop *<insert\_3>* detectou a falha de seu processo de backup e reiniciou um novo backup na CPU *<insert\_1>*

### **Resposta**

Use os recursos do sistema operacional padrão para diagnosticar a causa da falha do servidor de backup NonStop e tentar corrigi-lo.. MQSeries continuará sem interrupção.

### **AMQ8846 (Tandem)**

Controle do servidor MQSeries NonStop iniciado

#### **Gravidade**

40: Erro de Parada

#### **Explanation**

O processo de backup do MQSeries NonStop Server *<insert\_3>* detectou a falha de seu processo primário e está no processo de assumir e iniciar um novo backup. O novo processo primário do servidor NonStop agora está em execução na CPU *<insert\_1>*.

# **Resposta**

Use os recursos do sistema operacional padrão para diagnosticar a causa da falha primária do servidor NonStop e tentar corrigi-la MQSeries continuará sem interrupção.

### **AMQ8847 (Tandem)**

O EC Boss no Queue Manager *<insert\_4>* falhou ao localizar um EC para atender uma solicitação.

### **Gravidade**

40: Erro de Parada

### **Explanation**

O EC Boss falhou ao localizar um EC ativo para atender a uma solicitação que foi feita por um aplicativo (para iniciar uma conexão) ou por um comando de administração (por exemplo, para iniciar ou parar um canal). É possível que todos os ECs no Queue Manager tenham falhado repetidamente, excedendo o número máximo de reinicializações permitidas por PATHWAY.

### **Resposta**

Examine o log para ver se informações adicionais estão disponíveis no estado do Gerenciador de filas. O Gerenciador de filas precisará ser encerrado e reiniciado.

### **AMQ8850 (Tandem)**

Aviso: Exceção de Licença MQSeries Detectada MQSeries detectou que este ambiente excede o registro de licença autorizado. Revise seu registro de licença executando o programa de instalação INSTMQM com a opção -l e, se necessário, obtenha a autorização de uso extra necessária do provedor do programa para evitar violação do contrato de licença do MQSeries.

0: Informações

### **Explanation**

Nenhum.

### **Resposta**

Nenhum.

### **AMQ8851 (Tandem)**

O utilitário MQSeries CleanRDF detectou um erro

#### **Gravidade**

40: Erro de Parada

### **Explanation**

CleanRDF (gerenciador de filas *<insert\_5>*) encontrou um erro (n) *<insert\_4>* no arquivo rdfpurge *<insert\_3>*. O sistema de arquivos retornou código de erro *<insert\_1>*.

#### **Resposta**

Use os recursos do sistema operacional padrão para verificar o estado desse arquivo e chamar novamente o utilitário, se o erro for considerado temporário

### **AMQ8852 (Tandem)**

O utilitário MQSeries CleanRDF detectou um erro

#### **Gravidade**

40: Erro de Parada

### **Explanation**

CleanRDF (gerenciador de filas *<insert\_5>*) detectou que o sistema de backup *<insert\_4>* está inacessível.. O sistema de arquivos retornou código de erro *<insert\_1>*.

#### **Resposta**

Entre em contato com o administrador de sistemas e rechame o utilitário se o erro for considerado temporário

#### **AMQ8853 (Tandem)**

O utilitário MQSeries CleanRDF detectou um erro

# **Gravidade**

40: Erro de Parada

# **Explanation**

CleanRDF (gerenciador de filas *<insert\_5>*) encontrou um erro TM/MP *<insert\_4>* . O sistema retornou o código de erro *<insert\_1>*.

#### **Resposta**

Entre em contato com o administrador de sistemas e rechame o utilitário se o erro for considerado temporário

### **AMQ8854 (Tandem)**

O utilitário MQSeries CleanRDF detectou um erro

### **Gravidade**

40: Erro de Parada

### **Explanation**

CleanRDF (gerenciador de filas *<insert\_5>*) encontrou um erro (n) *<insert\_4>* no arquivo *<insert\_3>*. O sistema retornou o código de erro *<insert\_1>*.

#### **Resposta**

Certifique-se de que um arquivo com esse nome exista no mesmo volume e subvolume (ou seja, criar se necessário-o formato é irrelevante) no sistema primário e nos sistemas de backup antes de chamar novamente o utilitário.

### **AMQ8855 (Tandem)**

O utilitário MQSeries CleanRDF detectou um erro
### **Gravidade**

40: Erro de Parada

### **Explanation**

CleanRDF (gerenciador de filas *<insert\_5>*) encontrou um erro (n) *<insert\_4>* para o processo FUP *<insert\_3>*. O sistema retornou o código de erro *<insert\_1>*.

#### **Resposta**

Use os recursos do sistema operacional padrão para verificar os parâmetros de ambiente MQRDFFUPPROGNAME e MQRDFFUPPROCESSNAME Reinvoque o utilitário se o erro for considerado temporário

### **AMQ8856 (Tandem)**

O utilitário MQSeries CleanRDF detectou um erro

### **Gravidade**

40: Erro de Parada

### **Explanation**

CleanRDF (gerenciador de filas *<insert\_5>*) encontrou um erro ao tentar duplicar o arquivo *<insert\_3>* para o sistema de backup *<insert\_4>*. O sistema retornou o código de erro *<insert\_1>*.

### **Resposta**

Use os recursos do sistema operacional padrão para verificar o estado desse arquivo nos sistemas principal ou de backup. Reinvoque o utilitário se o erro for considerado temporário

#### **AMQ8857 (Tandem)**

Mensagem STATISTICS do utilitário MQSeries CleanRDF

### **Gravidade**

40: Erro de Parada

#### **Explanation**

CleanRDF do gerenciador de filas *<insert\_5>* foi concluída a operação *<insert\_1>* arquivos foram excluídos. *<insert\_2>* arquivos foram ignorados. *<insert\_3>* arquivos estáticos foram duplicados para o sistema de backup *<insert\_4>*.

### **AMQ8871**

Entidade, principal ou grupo desconhecido.

#### **Gravidade**

20: Erro

### **Explanation**

A entidade de autorização, que pode ser um principal ou um grupo, não pôde ser localizada

#### **AMQ8874 (Tandem)**

Marcador para nova mensagem

### **Gravidade**

40: Erro de Parada

#### **Explanation**

Este é um item temporário para uma nova mensagem

#### **AMQ8875 (Tandem)**

Marcador para nova mensagem

### **Gravidade**

40: Erro de Parada

### **Explanation**

Este é um item temporário para uma nova mensagem

### **AMQ8876 (Tandem)**

Marcador para nova mensagem

### **Gravidade**

40: Erro de Parada

#### **Explanation**

Este é um item temporário para uma nova mensagem

#### **AMQ8877**

Registro de autenticação de canal do WebSphere MQ configurado.

### **Gravidade**

0: Informações

### **Explanation**

Registro de autenticação de canal do WebSphere MQ configurado.

#### **AMQ8878**

Exibir detalhes do registro de autenticação de canal.

#### **Gravidade**

0: Informações

#### **Explanation**

O comando de autenticação de canal de exibição foi concluído com êxito. Os detalhes seguem essa mensagem.

# **AMQ8879**

Tipo de registro de autenticação de canal não válido.

#### **Gravidade**

20: Erro

### **Explanation**

O parâmetro de tipo especificado no comando não era válido

#### **Resposta**

Especifique um tipo válido. Consulte a Referência de comando do WebSphere MQ Script (MQSC) para determinar uma combinação permitida de parâmetros para esse comando...

#### **AMQ8880**

Ação do registro de autenticação de canal não válida.

### **Gravidade**

20: Erro

### **Explanation**

O parâmetro de ação especificado no comando não era válido

#### **Resposta**

Especifique uma ação válida. Consulte a Referência de comando do WebSphere MQ Script (MQSC) para determinar uma combinação permitida de parâmetros para esse comando...

### **AMQ8881**

Origem do usuário do registro de autenticação de canal não válida.

### **Gravidade**

20: Erro

### **Explanation**

O parâmetro de origem do usuário especificado no comando não era válido

#### **Resposta**

Especifique uma origem de usuário válida. Consulte a Referência de comando do WebSphere MQ Script (MQSC) para determinar uma combinação permitida de parâmetros para esse comando...

### **AMQ8882**

Parâmetro não permitido para esse tipo de registro de autenticação de canal.

### **Gravidade**

20: Erro

### **Explanation**

O parâmetro não é permitido para o tipo de registro de autenticação de canal sendo configurado ou exibido.

### **Resposta**

Consulte a descrição do parâmetro em erro, para determinar os tipos de registro para as quais esse parâmetro é válido.

### **AMQ8883**

O Registro de Autenticação de Canal já existe.

### **Gravidade**

20: Erro

#### **Explanation**

Foi feita uma tentativa de incluir um registro de autenticação de canal, mas ele já existe.

### **Resposta**

Especifique a ação como MQACT\_REPLACE.

### **AMQ8884**

Registro de autenticação de canal não localizado.

#### **Gravidade**

20: Erro

### **Explanation**

O registro de autenticação de canal especificado não existe.

### **Resposta**

Especifique um registro de autenticação de canal existente.

### **AMQ8885**

Parâmetro não permitido para essa ação em um registro de autenticação de canal.

#### **Gravidade**

20: Erro

### **Explanation**

O parâmetro não é permitido para a ação que está sendo aplicada a um registro de autenticação de canal. Consulte a descrição do parâmetro com erro para determinar as ações para as quais esse parâmetro é válido.

#### **Resposta**

Remova o parâmetro.

#### **AMQ8886**

Parâmetro não permitido para o valor de origem de usuário desse registro de autenticação de canal.

### **Gravidade**

20: Erro

#### **Explanation**

O parâmetro não é permitido para um registro de autenticação de canal com o valor que o campo de origem do usuário contém Consulte a descrição do parâmetro em erro para determinar os valores de origem do usuário para as quais esse parâmetro é válido.

#### **Resposta**

Remova o parâmetro.

### **AMQ8887**

Parâmetro não permitido para este valor de correspondência de registro de autenticação de canal.

### **Gravidade**

20: Erro

### **Explanation**

O parâmetro não é permitido para um registro de autenticação de canal de consulta com o valor que o campo correspondente contém. Consulte a descrição do parâmetro em erro para determinar os valores de correspondência para os quais este parâmetro é válido

#### **Resposta**

Remova o parâmetro.

#### **AMQ8888**

O valor de aviso do registro de autenticação de canal não é válido.

#### **Gravidade**

20: Erro

### **Explanation**

O parâmetro de aviso especificado no comando não era válido

### **Resposta**

Especifique um valor válido para aviso. Consulte a Referência de comando do WebSphere MQ Script (MQSC) para determinar uma combinação permitida de parâmetros para esse comando...

### **AMQ8891**

O nome do perfil de autenticação de canal é inválido.

### **Gravidade**

20: Erro

### **Explanation**

O nome do perfil de canal usado no comando não era válido. Isso pode ocorrer porque ele continha caracteres que não são aceitos nos nomes do WebSphere MQ ou caracteres que não são válidos para o tipo de perfil especificado.

### **Resposta**

Nenhum.

#### **AMQ8901 (Tandem)**

Um Servidor de Status foi iniciado..

### **Gravidade**

0: Informações

#### **Explanation**

Um Servidor de Status na CPU *<insert\_1>* foi iniciado O processo é denominado *<insert\_3>*..

#### **Resposta**

Nenhum.

### **AMQ8902 (Tandem)**

Um Servidor de Status terminou normalmente.

### **Gravidade**

0: Informações

#### **Explanation**

Um Servidor de Status na CPU *<insert\_1>* terminou normalmente. O processo foi denominado *<insert\_3>*..

### **Resposta**

Nenhum.

### **AMQ8903 (Tandem)**

Um Servidor de Status terminou com erros.

#### **Gravidade**

0: Informações

#### **Explanation**

Um Servidor de Status na CPU *<insert\_1>* terminou com erros. O processo foi denominado *<insert\_3>*.. O código de retorno de erro relatado pelo Servidor de Status é *<insert\_2>*. O Servidor de Status deve ser reiniciado automaticamente pelo Gerenciador de Filas.

### **Resposta**

Verifique se o Servidor de Status foi reiniciado corretamente Examine o subvolume FD do Gerenciador de Filas para arquivos FFST que podem ter sido gerados pelo Servidor de Status. Use o nome do processo para localizar os FFSTs relevantes. Tente reconstruir a cadeia de eventos ou sintomas que levam à falha e salve quaisquer arquivos de saída gerados e use o [https://www.ibm.com/support/home/product/P439881V74305Y86/IBM\\_MQ](https://www.ibm.com/support/home/product/P439881V74305Y86/IBM_MQ)ou o assistente de suporte IBM em [https://www.ibm.com/support/home/product/C100515X13178X21/other\\_software/](https://www.ibm.com/support/home/product/C100515X13178X21/other_software/ibm_support_assistant) [ibm\\_support\\_assistant](https://www.ibm.com/support/home/product/C100515X13178X21/other_software/ibm_support_assistant)para ver se uma solução já está disponível. Se não for possível localizar uma correspondência, entre em contato com o centro de suporte do IBM

### **AMQ8904 (Tandem)**

Um Servidor de Status detectou uma falha de CPU

### **Gravidade**

0: Informações

### **Explanation**

O processo do Servidor de Status *<insert\_3>* detectou que a CPU *<insert\_1>* falhou. Se houver componentes do Gerenciador de Status que estavam em execução nessa CPU, eles agora não estarão mais disponíveis, e as conexões e os canais do aplicativo poderão ser descartadas O Gerenciador de Status deve continuar disponível para novas conexões e canais. Quaisquer processos do Servidor de Status e do Servidor de Fila que estavam em execução nessa CPU serão substituídos em outras CPUs disponíveis.

### **Resposta**

Normalmente não é necessário. Os aplicativos poderiam ter o código de razão MQRC\_CONNECTION\_BROKEN (2009) de operações MQI em andamento que usavam processos do agente em execução nas CPUs com falha, mas eles deveriam ser capazes de reconectar imediatamente com êxito.

### **AMQ8905 (Tandem)**

Um Servidor de Status concluiu o processamento de controle

### **Gravidade**

0: Informações

#### **Explanation**

O processo do Servidor de Status *<insert\_3>* concluiu o processamento que foi associado a um controle anterior de um processo do Servidor de Status primário com falha ou a falha da CPU na qual ele estava em execução O processamento normal continua após este ponto e o Servidor de Status está novamente em um estado no qual ele é resiliente a qualquer ponto único de falha

#### **Resposta**

Normalmente não é necessário. Esta mensagem é registrada para fornecer uma confirmação positiva de que o controle foi concluído

### **AMQ8906 (Tandem)**

Mais Status do Canal ' reforçado do que o Máximo permitido.

#### **Gravidade**

0: Informações

#### **Explanation**

Havia mais status do canal ' reforçado para o STATABLE do que os MAXACTIVECHANNELS no Arquivo QMINI.

#### **Resposta**

Nenhum.

### **AMQ8919**

Não há nomes do gerenciador de filas do IBM WebSphere MQ correspondentes

### **Gravidade**

30: Erro grave

### **AMQ8934 (IBM i)**

Mensagem....:

#### **Gravidade** 10: Aviso

**AMQ8935 (IBM i)**

Causa.....:

**Gravidade** 10: Aviso

#### **AMQ8936 (IBM i)**

Recuperação...:

**Gravidade** 10: Aviso

**AMQ8937 (IBM i)**

Descrição técnica.......:

# **Gravidade**

10: Aviso

# **AMQ8A01 (IBM i)**

Criar Gerenc de Fila de Mens

**AMQ8A02 (IBM i)** Excluir Gerenciador de Filas de Mensagens

**AMQ8A04 (IBM i)** Trabalhar com Mensagens do MQ

# **AMQ8A05 (IBM i)**

Alterar Gerenciador de Filas de Mensagens

#### **AMQ8A06 (IBM i)**

Exibir Gerenciador de Filas de Mensagens

# **AMQ8A07 (IBM i)**

Terminar Gerenciador de Filas de Mensagens

### **AMQ8A08 (IBM i)** Iniciar Gerenc. de Filas de Mens.

**AMQ8A09 (IBM i)** Alterar Fila do MQ

### **AMQ8A0A (IBM i)** Limpar Fila do MQ

**AMQ8A0B (IBM i)** Copiar Fila do MQ

**AMQ8A0C (IBM i)** Criar Fila do MQ

#### **AMQ8A0D (IBM i)** Excluir Fila do MQ

**AMQ8A0E (IBM i)** Exibir Fila MQ

### **AMQ8A0F (IBM i)** Trabalhar com Filas do MQ

**AMQ8A10 (IBM i)** Alterar Processo do MQ

### **AMQ8A11 (IBM i)** Copiar Processo do MQ

**AMQ8A12 (IBM i)** Criar Processo do MQ

#### **AMQ8A13 (IBM i)** Excluir Processo do MQ

### **AMQ8A14 (IBM i)** Exibir Processo do MQ

### **AMQ8A15 (IBM i)** Trabalhar com Processos MQ

#### **AMQ8A16 (IBM i)**

Iniciar o Servidor de Comando MQ

**AMQ8A17 (IBM i)**

Encerrar o Servidor de Comando MQ

**AMQ8A18 (IBM i)**

Exibir Servidor de Comando do MQ

**AMQ8A19 (IBM i)** Configurar MQ

**AMQ8A20 (IBM i)**

Colocar em modo quiesce os gerenciadores de filas de mensagens

**AMQ8A21 (IBM i)** Atraso de Nova Tentativa de Quiesce

**AMQ8A23 (IBM i)** Trabalhar com Status da Fila

**AMQ8A30 (IBM i)** Criar Canal do MQ

**AMQ8A31 (IBM i)** Exibir Canal MQ

**AMQ8A32 (IBM i)** Iniciar o Listener do MQ

**AMQ8A33 (IBM i)** Canal de ping MQ

**AMQ8A34 (IBM i)** Excluir Canal do MQ

**AMQ8A36 (IBM i)** Trabalhar com Canais do MQ

**AMQ8A37 (IBM i)** Alterar Canal do MQ

**AMQ8A38 (IBM i)** Copiar Canal do MQ

**AMQ8A39 (IBM i)** Reconfigurar Canal do MQ

**AMQ8A40 (IBM i)** Encerrar o Canal MQ

**AMQ8A41 (IBM i)** Iniciar Canal do MQ

**AMQ8A42 (IBM i)**

Iniciar o Inicializador de Canais do MQ

**AMQ8A43 (IBM i)**

Conceder autoridade de objeto do MQ

**AMQ8A44 (IBM i)** Revogar autoridade de objeto do MQ

**AMQ8A45 (IBM i)** Exibir Autoridade do Objeto do MQ

**AMQ8A46 (IBM i)** Exibir Nomes de Objetos do MQ

**AMQ8A47 (IBM i)** Atualizar IBM WebSphere MQ Autoridade

#### **AMQ8A48 (IBM i)**

Trabalhar com Autoridade do MQ

#### **AMQ8A49 (IBM i)**

Iniciar Serviço do MQ

# **AMQ8A50 (IBM i)**

Terminar o serviço MQ

# **AMQ8A51 (IBM i)**

Conecte o MQ

### **AMQ8A52 (IBM i)**

Desconectar o MQ

# **AMQ8A53 (IBM i)**

Trabalhar com dados de autoridade MQ

# **AMQ8A54 (IBM i)**

Resolver Canal MQ

# **AMQ8A55 (IBM i)**

Trabalhar com Status do Canal do MQ

### **AMQ8A56 (IBM i)**

Autenticação do Cliente SSL

### **AMQ8A57 (IBM i)** SSL CipherSpec

**AMQ8A58 (IBM i)** Nome do Peer SSL

#### **AMQ8A59 (IBM i)** Endereço de Comunicação Local

**AMQ8A5A (IBM i)** Intervalo de Pulsação de Lote

#### **AMQ8A5B (IBM i)** Remover Filas

**AMQ8A5C (IBM i)** Atualizar Repositório

#### **AMQ8A5D (IBM i)** Endereço IP

**AMQ8A60 (IBM i)** Nome do Cluster

#### **AMQ8A61 (IBM i)** Lista de Nomes de Cluster

**AMQ8A62 (IBM i)** Nome do Modo

#### **AMQ8A63 (IBM i)** Senha

### **AMQ8A64 (IBM i)**

Nome do Programa de Transação

### **AMQ8A65 (IBM i)**

Perfil do usuário

### **AMQ8A66 (IBM i)** Prioridade de Conexão da Rede

**AMQ8A67 (IBM i)** Intervalo do Lote **AMQ8A68 (IBM i)** Intervalo do Lote **AMQ8A69 (IBM i)** Dados de Saída da Carga de Trabalho de Cluster **AMQ8A6A (IBM i)** Saída de Carga de Trabalho de Cluster **AMQ8A6B (IBM i)** Cluster de repositório **AMQ8A6C (IBM i)** Lista de Nomes do Cluster do Repositório. **AMQ8A6D (IBM i)** Comprimento dos dados de saída de carga de trabalho do cluster **AMQ8A6E (IBM i)** Comprimento Máximo de Mensagem **AMQ8A6F (IBM i)** Gerenciador de Filas Padrão **AMQ8A70 (IBM i)** Ligação Padrão **AMQ8A71 (IBM i)** Tabelas de Canais **AMQ8A72 (IBM i)** Alterar Lista de Nomes do MQ **AMQ8A73 (IBM i)** Lista de Nomes **AMQ8A74 (IBM i)** Lista de Nomes **AMQ8A75 (IBM i)** Criar Lista de Nomes do MQ **AMQ8A76 (IBM i)** recriar Objeto do MQ **AMQ8A77 (IBM i)** Registrar imagem do objeto do MQ **AMQ8A78 (IBM i)** Iniciar Comandos IBM WebSphere MQ **AMQ8A7A (IBM i)** Copiar Lista de Nomes do MQ **AMQ8A7B (IBM i)** Da Lista de Nomes **AMQ8A7C (IBM i)** À Lista de Nomes **AMQ8A7D (IBM i)** Excluir Lista de Nomes do MQ **AMQ8A7E (IBM i)** Exibir Lista de Nomes do MQ

**AMQ8A7F (IBM i)** Trabalhar com Lista de Nomes do MQ

**AMQ8A80 (IBM i)** Perfil do Grupo. **AMQ8A81 (IBM i)** Perfil do usuário

**AMQ8A82 (IBM i)** Componente de serviço

**AMQ8A83 (IBM i)** Trabalhar com o Gerenciador de filas do MQ

**AMQ8A84 (IBM i)** Trabalhar com Clusters do MQ

**AMQ8A85 (IBM i)**

Iniciar o monitor acionador do MQ

**AMQ8A86 (IBM i)** Terminar Listeners do MQ

**AMQ8A87 (IBM i)** Trabalhar com Transações do MQ

**AMQ8A88 (IBM i)** Resolver a transação do MQ

**AMQ8A89 (IBM i)** Trabalhar com Filas de Cluster do MQ

**AMQ8A8A (IBM i)**

Exibir Dados do Receptor de Diário

**AMQ8A8B (IBM i)** Iniciar o Broker de Pub / Sub do MQ

**AMQ8A8C (IBM i)** Terminar o broker de Pub / Sub do MQ

**AMQ8A8D (IBM i)** Exibir o Broker de Pub / Sub do MQ

**AMQ8A8E (IBM i)** Limpar o broker de Pub / Sub do MQ

**AMQ8A8F (IBM i)** Excluir o broker de Pub / Sub do MQ

**AMQ8B01 (IBM i)** Nome Gerenc. Filas de Msg.

**AMQ8B02 (IBM i)** Texto 'descrição'

**AMQ8B03 (IBM i)** Intervalo de ativação

**AMQ8B04 (IBM i)** Fila de Mensagens Não Entregues

**AMQ8B05 (IBM i)** Fila de transmissão padrão

**AMQ8B06 (IBM i)** Limite do identificador máximo

**AMQ8B07 (IBM i)** Máx. de mens. não confirm.

**AMQ8B08 (IBM i)** Nome da fila

**AMQ8B09 (IBM i)** Saída

### **AMQ8B0A (IBM i)**

Biblioteca

### **AMQ8B0B (IBM i)**

Arquivo para receber saída

### **AMQ8B0C (IBM i)**

OPTION(\*MVS) não válido sem especificar um valor para WAIT.

### **Gravidade**

40: Erro de Parada

### **Explanation**

O parâmetro OPTION(\*MVS) não pode ser especificado sem especificar um valor para o parâmetro WAIT.

### **Resposta**

Remova o parâmetro OPTION(\*MVS) do comando ou especifique um valor para o parâmetro WAIT. Em seguida, tente o comando novamente.

### **AMQ8B0D (IBM i)**

Membro para receber saída

### **AMQ8B0E (IBM i)**

Substituir ou incluir registros

**AMQ8B0F (IBM i)**

Opção

**AMQ8B10 (IBM i)** Modo

**AMQ8B11 (IBM i)** Colocar ativado

**AMQ8B12 (IBM i)** Prioridade padrão da mensagem

### **AMQ8B13 (IBM i)**

Persistência padrão de mensagem

### **AMQ8B14 (IBM i)**

Nome do processo

**AMQ8B15 (IBM i)**

Acionamento ativado

**AMQ8B16 (IBM i)** Ser ativado

# **AMQ8B17 (IBM i)**

Compartilhamento ativado

### **AMQ8B18 (IBM i)**

Opção de compartilhamento padrão

### **AMQ8B19 (IBM i)**

Seqüência de entrega de mensagens

# **AMQ8B1A (IBM i)**

Forçar contagem de restaurações

# **AMQ8B1B (IBM i)**

Tipo de ativação

**AMQ8B1C (IBM i)** Profundidade de ativação

### **AMQ8B1D (IBM i)** Prioridade de mensagem de ativação

Referência **731**

**AMQ8B1E (IBM i)**

Dados de Ativação

**AMQ8B1F (IBM i)** Intervalo de retenção

**AMQ8B20 (IBM i)** Profundidade máxima da fila

**AMQ8B21 (IBM i)** Comprimento máximo de mensagem

**AMQ8B22 (IBM i)**

Limite de Recuperação

**AMQ8B23 (IBM i)** Nome do reenfileiramento de restauração

**AMQ8B24 (IBM i)** Fila de Inicialização

**AMQ8B25 (IBM i)** Uso

**AMQ8B26 (IBM i)** Tipo de definição

**AMQ8B27 (IBM i)** Objeto de destino

**AMQ8B28 (IBM i)** Fila remota

**AMQ8B29 (IBM i)** Gerenciador de Filas de Mensagens Remoto

**AMQ8B2A (IBM i)** Fila de transmissão

**AMQ8B2B (IBM i)** Do nome da fila

**AMQ8B2C (IBM i)** Ao nome da fila

**AMQ8B2D (IBM i)** Substituir

**AMQ8B2E (IBM i)** Tipo de fila

**AMQ8B2F (IBM i)** Tipo de aplicativo

**AMQ8B30 (IBM i)** Identificador do aplicativo

**AMQ8B31 (IBM i)** Dados do usuário

**AMQ8B32 (IBM i)** Dados do ambiente

**AMQ8B33 (IBM i)** Do processo

**AMQ8B34 (IBM i)** Ao processo

**AMQ8B36 (IBM i)** Nome da tarefa

### **AMQ8B37 (IBM i)**

Número

**AMQ8B3A (IBM i)** Converter mensagem

### **AMQ8B3B (IBM i)**

Substituir para membro

### **AMQ8B3C (IBM i)**

Intervalo de pulsos

### **AMQ8B3D (IBM i)**

Velocidade de Mensagem Não Persistente

**AMQ8B3E (IBM i)** Forçar

**AMQ8B3F (IBM i)** Nenhum Job para exibir

# **AMQ8B41 (IBM i)**

Escopo de definição de fila..

# **AMQ8B42 (IBM i)**

Limite alto de profundidade da fila

# **AMQ8B43 (IBM i)**

Limite baixo de profundidade da fila

#### **AMQ8B44 (IBM i)** Eventos de fila cheia ativados

**AMQ8B45 (IBM i)** Eventos de fila alta ativados

## **AMQ8B46 (IBM i)**

Eventos de fila baixa ativados

### **AMQ8B47 (IBM i)**

Intervalo de serviço

### **AMQ8B48 (IBM i)** Eventos do intervalo de serviço

**AMQ8B49 (IBM i)**

Suporte à lista de distribuição

### **AMQ8B4A (IBM i)**

Gerenciador de Filas de Mensagens Pai

# **AMQ8B4B (IBM i)**

Link Quebrar Pai

# **AMQ8B4C (IBM i)**

Gerenciador de Filas de Mensagens Filho

#### **AMQ8B53 (IBM i)** Eventos de autorização ativados

# **AMQ8B54 (IBM i)** Eventos de inibição ativados

**AMQ8B55 (IBM i)** Eventos de erro local ativados

### **AMQ8B56 (IBM i)** Eventos de erro remoto ativados

### **AMQ8B57 (IBM i)** Eventos de desempenho ativados

Eventos de início e interrupção ativados **AMQ8B59 (IBM i)** Definição Automática do Canal **AMQ8B5A (IBM i)** Eventos de Definição de Canal Automáticos ativados **AMQ8B5B (IBM i)** Programa de saída de Definição de Canal Automático **AMQ8B5C (IBM i)** Redefinir objetos do sistema **AMQ8B5D (IBM i)** Tempo de espera **AMQ8B5E (IBM i)** Det. Status de Inicialização **AMQ8B60 (IBM i)** Tipo de transação **AMQ8B61 (IBM i)** Eventos de recuperação de log ativados **AMQ8B62 (IBM i)** Protocolo IP **AMQ8B63 (IBM i)** Eventos de configuração ativados **AMQ8B64 (IBM i)** Atualizar Gerenciador de Filas de Mensagens **AMQ8B65 (IBM i)** Tipo de Atualização **AMQ8B66 (IBM i)** Intervalo de Inclusão **AMQ8B67 (IBM i)** Gerenciador de filas do IBM WebSphere MQ atualizado. **AMQ8B68 (IBM i)** Eventos do canal ativados **AMQ8B69 (IBM i)** Eventos de SSL ativados **AMQ8B6A (IBM i)** Comando de filtro **AMQ8B6B (IBM i)** Palavra-chave de filtragem **AMQ8B6C (IBM i)** Operador de filtro

**AMQ8B6D (IBM i)** Valor de filtro

**AMQ8B58 (IBM i)**

**AMQ8B6E (IBM i)**

O valor de filtro *<insert\_3>* não é válido com a palavra-chave *<insert\_4>*.

**Gravidade** 30: Erro grave

#### **Explanation**

O valor de filtro *<insert\_3>* não é válido com a palavra-chave *<insert\_4>*.

#### **Resposta**

Especifique um valor de filtro válido para a palavra-chave *<insert\_4>*.

**AMQ8B70 (IBM i)**

Alterar objeto MQ AuthInfo

# **AMQ8B71 (IBM i)**

Copiar objeto MQ AuthInfo

# **AMQ8B72 (IBM i)**

Criar objeto MQ AuthInfo

#### **AMQ8B73 (IBM i)**

Excluir objeto MQ AuthInfo

### **AMQ8B74 (IBM i)** Exibir objeto MQ AuthInfo

**AMQ8B75 (IBM i)** Do nome do AuthInfo

# **AMQ8B76 (IBM i)**

Nome do AuthInfo

# **AMQ8B77 (IBM i)**

Tipo do AuthInfo

**AMQ8B78 (IBM i)** Nome do usuário

**AMQ8B79 (IBM i)** Senha do usuário

### **AMQ8B7A (IBM i)**

Trabalhar com objetos AuthInfo

# **AMQ8B7B (IBM i)**

Ao nome do AuthInfo

### **AMQ8B80 (IBM i)**

Alterar Abono do Processador do MQ

#### **AMQ8B81 (IBM i)**

Exibir o Abono do Processador MQ

### **AMQ8B82 (IBM i)**

Unidades de Licença Suficientes

#### **AMQ8C01 (IBM i)** Do canal

**AMQ8C02 (IBM i)** Nome do canal

### **AMQ8C03 (IBM i)** Tipo de canal

### **AMQ8C04 (IBM i)** Contagem de reconfigurações de chave SSL

# **AMQ8C05 (IBM i)**

Gerenciador de filas remotas

### **AMQ8C07 (IBM i)**

Fila de transmissão

#### **AMQ8C08 (IBM i)** Nome da Conexão

**AMQ8C09 (IBM i)** Agente do canal de mensagens **AMQ8C10 (IBM i)**

ID do usuário do agente do canal de mensagens

**AMQ8C12 (IBM i)** Tamanho do batch

**AMQ8C13 (IBM i)** Intervalo de desconexão

**AMQ8C14 (IBM i)** Contagem de tentar novamente curta

**AMQ8C15 (IBM i)** Intervalo de tentar novamente curta

**AMQ8C16 (IBM i)** Contagem de tentar novamente longa

**AMQ8C17 (IBM i)** Intervalo de tentar novamente longo

**AMQ8C18 (IBM i)** Saída de Segurança

**AMQ8C19 (IBM i)** Saída de mensagen

**AMQ8C20 (IBM i)** Saída de envio

**AMQ8C21 (IBM i)** Saída de recepção

**AMQ8C22 (IBM i)** Lista de nomes de CRL SSL

**AMQ8C23 (IBM i)** Repositório de Chaves SSL

**AMQ8C24 (IBM i)** Autoridade de transmissão

**AMQ8C25 (IBM i)** Grupo de número de sequências

**AMQ8C27 (IBM i)** Tipo de transporte

**AMQ8C28 (IBM i)** Contagem de dados

**AMQ8C29 (IBM i)** Contagem

**AMQ8C30 (IBM i)** Ao canal

**AMQ8C31 (IBM i)** Número de sequência da mensagem

**AMQ8C32 (IBM i)** Hardware de Criptografia SSL

**AMQ8C33 (IBM i)** Dados do usuário da saída de segurança

**AMQ8C34 (IBM i)** Dados do usuário da saída de envio

**AMQ8C35 (IBM i)** Dados de usuário da saída de recepção

#### **AMQ8C36 (IBM i)**

Dados de usuário da saída da mensagem

### **AMQ8C37 (IBM i)**

Opção de resolução

#### **AMQ8C38 (IBM i)** Nome da Conexão

**AMQ8C39 (IBM i)** Nome da fila de transmissão

# **AMQ8C40 (IBM i)**

Senha do Repositório de SSL

### **AMQ8C41 (IBM i)** Primeira Mensagem

**AMQ8C42 (IBM i)** Número máximo de mensagens

### **AMQ8C43 (IBM i)**

Tamanho máximo de mensagem

### **AMQ8C44 (IBM i)**

Saída da nova tentativa de mensagem

### **AMQ8C45 (IBM i)**

Dados de saída da nova tentativa de mensagem

### **AMQ8C46 (IBM i)**

Número de novas tentativas de mensagem

#### **AMQ8C47 (IBM i)**

Intervalo de nova tentativa de mensagem

### **AMQ8C48 (IBM i)**

Conjunto de Caracteres Codificados

### **AMQ8C49 (IBM i)**

Comprimento máximo de mensagem

### **AMQ8C50 (IBM i)**

Nome de Repositório

### **AMQ8C51 (IBM i)**

Lista de Nomes de Repositório

### **AMQ8C52 (IBM i)**

Comprimento da saída de carga de trabalho do cluster

### **AMQ8C53 (IBM i)**

Saída de carga de trabalho do cluster

### **AMQ8C54 (IBM i)**

Dados de saída de carga de trabalho do cluster

### **AMQ8C55 (IBM i)**

Suspender Gerenciador de Filas do Cluster

### **AMQ8C56 (IBM i)**

Reconfigurar Cluster

### **AMQ8C57 (IBM i)** Atualizar cluster do MQ

**AMQ8C58 (IBM i)**

Continuar Gerenciador de Filas do Cluster

### **AMQ8C59 (IBM i)**

Ação

**AMQ8C5A (IBM i)**

Nome do Gerenc. Filas para rem.

**AMQ8C5B (IBM i)**

Trabalhar com Listeners do MQ

### **AMQ8C5C (IBM i)**

ID do Gerenciador de Filas para remoção

#### **AMQ8C60 (IBM i)**

Exibir Gerenciador de Filas de Mensagens do Cluster

#### **AMQ8C61 (IBM i)**

Nome Ger. de Filas do Cluster

**AMQ8C62 (IBM i)** Terminar Listeners do MQ

**AMQ8C63 (IBM i)** Número da Porta

#### **AMQ8C64 (IBM i)**

Tipo do agente do canal de mensagens

#### **AMQ8C65 (IBM i)**

Identificador de usuários de tarefa

**AMQ8D01 (IBM i)** Rastrear o MQ

**AMQ8D02 (IBM i)** Config. opção de rastreio

**AMQ8D03 (IBM i)** Nível de rastreio

**AMQ8D04 (IBM i)** Tipos de rastreio

**AMQ8D05 (IBM i)** Armazenamento máximo para usar

**AMQ8D06 (IBM i)** Rastreio antecipado

**AMQ8D07 (IBM i)** Excluir tipos

**AMQ8D08 (IBM i)** Intervalo de rastreio

#### **AMQ8D0A (IBM i)**

Opções de membro de saída..

**AMQ8D10 (IBM i)** Nome do objeto

**AMQ8D11 (IBM i)** Tipo de Objeto

**AMQ8D12 (IBM i)** Nomes de usuário

**AMQ8D13 (IBM i)** Autoridade

**AMQ8D14 (IBM i)** Lista de Autorização

**AMQ8D15 (IBM i)** Nome do objeto de referência: **AMQ8D16 (IBM i)** Tipo de objeto de referência:

**AMQ8D17 (IBM i)** Nome do objeto

**AMQ8D18 (IBM i)** Nome do processo

**AMQ8D19 (IBM i)** Nome da fila

**AMQ8D1A (IBM i)** Biblioteca do Gerenciador de Filas

**AMQ8D1B (IBM i)** Número de ASP

**AMQ8D1C (IBM i)** Limite do receptor de diário

**AMQ8D1D (IBM i)** Tamanho do buffer de diário

**AMQ8D20 (IBM i)** Nome do canal

**AMQ8D22 (IBM i)** Nome do cluster

**AMQ8D23 (IBM i)** Nome da lista de nomes do cluster

**AMQ8D24 (IBM i)** Nome do usuário

**AMQ8D25 (IBM i)** Status do canal

**AMQ8D26 (IBM i)** Terminar tarefas conectadas

**AMQ8D27 (IBM i)** Expirar intervalo (segundos)

**AMQ8D28 (IBM i)** Nome do Objeto/Perfil

**AMQ8D29 (IBM i)** Nome do Componente de Serviço

**AMQ8D2A (IBM i)** Trabalhar com tópicos do MQ

**AMQ8D2B (IBM i)** Nome do tópico

**AMQ8D2C (IBM i)** Nenhum tópico a ser exibido

**AMQ8D2D (IBM i)** Excluir Tópico do MQ

**AMQ8D2E (IBM i)** Exibir Tópico do MQ

**AMQ8D30 (IBM i)** Intervalo de Keep-alive

# **AMQ9000-9999: Remoto**

### **AMQ9001**

O canal *<insert\_3>* terminou normalmente.

#### **Gravidade**

0: Informações

### **Explanation**

O canal *<insert\_3>* terminou normalmente.

### **Resposta**

Nenhum.

## **AMQ9002**

O canal *<insert\_3>* está iniciando.

### **Gravidade**

0: Informações

### **Explanation**

O canal *<insert\_3>* está iniciando.

### **Resposta**

Nenhum.

#### **AMQ9003 (IBM i)**

O último número de sequência da mensagem do canal *<insert\_3>* é *<insert\_1>*.

# **Gravidade**

0: Informações

### **Explanation**

O último número de sequência da mensagem do canal *<insert\_3>* é *<insert\_1>*.

### **Resposta**

Nenhum.

### **AMQ9004 (IBM i)**

Canal *<insert\_3>* informações de status.

### **Gravidade**

0: Informações

### **Explanation**

Informações de status do canal *<insert\_3>* : Número de mensagens em dúvida- *<insert\_1>* Número de sequência em dúvida- *<insert\_2>* ID da unidade de trabalho da lógica em dúvida- *<insert\_4>*

### **Resposta**

Nenhum.

#### **AMQ9181**

A resposta definida pela saída não é válida.

#### **Gravidade**

30: Erro grave

### **Explanation**

A saída de usuário *<insert\_3>* retornou um código de resposta *<insert\_1>* que não é válido no campo ExitResponse dos parâmetros de saída do canal (MQCXP). A mensagem AMQ9190 é emitida, fornecendo detalhes adicionais e o canal pára.

### **Resposta**

Investigue porque o programa de saída de usuário configurou um código de resposta que não é válido.

### **AMQ9182**

A resposta secundária configurada pela saída não é válida.

### **Gravidade**

30: Erro grave

### **Explanation**

A saída de usuário *<insert\_3>* retornou um código de resposta secundário *<insert\_1>* no campo ExitResponse2 dos parâmetros de saída do canal (MQCXP) que não é válido. A mensagem AMQ9190 é emitida, fornecendo detalhes adicionais e o canal pára.

### **Resposta**

Investigue por que o programa de saída de usuário configurou um código de resposta secundário que não é válido.

### **AMQ9184**

O endereço de buffer de saída configurado pela saída não é válido.

### **Gravidade**

30: Erro grave

### **Explanation**

A saída de usuário *<insert\_3>* retornou um endereço *<insert\_1>* para o buffer de saída que não é válido quando o código de resposta secundário no campo ExitResponse2 dos parâmetros de saída do canal (MQCXP) está configurado como MQXR2\_USE\_EXIT\_BUFFER. A mensagem AMQ9190 é emitida, fornecendo detalhes adicionais e o canal pára.

### **Resposta**

Investigue porque o programa de saída de usuário configurou um endereço de buffer de saída que não é válido. A causa mais provável é a falha na configuração de um valor, para que o valor seja 0.

### **AMQ9185**

O espaço de saída configurado pela saída não é válido

### **Gravidade**

30: Erro grave

### **Explanation**

A saída de usuário *<insert\_3>* retornou um valor de espaço de saída *<insert\_1>* que não é válido no campo ExitSpace dos parâmetros de saída do canal (MQCXP).. A mensagem AMQ9190 é emitida, fornecendo detalhes adicionais e o canal pára.

### **Resposta**

Investigue por que o programa de saída de usuário configurou um valor de espaço de saída que não é válido. Corrija o erro.

### **AMQ9186**

Espaço de saída em excesso reservado por saídas de envio

### **Gravidade**

30: Erro grave

### **Explanation**

Na inicialização da saída, as saídas de envio na cadeia de saídas de envio para o canal *<insert\_3>* retornaram valores no campo ExitSpace dos parâmetros de saída do canal (MQCXP).. O total desses valores ExitSpace é *<insert\_1>*. O número máximo de bytes que podem ser enviados em uma única transmissão é *<insert\_2>*. A sala deve ser deixada para pelo menos 1024 bytes de dados da mensagem em cada transmissão Portanto, muito espaço de saída foi reservado pelas saídas de envio. O canal para.

### **Resposta**

Investigue por que os programas de saída de envio configuram valores de espaço de saída que são muito grandes. Corrija o erro.

### **AMQ9187**

O valor de compactação do cabeçalho configurado pela saída não é válido.

### **Gravidade**

30: Erro grave

### **Explanation**

A saída de usuário *<insert\_3>* retornou um valor de compactação de cabeçalho *<insert\_1>* no campo Compactação CurHdrdos parâmetros de saída do canal (MQCXP) que não era um dos valores suportados negociados especificados no campo Lista HdrCompda descrição do canal (MQCD). A mensagem AMQ9190 é emitida, fornecendo detalhes adicionais e o canal pára.

#### **Resposta**

Investigue por que o programa de saída de usuário especificou um valor de compactação de cabeçalho que não era um dos valores suportados negociados.

#### **AMQ9188**

O valor de compactação da mensagem definido pela saída não é válido.

#### **Gravidade**

30: Erro grave

### **Explanation**

A saída de usuário *<insert\_3>* retornou um valor de compactação da mensagem *<insert\_1>* no campo Compactação CurMsgdos parâmetros de saída do canal (MQCXP) que não era um dos valores suportados negociados especificados no campo Lista MsgCompda descrição do canal (MQCD). A mensagem AMQ9190 é emitida, fornecendo detalhes adicionais e o canal pára.

#### **Resposta**

Investigue por que o programa de saída de usuário especificou um valor de compactação de mensagem que não era um dos valores suportados negociados.

#### **AMQ9189**

O comprimento de dados configurado pela saída não é válido

#### **Gravidade**

30: Erro grave

#### **Explanation**

A saída de usuário *<insert\_3>* retornou um valor de comprimento de dados *<insert\_1>* que não era maior que zero. A mensagem AMQ9190 é emitida, fornecendo detalhes adicionais e o canal pára.

#### **Resposta**

Investigue por que o programa de saída de usuário configurou um comprimento de dados que não é válido.

### **AMQ9190**

Parada do canal devido a um erro na saída.

### **Gravidade**

30: Erro grave

#### **Explanation**

A saída de usuário *<insert\_3>*, chamada para o canal *<insert\_4>* com o ID *<insert\_1>* e a razão *<insert\_2>*, retornou valores que não são válidos, conforme relatado nas mensagens anteriores. O canal para.

# **Resposta**

Investigue por que o programa de saída de usuário configurou valores que não são válidos.

#### **AMQ9195**

Comprimento de dados maior que o comprimento máximo do segmento.

#### **Gravidade**

30: Erro grave

#### **Explanation**

O comprimento de dados *<insert\_1>* configurado pela saída de envio *<insert\_3>* é maior que o comprimento máximo do segmento (*<insert\_2>*). O comprimento máximo do segmento é o número máximo de bytes que podem ser enviados em uma única transmissão menos o espaço de saída de usuário requerido por todas as saídas de envio subsequentes à atual na cadeia de saída de envio A mensagem AMQ9190 é emitida, fornecendo detalhes adicionais e o canal pára.

#### **Resposta**

Investigue por que o programa de saída de usuário configurou um comprimento de dados que não é válido. Corrija o erro.

### **AMQ9196**

O comprimento dos dados é maior do que o comprimento do buffer do agente

### **Gravidade**

30: Erro grave

### **Explanation**

O comprimento de dados *<insert\_1>* configurado pela saída *<insert\_3>* é maior que o comprimento do buffer do agente. A saída de usuário retornou dados no buffer do agente fornecido, mas o comprimento especificado é superior ao comprimento do buffer. A mensagem AMQ9190 é emitida, fornecendo detalhes adicionais e o canal pára.

### **Resposta**

Investigue por que o programa de saída de usuário configurou um comprimento de dados que não é válido. Corrija o erro.

### **AMQ9197**

O comprimento dos dados é superior ao comprimento do buffer de saída.

### **Gravidade**

30: Erro grave

### **Explanation**

O comprimento dos dados *<insert\_1>* configurado pela saída *<insert\_3>* é maior que o comprimento do buffer de saída. A saída de usuário retornou dados no buffer de saída fornecido, mas o comprimento especificado é superior ao comprimento do buffer. A mensagem AMQ9190 é emitida, fornecendo detalhes adicionais e o canal pára.

### **Resposta**

Investigue por que o programa de saída de usuário configurou um comprimento de dados que não é válido.

### **AMQ9201**

Falha na alocação para o host *<insert\_3>*

### **Gravidade**

30: Erro grave

### **Explanation**

A tentativa de alocar uma conversa usando *<insert\_4>* para host *<insert\_3>* não foi bem-sucedida.

### **Resposta**

O erro pode ser devido a uma entrada incorreta nos parâmetros *<insert\_4>* contidos na definição de canal para o host *<insert\_3>*. Corrija o erro e tente novamente. Se o erro persistir, registre os valores de erro e entre em contato com o administrador do sistema.. O código de retorno da chamada *<insert\_4> <insert\_5>* foi *<insert\_1>* (X*< insert\_2>*. Pode ser possível que o programa de atendimento no host *<insert\_3>* não esteja em execução Se este for o caso, execute as operações relevantes para iniciar o programa de atendimento para o protocolo *<insert\_4>* e tente novamente..

### **AMQ9202**

Host remoto *<insert\_3>* não disponível, tente novamente mais tarde.

### **Gravidade**

30: Erro grave

### **Explanation**

A tentativa de alocar uma conversa usando *<insert\_4>* para host *<insert\_3>* não foi bem-sucedida. No entanto, o erro pode ser transitório e pode ser possível alocar com êxito uma conversa *<insert\_4>* mais tarde

### **Resposta**

Repita a conexão mais tarde. Se o erro persistir, registre os valores do erro e contate o administrador do sistema. O código de retorno de *<insert\_4>* é *<insert\_1>* (X*< insert\_2>*). A razão para a falha pode ser que este host não pode atingir o host de destino Também pode ser possível que o programa de atendimento no host *<insert\_3>* não esteja em execução Se este for o caso, execute as operações relevantes para iniciar o programa de atendimento do *<insert\_4>* e tente novamente

### **AMQ9203**

Ocorreu um erro de configuração para *<insert\_4>* ..

#### **Gravidade**

30: Erro grave

#### **Explanation**

Erro na configuração para as comunicações com o host *<insert\_3>* Não foi possível alocar uma conversa *<insert\_4>* para o host *<insert\_3>* .

#### **Resposta**

O erro de configuração pode ser um dos seguintes:

1.If o protocolo de comunicação for LU 6.2, talvez um dos parâmetros de transmissão (Modo ou Nome do TP) esteja incorreto. Corrija o erro e tente novamente. O nome do modo deve ser igual ao modo definido no host *<insert\_3>*. O nome do TP em *<insert\_3>* deve ser definido

2.If o protocolo de comunicações for LU 6.2, pode ser que uma sessão LU 6.2 não tenha sido estabelecida Entre em contato com o administrador de sistemas.

3.If o protocolo de comunicações for TCP/IP, pode ser que o nome do sistema central especificado esteja incorreto Corrija o erro e tente novamente.

4.If o protocolo de comunicações for TCP/IP, talvez o nome do host especificado não possa ser resolvido para um endereço de rede. O nome do sistema central pode não estar no servidor de nomes

O código de retorno da chamada *< insert\_4>< insert\_5>* foi *<insert\_1>* (X*< insert\_2>* ).

Registre os valores de erro e informe o administrador do sistema.

#### **AMQ9204**

Conexão com o host *<insert\_3>* rejeitada.

#### **Gravidade**

30: Erro grave

### **Explanation**

A conexão ao host *<insert\_3>* sobre *<insert\_4>* foi rejeitada.

### **Resposta**

O sistema remoto não pode ser configurado para permitir conexões a partir deste sistema central. Verifique se o programa listener *<insert\_4>* foi iniciado no host *<insert\_3>*.

Se a conversa usar LU 6.2, é possível que o ID do Usuário ou Senha fornecido para o host remoto esteja incorreto.

Se a conversação usar TCP/IP, é possível que o host remoto não reconheça o host local como um host válido

O código de retorno da chamada *< insert\_4>< insert\_5>* foi *<insert\_1>* X (*<insert\_2>* ).

Registre os valores de erro e informe ao administrador do sistema

### **AMQ9205**

O nome do host fornecido não é válido.

#### **Gravidade**

30: Erro grave

#### **Explanation**

O *<insert\_4>* nome do host *<insert\_3>* fornecido não pôde ser resolvido em um endereco de rede O servidor de nomes não contém o host ou não estava disponível.

### **Resposta**

Verifique a configuração do *<insert\_4>* em seu host.

#### **AMQ9206**

Erro ao enviar dados ao host *<insert\_3>*.

#### **Gravidade**

30: Erro grave

### **Explanation**

Ocorreu um erro ao enviar dados por *<insert\_4>* para *<insert\_3>*. Isso pode ser devido a uma falha de comunicação

#### **Resposta**

O código de retorno da chamada *<insert\_4> <insert\_5>* foi *<insert\_1>* X (*<insert\_2>*). Registre esses valores e informe ao seu administrador de sistemas..

### **AMQ9207**

Os dados recebidos do host *<insert\_3>* não são válidos

#### **Gravidade**

30: Erro grave

#### **Explanation**

Formato de dados incorreto recebido do host *<insert\_3>* sobre *<insert\_4>*. Pode ser que um host desconhecido esteja tentando enviar dados Um arquivo FFST foi gerado contendo dados inválidos recebidos.

### **Resposta**

Informe ao administrador do sistema.

### **AMQ9208**

Erro ao receber do host *<insert\_3>*.

### **Gravidade**

30: Erro grave

#### **Explanation**

Ocorreu um erro ao receber os dados de *<insert\_3>* sobre *<insert\_4>* Isso pode ser devido a uma falha de comunicação

#### **Resposta**

O código de retorno da chamada *<insert\_4> <insert\_5>* foi *<insert\_1>* (X*< insert\_2>*. Registre esses valores e informe ao administrador do sistema....

### **AMQ9209**

Conexão com o host *<insert\_3>* fechada.

#### **Gravidade**

30: Erro grave

#### **Explanation**

Ocorreu um erro ao receber os dados de *<insert\_3>* sobre *<insert\_4>* A conexão com o host remoto foi finalizada inesperadamente.

#### **Resposta**

Informe ao administrador do sistema.

### **AMQ9210**

Conexão remota com falha

#### **Gravidade**

30: Erro grave

### **Explanation**

Havia uma conexão de entrada de um host remoto, mas o host local não pôde concluir a ligação.

#### **Resposta**

O código de retorno da chamada *<insert\_4> <insert\_5>* foi *<insert\_1>* (X*< insert\_2>*. Registre esses valores e diga ao administrador do sistema que deve verificar a configuração *<insert\_4>* .

### **AMQ9211**

Erro ao alocar o armazenamento

### **Gravidade**

30: Erro grave

### **Explanation**

O programa não conseguiu obter armazenamento suficiente.

#### **Resposta**

Pare alguns programas que estão usando o armazenamento e tente novamente a operação Se o problema persistir, entre em contato com o administrador do sistema.

### **AMQ9212**

Um soquete de TCP/IP não pôde ser alocado

### **Gravidade**

30: Erro grave

#### **Explanation**

Um soquete TCP/IP não pôde ser criado, possivelmente por causa de um problema de armazenamento

#### **Resposta**

O código de retorno da chamada *<insert\_4> <insert\_5>* foi *<insert\_1>* (X*< insert\_2>*. Tente novamente o programa. Se a falha persistir, registre os valores de erro e informe o administrador do sistema..

### **AMQ9213**

Ocorreu um erro de comunicação para *<insert\_4>* ..

#### **Gravidade**

30: Erro grave

### **Explanation**

Ocorreu um erro inesperado nas comunicações.

#### **Resposta**

O código de retorno da chamada *<insert\_4> <insert\_5>* foi *<insert\_1>* (X*< insert\_2>*. Registre esses valores e informe ao administrador do sistema....

# **AMQ9214**

Tentativa de usar um protocolo de comunicações não suportado.

#### **Gravidade**

30: Erro grave

### **Explanation**

Foi feita uma tentativa de usar um tipo de protocolo de comunicações não suportado *<insert\_2>*

#### **Resposta**

Verifique o arquivo de definição de canal. Talvez o protocolo de comunicações inserido não é o atualmente suportado.

#### **AMQ9215**

Subsistema de comunicações indisponível.

#### **Gravidade**

30: Erro grave

#### **Explanation**

Foi feita uma tentativa de utilizar o subsistema de comunicações, mas ele não foi iniciado

### **Resposta**

Inicie o subsistema de comunicações e execute o programa novamente.

### **AMQ9216**

Uso: *<insert\_3>* [-m QMgrName] [-n TPName]

#### **Gravidade**

20: Erro

### **Explanation**

Os valores transmitidos para o programa do canal respondente não são válidos. Os parâmetros que não são válidos são os seguintes:-

*<insert\_4>*

O programa do canal do respondente é encerrado.

### **Resposta**

Corrija os parâmetros passados para o programa do canal e tente novamente a operação..

### **AMQ9216 (AIX)**

Uso: *<insert\_3>* [-m QMgrName]

**Gravidade**

20: Erro

# **Explanation**

Os valores transmitidos para o programa do canal respondente não são válidos. Os parâmetros que não são válidos são os seguintes:-

*<insert\_4>*

O programa do canal do respondente é encerrado.

### **Resposta**

Corrija os parâmetros passados para o programa do canal e tente novamente a operação..

### **AMQ9216 (HP-UX)**

Uso: *<insert\_3>* [-m QMgrName]

### **Gravidade**

20: Erro

### **Explanation**

Os valores transmitidos para o programa do canal respondente não são válidos. Os parâmetros que não são válidos são os seguintes:-

*<insert\_4>*

O programa do canal do respondente é encerrado.

### **Resposta**

Corrija os parâmetros passados para o programa do canal e tente novamente a operação..

### **AMQ9217**

O programa listener TCP/IP não pôde ser iniciado..

#### **Gravidade**

30: Erro grave

#### **Explanation**

Foi feita uma tentativa de iniciar uma nova instância do programa listener, mas o programa foi rejeitado..

### **Resposta**

A falha pode ser porque o subsistema não foi iniciado (neste caso você deve iniciar o subsistema) ou há muitos programas aguardando (neste caso, você deve tentar iniciar o programa listener posteriormente).

### **AMQ9218**

O programa listener *<insert\_4>* não pôde ser ligado ao número da porta *<insert\_1>*.

### **Gravidade**

30: Erro grave

### **Explanation**

Uma tentativa de ligar o soquete *<insert\_4>* à porta listener foi malsucedida.

### **Resposta**

A falha pode ser devido a outro programa que utiliza o mesmo número de porta O código de retorno da chamada *<insert\_3>* para a porta *< insert\_5>< insert\_1>* foi *<insert\_2>*. Registre esses valores e informe ao administrador do sistema....

### **AMQ9219**

O programa listener TCP/IP não pôde criar uma nova conexão para a conversa recebida.

#### **Gravidade**

30: Erro grave

### **Explanation**

Foi feita uma tentativa de criar um novo soquete porque uma solicitação de conexão foi recebida, mas ocorreu um erro..

#### **Resposta**

A falha pode ser transitória, tente novamente mais tarde Se o problema persistir, registre o código de retorno *<insert\_1>* e informe ao administrador do sistema. Pode ser necessário liberar alguns jobs ou reiniciar o sistema de comunicações.

### **AMQ9220**

O programa de comunicações *<insert\_4>* não pôde ser carregado..

#### **Gravidade**

30: Erro grave

#### **Explanation**

A tentativa de carregar a biblioteca ou o procedimento *<insert\_4> <insert\_3>* falhou com o código de erro *<insert\_1>*.

### **Resposta**

A biblioteca deve ser instalada no sistema ou o ambiente alterado para permitir que o programa a localize.

#### **AMQ9221**

Foi especificado um protocolo não suportado

#### **Gravidade**

30: Erro grave

#### **Explanation**

O valor especificado de *<insert\_3>* não foi reconhecido como um dos protocolos suportados.

### **Resposta**

Corrija o parâmetro e repita a operação.

### **AMQ9222**

Não é possível localizar o arquivo de configuração.

### **Gravidade**

10: Aviso

### **Explanation**

O arquivo de configuração *<insert\_3>* não pode ser localizado Este arquivo contém definições padrão para os parâmetros de comunicação Os valores-padrão serão utilizados.

#### **Resposta**

Nenhum.

### **AMQ9223**

Insira um tipo de protocolo

### **Gravidade**

30: Erro grave

### **Explanation**

A operação que você está executando requer que você insira o tipo de protocolo..

### **Resposta**

Inclua o parâmetro de protocolo e tente novamente a operação

### **AMQ9224**

Conteúdos inesperados na entrada do arquivo .ini *<insert\_3>* na sub-rotina *<insert\_4>* na linha *<insert\_1>* no arquivo *<insert\_5>*.

### **Gravidade**

30: Erro grave

### **Explanation**

A entrada com o nome *<insert\_3>* na sub-rotina *<insert\_4>* na linha *<insert\_1>* no arquivo .ini *<insert\_5>* não é uma palavra-chave válida ou tem um valor inválido.

### **Resposta**

Corrija o arquivo .INI e tente novamente a operação.

### **AMQ9224 (Windows)**

Valor de registro inválido.

### **Gravidade**

30: Erro grave

### **Explanation**

O nome do valor do registro do WebSphere MQ *<insert\_3>* não é válido ou possui dados de valor inválidos..

### **Resposta**

Corrija o valor do registro e tente a operação novamente.

### **AMQ9225**

Erro de Sintaxe do Arquivo

### **Gravidade**

30: Erro grave

#### **Explanation**

Foi detectado um erro de sintaxe na linha *<insert\_1>* ao processar o arquivo INI.

#### **Resposta**

Corrija o problema e tente a operação novamente.

### **AMQ9225 (Windows)**

Erro de Sintaxe do Arquivo

#### **Gravidade**

30: Erro grave

#### **Explanation**

Um erro de sintaxe foi detectado durante o processamento dos dados de configuração

### **Resposta**

Corrija o problema e tente a operação novamente.

### **AMQ9226**

Uso: *<insert\_3>* [-m QMgrName] -t (TCP | LU62 | NETBIOS | SPX) [ProtocolOptions]

#### **Gravidade**

10: Aviso

### **Explanation**

Valores transmitidos para o programa receptor quando inválido.

A cadeia de parâmetros transmitida para este programa é a seguinte:

[-m QMgrName] (-t TCP [-p Porta] |

-t LU62 [-n TPName] |

-t NETBIOS [-l LocalName] [-e Nomes] [-s Sessões]

[-o Commands] [-a Adapter] |

-t SPX [-x Soquete])

Valores padrão serão usados para parâmetros não fornecidos.

### **Resposta**

Corrija os parâmetros transmitidos para o programa receptor e tente a operação novamente.

### **AMQ9226 (AIX)**

Uso: *<insert\_3>* [-m QMgrName] -t TCP [ProtocolOptions]

#### **Gravidade**

10: Aviso

#### **Explanation**

Valores transmitidos para o programa receptor quando inválido.

A cadeia de parâmetros transmitida para este programa é a seguinte:

[-m QMgrName] -t TCP [-p Porta]

Valores padrão serão usados para parâmetros não fornecidos.

#### **Resposta**

Corrija os parâmetros transmitidos para o programa receptor e tente a operação novamente.

#### **AMQ9226 (Unix).**

Uso: *<insert\_3>* [-m QMgrName] -t TCP [ProtocolOptions]

### **Gravidade**

10: Aviso

#### **Explanation**

Valores transmitidos para o programa receptor quando inválido.

A cadeia de parâmetros transmitida para este programa é a seguinte:

[-m QMgrName] -t TCP [-p Porta]

Valores padrão serão usados para parâmetros não fornecidos.

#### **Resposta**

Corrija os parâmetros transmitidos para o programa receptor e tente a operação novamente.

#### **AMQ9227**

*<insert\_3>* nome do host local não fornecido.

### **Gravidade**

30: Erro grave

#### **Explanation**

Um nome é necessário para o processo *<insert\_3>* para registrar com a rede.

#### **Resposta**

Inclua um nome local ao arquivo de configuração e repita a operação.

#### **AMQ9228**

O programa do respondente *<insert\_4>* não pôde ser iniciado

#### **Gravidade**

30: Erro grave

#### **Explanation**

Foi feita uma tentativa de iniciar uma instância do programa respondente, mas o programa foi rejeitado..

### **Resposta**

A falha pode ser porque o subsistema não foi iniciado (neste caso, você deve iniciar o subsistema) ou há muitos programas aguardando (neste caso, você deve tentar iniciar o programa respondente posteriormente).. O código de razão *<insert\_5>* era *<insert\_1>*.

### **AMQ9229**

O aplicativo foi encerrado..

### **Gravidade**

30: Erro grave

### **Explanation**

Você emitiu um pedido para terminar o aplicativo

### **Resposta**

Nenhum.

### **AMQ9230**

Ocorreu um evento inesperado do *<insert\_4>*

**Gravidade**

30: Erro grave

### **Explanation**

Durante o processamento de eventos de rede, ocorreu um evento inesperado *<insert\_1>* .

#### **Resposta**

Nenhum.

### **AMQ9231**

O parâmetro fornecido não é válido.

#### **Gravidade**

30: Erro grave

### **Explanation**

O valor do parâmetro *<insert\_4> <insert\_5>* tem o valor *<insert\_3>*. Este valor não foi especificado ou foi especificado incorretamente.

#### **Resposta**

Verifique o valor do parâmetro *<insert\_5>* e corrija-o se necessário. Se a falha persistir, registre o código de retorno (*< insert\_1>*,*< insert\_2>* ) e *<insert\_4>* e informe ao administrador do sistema

#### **AMQ9232**

Nenhum *<insert\_3>* especificado

### **Gravidade**

30: Erro grave

#### **Explanation**

A operação requer a especificação do campo *<insert\_3>*

#### **Resposta**

Especifique o *<insert\_3>* e tente a operação novamente

#### **AMQ9233**

Erro ao criar encadeamento *<insert\_3>* .

### **Gravidade**

30: Erro grave

### **Explanation**

O processo tentou criar um novo encadeamento. A causa mais provável deste problema é uma falta de um recurso do sistema operacional (por exemplo, memória. Utilize quaisquer FFSTs anteriores para determinar a razão da falha. O código de retorno interno do WebSphere MQ que descreve o motivo da falha é *<insert\_1>*.

#### **Resposta**

Contate o administrador do sistema. Se o problema persistir, salve os arquivos de saída gerados e use o [https://www.ibm.com/support/home/product/P439881V74305Y86/IBM\\_MQo](https://www.ibm.com/support/home/product/P439881V74305Y86/IBM_MQ)u o IBM em [https://www.ibm.com/support/home/product/C100515X13178X21/other\\_software/](https://www.ibm.com/support/home/product/C100515X13178X21/other_software/ibm_support_assistant) [ibm\\_support\\_assistant](https://www.ibm.com/support/home/product/C100515X13178X21/other_software/ibm_support_assistant)para ver se uma solução já está disponível. Se você não conseguir localizar uma correspondência, entre em contato com o centro de suporte IBM.

#### **AMQ9235**

O endereço de comunicações local fornecido não pode ser resolvido

### **Gravidade**

30: Erro grave

#### **Explanation**

O valor do endereço de comunicações local (LOCLADDR) *<insert\_3>* não pode ser resolvido em um endereço IP..

### **Resposta**

Digite um valor de endereço de comunicações local que possa ser resolvido em um endereço IP e tente novamente.

### **AMQ9236**

A LU do Parceiro fornecida era inválida

#### **Gravidade**

30: Erro grave

### **Explanation**

O *<insert\_4>* Nome da LU parceira *<insert\_3>* era inválido.

#### **Resposta**

O nome da LU Parceira foi inserido incorretamente ou não estava na configuração de comunicações *<insert\_4>* . Corrija o erro e tente novamente.

#### **AMQ9237**

Ocorreu um erro de configuração para *<insert\_4>* ..

#### **Gravidade**

30: Erro grave

#### **Explanation**

Não foi possível alocar uma conversa *<insert\_4>* para o host *<insert\_3>* . O erro de configuração pode ser um dos seguintes:

1. Pode ser que um dos parâmetros de transmissão (Mode ou TP Name) esteja incorreto. Corrija o erro e tente novamente. O nome do modo deve ser igual ao modo definido no host *<insert\_3>*. O nome do TP em *<insert\_3>* deve ser definido

2. Pode ser que uma sessão LU 6.2 não tenha sido estabelecida. Entre em contato com o administrador de sistemas.

O código de retorno de *<insert\_4>* é *<insert\_1>* com *<insert\_5> <insert\_2>* associado..

#### **Resposta**

Registre os valores de erro e informe o administrador do sistema.

#### **AMQ9238**

Ocorreu um erro de comunicação para *<insert\_4>* ..

#### **Gravidade**

30: Erro grave

#### **Explanation**

Ocorreu um erro inesperado nas comunicações.

#### **Resposta**

O código de retorno da chamada *<insert\_4> <insert\_3>* foi *<insert\_1>* com o *<insert\_5> <insert\_2>* associado.

#### **AMQ9239**

Uso: *<insert\_3>* [-m QMgrName] -n TpName -g Gateway-name

### **Gravidade**

10: Aviso

### **Explanation**

Valores transmitidos para o programa receptor quando inválido. A sequência de parâmetros transmitida para esse programa é a seguinte: os valores padrão estão sendo usados para parâmetros não fornecidos: [-m QMgrName] -n TpName -g Gateway-name

#### **Resposta**

Corrija os parâmetros transmitidos para o programa receptor e tente a operação novamente.

#### **AMQ9240**

Um soquete SPX já estava em uso.

#### **Gravidade**

30: Erro grave

### **Explanation**

O listener recebeu o código de retorno *<insert\_1>* ao tentar abrir o soquete *<insert\_2>*.

#### **Resposta**

O soquete especificado já está em uso por outro processo Para usar outro soquete, especifique outro soquete na linha de comandos para RUNMQLSR ou atualize o padrão no arquivo qm.ini ..

### **AMQ9240 (Windows)**

Um soquete SPX já estava em uso.

### **Gravidade**

30: Erro grave

#### **Explanation**

O listener recebeu o código de retorno *<insert\_1>* ao tentar abrir o soquete *<insert\_2>*.

### **Resposta**

O soquete especificado já está em uso por outro processo Para usar outro soquete, especifique um soquete diferente na linha de comandos para o comando runmqlsr ou atualize o padrão nos dados de configuração..

# **AMQ9240 (IBM i)**

Um soquete SPX já estava em uso.

### **Gravidade**

30: Erro grave

#### **Explanation**

O listener recebeu o código de retorno *<insert\_1>* ao tentar abrir o soquete *<insert\_2>*.

#### **Resposta**

O soquete especificado já está em uso por outro processo Para usar outro soquete, especifique outro soquete na linha de comando para STRMQMLSR ou atualize o padrão no arquivo qm.ini

### **AMQ9241**

SPX não está disponível.

#### **Gravidade**

30: Erro grave

### **Explanation**

O WebSphere MQ recebeu código de retorno *<insert\_1>* ao tentar iniciar comunicações SPX.

#### **Resposta**

Assegure-se de que o suporte IPX/SPX esteja instalado na máquina e iniciado antes de tentar iniciar um canal SPX do WebSphere MQ .

### **AMQ9242**

Problema de recurso SPX.

### **Gravidade**

30: Erro grave

#### **Explanation**

O WebSphere MQ recebeu o código de retorno *<insert\_1>* ao tentar iniciar comunicações SPX, indicando um problema de recurso.

#### **Resposta**

Assegure-se de que recursos IPX/SPX suficientes estejam disponíveis antes de iniciar as comunicações sobre IPX/SPX.

### **AMQ9243**

O gerenciador de filas *<insert\_3>* não existe

#### **Gravidade**

30: Erro grave

#### **Explanation**

Você tentou executar uma ação em um gerenciador de filas inexistente. Você pode ter especificado o nome do gerenciador de filas incorreto.

#### **Resposta**

Se você especificou o nome incorreto, corrija o nome e envie o comando novamente. Se o gerenciador de filas não existir, crie o gerenciador de filas e envie o comando novamente.

### **AMQ9244**

O gerenciador de filas padrão não existe

# **Gravidade**

30: Erro grave

#### **Explanation**

Você tentou executar uma ação em um gerenciador de filas inexistente.

### **Resposta**

Crie o gerenciador de filas padrão e envie o comando novamente..

#### **AMQ9245 (Windows)**

Não é possível obter detalhes da conta para o ID do usuário do canal MCA.

#### **Gravidade**

10: Aviso

#### **Explanation**

O WebSphere MQ não pôde obter os detalhes da conta para o ID do usuário do MCA *<insert\_3>*. Esse ID do usuário era o ID do usuário MCA para o canal *<insert\_4>* no gerenciador de filas *<insert\_5>* e pode ter sido definido na definição de canal ou fornecido por uma saída de canal ou por um cliente.

#### **Resposta**

Assegure-se de que o ID do usuário esteja correto e definido no sistema local do Windows, no domínio local ou em um domínio confiável. Para um ID do usuário do domínio, assegure-se de que todos os controladores de domínio necessários estejam disponíveis.

### **AMQ9246**

O listener TCP/IP na porta *<insert\_1>* não pôde iniciar um novo canal.

### **Gravidade**

30: Erro grave

### **Explanation**

Foi feita uma tentativa de se conectar ao gerenciador de filas iniciando um novo canal no listener TCP/IP que está atendendo na porta *<insert* 1>. O número máximo do soquete que pode ser usado por um canal em execução nesse listener é *<insert\_2>* . Um número de soquete além desse máximo foi atribuído para o novo canal. Essa tentativa de conexão foi rejeitada, mas o listener continua a atender a solicitações de conexão adicionais O número do soquete alocado para um novo canal listener está relacionado ao número de canais atualmente em execução nesse processo do listener. O problema surgiu porque muitos canais são direcionados para a porta na qual esse listener está atendendo

#### **Resposta**

Um processo de listener extra deve ser iniciado para atender em uma porta diferente Alguns dos canais para o gerenciador de filas devem ser redirecionados da porta na qual o listener existente está atendendo na nova porta.

### **AMQ9247**

Segurança SSPI: retorno inválido da chamada SSPI.

#### **Gravidade**

30: Erro grave

### **Explanation**

O canal *<insert\_3>* foi fechado porque a saída do canal SSPI recebeu um código de retorno inválido do SSPI..

#### **Resposta**

Consulte os manuais de SSPI apropriados para descobrir o significado do status *<insert\_4>* na chamada *<insert\_5>* e corrija o erro

### **AMQ9248**

O programa não pôde ligar a um soquete *<insert\_3>* .

### **Gravidade**

30: Erro grave

### **Explanation**

A tentativa de ligar ao soquete *<insert\_4>* falhou com o código de retorno *<insert\_1>*. A chamada de *<insert\_3>* com falha foi *<insert\_5>* A causa mais provável desse problema é a configuração incorreta do endereço local *<insert\_3>* ou parâmetros de porta de início e término incorretos.

#### **Resposta**

Entre em contato com o administrador do sistema. Se o problema persistir, salve os arquivos de saída gerados e use o [https://www.ibm.com/support/home/product/P439881V74305Y86/IBM\\_MQo](https://www.ibm.com/support/home/product/P439881V74305Y86/IBM_MQ)u o IBM em [https://www.ibm.com/support/home/product/C100515X13178X21/other\\_software/](https://www.ibm.com/support/home/product/C100515X13178X21/other_software/ibm_support_assistant) [ibm\\_support\\_assistant](https://www.ibm.com/support/home/product/C100515X13178X21/other_software/ibm_support_assistant)para ver se uma solução já está disponível. Se você não conseguir localizar uma correspondência, entre em contato com o centro de suporte IBM.

#### **AMQ9255**

Listener já em execução.

#### **Gravidade**

30: Erro grave

#### **Explanation**

O pedido para iniciar o atendente do WebSphere MQ falhou porque já há um atendente em execução contra os recursos de rede especificados.

#### **Resposta**

Nenhum.

### **AMQ9259**

A conexão atingiu o tempo limite do host *<insert\_3>* .

#### **Gravidade**

30: Erro grave

#### **Explanation**

Uma conexão do host *<insert\_3>* sobre *<insert\_4>* atingiu o tempo limite.

#### **Resposta**

Verifique por que os dados não foram recebidos no tempo esperado. Corrija o problema. Reconecte o canal ou aguarde um canal de nova tentativa se reconectar.

### **AMQ9262 (HP-UX)**

Suporte SSL do GSKit não disponível para aplicativos clientes de 32 bits.

#### **Gravidade**

20: Erro

### **Explanation**

Foi feita uma tentativa de iniciar um canal SSL de um aplicativo cliente de 32 bits. No entanto, o suporte ao GSKit SSL de 32 bits não é fornecido no WebSphere MQ for HP-UX (plataforma Itanium).

#### **Resposta**

Compilar o aplicativo cliente como um aplicativo de 64 bits ou alterar o aplicativo para usar um canal não SSL.

### **AMQ9268 (rrcI\_SCTQ\_SWITCH\_SUCCESS)**

O canal do emissor de clusters *< insert one>* foi alternado com êxito para usar a fila de transmissão *< insert three>* ...

### **Gravidade**

00: Informações

### **Explanation**

A fila de transmissão para o canal do emissor de clusters *< insert one>* foi alternada com êxito de *< insert two>* para *< insert three>*.

#### **Resposta**

Nenhum.

### **AMQ9270**

A conversa de compartilhamento não pôde ser iniciada

### **Gravidade**

30: Erro grave

### **Explanation**

A tentativa de iniciar a conversa de compartilhamento *<insert\_1>* no soquete *<insert\_2>* (canal *<insert\_3>* ) foi rejeitado na extremidade da conexão do servidor do canal.

### **Resposta**

Examine as informações de diagnóstico na extremidade da conexão do servidor do canal *<insert\_3>* para ver por que a conversa não foi iniciada. Se possível, corrija o erro causando a falha e tente novamente.

### **AMQ9271**

O canal *<insert\_3>* atingiu o tempo limite.

### **Gravidade**

30: Erro grave

### **Explanation**

Ocorreu um tempo limite ao esperar receber da outra extremidade do canal *<insert\_3>*. O endereço da extremidade remota da conexão era *<insert\_4>*..

### **Resposta**

O código de retorno da chamada *<insert\_5>* foi *<insert\_1>* (X*< insert\_2>* ). Registre esses valores e informe ao administrador do sistema....

## **AMQ9272**

Erro de sinal do mutex de encadeamento.

### **Gravidade**

30: Erro grave

### **Explanation**

O processo tentou uma operação em um sinal do mutex de encadeamento. A causa mais provável deste problema é uma falta de um recurso do sistema operacional (por exemplo, memória. Utilize quaisquer FFSTs anteriores para determinar a razão da falha. A função implicada do WebSphere MQ foi *<insert\_3>* e o código de retorno interno que descreve a razão para a falha é *<insert\_1>*.

### **Resposta**

Contate o administrador do sistema. Se o problema persistir, salve os arquivos de saída gerados e use o [https://www.ibm.com/support/home/product/P439881V74305Y86/IBM\\_MQo](https://www.ibm.com/support/home/product/P439881V74305Y86/IBM_MQ)u o IBM em [https://www.ibm.com/support/home/product/C100515X13178X21/other\\_software/](https://www.ibm.com/support/home/product/C100515X13178X21/other_software/ibm_support_assistant) [ibm\\_support\\_assistant](https://www.ibm.com/support/home/product/C100515X13178X21/other_software/ibm_support_assistant)para ver se uma solução já está disponível. Se você não conseguir localizar uma correspondência, entre em contato com o centro de suporte IBM.

### **AMQ9273**

Erro de evento de encadeamento.

### **Gravidade**

30: Erro grave

### **Explanation**

O processo tentou uma operação em um evento de encadeamento. A causa mais provável deste problema é uma falta de um recurso do sistema operacional (por exemplo, memória. Utilize quaisquer FFSTs anteriores para determinar a razão da falha. A função do WebSphere MQ envolvida era *<insert\_3>* e o código de retorno interno que descreve o motivo da falha é *<insert\_1>*.

### **Resposta**

Contate o administrador do sistema. Se o problema persistir, salve os arquivos de saída gerados e use o [https://www.ibm.com/support/home/product/P439881V74305Y86/IBM\\_MQo](https://www.ibm.com/support/home/product/P439881V74305Y86/IBM_MQ)u o IBM em [https://www.ibm.com/support/home/product/C100515X13178X21/other\\_software/](https://www.ibm.com/support/home/product/C100515X13178X21/other_software/ibm_support_assistant)
[ibm\\_support\\_assistant](https://www.ibm.com/support/home/product/C100515X13178X21/other_software/ibm_support_assistant)para ver se uma solução já está disponível. Se você não conseguir localizar uma correspondência, entre em contato com o centro de suporte IBM.

## **AMQ9280 (rrcE\_SSL\_SUITE\_B\_INVALID\_VALUE)**

O parâmetro que está solicitando o Conjunto B contém um valor inválido.

## **Gravidade**

30: Erro grave

## **Explanation**

Um canal SSL ou TLS em execução em um cliente WebSphere MQ falhou ao iniciar. Isso ocorre porque a variável de ambiente MQSUITEB ou o campo MQSCO EncryptionPolicySuiteBStrength contém um valor inválido. Os valores especificados foram ' *<insert\_1>*'.

O canal é '*<insert\_2>*', em alguns casos seu nome não pode ser determinado e, portanto, é mostrado como '????'. O canal não foi iniciado.

#### **Resposta**

Configure a variável de ambiente MQSUITEB ou o campo MQSCO EncryptionPolicySuiteBStrength para um valor válido.

Reinicie o canal.

Consulte o WebSphere MQ Documentação de segurança para obter mais informações sobre a configuração do Conjunto B

## **AMQ9281 (rrcE\_SSL\_SUITE\_B\_BAD\_COMBINATION)**

O parâmetro que está solicitando o Conjunto B contém uma combinação inválida de valores.

## **Gravidade**

30: Erro grave

#### **Explanation**

Um canal SSL ou TLS em execução em um cliente MQ falhou ao iniciar. Isso ocorre porque a variável de ambiente MQSUITEB ou o campo MQSCO EncryptionPolicySuiteBStrength contém valores mutuamente exclusivos. Todos os valores são válidos, mas alguns deles não podem ser usados juntos. Os valores especificados eram ' *<insert\_1>*'

O canal é '*<insert\_1>*', em alguns casos seu nome não pode ser determinado e, portanto, é mostrado como '????'. O canal não foi iniciado.

## **Resposta**

Configure a variável de ambiente MQSUITEB ou o campo MQSCO EncryptionPolicySuiteBStrength para uma combinação válida de valores

Reinicie o canal.

Consulte o WebSphere MQ Documentação de segurança para obter mais informações sobre a configuração do Conjunto B

## **AMQ9282 (rrcE\_SSL\_CIPHER\_INVALID\_SUITE\_B)**

CipherSpec inválido para o nível de segurança configurado do Suite B.

## **Gravidade**

30: Erro grave

## **Explanation**

O usuário está tentando iniciar um canal em um gerenciador de filas ou cliente WebSphere MQ que foi configurado para executar no modo Suite B. O usuário especificou um CipherSpec que não corresponde ao nível de segurança configurado do Suite B.

O canal é '*<insert\_1>*', em alguns casos seu nome não pode ser determinado e, portanto, é mostrado como '????'. O canal não foi iniciado.

O endereço do host remoto é '*<insert\_2>* '.

#### **Resposta**

Redefina o canal para executar com um CipherSpec em conformidade com o Suite B que satisfaça o nível de segurança configurado do Suite B. Como alternativa, o canal pode ser definido com o CipherSpec correto e o gerenciador de filas ou cliente IBM WebSphere MQ não deve estar em

execução no modo Suite B. Se esse for o caso, assegure-se de que o modo Suite B não esteja configurado. Uma vez corrigido o erro, reinicie o canal.

Consulte o WebSphere MQ Documentação de segurança para obter mais informações sobre os níveis de segurança do Conjunto B ou CipherSpecs

Essa mensagem pode ocorrer após a aplicação da manutenção do WebSphere MQ porque os padrões FIPS e Suite B são atualizados periodicamente. Quando essas mudanças ocorrerem, o WebSphere MQ também será atualizado para implementar o padrão mais recente Como um resultado, você poderá ver as mudanças no comportamento após a aplicação da manutenção. Para obter mais informações sobre as versões de padrões FIPS e Suite B impostas pelo WebSphere MQ, consulte [o arquivo](https://www.ibm.com/support/docview.wss?uid=swg27006097) [leia-me](https://www.ibm.com/support/docview.wss?uid=swg27006097).

## **AMQ9285 (rrcE\_SSL\_CIPHER\_AND\_CERT\_INCOMPATIBLE)**

O CipherSpec proposto é incompatível com um certificado digital

#### **Gravidade**

30: Erro grave

#### **Explanation**

O handshake SSL ou TLS falhou porque CipherSpec proposto é incompatível com um dos certificados digitais.

É necessário que os sistemas local e remoto usem um certificado digital que seja adequado para uso com o canal CipherSpec. As causas comuns desse erro incluem:

(a) Um CipherSpec baseado em RSA foi especificado ao usar um certificado que contém uma chave pública não RSA.

(b) Um CipherSpec baseado em Curva Elíptica foi especificado ao usar um certificado que contém uma chave pública não EC

O canal é '*<insert\_1>*', em alguns casos seu nome não pode ser determinado e, portanto, é mostrado como '????'. O canal não foi iniciado.

#### **Resposta**

Especifique um CipherSpec diferente que seja adequado para uso com os certificados digitais usados nos sistemas local e remoto. Reinicie o canal.

Consulte WebSphere MQ Documentação de segurança para obter informações adicionais sobre CipherSpecs.

#### **AMQ9289 (rrcI\_SCTQ\_MSGMOVE\_NONE)**

Movimentação de mensagem concluída-nenhuma mensagem foi movida

## **Gravidade**

00: Informações

#### **Explanation**

Nenhuma mensagem foi movida durante a comutação da fila de transmissão para o canal do emissor de clusters *< insert one>*. A operação de movimentação de mensagem está concluída

#### **Resposta**

Nenhum.

### **AMQ9290 (rrcI\_SCTQ\_MSGMOVE\_IN\_PROGRESS)**

Movimentação de mensagem em andamento-mensagens *< n>* movidas

## **Gravidade**

00: Informações

#### **Explanation**

*< n>* mensagens foram movidas ao alternar a fila de transmissão para o canal do emissor de cluster *< insert one>*. A operação de movimentação de mensagem está em andamento

#### **Resposta**

Nenhum.

#### **AMQ9291 (rrcI\_SCTQ\_MSGMOVE\_COMPLETE)**

Movimentação de mensagem concluída-mensagens *< n>* movidas

## **Gravidade**

00: Informações

## **Explanation**

*< n>* mensagens foram movidas ao alternar a fila de transmissão para o canal do emissor de cluster *< insert one>*. A operação de movimentação de mensagem está concluída

## **Resposta**

Nenhum.

## **AMQ9301 (Tandem)**

Ocorreu um erro de comunicação de SNA

## **Gravidade**

30: Erro grave

## **Explanation**

Ocorreu um erro inesperado nas comunicações.

#### **Resposta**

O código de retorno de resposta da solicitação SNAX/ICE *<insert\_3>* foi *<insert\_1>* no cabeçalho *<insert\_4>* . O código de retorno detalhado foi *<insert\_2>* .

## **AMQ9302 (Tandem)**

O Listener TCP *<insert\_3>* no Gerenciador de filas *<insert\_4>* não pode localizar uma porta disponível

## **Gravidade**

40: Erro de Parada

#### **Explanation**

O Listener TCP tentou todas as portas que estão configuradas no arquivo QMINI para este Gerenciador de Filas e nenhuma estava disponível para atendimento. O Listener TCP agora terminou. O Listener TCP não é necessário (porque já existem listeners TCP em execução em todas as portas do Gerenciador de Filas) ou há um problema de configuração com o Gerenciador de Filas.

#### **Resposta**

Revise as sub-rotinas do listener TCP/IP do arquivo QMINI para determinar se há um problema de configuração. Os próprios números de portas podem estar incorretos ou sobrepostos com as portas que estão sendo usadas por outros Gerenciadores de Filas no mesmo sistema ou com outros serviços..

## **AMQ9401**

Canal *<insert\_3>* autodefinido.

#### **Gravidade**

0: Informações

#### **Explanation**

O canal *<insert\_3>* que não existia anteriormente foi definido automaticamente.

## **Resposta**

Nenhum.

## **AMQ9402**

A saída de definição automática para o Canal *<insert\_3>* falhou ao ser carregada

## **Gravidade**

30: Erro grave

## **Explanation**

A autodefinição do Canal *<insert\_3>* falhou porque *<insert\_4>* não carregaria.

## **Resposta**

Assegure que a saída de usuário esteja especificada corretamente na definição do gerenciador de filas e que o programa de saída de usuário esteja correto e disponível.

## **AMQ9403**

Definição automática do Canal *<insert\_3>* suprimida pela saída do usuário.

#### **Gravidade**

30: Erro grave

## **Explanation**

A saída de autodefinição *<insert\_4>* para o Canal *<insert\_3>* retornou um código de falha

## **Resposta**

Nenhum.

# **AMQ9404**

A primeira fase de REFRESH CLUSTER REPOS (YES) foi concluída.

## **Gravidade**

0: Informações

## **Explanation**

A primeira fase de REFRESH CLUSTER REPOS (YES) foi concluída. O comando Atualizar Cluster (*<insert\_4>*) fez com que os objetos *<insert\_1>* fossem atualizados e publicados novamente nos gerenciadores de filas *<insert\_2>* . Os aplicativos que tentam acessar recursos de cluster podem ver falhas para resolver recursos de cluster até a fase dois de REFRESH CLUSTER ser concluída. A fase dois será concluída quando todas as novas informações tiverem sido recebidas de outros membros do cluster

#### **Resposta**

Monitore seu sistema SYSTEM.CLUSTER.COMMAND.QUEUE para determinar quando ele atingiu um estado consistentemente vazio para indicar que o processo de atualização foi concluído

## **AMQ9405**

Comando FORCEREMOVE QUEUES (YES) processado, cluster *<insert\_3>* destino *<insert\_4>*.

#### **Gravidade**

0: Informações

#### **Explanation**

O gerenciador de filas do repositório processou com êxito um comando RESET ACTION (FORCEREMOVE) com a opção QUEUES (YES) para o cluster indicado e o gerenciador de fila de destino....

#### **Resposta**

Nenhum.

#### **AMQ9406**

O comando REFRESH CLUSTER REPOS (YES) falhou, este gerenciador de filas é um repositório completo para o cluster *<insert\_4>*.

#### **Gravidade**

30: Erro grave

#### **Explanation**

O gerenciador de filas do repositório não pôde processar o comando REFRESH CLUSTER com a opção REPOS(YES) no cluster indicado porque o gerenciador de filas local está fornecendo serviços de gerenciamento de repositório completo para o cluster. O comando será ignorado.

## **Resposta**

Qualquer um

1) Reemitir o comando sem REPOS (YES) ou

2) Emita o comando em um gerenciador de filas que não seja um repositório completo ou

3) Altere essa definição do gerenciador de filas para que não seja um repositório completo.

## **AMQ9407**

A fila de clusters *<insert\_3>* é definida de forma inconsistente

## **Gravidade**

10: Aviso

A definição da fila de clusters *<insert\_3>* no gerenciador de fila com UUID *<insert\_4>* possui valores DEFPRTY, DEFPSIST e DEFBIND diferentes da definição da mesma fila de clusters no gerenciador de filas com UUID *<insert\_5>*. Ambas as definições agora existem no repositório local Todas as definições da mesma fila de clusters devem ser idênticas. Em particular, os problemas surgem se seus aplicativos contam em um valor padrão de fila definido de forma inconsistente para determinar o comportamento de mensagens. Isso se aplica, por exemplo, se os aplicativos abrem uma fila de clusters com a opção MQOO\_BIND\_AS\_Q\_DEF. Se instâncias diferentes da fila tiverem valores DEFBIND diferentes, o comportamento da transferência de mensagens diferirá dependendo de qual instância da fila é selecionada quando ela é aberta. Em geral a instância selecionada varia entre as abertas.

## **Resposta**

Para cada inconsistência, decida qual dos valores é o correto. Altere as definições da fila de clusters *<insert\_3>* para que todas as definições tenham valores DEFPRTY, DEFPSIST e DEFBIND corretos.

## **AMQ9408**

Mensagens BIND\_ON\_OPEN para o canal *<insert\_3>* para a fila de mensagens não entregues.

# **Gravidade**

0: Informações

## **Explanation**

O CLUSRCVR remoto para o canal *<insert\_3>* foi excluído enquanto mensagens BIND\_ON\_OPEN não entregues associadas a esse canal existiam no SYSTEM.CLUSTER.TRANSMIT.QUEUE. Essas mensagens não puderam ser alocadas para outro canal porque foram colocadas BIND\_ON\_OPEN, mas é muito improvável que fluam ao longo do canal com o qual foram associadas, pois isso agora foi excluído. Portanto, foi feita uma tentativa de movê-los da fila de transmissões para a fila de mensagens não entregues local A razão do MQDLH é MQFB\_BIND\_OPEN\_CLUSRCVR\_DEL Observe que quaisquer mensagens internas do WebSphere MQ em cluster para o canal excluído também terão sido removidas do SYSTEM.CLUSTER.TRANSMIT.QUEUE (eles são descartadas) para que a profundidade atual da fila possa ter diminuído mais do que o número de mensagens do usuário movidas para a fila de mensagens não entregues.

#### **Resposta**

Verifique o conteúdo da fila de mensagens não entregues. Cada mensagem está contida em uma estrutura MQDLH que inclui o motivo pelo qual foi gravada e onde foi originalmente endereçada. Consulte também as mensagens de erro anteriores para ver se a tentativa de colocar mensagens na fila de mensagens não entregues falhou.

## **AMQ9409**

O gerenciador de repositório terminou de forma anormal.

#### **Gravidade**

30: Erro grave

## **Explanation**

O processo do gerenciador de repositório terminou de forma anormal. A finalização desse processo fará com que o gerenciador de filas seja finalizado, a menos que o parâmetro de ajuste TolerateRepositorytenha sido configurado como 'TRUE'. Se o gerenciador de filas não for finalizado, a atividade de gerenciamento de cluster adicional não ocorrerá, isso afetará a disponibilidade de recursos de cluster acessados por esse gerenciador de filas.

#### **Resposta**

Consulte as mensagens de erro anteriores para o gerenciador de repositório no gerenciador de filas e nos logs de erros do sistema para determinar a causa da falha ou entre em contato com o centro de suporte IBM Reinicie o gerenciador de filas para reiniciar o processo do gerenciador de repositórios

## **AMQ9410**

Gerenciador de repositório iniciado

### **Gravidade**

0: Informações

O gerenciador de repositório foi iniciado com êxito..

## **Resposta**

Nenhum.

## **AMQ9411**

O gerenciador de repositório terminou normalmente.

#### **Gravidade**

0: Informações

#### **Explanation**

O gerenciador de repositório terminou normalmente.

#### **Resposta**

Nenhum.

## **AMQ9412**

Comando de repositório recebido para *<insert\_3>* .

#### **Gravidade**

30: Erro grave

#### **Explanation**

O gerenciador de repositório recebeu um comando destinado a algum outro gerenciador de filas, com o identificador que é *<insert\_3>* O comando foi enviado pelo gerenciador de fila com identificador *<insert\_4>*.

## **Resposta**

Verifique as definições de canal e cluster do gerenciador de fila de envio.

#### **AMQ9413**

Erro de formato do comando do repositório, código do comando *<insert\_1>* .

#### **Gravidade**

30: Erro grave

#### **Explanation**

Ocorreu um erro interno.

## **Resposta**

Colete os itens listados na seção 'Determinação de problema' no manual de Administração do Sistema e use o [https://www.ibm.com/support/home/product/P439881V74305Y86/IBM\\_MQ](https://www.ibm.com/support/home/product/P439881V74305Y86/IBM_MQ)ou o assistente de suporte IBM em [https://www.ibm.com/support/home/product/C100515X13178X21/](https://www.ibm.com/support/home/product/C100515X13178X21/other_software/ibm_support_assistant) [other\\_software/ibm\\_support\\_assistantp](https://www.ibm.com/support/home/product/C100515X13178X21/other_software/ibm_support_assistant)ara ver se uma solução já está disponível. Se você não conseguir localizar uma correspondência, entre em contato com o centro de suporte IBM.

#### **AMQ9415**

Comando do repositório inesperado, código de comando *<insert\_1>* , objeto do cluster *<insert\_3>*, emissor *<insert\_4>*

#### **Gravidade**

30: Erro grave

#### **Explanation**

Ocorreu um erro interno.

#### **Resposta**

Colete os itens listados na seção 'Determinação de problema' no manual de Administração do Sistema e use o [https://www.ibm.com/support/home/product/P439881V74305Y86/IBM\\_MQ](https://www.ibm.com/support/home/product/P439881V74305Y86/IBM_MQ)ou o assistente de suporte IBM em [https://www.ibm.com/support/home/product/C100515X13178X21/](https://www.ibm.com/support/home/product/C100515X13178X21/other_software/ibm_support_assistant) [other\\_software/ibm\\_support\\_assistantp](https://www.ibm.com/support/home/product/C100515X13178X21/other_software/ibm_support_assistant)ara ver se uma solução já está disponível. Se você não conseguir localizar uma correspondência, entre em contato com o centro de suporte IBM.

#### **AMQ9415 (IBM i)**

Ocorreu um erro interno.

## **Gravidade**

Comando do repositório inesperado, código de comando *<insert\_1>* , objeto do cluster *<insert\_3>*, emissor *<insert\_4>*

## **Resposta**

Colete os itens listados na seção 'Determinação de problema' no manual de Administração do Sistema e use o [https://www.ibm.com/support/home/product/P439881V74305Y86/IBM\\_MQ](https://www.ibm.com/support/home/product/P439881V74305Y86/IBM_MQ)ou o assistente de suporte IBM em [https://www.ibm.com/support/home/product/C100515X13178X21/](https://www.ibm.com/support/home/product/C100515X13178X21/other_software/ibm_support_assistant) [other\\_software/ibm\\_support\\_assistantp](https://www.ibm.com/support/home/product/C100515X13178X21/other_software/ibm_support_assistant)ara ver se uma solução já está disponível. Se você não conseguir localizar uma correspondência, entre em contato com o centro de suporte IBM.

## **AMQ9416**

Erro de processamento do comando do repositório, RC=*< insert\_2>* , código de comandos *<insert\_1>*, objeto do cluster *<insert\_3>*, emissor *<insert\_4>*.

## **Gravidade**

30: Erro grave

## **Explanation**

Ocorreu um erro interno.

## **Resposta**

Colete os itens listados na seção 'Determinação de problema' no manual de Administração do Sistema e use o [https://www.ibm.com/support/home/product/P439881V74305Y86/IBM\\_MQ](https://www.ibm.com/support/home/product/P439881V74305Y86/IBM_MQ)ou o assistente de suporte IBM em [https://www.ibm.com/support/home/product/C100515X13178X21/](https://www.ibm.com/support/home/product/C100515X13178X21/other_software/ibm_support_assistant) [other\\_software/ibm\\_support\\_assistantp](https://www.ibm.com/support/home/product/C100515X13178X21/other_software/ibm_support_assistant)ara ver se uma solução já está disponível. Se você não conseguir localizar uma correspondência, entre em contato com o centro de suporte IBM.

## **AMQ9416 (IBM i)**

Ocorreu um erro interno.

## **Gravidade**

30: Erro grave

## **Explanation**

Erro de processamento do comando do repositório, RC=*< insert\_2>* , código de comandos *<insert\_1>*, objeto do cluster *<insert\_3>*, emissor *<insert\_4>*.

## **Resposta**

Colete os itens listados na seção 'Determinação de problema' no manual de Administração do Sistema e use o [https://www.ibm.com/support/home/product/P439881V74305Y86/IBM\\_MQ](https://www.ibm.com/support/home/product/P439881V74305Y86/IBM_MQ)ou o assistente de suporte IBM em [https://www.ibm.com/support/home/product/C100515X13178X21/](https://www.ibm.com/support/home/product/C100515X13178X21/other_software/ibm_support_assistant) [other\\_software/ibm\\_support\\_assistantp](https://www.ibm.com/support/home/product/C100515X13178X21/other_software/ibm_support_assistant)ara ver se uma solução já está disponível. Se você não conseguir localizar uma correspondência, entre em contato com o centro de suporte IBM.

## **AMQ9417**

Canais CLUSSDR definidos manualmente foram removidos à força.

## **Gravidade**

0: Informações

#### **Explanation**

O administrador solicitou que o gerenciador de filas *<insert\_3>* fosse excluído ou removido de forma forçada, mas ainda não excluiu os canais CLUSSDR definidos manualmente para *<insert\_3>* Os canais autodefinidos para *<insert\_3>* foram excluídos, mas o *<insert\_3>* continua a receber atualizações até que os canais CLUSSDR definidos manualmente tenham sido excluídos

#### **Resposta**

Exclua os canais CLUSSDR definidos manualmente para *<insert\_3>*

## **AMQ9418**

Apenas um repositório para o cluster *<insert\_3>*

## **Gravidade**

0: Informações

## **Explanation**

O gerenciador de filas recebeu informações sobre um cluster para o qual ele é o único repositório

#### **Resposta**

Altere o atributo REPOS ou REPOSNL do gerenciador de filas, que deve ter o segundo repositório completo para o cluster, para especificar o nome do cluster.

## **AMQ9419**

Nenhum canal receptor de clusters para o cluster *<insert\_3>*

## **Gravidade**

0: Informações

#### **Explanation**

O gerenciador de repositório recebeu informações sobre um cluster para o qual nenhum canal do receptor de clusters é conhecido

#### **Resposta**

Defina os canais do receptor de clusters para o cluster no gerenciador de fila local

## **AMQ9420**

Nenhum repositório para o cluster *<insert\_3>*.

#### **Gravidade**

0: Informações

#### **Explanation**

O gerenciador de filas recebeu informações sobre um cluster pelo qual nenhum repositório é conhecido.

#### **Resposta**

Altere o atributo REPOS ou REPOSNL do gerenciador de filas, que deve ter um repositório completo para o cluster, para especificar o nome do cluster.

## **AMQ9421**

Código de ação de registro de cluster inválido detectado

## **Gravidade**

30: Erro grave

## **Explanation**

Um registro inválido foi lido da SYSTEM.CLUSTER.REPOSITORY.QUEUE. Um registro FFST contendo o registro inválido foi gerado.

#### **Resposta**

Colete os itens listados na seção Determinação de Problema do manual de Administração do Sistema e use o [https://www.ibm.com/support/home/product/P439881V74305Y86/IBM\\_MQ](https://www.ibm.com/support/home/product/P439881V74305Y86/IBM_MQ)ou o assistente de suporte IBM em [https://www.ibm.com/support/home/product/C100515X13178X21/](https://www.ibm.com/support/home/product/C100515X13178X21/other_software/ibm_support_assistant) [other\\_software/ibm\\_support\\_assistantp](https://www.ibm.com/support/home/product/C100515X13178X21/other_software/ibm_support_assistant)ara ver se uma solução já está disponível. Se você não conseguir localizar uma correspondência, entre em contato com o centro de suporte IBM.

# **AMQ9422**

Erro do gerenciador de repositório, RC=*< insert\_1>* .

## **Gravidade**

30: Erro grave

#### **Explanation**

Ocorreu um erro interno.

#### **Resposta**

Colete os itens listados na seção 'Determinação de problema' no manual de Administração do Sistema e use o [https://www.ibm.com/support/home/product/P439881V74305Y86/IBM\\_MQ](https://www.ibm.com/support/home/product/P439881V74305Y86/IBM_MQ)ou o assistente de suporte IBM em [https://www.ibm.com/support/home/product/C100515X13178X21/](https://www.ibm.com/support/home/product/C100515X13178X21/other_software/ibm_support_assistant) [other\\_software/ibm\\_support\\_assistantp](https://www.ibm.com/support/home/product/C100515X13178X21/other_software/ibm_support_assistant)ara ver se uma solução já está disponível. Se você não conseguir localizar uma correspondência, entre em contato com o centro de suporte IBM.

## **AMQ9425**

Ocorreu um erro interno.

#### **Gravidade**

Erro de mesclagem do comando do repositório, código do comando *<insert\_1>* , objeto do cluster *<insert\_3>*, emissor *<insert\_4>*

## **Resposta**

Colete os itens listados na seção 'Determinação de problema' no manual de Administração do Sistema e use o [https://www.ibm.com/support/home/product/P439881V74305Y86/IBM\\_MQ](https://www.ibm.com/support/home/product/P439881V74305Y86/IBM_MQ)ou o assistente de suporte IBM em [https://www.ibm.com/support/home/product/C100515X13178X21/](https://www.ibm.com/support/home/product/C100515X13178X21/other_software/ibm_support_assistant) [other\\_software/ibm\\_support\\_assistantp](https://www.ibm.com/support/home/product/C100515X13178X21/other_software/ibm_support_assistant)ara ver se uma solução já está disponível. Se você não conseguir localizar uma correspondência, entre em contato com o centro de suporte IBM.

## **AMQ9426**

Destinatário do comando do repositório desconhecido.

## **Gravidade**

30: Erro grave

## **Explanation**

O gerenciador de repositório tentou enviar um comando para outro gerenciador de filas usando o canal *<insert\_4>*. O gerenciador de filas de destinatário, com um identificador *<insert\_3>* , não pôde ser localizado. Código do comando *<insert\_1>* .

## **Resposta**

Verifique as definições de canal e cluster dos gerenciadores de filas de envio e recebimento.

## **AMQ9427**

O canal CLUSSDR não aponta para um gerenciador de filas do repositório.

#### **Gravidade**

30: Erro grave

## **Explanation**

Um canal CLUSSDR deve apontar para um gerenciador de filas que hospeda repositórios de todos os clusters dos quais o canal é um membro. Além disso, o CLUSRCVR para o canal deve ser um membro de todos os mesmos clusters que o canal CLUSSDR. O gerenciador de filas apontado pelo canal CLUSSDR *<insert\_3>* não atende a esses critérios para o cluster *<insert\_4>*. O gerenciador de filas remotas possui um QMID de *<insert\_5>*.

#### **Resposta**

Verifique as definições nos gerenciadores de filas locais e remotos para assegurar que o canal CLUSSDR aponte para um gerenciador de filas que hospeda um repositório para o cluster e que o CLUSRCVR para o canal seja um membro do cluster.

## **AMQ9428**

Publicação inesperada de um objeto da fila de clusters recebida.

#### **Gravidade**

30: Erro grave

#### **Explanation**

O gerenciador de filas locais recebeu uma publicação de um objeto de fila de clusters de um gerenciador de fila remoto no cluster *<insert\_3>* . O gerenciador de filas locais descarta a solicitação porque não hospeda um repositório para o cluster *<insert\_3>* e não assinou o objeto publicado. O canal CLUSSDR remoto usado para acessar o gerenciador de filas locais tem um nome de canal de *<insert\_4>* e o gerenciador de filas remotas possui um QMID de *<insert\_5>*.

#### **Resposta**

Verifique as definições nos gerenciadores de fila locais e remotos para assegurar que o canal CLUSSDR aponte para um gerenciador de fila de repositório para o cluster..

## **AMQ9429**

Publicação inesperada de uma exclusão de fila de clusters recebida.

#### **Gravidade**

O gerenciador de filas locais recebeu uma publicação de uma exclusão de fila de clusters de um gerenciador de filas remotas no cluster *<insert\_3>* . O gerenciador de filas locais descarta a solicitação porque não hospeda um repositório para o cluster *<insert\_3>* e não assinou o objeto publicado. O canal CLUSSDR remoto usado para acessar o gerenciador de filas locais tem um nome de canal de *<insert\_4>* e o gerenciador de filas remotas possui um QMID de *<insert\_5>*.

#### **Resposta**

Verifique as definições nos gerenciadores de fila locais e remotos para assegurar que o canal CLUSSDR aponte para um gerenciador de fila de repositório para o cluster..

## **AMQ9430**

Publicação inesperada do gerenciador de filas do cluster recebida.

#### **Gravidade**

30: Erro grave

#### **Explanation**

O gerenciador de filas locais recebeu uma publicação do gerenciador de fila do cluster no cluster *<insert\_3>*.. O gerenciador de filas locais não deve ter recebido a publicação porque ele não hospeda um repositório para o cluster *<insert\_3>* , ele não assinou informações relativas ao objeto publicado e o objeto publicado não corresponde a nenhum de seus CLUSSDRs. O gerenciador de fila que enviou a publicação para o gerenciador de fila local tem QMID *<insert\_4>* (observe que este não é necessariamente o gerenciador de filas que originou a publicação).. Canal CLUSSDR *<insert\_5>* foi usado para enviar a publicação.

#### **Resposta**

Verifique a definição CLUSSDR no gerenciador de filas de envio para assegurar que ele aponte para um gerenciador de fila de repositório para o cluster

#### **AMQ9431**

O gerenciador de filas remotas não hospeda mais um repositório para cluster

# **Gravidade**

0: Informações

## **Explanation**

O gerenciador de filas locais recebeu uma mensagem do gerenciador de filas remotas QMID *<insert\_3>* indicando que ele não hospeda mais um repositório para o cluster *<insert\_4>* . O canal CLUSSDR *<insert\_5>* foi alterado para que não possa mais ser usado para acessar o gerenciador de filas *<insert\_3>* no cluster *<insert\_4>*. Se o gerenciador de filas locais não hospedar um repositório do cluster *<insert\_4>* , as assinaturas e publicações relevantes serão refeitas, se possível.

#### **Resposta**

Nenhum.

# **AMQ9432**

Consulta recebida por um gerenciador de filas não repositório

#### **Gravidade**

30: Erro grave

## **Explanation**

O gerenciador de fila local recebeu uma consulta de um gerenciador de filas remotas no cluster *<insert\_3>* O gerenciador de filas locais descarta a consulta porque ele não hospeda um repositório para o cluster *<insert\_3>* O canal CLUSSDR remoto usado para acessar o gerenciador de filas locais tem um nome de canal de *<insert\_4>* e o gerenciador de filas remotas possui um QMID de *<insert\_5>*.

#### **Resposta**

Verifique as definições nos gerenciadores de fila locais e remotos para assegurar que o canal CLUSSDR aponte para um gerenciador de fila de repositório para o cluster..

## **AMQ9433**

CLUSRCVR deve estar no mesmo cluster que seu CLUSSDR correspondente..

## **Gravidade**

30: Erro grave

## **Explanation**

O canal CLUSRCVR *<insert\_3>* não está definido como um membro do cluster *<insert\_4>*. O gerenciador de fila local recebeu um comando que indica que o canal CLUSSDR *<insert\_3>* no gerenciador de filas remotas com QMID *<insert\_5>* é definido como um membro do cluster *<insert\_4>*.

#### **Resposta**

Altere as definições CLUSRCVR ou CLUSSDR para o canal *<insert\_3>*, para que ambos sejam membros do mesmo cluster.

## **AMQ9434**

Mensagem não reconhecida em *<insert\_3>*.

## **Gravidade**

30: Erro grave

#### **Explanation**

O gerenciador de repositório localizou uma mensagem em uma de suas filas tendo, um formato que não pôde ser reconhecido ou que não veio de um gerenciador de filas ou gerenciador de repositório. A mensagem foi colocada em uma fila de mensagens não entregues

#### **Resposta**

Examine a mensagem na fila de mensagens não entregues para determinar o originador da mensagem..

## **AMQ9435**

Impossível colocar a mensagem do gerenciador de repositórios.

## **Gravidade**

30: Erro grave

## **Explanation**

O gerenciador de repositório tentou enviar uma mensagem para o SYSTEM.CLUSTER.COMMAND.QUEUE em outro gerenciador de filas com um identificador que é *<insert\_3>* , mas a chamada MQPUT foi malsucedida. MQCC=*< insert\_1>* , MQRC=*< insert\_2>*. O processamento continua, mas as informações do repositório podem estar desatualizadas

## **Resposta**

Consulte o manual de Referência de Programação de Aplicativos para obter informações sobre MQCC *<insert\_1>* e MQRC *<insert\_2>* . Verifique as definições de canal e de cluster nos gerenciadores de filas locais e de destino e assegure que os canais entre eles estejam em execução. Quando o problema for corrigido, as informações do repositório serão normalmente atualizadas automaticamente. O comando REFRESH CLUSTER pode ser utilizado para garantir que as informações do repositório estão atualizadas.

## **AMQ9436**

Não é possível enviar a mensagem do gerenciador de repositórios.

## **Gravidade**

30: Erro grave

## **Explanation**

O gerenciador de repositório tentou enviar uma mensagem para o SYSTEM.CLUSTER.COMMAND.QUEUE em um gerenciador de filas que possui o repositório completo para o cluster especificado (*<insert\_3>*), mas a chamada MQPUT foi malsucedida... MQCC=*< insert\_1>*, MQRC= *<insert\_2>*. O processamento continua, mas as informações do repositório podem estar desatualizadas

## **Resposta**

Consulte o manual de Referência de Programação de Aplicativos para obter informações sobre MQCC *<insert\_1>* e MQRC *<insert\_2>* . Verifique as definições de canal e de cluster nos gerenciadores de filas locais e de destino e assegure que os canais entre eles estejam em execução. Quando o problema for corrigido, as informações do repositório serão normalmente atualizadas

automaticamente. O comando REFRESH CLUSTER pode ser utilizado para garantir que as informações do repositório estão atualizadas.

## **AMQ9437**

Não foi possível confirmar as mudanças do gerenciador de repositório.

## **Gravidade**

30: Erro grave

## **Explanation**

O gerenciador de repositório tentou confirmar algumas operações internas, mas não foi bemsucedido. O código de razão da chamada MQCMIT foi *<insert\_1>*

## **Resposta**

Inspecione o código de razão. Se não parecer razoável no contexto das outras operações do gerenciador de filas que ocorrem no momento, salve quaisquer arquivos de saída gerados e use o [https://www.ibm.com/support/home/product/P439881V74305Y86/IBM\\_MQo](https://www.ibm.com/support/home/product/P439881V74305Y86/IBM_MQ)u o IBM support assistant em [https://www.ibm.com/support/home/product/C100515X13178X21/](https://www.ibm.com/support/home/product/C100515X13178X21/other_software/ibm_support_assistant) [other\\_software/ibm\\_support\\_assistantp](https://www.ibm.com/support/home/product/C100515X13178X21/other_software/ibm_support_assistant)ara ver se uma solução já está disponível. Se você não conseguir localizar uma correspondência, entre em contato com o centro de suporte IBM.

## **AMQ9438**

CONNAME não pôde ser descoberto para CLUSRCVR *<insert\_3>*

# **Gravidade**

30: Erro grave

#### **Explanation**

TCP/IP CLUSRCVR *<insert\_3>* foi validamente especificado com um parâmetro CONNAME em branco ou ausente. No entanto, quando o processo do repositório, amqrrmfa, tentou obter o CONNAME (endereço IP) para si mesmo, ele não conseguiu. Se houver um objeto CLUSRCVR correspondente existente no cache, seu CONNAME será usado O CONNAME usado foi *<insert\_4>* 

#### **Resposta**

Verifique o log de erros para obter uma mensagem proveniente de uma chamada TCP/IP associada (gethostname, gethostbyname ou inet\_ntoa). Transmita todas as informações de erro para o administrador do sistema

## **AMQ9439**

Distorção do repositório: objeto CLQMGR inválido do canal *<insert\_3>*.

## **Gravidade**

30: Erro grave

## **Explanation**

Ocorreu um erro interno.

#### **Resposta**

Colete os itens listados em Determinação de problema e use o [Página da web de](https://www.ibm.com/support/home/product/P439881V74305Y86/IBM_MQ) [suporte IBM WebSphere MQ](https://www.ibm.com/support/home/product/P439881V74305Y86/IBM_MQ) em [https://www.ibm.com/support/home/product/P439881V74305Y86/](https://www.ibm.com/support/home/product/P439881V74305Y86/IBM_MQ) [IBM\\_MQo](https://www.ibm.com/support/home/product/P439881V74305Y86/IBM_MQ)u o assistente de suporte do IBM em [https://www.ibm.com/support/home/product/](https://www.ibm.com/support/home/product/C100515X13178X21/other_software/ibm_support_assistant) [C100515X13178X21/other\\_software/ibm\\_support\\_assistantp](https://www.ibm.com/support/home/product/C100515X13178X21/other_software/ibm_support_assistant)ara ver se uma solução já está disponível Se você não conseguir localizar uma correspondência, entre em contato com o centro de suporte IBM.

## **AMQ9440**

Falha no comando de reconfiguração

## **Gravidade**

0: Informações

## **Explanation**

O comando Qmname ( *<insert\_4>*) do Cluster (*<insert\_3>*) falhou. Para emitir esse comando, o gerenciador de filas *<insert\_5>* deve ser um repositório para o cluster *<insert\_3>*.. Altere os atributos do gerenciador de filas Repos ou Reposnl para incluir o cluster *<insert\_3>* e tente o comando novamente.

#### **Resposta**

Nenhum.

## **AMQ9441**

Comando de reconfiguração processado.

## **Gravidade**

0: Informações

## **Explanation**

O comando Qmname ( *<insert\_4>*) do Cluster de reconfiguração (*<insert\_3>*) foi processado neste repositório e *<insert\_1>* outros gerenciadores de filas foram notificados.

## **Resposta**

Nenhum.

# **AMQ9442**

A fase um do comando REFRESH CLUSTER foi concluída

## **Gravidade**

0: Informações

## **Explanation**

A fase um do comando REFRESH CLUSTER foi concluída O comando Atualizar Cluster (*<insert\_4>*) fez com que os objetos *<insert\_1>* fossem atualizados e publicados novamente nos gerenciadores de filas *<insert\_2>* .

Os aplicativos que tentam acessar recursos de cluster podem ver falhas para resolver recursos de cluster até que a fase dois de REFRESH CLUSTER seja concluída. A fase dois será concluída quando todas as novas informações tiverem sido recebidas de outros membros do cluster

## **Resposta**

Monitore seu sistema SYSTEM.CLUSTER.COMMAND.QUEUE para determinar quando ele atingiu um estado consistentemente vazio para indicar que o processo de atualização foi concluído

#### **AMQ9443** O comando Suspender cluster Qmgr foi processado.

## **Gravidade**

0: Informações

## **Explanation**

O comando Suspend Qmgr Cluster foi concluído. *<insert\_1>* objects suspended.I no caso de uma lista de nomes, o nome do cluster é o primeiro nome na lista.

## **Resposta**

Nenhum.

## **AMQ9444**

Retomar o comando Qmgr Cluster processado..

## **Gravidade**

0: Informações

## **Explanation**

O comando Retomar Cluster Qmgr (*<insert\_4>*) foi concluído. *<insert\_1>* objetos retomados. No caso de uma lista de nomes, o nome do cluster é o primeiro nome na lista

## **Resposta**

Nenhum.

# **AMQ9445**

Erro ao criar canal *<insert\_3>*.

## **Gravidade**

O canal *<insert\_4>* tentou substituir a si mesmo criando o canal *<insert\_3>*. A tentativa de criar o canal foi malsucedida pela seguinte razão: " *<insert\_5>*". Uma mensagem anterior pode fornecer informações adicionais

#### **Resposta**

Corrija o problema que impediu a criação bem-sucedida do canal *<insert\_3>*. Reinicie o canal *<insert\_4>* .

#### **AMQ9446**

Erro ao excluir o canal *<insert\_3>*.

#### **Gravidade**

30: Erro grave

#### **Explanation**

O canal *<insert\_3>* tentou se excluir após criar o canal *<insert\_4>* para substituí-lo. A tentativa de excluir o canal foi malsucedida pela seguinte razão: "*<insert\_5>*".

#### **Resposta**

Se o canal *<insert\_3>* ainda existir, corrija o problema que impediu sua exclusão e, em seguida, exclua manualmente o canal.

## **AMQ9447**

Não foi possível restaurar as mudanças do gerenciador de repositório.

#### **Gravidade**

30: Erro grave

#### **Explanation**

O gerenciador de repositório tentou restaurar algumas operações internas, mas foi malsucedido. O código de razão da chamada MQBACK foi *<insert\_1>*.

#### **Resposta**

Inspecione o código de razão. Se não parecer razoável no contexto das outras operações do gerenciador de filas ocorrendo no momento, salve os arquivos de saída gerados e use o [https://www.ibm.com/support/home/product/P439881V74305Y86/IBM\\_MQ](https://www.ibm.com/support/home/product/P439881V74305Y86/IBM_MQ)ou o assistente de suporte IBM em [https://www.ibm.com/support/home/product/C100515X13178X21/other\\_software/](https://www.ibm.com/support/home/product/C100515X13178X21/other_software/ibm_support_assistant) [ibm\\_support\\_assistant](https://www.ibm.com/support/home/product/C100515X13178X21/other_software/ibm_support_assistant)para ver se uma solução já está disponível. Se você não conseguir localizar uma correspondência, entre em contato com o centro de suporte IBM.

#### **AMQ9448**

Gerenciador de repositório com falha. Tente novamente em *<insert\_1>* minutos, o gerenciador de filas será finalizado em *<insert\_2>* minutos..

## **Gravidade**

30: Erro grave

#### **Explanation**

O gerenciador de repositório encontrou um problema grave. Consulte as mensagens anteriores no gerenciador de filas ou os logs de erro de sistema para obter detalhes. O gerenciador de repositório tentará novamente o comando em *<insert\_1>* minutos. Se o problema não for corrigido em *<insert\_2>* minutos, o gerenciador de filas será finalizado. Até que esse problema seja corrigido, não ocorrerá nenhuma outra atividade de gerenciamento de cluster; isso terá efeito na disponibilidade de recursos de cluster acessados ou hospedados por esse gerenciador de filas.

#### **Resposta**

Se possível, retifique o problema identificado, caso contrário, entre em contato com seu centro de suporte IBM. Para adiar o término do gerenciador de filas devido a esse problema, configure a fila SYSTEM.CLUSTER.COMMAND.QUEUE como GET(DISABLED). Depois que o problema tiver sido corrigido, configure a fila como GET(ENABLED) e aguarde até que o gerenciador de repositório tente novamente o comando ou reinicie o gerenciador de filas.

#### **AMQ9449**

O gerenciador de repositório está reiniciando após um erro

## **Gravidade**

0: Informações

## **Explanation**

O gerenciador de repositório está reiniciando após um erro, consulte as mensagens de erro anteriores para obter detalhes da falha

## **Resposta**

Se a falha ocorrer novamente, entre em contato com o seu centro de suporte IBM e siga as instruções nas mensagens de erro subsequentes

## **AMQ9450**

Uso: *<insert\_3>* [-m QMgrName] -f OutputFile [-v OutputFileVersão]

#### **Gravidade**

10: Aviso

## **Explanation**

Os valores passados para o programa gravador da tabela de canais eram inválidos.

A cadeia de parâmetros transmitida para este programa é a seguinte:

[-m QMgrName] -f OutputFile [-v OutputFileVersão]

em que OutputFileVersion pode ser 2 ou 5 (5 é o padrão)

Valores padrão serão usados para parâmetros não fornecidos.

#### **Resposta**

Corrija os parâmetros transmitidos para o programa gravador da tabela de canais e tente a operação novamente.

## **AMQ9451 (Tandem)**

Repositório já ativo na CPU *<insert\_1>*

# **Gravidade**

0: Informações

## **Explanation**

Durante a inicialização, um Gerenciador de Repositório determinou que a CPU nomeada já tinha um Gerenciador de repositório ativo. Isso é provavelmente causado por um caminho configurado incorretamente. Cada CPU pode suportar apenas um Gerenciador de Repositório ativo

## **Resposta**

Assegurar que a configuração do Pathway defina apenas um Gerenciador de Repositório por CPU

## **AMQ9453**

Comando FORCEREMOVE falhou, o cluster *<insert\_3>* target *<insert\_4>* não é exclusivo.

## **Gravidade**

0: Informações

## **Explanation**

O gerenciador de filas do repositório não pôde processar um comando RESET ACTION (FORCEREMOVE) para o cluster indicado e o gerenciador de filas de destino, porque há mais de um gerenciador de filas com o nome especificado no cluster.. O comando será ignorado.

#### **Resposta**

Emita novamente o comando especificando o identificador (QMID) do gerenciador de filas a ser removido, em vez de seu nome.

## **AMQ9453 (Tandem)**

Parceiro do Gerenciador de Repositório (CPU *<insert\_1>*) na CPU *<insert\_2>* encerrado

## **Gravidade**

0: Informações

## **Explanation**

O Gerenciador de Repositório em execução na primeira CPU nomeada notou que um Gerenciador de Repositório do parceiro na segunda CPU nomeada terminou. Isso pode ser o resultado do

encerramento do Gerenciador de filas ou pode indicar que o Gerenciador de repositório parceiro foi interrompido à força ou sofreu um erro.

#### **Resposta**

Se o Gerenciador de Filas estiver sendo encerrado, esta mensagem será apenas informativa Caso contrário, o log de erros do WebSphere MQ , o log do sistema ou ambos devem ser examinados para determinar por que o Gerenciador de Repositório do parceiro foi encerrado.

#### **AMQ9455**

Comando FORCEREMOVE falhou, cluster *<insert\_3>* , destino *<insert\_4>*, não localizado.

#### **Gravidade**

0: Informações

#### **Explanation**

O gerenciador de filas do repositório não pôde processar um comando RESET ACTION (FORCEREMOVE) para o cluster indicado e o gerenciador de fila de destino, porque nenhuma informação sobre esse gerenciador de filas foi localizada no repositório local.. O comando será ignorado.

#### **Resposta**

Emita o comando novamente, especificando o nome ou identificador do gerenciador de filas correto.

#### **AMQ9456**

Atualização não recebida para a fila *<insert\_3>* , gerenciador de filas *<insert\_4>* do repositório completo para o cluster *<insert\_5>*.

## **Gravidade**

0: Informações

#### **Explanation**

O gerenciador de repositório detectou uma fila que foi usada nos últimos 30 dias para a qual as informações atualizadas deveriam ter sido enviadas de um repositório completo. Entretanto, isto não ocorreu.

O gerenciador de repositório manterá as informações sobre essa fila por mais 60 dias a mais.

#### **Resposta**

Se a fila ainda for necessária, verifique se:

1) Os canais do cluster para e a partir do repositório completo e o gerenciador de filas que hospeda a fila, são capazes de executar.

2) Os gerenciadores de repositório em execução nesses gerenciadores de filas não foram encerrados de forma anormal.

#### **AMQ9457**

Repositório disponível, cluster *<insert\_4>* , canal *<insert\_5>*, emissor *<insert\_3>* .

#### **Gravidade**

0: Informações

#### **Explanation**

O gerenciador de filas do repositório recebeu um comando de outro gerenciador de filas, com um identificador que é *<insert* 3>, relatando que ele é novamente um repositório para o cluster *<insert\_4>* O canal do emissor de clusters *<insert\_5>* foi alterado para que possa ser usado para acessar o outro gerenciador de filas em relação ao cluster..

#### **Resposta**

Nenhum.

#### **AMQ9458**

Não é possível acessar o cache do repositório exclusivamente

#### **Gravidade**

Um processo permanece registrado como exigindo acesso ao cache do repositório durante uma operação que deve ter acesso exclusivo ao cache. O gerenciador de filas *<insert\_3>* emite essa mensagem após aguardar o processo remover seu registro, mas o registro ainda está presente. O processo que impede o acesso exclusivo ao cache do repositório possui registros pendentes *<insert\_2>* .

#### **Resposta**

O identificador de processo (PID) registrado acessando o cache do repositório é *<insert\_1>*. Determine se esse processo ainda está em execução ou foi finalizado Se o processo não estiver em execução ou se o problema persistir, colete os itens listados na seção 'Determinação de Problema' do manual de administração do sistema e entre em contato com o centro de suporte IBM

#### **AMQ9459**

Tópico de cluster *<insert\_3>* de *<insert\_4>* rejeitado devido a PSCLUS (DISABLED).

## **Gravidade**

10: Aviso

#### **Explanation**

O atributo do gerenciador de filas PSCLUS foi configurado como DISABLED para indicar que a atividade de Publicação / Assinatura entre gerenciadores de filas não é esperada neste cluster No entanto, as informações sobre o tópico de cluster *<insert\_3>* foram enviadas para esse gerenciador de filas em um canal de *<insert\_4>*. A definição de tópico do cluster é ignorada e não será visível a partir desse gerenciador de fila.

#### **Resposta**

Se precisar ativar o armazenamento em cluster de publicação / assinatura, altere o atributo PSCLUS em todos os gerenciadores de filas no cluster para ENABLED. Também pode ser necessário emitir comandos REFRESH CLUSTER e REFRESH QMGR conforme detalhado na documentação do PSCLUS. Se você não estiver usando clusters de publicar / assinar, deverá excluir o objeto do tópico em cluster e assegurar que PSCLUS esteja DESATIVADO em todos os gerenciadores de filas

#### **AMQ9465**

Nova definição de tópico de cluster inconsistente

#### **Gravidade**

10: Aviso

#### **Explanation**

A definição do tópico de cluster *<insert\_3>* no gerenciador de filas com o UUID *<insert\_4>* tem um valor de atributo diferente de *<insert\_5>* de um ou mais tópicos de cluster que já existem no cache do cluster. Os objetos do tópico existentes são relatados por mensagem AMQ9466 Todas as definições do mesmo tópico de cluster devem ser idênticas, caso contrário, os problemas poderão surgir se seus aplicativos dependerem de um desses atributos para determinar o comportamento do sistema de mensagens Por exemplo, se um aplicativo abrir um tópico de cluster e as diferentes instâncias do tópico tiverem valores TOPICSTR diferentes, o comportamento da transferência de mensagens dependerá de qual instância do tópico será selecionada quando ele for aberto

#### **Resposta**

Altere as definições do tópico nos vários gerenciadores de filas para que tenham valores idênticos para todos os atributos.

#### **AMQ9466**

Definições de tópicos do cluster inconsistentes

#### **Gravidade**

10: Aviso

#### **Explanation**

A definição do tópico de cluster *<insert\_3>* no gerenciador de filas com UUID *<insert\_4>* tem um valor de atributo *<insert\_5>* diferente de um tópico de cluster que está sendo incluído no cache do cluster. O objeto do tópico sendo incluído é relatado pela mensagem AMQ9465. Todas as definições do mesmo tópico de cluster devem ser idênticas, caso contrário, os problemas poderão surgir se seus aplicativos dependerem de um desses atributos para determinar o comportamento do sistema

de mensagens Por exemplo, se um aplicativo abrir um tópico de cluster e as diferentes instâncias do tópico tiverem valores TOPICSTR diferentes, o comportamento da transferência de mensagens dependerá de qual instância do tópico será selecionada quando ele for aberto

## **Resposta**

Altere as definições do tópico nos vários gerenciadores de filas para que tenham valores idênticos para todos os atributos.

## **AMQ9467**

Erro de repositório ao atualizar o tópico

**Gravidade**

20: Erro

## **Explanation**

O gerenciador do repositório do cluster recebeu um código de erro inesperado do gerenciador de filas ao atualizar o tópico *<insert\_3>* O código de conclusão foi *<insert\_1>*, o código de razão foi *<insert\_2>*.

## **Resposta**

Consulte a documentação do produto WebSphere MQ para obter informações sobre o código de razão *<insert\_1>*.

Colete os itens listados na seção Resolução de problemas e suporte da documentação do produto WebSphere MQ e use o IBM MQ Support site: [https://www.ibm.com/support/home/product/](https://www.ibm.com/support/home/product/P439881V74305Y86/IBM_MQ) [P439881V74305Y86/IBM\\_MQ](https://www.ibm.com/support/home/product/P439881V74305Y86/IBM_MQ)ou o IBM Support Assistant (ISA): [https://www.ibm.com/support/](https://www.ibm.com/support/home/product/C100515X13178X21/other_software/ibm_support_assistant) [home/product/C100515X13178X21/other\\_software/ibm\\_support\\_assistant,](https://www.ibm.com/support/home/product/C100515X13178X21/other_software/ibm_support_assistant) para ver se uma solução já está disponível Se você não conseguir localizar uma correspondência, entre em contato com o centro de suporte IBM.

## **AMQ9468**

O canal receptor do cluster *<insert\_3>* foi configurado por vários gerenciadores de filas.

## **Gravidade**

0: Informativo

## **Explanation**

O gerenciador de filas *<insert\_4>* associou um cluster usando um canal receptor de clusters com o mesmo nome que aquele que já foi definido pelo gerenciador de filas *<insert\_5>* . Todos os canais receptores do cluster utilizados dentro de um cluster devem ser nomeados exclusivamente. Somente o último gerenciador de filas a se associar ao cluster usará o canal nomeado, o gerenciador de Filas *<insert\_5>* não participará com êxito do cluster enquanto o gerenciador de filas mais novo for um membro..

#### **Resposta**

O uso de um nome de canal atualmente associado a um gerenciador de fila diferente no cluster pode ser intencional, por exemplo, o gerenciador de filas original pode ter sido excluído e recriado como um novo gerenciador de filas. No entanto, a duplicação acidental de um nome de canal em vários gerenciadores de filas também resultará nesse comportamento. Se isso não foi planejado, uma investigação adicional sobre a configuração dos gerenciadores de filas deve ser executada

## **AMQ9469**

Atualização não recebida para o canal CLUSRCVR & 3 hospedado no gerenciador de filas & 4 no cluster & 5.

## **Gravidade**

10: Aviso

#### **Explanation**

O gerenciador de repositório detectou que o canal CLUSRCVR não foi publicado novamente por seu gerenciador de filas proprietário. Essa ação de nova publicação deve ter ocorrido automaticamente *<insert\_1>* entre então e agora..

O gerenciador de repositório verificará essa condição aproximadamente a cada hora, continuando por um período de aproximadamente *<insert\_2>* dias a partir de agora. Se uma atualização para o canal

CLUSRCVR é recebida durante esse período, essas mensagens irão ser interrompidas. Se nenhuma atualização for recebida, essas mensagens irão continuar a ser gravadas. No entanto, depois este período ser decorrido, se nenhuma atualização tiver sido recebida, o gerenciador de filas locais irá descartar seu conhecimento deste canal e essas mensagens irão ser interrompidas. Você deve estar ciente de que os gerenciadores de filas do Repositório Parcial neste não poderão mias usar o canal por volta daquele horário.

## **Resposta**

Há várias respostas possíveis:

- 1. Se o canal foi removido intencionalmente e não for mais necessário, você deve considerar removêlo totalmente usando o comando RESET CLUSTER.
- 2. Há um problema de longa execução com o CLUSRCVR do gerenciador de filas locais no cluster *<insert\_5>* Se isso for verdadeiro, então corrija o problema urgentemente para assegurar que as atualizações para o cluster sejam recebidas
- 3. Há um problema de longa execução no CLUSSDR do gerenciador de filas remotas no cluster *<insert\_5>* Se isso for verdadeiro, então corrija o problema urgentemente para assegurar que as atualizações para o cluster sejam enviadas
- 4. Verifique se o gerenciador de repositório no gerenciador de filas remotas não terminou de forma anormal.
- 5. O gerenciador de filas remotas está fora de etapa com esse gerenciador de fila, possivelmente devido a uma restauração do gerenciador de filas a partir de um backup O gerenciador de filas remotas deve emitir REFRESH CLUSTER para sincronizar com outros gerenciadores de filas no cluster.
- 6. Se os itens acima tiverem sido verificados e esse problema persistir por vários dias causando repetições dessa mensagem de erro nos registros de erro do gerenciador de filas locais, entre em contato com o centro de suporte IBM .

# **AMQ9487**

O gerenciador de filas remotas é um gerenciador de filas em espera

## **Gravidade**

30: Erro grave

## **Explanation**

O canal *<insert\_3>* está fechando porque o gerenciador de filas remotas é um gerenciador de filas em espera...

## **Resposta**

Nenhum.

## **AMQ9488**

O programa não pode conectar ao gerenciador de filas em espera.

## **Gravidade**

30: Erro grave

#### **Explanation**

A tentativa de conexão com o gerenciador de filas *<insert\_4>* falhou com o código de razão *<insert\_1>* porque o gerenciador de filas é um gerenciador de filas em espera.

#### **Resposta**

Gerenciadores de filas em espera não aceitam conexões. Conecte-se ao gerenciador de filas primário.

## **AMQ9489**

O número máximo de instâncias, *<insert\_1>* , do canal *<insert\_3>* foi atingido.

## **Gravidade**

30: Erro grave

## **Explanation**

O canal de conexão do servidor *<insert\_3>* é configurado para que o número máximo de instâncias que podem ser executadas ao mesmo tempo seja *<insert\_1>*. Esse limite foi atingido

## **Resposta**

Tente a operação novamente quando uma nova instância puder ser iniciada

Se o limite tiver sido atingido porque há muitas conexões de um ou mais de seus aplicativos clientes, considere alterar os aplicativos para fazer menos conexões.

Se você não estiver usando conversas de compartilhamento, considere alternar para esse modo de operação porque várias conexões do cliente podem então compartilhar uma instância de canal.

## **AMQ9490**

O número máximo de instâncias, *<insert\_1>* , do canal *<insert\_3>* foi atingido para um cliente individual.

#### **Gravidade**

30: Erro grave

#### **Explanation**

O canal de conexão do servidor *<insert\_3>* é configurado para que o número máximo de instâncias que podem ser executadas ao mesmo tempo para qualquer cliente individual seja *<insert\_1>* . Esse limite foi atingido para o cliente com o endereço de rede remota *<insert\_4>*

#### **Resposta**

Tente a operação novamente quando uma nova instância puder ser iniciada para este cliente

Se o limite tiver sido atingido porque há muitas conexões do aplicativo cliente relevante, considere alterar o aplicativo para fazer menos conexões.

Se você não estiver usando conversas de compartilhamento, considere alternar para esse modo de operação porque várias conexões do cliente podem então compartilhar uma instância de canal.

#### **AMQ9491**

Fila de Transmissão *<insert\_3>* configurada como NOSHARE.

#### **Gravidade**

20: Erro

#### **Explanation**

O canal *<insert\_4>* no gerenciador de filas *<insert\_5>* não pode ser iniciado porque esse gerenciador de filas tem uma configuração para PipeLineComprimento maior que 1 e, portanto, vários encadeamentos serão executados no MCA desse canal. Somente o primeiro encadeamento seria capaz de abrir a Fila de Transmissão *<insert\_3>* porque ele está configurado para ser não compartilhável

#### **Resposta**

Verifique a definição da Fila de Transmissão *<insert\_3>* no gerenciador de filas *<insert\_5>* e configure-a como SHARE, em vez de NOSHARE Como alternativa, é possível configurar todos os canais neste gerenciador de filas para usar apenas um único encadeamento, usando o parâmetro de Comprimento PipeLine

#### **AMQ9492**

O programa respondente *<insert\_3>* encontrou um erro.

## **Gravidade**

30: Erro grave

#### **Explanation**

O programa do respondente foi iniciado, mas detectou um erro

#### **Resposta**

Consulte as mensagens de erro anteriores nos arquivos de erro para determinar o erro encontrado pelo programa respondedor.

#### **AMQ9494**

Um erro de protocolo foi detectado para o canal *<insert\_3>* .

## **Gravidade**

Durante as comunicações com o gerenciador de filas remotas, uma chamada de leitura e recebimento TCP/IP retornou EINTR, indicando que ele foi interrompido.. Imediatamente após isso, o programa do canal detectava um erro de protocolo. O tipo de falha era *<insert\_1>* com dados associados de *<insert\_2>*.

#### **Resposta**

Se estiver executando um cliente AIX , você evitará problemas decorrentes de EINTRs em leituras TCP/IP, gravando seu aplicativo para que chamadas do sistema interrompidas por sinais sejam reiniciadas. Você deve estabelecer o manipulador de sinal com sigaction (2) e configurar o sinalizador SA\_RESTART no campo sa\_flags da nova estrutura de ação. Se você estiver executando em uma plataforma diferente do AIX, um servidor AIX ou um cliente AIX com um aplicativo que segue as diretrizes de reinicialização fornecidas acima, entre em contato com o administrador do sistema que deve examinar os logs de erros para determinar a causa da falha.

#### **AMQ9495**

A saída de CLWL *<insert\_3>* está inconsistente com um cache dinâmico

#### **Gravidade**

30: Erro grave

#### **Explanation**

Quando a saída CLWL *<insert\_3>* foi chamada para o ExitReason MQXR\_INIT, o valor *<insert\_1>* foi retornado no campo ExitResponse2 . Isso indica que a saída CLWL é incompatível com o tipo de cache do Gerenciador de Filas que é dinâmico. Altere o tipo de cache do Gerenciador de Filas para estático (usando o Parâmetro de Ajuste, ClusterCacheType=STATIC) ou regrave a saída CLWL para ser compatível com um cache dinâmico ". A saída de CLWL foi suprimida

#### **Resposta**

Nenhum.

## **AMQ9496**

Canal encerrado por uma saída remota.

## **Gravidade**

30: Erro grave

#### **Explanation**

O programa de canal *<insert\_3>* foi encerrado porque a saída do canal na extremidade remota o solicitou.

#### **Resposta**

Examine os logs de erro na finalização remota do canal para saber o motivo pelo qual a saída remota encerrou o canal.

#### **AMQ9498**

A estrutura MQCD fornecida não era válida..

## **Gravidade**

30: Erro grave

#### **Explanation**

O valor do campo *<insert\_3>* tem o valor *<insert\_4>*. Este valor é inválido para a operação solicitada

#### **Resposta**

Altere o parâmetro e tente novamente a operação

## **AMQ9499**

Um listener WebSphere MQ será encerrado em breve.

#### **Gravidade**

0: Informações

#### **Explanation**

Um listener detectado no sistema está planejado para encerramento..

#### **Resposta**

Nenhum.

## **AMQ9500**

Nenhum armazenamento de repositório

## **Gravidade**

10: Aviso

## **Explanation**

Uma operação falhou porque não havia armazenamento disponível no repositório.. Foi feita uma tentativa de alocar *<insert\_1>* bytes de *<insert\_3>*.

#### **Resposta**

Reconfigure o Queue Manager para alocar um repositório maior.

## **AMQ9501**

Uso: *<insert\_3>* [-m QMgrName] -c ChlName.

## **Gravidade**

10: Aviso

#### **Explanation**

Os valores transmitidos para o programa do canal não são válidos. A sequência de parâmetros transmitida para esse programa é a seguinte:-[-m QMgrName] -c ChlName Os valores padrão serão usados para parâmetros não fornecidos.

## **Resposta**

Corrija os parâmetros transmitidos para o programa Channel e repita a operação.

## **AMQ9502**

Tipo de canal não adequado para a ação solicitada.

## **Gravidade**

30: Erro grave

#### **Explanation**

A operação solicitada não pode ser executada no canal *<insert\_3>*. Algumas operações são válidas apenas para determinados tipos de canal. Por exemplo, só é possível efetuar ping de um canal a partir do final enviando a mensagem.

#### **Resposta**

Verifique se o nome do canal está especificado corretamente. Se estiver, verifique se o canal foi definido corretamente.

## **AMQ9503**

Falha na negociação do canal.

## **Gravidade**

30: Erro grave

#### **Explanation**

O canal *<insert\_3>* entre esta máquina e a máquina remota não pôde ser estabelecido devido a uma falha de negociação

## **Resposta**

Informe o administrador do sistema, que deve tentar identificar a causa da falha do canal usando técnicas de determinação de problema. Por exemplo, procure arquivos FFST e examine os logs de erro nos sistemas local e remoto onde pode haver mensagens explicando a causa da falha. É possível obter mais informações repetindo a operação com o rastreio ativado.

#### **AMQ9504**

Um erro de protocolo foi detectado para o canal *<insert\_3>* .

## **Gravidade**

30: Erro grave

## **Explanation**

Durante comunicações com o gerenciador de filas remotas, o programa de canal detectou um erro de protocolo. O tipo de falha era *<insert\_1>* com dados associados de *<insert\_2>*.

## **Resposta**

Entre em contato com o administrador do sistema que deve examinar os logs de erro para determinar a causa da falha

## **AMQ9505**

Os valores de agrupamento de número de sequência do canal são diferentes.

## **Gravidade**

30: Erro grave

#### **Explanation**

O valor de agrupamento do número de sequência para o canal *<insert\_3>* é *<insert\_1>*, mas o valor especificado no local remoto é *<insert\_2>*. Os dois valores devem ser iguais antes que o canal possa ser iniciado.

#### **Resposta**

Altere as definições de canal local ou remoto para que os valores especificados para os valores de agrupamento do número de sequência da mensagem sejam os mesmos..

## **AMQ9506**

Falha na confirmação do recebimento da mensagem

#### **Gravidade**

30: Erro grave

#### **Explanation**

O canal *<insert\_3>* terminou porque o gerenciador de filas remotas não aceitou o último lote de mensagens.

#### **Resposta**

O log de erros para o canal no site remoto conterá uma explicação da falha Entre em contato com o Administrador de Sistemas remoto para resolver o problema

## **AMQ9507**

O canal *<insert\_3>* está atualmente em dúvida.

## **Gravidade**

30: Erro grave

## **Explanation**

A operação solicitada não pode ser concluída porque o canal está pendente com o host *<insert\_4>*.

#### **Resposta**

Examine o status do canal e reinicie um canal para resolver o estado pendente ou use o comando RESOLVE CHANNEL para corrigir o problema manualmente.

#### **AMQ9508**

O programa não pode conectar ao gerenciador de filas.

## **Gravidade**

30: Erro grave

#### **Explanation**

A tentativa de conexão com o gerenciador de filas *<insert\_4>* falhou com o código de razão *<insert\_1>*

## **Resposta**

Assegure que o gerenciador de filas esteja disponível e operacional.

## **AMQ9509**

O programa não pode abrir o objeto do gerenciador de filas.

## **Gravidade**

30: Erro grave

## **Explanation**

A tentativa de abrir o objeto da fila ou do gerenciador de filas *<insert\_4>* no gerenciador de filas *<insert\_5>* falhou com o código de razão *<insert\_1>*.

#### **Resposta**

Assegure-se de que a fila esteja disponível e repita a operação.

## **AMQ9510**

As mensagens não podem ser recuperadas de uma fila.

## **Gravidade**

30: Erro grave

## **Explanation**

A tentativa de obter mensagens da fila *<insert\_4>* no gerenciador de filas *<insert\_5>* falhou com o código de razão *<insert\_1>*.

## **Resposta**

Se o código de razão indicar um problema de conversão, por exemplo, MQRC\_SOURCE\_CCSID\_ERROR, remova as mensagens da fila. Caso contrário, assegure que a fila necessária esteja disponível e operacional.

## **AMQ9511**

As mensagens não podem ser colocadas em uma fila

#### **Gravidade**

30: Erro grave

#### **Explanation**

A tentativa de colocar mensagens na fila *<insert\_4>* no gerenciador de filas *<insert\_5>* falhou com o código de razão *<insert\_1>*.

#### **Resposta**

Assegure que a fila necessária esteja disponível e operacional.

#### **AMQ9512**

A operação de ping não é válido para o canal *<insert\_3>* .

#### **Gravidade**

30: Erro grave

## **Explanation**

O ping pode ser emitido apenas para tipos de canais SENDER, SERVER ou CLUSSDR. Além disso, ele não pode ser emitido para um canal SSL nas plataformas HP-UX ou Linux

#### **Resposta**

Se o canal local for um canal receptor, será necessário emitir o ping no gerenciador de filas remoto.

## **AMQ9513**

Número máximo de canais atingido.

## **Gravidade**

30: Erro grave

#### **Explanation**

O número máximo de canais que podem estar em uso simultaneamente foi atingido. O número de canais permitidos é um parâmetro configurável no arquivo de configuração do gerenciador de filas.

## **Resposta**

Aguarde o fechamento de alguns canais em operação. Repita a operação quando alguns canais estiverem disponíveis.

#### **AMQ9514**

O canal *<insert\_3>* está em uso.

## **Gravidade**

30: Erro grave

#### **Explanation**

A operação solicitada falhou porque o canal *<insert\_3>* está atualmente ativo.

#### **Resposta**

Encerre o canal manualmente ou aguarde até que seja fechado, e tente a operação novamente.

## **AMQ9515**

Canal *<insert\_3>* alterado.

## **Gravidade**

10: Aviso

### **Explanation**

As estatísticas mostradas são para o canal solicitado, mas é uma nova instância do canal. A instância do canal anterior foi encerrada.

#### **Resposta**

Nenhum.

## **AMQ9516**

Ocorreu um erro no arquivo.

#### **Gravidade**

30: Erro grave

#### **Explanation**

O sistema de arquivos retornou código de erro *<insert\_1>* para o arquivo *<insert\_3>*.

#### **Resposta**

Registre o nome do arquivo *<insert\_3>* e informe ao administrador do sistema, que deve assegurar que o arquivo *<insert\_3>* esteja correto e disponível

## **AMQ9516 (IBM i)**

Ocorreu um erro no arquivo.

## **Gravidade**

30: Erro grave

#### **Explanation**

O sistema de arquivos retornou código de erros *<insert\_4>* para o arquivo *<insert\_3>*.

## **Resposta**

Registre o nome do arquivo *<insert\_3>* e informe ao administrador do sistema, que deve assegurar que o arquivo *<insert\_3>* esteja correto e disponível

# **AMQ9517**

Arquivo danificado.

#### **Gravidade**

30: Erro grave

## **Explanation**

O programa detectou danos ao conteúdo do arquivo *<insert\_3>*

#### **Resposta**

Registre os valores e informe ao administrador do sistema que deve restaurar uma versão salva do arquivo *<insert\_3>* O código de retorno era *<insert\_1>* e o comprimento do registro retornado era *<insert\_2>*.

## **AMQ9518**

Arquivo *<insert\_3>* não localizado.

## **Gravidade**

30: Erro grave

# **Explanation**

O programa requer que o arquivo *<insert 3>* esteja presente e disponível...

## **Resposta**

Isso pode ser causado por valores inválidos para as variáveis de ambiente opcionais MQCHLLIB, MQCHLTAB ou MQDATA.. Se essas variáveis forem válidas ou não configuradas, registre o nome do arquivo e informe ao administrador do sistema que deve assegurar que o arquivo *<insert\_3>* esteja disponível para o programa

## **AMQ9519**

Canal *<insert\_3>* não localizado.

#### **Gravidade**

30: Erro grave

## **Explanation**

A operação solicitada falhou porque o programa não pôde localizar uma definição do canal *<insert\_3>*.

## **Resposta**

Verifique se o nome está especificado corretamente e a definição de canal está disponível.

## **AMQ9520**

Canal não definido remotamente.

## **Gravidade**

30: Erro grave

## **Explanation**

Não há definição de canal *<insert\_3>* no local remoto.

## **Resposta**

Inclua uma definição apropriada na lista de hosts remotos dos canais definidos e tente a operação novamente.

## **AMQ9521**

O host não é suportado por este canal

#### **Gravidade**

30: Erro grave

## **Explanation**

A conexão entre os canais *<insert\_5>* foi recusada porque o host remoto *<insert\_4>* não correspondeu ao host *<insert\_3>* especificado na definição de canal..

### **Resposta**

Atualize a definição de canal ou remova a menção explícita do nome da conexão da máquina remota...

## **AMQ9522**

Erro ao acessar a tabela de status.

## **Gravidade**

30: Erro grave

## **Explanation**

O programa não pôde acessar a tabela de status do canal..

#### **Resposta**

Um valor de *<insert\_1>* foi retornado do subsistema quando foi feita uma tentativa de acessar a tabela de status do Canal. Entre em contato com o administrador de sistemas, que deve examinar os arquivos de log para determinar por que o programa não pôde acessar a tabela de status

## **AMQ9523**

Host remoto detectou um erro de protocolo.

## **Gravidade**

30: Erro grave

## **Explanation**

Durante comunicações por meio do canal *<insert\_3>* , o programa do canal do gerenciador de filas remotas detectou um erro de protocolo. O tipo de falha era *<insert\_1>* com dados associados de *<insert\_2>*.

#### **Resposta**

Informe o administrador do sistema, que deve examinar os arquivos de erro para determinar a causa da falha.

#### **AMQ9524**

Gerenciador de filas remotas indisponível.

## **Gravidade**

O canal *<insert\_3>* não pode ser iniciado porque o gerenciador de filas remotas não está disponível atualmente.

## **Resposta**

Inicie o gerenciador de filas remotas ou tente a operação novamente mais tarde.

#### **AMQ9525**

Gerenciador de filas remotas está terminando.

## **Gravidade**

30: Erro grave

#### **Explanation**

O canal *<insert\_3>* está fechando porque o gerenciador de filas remotas está terminando.

## **Resposta**

Nenhum.

## **AMQ9526**

Erro de número de sequência da mensagem para o canal *<insert\_3>* .

## **Gravidade**

30: Erro grave

## **Explanation**

Os gerenciadores de fila local e remoto não estão de acordo com o número de seqüência da mensagem seguinte. Uma mensagem com número de sequência *<insert\_1>* foi enviada quando o número de sequência *<insert\_2>* era esperado. O host remoto é *<insert\_4>*..

#### **Resposta**

Determine a causa da incoerência. Pode ser que as informações de sincronização estejam danificadas ou tenham sido restauradas para uma versão anterior. Se a situação não puder ser resolvida, o número de sequência poderá ser redefinido manualmente na extremidade de envio do canal utilizando o comando RESET CHANNEL...

## **AMQ9527**

Não é possível enviar mensagem através do canal *<insert\_3>* .

## **Gravidade**

30: Erro grave

## **Explanation**

O canal foi fechado porque o gerenciador de filas remotas não pode receber uma mensagem

## **Resposta**

Entre em contato com o administrador do sistema que deve examinar os arquivos de erro do gerenciador de filas remotas para determinar por que a mensagem não pode ser recebida e, em seguida, reiniciar o canal.

## **AMQ9528**

Encerramento solicitado pelo usuário do canal *<insert\_3>* .

## **Gravidade**

10: Aviso

## **Explanation**

O canal está fechando por causa de uma solicitação do usuário

## **Resposta**

Nenhum.

#### **AMQ9529**

Fila de destino desconhecida no host remoto.

## **Gravidade**

A comunicação usando o canal *<insert\_3>* terminou porque a fila de destino para uma mensagem é desconhecida no host remoto.

## **Resposta**

Assegure-se de que o host remoto contenha uma fila de destino definida corretamente e reinicie o canal.

#### **AMQ9530**

Programa não pôde consultar atributos da fila.

**Gravidade**

30: Erro grave

## **Explanation**

A tentativa de consultar os atributos da fila *<insert\_4>* no gerenciador de filas *<insert\_5>* falhou com o código de razão *<insert\_1>*.

#### **Resposta**

Assegure-se de que a fila esteja disponível e repita a operação.

#### **AMQ9531**

Erro de especificação da Fila de Transmissão

#### **Gravidade**

30: Erro grave

#### **Explanation**

A fila *<insert\_4>* identificada como uma fila de transmissão na definição de canal *<insert\_3>* não é uma fila de transmissão.

#### **Resposta**

Assegure que o nome da fila esteja especificado corretamente. Se sim, altere o parâmetro de uso da fila da fila para aquele de uma fila de transmissão.

# **AMQ9532**

O programa não pode configurar os atributos da fila

## **Gravidade**

30: Erro grave

# **Explanation**

A tentativa de configurar os atributos da fila *<insert\_4>* no gerenciador de filas *<insert\_5>* falhou com o código de razão *<insert\_1>*.

## **Resposta**

Assegure-se de que a fila esteja disponível e repita a operação.

#### **AMQ9533**

O canal *<insert\_3>* não está atualmente ativo.

## **Gravidade**

10: Aviso

#### **Explanation**

O canal não foi parado porque não estava ativo no momento. Se estiver tentando parar uma instância específica de um canal pelo nome da conexão ou pelo nome do gerenciador de fila remoto, esta mensagem indicará que a instância especificada do canal não está em execução..

## **Resposta**

Nenhum.

# **AMQ9534**

O canal *<insert\_3>* não está atualmente ativado.

#### **Gravidade**

30: Erro grave

## **Explanation**

O programa do canal terminou porque o canal não está ativado atualmente.

#### **Resposta**

Emita o comando START CHANNEL para reativar o canal.

## **AMQ9535**

Saída de usuário não válida.

## **Gravidade**

30: Erro grave

## **Explanation**

O programa do Canal *<insert\_3>* terminou porque a saída de usuário *<insert\_4>* não é válida.

## **Resposta**

Assegure-se de que a saída de usuário esteja especificada corretamente na definição de canal e de que o programa de saída de usuário esteja correto e disponível.

## **AMQ9536**

Canal terminado por uma saída.

## **Gravidade**

30: Erro grave

## **Explanation**

O programa do canal *<insert\_3>* foi encerrado pela saída *<insert\_4>*.

## **Resposta**

Nenhum.

## **AMQ9537**

Uso: *<insert\_3>* [-m QMgrName] [-q InitQ]

#### **Gravidade**

10: Aviso

#### **Explanation**

Os valores transmitidos ao programa Inicializador de Canais não são válidos. Os parâmetros devem ser passados da seguinte forma: [-m QMgrName] [-q InitQ] Valores padrão são usados para parâmetros que não são fornecidos.

# **Resposta**

Corrija os parâmetros transmitidos ao programa e tente a operação novamente.

## **AMQ9538**

Erro de controle de confirmação

#### **Gravidade**

30: Erro grave

## **Explanation**

Ocorreu um erro ao tentar iniciar o controle de consolidações. A exceção *<insert\_3>* foi recebida ao consultar o status de confirmação ou o controle de confirmação não pôde ser iniciado..

## **Resposta**

Consulte o log de erros para obter outras mensagens relacionadas a esse problema

## **AMQ9539**

Não há canais disponíveis.

## **Gravidade**

30: Erro grave

## **Explanation**

O programa do inicializador de canais recebeu uma mensagem do acionador para iniciar um programa MCA para processar a fila *<insert\_3>*. O programa não pôde localizar um canal definido disponível para iniciar.

## **Resposta**

Assegure-se de que haja um canal definido, que esteja ativado, para processar a fila de transmissão.

## **AMQ9540**

Falha na consolidação.

#### **Gravidade**

30: Erro grave

## **Explanation**

O programa foi encerrado porque o código de retorno *<insert\_1>* foi recebido quando foi feita uma tentativa de confirmar a mudança nos gerenciadores de recurso. O ID de confirmação foi *<insert\_3>*.

## **Resposta**

Informe ao administrador do sistema.

## **AMQ9541**

CCSID fornecido para conversão de dados não suportado.

## **Gravidade**

30: Erro grave

## **Explanation**

O programa terminou porque o CCSID de origem *<insert\_1>* ou o CCSID de destino *<insert\_2>* não é válido ou não é suportado atualmente.

#### **Resposta**

Corrija o CCSID que não é válido ou assegure que o CCSID solicitado possa ser suportado.

## **AMQ9542**

O gerenciador de filas está terminando.

#### **Gravidade**

10: Aviso

## **Explanation**

O programa será encerrado, porque o gerenciador de filas está em quiesce.

# **Resposta**

Nenhum.

## **AMQ9543**

Tabela de status danificada.

#### **Gravidade**

30: Erro grave

## **Explanation**

A tabela de status de canais está danificada.

#### **Resposta**

Encerre todos canais em execução e emita um comando DISPLAY CHSTATUS para verificar o status dos canais. Utilize os recursos padrão fornecidos com o sistema para registrar o identificador do problema e salvar os arquivos de saída gerados. Use o [https://www.ibm.com/support/home/product/](https://www.ibm.com/support/home/product/P439881V74305Y86/IBM_MQ) [P439881V74305Y86/IBM\\_MQ](https://www.ibm.com/support/home/product/P439881V74305Y86/IBM_MQ)ou o assistente de suporte IBM em [https://www.ibm.com/support/](https://www.ibm.com/support/home/product/C100515X13178X21/other_software/ibm_support_assistant) [home/product/C100515X13178X21/other\\_software/ibm\\_support\\_assistantp](https://www.ibm.com/support/home/product/C100515X13178X21/other_software/ibm_support_assistant)ara ver se uma solução já está disponível. Se você não conseguir localizar uma correspondência, entre em contato com o centro de suporte IBM. Não elimine estes arquivos até o problema ter sido solucionado.

## **AMQ9544**

Mensagens não colocadas na fila de destino.

## **Gravidade**

10: Aviso

## **Explanation**

Durante o processamento do canal *<insert\_3>* uma ou mais mensagens não puderam ser colocadas na fila de destino e foram feitas tentativas de colocá-las em uma fila de mensagens não entregues. O local da fila é *<insert\_1>*, em que 1 é a fila de mensagens não entregues local e 2 é a fila de mensagens não entregues remota.

## **Resposta**

Verifique o conteúdo da fila de mensagens não entregues. Cada mensagem é contida em uma estrutura que descreve porque a mensagem foi colocada na fila e para onde ela foi originalmente endereçada. Além disso, examine também mensagens de erro anteriores para saber se a tentativa de colocar mensagens na fila de devoluções falhou. O identificador do programa (PID) do programa de processamento era *<insert\_4>*.

## **AMQ9545**

Intervalo de desconexão expirado.

## **Gravidade**

0: Informações

## **Explanation**

Canal *<insert\_3>* fechado porque nenhuma mensagem chegou na fila de transmissão dentro do período de intervalo de desconexão.

#### **Resposta**

Nenhum.

## **AMQ9546**

Recebido código de retorno de erro.

#### **Gravidade**

30: Erro grave

## **Explanation**

O programa foi encerrado porque o código de retorno *<insert\_1>* foi retornado da função *<insert\_3>*

## **Resposta**

Corrija o motivo da falha e repita a operação.

## **AMQ9547**

Tipo de canal remoto não adequado para a ação solicitada.

#### **Gravidade**

30: Erro grave

#### **Explanation**

A operação solicitada não pode ser executada porque o canal *<insert\_3>* na máquina remota não é de um tipo adequado. Por exemplo, se o canal local for definido como um remetente, a máquina remota deve definir seu canal como um receptor ou solicitante.

## **Resposta**

Verifique se o nome do canal está especificado corretamente. Se estiver, verifique se o canal remoto foi definido corretamente.

## **AMQ9548**

Mensagem colocada na 'fila de letras mortas'.

#### **Gravidade**

10: Aviso

## **Explanation**

Durante o processamento uma mensagem foi colocada na fila de mensagens não entregues.

#### **Resposta**

Verifique o conteúdo da fila de mensagens não entregues. Cada mensagem é contida em uma estrutura que descreve porque a mensagem foi colocada na fila e para onde ela foi originalmente endereçada.

## **AMQ9549**

Fila de Transmissão *<insert\_3>* inibida para MQGET.

## **Gravidade**

20: Erro

## **Explanation**

Um MQGET falhou porque a fila de transmissão foi anteriormente inibida para MQGET.

## **Resposta**

Nenhum.

## **AMQ9550**

O programa do canal *<insert\_3>* não pode ser interrompido neste momento.

#### **Gravidade**

30: Erro grave

## **Explanation**

O programa do canal não pode ser finalizado imediatamente, mas deve terminar em breve.

## **Resposta**

Se o canal não terminar em um curto período, emita o comando STOP CHANNEL novamente.

## **AMQ9551**

Protocolo não suportado pelo host remoto

## **Gravidade**

30: Erro grave

## **Explanation**

A operação que você está executando sobre o Canal *<insert\_3>* para o host em *<insert\_4>* não é suportada pelo host de destino

#### **Resposta**

Verifique se o parâmetro do nome de conexão está especificado corretamente e se os níveis dos produtos em uso são compatíveis

## **AMQ9552**

Fluxo de segurança não recebido.

#### **Gravidade**

30: Erro grave

## **Explanation**

Durante as comunicações por meio do canal *<insert\_3>* , a saída de segurança local solicitou dados de segurança da máquina remota. Os dados de segurança não foram recebidos, portanto o canal foi fechado.

#### **Resposta**

Informe o administrador do sistema que deve assegurar que a saída de segurança na máquina remota esteja definida corretamente

#### **AMQ9553**

A função não é suportada.

## **Gravidade**

30: Erro grave

#### **Explanation**

A tentativa de *<insert\_3>* função *<insert\_4>* não é suportada atualmente nesta plataforma..

#### **Resposta**

Nenhum.

#### **AMQ9554**

Usuário não autorizado.

#### **Gravidade**

30: Erro grave

#### **Explanation**

Você não está autorizado a executar a operação do Canal

## **Resposta**

Informe o administrador de sistemas que deve assegurar que as permissões de acesso corretas estejam disponíveis para você e, em seguida, tente a operação novamente

## **AMQ9555**

Erro de formato de arquivo.

#### **Gravidade**

30: Erro grave

#### **Explanation**

O arquivo *<insert\_3>* não tem o formato esperado

#### **Resposta**

Assegure-se de que o nome do arquivo esteja especificado corretamente.

## **AMQ9556**

Arquivo de sincronização de canal ausente ou danificado.

## **Gravidade**

30: Erro grave

## **Explanation**

O arquivo de sincronização do canal *<insert\_3>* está ausente ou não corresponde às informações do canal armazenado para o gerenciador de filas *<insert\_4>*..

## **Resposta**

Reconstrua o arquivo de sincronização usando o comando rcrmqobj.

**rcrmqobj -t syncfile (-m q-mgr-name)**

## **AMQ9556 (IBM i)**

Arquivo de sincronização de canal ausente ou danificado.

## **Gravidade**

30: Erro grave

#### **Explanation**

O arquivo de sincronização do canal *<insert\_3>* está ausente ou não corresponde às informações do canal armazenado para o gerenciador de filas *<insert\_4>*..

## **Resposta**

Reconstrua o arquivo de sincronização usando o comando RCRMQMOBJ

## **AMQ9557**

A inicialização do ID do usuário do gerenciador de filas falhou.

# **Gravidade**

30: Erro grave

#### **Explanation**

A chamada para inicializar o ID do Usuário falhou com CompCode *<insert\_1>* e Reason *<insert\_2>* .

## **Resposta**

Corrija o erro e tente novamente.

## **AMQ9558**

O canal remoto *<insert\_3>* não está disponível atualmente.

#### **Gravidade**

30: Erro grave

#### **Explanation**

O programa do canal foi encerrado porque uma instância do canal *<insert\_3>* não pôde ser iniciada no sistema remoto. Isso pode ser por uma das seguintes razões:

O canal está desativado.

O sistema remoto não tem recursos suficientes para executar outra instância do canal.

No caso de um canal de conexão do cliente, o limite no número de instâncias configuradas no canal de conexão do servidor remoto foi atingido.

## **Resposta**

Verifique o sistema remoto para assegurar que o canal seja capaz de ser executado. Tente a operação novamente.

## **AMQ9560**

Reconstruir Arquivo de Sincronização-programa iniciado

## **Gravidade**

0: Informações

Reconstruindo o arquivo de sincronização para o Queue Manager *<insert\_3>* .

#### **Resposta**

Nenhum.

## **AMQ9561**

Reconstruir Arquivo de Sincronização-programa concluído normalmente

## **Gravidade**

0: Informações

#### **Explanation**

Programa de Reconstrução do Arquivo de Sincronização concluído normalmente.

#### **Resposta**

Nenhum.

# **AMQ9562**

Arquivo de sincronização em uso.

#### **Gravidade**

30: Erro grave

### **Explanation**

O arquivo de sincronização *<insert\_3>* está em uso e não pode ser recriado.

## **Resposta**

Pare qualquer atividade de canal e tente o comando rcrmqobj novamente.

## **AMQ9562 (IBM i)**

Arquivo de sincronização em uso.

## **Gravidade**

30: Erro grave

#### **Explanation**

O arquivo de sincronização *<insert\_3>* está em uso e não pode ser recriado.

## **Resposta**

Pare qualquer atividade de canal e tente novamente o comando RCRMQMOBJ

## **AMQ9563**

Arquivo de sincronização não pode ser excluído

### **Gravidade**

30: Erro grave

## **Explanation**

O sistema de arquivos retornou código de erro *<insert\_1>* para o arquivo *<insert\_3>*.

## **Resposta**

Informe ao administrador de sistemas que deve assegurar que o arquivo *<insert\_3>* esteja disponível e não esteja em uso

## **AMQ9564**

O arquivo de sincronização não pode ser criado

## **Gravidade**

30: Erro grave

#### **Explanation**

O sistema de arquivos retornou código de erro *<insert\_1>* para o arquivo *<insert\_3>*.

## **Resposta**

Informe ao administrador do sistema.

## **AMQ9565**

Nenhuma fila de mensagens não entregues foi definida

## **Gravidade**

O gerenciador de filas *<insert\_4>* não possui uma fila de mensagens não entregues definida Uma mensagem não pode ser transferida pelo canal *<insert\_5>*. O código de razão é *<insert\_1>*. A fila de destino é *<insert\_3>* ..

## **Resposta**

Corrija o problema que fez o programa tentar gravar uma mensagem na fila de mensagens não entregues ou crie uma fila de mensagens não entregues para o gerenciador de filas.

## **AMQ9566**

Valor de MQSERVER inválido

## **Gravidade**

30: Erro grave

## **Explanation**

O valor da variável de ambiente MQSERVER foi *<insert\_3>* . A variável deve estar no formato 'ChannelName/Protocol/ConnectionName'.

## **Resposta**

Corrija o valor MQSERVER e tente a operação novamente.

## **AMQ9572**

O cabeçalho da mensagem não é válido

## **Gravidade**

30: Erro grave

## **Explanation**

O canal *<insert\_3>* está parando porque um cabeçalho da mensagem não é válido. Durante o processamento do canal, foi localizada uma mensagem que possui um cabeçalho inválido. A fila de devoluções foi definida como uma fila de transmissão, portanto, um loop seria criado se a mensagem tivesse sido colocada lá

## **Resposta**

Corrija o problema que fez com que a mensagem tivesse um cabeçalho inválido.

## **AMQ9573**

Número máximo de canais ativos atingido.

## **Gravidade**

30: Erro grave

## **Explanation**

Há muitos canais ativos para iniciar outro. O número máximo definido atualmente de canais ativos é *<insert\_1>* .

## **Resposta**

Aguarde até que alguns dos canais operacionais sejam fechados ou use o comando stop channel para fechar alguns canais.. Repita a operação quando alguns canais estiverem disponíveis. O número máximo de canais ativos é um parâmetro configurável no arquivo de configuração do gerenciador de filas..

## **AMQ9574**

O canal *<insert\_3>* agora pode ser iniciado.

## **Gravidade**

30: Erro grave

## **Explanation**

O canal *<insert\_3>* estava esperando para iniciar, mas não havia canais disponíveis porque o número máximo de canais ativos estava em execução. Um ou mais dos canais ativos agora foram fechados para que esse canal possa ser iniciado.

## **AMQ9575**

DCE Security: falha ao obter o nome de login do usuário.

## **Gravidade**

A chamada do sistema *<insert\_4>* para obter o nome de login do usuário executando o WebSphere MQ processo de aplicativo cliente MQI <insert\_1> falhou com o valor de erro <insert\_2>. Isso ocorreu na função de saída de segurança create\_cred. A saída tentará agora abrir o canal *<insert\_3>* usando o contexto de login padrão do DCE.

#### **Resposta**

Se você desejar executar usando o contexto de login padrão do DCE, não execute nenhuma ação Se desejar executar usando o nome de login do usuário como a saída de segurança do DCE principal, examine a documentação para o sistema operacional no qual você está executando clientes MQI do MQ e reconfigure o sistema operacional conforme necessário para permitir que a chamada *<insert\_4>* seja bem-sucedida.

## **AMQ9576**

DCE Security: uma saída não pôde alocar a memória.

#### **Gravidade**

30: Erro grave

#### **Explanation**

Uma saída DCE foi malsucedida na obtenção da memória necessária. A falha ocorreu na função de saída *<insert\_4>* . O canal *<insert\_3>* é fechado.

#### **Resposta**

Disponibilize mais memória para o sistema WebSphere MQ e reinicie o canal relevante.

## **AMQ9577**

Saída de segurança DCE: nenhum nome de parceiro.

#### **Gravidade**

30: Erro grave

#### **Explanation**

O canal *<insert\_3>* não foi aberto porque a saída de segurança DCE que inicia o contexto de segurança não recebeu um nome de parceiro válido. Quando a saída de segurança DCE é chamada para iniciar o contexto de segurança, é essencial que o campo PartnerName na estrutura MQCXP contenha um nome de parceiro válido. Nesta chamada não o fez. Isso pode surgir como resultado de um erro de uso, por exemplo, apenas especificando a saída de segurança em uma extremidade do canal. O erro foi relatado a partir da função de saída de segurança savePartnerName.

#### **Resposta**

Verifique o uso da saída de segurança DCE para obter erros, como especificar apenas a saída em uma das definições de canal correspondentes. Corrija todos os erros localizados e tente novamente

#### **AMQ9578**

Segurança DCE: retorno inválido da chamada DCE.

#### **Gravidade**

30: Erro grave

#### **Explanation**

O canal *<insert\_3>* foi encerrado porque uma das saídas do canal DCE recebeu um código de retorno inválido do DCE.

## **Resposta**

Consulte os manuais do DCE apropriados para descobrir o significado de major\_status *<insert\_1>* e minor\_status *<insert\_2>* na chamada *<insert\_5>* Em seguida, corrija o erro.. O nome da função de saída é *<insert\_4>* .

## **AMQ9579**

Segurança DCE: o nome do parceiro não corresponde ao destino.

## **Gravidade**

30: Erro grave

#### **Explanation**

A saída de Segurança do DCE foi solicitada para executar uma verificação de canal confiável: o nome do parceiro de destino *<insert\_4>* foi especificado no campo SCYDATA do canal *<insert\_3>*. O nome
do parceiro real associado ao canal *<insert\_3>* foi *<insert\_5>*, portanto a saída de segurança suprimiu o canal.

# **Resposta**

Examine a definição de canal *<insert\_3>* e altere-a para que o nome relevante no sistema parceiro corresponda ao especificado no campo SCYDATA.

### **AMQ9580**

Segurança DCE: mensagem inválida recebida.

# **Gravidade**

30: Erro grave

# **Explanation**

Uma saída DCE fornecida pela IBMno canal *<insert\_3>* recebeu uma mensagem que não foi gerada por uma saída correspondente ou não era o tipo esperado de mensagem. O campo header.mechanism tinha valor *<insert\_1>*. O campo header.msgtype tinha valor *<insert\_2>*. O nome da função de saída na qual o erro foi descoberto é *<insert\_4>*

#### **Resposta**

Certifique-se de que as saídas nas duas extremidades do canal geram fluxos compatíveis.

# **AMQ9581**

DCE Security: saída errada chamada.

# **Gravidade**

30: Erro grave

# **Explanation**

A saída *<insert\_4>* no canal *<insert\_3>* foi chamada para uso como uma saída do WebSphere MQ do tipo errado. DCE\_SEC\_SCY\_CHANNELEXIT funciona como uma saída de segurança; DCE\_SEC\_SRM\_CHANNELEXIT funciona como uma saída de envio, recebimento ou mensagem. O parâmetro ExitId passado para a saída foi *<insert\_1>*.

#### **Resposta**

Altere as definições de saída para assegurar que a saída *<insert\_4>* seja chamada corretamente.

#### **AMQ9582**

Segurança DCE: função de saída inválida solicitada.

#### **Gravidade**

30: Erro grave

#### **Explanation**

A saída *<insert\_4>* no canal *<insert\_3>* foi chamado com um ExitReason inválido (valor *<insert\_1>* ).

#### **Resposta**

Verifique se a saída está sendo executada com uma liberação compatível do código base WebSphere MQ . Caso contrário, corrija. Se estiver, salve quaisquer arquivos de saída gerados e use o [https://www.ibm.com/support/home/product/P439881V74305Y86/IBM\\_MQ](https://www.ibm.com/support/home/product/P439881V74305Y86/IBM_MQ)ou o IBM assistente de suporte em [https://www.ibm.com/support/home/product/C100515X13178X21/other\\_software/](https://www.ibm.com/support/home/product/C100515X13178X21/other_software/ibm_support_assistant) [ibm\\_support\\_assistant](https://www.ibm.com/support/home/product/C100515X13178X21/other_software/ibm_support_assistant), para ver se uma solução já está disponível Se você não conseguir localizar uma correspondência, entre em contato com o centro de suporte IBM.

# **AMQ9583**

A saída de segurança do DCE não foi executada

#### **Gravidade**

30: Erro grave

#### **Explanation**

A saída DCE\_SEC\_SRM\_CHANNELEXIT foi chamada no canal *< insert\_3>*; o valor de pContext-> mecanismo ( *<insert\_1>*) transmitido não era válido.

#### **Resposta**

Isso ocorre provavelmente porque a saída DCE\_SEC\_SRM\_CHANNELEXIT foi chamada sem primeiro chamar a saída de segurança DCE\_SEC\_SCY\_CHANNELEXIT. Altere o sistema para que ambos ou nenhum seja executado.

Segurança DCE: mensagem muito curta.

# **Gravidade**

30: Erro grave

# **Explanation**

O recebimento DCE\_SEC\_SRM\_CHANNELEXIT ou saída de mensagem foi chamado no canal *<insert\_3>* para processar uma mensagem recebida. O parâmetro de Comprimento pDatafornecido para a saída indicou que a mensagem recebida era muito curta para ser uma mensagem válida para a saída relevante O valor de Comprimento \*pDataera *<insert\_1>* .

# **Resposta**

Configure o sistema para que saídas de envio / recepção/mensagem compatíveis sejam executadas em ambas as extremidades do canal.

# **AMQ9585**

Número máximo de inicializadores de canais atingido.

# **Gravidade**

30: Erro grave

# **Explanation**

O número máximo de inicializadores de canais que podem estar em uso simultaneamente foi atingido O número de inicializadores de canais permitidos é um parâmetro configurável no arquivo de configuração do gerenciador de filas

#### **Resposta**

Aguarde um ou mais inicializadores de canais para fechar e tentar novamente a operação ou modificar o arquivo de configuração para permitir mais inicializadores e reiniciar o Gerenciador de Filas.

# **AMQ9586**

O programa não pode criar o objeto do gerenciador de filas.

# **Gravidade**

30: Erro grave

# **Explanation**

A tentativa de criar o objeto *<insert\_4>* no gerenciador de filas *<insert\_5>* falhou com o código de razão *<insert\_1>*.

#### **Resposta**

Utilize os recursos padrões fornecidos com o sistema para gravar o identificador do problema. Salve todos os arquivos de saída gerados e use o [https://www.ibm.com/support/home/product/](https://www.ibm.com/support/home/product/P439881V74305Y86/IBM_MQ) [P439881V74305Y86/IBM\\_MQ](https://www.ibm.com/support/home/product/P439881V74305Y86/IBM_MQ) ou o assistente de suporte IBM em [https://www.ibm.com/support/](https://www.ibm.com/support/home/product/C100515X13178X21/other_software/ibm_support_assistant) [home/product/C100515X13178X21/other\\_software/ibm\\_support\\_assistantp](https://www.ibm.com/support/home/product/C100515X13178X21/other_software/ibm_support_assistant)ara ver se uma solução já está disponível Se você não conseguir localizar uma correspondência, entre em contato com o centro de suporte IBM.

# **AMQ9587**

O programa não pode abrir o objeto do gerenciador de filas.

# **Gravidade**

30: Erro grave

#### **Explanation**

A tentativa de abrir o objeto *<insert\_4>* no gerenciador de filas *<insert\_5>* falhou com o código de razão *<insert\_1>*.

# **Resposta**

Utilize os recursos padrões fornecidos com o sistema para gravar o identificador do problema. Salve todos os arquivos de saída gerados e use o [https://www.ibm.com/support/home/product/](https://www.ibm.com/support/home/product/P439881V74305Y86/IBM_MQ) [P439881V74305Y86/IBM\\_MQ](https://www.ibm.com/support/home/product/P439881V74305Y86/IBM_MQ) ou o assistente de suporte IBM em [https://www.ibm.com/support/](https://www.ibm.com/support/home/product/C100515X13178X21/other_software/ibm_support_assistant) [home/product/C100515X13178X21/other\\_software/ibm\\_support\\_assistantp](https://www.ibm.com/support/home/product/C100515X13178X21/other_software/ibm_support_assistant)ara ver se uma solução já está disponível Se você não conseguir localizar uma correspondência, entre em contato com o centro de suporte IBM.

O programa não pode atualizar o objeto do gerenciador de filas.

# **Gravidade**

30: Erro grave

# **Explanation**

A tentativa de atualizar o objeto *<insert\_4>* no gerenciador de filas *<insert\_5>* falhou com o código de razão *<insert\_1>*.

# **Resposta**

Utilize os recursos padrões fornecidos com o sistema para gravar o identificador do problema. Salve todos os arquivos de saída gerados e use o [https://www.ibm.com/support/home/product/](https://www.ibm.com/support/home/product/P439881V74305Y86/IBM_MQ) [P439881V74305Y86/IBM\\_MQ](https://www.ibm.com/support/home/product/P439881V74305Y86/IBM_MQ) ou o assistente de suporte IBM em [https://www.ibm.com/support/](https://www.ibm.com/support/home/product/C100515X13178X21/other_software/ibm_support_assistant) [home/product/C100515X13178X21/other\\_software/ibm\\_support\\_assistantp](https://www.ibm.com/support/home/product/C100515X13178X21/other_software/ibm_support_assistant)ara ver se uma solução já está disponível Se você não conseguir localizar uma correspondência, entre em contato com o centro de suporte IBM.

# **AMQ9589**

O programa não pode consultar o objeto do gerenciador de filas.

# **Gravidade**

30: Erro grave

# **Explanation**

A tentativa de consultar o objeto *<insert\_4>* no gerenciador de filas *<insert\_5>* falhou com o código de razão *<insert\_1>*.

# **Resposta**

Utilize os recursos padrões fornecidos com o sistema para gravar o identificador do problema. Salve todos os arquivos de saída gerados e use o [https://www.ibm.com/support/home/product/](https://www.ibm.com/support/home/product/P439881V74305Y86/IBM_MQ) [P439881V74305Y86/IBM\\_MQ](https://www.ibm.com/support/home/product/P439881V74305Y86/IBM_MQ) ou o assistente de suporte IBM em [https://www.ibm.com/support/](https://www.ibm.com/support/home/product/C100515X13178X21/other_software/ibm_support_assistant) [home/product/C100515X13178X21/other\\_software/ibm\\_support\\_assistantp](https://www.ibm.com/support/home/product/C100515X13178X21/other_software/ibm_support_assistant)ara ver se uma solução já está disponível Se você não conseguir localizar uma correspondência, entre em contato com o centro de suporte IBM.

# **AMQ9590**

O programa não pode fechar o objeto do gerenciador de filas.

# **Gravidade**

30: Erro grave

# **Explanation**

A tentativa de fechar o objeto *<insert\_4>* no gerenciador de filas *<insert\_5>* falhou com o código de razão *<insert\_1>*

# **Resposta**

Utilize os recursos padrões fornecidos com o sistema para gravar o identificador do problema. Salve todos os arquivos de saída gerados e use o [https://www.ibm.com/support/home/product/](https://www.ibm.com/support/home/product/P439881V74305Y86/IBM_MQ) [P439881V74305Y86/IBM\\_MQ](https://www.ibm.com/support/home/product/P439881V74305Y86/IBM_MQ) ou o assistente de suporte IBM em [https://www.ibm.com/support/](https://www.ibm.com/support/home/product/C100515X13178X21/other_software/ibm_support_assistant) [home/product/C100515X13178X21/other\\_software/ibm\\_support\\_assistantp](https://www.ibm.com/support/home/product/C100515X13178X21/other_software/ibm_support_assistant)ara ver se uma solução já está disponível Se você não conseguir localizar uma correspondência, entre em contato com o centro de suporte IBM.

# **AMQ9591**

O programa não pode preparar o objeto do gerenciador de filas.

# **Gravidade**

30: Erro grave

# **Explanation**

A tentativa de preparar o objeto *<insert\_4>* no gerenciador de filas *<insert\_5>* falhou com o código de razão *<insert\_1>*.

# **Resposta**

Utilize os recursos padrões fornecidos com o sistema para gravar o identificador do problema. Salve todos os arquivos de saída gerados e use o [https://www.ibm.com/support/home/product/](https://www.ibm.com/support/home/product/P439881V74305Y86/IBM_MQ)

[P439881V74305Y86/IBM\\_MQ](https://www.ibm.com/support/home/product/P439881V74305Y86/IBM_MQ) ou o assistente de suporte IBM em [https://www.ibm.com/support/](https://www.ibm.com/support/home/product/C100515X13178X21/other_software/ibm_support_assistant) [home/product/C100515X13178X21/other\\_software/ibm\\_support\\_assistantp](https://www.ibm.com/support/home/product/C100515X13178X21/other_software/ibm_support_assistant)ara ver se uma solução já está disponível Se você não conseguir localizar uma correspondência, entre em contato com o centro de suporte IBM.

# **AMQ9592**

O programa não pode resolver o objeto do gerenciador de filas.

# **Gravidade**

30: Erro grave

#### **Explanation**

A tentativa de resolver o objeto *<insert\_4>* no gerenciador de filas *<insert\_5>* falhou com o código de razão *<insert\_1>*.

#### **Resposta**

Utilize os recursos padrões fornecidos com o sistema para gravar o identificador do problema. Salve todos os arquivos de saída gerados e use o [https://www.ibm.com/support/home/product/](https://www.ibm.com/support/home/product/P439881V74305Y86/IBM_MQ) [P439881V74305Y86/IBM\\_MQ](https://www.ibm.com/support/home/product/P439881V74305Y86/IBM_MQ) ou o assistente de suporte IBM em [https://www.ibm.com/support/](https://www.ibm.com/support/home/product/C100515X13178X21/other_software/ibm_support_assistant) [home/product/C100515X13178X21/other\\_software/ibm\\_support\\_assistantp](https://www.ibm.com/support/home/product/C100515X13178X21/other_software/ibm_support_assistant)ara ver se uma solução já está disponível Se você não conseguir localizar uma correspondência, entre em contato com o centro de suporte IBM.

# **AMQ9593**

O programa não pode excluir o objeto do gerenciador de filas.

# **Gravidade**

30: Erro grave

#### **Explanation**

A tentativa de excluir o objeto *<insert\_4>* no gerenciador de filas *<insert\_5>* falhou com o código de razão *<insert\_1>*.

# **Resposta**

Utilize os recursos padrões fornecidos com o sistema para gravar o identificador do problema. Salve todos os arquivos de saída gerados e use o [https://www.ibm.com/support/home/product/](https://www.ibm.com/support/home/product/P439881V74305Y86/IBM_MQ) [P439881V74305Y86/IBM\\_MQ](https://www.ibm.com/support/home/product/P439881V74305Y86/IBM_MQ) ou o assistente de suporte IBM em [https://www.ibm.com/support/](https://www.ibm.com/support/home/product/C100515X13178X21/other_software/ibm_support_assistant) [home/product/C100515X13178X21/other\\_software/ibm\\_support\\_assistantp](https://www.ibm.com/support/home/product/C100515X13178X21/other_software/ibm_support_assistant)ara ver se uma solução já está disponível Se você não conseguir localizar uma correspondência, entre em contato com o centro de suporte IBM.

# **AMQ9594**

Uso: runmqfmt [nome do arquivo].

#### **Gravidade**

0: Informações

#### **Explanation**

Sintaxe para o uso de runmqfmt..

#### **Resposta**

Nenhum.

# **AMQ9595**

Uso: endmqlsr [-w] [-m QMgrName]

#### **Gravidade**

10: Aviso

### **Explanation**

É mostrado o uso correto.

#### **Resposta**

Corrija os parâmetros transmitidos ao programa endmqlsr e tente a operação novamente.

# **AMQ9596**

Gerenciador de filas *<insert\_3>* ainda em execução

# **Gravidade**

30: Erro grave

# **Explanation**

A operação solicitada não pode ser concluída porque o gerenciador de filas *<insert\_3>* ainda está em execução..

# **Resposta**

Encerre o gerenciador de filas e tente novamente a operação

# **AMQ9597**

Nenhum listener do WebSphere MQ para o Queue Manager *<insert\_3>* .

# **Gravidade**

0: Informações

# **Explanation**

Nenhum processo listener foi localizado no sistema para o Gerenciador de filas *<insert\_3>*.

# **Resposta**

Nenhum.

# **AMQ9598**

Os listeners do *<insert\_1>* WebSphere MQ serão encerrados em breve.

# **Gravidade**

0: Informações

# **Explanation**

Os listeners *<insert\_1>* detectados no sistema estão planejados para encerramento.

# **Resposta**

Nenhum.

# **AMQ9599**

O programa não pôde abrir um objeto gerenciador de filas.

# **Gravidade**

30: Erro grave

#### **Explanation**

A tentativa de abrir a fila ou o objeto do gerenciador de filas *<insert\_4>* no gerenciador de filas *<insert\_5>* pelo usuário *<insert\_3>* falhou com o código de razão *<insert\_1>*.

# **Resposta**

Assegure-se de que a fila esteja disponível e repita a operação. Se a mensagem for de um Queue Manager remoto, verifique se o Message Channel Agent User Identifier possui a autoridade correta.

# **AMQ9601**

O programa não pôde consultar as filas neste gerenciador de filas

# **Gravidade**

30: Erro grave

#### **Explanation**

O programa de repositório em cluster do WebSphere MQ estava tentando descobrir sobre as filas no gerenciador de filas *<insert\_3>* . Uma das chamadas falhou com código de razão *<insert\_1>* . O comando do repositório foi restaurado e o processo do repositório entrou em uma espera com tempo.

# **Resposta**

Corrija o erro. Quando o processo do repositório for reiniciado, ele processará o comando de backout novamente e continuará

# **AMQ9602**

Número máximo de processos do canal atingido.

# **Gravidade**

O canal não pode ser iniciado porque o número de processos do canal já atingiu o valor máximo permitido. O número máximo de processos de canais é configurado como *<insert\_1>* . Este valor é um parâmetro configurável no arquivo de configuração do gerenciador de filas.

#### **Resposta**

Aguarde o fechamento de alguns canais em operação. Repita a operação quando alguns canais estiverem disponíveis.

#### **AMQ9603**

Erro ao acessar o segmento compartilhado do conjunto de processos

# **Gravidade**

30: Erro grave

# **Explanation**

O programa não pôde acessar o segmento compartilhado do conjunto de processos

# **Resposta**

Um valor de *<insert\_1>* foi retornado do subsistema quando foi feita uma tentativa de acessar a memória compartilhada do conjunto de processos do Canal Entre em contato com o administrador de sistemas, que deve examinar os arquivos de log para determinar por que o programa não pôde acessar o segmento compartilhado do conjunto do processo

#### **AMQ9604**

O canal *<insert\_3>* foi finalizado inesperadamente

# **Gravidade**

30: Erro grave

# **Explanation**

O processo ou encadeamento que está executando o canal *<insert\_3>* não está mais em execução. A chamada do sistema do processo de verificação retornou *<insert\_1>* para o processo *<insert\_2>* .

# **Resposta**

Nenhuma ação imediata é necessária porque a entrada de canal foi removida da lista de canais em execução. Informe o administrador do sistema que deve examinar os procedimentos do sistema operacional para determinar por que o processo do canal foi finalizado.

#### **AMQ9605**

Os listeners *<insert\_1>* WebSphere MQ foram encerrados.

# **Gravidade**

0: Informações

#### **Explanation**

Os listeners *<insert\_1>* detectados no sistema foram encerrados.

#### **Resposta**

Nenhum.

# **AMQ9606**

Um listener do WebSphere MQ terminou.

#### **Gravidade**

0: Informações

#### **Explanation**

Um listener detectado no sistema foi encerrado..

#### **Resposta**

Nenhum.

# **AMQ9608**

Recursos remotos em recuperação

# **Gravidade**

O canal *<insert\_3>* não pôde estabelecer uma conexão bem-sucedida com o Gerenciador de filas remotas porque os recursos estão sendo recuperados.

# **Resposta**

Reinicie o canal posteriormente. Se o problema persistir, examine os logs de erro do Gerenciador de Filas remoto para ver a explicação completa da causa do problema

# **AMQ9610**

AMQ*< insert\_1>* mensagens suprimidas

# **Gravidade**

0: Informações

# **Explanation**

*<insert\_2>* mensagens do tipo AMQ *<insert\_1>* foram suprimidas

#### **Resposta**

A supressão de mensagem é controlada pelas variáveis de ambiente MQ\_CHANNEL\_SUPPRESS\_MSGS e MQ\_CHANNEL\_SUPPRESS\_INTERVAL.

# **AMQ9611**

Reconstruir Tabela do Canal do Cliente-programa concluído normalmente

# **Gravidade**

0: Informações

# **Explanation**

O programa da Tabela de Canal do Cliente de Reconstrução foi concluído normalmente

# **Resposta**

Nenhum.

# **AMQ9612**

Os listeners *<insert\_1>* WebSphere MQ não puderam ser encerrados.

#### **Gravidade**

0: Informações

# **Explanation**

A solicitação para terminar os listeners do WebSphere MQ para o Gerenciador de Filas especificado foi concluída, no entanto, os listeners *<insert\_1>* não puderam ser interrompidos. As razões pelas quais o listener pode não ser interrompido são:.

O processo listener contém canais que ainda estão ativos.

#### **Resposta**

Os canais ativos podem ser parados usando o comando 'STOP CHANNEL' ou terminando o Gerenciador de Filas e emitindo novamente a solicitação do listener final.

# **AMQ9614 (IBM i)**

O certificado não foi assinado por uma Autoridade de Certificação Confiável.

#### **Gravidade**

0: Informações

#### **Explanation**

A tentativa de iniciar o canal *<insert\_3>* falhou porque o certificado usado no handshake SSL não é assinado por uma Autoridade de Certificação (CA) listada na lista de confiança de certificado para este gerenciador de filas.. Esse erro ocorre quando o repositório de chaves SSL para o gerenciador de filas é especificado como '\*SYSTEM' e a definição do aplicativo no Digital Certificate Manager foi modificada para especificar uma lista de confiança de CA

#### **Resposta**

Use o Digital Certificate Manager para incluir os certificados de CA (Autoridade de Certificação) necessários na lista de confiança de CA de definições de aplicativo...

# **AMQ9615 (IBM i)**

O Gerenciador de Filas não está registrado com o DCM

# **Gravidade**

0: Informações

# **Explanation**

A tentativa de iniciar o canal *<insert\_3>* falhou porque o gerenciador de filas não está registrado como um aplicativo do servidor SSL com Digital Certificate Manager (DCM). Este erro ocorre quando o repositório de chave SSL para o gerenciador de fila é especificado como '\*SYSTEM', mas o WebSphere MQ não pode registrar o gerenciador de filas como um aplicativo do servidor SSL com o DCM ou, como alternativa, quando a definição do aplicativo do gerenciador de fila foi removida manualmente do DCM.

# **Resposta**

Tente registrar novamente o gerenciador de filas com o Digital Certificate Manager emitindo CHGMQM SSLKEYR (\*SYSTEM). Se isso for malsucedido, poderá ser necessário incluir manualmente a definição de aplicativo por meio do Digital Certificate Manager, consulte o manual de Segurança do WebSphere MQ para obter mais detalhes

# **AMQ9616**

O CipherSpec proposto não está ativado no servidor.

# **Gravidade**

30: Erro grave

# **Explanation**

O subsistema Secure Sockets Layer ou de Segurança da Camada de Transporte no lado do servidor de um canal foi configurado de uma maneira que ele rejeitou o CipherSpec proposto por um cliente de Secure Sockets Layer ou Segurança da Camada de Transporte. Esta rejeição ocorreu durante o handshake de soquete seguro (ou seja, ela aconteceu antes do CipherSpec proposto ter sido comparado com o CipherSpec na definição de canal do servidor).

Esse erro ocorre mais comumente quando a opção de CipherSpecs aceitável foi limitada de uma das maneiras a seguir:

(a) O atributo SSLFipsRequired do gerenciador de filas do servidor é configurado como YES e o canal está usando um CipherSpec que não é certificado por FIPS no servidor...

(b) O atributo EncyptionPolicySuiteB do gerenciador de filas do servidor foi configurado para um valor diferente de NONE e o canal está usando um CipherSpec que não atende ao nível de segurança configurado do Conjunto B.

O canal é '*<insert\_3>*', em alguns casos seu nome não pode ser determinado e é mostrado como '????'. O canal não foi iniciado.

# **Resposta**

Analise o motivo pelo qual o CipherSpec proposto não foi ativado no servidor SSL. Altere o CipherSpec do cliente ou reconfigure o servidor SSL para aceitar o CipherSpec do cliente original. Reinicie o canal.

Essa mensagem pode ocorrer após a aplicação da manutenção do WebSphere MQ porque os padrões FIPS e Suite B são atualizados periodicamente. Quando essas mudanças ocorrerem, o WebSphere MQ também será atualizado para implementar o padrão mais recente Como um resultado, você poderá ver as mudanças no comportamento após a aplicação da manutenção. Para obter mais informações sobre as versões de padrões FIPS e Suite B impostas pelo WebSphere MQ, consulte [o arquivo](https://www.ibm.com/support/docview.wss?uid=swg27006097) [leia-me](https://www.ibm.com/support/docview.wss?uid=swg27006097).

# **AMQ9617**

O parâmetro solicitando FIPS possui um valor inválido.

# **Gravidade**

30: Erro grave

# **Explanation**

Um canal SSL em execução em um cliente MQI do MQ falhou ao iniciar. Isso ocorre porque o valor especificado para a variável de ambiente MQSSLFIPS ou no campo MQSCO FipsRequired é inválido. O valor especificado era "*<insert\_3>*"

# **Resposta**

Configure a variável de ambiente MQSSLFIPS ou o campo MQSCO FipsRequired para um valor válido. Reinicie o canal.

# **AMQ9618**

O atributo SLCRLNL aponta para uma lista de nomes sem nomes.

# **Gravidade**

30: Erro grave

# **Explanation**

Um canal SSL falhou ao iniciar porque o atributo do gerenciador de filas SSLCRLNL aponta para uma lista de nomes com uma lista vazia de nomes.

### **Resposta**

Se a verificação de OCSP ou CRL for necessária, configure a lista de nomes referida por SSLCRLNL com uma lista não vazia de nomes de objetos de informações sobre autenticação. Se nenhuma verificação de OCSP ou CRL for necessária, limpe o atributo do gerenciador de filas SSLCRLNL Reinicie o canal com falha.

# **AMQ9619**

SSL não pode ser executado a partir de um cliente MQI HP-UX MQ não encadeado.

# **Gravidade**

30: Erro grave

# **Explanation**

No HP-UX, o SSL não pode ser executado a partir de um cliente MQI do WebSphere MQ que foi vinculado às bibliotecas clientes não encadeadas.

# **Resposta**

Vincule novamente seu aplicativo cliente com as bibliotecas do cliente encadeado ou não tente usar SSL a partir deste aplicativo

# **AMQ9620**

Erro interno na chamada para a função SSL no canal *<insert\_3>* .

### **Gravidade**

30: Erro grave

# **Explanation**

Um erro indicando um problema de software foi retornado de uma função utilizada para fornecer suporte SSL. O código de erro retornado foi *<insert\_1>*. A chamada de função era *<insert\_4>* . O canal é *< insert\_3>*; em alguns casos, seu nome não pode ser determinado e, portanto, é mostrado como '????'. O canal não foi iniciado.

# **Resposta**

Colete os itens listados na seção 'Determinação de problema' no manual de Administração do Sistema e use o [https://www.ibm.com/support/home/product/P439881V74305Y86/IBM\\_MQ](https://www.ibm.com/support/home/product/P439881V74305Y86/IBM_MQ)ou o assistente de suporte IBM em [https://www.ibm.com/support/home/product/C100515X13178X21/](https://www.ibm.com/support/home/product/C100515X13178X21/other_software/ibm_support_assistant) [other\\_software/ibm\\_support\\_assistantp](https://www.ibm.com/support/home/product/C100515X13178X21/other_software/ibm_support_assistant)ara ver se uma solução já está disponível. Se você não conseguir localizar uma correspondência, entre em contato com o centro de suporte IBM.

# **AMQ9620 (IBM i)**

Erro de SSL inesperado na chamada para *<insert\_4>*

#### **Gravidade**

0: Informações

#### **Explanation**

Um erro de SSL inesperado foi retornado da função *<insert\_4>* para o canal *<insert\_3>*. O código de erro retornado foi *<insert\_1>*. Os códigos de erro do GSKit são documentados nos manuais do MQ e também no membro GSKSSL do arquivo H na biblioteca QSYSINC

#### **Resposta**

Colete os itens listados na seção 'Determinação de problema' no manual de Administração do Sistema e use o [https://www.ibm.com/support/home/product/P439881V74305Y86/IBM\\_MQ](https://www.ibm.com/support/home/product/P439881V74305Y86/IBM_MQ)ou o assistente de suporte IBM em [https://www.ibm.com/support/home/product/C100515X13178X21/](https://www.ibm.com/support/home/product/C100515X13178X21/other_software/ibm_support_assistant)

[other\\_software/ibm\\_support\\_assistantp](https://www.ibm.com/support/home/product/C100515X13178X21/other_software/ibm_support_assistant)ara ver se uma solução já está disponível. Se você não conseguir localizar uma correspondência, entre em contato com o centro de suporte IBM.

# **AMQ9621**

Erro ao chamar a função SSL ignorado no canal *<insert\_3>* .

# **Gravidade**

10: Aviso

# **Explanation**

Um erro indicando um problema de software foi retornado de uma função utilizada para fornecer suporte SSL. O código de erro retornado foi *<insert\_1>*. A chamada de função era *<insert\_4>* . O canal é *< insert\_3>*; em alguns casos, seu nome não pode ser determinado e, portanto, é mostrado como '????'. Este erro não é considerado suficientemente sério para interromper a operação do canal; a operação do canal não foi afetada..

# **Resposta**

Nenhum.

# **AMQ9622**

objeto AUTHINFO *<insert\_1>* não existe.

# **Gravidade**

30: Erro grave

#### **Explanation**

Um processo de canal ou de canal falhou ao iniciar porque a lista de nomes de objetos AUTHINFO inclui o nome *<insert\_1>*, mas nenhum objeto AUTHINFO desse nome existe.

#### **Resposta**

Certifique-se de que todos os nomes na lista de nomes especificados no atributo do gerenciador de filas SSLCRLNL correspondam aos objetos AUTHINFO que devem ser usados nos canais SSL Reinicie o canal ou processo do canal com falha.

# **AMQ9623**

Erro ao consultar objeto AUTHINFO *<insert\_3>* .

### **Gravidade**

30: Erro grave

#### **Explanation**

Um processo de canal ou canal falhou ao iniciar porque o código de razão *<insert\_1>* foi retornado quando uma consulta foi executada no objeto AUTHINFO *<insert\_3>*.

# **Resposta**

Consulte os valores de MQRC\_ na Referência de Programação de Aplicativos do WebSphere MQ para determinar o significado do código de razão *<insert\_1>* , corrija o erro e reinicie o canal ou processo do canal com falha.

# **AMQ9624**

O objeto AUTHINFO *<insert\_3>* não é do tipo CRLLDAP ou OCSP

#### **Gravidade**

30: Erro grave

## **Explanation**

Um processo de canal ou canal falhou ao iniciar porque um dos objetos AUTHINFO especificados na lista de nomes SSLCRLNL não possui um AUTHTYPE válido. Em vez disso, o valor de tipo é *<insert\_1>* .

# **Resposta**

Inclua apenas os objetos AUTHINFO com AUTHTYPE CRLLDAP ou AUTHTYPE OCSP na lista de nomes especificada no atributo do gerenciador de filas SSLCRLNL Reinicie o canal ou processo do canal.

#### **AMQ9625**

O objeto AUTHINFO *<insert\_3>* foi especificado com um CONNAME inválido

# **Gravidade**

Um processo de canal ou canal falhou ao iniciar porque um dos objetos AUTHINFO especificados na lista de nomes SSLCRLNL possui um parâmetro CONNAME inválido. O valor inválido é *<insert\_4>* .

# **Resposta**

Corrija o parâmetro inválido Reinicie o canal ou processo do canal.

# **AMQ9626**

O canal foi interrompido durante a inicialização do SSL.

# **Gravidade**

30: Erro grave

# **Explanation**

O canal atual não pode ser iniciado porque outro canal está interrompido durante a inicialização do subsistema SSL.

#### **Resposta**

Investigue a razão da interrupção do outro canal. Depois de ser corrigido, reinicie esse canal.

# **AMQ9627**

Não foram especificados o nome de caminho e de stem do repositório-chave SSL.

# **Gravidade**

30: Erro grave

# **Explanation**

Não foram especificados o caminho do diretório e o nome stem do arquivo do repositório-chave SSL. Em um sistema do cliente MQI do MQ não há local padrão para esse arquivo. Sendo assim a conectividade SSL não é possível já que esse arquivo não pode ser acessado.

#### **Resposta**

Utilize a variável de ambiente MQSSLKEYR ou a chamada da API MQCONNX para especificar o caminho de diretório e nome stem do arquivo do repositório-chave SSL.

# **AMQ9628**

Um servidor LDAP contendo CRLs foi especificado com CONNAME inválido.

# **Gravidade**

30: Erro grave

# **Explanation**

O cliente MQI do WebSphere MQ falhou ao se conectar porque um CONNAME inválido foi localizado para um dos servidores LDAP contendo CRLs. O valor inválido é *<insert\_3>*.

# **Resposta**

Corrija o parâmetro inválido Se os detalhes do LDAP foram definidos em um sistema do gerenciador de filas, gere novamente as definições do cliente Reconectar.

# **AMQ9629**

Parâmetros de hardware de criptografia SSL inválidos.

#### **Gravidade**

30: Erro grave

# **Explanation**

A sequência a seguir foi fornecida para especificar ou controlar o uso de hardware de criptografia SSL: *<insert\_4>*. Essa sequência não está em conformidade com nenhum dos formatos de parâmetro criptográfico SSL do MQ . O canal é *<insert\_3>*. O canal não foi iniciado.

#### **Resposta**

Corrija seus parâmetros de hardware de criptografia SSL e reinicie o canal.

# **AMQ9630**

Foi carregado um certificado SSL expirado.

# **Gravidade**

Foi carregado um certificado SSL que não estava corrompido mas houve falha na verificação de seus campos de data. O certificado expirou ou sua data ainda não é válida (isto é, a data inicial é posterior à data de hoje), ou o intervalo de data de validação está incorreto (por exemplo, a data final é anterior a data inicial).

# **Resposta**

Verifique se o certificado SSL especificado possui uma data de expiração válida.

# **AMQ9631**

O CipherSpec negociado durante o handshake SSL não corresponde ao CipherSpec necessário para o canal *<insert\_3>* .

# **Gravidade**

30: Erro grave

#### **Explanation**

Há uma incompatibilidade entre CipherSpecs nas extremidades local e remota do canal *<insert\_3>*. O canal não será executado até essa incompatibilidade ser resolvida. O CipherSpec necessário na definição de canal local é *<insert\_4>* O nome do CipherSpec negociado durante o handshake SSL é *<insert\_5>* Um código será exibido se o nome do CipherSpec negociado não puder ser determinado

#### **Resposta**

Mude as definições de canal para *<insert\_3>* para que as duas extremidades tenham CipherSpecs correspondentes e reinicie o canal.. Se o certificado em uso por uma extremidade do canal for um Certificado do Servidor Global, o CipherSpec negociado pode não corresponder ao especificado na extremidade do canal. Isso ocorre porque o protocolo SSL permite que um Certificado do Servidor Global automaticamente negocie um nível mais alto de criptografia. Nesses casos, especifique um CipherSpec que corresponda aos requisitos do Certificado do Servidor Global.

# **AMQ9631 (IBM i)**

Os CipherSpecs nas extremidades do canal *<insert\_3>* não correspondem.

# **Gravidade**

30: Erro grave

#### **Explanation**

Há uma incompatibilidade entre CipherSpecs nas extremidades local e remota do canal *<insert\_3>*. O canal não será executado até essa incompatibilidade ser resolvida. O CipherSpec local é *<insert\_4>* , e o CipherSpec remoto é *<insert\_5>*,

#### **Resposta**

Mude a definição de canal para *<insert\_3>* para que ambas as extremidades tenham CipherSpecs correspondentes e reinicie o canal.

#### **AMQ9633**

Certificado SSL inválido para o canal *<insert\_3>* .

#### **Gravidade**

30: Erro grave

#### **Explanation**

Um certificado encontrado durante o handshake SSL é considerado inválido por uma das seguintes razões:

(a) foi formatado incorretamente e não pôde ser validado

(b) foi formatado corretamente, mas falhou na validação com relação à raiz da Autoridade de Certificação (CA) e outros certificados mantidos no sistema local

(c) foi localizado em uma Lista de Revogação de Certificação (CRL) em um servidor LDAP

(d) uma CRL foi especificada, mas a CRL não pôde ser localizada no servidor LDAP

(e) um respondente do OCSP indicou que ele foi revogado

O canal é *<insert\_1>* ; em alguns casos, seu nome não pode ser determinado e é mostrado como '????'. O host remoto é '*<insert\_3>*'.. O canal não foi iniciado.

Os detalhes do certificado que não puderam ser validados são '*<insert\_2>*'.

O erro de validação do certificado foi 2222..

# **Resposta**

Verifique quais das possíveis causas se aplicam ao sistema. Corrija o erro e reinicie o canal.

# **AMQ9634**

O contexto de segurança SSL expirou.

# **Gravidade**

30: Erro grave

# **Explanation**

Durante uma operação SSL de criptografia ou de remoção de criptografia de uma mensagem segura, o contexto de segurança SSL utilizado em comunicações seguras estabelecido previamente com a parte remota expirou porque esta foi encerrada. A criptografia da mensagem segura não foi efetuada ou removida. Essa falha fechou o nome do canal do WebSphere MQ *<insert\_3>* Se o nome for '????', o nome é desconhecido. A operação de SSL era *<insert\_4>* e seu código de conclusão era *<insert\_5>*

# **Resposta**

Determine porque a parte remota foi encerrada e se é necessário inicie novamente o canal. O encerramento pode ser o resultado de uma finalização controlada por um administrador do sistema, ou resultado de uma finalização inesperada devido a um erro. A operação SSL está descrita no manual de referência do Windows Schannel.

# **AMQ9635**

O canal *<insert\_3>* não especificou um CipherSpecválido.

# **Gravidade**

30: Erro grave

# **Explanation**

O canal *<insert\_3>* não especificou um CipherSpecválido.

# **Resposta**

Altere o canal *<insert\_3>* para especificar um CipherSpecválido.

# **AMQ9635 (IBM i)**

O canal *<insert\_3>* não especificou um CipherSpecválido.

# **Gravidade**

30: Erro grave

# **Explanation**

O canal *<insert\_3>* não especificou um CipherSpecválido ou especificou um CipherSpec que não está disponível no produto IBM Cryptographic Access Provider instalado nesta máquina. CipherSpecs que usam algoritmos de criptografia de 128 bits estão disponíveis apenas no 5722-AC3 (128 bits) IBM Cryptographic Access Provider.

# **Resposta**

Mude o canal *<insert\_3>* para especificar um CipherSpec válido que está disponível no produto IBM Cryptographic Access Provider instalado nesta máquina. Verifique se o CipherSpec que você está usando está disponível nessa máquina no programa licenciado 5722-AC2 (56 bits) IBM Cryptographic Access Provider ou 5722-AC3 (128 bits) IBM Cryptographic Access Provider.

# **AMQ9636**

O nome distinto SSL não corresponde ao nome do peer, canal *<insert\_3>*.

# **Gravidade**

30: Erro grave

# **Explanation**

O nome distinto, *<insert\_4>*, contido no certificado SSL para a extremidade remota do canal não corresponde ao nome do peer SSL local para o canal *<insert\_3>* . O nome distinto na extremidade remota deve corresponder ao nome do peer especificado (que pode ser genérico) antes que o canal possa ser iniciado

#### **Resposta**

Se esse sistema remoto precisar de permissão para conectar, altere a especificação de nome de peer do SSL para o canal local para que ele corresponda ao nome distinto no certificado SSL para a extremidade remota do canal ou obtenha o certificado correto para a extremidade remota do canal. Reinicie o canal.

# **AMQ9637**

Falta um certificado para o canal.

#### **Gravidade**

30: Erro grave

#### **Explanation**

O canal não possui um certificado a ser usado para o handshake SSL. O nome do canal é *<insert\_3>* (se ' ????' é desconhecido neste estágio no processamento SSL). O canal não foi iniciado.

#### **Resposta**

Certifique-se de que os certificados apropriados estejam configurados corretamente nos repositório de chave para ambas as extremidades do canal.

Se você migrou do WebSphere MQ V5.3 para V6, é possível que o certificado ausente seja devido a uma falha durante a migração do repositório de chaves SSL. Verifique os logs de erro relevantes Se eles mostrarem que um certificado órfão foi encontrado, você deverá obter os certificados de autoridade de certificação (assinante) ausentes relevantes e, em seguida, importá-los e o certificado órfão no repositório de chaves do WebSphere MQ V6 e, em seguida, reiniciar o canal.

#### **AMQ9638**

Erro de comunicações SSL para o canal *<insert\_3>* .

#### **Gravidade**

30: Erro grave

#### **Explanation**

Ocorreu um erro de comunicações SSL inesperado para um canal, conforme relatado nas mensagens anteriores. O canal é *<insert\_3>* ; em alguns casos, seu nome não pode ser determinado e é mostrado como '????'. O canal não foi iniciado.

#### **Resposta**

Investigue o problema relatado nas mensagens anteriores Revise os logs do console local e remoto para obter relatórios de erros de rede Corrija os erros e reinicie o canal.

# **AMQ9639**

O canal remoto *<insert\_3>* não especificou um CipherSpec.

#### **Gravidade**

30: Erro grave

#### **Explanation**

O canal remoto *<insert\_3>* não especificou um CipherSpec quando o canal local esperava um especificado. O canal não foi iniciado.

#### **Resposta**

Mude o canal remoto *<insert\_3>* para especificar um CipherSpec para que ambas as extremidades do canal tenham CipherSpecscorrespondentes.

#### **AMQ9640**

Nome do peer inválido SSL, canal *<insert\_3>* , atributo *<insert\_5>*.

# **Gravidade**

30: Erro grave

# **Explanation**

O nome do peer SSL para o canal *<insert\_3>* inclui uma chave de atributo de nome distinto *<insert\_5>* que é inválida ou não suportada. O canal não foi iniciado.

#### **Resposta**

Corrija o nome de peer do SSL para o canal. Reinicie o canal.

Erro CipherSpec remoto para o canal *<insert\_3>* .

# **Gravidade**

30: Erro grave

# **Explanation**

A extremidade remota do canal *<insert\_3>* teve um erro CipherSpec . O canal não foi iniciado.

# **Resposta**

Reveja os logs de erros no sistema remoto para descobrir o problema com o CipherSpec.

# **AMQ9642**

Nenhum certificado SSL para o canal *<insert\_3>* .

# **Gravidade**

30: Erro grave

# **Explanation**

O canal *<insert\_3>* não forneceu um certificado para usar durante o handshake SSL, mas um certificado é necessário pelo gerenciador de filas remotas. O canal não foi iniciado.

# **Resposta**

Certifique-se de que o repositório de chaves do gerenciador de filas locais ou cliente MQI do MQ contenha um certificado SSL associado ao gerenciador de filas ou cliente. Alternativamente, se apropriado, altere a definição do canal remoto de modo que seu atributo SSLCAUTH seja definido como OPTIONAL e que não tenha um valor SSLPEER definido.

Se você migrou do WebSphere MQ V5.3 para V6, é possível que o certificado ausente seja devido a uma falha durante a migração do repositório de chaves SSL. Verifique os logs de erro relevantes Se eles mostrarem que um certificado órfão foi encontrado, você deverá obter os certificados de autoridade de certificação (assinante) ausentes relevantes e, em seguida, importá-los e o certificado órfão no repositório de chaves do WebSphere MQ V6 e, em seguida, reiniciar o canal.

# **AMQ9642 (IBM i)**

Nenhum certificado SSL para o canal *<insert\_3>* .

# **Gravidade**

0: Informações

#### **Explanation**

O canal *<insert\_3>* não forneceu um certificado para usar durante o handshake SSL, mas um certificado é necessário pelo gerenciador de filas remotas. O canal não foi iniciado.

#### **Resposta**

Se o repositório de chaves SSL para o gerenciador de filas foi especificado como '\*SYSTEM', assegurese de que um certificado tenha sido associado à descrição do aplicativo para o gerenciador de filas no Digital Certificate Manager. Alternativamente, se apropriado, altere a definição do canal remoto de modo que seu atributo SSLCAUTH seja definido como OPTIONAL e que não tenha um valor SSLPEER definido.

# **AMQ9643**

Erro de nome do peer SSL remoto para o canal *<insert\_3>* .

# **Gravidade**

30: Erro grave

# **Explanation**

A extremidade remota do canal *<insert\_3>* teve um erro de nome do peer SSL. O canal não foi iniciado.

# **Resposta**

Reveja os logs de erros no sistema remoto para descobrir o problema com o nome do nível do peer.

# **AMQ9645**

Certificado SSL rotulado corretamente ausente no canal *<insert\_3>*.

# **Gravidade**

O arquivo do banco de dados de chaves em uso não foi configurado com um certificado SSL rotulado corretamente O canal é *<insert\_3>* ; em alguns casos, seu nome não pode ser determinado e é mostrado como '????'. O canal não foi iniciado.

#### **Resposta**

Inclua um certificado SSL rotulado corretamente para o arquivo do banco de dados de chaves atual Reinicie o canal.

# **AMQ9646**

O canal *<insert\_3>* não pôde se conectar a nenhum servidor CRL LDAP.

### **Gravidade**

30: Erro grave

# **Explanation**

Os servidores LDAP Certification Revocation List (CRL) foram especificados, mas uma conexão não pôde ser estabelecida com nenhum deles. O canal é *< insert\_3>*; em alguns casos, seu nome não pode ser determinado e, portanto, é mostrado como '????'. O canal não foi iniciado.

#### **Resposta**

Verifique se as especificações do servidor de CRL LDAP estão corretas Se estiverem, verifique se os servidores estão em execução e se a rede para acessá-los está funcionando corretamente. Corrija quaisquer erros localizados e reinicie o canal.

# **AMQ9647**

erro de E/S no repositório de chaves SSL.

# **Gravidade**

30: Erro grave

# **Explanation**

Um erro de E/S foi encontrado ao tentar ler o repositório de chaves SSL. O canal é *< insert\_3>*; em alguns casos, seu nome não pode ser determinado e, portanto, é mostrado como '????'. O canal não foi iniciado.

#### **Resposta**

Analise por que há um problema de E/S ao ler o repositório de chaves. Corrija o erro se um for localizado ou pode ser um problema temporário. Reinicie o canal.

# **AMQ9648**

O repositório de chaves SSL possui um formato interno inválido..

# **Gravidade**

30: Erro grave

#### **Explanation**

O repositório de chaves SSL possui um formato interno inválido.. O canal é *< insert\_3>*; em alguns casos, seu nome não pode ser determinado e, portanto, é mostrado como '????'. O canal não foi iniciado.

#### **Resposta**

recriar o repositório de chaves SSL e reiniciar o canal.

# **AMQ9649**

O repositório de chaves SSL contém chaves duplicadas..

### **Gravidade**

30: Erro grave

#### **Explanation**

O repositório de chaves SSL contém duas ou mais entradas com a mesma chave.. O canal é *< insert\_3>*; em alguns casos, seu nome não pode ser determinado e, portanto, é mostrado como '????'. O canal não foi iniciado.

#### **Resposta**

Use a sua ferramenta de gerenciamento de chave para remover as chaves duplicados Reinicie o canal.

O repositório de chaves SSL contém entradas com rótulos duplicados..

# **Gravidade**

30: Erro grave

# **Explanation**

O repositório de chaves SSL contém duas ou mais entradas com o mesmo rótulo.. O canal é *< insert\_3>*; em alguns casos, seu nome não pode ser determinado e, portanto, é mostrado como '????'. O canal não foi iniciado.

# **Resposta**

Utilize sua ferramenta de gerenciamento de chave para remover as entradas duplicadas Reinicie o canal.

# **AMQ9651**

O repositório de chaves SSL está corrompido ou tem uma senha inválida..

# **Gravidade**

30: Erro grave

# **Explanation**

O repositório de chaves SSL foi corrompido ou seu ID de senha está incorreto. O canal é *< insert\_3>*; em alguns casos, seu nome não pode ser determinado e, portanto, é mostrado como '????'. O canal não foi iniciado.

# **Resposta**

Use a sua ferramenta de gerenciamento de chave para recriar o repositório de chaves com uma nova senha Reinicie o canal.

# **AMQ9652**

O certificado SSL remoto expirou..

# **Gravidade**

30: Erro grave

# **Explanation**

O certificado SSL usado pelo MQ na extremidade remota do canal expirou. O canal é *< insert\_3>*; em alguns casos, seu nome não pode ser determinado e, portanto, é mostrado como '????'. O canal não foi iniciado.

### **Resposta**

Use sua ferramenta de gerenciamento de chaves para fornecer ao MQ um certificado SSL atual na extremidade remota do canal. Reinicie o canal.

# **AMQ9653**

Um arquivo de rastreio de SSL não pôde ser aberto

# **Gravidade**

10: Aviso

# **Explanation**

Um arquivo de rastreio de SSL não pôde ser aberto Os arquivos de rastreio SSL são criados no diretório /var/mqm/trace e têm os nomes AMQ.SSL.TRC e AMQ.SSL.TRC.1. O canal é *< insert\_3>*; em alguns casos, seu nome não pode ser determinado e, portanto, é mostrado como '????'. Este erro não é considerado suficientemente sério para interromper a operação do canal; a operação do canal não foi afetada..

#### **Resposta**

Verifique se você possui um diretório chamado /var/mqm/trace e se o ID do usuário sob o qual o WebSphere MQ é executado tem permissões e espaço para criar e abrir um arquivo nesse diretório Corrija o problema e você obterá saída de rastreio SSL.

# **AMQ9654**

Um certificado SSL inválido foi recebido do sistema remoto.

# **Gravidade**

Um certificado SSL recebido do sistema remoto não estava corrompido, mas falhou nas verificações de validação em algo diferente de seus campos ASN e data. O canal é *< insert\_3>*; em alguns casos, seu nome não pode ser determinado e, portanto, é mostrado como '????'. O canal não foi iniciado.

Além disso, este erro é visto para um erro de validação de certificado 8 (ssl\_rc)- GSK\_ERROR\_CERT\_VALIDATION. Esse erro ocorre quando o certificado não pode ser validado e a cadeia de certificados não pode ser construída porque o certificado não está no banco de dados de chaves

#### **Resposta**

Assegure que o sistema remoto tenha um certificado SSL válido. Reinicie o canal.

# **AMQ9655**

Problema ao carregar suporte SSL do GSKit.

# **Gravidade**

30: Erro grave

# **Explanation**

O suporte SSL do MQ é fornecido nesta plataforma usando um componente chamado GSKit que é instalado como parte do MQ GSKit teve um problema interno ao carregar um se suas bibliotecas de link dinâmico. O canal é *< insert\_3>*; em alguns casos, seu nome não pode ser determinado e, portanto, é mostrado como '????'. O canal não foi iniciado.

#### **Resposta**

Desinstale o MQ e reinstale. Reinicie o canal.

# **AMQ9656**

Um certificado SSL inválido foi recebido do sistema remoto.

# **Gravidade**

30: Erro grave

# **Explanation**

Um certificado SSL recebido do sistema remoto não estava corrompido, mas as verificações de validação falharam nos campos ASN. O canal é *< insert\_3>*; em alguns casos, seu nome não pode ser determinado e, portanto, é mostrado como '????'. O canal não foi iniciado.

#### **Resposta**

Assegure que o sistema remoto tenha um certificado SSL válido. Reinicie o canal.

### **AMQ9657**

O repositório de chaves não pôde ser aberto (canal *<insert\_3>* )

# **Gravidade**

30: Erro grave

#### **Explanation**

O repositório de chaves não pôde ser aberto O repositório de chaves não existe ou possui permissões incorretas associadas a ele O canal é *< insert\_3>*; em alguns casos, seu nome não pode ser determinado e, portanto, é mostrado como '????'. O canal não foi iniciado.

#### **Resposta**

Assegure-se de que o repositório de chaves especificado exista e que suas permissões sejam tais que o processo do MQ envolvido possa ser lido a partir dele. Reinicie o canal.

# **AMQ9658**

Um certificado SSL inválido foi encontrado

# **Gravidade**

30: Erro grave

#### **Explanation**

Foi encontrado um certificado SSL que não estava corrompido, mas que falhou nas verificações de validação em seus campos de data O certificado expirou ou sua data ainda não é válida (ou seja, a data de início é posterior à de hoje) ou o intervalo de data de validade está incorreto (por exemplo, a data de conclusão é anterior à data de início). O canal é *< insert\_3>*; em alguns casos, seu nome não pode ser determinado e, portanto, é mostrado como '????'. O canal não foi iniciado.

# **Resposta**

Assegure-se de que os sistemas local e remoto tenham certificados SSL atuais válidos. Reinicie o canal.

# **AMQ9659**

Ocorreu uma falha durante o handshake SSL.

# **Gravidade**

30: Erro grave

# **Explanation**

Durante o handshake SSL ou atividades associadas, ocorreu uma falha. A falha é *<insert\_4>* e causou o fechamento do nome do canal do WebSphere MQ *<insert\_3>* . Se o nome for '????' o nome é desconhecido.

# **Resposta**

Consulte a mensagem anterior no log de erros do WebSphere MQ para obter informações relacionadas a esse problema

# **AMQ9660**

Repositório de chaves SSL: arquivo stash de senha ausente ou inutilizável

# **Gravidade**

30: Erro grave

# **Explanation**

O repositório de chaves SSL não pode ser usado porque MQ não pode obter uma senha para acessálo. As razões que dão origem a este erro incluem:

(a) o arquivo do banco de dados de chaves e o arquivo stash de senha não estão presentes no local configurado para o repositório de chaves,

(b) o arquivo do banco de dados de chaves existe no local correto, mas nenhum arquivo stash de senha foi criado para ele,

(c) os arquivos estão presentes no local correto, mas o ID do usuário sob o qual o MQ está em execução não tem permissão para lê-los.

(d) um ou ambos os arquivos estão corrompidos.

O canal é *<insert\_3>* ; em alguns casos, seu nome não pode ser determinado e é mostrado como '????'. O canal não foi iniciado.

# **Resposta**

Certifique-se de que a variável do repositório de chaves esteja configurada onde está o arquivo de banco de dados de chave. Assegure que um arquivo stash de senha tenha sido associado ao arquivo do banco de dados de chave no mesmo diretório e que o ID do usuário sob o qual o MQ está em execução tenha acesso de leitura a ambos os arquivos. Se ambos já estiverem presentes e legíveis no local correto, exclua e recrie-os. Reinicie o canal.

# **AMQ9661**

Dados SSL inválidos do peer no canal *<insert\_3>* .

#### **Gravidade**

30: Erro grave

# **Explanation**

Um canal SSL foi interrompido porque dados de SSL inválidos foram recebidos da extremidade remota do canal. Mais detalhes sobre a natureza do dano podem ser localizados a partir do valor de retorno do GSKit de *<insert\_1>* (os valores de retorno do GSKit estão documentados nos manuais do MQ ). O canal é *< insert\_3>*; em alguns casos, seu nome não pode ser determinado e, portanto, é mostrado como '????'.

#### **Resposta**

Assegure-se de estar se conectando a uma versão do MQ que suporte SSL na extremidade remota do canal. Verifique sua rede entre as duas extremidades do canal e considere se alguma das possíveis causas da distorção de mensagem poderia estar presente. Corrija os problemas que possam existir e reinicie o canal.

# **AMQ9661 (IBM i)**

Dados SSL inválidos do peer no canal *<insert\_3>* .

# **Gravidade**

0: Informações

# **Explanation**

Um canal SSL foi interrompido porque dados de SSL inválidos foram recebidos da extremidade remota do canal. Mais detalhes sobre a natureza da distorção podem ser localizados a partir do valor de retorno do GSKit de *<insert\_1>* (os valores de retorno do GSKit são documentados nos manuais MQ e também no membro GSKSSL do arquivo H na biblioteca QSYSINC). O canal é *< insert\_3>*; em alguns casos, seu nome não pode ser determinado e, portanto, é mostrado como '????'.

# **Resposta**

Assegure-se de que o gerenciador de filas remotas e o listener do canal estejam em execução e que você esteja se conectando a uma versão do MQ que suporte SSL na extremidade remota do canal. Verifique sua rede entre as duas extremidades do canal e considere se alguma das possíveis causas da distorção de mensagem poderia estar presente. Corrija os problemas que possam existir e reinicie o canal.

#### **AMQ9662**

O SSL encontrou algo que ele não suporta.

# **Gravidade**

30: Erro grave

# **Explanation**

Esse erro pode surgir por várias razões:

(a) A plataforma não suporta um tipo específico de hardware de criptografia, por exemplo, nCipher nFast e Rainbow Cryptoswift não são mais suportados.

(b) A criptografia de hardware de criptografia retornou um erro.

(c) Formato de Nome Geral X509 não suportado ao verificar o certificado remoto. O provedor SSL do GSKit incorporado no MQ suporta apenas formatos rfc822, DNSName, directoryname, ID uniformResourcee IPAddress.

O canal é *< insert\_3>*; em alguns casos, seu nome não pode ser determinado e, portanto, é mostrado como '????'. O canal não foi iniciado.

#### **Resposta**

Verifique se o hardware criptográfico é suportado na plataforma e teste-o para ver se está funcionando corretamente. Verifique se os certificados remotos que você está utilizando estão de acordo com os formatos de Nomes Gerais X509 relacionados. Corrija o problema e reinicie o canal.

# **AMQ9663**

Um certificado SSL inválido foi recebido do sistema remoto.

# **Gravidade**

30: Erro grave

# **Explanation**

Um certificado SSL recebido do sistema remoto falhou nas verificações de validações em sua assinatura O canal é *<insert\_3>* ; em alguns casos, seu nome não pode ser determinado e é mostrado como '????'. O canal não foi iniciado.

# **Resposta**

Assegure que o sistema remoto tenha um certificado SSL válido. Reinicie o canal.

# **AMQ9664**

ID do usuário inválido para o servidor LDAP CRL; canal SSL *<insert\_3>* .

#### **Gravidade**

30: Erro grave

# **Explanation**

A verificação da Lista de Revogação de Certificação (CRL) em um servidor ou servidores LDAP foi configurada no sistema MQ local. As informações do ID do usuário configuradas para o servidor ou os servidores LDAP estão incorretas O canal é *< insert\_3>*; em alguns casos, seu nome não pode ser determinado e, portanto, é mostrado como '????'. O canal não foi iniciado.

# **Resposta**

Verifique as informações do ID do usuário para o servidor LDAP CRL ou servidores que você configurou localmente. Corrija quaisquer problemas localizados e reinicie o canal.

#### **AMQ9665**

Conexão SSL fechada pela extremidade remota do canal *<insert\_3>* .

#### **Gravidade**

30: Erro grave

# **Explanation**

A conexão SSL foi fechada pela extremidade remota do canal durante o handshake SSL. O canal é *<insert\_3>* ; em alguns casos, seu nome não pode ser determinado e é mostrado como '????'. O canal não foi iniciado.

# **Resposta**

Verifique a extremidade remota do canal para erros relacionados a SSL. Corrija-os e reinicie o canal

# **AMQ9666**

Erro ao acessar servidores LDAP CRL; canal SSL *<insert\_3>* .

# **Gravidade**

30: Erro grave

# **Explanation**

A verificação de CRL em servidores LDAP foi configurada no sistema local do MQ Foi encontrado um erro ao tentar acessar os servidores CRL LDAP durante a validação de um certificado do sistema remoto. As possíveis causas são:

(a) não pode se conectar a nenhum dos servidores LDAP ou

(b) o Nome Distinto (DN) do emissor do certificado não está definido no DIT de um servidor LDAP.

O canal é *<insert\_3>* ; em alguns casos, seu nome não pode ser determinado e é mostrado como '????'. O canal não foi iniciado.

#### **Resposta**

Verifique o acesso ao(s) servidor(es) CRL LDAP que você configurou localmente. Corrija todos os problemas encontrados e reinicie o canal.

# **AMQ9667**

Nome do usuário ou senha inválido para o servidor LDAP CRL; canal SSL *<insert\_3>*.

#### **Gravidade**

30: Erro grave

#### **Explanation**

A verificação da Lista de Revogação de Certificação (CRL) em um servidor ou servidores LDAP foi configurada no sistema MQ local. As informações de nome de usuário ou de senha configuradas para o servidor ou servidores LDAP estão incorretas O canal é *< insert\_3>*; em alguns casos, seu nome não pode ser determinado e, portanto, é mostrado como '????'. O canal não foi iniciado.

# **Resposta**

Verifique as informações de nome de usuário e senha para o servidor LDAP CRL ou servidores que você configurou localmente. Corrija quaisquer problemas localizados e reinicie o canal.

# **AMQ9668**

A biblioteca compartilhada PKCS #11 especificada não pôde ser carregada..

# **Gravidade**

30: Erro grave

# **Explanation**

Foi feita uma tentativa com falha de carregar a biblioteca compartilhada PKCS #11 especificada para o MQ no campo do caminho do driver PKCS #11 do parâmetro GSK\_PKCS11 SSL CryptoHardware O

canal é *<insert\_3>* ; em alguns casos, seu nome não pode ser determinado e é mostrado como '????'. O canal não foi iniciado.

### **Resposta**

Assegure-se de que a biblioteca compartilhada PKCS #11 exista e seja válida no local especificado. Reinicie o canal.

# **AMQ9669**

O token PKCS #11 não pôde ser localizado..

#### **Gravidade**

30: Erro grave

#### **Explanation**

O driver PKCS #11 falhou ao localizar o token especificado para MQ no campo de rótulo do token PKCS #11 do parâmetro GSK\_PKCS11 SSL CryptoHardware O canal é *< insert\_3>*; em alguns casos, seu nome não pode ser determinado e, portanto, é mostrado como '????'. O canal não foi iniciado.

#### **Resposta**

Assegure-se de que o token PKCS #11 exista com o rótulo especificado. Reinicie o canal.

#### **AMQ9670**

Placa PKCS #11 não presente.

#### **Gravidade**

30: Erro grave

#### **Explanation**

Uma placa PKCS #11 não está presente no slot O canal é *< insert\_3>*; em alguns casos, seu nome não pode ser determinado e, portanto, é mostrado como '????'. O canal não foi iniciado.

#### **Resposta**

Assegure que a placa PKCS #11 correta esteja presente no slot. Reinicie o canal.

# **AMQ9671**

A senha do token PKCS #11 especificada é inválida..

#### **Gravidade**

30: Erro grave

#### **Explanation**

A senha para acessar o token PKCS #11 é inválida.. Isso é especificado para o MQ no campo de senha do token PKCS #11 do parâmetro GSK\_PKCS11 SSL CryptoHardware O canal é *<insert\_3>* ; em alguns casos, seu nome não pode ser determinado e é mostrado como '????'. O canal não foi iniciado.

#### **Resposta**

Assegure-se de que a senha do token PKCS #11 especificada em GSK\_PKCS11 permita acesso ao token PKCS #11 especificado em GSK\_PKCS11. Reinicie o canal.

# **AMQ9672**

Falha em uma chamada de segurança SSL

#### **Gravidade**

30: Erro grave

# **Explanation**

Uma chamada SSPI para o provedor SSL Secure Channel (Schannel) falhou. A falha causou o fechamento do nome do canal do WebSphere MQ *<insert\_3>* . Se o nome for '????' o nome é desconhecido.

#### **Resposta**

Consulte o manual de referência do Windows Schannel para determinar o significado do status *<insert\_5>* para a chamada SSPI *<insert\_4>*. Corrija a falha e, se necessário, reinicie o canal..

# **AMQ9673**

Falha no handshake do cliente SSL

# **Gravidade**

Durante o handshake de um cliente SSL, uma chamada SSPI para o provedor SSL Secure Channel (Schannel) falhou. A falha causou o fechamento do nome do canal do WebSphere MQ *<insert\_3>* . Se o nome for '????' o nome é desconhecido.

#### **Resposta**

Consulte o manual de referência do Windows Schannel para determinar o significado do status *<insert\_4>* para a chamada SSPI *<insert\_5>*. Corrija a falha e, se necessário, reinicie o canal..

# **AMQ9674**

Ocorreu um erro desconhecido durante uma chamada de segurança SSL..

# **Gravidade**

30: Erro grave

# **Explanation**

Ocorreu um erro desconhecido durante uma chamada SSPI para o provedor SSL Secure Channel (Schannel). O erro pode ser devido a um problema de SSL do Windows ou a um problema geral do Windows ou a dados inválidos do WebSphere MQ sendo usados na chamada. A rotina de gravação de erro do WebSphere MQ foi chamada O erro fez com que o WebSphere MQ channel name *<insert\_3>* fosse fechado. Se o nome for '????' o nome é desconhecido.

# **Resposta**

Consulte o manual de referência do Windows Schannel para determinar o significado do status *<insert\_5>* para a chamada SSPI *<insert\_4>*. Se o problema puder ser resolvido usando o manual, corrija a falha e se necessário reinicie o canal. Se o problema não puder ser resolvido, use os recursos padrão fornecidos com seu sistema para registrar o identificador de problemas e salvar os arquivos de saída gerados e, em seguida, use o [https://www.ibm.com/support/home/product/](https://www.ibm.com/support/home/product/P439881V74305Y86/IBM_MQ) [P439881V74305Y86/IBM\\_MQ](https://www.ibm.com/support/home/product/P439881V74305Y86/IBM_MQ)ou o assistente de suporte IBM em [https://www.ibm.com/support/](https://www.ibm.com/support/home/product/C100515X13178X21/other_software/ibm_support_assistant) [home/product/C100515X13178X21/other\\_software/ibm\\_support\\_assistantp](https://www.ibm.com/support/home/product/C100515X13178X21/other_software/ibm_support_assistant)ara ver se uma solução já está disponível. Se você não conseguir localizar uma correspondência, entre em contato com o centro de suporte IBM. Não elimine estes arquivos até o problema ter sido solucionado.

# **AMQ9675**

O certificado solicitado não pôde ser localizado

#### **Gravidade**

30: Erro grave

#### **Explanation**

Uma solicitação para um certificado identificado como *<insert\_4> <insert\_5>* no armazenamento *<insert\_3>* falhou porque o certificado não pôde ser localizado. O código de erro do Windows foi configurado como *<insert\_1>*. A rotina de gravação de erro do WebSphere MQ foi chamada

## **Resposta**

Consulte o manual de referência do Windows para determinar o significado do erro *<insert\_1>* se esse valor for diferente de zero. Verifique se o certificado especificado foi copiado para o armazenamento de certificados correto e não foi excluído. Use o aplicativo de administração do WebSphere MQ Explorer para configurar o armazenamento de certificados para uso com WebSphere MQ. Se o problema não puder ser resolvido, use os recursos padrão fornecidos com seu sistema para registrar o identificador do problema e salvar os arquivos de saída gerados e, em seguida, use o [https://www.ibm.com/support/home/product/P439881V74305Y86/IBM\\_MQ](https://www.ibm.com/support/home/product/P439881V74305Y86/IBM_MQ) ou [ohttps://](https://www.ibm.com/support/home/product/C100515X13178X21/other_software/ibm_support_assistant) [www.ibm.com/support/home/product/C100515X13178X21/other\\_software/ibm\\_support\\_assistant](https://www.ibm.com/support/home/product/C100515X13178X21/other_software/ibm_support_assistant) para ver se uma solução já está disponível... Se você não conseguir localizar uma correspondência, entre em contato com o centro de suporte IBM. Não elimine estes arquivos até o problema ter sido solucionado.

#### **AMQ9676**

A biblioteca de serviços de criptografia do Windows não pôde ser carregada.

# **Gravidade**

WebSphere MQ requer que crypt32.dll esteja disponível para realizar a funcionalidade criptográfica. A tentativa de carregar essa biblioteca retornou o código do erro do Windows *<insert\_1>*.. A rotina de gravação de erro do WebSphere MQ foi chamada

# **Resposta**

Consulte o manual de referência do Windows para determinar o significado do código de erro *<insert\_1>*. Verifique se o arquivo crypt32.dll está disponível e não corrompido. Se o problema não puder ser resolvido, use os recursos padrão fornecidos com seu sistema para registrar o identificador de problemas e salvar os arquivos de saída gerados e, em seguida, use o [https://www.ibm.com/support/home/product/P439881V74305Y86/IBM\\_MQo](https://www.ibm.com/support/home/product/P439881V74305Y86/IBM_MQ)u o assistente de suporte IBM em [https://www.ibm.com/support/home/product/C100515X13178X21/other\\_software/](https://www.ibm.com/support/home/product/C100515X13178X21/other_software/ibm_support_assistant) [ibm\\_support\\_assistant](https://www.ibm.com/support/home/product/C100515X13178X21/other_software/ibm_support_assistant)para ver se uma solução já está disponível. Se você não conseguir localizar uma correspondência, entre em contato com o centro de suporte IBM. Não elimine estes arquivos até o problema ter sido solucionado.

# **AMQ9677**

A biblioteca de serviços de segurança Windows não pôde ser carregada.

# **Gravidade**

30: Erro grave

# **Explanation**

WebSphere MO requer que *<insert* 3> esteja disponível para executar ou configurar a funcionalidade SSL. A tentativa de carregar essa biblioteca retornou o código do erro do Windows *<insert\_1>* .. A rotina de gravação de erro do WebSphere MQ foi chamada

# **Resposta**

Consulte o manual de referência do Windows para determinar o significado do código de erro *<insert\_1>*. Verifique se o arquivo *<insert\_3>* está disponível e não corrompido. Se o problema não puder ser resolvido, use os recursos padrão fornecidos com seu sistema para registrar o identificador de problemas e salvar os arquivos de saída gerados e, em seguida, use o [https://www.ibm.com/support/home/product/P439881V74305Y86/IBM\\_MQo](https://www.ibm.com/support/home/product/P439881V74305Y86/IBM_MQ)u o assistente de suporte IBM em [https://www.ibm.com/support/home/product/C100515X13178X21/other\\_software/](https://www.ibm.com/support/home/product/C100515X13178X21/other_software/ibm_support_assistant) [ibm\\_support\\_assistant](https://www.ibm.com/support/home/product/C100515X13178X21/other_software/ibm_support_assistant)para ver se uma solução já está disponível. Se você não conseguir localizar uma correspondência, entre em contato com o centro de suporte IBM. Não elimine estes arquivos até o problema ter sido solucionado.

# **AMQ9678**

O certificado *< insert\_4>*/*< insert\_5>* já existe no armazenamento *<insert\_3>*.

# **Gravidade**

10: Aviso

# **Explanation**

O armazenamento de certificados *<insert\_3>* já contém o certificado especificado, identificado pelo nome do emissor de *<insert\_4>*, número de série *<insert\_5>* O certificado existente não foi substituído..

# **AMQ9679**

O armazenamento de certificados *<insert\_3>* não pôde ser aberto

# **Gravidade**

30: Erro grave

# **Explanation**

O armazenamento de certificados *<insert\_3>* não pôde ser aberto e falhou com o código de erro do Windows *<insert\_1>* . A rotina de gravação de erro do WebSphere MQ foi chamada

# **Resposta**

Consulte o manual de referência do Windows para determinar o significado do erro *<insert\_1>* se esse valor for diferente de zero. Verifique se a variável de ambiente MQSSLKEYR (para conexões do cliente) ou o atributo do gerenciador de filas SSLKEYR (para gerenciadores de filas do WebSphere MQ ) foi definido corretamente e se o caminho de arquivo especificado é válido. Se o problema não puder ser resolvido, use os recursos padrão fornecidos com seu sistema para registrar o identificador de problema e salvar os arquivos de saída gerados e, em seguida, use o [https://www.ibm.com/support/home/product/P439881V74305Y86/IBM\\_MQ](https://www.ibm.com/support/home/product/P439881V74305Y86/IBM_MQ) ou o assistente de suporte IBM em [https://www.ibm.com/support/home/product/C100515X13178X21/other\\_software/](https://www.ibm.com/support/home/product/C100515X13178X21/other_software/ibm_support_assistant) [ibm\\_support\\_assistant](https://www.ibm.com/support/home/product/C100515X13178X21/other_software/ibm_support_assistant)para ver se uma solução já está disponível. Se você não conseguir localizar uma correspondência, entre em contato com o centro de suporte IBM. Não elimine estes arquivos até o problema ter sido solucionado.

#### **AMQ9680**

Foi encontrado um problema com o arquivo de certificado especificado

# **Gravidade**

30: Erro grave

# **Explanation**

Ocorreu um problema ao tentar ler o certificado do arquivo *<insert\_3>*. O arquivo pode estar corrompido ou estar formatado incorretamente O código de erro do Windows relatado é *<insert\_1>*. A rotina de gravação de erro do WebSphere MQ foi chamada

# **Resposta**

Assegure-se de que o arquivo de certificado seja válido e completo e em um dos formatos de arquivo suportados pelo WebSphere MQ Se o problema não puder ser resolvido, use os recursos padrão fornecidos com seu sistema para registrar o identificador de problema e salvar os arquivos de saída gerados e, em seguida, use o [https://www.ibm.com/support/home/product/](https://www.ibm.com/support/home/product/P439881V74305Y86/IBM_MQ) [P439881V74305Y86/IBM\\_MQ](https://www.ibm.com/support/home/product/P439881V74305Y86/IBM_MQ)ou o assistente de suporte IBM em [https://www.ibm.com/support/](https://www.ibm.com/support/home/product/C100515X13178X21/other_software/ibm_support_assistant) [home/product/C100515X13178X21/other\\_software/ibm\\_support\\_assistantp](https://www.ibm.com/support/home/product/C100515X13178X21/other_software/ibm_support_assistant)ara ver se uma solução já está disponível. Se você não conseguir localizar uma correspondência, entre em contato com o centro de suporte IBM. Não elimine estes arquivos até o problema ter sido solucionado.

# **AMQ9681**

A funcionalidade solicitada não é suportada neste sistema..

# **Gravidade**

30: Erro grave

# **Explanation**

Foi tentada uma função SSL que não é suportada neste sistema. a) importar arquivos de certificado de formato pfx com dados de chave privada é suportado apenas no Windows 2000 ou superior. b) a biblioteca de segurança instalada em seu sistema não é do nível correto e não contém as funções de pré-requisito. Em sistemas Windows 2000, o Internet Explorer 4.1 ou superior deve ser instalado. A rotina de gravação de erro do WebSphere MQ foi chamada

#### **Resposta**

Se o software de pré-requisito estiver ausente, instale os níveis necessários de software e tente novamente a operação. Se o problema não puder ser resolvido, use os recursos padrão fornecidos com seu sistema para registrar o identificador de problemas e salvar os arquivos de saída gerados e, em seguida, use o [https://www.ibm.com/support/home/product/P439881V74305Y86/IBM\\_MQo](https://www.ibm.com/support/home/product/P439881V74305Y86/IBM_MQ)u o assistente de suporte IBM em [https://www.ibm.com/support/home/product/C100515X13178X21/](https://www.ibm.com/support/home/product/C100515X13178X21/other_software/ibm_support_assistant) [other\\_software/ibm\\_support\\_assistantp](https://www.ibm.com/support/home/product/C100515X13178X21/other_software/ibm_support_assistant)ara ver se uma solução já está disponível. Se você não conseguir localizar uma correspondência, entre em contato com o centro de suporte IBM. Não elimine estes arquivos até o problema ter sido solucionado.

# **AMQ9682**

A biblioteca SSL WebSphere MQ não foi inicializada.

# **Gravidade**

30: Erro grave

# **Explanation**

A biblioteca SSL do WebSphere MQ 'amqcssln.dll' foi chamada sem que ela fosse inicializada primeiro pelo processo de chamada

# **Resposta**

Certifique-se de que a função de inicialização tenha sido chamada antes de emitir quaisquer chamadas de função amqcssln.

Os dados de chave privada para este certificado não são exportáveis

#### **Gravidade**

30: Erro grave

# **Explanation**

Foi feita uma tentativa de exportar os dados da chave privada de um certificado, mas as propriedades do certificado não permitirão isso. O WebSphere MQ precisa ser capaz de exportar dados de chave privada ao copiar certificados pessoais entre os armazenamentos de certificados A API criptográfica do Windows retornou o código de erro *<insert\_1>* .

# **Resposta**

Ao solicitar o certificado da autoridade de certificação, os dados da chave privada devem ser marcados como exportáveis para permitir que o WebSphere MQ possa copiar os dados do certificado e da chave privada em um armazenamento do WebSphere MQ O arquivo de certificado pode precisar ser solicitado novamente para resolver esse problema. Se o problema não puder ser resolvido, use os recursos padrão fornecidos com seu sistema para registrar o identificador de problemas e salvar os arquivos de saída gerados e, em seguida, use o [https://www.ibm.com/support/home/product/](https://www.ibm.com/support/home/product/P439881V74305Y86/IBM_MQ) [P439881V74305Y86/IBM\\_MQ](https://www.ibm.com/support/home/product/P439881V74305Y86/IBM_MQ)ou o assistente de suporte IBM em [https://www.ibm.com/support/](https://www.ibm.com/support/home/product/C100515X13178X21/other_software/ibm_support_assistant) [home/product/C100515X13178X21/other\\_software/ibm\\_support\\_assistantp](https://www.ibm.com/support/home/product/C100515X13178X21/other_software/ibm_support_assistant)ara ver se uma solução já está disponível. Se você não conseguir localizar uma correspondência, entre em contato com o centro de suporte IBM. Não elimine estes arquivos até o problema ter sido solucionado.

# **AMQ9684**

Ocorreu um problema ao tentar acessar as propriedades do certificado.

# **Gravidade**

30: Erro grave

# **Explanation**

O certificado emitido por *<insert\_3>* com o número de série *<insert\_4>*, ou seus dados de chave privada, parece ser inutilizável e pode estar corrompido O código de retorno do Windows *<insert\_1>* foi gerado ao tentar usar esse certificado. A rotina de gravação de erro do WebSphere MQ foi chamada

# **Resposta**

Consulte o manual de referência do Windows para determinar o significado do erro *<insert\_1>*. Verifique se o certificado é válido e não foi corrompido. Se for possível que o certificado ou dados de chave privada estejam corrompidos, tente remover o certificado de seu sistema e reimportálo. Se o problema não puder ser resolvido, use os recursos padrão fornecidos com seu sistema para registrar o identificador de problemas e salvar os arquivos de saída gerados e, em seguida, use o [https://www.ibm.com/support/home/product/P439881V74305Y86/IBM\\_MQo](https://www.ibm.com/support/home/product/P439881V74305Y86/IBM_MQ)u o assistente de suporte IBM em [https://www.ibm.com/support/home/product/C100515X13178X21/other\\_software/](https://www.ibm.com/support/home/product/C100515X13178X21/other_software/ibm_support_assistant) [ibm\\_support\\_assistant](https://www.ibm.com/support/home/product/C100515X13178X21/other_software/ibm_support_assistant)para ver se uma solução já está disponível. Se você não conseguir localizar uma correspondência, entre em contato com o centro de suporte IBM. Não elimine estes arquivos até o problema ter sido solucionado.

# **AMQ9685**

Ocorreu um problema ao acessar o registro..

#### **Gravidade**

30: Erro grave

#### **Explanation**

Ocorreu um erro ao tentar carregar ou descarregar a hive de registro pessoal (HKEY\_LOCAL\_USER) para o usuário que ativou esse processo... A rotina de gravação de erro do WebSphere MQ foi chamada

#### **Resposta**

Se o problema não puder ser resolvido, use os recursos padrão fornecidos com seu sistema para registrar o identificador de problemas e salvar os arquivos de saída gerados e, em seguida, use o [https://www.ibm.com/support/home/product/P439881V74305Y86/IBM\\_MQo](https://www.ibm.com/support/home/product/P439881V74305Y86/IBM_MQ)u o assistente de suporte IBM em [https://www.ibm.com/support/home/product/C100515X13178X21/other\\_software/](https://www.ibm.com/support/home/product/C100515X13178X21/other_software/ibm_support_assistant) [ibm\\_support\\_assistant](https://www.ibm.com/support/home/product/C100515X13178X21/other_software/ibm_support_assistant)para ver se uma solução já está disponível. Se você não conseguir localizar

uma correspondência, entre em contato com o centro de suporte IBM. Não elimine estes arquivos até o problema ter sido solucionado.

# **AMQ9686**

Ocorreu um erro inesperado ao tentar gerenciar um armazenamento de certificados.

# **Gravidade**

30: Erro grave

# **Explanation**

A API criptográfica do Windows retornou o código de erro *<insert\_1>* ao chamar a função *<insert\_3>* para o armazenamento de certificados *<insert\_4>*. O erro pode ser devido a um problema de armazenamento de certificados ou a um problema geral do sistema Windows ou a um problema com um certificado no armazenamento. A rotina de gravação de erro do WebSphere MQ foi chamada

# **Resposta**

Consulte o manual de referência do Windows para determinar o significado do erro *<insert\_1>*. Verifique se o armazenamento de certificados é válido e não corrompido. Se o problema não puder ser resolvido, use os recursos padrão fornecidos com seu sistema para registrar o identificador de problemas e salvar os arquivos de saída gerados e, em seguida, use o [https://www.ibm.com/support/home/product/P439881V74305Y86/IBM\\_MQ](https://www.ibm.com/support/home/product/P439881V74305Y86/IBM_MQ)ou o assistente de suporte IBM em [https://www.ibm.com/support/home/product/C100515X13178X21/other\\_software/](https://www.ibm.com/support/home/product/C100515X13178X21/other_software/ibm_support_assistant) [ibm\\_support\\_assistant](https://www.ibm.com/support/home/product/C100515X13178X21/other_software/ibm_support_assistant)para ver se uma solução já está disponível. Se você não conseguir localizar uma correspondência, entre em contato com o centro de suporte IBM. Não elimine estes arquivos até o problema ter sido solucionado.

# **AMQ9687**

A senha pfx fornecida é inválida.

# **Gravidade**

30: Erro grave

# **Explanation**

A senha fornecida para importar ou copiar o certificado está incorreta e a operação não pôde ser concluída..

# **Resposta**

Certifique-se de que a senha esteja correta e tente novamente Se a senha tiver sido esquecida ou perdida, o certificado precisará ser gerado novamente ou exportado da origem original.

# **AMQ9688**

Os dados de chave privada para esse certificado estão indisponíveis

# **Gravidade**

30: Erro grave

# **Explanation**

Os dados de chave privada associados a este certificado são relatados como estando presentes no sistema, mas falharam, retornando o código de erro do Windows *<insert\_1>*.. A rotina de gravação de erro do WebSphere MQ foi chamada

# **Resposta**

Consulte o manual de referência do Windows para determinar o significado do código de erro *<insert\_1>*. Se o problema puder ser resolvido usando o manual, corrija a falha e, se necessário, tente novamente a operação Se o problema não puder ser resolvido, use os recursos padrão fornecidos com seu sistema para registrar o identificador de problema e salvar os arquivos de saída gerados e, em seguida, use o [https://www.ibm.com/support/home/product/P439881V74305Y86/IBM\\_MQ](https://www.ibm.com/support/home/product/P439881V74305Y86/IBM_MQ) ou o assistente de suporte IBM em [https://www.ibm.com/support/home/product/C100515X13178X21/](https://www.ibm.com/support/home/product/C100515X13178X21/other_software/ibm_support_assistant) [other\\_software/ibm\\_support\\_assistantp](https://www.ibm.com/support/home/product/C100515X13178X21/other_software/ibm_support_assistant)ara ver se uma solução já está disponível. Se você não conseguir localizar uma correspondência, entre em contato com o centro de suporte IBM. Não elimine estes arquivos até o problema ter sido solucionado.

# **AMQ9689**

Ocorreu um erro desconhecido ao excluir a loja *<insert\_3>* ..

# **Gravidade**

O armazenamento de certificados do WebSphere MQ para o gerenciador de filas *<insert\_3>* não pôde ser excluído O nome do arquivo para o armazenamento de certificados é *<insert\_4>* O código de erro do Windows foi configurado como *<insert\_1>* A rotina de gravação de erro WebSphere MQ foi chamada

#### **Resposta**

Consulte o manual de referência do Windows para determinar o significado do erro *<insert\_1>*. Se o problema puder ser resolvido usando o manual, corrija a falha e, se necessário, tente novamente a operação Verifique se o arquivo de armazenamento existe e se outros processos (como gerenciadores de filas) que podem estar acessando o armazenamento não estão em execução. Se o problema não puder ser resolvido, use os recursos padrão fornecidos com seu sistema para registrar o identificador de problemas e salvar os arquivos de saída gerados e, em seguida, use o [https://www.ibm.com/support/home/product/P439881V74305Y86/IBM\\_MQo](https://www.ibm.com/support/home/product/P439881V74305Y86/IBM_MQ)u o assistente de suporte IBM em [https://www.ibm.com/support/home/product/C100515X13178X21/other\\_software/](https://www.ibm.com/support/home/product/C100515X13178X21/other_software/ibm_support_assistant) [ibm\\_support\\_assistant](https://www.ibm.com/support/home/product/C100515X13178X21/other_software/ibm_support_assistant)para ver se uma solução já está disponível. Se você não conseguir localizar uma correspondência, entre em contato com o centro de suporte IBM. Não elimine estes arquivos até o problema ter sido solucionado.

### **AMQ9690**

A chave pública no certificado do emissor falhou ao validar o certificado do sujeito.

#### **Gravidade**

30: Erro grave

#### **Explanation**

A chave pública no certificado do emissor (CA ou certificado de assinante) é usada para verificar a assinatura no certificado de assunto designado ao canal *<insert\_3>*. Esta verificação falhou e, portanto, o certificado de assunto não pode ser usado A rotina de gravação de erro do WebSphere MQ foi chamada

# **Resposta**

Verifique se o certificado do emissor é válido e disponível e se está atualizado. Verifique com o emissor do certificado se o certificado de assunto e o certificado de emissor ainda devem ser válidos Se o problema não puder ser resolvido, use os recursos padrão fornecidos com seu sistema para registrar o identificador de problemas e salvar os arquivos de saída gerados e, em seguida, use o [https://www.ibm.com/support/home/product/P439881V74305Y86/IBM\\_MQo](https://www.ibm.com/support/home/product/P439881V74305Y86/IBM_MQ)u o assistente de suporte IBM em [https://www.ibm.com/support/home/product/C100515X13178X21/other\\_software/](https://www.ibm.com/support/home/product/C100515X13178X21/other_software/ibm_support_assistant) [ibm\\_support\\_assistant](https://www.ibm.com/support/home/product/C100515X13178X21/other_software/ibm_support_assistant)para ver se uma solução já está disponível. Se você não conseguir localizar uma correspondência, entre em contato com o centro de suporte IBM. Não elimine estes arquivos até o problema ter sido solucionado.

# **AMQ9691**

A biblioteca MQI WebSphere MQ não pôde ser carregada.

# **Gravidade**

30: Erro grave

#### **Explanation**

Espera-se que o arquivo de biblioteca *<insert\_3>* esteja disponível em seu sistema, mas as tentativas de carregá-lo falharam com o código de retorno do Windows *<insert\_1>*. A rotina de gravação de erro do WebSphere MQ foi chamada

#### **Resposta**

Assegure-se de que o arquivo de biblioteca do WebSphere MQ *<insert\_3>* exista e esteja disponível em seu sistema. Consulte o manual de referência do Windows para determinar o significado do código de erro *<insert\_1>*. Se o problema não puder ser resolvido, use os recursos padrão fornecidos com seu sistema para registrar o identificador de problema e salvar os arquivos de saída gerados e, em seguida, use o [https://www.ibm.com/support/home/product/P439881V74305Y86/IBM\\_MQ](https://www.ibm.com/support/home/product/P439881V74305Y86/IBM_MQ) ou o assistente de suporte IBM em [https://www.ibm.com/support/home/product/C100515X13178X21/](https://www.ibm.com/support/home/product/C100515X13178X21/other_software/ibm_support_assistant) [other\\_software/ibm\\_support\\_assistantp](https://www.ibm.com/support/home/product/C100515X13178X21/other_software/ibm_support_assistant)ara ver se uma solução já está disponível. Se você não conseguir localizar uma correspondência, entre em contato com o centro de suporte IBM. Não elimine estes arquivos até o problema ter sido solucionado.

A biblioteca SSL já foi inicializada..

# **Gravidade**

20: Erro

# **Explanation**

A biblioteca SSL já foi inicializada uma vez para este processo, quaisquer mudanças nos atributos SSL não terão efeito e os valores originais permanecerão em vigor..

# **Resposta**

Se o problema não puder ser resolvido, use os recursos padrão fornecidos com seu sistema para registrar o identificador de problemas e salvar os arquivos de saída gerados e, em seguida, use o [https://www.ibm.com/support/home/product/P439881V74305Y86/IBM\\_MQo](https://www.ibm.com/support/home/product/P439881V74305Y86/IBM_MQ)u o assistente de suporte IBM em [https://www.ibm.com/support/home/product/C100515X13178X21/other\\_software/](https://www.ibm.com/support/home/product/C100515X13178X21/other_software/ibm_support_assistant) [ibm\\_support\\_assistant](https://www.ibm.com/support/home/product/C100515X13178X21/other_software/ibm_support_assistant)para ver se uma solução já está disponível. Se você não conseguir localizar uma correspondência, entre em contato com o centro de suporte IBM. Não elimine estes arquivos até o problema ter sido solucionado.

# **AMQ9693**

A senha fornecida para o servidor LDAP está incorreta

# **Gravidade**

30: Erro grave

# **Explanation**

Um ou mais servidores LDAP usados para fornecer informações de CRL para o WebSphere MQ rejeitou uma tentativa de login porque a senha fornecida está incorreta. A rotina de gravação de erro do WebSphere MQ foi chamada O erro fez com que o WebSphere MQ channel name *<insert\_3>* fosse fechado. Se o nome for '????' o nome é desconhecido.

# **Resposta**

Assegure que as senha especificadas nos objetos AuthInfo estejam corretas para cada nome do servidor fornecido. Se o problema não puder ser resolvido, use os recursos padrão fornecidos com seu sistema para registrar o identificador de problemas e salvar os arquivos de saída gerados e, em seguida, use o [https://www.ibm.com/support/home/product/P439881V74305Y86/IBM\\_MQ](https://www.ibm.com/support/home/product/P439881V74305Y86/IBM_MQ)ou o assistente de suporte IBM em [https://www.ibm.com/support/home/product/C100515X13178X21/](https://www.ibm.com/support/home/product/C100515X13178X21/other_software/ibm_support_assistant) [other\\_software/ibm\\_support\\_assistantp](https://www.ibm.com/support/home/product/C100515X13178X21/other_software/ibm_support_assistant)ara ver se uma solução já está disponível. Se você não conseguir localizar uma correspondência, entre em contato com o centro de suporte IBM. Não elimine estes arquivos até o problema ter sido solucionado.

# **AMQ9694**

A sintaxe DN fornecida para uma procura LDAP é inválida.

# **Gravidade**

30: Erro grave

# **Explanation**

O nome distinto fornecido em uma ou mais definições de objetos AuthInfo é inválido e a solicitação para um servidor LDAP CRL foi rejeitada.. A rotina de gravação de erro do WebSphere MQ foi chamada O erro fez com que o WebSphere MQ channel name *<insert\_3>* fosse fechado. Se o nome for '????' o nome é desconhecido.

# **Resposta**

Verifique se os detalhes fornecidos nas definições de objeto AuthInfo para este canal estão corretos.. Se o problema não puder ser resolvido, use os recursos padrão fornecidos com seu sistema para registrar o identificador de problemas e salvar os arquivos de saída gerados e, em seguida, use o [https://www.ibm.com/support/home/product/P439881V74305Y86/IBM\\_MQo](https://www.ibm.com/support/home/product/P439881V74305Y86/IBM_MQ)u o assistente de suporte IBM em [https://www.ibm.com/support/home/product/C100515X13178X21/other\\_software/](https://www.ibm.com/support/home/product/C100515X13178X21/other_software/ibm_support_assistant) [ibm\\_support\\_assistant](https://www.ibm.com/support/home/product/C100515X13178X21/other_software/ibm_support_assistant)para ver se uma solução já está disponível. Se você não conseguir localizar uma correspondência, entre em contato com o centro de suporte IBM. Não elimine estes arquivos até o problema ter sido solucionado.

# **AMQ9695**

O nome do usuário fornecido para o servidor LDAP está incorreto

# **Gravidade**

30: Erro grave

# **Explanation**

Um ou mais servidores LDAP usados para fornecer informações de CRL para o WebSphere MQ rejeitou uma tentativa de login porque o nome do usuário fornecido não existe. A rotina de gravação de erro do WebSphere MQ foi chamada O erro fez com que o WebSphere MQ channel name *<insert\_3>* fosse fechado. Se o nome for '????' o nome é desconhecido.

#### **Resposta**

Assegure-se de que o nome do usuário especificado nos objetos AuthInfo para esse canal esteja correto para cada nome do servidor LDAP fornecido. Se o problema não puder ser resolvido, use os recursos padrão fornecidos com seu sistema para registrar o identificador de problemas e salvar os arquivos de saída gerados e, em seguida, use o [https://www.ibm.com/support/home/product/](https://www.ibm.com/support/home/product/P439881V74305Y86/IBM_MQ) [P439881V74305Y86/IBM\\_MQ](https://www.ibm.com/support/home/product/P439881V74305Y86/IBM_MQ)ou o assistente de suporte IBM em [https://www.ibm.com/support/](https://www.ibm.com/support/home/product/C100515X13178X21/other_software/ibm_support_assistant) [home/product/C100515X13178X21/other\\_software/ibm\\_support\\_assistantp](https://www.ibm.com/support/home/product/C100515X13178X21/other_software/ibm_support_assistant)ara ver se uma solução já está disponível. Se você não conseguir localizar uma correspondência, entre em contato com o centro de suporte IBM. Não elimine estes arquivos até o problema ter sido solucionado.

# **AMQ9697**

Os serviços do WebSphere MQ não puderam ser contatadas no servidor de destino

# **Gravidade**

30: Erro grave

# **Explanation**

Foi feita uma tentativa de contatar o WebSphere MQ Services no servidor de destino *<insert\_3>*. A chamada falhou com o código de retorno *<insert\_1>*. A rotina de gravação de erro do WebSphere MQ foi chamada

# **Resposta**

Assegure-se de que o nome do servidor de destino especificado esteja correto e que você tenha direitos de acesso suficientes nesse servidor para poder administrar o WebSphere MQ Se o problema não puder ser resolvido, use os recursos padrão fornecidos com seu sistema para registrar o identificador do problema e salvar os arquivos de saída gerados e, em seguida, use o [https://www.ibm.com/support/home/product/P439881V74305Y86/IBM\\_MQo](https://www.ibm.com/support/home/product/P439881V74305Y86/IBM_MQ)u o assistente de suporte IBM em [https://www.ibm.com/support/home/product/C100515X13178X21/other\\_software/](https://www.ibm.com/support/home/product/C100515X13178X21/other_software/ibm_support_assistant) [ibm\\_support\\_assistant](https://www.ibm.com/support/home/product/C100515X13178X21/other_software/ibm_support_assistant)para ver se uma solução já está disponível. Se você não conseguir localizar uma correspondência, entre em contato com o centro de suporte IBM. Não elimine estes arquivos até o problema ter sido solucionado.

#### **AMQ9698**

Uma chamada de segurança SSL falhou durante o handshake SSL.

#### **Gravidade**

30: Erro grave

#### **Explanation**

Uma chamada SSPI para o provedor SSL Secure Channel (Schannel) falhou durante o handshake SSL. A falha causou o fechamento do nome do canal do WebSphere MQ *<insert\_3>* . Se o nome for '????' o nome é desconhecido.

# **Resposta**

Consulte o manual de referência do Windows Schannel para determinar o significado do status *<insert\_5>* para a chamada SSPI *<insert\_4>*. Corrija a falha e, se necessário, reinicie o canal..

# **AMQ9699**

Ocorreu um erro desconhecido durante uma chamada de segurança SSL durante o handshake SSL.

### **Gravidade**

30: Erro grave

#### **Explanation**

Ocorreu um erro desconhecido durante uma chamada SSPI para o provedor SSL Secure Channel (Schannel) durante handshake SSL. O erro pode ser devido a um problema de SSL do Windows ou a um problema geral do Windows ou a dados inválidos do WebSphere MQ sendo usados na chamada.

A rotina de gravação de erro do WebSphere MQ foi chamada O erro fez com que o WebSphere MQ channel name *<insert\_3>* fosse fechado. Se o nome for '????' o nome é desconhecido.

# **Resposta**

Consulte o manual de referência do Windows Schannel para determinar o significado do status *<insert\_5>* para a chamada SSPI *<insert\_4>*. Se o problema puder ser resolvido usando o manual, corrija a falha e se necessário reinicie o canal. Se o problema não puder ser resolvido, use os recursos padrão fornecidos com seu sistema para registrar o identificador de problemas e salvar os arquivos de saída gerados e, em seguida, use o [https://www.ibm.com/support/home/product/](https://www.ibm.com/support/home/product/P439881V74305Y86/IBM_MQ) [P439881V74305Y86/IBM\\_MQ](https://www.ibm.com/support/home/product/P439881V74305Y86/IBM_MQ)ou o assistente de suporte IBM em [https://www.ibm.com/support/](https://www.ibm.com/support/home/product/C100515X13178X21/other_software/ibm_support_assistant) [home/product/C100515X13178X21/other\\_software/ibm\\_support\\_assistantp](https://www.ibm.com/support/home/product/C100515X13178X21/other_software/ibm_support_assistant)ara ver se uma solução já está disponível. Se você não conseguir localizar uma correspondência, entre em contato com o centro de suporte IBM. Não elimine estes arquivos até o problema ter sido solucionado.

# **AMQ9710**

Falha na atualização de segurança de SSL

# **Gravidade**

30: Erro grave

# **Explanation**

A solicitação para atualizar a segurança de SSL foi malsucedida

# **Resposta**

Consulte as mensagens de erro anteriores nos arquivos de erro para determinar a causa da falha

# **AMQ9711**

Atualização de segurança SSL bem-sucedida, mas as reinicializações do canal falharam.

# **Gravidade**

30: Erro grave

## **Explanation**

Os ambientes SSL para este gerenciador de filas foram atualizados para que os valores atuais e os certificados estejam em uso para todos os canais SSL No entanto, nem todos os canais SSL de saída que estavam em execução quando a atualização de segurança foi iniciada puderam ser reiniciados após a atualização ter sido concluída

# **Resposta**

Consulte as mensagens de erro anteriores nos arquivos de erro para determinar quais canais não puderam ser reiniciados Reinicie-os se necessário.

# **AMQ9712**

A atualização de segurança SSL atingiu o tempo limite esperando pelo canal *<insert\_3>* .

### **Gravidade**

30: Erro grave

#### **Explanation**

O sistema estava executando uma atualização de segurança para SSL.. Essa função solicita que todos os canais SSL de saída e de entrada sejam parados. Em seguida, ele espera que esses canais realmente parem. O canal SSL *<insert\_3>* não parou dentro do período de tempo limite.

# **Resposta**

Investigue por que o canal *<insert\_3>* está interrompido. Finalize o canal interrompido Execute novamente a atualização de segurança de SSL

# **AMQ9713**

Canal *<insert\_3>* encerrado: atualização de SSL em andamento.

# **Gravidade**

0: Informações

# **Explanation**

O suporte de SSL neste gerenciador de filas está no meio de uma atualização de segurança Foi feita uma tentativa de iniciar o canal SSL de saída *<insert\_3>*.. Ele não pode ser iniciado enquanto a atualização de segurança SSL estiver em andamento O canal é reiniciado automaticamente quando a atualização de segurança SSL é concluída.

#### **Resposta**

Nenhum.

# **AMQ9714**

Atualização SSL no gerenciador de filas de recebimento: o canal não foi iniciado.

# **Gravidade**

30: Erro grave

# **Explanation**

Uma atualização de segurança de SSL está em andamento no gerenciador de filas na extremidade de recebimento desse canal SSL. O canal é *<insert\_3>* ; em alguns casos, seu nome não pode ser determinado e é mostrado como '????'. O canal não foi iniciado.

# **Resposta**

Reinicie o canal após a atualização de SSL ser concluída. Ele será reiniciado automaticamente se estiver configurado para tentar novamente a conexão.

# **AMQ9715**

Erro inesperado detectado na validação do ID da sessão SSL.

# **Gravidade**

30: Erro grave

# **Explanation**

Esse erro pode surgir quando o provedor SSL do GSKit não possui um ou mais PTFs pré-requisitos na plataforma OS/400 . O canal é *< insert\_3>*; em alguns casos, seu nome não pode ser determinado e, portanto, é mostrado como '????'.

# **Resposta**

Assegure-se de que o provedor GSKit SSL esteja no nível mais recente de manutenção e reinicie o canal.

# **AMQ9716**

A verificação de status da revogação do certificado SSL remoto falhou para o canal *<insert\_2>*.

# **Gravidade**

30: Erro grave

# **Explanation**

O WebSphere MQ falhou ao determinar o status de revogação do certificado SSL remoto por uma das seguintes razões:

(a) O canal não pôde entrar em contato com nenhum dos servidores CRL ou respondentes OCSP para o certificado.

(b) Nenhum dos respondentes do OCSP contatados conhece o status de revogação do certificado.

(c) Uma resposta OCSP foi recebida, mas a assinatura digital da resposta não pôde ser verificada.

Os detalhes do certificado em questão são *<insert\_1>*.

O nome do canal é *<insert\_2>*. Em alguns casos, o nome do canal não pode ser determinado e, portanto, é mostrado como '????'.

# O canal não foi iniciado

O WebSphere MQ não permite que o canal seja iniciado a menos que o status de revogação de certificado possa ser determinado.

# **Resposta**

Se o certificado contiver uma extensão de acesso AuthorityInfo, certifique-se de que o servidor OCSP nomeado na extensão de certificado esteja disponível e configurado corretamente

Se o certificado contiver uma extensão de Ponto de CrlDistribution, assegure-se de que o servidor CRL nomeado na extensão de certificado esteja disponível e configurado corretamente

Se você tiver especificado quaisquer servidores CRL ou OCSP para o WebSphere MQ, verifique se esses servidores estão disponíveis e configurados corretamente

Assegure-se de que o repositório de chaves local tenha os certificados SSL necessários para verificar a assinatura digital da resposta do servidor OCSP.

#### **AMQ9717**

A verificação de status de revogação de certificado SSL remoto é desconhecida para o canal *<insert\_2>*.

# **Gravidade**

10: Aviso

# **Explanation**

O WebSphere MQ não pôde determinar o status de revogação do certificado SSL remoto por uma das seguintes razões:

(a) O canal não pôde entrar em contato com nenhum dos servidores CRL ou respondentes OCSP para o certificado.

(b) Nenhum dos respondentes do OCSP contatados conhece o status de revogação do certificado.

(c) Uma resposta OCSP foi recebida, mas a assinatura digital da resposta não pôde ser verificada.

Os detalhes do certificado em questão são*< insert\_1>*.

O nome do canal é *<insert\_2>*. Em alguns casos, o nome do canal não pode ser determinado e, portanto, é mostrado como '????'.

O canal teve permissão para iniciar, mas o status de revogação do certificado SSL remoto não foi verificado.

#### **Resposta**

Se o certificado contiver uma extensão de acesso AuthorityInfo, certifique-se de que o servidor OCSP nomeado na extensão de certificado esteja disponível e configurado corretamente

Se o certificado contiver uma extensão de Ponto de CrlDistribution, assegure-se de que o servidor CRL nomeado na extensão de certificado esteja disponível e configurado corretamente

Se você tiver especificado quaisquer servidores CRL ou OCSP para o Websphere MQ, verifique se esses servidores estão disponíveis e configurados corretamente

Assegure-se de que o repositório de chaves local tenha os certificados SSL necessários para verificar a assinatura digital da resposta do servidor OCSP.

Se você precisar que as verificações de revogação de certificado sejam impostas, deverá configurar o WebSphere MQ para requerer a verificação de revogação de certificado. Consulte a seção de segurança da documentação do produto do WebSphere MQ para obter mais informações sobre como configurar a verificação de revogação de certificado

# **AMQ9718**

URL do OCSP inválida *<insert\_1>*.

# **Gravidade**

30: Erro grave

#### **Explanation**

WebSphere MQ não pôde iniciar um canal SSL porque um dos objetos AUTHINFO especificados na lista de nomes SSLCRLNL possui um parâmetro OCSPURL inválido.

A URL do OCSP é *<insert\_1>* e o nome do canal é *<insert\_2>*. Em alguns casos, o nome do canal não pode ser determinado e, portanto, é mostrado como '????'.

#### **Resposta**

A URL OCSP não pode estar em branco e deve ser uma URL HTTP válida. Corrija a URL do OCSP e reinicie o canal ou processo do canal.

Consulte a seção de segurança da documentação do produto WebSphere MQ para obter detalhes de como usar URLs OCSP.

CipherSpec inválido para o modo FIPS

### **Gravidade**

30: Erro grave

# **Explanation**

O usuário está tentando iniciar um canal em um gerenciador de filas ou cliente MQI do MQ que foi configurado para executar no modo FIPS. O usuário especificou um CipherSpec que não é compatível com FIPS. O canal é *< insert\_3>*; em alguns casos, seu nome não pode ser determinado e, portanto, é mostrado como '????'.

# **Resposta**

Redefina o canal para executar com um CipherSpeccompatível com FIPS. Como alternativa, o canal pode ser definido com o CipherSpec correto e o gerenciador de filas ou o cliente MQI MQ não deve estar em execução no modo FIPS; se esse for o caso, assegure-se de que o modo FIPS não esteja configurado. Uma vez corrigido o erro, reinicie o canal.

# **AMQ9720**

GERENCIADORES DE FILAS:

# **Gravidade**

0: Informações

**Explanation**

Nenhum.

**Resposta** Nenhum.

# **AMQ9721**

Nome do gerenciador de filas: *<insert\_3>*

**Gravidade**

0: Informações

**Explanation**

Nenhum.

**Resposta** Nenhum.

# **AMQ9722**

Clientes:

# **Gravidade**

0: Informações

### **Explanation**

Nenhum.

**Resposta**

Nenhum.

# **AMQ9723**

Armazenamento de certificado de cliente: *<insert\_3>*

**Gravidade** 0: Informações

**Explanation**

Nenhum.

**Resposta** Nenhum.

Tempo de validade: *<insert\_1>*

Status de Migração: A ser migrado

Senha: \*\*\*\*\*\*\*\*

**Gravidade**

0: Informações

**Explanation** Nenhum.

**Resposta**

Nenhum.

# **AMQ9725**

Tempo de validade: *<insert\_1>*

Status de Migração: Falha

Senha: \*\*\*\*\*\*\*\*

**Gravidade**

0: Informações

# **Explanation**

Nenhum.

# **Resposta**

Nenhum.

# **AMQ9726**

Falha ao migrar um certificado porque ele possui uma data inválida.

Os detalhes do certificado são:

[Microsoft Certificate Store], [Assunto], [Emissor], [Número de série]:

*<insert\_3>* .

# **Gravidade**

30: Erro grave

# **Explanation**

Durante a migração de um certificado, os campos de data do certificado foram inválidos. O certificado expirou ou sua data "de" é posterior à data de hoje ou sua data "até" é anterior à data "de".

O certificado não foi migrado..

# **Resposta**

Se o certificado for necessário para migração, obtenha uma substituição válida antes de importá-lo no banco de dados de chaves do GSKit *<insert\_5>*.

# **AMQ9727**

Um certificado falhou ao ser migrado porque ele possui um caminho de certificação incompleto

Os detalhes do certificado são:

[Microsoft Certificate Store], [Assunto], [Emissor], [Número de série]:

*<insert\_3>*.

**Gravidade**

30: Erro grave

# **Explanation**

Durante a migração de um certificado, o certificado da autoridade de certificação (assinante) do certificado não pôde ser localizado. O certificado é, portanto, considerado um certificado órfão.

Uma cópia do certificado foi gravada para o nome do arquivo *<insert\_4>*

Se o nome do arquivo for sufixo ". cer", o certificado será um certificado de autoridade de certificação (assinante). Se o nome do arquivo for sufixado como ". pfx", o certificado será um certificado pessoal e terá uma senha igual à especificada para o banco de dados de chaves do GSKit *<insert\_5>*. O certificado não foi migrado..

#### **Resposta**

Se o certificado for necessário para migração, assegure-se de que exista um caminho de certificação completo no banco de dados de chaves do GSKit *<insert\_5>* antes de importar o certificado.

# **AMQ9728**

Um certificado falhou ao ser migrado porque não pôde ser importado para o banco de dados de chaves GSKit *<insert\_5>*.

Os detalhes do certificado são:

[Microsoft Certificate Store], [Assunto], [Emissor], [Número de série]:

*<insert\_3>* .

#### **Gravidade**

30: Erro grave

# **Explanation**

Um certificado falhou ao ser importado porque houve um problema durante a migração do certificado..

Uma cópia do certificado foi gravada para o nome do arquivo *<insert\_4>*

Se o nome do arquivo for sufixo ". cer", o certificado será um certificado de autoridade de certificação (assinante). Se o nome do arquivo for sufixado como ". pfx", o certificado será um certificado pessoal e terá uma senha igual à especificada para o banco de dados de chaves do GSKit *<insert\_5>*. O certificado não foi migrado..

# **Resposta**

Consulte a mensagem anterior no log de erros para determinar a causa da falha Se apropriado, consulte a documentação de referência do Windows ou do GSKit para determinar a causa

# **AMQ9729**

Impossível criar o arquivo de certificado *<insert\_3>* .

# **Gravidade**

30: Erro grave

### **Explanation**

Um certificado falhou ao ser importado porque houve um problema durante a migração do certificado.. Além desse primeiro problema, ocorreu um segundo problema ao tentar criar uma cópia do certificado, gravando-a no arquivo *<insert\_3>* O certificado está localizado no Microsoft Certificate Store *<insert\_4>*. O certificado é destinado ao banco de dados de chaves GSKit *<insert\_5>*. Se o nome do arquivo for sufixo ". cer", o certificado será um certificado de autoridade de certificação (assinante). Se o nome do arquivo for sufixo ". pfx", o certificado será um certificado pessoal. O certificado não foi migrado..

# **Resposta**

Determinar a causa dos 2 problemas. Consulte a mensagem anterior no log de erros para determinar a causa da primeira falha Se apropriado, consulte a documentação de referência do Windows ou do GSKit para determinar a causa A segunda falha ocorreu durante uma chamada para a função 'CreateFile' do Windows com um código de retorno de *<insert\_1>*. Para essa falha, verifique se o arquivo ainda não existe, e se você tem autoridade para criar esse arquivo.

# **AMQ9730**

A migração do certificado foi concluída sem nenhuma falha O número de certificados migrados foi *<insert\_1>*.

# **Gravidade**

0: Informações
## **Explanation**

A migração de certificados do Microsoft Certificate Store *<insert\_3>* para o banco de dados de chaves do GSKit *<insert\_4>* foi concluída e não houve falhas de migração. O número de certificados migrados foi *<insert\_1>* .

#### **Resposta**

Se quaisquer certificados foram migrados, use a GUI do GSKit iKeyman para verificar se o banco de dados de chaves GSKit contém todos os certificados necessários para suportar o canal SSL desejado. Se nenhum certificado foi migrado, provavelmente porque *<insert\_3>* continha apenas um conjunto padrão de certificados de autoridade de certificação (assinante). O conjunto padrão não é migrado porque o banco de dados de chaves GSKit recém-criado terá seu próprio conjunto que será o mesmo ou mais atualizado.

Embora não tenha havido falhas que fizeram com que os certificados não fossem migrados, pode haver outras falhas e elas devem ser resolvidas, caso contrário, o canal SSL poderá falhar subsequentemente ao iniciar. Consulte o log de erros e verifique quaisquer falhas.

## **AMQ9732**

Uma entrada de registro já existe para *<insert\_3>* .

## **Gravidade**

30: Erro grave

#### **Explanation**

O comando foi usado para solicitar a migração automática para um Microsoft Certificate Store do gerenciador de filas ou de um cliente. No entanto, já existe uma entrada no registro para este armazenamento Se a solicitação foi para um gerenciador de filas, então *<insert\_3>* será o nome do gerenciador de filas, caso contrário, será o nome do Microsoft Certificate Store do cliente.

## **Resposta**

Liste e, em seguida, verifique o conteúdo do registro executando o comando Transfer Certificates (amqtcert) com as opções "-a -l". Se for necessário substituir a entrada, primeiro remova-a, usando amqtcert com a opção "-r", em seguida, use amqtcert para solicitar a migração automática.

#### **AMQ9733**

A solicitação para migrar automaticamente os certificados foi concluída com êxito

#### **Gravidade**

## 0: Informações

#### **Explanation**

Foi feita uma solicitação de migração automática de certificados SSL Esta solicitação pode ter sido feita durante a instalação de WebSphere MQ ou usando o comando Transfer Certificates (amqtcert)... A solicitação agora foi executada e a migração foi concluída com êxito

#### **Resposta**

Use a GUI do GSKit iKeyman para verificar se o banco de dados de chaves do GSKit contém todos os certificados necessários para suportar o canal SSL desejado. Se nenhum certificado foi migrado, isso ocorre porque o Microsoft Certificate Store continha apenas um conjunto padrão de certificados de autoridade de certificação (signatário). O conjunto padrão não é migrado porque o banco de dados de chaves GSKit recém-criado terá seu próprio conjunto que será o mesmo ou mais atualizado.

## **AMQ9734**

Houve uma falha durante a migração automática de certificados

#### **Gravidade**

30: Erro grave

#### **Explanation**

Foi feita uma solicitação de migração automática de certificados SSL Esta solicitação pode ter sido feita durante a instalação de WebSphere MQ ou usando o comando Transfer Certificates (amqtcert)... A solicitação foi executada, mas houve uma falha durante o processo de migração.

## **Resposta**

Consulte as mensagens anteriores no log de erro para determinar a causa da falha Pode ser o caso de todos os certificados terem sido migrados com êxito e de a falha não ter afetado esta parte do

processo de migração Nesse caso, use a GUI do iKeyman do GSKit para verificar se o banco de dados de chaves do GSKit contém todos os certificados necessários para suportar o canal SSL desejado

## **AMQ9735**

A migração do certificado foi finalizada inesperadamente Ocorreu uma falha durante a inicialização do GSKit

## **Gravidade**

30: Erro grave

#### **Explanation**

O processo de migração de certificado foi finalizado inesperadamente A migração requer que o ambiente do GSKit seja inicializado com êxito Isso envolve as operações do GSKit de inicialização, criação do banco de dados de chaves e stashing da senha do banco de dados de chave. Houve uma falha durante uma dessas operações Nenhum certificado foi migrado.. Se o stashing da senha falhou, o banco de dados de chaves *<insert\_4>* terá sido criado. A falha ocorreu durante a operação do GSKit *<insert\_3>* e o código de retorno do GSKit *<insert\_1>* foi gerado

#### **Resposta**

Se o banco de dados de chaves tiver sido criado, após a causa da falha ter sido resolvida, excluao, remova as informações de estado de registro relevantes e, em seguida, tente novamente o processo de migração de certificado. Use os recursos padrão fornecidos com seu sistema para registrar o identificador de problema e salvar os arquivos de saída gerados e, em seguida, use o [https://www.ibm.com/support/home/product/P439881V74305Y86/IBM\\_MQ](https://www.ibm.com/support/home/product/P439881V74305Y86/IBM_MQ)ou o IBM assistente de suporte em [https://www.ibm.com/support/home/product/C100515X13178X21/other\\_software/](https://www.ibm.com/support/home/product/C100515X13178X21/other_software/ibm_support_assistant) [ibm\\_support\\_assistant](https://www.ibm.com/support/home/product/C100515X13178X21/other_software/ibm_support_assistant)para ver se uma solução já está disponível. Se você não conseguir localizar uma correspondência, entre em contato com o centro de suporte IBM. Não elimine estes arquivos até o problema ter sido solucionado.

#### **AMQ9736**

A biblioteca *<insert\_3>* não foi localizada

## **Gravidade**

30: Erro grave

#### **Explanation**

Uma tentativa de carregar dinamicamente a biblioteca *<insert\_3>* falhou porque a biblioteca não foi localizada Se esta for uma biblioteca do WebSphere MQ , ela estará disponível apenas em instalações do servidor WebSphere MQ e será necessária quando o comando Transfer Certificates (amqtcert) for usado para executar uma operação do gerenciador de filas. Se esta for uma biblioteca do GSKit, ela deverá ter sido instalada durante a instalação do WebSphere MQ

#### **Resposta**

Não use o comando para executar uma operação do gerenciador de filas em uma instalação somente do cliente MQI do WebSphere MQ Se o comando tiver sido feito em uma instalação do servidor WebSphere MQ ou se for uma biblioteca do GSKit ausente, registre o identificador do problema, salve os arquivos de saída gerados e, em seguida, use o [https://www.ibm.com/support/home/product/](https://www.ibm.com/support/home/product/P439881V74305Y86/IBM_MQ) [P439881V74305Y86/IBM\\_MQ](https://www.ibm.com/support/home/product/P439881V74305Y86/IBM_MQ)ou o assistente de suporte da IBM em [https://www.ibm.com/support/](https://www.ibm.com/support/home/product/C100515X13178X21/other_software/ibm_support_assistant) [home/product/C100515X13178X21/other\\_software/ibm\\_support\\_assistantp](https://www.ibm.com/support/home/product/C100515X13178X21/other_software/ibm_support_assistant)ara ver se uma solução já está disponível. Se você não conseguir localizar uma correspondência, entre em contato com o centro de suporte IBM. Não elimine estes arquivos até o problema ter sido solucionado.

#### **AMQ9737**

Impossível alocar memória.

#### **Gravidade**

30: Erro grave

#### **Explanation**

Uma tentativa para alocação de memória falhou.

#### **Resposta**

Disponibilize mais memória para o comando

## **AMQ9739**

O armazenamento de certificados *<insert\_3>* não pôde ser acessado

## **Gravidade**

30: Erro grave

## **Explanation**

O armazenamento de certificados *<insert\_3>* não pôde ser acessado e falhou com o código de erro do Windows *<insert\_1>* . Se você estiver usando o parâmetro -c, verifique se o nome dado a amqtcert está correto Se estiver usando o parâmetro -m, verifique o valor SSLKEYR no gerenciador de filas especificado.

## **Resposta**

Consulte o manual de referência do Windows para determinar o significado do erro *<insert\_1>* se esse valor for diferente de zero. Se o problema não puder ser resolvido, use os recursos padrão fornecidos com seu sistema para registrar o identificador de problemas e salvar os arquivos de saída gerados e, em seguida, use o [https://www.ibm.com/support/home/product/P439881V74305Y86/IBM\\_MQo](https://www.ibm.com/support/home/product/P439881V74305Y86/IBM_MQ)u o assistente de suporte IBM em [https://www.ibm.com/support/home/product/C100515X13178X21/](https://www.ibm.com/support/home/product/C100515X13178X21/other_software/ibm_support_assistant) [other\\_software/ibm\\_support\\_assistantp](https://www.ibm.com/support/home/product/C100515X13178X21/other_software/ibm_support_assistant)ara ver se uma solução já está disponível. Se você não conseguir localizar uma correspondência, entre em contato com o centro de suporte IBM. Não elimine estes arquivos até o problema ter sido solucionado.

## **AMQ9740**

O armazenamento de certificados *<insert\_3>* não pôde ser aberto

## **Gravidade**

30: Erro grave

## **Explanation**

O armazenamento de certificados *<insert\_3>* não pôde ser aberto e falhou com o código de erro do Windows *<insert\_1>* .

#### **Resposta**

Consulte o manual de referência do Windows para determinar o significado do erro *<insert\_1>* se esse valor for diferente de zero. Se o problema não puder ser resolvido, use os recursos padrão fornecidos com seu sistema para registrar o identificador de problemas e salvar os arquivos de saída gerados e, em seguida, use o [https://www.ibm.com/support/home/product/P439881V74305Y86/IBM\\_MQo](https://www.ibm.com/support/home/product/P439881V74305Y86/IBM_MQ)u o assistente de suporte IBM em [https://www.ibm.com/support/home/product/C100515X13178X21/](https://www.ibm.com/support/home/product/C100515X13178X21/other_software/ibm_support_assistant) [other\\_software/ibm\\_support\\_assistantp](https://www.ibm.com/support/home/product/C100515X13178X21/other_software/ibm_support_assistant)ara ver se uma solução já está disponível. Se você não conseguir localizar uma correspondência, entre em contato com o centro de suporte IBM. Não elimine estes arquivos até o problema ter sido solucionado.

## **AMQ9741**

Ocorreu um problema durante uma operação do Windows

## **Gravidade**

30: Erro grave

#### **Explanation**

Durante a operação *<insert\_3>*, o código de retorno do Windows *<insert\_1>* foi gerado

#### **Resposta**

Consulte o manual de referência do Windows para determinar o significado de código de retorno *<insert\_1>* para operação *<insert\_3>*.

## **AMQ9742**

Ocorreu um problema durante uma operação do GSKit

## **Gravidade**

30: Erro grave

#### **Explanation**

Durante a operação *<insert\_3>*, o código de retorno GSKit *<insert\_1>* foi gerado.

## **Resposta**

Use os recursos padrão fornecidos com seu sistema para registrar o identificador de problema e salvar os arquivos de saída gerados e, em seguida, use o [https://www.ibm.com/support/home/](https://www.ibm.com/support/home/product/P439881V74305Y86/IBM_MQ) [product/P439881V74305Y86/IBM\\_MQ](https://www.ibm.com/support/home/product/P439881V74305Y86/IBM_MQ)ou o IBM assistente de suporte em [https://www.ibm.com/](https://www.ibm.com/support/home/product/C100515X13178X21/other_software/ibm_support_assistant) [support/home/product/C100515X13178X21/other\\_software/ibm\\_support\\_assistantp](https://www.ibm.com/support/home/product/C100515X13178X21/other_software/ibm_support_assistant)ara ver se uma

solução já está disponível. Se você não conseguir localizar uma correspondência, entre em contato com o centro de suporte IBM. Não elimine estes arquivos até o problema ter sido solucionado.

## **AMQ9743**

Um certificado falhou ao ser migrado e falhou ao ser registrado.

Os detalhes do certificado são:

[Microsoft Certificate Store], [Assunto], [Emissor], [Número de série]:

*<insert\_3>* .

## **Gravidade**

30: Erro grave

## **Explanation**

Houve um problema ao tentar migrar um certificado para o banco de dados de chaves do GSKit *<insert\_5>*

#### **Resposta**

Consulte a mensagem anterior no log de erros para determinar por que a migração falhou.

## **AMQ9744**

Nenhuma entrada de registro de migração automática correspondente

#### **Gravidade**

10: Aviso

## **Explanation**

Não há nenhuma entrada de migração de certificado automática no registro que corresponda à entrada fornecida

#### **Resposta**

Nenhum, se a entrada tiver sido especificada corretamente Caso contrário, insira o comando novamente com os parâmetros corretos

## **AMQ9745**

amqtcert: memória insuficiente para migrar certificados.

#### **Gravidade**

30: Erro grave

## **Explanation**

Uma tentativa de alocar memória falhou enquanto o amqtcert estava migrando o arquivo de certificado *< insert\_3>*.sto ' A migração não foi concluída com êxito

#### **Resposta**

Não exclua *< insert\_3>*.sto ', mas exclua todos os outros arquivos chamados *<insert\_4>*. \*' (eles foram criados como resultado da migração com falha) Além disso, se você desejar executar novamente essa migração automaticamente, use o sinalizador -r no amqtcert para remover a entrada de registro de migração automática para esse arquivo .sto Em seguida, use a sinalização -a no amqtcert para criar uma nova entrada de registro de migração automática para esse arquivo .sto.

Disponibilizar mais memória. Execute novamente a migração.

## **AMQ9746**

Arquivo *<insert\_3>* não localizado.

## **Gravidade**

30: Erro grave

#### **Explanation**

O arquivo especificado como um argumento de comando não foi localizado Os caracteres ". sto" foram anexados automaticamente ao nome do arquivo..

#### **Resposta**

Verifique se o arquivo existe e se ele está especificado como o caminho absoluto (em vez de relativo) do diretório e o nome do arquivo (excluindo o sufixo .sto) do Microsoft Certificate Store.

## **AMQ9747**

Uso: amqtcert [-a] [-c [Nome do arquivo | \*]] [-e ExpirationTime] [-g FileName]

[-i ListNumber] [-l] [-m [QMgrName | \*] [-p Senha]

[-r] [-u ClientLogonID] [-w FileName]

## **Gravidade**

0: Informações

## **Resposta**

Nenhum.

## **AMQ9748**

Ocorreu um problema ao acessar o registro do Windows

## **Gravidade**

30: Erro grave

## **Explanation**

Uma tentativa de acessar uma chave ou valor ou campo de dados na chave de registro do Windows falhou. A falha pode ser devido a parte do registro estar em um estado inválido ou pode ser devido a autoridade insuficiente para acessar essa parte. A rotina de gravação de erro do WebSphere MQ foi chamada

## **Resposta**

Se *<insert\_3>* incluir o nome de uma chamada do Windows, consulte o manual de referência do Windows para determinar o significado do status *<insert\_1>* para essa chamada. Utilize os recursos padrão fornecidos pelo sistema para registrar o identificador do problema e para salvar os arquivos de saída gerados. Use o [Página da web de suporte IBM WebSphere MQ](https://www.ibm.com/support/home/product/P439881V74305Y86/IBM_MQ) em [https://www.ibm.com/support/home/product/P439881V74305Y86/IBM\\_MQo](https://www.ibm.com/support/home/product/P439881V74305Y86/IBM_MQ)u o IBM assistente de suporte em [https://www.ibm.com/support/home/product/C100515X13178X21/other\\_software/](https://www.ibm.com/support/home/product/C100515X13178X21/other_software/ibm_support_assistant) [ibm\\_support\\_assistant](https://www.ibm.com/support/home/product/C100515X13178X21/other_software/ibm_support_assistant)para ver se uma solução já está disponível. Se você não conseguir localizar uma correspondência, entre em contato com o centro de suporte IBM. Não elimine estes arquivos até o problema ter sido solucionado.

#### **AMQ9749**

Combinação inválida de Argumentos de Comando

#### **Gravidade**

30: Erro grave

## **Explanation**

A sintaxe de comando está incorreta por causa de uma combinação inválida de argumentos

#### **Resposta**

Tente novamente o comando utilizando uma combinação válida de argumentos

## **AMQ9750**

O arquivo *<insert\_3>* já existe.

## **Gravidade**

30: Erro grave

## **Explanation**

O arquivo *<insert\_3>* não pode ser criado porque já existe.

#### **Resposta**

Assegure que o arquivo não exista no diretório. Se necessário, faça uma cópia do arquivo antes de renomear ou movê-lo ou excluí-lo.

#### **AMQ9751**

Você não está autorizado a executar a operação solicitada.

## **Gravidade**

30: Erro grave

## **Explanation**

Você tentou emitir um comando para o qual não está autorizado.

Entre em contato com o administrador do sistema para executar o comando para você ou solicitar autoridade para executar o comando.

## **AMQ9752**

Um certificado falhou ao ser migrado porque uma operação do Windows falhou.

Os detalhes do certificado são:

[Microsoft Certificate Store], [Assunto], [Emissor], [Número de série]:

*<insert\_4>* .

## **Gravidade**

30: Erro grave

## **Explanation**

Um certificado pessoal não pôde ser migrado porque houve uma falha durante a operação do Windows *<insert\_3>* com um código de retorno de *<insert\_1>*. Um certificado pessoal é exportado, com seus dados de chave privada, do Microsoft Certificate Store antes de ser importado para o banco de dados de chaves do GSKit. A falha ocorreu durante a exportação e provavelmente é devido a um problema ao acessar ou usar os dados de chave privada associados ao certificado pessoal.

## **Resposta**

Verifique se os dados de chave privada estão disponíveis e se você tem autoridade de acesso a eles Consulte o manual de referência do Windows para determinar o significado de código de retorno *<insert\_1>* para operação *<insert\_3>*.

## **AMQ9753**

O arquivo *<insert\_3>* está vazio

## **Gravidade**

30: Erro grave

## **Explanation**

O arquivo *<insert\_3>* não pode ser usado porque ele está vazio

#### **Resposta**

Assegure-se de que o arquivo correto tenha sido usado e, se necessário, investigue o motivo pelo qual ele está vazio

## **AMQ9754**

Falha ao migrar um certificado porque uma operação do GSKit falhou.

Os detalhes do certificado são:

[Microsoft Certificate Store], [Assunto], [Emissor], [Número de série]:

*<insert\_4>* .

## **Gravidade**

30: Erro grave

#### **Explanation**

Durante a operação *<insert\_3>*, o código de retorno GSKit *<insert\_1>* foi gerado.

## **Resposta**

Use os recursos padrão fornecidos com seu sistema para registrar o identificador de problema e salvar os arquivos de saída gerados e, em seguida, use o [https://www.ibm.com/support/home/](https://www.ibm.com/support/home/product/P439881V74305Y86/IBM_MQ) [product/P439881V74305Y86/IBM\\_MQ](https://www.ibm.com/support/home/product/P439881V74305Y86/IBM_MQ)ou o IBM assistente de suporte em [https://www.ibm.com/](https://www.ibm.com/support/home/product/C100515X13178X21/other_software/ibm_support_assistant) [support/home/product/C100515X13178X21/other\\_software/ibm\\_support\\_assistantp](https://www.ibm.com/support/home/product/C100515X13178X21/other_software/ibm_support_assistant)ara ver se uma solução já está disponível. Se você não conseguir localizar uma correspondência, entre em contato com o centro de suporte IBM. Não elimine estes arquivos até o problema ter sido solucionado.

#### **AMQ9755**

A migração do certificado foi concluída com algumas falhas O número de certificados migrados foi *<insert\_1>*.

## **Gravidade**

0: Informações

## **Explanation**

A migração de certificados do Microsoft Certificate Store *<insert\_3>* para o banco de dados de chaves do GSKit *<insert\_4>* foi concluída, mas houve uma ou mais falhas O número de certificados migrados foi *<insert\_1>* .

## **Resposta**

Se quaisquer certificados foram migrados, use a GUI do GSKit iKeyman para verificar se o banco de dados de chaves GSKit contém todos os certificados necessários para suportar o canal SSL desejado. As falhas devem ser resolvidas, caso contrário, o canal SSL poderá falhar subsequentemente ao iniciar. Consulte as mensagens anteriores no log de erro para determinar a causa de tais falhas

## **AMQ9756**

O número de certificados no Microsoft Certificate Store *<insert\_3>* é *<insert\_1>*.

## **Gravidade**

0: Informações

## **Explanation**

Fornece uma contagem do número de certificados no Microsoft Certificate Store *<insert\_3>*.

## **Resposta**

Nenhum.

## **AMQ9757**

Certificado *<insert\_1>*

## **Gravidade**

0: Informações

## **Explanation**

Nenhum.

## **Resposta**

Nenhum.

## **AMQ9758**

Assunto: *<insert\_3>*

# **Gravidade**

0: Informações

## **Explanation**

Nenhum.

**Resposta**

# Nenhum.

# **AMQ9759**

Emissor: *<insert\_3>*

## **Gravidade**

0: Informações

## **Explanation** Nenhum.

**Resposta**

# Nenhum.

**AMQ9760** Válido de: *<insert\_3>* para *<insert\_4>*

# **Gravidade**

0: Informações

**Explanation** Nenhum.

Nenhum.

## **AMQ9761**

Uso do certificado: < All>

## **Gravidade**

0: Informações

## **Explanation**

Nenhum.

## **Resposta**

Nenhum.

#### **AMQ9762**

Uso do certificado: *<insert\_3>*

#### **Gravidade**

0: Informações

## **Explanation**

Nenhum.

## **Resposta**

Nenhum.

# **AMQ9763**

Tipo de certificado: Pessoal

## **Gravidade**

0: Informações

## **Explanation**

Nenhum.

## **Resposta**

Nenhum.

## **AMQ9764**

Tipo de certificado: Assinante

## **Gravidade**

0: Informações

## **Explanation**

Nenhum.

## **Resposta**

Nenhum.

## **AMQ9765**

Certificado pessoal não localizado para a opção de comando "-i *<insert\_1>*".

## **Gravidade**

30: Erro grave

## **Explanation**

O comando Transfer Certificados (amqtcert) foi executado usando a opção "-i ListNumber" com um valor de *<insert\_1>* . No entanto, nenhum certificado pessoal foi localizado que correspondesse a esse valor. A migração do certificado falhou e nenhum certificado foi migrado..

## **Resposta**

Verifique se o valor da opção corresponde a um certificado pessoal identificado corretamente Se ele não estiver correto, execute o comando usando a opção "-l List" para determinar o número correto. Um banco de dados de chaves GSKit e seus arquivos de banco de dados de chave associados foram criados quando o comando foi executado usando a opção "-i ListNumber". O banco de dados e os arquivos associados devem ser excluídos antes de tentar novamente o comando com a opção "-i".

#### **AMQ9766**

Ocorreu uma falha ao criar o banco de dados de chaves do GSKit *<insert\_4>*

## **Gravidade**

30: Erro grave

## **Explanation**

O GSKit não pôde criar o banco de dados de chave e seus arquivos associados Durante a operação do GSKit *<insert\_3>* , o código de retorno *<insert\_1>* foi gerado. Isso provavelmente é devido à autoridade insuficiente ou ao espaço em disco insuficiente estar disponível

## **Resposta**

Verifique se você tem autoridade suficiente e se há espaço em disco suficiente disponível

## **AMQ9767**

Uso: strmqikm [iKeymanWorkingDirectory]

## **Gravidade**

0: Informações

## **Resposta**

Nenhum.

## **AMQ9768**

Diretório *<insert\_3>* não localizado.

## **Gravidade**

30: Erro grave

## **Explanation**

O diretório especificado como um argumento de comando não foi localizado

## **Resposta**

Verifique se o diretório existe e se ele está especificado como um caminho de diretório absoluto (em vez de relativo)

## **AMQ9769**

Uso: runmqckm

-keydb -changepw Alterar a senha para um banco de dados de chaves

-convert Converter o formato de um banco de dados de chaves

-create Criar um banco de dados chave

-delete Excluir um banco de dados de chaves

-stashpw Stash a senha de um banco de dados de chaves em um arquivo

-list Atualmente suportados tipos de banco de dados de chaves.

-cert -add Incluir um Certificado de CA

-create Criar um certificado autoassinado

-delete Excluir um certificado

-details Mostrar os detalhes de um certificado específico

-export Exportar um certificado pessoal e chave privada associada para um arquivo PKCS12 ou um banco de dados de chaves

-extract Extrair um certificado de um banco de dados de chave

-getdefault Mostrar o certificado pessoal padrão

-import Importar um certificado de um banco de dados de chaves ou um arquivo PKCS12

-list Lista certificados em um banco de dados de chaves

-modificar Modificar um certificado (NOTA: o único campo a ser modificado é o campo de confiança)

-Receber Receber um certificado

-setdefault Configurar o certificado pessoal padrão

-sign Assine um certificado

-certreq -create Criar uma solicitação de certificado

-delete Excluir uma solicitação de certificado de um banco de dados de solicitações de certificado

-details Mostrar os detalhes de um pedido de certificado específico

-extract Extrair um certificado de um banco de dados de solicitação de certificado

-list Lista todas as solicitações de certificado em um banco de dados de solicitação de certificado

-recriar uma solicitação de certificado

-version Exibir informações da versão do iKeycmd

-help Exibir este texto de ajuda

## **Gravidade**

0: Informações

## **Resposta**

Nenhum.

## **AMQ9770**

A senha do repositório de chaves SSL expirou..

#### **Gravidade**

30: Erro grave

## **Explanation**

O repositório de chaves SSL não pode ser usado porque a senha expirou..

O canal é *< insert\_3>*; em alguns casos, seu nome não pode ser determinado e, portanto, é mostrado como '????'. O canal não foi iniciado.

#### **Resposta**

Use a sua ferramenta de gerenciamento de chave para reconfigurar a senha do repositório de chaves SSL, assegurando que um novo arquivo stash de senha seja gerado

# **AMQ9771**

Falha no reconhecimento do SSL.

## **Gravidade**

30: Erro grave

#### **Explanation**

O handshake SSL com host *<insert\_3>* falhou. O reconhecimento do SSL foi realizado com o uso do JSSE (Java Secure Socket Extension).

#### **Resposta**

O SSLSocketFactory utilizado foi *<insert\_5>* , em que 'default' indica que o SSLSocketFactory padrão da JVM foi utilizado.

A exceção lançada pela chamada *<insert\_4>* foi *<insert\_1>*. Revise a mensagem de exceção para uma descrição da falha.

Examine também os logs de erro na extremidade remota do canal. Eles podem conter informações adicionais sobre por que o reconhecimento de SSL falhou.

## **AMQ9774**

Erro ao acessar a tabela de autenticação de canal

## **Gravidade**

30: Erro grave

## **Explanation**

O programa não pôde acessar a tabela de autenticação de canal

## **Resposta**

Um valor de *<insert\_1>* foi retornado do subsistema quando foi feita uma tentativa de acessar a tabela de autenticação de canal.

Entre em contato com o administrador de sistemas, que deve examinar os arquivos de log para determinar por que o programa não pôde acessar a tabela de autenticação

## **AMQ9776**

O canal foi bloqueado pelo ID do usuário

## **Gravidade**

30: Erro grave

#### **Explanation**

O canal de entrada *<insert\_3>* foi bloqueado do endereço *<insert\_4>* porque os valores ativos do canal foram mapeados para um ID do usuário que deve ser bloqueado. Os valores ativos do canal foram *<insert\_5>* .

## **Resposta**

Entre em contato com o administrador do sistema, que deve examinar os registros de autenticação de canal para assegurar que as configurações corretas foram configuradas.

O comando DISPLAY CHLAUTH pode ser usado para consultar os registros de autenticação de canal

## **AMQ9777**

O canal foi bloqueado

## **Gravidade**

30: Erro grave

## **Explanation**

O canal de entrada *<insert\_3>* foi bloqueado do endereço *<insert\_4>* porque os valores ativos do canal correspondiam a um registro configurado com USERSRC (NOACCESS).

Os valores ativos do canal foram *<insert\_5>* .

## **Resposta**

Entre em contato com o administrador do sistema, que deve examinar os registros de autenticação de canal para assegurar que as configurações corretas foram configuradas.

O comando DISPLAY CHLAUTH pode ser usado para consultar os registros de autenticação de canal

#### **AMQ9778**

Endereço IP é inválido.

## **Gravidade**

30: Erro grave

## **Explanation**

O endereço IP *<insert\_3>* foi considerado inválido.

## **Resposta**

O processamento do comando foi finalizado. Emita o comando novamente com o parâmetro de endereço IP especificado corretamente.

Consulte a seção de comandos da documentação do produto WebSphere MQ para obter mais informações sobre a especificação do parâmetro de endereço IP

## **AMQ9779**

Erro de intervalo de endereço IP.

#### **Gravidade**

30: Erro grave

## **Explanation**

O endereço IP *<insert\_3>* contém um intervalo inválido Por exemplo, o primeiro número é maior que ou igual ao segundo número no intervalo.

## **Resposta**

O processamento do comando foi finalizado. Emita o comando novamente com o parâmetro de endereço IP especificado corretamente.

Consulte a seção de comandos da documentação do produto WebSphere MQ para obter mais informações sobre a especificação do parâmetro de endereço IP

## **AMQ9781**

O endereço IP sobrepõe com uma definição anterior.

#### **Gravidade**

30: Erro grave

## **Explanation**

O endereço IP *<insert\_3>* sobrepõe um endereço IP existente *<insert\_4>*. Por exemplo, o primeiro número é maior ou igual ao segundo número no alcance.

#### **Resposta**

O processamento do comando foi finalizado. Emita o comando novamente com um parâmetro de endereço IP que não sobreponha uma definição anterior ou remova o registro existente e, em seguida, emita o comando novamente.

Consulte a seção de comandos da documentação do produto WebSphere MQ para obter mais informações sobre a especificação do parâmetro de endereço IP

## **AMQ9782**

Conexão remota bloqueada.

#### **Gravidade**

30: Erro grave

#### **Explanation**

Uma conexão do endereço IP *<insert\_3>* foi bloqueada porque correspondeu à regra de endereço de bloqueio *<insert\_4>* .

#### **Resposta**

Verifique se as regras de bloqueio de autenticação de canal estão corretas. Se necessário, modifique as regras para permitir a conexão de entrada, usando o comando SET CHLAUTH

Consulte a seção de comandos da documentação do produto WebSphere MQ para obter mais informações sobre a especificação do parâmetro de endereço IP

## **AMQ9783**

O canal será executado usando MCAUSER (*<insert\_3>* ).

#### **Gravidade**

30: Erro grave

## **Explanation**

Não foi localizado nenhum registro de autenticação de canal correspondente (CHLAUTH) que correspondesse aos campos fornecidos Observe que o valor MCAUSER retornado não considera nenhuma ação possível por uma saída de segurança do canal.

#### **Resposta**

Nenhum.

## **AMQ9784**

A execução correspondente localizou um valor genérico em *<insert\_3>* .

#### **Gravidade**

30: Erro grave

#### **Explanation**

A execução correspondente localizou um valor genérico em *<insert\_3>* .

Ao usar MATCH(RUNCHECK), nenhum campo de entrada deve conter valores genéricos.

## **Resposta**

Emita o comando novamente com todos os campos contendo valores integralmente especificados.

## **AMQ9785**

O canal é configurado para não usar a fila de mensagens inativas.

## **Gravidade**

30: Erro grave

## **Explanation**

Uma mensagem não pode ser transferida através do canal *<insert\_5>* do endereço *<insert\_4>* e o canal é configurado para não usar a fila de mensagens não entregues. O código de razão é *<insert\_1>* e a fila de destino é *<insert\_3>*.

#### **Resposta**

Corrija o problema que causou a tentativa do canal e escreva uma mensagem para a fila de mensagens inativas ou ative o canal para usar a fila de mensagens inativas.

## **AMQ9816**

Nome do processo inválido *<insert\_3>* fornecido para TMF/Gateway.

## **Gravidade**

20: Erro

## **Explanation**

O IBM WebSphere MQ client for HP Integrity NonStop Server não pode se inscrever com o TMF/ Gateway para o gerenciador de filas *<insert\_4>* devido a um nome de processo inválido fornecido na variável de ambiente MQTMF\_GATEWAY\_NAME.

## **Resposta**

Certifique-se de que o TMF/Gateway esteja em execução e que a variável de ambiente MQTMF\_GATEWAY\_NAME esteja corretamente configurada para o nome do processo do Guardian do TMF/Gateway.

## **AMQ9817**

Nenhum nome do processo PATHMON fornecido para permitir a inscrição com o TMF/Gateway

## **Gravidade**

20: Erro

## **Explanation**

IBM WebSphere MQ client for HP Integrity NonStop Server detectou a presença de uma transação TMF e está tentando se inscrever com o TMF/Gateway para permitir a participação correta do gerenciador de filas na transação.

O IBM WebSphere MQ client for HP Integrity NonStop Server não pôde localizar um nome do processo para o processo PATHMON que hospeda a classe do servidor TMF/Gateway para o gerenciador de filas *<insert\_3>* em um arquivo mqclient.ini .

## **Resposta**

Assegure-se de que um arquivo mqclient.ini esteja disponível para uso pelo cliente IBM WebSphere MQ para HP Integrity NonStop Server que contenha uma sub-rotina TMF que forneça o nome do processo Guardian de um PATHMON que esteja hospedando uma classe do servidor TMF/Gateway para o gerenciador de filas *<insert\_3>*

O arquivo mqclient.ini também requer uma sub-rotina TMFGateway que fornece o nome da classe do servidor a ser usado para o gerenciador de filas *<insert\_3>*

Consulte a documentação do produto IBM WebSphere MQ para obter informações adicionais sobre o uso de um arquivo mqclient.ini com o cliente IBM WebSphere MQ para HP Integrity NonStop Server

#### **AMQ9818**

Nenhuma classe de servidor fornecida para permitir a inscrição com TMF/Gateway para o gerenciador de filas *<insert\_3>*.

## **Gravidade**

20: Erro

## **Explanation**

IBM WebSphere MQ client for HP Integrity NonStop Server detectou a presença de uma transação TMF e está tentando se inscrever com o TMF/Gateway para permitir a participação correta do gerenciador de filas na transação.

O IBM WebSphere MQ client for HP Integrity NonStop Server não pôde localizar um nome de classe de servidor em um arquivo mqclient.ini para o gerenciador de filas *<insert\_3>* hospedado por processo PATHMON *<insert\_4>*

## **Resposta**

Assegure-se de que um arquivo mqclient.ini esteja disponível para uso pelo IBM WebSphere MQ client for HP Integrity NonStop Server que contém uma sub-rotina TMFGateway que fornece o nome da classe do servidor a ser usado para o gerenciador de fila *<insert\_3>*

Consulte a documentação do produto IBM WebSphere MQ para obter informações adicionais sobre o uso de um arquivo mqclient.ini com o cliente IBM WebSphere MQ para HP Integrity NonStop Server

## **AMQ9819**

Erro encontrado ao se inscrever com o TMF/Gateway para o gerenciador de filas *<insert\_5>*.

## **Gravidade**

20: Erro

## **Explanation**

O IBM WebSphere MQ client for HP Integrity NonStop Server detectou a presença de uma transação TMF e está tentando se cadastrar com a classe do servidor TMF/Gateway *<insert\_4>* hospedado pelo processo PATHMON *<insert\_3>* para permitir a participação correta do gerenciador de filas na transação

IBM WebSphere MQ client for HP Integrity NonStop Server encontrou um erro ao estabelecer contato com o TMF/Gateway. Erro pathsend (*<insert\_1>*), erro do sistema de arquivos (*<insert\_2>*).

## **Resposta**

Esses erros geralmente são o resultado de problemas de configuração com o processo PATHMON *<insert\_3>* ou com a classe do servidor *<insert\_4>* Consulte o HP NSS TS/MP Pathsend and Server Programming Manual para obter a ação corretiva apropriada com base no erro Pathsend (*<insert\_1>*) e no erro do sistema de arquivos (*<insert\_2>*).

#### **AMQ9820**

A participação em transações do TMF não é compatível com o gerenciador de filas *<insert\_3>*

## **Gravidade**

20: Erro

#### **Explanation**

IBM WebSphere MQ client for HP Integrity NonStop Server detectou a presença de uma transação TMF, mas IBM WebSphere MQ for z/OS queue manager *<insert\_3>* não suporta a participação em transações TMF.

## **Resposta**

A versão do gerenciador de filas z/OS ao qual você está conectado não suporta o TMF Gateway; atualize para uma liberação suportada.

## **AMQ9821**

Impossível localizar o processo PATHMON *<insert\_3>*.

## **Gravidade**

20: Erro

## **Explanation**

IBM WebSphere MQ client for HP Integrity NonStop Server não pode localizar o processo PATHMON *<insert\_3>*.

## **Resposta**

O erro de configuração pode ser um dos seguintes:

- 1. A sub-rotina do TMF mqclient.ini contém um nome de processo inválido
- 2. O processo PATHMON *<insert\_3>* não está em execução no momento.

## **AMQ9822**

Impossível localizar a classe do servidor *<insert\_4>*.

## **Gravidade**

20: Erro

## **Explanation**

O IBM WebSphere MQ client for HP Integrity NonStop Server não pode localizar a classe do servidor *<insert\_4>* hospedada pelo processo PATHMON *<insert\_3>*

## **Resposta**

O erro de configuração pode ser um dos seguintes:

- 1. A sub-rotina mqclient.ini do TMFGateway contém um nome de classe de servidor inválido para o gerenciador de fila *<insert\_5>*
- 2. O processo PATHMON *<insert\_3>* não foi configurado com a classe de servidor *<insert\_4>*
- 3. A classe do servidor *<insert\_4>* não foi iniciada ou está congelada no momento

## **AMQ9823**

Não autorizado a usar a classe do servidor *<insert\_4>* hospedada pelo processo PATHMON *<insert\_3>* .

## **Gravidade**

20: Erro

## **Explanation**

IBM WebSphere MQ client for HP Integrity NonStop Server não está autorizado a usar a classe de servidor *<insert\_4>* hospedado pelo processo PATHMON *<insert\_3>*.

## **Resposta**

Verifique com o administrador do seu sistema para certificar-se de que tenha as permissões de acesso corretas. Quando confirmado que você tem as permissões de acesso corretas, tente novamente a operação.

## **AMQ9824**

A classe do servidor MFT/Gateway *<insert\_4>* não foi configurada apropriadamente

## **Gravidade**

20: Erro

## **Explanation**

A classe do servidor TMF/Gateway *<insert\_4>* hospedada pelo processo PATHMON *<insert\_3>* não foi configurada apropriadamente

## **Resposta**

O erro de configuração pode ser um dos seguintes:

- 1. A classe do servidor não foi configurada com o TMF ativado
- 2. A classe do servidor foi configurada com MAXLINKS configurado muito baixo para o número de aplicativos IBM WebSphere MQ client for HP Integrity NonStop Server que precisam se inscrever simultaneamente com o TMF/Gateway.
- 3. A classe do servidor foi configurada com TIMEOUT configurado muito baixo para o tempo gasto pelo TMF/Gateway para processar uma solicitação O ideal é que TIMEOUT não seja definido, mas se ele for, então precisará contabilizar o tempo reservado para o gerenciador de filas remoto associado do TMF/Gateway para responder.

## **AMQ9871**

A manutenção de cluster foi executada por *<insert\_1>* minutos. A fase *<insert\_3>* processou até agora os registros *<insert\_2>*

## **Gravidade**

0: Informações

## **Explanation**

Um gerenciador de filas executará periodicamente um ciclo de manutenção para atualizar e remover o estado associado aos clusters dos quais é membro. Esta mensagem dá uma indicação do progresso que está a ser feito

Para grandes clusters, esse processo de manutenção pode levar um período de tempo significativo, em tais situações, essa mensagem será repetida periodicamente até a conclusão da manutenção. Quando o ciclo de manutenção tiver concluído a mensagem AMQ9872 será gravado neste log.

## **AMQ9872**

A manutenção do cluster foi concluída após *<insert\_1>* minutos, *<insert\_2>* registros foram processados

## **Gravidade**

0: Informações

## **Explanation**

Um gerenciador de filas executará periodicamente um ciclo de manutenção para atualizar e remover o estado associado aos clusters dos quais é membro. Esta mensagem indica que esse ciclo foi concluído agora Essa mensagem corresponde a uma ou mais instâncias da mensagem AMQ9871 relatadas anteriormente

## **Resposta**

Esta mensagem é apenas para propósitos informativos, nenhuma resposta do usuário é necessária

## **AMQ9873**

Ocorreu um erro ao restaurar o cache do repositório do cluster, razão=*< insert\_1>* .

## **Gravidade**

30: Erro grave

## **Explanation**

Um erro foi detectado durante a restauração do cache do cluster O cache do cluster mantido por esse gerenciador de filas agora está incompleto, o que pode resultar em inconsistências nos recursos de cluster visíveis e pertencentes a esse gerenciador de filas. Consulte as mensagens no gerenciador de filas e logs de erro do sistema para obter detalhes do erro encontrado.

#### **Resposta**

Entre em contato com o IBM Support Center para resolver o problema.

## **AMQ9874**

Gerenciador de repositório falhou devido a erros. Tente novamente em *<insert\_1>* minutos..

## **Gravidade**

30: Erro grave

#### **Explanation**

O Gerenciador de Repositório encontrou um problema. Consulte as mensagens anteriores no gerenciador de filas ou os logs de erro de sistema para obter detalhes. O gerenciador de repositório tentará novamente o comando em *<insert 1>* minutos. Se o problema não for corrigido, nenhuma atividade adicional de gerenciamento de cluster ocorrerá, isso afetará a disponibilidade de recursos de cluster acessados ou hospedados por esse gerenciador de filas

#### **Resposta**

Se possível, retifique o problema identificado, caso contrário, entre em contato com seu centro de suporte IBM. Depois que o problema tiver sido corrigido, se a fila SYSTEM.CLUSTER.COMMAND.QUEUE tiver sido configurada como GET(DISABLED), configure a fila como GET(ENABLED) e aguarde que o gerenciador de repositório tente novamente o comando. Se o processo do gerenciador de repositório tiver finalizado, reinicie o gerenciador de filas.

#### **AMQ9875**

Processamento REFRESH CLUSTER iniciado para o cluster.

## **Gravidade**

0: Informações

## **Explanation**

Processamento de REFRESH CLUSTER iniciado para o cluster *<insert\_3>* . Um comando REFRESH CLUSTER foi emitido neste gerenciador de filas Na fase um, isso descarta todas as informações em cache localmente para o cluster e solicita novas informações de outros membros do cluster quando necessário. A fase dois processa as informações recebidas Para configurações de cluster

grandes, esse processo pode levar um tempo significativo, especialmente em gerenciadores de fila de repositório completo e, durante esse tempo, os aplicativos que tentam acessar recursos de cluster podem ver falhas para resolver recursos de cluster. Além disso, as mudanças na configuração do cluster feitas neste gerenciador de fila podem ser processadas até que o processo de atualização seja concluído.

#### **Resposta**

Adie qualquer trabalho relacionado ao cluster neste gerenciador de fila até que ambas as fases sejam concluídas A mensagem AMQ9442 ou a mensagem AMQ9404 são emitidas para esse log no término da fase um A conclusão da fase dois pode ser determinada quando SYSTEM.CLUSTER.COMMAND.QUEUE atingiu um estado consistentemente vazio

## **AMQ9876**

O gerenciamento de cluster está prestes a compactar um grande número de registros de cache

## **Gravidade**

0: Informações

## **Explanation**

Periodicamente, o gerenciamento de cluster compactará seu cache local. A compactação pode levar um período de tempo significativo para determinadas operações, como executar um CLUSTER REFRESH. Durante a tarefa de compactação, os comandos de gerenciamento de cluster não serão processados Quando a tarefa de compactação tiver concluído a mensagem AMQ9877 será gravada nesse log.

## **Resposta**

Nenhum.

## **AMQ9877**

A compactação do cache do cluster foi concluída

## **Gravidade**

0: Informações

## **Explanation**

Uma compactação de cache grande foi concluída Essa mensagem corresponde à mensagem AMQ9876 relatada anteriormente.

## **Resposta**

Nenhum.

## **AMQ9880**

Objeto *<insert\_3>* no cluster *<insert\_4>* inserido após o apagamento de caracteres de descrição.

## **Gravidade**

10: Aviso

## **Explanation**

O gerenciador de repositório recebeu um comando para inserir o objeto *<insert\_3>* no cluster *<insert\_4>* do gerenciador de filas com QMID *<insert\_5>*. Os caracteres de descrição não puderam ser convertidos de seu CCSID de origem *<insert\_1>* para o CCSID local *<insert\_2>*. O gerenciador de repositório inseriu o registro no cache local com uma descrição em branco.

## **Resposta**

É possível escolher não fazer nada. O objeto foi inserido com sucesso no cache do cluster local e é utilizável.

É possível optar por ir para o gerenciador de filas que hospeda esse objeto e mudar sua descrição para algo que inclua apenas um conjunto limitado de caracteres que serão convertidos com êxito no gerenciador de fila local...

## **AMQ9913**

O endereço local especificado *<insert\_3>* não pode ser resolvido para um endereço IP O código de retorno é *<insert\_1>* ..

## **Gravidade**

30: Erro grave

## **Explanation**

Uma tentativa de resolver o nome do host do endereço local para um endereço IP falhou

## **Resposta**

Verifique se o nome do host do endereço local está correto e se possui uma entrada no banco de dados DNS

## **AMQ9914**

O tipo de endereço local especificado é incompatível com o protocolo IP (*<insert\_3>*) usado.

## **Gravidade**

30: Erro grave

## **Explanation**

Uma tentativa de usar um endereço local incompatível com o protocolo IP usado.

## **Resposta**

Certifique-se de que o endereço local especificado seja do mesmo tipo (IPv4 ou IPv6) do protocolo IP.

## **AMQ9915**

O protocolo IP *<insert\_3>* não está presente no sistema..

## **Gravidade**

30: Erro grave

## **Explanation**

Foi feita uma tentativa para utilizar um protocolo IP não presente no sistema.

## **Resposta**

Instale o protocolo IP exigido ou utilize um protocolo IP disponível no sistema. Esse erro também pode ocorrer, se o sistema tiver falta de memória ou de outros recursos de sistemas.

## **AMQ9920**

Uma Exceção SOAP foi lançada

#### **Gravidade**

30: Erro grave

#### **Explanation**

Um método SOAP encontrou um problema e lançou uma exceção.. Os detalhes da exceção são:

*<insert\_3>*

#### **Resposta**

Investigue por que o método SOAP lançou a exceção.

#### **AMQ9921**

Foi encontrado um erro ao gravar na Fila de Devoluções.

#### **Gravidade**

30: Erro grave

## **Explanation**

Um erro foi encontrado quando foi feita uma tentativa de gravar uma mensagem para a Fila de Devoluções *<insert\_3>* A mensagem era *<insert\_4>*.

## **Resposta**

Assegure-se de que a Fila de Devoluções *<insert\_3>* exista e seja ativada. Assegure-se de que o atributo DEADQ do Gerenciador de filas esteja configurado corretamente. Reenvie a mensagem SOAP..

## **AMQ9922**

Tempo máximo de espera excedido na fila *<insert\_3>* .

## **Gravidade**

30: Erro grave

## **Explanation**

O tempo máximo aguardando uma mensagem chegar na fila *<insert\_3>* foi excedido.

Assegure-se de que a fila não seja colocada inibida. Assegure que as mensagens estejam sendo gravadas na fila.

## **AMQ9923**

Parâmetros insuficientes no comando..

## **Gravidade**

30: Erro grave

## **Explanation**

O comando SOAP foi emitido com parâmetros insuficientes..

## **Resposta**

Forneça o número correto de parâmetros e repita o comando.

## **AMQ9924**

Uso: amqwSOAPNETListener -u WebSphere MQUri

[-w WebServiceDiretório] [-n MaxThreads]

[-d StayAlive] [-i IdContext]

[-x TransactionalControl] [-a Integrity] [-? ThisHelp].

## **Gravidade**

0: Informações

## **Explanation**

Isto mostra a utilização correta.

## **Resposta**

Nenhum.

## **AMQ9925**

Não é possível conectar ao gerenciador de filas *<insert\_3>* .

## **Gravidade**

30: Erro grave

#### **Explanation**

Um aplicativo SOAP ou o listener SOAP não pode se conectar ao gerenciador de filas *<insert\_3>* usando ligações *<insert\_4>* .

## **Resposta**

Assegure que as ligações estejam configuradas para o valor correto e que o gerenciador de filas exista. Verifique todas as mensagens de erro da classe Java MQQueueManager

## **AMQ9926**

Ação SOAP nula especificada em uma mensagem SOAP recebida.

## **Gravidade**

30: Erro grave

#### **Explanation**

Uma ação soap NULL foi especificada na mensagem SOAP *<insert\_3>*. A mensagem não será processada.

## **Resposta**

Inclua a ação SOAP apropriada na mensagem SOAP..

## **AMQ9927**

Limite de restauração da fila do MQ excedido.

## **Gravidade**

30: Erro grave

#### **Explanation**

O valor do limite de restauração do WebSphere MQ foi excedido para a fila *<insert\_3>*, mensagem de processamento *<insert\_4>*.

Corrija o valor do limite de restauração para a fila *<insert\_3>* e reenvie a mensagem SOAP.

#### **AMQ9928**

O serviço ou o URI de destino está ausente de uma mensagem SOAP

## **Gravidade**

30: Erro grave

## **Explanation**

O serviço de destino ou URI de destino está ausente da mensagem SOAP *<insert\_3>*.

#### **Resposta**

Forneça um serviço de destino ou o URI de destino na mensagem SOAP

#### **AMQ9929**

Falha na restauração da mensagem para a mensagem (*<insert\_3>*)

#### **Gravidade**

30: Erro grave

#### **Explanation**

A restauração de uma mensagem falhou

## **Resposta**

Investigue a razão para a falha de restauração

## **AMQ9930**

Opção Necessária *<insert\_3>* ausente do comando.

## **Gravidade**

30: Erro grave

#### **Explanation**

O comando SOAP foi emitido com a opção de comando *<insert\_3>* ausente.

#### **Resposta**

Repita o comando SOAP fornecendo a opção ausente.

#### **AMQ9931**

Valor inválido *<insert\_3>* especificado para a opção *<insert\_4>*.

## **Gravidade**

30: Erro grave

## **Explanation**

O comando SOAP foi emitido com um valor inválido para uma opção.

## **Resposta**

Emita novamente o comando SOAP fornecendo o valor da opção correto.

## **AMQ9932**

Classe do host de aplicativos não localizada..

## **Gravidade**

30: Erro grave

#### **Explanation**

A classe do host de aplicativos *<insert\_3>* não foi localizada

#### **Resposta**

Especifique a classe do host de aplicativos correta na mensagem SOAP

#### **AMQ9933**

As opções *<insert\_3>* e *<insert\_4>* são mutuamente exclusivas

#### **Gravidade**

30: Erro grave

## **Explanation**

O comando SOAP foi emitido com as opções incompatíveis *<insert\_3>* e *<insert\_4>*

Repita o comando SOAP fornecendo opções compatíveis.

## **AMQ9934**

Não foi possível analisar URL *<insert\_3>*. MQCC\_FAILED (2) MQRC\_SOAP\_URL\_ERROR (2212).

## **Gravidade**

30: Erro grave

## **Explanation**

Não foi possível analisar URL *<insert\_3>*. MQCC\_FAILED (2) MQRC\_SOAP\_URL\_ERROR (2212).

## **Resposta**

Corrija a URL e tente novamente.

## **AMQ9935**

URL inválida *<insert\_3>*.. MQCC\_FAILED (2) MQRC\_SOAP\_URL\_ERROR (2212).

## **Gravidade**

30: Erro grave

## **Explanation**

A URL *<insert\_3>* falhou na validação. MQCC\_FAILED (2) MQRC\_SOAP\_URL\_ERROR (2212).

## **Resposta**

Corrija a URL e tente novamente.

## **AMQ9936**

Não é possível obter conexão usando ligações *<insert\_3>* . MQCC\_FAILED (2) MQRC\_CONNECTION\_ERROR (2273).

## **Gravidade**

30: Erro grave

#### **Explanation**

Não é possível obter conexão usando ligações *<insert\_3>* . MQCC\_FAILED (2) MQRC\_CONNECTION\_ERROR (2273).

#### **Resposta**

Verifique se o gerenciador de filas está disponível e em execução

#### **AMQ9937**

O asyncResult é nulo. MQCC\_FAILED (2) MQRC\_SOAP\_DOTNET\_ERROR. (2210)..

## **Gravidade**

30: Erro grave

#### **Explanation**

O asyncResult é nulo. MQCC\_FAILED (2) MQRC\_SOAP\_DOTNET\_ERROR. (2210)..

## **Resposta**

Verifique por que as respostas SOAP não estão sendo recebidas.

## **AMQ9938**

SOAP/ Tempo Limite doWebSphere MQ

#### **Gravidade**

30: Erro grave

#### **Explanation**

A operação MQGET expirou. MQCC\_FAILED (2) MQRC\_SOAP\_DOTNET\_ERROR. (2210)..

## **Resposta**

Verifique por que as respostas SOAP não estão sendo recebidas. MQCC\_FAILED (2) MORC\_SOAP\_DOTNET\_ERROR. (2210)..

## **AMQ9939**

SOAP/ Erro doWebSphere MQ MQCC\_FAILED (2) MQRC\_SOAP\_DOTNET\_ERROR. (2210)..

## **Gravidade**

30: Erro grave

#### **Explanation**

Um erro de SOAP foi detectado MQCC\_FAILED (2) MQRC\_SOAP\_DOTNET\_ERROR. (2210)..

## **Resposta**

Verifique os logs do WebSphere MQ para obter a razão da falha

## **AMQ9940**

Mensagem de relatório retornada em MQWebResponse. MQCC\_FAILED (2) MQRC\_SOAP\_DOTNET\_ERROR. (2210)..

#### **Gravidade**

30: Erro grave

## **Explanation**

Mensagem de relatório retornada em MQWebResponse. MQCC\_FAILED (2) MQRC\_SOAP\_DOTNET\_ERROR. (2210)..

## **Resposta**

Verifique a mensagem de relatório para obter o motivo da falha

#### **AMQ9941**

Nenhum cabeçalho RFH2 reconhecido. MQCC\_FAILED (2) MQRCCF\_MD\_FORMAT\_ERROR (3023)..

## **Gravidade**

30: Erro grave

## **Explanation**

Nenhum cabeçalho RFH2 reconhecido. MQCC\_FAILED (2) MQRCCF\_MD\_FORMAT\_ERROR (3023)..

## **Resposta**

Verifique por que a mensagem está sendo enviada sem cabeçalho RFH2 .

#### **AMQ9942**

O formato da mensagem não é MQFMT\_NONE MQCC\_FAILED (2) MQRC\_RFH\_FORMAT\_ERROR (2421).

#### **Gravidade**

30: Erro grave

#### **Explanation**

O formato da mensagem não é MQFMT\_NONE MQCC\_FAILED (2) MQRC\_RFH\_FORMAT\_ERROR (2421).

## **Resposta**

Corrija o formato da mensagem e tente novamente

## **AMQ9943**

Versão RFH2 não reconhecida. MQCC\_FAILED (2) MQRC\_RFH\_FORMAT\_ERROR (2421).

#### **Gravidade**

30: Erro grave

#### **Explanation**

Versão RFH2 não reconhecida. MQCC\_FAILED (2) MQRC\_RFH\_FORMAT\_ERROR (2421).

#### **Resposta**

Corrija a versão na mensagem RFH2 e tente novamente.

## **AMQ9944**

Comprimento RFH2 inválido. MQCC\_FAILED (2) MQRC\_RFH\_FORMAT\_ERROR (2421).

## **Gravidade**

30: Erro grave

## **Explanation**

Comprimento RFH2 inválido. MQCC\_FAILED (2) MQRC\_RFH\_FORMAT\_ERROR (2421).

#### **Resposta**

Corrija o comprimento RFH2 e tente novamente.

## **AMQ9945**

Comprimento da pasta RFH2 *<insert\_3>* inválido.. MQCC\_FAILED (2) MQRC\_RFH\_FORMAT\_ERROR (2421).

## **Gravidade**

30: Erro grave

## **Explanation**

Comprimento da pasta RFH2 <insert\_3> inválido.. MOCC\_FAILED (2) MORC\_RFH\_FORMAT\_ERROR (2421).

## **Resposta**

Corrija a mensagem RFH2 e tente novamente.

#### **AMQ9946**

Comprimento da mensagem real inválido MQCC\_FAILED (2) MQRC\_RFH\_FORMAT\_ERROR (2421).

#### **Gravidade**

30: Erro grave

## **Explanation**

Comprimento da mensagem real inválido MQCC\_FAILED (2) MQRC\_RFH\_FORMAT\_ERROR (2421).

#### **Resposta**

Corrija a mensagem RFH2 e tente novamente.

#### **AMQ9947**

RFH2 Pasta *<insert\_3> <insert\_4>*. MQCC\_FAILED (2) MQRC\_RFH\_FORMAT\_ERROR (2421).

## **Gravidade**

30: Erro grave

## **Explanation**

RFH2 Pasta *<insert\_3> <insert\_4>*. MQCC\_FAILED (2) MQRC\_RFH\_FORMAT\_ERROR (2421).

#### **Resposta**

Corrija a sintaxe / formato da pasta RFH2 e tente novamente.

## **AMQ9948**

Limite de Restauração excedido. MQCC\_FAILED (2) MQRC\_BACKOUT\_THRESHOLD\_ALCANÇADA (2362)

# **Gravidade**

30: Erro grave

## **Explanation**

Limite de Restauração excedido. MQCC\_FAILED (2) MQRC\_BACKOUT\_THRESHOLD\_ALCANÇADA (2362)

#### **Resposta**

Corrija o limite de restauração e tente novamente.

#### **AMQ9949**

*<insert\_3>* ausente de RFH2. MQCC\_FAILED (2) MQRC\_RFH\_PARM\_MISSING (2339)..

#### **Gravidade**

30: Erro grave

## **Explanation**

*<insert\_3>* ausente de RFH2. MQCC\_FAILED (2) MQRC\_RFH\_PARM\_MISSING (2339)..

## **Resposta**

Corrija a mensagem RFH2 e tente novamente.

## **AMQ9950**

Serviço de destino ausente da URL SOAP. MQCC\_FAILED (2) MQRC\_SOAP\_URL\_ERROR (2212).

## **Gravidade**

30: Erro grave

## **Explanation**

Serviço de destino ausente da URL SOAP. MQCC\_FAILED (2) MQRC\_SOAP\_URL\_ERROR (2212).

Corrija a URL e tente novamente.

## **AMQ9951**

Solicitação assíncrona enfileirada com êxito. MQCC\_OK (0).

## **Gravidade**

30: Erro grave

## **Explanation**

Solicitação assíncrona enfileirada com êxito. MQCC\_OK (0).

## **Resposta**

Aguarde a resposta se alguma for esperada.

## **AMQ9952**

Tipo de mensagem inesperado recebido. MQCC\_FAILED (2) MQRC\_UNEXPECTED\_MSG\_TYPE. (2215).

## **Gravidade**

30: Erro grave

## **Explanation**

Uma mensagem do tipo errado foi recebida; por exemplo, uma mensagem de relatório foi recebida quando uma não tinha sido solicitada

## **Resposta**

Se você estiver executando o SOAP do WebSphere MQ usando o emissor SOAP/WebSphere MQ fornecido pela IBM , entre em contato com a IBM. Se você estiver executando o SOAP do WebSphere MQ usando um emissor sob medida, verifique se a mensagem de solicitação SOAP/WebSphere MQ possui as opções corretas

## **AMQ9953**

O ContentType ou o TransportVersion no cabeçalho RFH2 têm o valor errado. MQCC\_FAILED (2) MQRC\_RFH\_HEADER\_FIELD\_ERROR (2228)

## **Gravidade**

30: Erro grave

## **Explanation**

O ContentType ou o TransportVersion no cabeçalho RFH2 têm o valor errado. MQCC\_FAILED (2) MQRC\_RFH\_HEADER\_FIELD\_ERROR (2228)

## **Resposta**

Corrija o formato da mensagem e tente novamente

## **AMQ9954**

ViaTran..Redirecionamento chamado da transação MQCC\_FAILED (2) MQRC\_SOAP\_DOTNET\_ERROR (2410)

## **Gravidade**

30: Erro grave

## **Explanation**

ViaTran..Redirecionamento chamado da transação MQCC\_FAILED (2) MQRC\_SOAP\_DOTNET\_ERROR (2410)

## **Resposta**

Certifique-se de ViaTran.O redirecionamento é chamado apenas em uma transação

## **AMQ9955**

Uso: amqswsdl [?] Uri inputFile outputFile

## **Gravidade**

0: Informações

## **Explanation**

Isto mostra a utilização correta.

## **Resposta**

Nenhum.

## **AMQ9990 (IBM i)**

A palavra-chave *<insert\_3>* não é válida para este comando ou o comando está incompleto

## **Gravidade**

40: Erro de Parada

## **Explanation**

O comando está incompleto ou uma palavra-chave inválida foi especificada ou o valor de parâmetro da palavra-chave não foi especificado.

## **Resposta**

Conclua o comando ou corrija a palavra-chave ou inclua o valor de parâmetro e, em seguida, tente o comando novamente.

## **AMQ9991 (IBM i)**

O valor especificado não é permitido pelo comando.

## **Gravidade**

40: Erro de Parada

## **Explanation**

*<insert\_3>* não válido para o parâmetro *<insert\_4>*.

## **Resposta**

Insira um dos valores definidos para o parâmetro e tente o comando novamente. Mais informações sobre parâmetros e comandos podem ser encontradas no manual de referência de CL ou no manual do programa licenciado apropriado

## **AMQ9992 (IBM i)**

Um parêntese correspondente não localizado.

## **Gravidade**

40: Erro de Parada

## **Explanation**

Um parêntese esquerdo ou direito correspondente está omisso.

#### **Resposta**

Inclua o parêntese ausente ou remova o parêntese extra..

## **AMQ9999**

O programa do canal terminou de forma anormal.

#### **Gravidade**

30: Erro grave

## **Explanation**

O programa do canal *<insert\_3>* terminou de forma anormal.

## **Resposta**

Consulte as mensagens de erro anteriores do programa do canal *<insert\_3>* nos arquivos de erro para determinar a causa da falha. Para obter mais informações, consulte Determinação de problema no DQM

# **Mensagens AMQXR**

## **AMQCO1001E**

O serviço MQXR capturou comunicações inesperadamente exceção={0}(Exceção).

## **Explanation**

Uma exceção foi capturada pelo Gerenciador de Comunicações e uma ação razoável não pôde ser tomada em resposta à exceção.

## **Ação do usuário**

Investigue e resolva a causa da exceção subjacente.

#### **AMQCO1002E**

Uma chave de selecionação={0} foi localizada em um estado inesperado

## **Explanation**

Uma chave de seleção foi localizada em um estado que não era esperado.

#### **Ação do usuário**

Contate o centro de assistência IBM.

## **AMQCO1003E**

Conexão ={0}(Conexão) possui dados insuficientes disponíveis para satisfazer uma solicitação get.

## **Explanation**

O aplicativo tentou ler mais dados do que os que estavam disponíveis no momento. Depois que o aplicativo processar as informações disponíveis, ele deverá liberar o controle e aguardar uma nova chamada, quando mais dados estiverem disponíveis.

## **Ação do usuário**

Altere o aplicativo para manipular essa exceção ou use Connection.available() antes que o método get () seja chamado para determinar se o get () será bem-sucedido.

## **AMQCO1004E**

Erro de Fechamento de Conexão: {0}.

## **Explanation**

Ocorreu um erro quando uma conexão foi fechada A sessão pode não ter sido concluída normalmente.

## **Ação do usuário**

Verifique se a sessão foi concluída normalmente.

## **AMQCO1005E**

Arquivo de repositório de chave SSL inválido ou não localizado para o canal ''{1}''. A seguinte exceção foi emitida: {0}

## **Explanation**

O arquivo do repositório de chaves SSL especificado para o canal não é válido..

## **Ação do usuário**

Verifique a validade de um arquivo de repositório de chaves SSL especificado

## **AMQCO1006I**

O canal ''{0}'' parou.

## **Explanation**

O canal foi interrompido Nenhuma comunicação adicional com clientes ocorrerá neste canal.

## **Ação do usuário**

Nenhuma ação é necessária.

## **AMQCO1007E**

Conexão ''{0}'' não enviou ou recebeu dados para ''{1}'' milissegundos e foi fechada.

#### **Explanation**

O aplicativo configurou o cronômetro inativo na conexão para {1} milissegundos, mas não enviou ou recebeu nenhum dado nesse tempo, portanto, a conexão foi encerrada.

## **Ação do usuário**

Determine a razão pela qual a conexão não enviou ou recebeu dados e, se apropriado, configure o idleTimer com um valor mais longo.

## **AMQCO1008E**

Ocorreu um erro de Handshake SSL quando um cliente em ''{1}'' tentou conectar-se ao canal ''{0}'': {2}.

## **Explanation**

Ocorreu um erro ao executar um handshake SSL com um aplicativo cliente. Isso geralmente ocorre porque o cliente está apresentando certificados nos quais o serviço MQXR não confia

## **Ação do usuário**

Use as informações na exceção para diagnosticar e corrigir o problema.

## **AMQCO1009E**

Um nome de armazenamento de chaves inválido = ''{1}'' foi especificado.

## **Explanation**

O nome de armazenamento de chaves ou a frase secreta especificada não é válida.

## **Ação do usuário**

Especifique um nome do arquivo de armazenamento de chaves e senha válidos.

## **AMQCO1010E**

Ocorreu uma exceção de SSL quando um cliente em ''{1}'' tentou se conectar ao canal ''{0}'': {2}.

#### **Explanation**

Ocorreu um erro ao executar uma operação SSL com um aplicativo cliente.

## **Ação do usuário**

Use as informações na exceção para diagnosticar e corrigir o problema.

## **AMQCO2001E**

Ocorreu um erro (análise: {0}) e um arquivo Failure Data Capture (FDC) foi gravado.

## **Explanation**

Um problema foi detectado e um arquivo FDC foi gravado para auxiliar nos diagnósticos.

## **Ação do usuário**

Consulte o arquivo FDC e tente resolver o problema. Se o problema não puder ser resolvido, entre em contato com o centro de suporte IBM.

## **AMQCO2002I**

O rastreio está desativado..

## **Explanation**

O rastreio do Serviço MQXR (usado para diagnosticar problemas) não está em execução atualmente.

## **Ação do usuário**

Nenhuma ação é necessária.

#### **AMQCO2003I**

O rastreio está ativado..

#### **Explanation**

O rastreio do Serviço MQXR (usado para diagnosticar problemas) está em execução atualmente.

## **Ação do usuário**

Nenhuma ação é necessária.

**AMQCO2004I** ''{0}'' instâncias da mensagem ''{1}'' foram suprimidas.

#### **Explanation**

O número {0} do identificador de mensagem ''{1}'' foi suprimido do log desde que a última mensagem com esse identificador foi gravada...

## **Ação do usuário**

Nenhuma ação adicional é necessária além daquela para a mensagem suprimida.

#### **AMQCO9999E**

{0}

## **Explanation**

Se a mensagem não oferecer informações suficientes, verifique as mensagens anteriores para obter mais ajuda.

## **Ação do usuário**

Consulte as mensagens anteriores para obter informações adicionais.

## **AMQHT1001E**

Texto inválido={0}(Sequência) foi localizado em uma solicitação ou resposta de HTTP.

## **Explanation**

Uma solicitação ou resposta HTTP continha dados inesperados não descritos em "https:// www.w3.org/pub/WWW/Protocols/".

#### **Ação do usuário**

Verifique se o originador ou a origem do pedido ou resposta de HTTP está produzindo pedidos ou respostas válidas.

## **AMQHT1002E**

Cabeçalho de HTTP text={0}(String) era inválido.

## **Explanation**

Um pedido ou resposta de HTTP continha texto inesperado.

## **Ação do usuário**

Verifique se o originador ou a origem do pedido ou resposta de HTTP está produzindo pedidos ou respostas válidas.

## **AMQHT1003E**

Texto inválido no local={0} em string={1}(String).

## **Explanation**

Uma sequência JSON (Java Script Object Notation) continha dados inesperados não descritos em "http://www.json.org/".

## **Ação do usuário**

Verifique se o originador ou o JSON está produzindo dados válidos

#### **AMQHT2001E**

WebSocket Fechar, código de status = {0}

#### **Explanation**

O websocket foi fechado pela extremidade remota.

#### **Ação do usuário**

Examine o código de status do Websocket e determine por que o Websocket foi fechado se isso não era esperado.

#### **AMQHT9999E**

{0}

## **Explanation**

Se a mensagem não oferecer informações suficientes, verifique as mensagens anteriores para obter mais ajuda.

## **Ação do usuário**

Consulte as mensagens anteriores para obter informações adicionais.

#### **AMQXR0001I**

O cliente {0} desconectou normalmente.

## **Explanation**

Um fluxo de desconexão do MQTT foi recebido e processado.

#### **Ação do usuário**

Nenhum.

## **AMQXR0002E**

No canal {2}, um {1} lançável resultou quando o serviço MQXR recebeu uma mensagem de um cliente  $MQTT$  {0}.

#### **Explanation**

Dados inválidos foram recebidos de uma conexão de rede e não podem ser processados; a conexão está fechada pelo servidor.

#### **Ação do usuário**

Determine porque o cliente enviou dados que não podem ser interpretados.

## **AMQXR0003I**

MQXR JAAS {0} : {1}.

#### **Explanation**

O retorno de chamada JAAS no serviço MQXR solicitou que a mensagem fosse exibida ao usuário.

## **Ação do usuário**

Determine a causa do problema de segurança descrito no texto da mensagem emitida pelo JAAS.

## **AMQXR0004E**

O verbo do MQSeries={0}(Cadeia) retornou cc={1}(int) {2} rc={3}(int) {4}.

## **Explanation**

Um verbo do WebSphere MQ retornou um código de razão e conclusão inesperado.

## **Ação do usuário**

Consulte o código de razão para determinar o que causou o erro.

## **AMQXR0005I**

Executando {0}, versão {1}.

## **Explanation**

O comando está executando.

## **Ação do usuário**

Nenhum.

## **AMQXR0006E**

Argumento inválido {0} Uso: runMQXRService -m <queueManagerNome> -d < Qmgr Data Directory> -g <MQ Global Data Directory>

## **Explanation**

Os argumentos do comando runMQXRService estão incorretos.

## **Ação do usuário**

Corrija o comando.

## **AMQXR0007E**

Argumento inválido {0} Uso: endMQXRService -m <queueManagerNome> -d < Qmgr Data Directory> -g <MQ Global Data Directory>

## **Explanation**

Os argumentos do comando endMQXRService estão incorretos.

## **Ação do usuário**

Corrija o comando.

## **AMQXR0008E**

Exceção durante o início do serviço MQXR: {0}

#### **Explanation**

O serviço MQXR foi iniciado, mas encontrou um problema. Erros ou FDCs anteriores fornecerão mais detalhes.

#### **Ação do usuário**

Use erros anteriores ou FDCs para diagnosticar e resolver o problema e, em seguida, reinicie o serviço MQXR

## **AMQXR0009E**

Exceção durante o encerramento do serviço MQXR: {0}

#### **Explanation**

O serviço MQXR estava sendo encerrado, mas encontrou um problema. Erros ou FDCs anteriores fornecerão mais detalhes.

## **Ação do usuário**

Use erros anteriores ou FDCs para diagnosticar e resolver o problema

## **AMQXR0010E**

Um ClientIdentifier {0} inválido foi recebido de ''{1}'' em um pacote MQTT CONNECT no canal {2}.

## **Explanation**

O serviço MQXR recebeu um ClientIdentifier que não era válido porque continha poucos ou muitos caracteres, ou os caracteres não eram válidos em um nome de gerenciador de filas.

## **Ação do usuário**

Altere o ClientIdentifier para usar caracteres válidos.

#### **AMQXR0011E**

Ocorreu um erro durante uma publicação no tópico ''{3}'' de ClientIdentifier ''{0}'' UserName ''{1}'' no canal ''{2}''. Um código de razão de ''{5}''{6}'' foi recebido durante uma operação ''{4}''.

## **Explanation**

A publicação do cliente não pôde ser concluída

## **Ação do usuário**

Usando o código de razão, diagnostique a causa do problema, altere a configuração (do cliente ou do servidor, conforme apropriado) e, em seguida, tente publicar novamente.

#### **AMQXR0012E**

Ocorreu um erro ao se inscrever em tópico (s) ''{3}'' para ClientIdentifier ''{0}'' userNamer ''{1}'' no canal ''{2}''. Um código de razão de ''{5}''{6}'' foi recebido durante uma operação ''{4}''.

#### **Explanation**

A assinatura do cliente não pôde ser concluída

#### **Ação do usuário**

Usando o código de razão, diagnostique a causa do problema, altere a configuração (do cliente ou do servidor, conforme apropriado) e, em seguida, reconecte o cliente e tente a assinatura novamente.

#### **AMQXR0013E**

Erro ao iniciar canal ''{0}'' (no host: ''{1}e porta ''{2}''). A exceção foi ''{3}' ''

#### **Explanation**

O serviço não pôde atender as conexões na porta especificada

## **Ação do usuário**

Use a exceção para diagnosticar e retificar o problema e, em seguida, reinicie o canal afetado.

#### **AMQXR0014E**

Erro ao iniciar canal ''{0}''. Consulte os erros ou FDCs anteriores para obter mais detalhes

#### **Explanation**

O serviço não pôde atender as conexões na porta especificada devido a problemas que foram relatados em erros ou FDCs anteriores.

#### **Ação do usuário**

Use os erros ou FDCs precedentes para diagnosticar e retificar o problema e, em seguida, reinicie o canal afetado.

#### **AMQXR0015I**

O Serviço MQXR foi iniciado com êxito ({0} canais em execução, {1} canais interrompidos)

#### **Explanation**

O serviço MQXR concluiu o processamento que ocorre na inicialização

## **Ação do usuário**

Nenhuma ação é necessária.

## **AMQXR0016I**

O canal ''{0}'' foi iniciado.

#### **Explanation**

Este canal agora está disponível para conexões do cliente

## **Ação do usuário**

Nenhuma ação necessária

#### **AMQXR0017I**

Um novo canal (chamado ''{0}'') foi criado

#### **Explanation**

Em resposta a um pedido de um usuário, um novo canal foi criado

## **Ação do usuário**

Nenhuma ação necessária

## **AMQXR0018I**

O canal ''{0}'' foi mudado

## **Explanation**

Em resposta a um pedido de um usuário, algumas configurações no canal foram alteradas. Algumas configurações não têm efeito até o canal ser reiniciado.

## **Ação do usuário**

Nenhuma ação necessária

## **AMQXR0019I**

O canal ''{0}'' foi excluído

#### **Explanation**

Em resposta a um pedido de um usuário, um novo canal foi excluído

## **Ação do usuário**

Nenhuma ação necessária

#### **AMQXR0020I**

O canal ''{0}'' foi limpo

#### **Explanation**

Os clientes foram desconectados deste canal e o estado associado a eles foi removido

#### **Ação do usuário**

Nenhuma ação necessária

# **AMQXR0021W**

Cliente ''{0}'' no endereço de rede ' ''{1}'' desconectado anormalmente com exceção ''{2}''.

#### **Explanation**

Um cliente MQTT foi desconectado da rede pela razão mostrada pela exceção.

#### **Ação do usuário**

Consulte a causa de exceções para determinar se a ação é necessária

#### **AMQXR0022I**

Cliente ''{0}'' conectado anteriormente no endereço de rede ''{1}'' agora conectado em ''{2}''.

#### **Explanation**

Uma nova conexão foi feita para o cliente utilizando uma existente.

#### **Ação do usuário**

Nenhuma, se isto foi intencional.

#### **AMQXR0023I**

Versão de protocolo MQTT não suportada no canal {1}, a exceção {0} foi lançada.

## **Explanation**

Um cliente MQTT tentou se conectar usando uma versão de protocolo não suportada, a conexão foi encerrada pelo servidor.

#### **Ação do usuário**

Reconfigure o cliente para usar uma versão de protocolo suportada

#### **AMQXR0024I**

Um Daemon de Telemetria para dispositivos tentou se conectar usando seu protocolo privado no canal {1}, a exceção {0} foi lançada.

## **Explanation**

O daemon de Telemetria para dispositivos possui um protocolo privado para comunicação. Este protocolo não é suportado e a conexão foi encerrada pelo servidor.

## **Ação do usuário**

Nenhuma ação do usuário é necessária, o daemon deve reconectar-se com um protocolo suportado. Para remover essa mensagem, reconfigure o daemon de Telemetria para dispositivos para não usar o protocolo privado para essa conexão.

#### **AMQXR0030W**

Mensagem inválida de ClientIdentifier ''{0}''

## **Explanation**

A Mensagem de Desejo no pacote de Conexão está malformada, a conexão do cliente foi encerrada pelo servidor.

## **Ação do usuário**

Verifique o aplicativo cliente e certifique-se de que a mensagem de desejo tenha um nome de tópico com comprimento não zero e um Qos válido.

#### **AMQXR1001E**

Mensagem MQTTV3Exception={0}(Cadeia).

## **Explanation**

Uma instância de com.ibm.mqttv3.internal.MQTTException foi capturada e dividida.

## **Ação do usuário**

Contate o centro de assistência IBM.

## **AMQXR1002E**

Mensagem MQTTV5Exception={0}(Cadeia).

## **Explanation**

Uma instância de com.ibm.encoding.internal.MQTTException foi capturada e dividida.

## **Ação do usuário**

Contate o centro de assistência IBM.

## **AMQXR1003E**

Um tipo de mensagem inválido ={0}(byte) foi recebido.

## **Explanation**

Um tipo de mensagem MQTT inválida foi recebida. A conexão foi interrompida.

#### **Ação do usuário**

O cliente conectado ao serviço MQXR está enviando mensagens MQTT inválidas. \ Descubra qual cliente se conectou ao serviço MQXR e quais dados foram enviados. Entre em contato com o provedor do código do cliente. Se estiver usando um cliente fornecido na instalação do WebSphere MQ , \ entre em contato com o centro de suporte IBM .

## **AMQXR1004E**

Uma mensagem inválida version={0}(byte) subVersion={1}(byte) foi recebida.

#### **Explanation**

Uma versão da mensagem MQTT inválida foi recebida. A conexão foi interrompida.

#### **Ação do usuário**

O cliente conectado ao serviço MQXR está enviando mensagens MQTT inválidas. Descubra qual cliente se conectou ao serviço MQXR e quais dados foram enviados. Entre em contato com o provedor do código do cliente. Se estiver usando um cliente fornecido na instalação do WebSphere MQ, entre em contato com o centro de suporte IBM.

#### **AMQXR1005E**

Uma mensagem inválida foi={0}(Hex) recebida.

## **Explanation**

Uma mensagem MQTT inválida foi recebida. A conexão foi interrompida.

#### **Ação do usuário**

O cliente conectado ao serviço MQXR está enviando mensagens MQTT inválidas. Descubra qual cliente se conectou ao serviço MQXR e quais dados foram enviados. Entre em contato com o provedor do código do cliente. Se estiver usando um cliente fornecido na instalação do WebSphere MQ, entre em contato com o centro de suporte IBM.

#### **AMQXR10006E**

Uma mensagem MQTT com um MultiByteLength ={0}(long) inválido foi recebida.

#### **Explanation**

Uma mensagem MQTT inválida contendo um comprimento de vários bytes inválido foi recebida. A conexão foi interrompida.

## **Ação do usuário**

O aplicativo cliente MQTT pode ter enviado dados incorretos, o que é interpretado como um comprimento incorreto. Verifique o aplicativo cliente MQTT e se ele está enviando dados corretos. Entre em contato com o provedor do código do cliente. Se estiver usando um cliente fornecido na instalação do WebSphere MQ, entre em contato com o centro de suporte IBM.

## **AMQXR1007E**

Um tipo de Atributo inválido ={0}(int) foi localizado.

#### **Explanation**

Um atributo MQTT inválido foi localizado. O processamento desta mensagem está abandonado e a conexão foi encerrada.

## **Ação do usuário**

Reúna diagnósticos e entre em contato com o centro de suporte da IBM

#### **AMQXR1008E**

Uma mensagem mapeada inválida foi detectada devido a {0}(String).

#### **Explanation**

Uma Mensagem mapeada inválida foi localizada, ela não pode ser processada.

#### **Ação do usuário**

Determine de onde a mensagem veio e corrija as mensagens para que elas não sejam mensagens mapeadas ou sejam criadas com o formato correto.

#### **AMQXR1009E**

Uma mensagem WebSocket inválida foi detectada devido a {0}(Sequência).

#### **Explanation**

Uma mensagem WebSocket inválida foi localizada, ela não poderá ser processada.

## **Ação do usuário**

Determine de onde veio a mensagem e corrija as mensagens para que elas tenham o formato correto.

## **AMQXR1010E**

Uma mensagem inválida qos={0}(int) foi recebida.

## **Explanation**

Uma MQTT qos inválida foi recebida.

#### **Ação do usuário**

O cliente conectado ao serviço MQXR está enviando mensagens MQTT inválidas. Descubra qual cliente se conectou ao serviço MQXR e quais dados foram enviados. Entre em contato com o provedor do código do cliente. Se estiver usando um cliente fornecido na instalação do WebSphere MQ, entre em contato com o centro de suporte IBM.

## **AMQXR2001E**

O comando para encerrar o serviço MQXR falhou ao se conectar ao gerenciador de filas {0}. Exceção: {1}

## **Explanation**

A camada administrativa não pôde se conectar ao gerenciador de filas.

#### **Ação do usuário**

Se o gerenciador de filas não estiver mais executando, nenhuma ação será necessária. Se o gerenciador de filas ainda estiver executando, verifique o motivo pelo qual a camada administrativa não pode se conectar.

## **AMQXR2002E**

O comando para encerrar o serviço MQXR falhou ao abrir a fila {0}. Exceção: {1}

#### **Explanation**

A camada administrativa não pôde abrir a fila necessária para enviar um pedido de encerramento do serviço MQXR.

#### **Ação do usuário**

Determine o motivo pelo qual a fila não pôde ser aberta e tente parar o serviço novamente.

## **AMQXR2003E**

O comando para encerrar o serviço MQXR falhou: Operação com falha: {0} Exceção ({1}): {2}

#### **Explanation**

A camada administrativa falhou ao colocar ou obter uma mensagem necessária para parar o serviço MQXR.

#### **Ação do usuário**

Corrija o problema e tente parar o serviço novamente.

#### **AMQXR2004E**

Erro ao parar o serviço MQXR. Código de conclusão: {0} Motivo: {1}

#### **Explanation**

Erro durante o encerramento do serviço MQXR.

## **Ação do usuário**

Use o código de razão para diagnosticar o problema.

#### **AMQXR2005E**

Erro ao liberar recursos do gerenciador de filas. Objeto: {0} Exceção: {1}

#### **Explanation**

Ao limpar recursos, o comando EndMQXRService encontrou um problema temporário.

## **Ação do usuário**

Nenhum.

## **AMQXR2010E**

O serviço MQXR não pôde acessar o arquivo: {0}. Exceção: {1}

#### **Explanation**

O arquivo é inválido, tem um formato inválido ou possui permissões incorretas.

## **Ação do usuário**

Verifique as permissões do arquivo e se ele é válido.

#### **AMQXR2011I**

Propriedade {0}, valor {1}

#### **Explanation**

O comando runMQXRService leu uma propriedade com o valor designado.

#### **Ação do usuário**

Nenhum.

## **AMQXR2012E**

Chave de propriedade inválida={0}, valor={1}

#### **Explanation**

O comando runMQXRService leu um arquivo de propriedades incorreto.

## **Ação do usuário**

Consulte a propriedade incorreta, corrija-a e emita o comando novamente.

#### **AMQXR2014E**

Falha ao renomear {0} para {1}

## **Explanation**

Não foi possível renomear o arquivo

#### **Ação do usuário**

Examine as permissões no arquivo e diretório de destino e altere-as, se necessário

#### **AMQXR2013E**

Métodos de autenticação duplicados especificados para canal={0}, anterior={1}, duplicado={2}

#### **Explanation**

O comando runMQXRService leu um arquivo de propriedades que especifica dois métodos de autenticação, apenas um é permitido.

## **Ação do usuário**

Consulte o arquivo de propriedades e localize a definição do canal nomeado. Corrija o arquivo para especificar um único método de autenticação e reinicie o canal.

#### **AMQXR2014E**

A exceção a seguir foi lançada durante o início de um canal MOXR, channelName =  $'$ {0} $'$ : {1}

## **Explanation**

Um canal MQXR estava sendo inicializado, mas encontrou um problema. Erros ou FDCs anteriores fornecerão mais detalhes.

## **Ação do usuário**

Use erros anteriores ou FDCs para diagnosticar e resolver o problema, em seguida, reinicie o canal MQXR.

## **AMQXR2015E**

A exceção a seguir foi lançada durante a parada de um canal MQXR, channelName = " $\{0\}$ ":  $\{1\}$ 

## **Explanation**

Um canal MQXR estava sendo parado, mas encontrou um problema. Erros ou FDCs anteriores fornecerão mais detalhes.

## **Ação do usuário**

Use erros anteriores ou FDCs para diagnosticar e resolver o problema, em seguida, reinicie o canal MQXR.

## **AMQXR2020E**

O cliente {0} tentou cancelar assinatura do tópico ''{1}'' ao qual ele não está inscrito.

## **Explanation**

Um cliente MQTT tentou cancelar assinatura a partir de um tópico em que ele não estava inscrito.

## **Ação do usuário**

Verifique se a lógica do aplicativo está correta e verifique por erros anteriores que poderiam ter causado a entrada do aplicativo em um estado inconsistente.

## **AMQXR2021E**

O cliente {0} tentou cancelar a assinatura da fila ''{1}'' à qual não está inscrito.

#### **Explanation**

Um cliente MQTT tentou cancelar assinatura a partir de uma fila na qual ele não estava inscrito.

#### **Ação do usuário**

Verifique se a lógica do aplicativo está correta e verifique por erros anteriores que poderiam ter causado a entrada do aplicativo em um estado inconsistente.

## **AMQXR2050E**

Não é possível carregar a configuração de JAAS: {0}. Ocorreu a seguinte exceção {1}

## **Explanation**

A configuração de JAAS que tentou autenticar um usuário na conexão não conseguiu ser carregada

#### **Ação do usuário**

Verifique se a configuração de JAAS selecionada por um canal existe (e se é válida) no arquivo jaas.config

## **AMQXR2051E**

Login com falha para o ClientIdentifier {0} com a exceção {1}.

## **Explanation**

O login de JAAS falhou com a exceção mostrada.

#### **Ação do usuário**

Verifique se o nome do usuário e a senha enviados pelo cliente estão corretos.

## **AMQXR2053E**

Erro em uma factory de rastreio. Ocorreu a seguinte exceção {1}

## **Explanation**

Houve um problema ao iniciar ou ao parar o rastreio.

## **Ação do usuário**

Use a exceção para diagnosticar e retificar o problema e, em seguida, reinicie o rastreio.

## **AMQXR9999E**

{0}

## **Explanation**

Se a mensagem não oferecer informações suficientes, verifique as mensagens anteriores para obter mais ajuda.

## **Ação do usuário**

Consulte as mensagens anteriores para obter informações adicionais.

# **Mensagens MQJMS**

Lista de mensagens com números de mensagens começando com MQJMS.

*Tabela 3. Mensagens MQJMS.* 

Lista de números de mensagens, constantes e texto explicativo para mensagens que iniciam com MQJMS

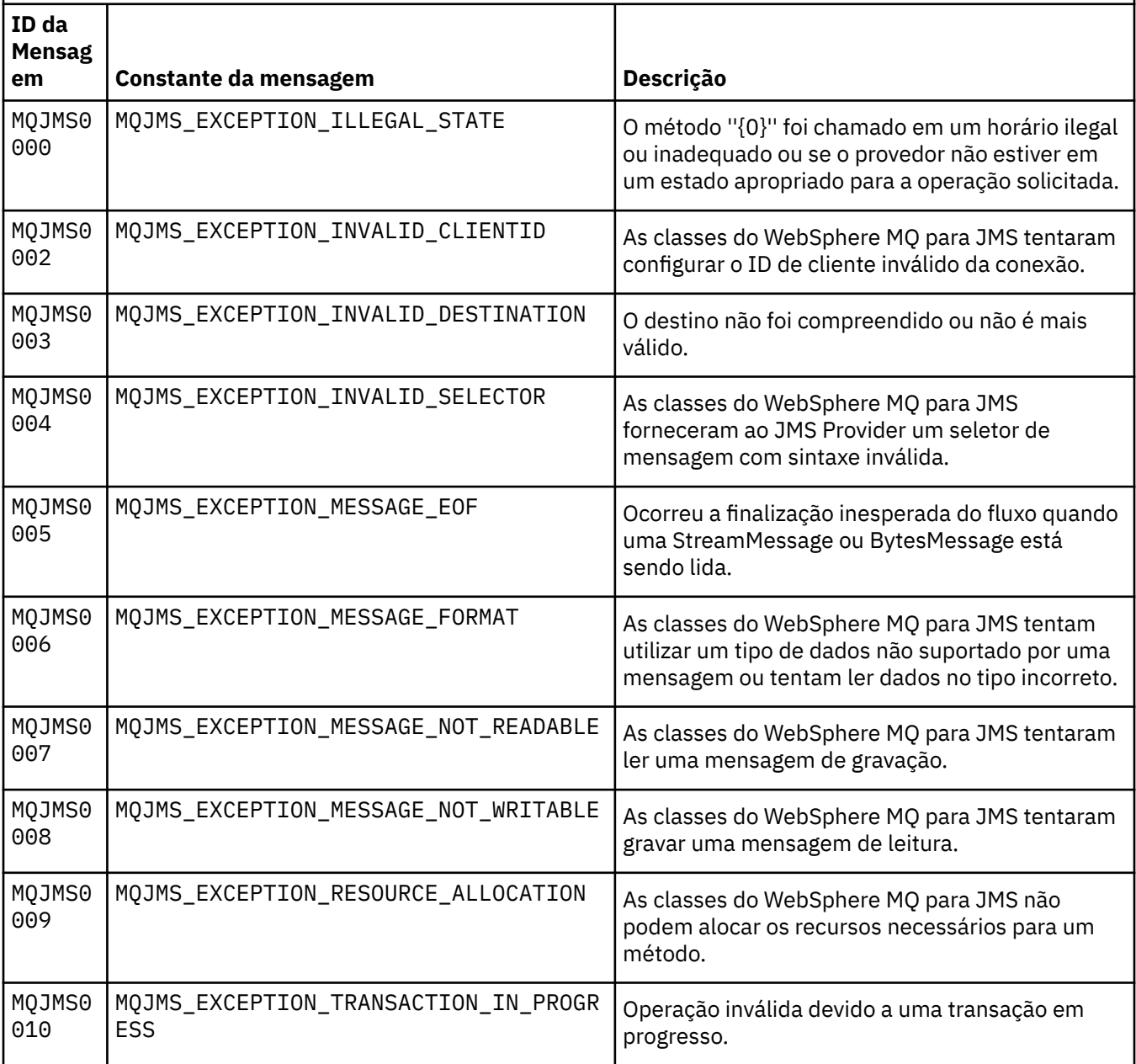
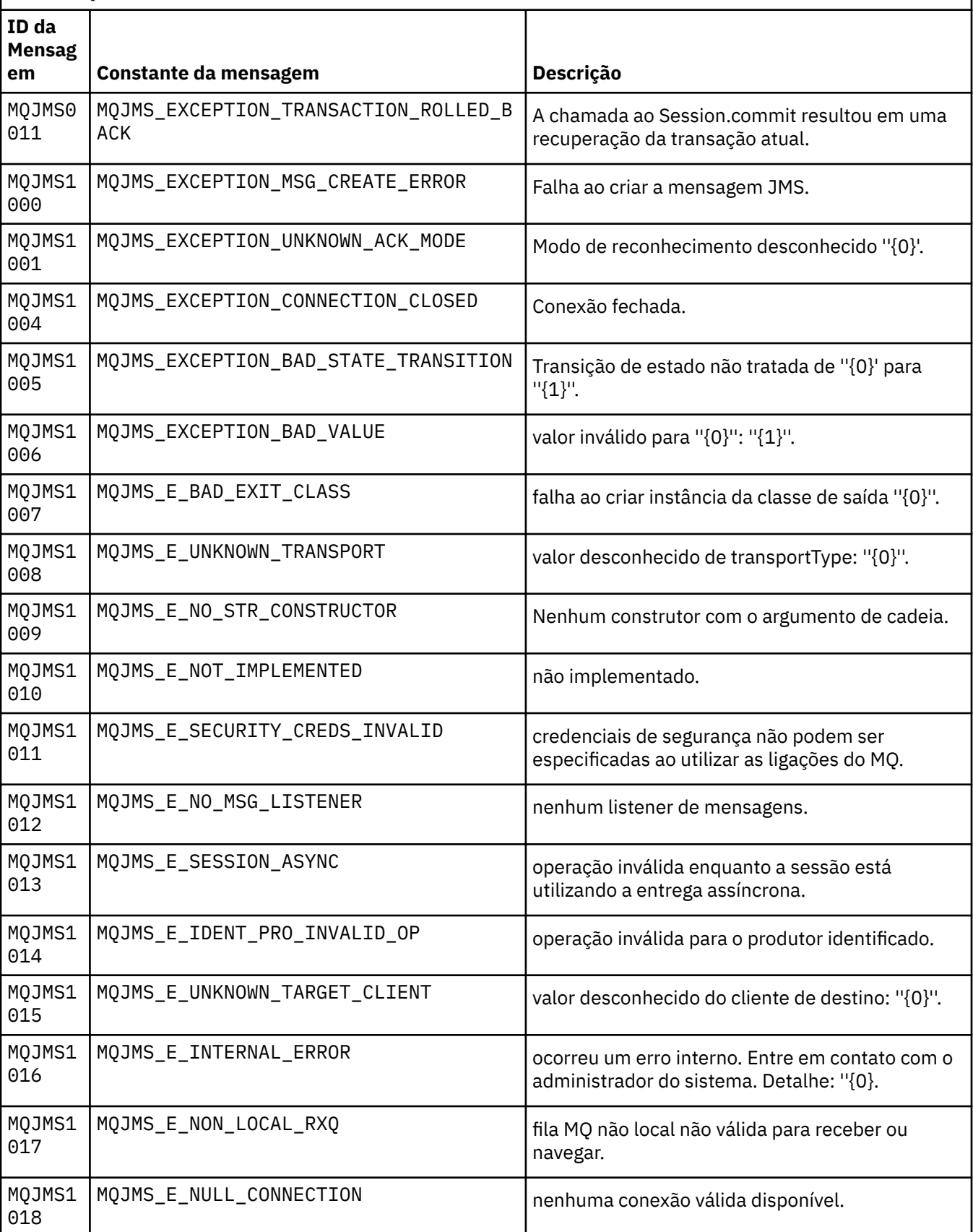

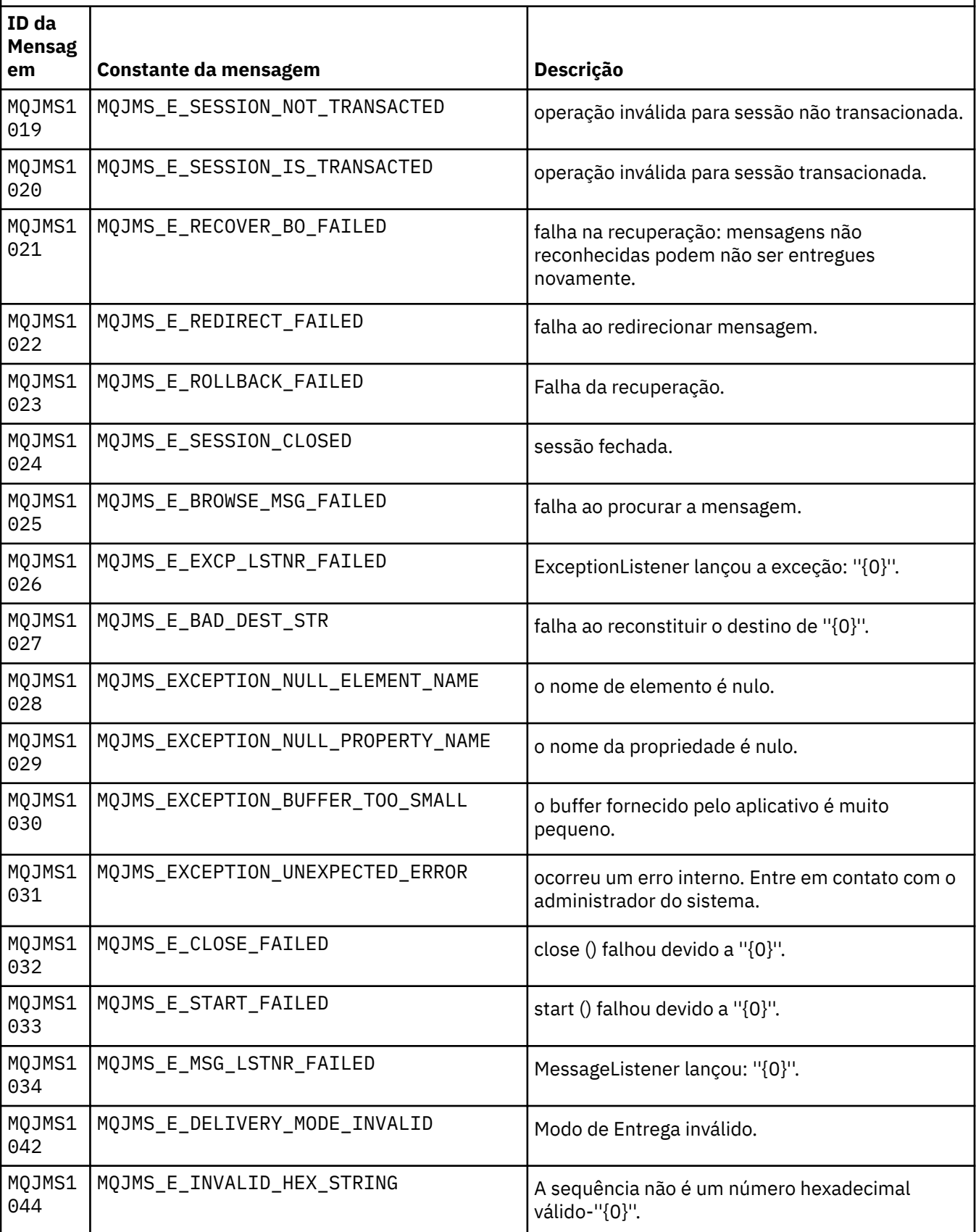

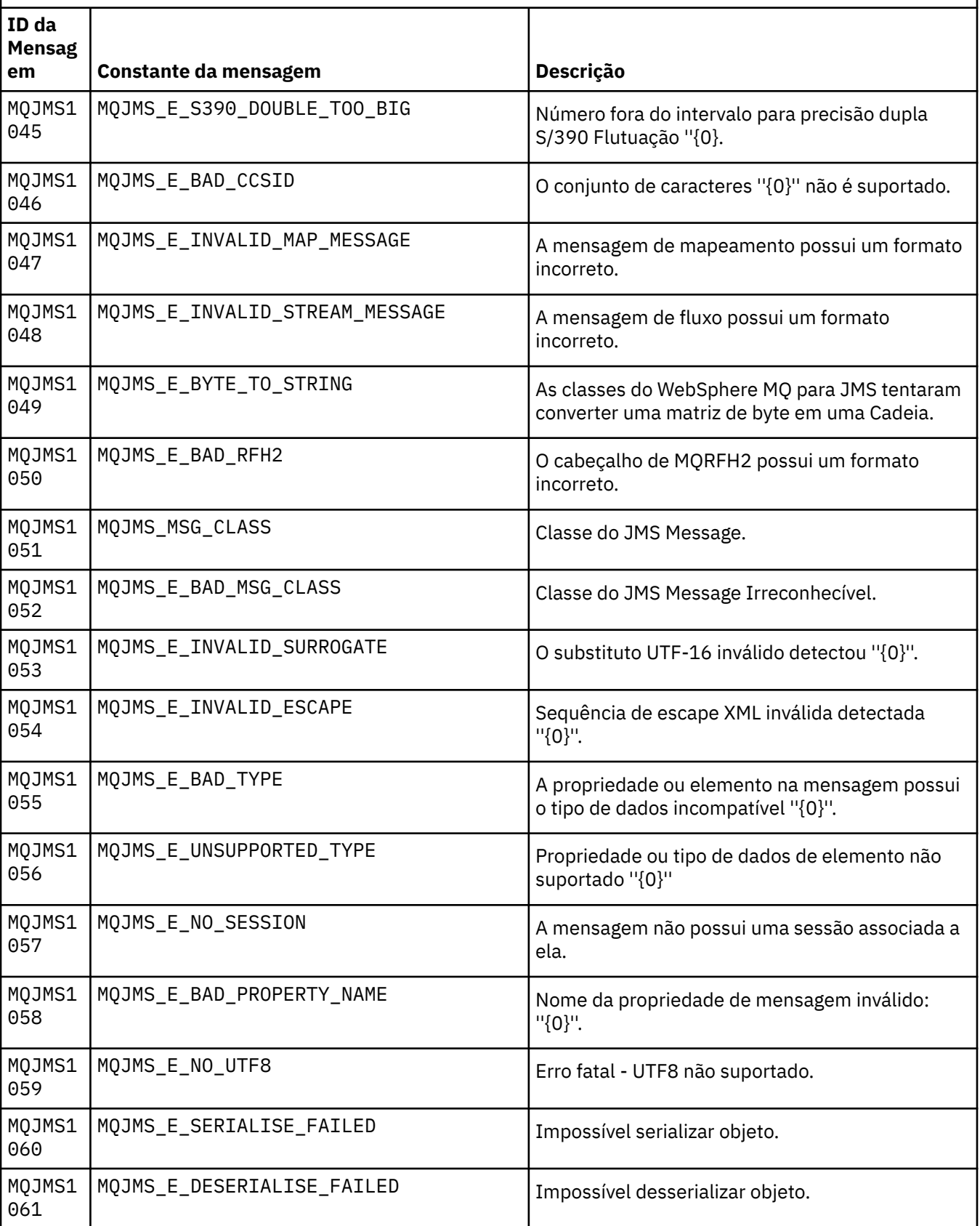

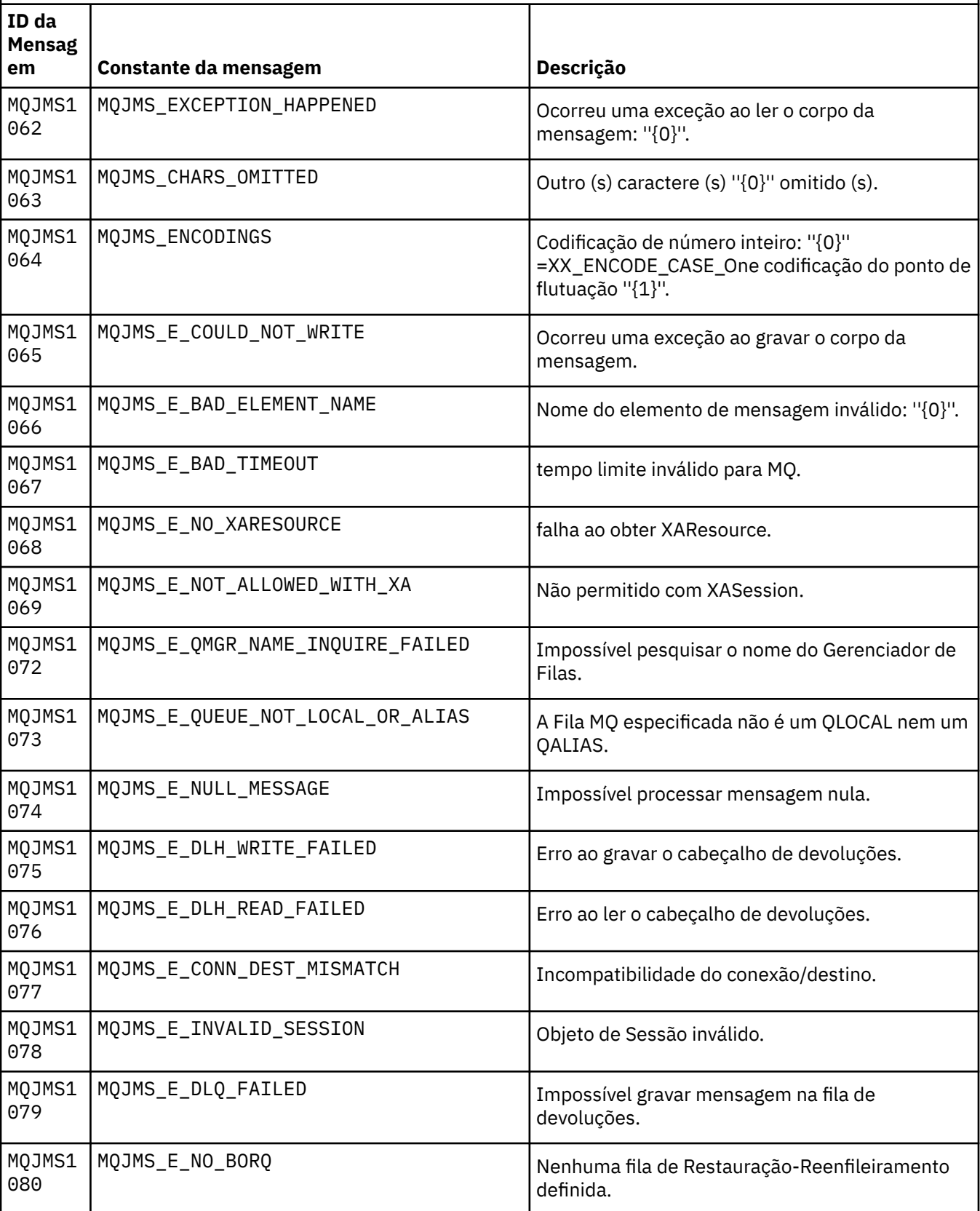

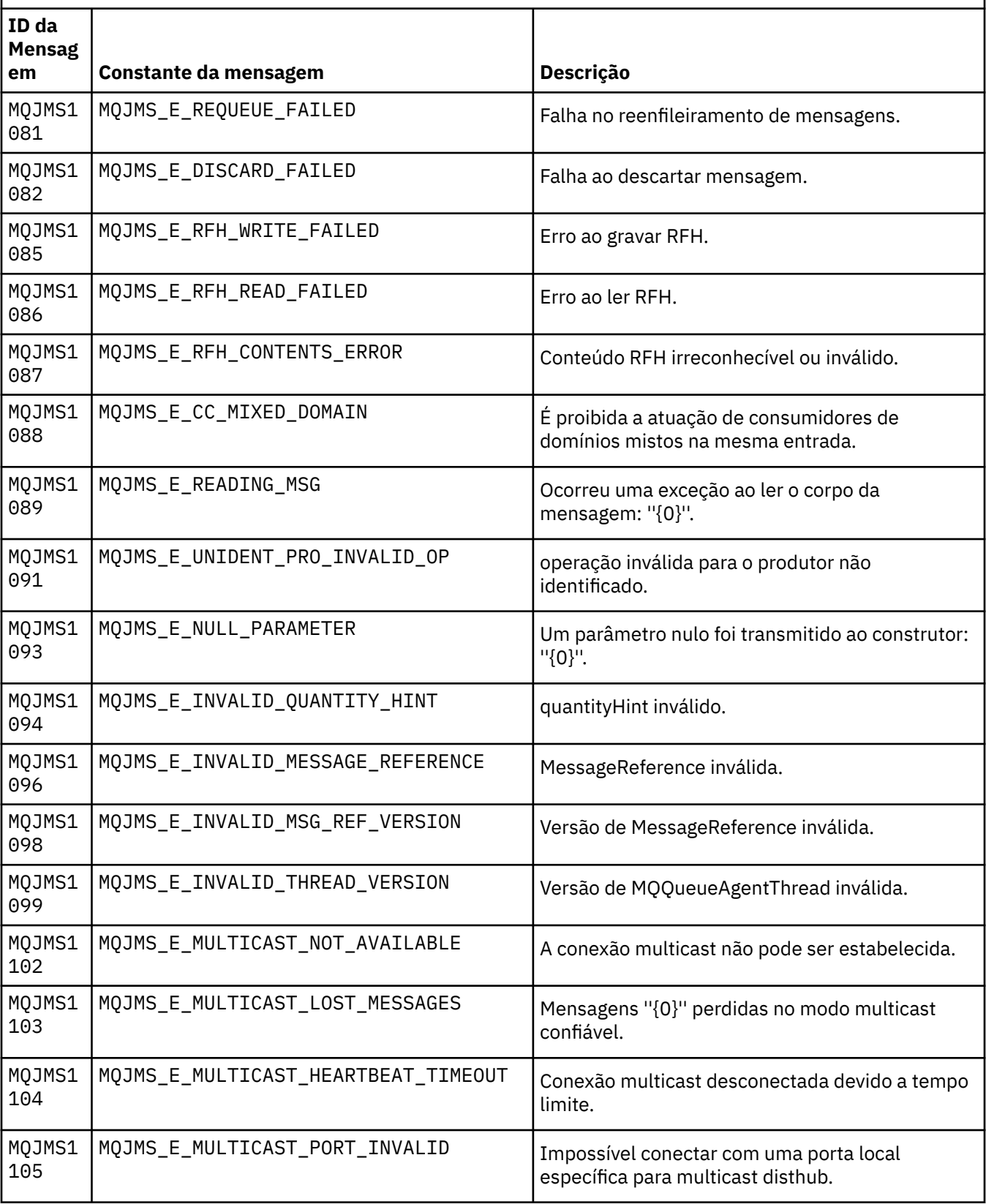

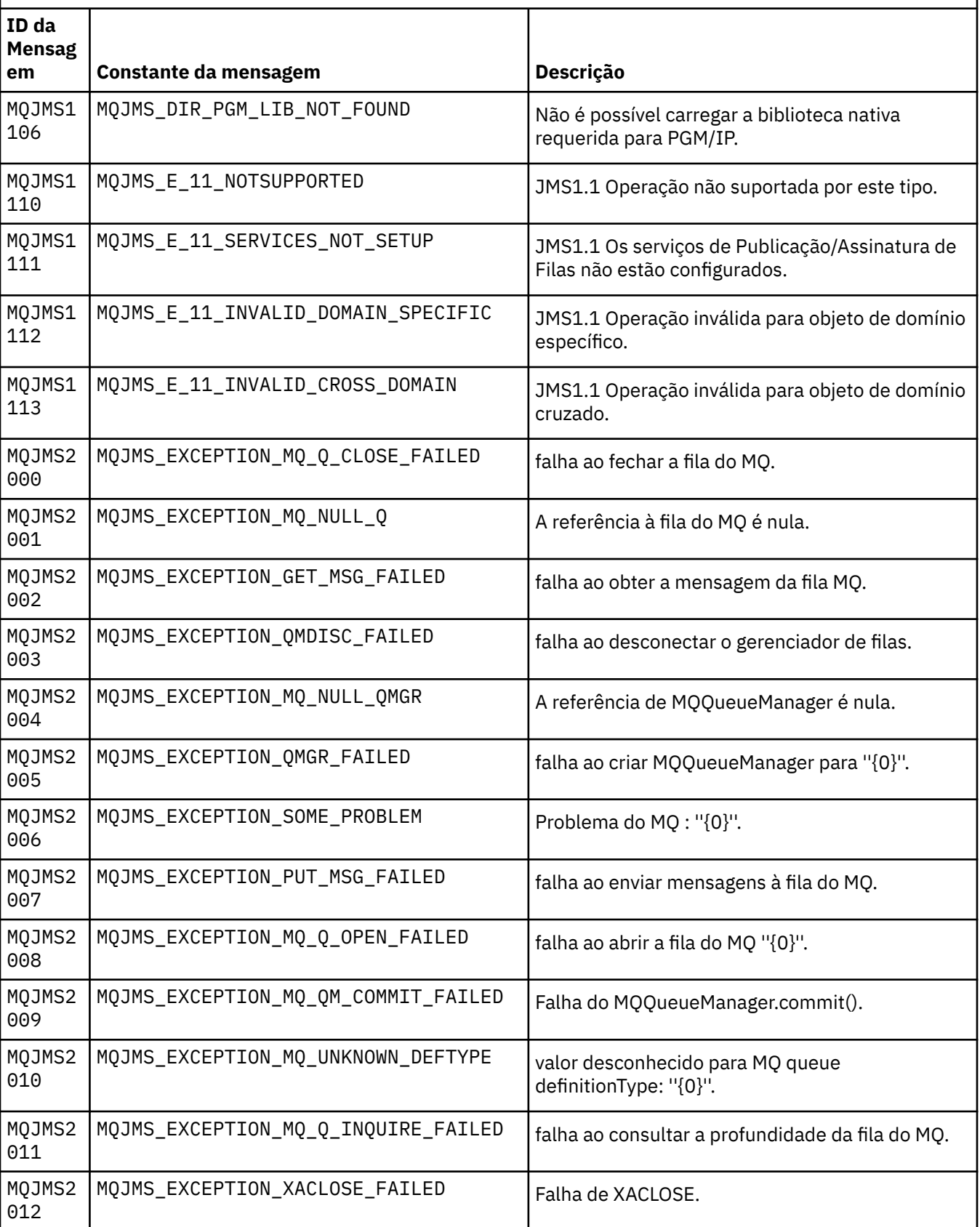

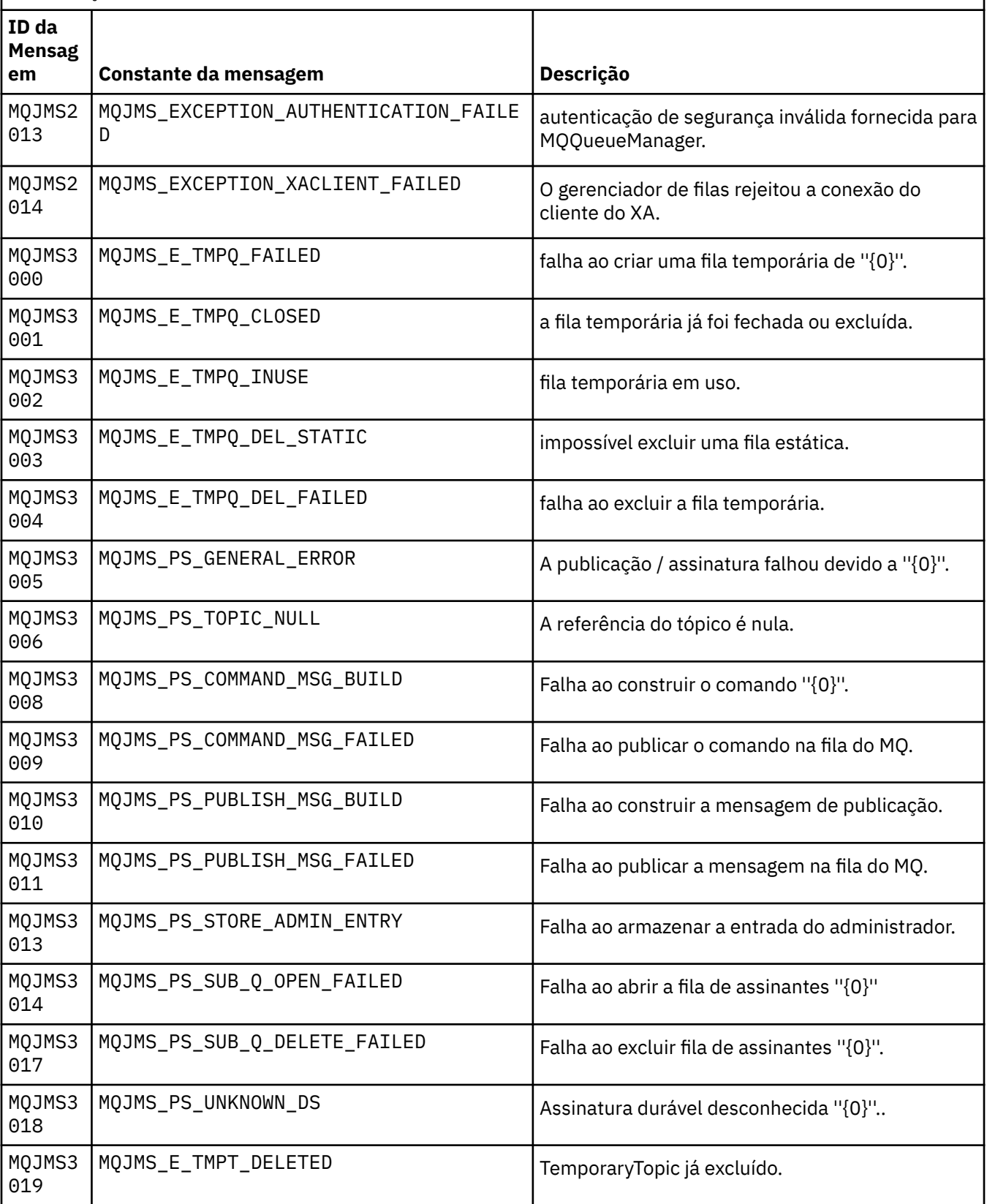

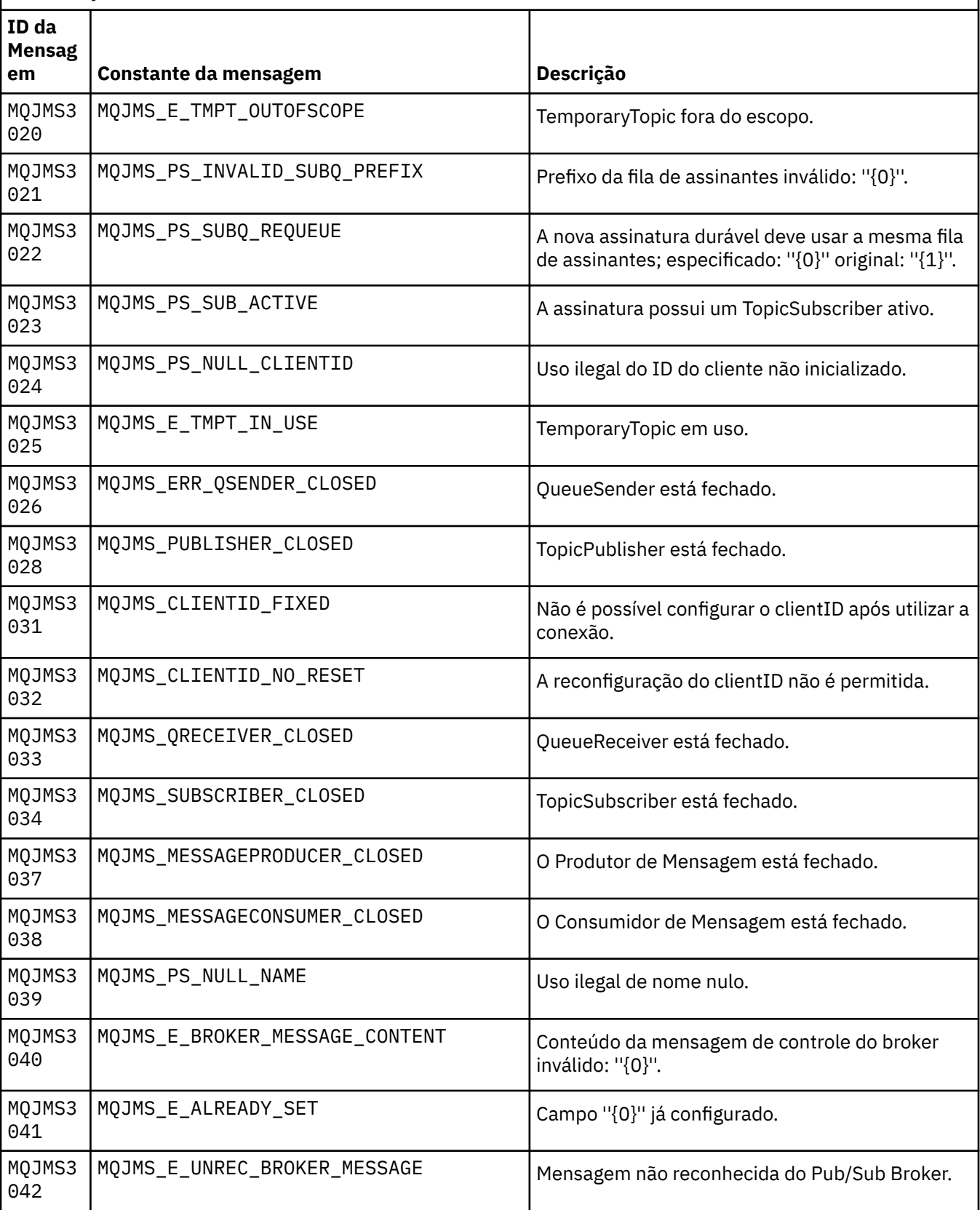

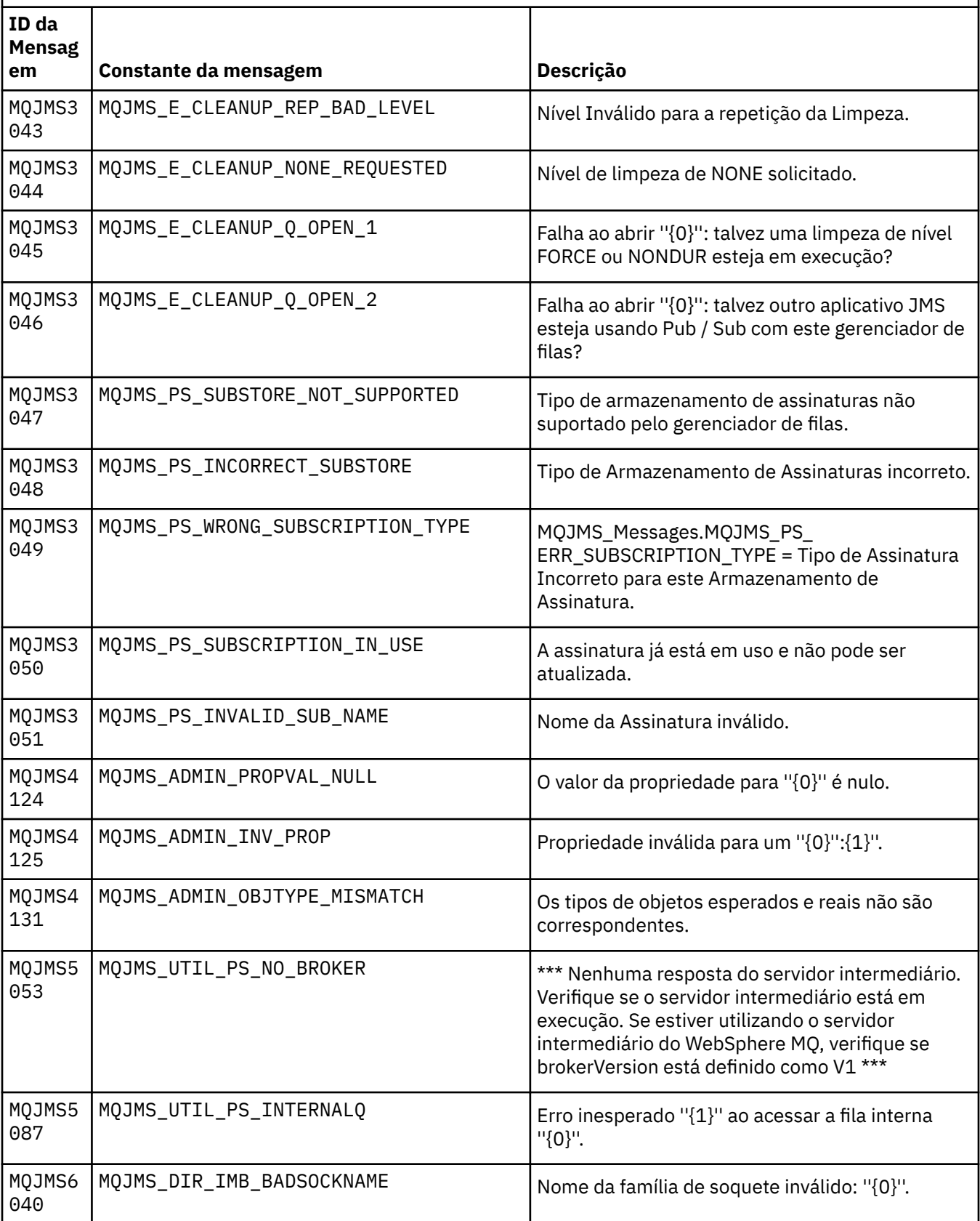

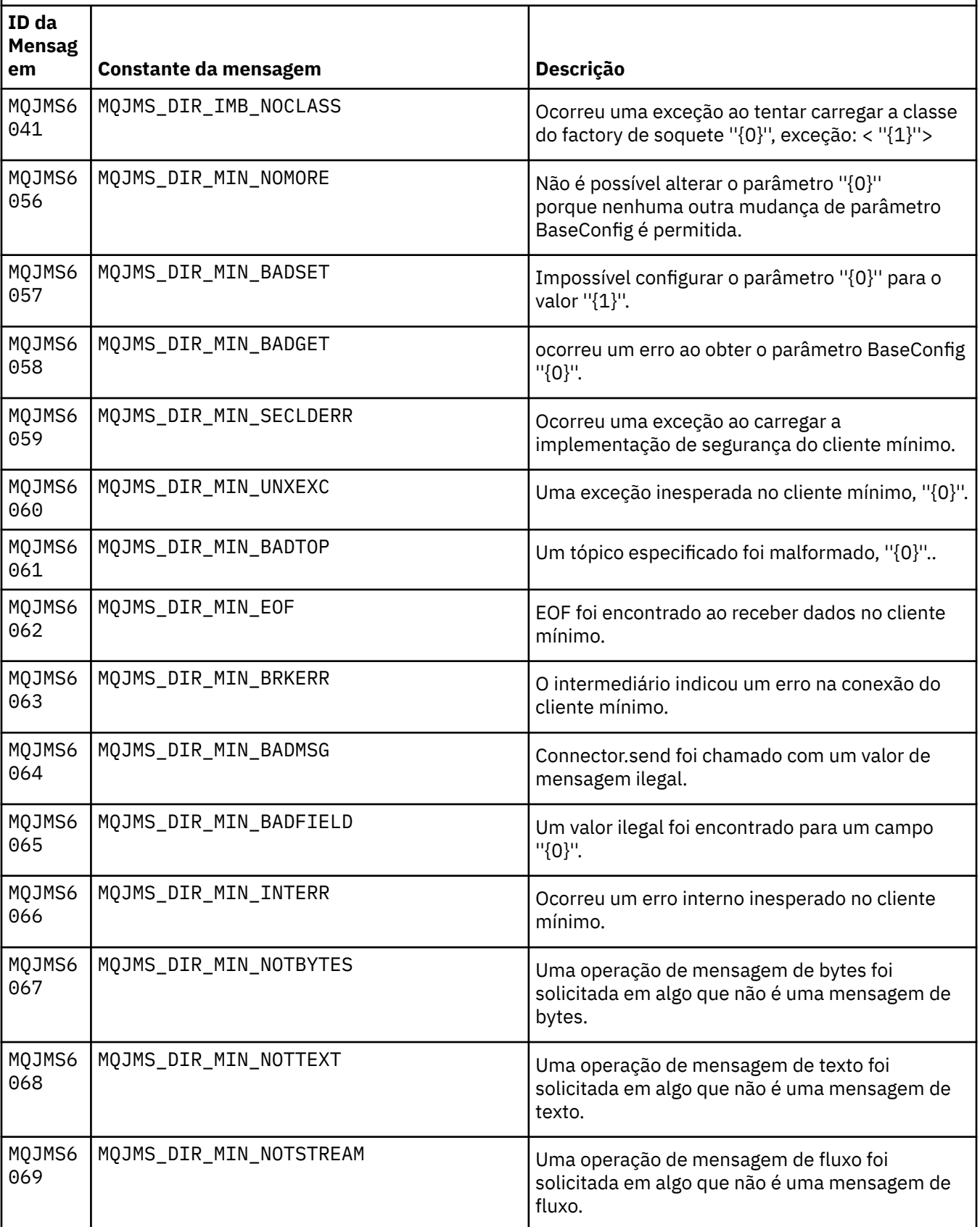

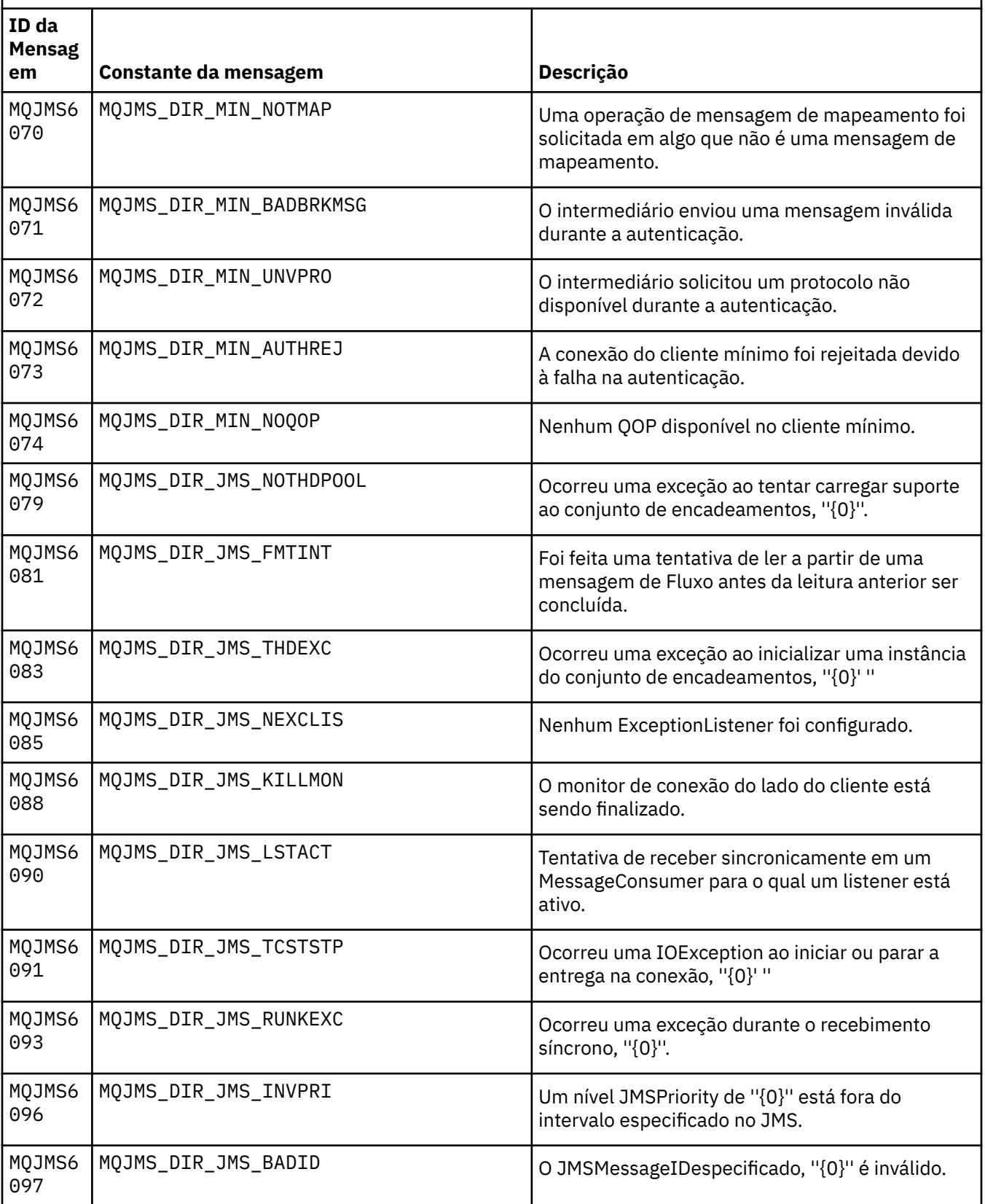

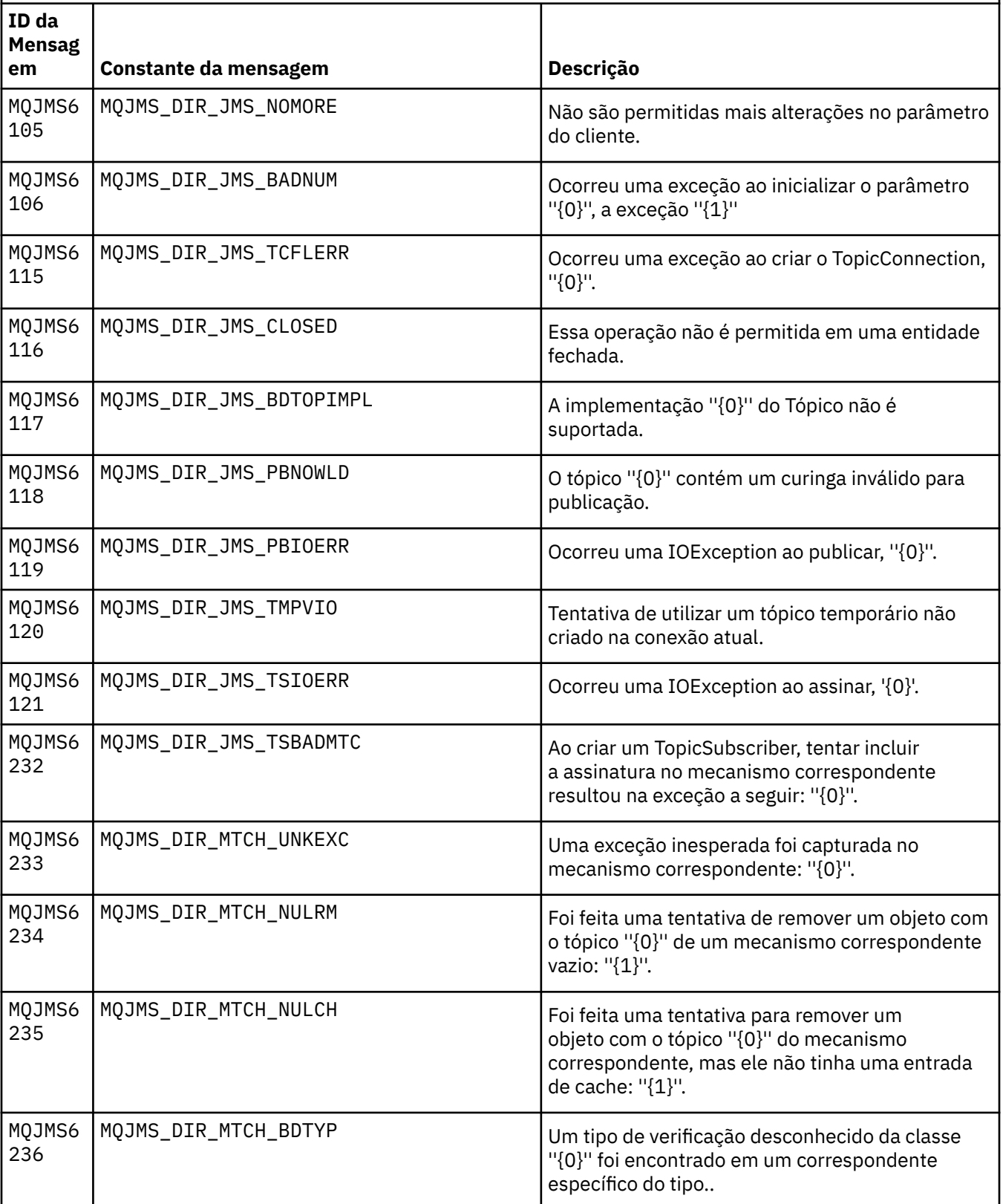

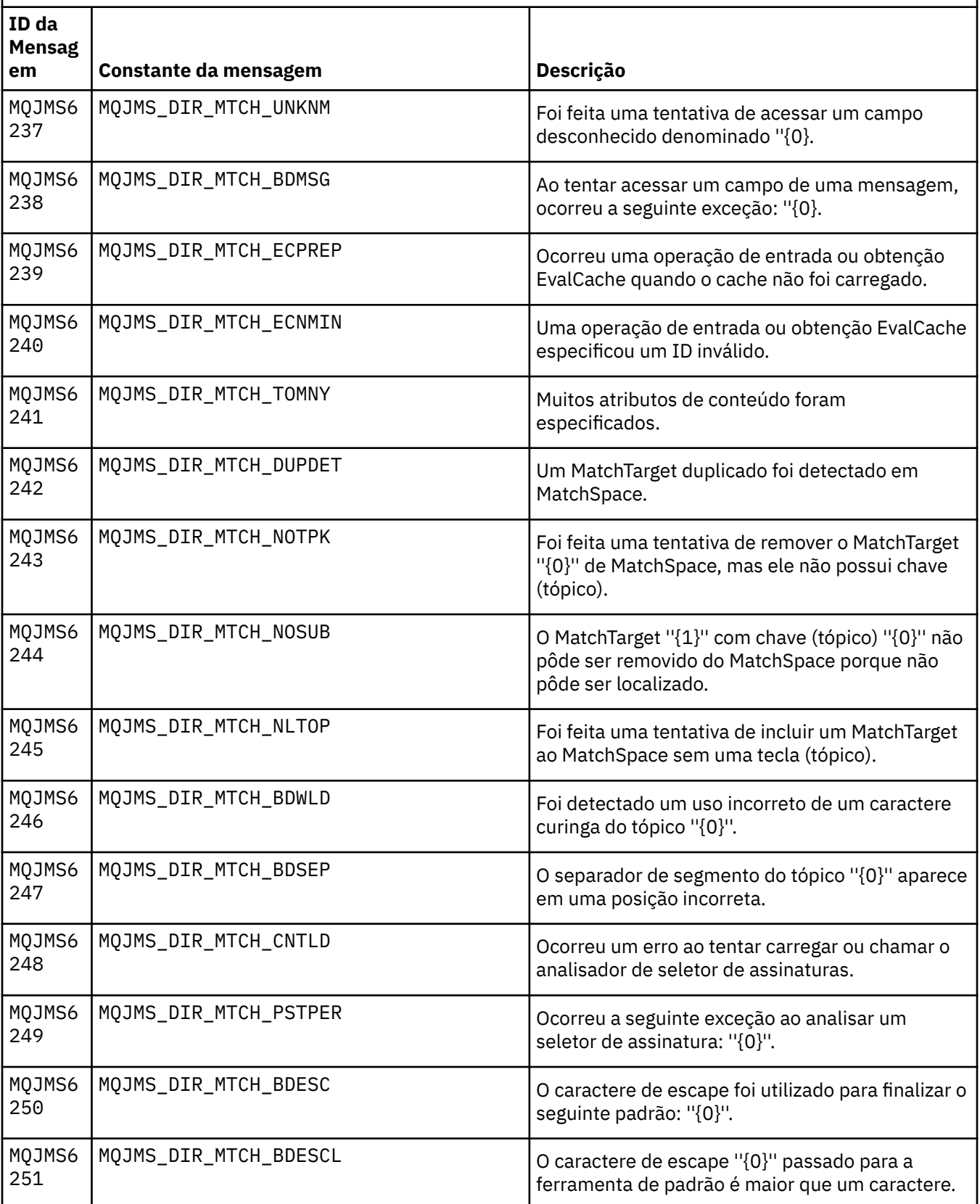

Lista de números de mensagens, constantes e texto explicativo para mensagens que iniciam com MQJMS *(continuação)*

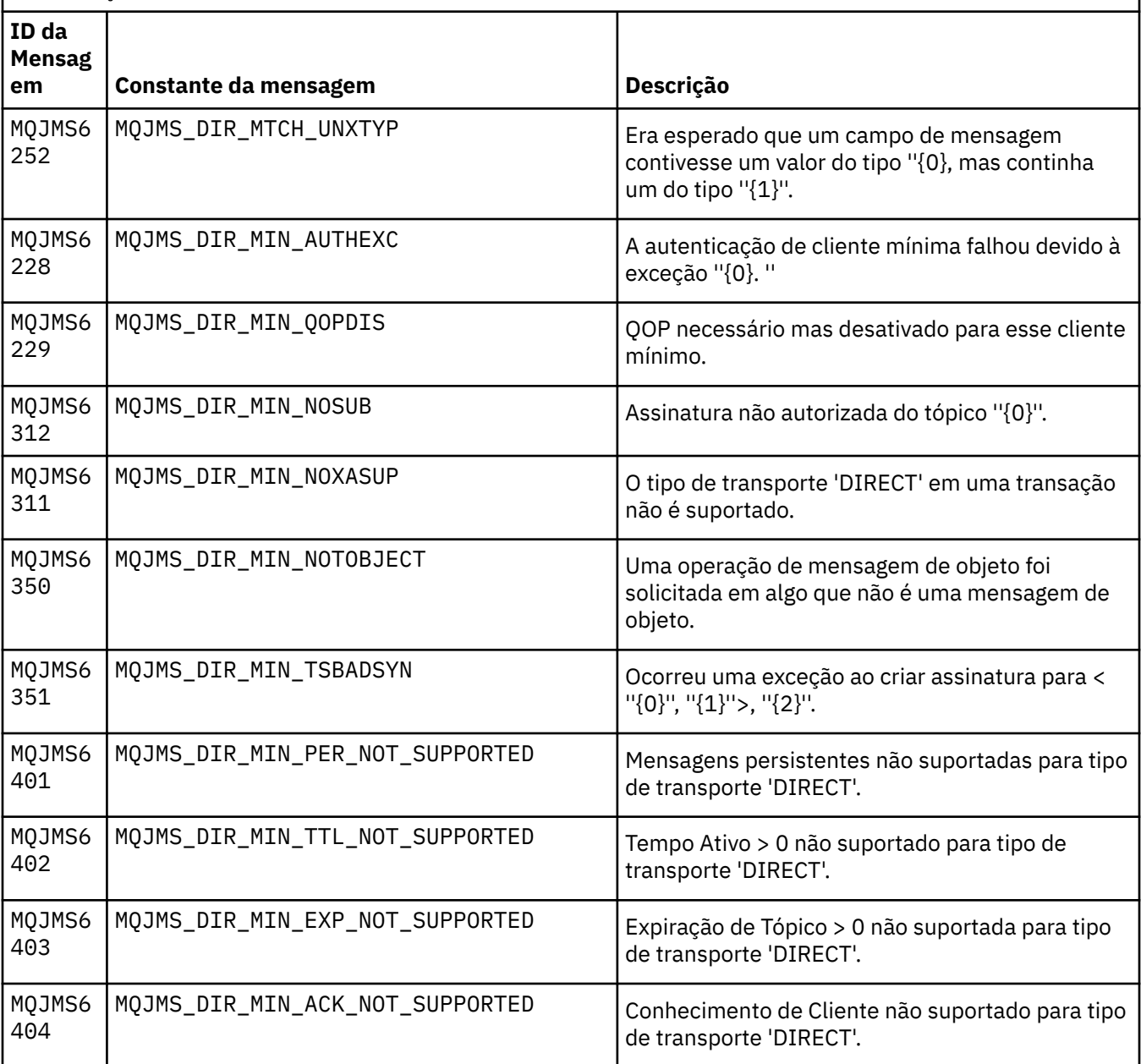

# **Referências relacionadas**

Mensagens de Exceção do WMQ JMS

# **IBM WebSphere MQ Mensagens do Advanced Message Security**

# **AMS0000**

# **AMS0001**

*{0}*

# **AMS1000**

O interceptor Java do IBM WebSphere MQ Advanced Message Security falhou ao obter a política de segurança Código de Razão: ''*{0}*''

O interceptor Java do IBM WebSphere MQ Advanced Message Security não pôde obter a política de segurança.

#### **Ação**

Consulte as mensagens subsequentes na exceção para obter detalhes adicionais sobre a causa do erro.

#### **AMS1010**

O interceptor Java do IBM WebSphere MQ Advanced Message Security falhou ao desproteger a mensagem recebida

#### **Explanation**

Ocorreu um erro quando o interceptor Java IBM WebSphere MQ Advanced Message Security estava desprotegendo a mensagem recebida.

#### **Ação**

Consulte as mensagens subsequentes na exceção para obter detalhes adicionais sobre a causa do erro

#### **AMS1011**

Ocorreu um erro interno: o interceptor Java do IBM WebSphere MQ Advanced Message Security falhou ao obter o conjunto de caracteres e a codificação da mensagem recebida.

#### **Explanation**

Ocorreu um erro quando o interceptor Java do IBM WebSphere MQ Advanced Message Security estava obtendo o CCSID e a codificação da mensagem recebida.

#### **Ação**

Tente a operação novamente. Se o problema persistir, entre em contato com o representante de serviços IBM.

#### **AMS1020**

Uso: especifique a senha do keystore e a senha da chave privada java -cp*{0}* com.ibm.mq.ese.config. KeyStoreConfigProtector keystorepass privkeypass

#### **AMS1030**

Falha ao recuperar as seguintes propriedades do sistema: ''*{0}*''

#### **Explanation**

Ocorreu um erro ao recuperar algumas propriedades de sistema.

#### **Ação**

Certifique-se de que as permissões de java apropriadas estejam configuradas no java.policy para que o Java runtime recupere estas propriedades de sistema.

#### **AMS1035**

Código da mensagem desconhecido: ''*{0}*''

#### **Explanation**

O texto do código da mensagem não pôde ser localizado nos pacotes configuráveis de recursos.

#### **Ação**

Consulte informações sobre o código de mensagem exibido. Certifique-se de que os pacotes de idiomas apropriados do IBM WebSphere MQ estejam instalados nesta máquina

#### **AMS1040**

Falha ao ler propriedades do keystore a partir do arquivo de configuração do keystore.

#### **Explanation**

Ocorreu um erro ao ler as propriedades a partir do arquivo de configuração do keystore.

#### **Ação**

Verifique se o arquivo de configuração do keystore está disponível e se o aplicativo Java tem acesso de leitura a este arquivo.

#### **AMS1041**

Falha ao recuperar o certificado para o alias ''*{0}*'' a partir do keystore ''*{1}*''

O certificado para o alias não pôde ser recuperado do keystore.

#### **Ação**

Use as ferramentas de gerenciamento de certificado apropriadas para assegurar que o keystore contenha o certificado para o alias.

### **AMS1042**

Falha ao recuperar o certificado para o alias ''*{0}*'' a partir do keystore ''*{1}*''

#### **Explanation**

O certificado para o alias não pôde ser recuperado do keystore.

### **Ação**

Use as ferramentas de gerenciamento de certificado apropriadas para assegurar que o keystore contenha o certificado para o alias.

### **AMS1043**

Falha ao recuperar o certificado para o alias ''*{0}*'' a partir do keystore ''*{1}*''

#### **Explanation**

O certificado para o alias não pôde ser recuperado do keystore.

#### **Ação**

Use as ferramentas de gerenciamento de certificado apropriadas para assegurar que o keystore contenha o certificado para o alias.

#### **AMS1044**

Falha ao recuperar a chave privada para o alias ''*{0}*'' do keystore ''*{1}*''

#### **Explanation**

A chave privada para o alias não pôde ser recuperada do keystore.

#### **Ação**

Use as ferramentas de gerenciamento de certificado apropriadas para assegurar que o keystore contenha a chave privada para o alias.

#### **AMS1045**

Falha ao recuperar a chave privada para o alias ''*{0}*'' do keystore ''*{1}*''

#### **Explanation**

A chave privada para o alias não pôde ser recuperada do keystore.

#### **Ação**

Use as ferramentas de gerenciamento de certificado apropriadas para assegurar que o keystore contenha a chave privada para o alias.

### **AMS1046**

Falha ao recuperar aliases do keystore: ''*{0}*''

#### **Explanation**

Ocorreu um erro ao recuperar aliases do keystore.

#### **Ação**

Consulte as mensagens subsequentes para obter detalhes sobre ações a serem executadas para corrigir esse problema.

#### **AMS1047**

Alias ''*{0}*'' não localizado no keystore ''*{1}*''

### **Explanation**

Um alias não foi localizado no keystore.

### **Ação**

Consulte as mensagens subsequentes para obter detalhes sobre ações a serem executadas para corrigir esse problema.

#### **AMS1048**

Falha ao recuperar a cadeia de certificados para o alias ''*{0}*'' do keystore ''*{1}*''

Ocorreu um erro ao recuperar a cadeia de certificados para um alias do keystore.

#### **Ação**

Consulte as mensagens subsequentes para obter detalhes sobre ações a serem executadas para corrigir esse problema.

### **AMS1049**

Falha ao verificar se a entrada para o alias ''*{0}*'' no keystore ''*{1}*'' contém um certificado.

#### **Explanation**

Ocorreu um erro ao verificar se a entrada para um alias no keystore contém um certificado.

#### **Ação**

Consulte as mensagens subsequentes para obter detalhes sobre ações a serem executadas para corrigir esse problema.

#### **AMS1050**

Falha ao verificar se a entrada para o alias ''*{0}*'' no keystore ''*{1}*' contém uma chave privada.

#### **Explanation**

Ocorreu um erro ao verificar se a entrada para um alias no keystore contém uma chave privada.

#### **Ação**

Consulte as mensagens subsequentes para obter detalhes sobre ações a serem executadas para corrigir esse problema.

#### **AMS1051**

Falha ao inicializar o keystore ''*{0}*''

#### **Explanation**

Falha na inicialização do keystore.

#### **Ação**

Consulte as mensagens subsequentes para obter detalhes sobre ações a serem executadas para corrigir esse problema.

### **AMS1052**

Falha ao proteger a senha para o alias ''*{0}*'' no keystore ''*{1}*''

#### **Explanation**

Ocorreu um erro ao proteger a senha para um alias no keystore.

### **Ação**

Consulte as mensagens subsequentes para obter detalhes sobre ações a serem executadas para corrigir esse problema.

### **AMS1053**

Falha ao desproteger a senha para o alias ''*{0}*'' no keystore ''*{1}*''

#### **Explanation**

Ocorreu um erro ao desproteger a senha para um alias no keystore.

#### **Ação**

Consulte as mensagens subsequentes para obter detalhes sobre ações a serem executadas para corrigir esse problema.

#### **AMS1054**

Falha ao obter os certificados para estes destinatários: ''*{0}*''

### **Explanation**

Ocorreu um erro ao recuperar certificados para os destinatários.

### **Ação**

Verifique se os certificados para esses destinatários estão no keystore local ou no registro do usuário.

### **AMS1055**

Ocorreu um erro ao tentar recuperar os certificados do destinatário.

# **Explanation**

Ocorreu um erro ao tentar recuperar os certificados do destinatário.

Consulte as mensagens subsequentes para obter detalhes sobre ações a serem executadas para corrigir esse problema.

# **AMS1056**

A mensagem não contém um cabeçalho do IBM WebSphere MQ Advanced Message Security ou contém um cabeçalho que não é válido.

#### **Explanation**

A mensagem não contém um cabeçalho do IBM WebSphere MQ Advanced Message Security ou contém um cabeçalho que não é válido.

#### **Ação**

Certifique-se de que a política de segurança IBM WebSphere MQ Advanced Message Security seja igual para o emissor e o receptor.

#### **AMS1057**

O cabeçalho IBM WebSphere MQ Advanced Message Security não pôde ser convertido de ''*{0}*'' para UTF8.

#### **Explanation**

Ocorreu um erro ao converter o cabeçalho IBM WebSphere MQ Advanced Message Security para UTF8.

#### **Ação**

Certifique-se de que esta codificação de caracteres seja suportada por seu Java runtime. Se o problema persistir, entre em contato com o representante de serviços IBM.

# **AMS1058**

O cabeçalho IBM WebSphere MQ Advanced Message Security não pôde ser convertido de ''*{0}*'' para UTF8.

#### **Explanation**

Ocorreu um erro ao converter o cabeçalho IBM WebSphere MQ Advanced Message Security para UTF8.

### **Ação**

Certifique-se de que esta codificação de caracteres seja suportada por seu Java runtime. Se o problema persistir, entre em contato com o representante de serviços IBM.

#### **AMS1059**

Ocorreu um erro interno. O cabeçalho IBM WebSphere MQ Advanced Message Security não pôde ser convertido em uma matriz de bytes..

#### **Explanation**

Ocorreu um erro interno ao converter o cabeçalho IBM WebSphere MQ Advanced Message Security em uma matriz de bytes.

#### **Ação**

Tente novamente a operação com falha. Se o problema persistir, entre em contato com o representante de serviços IBM.

#### **AMS1060**

O formato do nome do destinatário ''*{0}*'' não é válido.

#### **Explanation**

O formato do nome do destinatário não é válido.

#### **Ação**

Configure o atributo estendido para os destinatários para um valor válido.

#### **AMS1061**

O alias especificado ''*{0}*'' não foi localizado no keystore ''*{1}*''

#### **Explanation**

O alias não pôde ser localizado no keystore.

Use as ferramentas de gerenciamento de certificado apropriadas para assegurar que o keystore contenha o alias especificado.

# **AMS1062**

O alias especificado ''*{0}*'' não foi localizado no keystore ''*{1}*''

### **Explanation**

O alias não pôde ser localizado no keystore.

#### **Ação**

Use as ferramentas de gerenciamento de certificado apropriadas para assegurar que o keystore contenha o alias especificado.

### **AMS1063**

O alias ''*{0}*'' não é uma entrada de chave Keystore: ''*{1}*''

# **Explanation**

O alias especificado não é uma entrada de chave.

#### **Ação**

Use as ferramentas de gerenciamento de certificado apropriadas para assegurar que o alias especificado seja uma entrada de chave.

# **AMS1064**

A senha do keystore pode conter apenas caracteres ASCII.

#### **Explanation**

A senha do keystore contém caracteres não ASCII.

#### **Ação**

Altere sua senha do keystore para conter apenas caracteres ASCII.

#### **AMS1065**

Não foi possível ler as seguintes chaves do arquivo de configuração do keystore: ''*{0}*''.

#### **Explanation**

Ocorreu um erro ao ler as propriedades a partir do arquivo de configuração do keystore.

#### **Ação**

Verifique se a propriedade no arquivo de configuração do keystore possui o valor correto.

### **AMS1066**

O keystore PKCS11 foi inicializado com êxito, PKCS11 de configuração: ''*{0}*''

#### **Explanation**

O keystore baseado no hardware PKCS11 foi inicializado com sucesso.

### **Ação**

Nenhuma ação é necessária.

### **AMS1100**

O interceptor do IBM WebSphere MQ Advanced Message Security não pôde analisar o arquivo de configuração do keystore.

# **Explanation**

O interceptor do IBM WebSphere MQ Advanced Message Security não pôde analisar o arquivo de configuração do keystore.

### **Ação**

Certifique-se de que o arquivo de configuração do keystore contenha todas as chaves necessárias e não contenha chaves duplicadas.

### **AMS1101**

O arquivo de configuração do keystore IBM WebSphere MQ Advanced Message Security contém a chave duplicada: ''*{0}*''.

### **Explanation**

O arquivo de configuração do keystore IBM WebSphere MQ Advanced Message Security contém a chave duplicada

Certifique-se de que o arquivo de configuração do keystore contenha todas as chaves necessárias e não contenha chaves duplicadas.

#### **AMS1102**

O arquivo de configuração do keystore IBM WebSphere MQ Advanced Message Security deve conter o caminho absoluto ''*{0}*'.

### **Explanation**

IBM WebSphere MQ Advanced Message Security esperava caminho absoluto, mas encontrou um relativo.

**Ação**

Certifique-se de que o arquivo de configuração do keystore contenha um caminho absoluto.

### **AMS1120**

Ocorreu um erro interno: a qualidade de proteção recebida pelo interceptor Java do IBM WebSphere MQ Advanced Message Security não é válido. Qualidade de proteção: ''*{0}*''

### **Explanation**

A qualidade de proteção recebida pelo interceptor Java não é válida.

### **Ação**

Tente novamente a operação com falha. Se o problema persistir, entre em contato com o representante de serviços IBM.

#### **AMS1121**

Ocorreu um erro interno: a qualidade de proteção recebida pelo interceptor Java do IBM WebSphere MQ Advanced Message Security não é válido. Qualidade de proteção: ''*{0}*''

# **Explanation**

A qualidade de proteção recebida pelo interceptor Java não é válida.

#### **Ação**

Tente novamente a operação com falha. Se o problema persistir, entre em contato com o representante de serviços IBM.

### **AMS1122**

Ocorreu um erro interno: a força de criptografia ''*{0}*'' recebida pelo interceptor Java IBM WebSphere MQ Advanced Message Security não é válida.

### **Explanation**

A segurança da criptografia recebida pelo interceptor Java não é válida.

### **Ação**

Tente novamente a operação com falha. Se o problema persistir, entre em contato com o representante de serviços IBM.

### **AMS1123**

Ocorreu um erro interno: o algoritmo de assinatura ''*{0}*'' recebido pelo interceptor Java do IBM WebSphere MQ Advanced Message Security não é válido.

### **Explanation**

O algoritmo de assinatura recebido pelo interceptor Java não é válido.

### **Ação**

Tente novamente a operação com falha. Se o problema persistir, entre em contato com o representante de serviços IBM.

# **AMS1124**

Ocorreu um erro interno: o algoritmo de assinatura ''*{0}*'' recebido pelo interceptor Java do IBM WebSphere MQ Advanced Message Security não é válido.

### **Explanation**

O algoritmo de assinatura recebido pelo interceptor Java não é válido.

### **Ação**

Tente novamente a operação com falha. Se o problema persistir, entre em contato com o representante de serviços IBM.

### **AMS1125**

O interceptor Java do IBM WebSphere MQ Advanced Message Security falhou ao proteger a mensagem

#### **Explanation**

O interceptor Java do IBM WebSphere MQ Advanced Message Security não pôde proteger a mensagem.

#### **Ação**

Consulte as mensagens subsequentes na exceção para obter detalhes adicionais sobre a causa do erro.

#### **AMS1126**

O interceptor Java do IBM WebSphere MQ Advanced Message Security falhou ao proteger a mensagem

#### **Explanation**

O interceptor Java do IBM WebSphere MQ Advanced Message Security não pôde proteger a mensagem.

#### **Ação**

Consulte as mensagens subsequentes na exceção para obter detalhes adicionais sobre a causa do erro.

#### **AMS1127**

Ocorreu um erro interno: o interceptor Java IBM WebSphere MQ Advanced Message Security localizou mais de um certificado emissor na mensagem protegida.

### **Explanation**

É esperado apenas um certificado do remetente na mensagem protegida.

#### **Ação**

Tente novamente a operação com falha. Se o problema persistir, entre em contato com o representante de serviços IBM.

#### **AMS1128**

Ocorreu um erro interno: o interceptor Java IBM WebSphere MQ Advanced Message Security falhou ao localizar o certificado do emissor na mensagem protegida.

#### **Explanation**

O interceptor Java falhou ao localizar o certificado do remetente. A mensagem protegida deve conter o certificado do remetente.

#### **Ação**

Tente novamente a operação com falha. Se o problema persistir, entre em contato com o representante de serviços IBM.

#### **AMS1129**

Ocorreu um erro interno: a sintaxe da mensagem protegida recebida pelo interceptor Java IBM WebSphere MQ Advanced Message Security não é válida.

#### **Explanation**

A sintaxe da mensagem protegida recebida pelo interceptor Java não é válida.

### **Ação**

Certifique-se de que sua política de segurança esteja especificada corretamente e tente novamente a operação com falha. Se o problema persistir, entre em contato com o representante de serviços IBM.

#### **AMS1130**

O interceptor Java do IBM WebSphere MQ Advanced Message Security falhou ao desproteger a mensagem

### **Explanation**

O interceptor Java do IBM WebSphere MQ Advanced Message Security não pôde desproteger a mensagem.

Consulte as mensagens subsequentes na exceção para obter detalhes adicionais sobre a causa do erro.

## **AMS1131**

Ocorreu um erro interno: o interceptor Java do IBM WebSphere MQ Advanced Message Security falhou ao localizar destinatários da mensagem recebida.

## **Explanation**

O interceptor Java do IBM WebSphere MQ Advanced Message Security não pôde obter nenhum destinatário da mensagem recebida.

### **Ação**

Tente novamente a operação com falha. Se o problema persistir, entre em contato com o representante de serviços IBM.

# **AMS1132**

O certificado do emissor com o nome do assunto ''*{0}*'' não é válido.

### **Explanation**

O certificado do remetente não é válido.

# **Ação**

Consulte as mensagens subsequentes na exceção para obter detalhes adicionais sobre a causa do erro.

# **AMS1133**

O certificado do emissor com o nome do assunto ''*{0}*'' não é válido.

# **Explanation**

O certificado do remetente não é válido.

# **Ação**

Consulte as mensagens subsequentes na exceção para obter detalhes adicionais sobre a causa do erro.

# **AMS1134**

O certificado do destinatário com o nome do assunto ''*{0}*'' não é válido.

### **Explanation**

O certificado do destinatário não é válido.

### **Ação**

Consulte as mensagens subsequentes na exceção para obter detalhes adicionais sobre a causa do erro.

### **AMS1135**

O tipo de mensagem protegida não corresponde à qualidade de proteção (QOP) especificada no espaço de objeto. A QOP esperada é ''*{0}*'' enquanto a real é ''*{1}*''

### **Explanation**

O tipo de mensagem protegida não corresponde à QOP especificada no espaço de objeto.

**Ação**

Verifique se a política de segurança está especificada corretamente.

### **AMS1136**

O interceptor Java do IBM WebSphere MQ Advanced Message Security falhou ao decriptografar a mensagem protegida

# **Explanation**

O interceptor Java do IBM WebSphere MQ Advanced Message Security não pôde decriptografar a mensagem protegida.

# **Ação**

Consulte as mensagens subsequentes na exceção para obter detalhes adicionais sobre a causa do erro.

### **AMS1137**

O interceptor Java do IBM WebSphere MQ Advanced Message Security falhou ao verificar a assinatura da mensagem protegida

### **Explanation**

O interceptor Java IBM WebSphere MQ Advanced Message Security não pôde verificar a assinatura da mensagem protegida.

#### **Ação**

Consulte as mensagens subsequentes na exceção para obter detalhes adicionais sobre a causa do erro.

#### **AMS1138**

O interceptor Java IBM WebSphere MQ Advanced Message Security falhou ao verificar a cadeia de confiança do certificado. O nome do assunto do certificado: ''*{0}*''

#### **Explanation**

O interceptor Java IBM WebSphere MQ Advanced Message Security não pôde verificar a cadeia de confiança do certificado.

#### **Ação**

Consulte as mensagens subsequentes na exceção para obter detalhes adicionais sobre a causa do erro.

#### **AMS1139**

Incompatibilidade de criptografia da mensagem protegida. A força de criptografia esperada é ''*{0}*'', enquanto a força de criptografia real é ''*{1}*''

#### **Explanation**

A criptografia da mensagem protegida não corresponde à especificada no espaço de objeto.

#### **Ação**

Verifique se a política de segurança está especificada corretamente.

#### **AMS1140**

O receptor desta mensagem criptografada não está na lista de destinatários da mensagem ''*{0}*

#### **Explanation**

O certificado de um usuário que está recebendo uma mensagem não está na lista RecipientsInfo da mensagem.

### **Ação**

Verifique se o usuário está em uma lista de destinatários em uma definição de política de segurança.

# **AMS1200**

O certificado com o seguinte nome de assunto ''*{0}*'' ainda não é válido. O certificado se tornará válido após ''*{1}*''

### **Explanation**

O certificado ainda não está dentro de seu período de validade.

### **Ação**

Tente novamente a operação com falha assim que o certificado for válido ou modifique sua configuração para usar um certificado válido.

### **AMS1201**

O certificado com o seguinte nome de assunto ''*{0}*'' está expirado. A data de expiração do certificado é ''*{1}*''

# **Explanation**

O certificado expirou.

### **Ação**

Modifique sua configuração para usar um certificado válido.

### **AMS1202**

O interceptor Java do IBM WebSphere MQ Advanced Message Security falhou ao verificar o período de validade do certificado O nome do assunto do certificado é ''*{0}*''

O interceptor Java do IBM WebSphere MQ Advanced Message Security não pôde verificar o período de validade de um certificado.

#### **Ação**

Tente novamente a operação com falha. Se o problema persistir, entre em contato com o representante de serviços IBM.

#### **AMS1203**

Um bit de uso de chave que não é válido foi localizado no certificado com o nome do assunto a seguir ''*{0}*''. O bit de uso da chave ''*{1}*'' deve ser configurado como ''*{2}*'' em vez de ''*{3}*''

#### **Explanation**

Foi localizado no certificado um bit de uso de chave inválido.

#### **Ação**

Modifique sua configuração para usar um certificado que tenha uma extensão de uso de chave válida. Consulte o Guia de Administração para obter detalhes adicionais sobre configurações de certificados.

#### **AMS1204**

Ocorreu um erro interno: o interceptor Java do IBM WebSphere MQ Advanced Message Security falhou ao obter o nome do algoritmo de criptografia.

#### **Explanation**

Ocorreu um erro interno: o interceptor Java do IBM WebSphere MQ Advanced Message Security falhou ao obter o nome do algoritmo de criptografia.

#### **Ação**

Tente novamente a operação com falha. Se o problema persistir, entre em contato com o representante de serviços IBM.

#### **AMS1205**

O interceptor Java do IBM WebSphere MQ Advanced Message Security falhou ao obter qualquer certificado do destinatário.

#### **Explanation**

O interceptor Java do IBM WebSphere MQ Advanced Message Security tentou criptografar uma mensagem, mas não localizou certificados de destinatários

#### **Ação**

Certifique-se de que um keystore contenha todos os certificados especificados na política de segurança apropriada.

#### **AMS1206**

O interceptor Java do IBM WebSphere MQ Advanced Message Security falhou ao obter qualquer certificado do destinatário.

#### **Explanation**

O interceptor Java do IBM WebSphere MQ Advanced Message Security tentou criptografar uma mensagem, mas não localizou certificados de destinatários

#### **Ação**

Certifique-se de que um keystore contenha todos os certificados especificados na política de segurança apropriada.

#### **AMS1207**

Ocorreu um erro interno: o interceptor Java IBM WebSphere MQ Advanced Message Security falhou ao obter o nome do algoritmo de assinatura.

#### **Explanation**

Ocorreu um erro interno: o interceptor Java IBM WebSphere MQ Advanced Message Security falhou ao obter o nome do algoritmo de assinatura.

### **Ação**

Tente novamente a operação com falha. Se o problema persistir, entre em contato com o representante de serviços IBM.

## **AMS1208**

Nenhum bit de chave apropriado foi localizado para o certificado para o nome do assunto ''*{0}*. Os valores reais são: ''*{1}*'', os valores adequados são:*{2}*, o estado de pelo menos um bit deve corresponder.

# **Explanation**

Foi localizado no certificado um bit de uso de chave inválido.

# **Ação**

Modifique sua configuração para usar um certificado que tenha uma extensão de uso de chave válida. Consulte o Guia de Administração para obter detalhes adicionais sobre configurações de certificados.

## **AMS1209**

IBM WebSphere MQ Advanced Message Security O interceptor Java falhou ao verificar a assinatura CRL assinada por ''*{0}*''

### **Explanation**

O interceptor Java do IBM WebSphere MQ Advanced Message Security falhou ao verificar a CRL assinada pelo DN do emissor especificado

# **Ação**

Certifique-se de que o certificado do emissor esteja presente no keystore local.

# **AMS1210**

A Lista de revogação de certificado ''*{0}*'' não pôde ser carregada

# **Explanation**

A CRL não pode ser localizada ou acessada.

# **Ação**

Modifique sua configuração para apontar para uma CRL válida. Certifique-se de que a CRL possa ser lida.

# **AMS1211**

O interceptor Java do IBM WebSphere MQ Advanced Message Security não pôde acessar a Lista de Revogação de Certificados

### **Explanation**

A CRL não pode ser localizada ou acessada.

### **Ação**

Modifique sua configuração para apontar para uma CRL válida. Certifique-se de que a CRL possa ser lida.

### **AMS1212**

O interceptor Java do IBM WebSphere MQ Advanced Message Security falhou ao validar o certificado Um certificado com BasicConstraint CA configurado como true não pode ser usado como a Entidade Final. O nome do assunto é ''*{0}*''

### **Explanation**

O interceptor Java do IBM WebSphere MQ Advanced Message Security não pôde verificar o certificado.

# **AMS1213**

O interceptor Java do IBM WebSphere MQ Advanced Message Security falhou ao validar o certificado Um certificado com o nome do assunto ''*{0}*'' foi revogado..

### **Explanation**

O interceptor Java do IBM WebSphere MQ Advanced Message Security não pôde verificar o certificado.

# **AMS1300**

Erro interno do IBM WebSphere MQ Advanced Message Security : não foi possível salvar as informações do gerenciador de filas. (''*{0}*'')

# **Explanation**

O interceptor do IBM WebSphere MQ Advanced Message Security não pôde salvar as informações de conexão do gerenciador de fila (hconn) porque ocorreu um erro interno..

Se o problema ocorrer de forma persistente, entre em contato com o representante de serviço IBM.

# **AMS1310**

O IBM WebSphere MQ Advanced Message Security não pôde resolver o nome da fila atual do identificador de objetos. (''*{0}*'')

### **Explanation**

O interceptor do IBM WebSphere MQ Advanced Message Security não pôde resolver o nome da fila atual da manipulação de objetos. A fila pode ser aberta por alguma interface de programação de aplicativos (API) interna do WebSphere MQ diferente da Message Queue Interface (MQI).

## **Ação**

Assegure-se de que o aplicativo não use APIs internas do WebSphere MQ para abrir a fila. Se o problema persistir, entre em contato com o representante de serviços IBM.

# **AMS1311**

Falha na chamada MQOPEN (): código de razão (''*{0}*').

### **Explanation**

A chamada do interceptor IBM WebSphere MQ Advanced Message Security para a função MQOPEN () do WebSphere MQ falhou com o erro indicado.

### **Ação**

Consulte a documentação do WebSphere MQ para obter uma explicação do código de erro e ação corretiva sugerida. Certifique-se de que o gerenciador de filas esteja operacional e que a fila exista.

### **AMS1312**

A chamada MQCLOSE () falhou, código de razão (''*{0}*')

### **Explanation**

A chamada do interceptor IBM WebSphere MQ Advanced Message Security para a função MQCLOSE () do WebSphere MQ falhou com o código de razão indicado do WebSphere MQ .

### **Ação**

Consulte a documentação do IBM WebSphere MQ para obter uma explicação do código de erro e ação corretiva sugerida. Certifique-se de que o gerenciador de filas esteja operacional e que o espaço de objeto protegido esteja presente e correto. Certifique-se de que o IBM WebSphere MQ Advanced Message Security esteja configurado e em execução corretamente

## **AMS1313**

IBM WebSphere MQ Advanced Message Security erro interno: a mensagem não pôde ser protegida porque o algoritmo de assinatura especificado ''*{0}*'' não é válido.

### **Explanation**

Foi especificado o algoritmo de assinatura inesperado

# **Ação**

Este é um erro interno. Entre em contato com o representante de serviço IBM

# **AMS1325**

Erro interno do IBM WebSphere MQ Advanced Message Security : as informações da fila não puderam ser resolvidas a partir da manipulação de objetos da fila atual.. (''*{0}*'').

### **Explanation**

O interceptor do IBM WebSphere MQ Advanced Message Security não pôde resolver as informações da fila a partir da manipulação de objetos da fila atual porque a fila atual não foi aberta pelo IBM WebSphere MQ Advanced Message Security ou foi fechada

### **Ação**

Certifique-se de que a fila ainda não tenha sido aberta por outro aplicativo WebSphere MQ e que não tenha sido fechada anteriormente. Se o problema persistir, entre em contato com o representante de serviços IBM.

# **AMS1326**

Erro interno do IBM WebSphere MQ Advanced Message Security : não foi possível localizar o gerenciador de filas locais CodedCharSetId (''*{0}*'').

O interceptor do IBM WebSphere MQ Advanced Message Security não pôde localizar o CodedCharSetId do gerenciador de filas locais, pois ocorreu um erro interno

#### **Ação**

Certifique-se de que o gerenciador de fila esteja conectado por meio do IBM WebSphere MQ Advanced Message Security. Se o problema persistir, entre em contato com o representante de serviços IBM.

#### **AMS1327**

A qualidade da proteção ''*{0}*'' para a fila ''*{1}*'' é inválida

#### **Explanation**

O interceptor do IBM WebSphere MQ Advanced Message Security detectou que a qualidade de proteção especificada na política de segurança para a fila é inválida

#### **Ação**

Certifique-se de que os algoritmos de criptografia e assinatura especificados para a fila na definição de política de segurança IBM WebSphere MQ Advanced Message Security tenham valores válidos.

#### **AMS1328**

A mensagem sem proteção foi colocada na fila ''*{0}*''.

#### **Explanation**

O interceptor IBM WebSphere MQ Advanced Message Security colocou com êxito uma mensagem com o nível de proteção 'none' na fila selecionada.

### **Ação**

Nenhuma ação é necessária.

### **AMS1329**

Mensagem com proteção de integridade foi colocada na fila ''*{0}*''.

#### **Explanation**

O interceptor do IBM WebSphere MQ Advanced Message Security colocou com êxito uma mensagem com o nível de proteção de 'integridade ' na fila selecionada

# **Ação**

Nenhuma ação é necessária.

### **AMS1330**

A mensagem com proteção de privacidade foi colocada na fila ''*{0}*''.

#### **Explanation**

O interceptor do IBM WebSphere MQ Advanced Message Security colocou com êxito uma mensagem com o nível de proteção de 'privacidade ' na fila selecionada

#### **Ação**

Nenhuma ação é necessária.

#### **AMS1331**

Erro interno do IBM WebSphere MQ Advanced Message Security : não foi possível consultar as propriedades do gerenciador de filas (''*{0}*'').

#### **Explanation**

O interceptor do IBM WebSphere MQ Advanced Message Security não pôde consultar sobre as propriedades do gerenciador de filas porque ocorreu um erro interno.

#### **Ação**

Certifique-se de que o gerenciador de fila esteja conectado por meio do IBM WebSphere MQ Advanced Message Security. Se o problema persistir, entre em contato com o representante de serviços IBM.

#### **AMS1340**

Erro interno do IBM WebSphere MQ Advanced Message Security : as informações da fila não puderam ser resolvidas a partir da manipulação de objetos da fila atual.. (''*{0}*'').

O interceptor do IBM WebSphere MQ Advanced Message Security não pôde resolver as informações da fila a partir da manipulação de objetos da fila atual porque a fila atual não foi aberta pelo IBM WebSphere MQ Advanced Message Securityou foi fechada

#### **Ação**

Certifique-se de que a fila ainda não tenha sido aberta por outro aplicativo WebSphere MQ e que ela não tenha sido fechada anteriormente Se o problema persistir, entre em contato com o representante de serviços IBM.

#### **AMS1341**

IBM WebSphere MQ Advanced Message Security encontrou um cabeçalho de formato 'PDMQ' válido na mensagem atual.

#### **Explanation**

O interceptor IBM WebSphere MQ Advanced Message Security localizou um cabeçalho IBM WebSphere MQ Advanced Message Security válido na mensagem atual.

#### **Ação**

Nenhuma ação é necessária.

### **AMS1342**

O cabeçalho de formato 'PDMQ' da mensagem atual é inválido.

#### **Explanation**

O interceptor do IBM WebSphere MQ Advanced Message Security não localizou um cabeçalho válido do IBM WebSphere MQ Advanced Message Security na mensagem atual

#### **Ação**

Verifique a configuração da Qualidade de Proteção (QoP) para o objeto da fila. Se a configuração de QoP para a fila não for 'none', certifique-se de que nenhuma mensagem de texto simples do IBM WebSphere MQ seja roteada para essa fila.

### **AMS1343**

A qualidade da proteção da mensagem (''*{0}*'') não corresponde à qualidade da proteção (''*{1}*'') configurada para a fila '*{2}*''.

### **Explanation**

O interceptor IBM WebSphere MQ Advanced Message Security detectou uma incompatibilidade de qualidade de proteção (QoP) entre a fila e uma mensagem na fila. As incompatibilidades de QoP geralmente ocorrem porque a QoP da fila é alterada entre a colocação e obtenção da mensagem.

#### **Ação**

Certifique-se de que a mesma qualidade de proteção da fila seja usada para a colocação e obtenção da mensagem. Quando a QoP da fila for alterada, limpe todas as mensagens na fila antes de continuar a operação normal.

### **AMS1344**

''*{0}*''-a mensagem foi assinada por ''*{1}*'' em ''*{2}*'' usando ''*{3}*''.

#### **Explanation**

Esta é uma mensagem informativa utilizada para indicar que uma mensagem foi assinada e para exibir o nome do signatário, o registro de data e hora da mensagem e o algoritmo de assinatura utilizado

### **Ação**

Nenhuma ação é necessária.

### **AMS1345**

''*{0}*''-a mensagem foi assinada e criptografada por ''*{1}*'' em ''*{2}*'' usando ''*{3}*' '' e ''*{4}*''

#### **Explanation**

Esta é uma mensagem informativa usada para indicar que uma mensagem foi assinada e criptografada e para exibir o nome do assinante, o registro de data e hora da mensagem, o nome do algoritmo de assinatura e o nome do algoritmo de criptografia..

### **Ação**

Nenhuma ação é necessária.

### **AMS1346**

A mensagem não possui um tipo de proteção válido.

## **Explanation**

O interceptor do IBM WebSphere MQ Advanced Message Security detectou um tipo de proteção inválido em um cabeçalho da mensagem Isso geralmente ocorre porque o cabeçalho da mensagem IBM WebSphere MQ não é válido.

## **Ação**

Tente a operação novamente. Se o problema persistir, entre em contato com o representante de serviços IBM.

# **AMS1347**

O interceptor do IBM WebSphere MQ Advanced Message Security colocou uma mensagem com defeito na fila de manipulação de erros ''*{0}*' ''

### **Explanation**

Esta é uma mensagem informativa que indica que o IBM WebSphere MQ Advanced Message Security colocou uma mensagem que não pôde ser interpretada na fila de manipulação de erros especificada

### **Ação**

Certifique-se de que apenas mensagens válidas sejam colocadas em filas protegidas pelo IBM WebSphere MQ Advanced Message Security..

### **AMS1348**

O interceptor IBM WebSphere MQ Advanced Message Security falhou ao colocar uma mensagem com defeito na fila de manipulação de erros. Código de razão do MQ (''*{0}*'')

# **Explanation**

O interceptor do IBM WebSphere MQ Advanced Message Security não pôde colocar uma mensagem que ele não pôde interpretar na fila de manipulação de erros porque ocorreu o erro indicado do IBM WebSphere MQ

### **Ação**

Consulte a documentação do IBM WebSphere MQ para obter mais informações sobre o código de razão Se o problema persistir, entre em contato com o representante de serviço IBM.

### **AMS1349**

IBM WebSphere MQ Advanced Message Security erro interno: a mensagem não pôde ser convertida do CCSID de origem ''*{0}*'' para o CCSID de destino ''*{1}*''. IBM WebSphere MQ compcode ''*{2}*'': razão ''*{3}*''.

### **Explanation**

O interceptor do IBM WebSphere MQ Advanced Message Security não pôde converter a mensagem do Coded Character Set Identifier (CCSID) de origem para o CCSID de destino.

### **Ação**

Consulte a documentação do IBM WebSphere MQ para obter o código de conclusão e o código de razão, execute ações corretivas. Se o problema persistir, entre em contato com o representante de serviços IBM.

### **AMS1350**

Erro interno do IBM WebSphere MQ Advanced Message Security : a mensagem não pôde ser recuperada da fila. MQGET() falhou. IBM WebSphere MQ compcode ''*{0}*'': razão ''*{1}*' ''

### **Explanation**

O interceptor do IBM WebSphere MQ Advanced Message Security não pôde obter a mensagem da fila.

### **Ação**

Consulte a documentação do IBM WebSphere MQ para obter o código de conclusão e o código de razão, execute ações corretivas. Se o problema persistir, entre em contato com o representante de serviços IBM.

# **AMS1351**

Erro interno do IBM WebSphere MQ Advanced Message Security : tamanho da mensagem desprotegida ''*{0}*'' bytes não corresponde ao tamanho da mensagem original ''*{1}*'' bytes.

Após a desproteção, o tamanho de mensagem não corresponde ao tamanho de mensagem original. O cabeçalho da mensagem pode ter sido corrompido ou violado.

#### **Ação**

Verifique a mensagem que foi colocada na fila de devoluções e os logs de auditoria para localizar a causa do erro e a origem da mensagem. Se o problema persistir, entre em contato com o representante de serviços IBM.

#### **AMS1352**

Erro interno do IBM WebSphere MQ Advanced Message Security : a mensagem desprotegida QoP não corresponde à QoP indicada no cabeçalho. O gerenciador de filas é ''*{0}*'', a fila é ''*{1}*'', msgId é ''*{2}*''

### **Explanation**

Durante a desproteção, a incompatibilidade entre a qualidade do buffer de mensagem do tipo de proteção e aquele especificado pelo cabeçalho IBM WebSphere MQ Advanced Message Security foi descoberta O cabeçalho da mensagem pode ter sido corrompido ou violado.

#### **Ação**

Verifique a mensagem que foi colocada na fila de devoluções e os logs de auditoria para localizar a causa do erro e a origem da mensagem. Se o problema persistir, entre em contato com o representante de serviços IBM.

#### **AMS1353**

Mensagem com qualidade de proteção (''*{0}*'') maior que (''*{1}*'') configurada para a fila ''*{2}*'' foi aceita

#### **Explanation**

O interceptor IBM WebSphere MQ Advanced Message Security detectou uma incompatibilidade de qualidade de proteção (QoP) entre a fila e uma mensagem na fila. A incompatibilidade de QoP geralmente ocorre quando a QoP da fila é alterada entre a colocação e obtenção da mensagem.

#### **Ação**

Certifique-se de que a mesma qualidade de proteção da fila seja usada para a colocação e obtenção da mensagem. Quando a QoP da fila for alterada, remova todas as mensagens da fila antes de continuar qualquer operação.

#### **AMS1354**

O assinante da mensagem não está na lista de assinantes autorizados.

#### **Explanation**

O interceptor do IBM WebSphere MQ Advanced Message Security detectou que a mensagem foi assinada por uma parte não autorizada

### **Ação**

Certifique-se de que o remetente esteja mencionado na lista de assinantes permitidos.

#### **AMS1355**

Não foi possível mover a mensagem da fila (''*{0}*'') para a fila de manipulação de erros. IBM WebSphere MQ código de conclusão (''*{1}*''), código de razão (''*{2}*'').

#### **Explanation**

O interceptor do IBM WebSphere MQ Advanced Message Security falhou ao remover a mensagem antes de tentar colocá-la na fila de manipulação de erros.

#### **Ação**

Consulte a documentação do IBM WebSphere MQ para obter o código de conclusão e o código de razão, execute ações corretivas. Se o problema persistir, entre em contato com o representante de serviços IBM.

#### **AMS1356**

Mensagem muito grande para se ajustar ao buffer, fila (''*{0}*''), código de conclusão MQ (''*{1}*''), código de razão (''*{2}*'')

#### **Explanation**

O interceptor do IBM WebSphere MQ Advanced Message Security falhou ao desproteger dados porque o buffer fornecido é muito pequeno

Emita MQGET com um buffer maior

# **amq9001**

O canal '*& 3*' terminou normalmente.

# **Explanation**

O canal '*& 3*' para o host '*& 5*' terminou normalmente.

# **Ação**

Nenhum.

# **amq9002**

O canal '*& 3*' está sendo iniciado.

# **Explanation**

O canal '*& 3*' está sendo iniciado.

# **Ação**

Nenhum.

# **amq9005**

O interceptor de política de segurança do WebSphere MQ falhou ao acessar o token de hardware do Public-Key Cryptography Standards (PKCS) #11 .

# **Explanation**

O interceptor de política de segurança do WebSphere MQ falhou em uma tentativa de abrir um token Public-Key Cryptography Standards (PKCS) #11 . Verifique o motivo secundário do GSKit ACME GSS*& 1* para '*& 3*'.

# **Ação**

Certifique-se de que o token PKCS #11 esteja presente e configurado corretamente e repita a operação. Verifique se o rótulo do token, PIN e nome da biblioteca estão configurados corretamente.

# **amq9006**

O interceptor de política de segurança do WebSphere MQ não tentou abrir um token PKCS #11 porque ele não tinha todas as informações de configuração necessárias

# **Explanation**

O interceptor de política de segurança do WebSphere MQ não tentou abrir um token Public-Key Cryptography Standards (PKCS) #11 porque um ou mais do rótulo do token, PIN ou nome da biblioteca compartilhada não foram configurados.

# **Ação**

Se desejar usar um token PKCS #11 , certifique-se de que o rótulo do token, PIN e nome da biblioteca estejam configurados corretamente.

### **amq9007**

O interceptor de política de segurança do WebSphere MQ falhou ao converter um rótulo de certificado de chave do Public-Key Cryptography Standards (PKCS) #11

# **Explanation**

O interceptor de política de segurança do WebSphere MQ falhou ao converter um rótulo de certificado de chave PKCS (Public-Key Cryptography Standards) #11 necessário para identificar um item de certificado de chave armazenado em um token PKCS #11 . Verifique o motivo secundário do GSKit ACME GSS*& 1*.

# **Ação**

Certifique-se de que o rótulo do certificado de chave PKCS #11 esteja definido corretamente

# **amq9008**

Não é possível adquirir o certificado para o rótulo:*& 3* no arquivo keystore*& 4*. O motivo secundário do GSKit ACME GSS é*& 1*.

# **Explanation**

O interceptor de política de segurança do WebSphere MQ não pôde ler o certificado para o rótulo fornecido do keystore.

Certifique-se de que o rótulo esteja configurado corretamente como a entrada cms.certificate do arquivo de configuração Verifique se o keystore contém o certificado para o rótulo fornecido.

#### **amq9009**

Não é possível adquirir credenciais.. O motivo secundário do GSKit ACME GSS é*& 1*.

#### **Explanation**

O interceptor de política de segurança do WebSphere MQ não pôde adquirir credenciais..

#### **Ação**

Revise a configuração para certificar-se de que o banco de dados de keystore e os arquivos stash não estejam interrompidos.

#### **amq9010**

Erro interno da política de segurança do WebSphere MQ : a mensagem não pôde ser protegida porque o algoritmo de criptografia especificado não é válido*& 1*.

#### **Explanation**

O identificador de valor é especificado para um valor inesperado.

### **Ação**

Este é um erro interno. Entre em contato com o representante de serviço IBM.

# **amq9011**

O interceptor de política de segurança do WebSphere MQ falhou ao ativar o algoritmo de chave privada RSA de Public-Key Cryptography Standards (PKCS) #11 para este ambiente ACME. Verifique o motivo secundário do GSKit ACME GSS*& 1*.

### **Explanation**

O interceptor de política de segurança do WebSphere MQ falhou ao registrar o algoritmo criptográfico Public-Key Cryptography Standards (PKCS) #11 com o ambiente ACME.

#### **Ação**

Certifique-se de que o token PKCS #11 esteja funcionando corretamente e tente novamente a operação.. Se o problema persistir, entre em contato com o representante de serviços IBM.

#### **amq9012**

O interceptor de política do WebSphere MQ não pôde adquirir a credencial de chave pública.

#### **Explanation**

O interceptor de política de segurança do WebSphere MQ não pôde executar um login de infraestrutura de chave pública (PKI)

#### **Ação**

Verifique as mensagens de erro relacionadas à aquisição de credenciais de chave pública para determinar a causa da falha Verifique se o usuário tem permissão para ler os arquivos kdb e stash e verifique se o arquivo kdb contém um certificado com o rótulo especificado. Finalmente, verifique se o certificado não expirou.

#### **amq9013**

Erro interno da política de segurança do WebSphere MQ : o ambiente Independent Data Unit Protection (IDUP) não pôde ser finalizado. Código de razão do GSKit*& 1*.

# **Explanation**

O interceptor de política de segurança do WebSphere MQ não pôde liberar o ambiente IDUP do GSKit porque ocorreu um erro interno

### **Ação**

Consulte o apêndice do GSKit na documentação do produto para obter a explicação do código de razão do GSKit e tomar a ação corretiva Se o problema persistir, entre em contato com o representante de serviços IBM.

### **amq9014**

O interceptor de política de segurança do WebSphere MQ falhou ao fechar um token Public-Key Cryptography Standards (PKCS) #11 . Verifique o motivo secundário do GSKit ACME GSS*& 1*.

O interceptor de política de segurança do WebSphere MQ falhou ao fechar um token Public-Key Cryptography Standards (PKCS) #11 .

#### **Ação**

Certifique-se de que o token PKCS #11 esteja funcionando corretamente e tente novamente a operação.. Se o problema persistir, entre em contato com o representante de serviços IBM.

#### **amq9015**

Aviso interno da política de segurança do WebSphere MQ : o GSKit não pôde liberar*& 3*. Código de razão do GSKit*& 1*.

#### **Explanation**

A chamada do GSKit da política de segurança do WebSphere MQ com o código de razão indicado falhou porque não foi possível liberar recursos de volta para o sistema

#### **Ação**

Nenhuma ação é necessária. Se o problema persistir, entre em contato com o representante de servicos IBM.

#### **amq9016**

Erro interno da política de segurança do WebSphere MQ : GSKit não pôde alocar*& 3*. Código de razão do GSKit*& 1*.

#### **Explanation**

A chamada do GSKit da política de segurança do WebSphere MQ com o código de razão indicado falhou porque o sistema não pôde alocar recursos

#### **Ação**

Certifique-se de que o sistema atenda aos requisitos de hardware e software necessários para executar o aplicativo, em seguida, reinicie o aplicativo.

#### **amq9017**

Erro interno da política de segurança do WebSphere MQ : a mensagem não pôde ser desprotegida: código de erro do GSKit*& 1*, razão*& 2*.

#### **Explanation**

O interceptor de política de segurança do WebSphere MQ não pôde verificar ou decriptografar uma mensagem porque ocorreu o erro do GSKit indicado Isso pode ocorrer por várias razões, todas elas são falhas internas: (1) a mensagem não é uma mensagem PKCS#7 válida; (2) o certificado do emissor não possui o bit de uso de chave necessário para poder criptografar a mensagem; (3) o certificado do emissor não foi reconhecido como um certificado confiável; (4) o destinatário não está entre os destinatários da mensagem.

#### **Ação**

Consulte as informações do GSKit na documentação do produto para obter a explicação do código de razão do GSKit e execute a ação corretiva. Se o problema persistir, entre em contato com o representante de serviços IBM.

#### **amq9018**

O algoritmo especificado SHA-2 '*& 3*' não é suportado nesta plataforma.

#### **Explanation**

O interceptor de política de segurança do WebSphere MQ falhou ao aplicar uma política, pois esta plataforma não tem suporte para o algoritmo de assinatura SHA-2 ..

#### **Ação**

Verifique se todas as plataformas que abrem uma fila com uma política que especifica um algoritmo de assinatura SHA-2 têm o suporte de biblioteca criptográfica necessário.

#### **amq9019**

Erro interno da política de segurança do WebSphere MQ : a mensagem não pôde ser protegida porque o algoritmo de assinatura especificado não é válido*& 1*

#### **Explanation**

O identificador de valor é especificado para um valor inesperado.

Este é um erro interno. Entre em contato com o representante de serviço IBM.

## **amq9020**

Erro interno da política de segurança do WebSphere MQ : a mensagem não pôde ser protegida porque nenhum DN de destinatários foi especificado.

## **Explanation**

A política é definida como privacidade, mas não contém nenhum DN do destinatário

# **Ação**

Este é um erro interno. Entre em contato com o representante de serviço IBM.

## **amq9021**

Ocorreu um erro durante a importação do certificado para o DN a seguir:*& 3*, resultado:*& 1*

# **Explanation**

O nome distinto não está presente no keystore ou é inválido.

# **Ação**

Consulte o apêndice do GSKit na documentação do produto para obter a explicação do código de razão do GSKit e tomar a ação corretiva Se o problema persistir, entre em contato com o representante de serviços IBM.

### **amq9022**

Ocorreu um erro durante a importação do certificado para o DN a seguir:*& 3*, resultado:*& 1*, razão:*& 2*.

# **Explanation**

O nome distinto não está presente no keystore ou é inválido.

# **Ação**

Consulte o apêndice do GSKit na documentação do produto para obter a explicação do código de razão do GSKit e tomar a ação corretiva Se o problema persistir, entre em contato com o representante de serviços IBM.

## **amq9023**

O nome do arquivo keystore '*& 3*' foi fornecido incorretamente com a extensão do arquivo '*& 4*'..

### **Explanation**

O interceptor de política de segurança do WebSphere MQ não pôde localizar o arquivo de keystore Parece que o valor da entrada de configuração do keystore contém incorretamente a extensão do arquivo.

# **Ação**

Assegure-se de que o nome do arquivo keystore especificado no arquivo de configuração não contenha uma extensão de arquivo.

### **amq9024**

O arquivo keystore '*& 3*' não existe e a entrada de configuração do keystore termina incorretamente com '*& 4*'. Certifique-se de que o valor da configuração do keystore não contenha a extensão do arquivo e ele aponte para um arquivo existente.

### **Explanation**

O interceptor de política de segurança do WebSphere MQ não pôde localizar o arquivo de keystore O valor da entrada de configuração do keystore contém incorretamente a extensão do arquivo '*& 4*' e o nome do arquivo resultante de '*& 3*' não existe.

# **Ação**

Certifique-se de que o valor da configuração do keystore não contenha a extensão do arquivo e ele aponte para um arquivo existente.

### **amq9025**

O arquivo keystore*& 3& 4* não existe. Certifique-se de que o valor da entrada de configuração do keystore aponte para um arquivo existente.

### **Explanation**

O interceptor de política de segurança do WebSphere MQ não pôde localizar o arquivo de banco de dados do keystore.

Certifique-se de que o valor da entrada de configuração do keystore aponte para um arquivo existente.

# **amq9026**

Não é possível ler o arquivo keystore*& 3& 4*. Verifique as permissões do arquivo.

### **Explanation**

O interceptor de política de segurança do WebSphere MQ não pôde ler o arquivo de banco de dados do keystore.

# **Ação**

Configure as permissões adequadas para o arquivo de banco de dados de keystore.

# **amq9027**

Não é possível acessar o arquivo keystore*& 3& 4*. Código de erro*& 1*.

# **Explanation**

O interceptor de política de segurança do WebSphere MQ não pôde abrir o arquivo de banco de dados de keystore.

## **Ação**

Assegure-se de que o aplicativo que está acessando o arquivo keystore tenha permissões apropriadas para acessar o arquivo keystore.

### **amq9028**

O arquivo stash keystore*& 3& 4* não existe.

### **Explanation**

O interceptor de política de segurança do WebSphere MQ não pôde localizar o arquivo stash do keystore.

# **Ação**

Assegure-se de que o aplicativo que está acessando o arquivo stash do keystore tenha permissões apropriadas para acessar o arquivo.

### **amq9029**

Não é possível ler o arquivo stash keystore*& 3& 4*.

### **Explanation**

O interceptor de política de segurança do WebSphere MQ não pôde ler o arquivo stash keystore.

### **Ação**

Verifique as permissões para o arquivo stash do keystore.

### **amq9030**

Erro interno da política de segurança do WebSphere MQ : informações da fila não puderam ser resolvidas a partir da manipulação de objetos da fila atual (*& 1*).

# **Explanation**

O interceptor de política de segurança do WebSphere MQ não pôde resolver as informações de fila do identificador de objeto da fila atual porque o identificador de objeto é inválido ou não reconhecido.

### **Ação**

Certifique-se de que a fila ainda não tenha sido aberta por outro aplicativo WebSphere MQ e que não tenha sido fechada anteriormente. Se o problema persistir, entre em contato com o representante de serviços IBM.

# **amq9031**

O interceptor de política de segurança do WebSphere MQ detectou um erro antes da execução da saída de retorno de chamada WebSphere MQ compcode*& 1* : razão*& 2*.

### **Explanation**

O interceptor de política de segurança do WebSphere MQ recebeu um código de conclusão do WebSphere MQ indicando um erro antes da execução do interceptor

### **Ação**

Consulte a documentação do produto para o código de conclusão e o código de razão, execute a ação corretiva. Se o problema persistir, entre em contato com o representante de serviços IBM.

### **amq9032**

O interceptor de política de segurança do WebSphere MQ não pôde localizar o gerenciador de filas CodedCharSetId (*e 1*). Certifique-se de ter permissão para consultar sobre as propriedades do gerenciador de filas.

#### **Explanation**

O interceptor da política de segurança do WebSphere MQ não pôde localizar o CodedCharSetId do gerenciador de filas locais porque ocorreu um erro interno...

#### **Ação**

Certifique-se de que o aplicativo tenha permissão para consultar o gerenciador de filas. Se o problema persistir, entre em contato com o representante de serviços IBM.

#### **amq9033**

erro interno da política de segurança do WebSphere MQ : não foi possível localizar o gerenciador de filas locais CodedCharSetId (*& 1*).

#### **Explanation**

O interceptor da política de segurança do WebSphere MQ não pôde localizar o CodedCharSetId do gerenciador de filas locais porque ocorreu um erro interno...

#### **Ação**

Se o problema persistir, entre em contato com o representante de serviços IBM.

#### **amq9034**

A mensagem não possui um tipo de proteção válido.

#### **Explanation**

O interceptor de política de segurança do WebSphere MQ detectou um tipo de proteção inválido em um cabeçalho da mensagem Isso geralmente ocorre porque o cabeçalho da mensagem do WebSphere MQ não é válido

#### **Ação**

Tente a operação novamente. Se o problema persistir, entre em contato com o representante de serviços IBM.

#### **amq9035**

O assinante da mensagem não está na lista de assinantes autorizados.

#### **Explanation**

O interceptor de política de segurança do WebSphere MQ detectou que a mensagem foi assinada por uma parte não autorizada

#### **Ação**

Estabeleça se a identidade associada ao remetente da mensagem está autorizada a enviar mensagens para este aplicativo Assegure-se de que o emissor seja nomeado na lista de assinantes permitidos na política de segurança da fila.

#### **amq9036**

A chamada MQOPEN () falhou: código de razão (*& 1*).

#### **Explanation**

A chamada do interceptor de política de segurança do WebSphere MQ para a chamada MQOPEN () WebSphere MQ falhou com o erro indicado.

#### **Ação**

Consulte a documentação do produto para obter uma explicação do código de erro e ação corretiva sugerida. Assegure que o gerenciador de filas esteja operacional e que a fila exista.

#### **amq9037**

O interceptor da política de segurança do WebSphere MQ falhou ao processar uma mensagem na fila*& 3* com CompCode*e 1* Código de Razão*e 2*

#### **Explanation**

Foi encontrado um erro inesperado ao aplicar uma política de segurança na fila*& 3*

#### **Ação**

Este é um erro interno. Entre em contato com o representante de serviço IBM.
# **amq9038**

O interceptor de política de segurança do WebSphere MQ falhou ao converter o campo*& 3* do cabeçalho WebSphere MQ de CCSID*& 1* para CCSID*& 2*. Verifique se a conversão de dados padrão foi ativada no WebSphere MQ..

# **Explanation**

O erro interno do interceptor de política de segurança do WebSphere MQ : conversão de dados falhou. Geralmente, esse é um problema com conjuntos de caracteres incompatíveis

# **Ação**

Ative a conversão de dados padrão no WebSphere MQ.. Se o problema persistir, entre em contato com o representante de serviços IBM.

# **amq9039**

*& 3* -a mensagem foi assinada por*& 4* usando*& 5*

# **Explanation**

Esta é uma mensagem informativa utilizada para indicar que uma mensagem foi assinada e para exibir o nome do signatário, o registro de data e hora da mensagem e o algoritmo de assinatura utilizado

# **Ação**

Nenhum.

# **amq9040**

*& 3* -mensagem foi assinada e criptografada por*& 4* usando*& 5*.

# **Explanation**

Esta é uma mensagem informativa usada para indicar que uma mensagem foi assinada e criptografada e para exibir o nome do signatário e o nome do algoritmo de criptografia

## **Ação**

Nenhum.

# **amq9041**

A mensagem não foi protegida

# **Explanation**

Esta é uma mensagem informativa usada para indicar que uma mensagem não foi assinada nem criptografada

# **Ação**

Nenhum.

# **amq9042**

Erro interno da política de segurança do WebSphere MQ : o tamanho da mensagem desprotegida*& 1* bytes não corresponde ao tamanho da mensagem original*& 2* bytes.

# **Explanation**

Após a desproteção, o tamanho de mensagem não corresponde ao tamanho de mensagem original. O cabeçalho da mensagem pode ter sido corrompido ou violado.

# **Ação**

Verifique a mensagem que foi colocada no SYSTEM.PROTECTION.ERROR.QUEUE para localizar a causa do erro e a origem da mensagem. Se o problema persistir, entre em contato com o representante de serviços IBM.

# **amq9043**

O algoritmo de proteção de mensagem*& 3* é diferente do*& 4*necessário

# **Explanation**

O interceptor de política de segurança do WebSphere MQ detectou que uma mensagem não atendeu à força de criptografia necessária pela fila Isso geralmente ocorre quando a intensidade de criptografia para uma fila é mudada enquanto ainda havia mensagens na fila

# **Ação**

Certifique-se de que a mesma força de criptografia seja usada para a mensagem MQPUT e MQGET Quando a força de criptografia da fila for mudada, remova todas as mensagens na fila antes de continuar a operação normal

## **amq9044**

O interceptor da política de segurança do WebSphere MQ colocou uma mensagem defeituosa na fila de manipulação de erros*& 3*

# **Explanation**

Esta é uma mensagem informativa que indica que a política de segurança do WebSphere MQ colocou uma mensagem que não pôde ser interpretada na fila de manipulação de erros especificada

#### **Ação**

Certifique-se de que apenas as mensagens válidas sejam colocadas em filas protegidas por políticas de segurança do WebSphere MQ

#### **amq9045**

O interceptor de política de segurança do WebSphere MQ falhou ao colocar uma mensagem defeituosa na fila de manipulação de erros Código de razão do WebSphere MQ (*& 1*).

# **Explanation**

O interceptor de política de segurança do WebSphere MQ não pôde colocar uma mensagem que ele não pôde interpretar na fila de manipulação de erros porque ocorreu o erro indicado do WebSphere MQ

## **Ação**

Consulte a documentação do produto para obter mais informações sobre o código de razão Se o problema persistir, entre em contato com o representante de serviços IBM.

# **amq9046**

O cabeçalho de formato 'PDMQ' da mensagem atual é inválido.

## **Explanation**

O interceptor de política de segurança do WebSphere MQ não localizou um cabeçalho de política de segurança válido do WebSphere MQ na mensagem atual

#### **Ação**

Se a configuração de QoP para a fila não estiver configurada como 'none', certifique-se de que nenhuma mensagem desprotegida seja roteada para essa fila

#### **amq9047**

A política de segurança do WebSphere MQ encontrou um cabeçalho de formato 'PDMQ' válido na mensagem atual.

#### **Explanation**

O interceptor de política de segurança do WebSphere MQ localizou um cabeçalho de política de segurança do WebSphere MQ válido na mensagem atual

# **Ação**

Nenhum.

#### **amq9048**

A qualidade de proteção da mensagem (*& 1*) não corresponde à qualidade de proteção (*& 2*) configurada para a fila*& 3*.

#### **Explanation**

O interceptor de política de segurança do WebSphere MQ detectou uma incompatibilidade de qualidade de proteção (QoP) entre a fila e uma mensagem na fila.. As incompatibilidades de QoP geralmente ocorrem porque a QoP da fila é alterada entre a colocação e obtenção da mensagem.

#### **Ação**

Certifique-se de que a mesma qualidade de proteção da fila seja usada para a colocação e obtenção da mensagem. Quando a QoP da fila for alterada, limpe todas as mensagens na fila antes de continuar a operação normal.

#### **amq9049**

A mensagem com qualidade de proteção (*& 1*) maior que (*& 2*) configurada para a fila*& 3* foi aceita

#### **Explanation**

O interceptor de política de segurança do WebSphere MQ detectou uma incompatibilidade de qualidade de proteção (QoP) entre a fila e uma mensagem na fila.. A incompatibilidade de QoP geralmente ocorre quando a QoP da fila é alterada entre a colocação e obtenção da mensagem.

# **Ação**

Certifique-se de que a mesma qualidade de proteção da fila seja usada para a colocação e obtenção da mensagem. Quando a QoP da fila for alterada, remova todas as mensagens da fila antes de continuar qualquer operação.

# **amq9050**

A política de segurança do WebSphere MQ não pôde acessar as definições de política de segurança Código principal*& 1* : código menor*e 2*

# **Explanation**

As definições de política de segurança não podem ser acessados

## **Ação**

As definições de política de segurança devem estar acessíveis a este aplicativo Verifique o controle de acesso do gerenciador de autoridade de objeto para este aplicativo para acessar o SYSTEM.PROTECTION.POLICY.QUEUE.

#### **amq9051**

O WebSphere MQ não pôde localizar a definição de política de segurança Compcode*& 1* : razão*& 2*

## **Explanation**

A definição de política de segurança não está definida

## **Ação**

A definição de política de segurança deve ser definida antes desta ação

# **amq9052**

Mensagem sem proteção foi colocada na fila*& 3*.

## **Explanation**

O interceptor de política de segurança do WebSphere MQ colocou com êxito uma mensagem com um QoP de 'none ' na fila selecionada

## **Ação**

Nenhum.

# **amq9053**

Mensagem com proteção de integridade foi colocada na fila*& 3*.

#### **Explanation**

O interceptor de política de segurança do WebSphere MQ colocou com êxito uma mensagem com um QoP de 'integridade ' na fila selecionada

# **Ação**

Nenhum.

#### **amq9054**

A mensagem com proteção de privacidade foi colocada na fila*& 3*..

#### **Explanation**

O interceptor de política de segurança do WebSphere MQ colocou com sucesso uma mensagem com um QoP de 'privacidade ' na fila selecionada

# **Ação**

Nenhum.

# **amq9055**

A qualidade da proteção (QoP)*& 1* para a fila*& 3* é inválida.

# **Explanation**

O interceptor de política de segurança do WebSphere MQ detecta que a qualidade de proteção especificada na política de segurança para a fila é inválida

#### **Ação**

Assegure-se de que os algoritmos de criptografia e assinatura especificados para a fila na definição de política de segurança do WebSphere MQ tenham valores válidos.

# **amq9056**

Erro interno da política de segurança do WebSphere MQ : a mensagem não pôde ser protegida porque o algoritmo de assinatura especificado*& 1* não é válido.

Um algoritmo de assinatura inesperado foi especificado..

#### **Ação**

Este é um erro interno. Entre em contato com o representante de serviço IBM.

#### **amq9057**

Erro interno da política de segurança do WebSphere MQ : a mensagem não pôde ser processada porque o algoritmo de criptografia especificado*& 1* não é válido.

## **Explanation**

Um algoritmo de criptografia inesperado foi especificado..

## **Ação**

Este é um erro interno. Entre em contato com o representante de serviço IBM.

## **amq9058**

O interceptor de política de segurança do WebSphere MQ não pode consultar os atributos para o gerenciador de filas*& 3*

## **Explanation**

O interceptor de política de segurança do WebSphere MQ falhou ao consultar atributos do gerenciador de filas, compcode*& 1*, código de razão*e 2*.

## **Ação**

Assegure-se de que o aplicativo tenha permissões de controle de acesso apropriadas para consultar o objeto do gerenciador de filas.

## **amq9059**

O interceptor da política de segurança do WebSphere MQ falhou ao gerar um evento de configuração para o gerenciador de filas*& 3*

# **Explanation**

O interceptor de política de segurança do WebSphere MQ falhou ao gerar um evento de configuração, código comp*& 1*, código de razão*& 2*.

#### **Ação**

Assegure-se de que o SYSTEM.ADMIN.CONFIG.EVENT está disponível para saída deste processo.

#### **amq9060**

O arquivo de configuração do keystore de política de segurança do WebSphere MQ contém a chave duplicada:*& 3*.

# **Explanation**

O arquivo de configuração do keystore de política de segurança do WebSphere MQ contém a chave duplicada:*& 3*.

# **Ação**

Certifique-se de que o arquivo de configuração do keystore contenha todas as chaves necessárias e não contenha chaves duplicadas.

#### **amq9061**

O arquivo de configuração do keystore de política de segurança do WebSphere MQ não contém a chave*& 3*

# **Explanation**

O arquivo de configuração do keystore de política de segurança do WebSphere MQ não contém a chave*& 3*

#### **Ação**

Certifique-se de que o arquivo de configuração do keystore contenha todas as chaves necessárias e não contenha chaves duplicadas.

# **amq9062**

O interceptor de política de segurança do WebSphere MQ não pôde ler o arquivo de configuração do keystore:*& 3*.

O interceptor de política de segurança do WebSphere MQ não pôde ler o arquivo de configuração do keystore:*& 3*.

## **Ação**

Assegure-se de que o usuário que executa o aplicativo WebSphere MQ tenha permissões para ler o arquivo de configuração. Verifique se o arquivo de configuração não está corrompido ou vazio Se o problema persistir, entre em contato com o representante de serviço local da IBM

# **amq9063**

O interceptor de política de segurança do WebSphere MQ não pôde analisar o arquivo de configuração do keystore.

# **Explanation**

O interceptor de política de segurança do WebSphere MQ não pôde analisar o arquivo de configuração do keystore.

## **Ação**

Certifique-se de que o arquivo de configuração do keystore contenha todas as chaves necessárias e não contenha chaves duplicadas.

## **amq9064**

O interceptor de política de segurança do WebSphere MQ falhou ao ativar a verificação do OCSP

## **Explanation**

O interceptor de política de segurança do WebSphere MQ encontrou um erro durante a configuração da verificação do OCSP

## **Ação**

Verifique a configuração do OCSP, assegurando que todos os parâmetros estejam especificados corretamente.

#### **amq9065**

O interceptor de política do WebSphere MQ falhou ao processar a configuração do OCSP.

#### **Explanation**

A configuração do OCSP para o WebSphere MQ está incorreta

#### **Ação**

Verifique a configuração do OCSP, assegurando que todos os parâmetros obrigatórios sejam especificados.

# **amq9066**

O interceptor de política do WebSphere MQ falhou ao ativar a verificação de CRL.

# **Explanation**

O interceptor da política de segurança WebSphere MQ encontrou um erro ao configurar a verificação de CRL.

# **Ação**

Verifique a configuração de CRL, certificando-se de que todos os parâmetros estejam especificados corretamente

# **amq9067**

O interceptor de política de segurança do WebSphere MQ falhou ao processar a configuração de CRL

# **Explanation**

O interceptor da política de segurança do WebSphere MQ falhou ao processar as informações de configuração de CRL

#### **Ação**

Verifique a configuração de CRL, assegurando que todos os parâmetros obrigatórios sejam especificados.

#### **amq9068**

O interceptor de política de segurança WebSphere MQ não pôde ativar a verificação de revogação.

O interceptor da política de segurança do WebSphere MQ não pôde ativar OCSP ou CRL porque a funcionalidade necessária não é suportada pela versão do GSKit que está sendo usada atualmente.

#### **Ação**

A versão atualmente ativada do GSKit não atende aos requisitos mínimos para a verificação de revogação de política de segurança do WebSphere MQ . Instale uma versão mais recente do GSKit que não atenda aos requisitos mínimos

#### **amq9069**

O interceptor de política de segurança do WebSphere MQ falhou ao validar um certificado, status do GSKit:*& 3*.

#### **Explanation**

O interceptor de política de segurança do WebSphere MQ falhou ao validar um certificado

## **Ação**

Leia o log do GSKit para determinar a causa da falha de validação

# **amq9070**

O interceptor de política de segurança do WebSphere MQ falhou ao validar um certificado

## **Explanation**

O interceptor de política de segurança do WebSphere MQ não pôde validar um certificado

## **Ação**

Leia os logs do GSKit para determinar a causa da falha de validação

## **amq9071**

Erro interno do interceptor de política de segurança do WebSphere MQ : não foi possível ler o atributo do GSKit*& 3*, código de razão do GSKit:*& 1*.

## **Explanation**

A função GSKit gskacme\_cred\_get falhou.

# **Ação**

Certifique-se de estar usando a versão correta do GSKit para esta instalação do WebSphere MQ.

# **amq9072**

O status de revogação de certificado é UNKNOWN, log do GSKit:*& 3*.

#### **Explanation**

O interceptor da política de segurança do WebSphere MQ falhou ao determinar o status de revogação de certificado

#### **Ação**

Leia o log do GSKit para descobrir o DN e o número de série do certificado

# **amq9073**

O status de revogação de certificado é UNKNOWN, log do GSKit:*& 3*.

#### **Explanation**

O interceptor da política de segurança do WebSphere MQ falhou ao determinar o status de revogação de certificado

# **Ação**

Leia o log do GSKit para descobrir o DN e o número de série do certificado

#### **amq9074**

A licença do Período de Avaliação para esta cópia do WebSphere MQ Advanced Message Security expirou...

# **Explanation**

Esta cópia do WebSphere MQ Advanced Message Security foi licenciado para ser usado no modo de avaliação apenas por um período limitado Este período expirou.

#### **Ação**

Instale uma licença de Produção para esta cópia do WebSphere MQ Advanced Message Security

# **amq9075**

A licença Beta para esta cópia do WebSphere MQ Advanced Message Security expirou

## **Explanation**

Essa cópia do WebSphere MQ Advanced Message Security foi licenciada para ser usada para teste Beta apenas por um período limitado Este período expirou.

# **Ação**

Instale uma licença de Produção para esta cópia do WebSphere MQ Advanced Message Security

## **amq9076**

Restam*& 1* dias no período de avaliação para esta cópia do WebSphere MQ Advanced Message Security.

## **Explanation**

Essa cópia do WebSphere MQ Advanced Message Security é licenciado apenas por um período limitado

# **Ação**

Nenhum.

# **amq9077**

Este é o último dia do período de avaliação para esta cópia do WebSphere MQ Advanced Message Security

## **Explanation**

Essa cópia do WebSphere MQ Advanced Message Security é licenciado apenas por um período limitado

# **Ação**

Instale uma licença de Produção para esta cópia do WebSphere MQ Advanced Message Security

# **amq9078**

Há um dia restante no período de avaliação para essa cópia do WebSphere MQ Advanced Message Security

# **Explanation**

Essa cópia do WebSphere MQ Advanced Message Security é licenciado apenas por um período limitado

# **Ação**

Nenhum.

# **amq9079**

Há*& 1* dias restantes no período de teste beta para essa cópia do WebSphere MQ Advanced Message Security.

# **Explanation**

Essa cópia do WebSphere MQ Advanced Message Security é licenciado apenas por um período limitado

# **Ação**

Nenhum.

# **amq9080**

Há um dia restante no período de teste Beta para essa cópia do WebSphere MQ Advanced Message Security

# **Explanation**

Essa cópia do WebSphere MQ Advanced Message Security é licenciado apenas por um período limitado

# **Ação**

Nenhum.

# **amq9081**

Este é o dia final do período de teste Beta para esta cópia do WebSphere MQ Advanced Message **Security** 

Essa cópia do WebSphere MQ Advanced Message Security é licenciado apenas por um período limitado

# **Ação**

Instale uma licença de Produção para esta cópia do WebSphere MQ Advanced Message Security

# **amq9082**

Nenhuma política localizada.

# **Explanation**

Não há políticas definidas.

# **Ação**

Nenhum.

Estas informações foram desenvolvidas para produtos e serviços oferecidos nos Estados Unidos.

É possível que a IBM não ofereça os produtos, serviços ou recursos discutidos nesta publicação em outros países. Consulte seu representante local do IBM para obter informações sobre produtos e serviços disponíveis atualmente em sua área. Qualquer referência a um IBM produto, programa ou serviço não se destina a estado ou significa que apenas esse produto IBM, programas ou serviços possam ser utilizados. Qualquer produto, programa ou serviço funcionalmente equivalente, que não infrinja nenhum direito de propriedade intelectual da IBM poderá ser utilizado em substituição. Entretanto, a avaliação e verificação da operação de qualquer produto, programa ou serviço não IBM são de responsabilidade do Cliente.

A IBM pode ter patentes ou aplicativos de patentes pendentes relativas aos assuntos tratados nesta publicação. O fornecimento desta publicação não garante ao Cliente nenhum sobre tais patentes. é possível enviar pedidos de licença, por escrito, para:

Relações Comerciais e Industriais da IBM Av. Pasteur, 138-146 Botafogo Rio, RJ 10504-1785 U.S.A.

Para pedidos de licença relacionados a informações de DBCS (Conjunto de Caracteres de Byte Duplo), entre em contato com o Departamento de Propriedade Intelectual da IBM em seu país ou envie pedidos de licença, por escrito, para:

licença de propriedade intelectual IBM World Trade Asia Corporation Licensing IBM Japan, Ltd. Minato-ku Tóquio 103-8510, Japão

disposição pode não se aplicar ao Cliente.

**O parágrafo a seguir não se aplica a nenhum país em que tais disposições não estejam de acordo com a legislação local:** A INTERNATIONAL BUSINESS MACHINES CORPORATION FORNECE ESTA PUBLICAÇÃO "NO ESTADO EM QUE SE ENCONTRA", SEM GARANTIA DE NENHUM TIPO, SEJA EXPRESSA OU IMPLÍCITA, INCLUINDO, MAS A ELAS NÃO SE LIMITANDO, AS GARANTIAS IMPLÍCITAS DE NÃO INFRAÇÃO, COMERCIALIZAÇÃO OU ADEQUAÇÃO A UM DETERMINADO PROPÓSITO. Alguns países não permitem a exclusão de garantias expressas ou implícitas em certas transações; portanto, essa

Essas informações podem conter imprecisões técnicas ou erros tipográficos. Periodicamente, são feitas nas informações aqui contidas; essas alterações serão incorporadas em futuras edições desta publicação. IBM pode aperfeiçoar e/ou alterar no produto(s) e/ou programa(s) descritos nesta publicação a qualquer momento sem aviso prévio.

Referências nestas informações a websites não IBM são fornecidas apenas por conveniência e não representam de forma alguma um endosso a esses websites. Os materiais contidos nesses websites não fazem parte dos materiais desse produto IBM e a utilização desses websites é de inteira responsabilidade do Cliente.

A IBM pode utilizar ou distribuir as informações fornecidas da forma que julgar apropriada sem incorrer em qualquer obrigação para com o Cliente.

Licenciados deste programa que desejam obter informações sobre este assunto com objetivo de permitir: (i) a troca de informações entre programas criados independentemente e outros programas (incluindo este) e (ii) a utilização mútua das informações trocadas, devem entrar em contato com:

Av. Pasteur, 138-146 Av. Pasteur, 138-146 Botafogo Rio de Janeiro, RJ U.S.A.

Tais informações podem estar disponíveis, sujeitas a termos e condições apropriadas, incluindo em alguns casos o pagamento de uma taxa.

O programa licenciado descrito nesta publicação e todo o material licenciado disponível para ele são fornecidos pela IBM sob os termos do IBM Customer Agreement, IBM Contrato de Licença do Programa Internacional ou qualquer contrato equivalente entre as partes.

Todos os dados de desempenho aqui contidos foram determinados em um ambiente controlado. Portanto, os resultados obtidos em outros ambientes operacionais podem variar significativamente. Algumas medidas podem ter sido tomadas em sistemas em nível de desenvolvimento e não há garantia de que estas medidas serão iguais em sistemas geralmente disponíveis. Além disto, algumas medidas podem ter sido estimadas através de extrapolação. Os resultados reais podem variar. usuários deste documento devem verificar os dados aplicáveis para seu ambiente específico.

As informações relativas a produtos não IBM foram obtidas junto aos fornecedores dos respectivos produtos, de seus anúncios publicados ou de outras fontes disponíveis publicamente. A IBM não testou estes produtos e não pode confirmar a precisão de seu desempenho, compatibilidade nem qualquer outra reivindicação relacionada a produtos não IBM. Dúvidas sobre os recursos de produtos não IBM devem ser encaminhadas diretamente a seus fornecedores.

Todas as declarações relacionadas aos objetivos e intenções futuras da IBM estão sujeitas a alterações ou cancelamento sem aviso prévio e representam somente metas e objetivos.

Essas informações contêm exemplos de dados e relatórios utilizados em operações diárias de negócios. Para ilustrá-los da forma mais completa possível, os exemplos incluem nomes de indivíduos, empresas, marcas e produtos. Todos estes nomes são fictícios e qualquer semelhança com os nomes e endereços utilizados por uma empresa real é mera coincidência.

# LICENÇA DE COPYRIGHT :

Estas informações contêm programas de aplicativos de amostra na linguagem fonte, ilustrando as técnicas de programação em diversas plataformas operacionais. O Cliente pode copiar, modificar e distribuir estes programas de amostra sem a necessidade de pagar à IBM, com objetivos de desenvolvimento, uso, marketing ou distribuição de programas aplicativos em conformidade com a interface de programação de aplicativo para a plataforma operacional para a qual os programas de amostra são criados. Esses exemplos não foram testados completamente em todas as condições. Portanto, a IBM não pode garantir ou implicar a confiabilidade, manutenção ou função destes programas.

Se estiver visualizando estas informações em formato eletrônico, as fotografias e ilustrações coloridas poderão não aparecer.

# **Informações sobre a Interface de Programação**

As informações da interface de programação, se fornecidas, destinam-se a ajudá-lo a criar software aplicativo para uso com este programa.

Este manual contém informações sobre interfaces de programação desejadas que permitem que o cliente grave programas para obter os serviços do IBM WebSphere MQ.

No entanto, estas informações também podem conter informações sobre diagnósticos, modificações e ajustes. As informações sobre diagnósticos, modificações e ajustes são fornecidas para ajudá-lo a depurar seu software aplicativo.

**Importante:** Não use essas informações de diagnóstico, modificação e ajuste como uma interface de programação, pois elas estão sujeitas a mudanças

# **Marcas comerciais**

IBM, o logotipo IBM , ibm.com, são marcas registradas da IBM Corporation, registradas em várias jurisdições no mundo todo Uma lista atual de marcas registradas da IBM está disponível na Web em "Informações de copyright e marca registrada"www.ibm.com/legal/copytrade.shtml. Outros nomes de produtos e serviços podem ser marcas comerciais da IBM ou de outras empresas.

Microsoft e Windows são marcas comerciais da Microsoft Corporation nos Estados Unidos e/ou em outros países.

UNIX é uma marca registrada do The Open Group nos Estados Unidos e em outros países.

Linux é uma marca registrada de Linus Torvalds nos Estados Unidos e/ou em outros países.

Este produto inclui software desenvolvido pelo Projeto Eclipse (http://www.eclipse.org/).

Java e todas as marcas comerciais e logotipos baseados em Java são marcas comerciais ou marcas registradas da Oracle e/ou de suas afiliadas.

IBM WebSphere MQ Referência

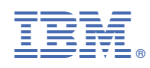

Part Number: